**IBM DB2 Information Integrator** 

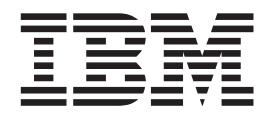

# 数据源配置指南

版本 8.2

**IBM DB2 Information Integrator** 

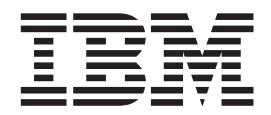

# 数据源配置指南

版本 8.2

在使用本资料及其支持的产品之前, 请阅读第 [595](#page-610-0) 页的 『 声明 』 中的一般信息。

本文档包含 IBM 的专利信息。它在许可协议下提供,并受版权法保护。本出版物包含的信息不包括任何产品保证,且本 手册提供的任何声明不应作如此解释。

可以在线方式或通过您当地的 IBM 代表订购 IBM 出版物。

- · 要以在线方式订购出版物, 可访问"IBM 出版物中心" (IBM Publications Center), 网址为 [www.ibm.com/shop/publications/order](http://www.ibm.com/shop/publications/order)
- 要查找您当地的 IBM 代表, 可访问"IBM 全球联系人目录" (IBM Directory of Worldwide Contacts), 网址为 [www.ibm.com/planetwide](http://www.ibm.com/planetwide)

当您发送信息给 IBM 后, 即授予 IBM 非专有权, IBM 可以它认为合适的任何方式使用或分发此信息, 而无须对您承担 任何责任。

**© Copyright International Business Machines Corporation 1998, 2004. All rights reserved.**

# 目录

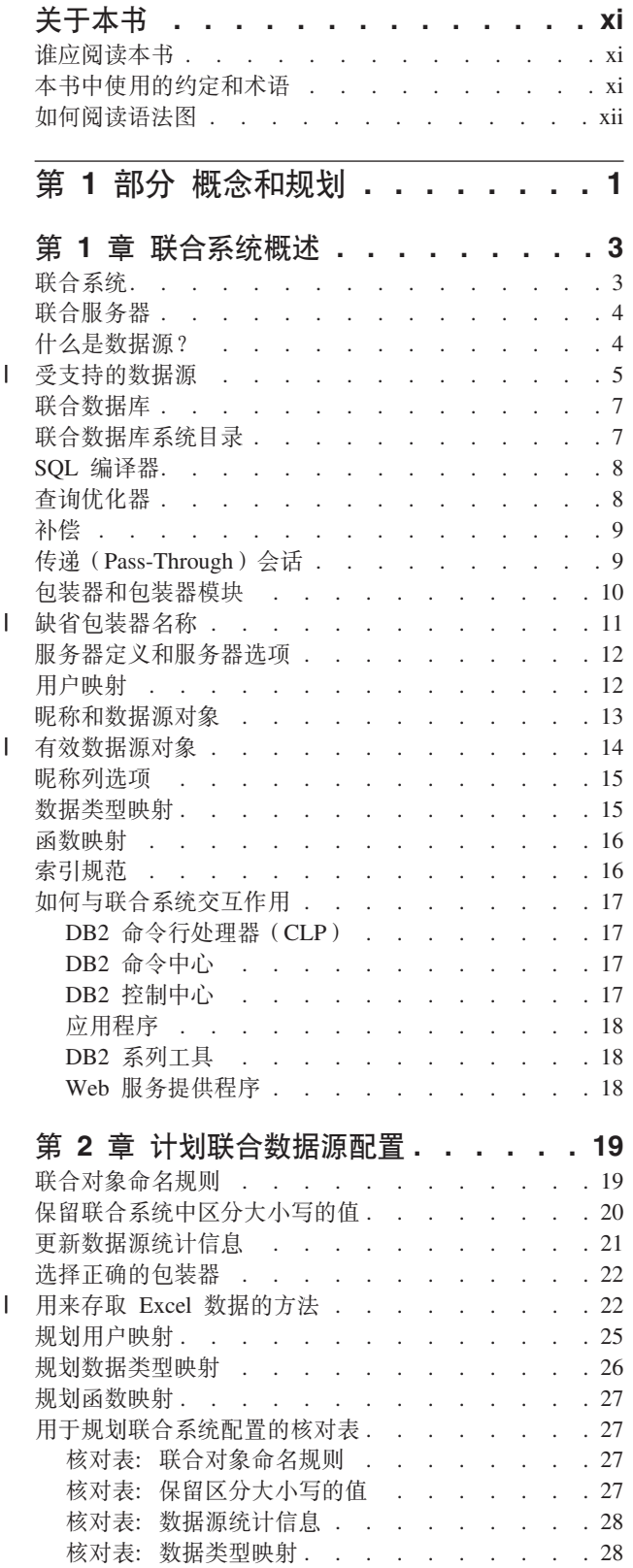

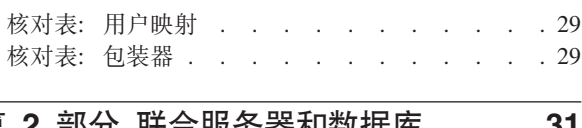

#### 第 2 部分 联合服务器和数据库 . 31 ÷.  $\mathcal{A}$

 $\overline{1}$ 

 $\overline{1}$ 

 $\overline{\phantom{a}}$  $\overline{1}$ 

 $\overline{\phantom{a}}$ 

 $\overline{\phantom{a}}$ 

 $\overline{\phantom{a}}$  $\overline{\phantom{a}}$ 

 $\overline{1}$ 

 $\overline{\phantom{a}}$ 

 $\overline{1}$ 

 $\begin{array}{c} \hline \end{array}$ 

 $\overline{1}$ 

 $\overline{1}$  $\begin{array}{c} \hline \end{array}$  $\overline{1}$ 

 $\overline{1}$ 

 $\mathsf I$ 

 $\begin{array}{c} \hline \end{array}$  $\mathbf{I}$ I  $\overline{\phantom{a}}$ 

 $\overline{1}$  $\overline{1}$ 

 $\overline{1}$  $\overline{1}$  $\overline{1}$ 

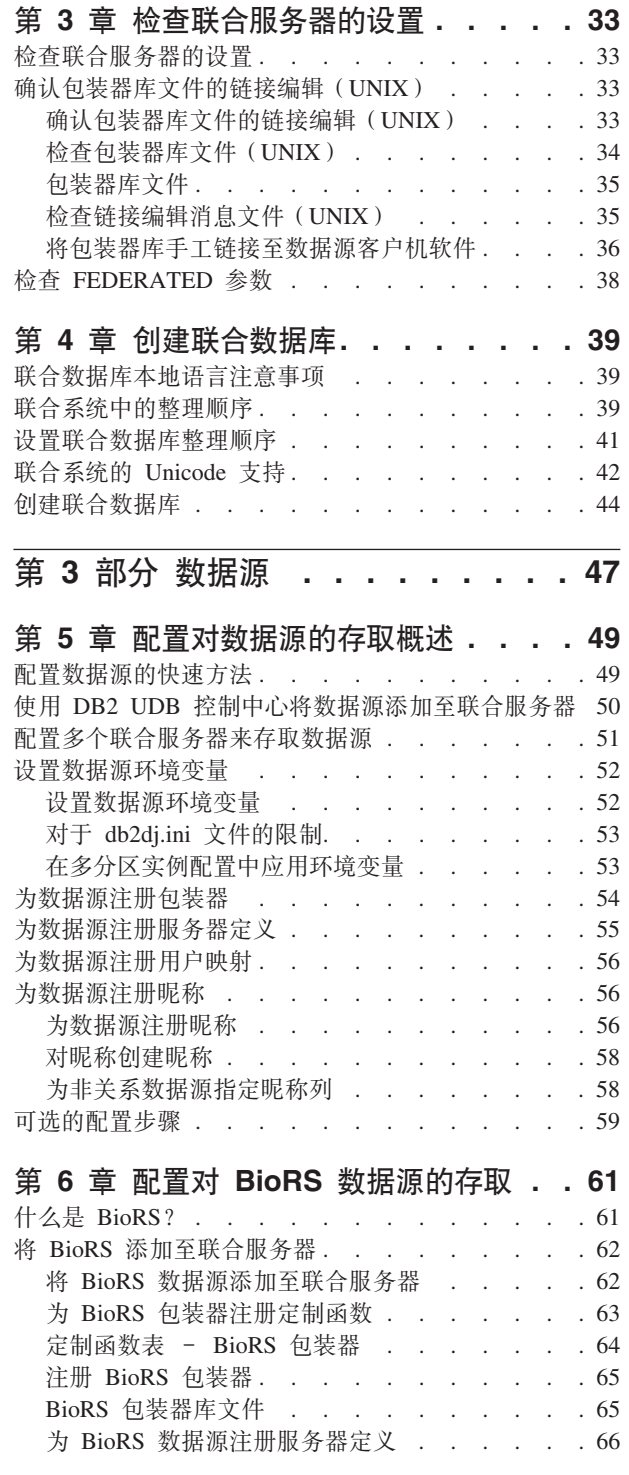

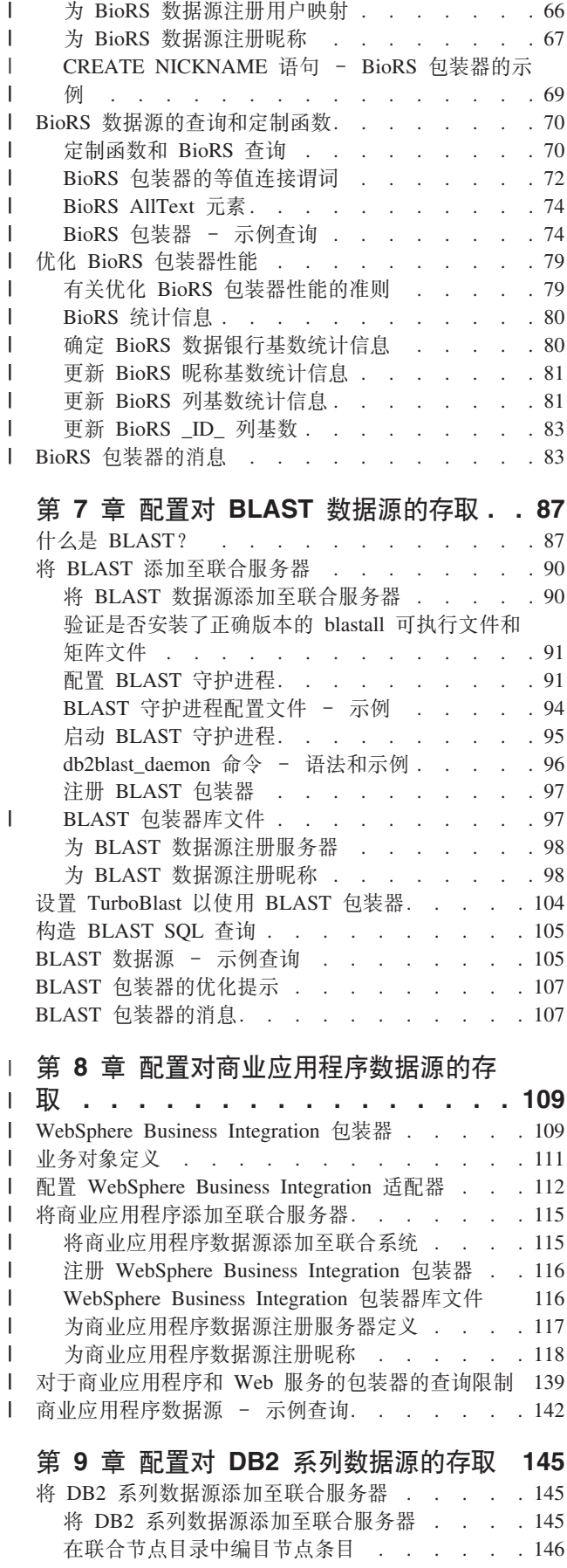

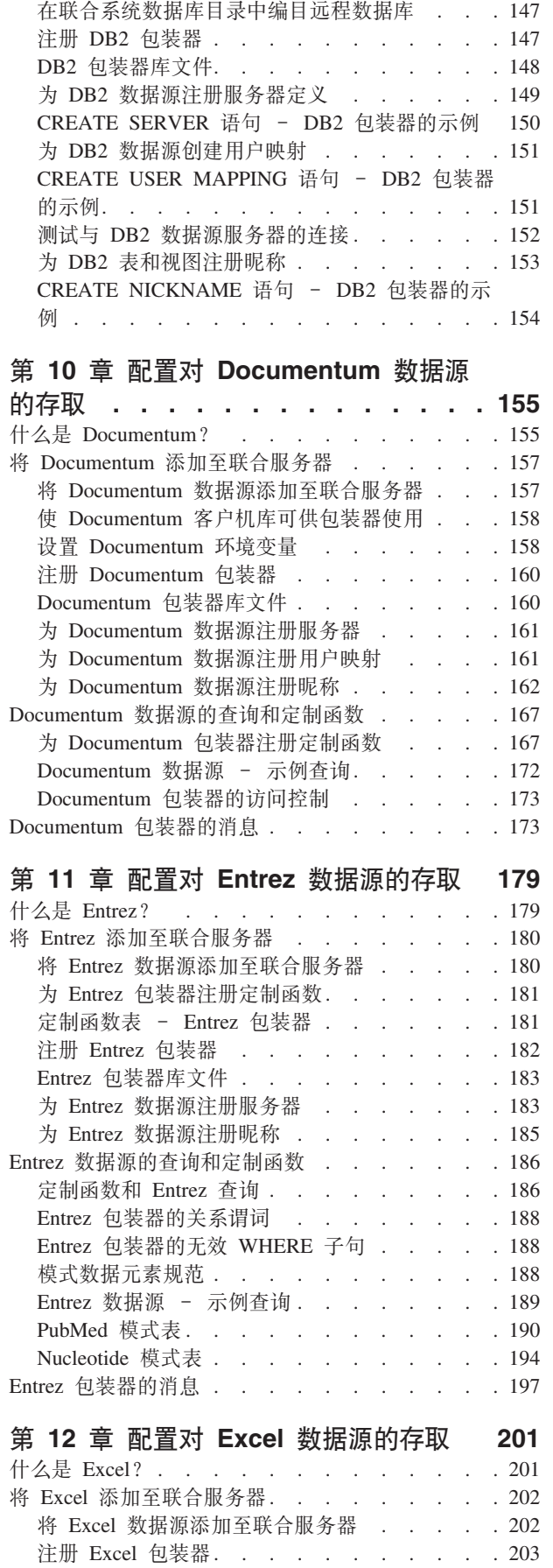

 $\overline{\phantom{a}}$ 

 $\bar{\mathbf{I}}$ 

 $\bar{\mathbf{I}}$ 

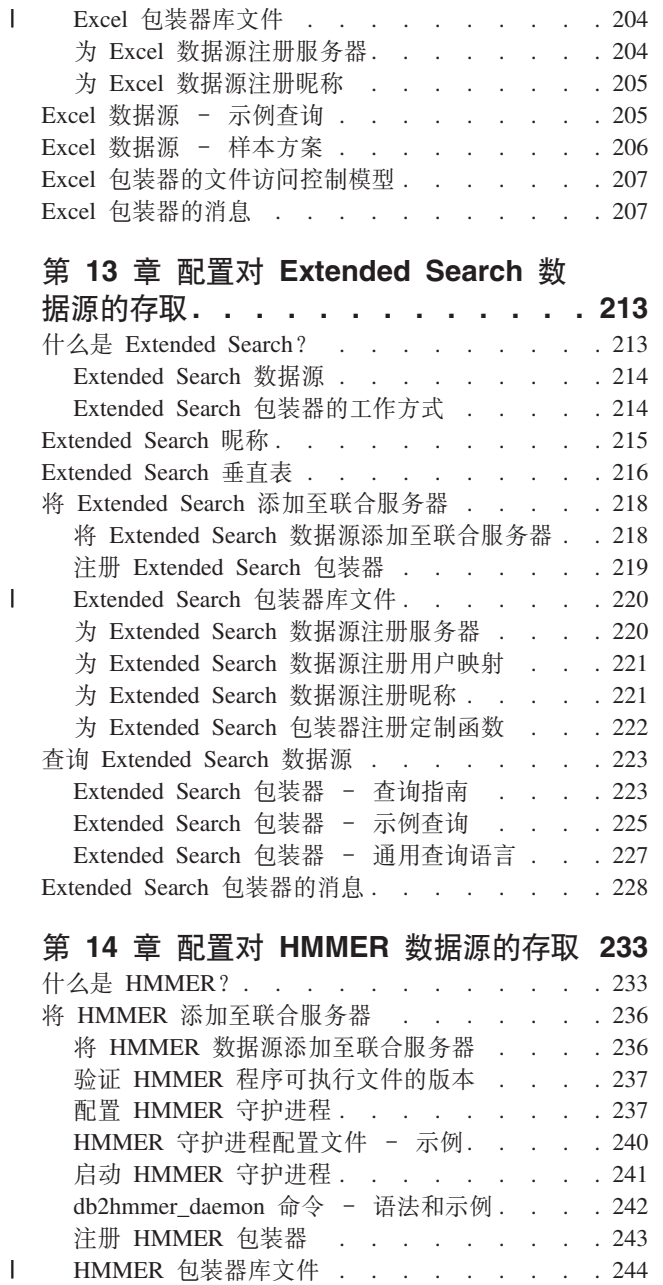

# 第 13 章 配置对 [Extended Search](#page-228-0) 数

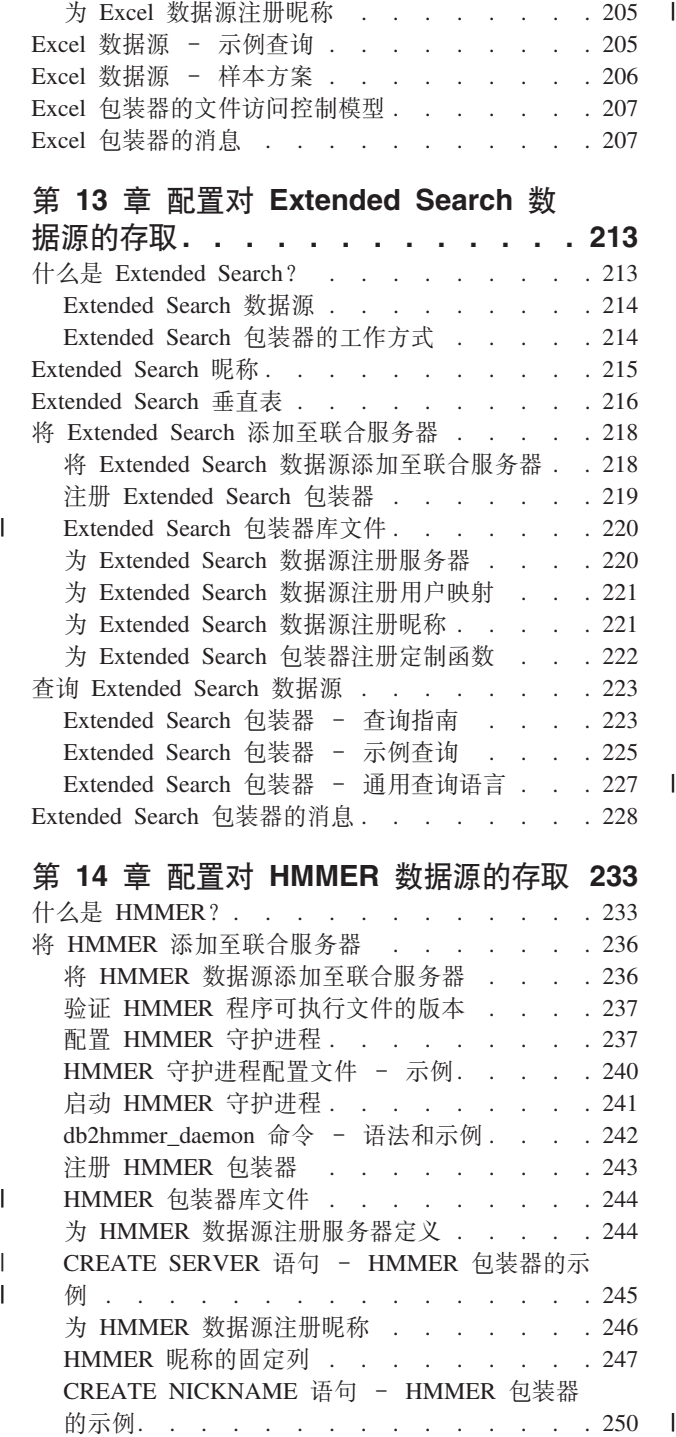

# **Z 14 B dCT [HMMER](#page-248-0) }]4Df! [233](#page-248-0)**

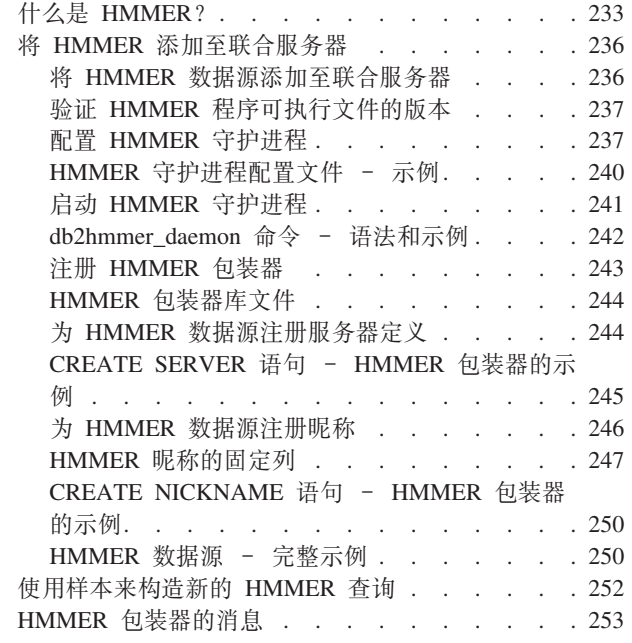

 $\frac{1}{1}$ 

### 第 15 章 配置对 [Informix](#page-270-0) 数据源的存

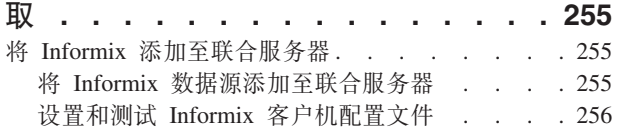

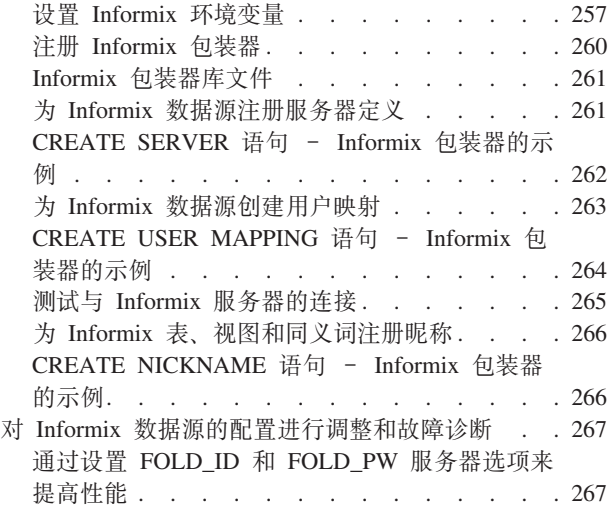

# **Z 16 B dCT [Microsoft SQL](#page-284-0)**

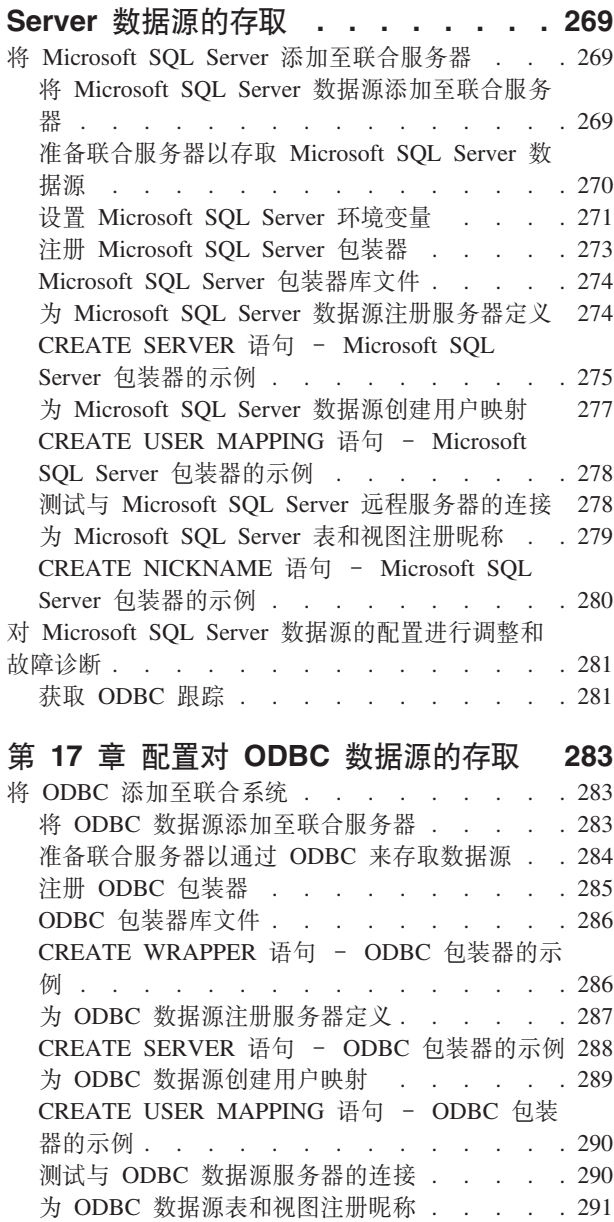

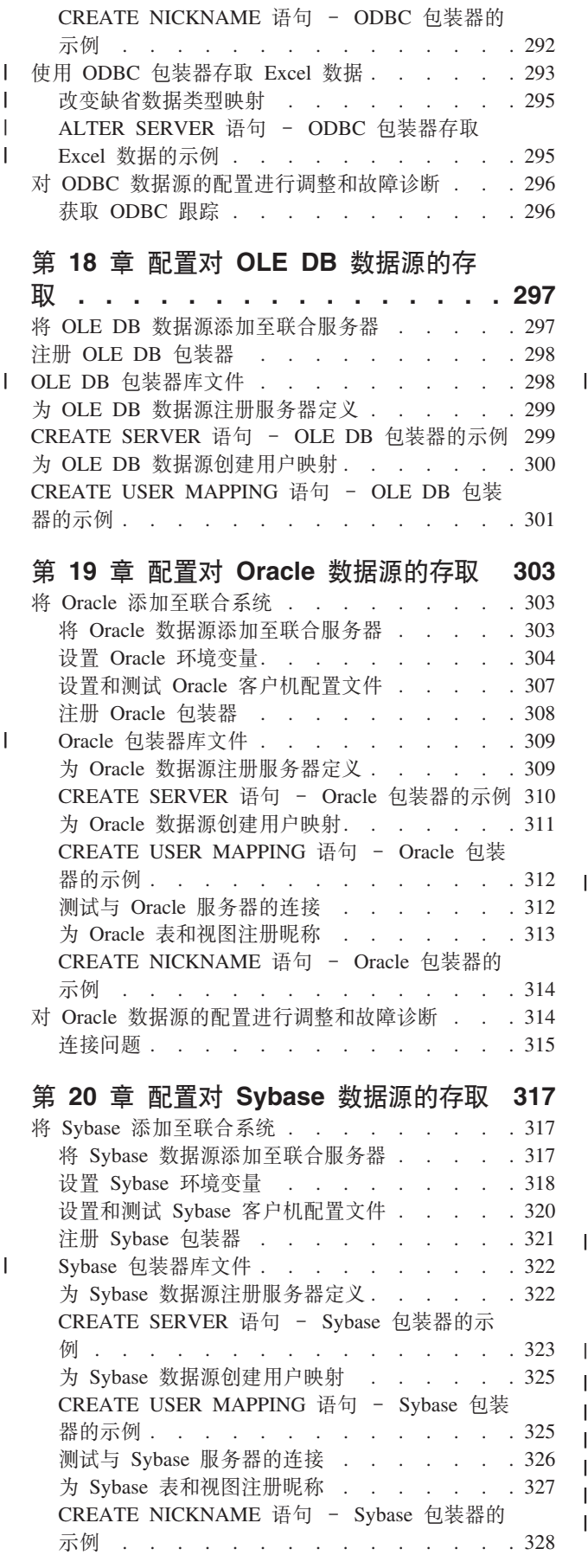

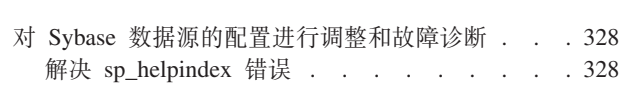

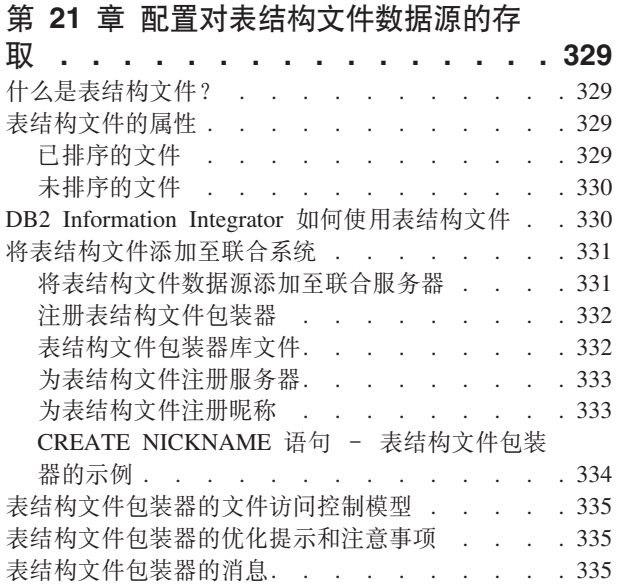

# 第 22 章 配置对 [Teradata](#page-354-0) 数据源的存

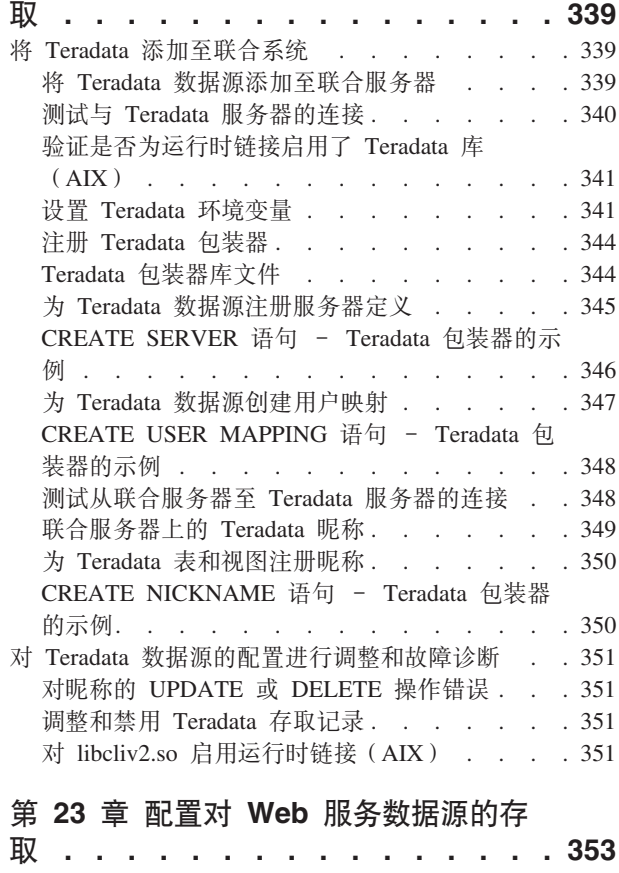

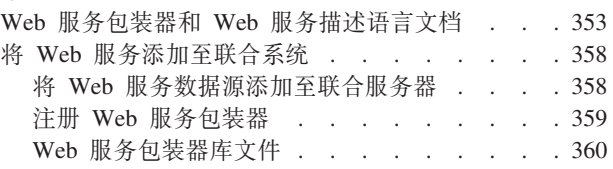

 $\|$ 

 $\overline{1}$  $\overline{1}$  $\mathbf{I}$  $\overline{\phantom{a}}$  $\mathbf{I}$  $\overline{\phantom{a}}$ 

|<br>|<br>|<br>|<br>|

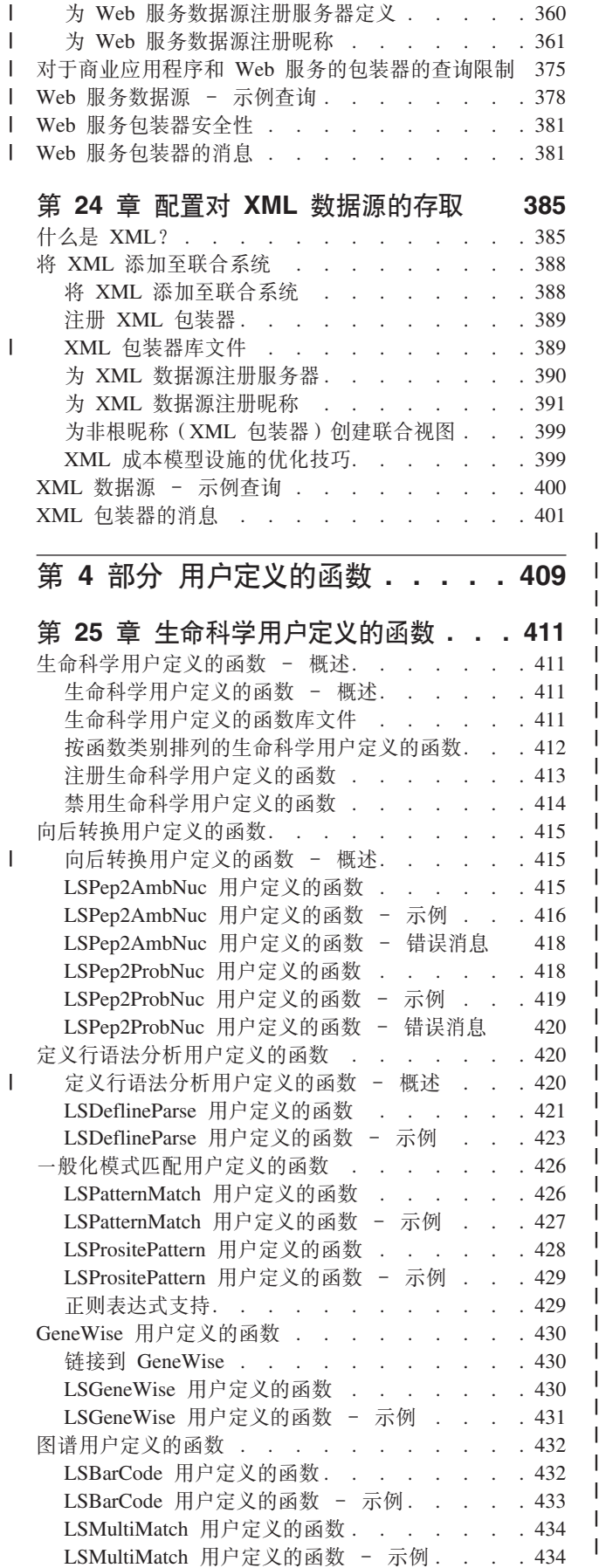

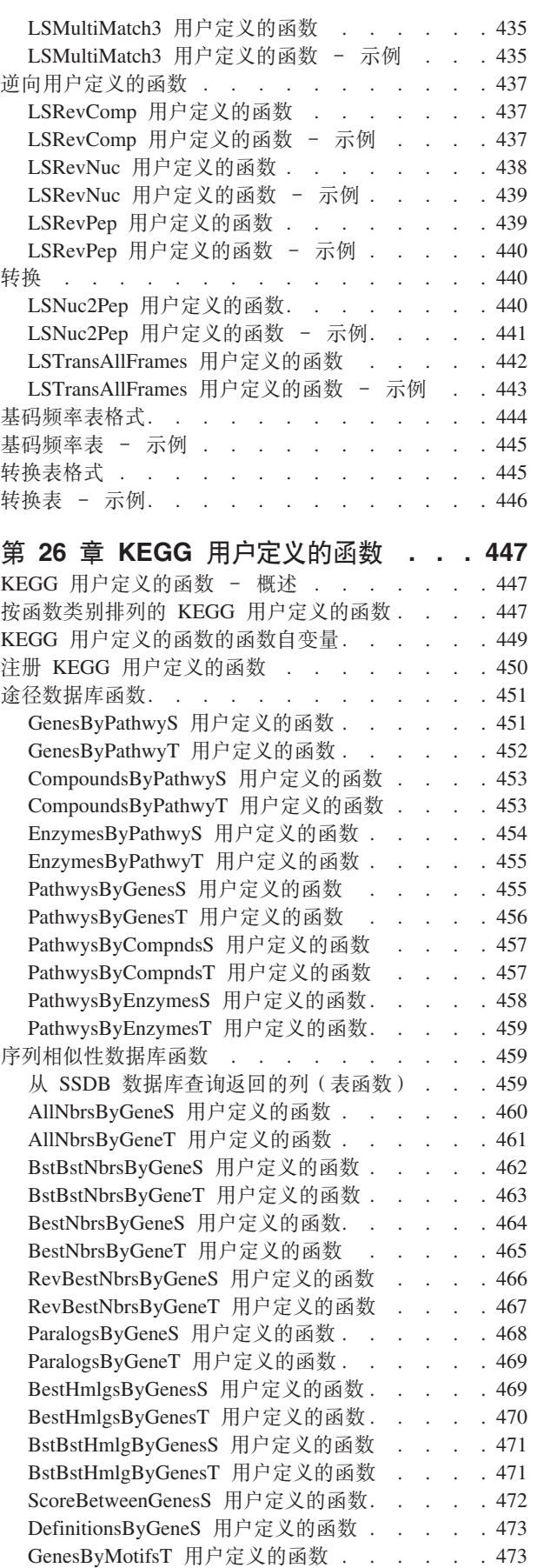

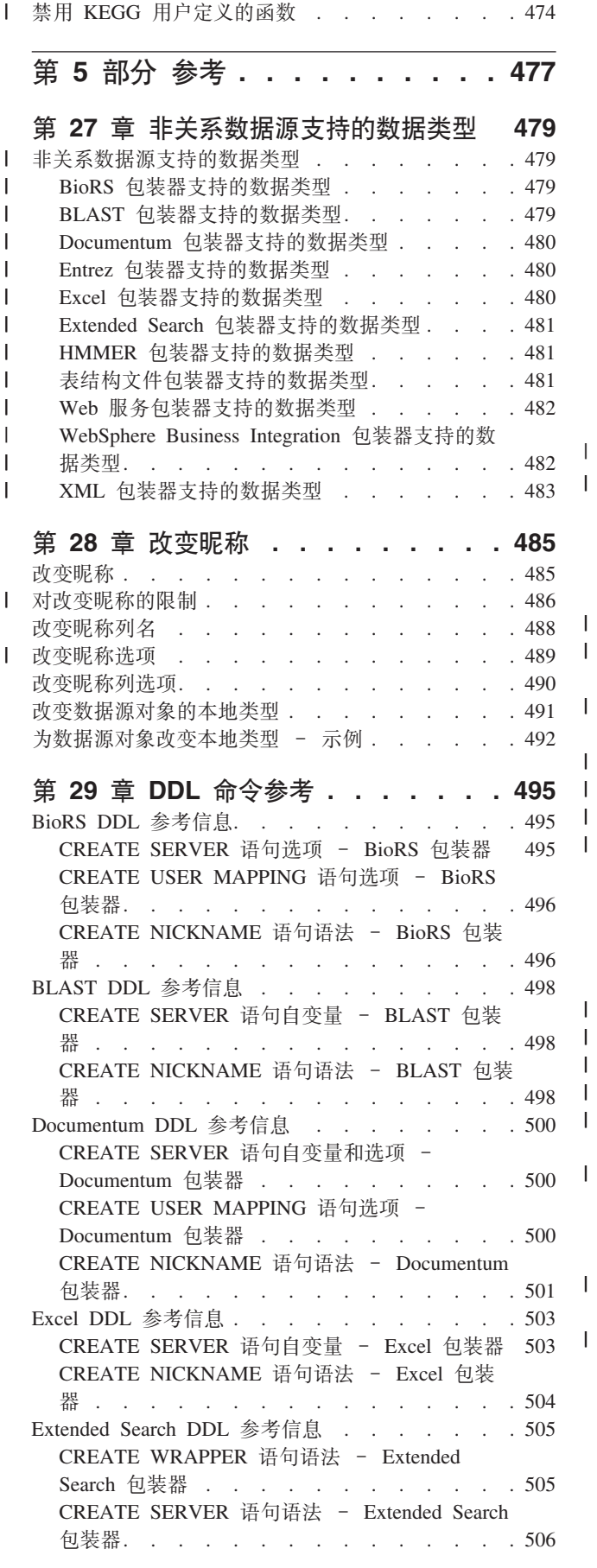

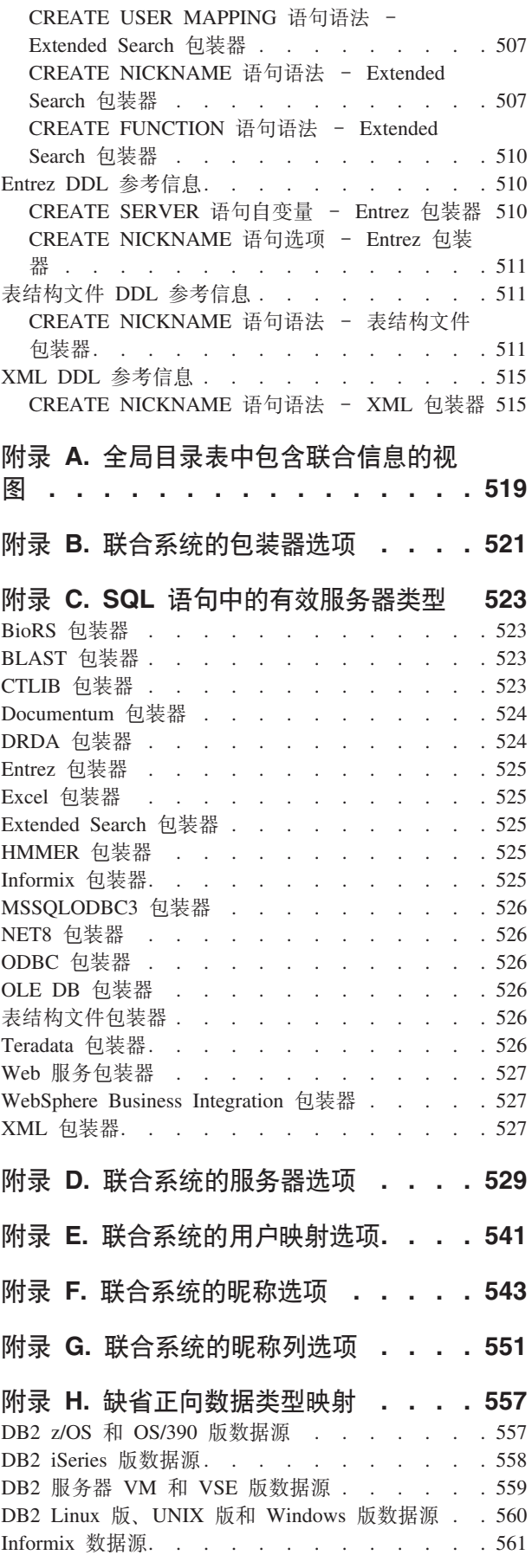

 $\frac{1}{\Gamma}$ 

 $\mathsf I$  $\mathbf{I}$ 

 $\begin{array}{c} \hline \end{array}$ 

 $\overline{1}$  $\overline{1}$  $\overline{\phantom{a}}$  $\mathbf{I}$ 

|<br>|<br>||<br>||<br>|<br>|<br>|<br>|<br>|<br>|

 $\overline{\phantom{a}}$  $\overline{\phantom{a}}$  $\mathsf I$  $\mathsf I$  $\bar{\bar{1}}$ 

 $\bar{1}$ 

 $\bar{\mathbf{I}}$ 

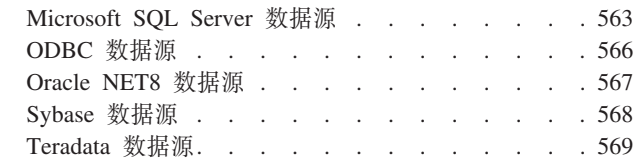

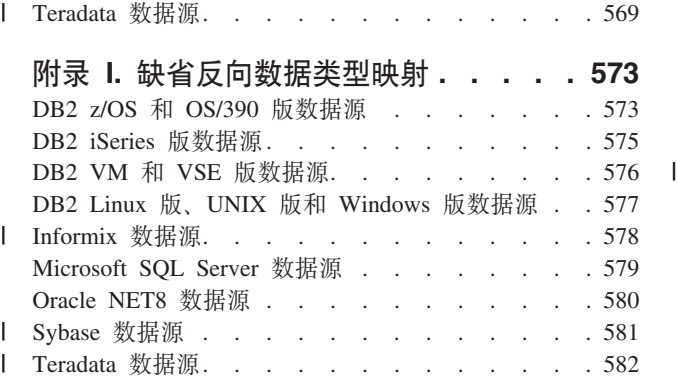

# **=< J. \*O53D/}3d!n[. . . . 583](#page-598-0)**

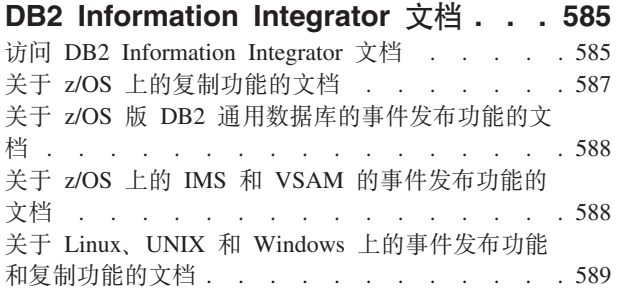

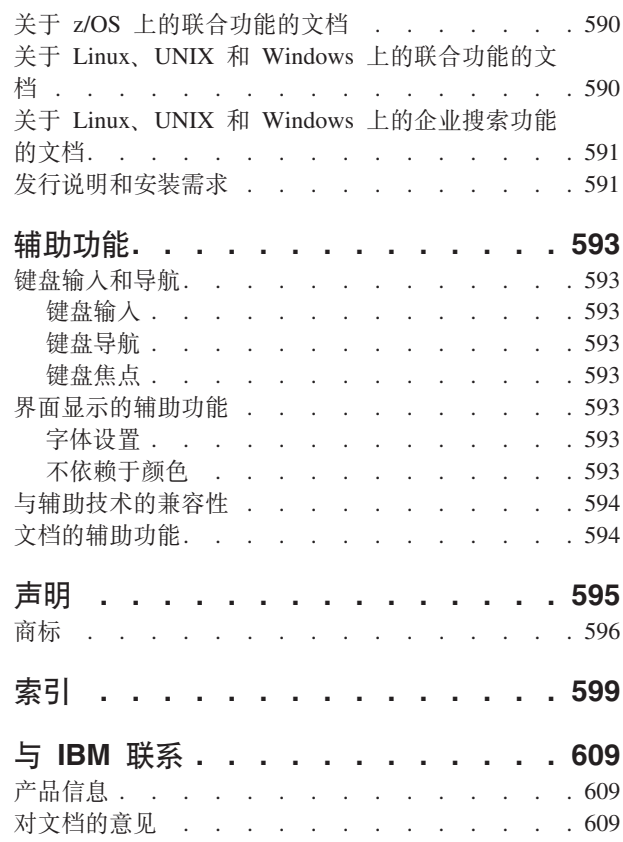

# <span id="page-12-0"></span>关于本书

本书描述如何配置联合系统以存取数据源。本书包含:

- 联合系统概念、组件和功能简介。
- 有关规划数据源的配置的建议。
- 有关注册联合服务器和数据库存取数据源所必需的对象的指示信息。
- 特定于每种数据源的大量参考信息包括: 服务器设置信息、环境变量需求、数据类 型映射以及为了定制和调整数据源配置而可以设置的洗项。

#### 查找技术更改

对文本的技术更改是在更改位置的左边用竖线指示的。

# 谁应阅读本书

本书针对的是需要设置和配置联合系统的系统管理员、数据库管理员、安全性管理员 和系统操作员。使用本书来管理联合系统以及从关系和非关系数据源存取数据。本书 还可供需要了解联合系统的配置和使用的程序员和其他用户使用。本书假定您熟悉 DB2. 您应该熟悉标准的数据库术语, 并且具有数据库设计和数据库管理方面的经 验。本书假定您熟悉自己的应用程序和您想要存取的数据源。

# 本书中使用的约定和术语

### 联合术语:

本书中的词汇表定义了在讨论联合系统时所使用的术语。

#### DB2 命今:

本书假定 DB2 命令是在 DB2 命令行处理器 (CLP) 或 DB2 命令中心 GUI 中输入的. 除非另有指定。当在文本中提到 DB2 命令时, 只列示该命令及其参数。命令将不由 DB2 处理。

#### DB2 控制中心:

该文档指示何时可以通过使用 DB2 控制中心来执行任务, 并且本文档中还包括执行这 些任务的步骤。

#### 突出显示约定:

本书使用以下突出显示约定:

- 指示命令和图形用户界面控件(例如, 字段的名称、按钮的名称和菜单洗 粗体 项)。粗体字用来指定注释、限制、先决条件和建议。
- 等宽体 指示您输入的文本、文件名以及代码示例、等宽字体也用于 SOL 语句或 DB2 命令参数名。
- 斜体 指示可以替换为活当值的 SOL 语句或 DB2 命令参数值、SOL 语句或 DB2 命 令示例使用斜体来显示样本参数值。斜体用来强调字、标识新的术语以及指示 文档标题。
- 大写 指示 DB2 命令和 SQL 语句的名称以及它们的关键字。大写还用于数据类型名 称、选项和字首组合词。

# <span id="page-13-0"></span>**gNDAo(<**

本书从头到尾, 语法都是使用如下定义的结构描述的:

阅读语法图时应从左到右、从上到下、遵循线条所指示的路径。

- ▶ 符号指示语句的开始。
- → 符号指示语句语法将在下一行继续。
- ▶ 符号指示语句是上一行的继续。
- →→ 符号指示语句结束。

必需的项出现在水平线上(主路径)。  $\rightarrow$ STATEMENT-required item-

可选的项出现在主路径下面。 **STATEMENT-**

*optional item*

如果可选的项出现在主路径上面, 则表示该项对语句的执行没有影响, 使用它仅仅是 为了可读性。

 $\blacktriangleright$ 

 $\blacktriangleright$ 

 $\blacktriangleright$ 

**STATEMENT***optional item*  $\blacktriangleright$ 

如果可从两项或多项中选择,它们会出现在堆栈中。

如果必须选择其中一项、则堆栈的其中一项会出现在主路径上。 STATEMENT *required choice1 required choice2*

如果这些项都不是洗项、则整个堆栈出现在主路径下面。 **BELONGER STATEMENT-**

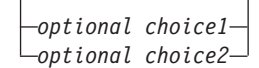

如果其中一项是缺省项, 则它将出现在主路径上面, 而其余选项将显示在主路径下 而.

**STATEMENT***default choice optional choice optional choice*  $\blacktriangleright$  主线上返回至左边的箭头指示某项可重复。在这种情况下重复的项必须用一个或多个 空格隔开。

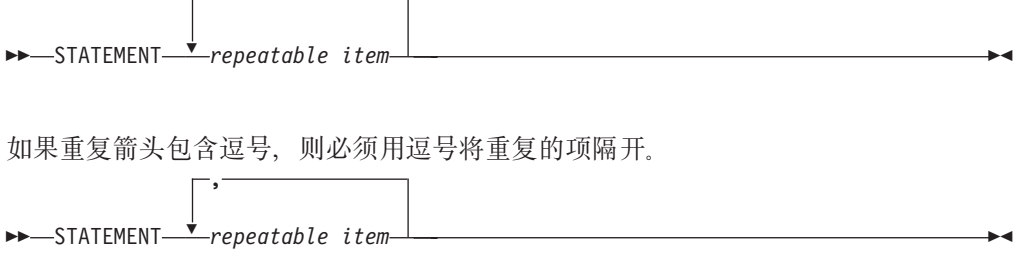

堆栈上面的重复箭头指示可从堆栈项中选择多项或重复单个选项。

关键字以大写形式出现(例如, FROM)。它们必须完全按显示的形式来拼写。变量以小 写形式出现(例如, column-name)。它们在语法中表示用户提供的名称或值。

如果显示标点符号、圆括号、算术运算符或其它这样的符号、则必须将其作为语法的 一部分输入。

有时单个变量表示几个参数的集合。例如, 在下图中, 变量 parameter-block 可替换为 标题为 parameter-block 的任何图例: >>-STATEMENT- parameter-block + ь.

#### parameter-block:

 $-$ parameter $1-$ -parameter2--parameter3- $\Box$ parameter4-出现在"大项目符号"(●)之间的相邻段可以任何顺序指定。

上图显示可以按任意顺序指定 item2 和 item3。下面两种形式都有效:

>>-STATEMENT-item1-0-item2-0-item3-0-item4-

STATEMENT item1 item2 item3 item4 STATEMENT item1 item3 item2 item4

<span id="page-16-0"></span>第 1 部分 概念和规划

# <span id="page-18-0"></span> $\hat{A}$  1 章 联合系统概述

下列各节提供联合系统概述。

# **联合系统**

|

 $\overline{ }$ | |

| | |

| | | | DB2<sup>®</sup> 联合系统是一个特殊类型的分布式数据库管理系统(DBMS)。联合系统由一个作 为联合服务器运作的 DB2 实例、一个充当联合数据库的数据库、一个或多个数据源以 及存取数据库和数据源的客户机(用户和应用程序)组成。借助于联合系统, 您在一 个 SQL 语句中就可以将分布式请求发送至多个数据源。例如, 您可以在单个 SQL 语 句中将 DB2 Universal Database™ (DB2 通用数据库)表、Oracle 表和 XML 标记文 件中的数据连接起来。下图显示联合系统的各个组件和您可以存取的数据源样本。

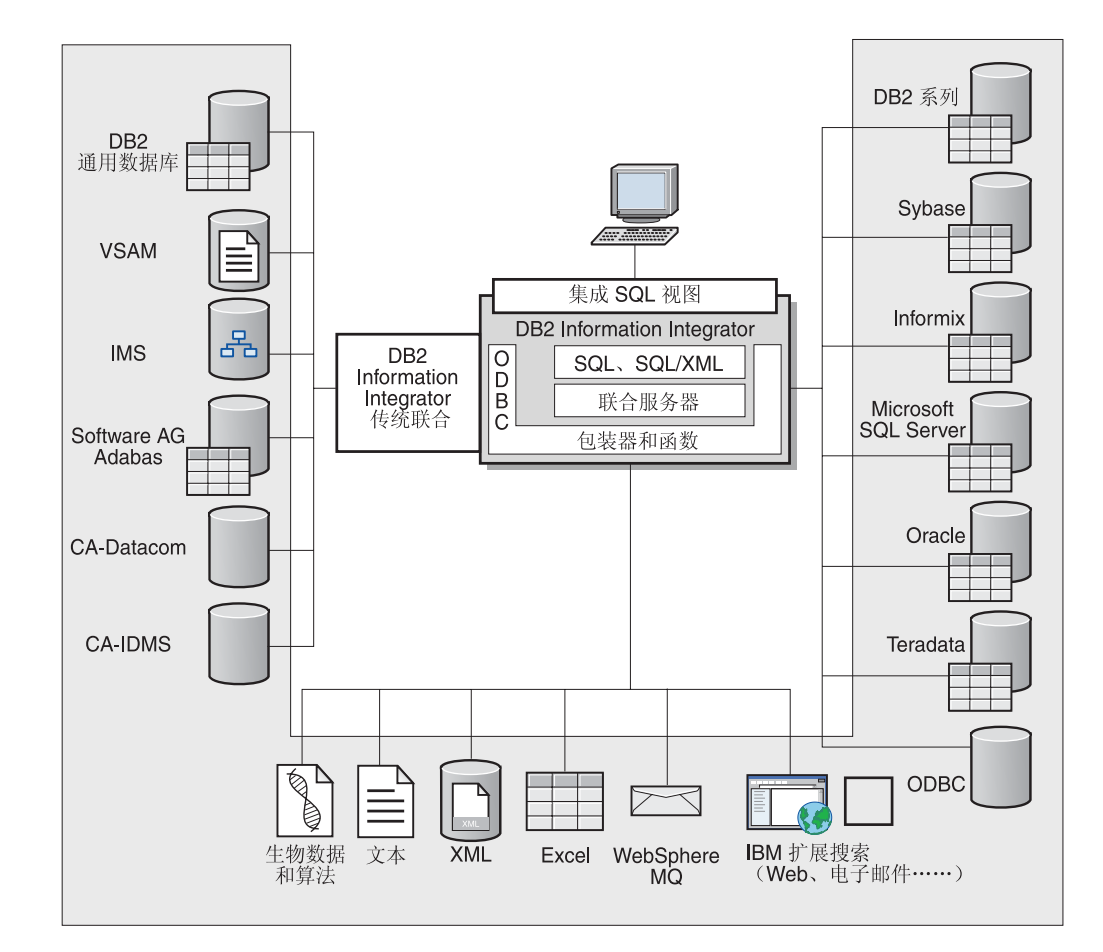

图 1. 联合系统的组件

DB2 联合系统的强大功能表现在它能够:

- 连接本地表中与远程数据源中的数据, 就好象所有数据都本地存储在联合数据库中 一样
- 更新关系数据源中的数据, 就好象数据存储在联合数据库中一样
- 将数据复制到关系数据源或从关系数据源复制数据
- 利用数据源处理能力, 方法是将请求发送到数据源以便处理
- 通过在联合服务器上处理分布式请求的各个部分来补偿数据源的 SOL 限制

# <span id="page-19-0"></span>联合服务器

联合系统中的 DB2® 服务器称为联合服务器。可以配置任何数目的 DB2 实例来作为联 合服务器工作。您可以使用现有 DB2 实例作为联合服务器、也可以专门为联合系统创 建新的服务器。

管理联合系统的 DB2 实例称为服务器, 原因是它响应来自最终用户和客户机应用程序 的请求。联合服务器经常将它接收到的请求的各个部分发送至数据源以进行处理。下 推操作是以远程方式处理的操作。管理联合系统的 DB2 实例称为联合服务器(即使它 在将请求下推至数据源时充当客户机)。

与任何其它应用程序服务器相似,联合服务器是一个数据库管理器实例。应用程序进 程连接请求并将请求提交给联合服务器中的数据库。但是、以下两个主要功能将它与 其它应用程序服务器区别开来:

- 配置联合服务器来接收可能是部分或全部针对数据源的请求。联合服务器将这些请 求分发给数据源。
- 与其它应用程序服务器相似、联合服务器使用 DRDA® 通信协议 (基于 TCP/IP) 来 与 DB2 系列实例进行通信, 但是, 与其它应用程序服务器不同, 联合服务器使用数 据源的本机客户机来存取数据源。例如, 联合服务器使用 Sybase Open Client 来存取 Sybase 数据源, 而使用 Microsoft SQL Server ODBC 驱动程序来存取 Microsoft<sup>®</sup> SQL Server 数据源.

相关概念:

• 第 4 页的 『什么是数据源? 』

# **24G}]4?**

|  $\overline{\phantom{a}}$ |  $\overline{\phantom{a}}$ | | 在联合系统中, 数据源可以是关系 DBMS 实例 (例如, Oracle 或 Sybase), 也可以是 非关系数据源(例如, BLAST 搜索算法或 XML 标记文件), 通过某些数据源, 您可以 存取其它数据源。例如、通过 Extended Search 数据源、可以存取一些数据源(例如、 Lotus<sup>®</sup> Notes 数据库、Microsoft<sup>®</sup> Access、Microsoft Index Server、Web 搜索引擎和轻 量级目录访问协议(LDAP)目录)。

用来存取数据源的方法或协议取决于数据源的类型。例如, DRDA® 用来存取 DB2® z/OS™ 和 OS/390® 版数据源, 而 Documentum Client API/Library 用来存取 Documentum 数据源

数据源是半自控的。例如、在 Oracle 应用程序可以存取 Oracle 数据源的同时、联合服 务器可以将杳询发送至这些数据源。DB2 联合系统不会独占或限制对其它数据源的存取 (完整性约束和锁定约束除外)。

#### 相关概念:

• 第 7 页的 『 联合数据库』

#### **`XN<:**

• 第 5 页的 『 受支持的数据源 』

# <span id="page-20-0"></span>| 受支持的数据源

|

 $\|$ | | | | | | | | | | | | |

> | | | | | | | | |

> |

| | | | |<br>|<br>|

| |<br>|<br>|

 $\overline{\phantom{a}}$ I

| |

 $\overline{1}$ 

|| | |

 $\mathsf{I}$ 

可以使用联合系统来存取许多数据源。下表列示了受支持的数据源:

表 1. 受支持的数据源版本和存取方法

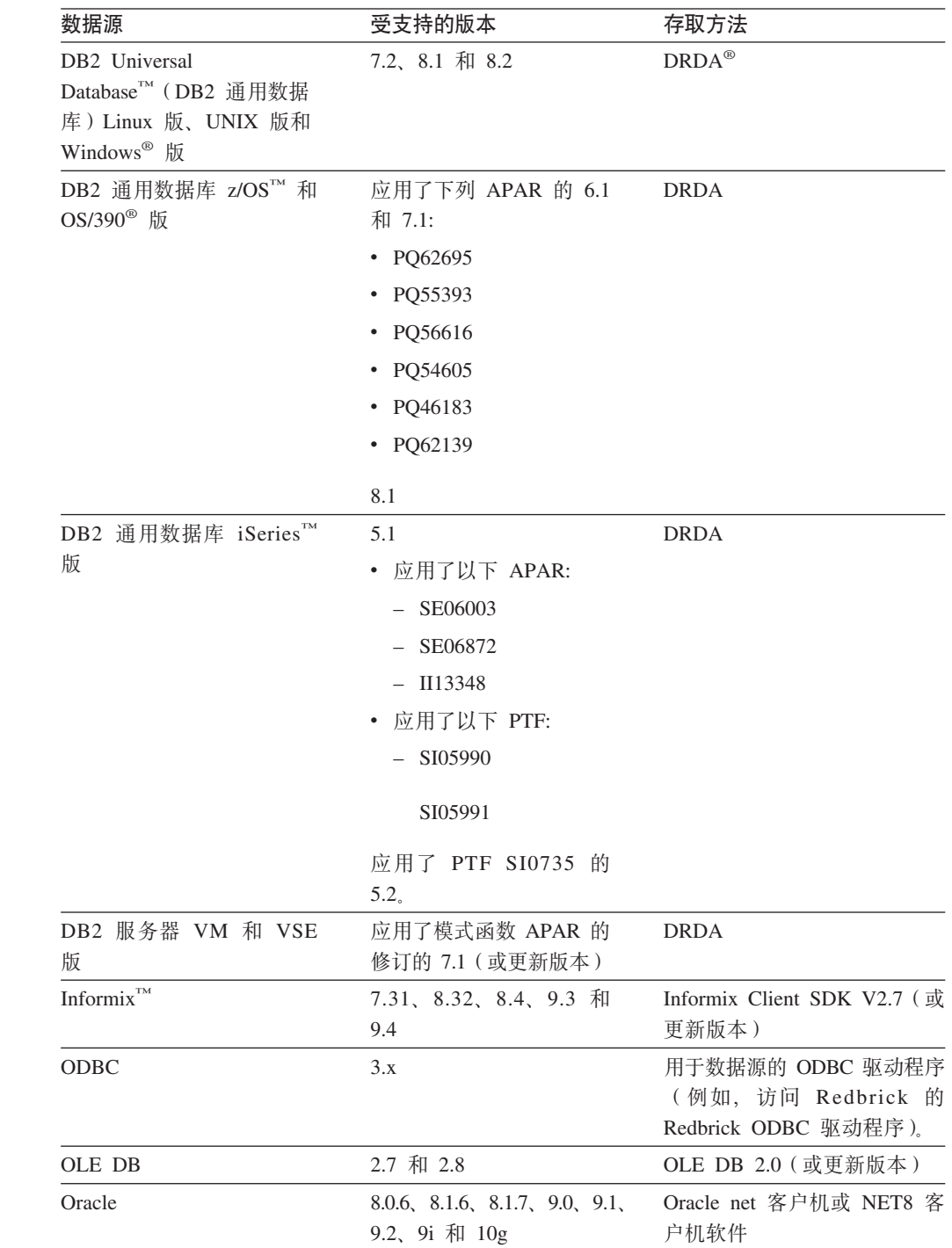

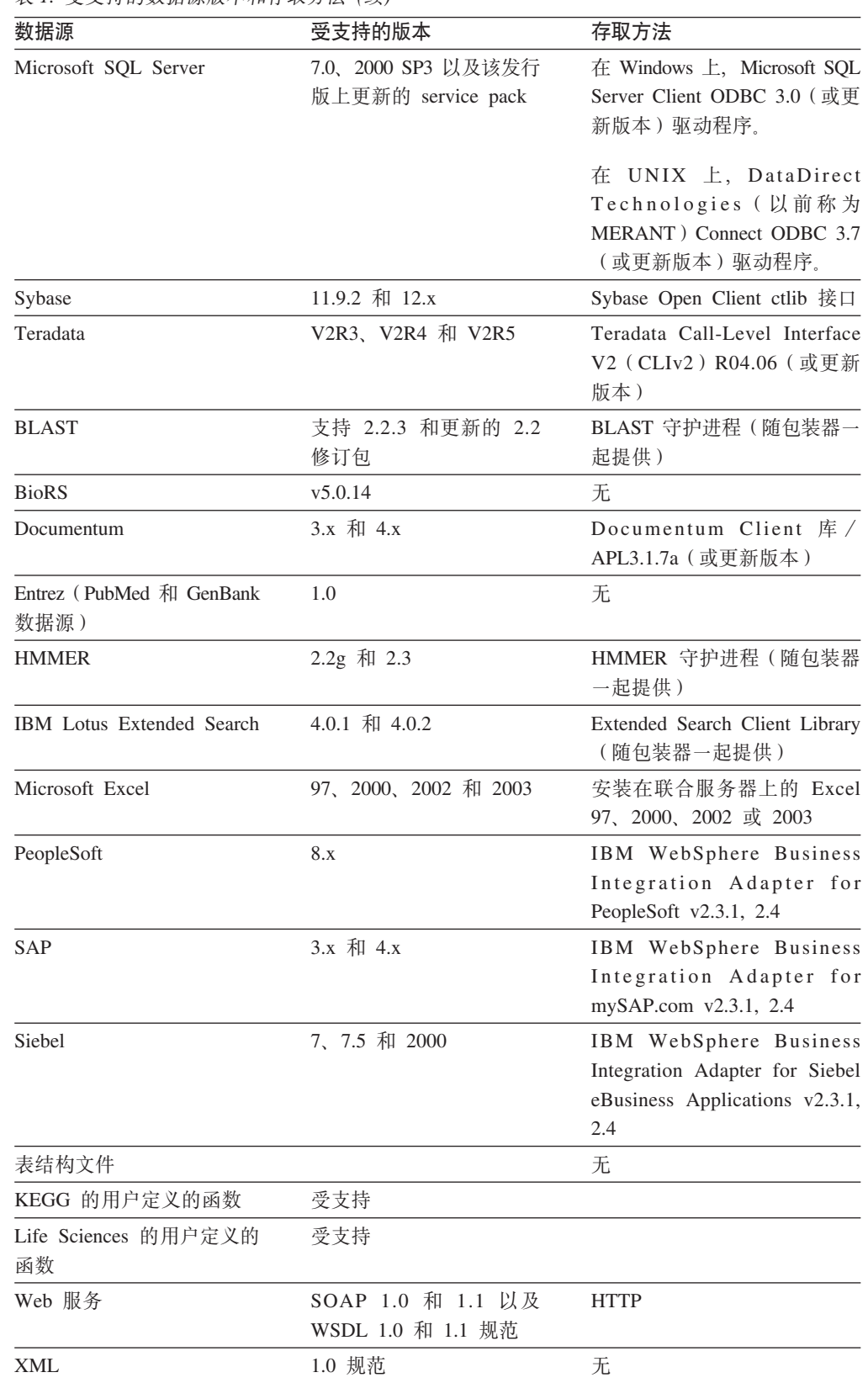

#### 表 1. 受支持的数据源版本和存取方法 (续)

# 相关概念:

• 第 4 页的 『什么是数据源? 』

6 数据源配置指南

 $\|$ 

||

 $\overline{1}$  $\mathbf{I}$ 

| ||

 $\overline{\phantom{a}}$ 

| | | |

|| | | | | |<br>|<br>|<br>|

 $\overline{1}$  $\overline{1}$ 

| | | |<br>|<br>|

 $\overline{\phantom{a}}$  $\overline{\phantom{a}}$ 

| | | | | | | | | | | | | | |

 $\overline{\phantom{a}}$ 

||

 $\overline{1}$  $\overline{\phantom{a}}$ 

 $\overline{1}$ 

| | |<br>|<br>|

| |<br>|<br>|

 $\overline{\phantom{a}}$ 

|

 $\overline{\phantom{a}}$ 

| |

# <span id="page-22-0"></span>联合数据库

| | | | | | | | | | | |

|

| | | | |

| | | | | |

| | | 对于最终用户和客户机应用程序、数据源在 DB2® 中作为单个集合数据库出现。用户和 应用程序与联合服务器管理的联合数据库进行交互。联合数据库包含系统目录。联合 数据库系统目录包含标识数据源及其特征的条目。联合服务器参考存储在联合数据库 系统目录和数据源包装器中的信息来确定处理 SQL 语句的最佳方案。

联合系统处理 SOL 语句时就好象数据源是联合数据库中的普通关系表或视图一样。因 **此:** 

- 联合系统可以将关系数据与非关系格式的数据连接起来。即使数据源使用不同的 SOL 语言或根本不支持 SOL, 也可如此进行操作。
- 当联合数据库的特征与数据源的特征之间存在差别时, 联合数据库的特征优先;
	- 假定联合服务器使用的代码页不同于数据源使用的代码页。当数据源的字符数据 返回给联合用户时,该数据是根据联合数据库使用的代码页转换的。
	- 假定联合服务器使用的整理顺序与数据源使用的整理顺序不同。对字符数据的任 何排序操作都是在联合服务器上而不是数据源上执行的。

#### 相关概念:

- 第 8 页的  $\simeq$  SOL 编译器  $\sqcup$
- 第 7 面的 『 联合数据库系统目录』

# $\blacksquare$  联合数据库系统目录

联合数据库系统目录句含有关联合数据库中对象的信息和有关数据源上对象的信息。 联合数据库中的目录称为全局目录, 原因是它包含有关整个联合系统的信息。DB2® 查 询优化器使用全局目录和数据源包装器中的信息来规划处理 SOL 语句的最佳方法。存 储在全局目录中的信息包括远程和本地信息(例如、列名、列数据类型、列缺省值和 索引信息).

远程目录信息是数据源使用的信息或名称。本地目录信息是联合数据库使用的信息或 名称。例如, 假定远程表包括名为 EMPNO 的列。全局目录将把远程列名存储为  $EMPNO$ 。除非您指定另一个名称, 否则本地列名将存储为 *EMPNO*。您可以将本地列名 更改为 Employee Number。提交包括此列的查询的用户将在他们的查询中使用 *Employee\_Number* 而不是 *EMPNO* 使用 ALTER NICKNAME 语句来更改数据源列的 局部名。

对于关系数据源, 存储在全局目录中的信息既包括远程信息又包括本地信息。

对于非关系数据源, 存储在全局目录中的信息对于各数据源来说是不同的。

要查看存储在全局目录中的数据源表信息, 在联合数据库中查询 SYSCAT.TABLES, SYSCAT.TABOPTIONS, SYSCAT.INDEXES, SYSCAT.COLUMNS 和 SYSCAT.COLOPTIONS 目录视图。

> 全局目录还包括有关数据源的其它信息。例如,全局目录包括联合服务器用来连接至 数据源并将联合用户权限映射至数据源用户权限的信息。全局目录包含有关您显式设 置的数据源的属性(例如,服务器选项)。

#### 相关概念:

• 第 8 页的 『SOL 编译器』

#### 相关参考:

• 第 519 页的附录 A, 『全局目录表中包含联合信息的视图』

# <span id="page-23-0"></span>SQL 编译器

要从数据源获取数据, 用户和应用程序使用 DB2® SQL 将查询提交给联合数据库。当 提交查询时, DB2 SQL 编译器参考全局目录和数据源包装器中的信息来帮助它处理查 询。这包括有关连接至数据源、服务器属性、映射、索引信息和处理统计信息的信 息。

#### 相关概念:

- 第 10 页的 『 句装器和句装器模块 』
- 第 8 页的 『 杳询优化器』

# 查询优化器

作为 SOL 编译器进程的一部分、查询优化器将分析查询。编译器开发了一些备用策略 (称为存取方案)来处理查询。存取方案可能要求查询:

- 由数据源处理
- 由联合服务器处理
- 部分由数据源处理、部分由联合服务器处理

DB2<sup>®</sup> UDB 主要根据有关数据源功能和数据的信息来评估存取方案。包装器和全局目录 都包含此信息。DB2 UDB 将查询分解成称为查询片段的段。通常、如果数据源可以处 理段、则将杳询段下推至数据源会更有效率。但是、杳询优化器要考虑其它一些因 素, 例如:

- 需要处理的数据量
- 数据源的处理速度
- 段将返回的数据量
- 通信带宽
- 联合服务器上是否有可用的具体查询表表示相同的查询结果

查询优化器根据资源成本生成本地和远程存取方案以处理查询段。然后、DB2 UDB 洗 择它认为将用最小资源成本处理查询的方案。

如果有任何片段要由数据源处理、则 DB2 UDB 将这些片段提交给数据源。在数据源处 理这些片段之后,将检索结果并将这些结果返回到 DB2 UDB。如果 DB2 UDB 执行了 任何处理部分, 则它会将其结果与从数据源检索到的结果组合起来。然后, DB2 UDB 将 所有结果返回到客户机。

#### 相关概念:

- 第 8 页的 『SOL 编译器』
- 第9页的 『补偿』
- 『调整杳询处理』(《联合系统指南》)

 $\overline{1}$ 

# <span id="page-24-0"></span>**补偿**

| | | |

如果数据源不能处理查询段或如果联合服务器处理查询段的速度可比数据源处理查询 段的速度更快, 则 DB2® 联合服务器不下推该查询段。例如, 假定数据源的 SQL 语言 不支持 GROUP BY 子句中的 CUBE 分组, 包含 CUBE 分组并引用该数据源中的表 的查询被提交给联合服务器。DB2 Information Integrator 不会将 CUBE 分组下推至数 据源, 而是自己处理 CUBE。DB2 Information Integrator 处理不受数据源支持的 SQL 的能力称为补偿。

联合服务器以下列两种方法补偿数据源的功能不足:

- 它可以要求数据源使用与查询中陈述的 DB2 函数等同的一个或多个运算。假定数据 源不支持余切 (COT(x)) 函数, 但是支持正切 (TAN(x)) 函数, DB2 Information Integrator 可以要求数据源执行计算( $1/TAN(x)$ ), 它等同于余切( $COT(x)$ )函数。
- 它可将数据集返回到联合服务器并以本地方式执行函数。

对于关系数据源, 每类 RDBMS 均支持国际 SQL 标准的一个子集。另外, RDBMS 的 一些类型支持超出此标准的 SQL 构造。SQL 语言是某种 RDBMS 类型支持的 SQL 总 体内容。如果 SOL 构造是以 DB2 SOL 语言编写的、但不是以关系数据源语言编写的、 则联合服务器可以为数据源实现此构造。

DB2 Information Integrator 可以对 SQL 语言中的差异进行补偿。此功能的一个示例是 公共表表达式子句。DB2 SQL 包括公共表表达式子句。在此子句中, 可以指定名称, fullselect 中的所有 FROM 子句都可以按该名称引用结果集。联合服务器将为数据源处 理公共表表达式, 即使数据源使用的 SQL 语言不包括公共表表达式也是如此。

借助于补偿, 对于针对数据源的杳询, 联合服务器可以支持整个 DB2 SOL 语言, 甚至 具有很弱的 SQL 支持和不具有任何 SQL 支持的数据源都可从"补偿"受益。 您必须 将 DB2 SQL 语言与联合系统配合使用 (在传递 (Pass-Through) 会话中除外)。

#### 相关概念:

• 第 9 页的 『传递 (Pass-Through) 会话 』

# **+](Pass-Through)a0**

通过使用一种称为传递 (Pass-Through) 的特殊方式, 可以将 SQL 语句直接提交给数据 源。可以在数据源使用的 SQL 语言中提交 SQL 语句。当想要执行 DB2® SQL/API 不 可能进行的操作时, 使用传递(Pass-Through) 会话。例如, 使用传递 (Pass-Through)会话来创建过程、创建索引或以数据源的本机语言执行查询。

当前、支持传递(Pass-Through)的数据源支持使用 SOL 的传递、将来、数据源有可能 可以支持使用除了 SQL 之外的数据源语言的传递 (Pass-Through)。

类似地、可以使用传递(Pass-Through)会话来执行不受 SOL 支持的操作(例如、某些 管理任务)。但是, 不能使用传递(Pass-Through)会话来执行所有管理任务。例如, 可以在数据源表上创建或删除表,但是不能启动或停止远程数据库。

可以在传递 (Pass-Through) 会话中同时使用静态 SOL 和动态 SOL,

联合服务器提供下列 SOL 语句来管理传递 (Pass-Through) 会话:

<span id="page-25-0"></span>SET PASSTHRU

打开传递(Pass-Through)会话。当您发出另一个 SET PASSTHRU 语句来启动 新的传递(Pass-Through)会话时,当前传递会话被终止。

SET PASSTHRU RESET

终止当前的传递 (Pass-Through) 会话。

GRANT (服务器特权)

对用户、组和授权标识列表或 PUBLIC 授予启动与特定数据源的传递 (Pass-Through)会话的权限。

REVOKE(服务器特权)

撤销启动传递(Pass-Through)会话的权限。

下列限制适用于传递(Pass-Through)会话:

- 您必须使用数据源的 SQL 语言命令, 而不能使用 DB2 SQL 语言。因此, 您不查询 昵称, 但直接查询数据源对象。
- 当在传递(Pass-Through)会话中执行 UPDATE 或 DELETE 操作时, 不能使用 WHERE CURRENT OF CURSOR 条件。
- LOB 在传递(Pass-Through)会话中不受支持。

#### 相关概念:

- 第 10 页的 『 句装器和句装器模块 』
- 『直接使用传递 (Pass-Through) 查询数据源』 (《联合系统指南》)

## **|0wM|0w#i**

|

| | | | |

包装器是这样的机制 - 联合服务器可通过它们来与数据源交互作用。联合服务器使用 存储在称为包装器模块的库中的例程来实现包装器。这些例程让联合服务器能够执行 诸如连接至数据源并反复从数据源检索数据之类的操作。通常、DB2® 联合实例所有者 使用 CREATE WRAPPER 语句来在联合数据库中注册包装器。可以使用 DB2 FENCED 包装器洗项将包装器注册为受防护和可信的。

您为想要存取的每种数据源类型都创建一个包装器。例如, 假定您想要存取三个 DB2 z/OS™ 版数据库表、一个 DB2 iSeries™ 版表、两个 Informix® 表和一个 Informix 视 图。您只需创建两个包装器: 一个用于 DB2数据源对象, 另一个用于 Informix 数据源 对象。一旦在联合数据库中注册了这些包装器, 您就可以使用这些包装器来从那些数 据源存取其它对象、例如、可以将 DRDA® 包装器与所有 DB2 系列数据源对象: DB2 Linux 版、UNIX<sup>®</sup> 版和 Windows® 版、DB2 z/OS 和 OS/390<sup>®</sup> 版、DB2 iSeries 版以 及 DB2 服务器 VM 和 VSE 版。

您使用服务器定义和昵称来标识每个数据源对象的特定事项(名称和位置等等)。

句装器执行许多任务。这些任务句括:

- 它连接至数据源。包装器使用数据源的标准连接 API。
- 它将查询提交给数据源。
	- 对于支持 SQL 的数据源, 查询是用 SQL 提交的。
	- 对于不支持 SOL 的数据源, 查询被转换成数据源的本机查询语言或转换成一系列 数据源 API 调用
- <span id="page-26-0"></span>• 它从数据源接收结果集。句装器将数据源标准 API 用干接收结果集。
- 它响应有关数据源缺省数据类型映射的联合服务器查询。包装器包含为数据源对象 创建昵称时使用的缺省类型映射。对于关系型包装器, 您创建的数据类型映射将覆 盖缺省数据类型映射。用户定义的数据类型映射存储在全局目录中。
- 它响应有关数据源缺省函数映射的联合服务器查询。包装器包含联合服务器确定是 否将 DB2 函数映射至数据源的函数以及如何映射这些函数所需要的信息。此信息由 SOL 编译器用来确定数据源是否能够执行杳询操作。对于关系型包装器、您创建的函 数映射将覆盖缺省函数类型映射。用户定义的函数映射存储在全局目录中。

包装器选项用来配置包装器或定义 DB2 Information Integrator 如何使用包装器。

#### 相关任务:

- I 可信的和受防护的方式处理环境 J ( 《IBM DB2 Information Integrator 包装器开发 者指南》)
- 第 54 页的 『 为数据源注册包装器 』

#### 相关参考:

- **CREATE WRAPPER** statement *I* (*SQL Reference, Volume 2*)
- · 第 [521](#page-536-0) 页的附录 B, 『联合系统的包装器选项』

# □ 缺省包装器名称

|

| | | | | |

 $\mathbf{I}$  $\overline{1}$  $\mathbf{I}$  $\mathbf{I}$  $\overline{1}$  $\mathbf{I}$  $\overline{\phantom{a}}$  $\mathbf{I}$  $\overline{1}$  $\mathbf{I}$  $\mathbf{I}$  $\mathbf{I}$  $\overline{1}$  $\mathbf{I}$  $\overline{1}$  $\overline{1}$ 

||||||||||||||||

对于每个受支持的数据源都存在一些包装器。某些包装器具有缺省包装器名称。当使 用缺省名称来创建包装器时、联合服务器自动检取与该包装器相关联的数据源库。

表 2. 每个数据源的缺省包装器名称。

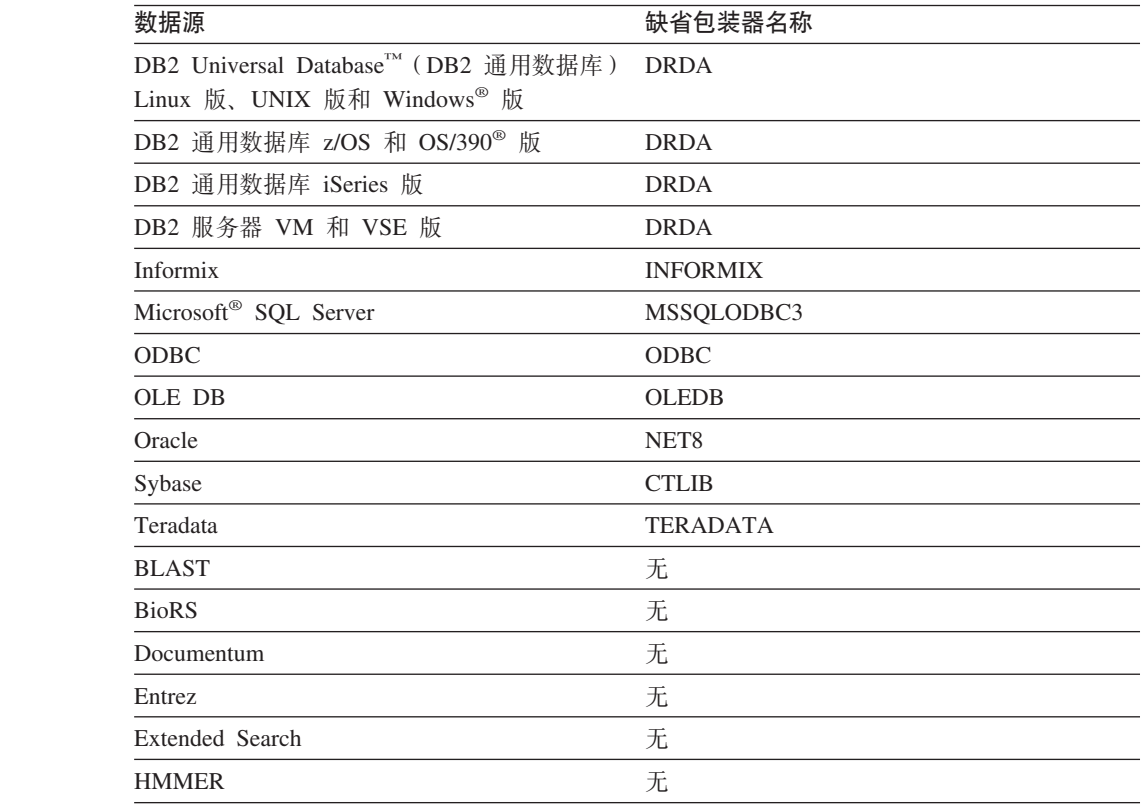

表 2. 每个数据源的缺省包装器名称。(续)

| 数据源                            | 缺省包装器名称 |
|--------------------------------|---------|
| Microsoft Excel                | 无       |
| 表结构文件                          | 无       |
| Web 服务                         | 无       |
| WebSphere Business Integration | 无       |
| XML                            | 无       |

#### 相关概念:

• 第 10 页的 『 句装器和句装器模块 』

# **~qw(eM~qw!n**

<span id="page-27-0"></span>|

 $\mathbf{I}$  $\overline{1}$  $\overline{1}$  $\overline{1}$  $\mathbf{I}$  $\mathbf{I}$ 

||||||

|

| |

> | |

 $\overline{1}$ 

在为数据源创建包装器之后, 联合实例所有者对联合数据库定义数据源。实例所有者 提供了标识数据源的名称以及与数据源有关的其它信息。此信息包括:

- 数据源的类型和版本
- 数据源的数据库名称(仅限于 RDBMS)
- 特定于数据源的元数据

例如、DB2® 系列数据源可以具有多个数据库。定义必须指定联合服务器可以连接至哪 个数据库。相反, Oracle 数据源具有一个数据库, 并且联合服务器可以连接至该数据 库, 而不必知道其名称。数据库名称不包括在 Oracle 数据源的联合服务器定义中。

实例所有者提供给联合服务器的名称和其它信息总称为服务器定义。数据源响应数据 的请求,并且它们本身就作为服务器。

CREATE SERVER 和 ALTER SERVER 语句用来创建和修改服务器定义。

服务器定义内的其中一些信息是作为服务器选项存储的。创建服务器定义时、了解可 指定的关于服务器的选项很重要。一些服务器选项配置包装器, 一些则影响 DB2 Information Integrator 使用包装器的方式。

服务器选项可设置为在与数据源的连续连接持续期间存在或设置为在单个连接的持续 期间存在。

#### **`XNq:**

• 第 55 页的 『 为数据源注册服务器定义』

#### **`XN<:**

- **ALTER SERVER** statement *I* (*SOL Reference, Volume 2*)
- **CREATE SERVER** statement *I* (*SQL Reference, Volume 2*)
- · 第 [529](#page-544-0) 页的附录 D. 『联合系统的服务器洗项』

# 用户映射

当联合服务器需要将请求下推至数据源时、服务器必须首先建立与数据源的连接。

对于大多数数据源、联合服务器通过使用对该数据源有效的用户标识和密码来完成此 任务。当连接至数据源需要用户标识和密码时,可以定义联合服务器授权标识和数据 源用户标识及密码之间的关联。必须为将使用联合系统来发送分布式请求的每个用户 标识创建此关联。此关联称为用户映射。

在某些情况下,如果用于连接联合数据库的用户标识和密码与用于存取远程数据源的 用户标识和密码相同、则不需要创建用户映射。

#### 相关任务:

• 第 56 页的 『 为数据源注册用户映射 』

#### 相关参考:

- **I ALTER USER MAPPING** statement *I (SOL Reference, Volume 2)*
- 『 CREATE USER MAPPING statement 』 (SOL Reference, Volume 2)
- 第 541 页的附录 E. 『联合系统的用户映射洗项』

### 昵称和数据源对象

<span id="page-28-0"></span> $\overline{1}$ 

 $\overline{1}$ 

 $\overline{1}$ 

 $\overline{1}$ 

 $\overline{1}$ 

 $\overline{1}$ 

 $\overline{1}$  $\mathbf{I}$ 

 $\overline{1}$ 

 $\overline{1}$ 

 $\mathbf{I}$ 

 $\overline{1}$ 

 $\overline{1}$ 

 $\mathbf{I}$ 

在创建服务器定义和用户映射之后、联合实例所有者创建昵称。昵称是一个标识、用 来引用位于您想要存取的数据源上的对象。昵称标识的对象称为数据源对象。

昵称与别名不是同一形式的数据源对象的备用名称。前者是联合服务器用来引用这些 对象的指针。昵称通常是使用 CREATE NICKNAME 语句以及特定昵称列选项和昵称 选项定义的。

当最终用户或客户机应用程序将分布式请求提交给联合服务器时、请求不需要指定数 据源。相反,请求通过数据源对象的昵称引用这些对象。昵称被映射至数据源上的特 定对象。这些映射不再需要用数据源名称来限定昵称。对于最终用户或客户机应用程 序, 数据源对象的位置是透明的。

假定您定义昵称 DEPT 来表示名为 NFX1.PERSON 的 Informix® 数据库表。联合服务 器允许使用语句 SELECT \* FROM DEPT。但是, 除非 NFX1.PERSON 联合服务器上 存在本地表, 否则联合服务器不允许使用语句 SELECT \* FROM NFX1.PERSON (传递 (Pass-Through) 会话中除外)。

当为数据源对象创建昵称时,有关该对象的元数据被添加至全局目录。查询优化器使 用此元数据以及包装器中的信息来使存取数据源对象变得容易。例如、如果昵称用于 具有索引的表、则全局目录包含有关该索引的信息、包装器包含 DB2® 数据类型与数据 源数据类型之间的映射。

 $\overline{1}$ 当前、不能对昵称执行某些 DB2 UDB 实用程序操作。

不能使用 Cross Loader 实用程序来交叉装入昵称。

#### 相关概念:

• 第 15 页的 『 昵称列选项』

#### 相关仟务:

• 第 56 页的 『 为数据源注册昵称 』

#### 相关参考:

- <span id="page-29-0"></span>• **ALTER NICKNAME** statement *I* (*SQL Reference, Volume 2*)
- **FCREATE NICKNAME** statement J (*SQL Reference, Volume 2*)
- 第 [551](#page-566-0) 页的附录 G, 『联合系统的昵称列选项』
- 第 [543](#page-558-0) 页的附录 F, 『联合系统的昵称选项』
- 第 14 页的 『 有效数据源对象 』

# □ 有效数据源对象

| |

|

 $\overline{1}$  $\overline{\phantom{a}}$  $\overline{1}$  $\overline{\phantom{a}}$  $\overline{\phantom{a}}$  $\overline{1}$  $\overline{\phantom{a}}$  $\overline{\phantom{a}}$  $\overline{\phantom{a}}$  $\overline{\phantom{a}}$  $\overline{1}$  $\overline{1}$  $\overline{1}$  $\overline{\phantom{a}}$  $\overline{1}$  $\overline{\phantom{a}}$ 

||||||||||||||||

| | | | |

 $\overline{\phantom{a}}$ 

|||

 $\overline{\phantom{a}}$  $\overline{\phantom{a}}$  $\overline{1}$ 

> | |

|| |

 $\overline{\phantom{a}}$  $\overline{1}$ 

| | |

昵称标识数据源上您想要存取的对象。下表列示联合系统中您可以为其创建昵称的对 象的类型。

表 3. 有效数据源对象

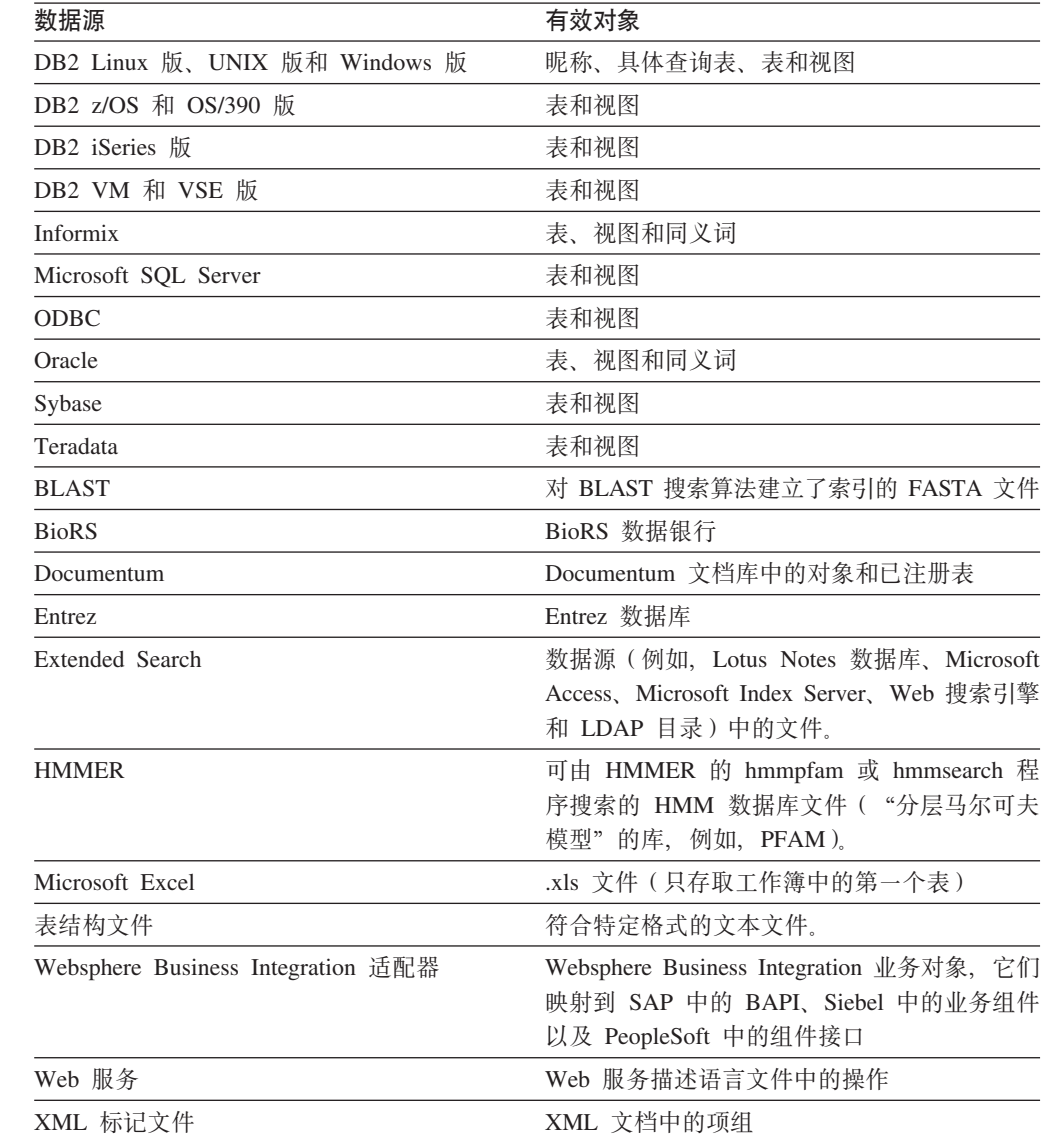

### 相关概念:

- 第 [13](#page-28-0) 页的 『 昵称和数据源对象 』
- 第 [15](#page-30-0) 页的 『 昵称列选项』

<span id="page-30-0"></span>您可以向全局目录提供有关使用具有昵称的对象的更多元数据信息。此元数据描述数 据源对象的某些列中的值。将此元数据分配给称为昵称列选项的参数。此昵称列选项 告诉包装器以不同于平常的方式处理列中的数据。SOL 编译器和查询优化器使用元数据 来开发较好的存取数据方案。

昵称列选项还用来将其它信息提供给包装器。例如, 对于 XML 数据源, 昵称列选项用 来告诉包装器当包装器将列从 XML 文档解析出来时要使用的 XPath 表达式。

借助于联合、DB2® 服务器将昵称引用的数据源对象视为好象是本地 DB2 表一样。因 此、您可以为其创建昵称的任何数据源对象设置昵称列选项。一些昵称列选项是针对 特定数据源类型的, 它们只可应用于这些数据源。

假定数据源具有不同于联合数据库整理顺序的整理顺序。联合服务器通常将不对包含 数据源的字符数据的任何列进行排序。它将数据返回到联合数据库并以本地方式执行 排序。但是, 假定该列为字符数据类型(CHAR 或 VARCHAR)且只包含数字字符 ("0"、"1"、... 和"9")。您可以通过将值 'Y' 指定给 NUMERIC STRING 昵称 列选项来指示此假定。这为 DB2 查询优化器提供在数据源上执行排序的选项。如果排 序以远程方式执行、您可以避免将数据移植到联合服务器并以本地方式执行排序的开 销

可以使用 ALTER NICKNAME 语句为关系昵称定义昵称列选项。可以使用 CREATE NICKNAME 和 ALTER NICKNAME 语句为非关系昵称定义昵称列选项。

#### 相关概念:

• 第 15 页的 『 数据类型映射 』

#### 相关任务:

• 『使用昵称』(《联合系统指南》)

#### 相关参考:

• 第 [551](#page-566-0) 页的附录 G. 『联合系统的昵称列选项』

### **}]`M3d**

| |

> 数据源的数据类型必须映射至相应的 DB2® 数据类型, 以便联合服务器可以从数据源检 索数据。以下是缺省数据类型映射的一些示例:

- Oracle 类型 FLOAT 映射至 DB2 类型 DOUBLE
- Oracle 类型 DATE 映射至 DB2 类型 TIMESTAMP
- DB2 z/OS™ 版类型 DATE 映射至 DB2 类型 DATE

对于大多数数据源, 缺省类型映射在包装器中, DB2 数据源的缺省类型映射在 DRDA® 句装器中。Informix<sup>®</sup> 的缺省类型映射在 INFORMIX 句装器中, 依此类推。

对于某些非关系数据源, 您必须在 CREATE NICKNAME 语句中指定数据类型信息。 当创建昵称时,必须为数据源对象中的每一列指定相应的 DB2 Linux 版、UNIX® 版和 Windows® 版数据类型。必须将每一列映射至数据源对象中的特定字段或列。

对于关系数据源、可以覆盖缺省的数据类型映射、例如、缺省情况下、Informix INTEGER 数据类型映射至 DB2 INTEGER 数据类型。可以覆盖缺省的映射并将 Informix 的 INTEGER 数据类型映射至 DB2 DECIMAL(10,0) 数据类型。

应该在创建昵称之前创建新的类型映射或修改缺省的类型映射。否则、在类型映射更 改之前创建的昵称不会反映新的映射。

#### 相关概念:

• 『联合系统中的数据类型映射』(《联合系统指南》)

## 函数映射

<span id="page-31-0"></span> $\overline{1}$ 

 $\overline{1}$ 

 $\overline{1}$  $\mathbf{I}$ 

 $\overline{1}$ 

 $\overline{1}$ 

要使联合服务器能够识别某一数据源函数, 必须将该函数映射到 DB2® Linux 版、 UNIX<sup>®</sup> 版和 Windows<sup>®</sup> 版中的现有相应函数。DB2 Information Integrator 提供了现有 内置数据源函数与内置 DB2 相应函数之间的缺省映射。对于大多数数据源, 缺省函数 映射在包装器中。至 DB2 z/OS™ 和 OS/390® 版函数的缺省函数映射在 DRDA® 包装 器中。至 Sybase 函数的缺省函数映射位于 CTLIB 包装器中, 等等。

对于关系数据源、可以在您想要使用联合服务器不识别的数据源函数时创建函数映 射. 您创建的映射是数据源函数与联合数据库的 DB2 相应函数之间的映射. 函数映射 通常在新的内置函数或新的用户定义的函数在数据源上成为可用时使用。函数映射还 在 DB2 相应函数不存在时使用。在此情况下, 必须还创建一个函数模板。

#### 相关概念:

- 『联合系统中的函数映射』(《联合系统指南》)
- 第 16 页的 『 索引规范 』

# 索引规范

当为数据源表创建昵称时,有关该数据源表具有的任何索引的信息被添加至全局目 录。查询优化器使用此信息来加快分布式请求的处理。有关数据源索引的目录信息是 一组元数据、称为索引规范。当您为下列对象创建昵称时、联合服务器不创建索引规 范:

- 不具有索引的表
- 视图, 它通常没有任何索引信息存储在远程目录中
- 不具有远程目录(联合服务器可从中获取索引信息)的数据源对象

假定表除了创建昵称时所具有的那些索引以外,它还获得了新的索引。因为创建昵称 时对全局目录提供了索引信息、所以联合服务器不会察觉到新的索引。类似地、当为 视图创建昵称时, 联合服务器也不会察觉到从中生成了视图的基础表 (及其索引)。在 这些情况下、您可以将必要的索引信息提供给全局目录。您可以为不具有任何索引的 表创建索引规范。索引规范告知查询优化器要搜索表中的哪一列或哪些列以快速查找 数据。

#### 相关概念:

• 『联合系统中的索引规范』(《联合系统指南》)

# <span id="page-32-0"></span>**gNk\*O53;%wC**

|

| | | |

|  $\overline{ }$ |

|

|

因为联合数据库是一个 DB2® 通用数据库, 所以您可以使用下列任一方法来与联合系统 交互作用:

- $DB2$  命令行处理器 (CLP)
- DB2 命令中心 GUI
- DB2 控制中心 GUI
- 应用程序
- DB2 系列工具
- Web 服务提供程序

联合文档中的步骤提供了可在 DB2 命令行处理器或 DB2 命令中心 GUI 中输入的命 令和 SOL 语句。该文档指示何时可以通过 DB2 控制中心 GUI 执行任务。因为 DB2 控制中心 GUI 是直观的, 所以通过 DB2 控制中心执行这些任务的步骤不包括在此文 档中。

### **DB2 |nP&mw(CLP)**

您可以通过 DB2 命令行处理器执行设置、配置、调整和维护联合系统所需的大多数任 务. 在某些情况下, 您必须使用 DB2 命令行处理器或 DB2 命令中心. 例如:

- 创建、改变或删除用户定义的数据类型映射
- 创建、改变或删除用户定义的函数映射

### **DB2** 命今中心

通过 DB2 命令中心,您可以创建和运行分布式请求而不必手工输入冗长的 SOL 语句。 当您要调整联合系统的性能时、使用 DB2 命令中心。DB2 命令中心是一个使用 DB2 Explain 功能来查看分布式请求存取方案的方便方法。DB2 命令中心还可用来与"SQL 助手"工具配合使用。

## **DB2** 控制中心

DB2 控制中心 GUI 允许您执行设置、配置和修改联合系统所必需的大多数任务。DB2 控制中心使用面板(对话框和向导)来指导您完成任务。当鼠标指针悬浮在某个控件 (例如, 列表框或命令按钮)上时, 这些面板就会包含交互式帮助。另外, 每个面板 都具有一个帮助按钮, 它提供有关面板任务及指向相关概念和参考信息的链接的信 息。

可以使用向导来创建联合对象、或者可以分别创建每个对象。

使用 DB2 控制中心来配置对 Web 服务、WebSphere® Business Integration 和 XML 数 据源的访问。DB2 控制中心内置的功能部件简化了配置联合服务器以访问这些数据源所 需的步骤。

DB2 控制中心 GUI 是执行基本数据源配置任务的最容易的方法:

- 创建包装器并设置包装器选项
- 指定数据源的环境变量
- 创建服务器定义并设置服务器洗项
- 创建用户映射并设置用户洗项
- 创建昵称并设置昵称选项或列选项

在配置联合服务器以存取数据源之后, 可以使用 DB2 控制中心来执行以下任务:

- 修改数据源配置
- 监控昵称和服务器的状态
- 维护昵称的当前统计信息
- 创建并修改高速缓存表
- 指定昵称的信息约束
- 通过 DB2 Information Integrator 使用透明 DDL 创建远程表

### 应用程序

<span id="page-33-0"></span> $\overline{1}$ 

 $\overline{1}$ 

 $\overline{1}$  $\overline{1}$ 

 $\overline{1}$  $\overline{1}$ 

> 应用程序不需要任何特殊编码就可以处理联合数据。应用程序访问系统的方式就好象 任何其它 DB2 客户机应用程序一样。应用程序与联合服务器内的联合数据库进行交互。 要从数据源获取数据、应用程序使用 DB2 SQL 将查询提交给联合数据库。然后、DB2 Information Integrator 将各查询分发给适当的数据源、收集所请求的数据并将此数据返 回到应用程序。但是、由于 DB2 Information Integrator 通过昵称与数据源进行交互作 用, 所以您需要了解:

- 使用昵称时具有的 SQL 限制
- 如何对具有昵称的对象执行操作

### DB2 系列工具

您还可以使用诸如以下工具之类的主机和中型机工具来与联合数据库进行交互作用:

- DB2 z/OS™ 和 OS/390® 版上的 DB2 SPUFI
- DB2 iSeries™ 版上的 Interactive SQL (STRSQL)

# Web 服务提供程序

还可以使用 Web 服务包装器通过 Web 服务提供程序来与联合数据库进行交互作用。

#### 相关概念:

• 第 353 页的 『Web 服务包装器和 Web 服务描述语言文档 』

#### 相关任务:

• 第 358 页的 『 将 Web 服务数据源添加至联合服务器 』

# <span id="page-34-0"></span>第 2 章 计划联合数据源配置

下列各项提供可用来帮助您计划联合系统的信息。

# 联合对象命名规则

与其它 DB2 对象一样, 为联合数据库对象命名也必须遵循一些规则。

联合数据库对象包括:

- 函数映射
- 索引规范
- 昵称
- 服务器
- 类型映射
- 用户映射
- 包装器

联合对象名必须以下列其中一项开头:

- · 一个字母, 包括有效的重音字母 (例如, Ö)
- 多字节字符, 不包括多字节空格 (活用干多字节环境)

联合对象名不能以数字或下划线字符开头。

联合对象名还可以包括下列字符:

- A 到 Z
- 0 到 9
- @、#、\$和\_(下划线)

联合对象名不能超过 128 个字节。

选项(例如,服务器选项和昵称选项)和选项设置最多只能有 255 个字节。

未用引号引起来的名称将被转换成大写。

### 相关概念:

- · INLS 环境中的命名规则』(《管理指南: 实现》)
- 『Unicode 环境中的命名规则』(《管理指南: 实现》)

相关参考:

- 第 27 页的 『 用于规划联合系统配置的核对表』
- 第 20 页的 『 保留联合系统中区分大小写的值 』

# <span id="page-35-0"></span>保留联合系统中区分大小写的值

在联合系统中, 有时需要指定一些值 (例如, 用户标识和密码), 这些值在数据源中 是区分大小写的。为了确保将这些值传送给数据源时它们的大小写是正确的、应遵循 下列准则:

- 按要求的大小写指定这些值、并用正确的引号将它们引起来。对于某些对象名(例 如,包装器的名称或昵称), 双引号是可选的。对于选项值(例如, REMOTE AUTHID 和 REMOTE PASSWORD 用户映射选项), 必须使用单引号。
- 对于用户标识和密码, 可以设置 FOLD ID 和 FOLD PW 服务器洗项, 以便将值自 动转换成正确的大小写。设置了此选项、就不必记住每个数据源要求的大小写情 况。您可以按任意大小写输入值、然后将自动转换这些值。

#### 在 UNIX 操作系统命令提示符处:

在联合服务器操作系统命令提示符处,如果用引号将区分大小写的值引起来了, 则必 须确保对引号进行解析之后它是正确的:

• 如果 SOL 语句中包含双引号、但是不包含单引号、则将整个语句用单引号引起来。 例如, 如果想发出以下 SQL 语句: CREATE NICKNAME my nick FOR my server."owner"."my table"

则在 UNIX 命令提示符处输入以下文本:

DB2 'CREATE NICKNAME my nick FOR my server."owner"."my table"'

• 如果 SQL 语句中包含单引号, 但是不包含双引号, 则将整个语句用双引号引起来。 例如. 如果想发出以下 SOL 语句:

CREATE USER MAPPING FOR USER SERVER my server OPTIONS (REMOTE AUTHID 'my id', REMOTE PASSWORD 'my password')

则在 UNIX 命令提示符处输入以下文本:

DB2 "CREATE USER MAPPING FOR USER SERVER my server OPTIONS(REMOTE\_AUTHID 'my\_id', REMOTE\_PASSWORD 'my\_password')"

- 如果 SOL 语句既包含单引号又包含双引号:
	- 将整个语句用双引号引起来
	- 在需要双引号的值前面添加反斜杠

例如, 要发出以下 SQL 语句:

CREATE USER MAPPING FOR "local id" SERVER my server OPTIONS (REMOTE AUTHID 'my  $\overline{id}$ ', REMOTE PASSWORD 'my password')

则在 UNIX 命令提示符处输入以下文本:

DB2 "CREATE USER MAPPING FOR \"local id\" SERVER my server OPTIONS (REMOTE\_AUTHID 'my\_id', REMOTE\_PASSWORD 'my\_password')"

以上各个示例都假定您正在从 UNIX 命令提示符处输入 SQL 语句, 并将语句传送给 DB2 命令, 不带 -f 洗项, 如果使用带有 -f 洗项的 DB2 命令来从一个文件中输入 SOL 语句、则应该象每个示例第一次出现时显示的那样输入语句。

从 Windows 操作系统命令提示符处:
<span id="page-36-0"></span>在 Windows 上,要保留区分大小写的值,在每个双引号前面应添加反斜杠。例如,假 定想要为 Microsoft SQL Server 表 weekly salary 创建昵称 NICK1。该表驻留在 NORBASE 数据库中。本地模式为 my\_schema。

则在联合服务器上的 Windows 命令提示符处应输入:

```
DB2 CREATE NICKNAME nick1
```
FOR *norbase*.\"*my\_schema*\".\"*weekly\_salary*\"

#### $\overline{M}$  DB2 CLP 或者从应用程序:

当从 DB2 命令行提示符 (CLP) 处指定值或者在应用程序中指定值时, 可以通过将区 分大小写的值用正确的引号引起来的方法来保留这些值。

例如,假定您想为用户标识 local id 创建用户映射。远程用户标识为 my\_id,远程密 码为 my\_password。您想要所有这三个值都保留为小写。则在 DB2 命令提示符处应输  $\lambda$ :

CREATE USER MAPPING FOR "*local\_id*" SERVER *my\_server* OPTIONS(REMOTE\_AUTHID '*my\_id*', REMOTE\_PASSWORD '*my\_password*')

#### 相关参考:

- · 第 [529](#page-544-0) 页的附录 D, 『联合系统的服务器选项』
- 第 [541](#page-556-0) 页的附录 E, 『联合系统的用户映射选项』
- 第 27 页的 『 用干规划联合系统配置的核对表』

## **|B}]43FE"**

| |

| |

| | | | 如果您打算存取关系数据源,则在配置联合服务器以存取该数据源之前应该更新远程 数据源的统计信息。通过确保远程数据源具有最新的统计信息,可以提高查询性能。

联合服务器依赖存储在联合数据库中的数据源统计信息来优化查询处理。这些统计信 息是当您为数据源对象创建昵称时收集的。联合数据库验证数据源中的对象是否存 在、然后尝试收集该数据源的现有统计数据。对于查询优化器很有用的信息是从数据 源目录中读取的,并且添加至联合数据库中的系统目录。因为查询优化器可能要使用 来自数据源的某些或所有目录信息, 所以, 建议您在创建昵称之前要更新数据源中的 统计信息。在数据源中使用与 DB2 RUNSTATS 命令等价的命令来更新数据源统计信 息.

当为对象创建昵称时、联合数据库将检索数据源对象的统计信息。如果在您创建昵称 之后, 数据源更新一个对象的目录统计信息, 则不会将统计信息方面所作的更改传播 给联合数据库中的系统目录。为了确保联合数据库中的系统目录反映远程数据源对象 的最新统计信息、您必须请求联合服务器更新统计信息。

操作: 标识您想要存取的数据源对象。这些对象是将为其创建昵称的对象。确定哪些 数据源(这些对象是这些数据源的一部分)允许您更新统计信息。并在规划核对表的 数据源统计信息表中列示这些数据源。

#### 相关概念:

• 『昵称统计信息更新设施 - 概述』(《联合系统指南》)

#### 相关参考:

• 第 27 页的 『 用干规划联合系统配置的核对表』

## <span id="page-37-0"></span>**!q}7D|0w**

| | |

| | | | | | | | | | | | | 对于大多数数据源、只有一个可以用来存取数据源的包装器。但是、对于某些数据 源,可以选择使用哪个包装器来存取数据源中的数据。

可以通过使用为支持 ODBC API 的数据源设计的包装器或者通过使用 ODBC 包装器 来存取这些数据源。这些数据源的示例包括 Oracle、Microsoft Excel 和 Microsoft SOL Server。通常、当您使用特别为这些数据源设计的包装器时、查询性能会更好。

使用 ODBC 包装器来存取那些具有 ODBC 驱动程序但 DB2 Information Integrator 中 没有特定数据源包装器进行支持的任何数据源。例如, 使用 ODBC 包装器来存取 RedBrick 数据源。

#### **DB2 Linux 版、UNIX 版和 Windows 版数据源**

不要使用 ODBC 包装器来存取 DB2 通用数据库 Linux 版、UNIX 版和 Windows 版数据源。不支持使用 ODBC 包装器来存取 DB2 通用数据库 Linux 版、UNIX 版和 Windows 版数据源。应使用 DRDA 包装器来存取 DB2 通用 数据库 Linux 版、UNIX 版和 Windows 版数据源。

#### **Excel }]4**

根据需要, 可以使用 ODBC 包装器而不是 Excel 包装器来存取 Excel 数据。

**Informix }]4**

不要使用 ODBC 包装器来存取 Informix 数据源。不支持使用 ODBC 包装器 来存取 Informix 数据源。要存取 Informix 数据源, 使用 Informix 包装器。

操作: 在规划核对表的包装器表中标识将为联合系统创建的包装器。

#### 相关概念:

• 第 22 页的 『 用来存取 Excel 数据的方法 』

#### **`XNq:**

- 第 202 页的 『 将 [Excel](#page-217-0) 数据源添加至联合服务器 』
- 第 283 页的 『 将 [ODBC](#page-298-0) 数据源添加至联合服务器 』

#### 相关参考:

• 第 27 页的 『 用干规划联合系统配置的核对表 』

## $\blacksquare$  用来存取 Excel 数据的方法

可以使用 Excel 包装器或 ODBC 包装器来存取 Microsoft® Excel 工作表中的数据。

要查询 Excel 数据, 以上两个包装器都需要 DB2® 联合服务器, 该服务器可打开和读 取 Excel 工作簿中的工作表。因此、Excel 工作簿必须处于联合服务器所在的那台计算 机上或处于可通过网络访问的驱动器上。

如果使用 Excel 包装器, 则必须在联合服务器上安装 Excel 应用程序。

|

| | |

|

如果使用 ODBC 包装器、则联合服务器上必须有 Excel ODBC 驱动程序、此驱动程序 是随 Microsoft Windows®一起自动安装的。不需要在联合服务器上安装 Excel 应用程 序。

每个包装器对 Excel 工作簿中数据的位置和布局都有一些要求。对于 Excel 包装器而 言, 只可存取工作簿的第一个工作表中的数据, 而对于 ODBC 包装器, 您可以存取工 作簿的任何工作表中的数据。

下列示例显示了对这两个包装器的工作表布局要求。

#### **|,8PjbM;v+=D\$wmD>}:**

| | |

| | |

|

|

| |

|

| | | | | | | | | | | 此示例显示了一个工作表,它包含位于工作表顶部的几行标题,一些空白行以及第13 行 中的一个公式。要存取工作表中的数据, 必须标识您想要存取的单元格区域。

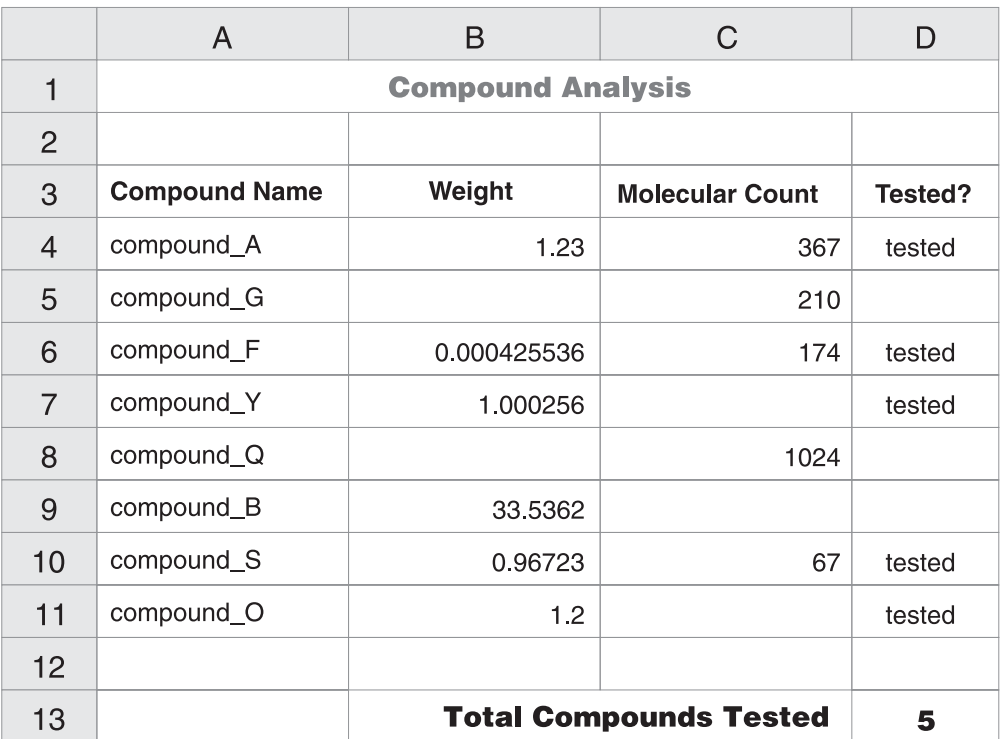

图 2. 包含几行标题和一个公式的工作表

#### **g{9C Excel |0w**

您将通过使用 RANGE 选项在 CREATE NICKNAME 语句中指定单元格区域。 在您指定的区域中仅包括数据。在该区域中不包括任何列标题。包含公式(例 如, SUM)的单元格将返回该公式的结果而不是返回公式。除非您想要返回公 式结果、否则不要在该区域中包括那些包含公式的单元格。在此示例中、您在 RANGE 选项中包括的单元格区域是 A4:D11。

#### **g{9C ODBC |0w**

您必须为单元格区域创建一个名称, 以显式指定工作表内数据的位置。Excel 将 此单元格区域称作*命名区域*。Excel ODBC 驱动程序仅识别一行标题、即区域中 的第一行。在标题与数据之间不允许有空白行。命名区域必须只包括一行列标 题、您将在 CREATE NICKNAME 语句中指定该"命名区域"。必须在您命名

的区域中包括一行列标题。如果在命名区域中不包括一行列标题、则第一行数 据被视作列标题。包含公式(例如, SUM)的单元格将返回该公式的结果而不 是返回公式。除非您想要返回公式结果,否则不要在该区域中包括那些包含公 式的单元格。在此示例中, 您指定的单元格区域是 A3:D11。

#### **|,;PjbD\$wmD>}:**

此示例显示了一个工作表,它只包含工作表顶部的一行列标题。该布局不包括其它带 标题的行、空白行或带公式的单元格。

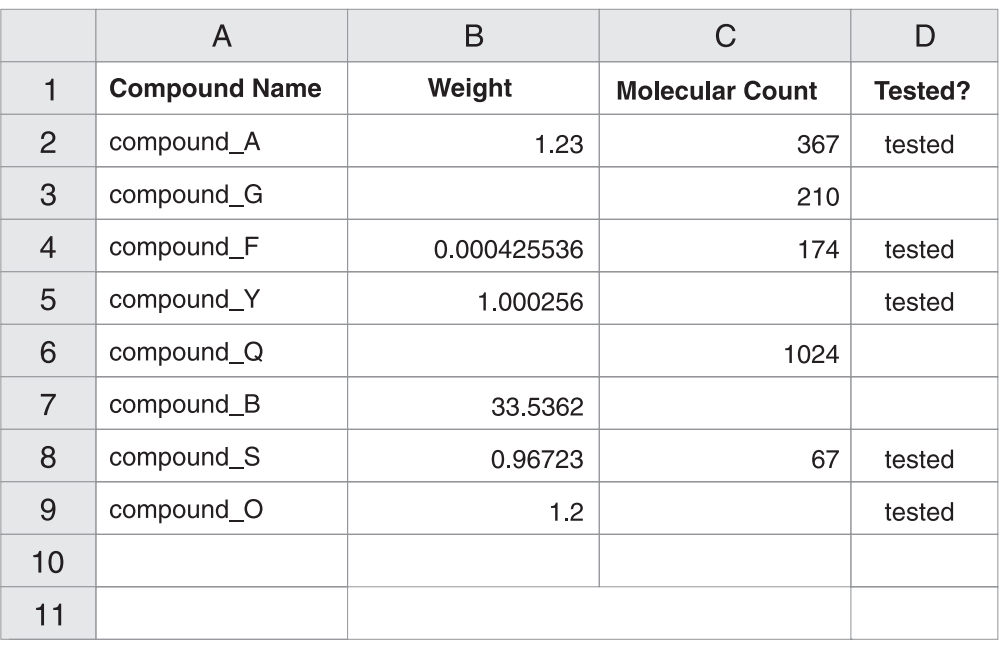

图 3. 第 1 行是列标题的工作表

#### **g{9C Excel |0w**

您必须通过使用 RANGE 选项在 CREATE NICKNAME 语句中指定单元格区 域。该区域不能包括第 1 行中的列标题。您将指定的单元格区域是 A2:D9。

#### **g{9C ODBC |0w**

您可以存取此数据而无须创建命名区域。您将在 CREATE NICKNAME 语句中 指定工作表名称。包装器读取第一个非空行作为标题, 并将该列名形式的信息 用作昵称。随后的行则作为数据读取。

#### $R$ **,p**  $\frac{1}{2}$  **b**  $\frac{1}{2}$  **b**  $\frac{1}{2}$  **b**  $\frac{1}{2}$  **b**  $\frac{1}{2}$  **b**  $\frac{1}{2}$  **b**  $\frac{1}{2}$  **b**  $\frac{1}{2}$  **b**  $\frac{1}{2}$  **b**  $\frac{1}{2}$  **b**  $\frac{1}{2}$  **b**  $\frac{1}{2}$  **c**  $\frac{1}{2}$  **c**  $\frac{1}{2}$  **c**  $\frac{1}{2}$  **c**

此示例显示了只包含数据的工作表。没有列标题行, 没有空白行, 也没有带公式的单 元格。

| | | |

|

| |

|

|  $\overline{ }$ |

| | | |

 $\overline{1}$ 

|

| |

|

<span id="page-40-0"></span>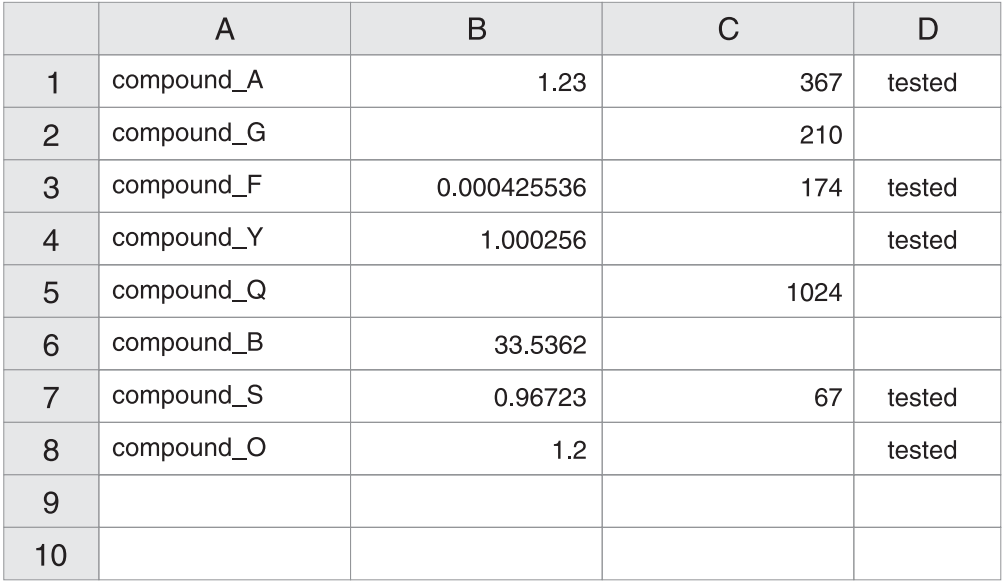

图 4. 只包含数据的工作表

#### **g{9C Excel |0w**

如果数据在工作簿的第一个工作表中, 则包装器无须使用 RANGE 选项就可以 存取数据。如果数据在工作簿的其它工作表中, 则您必须在 CREATE NICKNAME 语句中指定 RANGE 洗项。

#### **g{9C ODBC |0w**

当您使用 ODBC 包装器来存取 Excel 数据时, 该包装器受到 Excel ODBC 驱 动程序支持的内容的限制。Excel ODBC 驱动程序需要一个特定格式来用于工作 表,驱动程序假定第一个非空行包含列标题,如果第一个非空行包含数据,则 该行中的数据被视作其余数据的列标题。如果工作表不包含列标题行, 则第一 行将被用作标题而不是数据。事实上, 您丢失了第一行数据。可以通过修改工 作表来应付这个需求。在数据前面插入一个新行并对每列数据列添加标题,这 样,该示例就与包含一行标题的示例类似了。

#### 相关任务:

- 第 202 页的 『 将 [Excel](#page-217-0) 数据源添加至联合服务器 』
- 第 293 页的 『 使用 [ODBC](#page-308-0) 句装器存取 Excel 数据 』

### **规划用户映射**

| | | | | | | | | | | |

| | |

> 当联合服务器需要将请求下推给数据源时,服务器必须首先与数据源建立连接。对于 某些数据源, 联合服务器通过使用对该数据源有效的用户标识和密码来建立连接。对 于这些数据源, 必须定义联合服务器用户标识和密码与数据源用户标识和密码之间的 关联。必须为将使用联合系统来发送分布式请求的每个用户标识创建此关联。此关联 被称为用户映射。

> 可以使用 DB2 控制中心来为将用同一用户标识和密码来存取数据源的一组用户创建用 户映射。

**操作**: 标识需要具有联合服务器与数据源之间的用户映射的用户标识。列示规划核对 表的用户映射表中的联合服务器用户标识和相应的数据源用户标识。

#### 相关参考:

• 第 27 页的 『 用于规划联合系统配置的核对表』

## <span id="page-41-0"></span>**f.}]`M3d**

数据源数据类型被称为远程数据类型,联合数据库数据类型被称为本地数据类型。

对于某些数据源,包装器中包含数据源数据类型与联合数据库数据类型之间的缺省映 射。当为数据源对象创建昵称时,有关各列的信息被存储在联合数据库系统目录中。 这些列的数据类型来自干缺省正向数据类型映射。

对于其它数据源, 必须在创建昵称时指定列信息和数据类型, 某些非关系型包装器会 创建存取数据源所需的所有列,这些列被称为周定列,对于其它非关系数据源,可以 指定列的部分或所有数据类型。

您的应用程序可能需要不同于缺省映射的数据类型映射。对于允许您指定数据类型映 射的包装器, 可以覆盖缺省映射:

- 更改位于特定服务器上的所有数据源对象的类型映射
- 更改特定数据源对象的类型映射
- 更改特定数据源类型的类型映射
- 更改特定数据源类型和版本的类型映射

使用 CREATE TYPE MAPPING 语句来定义新的数据类型映射。创建的映射将存储在 联合数据库全局目录 SYSCAT.TYPEMAPPINGS 视图中。

在为数据源对象创建昵称之前更改数据类型映射。当为数据源对象创建昵称时、联合 服务器将为全局目录填充有关表的信息。此信息包括昵称、数据源表名、列名和为每 个表列定义的数据类型。

只有在更改映射之后所创建的昵称才会反映新的类型映射。在更改映射之前所创建的 昵称将使用缺省数据类型映射。

如果在创建昵称之后创建数据类型映射、则将必须改变每个昵称以反映新映射、或者 先删除昵称然后再次创建昵称。

**注**: 如果数据源表中包含具有单值数据类型或用户定义的数据类型的列,则您具有两 种洗择:

- 可以在为数据源表创建昵称之前在联合数据库中创建类型映射。通过在创建昵称之 前创建类型映射,联合服务器就可以知道要将这些列映射至哪种数据类型。如果这 些单值数据类型或用户定义的数据类型的映射不是在发出 CREATE NICKNAME 语 句之前创建的, 则将接收到错误。
- 如果数据源表中的列满足下列任一条件:
	- 列的数据类型是基于系统数据类型或内置数据类型的用户定义的数据类型
	- 列具有数据类型映射不支持的属性

<span id="page-42-0"></span>可以在这样的数据源中创建视图: 这些数据源中的列与基本内置数据类型相关联, 或者这些列被强制类型转型为基本内置数据类型。然后,为视图而不是为表创建昵 称.

操作: 标识想要为其定义新映射的数据类型映射。在规划核对表的数据类型映射表中 列示数据源以及想要创建的类型映射。

#### 相关概念:

• 『联合系统中的数据类型映射』(《联合系统指南》)

#### 相关参考:

- 第 27 页的 『 用于规划联合系统配置的核对表』
- 第 479 页的 『 非关系数据源支持的数据类型 』

## 规划函数映射

DB2 UNIX 版和 Windows 版提供现有内置数据源函数与内置 DB2 函数之间的缺省函 数映射。对于大多数数据源、缺省函数映射存在于包装器中。对于一些非关系数据 源, 不能改变缺省函数映射。

要使用联合服务器不识别的数据源函数、必须创建函数映射。您创建的映射是数据源 函数与联合数据库中的相应函数之间的映射。通常、当新的内置函数或新的用户定义 的函数在数据源中变得可用时就要使用函数映射。

当 DB2 相应函数不存在时也要使用函数映射。在此情况下, 创建函数映射之前将必须 在联合数据库中创建函数模板。

操作: 确定是否需要为数据源创建函数映射。列示规划核对表的函数映射表中需要的 函数映射。

#### 相关概念:

• 第 16 页的 『 函数映射 』

## 用于规划联合系统配置的核对表

遵循此规划核对表,可以使联合系统配置更容易。此核对表将指导您如何优化联合系 统配置

## 核对表: 联合对象命名规则

您熟悉联合对象的命名规则吗?

请参阅本主题末尾的相关链接以找到有关联合对象命名规则的信息。

## 核对表: 保留区分大小写的值

您想要设置 FOLD ID 和 FOLD PW 服务器选项以保留发送给数据源的用户标识和密 码的大小写吗? 使用下表来标识将对哪些服务器定义应用这些选项。

| 数据源 | 定义中您将为服务器 选项指定什么设置?<br>指定什么名称? | 在此数据源的服务器 将为 FOLD_ID 服务器 将为 FOLD_PW 服务 | 器选项指定什么设<br>置? |
|-----|--------------------------------|----------------------------------------|----------------|
|     |                                |                                        |                |
|     |                                |                                        |                |
|     |                                |                                        |                |
|     |                                |                                        |                |

表 4. 规划核对表: 要为联合系统设置的 FOLD\_ID 和 FOLD\_PW 服务器选项

## **KTm:}]43FE"**

| |  $\|$  在下表中, 列示了将为联合系统的一部分的数据源。指示在配置联合服务器以存取数 据源之前将更新其统计信息的数据源。DB2 UDB Linux 版、UNIX 版和 Windows 版 列示在此表中作为示例。

表 5. 规划核对表: 要为联合系统更新的数据源统计信息

| 数据源                                | 信息吗? (Y/N) | 统计信息吗? (Y/N) | 此数据源要维护目录 您将更新此数据源的 数据源用来更新统计<br>信息的实用程序的名<br>称 |
|------------------------------------|------------|--------------|-------------------------------------------------|
| DB2 Linux 版、UNIX Y<br>版和 Windows 版 |            | Y            | <b>RUNSTATS</b>                                 |
|                                    |            |              |                                                 |

## 核对表: 数据类型映射

在下表中, 标识需要为其创建映射的数据源数据类型和相应的联合服务器数据类型。

表 6. 规划核对表: 要为联合系统创建的数据类型映射

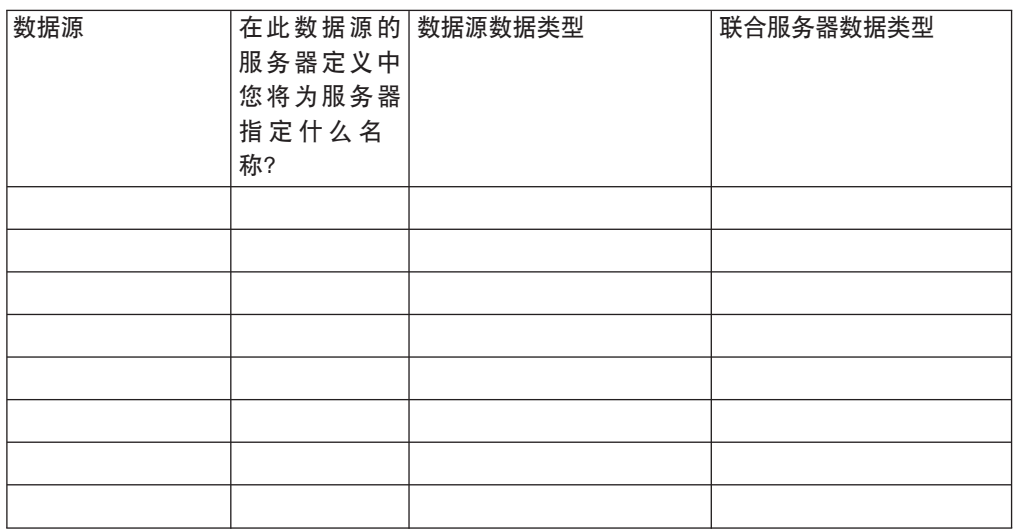

# **核对表**: 用户映射

在下表中, 标识将为联合系统的一部分的每个数据源的联合服务器用户标识和相应的 用户标识。

表 7. 规划核对表: 要为联合系统创建的用户映射

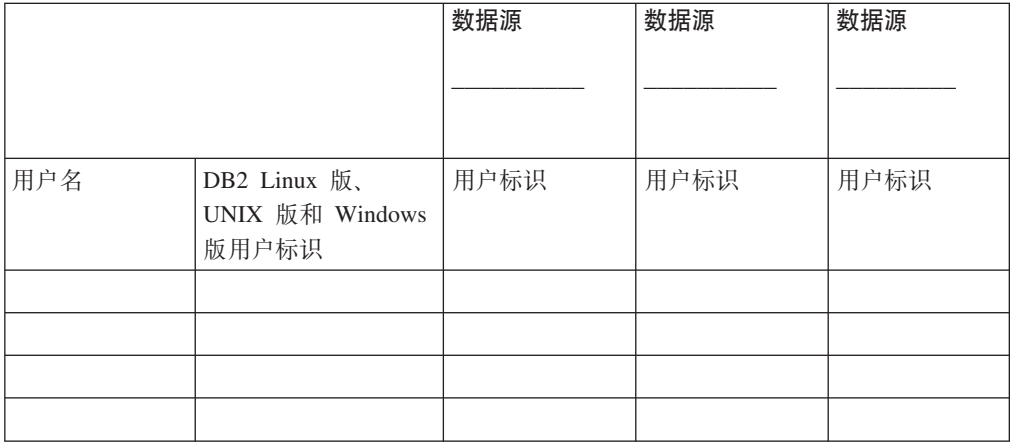

# **核对表**: 包装器

在下表中, 标识将创建的包装器。

表 8. 规划核对表: 要为联合系统创建的包装器

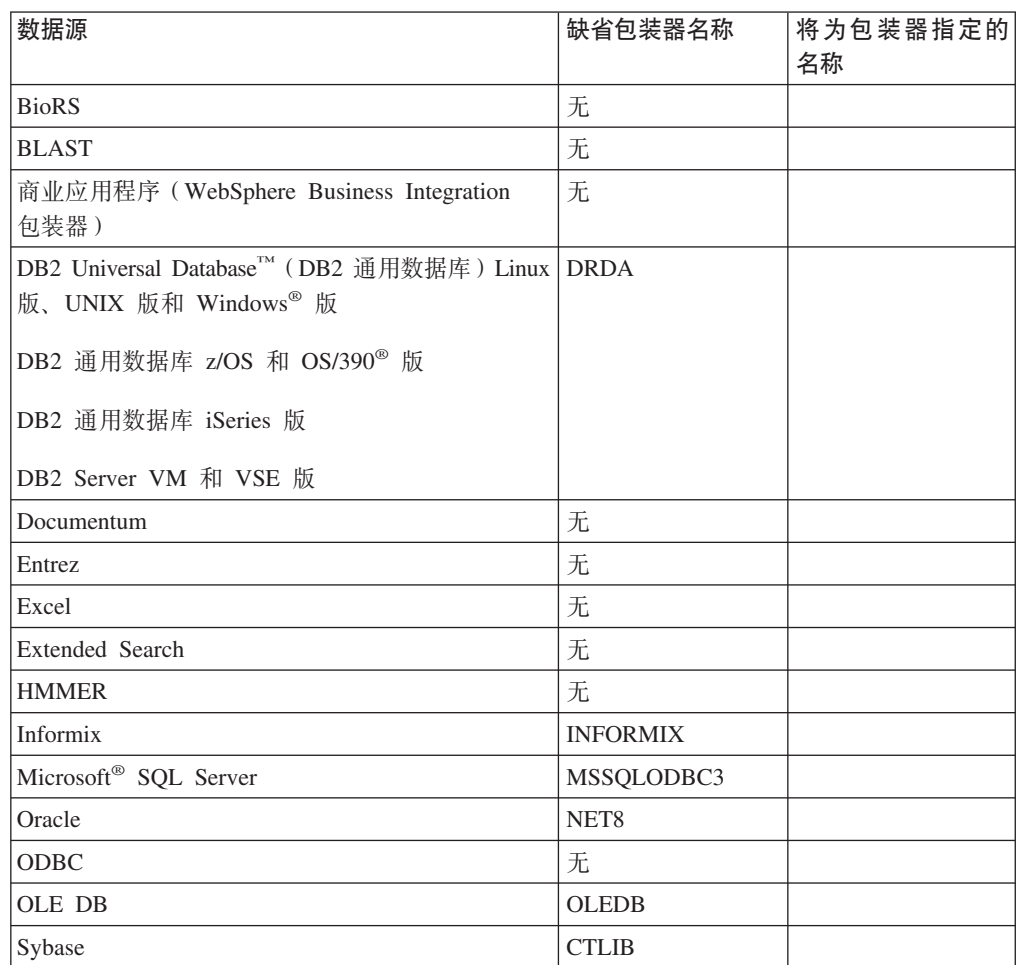

表 8. 规划核对表: 要为联合系统创建的包装器 (续)

| 数据源        | 缺省包装器名称         | 将为包装器指定的<br>名称 |
|------------|-----------------|----------------|
| 表结构文件      | 无               |                |
| Teradata   | <b>TERADATA</b> |                |
| Web 服务     | 无               |                |
| <b>XML</b> | 无               |                |

### 相关概念:

- 第 49 页的 『 配置数据源的快速方法』
- 第 22 页的 『 用来存取 Excel 数据的方法 』

#### 相关任务:

- 第 33 页的 『 检查联合服务器的设置』
- 第 44 页的 『 创建联合数据库 』

#### 相关参考:

- 第 39 页的 『 联合数据库本地语言注意事项』
- 第 19 页的 『 联合对象命名规则 』
- 第 20 页的 『 保留联合系统中区分大小写的值 』
- 第 21 页的 『 更新数据源统计信息』
- 第 26 页的 『 规划数据类型映射 』
- 第 27 页的 『 规划函数映射 』
- 第 25 页的 『规划用户映射 』
- 第 22 页的 『 选择正确的包装器 』

第 2 部分 联合服务器和数据库

# <span id="page-48-0"></span>第 3 章 检查联合服务器的设置

### $\blacksquare$  检查联合服务器的设置 通过检查联合服务器上的关键设置来避免存在潜在的配置问题。 **}L:** 要检查联合服务器的设置: | | | |

- 确认包装器库文件与数据源客户机软件之间的链接编辑(UNIX)
- 检查 FEDERATED 参数是否设置为 YES

检查联合服务器的设置之后,必须创建联合数据库。

#### 相关任务:

|

|

| | | |

- · 第 33 页的 『 确认包装器库文件的链接编辑 ( UNIX ) 』
- v Z 38 3D:li [FEDERATED](#page-53-0) N};
- 第 44 页的 『 创建联合数据库 』

# **7O|0wbD~D4S`-(UNIX)**

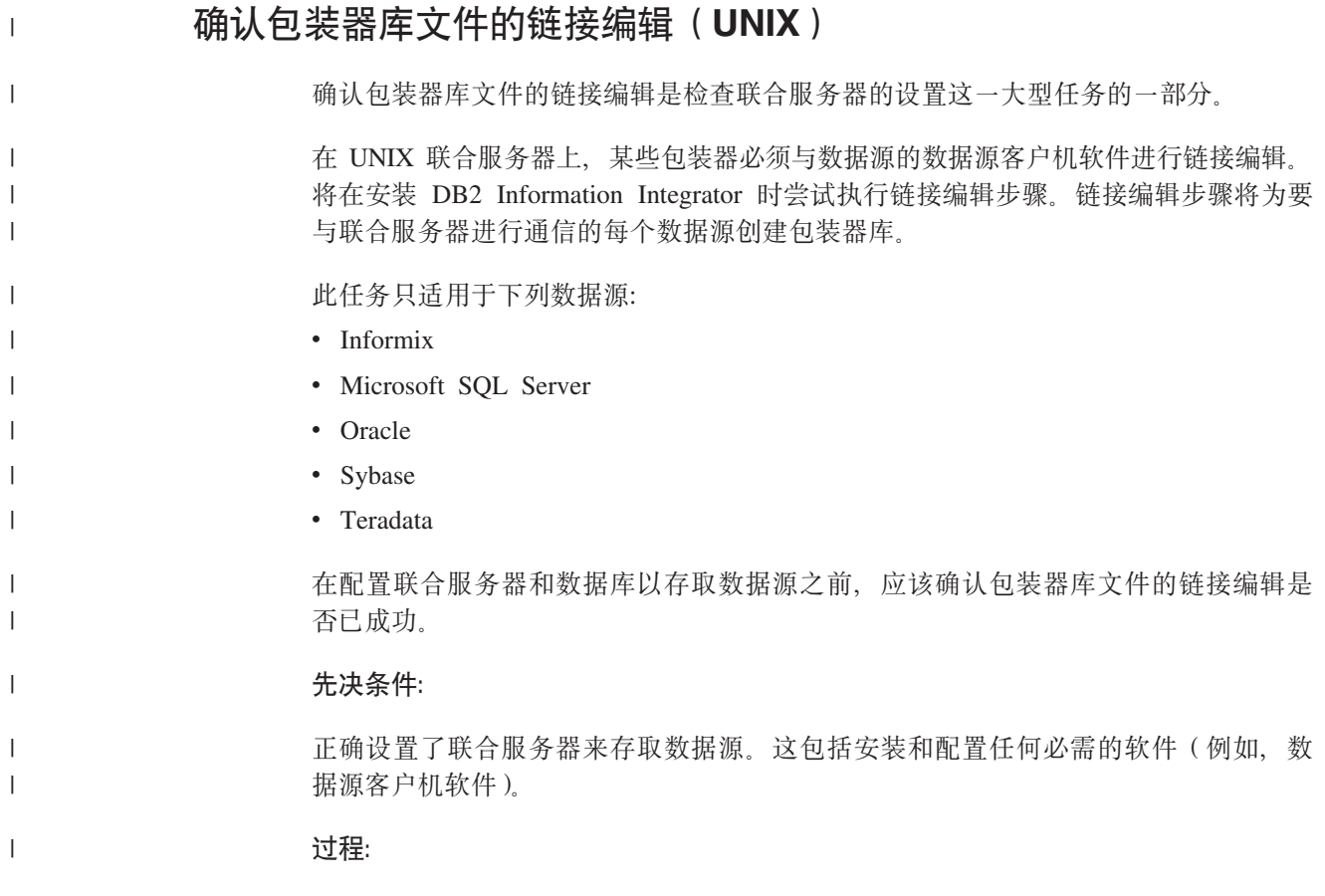

确定包装器库文件的链接编辑的状态:

- 如果链接编辑已成功, 则包装器库文件将出现在 DB2 Information Integrator 的安装 目录中。
- 如果链接编辑失败、则在 DB2 Information Integrator 的安装目录中检查错误消息文 件.
- 如果未执行链接编辑, 则库文件和消息文件都不会出现在 DB2 Information Integrator 的安装目录中。您将必须手工运行链接脚本。

#### 相关任务:

<span id="page-49-0"></span>| | | | | | | | | | | |

- 第 34 页的 『 检查包装器库文件 ( UNIX ) 』
- 第 35 页的 『 检查链接编辑消息文件 ( [UNIX](#page-50-0) ) 』
- 第 36 页的 『 将包装器库手工链接至数据源客户机软件 』
- 第 50 页的 『 使用 [DB2 UDB](#page-65-0) 控制中心将数据源添加至联合服务器 』

## **li|0wbD~(UNIX)**

检查包装器库文件是确认包装器库与数据源客户机软件之间的链接编辑这一大型任务 的一部分。

必须具有包装器库文件您才能存取数据源, 对于某些数据源, 库文件是当您安装 DB2 Information Integrator 时添加至联合服务器的。对于其它数据源、必须运行链接编辑脚 本才能创建库文件。

此任务只适用于下列数据源:

- Informix
- Microsoft SOL Server
- Oracle
- Sybase
- Teradata

#### **}L:**

要检查联合服务器上是否存在包装器库文件:

- 1. 检查库文件是否在包装器库的目录路径中。必须确认对于想要存取的每个数据源, 联合服务器上是否存在库文件。
- 2. 如果库文件不在该目录中, 则必须将包装器库手工链接至数据源客户机软件。

#### **`XNq:**

- 第 [3](#page-48-0)3 页的 『 检查联合服务器的设置 』
- 第 35 页的 『 检查链接编辑消息文件 ( [UNIX](#page-50-0) ) 』
- 第 36 页的 『 将包装器库手工链接至数据源客户机软件 』

#### 相关参考:

- 第 35 页的 『 包装器库文件 』
- 第 [411](#page-426-0) 页的 『 生命科学用户定义的函数库文件 』

## <span id="page-50-0"></span>**|0wbD~**

必须具有包装器库文件您才能存取数据源。对于某些数据源, 库文件是当您安装 DB2 Information Integrator 时添加至联合服务器的。对于其它数据源, 必须运行链接编辑脚 本才能创建库文件。

当为数据源注册包装器时必须具有包装器库文件。

您应该验证联合服务器上是否存在包装器库文件。对于想要存取的每个数据源都应该 具有一组包装器库文件。

如果联合服务器上不存在包装器库文件、则必须手工运行链接编辑脚本来创建库文 件.

#### 相关任务:

- 第 34 页的 『 检查包装器库文件 ( [UNIX](#page-49-0) ) 』
- 第 36 页的 『 将句装器库手工链接至数据源客户机软件 』

#### 相关参考:

- 第 97 页的 『[BLAST](#page-112-0) 包装器库文件 』
- 第 65 页的 『[BioRS](#page-80-0) 包装器库文件 』
- 第 148 页的 『[DB2](#page-163-0) 包装器库文件 』
- 第 160 页的 『[Documentum](#page-175-0) 包装器库文件 』
- 第 183 页的 『 [Entrez](#page-198-0) 包装器库文件 』
- 第 204 页的 『[Excel](#page-219-0) 包装器库文件 』
- 第 220 页的 『[Extended Search](#page-235-0) 包装器库文件 』
- 第 244 页的 『[HMMER](#page-259-0) 包装器库文件』
- 第 261 页的 『[Informix](#page-276-0) 包装器库文件』
- 第 274 页的 『[Microsoft SQL Server](#page-289-0) 包装器库文件 』
- 第 286 页的 『[ODBC](#page-301-0) 包装器库文件 』
- 第 298 页的 『[OLE DB](#page-313-0) 包装器库文件 』
- 第 309 页的 『[Oracle](#page-324-0) 包装器库文件 』
- 第 322 页的 『 [Sybase](#page-337-0) 包装器库文件 』
- 第 344 页的 『[Teradata](#page-359-0) 包装器库文件』
- 第 [332](#page-347-0) 页的 『 表结构文件包装器库文件 』
- 第 116 页的 『[WebSphere Business Integration](#page-131-0) 包装器库文件 』
- 第 360 页的 『[Web](#page-375-0) 服务包装器库文件』
- 第 389 页的 『 [XML](#page-404-0) 包装器库文件 』

## **li4S`-{"D~(UNIX)**

|

| |

| |

检查链接编辑消息文件是确认包装器库与数据源客户机软件之间的链接编辑这一大型 任务的一部分。

如果链接编辑失败、则会将错误列示在库目录的消息文件中。存在消息文件并不意味 着链接编辑失败。即使链接编辑成功、库目录中也将具有消息文件。

必须打开消息文件才能确定链接编辑是否失败。 只有下列数据源才需要执行此任务: • Informix • Microsoft SQL Server • Oracle • Sybase • Teradata **}L:** 要确定链接编辑是否失败, 打开链接编辑消息文件。链接编辑消息文件位于 DB2 的安 装目录的 lib 或 lib64 子目录中。链接编辑消息文件的名称列示在下表中。 表 9. 按数据源列示的链接编辑消息文件名

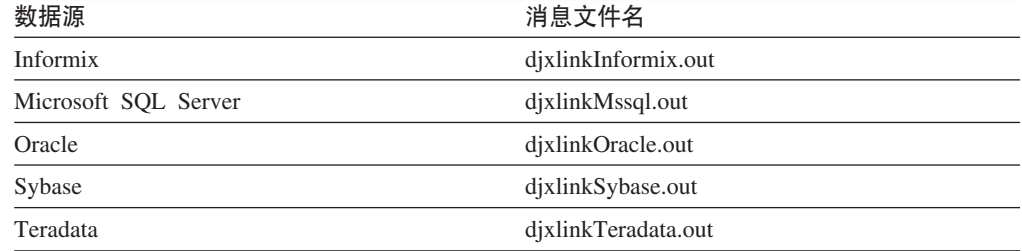

当您设置联合服务器时造成链接失败可能有几个原因:

- 如果在尝试进行链接编辑之前未安装数据源客户机软件, 则链接编辑将失败。例 如, 如果在安装 DB2 服务器软件之前未安装 Informix 客户机软件, 链接编辑就将失 败。同样, 如果在安装 DB2 Information Integrator 之前未安装 Sybase Open Client 软件,链接编辑就将失败。在这些情况下,您将需要手工执行链接。
- 验证数据源客户机软件的版本是否受支持。如果您已经安装的数据源客户机软件的版 本不受支持, 链接编辑就将失败。您将必须安装受支持的客户机版本然后手工执行 链接

#### **`XNq:**

- 第 33 页的 『 确认包装器库文件的链接编辑 ([UNIX](#page-48-0)) 』
- 第 34 页的 『 检查包装器库文件 ( [UNIX](#page-49-0) ) 』
- 第 36 页的 『 将包装器库手工链接至数据源客户机软件 』

## **+|0wbV\$4SA}]4M'zm~**

将包装器库手工链接至数据源客户机软件是检查联合服务器的设置这一大型任务的一 部分。

如果库文件不在目录路径中, 则必须手工链接包装器库。

此任务只适用于下列数据源:

- Informix
- Microsoft SQL Server
- Oracle

<span id="page-51-0"></span>|

| | | | | | | | | |

||||||

 $\overline{1}$  $\overline{1}$  $\overline{1}$  $\mathbf{I}$  $\overline{1}$  $\mathbf{I}$ 

|

| | | | | | | | | | | |

|

 $\overline{1}$ 

| |

|

| | | |

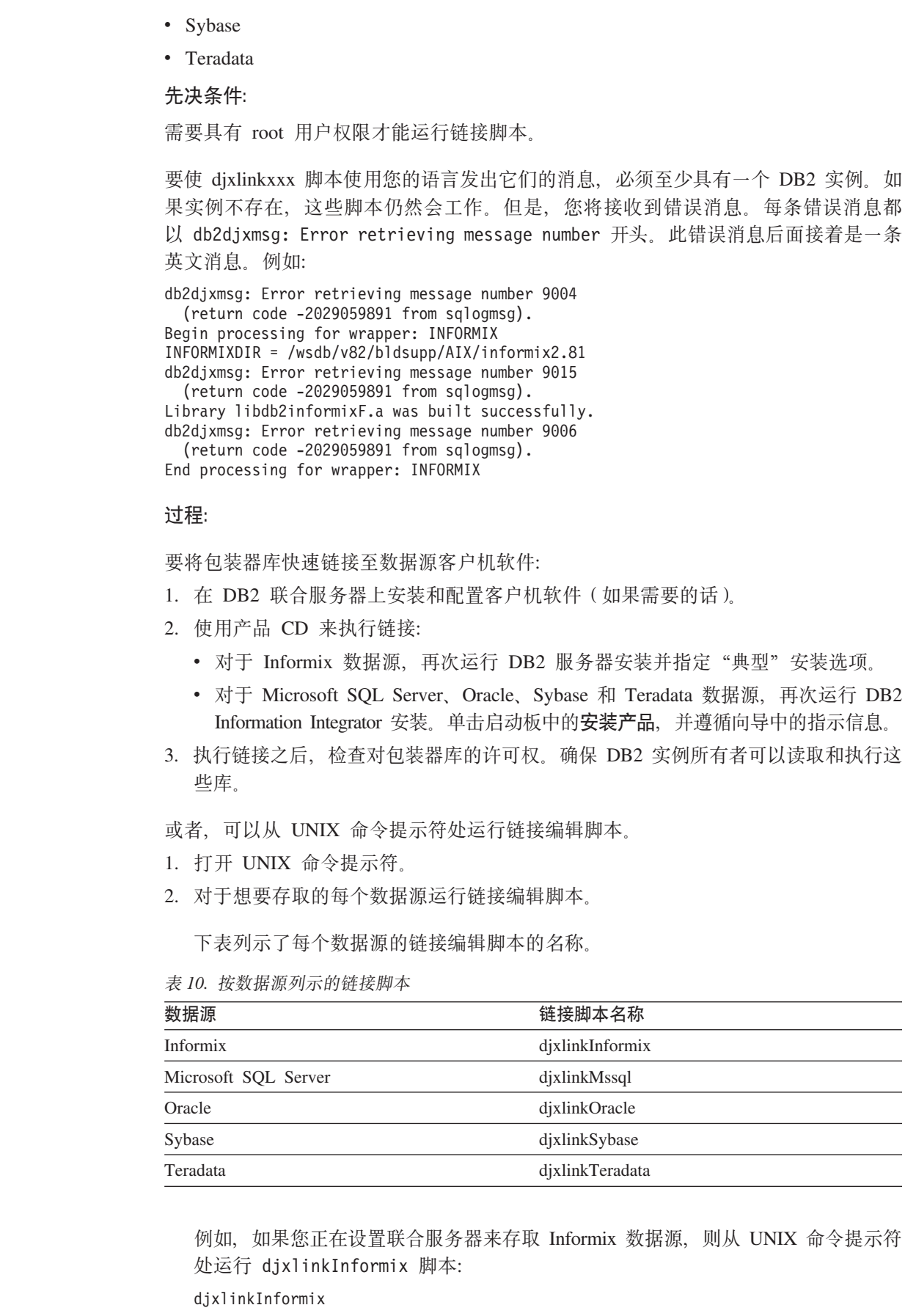

 $\|$  $\|$  $\|$  $\|$ 

 $\overline{\phantom{a}}$ |  $\overline{\phantom{a}}$  $\overline{\phantom{a}}$ | | | |  $\overline{\phantom{a}}$  $\overline{\phantom{a}}$  $\blacksquare$ |  $\overline{\phantom{a}}$ |

 $\overline{\phantom{a}}$ 

 $\|$  $\overline{\phantom{a}}$  $\|$  $\overline{\phantom{a}}$  $\overline{\phantom{a}}$  $\|$  $\overline{\phantom{a}}$ |

 $\|$  $\|$  $\|$ 

|  $\|$ 

 $\mathbf{I}$  $\mathsf I$  $\mathbf I$  $\mathbf I$  $\mathbf{I}$  $\mathbf{I}$ 

 $\mathbf{I}$ 

||||||

 $\|$ 

 $\|$  $\|$  $\|$ 

- 3. 在每个 DB2 实例上发出 db2iupdt 命令来启用对数据源的联合存取。
	- 4. 执行链接之后, 检查对包装器库的许可权。确保 DB2 实例所有者可以读取和执行这 些库。

注意: 还有一个脚本 (即, djxlink 脚本)将尝试为 DB2 Information Integrator 支持 的每个数据源创建包装器库。如果您运行 dixlink 脚本并且只为某些数据源安装了客户 机软件, 则对于未安装的每个数据源您都将接收到错误消息。

#### 相关任务:

- 『安装 DB2 Information Integrator (Windows) 』 ( *《IBM DB2 Information Integrator* 安装指南 Linux 版、UNIX 版和 Windows 版》)
- 『安装 DB2 Information Integrator (UNIX) 』 ( 《IBM DB2 Information Integrator 安装指南 Linux 版、UNIX 版和 Windows 版》)
- 第 [3](#page-48-0)3 页的 『 检查联合服务器的设置 』
- 第 38 页的 『 检查 FEDERATED 参数 』
- 第 35 页的 『 检杳链接编辑消息文件 ( [UNIX](#page-50-0) ) 』

#### **li FEDERATED N}**

<span id="page-53-0"></span>| | |

| | |

| | | | | | | |

检查 FEDERATED 参数是检查联合服务器的设置这一大型任务的一部分。

在将数据源添加至联合服务器和数据库之前, 应该检查 FEDERATED 参数设置。

必须将 FEDERATED 参数设置为 YES 才能使联合服务器能够存取数据源。

#### 先决条件:

• DB2 Information Integrator 必须安装在将充当联合服务器的服务器上

#### **}L:**

要检查 FEDERATED 参数设置:

- 1. 发出以下 DB2 命令以显示所有参数以及它们的当前设置: GET DATABASE MANAGER CONFIGURATION
- 2. 检查 CONCENTRATOR 参数设置。不能将 CONCENTRATOR 参数和 FEDERATED 参数同时配置为 YES。如果 CONCENTRATOR 参数设置为 YES, 则将该设置更改 为 NO。发出以下 DB2 命令来更改设置:

UPDATE DATABASE MANAGER CONFIGURATION USING CONCENTRATOR NO

3. 检查 FEDERATED 参数设置。如果 FEDERATED 参数设置为 NO, 则将该设置更 改为 YES。发出以下 DB2 命令来更改设置: UPDATE DATABASE MANAGER CONFIGURATION USING FEDERATED YES

#### 相关概念:

• IDB2 Information Integrator 安装过程 - 概述 I (《IBM DB2 Information Integrator 安装指南 Linux 版、UNIX 版和 Windows 版》)

#### 相关任务:

• 第 33 页的 『 检查联合服务器的设置 』

# <span id="page-54-0"></span>**Z 4 B 4(\*O}]b**

在可以配置联合服务器以存取数据源之前, 必须创建用作联合数据库的数据库。

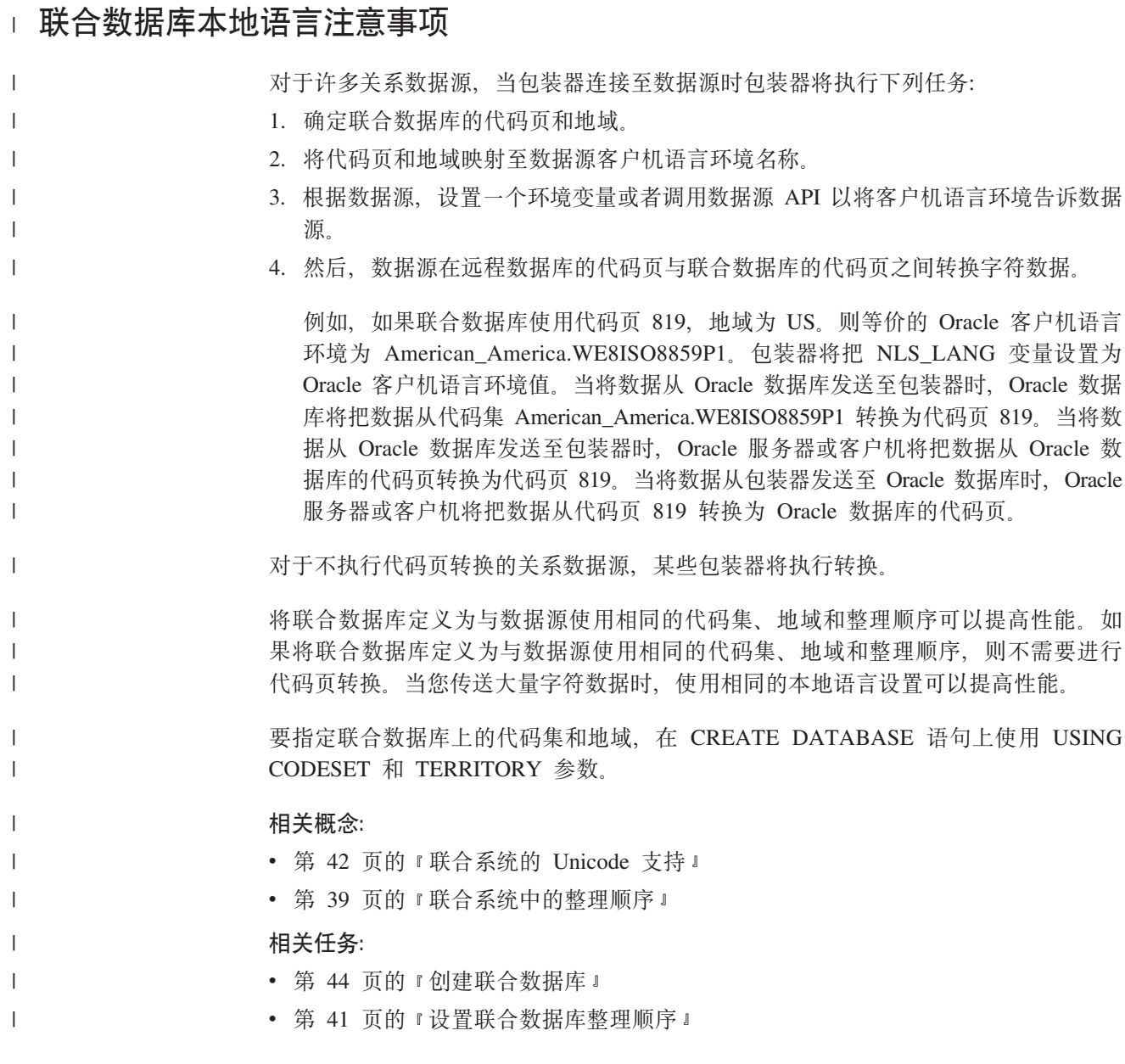

# $\blacksquare$  联合系统中的整理顺序

| | | |

当联合服务器接收到查询时, DB2® SQL 编译器就会参阅全局目录和数据源包装器中的 信息来帮助联合服务器处理查询。作为 SQL 编译器进程的一部分, 查询优化器分析查 询。编译器开发了一些备用策略(称为存取方案)来处理查询。存取方案可要求查 询:

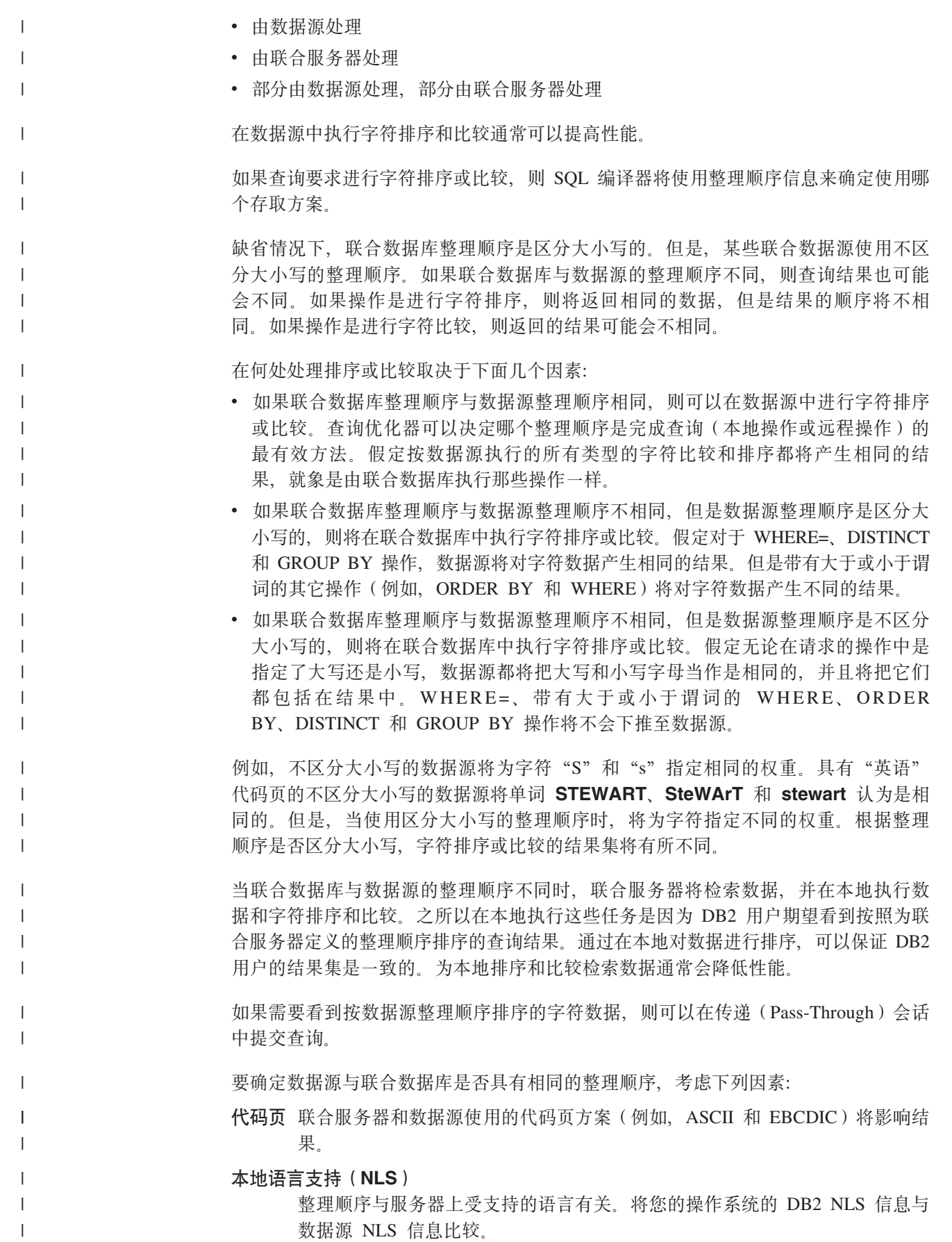

<span id="page-56-0"></span>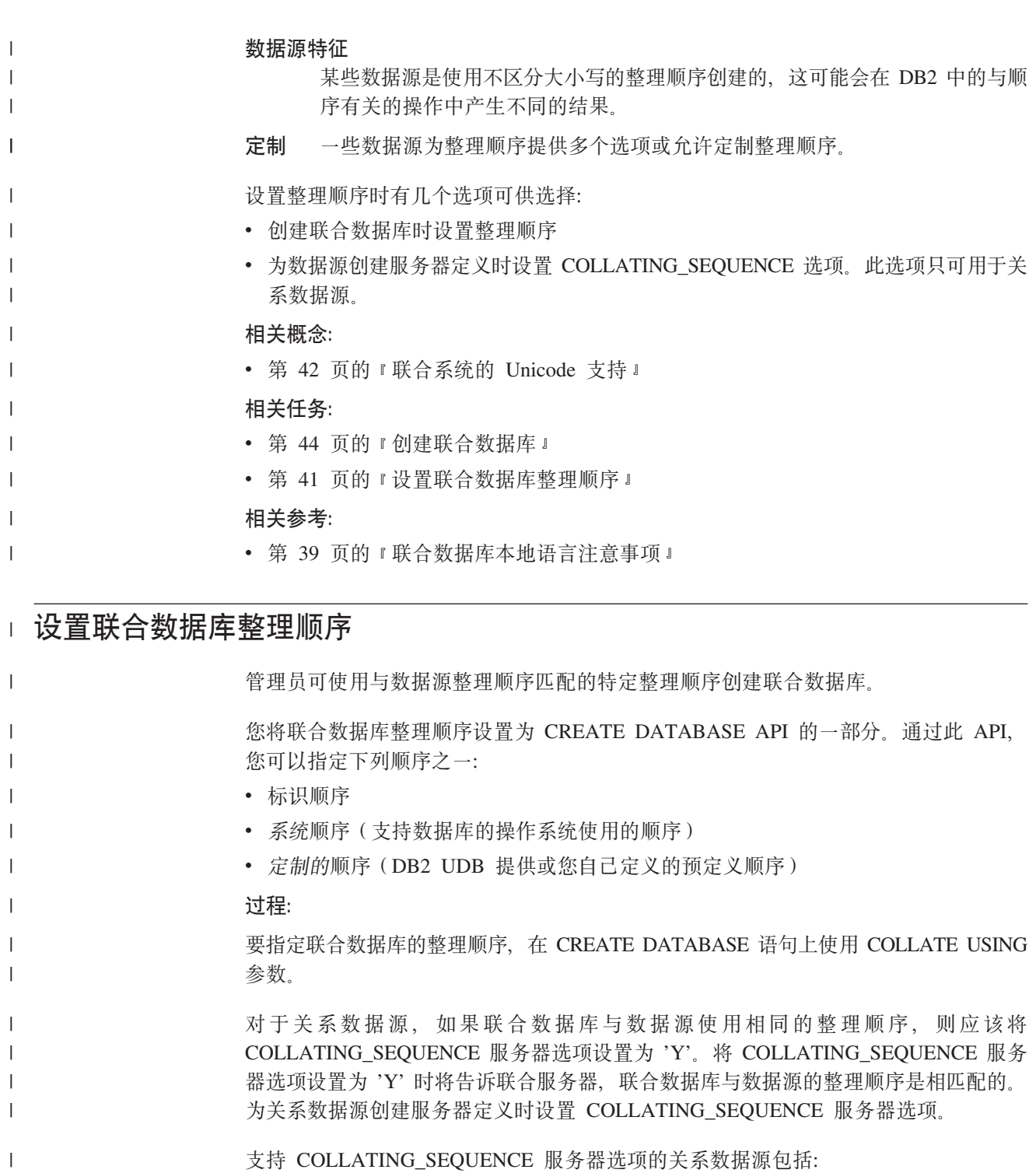

• DB2 系列

· Microsoft SQL Server

• Informix

 $\cdot$  ODBC

• Oracle

• Sybase

 $\cdot$  OLE DB

 $\mathbf{I}$ 

 $\overline{1}$ 

 $\mathbf{I}$ 

 $\mathbf{I}$ 

 $\mathbf{I}$ 

 $\bar{\mathbb{I}}$ 

 $\mathsf I$ 

第 4 章 创建联合数据库 41

<span id="page-57-0"></span>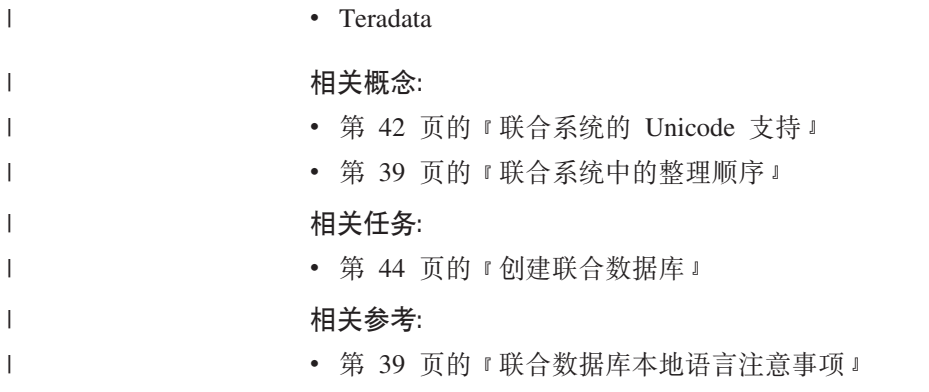

## $\blacksquare$  联合系统的 Unicode 支持

关系型和非关系型包装器及用户定义的函数可以在 Unicode 数据库(UTF-8 数据库)上 运行。Unicode 数据库提供独立于平台的联合服务器环境。Unicode 数据库能够处理以 各种代码页存储在不同数据源中的数据。 支持 Unicode 的包装器和用户定义的函数是: • 关系型句装器  $-$  DRDA<sup>®</sup> – Informix® – MS SQL Server – ODBC – OLE DB – Oracle – Sybase – Teradata • 非关系型包装器和用户定义的函数 - BioRS 包装器 - BLAST 包装器 - Documentum 句装器 - Entrez 包装器 - Excel 包装器 - HMMER 包装器 - IBM® Lotus® Extended Search 包装器 – KEGG 用户定义的函数 - MQ 用户定义的函数 - 表结构文件包装器 – Web 服务用户定义的函数 - Web 服务包装器 – WebSphere® Business Integration 包装器 - XML 包装器 在第43页的图 5 中, 一个公司在不同国家或地区有分支机构。每个分支机构以自己的 代码页用其自己的数据库存储客户数据。Microsoft® SQL Server 数据库以代码页 A 存 储数据。Oracle 数据库以代码页 B 存储数据。代码页 A 和代码页 B 位于不同地域中。 |  $\mid$ | | | | | | | | | | | | | | | | | | | | | | | | | | | | |

要从不同地域集成数据, 公司可以将联合数据库的代码页设置为 Unicode, 随后公司可 以将表连接起来以查看采购单总数,无论地域如何。

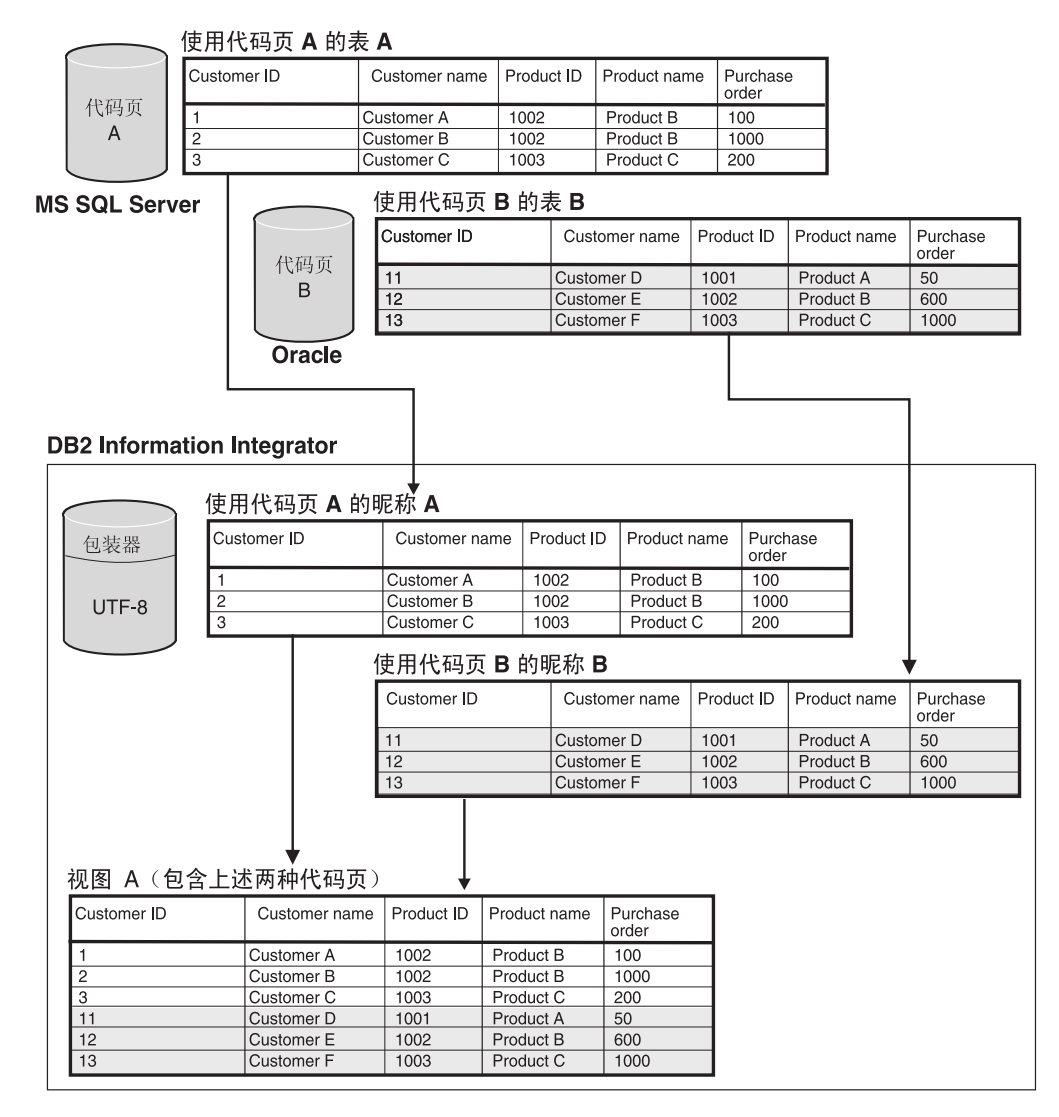

图 5. Unicode 示例

相关任务:

<span id="page-58-0"></span>| | |

> | | | | | | | | | | | |

- 『为对 Microsoft SOL Server 和 ODBC 数据源的 Unicode 支持指定客户机代码』 (《联合系统指南》)
- 『为对表结构文件数据源的 Unicode 支持指定文件代码页』(《联合系统指南》)

#### 相关参考:

- 『Unicode 缺省正向数据类型映射 NET8 包装器』(《联合系统指南》)
- IMSSQL 和 ODBC 包装器 CODEPAGE 选项的受支持的 Unicode 代码页』(《联 合系统指南》)
- I Unicode 缺省逆向数据类型映射 NET8 包装器』(《联合系统指南》)
- I Unicode 缺省正向数据类型映射 Sybase 包装器』(《联合系统指南》)
- 『Unicode 缺省逆向数据类型映射 Sybase 包装器』(《联合系统指南》)
- 『Unicode 缺省正向数据类型映射 ODBC 包装器』(《联合系统指南》)

<span id="page-59-0"></span>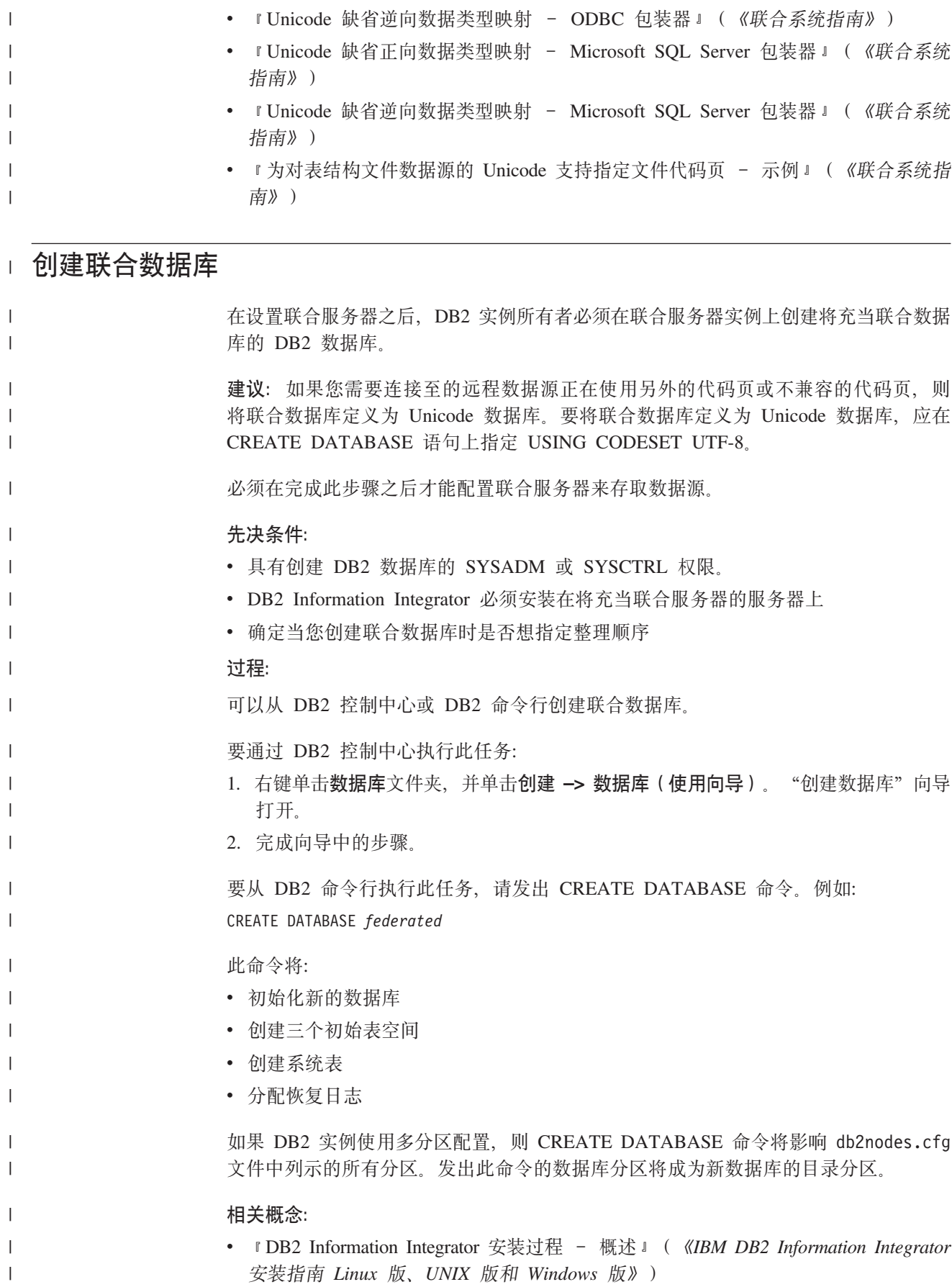

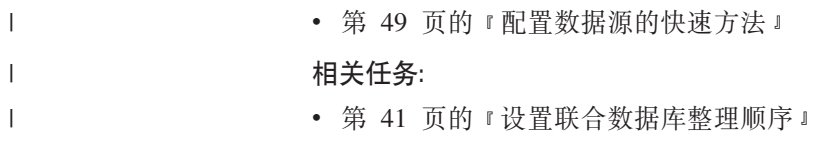

# 第 3部分 数据源

# <span id="page-64-0"></span>第 5 章 配置对数据源的存取概述

下列各节提供配置联合服务器和数据库以存取数据源的简明指南:

- 它们包含有关快速执行配置步骤所需的基本步骤的信息。
- 它们概述用来对数据源配置作细微调整的几个可选步骤(如果您需要它们的话)。

每个数据源都有各自的配置章节。

# □ 配置数据源的快速方法

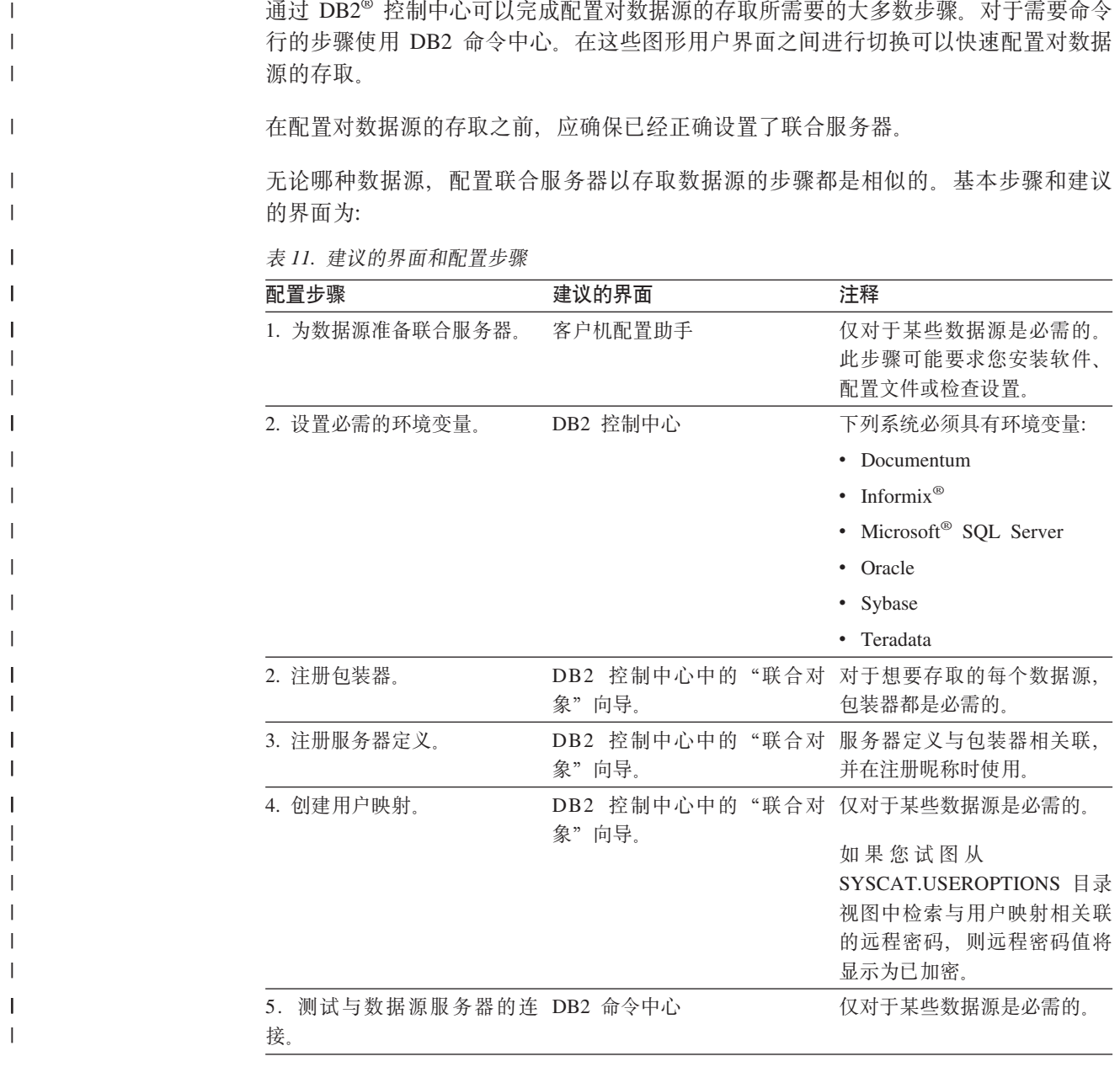

<span id="page-65-0"></span>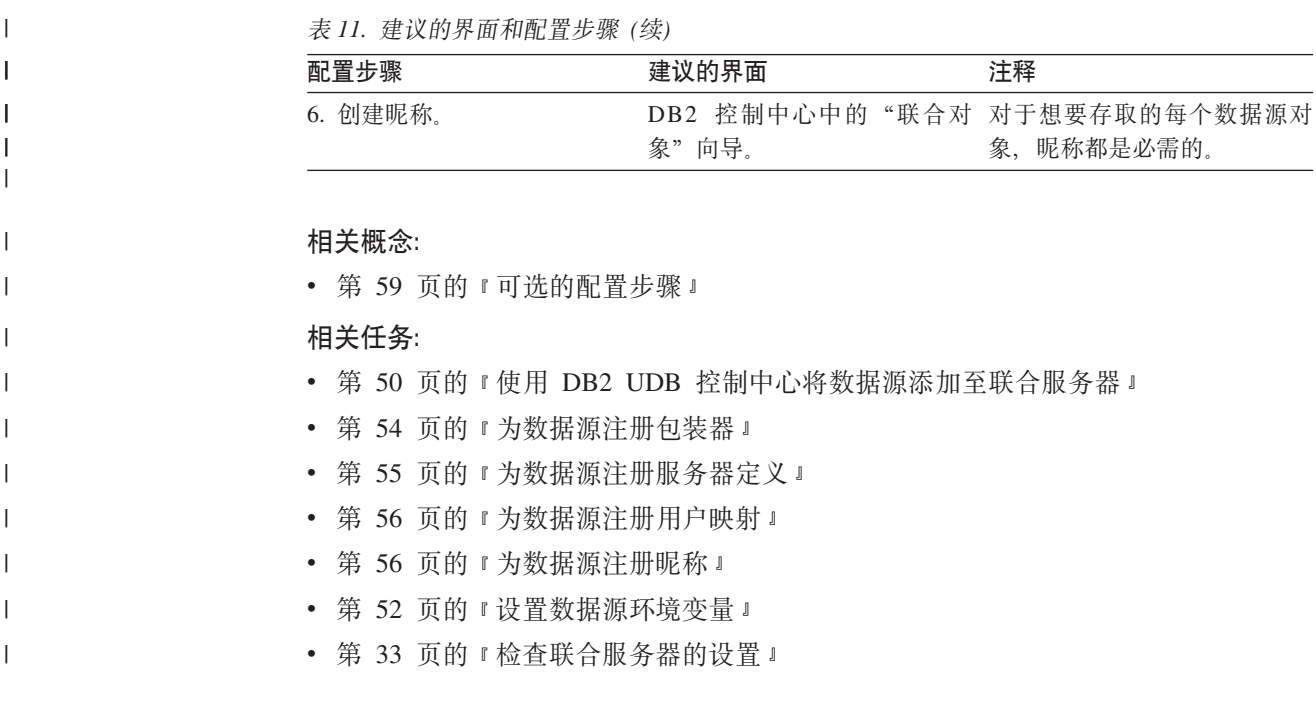

# 使用 DB2 UDB 控制中心将数据源添加至联合服务器

要配置联合服务器以存取数据源、必须为联合服务器提供有关想要存取的数据源和对 象的信息。

#### 过程:

 $\mathbf{L}$ 

 $\overline{1}$  $\overline{1}$ 

 $\overline{1}$ 

 $\overline{1}$ 

 $\overline{\phantom{a}}$ 

 $\overline{1}$ 

 $\mathbf{I}$ 

 $\overline{1}$ 

 $\mathbf{I}$ 

 $\overline{\phantom{a}}$ 

 $\overline{\phantom{a}}$  $\overline{\phantom{a}}$ 

 $\overline{1}$ 

 $\mathbf{I}$  $\overline{1}$ 

 $\mathbf{I}$ 

 $\overline{1}$  $\overline{\phantom{a}}$ 

 $\overline{1}$ 

 $\overline{1}$ 

DB2 控制中心包括一个向导、可以使用该向导来指导您完成配置联合服务器所需要执行 的步骤。要启动该向导,右键单击联合数据库对象文件夹并单击创建联合对象。

对于每个数据源来说、配置联合服务器所需要的步骤是不同的。

可以使用"操作输出"窗口来配置多个联合服务器以存取数据源。

#### 相关任务:

- 第 51 页的 『 配置多个联合服务器来存取数据源』
	- 第 331 页的 『 将表结构文件数据源添加至联合服务器 』
	- 第 157 页的 『 将 Documentum 数据源添加至联合服务器 』
	- 第 202 页的 『 将 Excel 数据源添加至联合服务器 』
- 第 90 页的 『 将 BLAST 数据源添加至联合服务器 』
- 第 180 页的 『 将 Entrez 数据源添加至联合服务器 』
- 第 339 页的 『 将 Teradata 数据源添加至联合服务器 』
- 第 62 页的 『 将 BioRS 数据源添加至联合服务器 』
- 第 145 页的 『 将 DB2 系列数据源添加至联合服务器 』
- 第 218 页的 『 将 Extended Search 数据源添加至联合服务器 』
	- 第 236 页的 『 将 HMMER 数据源添加至联合服务器 』
- 第 255 页的 『 将 Informix 数据源添加至联合服务器』

<span id="page-66-0"></span>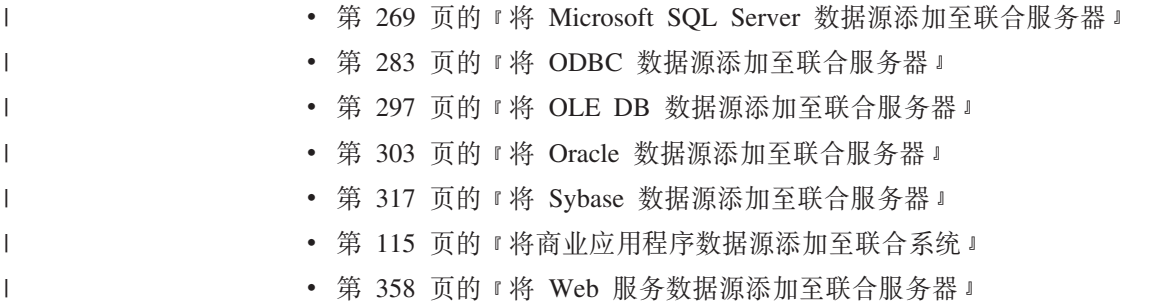

## **dC`v\*O~qw4f!}]4**

联合系统可以由多个联合服务器组成。无须单独配置每个联合服务器、可以使用 DB2 控 制中心来配置多个联合服务器, 从而节省时间, 当配置第一个服务器时, 操作输出窗 口将捕获您在创建联合对象时发出的 DDL 语句。可以重用或修改这些语句,并应用这 些语句以便快速配置其它联合服务器。

对于当前会话, 操作输出窗口保持为活动的。如果关闭操作输出窗口, 则当前会话的 DDL 语句将继续存储在操作输出窗口中。但是、如果关闭 DB2 控制中心、则会从操作 输出窗口中除去当前会话的所有 DDL 语句。

#### 先决条件:

- DB2 Information Integrator 安装在将充当联合服务器的服务器上
- 联合数据库必须存在于联合服务器上

#### **}L:**

要配置多个联合服务器来存取数据源:

- 1. 使用 DB2 控制中心来为想要存取的数据源配置第一个联合服务器。这将捕获每个 DDL 语句.
- 2. 在操作输出窗口中显示操作输出页。

如果关闭了操作输出窗口, 则右键单击联合数据库对象文件夹并单击显示操作以打 开**操作输出**窗口。

- 3. 删除不想在其它联合服务器上使用的任何 DDL 语句。要删除某个语句, 右键单击该 语句并单击除去。例如,您可能想删除在操作输出页面上的状态列中显示"失败" 的任何语句。
- 4. 将想在其它联合服务器上使用的语句复制到命令编辑器页面中:
	- a. 洗择想要复制的语句。要洗择多个语句, 应使用 Ctrl 键。
	- b. 右键单击所选择的语句并单击**复制到命令编辑器。命令编辑器**页面打开。
- 5. 在命令编辑器页面中更改您想在其它联合服务器上使用的任何 DDL 语句, 例如, 您 可能想更改指定本地模式的任何语句。

必须更改用户映射以指定密码。当在操作输出窗口中捕获到 CREATE USER MAPPING 语句的 DDL 时, 就会使用星号将密码屏蔽起来。可以使用正确的密码来 巷换星号

6. 在下一个联合服务器上发出 DDL 语句。

#### 相关概念:

- <span id="page-67-0"></span>• 『 DB2 Information Integrator 安装过程 - 概述』 (《IBM DB2 Information Integrator 安装指南 Linux 版、UNIX 版和 Windows 版》)
- 第 49 页的 『 配置数据源的快速方法』

## 相关任务:

• 第 44 页的 『创建联合数据库』

# 设置数据源环境变量

 $\overline{1}$ 

 $\overline{1}$  $\overline{1}$  $\vert$ 

> $\begin{array}{c} \end{array}$  $\overline{1}$  $\overline{\phantom{a}}$  $\vert$  $\overline{1}$

 $\overline{1}$  $\overline{\phantom{a}}$  $\overline{1}$  $\overline{1}$  $\overline{1}$  $\overline{1}$  $\overline{1}$  $\overline{\phantom{a}}$  $\overline{1}$  $\overline{\phantom{a}}$  $\overline{1}$  $\overline{\phantom{a}}$  $\vert$  $\overline{\phantom{a}}$  $\overline{1}$  $\overline{\phantom{a}}$  $\overline{1}$  $\mathbf{I}$  $\overline{\phantom{a}}$  $\overline{1}$  $\overline{1}$ 

# 设置数据源环境变量

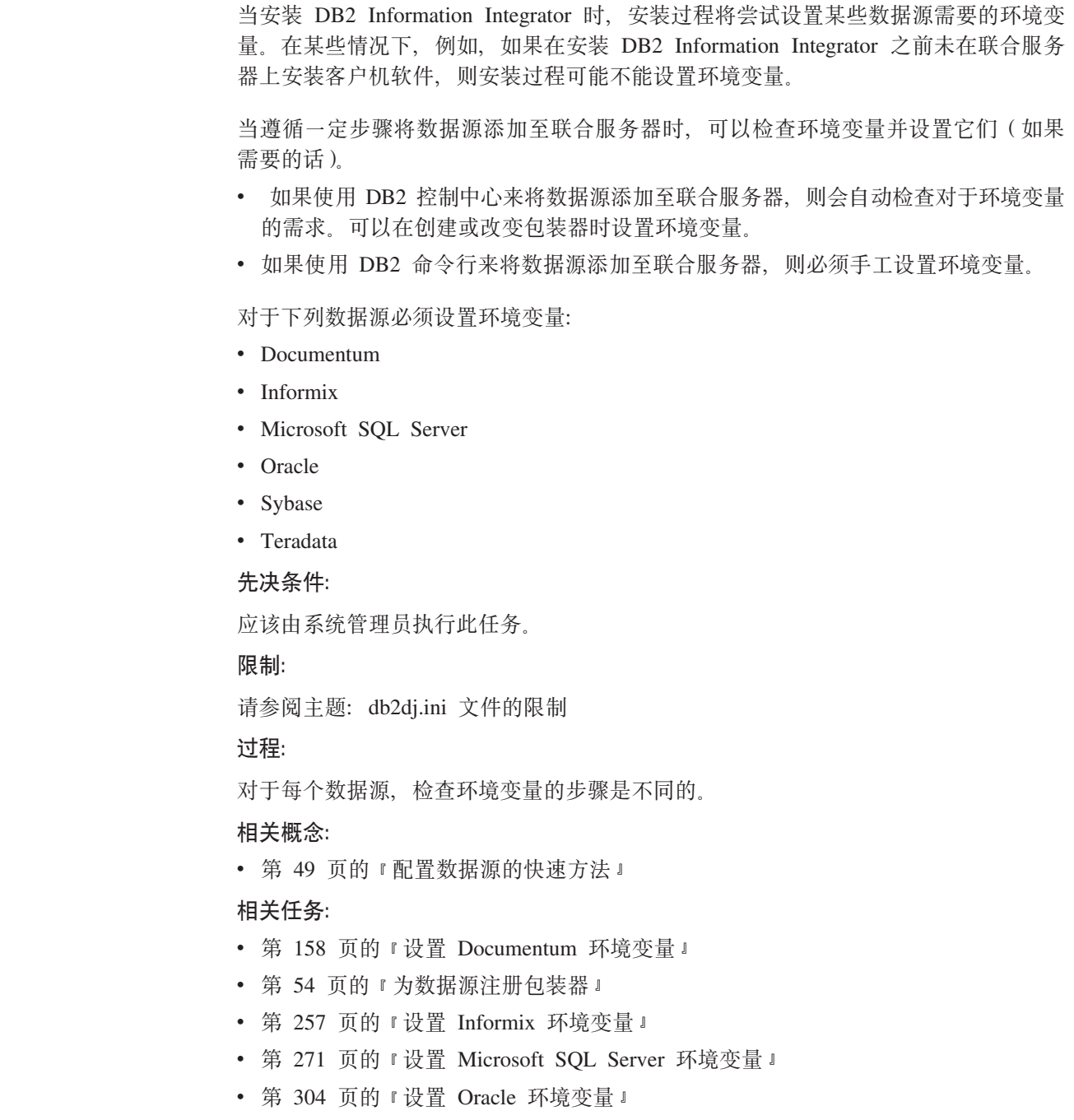

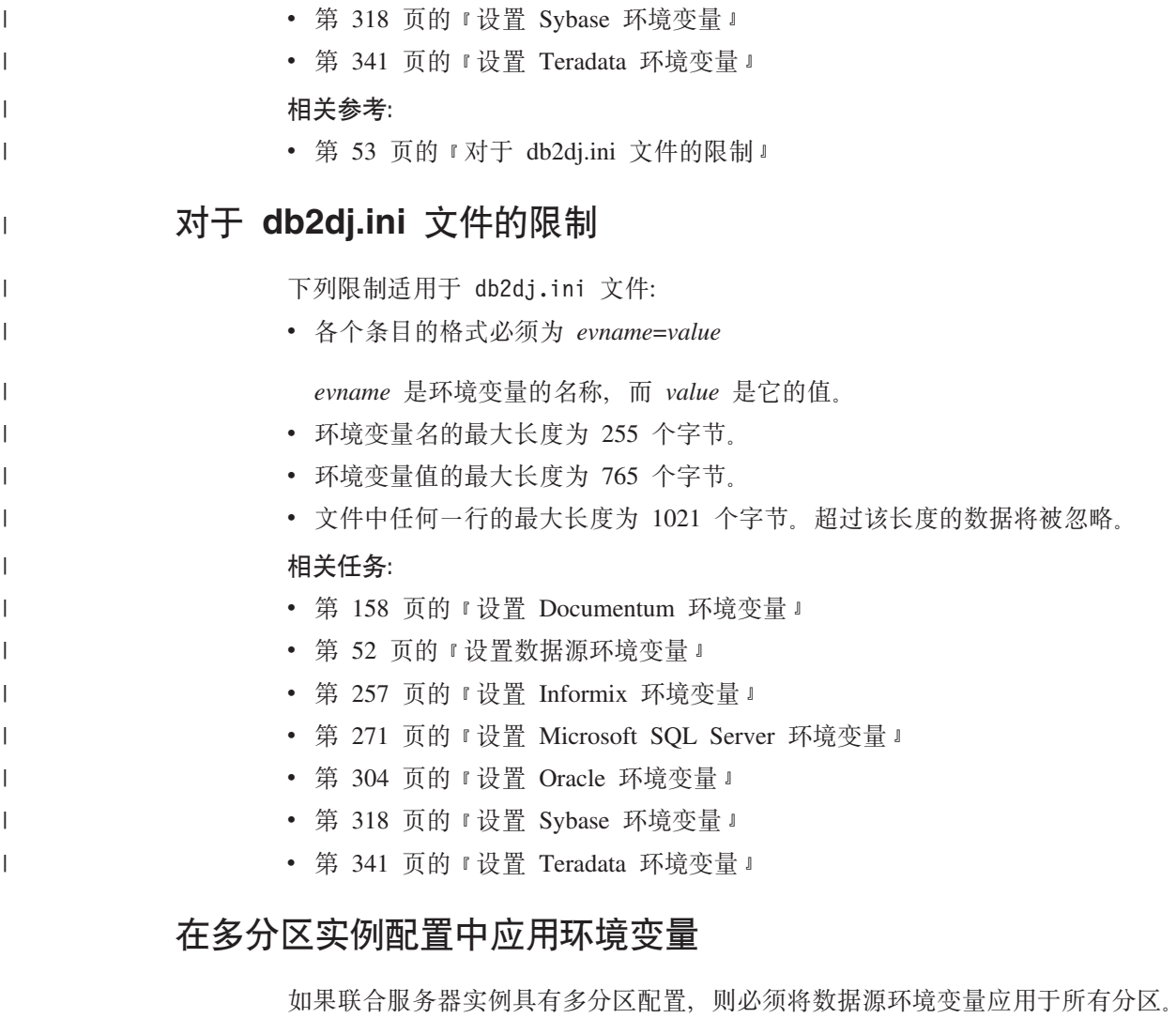

仅当联合服务器具有多分区实例配置时才需要执行此步骤。

db2dj.ini 文件包含数据源环境变量。此文件是在您安装 DB2 Information Integrator 时 添加至联合服务器的。

必须将 db2dj.ini 文件的副本添加至多分区实例配置中的所有分区。该文件的缺省名称 为 db2dj.ini 文件。在 UNIX 联合服务器上, db2dj.ini 文件的缺省路径为 INSTHOME/sqllib/cfg, 其中 INSTHOME 是实例所有者的主目录。在 Windows 联合服务 器上, 该文件的缺省路径为 x:\SQLLIB\cfg, 其中 x:\SQLLIB 是在 DB2PATH 注册表 变量或环境变量中指定的驱动器和目录。

db2dj.ini 文件的缺省路径和文件名可以被 DB2\_DJ\_INI 注册表变量覆盖。

可以将 DB2 DJ INI 注册表变量应用于所有分区或一部分分区。

讨程:

 $\overline{1}$ 

 $\overline{1}$ 

 $\overline{1}$ 

 $\mathbf{I}$ 

 $\mathbf{I}$ 

 $\mathbf{I}$ 

要将 DB2\_DJ\_INI 注册表变量应用于联合服务器上的适当分区, 可使用 db2set 命令。 db2set 命令将显示、设置或除去 DB2 概要文件变量。

您使用的 db2set 命令的语法取决于数据库系统结构。

- 要将 DB2\_DJ\_INI 注册表变量应用于此实例中的所有数据库分区, 可发出以下命令: db2set -g DB2 DJ INI=\$HOME/sqllib/cfg/my db2dj.ini
- 要将 DB2 DJ INI 注册表变量只应用于当前分区, 可发出以下命令: db2set DB2 DJ INI=\$HOME/sqllib/cfg/my db2dj.ini
- 要将 DB2 DJ INI 注册表变量应用于特定分区, 可发出以下命令:

db2set -i INSTANCEX 3 DB2 DJ INI=\$HOME/sqllib/cfg/partition3.ini

**INSTANCEX** 

实例的名称。

db2nodes.cfg 文件中列示的分区号。  $\mathfrak{Z}$ 

partition3.ini

db2di.ini 文件的经过修改和重命名的版本。

注意: 设置 DB2 DJ INI 注册表变量时, 必须将它设置为一个绝对路径。如果 FEDERATED 参数设置为 YES 而 DB2\_DJ\_INI 注册表变量设置为相对路径, 则将不 会启动 DB2 通用数据库引擎。

#### 相关任务:

• 第 52 页的 『 设置数据源环境变量 』

## □ 为数据源注册包装器

<span id="page-69-0"></span> $\overline{\phantom{a}}$ 

 $\overline{1}$ 

 $\overline{1}$ 

 $\mathbf{I}$  $\overline{1}$ 

 $\overline{1}$ 

为想要存取的每种类型的数据源都注册一个包装器。要存取三个 DB2 z/OS 版数据库  $\overline{\phantom{a}}$  $\overline{1}$ 表、一个 DB2 iSeries 版表和两种 BLAST 搜索类型、需要创建两个包装器、需要为  $\overline{1}$ DB2 数据库注册一个包装器,为 BLAST 搜索类型注册一个包装器。 在联合数据库中注册了包装器之后, 您就可以使用这些包装器来从那些数据源中存取  $\mathbf{I}$ 其它对象。例如,可以使用 DRDA 包装器来存取所有 DB2 系列数据源对象中的数据  $\overline{1}$ 源、这些 DB2 系列数据源对象包括: DB2 Linux 版、UNIX 版和 Windows 版、DB2  $\overline{1}$ z/OS 和 OS/390 版、DB2 iSeries 版以及 DB2 Server VM 和 VSE 版。  $\overline{1}$ 过程:  $\overline{1}$ 可以从 DB2 控制中心或 DB2 命令行注册包装器:  $\overline{\phantom{a}}$ • 要从 DB2 控制中心执行此任务, 使用"联合对象"向导或者右键单击联合对象文件  $\mathbf{I}$ **夹并单击创建包装器**  $\mathbf{I}$ • 要从 DB2 命令行执行此任务, 请使用 CREATE WRAPPER 语句。  $\overline{1}$  $\mathbf{I}$ 相关任务:  $\overline{1}$ • 第 332 页的 『 注册表结构文件包装器 』 • 第 160 页的 『 注册 Documentum 句装器 』  $\mathbf{I}$ • 第 203 页的 『 注册 Excel 包装器 』  $\overline{\phantom{a}}$  $\overline{1}$ • 第 97 页的 『 注册 BLAST 句装器 』  $\overline{1}$ · 第 389 页的 『 注册 XML 包装器 』 • 第 182 页的 『 注册 Entrez 包装器 』  $\overline{1}$ 

<span id="page-70-0"></span>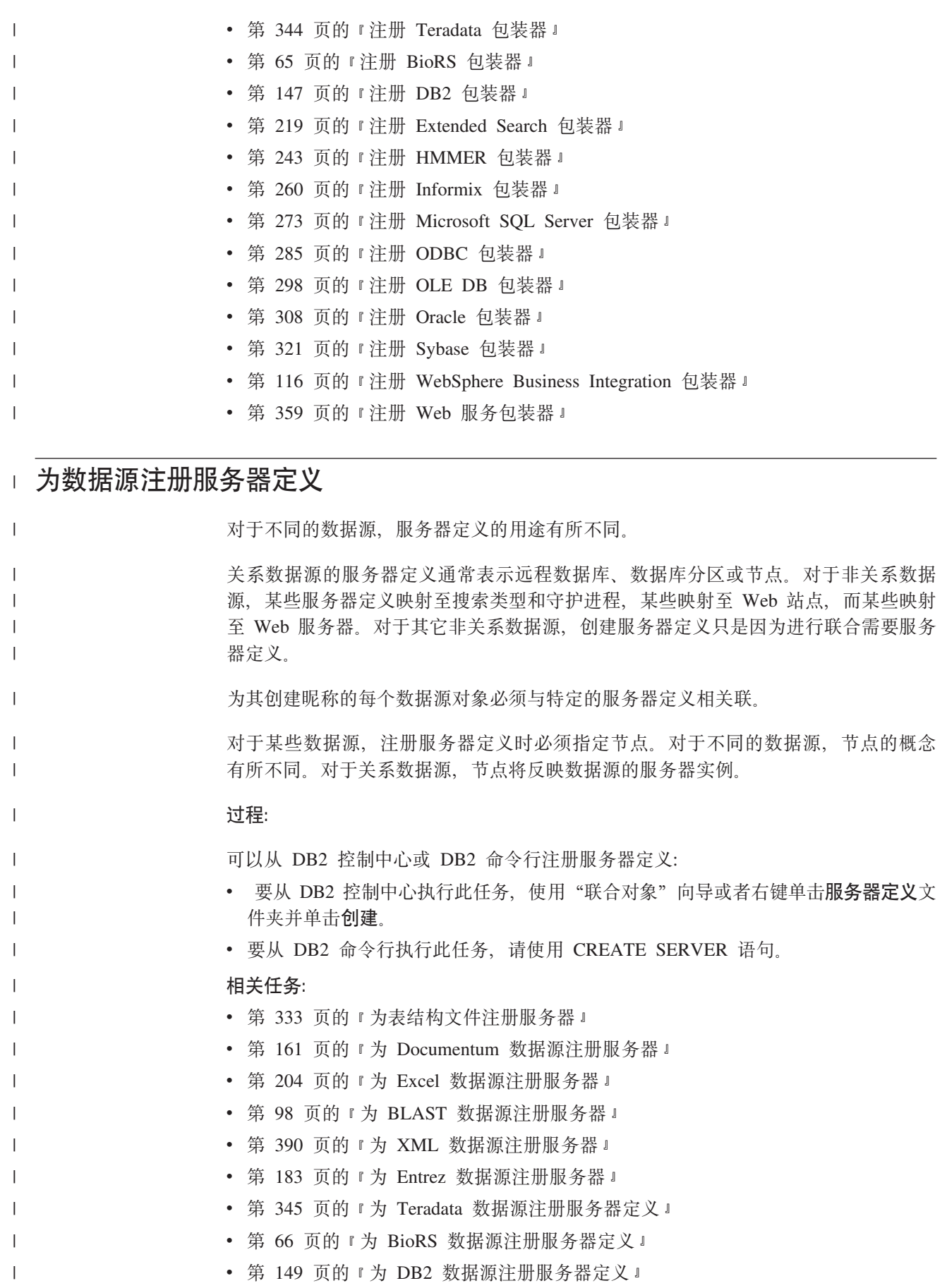

<span id="page-71-0"></span>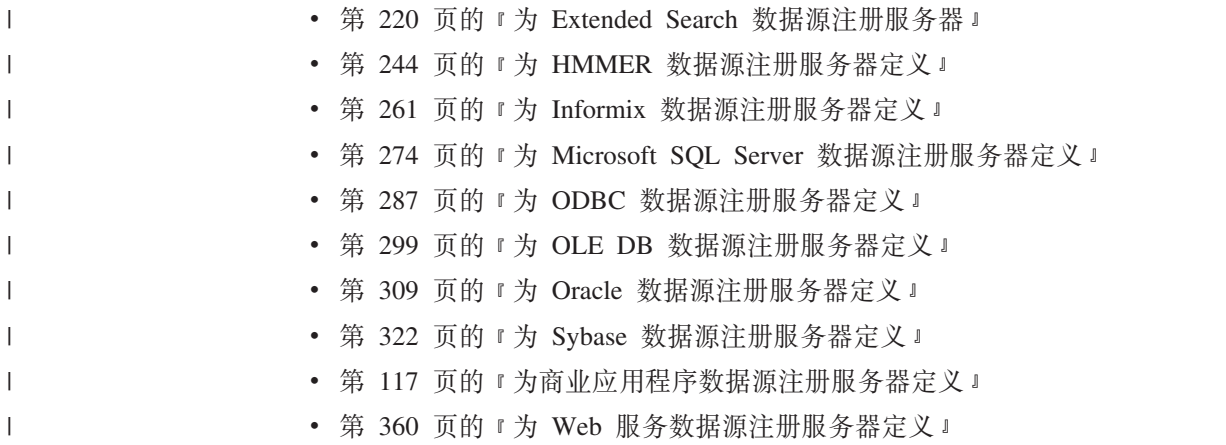

## □ 为数据源注册用户映射

| 对于某些数据源, 必须定义联合服务器授权标识与数据源用户标识和密码之间的关 | 联。为使用联合系统来发送分布式请求的每个用户标识创建用户映射。 **}L:** | | 可以从 DB2 控制中心或 DB2 命令行创建用户映射: • 要从 DB2 控制中心执行此任务, 使用"联合对象"向导或者右键单击用户映射文件 | | 来并单击**创建**。 • 要从 DB2 命令行执行此任务, 请使用 CREATE USER MAPPING 语句。 | 相关任务: | | • 第 161 页的 『 为 [Documentum](#page-176-0) 数据源注册用户映射 』 • 第 347 页的 『为 [Teradata](#page-362-0) 数据源创建用户映射 』 | | • 第 66 页的 『 为 [BioRS](#page-81-0) 数据源注册用户映射 』 • 第 151 页的 『为 [DB2](#page-166-0) 数据源创建用户映射 』 | • 第 221 页的 『 为 [Extended Search](#page-236-0) 数据源注册用户映射 』 | | • 第 263 页的 『 为 [Informix](#page-278-0) 数据源创建用户映射 』 • 第 277 页的 『 为 [Microsoft SQL Server](#page-292-0) 数据源创建用户映射 』  $\mathbf{I}$ | • 第 289 页的 『为 [ODBC](#page-304-0) 数据源创建用户映射 』 | • 第 300 页的 『为 [OLE DB](#page-315-0) 数据源创建用户映射 』 | • 第 311 页的 『 为 [Oracle](#page-326-0) 数据源创建用户映射 』 | | • 第 325 页的 『 为 [Sybase](#page-340-0) 数据源创建用户映射 』

# **为数据源注册昵称**

# 为数据源注册昵称

注册昵称的任务通常是配置任务中最复杂的。对于每个数据源、注册昵称的步骤和需 求是不同的。

|

| |
$\mathbf{I}$ 建议: 使用 DB2 控制中心来注册昵称. 对于大多数数据源, 可以使用 DB2 控制中心  $\mathbf{I}$ 中的"发现"工具。"发现"工具可以帮助您快速标识您想要为其注册昵称的数据源  $\overline{1}$ 对象。  $\overline{1}$ 必须为想要存取的每个数据源对象注册昵称。 数据源对象可以是关系数据源对象, 也可以是非关系数据源对象:  $\overline{1}$ • 关系数据源对象的示例为: 数据库表、视图和同义词(仅话用于 Informix 和 Oracle)  $\overline{1}$ • 非关系数据源对象的示例为: 支持 BLAST 的数据库、Documentum Docbase 中的对  $\mathbf{I}$ 象和已注册的表、Microsoft Excel 文件 (.xls)、表结构文件 (.txt) 和 XML 标记文  $\overline{1}$  $\overline{1}$ 件 驻留在联合数据库中的表和视图是本地对象。不要为这些对象注册昵称。在查询中使  $\overline{1}$  $\overline{1}$ 用实际的对象名。 数据源对象为:  $\overline{1}$ • 联合服务器上的另一个 DB2<sup>®</sup> 数据库实例中的表和视图。  $\mathbf{I}$ • 另一个服务器上的 DB2 实例中的表和视图。  $\overline{1}$  $\mathbf{I}$ • 驻留在另一个数据源中的数据源对象, 例如: Oracle、Sybase、Documentum 和  $\overline{1}$ ODBC.  $\overline{1}$ 必须为这些对象注册昵称。有时候、数据源对象又称为远程对象。 当对联合服务器提交分布式请求时、该请求将按数据源对象的昵称来引用它们。昵称  $\overline{1}$ 被映射至数据源中的特定对象名。映射可使得不需要按数据源名称来限定昵称。对于  $\mathbf{I}$ 客户机应用程序或最终用户来说、数据源对象的位置是透明的。昵称不是数据源对象  $\mathbf{I}$ 的备用名称。它们是联合服务器引用这些对象时所采用的指针。  $\overline{1}$  $\mathbf{I}$ 例如、如果您定义昵称 DEPT 来表示一个称为 NFX1.PERSON.DEPT 的 Informix 数据 库、则允许从联合服务器中使用语句 SELECT \* FROM DEPT. 但是, 不允许使用语句  $\overline{1}$ SELECT \* FROM NFX1.PERSON.DEPT.  $\mathbf{I}$ 当注册昵称时, 有关该昵称的元数据信息将存储在联合数据库系统目录中。对于关系  $\mathbf{I}$ 数据源对象、将检索远程服务器中的目录数据、并将这些数据存储在联合数据库系统  $\mathbf{I}$ 目录中。对于非关系数据源、将数据源信息存储在联合数据库系统目录中所采用的方  $\overline{1}$  $\mathbf{I}$ 式将随着数据源不同而不同。信息可能是从远程服务器中检索的、否则就要将此信息 包括在 CREATE NICKNAME 语句中。  $\overline{\phantom{a}}$ "SOL 编译器"使用此元数据信息来使存取数据源对象更方便。例如, 当为具有索引的  $\overline{1}$  $\overline{1}$ 表注册了昵称时,与该索引相关的元数据信息便存储在联合数据库系统目录中。当杳 询昵称时, "SOL 编译器"使用索引元数据信息, 例如, 索引键中每一列的名称。  $\mathbf{I}$  $\overline{1}$ 讨程: 可以从 DB2 控制中心或 DB2 命令行注册昵称:  $\overline{1}$ • 要从 DB2 控制中心执行此任务, 使用"联合对象"向导或者右键单击昵称文件夹并  $\mathbf{I}$ 单击创建。使用"发现"工具来标识想要为其创建昵称的对象。  $\overline{1}$ • 要从 DB2 命令行执行此任务, 请使用 CREATE NICKNAME 语句。  $\overline{1}$ 可以为同一个数据源对象定义多个昵称。  $\mathbf{I}$ 

相关任务: • 第 333 页的 『 为表结构文件注册昵称 』 • 第 162 页的 『 为 Documentum 数据源注册昵称 』 • 第 205 页的 『 为 Excel 数据源注册昵称 』 • 第 98 页的 『为 BLAST 数据源注册昵称 』 • 第 394 页的 『 为 XML 数据源注册昵称 』 • 第 185 页的 『 为 Entrez 数据源注册昵称 』 • 第 350 页的 『 为 Teradata 表和视图注册昵称 』 • 第 67 页的 『 为 BioRS 数据源注册昵称』 • 第 153 页的 『为 DB2 表和视图注册昵称』 • 第 221 页的 『 为 Extended Search 数据源注册昵称 』 • 第 246 页的 『 为 HMMER 数据源注册昵称 』 • 第 266 页的 『 为 Informix 表、视图和同义词注册昵称 』 • 第 279 页的 『 为 Microsoft SQL Server 表和视图注册昵称 』 • 第 291 页的 『 为 ODBC 数据源表和视图注册昵称 』 • 第 313 页的 『 为 Oracle 表和视图注册昵称 』 • 第 327 页的 『 为 Sybase 表和视图注册昵称 』 • 第 118 页的 『 为商业应用程序数据源注册昵称 』 • 第 361 页的 『为 Web 服务数据源注册昵称 』 相关参考: • 第 19 页的 『 联合对象命名规则』

### 对昵称创建昵称

您可能偶尔需要对昵称创建昵称。

### 讨程:

假定您具有一个使用 AIX<sup>®</sup> 的联合服务器和一个使用 Windows 的联合服务器。您想要 从这两个联合服务器存取 Excel 电子表格。但是, Excel 包装器只在使用 Windows 的 联合服务器上才受支持。要从 AIX 联合服务器存取 Excel 电子表格,使用下列步骤:

- 1. 在 Windows 联合服务器上, 安装 DB2 Information Integrator。
- 2. 配置 Windows 联合服务器来存取 Excel 数据源。
- 3. 在 Windows 联合服务器上, 为 Excel 电子表格创建昵称。
- 4. 在 AIX 联合服务器上, 安装 DB2 Information Integrator。
- 5. 配置 AIX 联合服务器来存取 DB2 系列数据源。
- 6. 在 AIX 联合服务器上, 为 Windows 联合服务器上的 Excel 昵称创建昵称。

### 为非关系数据源指定昵称列

对于某些非关系数据源、注册昵称时必须定义一些列的列表。您指定的每一列将映射 至数据源对象中的特定字段、列或元素。

<span id="page-73-0"></span> $\overline{1}$ 

 $\overline{1}$  $\overline{1}$ 

 $\overline{1}$ 

 $\overline{1}$ 

 $\overline{1}$ 

 $\overline{1}$ 

 $\overline{\phantom{a}}$ 

 $\overline{\phantom{a}}$ 

 $\overline{\phantom{a}}$ 

 $\overline{1}$ 

 $\overline{\phantom{a}}$ 

J.

 $\overline{\phantom{a}}$  $\overline{1}$ 

 $\mathbf{I}$  $\overline{1}$ 

 $\mathbf{I}$ 

 $\mathbf{I}$ 

 $\overline{\phantom{a}}$ 

 $\overline{1}$ 

 $\overline{1}$  $\overline{1}$ 

某些非关系数据源的包装器要求一组固定输入列和固定输出列。当注册昵称时将自动 定义固定列,并且会将这些固定列添加至联合数据库系统目录中。

#### 讨程:

要在注册昵称时定义一些列的列表、应指定列名和数据类型。还可以对昵称列指定一 个选项。

#### 相关任务:

• 第 56 页的 『 为数据源注册昵称』

# 可选的配置步骤

 $\mathbf{I}$ 

 $\mathbf{I}$ 

 $\overline{1}$ 

 $\mathbf{I}$ 

 $\overline{1}$ 

 $\overline{1}$ 

 $\overline{1}$ 

当配置联合服务器以存取数据源时,有几个可选步骤可能需要执行。

#### 索引规范:

为不具有索引的对象定义索引规范。例如,当表获得新索引时或者如果数据源对象 (例如, 视图)通常没有索引, 您就要创建索引规范。

#### 数据类型映射:

只能为关系数据源指定备用数据类型映射。

指定备用数据类型映射、而不使用缺省数据类型映射。可以指定只用于特定数据源对 象(例如, 数据库中的特定表)的映射。

### 函数映射:

只能为关系数据源指定函数映射。

定义备用的函数映射、而不使用缺省函数映射、这对于您想强制 DB2® 使用数据源中的 用户定义的函数时特别有用。

#### 相关概念:

- 『联合系统中的数据类型映射』(《联合系统指南》)
- 『联合系统中的函数映射』(《联合系统指南》)
- 『联合系统中的索引规范』(《联合系统指南》)
- 第 49 页的 『 配置数据源的快速方法』

# $\blacksquare$  第 6 章 配置对 BioRS 数据源的存取

本章说明如何配置联合服务器以存取存储在 BioRS 数据源中的数据。可以通过使用 DB2 控制中心或者通过发出 SQL 语句来配置对 BioRS 数据源的存取。

本章包含下列内容:

- 说明什么是 BioRS
- 列示您需要执行的任务
- 句含您需要的 SOL 语句的示例
- 列示与 BioRS 包装器相关联的错误消息

# **24G BioRS?** |

|

| |

| | | | |

|

| | | |

| | | | | |

| |

| | | |

 $\mathbf{I}$ 

| | | | BioRS 是由 Biomax Informatics 开发的查询和检索系统。可以使用 BioRS 来从包括平 面文件和关系数据库在内的多个数据源检索信息。您通常将公用数据(例如, SwissProt 和 GenBank)作为平面文件下载到 BioRS 系统。BioRS 可以将公用数据源 和私有数据源(例如,由您所在的组织维护的私有数据库)集成到公共环境中。

数据源在集成到 BioRS 系统中之后, 它被称为数据银行。包含在每个数据银行条目中的 元素统称模式。数据银行的建立了索引的元素可以用于 BIORS.CONTAINS、BIORS.CONTAINS GE 和 BIORS.CONTAINS LE 函数中。BioRS 函数是在 SELECT 语句的 WHERE 子句中指定的。可以在 SELECT 列表和 WHERE 子句中的其它谓词中引用未建立索引的元素。未建立索引的元素由联合服务器来处 理。

可以在数据银行中的条目之间建立关系, 以便可以在 BioRS 系统中将数据银行链接到一 記

BioRS 数据银行可以具有父子关系(数据银行可以嵌套), 在这样的关系中, 子数据银行 包含名为 PARENT 的"引用"数据类型元素。PARENT 元素引用父数据银行的 ID 元素。除了存在这个预定义的 PARENT 元素之外, 嵌套的数据银行与不嵌套的数据银 行包含相同的数据。

BioRS 提供了基于 Web 的界面, 此界面使用户能够对 BioRS 数据银行中的数据运行 查询, BioRS 包装器与 BioRS 的基于 Web 的界面使用相同的应用程序编程接口 (API) 来运行杳询

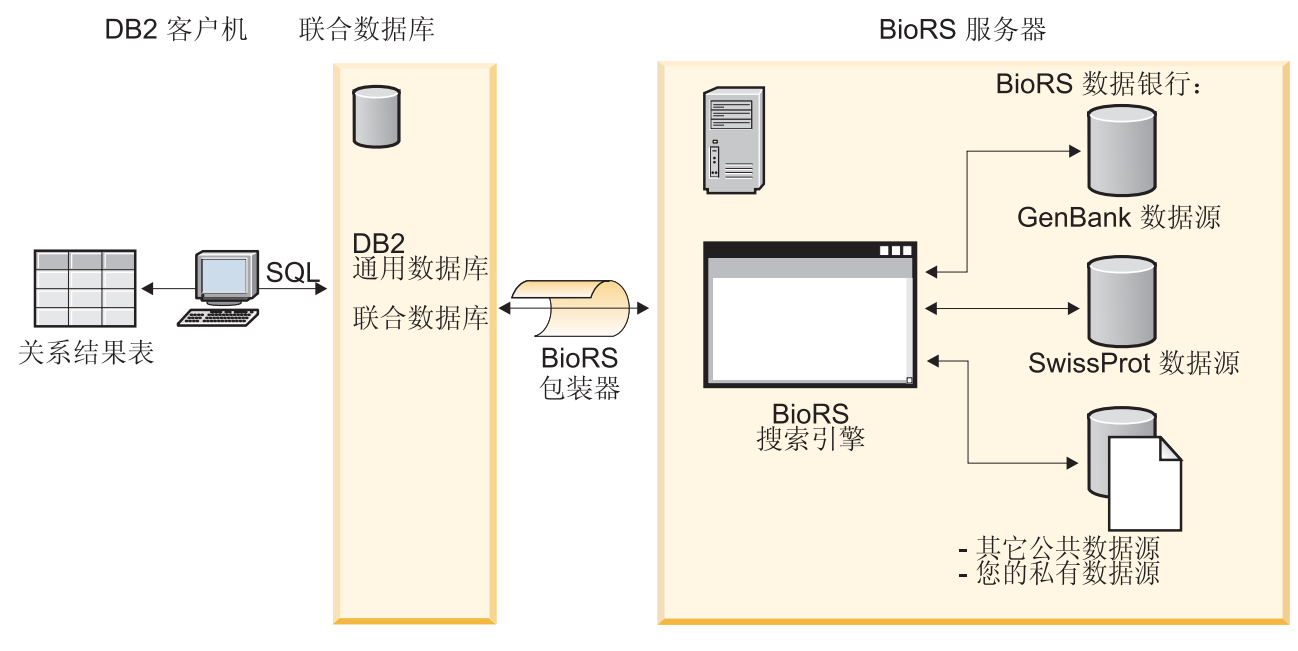

图 6. BioRS 包装器的工作方式

| | | | |

|

| |

| | | |

| |

|

| |

> | | |

| |

用户或应用程序使用 SQL 语句来从客户机提交查询。然后,将查询发送到安装了 BioRS 句装器的联合系统。根据查询的构造方式的不同, 联合服务器和 BioRS 服务器都可以用 来处理查询。BioRS 服务器与联合系统可以位于不同的计算机上。对于每个查询、联合 系统都必须向 BioRS 服务器提供认证信息。此信息可以是用户标识和密码信息, 也可以 是未经认证的指示(通常是来宾帐户)。

BioRS 包装器与 BioRS V5.0.14 配合工作。

有关 BioRS 产品的详细信息, 请参阅 Biomax Web 站点, 网址为: <http://www.biomax.com>.

#### 相关任务:

- 第 62 页的 『 将 BioRS 数据源添加至联合服务器 』
- 相关参考:
	- 第 74 页的 『[BioRS](#page-89-0) 包装器 示例查询 』

# **<sup>\*</sup>**  $\frac{1}{2}$  **<b>BioRS** 添加至联合服务器

# 将 BioRS 数据源添加至联合服务器

要配置联合服务器以存取 BioRS 数据源, 必须为联合服务器提供有关想要存取的数据源 和对象的信息。

可以通过使用 DB2 控制中心或 DB2 命令行来配置联合服务器以存取 BioRS 数据源。 DB2 控制中心包括一个向导、可以使用该向导来指导您完成配置联合服务器所需要执行 的步骤。

#### **Hvu~:**

• DB2 Information Integrator 必须安装在将充当联合服务器的服务器上

<span id="page-78-0"></span>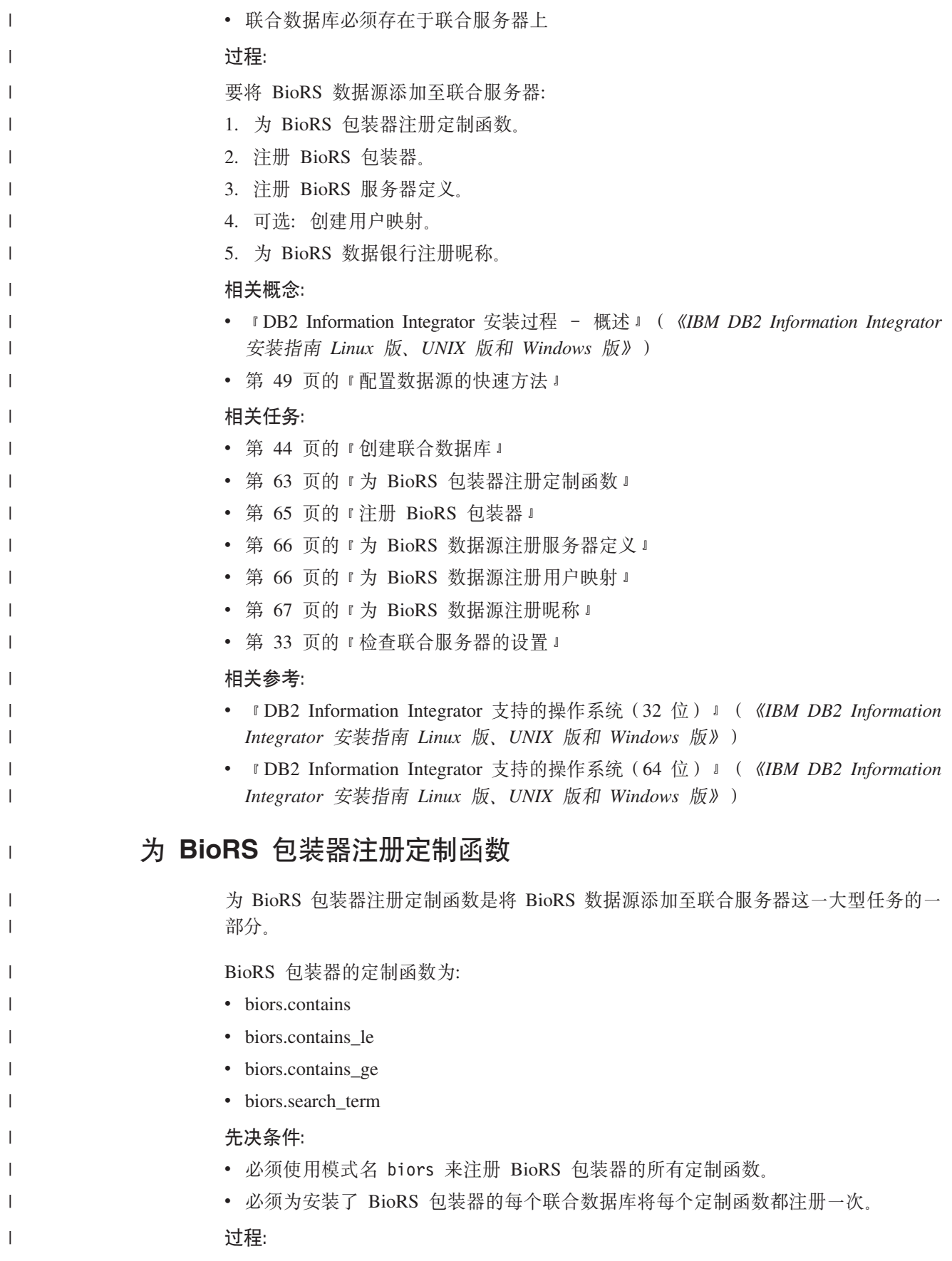

要注册定制函数, 请发出带有 AS TEMPLATE DETERMINISTIC NO EXTERNAL ACTION 关键字的 CREATE FUNCTION 语句。

每个函数的标准名为 biors.function name。

<span id="page-79-0"></span>| |

|

| | | |

| | |

|

| | | | | | | |

|

|

| |

| |

| | | | | | | | | | | | |

 $\overline{1}$ 

- 以下示例将注册一个版本的 CONTAINS 函数:
- CREATE FUNCTION biors.contains (varchar(), varchar()) RETURNS INTEGER AS TEMPLATE DETERMINISTIC NO EXTERNAL ACTION;

要注册定制函数, 使用样本文件 create function mappings.ddl。该样本文件位于 sqllib/samples/lifesci/biors 目录中, 样本文件句含每个定制函数的定义, 可以运行 此 DDL 文件来对安装了 BioRS 包装器的每个联合数据库注册定制函数。

在这一系列任务中的下一个任务是注册 BioRS 包装器。

#### **`XNq:**

• 第 65 页的 『 注册 [BioRS](#page-80-0) 包装器 』

#### 相关参考:

- **CREATE FUNCTION** (Sourced or Template) statement J (*SQL Reference, Volume*) *2*)
- 第 70 页的 『 定制函数和 [BioRS](#page-85-0) 查询 』
- 第 74 页的 『[BioRS](#page-89-0) 包装器 示例查询 』
- 第 64 页的 『 定制函数表 BioRS 包装器 』

## **(F/}m - BioRS |0w**

使用 CREATE FUNCTION 语句来注册 BioRS 定制函数。

下表列示了四个 BioRS 定制函数, 并提供了当您注册函数时可以指定的数据类型的示 例。

在函数中指定的第一种数据类型是已建立索引的列。在函数中指定的第二种数据类型 是搜索项

表 12. BioRS 包装器的定制函数

| 函数                                       | 描述                     |
|------------------------------------------|------------------------|
| biors.contains (varchar(), varchar())    | 搜索已建立索引的列, 以找到与您指定     |
| biors.contains (varchar(), $char()$ )    | 的值相等 ( 根据 BioRS 查询语义来判 |
| biors.contains (varchar), date)          | 断)的值。第一个自变量必须是对已建      |
| biors.contains (varchar), timestamp)     | 立索引的列的引用, 第二个自变量是您     |
|                                          | 指定的值。                  |
| biors.contains LE (varchar(), varchar()) | 搜索已建立索引的列,以找到小于或等      |
| biors.contains LE (varchar), smallint)   | 于(根据 BioRS 查询语义来判断)您指  |
| biors.contains LE (varchar), bigint)     | 定的值的值。第一个自变量必须是对已      |
| biors.contains LE (varchar), decimal)    | 建立索引的列的引用,第二个自变量是      |
| biors.contains_LE (varchar(), double)    | 您指定的值。                 |
| biors.contains_LE (varchar(), real)      |                        |

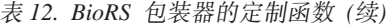

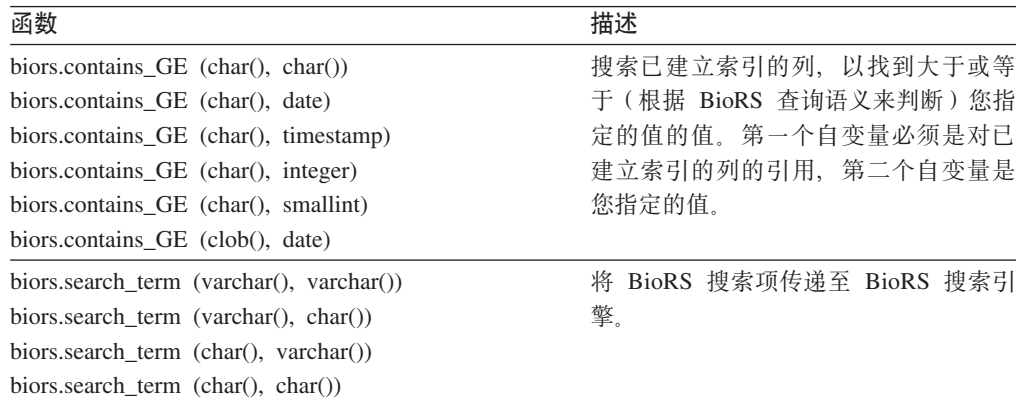

### **`XNq:**

<span id="page-80-0"></span>| | | | | | | | | | | | |

| |

|

|

| |

|

| |

| | |

| |

|

| | |

|

|

| | |

|

• 第 63 页的 『为 [BioRS](#page-78-0) 包装器注册定制函数 』

# **"a BioRS |0w**

注册 BioRS 包装器是将 BioRS 数据源添加至联合服务器这一大型任务的一部分。

必须注册包装器才能存取 BioRS 数据源。联合服务器使用包装器来与数据源通信以及从 数据源中检索数据 句装器是作为一组库文件实现的

#### **}L:**

要注册包装器、使用包装器名称和包装器库文件的名称来发出 CREATE WRAPPER 语 伺

例如, 要在使用 AIX 操作系统的联合服务器上注册一个名称为 biors wrapper 的包装 器,请发出以下语句:

CREATE WRAPPER biors wrapper LIBRARY 'libdb2lsbiors.a';

您指定的包装器库文件的名称取决于联合服务器的操作系统。要了解在 CREATE WRAPPER 语句中应指定的正确名称, 请参阅 BioRS 包装器库文件的列表。

在这一系列任务中的下一个任务是为 BiorRS 包装器注册服务器定义。

#### 相关参考:

- 第 65 页的 『BioRS 包装器库文件 』
- **CREATE WRAPPER** statement  $\mathbb{I}$  (*SQL Reference, Volume 2*)

## **BioRS** 包装器库文件

下表列示了 BioRS 包装器的目录路径和库文件名。

当安装 DB2 Information Integrator 时, 将把三个库文件添加到该表中列示的目录路径 中。例如,如果联合服务器正在 AIX 上运行,则添加到目录路径中的包装器库文件为 libdb2lsbiors.a、libdb2lsbiorsF.a 和 libdb2lsbiorsU.a。

当注册包装器时,只指定该表中列示的库文件名。

表 13. BioRS 包装器库位置和文件名

| 操作系统           | 目录路径                                          | 包装器库文件           |
|----------------|-----------------------------------------------|------------------|
| AIX            | $\sqrt{\frac{gt}{1}}$ /usr/opt/db2_08_01/lib/ | libdb2lsbiors.a  |
| Linux          | /opt/IBM/db2/V8.1/lib                         | libdb2lsbiors.so |
| <b>Solaris</b> | /opt/IBM/db2/V8.1/lib                         | libdb2lsbiors.so |
| Windows        | %DB2PATH%\bin                                 | db2lsbiors.dll   |

%DB2PATH% 是一个环境变量, 用来指定 DB2 Information Integrator 安装在 Windows 上的目录路径。缺省 Windows 目录路径为 C:\Program Files\IBM\SQLLIB。

#### **`XN<:**

<span id="page-81-0"></span>|

 $\mathbf{I}$  $\mathbf{I}$  $\overline{\phantom{a}}$  $\overline{1}$  $\overline{1}$ 

|<br>|<br>|<br>|<br>|

|

| |

| |

|

| |

|

|

| |

|

| | | |

|

|

| | | | | | |

| |

• 第 [3](#page-50-0)5 页的 『 句装器库文件 』

## **\* BioRS }]4"a~qw(e**

为 BioRS 数据源注册服务器定义是将 BioRS 添加至联合系统这一大型任务的一部分。 在注册包装器之后, 必须注册相应的服务器定义。

**}L:**

要在联合数据库中注册 BioRS 服务器定义、发出 CREATE SERVER 语句。

例如:

CREATE SERVER *brs\_server* WRAPPER *wrap\_biors* OPTIONS(NODE '*biors\_server2.com*');

在这一系列任务中的下一个任务是为 BioRS 数据源注册用户映射。

#### **`XNq:**

- 第 67 页的 『 为 [BioRS](#page-82-0) 数据源注册昵称 』
- 相关参考:
- 第 495 页的 『[CREATE SERVER](#page-510-0) 语句选项 BioRS 包装器 』

### $\frac{1}{2}$  **<b>BioRS** 数据源注册用户映射

注册用户映射是将 BioRS 添加至联合系统这一大型任务的一部分。

根据帐户访问方法或 BioRS 系统中使用的方法的不同, 可能不需要创建用户映射。

- 如果 BioRS 服务器是针对所有用户帐户的来宾访问配置的, 则不需要在 DB2 Information Integrator 中创建用户映射。
- 如果 BioRS 服务器配置为使用标识和密码来认证用户帐户, 则必须在联合数据库中 为必须使用 BioRS 包装器的帐户创建用户映射。
- 如果 BioRS 服务器配置为既使用来宾也使用经过认证的用户帐户,则必须在联合数 据库中为必须使用 BioRS 包装器的帐户创建经过认证的用户帐户的用户映射。

用户映射可以用来认证使用 BioRS 包装器查询 BioRS 数据源的用户或应用程序的存取 权。如果用户或应用程序对已注册的 BioRS 昵称提交 SQL 查询, 但是没有为该用户或

<span id="page-82-0"></span>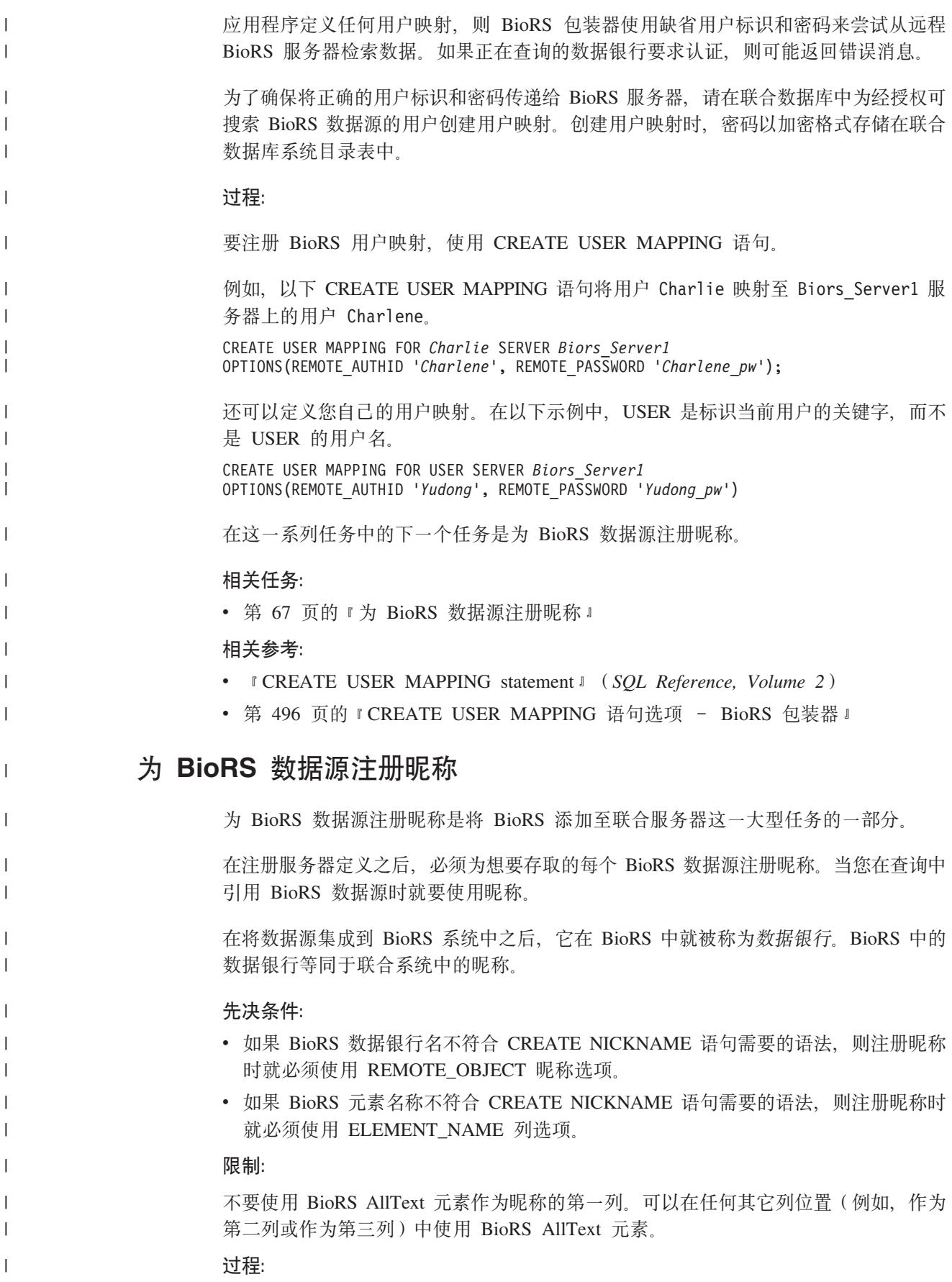

要注册 BioRS 昵称. 使用 CREATE NICKNAME 语句.

当创建 BioRS 昵称时, 定义昵称列的列表。指定的昵称列必须与特定 BioRS 数据银行 格式的元素相应。BioRS 为元素定义 5 种可能的数据类型: 文本、数字、日期、作者 和引用。BioRS 数据类型只能映射至 DB2 数据类型 CHAR、CLOB 或 VARCHAR。

为 BioRS 数据银行注册昵称的最简单的方法是对昵称指定与 BioRS 数据银行相同的名 称. 例如:

```
CREATE NICKNAME SwissProt
(ID VARCHAR(32) OPTIONS (ELEMENT NAME ' ID '),
ALLTEXT VARCHAR(128),
ENTRYDATE VARCHAR (64))
FOR SERVER brs server;
```

```
BioRS 数据银行 SwissProt 是昵称的名称。
```
使用这个简单的 CREATE NICKNAME 语法将限制您对每个 DB2 模式只能使用一个 系列的昵称。例如、您具有两个具有父子关系的数据银行。这两个数据银行是 SWISSPROT 和 SPFEAT。这两个数据银行组成一个系列。如果对 CREATE NICKNAME 语句使用缺省语法,则将把一个昵称(SWISSPROT)用于 SWISSPROT 数据银行,而 将另一个昵称(SPFEAT)用于 SPFEAT 数据银行。要在模式中使 SWISSPROT 具有 多个昵称, 则必须使用 REMOTE OBJECT 选项。

REMOTE\_OBJECT 昵称选项指定与昵称相关联的 BioRS 数据银行的名称。您在 REMOTE OBJECT 选项中指定的名称确定模式和昵称的 BioRS 数据银行。 REMOTE OBJECT 洗项还指定昵称与其它昵称的关系。

以下示例显示与上一个示例相同的一组昵称特征, 但是更改了昵称名称, 并使用 REMOTE OBJECT 选项来指定正在为其定义昵称的 BioRS 数据银行:

```
CREATE NICKNAME NewSP
(ID VARCHAR(32) OPTIONS (ELEMENT NAME ' ID '),
  ALLTEXT VARCHAR(128),
ENTRYDATE VARCHAR (64))
FOR SERVER brs server
OPTIONS (REMOTE OBJECT 'SwissProt');
```
对于您想为其创建昵称的每个 BioRS 数据银行重复此步骤。

在这一系列任务中不需要再执行其它步骤。

#### 相关概念:

• 第 80 页的 『BioRS 统计信息』

#### 相关任务:

- 第 81 页的 『 更新 BioRS 昵称基数统计信息』
- 第 58 页的 『 为非关系数据源指定昵称列 』

#### 相关参考:

- 第 74 页的 『BioRS AllText 元素』
- 第 69 页的 『CREATE NICKNAME 语句 BioRS 包装器的示例 』
- 第 496 页的 『CREATE NICKNAME 语句语法 BioRS 包装器 』

 $\overline{1}$ 

 $\overline{1}$ 

 $\overline{1}$ 

 $\mathbf{I}$ 

 $\overline{\phantom{a}}$ 

 $\overline{1}$ 

1 I.

 $\mathbf{I}$  $\overline{1}$ 

 $\overline{\phantom{a}}$ 

 $\overline{1}$  $\overline{1}$ 

 $\overline{\phantom{a}}$ 

 $\overline{1}$ 

 $\mathbf{I}$ 

 $\overline{1}$ 

 $\overline{1}$ 

 $\overline{\phantom{a}}$  $\mathbf{I}$ 

 $\mathbf{I}$ 

 $\overline{\phantom{a}}$ -1

I.

 $\mathbf{I}$  $\overline{\phantom{a}}$ 

 $\overline{\phantom{a}}$ 

 $\overline{\phantom{a}}$ 

 $\overline{1}$ 

 $\mathbf{I}$ 

 $\overline{1}$ 

 $\overline{\phantom{a}}$ 

 $\overline{\phantom{a}}$ 

 $\overline{1}$ 

 $\overline{\phantom{a}}$ 

 $\overline{\phantom{a}}$ 

 $\mathbf{I}$  $\overline{1}$ 

 $\overline{1}$ 

# CREATE NICKNAME 语句 - BioRS 包装器的示例

本主题提供了示例来说明如何使用 CREATE NICKNAME 语句来为 BioRS 包装器注册 昵称.

示例 1:

<span id="page-84-0"></span> $\overline{1}$ 

 $\overline{1}$ 

 $\overline{1}$ 

 $\overline{1}$ 

 $\overline{1}$ 

1

J.

J.

J.

J.  $\overline{1}$ 

 $\overline{\phantom{a}}$ 

I

1

 $\overline{1}$  $\overline{1}$ 

I  $\overline{1}$ 

 $\overline{1}$ 

 $\overline{1}$ 

 $\overline{\phantom{a}}$ 

 $\overline{\phantom{a}}$ 

 $\overline{\phantom{a}}$ 

 $\overline{1}$ 

 $\overline{1}$ 

 $\mathbf{I}$ 

J.  $\overline{\phantom{a}}$ 

1

J.

 $\mathbf{I}$  $\mathbf{I}$ 

 $\overline{1}$ 

 $\overline{\phantom{a}}$  $\overline{1}$  以下示例说明如何为不符合 DB2 Information Integrator 语法的远程 BioRS 数据银行创 建昵称:

```
CREATE NICKNAME SwissFT
 (ID VARCHAR(32) OPTIONS (ELEMENT NAME ' ID '),
 ALLTEXT VARCHAR (128),
 ENTRYDATE VARCHAR (64),
 FtLength VARCHAR (16),
 FOR SERVER biors1
 OPTIONS (REMOTE OBJECT 'SwissProt.Features'):
```
此昵称的名称是 SwissFT。表列是 ID、ALLTEXT、ENTRYDATE 和 FtLength。对 ID 列指定了 ELEMENT NAME 列选项、当 BioRS 元素的名称不符合列名的有效 DB2 联 合语法时, 必须指定 ELEMENT\_NAME 选项。在此示例中, BioRS 元素 \_ID\_ 符合 DB2 联合语法、但 ID 对于 DB2 Information Integrator 用户而言是有可能会令人混 淆的名称。名称 ID 简单易懂。通常,在下列情况下使用 ELEMENT NAME 选项:

- 当 BioRS 元素名称不符合有效的 DB2 联合语法时
- 当 BioRS 元素名称的区分大小写性不符合所建立的 DB2 联合系统标准时
- 当 BioRS 元素名称对 DB2 Information Integrator 用户可能不明显时

另外, REMOTE OBJECT 选项用于指定与昵称等同的 BioRS 数据银行名。当 BioRS 数据银行的名称不符合有效的 DB2 联合语法时,必须指定 REMOTE\_OBJECT 选项。 在此示例中, 数据银行名 "SwissProt.Features" 不符合有效的 DB2 联合语法。通常, 在 下列情况下使用 REMOTE\_OBJECT 选项:

- 当 BioRS 数据银行名的区分大小写性不符合所建立的 DB2 联合系统标准时
- 当 BioRS 数据银行名不符合有效的 DB2 联合语法时
- 当 BioRS 数据银行名对 DB2 Information Integrator 用户可能不明显时

#### 示例 2:

以下示例说明如何为使用链接到另一个 BioRS 数据银行的 BioRS 数据银行的表创建昵 称:

```
CREATE NICKNAME SwissFT2
 (ID VARCHAR(32) OPTIONS (ELEMENT NAME ' ID '),
 ALLTEXT VARCHAR (1200),
FtKey VARCHAR (32),
 FtLength VARCHAR (64).
  FtDescription VARCHAR (128),
  Parent VARCHAR (32) OPTIONS (REFERENCED OBJECT 'SwissProt'))
 FOR SERVER biors1
OPTIONS (REMOTE_OBJECT 'SwissProt.Features');
```
此昵称的名称是 SwissFT2。表列是 ID、ALLTEXT、FtKey、FtLength、FtDescription 和 Parent. 对 ID 列指定了 ELEMENT NAME 列选项。REMOTE OBJECT 选项用于指定 与昵称相应的 BioRS 数据银行名。

另外, Parent 列使用 REFERENCED OBJECT 选项。必须对与 BioRS 引用数据类型元 素相应的列指定此选项。REFERENCED\_OBJECT 选项指定列所引用的 BioRS 数据银 行的名称。在此情况下, Parent 元素引用 BioRS SwissProt 数据银行。

### 相关任务:

<span id="page-85-0"></span> $\overline{1}$ 

 $\overline{1}$ 

 $\overline{1}$ 

 $\begin{array}{c} \hline \end{array}$ 

 $\overline{1}$ 

 $\mathbf{I}$ 

 $\overline{1}$ 

 $\overline{1}$ 

 $\overline{1}$ 

• 第 67 页的 『 为 BioRS 数据源注册昵称 』

#### 相关参考:

• 第 496 页的 『CREATE NICKNAME 语句语法 - BioRS 包装器 』

# **BioRS** 数据源的查询和定制函数

# 定制函数和 BioRS 查询

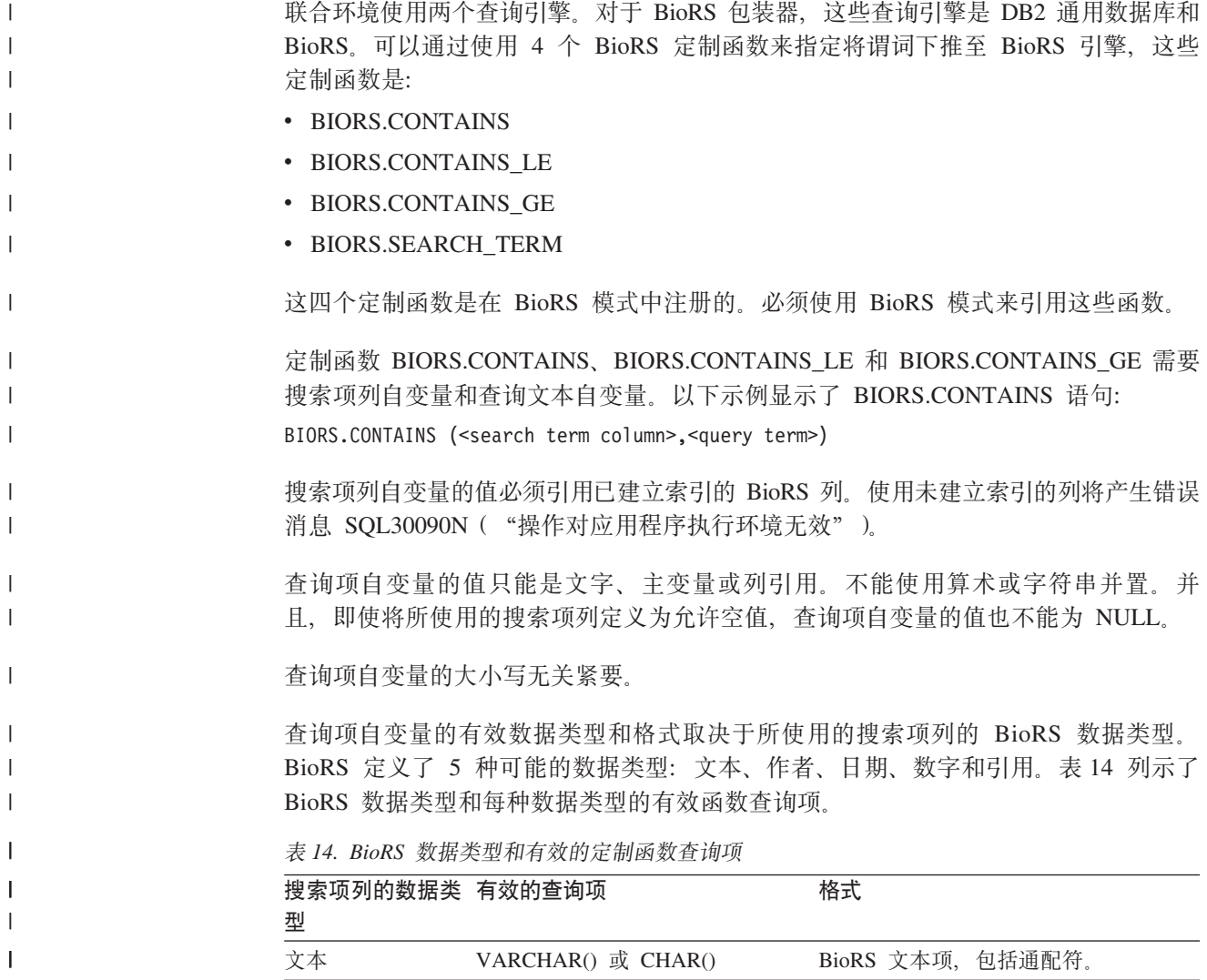

表 14. BioRS 数据类型和有效的定制函数查询项 (续)

| | | |<br>|<br>|

| | | |

 $\mathbf{I}$ 

| | | | | | | | | |

| |

| | |

| |

| |

|

|

| | | |

| | |

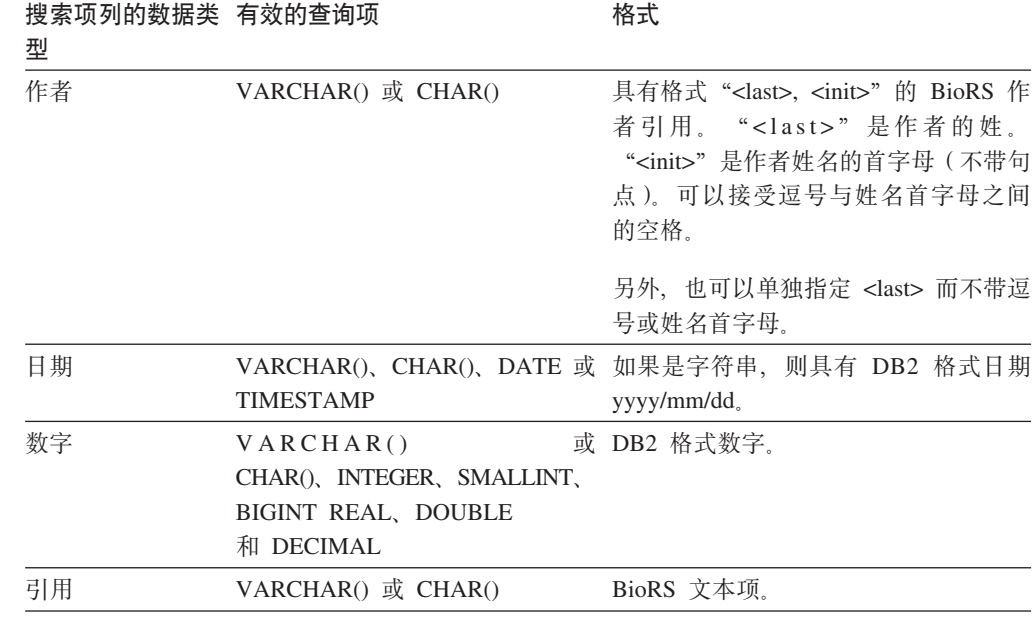

BioRS 数据类型搜索项列与查询项自变量的所有其它组合都将产生错误消息 SQL30090N ("操作对应用程序执行环境无效")。只可以使用第 [70](#page-85-0) 页的表 14 中显示的组合。

文本、作者和引用数据类型搜索项列的杳询项自变量必须与 BioRS 杳询语言模式相匹 配。在 BioRS 中, 查询项自变量可以包含字母数字字符串和通配符。BIORS.CONTAINS 函数支持两个通配符: ?(问号)和 \*(星号)。

**?** 通配符与单个字符相匹配。例如, 谓词 BioRS.CONTAINS (description, 'bacteri?')=1 与项 bacteria 相匹配, 但不与项 bacterial 相匹配。

\* 通配符与零个或更多个字符相匹配。例如, 谓词 BioRS.CONTAINS (description, 'bacteri\*')=1 与项 bacteri, bacteria 和 bacterial 相匹配。

有关 BioRS 查询语言模式的详细信息, 请参阅 BioRS 文档。

可以对所有 BioRS 列类型指定 BIORS.CONTAINS 函数。

只能对其下层 BioRS 数据类型是数字或日期的列指定 BIORS.CONTAINS\_GE 和 BIORS.CONTAINS LE 定制函数。BIORS.CONTAINS GE 函数选择符合以下条件的行: 列包含的值大于或等于由杳询项自变量表示的值。BIORS.CONTAINS LE 函数选择符合 以下条件的行: 列包含的值小于或等于由查询项自变量表示的值。

BIORS.CONTAINS, BIORS.CONTAINS\_GE 和 BIORS.CONTAINS\_LE 函数返回整数 结果。当在谓词中使用这三个 CONTAINS 函数的任何一个函数时, 必须使用 = 或 <> 运算符来将返回值与值 1 进行比较。例如:

SELECT \* FROM s.MySP WHERE BIORS.CONTAINS (s.AllText, 'muscus') = 1; |

具有 NOT (BioRS.Contains (col,value) = 1) 格式的表达式等同于 BioRS.CONTAINS  $(col, value) \leq 1$ | |

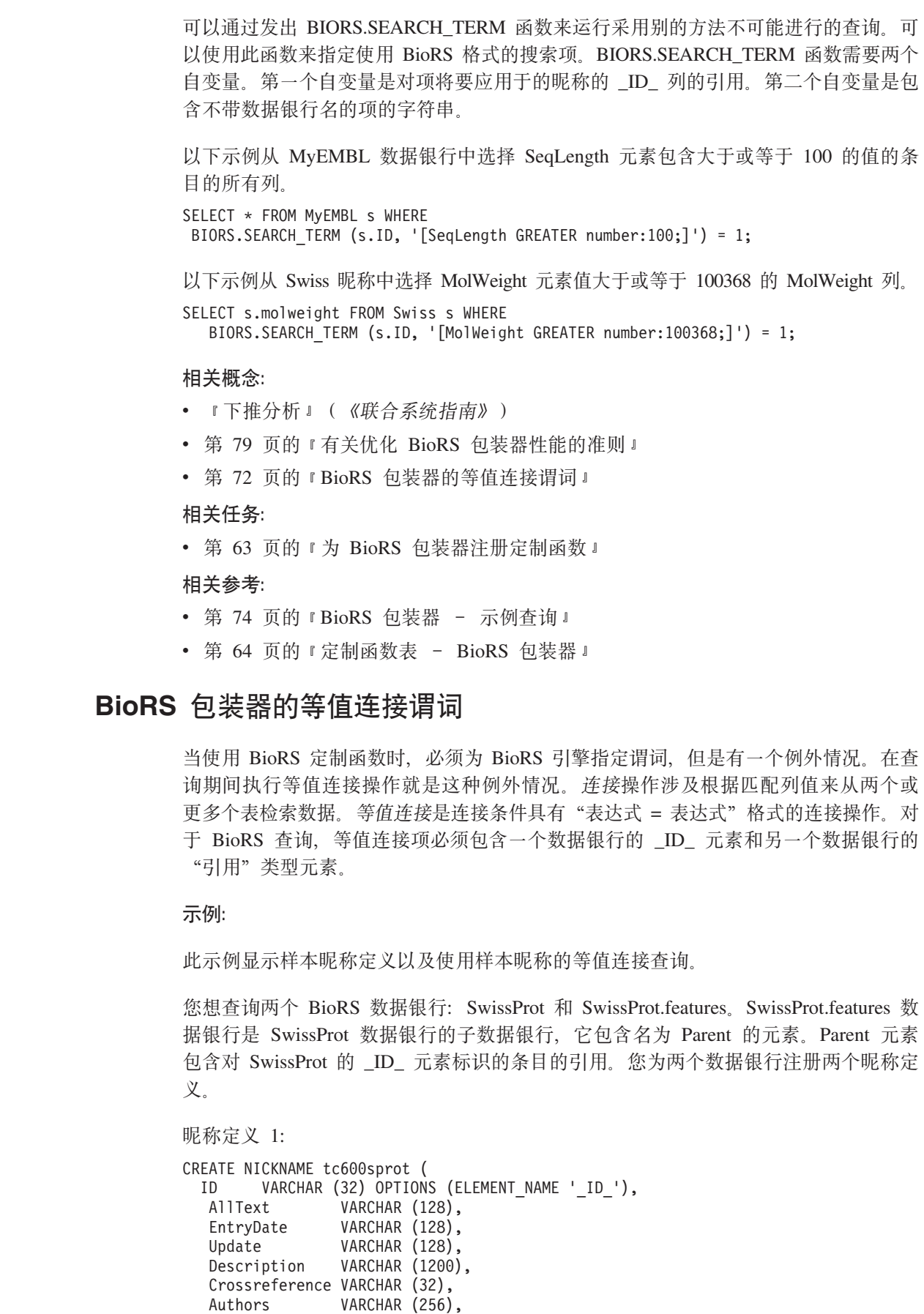

Journal VARCHAR (256),

<span id="page-87-0"></span> $\overline{\phantom{a}}$ |  $\,$   $\,$  $\overline{\phantom{a}}$ 

 $\overline{\phantom{a}}$ |  $\|$ |

| | |

|  $\,$   $\,$  $\overline{\phantom{a}}$ | | |  $\overline{\phantom{a}}$  $\|$  $\overline{\phantom{a}}$ 

 $\overline{\phantom{a}}$ 

 $\,$   $\,$  $\|$  $\begin{array}{c} \hline \end{array}$ | |

|

 $\overline{\phantom{a}}$ 

 $\|$  $\|$ |  $\overline{\phantom{a}}$ 

 $\,$   $\,$  $\overline{\phantom{a}}$ | | | | | | | |

```
JournalIssue VARCHAR (64) OPTIONS (IS_INDEXED 'N'),
  PublicationYear VARCHAR (1024),
  Gene VARCHAR (20) OPTIONS (IS INDEXED 'Y'),
  Remarks VARCHAR (1200),
  RemarkType CHAR (20),
  CatalyticActivity VARCHAR (20),
  CoFactor VARCHAR (64),
  Disease VARCHAR (128),
  Function VARCHAR (128),
  Pathway VARCHAR (128),
  Similarity VARCHAR (128),
  Complex VARCHAR (64),
 FtKey VARCHAR (32),
  FtDescription VARCHAR (128),
  FtLength VARCHAR (256),
  MolWeight VARCHAR (64),
  ProteinLen VARCHAR (32) OPTIONS (ELEMENT NAME 'Protein length'),
  Sequence CLOB,
  AccNumber VARCHAR (32),
  Taxonomy VARCHAR (128),
  Organelle VARCHAR (128),<br>Organism VARCHAR (128),<br>Keywords VARCHAR (1200)
               VARCHAR (128)
               VARCHAR (1200),
  Localization VARCHAR (128),
  FtKey count VARCHAR (32)) FOR SERVER biors server 600
     OPTIONS (REMOTE OBJECT 'SwissProt');
昵称定义 2:
CREATE NICKNAME tc600feat (
 ID VARCHAR (32) OPTIONS (ELEMENT NAME ' ID '),
 AllText VARCHAR (1200),
 FtKey VARCHAR (32),
 FtLength VARCHAR (64),
  FtDescription VARCHAR (128),
  Parent VARCHAR (32) OPTIONS (REFERENCED OBJECT 'SwissProt'))
   FOR SERVER biors server 600 OPTIONS (REMOTE OBJECT 'SwissProt.features');
以下查询在等值连接中引用了这两个昵称:
SELECT s.ID, f.ID, f.FtKey FROM tc600sprot s, tc600feat f
  WHERE BioRS.CONTAINS (s.AllText, 'anopheles') = 1
   AND BioRS.CONTAINS (s.PublicationYear, 1997) = 1
AND BioRS.CONTAINS (f.FtKey, 'signal') = 1
AND f.Parent = s.ID;
在上一个查询中,将两个谓词应用于 tc600sprot 昵称(SwissProt 数据银行)。这两个谓
词对包含 anopheles 项并且发布年份为 1997 的行进行过滤。一个谓词应用于 tc600feat
昵称(SwissProt.features 数据银行), 它对 FtKey 元素包含 signal 项的那些行进行过
滤。这两个昵称是使用 f.Parent = s.ID 项进行连接的。
最终结果集只包含满足这些条件并且 features 条目引用 SwissProt 数据银行中的匹配条
目的行。
相关概念:
BioRS 包装器性能的准则 』
相关参考:
BioRS 查询 』
BioRS 包装器 - 示例杳询 』
```
| | | | | | | | | | | | | | | | | | | | | | | | | |

| | | | |  $\blacksquare$ | | |

| | | | | |

> | | | |

> I

| |

| | | | |

# **BioRS AllText 元素**

<span id="page-89-0"></span> $\overline{1}$ 

 $\overline{1}$ 

 $\overline{1}$ 

 $\overline{1}$ 

 $\overline{1}$ 

 $\overline{1}$ 

 $\mathbf{I}$ 

 $\overline{\phantom{a}}$ 

 $\mathbf{I}$ 

 $\overline{1}$ 

 $\overline{1}$ 

 $\overline{1}$ 

 $\overline{1}$ 

 $\overline{1}$ 

 $\mathbf{I}$ 

 $\overline{1}$ 

 $\mathbf{I}$ 

 $\overline{\phantom{a}}$ 

 $\overline{\phantom{a}}$ 

 $\overline{\phantom{a}}$ 

I.

 $\mathbf{I}$  $\overline{1}$  BioRS 系统中的每个数据银行都包含一个称为 AllText 的元素。AllText 元素是 BioRS 自动为所有数据银行创建的已建立索引的元素。

通过使用 AllText 元素, 可以对条目中的所有文本执行搜索, 而不仅仅是对特定的已建 立索引的元素进行搜索。例如, 对项 muscus 执行的搜索可以返回标题、摘要、描述或 有机体中出现了 muscus 一词的条目。

要在 DB2 Information Integrator 查询中使用 AllText 元素, 必须将 AllText 元素映射 到昵称列。当在 CREATE NICKNAME 语句中指定列时, 将 AllText 元素映射至昵称 列。映射至 AllText 元素的昵称列将在 SELECT 语句中返回 NULL 值。当将一列指定 为 AllText 元素时, 该列一定不能是在 CREATE NICKNAME 语句中声明的第一列。

在 AllText 元素正确地映射到昵称列之后, 就可以在 CONTAINS 定制函数调用中使用 该昵称列。

#### 相关任务:

• 第 67 页的 『 为 BioRS 数据源注册昵称 』

#### 相关参考:

• 第 74 页的 『BioRS 包装器 - 示例查询』

# BioRS 包装器 - 示例查询

本主题提供了数个使用昵称 swiss 和 swissft 的样本查询。

昵称 swiss 是使用以下 CREATE NICKNAME 语句注册的:

CREATE NICKNAME swiss  $\sqrt{ }$ 

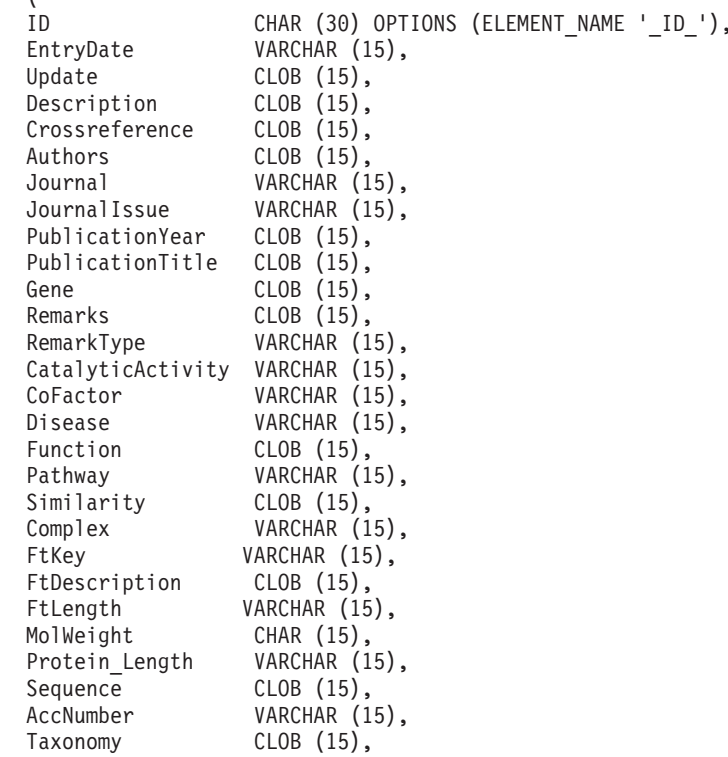

```
Organelle VARCHAR (15),
Organism VARCHAR (15),
Keywords VARCHAR (15),
Localization VARCHAR (15),
FtKey_count VARCHAR (15),
AllText CLOB (15)
)
 FOR SERVER biors_server
   OPTIONS (REMOTE OBJECT 'swissprot');
```
昵称 swissft 是使用以下 CREATE NICKNAME 语句注册的:

```
CREATE NICKNAME swissft
```
| | | | | | | | |

> | | | | | | | | | | | |

> | | | | | | | | | | | | | | | | |

> | | | | | |

 $\overline{\phantom{a}}$ 

| |

```
(
ID VARCHAR (30) OPTIONS (ELEMENT_NAME '_ID_'),
FtKey VARCHAR (15),
FtLength VARCHAR (15),
Filengin VARCHAR (15),<br>Filescription VARCHAR (15),<br>Parent VARCHAR (30)
Parent VARCHAR (30) OPTIONS (REFERENCED_OBJECT 'swissprot'),<br>AllText CLOB (15)
                   CLOB (15)
)
  FOR SERVER biors server
    OPTIONS (REMOTE OBJECT 'swissprot.features');
```
表 15 中的查询和结果举例说明了可以如何构建查询以优化联合系统与 BioRS 服务器之 间的工作负载。

表 15. 生成完全相同的结果的不同查询的样本

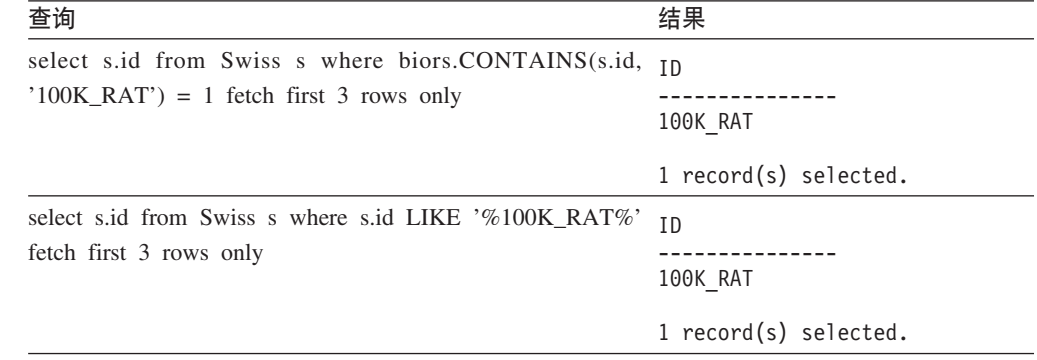

表 15 中的两个查询产生相同的结果。但是, 第一个查询的运行速度比第二个查询快得 多。第一个查询使用 BIORS.CONTAINS 函数来指定输入谓词。因此, BioRS 选择 swissprot 数据银行中的数据并接着将所选数据传递到 DB2 Information Integrator。在第 二个查询中, 直接对 Swiss 昵称指定输入谓词 LIKE。因此, BioRS 将整个 swissprot 数据银行传输到 DB2 Information Integrator。在传输数据银行内容之后, DB2 Information Integrator 接着选择数据。

第 76 页的表 16 中的查询和结果显示了在 BIORS.CONTAINS 函数中使用通配符。尽管 使用了不同的通配符, 但是第[76](#page-91-0) 页的表 16 中的所有杳询结果都是完全相同的。

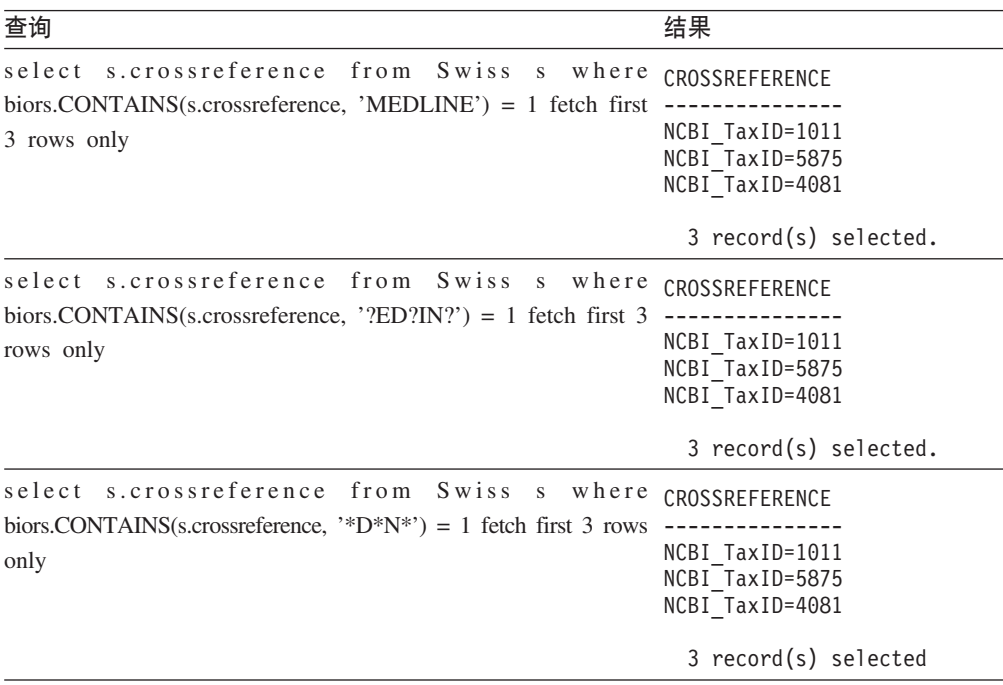

表 16. 在 BIORS.CONTAINS 函数中使用通配符的样本查询

表 17 中的查询和结果显示了可以如何使用 BIORS.CONTAINS 函数来存取 BioRS 作 者数据类型元素中的信息。

表 17 中的所有查询的语法几乎完全相同。唯一的区别是查询项中存在或不存在名字首 字母以及名字与姓氏首字母之间的空格数目。

表 17. 存取 BioRS 作者数据类型列的样本查询

| 查询                                                                                                    | 结果                                                    |  |
|----------------------------------------------------------------------------------------------------|-------------------------------------------------------|--|
| select s.authors from<br>Swiss<br>s where                                                                                               | <b>AUTHORS</b>                                        |  |
| biors.CONTAINS(s.authors, 'Mueller') = 1 fetch first 3 rows<br>only                                                                     | Mueller D. Rehb<br>Mayer K.F.X. Sc<br>Zemmour J. Litt |  |
|                                                                                                    | 3 record(s) selected.                                 |  |
| select s.authors<br><b>S</b> w i s s<br>from<br>s where AUTHORS<br>biors.CONTAINS(s.authors, 'Mueller, D') = 1 fetch first $3$ -------- |                                                       |  |
| rows only                                                                                                    | $0$ record(s) selected.                               |  |
| select s.authors from Swiss<br>s where AUTHORS                                                                                          |                                                       |  |
| biors.CONTAINS(s.authors, 'Mueller ,D') = 1 fetch first -------                                                                         |                                                       |  |
| 3 rows only                                                                                                    | $0$ record(s) selected.                               |  |
| select s.authors from Swiss<br>s where                                                                                                  | <b>AUTHORS</b>                                        |  |
| biors.CONTAINS(s.authors, 'Mueller, $D'$ ) = 1 fetch first                                                                              |                                                       |  |
| 3 rows only                                                                                                    | Mueller D. Rehb<br>Zou P.J. Borovo<br>Davies J.D. Mue |  |
|                                                                                                    | 3 record(s) selected.                                 |  |

<span id="page-91-0"></span>| | | | |

| | | | | | | | |

| | | | | | | | |

| | | | | | |

| |

| |

> | | | | |

> | | | | | | | | |

> | | | | | |

> | | | | | |

> | | | | | | |

表 18 中的查询和结果举例说明可以如何使用 BIORS.CONTAINS 函数来存取 BioRS 日 期类型元素中的信息。

当 BioRS 日期类型字段包含日期序列时, 结果可以包含额外的信息, 如表 18 的第二个 示例所示。BioRS 数字数据类型元素(日期和数字)可以包含多个值。因此, 对 BioRS 日期或数字元素运行的杳询的结果也可以包含多个值。如果包含多个值、则始终用空 格将值分隔开。

表 18. 存取 BioRS 日期数据类型列的样本查询

| |

| | | |

| | | | | | | | | | | | | | | | |  $\perp$ |

| |

| | | | |

| | | | | | | | |

| | | | | | | | |

| | | | | |  $\blacksquare$ 

| |

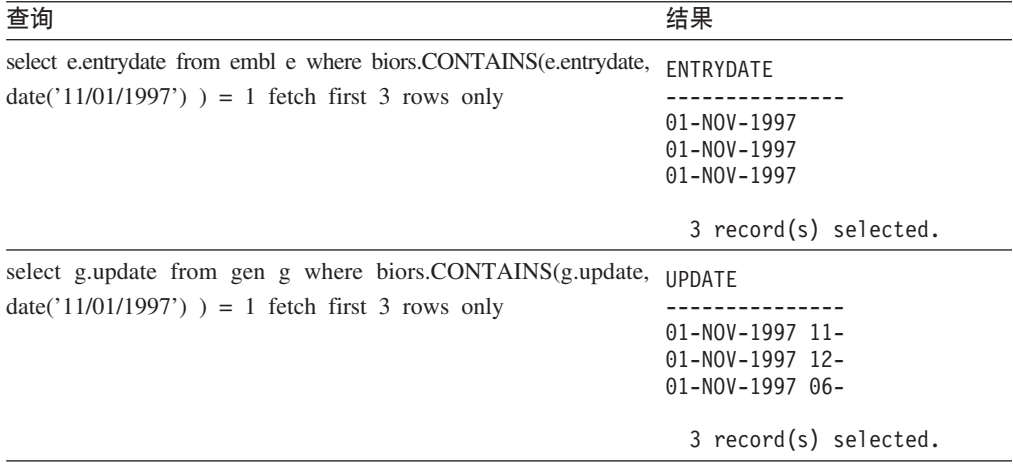

表 19 中的查询和结果显示了可以如何使用 BIORS.CONTAINS LE 和 BIORS.CONTAINS\_GE 函数。

表 19. 使用 BIORS.CONTAINS\_LE 和 BIORS.CONTAINS\_GE 函数的样本查询

| 查询                                                                                                    | 结果                                          |
|----------------------------------------------------------------------------------------------------|---------------------------------------------|
| s.molweight from Swiss s where<br>select<br>biors.CONTAINS_LE(s.molweight, $100368$ ) = 1 fetch first 3<br>rows only           | MOLWEIGHT<br>100368<br>10576<br>8523        |
|                                                                                                    | 3 record(s) selected.                       |
| s.molweight from Swiss s where MOLWEIGHT<br>select<br>biors.CONTAINS_GE(s.molweight, $100368$ ) = 1 fetch first 3<br>rows only | 100368<br>103625<br>132801                  |
|                                                                                                    | 3 record(s) selected.                       |
| s.journalissue from Swiss s where<br>select<br>biors.CONTAINS GE(s.journalissue, $172$ ) = 1 fetch first 3 rows<br>only        | <b>JOURNALISSUE</b><br>172 21<br>242<br>196 |
|                                                                                                    | 3 record(s) selected.                       |

第 78 页的表 20 中的查询和结果显示了可以如何使用 BIORS.SEARCH\_TERM 函数来 指定使用 BioRS 格式的搜索项。

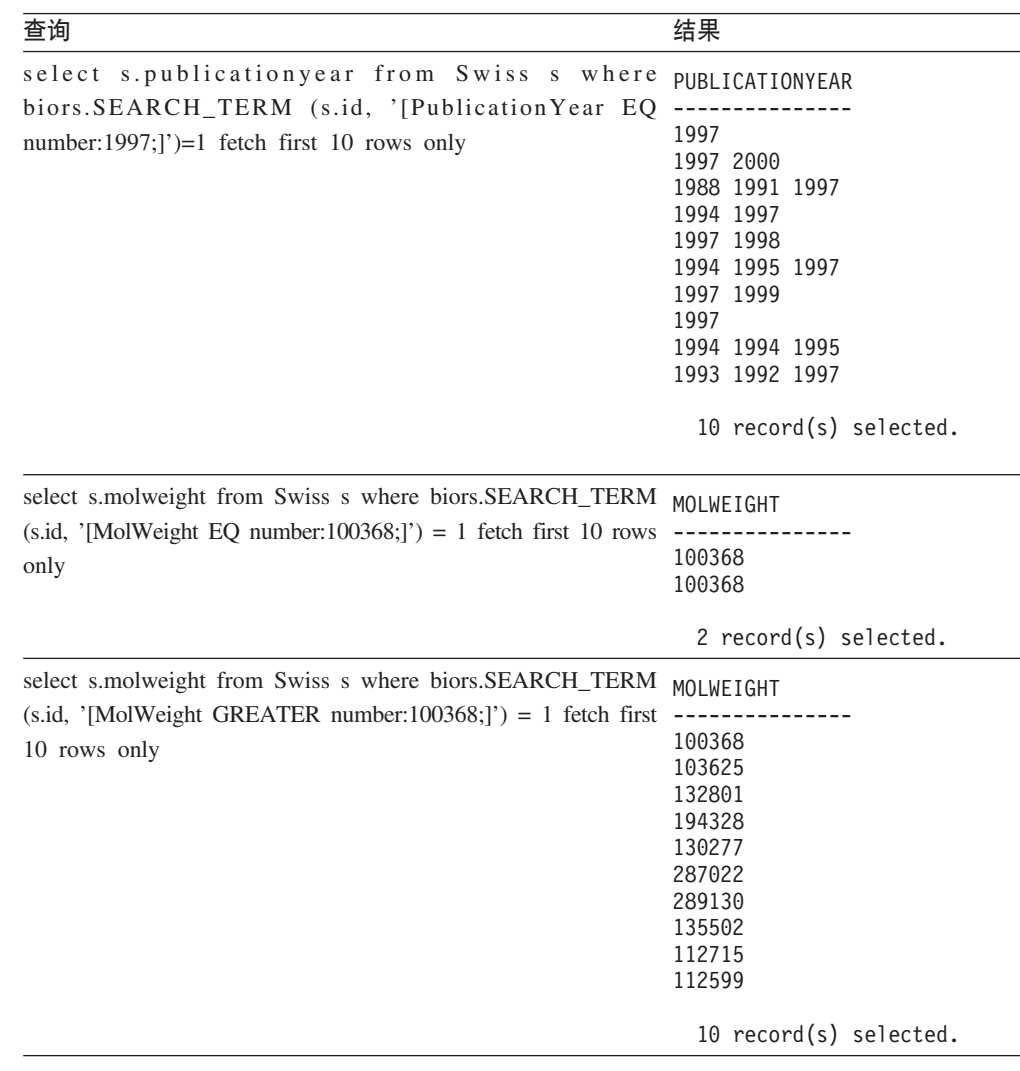

表 20. 使用 BIORS.SEARCH\_TERM 函数的样本查询

以下查询显示如何使用关系谓词来构成具有父子关系的两个数据银行之间的等值连 接:

select s.id, f.id, f.parent from Swiss s, Swissft f where (f.parent = s.id) fetch first 10 rows only

#### 查询结果如下:

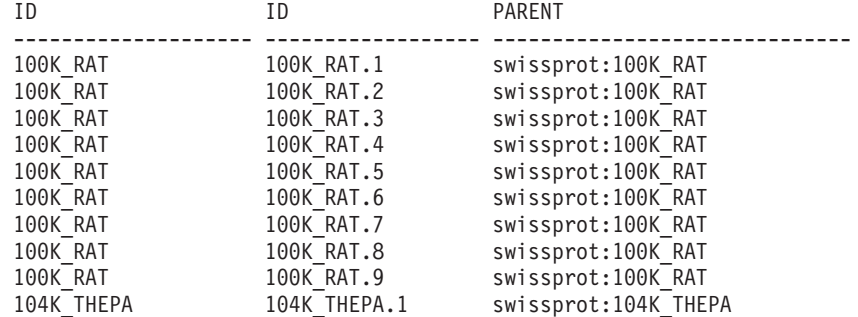

10 record(s) selected.

<span id="page-93-0"></span>| | | | |

| | | | | | | | | | | | | | | | |

| | | | | | | |

| | | | | | | | | | | | | |

| |

| |

| | | | | | | | | | | | | | | 在前面的杳询结果中, 100K\_RAT 记录是 9 个子记录 (100K\_RAT.1 到 100K\_RAT.9) 的父记录。

#### 相关概念:

- 第 79 页的 『 有关优化 BioRS 包装器性能的准则 』
- 第 72 页的 I [BioRS](#page-87-0) 句装器的等值连接谓词 』

#### 相关参考:

- 第 70 页的 『 定制函数和 [BioRS](#page-85-0) 查询 』
- 第 69 页的 『[CREATE NICKNAME](#page-84-0) 语句 BioRS 包装器的示例』
- 第 496 页的 『[CREATE NICKNAME](#page-511-0) 语句语法 BioRS 句装器』

#### **I**<br>优化 BioRS 包装器性能 |

<span id="page-94-0"></span>| |

| | | | | | |

|

|

| | | | | | | | | | | | | | | | | | | | | | | | |

| | |

### **PXE/ BioRS |0wT\D<r**

本主题提供有关使用 BioRS 包装器时如何优化查询性能的准则。

#### **nsLHXuYZQw}f.d+dD}]?#**

联合环境使用两个查询引擎。对于 BioRS 包装器, 这些查询引擎是 DB2® 通 用数据库和 BioRS。DB2 引擎处理对昵称列指定的谓词(关系运算符, 例如, =、BETWEEN、LIKE 和 <>)。BioRS 引擎处理使用 BioRS 包装器的 4 个定 制函数指定的谓词。

要最大程度地减少在两个搜索引擎之间传输的数据量, 请将杳询构建成尽可能 将数据处理下推到 BioRS 系统。

如果需要在查询中执行连接操作, 则请利用 BioRS 数据银行中已经存在的任何 父子关系并尽可能地执行等值连接操作。等值连接操作是在 BioRS 中处理的, 这还最大程度地减少了在 DB2 和 BioRS 查询引擎之间传输的数据量。

**注意**: 不要中断对 BioRS 进行的 DB2 Information Integrator 查询 (例如, 在 命令行处理器中使用 Ctrl-D 或 Ctrl-Z, 或停止应用程序)。将查询中断会导致 "死亡"进程继续在 BioRS 服务器上运行。这些"死亡"进程将迅速地降低 BioRS 和 DB2 Information Integrator 系统性能。如果有足够的此类"死亡"进 程在运行的话, 在 DB2 Information Integrator 查询处理期间就会发生意外的错 误。例如, 当预期会返回行的时候, 有效的查询可能返回 0 行。在极端的情况 下, BioRS、DB2 Information Integrator 或两个产品都会停止或异常结束。

#### 在联合环境中维护 BioRS 统计信息。

在联合系统中, 联合数据库依靠带有昵称的对象的目录统计信息来优化查询处 理。维护关于 BioRS 数据源的当前统计信息对于优化 BioRS 包装器性能而言 是必需的。如果定义昵称所基于的远程对象的统计数据或结构特征已更改, 则 必须在联合系统中更新相应的昵称列基数统计信息。

要优化 BioRS 包装器性能, 请在 DB2 Information Integrator 中定期执行这些 更新。

#### 相关概念:

- 『调整杳询处理』(《联合系统指南》)
- 第 72 页的 『[BioRS](#page-87-0) 句装器的等值连接谓词』

• 第 80 页的 『BioRS 统计信息』

#### 相关参考:

<span id="page-95-0"></span> $\overline{1}$ 

 $\mathbf{I}$ 

 $\overline{1}$ 

 $\overline{1}$ 

 $\overline{1}$ 

 $\mathbf{I}$ 

 $\overline{1}$  $\mathbf{I}$ 

 $\overline{\phantom{a}}$ 

 $\overline{\phantom{a}}$ 

 $\overline{1}$ 

 $\overline{1}$  $\overline{1}$ 

 $\overline{1}$ 

 $\mathbf{I}$ 

 $\overline{1}$ 

 $\overline{\phantom{a}}$ 

 $\mathbf{I}$  $\overline{1}$ 

 $\overline{\phantom{a}}$ 

 $\overline{\phantom{a}}$ 

 $\overline{1}$ 

 $\overline{1}$ 

 $\overline{1}$ 

 $\overline{1}$  $\mathbf{I}$ 

 $\overline{\phantom{a}}$ 

 $\overline{1}$ 

 $\overline{1}$  $\overline{1}$ 

 $\overline{1}$ 

 $\overline{1}$  $\overline{1}$ 

 $\overline{1}$ 

 $\overline{1}$ 

 $\overline{1}$  $\overline{1}$ 

- 第 70 页的 『 定制函数和 BioRS 查询』
- 第 74 页的 『BioRS 包装器 示例杳询』

# BioRS 统计信息

在联合系统中、联合数据库依靠带有昵称的对象的目录统计信息来优化查询处理。这 些统计信息是使用 CREATE NICKNAME 语句创建昵称时从 BioRS 数据源中检索到 的。联合数据库验证数据源中的对象是否存在,然后尝试收集现有数据源的统计数 据。信息是从数据源目录中读取的、并且放入联合服务器上的 DB2® 联合数据库系统目 录。

对于 BioRS 数据源, 关键的统计信息包括:

- 昵称的基数。对于 BioRS 数据源, 昵称基数等同于相应的 BioRS 数据银行中的条目 数目。
- 与 BioRS ID 元素相应的列的基数。此列的基数必须与引用列的昵称的基数相匹 配。
- BioRS 包装器可能需要使用的所有列的基数。

必须维护关于 BioRS 数据源的当前统计信息以优化 BioRS 包装器的性能。如果定义昵 称所基于的远程对象的统计数据或结构特征发生更改、则必须在联合系统中更新相应 的基数统计信息。基数统计信息存储在 SYSSTAT.TABLES 目录视图和 SYSSTAT.COLUMNS 目录视图中。

执行下列任务来在联合系统中维护 BioRS 基数统计信息:

1. 确定必需的昵称的基数统计信息(如果有必要的话)。

2. 在必需的目录视图中适当地更新基数统计信息。

#### 相关概念:

• 『调整查询处理』 (《联合系统指南》)

#### 相关任务:

- 第 80 页的 『 确定 BioRS 数据银行基数统计信息 』
- 第 81 页的 『 更新 BioRS 昵称基数统计信息』
- 第 81 页的 『 更新 BioRS 列基数统计信息』
- 第 83 页的 『 更新 BioRS ID 列基数 』

### 确定 BioRS 数据银行基数统计信息

在可以更新昵称统计信息或更新与 BioRS \_ID\_ 元素相应的列的基数之前, 必须确定 BioRS 数据银行基数统计信息。

#### 讨程:

要确定 BioRS 中的特定数据银行的基数统计信息、请使用 BioRS 实用程序 admin find 或 www\_find.cgi 指定 -c (基数)选项。有关这两个 BioRS 实用程序的更多信息, 请 参阅 BioRS 文档

相关概念: • 第 80 页的 『BioRS 统计信息』 相关任务: • 第 81 页的 『 更新 BioRS 昵称基数统计信息』 • 第 81 页的 『 更新 BioRS 列基数统计信息 』 • 第 83 页的 『 更新 BioRS \_ID\_ 列基数 』 更新 BioRS 昵称基数统计信息 当要为其创建昵称的 BioRS 数据银行的内容发生显著更改时, 必须更新 BioRS 昵称基 数统计信息。通过维护昵称的正确基数统计信息、优化器和 BioRS 包装器就能够选择性 能最佳的数据存取方案。 要更新 BioRS 昵称基数统计信息, 您用正确的基数数目修改 SYSSTAT.TABLES 目录 视图 先决条件: 必须确定与要更新其统计信息的昵称相应的 BioRS 数据银行的基数数目。 过程: 使用以下语法来发出 UPDATE 语句: UPDATE sysstat.tables SET card=cardinality WHERE tabschema=nickname-schema AND tabname=nickname-name: • cardinality 是与要更新其统计信息的昵称相应的 BioRS 数据银行的基数数目。 · nickname-schema 是与要更新其统计信息的昵称相关联的模式的名称。 · nickname-name 是要更新其统计信息的昵称的名称。 相关概念: • 第 80 页的 『BioRS 统计信息』 相关任务: • 第 80 页的 『 确定 BioRS 数据银行基数统计信息 』 • 第 81 页的 『 更新 BioRS 列基数统计信息』 • 第 83 页的 『 更新 BioRS \_ID\_ 列基数 』 更新 BioRS 列基数统计信息 要更新联合系统中的 BioRS 列基数统计信息、必须修改 SYSSTAT.COLUMNS 目录视 图。 通过维护 BioRS 列的正确基数统计信息, 优化器和 BioRS 包装器在处理查询期间就能

<span id="page-96-0"></span> $\overline{1}$  $\mathbf{I}$ 

 $\mathbf{I}$ 

 $\overline{1}$ 

 $\overline{1}$ 

 $\overline{1}$ 

 $\overline{1}$ 

 $\overline{1}$ 

 $\overline{1}$ 

 $\overline{1}$ 

 $\overline{1}$  $\overline{1}$ 

 $\mathbf{I}$ 

 $\mathbf{I}$ 

 $\overline{1}$ 

 $\overline{1}$ 

 $\overline{1}$ 

ı

 $\overline{\phantom{a}}$ 

 $\overline{1}$ 

 $\overline{1}$ 

 $\overline{\phantom{a}}$  $\mathbf{I}$ 

 $\overline{1}$ 

 $\overline{1}$ 

 $\mathbf{I}$ 

 $\overline{1}$ 

 $\overline{1}$ 

 $\mathbf{I}$ 

 $\overline{1}$ 

 $\mathbf{I}$ 

 $\overline{1}$ 

 $\overline{1}$ 

 $\overline{1}$ 

您可以可选地更新 BioRS 列基数统计信息来作为将 BioRS 添加至联合系统这一大型任 务的一部分。当您想要改进 BioRS 数据源的查询性能时,也可以更新 BioRS 列基数统 计信息

够选择性能最佳的数据存取方案。

## **^F:**

 $\overline{\phantom{a}}$ 

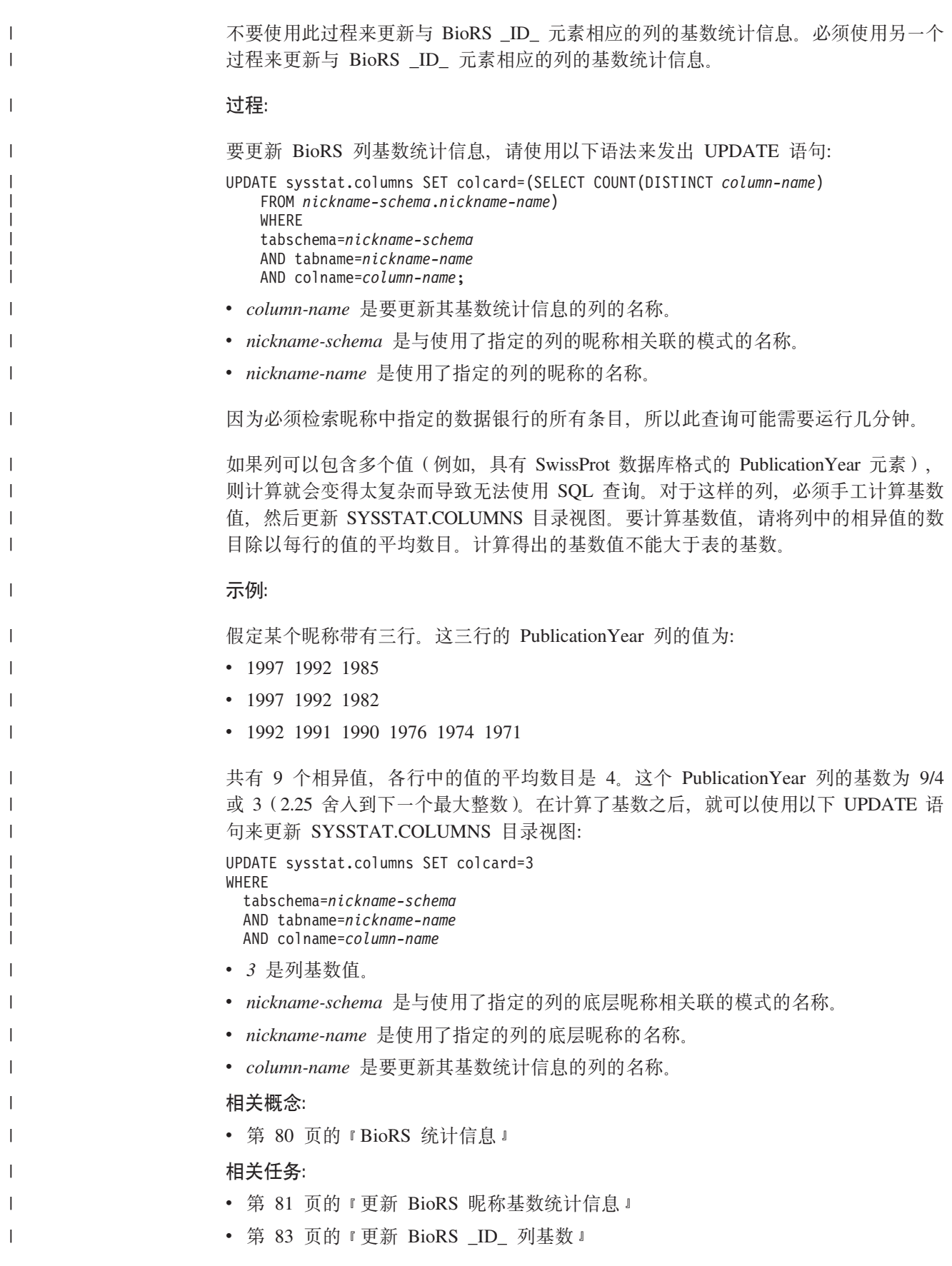

<span id="page-98-0"></span>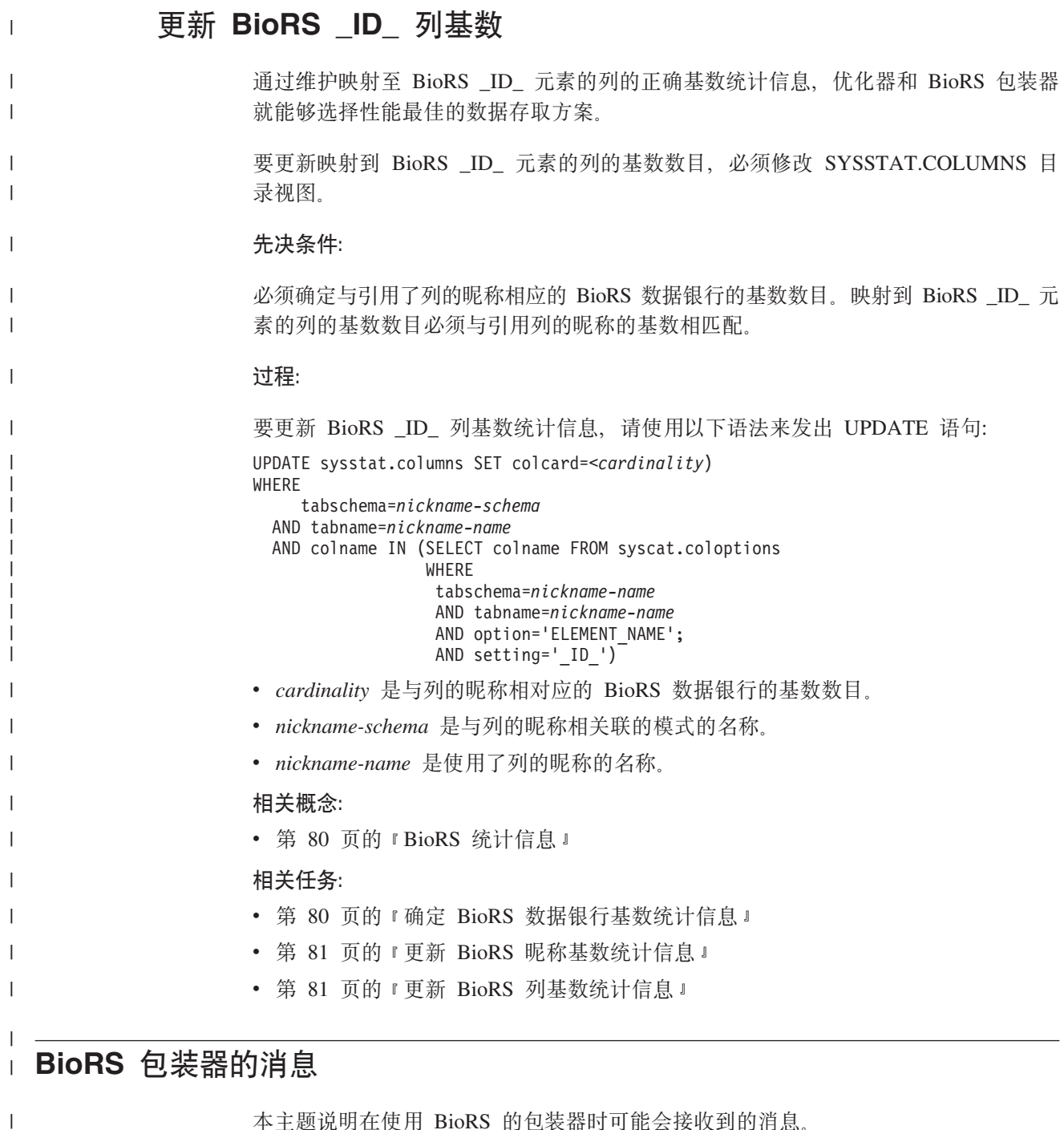

本主题说明在使用 BioRS 的包装器时可能会接收到的消息。

表 21. 由 BioRS 的包装器发出的消息

 $\mathbf{I}$  $\mathbf{I}$  $\mathbf{I}$  $\overline{1}$  $\mathbf I$  $\overline{1}$ 

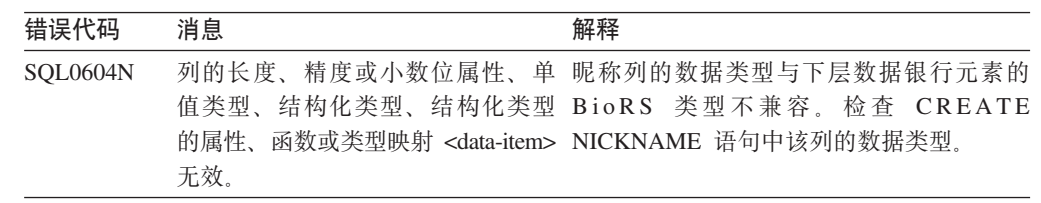

表 21. 由 BioRS 的包装器发出的消息 (续)

| 错误代码            | 消息                                                                                     | 解释                                                                                                    |  |  |
|-----------------|----------------------------------------------------------------------------------------|----------------------------------------------------------------------------------------------------|--|--|
| <b>SQL0901N</b> | 败。可以处理后续 SQL 语句。(原 件支持机构联系。<br>因: "创建包装器对象时出<br>错。")                                   | SQL 语句因不太严重的系统错误而失 创建新的包装器对象时出错。请与 IBM 软                                                                                                    |  |  |
| <b>SQL0901N</b> | 败。可以处理后续 SQL 语句。(原 构联系。<br>因: "BioRS<br><trace-point>/<code>, " )</code></trace-point> | SQL 语句因不太严重的系统错误而失 这是一个内部错误。请与 IBM 软件支持机                                                                                                    |  |  |
| <b>SQL0901N</b> | 因: "内存分配失败:<br><trace-point>, " )</trace-point>                                        | SQL 语句因不太严重的系统错误而失 分配内存时出错。确保联合服务器主机有足<br>败。可以处理后续 SQL 语句。(原 够的内存可用并再次提交查询。如果问题仍<br>存在, 请与 IBM 软件支持机构联系。                                                   |  |  |
| <b>SQL0901N</b> | 因: "sqlno_crule_save_plans[100]:<br>rc(-214272209) 方案列表是空<br>的。")                      | SQL 语句因不太严重的系统错误而失 优化器程序和 BioRS 包装器未能在运行查询<br>败。可以处理后续 SQL 语句。(原 的方案上达成一致。简化查询并再次运行<br>它。                                                                  |  |  |
| <b>SQL0401N</b> | 容。                                                                                     | 运算"="的操作数的数据类型不兼 由于定制函数谓词右边的表达式必须是整数<br>值, 所以该查询无效。                                                                                                    |  |  |
| <b>SQL1822N</b> | 标记是"找不到数据银行"。                                                                          | 从数据源"BioRS 包装器"接收到意 在 BioRS 服务器上找不到 CREATE<br>外的错误代码""。相关联的文本和 NICKNAME 语句中引用的 BioRS 数据银<br>行。检查 CREATE NICKNAME 语句并确保<br>所引用的数据银行的名称是正确的。                 |  |  |
| <b>SQL1822N</b> | 外的错误代码""。相关联的文本和 时间段内响应通信请求。<br>标记是"连接已超时"。                                            | 从数据源 "BioRS 包装器"接收到意 BioRS 服务器未能在 TIMEOUT 选项指定的                                                                                                    |  |  |
| <b>SQL1822N</b> | 关联的文本和标记是"从服务器中 该错误的更多信息。<br>读取时出错"。                                                   | 从数据源"BioRS 包装器"接收到意 从 BioRS 服务器读取数据时发生通信错误。<br>外的错误代码 " <trace_point>"。相 <trace_point> 错误代码的值可能提供了有关</trace_point></trace_point>                           |  |  |
| SQL1822N        | 机"。                                                                                    | 从数据源"BioRS 包装器"接收到意 找不到在 HOST 服务器选项中标识的 BioRS<br>外的错误代码 " <trace_point>"。相 服务器主机。检查 CREATE SERVER 语句<br/>关联的文本和标记是"找不到主 并确保 HOST 服务器选项值是正确的。</trace_point> |  |  |
| SQL1822N        | 关联的文本和标记是"未能连接至 提供了有关该错误的更多信息。<br>服务器。"                                                | 从数据源"BioRS 包装器"接收到意 包装器无法连接至由 HOST 服务器选项标识<br>外的错误代码 " <trace_point>"。相 的服务器。<trace_point> 错误代码的值可能</trace_point></trace_point>                            |  |  |
| SQL1822N        | 从数据源"BioRS 包装器"接收到意 包装 器 未 能 创 建<br>关联的文本和标记是"未能创建 该错误代码的更多信息。<br>TCPIP 套接字"。          | TCPIP<br>套接字。<br>外的错误代码 " <trace_point>"。相 <trace_point> 错误代码的值可能提供了有关</trace_point></trace_point>                                                         |  |  |
| <b>SQL1822N</b> | 关联的文本和标记是"发送至服务 该错误的更多信息。<br>器时出错"。                                                    | 从数据源"BioRS 包装器"接收到意 包装器未能将请求发送至 BioRS 服务器。<br>外的错误代码 " <trace_point>"。相 <trace_point> 错误代码的值可能提供了有关</trace_point></trace_point>                            |  |  |

 $\,$   $\,$ 

 $\overline{1}$  $\overline{1}$ 

||

| | | |<br>|<br>|<br>|<br>|

| | | | | | | | | | |  $\overline{\phantom{a}}$ |  $\overline{\phantom{a}}$ | | | | | | | | | | | | | | | |  $\overline{\phantom{a}}$ | | | |  $\overline{\phantom{a}}$  $\mid$  $\overline{\phantom{a}}$ |  $\|$  $\begin{array}{c} \hline \end{array}$ 

 $\begin{array}{c} \hline \end{array}$ 

表 21. 由 BioRS 的包装器发出的消息 (续)

|

||

 $\mathbf{I}$  $\mathbf{I}$ 

| | |<br>|<br>|<br>|

| | | | | | | | | | | | | | | | | | | | | | | | | | | | | | | | | | | |  $\|$  $\,$   $\,$ |

 $\overline{1}$ 

 $\|$ |

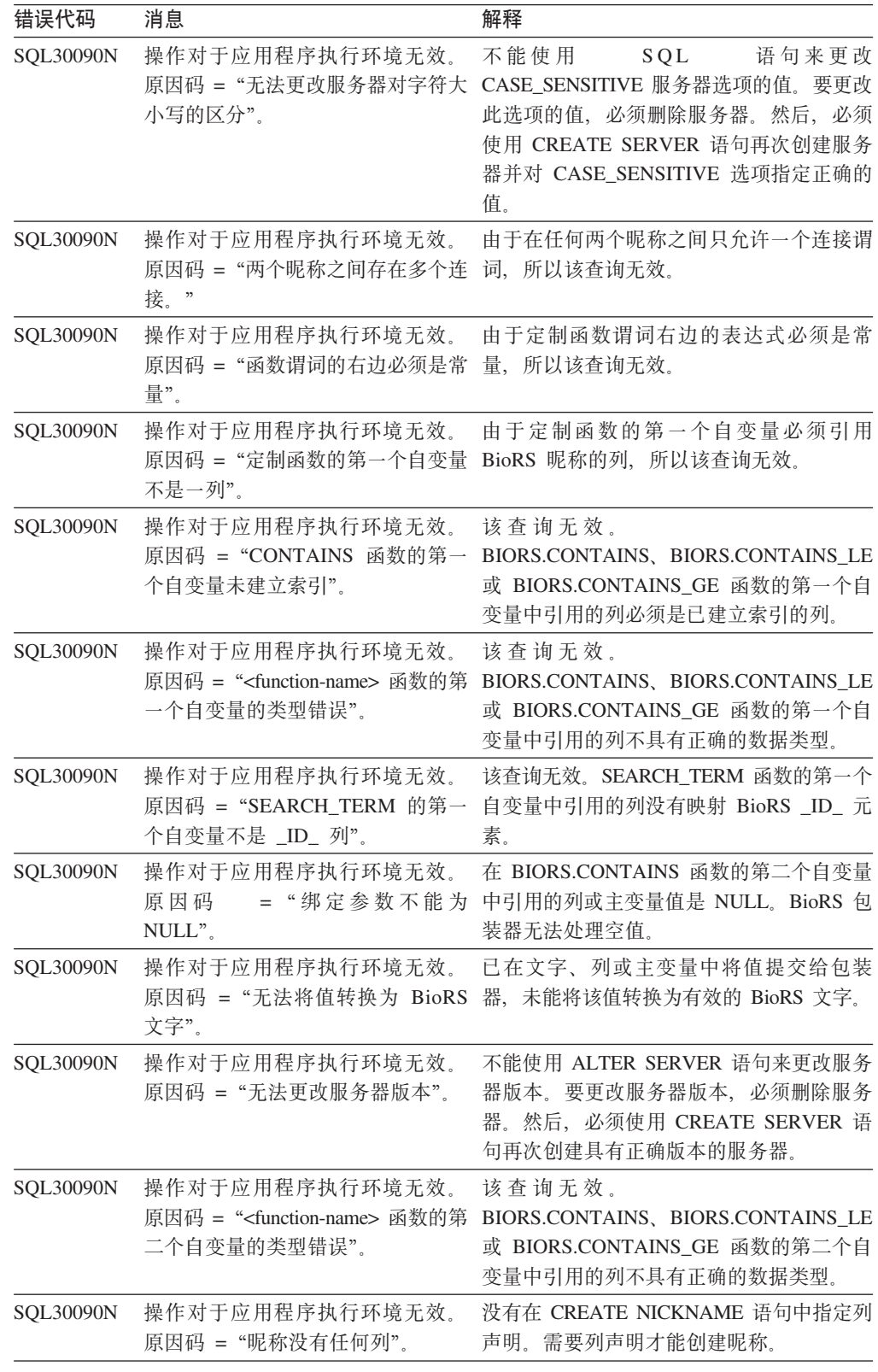

# 相关概念:

• 『消息介绍』 (《消息参考》第 1 卷)

相关参考:

 $\bar{\mathbb{L}}$  $\bar{\mathbb{L}}$ 

• 『SQLSTATE 消息』 (《消息参考》第 2 卷)

86 数据源配置指南

# $E$  **2 d d e dE E d E DLAST** 数据源的存取

本章说明如何配置联合服务器以存取存储在 BLAST 数据源中的数据。可以通过使用 DB2 控制中心或者通过发出 SQL 语句来配置对 BLAST 数据源的存取。

本章包含下列内容:

- 说明什么是 BLAST
- 列示您需要执行的任务
- 包含您需要的 SQL 语句的示例
- 列示与 BLAST 包装器相关联的错误消息

# **24G BLAST?**

BLAST(局部相似性基本查询工具)是由"国家生物技术信息中心" (NCBI)维护的 一个实用程序。BLAST 用来扫描核苷酸或氨基酸序列数据库以找到"符合项"。BLAST 符合项包含一个或多个高分值片段对(HSP) HSP 是一对序列段,其比对是局部最大 的, 并且其相似性分数超过了某些阈值。NCBI 提供了可执行的 blastall, 用来对支持 BLAST 的数据源(例如, GenBank 和 SWISS-PROT)执行 BLAST 搜索。

 $BLAST$  包装器支持所有五种类型的 BLAST 搜索: BLASTn、BLASTp、BLASTx、tBLASTn 和 tBLASTx。在表 22 中描述了这些搜索类 型.

表 22. BLAST 包装器支持的 BLAST 搜索类型

| BLAST 搜索类型                | 描述                                                                                                    |
|---------------------------|----------------------------------------------------------------------------------------------------|
| BLAST <sub>n</sub>        | 一种 BLAST 搜索类型,在该类型的搜索中,将把核苷酸序列与核苷酸<br>序列数据库的内容进行比较,以找出有一些区域与原始序列的某些区<br>域相似的那些序列。                                                              |
| <b>BLAST</b> p            | 一种 BLAST 搜索类型,在该类型的搜索中,将把氨基酸序列与氨基酸<br>序列数据库的内容进行比较,以找出有一些区域与原始序列的某些区<br>域相似的那些序列。                                                              |
| <b>BLAST</b> <sub>x</sub> | 一种 BLAST 搜索类型,在该类型的搜索中,将把核苷酸序列与氨基酸<br>序列数据库的内容进行比较,以找出有一些区域与原始序列的某些区<br>域相似的那些序列,按所有六个读框架转换序列数据库中的序列,<br>并搜<br>索获得的序列以找出与查询序列的某些区域同源的那些区域。     |
| tBLASTn                   | 一种 BLAST 搜索类型,在该类型的搜索中,将把氨基酸序列与核苷酸<br>序列数据库的内容进行比较,以找出有一些区域与原始序列的某些区<br>域同源的那些序列。按所有六个读框架翻译序列数据库中的序列,并<br>搜索获得的序列以找出与查询序列的某些区域同源的那些区域。         |
| tBLAST <sub>x</sub>       | 一种 BLAST 搜索类型, 在该类型的搜索中, 将把核苷酸序列与核苷酸<br>序列数据库的内容进行比较,以找出有一些区域与原始序列的某些区<br>域同源的那些序列,在 tBLASTx 搜索中,按所有六个读框架翻译杳询<br>序列和序列数据库,并将获得的序列与发现的同源区域进行比较。 |

#### 图 7 说明了 BLAST 如何使用联合系统。

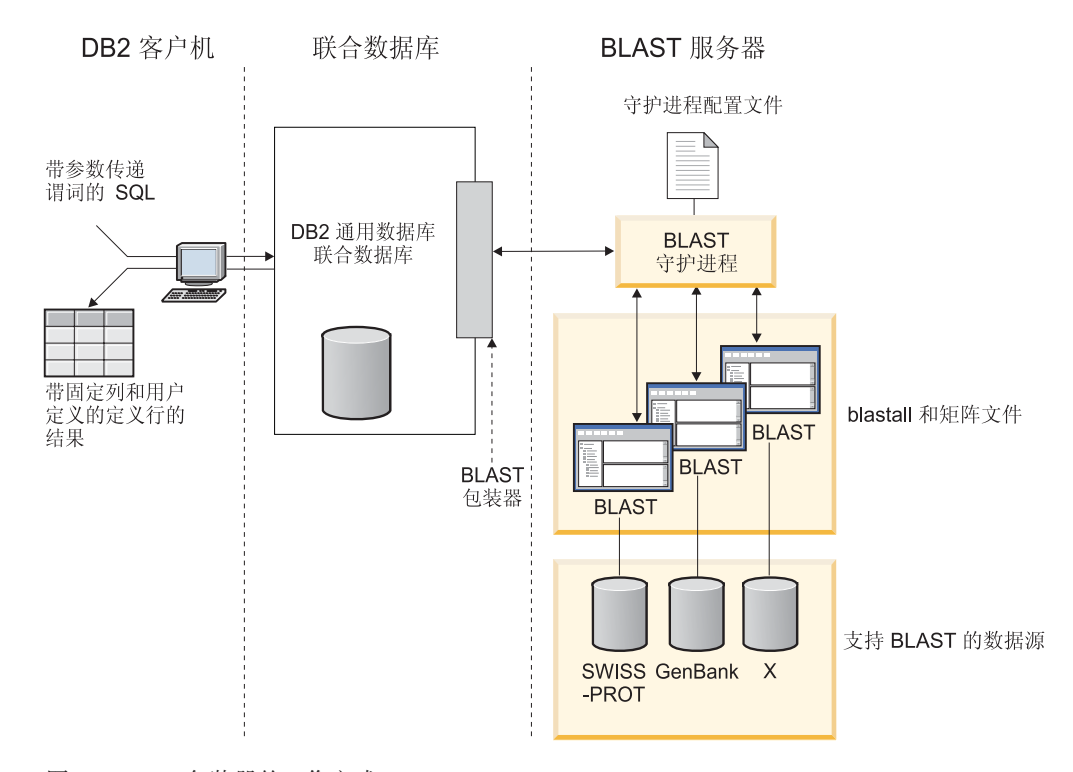

图 7. BLAST 包装器的工作方式

在客户端, 用户或应用程序提交的 SQL 语句具有映射至标准 BLAST 选项的特定于 BLAST 的参数传递谓词。具有输入谓词的 SOL 语句被发送至安装了 BLAST 包装器 的  $DB2^{\circledR}$ 通用数据库联合数据库系统。

BLAST 包装器将查询变换成 BLAST 应用程序能够理解的格式, 并将已变换的查询发 送至 BLAST 服务器。此服务器可以是不同于具有联合系统的机器的另一台机器。特殊 的守护进程在 BLAST 服务器上运行。此守护进程使用守护进程配置文件中的信息来接 收来自联合系统的查询请求、并将查询请求发送至 BLAST 应用程序。然后,按常见方 式对支持 BLAST 的数据源运行 BLAST 应用程序。

结果先返回到 BLAST, 然后返回到守护进程。守护进程将把检索到的数据返回给 BLAST 包装器。包装器将该数据变换成关系表格式、然后将此表返回给您或应用程序。 返回的数据包含两部分:

- BLAST 用户熟悉的一系列标准的固定列以及
- 用户配置的定义行信息。

以下示例说明了如何从支持 BLAST 的数据源中抽取关系信息,数据从原始的 fasta 文 件格式移动到支持 BLAST 的数据集、再移动到可以与联合系统中的其它数据源连接的 关系表。

第 89 页的图 8 是一个包含四个定义行和核苷酸序列记录的样本 fasta 文件。

<span id="page-104-0"></span>>7:4986 PMON5744

GTTCTTCCCAGTGCCCAAGTCCATTCTGACATCAATGAAGAAGGTAAAATCCCTGCGTGATCCCTCTGCC AAGATGTCGAAATCAGACCCGGATAAACTAGCTGCTGTCAGAATAACAGACAGCCCGGAGGAGATCGTGC AGAAGTTCCGCAAGGCTGTGACGGACTTCACCTCGGAGGTCACCTACGACCCGGCCAGGCGAGGAGGCGT GTCCAACTTGGTGGCCATCCACGCGGCAGTGACCGGACTCCCGGTGGAGGAGGTGGTCCGCCGAAGTGCT GGCATCAACACCGCTGGCTACAAGTTGGTGGTGGCGGAGGCTGTGATTGAGAGATTTGCACCAATTAAGA GTGAAATTGAAAAACTGAAGAGGAACAAGGACCACCTAGAGAAGGTTTTACAAGTTGGGTCGGCAAAAGC CAAAGAATTAGCATATCCCGTGTGCCAGGAGGTGAAGAAATTGGTGGGGTTTCTATAGGCAGTCTCACCT AGTCCCAGAAAATGTTTTTTATCTTGTGGTCTGCTTGCACACTCAGTCTAATAAAGGCAGCTTTCCTAAG ACGCCAACAATTCCAGTTTGGGGATGCTTAGTTTACT

#### >8:9747 PMON5699

AAGAAGTTCTTGTTAGAACTTTCCACCTCCGGCTTCCCCTCCACCTCTCTTACTGTCCCAACCTTCTGAG ACGCTTTTTCTCCTCCCGAGGATTTATCTCTTTCTCTCTCTCTCTCTCTCTCTCTTTTTTTTTTTCCCCT TTTCCCCCCCCGAGGCTGGTTTTGCTTTGGGGAGGGGGGGTTTTTTAAAGGGGCCGGGGGGGCCCCCTTT CTCCCCCCTAATGGGGTTAATTAATAATGGGGGGGGGGGTTTTTTTTTTTTAAACCCCTATTTGGTCCGG CCCGGGGATTTCCCCCCCCCCCCCCTTGCCCGGTTCCGGGGCCCGGAGGAGGGGGGGAAAAGGGCGGGAA CCTTTGGTAGTTTCCCCTCGGAAAAAAATTTTTCGGGGGGGAAAACCTCCCT

#### >13:6512 PMON5498

GATAAGAGGCAGAATAGAAGACTGGACTACTTCTCTCCTAAAAACACATTTAAAACTAAGCCTGAGCAAT CTCCACCCAAATGGACCGGAAACCTTAAAAAAGAATCCTACTCCTGAAGAAAAAGAGGAGGACACATCAA GAGGTAGAAGGGGCGATTTCATGATATAAACAACCCCATACCTCCAGAGTGGGAAGCTCCACAGACTGAA AACTAACTGGTTCACAGAAACTCACCTACAGGAGTGAGCCCCACATCAAACCCTCGAATGTGGGGATCTG GCACTGGTAGAAAGAGCCCCTGGAGCATCTGGCATTGAAGGCCAGTGGGGCTTGTGTGCAGGAGATCCAC AGGACTAGGGGAAACGGAGACCCCCATTCTTAAAAGGTGCACACAGACTTTTACGTGCACTGGGTCCCAG TGCAAAGCAAAGTCTCCATAGGAATCTGGGTCAAACCTGACTGCAGTTCTTGGAGGACCTCCTGGGAAAG CAAGGGTGAATGTGGCTTCTTGTGGGGAAAGGACATTGGAAGCAAAGCTCTTGGGAATATTCATCAGTGT GC

#### >15:8924 PMON5426

GGAGAAACTGACTCCTGAGCAGCTGCAATTCATGCGGCAGGTGCAGCTCGCCCAGTGGCAGAAGACGCTG CCACAGCGGCGGACCCGGAACATCGTGACCGGCCTGGGCATCGGGGCGCTGGTGTTGGCAATTTGTATCC GTTTGGACTGTAGACTCAGGGAGACCGCATTTAGGGGAACAGGAAGGGCAGCAGGGGCGTGTAGGAGGGC AGTGTGGGGGTGGTAGAAGGAGCCCGAGATATGAAAACCTTGGCTCCTTTTAACTCTGAATCAAGCGTTT GGTGTACCTTACGTTGTCATTTTAAAGGTGTATTTTAGTATAATTGATTAATGATTACGGAGTCGGGTGA GGGCTCCCAGGAGCAGACGGCAGAAGATCGAATTTGGGAGGATGATCAGCAGCGGTGGTTGAGCAAGTGT GGGAAAAGGGAATGCGCACATTCCACGTGGTTTCCTGAACCCACCTCCCCAGATGGTTACACCTTCTACT CGGTGTCCCAGGAGCGTTTCTTGGATGAGCTGGAGGATGAGGCCAAAGCTGCTC

图 8. 样本 fasta 文件 nucleo1

标准的 formatdb 应用程序将 fasta 文件变换成支持 BLAST 的数据集。现在, 就可以 通过安装并注册了 BLAST 包装器的联合系统来对这些数据进行 SQL 查询。

由您或应用程序在客户机端发送的以下查询将被 BLAST 包装器变换。然后,对支持 BLAST 的数据集运行该杳询。

SELECT Unique ID, Experiment Number, Organism Number, HSP Info, Score FROM nucleo1 WHERE BlastSeq = 'ACATTCTTATAGAGTATTGCTACTCCTCCAGGATAGAGTCATCTCT GGTCTCCAGAGCCACCGCTGGCTACAAGTTGGTGGTGGCGGAGGCTGTGATTGAGAGATTTG CACCAATACAGAAACTCACCTACAGGAGTGAGCGGGTGGTAGAAGGAGCCCGAGATATGAAA ACCTTGTTTCAAGACCCCATTGTCACCGGGG';

杳询结果由 BLAST 句装器变换成关系表格式并显示在表 23 中。

| 唯一标识            | 实验编号 | 结构编号 | <b>HSP_INFO</b>                                                    | 分数                                            |
|-----------------|------|------|--------------------------------------------------------------------|-----------------------------------------------|
| <b>PMON5744</b> | 4986 | 7    | $(28\%)$ , Positives =<br>$57/201$ (28%), Gaps =<br>$0/201$ $(0%)$ | $Id$ entities = 57/201 +1.13487000000000E+002 |
| <b>PMON5426</b> | 8924 | 15   | $(17\%)$ , Positives =<br>$35/201$ (17%), Gaps =<br>$0/201$ $(0%)$ | $Id$ entities = 35/201 +6.98754000000000E+001 |
| <b>PMON5498</b> | 6512 | 13   | $(13\%)$ , Positives =<br>$26/201$ (13%), Gaps =<br>$0/201$ $(0%)$ | $Id$ entities = 26/201 +5.20342000000000E+001 |

表 23. 当集成到联合系统中时, BLAST 将以关系表的形式返回结果

数据采用完全关系形式、可以与实验室使用的来自其它数据源的数据连接起来。在实 现联合系统之前, 将几个数据源的结果组合起来可能会导致不容易理解或效率不高。

#### **`XNq:**

• 第 90 页的 『 将 BLAST 数据源添加至联合服务器』

# 将 BLAST 添加至联合服务器

## **<sup>将 BLAST** 数据源添加至联合服务器</sup>

要配置联合服务器以存取 BLAST 数据源、必须为联合服务器提供有关想要存取的数据 源和对象的信息。

可以通过使用 DB2 控制中心或 DB2 命令行来配置联合服务器以存取 BLAST 数据源。 DB2 控制中心包括一个向导, 可以使用该向导来指导您完成配置联合服务器所需要执行 的步骤。

#### **Hvu~:**

- DB2 Information Integrator 必须安装在将充当联合服务器的服务器上
- 联合数据库必须存在于联合服务器上

#### **}L:**

要将 BLAST 数据源添加至联合服务器:

- 1. 验证是否安装了正确版本的 blastall 可执行文件和矩阵文件
- 2. 配置 BLAST 守护进程。
- 3. 启动 BLAST 守护进程。
- 4. 注册包装器。
- 5. 注册服务器定义。
- $6.$  为 BLAST 搜索注册昵称。

| | |

#### 相关概念:

- IDB2 Information Integrator 安装过程 概述 I ( 《IBM DB2 Information Integrator 安装指南 Linux 版、UNIX 版和 Windows 版》)
- 第 49 页的 『 配置数据源的快速方法 』

### **`XNq:**

- 第 44 页的 『 创建联合数据库 』
- 第 91 页的 『 验证是否安装了正确版本的 blastall 可执行文件和矩阵文件 』
- 第 91 页的 『 配置 BLAST 守护进程 』
- 第 95 页的 『 启动 [BLAST](#page-110-0) 守护进程 』
- 第 97 页的 『 注册 [BLAST](#page-112-0) 包装器 』
- 第 98 页的 『 为 [BLAST](#page-113-0) 数据源注册服务器 』
- 第 98 页的 『为 [BLAST](#page-113-0) 数据源注册昵称 』
- 第 [3](#page-48-0)3 页的 『 检查联合服务器的设置 』

#### 相关参考:

- **DB2 Information Integrator 支持的操作系统 (32 位) 』 (《IBM DB2 Information** Integrator 安装指南 Linux 版、UNIX 版和 Windows 版》)
- IDB2 Information Integrator 支持的操作系统 (64 位) 』 (《IBM DB2 Information *Integrator 安装指南 Linux 版、UNIX 版和 Windows 版》*)

### $\frac{1}{2}$  哈证是否安装了正确版本的 blastall 可执行文件和矩阵文件

验证是否安装了正确版本的 blastall 可执行文件和矩阵文件是将 BLAST 添加至联合系 统这一大型任务的一部分。

#### **Hvu~:**

验证是否在 BLAST 服务器上安装了最新版本的 blastall 可执行文件和 BLOSUM62、BLOSUM80、PAM30 和 PAM70 矩阵文件。如果您没有 blastall 可执行 文件的最新版本, 则必须安装二讲制文件和矩阵文件, 矩阵文件必须与 blastall 可执行 文件位于同一目录中。

#### **}L:**

要检查 blastall 可执行文件和矩阵文件的版本级别:

- 1. 从命令行运行 BLAST 搜索, 并记下位于输出文件中的版本号。
- 2. 检查此产品的 Web 站点以获取已经使用此包装器测试的 BLAST 的版本, 以便确保 您具有受支持的版本。

在这一系列任务中的下一个任务是配置 BLAST 守护进程。

#### 相关任务:

• 第 91 页的 『 配置 BLAST 守护进程 』

### 图置 BLAST 守护进程

配置 BLAST 守护进程是将 BLAST 添加至联合系统这一大型任务的一部分。

BLAST 包装器需要 BLAST 守护进程, BLAST 守护进程必须在可以从联合系统中通过 TCP/IP 访问的服务器上运行。此服务器可以是作为联合服务器运行的服务器, 也可以是 一个独立的 BLAST 服务器。

守护进程将与包装器和联合数据库分别运行。守护进程从包装器中侦听 BLAST 作业请 求。

#### **Hvu~:**

| | |

> | | | |

| | |

| | | BLAST 守护进程必须:

- 对 blastall 二进制文件具有执行存取权, 以便它可以运行 BLAST 搜索。
- 对于它可以写入临时文件的目录具有写存取权。
- 至少对一个可以运行 BLAST 搜索的支持 BLAST 的数据源具有读存取权。blastall 可执行文件必须对数据文件和由 formatdb 程序生成的 BLAST 索引文件都具有读存 取权.

### **^F:**

如果可执行文件路径或者数据库路径包含空格、则 BLAST 守护进程可能不能正确运 行。例如, 不能在 Windows 服务器上的 C:\Program Files 中安装 BLAST 可执行文 件。

#### **}L:**

要配置 BLAST 守护讲程:

- 1. 确保 BLAST 守护进程可执行文件位于正确的服务器上。在安装 DB2 Information Integrator 期间, 守护进程可执行文件安装在联合服务器上的一个目录中:
	- 在 UNIX 上

守护进程可执行文件为 db2blast daemon。此文件安装在 \$DB2PATH/bin 目 录中。

在 Windows **上** 

守护进程可执行文件为 db2blast\_daemon.exe 和 db2blast daemon svc.exe. 这些文件安装在 %DB2PATH%\bin 目录中。

如果使用独立的 BLAST 服务器、则必须将守护进程可执行文件从联合服务器上的目 录复制到 BLAST 服务器上的一个目录中。守护进程可执行文件可以在 BLAST 服 务器上的目录路径中的名称中不包含空格的任何目录中运行。

2. 确保 BLAST 守护进程配置文件位于正确的服务器上。在安装 DB2 Information Integrator 期间, 样本守护进程配置文件 BLAST DAEMON.config 安装在联合服务器上 的一个目录中:

#### 在 UNIX 上

该守护进程配置文件安装在 \$DB2PATH/bin 目录中。\$DB2PATH 是 DB2 Information Integrator 的安装目录。

在 Windows **上** 

该守护进程配置文件安装在 %DB2PATH%\bin 目录中。%DB2PATH% 是 DB2 Information Integrator 的安装目录, 通常为 C:\SOLLIB\bin.

缺省情况下,守护进程期望在启动守护进程的工作目录中找到配置文件。可以将配 置文件复制到另一个位置。如果使用 BLAST 服务器, 则必须将守护进程配置文件从
联合服务器上的目录复制到 BLAST 服务器上的一个目录中。可以将守护进程配置文 件复制到 BLAST 服务器上守护进程可以访问的任何目录中。

- 3. 编辑守护进程配置文件以使用数据源。还可以重命名配置文件。
	- 配置文件中的第一行必须是一个等号。如果缺少等号,则将不能启动守护讲程。 错误消息将指示未指定 DAEMON PORT。
	- 配置文件中的最后一行必须以换行符结束。随 DB2 Information Integrator 一起提 供的样本配置文件以换行符结束。当您编辑文件时,必须确保文件中的最后一行 以换行符结束。如果最后一行不是以换行符结束,则当您试图使用最后一行上列 示的数据源来运行第一个 BLAST 查询时就会接收到错误消息。
	- 在配置文件中指定下列选项。对于需要路径的选项、可以指定相对路径。相对路 径是相对于启动守护进程的目录的。

#### **DAEMON PORT**

这是守护进程侦听由包装器提交的 BLAST 作业请求的网络端口。

#### **MAX PENDING REQUESTS**

这是在守护进程上任何一次可以阻塞的 BLAST 作业请求的最大数目。此数 目并不表示正在同时运行的 BLAST 作业数, 而只是表示一次可以阻塞的作 业请求数。建议将此数目设置为一个大于五的数。BLAST 守护进程并不会 限制可以同时运行的 BLAST 作业数。

#### **DAEMON LOGFILE DIR**

这是守护进程在其中创建它的日志文件的目录。此文件包含由 BLAST 守护 进程生成的有用的状态信息和错误信息。

#### **Q SEQ DIR PATH**

这是守护进程在其中创建临时查询序列数据文件的目录。一旦完成了 BLAST 作业, 就会清除此临时文件。

#### **BLAST OUT DIR PATH**

这是守护进程在其中创建临时文件用来存储 BLAST 输出数据的目录。从此 文件中读取数据、并通过网络连接将数据传递回句装器。在将数据传递回 包装器之后, 守护进程将清除临时文件

## **BLASTALL PATH**

这是在运行守护进程的机器上 BLAST 可执行文件的标准名称。

#### 数据库规范条目

指定支持 BLAST 的数据源的位置。记录下您在配置文件中指定的数据库 data source name, 为了使守护进程正确工作, 当您为数据源创建昵称时, 必须指定数据库 data source name。该名称是区分大小写的。数据库 data\_source\_name 是在 CREATE NICKNAME 语句的 DATASOURCE 选 项中指定的。

配置文件必须至少包含以下格式的一个数据库规范条目:

data source name = path to BLAST-able data source

#### 在 UNIX 上

例如, 要指定 GenBank 支持 BLAST 的数据源, 应将下面这一行 添加到守护进程配置文件中:

genbank=/dsk/1/nucl data/genbank

#### 石 Windows 上

例如, 要指定 GenBank 支持 BLAST 的数据源, 应将下面这一行 添加到守护进程配置文件中:

c:\vnr data\genbank nonest1.fasta

数据库规范条目中指示的路径必须包含三个索引文件。

- 对于核苷酸数据源, 索引文件具有下列扩展名:
	- .nhr
	- .nin
	- .nsq
- 对于氨基酸数据源, 索引文件具有下列扩展名:
	- .phr
	- .pin
	- .psq

数据库规范条目必须指示包含原始的 Fasta 格式的数据的文件的名称。三个 索引文件与包含原始的 Fasta 格式的数据的文件必须具有相同的根名称。

在这一系列任务中的下一个任务是启动 BLAST 守护进程。

#### 相关任务:

• 第 95 页的 『 启动 [BLAST](#page-110-0) 守护进程 』

#### 相关参考:

• 第 94 页的 『BLAST 守护进程配置文件 - 示例』

# **BLAST** 守护进程配置文件 - 示例

下列示例显示样本配置文件的内容。

#### **>} - BLAST X\$xLdCD~(UNIX):**

此示例显示 GenBank 和 SWISS-PROT 的必需选项和支持 BLAST 的数据源规范。

```
=
DAEMON_PORT=4007
MAX_PENDING_REQUESTS=10
DAEMON LOGFILE DIR=./
Q SEQ DIR PATH=./
BLAST_OUT_DIR_PATH=./
BLASTALL PATH=./blastall
genbank=/dsk/1/nucl_data/genbank
swissprot=/dsk/1/prot_data/swissprot
```
#### **>} - BLAST X\$xLdCD~(Windows):**

此示例显示 GenBank 和 SWISS-PROT 的必需选项和支持 BLAST 的数据源规范

= DAEMON\_PORT=4007 MAX\_PENDING\_REQUESTS=10 DAEMON LOGFILE DIR= $.\setminus$ Q SEQ DIR PATH= $.\backslash$ 

|

| | | | | |

<span id="page-110-0"></span> $\overline{1}$  $\overline{1}$  $\mathbf{I}$  $\overline{1}$ 

 $\overline{1}$ 

BLAST OUT DIR PATH=.\ BLASTALL PATH=.\blastall.exe genbank=c:\vnr data\genbank nonest1.fasta swissprot=c:\vnr data\swissprot

#### 相关任务:

- 第 90 页的 『 将 BLAST 数据源添加至联合服务器 』
- 第 91 页的 『 配置 BLAST 守护进程 』
- 第 95 页的 『 启动 BLAST 守护进程 』

# 启动 BLAST 守护讲程

启动 BLAST 守护进程是将 BLAST 添加至联合系统这一大型任务的一部分。在可以存 取 BLAST 数据源之前, 必须启动 BLAST 守护进程。

#### 先决条件:

在启动 BLAST 守护进程之前, 您必须对列示在配置文件中的 DAEMON LOGFILE DIR、 BLAST OUT DIR PATH 和 Q SEQ DIR PATH 条目下面的所有路径都具有写存取权。

#### 过程:

要在 UNIX 服务器上启动 BLAST 守护进程:

- 1. 打开守护进程可执行文件所在的目录。
- 2. 发出 db2blast daemon 命令:
	- 如果未更改守护进程配置文件的名称、并且配置文件与守护进程可执行文件处于 同一目录中, 则在命令行中输入以下命令: db2blast daemon
	- 如果您更改了守护进程配置文件的名称, 或者如果守护进程配置文件与守护进程 可执行文件不在同一目录中, 则必须在包装器守护进程命令上使用 -c 选项来将守 护进程可执行文件指向新名称或新位置。

例如,以下命令将导致包装器守护进程在子目录 cfg 中的称为 BLAST D.config 的 文件中查找守护进程配置信息。

db2blast daemon -c cfg/BLAST D.config

可执行文件将启动新进程, BLAST 守护进程就在该进程中运行。

要在 Windows 服务器上启动 BLAST 守护进程:

- 1. 打开守护进程可执行文件所在的目录。
- 2. 发出带有您需要的参数的 db2blast daemon 命令。例如, 要安装守护进程服务并打 开调试:

db2blast daemon -a install -d 2

db2blast daemon -a start

在这一系列任务中的下一个任务是注册 BLAST 包装器。

#### 相关任务:

• 第 97 页的 『 注册 BLAST 句装器 』

# **db2blast\_daemon** 命令 - 语法和示例

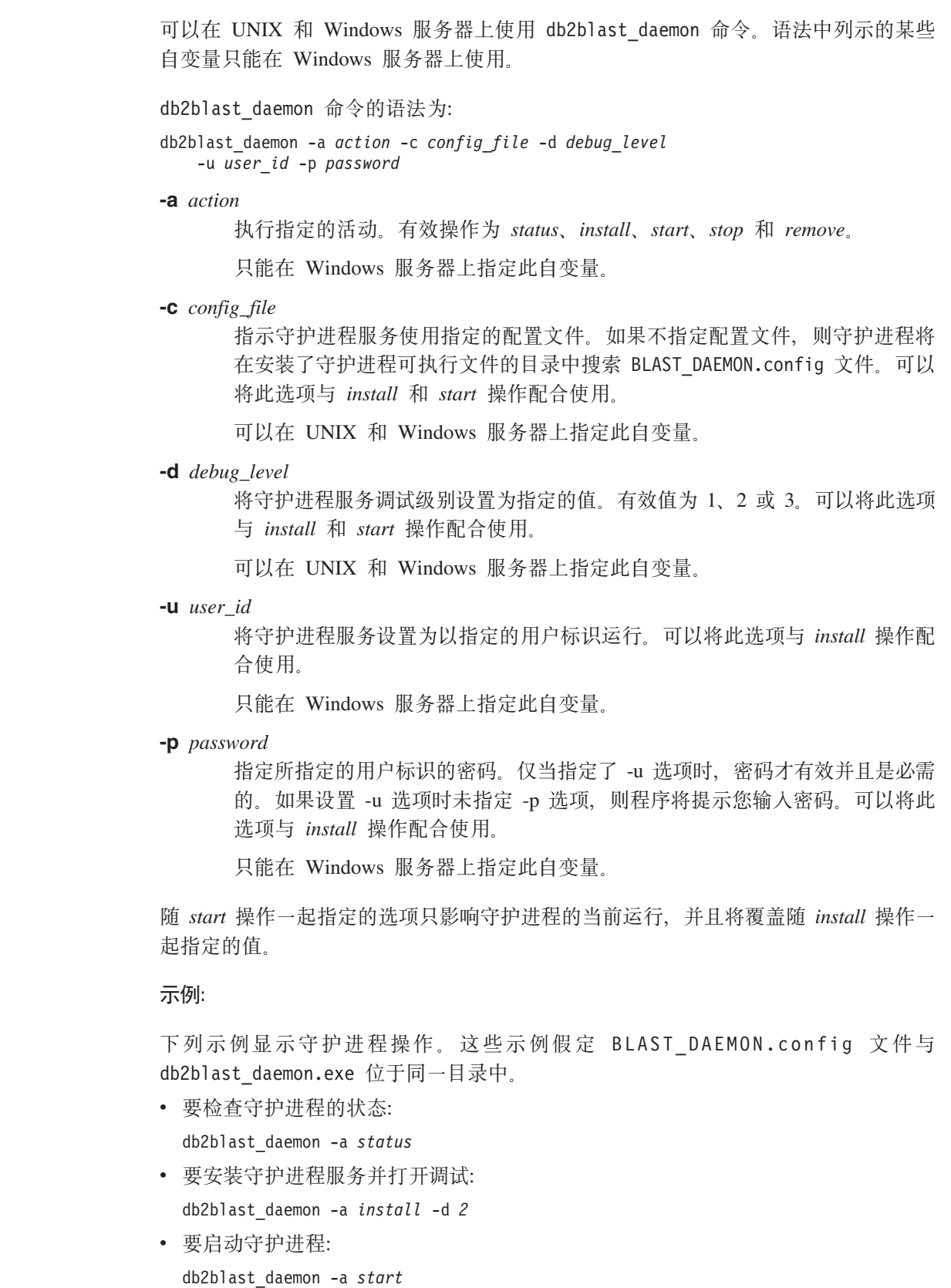

• 要停止守护进程:

 $\bar{\rm I}$  $\|$ 

 $\|$ 

 $\|$ 

 $\bar{\mathbb{L}}$ 

 $\bar{\Gamma}$ 

 $\bar{\mathbb{I}}$ 

db2blast\_daemon -a *stop*

<span id="page-112-0"></span>• 要除去守护进程服务: db2blast\_daemon -a *remove*

#### 相关任务:

• 第 95 页的 『 启动 [BLAST](#page-110-0) 守护进程 』

# **"a BLAST |0w**

注册 BLAST 包装器是将 BLAST 数据源添加至联合服务器这一大型任务的一部分。

必须注册包装器才能存取 BLAST 数据源。联合服务器使用包装器来与数据源通信以及 从数据源中检索数据。包装器是作为一组库文件实现的。

#### **}L:**

要注册包装器、使用包装器名称和包装器库文件的名称来发出 CREATE WRAPPER 语 伺。

例如,要在使用 AIX 操作系统的联合服务器上注册一个名称为 blast wrapper 的包装 器, 请发出以下语句:

CREATE WRAPPER blast wrapper LIBRARY 'libdb2lsblast.a';

您指定的包装器库文件的名称取决于联合服务器的操作系统。要了解在 CREATE WRAPPER 语句中应指定的正确名称, 请参阅 BLAST 包装器库文件的列表。

在这一系列任务中的下一个任务是为 BLAST 包装器注册服务器定义。

#### 相关参考:

- 第 97 页的 『BLAST 包装器库文件 』
- **CREATE WRAPPER** statement *§* (*SQL Reference, Volume 2*)

#### **BLAST** 包装器库文件

|

|

| | |

| |

|<br>|<br>|<br>|

 $\mathbf{I}$  $\mathbf{I}$  $\mathbf{I}$  $\overline{1}$  $\mathbf{I}$ 

|

下表列示了 BLAST 包装器的目录路径和库文件名。

当安装 DB2 Information Integrator 时, 将把三个库文件添加到该表中列示的目录路径 中。例如, 如果联合服务器正在 AIX 上运行, 则添加到目录路径中的包装器库文件为 libdb2lsblast.a、libdb2lsblastF.a 和 libdb2lsblastU.a。

当注册包装器时、只指定该表中列示的库文件名。

表 24. BLAST 包装器库位置和文件名

| 操作系统           | 目录路径                                         | 包装器库文件           |
|----------------|----------------------------------------------|------------------|
| AIX            | $\sqrt{\frac{1}{1}}$ /usr/opt/db2_08_01/lib/ | libdb2lsblast.a  |
| Linux          | /opt/IBM/db2/V8.1/lib                        | libdb2lsblast.so |
| <b>Solaris</b> | /opt/IBM/db2/V8.1/lib                        | libdb2lsblast.so |
| Windows        | %DB2PATH%\bin                                | db2lsblast.dll   |

%DB2PATH% 是一个环境变量, 用来指定 DB2 Information Integrator 安装在 Windows 上的目录路径。缺省 Windows 目录路径为 C:\Program Files\IBM\SQLLIB。

#### 相关任务:

<span id="page-113-0"></span>| |

| |

• 第 97 页的 『 注册 [BLAST](#page-112-0) 包装器 』

# **\* bLAST** 数据源注册服务器

为 BLAST 数据源注册服务器是将 BLAST 添加至联合系统这一大型任务的一部分。在 注册包装器之后, 必须注册相应的服务器。

#### **}L:**

要向联合系统注册 BLAST 服务器, 使用 CREATE SERVER 语句。

对于您的环境中安装了 BLAST 可执行文件和守护进程的每台机器、必须使用 BLAST 可执行文件和守护进程的实例为您想要运行的每种类型的 BLAST 搜索注册一个服务 器。

例如,要为使用 CREATE WRAPPER 语句创建的将用于 BLASTn 搜索的 my blast 包 装器注册一个称为 blast\_server1 的服务器, 提交以下语句:

```
CREATE SERVER blast_server1
TYPE blastn
  VERSION 2.1.2
  WRAPPER my blast
  OPTIONS (NODE 'big_rs.company.com', DAEMON_PORT '4007')
```
在这一系列任务中的下一个任务是为 BLAST 数据源注册昵称。

#### **`XNq:**

• 第 98 页的 『为 BLAST 数据源注册昵称 』

#### 相关参考:

- **ALTER SERVER** statement *I* (*SQL Reference, Volume 2*)
- **CREATE SERVER** statement *§* (*SQL Reference, Volume 2*)
- 第 498 页的 『[CREATE SERVER](#page-513-0) 语句自变量 BLAST 句装器 』

# *\btareboot* **数据源注册昵称**

#### $\frac{1}{2}$  **<b>BLAST** 数据源注册昵称

为 BLAST 数据源注册昵称是将 BLAST 添加至联合系统这一大型任务的一部分。

在注册服务器之后, 必须注册相应的昵称。当您在查询中引用 BLAST 数据源时就要使 用昵称。

#### **}L:**

要注册 BLAST 昵称, 使用 CREATE NICKNAME 语句。

由于每种类型的 BLAST 搜索是由单独的服务器处理的, 因此, 必须为您想对给定的支 持 BLAST 的数据源运行的每种类型的 BLAST 搜索定义一个单独的昵称。

<span id="page-114-0"></span>当创建昵称时,为数据源的定义行部分指定列信息。所有其它列是固定的。

在这一系列任务中没有别的任务了。

#### 相关概念:

• 第 99 页的 『 定义行分析 』

#### 相关任务:

- 第 90 页的 『 将 [BLAST](#page-105-0) 数据源添加至联合服务器 』
- 第 58 页的 『 为非关系数据源指定昵称列 』

#### 相关参考:

- 第 498 页的 『[CREATE NICKNAME](#page-513-0) 语句语法 BLAST 包装器 』
- 第 103 页的 『[CREATE NICKNAME](#page-118-0) 语句 BLAST 包装器的示例 』
- 第 99 页的 『BLAST 昵称的固定列』

#### **(ePVv**

定义行类似于支持 BLAST 的数据源中的每个序列的一个键、并且是作为每个 BLAST 符合项的一部分返回的。定义行又称为 defline。

由 BLAST 包装器为定义行返回和解析的值将不会始终完全等同于原始 FASTA 文件中 的定义行。例如, 如果在 BLAST 符合项的"存取号"字段中具有数据, 则返回的定义 行将包含"存取号"数据、并且后跟"定义"字段数据。然后、包装器对返回的数据 进行语法分析。

建议: 要确定包装器将如何返回定义行和对定义行进行语法分析, 使用单个定义行列 创建昵称。然后运行杳询以杳看由特定数据源的定义行的包装器返回的格式。

要将定义行信息包括在结果表中, 必须在 CREATE NICKNAME 语句中指定定义行列。 指定的每一列都必须同时包括 INDEX 选项和 DELIMITER 选项。如果想要最后一列包 含定义行信息的其余部分, 则可以省略所指定的最后一列上的 DELIMITER 选项。

定义行列的有效数据类型为 CLOB、DOUBLE、FLOAT、INTEGER 和 VARCHAR、

#### 相关概念:

|

• 第 420 页的 『 定义行语法分析用户定义的函数 - 概述 』

#### 相关任务:

• 第 98 页的 『为 [BLAST](#page-113-0) 数据源注册昵称 』

#### 相关参考:

- 第 498 页的 『[CREATE NICKNAME](#page-513-0) 语句语法 BLAST 句装器 』
- 第 103 页的 『[CREATE NICKNAME](#page-118-0) 语句 BLAST 包装器的示例 』
- 第 99 页的 『BLAST 昵称的固定列』

#### **BLAST** 昵称的固定列

当对 BLAST 数据源发出 CREATE NICKNAME 语句时, 将自动对昵称创建一组固定 列。

固定列是昵称的定义的一部分, 固定列是在联合数据库系统目录中创建的。可以在 SQL 查询中引用固定列。有两种类型的固定列: 输入固定列和输出固定列。

BLAST 昵称的固定输入列: 固定输入列是在 WHERE 子句中指定的。在 SQL 查询 中, 输入列被用作参数传递谓词。它们将标准的 BLAST 开关传递给 BLAST。然后 BLAST 使用这些开关对指定的数据源进行运行。还可以在查询 SELECT 列表中引用固 定输入列, 固定输入列是作为结果表的一部分返回的。

下表列示了可以在 WHERE 子句中使用的固定列。

表 25. BLAST 昵称的固定输入列

| 名称                 | 数据类型                      | 运算符     | 描述                                                                                                    |
|--------------------|---------------------------|---------|----------------------------------------------------------------------------------------------------|
| <b>BlastSeq</b>    | VARCHAR<br>(32000) 或 CLOB | $=$     | 将查询序列传递给 BLAST 包装器。                                                                                     |
| E_Value            | <b>DOUBLE</b>             | $\,<\,$ | 既是输入参数, 又是输出参数。作为<br>一个输入参数, 此列指示 BLAST 包<br>装器应当从 blastall 返回的期望值的上<br>限。                              |
| QueryStrands       | <b>INTEGER</b>            | $=$     | 指定在执行 BLASTn 搜索时应当比较<br>哪些链。如果值为 1, 则指示应当使<br>用顶部的链, 值为 2 则指示应当使用<br>底部的链, 值为 3 则指示应当同时比<br>较顶部的链和底部的链。 |
| GapAlign           | CHAR(1)                   | $=$     | 指示包装器在 BLAST 输出中是否允<br>许有空位的比对。                                                                         |
| Matrix             | VARCHAR(50)               | $=$     | 确定 blastall 使用哪些替代矩阵来确定<br>一些氨基酸对之间的同源程度。只有<br>将氨基酸与氨基酸进行比较的那些<br>BLAST 搜索类型才会使用此谓词。                    |
| NMisMatchPenalty   | <b>INTEGER</b>            | $=$     | 如果在对应区域中的其中一个核苷酸<br>对不匹配, 则指定 blastall 从比对的分<br>数中减去的值。只有将核苷酸与核苷<br>酸进行比较的那些 BLAST 搜索类型<br>才会使用此谓词。     |
| NMatchReward       | <b>INTEGER</b>            | $=$     | 指定 blastall 为对应区域中相匹配的每<br>一对核苷酸添加到比对的分数中的<br>值。只有将核苷酸与核苷酸进行比较<br>的那些 BLAST 搜索类型才会使用此<br>谓词。            |
| FilterSequence     | CHAR(1)                   | $=$     | 指示 blastall 是否执行过滤以便从查询<br>序列中除去生物学上不令人感兴趣的<br>段。如果搜索类型为 BLASTn, 则使<br>用的过滤器为 DUST。否则, 由 SEG<br>执行过滤。   |
| NumberOfAlignments | <b>INTEGER</b>            | $=$     | 指定 BLAST 输出中要包括多少个<br>HSP 比对。                                                                           |

表 25. BLAST 昵称的固定输入列 (续)

| 名称                     | 数据类型           | 运算符 | 描述                                                                                  |
|------------------------|----------------|-----|-------------------------------------------------------------------------------------|
| GapCost                | <b>INTEGER</b> |     | 如果必须在杳询序列或符合项序列中<br>引入空位以便允许比对的长度增长,<br>则指定 blastall 从比对的分数中减去的<br>值。               |
| <b>ExtendedGapCost</b> | <b>INTEGER</b> |     | 如果一个核苷酸或氨基酸必须扩展在<br>查询序列或符合项序列中已经引人的<br>空位以便允许比对的长度增长,则指<br>定 blastall 从比对的分数中减去的值。 |
| WordSize               | <b>INTEGER</b> |     | 指示 blastall 最初在数据库中其搜索的<br>初始符合项的长度。                                                |
| ThresholdEx            | <b>INTEGER</b> |     | 指示分数阈值, 低于该阈值, BLAST<br>就不再尝试讲一步扩展符合项。                                              |
|                        |                |     |                                                                                     |

当创建昵称时, 可以覆盖这些列的缺省数据类型。例如, 某些列可以返回大量数据, 例如, HSP\_H\_Seq 和 HSP\_Midline 列。要返回一列的前 50 个字节, 可以使用数据类 型 VARCHAR(50) 来定义该列。将只把前 50 个字节复制到输出列中。

固定输入列的 BLAST 搜索类型和开关: 下表列示了每个固定输入列的受支持的 BLAST 搜索类型和开关。

表 26. 输入固定列支持的 BLAST 搜索类型和开关

 $\mathbf{I}$  $\overline{1}$ 

 $\mathbf{I}$ 

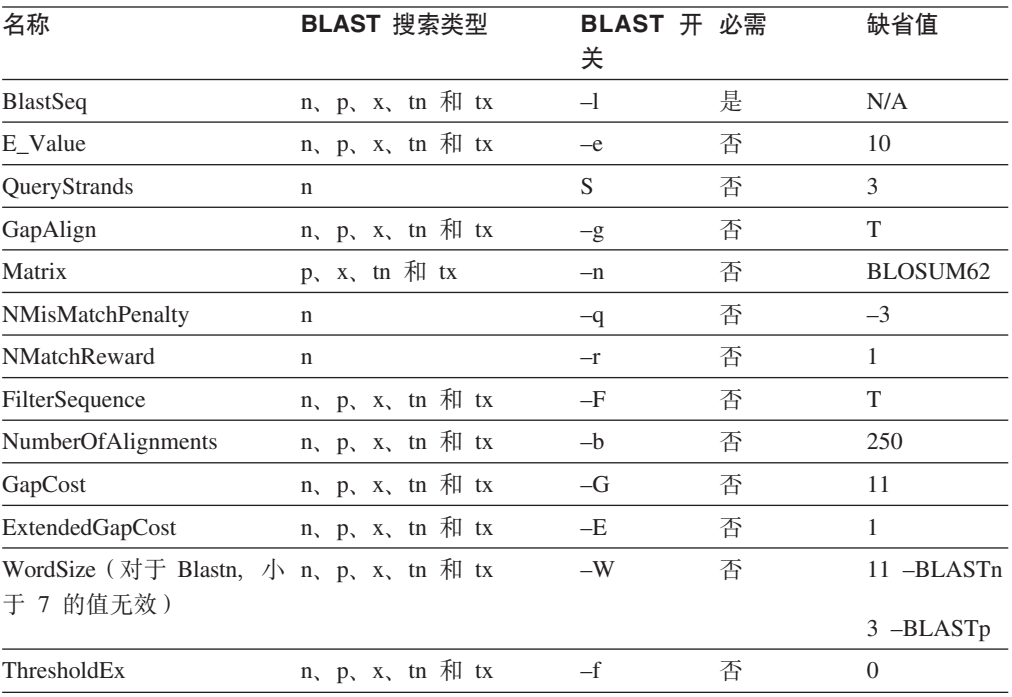

第 7 章 配置对 BLAST 数据源的存取 101

# BLAST 昵称的固定输出列: 下表列示了可以在 WHERE 子句中使用的固定列。

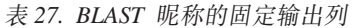

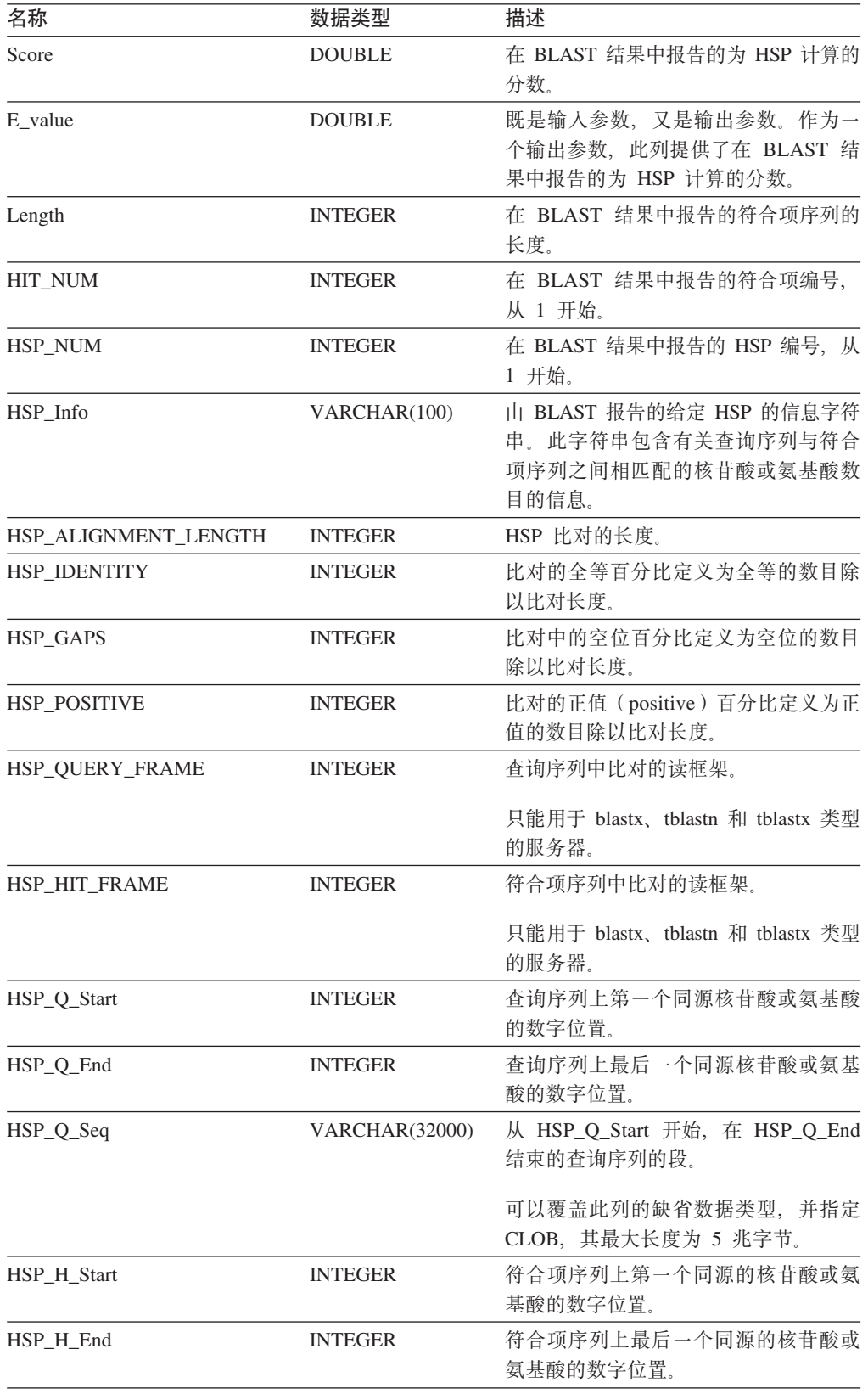

 $\|$  $\overline{\phantom{a}}$ 

表 27. BLAST 昵称的固定输出列 (续)

| 名称          | 数据类型                  | 描述                                                                      |
|-------------|-----------------------|-------------------------------------------------------------------------|
| HSP_H_Seq   | <b>VARCHAR(32000)</b> | 从 HSP H Start 开始, 在 HSP H End<br>结束的符合项序列的段。                            |
|             |                       | 可以覆盖此列的缺省数据类型,并指定<br>CLOB、其最大长度为 5 兆字节。                                 |
| HSP Midline | <b>VARCHAR(32000)</b> | 由 BLAST 输出的一个字符串, 用来指<br>示在杳询序列和符合项序列的对应区域<br>中的每个位置处氨基酸与核苷酸之间的<br>同源程度 |
|             |                       | 可以覆盖此列的缺省数据类型,并指定<br>CLOB、其最大长度为 5 兆字节。                                 |

#### 相关概念:

<span id="page-118-0"></span> $\overline{1}$  $\overline{1}$ 

 $\overline{1}$  $\overline{1}$ 

• 第 99 页的 『 定义行分析』

#### 相关任务:

• 第 98 页的 『为 BLAST 数据源注册昵称 』

#### 相关参考:

- 第 498 页的 『CREATE NICKNAME 语句语法 BLAST 包装器』
- 第 103 页的 『CREATE NICKNAME 语句 BLAST 包装器的示例』

### CREATE NICKNAME 语句 - BLAST 包装器的示例

下列 CREATE NICKNAME 语句将定义昵称 genbank。

它假定 BLAST 结果中的定义字段包含以下信息:

>276342 15:8924 PMON5426

其中:

#### 276342

BLAST 结果的入藏字段。

#### 15:8924 PMON5426

BLAST 结果中的定义字段, 它包含一个组织编号, 接着是实验编号, 然后是唯 一标识。

通过使用此信息, 创建了以下昵称:

```
CREATE NICKNAME genbank (
   \overline{P} exp_num integer OPTIONS(INDEX '3', DELIMITER ''),<br>u_id varchar(10) OPTIONS(INDEX '4'))
   FOR SERVER blast server1
     OPTIONS (DATASOURCE 'genbank', TIMEOUT '300');
```
acc\_num 列将包含 276342, org\_num 将包含 15, exp\_num 列将包含 8924, 而 u\_id 列 将包含 PMON5426。

在提交 CREATE NICKNAME 语句之后,可以使用昵称 genbank 来杳询联合系统。还 可以将昵称 genbank 与联合系统中的其它昵称和表连接起来。

#### 相关任务:

• 第 98 页的 『 为 [BLAST](#page-113-0) 数据源注册昵称 』

#### 相关参考:

- **I ALTER NICKNAME** statement *I* (*SQL Reference, Volume 2*)
- **FCREATE NICKNAME** statement J (*SQL Reference, Volume 2*)
- 第 498 页的 『[CREATE NICKNAME](#page-513-0) 语句语法 BLAST 包装器 』

# **i** $\frac{1}{2}$  TurboBlast 以使用 BLAST 包装器

#### **^F:**

TurboBlast 不支持某些 blastall 命令选项。例如, 带有空位的比对选项 -g F 不受支持。 如果您对 BLAST 昵称中 GapAlign 的列的值指定 F, 则 TurboBlast 将产生错误。有 关不受支持的选项的完整列表, 参阅 TurboBlast 2.0 User Guide。

#### **}L:**

要设置 TurboBlast 以使用 BLAST 包装器:

- 1. 安装和配置 BLAST 包装器。对支持 blast 的数据库运行查询来测试设置。
- 2. BLAST 包装器和 TurboBlast 支持 AIX、Linux、Solaris 和 Windows 操作系统。但 是, Windows 操作系统上未提供 BLAST 守护进程。当那些操作系统上提供了 BLAST 守护进程时, 守护进程将使用 Windows 操作系统上的 TurboBlast。
- 3. 根据 TurboBlast 2.0 Installation and Reference Guide 来安装和配置 TurboBlast<sub>。</sub>可 以采用各种方法来安装和设置 TurboBlast 系统。要允许 BLAST 包装器使用 TurboBlast, 需要在具有 BLAST 守护进程的计算机上安装并设置 TurboBlast Client。BLAST 守护进程可以调用 tblastall 命令。
- 4. 在安装和配置 TurboBlast 之后务必测试 TurboBlast 系统。遵循 TurboBlast 2.0 *Installation and Reference Guide* 中的指示信息。
- 5. 按如下所示更改 BLAST DAEMON.config 文件:
	- a. 将 BLASTALL PATH 参数指定为 tblastall 的完整路径。例如: BLASTALL\_PATH=/home/blasttst/turboblast/TBlast-2.1/tblastall
	- b. 将支持 BLAST 的数据库规范条目指定为用来将支持 BLAST 的数据库上载至 TurboBlast 的支持 BLAST 的数据库名称。当在 TurboBlast 中输入 listdatabase -1 命令时就会显示数据库名称。应当使用此 TurboBlast 数据库名称, 而不使用 至支持 blast 的数据源的路径。例如: genbank=<the genbank database name in TurboBlast>
- 6. 重新启动 BLAST 守护进程。BLAST 守护进程将调用 tblastall 而不是 blastall 来在支持 blast 的数据库上执行搜索工作。
- 7. 与 tblastall 相关的日志文件被写入在 BLAST DEAMON.config 文件中指定的 DAEMON LOGFILE DIR。还要检查由 BLAST 守护进程在同一目录中生成的 STDERR.log 和 STDOUT.log

#### 相关任务:

- 第 90 页的 『 将 BLAST 数据源添加至联合服务器 』
- 第 91 页的 『 配置 BLAST 守护进程 』

# 构造 BLAST SQL 杳询

输人列上的谓词用来将标准 BLAST 开关传递至 blastall 可执行文件,输出列上的谓词 由联合服务器来处理。

#### 限制:

传递给 BLAST 包装器的每个查询必须至少包含 BlastSeq 输入谓词才有效。所有其它 谓词是可选的。

#### 过程:

要构造 BLAST 查询, 在 SQL 语句的 WHERE 子句中使用输入谓词。

以下示例显示了三个输入谓词: BlastSeq、GapCost 和 NMisMatchPenalty。

Select  $*$  from blast b where BlastSeq = 'GTCCAGCC...' AND  $GapCost = -10$  AND NMisMatchPenalty =  $-4$ ;

#### 相关任务:

• 第 98 页的 『为 BLAST 数据源注册昵称 』

相关参考:

• 第 105 页的 『BLAST 数据源 - 示例查询』

## BLAST 数据源 - 示例杳询

提供了几个样本 BLAST 杳询来说明如何为 BLAST 数据源构造杳询。

要运行查询, 将这些示例作为指南。

在这些查询中, 用于每个昵称的名称指示 BLAST 搜索的类型和数据源。这已经完成 了, 所以不需要每个样本查询都列示注册语句。另外, 某些查询利用其它假想数据 源,以便这些示例可以说明包装器在与其它数据源连接时的行为。

#### 查询 1

```
select *
from blastn genbank
where BlastSeq ='caacccctccagccgagttgtcaatggcgaggaagctgttccccac';
```
当执行此 SQL 语句时, 包装器将使用指示的序列对 GenBank 执行 BLASTn 搜索。包 装器将返回所有可用的列, 包括输入参数列和 BLAST 结果列。

#### 查询 2

```
select *
from blastn genbank
where Blast\overline{Seq} =
 'caacccctccagccgagttgtcaatggcgaggaagctgttccccac'
and GapCost = 8 and NmisMatchPenalty = -4;
```
当执行此 SQL 语句时, 包装器将使用指示的序列对 GenBank 执行 BLASTn 搜索。另 外,包装器将把指示的两个参数传递给守护进程,然后它们又将传递给 blastall 命令行。 包装器将返回所有可用的列, 包括输入参数列和 BLAST 结果列。

#### **i/ 3**

```
select blp.*
from blastp swissprot blp, protein db prdb
where prdb \cdot \overline{k}eyword = 'malic enzyme'
and blp.BlastSeq = prdb.sequence;
```
当执行此 SQL 语句时,包装器将根据从假想的蛋白质序列数据库中返回的序列数来对 SWISS-PROT 执行零次或多次 BLASTp 搜索。此语句将被 DB2 分成两个独立的查询, 并且将对从假想的蛋白质数据库中返回的每一行运行一次 BLASTp 搜索。包装器将返回 所有可用的列, 包括输入参数列和 BLAST 结果列。

#### **i/ 4**

```
select Score, E_Value, HSP_Info, HSP_Q_Seq, HSP_H_Seq, HSP_Midline
from blastx swissprot
where Blast\bar{Seq} = 'gagttgtcaatggcgagg'and GapCost = 8:
```
当执行此 SQL 语句时,包装器将使用指示的序列对 SWISS-PROT 执行 BLASTx 搜索。 在此情况下, blastall 将按照所有六个读框架翻译输入序列并使用新创建的六个蛋白质序 列中的每个序列来执行相应的搜索。结果中的 HSP 将包含氨基酸 - 氨基酸比对, 而 不是核苷酸 - 核苷酸比对。所提供的参数将传递给守护进程、然后通过命令行传递给 blastall。包装器将只返回在查询中专门请求的那些列。

#### **i/ 5**

```
select tblx.Score, tblx.E Value, tblx.HSP Info tblx.HSP Q Seq,
HSP H Seq, HSP Midline
from tblastx genbank tblx, gen exp database gedb
where tblx.BlastSeq = gedb.sequence
 and gedb.organism = 'interesting organism'
and GanCost = 8and FilterSequence = 'F';
```
当执行此 SOL 语句时,包装器将根据从假想的基因表达式数据库中返回的序列数来对 GenBank 执行零次或多次 tBLASTx 搜索。此语句将被 DB2 分成两个独立的查询, 并 目将对从假想的基因表达式数据库中返回的每一行运行一次 tBLASTx 搜索。在此情况 下, blastall 将按照所有六个读框架翻译输入序列和 GenBank 中的所有序列并使用新创 建的六个查询蛋白质序列中的每个序列和新创建的所有数据库蛋白质序列来执行相应 的搜索。结果中的 HSP 将包含氨基酸 - 氨基酸比对, 而不是核苷酸 - 核苷酸比对。 所提供的参数将传递给守护进程、然后通过命令行传递给 blastall。包装器将只返回在杳 询中专门请求的那些列。

#### 相关参考:

- 第 172 页的 『[Documentum](#page-187-0) 数据源 示例查询 』
- 第 205 页的 『[Excel](#page-220-0) 数据源 示例查询 』

# **BLAST** 包装器的优化提示

|  $\begin{array}{c} \hline \end{array}$ 

要提高网络通信性能, 联合服务器和 BLAST 服务器应该位于不同的硬件上。BLAST 守 护进程应该驻留在 BLAST 服务器上。

#### 相关任务:

• 第 91 页的 『 配置 [BLAST](#page-106-0) 守护进程 』

# **BLAST** 包装器的消息

本节列示和描述了您在使用 BLAST 的包装器时可能会遇到的消息。

表 28. 由 BLAST 的包装器发出的消息

| 错误代码            | 消息                                                                                                    | 解释                                                                                                    |
|-----------------|----------------------------------------------------------------------------------------------------|----------------------------------------------------------------------------------------------------|
| <b>SQL0901N</b> | 而失败。可以处理后续 SQL 语 正语法, 然后重新提交。<br>句。(原因:<br>"sqlno_crule_save_plans [100]:rc<br>(-2144272209) 检测到空的计划列<br>表"。) | SQL 语句因不太严重的系统错误 包装器不能处理提交给 DB2 的 SQL 查询。更                                                                            |
| <b>SQL1816N</b> | 据库定义的数据源的"类型"<br>$($ " <server type="">" "").</server>                                                        | 包装器 "BLAST_WRAPPER" 不 CREATE SERVER 语句使用了无效 TYPE。类<br>能用来存取您正在尝试向联合数 型必须是受支持的其中一种 BLAST 类型。                           |
| <b>SQL1817N</b> | 想要向联合数据库定义的数据源<br>的 "version".                                                                                | CREATE SERVER 语句未标识您 CREATE SERVER 语句未指定版本。                                                                           |
| <b>SQL1822N</b> | 误"。相关联的文本和标记为 法访问它正在运行的机器。<br>"未能连接至守护进程"。                                                                    | 从数据源"Blast 包装器"中接收 blast 包装器未能连接至守护进程。守护进程可<br>到意外的错误代码"未指定的错 能未运行。也可能是进行了错误配置。可能无                                    |
| <b>SQL1822N</b> | "Blast 守护进程超时已到期"。                                                                                            | 从数据源"Blast 包装器"中接收 经过在 CREATE NICKNAME 语句上指定的超<br>到意外的错误代码"未指定的错 时之前未从守护进程中接收到结果。增大超<br>误"。相关联的文本和标记为时,或者检查守护进程是否有问题。 |
| <b>SQL1822N</b> | 到意外的错误代码"未指定的错 式化。<br>误"。相关联的文本和标记为<br>"Blast 守护进程失败"。                                                        | 从数据源"Blast 包装器"中接收 守护进程已停止通信或者返回的结果未正确格                                                                               |
| <b>SQL1822N</b> | 误"。相关联的文本和标记为兼容。<br>"blast 守护进程中存在未知错<br>误"。                                                                  | 从数据源"Blast 包装器"中接收 blast 包装器从它不能识别的守护进程中接收到<br>到意外的错误代码"未指定的错 错误代码。守护进程版本可能与包装器版本不                                    |
| <b>SQL1822N</b> | 误"。相关联的文本和标记为名。<br>"不允许对列进行重命名"。                                                                              | 从数据源"Blast 包装器"中接收 发出了 ALTER NICKNAME 语句来试图对其<br>到意外的错误代码"未指定的错 中一列进行重命名。不允许对某列进行重命                                   |

表 28. 由 BLAST 的包装器发出的消息 (续)

| 错误代码            | 消息                                                                                                    | 解释                                                                                        |
|-----------------|----------------------------------------------------------------------------------------------------|-------------------------------------------------------------------------------------------|
| <b>SQL1822N</b> | 到意外的错误代码 "未指定的错<br>误"。相关联的文本和标记为<br>"XML 解析器错误"。                                                                | 从数据源"Blast 包装器"中接收 Xerces 解析器处于无效状态或者抛出了异常。                                               |
| <b>SQL1823N</b> | 对于服务器 " <server name="">"中 此列不支持所指定的数据类型。<br/>的数据类型 "<data name="" type="">"<br/>不存在数据类型映射。</data></server>     |                                                                                           |
| <b>SQL1881N</b> | "DEFAULT"不是<br>"COLUMN" 洗项                                                                                      | 在不支持 DEFAULT 选项的一列上使用了该选<br>" <column-name>" 的有效 项。"仅输出"列和"定义行"列没有缺省<br/>值。</column-name> |
| SQL1882N        | "COLUMN" 选项<br>"DEFAULT" 不能 设 置 为 类型或者格式不正确。<br>" $<<$ column-name $>$ " 的<br>" <option-value>".</option-value> | 为 DEFAULT 选项指定的值对于某列是不兼容                                                                  |

# 相关概念:

• 『消息介绍』 (《消息参考》第 1 卷)

相关参考:

• ISQLSTATE 消息』 (《消息参考》第 2 卷)

# $\blacksquare$  第 8 章 配置对商业应用程序数据源的存取

<span id="page-124-0"></span>|

| |

|

| | |

| | | | |

|

本节说明如何使用 Webspshere Business Integration 包装器来将商业应用程序数据源添 加至联合系统。

#### **WebSphere Business Integration |0w** |

WebSphere® Business Integration 包装器是一个只读包装器, 它使用 WebSphere Business Integration 适配器来访问商业应用程序。有关受支持的适配器和应用程序的列表, 请参 阅《IBM DB2 Information Integrator 联合系统指南》。 WebSphere Business Integration 包装器提供了与一些商业应用程序(例如, 由 SAP、Siebel 和 PeopleSoft 提供的那些商业应用程序)的 SQL 接口。通过使用 WebSphere Business Integration 包装器, 可以使用联合系统功能来将商业应用程序中的 业务数据与其它联合数据源中的数据连接起来。WebSphere Business Integration 包装器 将业务对象定义抽取到昵称的层次结构中。

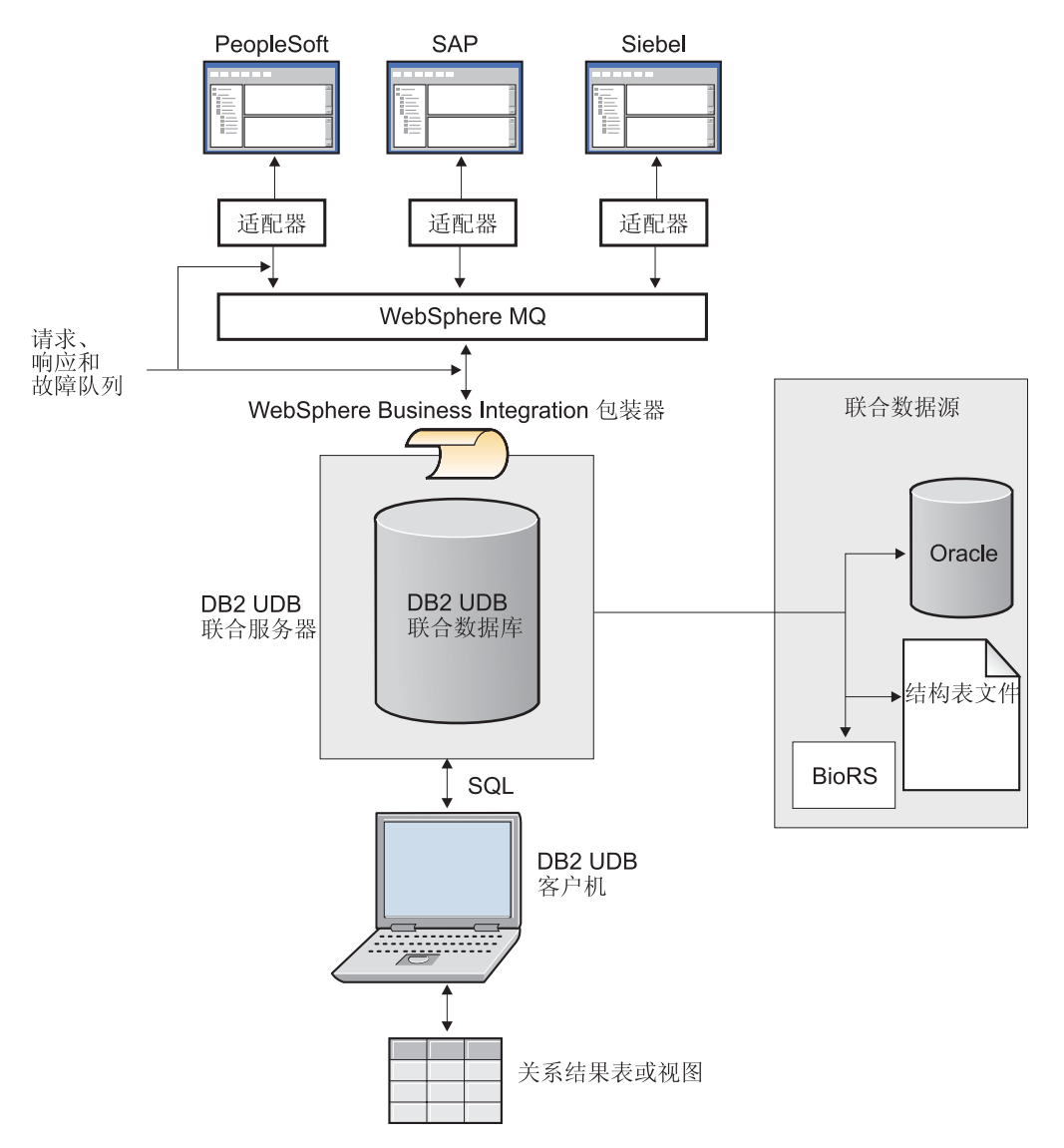

图 9. DB2<sup>®</sup> 通用数据库环境中的 WebSphere Business Integration 包装器

图 9 显示 WebSphere Business Integration 包装器与 DB2 Universal Database™ (DB2 通用数据库)环境中的适配器之间的关系。下列步骤描述访问联合系统中的商业应用 程序数据的过程: 1. 用户向联合服务器发送一个查询来存取映射至数据源(例如, Siebel 应用程序)的昵 称。 2. 包装器将查询变换成业务对象。 3. 包装器将该业务对象放置到 WebSphere MQ 消息队列上。 4. 特定应用程序的 WebSphere Business Integration 适配器从消息队列中读取业务对象 (它是一个请求)。 5. WebSphere Business Integration 适配器使用商业应用程序来准备响应业务对象。 6. WebSphere Business Integration 适配器将响应业务对象放置到消息队列上。 7. 包装器从响应队列中读取响应业务对象。 8. 包装器根据使用昵称定义来定义的关系模式来将响应业务对象抽取到结果集中。 相关概念:

| | | | | | | | | | | | |

 $\overline{1}$ 

|

<span id="page-126-0"></span>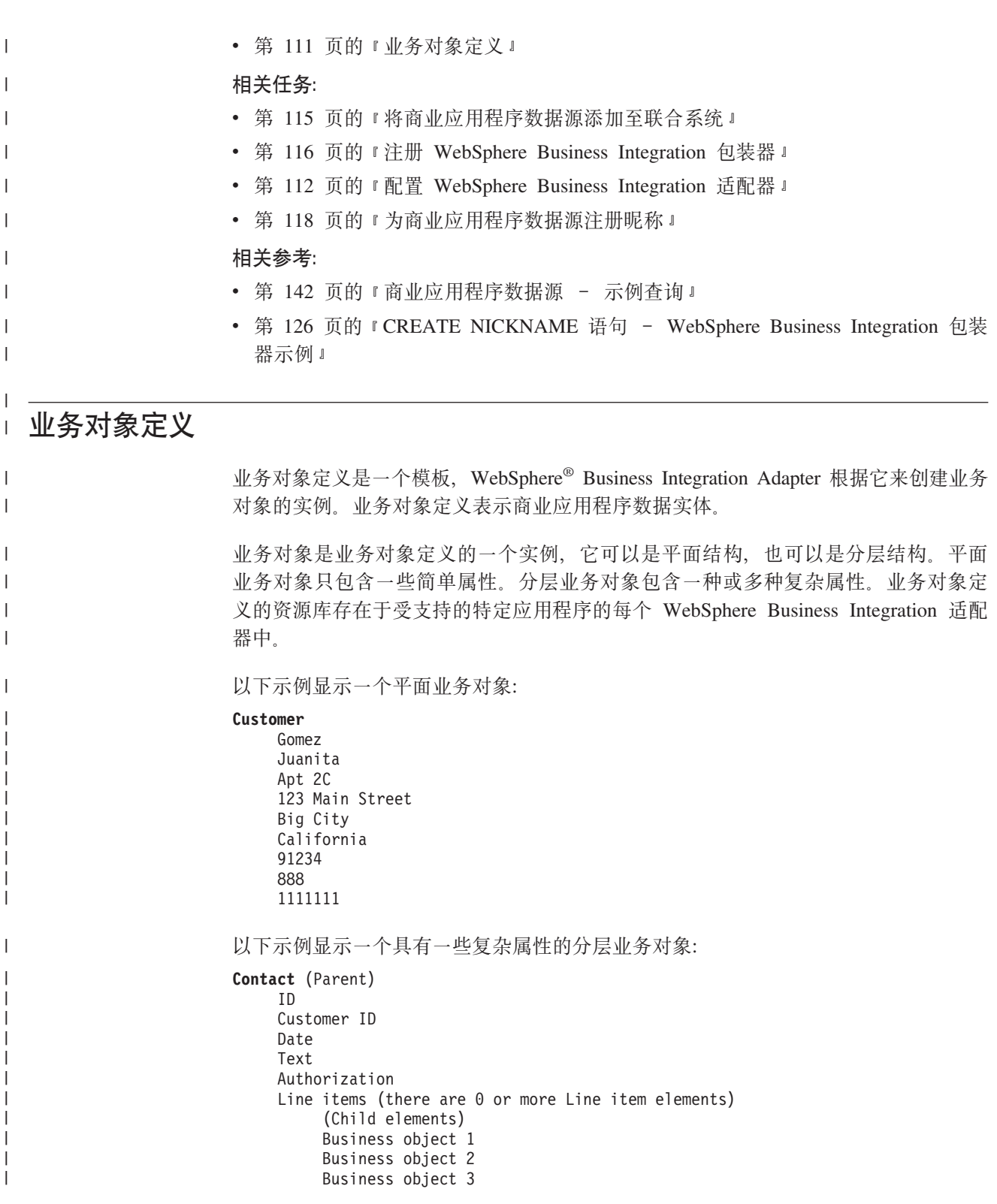

必须使用与每个 WebSphere Business Integration 适配器打包在一起的对象发现代理工 具来生成业务对象定义。对象发现代理工具将为业务对象定义生成 XML 模式定义文 件。如果正在定义的业务对象具有分层结构,则对象发现代理工具可以生成多个模式 文件。

 $\|$  $\|$  $\blacksquare$  $\|$  XML 模式定义是在 WebSphere Business Integration 配置中指定的目录中的一个文件类 型为 .xsd 的文件。在为 WebSphere Business Integration 包装器创建昵称之前必须生 成业务对象定义。有关 WebSphere Business Integration 适配器系列的更多信息, 请参 阅: [www.ibm.com/websphere/integration/wbiadapters](http://www.ibm.com/websphere/integration/wbiadapters/).

要创建昵称, 使用对象发现代理工具创建的 xsd 文件, 昵称提供了业务对象定义的关系 模式表示。WebSphere Business Integration 包装器将分层业务对象映射到关系昵称的层 次结构中。例如, 基数为"n"的每个子业务对象映射至通过外键约束链接至父业务对 象的昵称的一个单独昵称。

IBM<sup>®</sup> DB2<sup>®</sup> Information Integrator 可以存取的 WebSphere Business Integration 业务对 象映射至下表中的特定应用程序实体:

表 29. 业务对象和相关的应用程序实体

| 业务对象       | 应用程序实体      |  |
|------------|-------------|--|
| Siebel     | 业务组件        |  |
| PeopleSoft | 组件接口        |  |
| <b>SAP</b> | <b>BAPI</b> |  |

#### 相关概念:

<span id="page-127-0"></span>| | | |

| | | |

| | |

||||

 $\overline{1}$  $\overline{1}$  $\overline{1}$  $\overline{\phantom{a}}$ 

|

| |

| | | | |

> | |

| | |

| | | | | | | | | | | • 第 109 页的 『[WebSphere Business Integration](#page-124-0) 包装器 』

#### **`XNq:**

- 第 115 页的 『 将商业应用程序数据源添加至联合系统 』
- 第 112 页的 『 配置 WebSphere Business Integration 适配器 』

#### 相关参考:

• 第 142 页的 『 商业应用程序数据源 - 示例查询 』

# **fdbbs** WebSphere Business Integration 适配器

对于您想通过使用联合包装器功能并使用 SOL 语句来访问的每个商业应用程序, 必须 安装和配置 WebSphere Business Integration 适配器。每个适配器都映射至联合服务器 定义。

#### **Hvu~:**

- 有关受支持的适配器的列表, 请参阅《IBM DB2 Information Integrator 联合系统指 南》。
- 有关每个适配器的安装信息、请参阅 [IBM WebSphere Business Integration](http://publib.boulder.ibm.com/infocenter/wbihelp/index.jsp) 信息中心。
- 有关特定商业应用程序的帮助, 请参阅 [WebSphere Business Integration](http://www.ibm.com/websphere/integration/wbiadapters/apps/) 适配器文档。
- 安装想要使用的特定适配器的所有最新的修订包。可以从 [WebSphere Business](http://www.ibm.com/software/integration/wbiadapters/support/) [Integration Adapters Support](http://www.ibm.com/software/integration/wbiadapters/support/) 站点获得相应的支持信息。
- 有关配置消息队列的信息, 请参阅 WebSphere MQ System Administration Guide。
- 有关适配器和配置属性的信息, 请参阅 [IBM WebSphere Business Integration](http://publib.boulder.ibm.com/infocenter/wbihelp/index.jsp) 信息中 心中的安装信息。
- **}L:**

要配置 WebSphere Business Integration 适配器:

1. 配置对象发现代理工具和业务对象设计器工具, 并构建业务对象定义。

当在业务对象设计器工具中配置业务对象定义时,根据商业应用程序指定下列动词 值:

表 30. 与商业应用程序配合使用的动词值

| |

| | |

||||

 $\overline{1}$ Ï I I

|

| | | | | | | | | | | | | | | | | | | | |

| | |

| | | | |

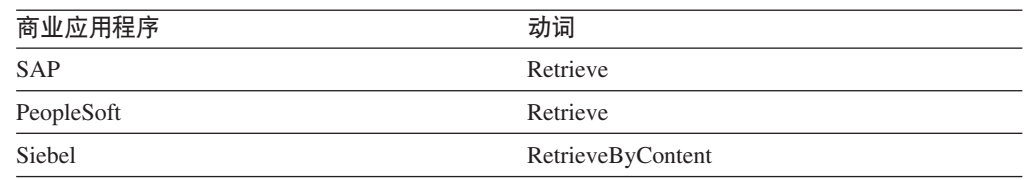

有关如何配置和使用对象发现代理工具的更多信息、请参阅正在配置的适配器的文 档。

- 2. 从 "WebSphere Business Integration 适配器"界面中使用"连接器配置程序"工具来 定义包含以下信息的配置文件:
	- 适配器支持的业务对象。
	- 适配器的配置属性。具有一些标准配置属性和特定于应用程序的配置属性。

#### 标准配置属性

必须定制一些属性值以便将适配器与 IBM DB2 Information Integrator 配 合使用。以下列表中包括要配置的一些特定属性:

- 将集成代理的值指定为 WMQI。
- 指定适配器所拥有的元数据资源库的位置。XML 模式定义文件(它包 含业务对象定义)就保存在此位置。
- 将传递传输的类型指定为 WMOI-MO。
- 指定用来管理适配器所使用的队列的队列管理器的名称。
- 指定运行适配器所需要的八个队列的名称。
- 特定于应用程序的配置属性

这些属性指定特定于应用程序的特定组件的值。您提供的值可以帮助与 应用程序建立会话。这些属性还指导特定于应用程序的组件的处理行 为.

3. 定义包装器需要的三个 WebSphere MO 消息队列: request queue、response queue 和 fault\_queue.

WebSphere MQ 是适配器与包装器之间的消息传递和传输层。

#### **request\_queue**

将请求消息从 DB2 Information Integrator 传递给适配器。

#### **response\_queue**

将响应消息从适配器传递给 DB2 Information Integrator。

#### **fault\_queue**

将故障消息从适配器传递给 DB2 Information Integrator。当适配器不能将消 息放置到回复队列上时就会将消息放置到此队列上。

这些队列是用来在适配器与包装器之间交换消息(包括数据对象和错误消息)的静 态队列。

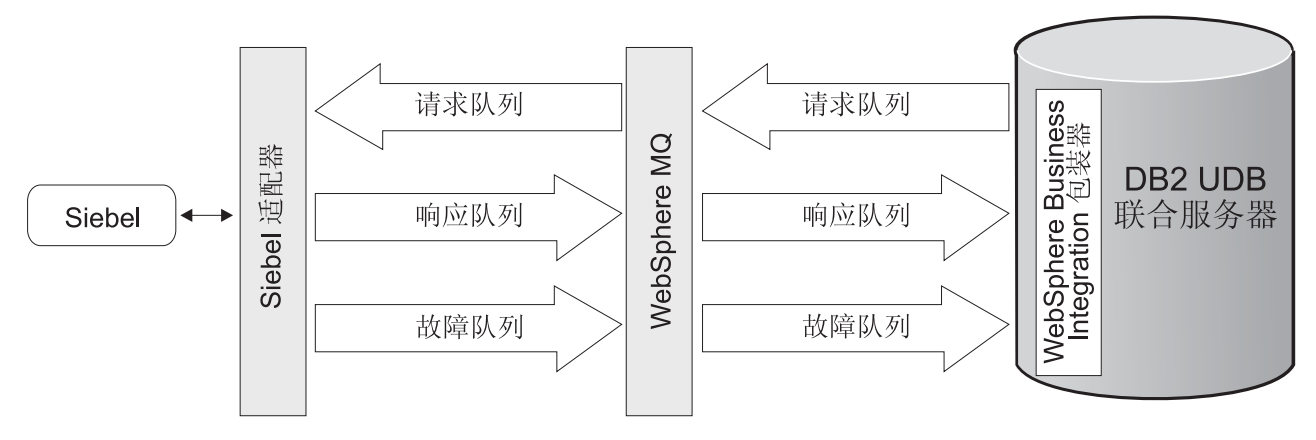

图 10. 在 Siebel 商业应用程序与 DB2 联合服务器之间传输信息的 WebSphere 消息队列的拓扑结构

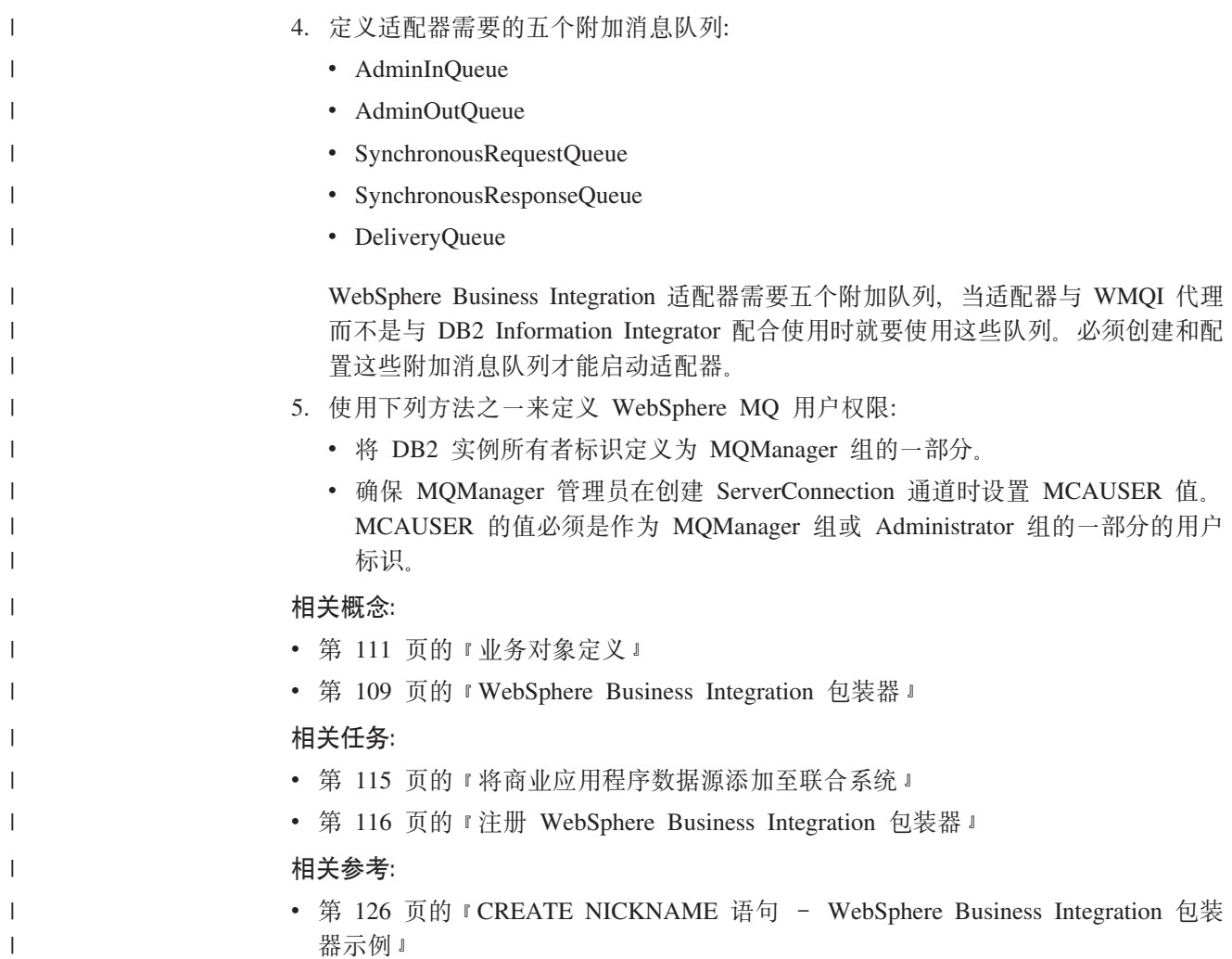

 $\overline{\phantom{a}}$  $\overline{\phantom{a}}$  $\overline{\phantom{a}}$ 

# <span id="page-130-0"></span>□ ────────────────────────────<br>□ <mark>将商业应用程序添加至联合服务器</mark>

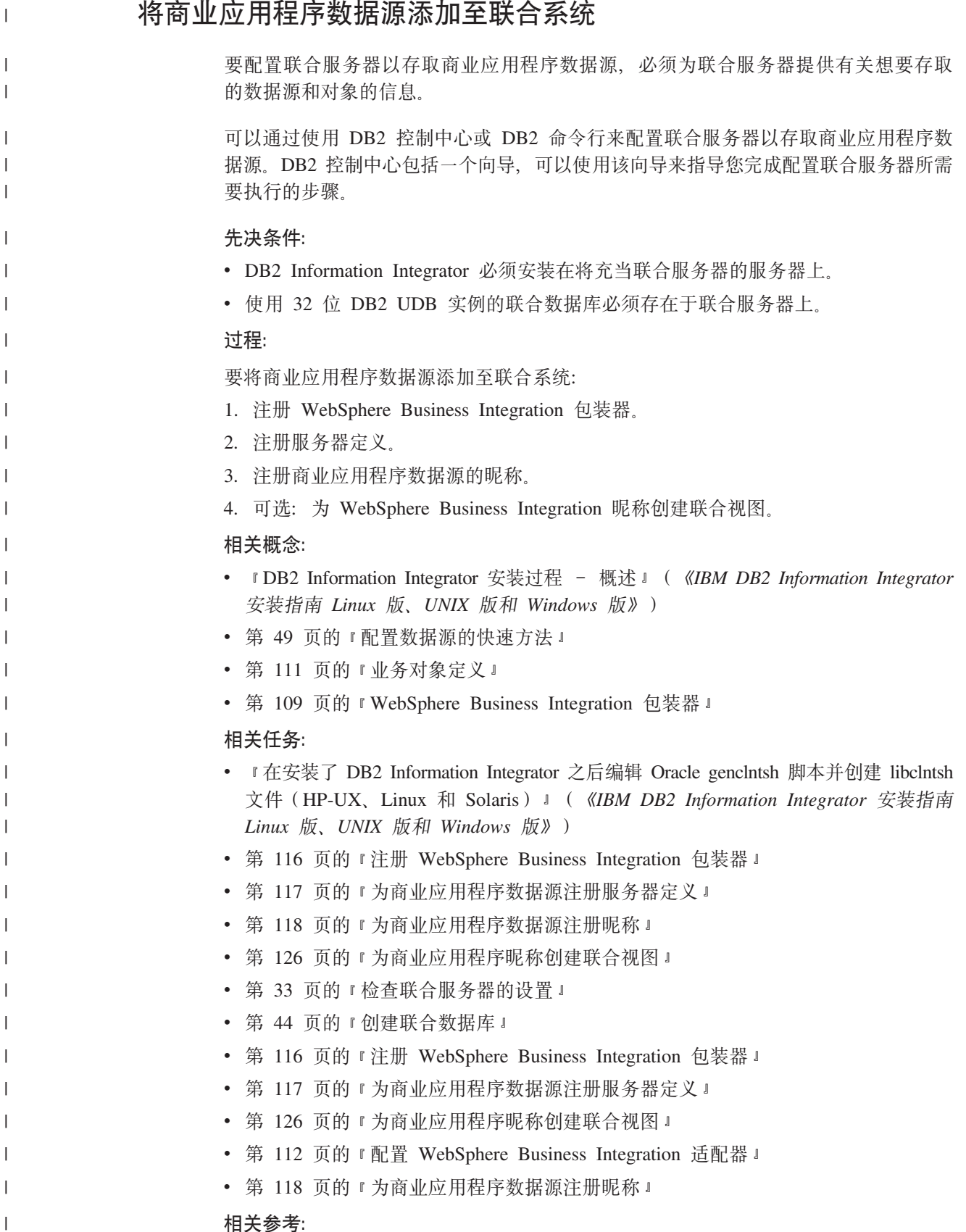

• **IDB2** Information Integrator 支持的操作系统 (32 位) 』 (《IBM DB2 Information Integrator 安装指南 Linux 版、UNIX 版和 Windows 版》)

# **"a WebSphere Business Integration |0w**

注册 WebSphere Business Integration 包装器是将商业应用程序数据源添加至联合服务 器这一大型任务的一部分。

必须注册包装器才能存取商业应用程序数据源。联合服务器使用包装器来与数据源通 信以及从数据源中检索数据。包装器是作为一组库文件实现的。可以使用 DB2 控制中 心或 DB2 命令行来注册包装器: DB2 控制中心包括一个向导、可以使用该向导来指导 您完成注册包装器所需要执行的步骤。

#### **Hvu~:**

<span id="page-131-0"></span>| |

|

| |

| | | |

| | | | | | | | | |

| | | | | |

> | |

| | | | | | |

|

|

- 1. 安装和配置话当的话配器。
- 2. 安装和配置 WebSphere MO V5.3 (CSD 级别 5).
- 3. 创建 WebSphere MQ 消息队列。
- 4. 如果 WebSphere MO 管理器与 DB2 Information Integrator 不是安装在同一系统上, 则在安装 DB2 Information Integrator 服务器实例的系统上安装 WebSphere MQ V5.3 (CSD 级别 5) 客户机。

#### **}L:**

要注册包装器, 使用包装器名称和包装器库文件的名称来发出 CREATE WRAPPER 语 旬。

例如, 要在使用 Windows 操作系统的联合服务器上注册一个名称为 wbi wrapper 的包 装器, 请发出以下语句:

CREATE WRAPPER *wbi\_wrapper* LIBRARY '*db2wbi.dll*';

您指定的包装器库文件的名称取决于联合服务器的操作系统。要了解在 CREATE WRAPPER 语句中应指定的正确名称, 请参阅 WebSphere Business Integration 包装器 库文件的列表。

在这一系列任务中的下一个任务是为 WebSphere Business Integration 包装器注册服务 器定义

#### 相关概念:

• 第 109 页的 『[WebSphere Business Integration](#page-124-0) 包装器 』

#### 相关任务:

• 第 115 页的 『 将商业应用程序数据源添加至联合系统 』

#### 相关参考:

- 第 116 页的 『WebSphere Business Integration 包装器库文件 』
- 第 116 页的 『WebSphere Business Integration 句装器库文件 』

# **WebSphere Business Integration** 包装器库文件

下表列示了 WebSphere Business Integration 包装器的目录路径和库文件名。

当安装 DB2 Information Integrator 时, 将把三个库文件添加到该表中列示的目录路径 中。例如, 如果联合服务器正在 AIX 上运行, 则添加到目录路径中的包装器库文件为 libdb2wbi.a、libdb2wbiF.a 和 libdb2wbiU.a。

当注册包装器时, 只指定该表中列示的库文件名。

表 31. WebSphere Business Integration 包装器库位置和文件名

| 操作系统    | 目录路径                                          | 包装器库文件      |
|---------|-----------------------------------------------|-------------|
| AIX     | $\sqrt{\text{usr}}/\text{opt/db2}$ 08 01/lib/ | libdb2wbi.a |
| Windows | %DB2PATH%\bin                                 | db2wbi.dll  |

%DB2PATH% 是一个环境变量, 用来指定 DB2 Information Integrator 安装在 Windows 上的目录路径。缺省 Windows 目录路径为 C:\Program Files\IBM\SQLLIB。

相关任务:

<span id="page-132-0"></span> $\overline{1}$ 

 $\overline{1}$  $\overline{1}$ 

 $\overline{\phantom{a}}$ I

I I ı  $\overline{\phantom{a}}$ 

 $\overline{1}$  $\overline{1}$ 

 $\overline{1}$ 

 $\overline{1}$ 

 $\mathbf{I}$ 

 $\mathbf{I}$ 

 $\overline{1}$ 

 $\overline{1}$ 

 $\mathbf{I}$ 

 $\mathbf{I}$ 

 $\overline{\phantom{a}}$ 

 $\overline{\phantom{a}}$ 

 $\overline{1}$ 

 $\overline{1}$ 

 $\overline{\phantom{a}}$ 

 $\overline{\phantom{a}}$ 

 $\overline{\phantom{a}}$ 

I

1

 $\overline{1}$ 

 $\mathbf{I}$ 

I

J.

 $\overline{1}$ 

 $\overline{1}$  $\mathbf{I}$  • 第 116 页的 『 注册 WebSphere Business Integration 包装器 』

# 为商业应用程序数据源注册服务器定义

为业务对象数据源注册服务器定义是将业务对象应用程序添加至联合系统这一大型任 务的一部分。

在注册包装器之后, 必须注册相应的服务器。

限制:

仅当指定 MQ CONN NAME 选项时才能指定 MQ SVRCONN CHANNELNAME 选 项、在删除 MO SVRCONN CHANNELNAME 选项之前不能删除 MO CONN NAME 选项。如果未指定 MQ\_CONN\_NAME, 则联合系统将使用 MQSERVER 环境变量的 值。在 db2dj.ini 文件中设置 MQSERVER 环境变量。如果要编辑 db2dj.ini 文件, 则 必须先停止 DB2 通用数据库然后再重新启动它。

过程:

要向联合系统注册商业应用程序的服务器定义,发出 CREATE SERVER 语句。

例如, 要为 Siebel 商业应用程序注册服务器定义:

```
CREATE SERVER siebel server
 VERSION 2.4
 WRAPPER wbi_wrapper
  OPTIONS ( App Type 'siebel',
    Request Queue 'myqueue3',
    Response Queue 'myqueue4',
   Fault Queue 'myqueue5',
   MQ_Manager 'mymq'
   MQ REPONSE TIMEOUT '55000'
   MO CONN NAME '9.30.76.151(1420)',
    MQ SVRCONN CHANNELNAME 'SYSTEM.DEF.SVRCONN'
 \lambda
```
在该示例中, 商业应用程序是 Siebel 应用程序, 它是用 APP\_TYPE 选项来标识的。有 效值为 SIEBEL、PSOFT 和 SAP。VERSION 选项表示您正在使用的 WebSphere

<span id="page-133-0"></span>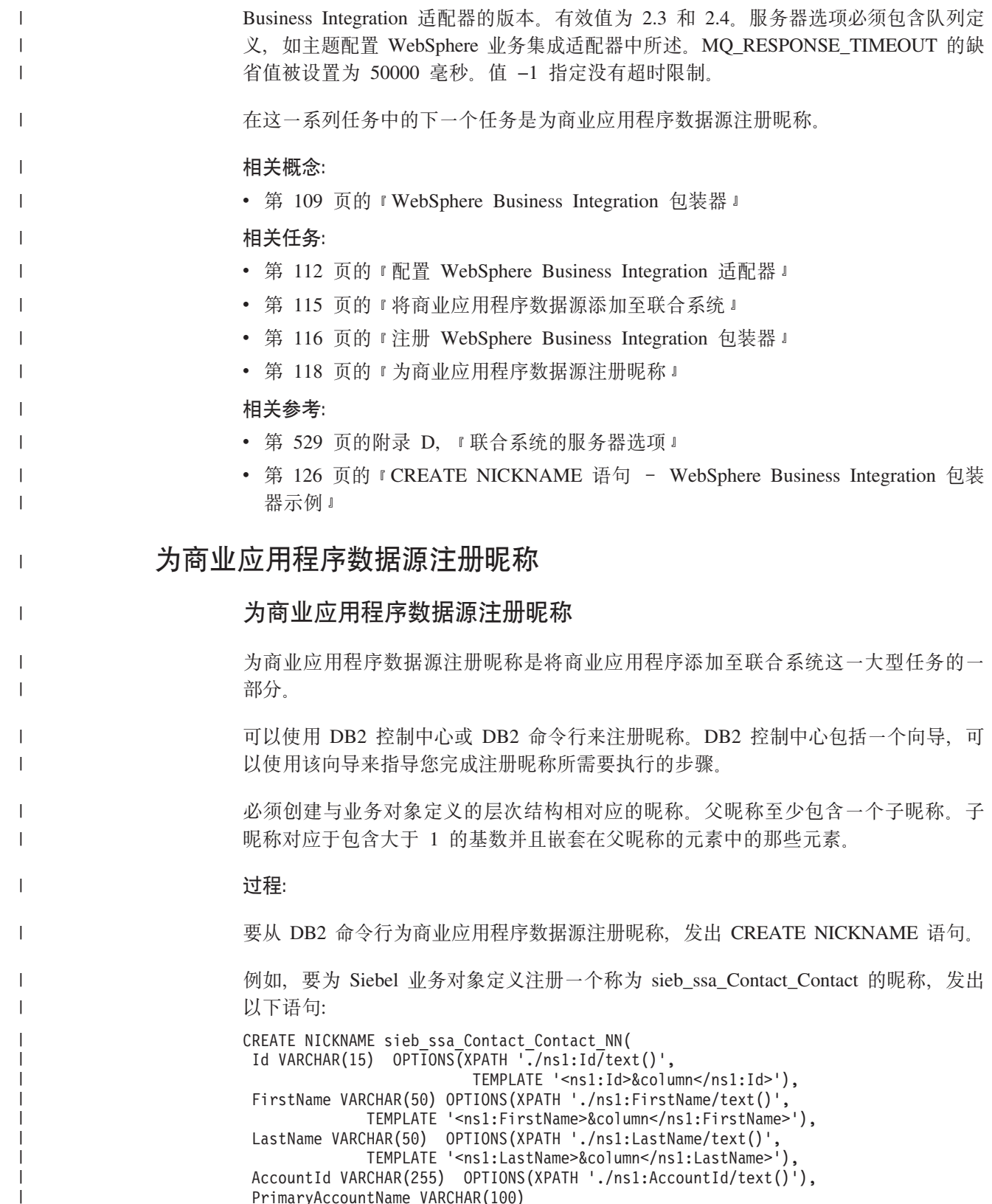

```
OPTIONS(XPATH './ns1:PrimaryAccountName/text()'),<br>PrimaryPostalCode VARCHAR(30)
     OPTIONS(XPATH './ns1:PrimaryPostalCode/text()'),
```
 $\mathbf{I}$  $\overline{\phantom{a}}$ 

 $\mathbf{I}$ 

 $\mathbf{I}$  $\overline{\phantom{a}}$  $\overline{\phantom{a}}$ 

State VARCHAR(255) OPTIONS(XPATH './ns1:State/text()')) FOR SERVER siebel server OPTIONS(XPATH '//ns1:sieb ssa Contact Contact', TEMPLATE '<ns1:sieb\_ssa\_Contact\_Contact>  $\overline{\&}$ Id[1,1]  $\&$ FirstName[0,1]  $\&$ LastName[0,1] </ns1:sieb\_ssa\_Contact\_Contact>', BUSOBJ\_NAME 'sieb\_ssa\_Contact\_Contact',  $NAMESP\bar{A}CES$  'ns1= $\overline{n}http://www.\overline{1}bm.com/websphere/$ crossworlds/2002/BOSchema/ sieb ssa Contact Contact"'); BUSOBJ\_NAME 昵称选项是表示业务对象定义的 XML 模式定义 (XSD) 文件的名称。 **Xh=h:Z XSD D~PTXhDdkPSj>** WebSphere Business Integration 适配器只能返回单个业务对象实例来作为对检索请求的 响应。如果以输入业务对象的形式向话配器发出的检索请求标识应用程序中的多个业 务对象, 则适配器将只返回第一个业务对象。包装器将发出一个错误来指示它未能检 索整个结果集。 要确保只标识单个业务对象来作为检索请求的响应, 必须在请求业务对象中对适配器 提供足够的谓词。包装器必须发送标识单个业务对象所需要的所有输入谓词。因此、 必须在昵称定义中使用正确的模板引用来标识列。下列步骤描述在使用 DB2 Control Center 来生成昵称定义之前标识正确的必需输入列而必须执行的操作: 1. 标识 SAP、Siebel 或 PeopleSoft 应用程序资源库中用来表示正在映射的应用程序实 体的唯一键的那些列。 SAP 可以使用"SAP 业务对象资源库"来标识正在通过 WebSphere Business Integration 对象发现代理工具映射至 WebSphere Business Integration 业务 对象定义的 BAPI 的必需输入参数。 **Siebel** 使用下列方法之一: • Siebel 应用程序具有与每个"业务组件"相关联的唯一标识列、并为"业 务组件"的每个实例生成此列的十六进制值。此标识列存在于"业务组 件"层次结构的最顶层, 已经使用生成的 xsd 文件中的元素的 isKey="true" 规范 (该范围在 xml 注释的 appSpecificInfo 部分)作了标 志。 • 可以使用 Siebel 工具来标识用来表示正在映射的"业务组件"的组合唯一 键的那些数据库列。这些列必须全部都位于业务对象层次结构的最顶层 或根层。 **PeopleSoft** 使用"应用程序设计器"工具来标识层次结构最顶层的"组件接口"中正 在映射至 WebSphere Business Integration 业务对象定义的 getKey 列。 2. 编辑由 WebSphere Business Integration 对象发现代理工具为业务对象定义生成的 XSD 文件,以便对必需的输入列作出标志,昵称和列级别的 TEMPLATE 选项这一主题 提供了有关如何对列作出标志的指南。 3. 从 DB2 控制中心为业务对象定义生成昵称 DDL。 要从 DB2 控制中心为商业应用程序数据源注册昵称: 1. 展开联合数据库对象文件夹。

2. 展开想要为其注册昵称的包装器文件夹。

| | | | | | | | | |

|

|

| | | |

| | | | | | | | | | | | | | | | | | | | | | | | |

| | |

 $\overline{\phantom{a}}$ 

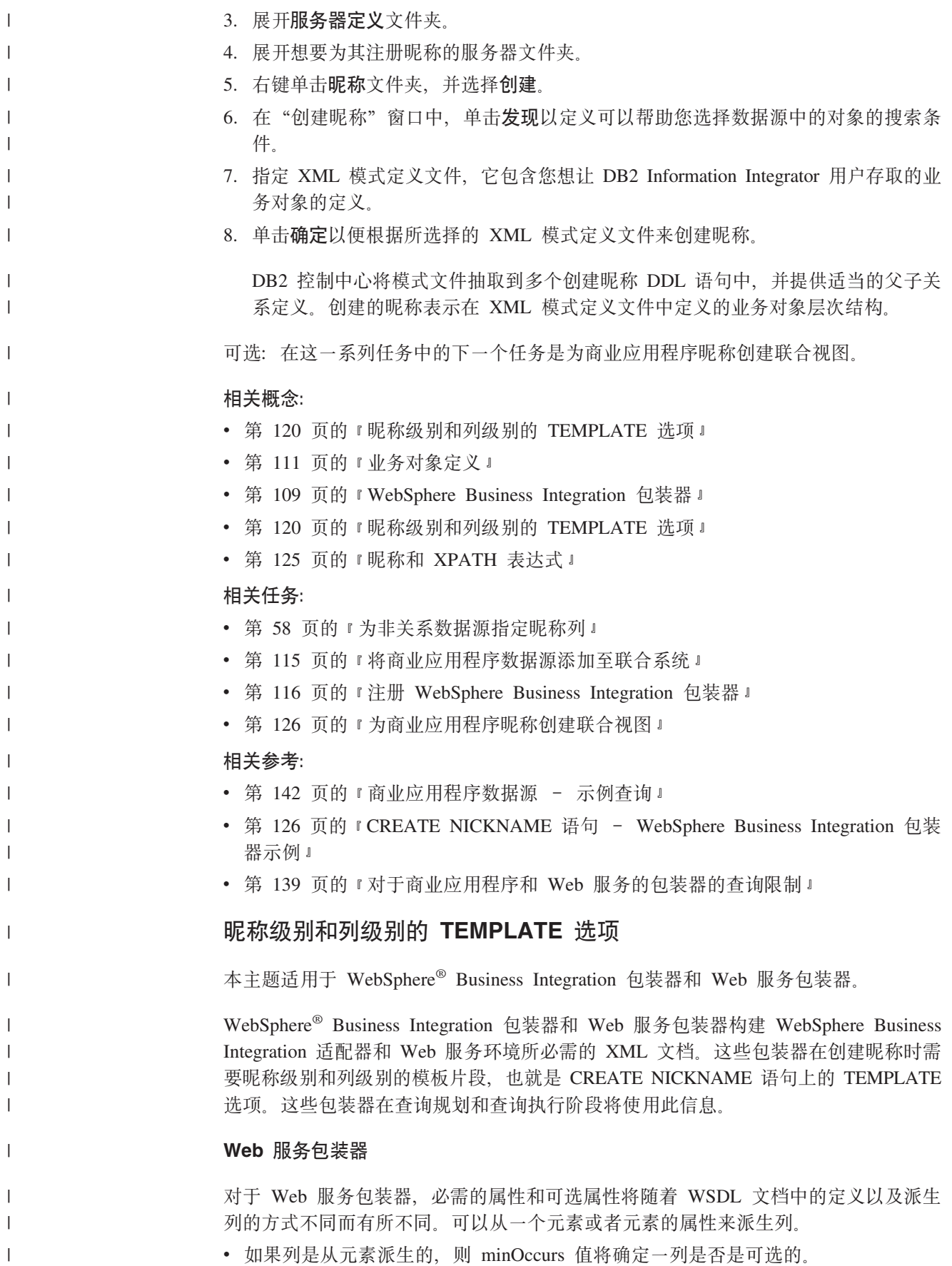

- 如果 minOccurs 的值等于 0. 则表示该列是可选的。
- 如果 minOccurs 的值等于 1, 则表示该列是必需的。
- 如果列是从元素的属性派生的, 则该属性上使用的值将确定一列是否是可选的。
- 如果属性包含值 use=optional. 则该列是可洗的。
- 如果属性包含值 use=required, 则该列是必需的。

以下示例是模式定义中与某列相关联的一种属性:

```
<xsd:complexType>
 <xsd:sequence>
   <xsd:element ref="tns:ZooName"/>
    <xsd:element ref="tns:Count"/>
   <xsd:element ref="tns:LastModified"/>
   <xsd:element maxOccurs="unbounded" minOccurs="0" ref="tns:Zookeeper"/>
 </xsd:sequence>
  <xsd:attribute name="id" type="xsd:string" use="optional"/>
</xsd:complexType>
```
#### **WebSphere Business Integration |0w**

对于 WebSphere Business Integration 包装器, 必需的列和可选列将随着应用程序和相 关联的适配器不同而有所不同。需要通过为这些列指定适当的模板选项值来标识必需 的输入列和可选输入列。在使用 DB2® 控制中心来创建昵称之前,必须修改 XML 模 式定义文件来标记必需的输入列和可选输入列。

**SAP BAPI**

| | | | |

| | | | | | | | | | |

|

| | | | | | | | | | | | |

| |

| | | | | | | |

| | | | | |

IBM® DB2 控制中心根据 XML 模式定义 (XSD) 文件中表示业务对象定义的 特定标志的值来确定必需的输入列和可选输入列。

在业务对象层次结构的任何级别的元素(父业务对象或子业务对象)的 annotation 部分, appSpecificInfo 值中的 I 前缀指示业务对象定义映射至的 SAP BAPI 的导入参数。E 前缀指示 SAP BAPI 的导出参数。某些元素可以同时是 BAPI 的导入和导出参数, 以下示例显示一个既是导入参数又是导出参数的元 素:

<bx:appSpecificInfo>ICOMPANYCODE:ECOMPANYCODE</bx:appSpecificInfo>

前缀是由 WebSphere Business Integration 对象发现代理工具根据从 SAP 业务 对象库中抽取的信息自动生成的。

如果表示导入参数 (appSpecificInfo 值中的 I 前缀) 的元素是使用属性 minOccurs=1 指定的, 则 DB2 控制中心将在昵称定义中将该元素标识为必需的 输入参数并且将元素标记为必需的输入列。对于 SAP BAPI 的必需输入参数, WebSphere Business Integration 对象发现代理工具不会自动将 minOccurs 的值 设置为 1、必须参考"SAP 业务对象库"来确定您想访问的 BAPI 的所有必需 输入参数。然后, 必须通过将该属性手工设置为 minOccurs=1 来编辑 XML 模 式文件中的相应元素。如果输入参数的 minOccurs 属性值仍然保持为缺省值 0, 则 DB2 控制中心将在生成的昵称层次结构中将该列指定为可选输入列。

以下示例显示一个可选输入列:

<xsd:element name="**Company\_code**" minOccurs="0"> <xsd:annotation> <xsd:appinfo> <bx:boAttribute> <bx:appSpecificInfo>**ICOMPANYCODE**:</bx:appSpecificInfo>

```
<bx:attributeInfo isForeignKey="false" isKey="true" />
     </bx:boAttribute>
   \langle xsd:appinfo \rangle\frac{1}{2} </xsd: annotation>
  <xsd:simpleType>
   <xsd:restriction base="xsd:string">
     <xsd:maxLength value="4" />
   </xsd:restriction>
  </xsd:simpleType>
\le/xsd:element>
```
以下示例显示一个必需的输入列:

```
<xsd:element name="Company id" minOccurs="1">
  <xsd:annotation>
   <xsd:appinfo>
     <br :boAttribute>
       <bx:appSpecificInfo>ICOMPANYID:</bx:appSpecificInfo>
       <bx:attributeInfo isForeignKey="true" isKey="true" />
     </bx:boAttribute>
  \langle xsd:appinfo \rangle</xsd:annotation>
  <xsd:simpleType>
  <xsd:restriction base="xsd:string">
     <xsd:maxLength value="4" />
  </xsd:restriction>
  </xsd:simpleTvpe>
</xsd:element>
```
SAP 商业应用程序的必需输入列和可选输入列是按下表中显示的语法来指定 的:

表 32. SAP 输入列信息的加标志模式

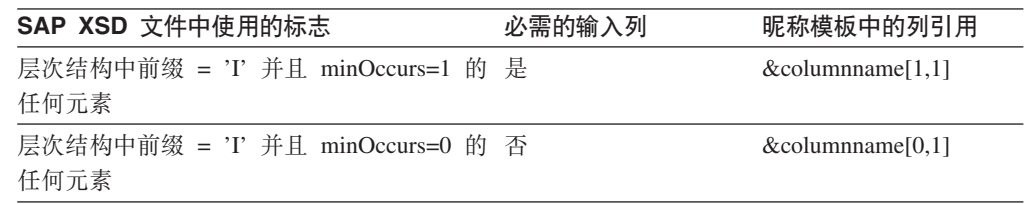

#### Siebel 和 PeopleSoft

DB2 控制中心根据元素的 annotation 的 attributeInfo 部分中是否存在 isRequired 标志以及该标志的值来确定必需的输入列和可选输入列。如果没有 isRequired 标志, 该列就不是一个输入列。WebSphere Business Integration 对象 发现代理工具不会在 XSD 文件中自动生成这些标志。在使用 DB2 控制中心来 生成昵称 DDL 之前, 必须标识必需的输入列和可选输入列, 并在 XSD 文件 中适当地标记它们。

以下示例显示 Siebel 或 PeopleSoft 业务对象定义的 XSD 文件中的必需输入列 和可选输入列的标志。

 $\overline{1}$ 

 $\overline{1}$ 

 $\overline{1}$ 

 $\overline{1}$ 

 $\overline{1}$ 

 $\mathbf{I}$  $\overline{1}$ 

 $\overline{1}$ 

 $\overline{\phantom{a}}$ 

 $\mathbf{I}$ 

 $\overline{1}$ 

 $\overline{1}$ 

 $\overline{1}$ 

 $\mathbf{I}$ 

 $\mathbf{I}$  $\overline{\phantom{a}}$ 

 $\mathbf{I}$  $\overline{1}$ 

 $\overline{\phantom{a}}$ 

 $\overline{1}$ 

 $\mathbf{I}$ 

 $\mathbf{I}$  $\overline{1}$ 

 $\overline{1}$  $\mathbf{I}$ 

 $\overline{1}$ 

 $\overline{1}$ 

 $\overline{1}$ 

 $\mathbf{I}$  $\mathbf{I}$ I  $\overline{1}$  $\mathbf{I}$  $\mathbf{I}$  $\mathbf{I}$  $\overline{1}$ 

 $\overline{1}$ 

 $\overline{1}$ 

 $\overline{1}$ 

 $\overline{1}$  $\overline{1}$ 

 $\overline{1}$ 

 $\overline{1}$ 

 $\overline{1}$  $\overline{\phantom{a}}$ 

```
<xsd:element name="sieb ssa Contact Contact">
 <xsd:annotation>
  <xsd:appinfo>
   <bx:boDefinition version="1.0.0">
   <bx:appSpecificInfo>ON=Contact;CN=Contact</bx:appSpecificInfo>
   </bx:boDefinition>
  </xsd:appinfo>
 </xsd:annotation>
<xsd:complexType>
<xsd:sequence>
<xsd:element name="Id" minOccurs="0">
 <xsd:annotation>
  <xsd:appinfo><br :boAttribute>
    <bx:appSpecificInfo>FN=Id</bx:appSpecificInfo>
    <bx:attributeInfo isForeignKey="false"
       isKey="true" isRequired="true" />
   </bx:boAttribute>
  \langle xsd:appinfo \rangle\leq/xsd: annotation>
</xsd:element>
```
 $\ddotsc$ 

 $\overline{1}$ 

图 11. Siebel 业务对象定义部分 (1/2)

```
\ddotsc<xsd:element name="FirstName" minOccurs="1">
<xsd:annotation>
 <xsd:appinfo>
 <br />
stboAttribute>
  <bx:appSpecificInfo>FN=First Name</bx:appSpecificInfo>
  <bx:attributeInfo isForeignKey="false" isKey="false"
        isRequired="false" />
 </bx:boAttribute>
 \frac{2}{x}sd:appinfo>
\leq/xsd: annotation>
<xsd:simpleType>
<xsd:restriction base="xsd:string">
 <xsd:maxLength value="50" />
</xsd:restriction>
</xsd:simpleType>
\le/xsd:element>
<xsd:element name="LastName" minOccurs="1">
<xsd:annotation>
 <xsd:appinfo>
 <br :boAttribute>
   <bx:appSpecificInfo>FN=Last Name</bx:appSpecificInfo>
   <br :attributeInfo isForeignKey="false" isKey="false"
         isRequired="false" />
 </bx:boAttribute>
</xsd:appinfo>
\leq/xsd: annotation>
\ddots
```
图 11. Siebel 业务对象定义部分 (2/2)

Siebel 和 PeopleSoft 商业应用程序的必需输入列和可选输入列是按下表中显示 的语法来指定的:

表 33. Siebel 和 PeopleSoft 输入列信息的加标志模式

| Siebel 和 PeopleSoft XSD 必需的输入列<br>文件中使用的标志 |   | 昵称模板中的列引用              |
|--------------------------------------------|---|------------------------|
| isRequired="true"                          | 是 | $\&$ columname $[1,1]$ |
| isRequired="false"                         | 否 | $\&$ columname $[0,1]$ |

以下示例显示 DB2 控制中心根据标题为 Siebel 业务对象定义部分的图中显示的 XSD 文件来创建的 DDL。在该图中的 XSD 文件中, isRequired 属性的值为 false。

CREATE NICKNAME sieb\_ssa\_Contact\_Contact\_NN( Id VARCHAR(15) OPTIONS(XPATH './ns1:Id/text()', TEMPLATE '<ns1:Id>&column</ns1:Id>'), FirstName VARCHAR(50) OPTIONS(XPATH './ns1:FirstName/text()', TEMPLATE '<ns1:FirstName>&column</ns1:FirstName>'), LastName VARCHAR(50) OPTIONS(XPATH './ns1:LastName/text()', TEMPLATE '<ns1:LastName>&column</ns1:LastName>'), AccountId VARCHAR(255) OPTIONS(XPATH './ns1:AccountId/text()'), PrimaryAccountName VARCHAR(100) OPTIONS(XPATH './ns1:PrimaryAccountName/text()'), PrimaryPostalCode VARCHAR(30) OPTIONS(XPATH './ns1:PrimaryPostalCode/text()'), PrimaryStreetAddress VARCHAR(200) OPTIONS(XPATH './ns1:PrimaryStreetAddress/text()'), SalesRep VARCHAR(255) OPTIONS(XPATH './ns1:SalesRep/text()'), State VARCHAR(255) OPTIONS(XPATH './ns1:State/text()')) FOR SERVER siebel server OPTIONS(XPATH '//ns1:sieb\_ssa\_Contact\_Contact', TEMPLATE '<ns1:sieb ssa Contact Contact> **&Id[1,1] &FirstName[0,1] &LastName[0,1]** </ns1:sieb\_ssa\_Contact\_Contact>', BUSOBJ\_NAME 'sieb\_ssa\_Contact Contact', NAMESPACES 'ns1="http://www.ibm.com/websphere/ crossworlds/2002/BOSchema/sieb\_ssa\_Contact Contact"'); 相关概念: • 第 109 页的 『[WebSphere Business Integration](#page-124-0) 包装器 』 • 第 353 页的 『[Web](#page-368-0) 服务包装器和 Web 服务描述语言文档 』 相关任务:

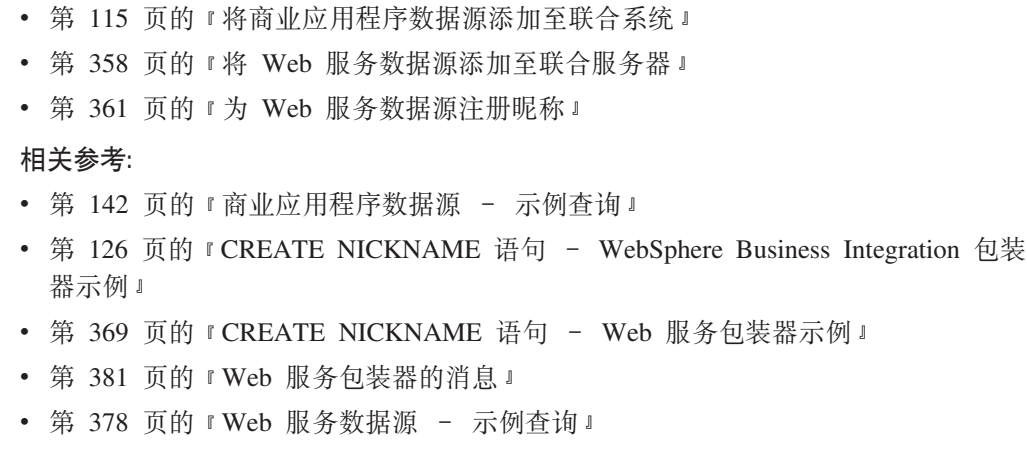

• 第 139 页的 『 对于商业应用程序和 Web 服务的包装器的查询限制 』

| | | | | |||

|

 $\overline{1}$  $\overline{\phantom{a}}$ 

> | | | | | | | | | | | | | | | | | | | | | | | | | |

| | |

| | | |

 $\overline{\phantom{a}}$ 

| | | | | | | |

#### **GR KPATH** 表达式

<span id="page-140-0"></span>|

|

| | |

| | | | | | |

| | | |

| | |

| | | | | | | | | | | | | | | | | | | |

 $\mathbf{I}$ 

本主题适用于 WebSphere® Business Integration 包装器和 Web 服务包装器。

昵称对应于 XML 文档数据的树形结构。父昵称和子昵称对应于数据树形结构的根结构 和嵌套元素。这些父昵称和子昵称是通过使用 CREATE NICKNAME 语句指定的主键 和外键联系起来的

每个昵称是由表示输出值的 XPath 表达式定义的。WebSphere Business Integration 包 装器和 Web 服务包装器使用 XPath 表达式来建立 XML 文档中的数据与关系表中的 各行之间的对应关系。这些 XPath 表达式标识 XML 文档中的值,并确定这些值如何 与每一行的各列相对应。WebSphere Business Integration 包装器和 Web 服务包装器将 只是读取 XML 文档数据。这些包装器不会更新数据。XPATH 选项包含通过 SOAP 包 络和 SOAP 主体标记来查找 SOAP 消息所需要的信息。getQuote 消息包含在 SOAP 包 络和主体元素中。

NICKNAME 选项 XPATH 表达式指向输出元素中的重复标记。XPath 表达式确定昵称 中将具有多少行或者昵称中将包含哪些行。列选项 XPATH 表达式是相对于 NICKNAME XPATH 表达式的。列选项 XPATH 标识一行中的值。子昵称中的 NICKNAME 选项 XPATH 是相对于父昵称中的 NICKNAME 选项 XPATH 表达式的。

当创建昵称时,选择用来指定该昵称与 XML 文档之间的关联的选项。为 WebSphere Business Integration 包装器创建的昵称与 XML 模式定义 (XSD) 文档相关联。为 Web 服务包装器创建的昵称与 Web 服务描述语言(WSDL)文档相关联。

#### 相关概念:

- 第 385 页的 『 什么是 [XML](#page-400-0)? 』
- 第 353 页的 『[Web](#page-368-0) 服务包装器和 Web 服务描述语言文档 』
- 第 391 页的 『 昵称与 [XML](#page-406-0) 文档之间的数据关联 』

#### 相关任务:

- 第 388 页的 『 将 [XML](#page-403-0) 添加至联合系统 』
- 第 394 页的 『 为 [XML](#page-409-0) 数据源注册昵称 』
- 第 399 页的 『 为非根昵称 ( [XML](#page-414-0) 包装器) 创建联合视图 』
- 第 115 页的 『 将商业应用程序数据源添加至联合系统 』
- 第 118 页的 『 为商业应用程序数据源注册昵称』
- 第 358 页的 『 将 [Web](#page-373-0) 服务数据源添加至联合服务器 』
- 第 361 页的 『 为 [Web](#page-376-0) 服务数据源注册昵称 』

#### 相关参考:

- 第 142 页的 『 商业应用程序数据源 示例查询 』
- 第 126 页的 『CREATE NICKNAME 语句 [WebSphere Business Integration](#page-141-0) 包装 器示例』
- 第 369 页的 『[CREATE NICKNAME](#page-384-0) 语句 Web 服务包装器示例 』
- 第 378 页的 『[Web](#page-393-0) 服务数据源 示例杳询 』
- 第 139 页的 『 对于商业应用程序和 Web 服务的包装器的查询限制 』
- 第 394 页的 『[CREATE NICKNAME](#page-409-0) 语句 XML 包装器的示例 』

<span id="page-141-0"></span>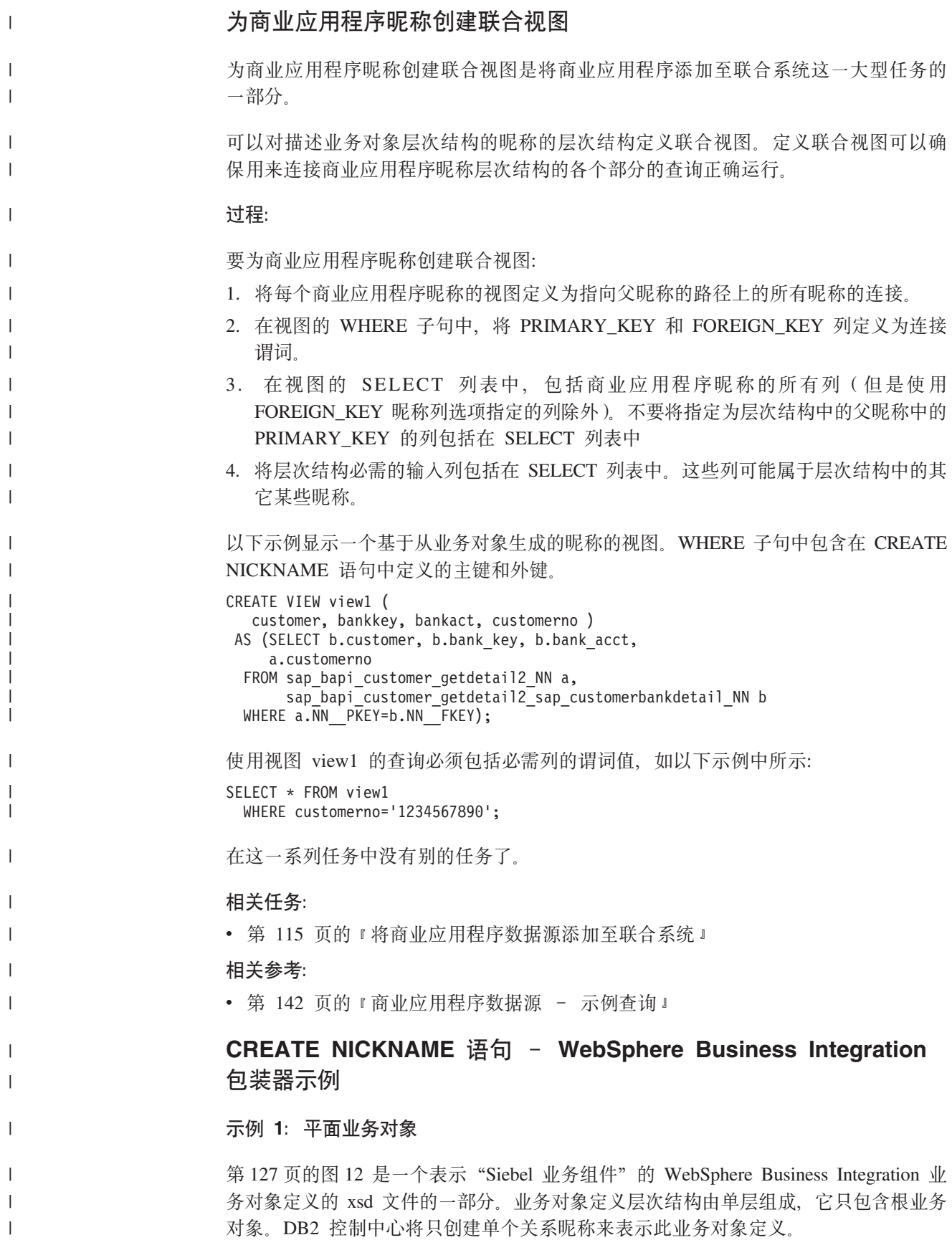

 $\overline{1}$ 

 $\overline{1}$  $\overline{1}$ 

 $\mathsf I$ 

 $\overline{1}$  $\overline{1}$ 

 $\begin{array}{c} \hline \end{array}$  $\overline{1}$ 

 $\overline{1}$  $\bar{\bar{1}}$  $\overline{1}$  $\overline{\phantom{a}}$  $\overline{\phantom{a}}$  $\overline{1}$  $\overline{\phantom{a}}$  $\overline{\phantom{a}}$ 

 $\overline{1}$ 

 $\overline{1}$ 

 $\mathsf I$  $\overline{\phantom{a}}$ 

 $\overline{1}$ 

 $\overline{1}$ 

在该 xsd 文件中, 通过在 ID 元素的 annotation 部分添加 isRequired="true" 标志来将 该元素标记为必需的输入列。通过添加 isRequired="false" 标志来将 FirstName 和 LastName 列指定为可选的输入列。

<span id="page-142-0"></span> $\overline{1}$ 

 $\overline{1}$ 

 $\overline{\phantom{a}}$  $\overline{1}$ 

 $\overline{1}$ 

```
<?xml version="1.0" encoding="utf-8" standalone="no"?>
<xsd:schema elementFormDefault="qualified"
  targetNamespace="http://www.ibm.com/websphere/
          crossworlds/2002/BOSchema/sieb ssa Contact Contact"
  \dddot{\phantom{0}}<xsd:element name="sieb ssa Contact Contact">
  <xsd:annotation>
    <xsd:appinfo>
     \text{&} -bx:boDefinition version="1.0.0">
     <bx:appSpecificInfo>ON=Contact;CN=Contact</bx:appSpecificInfo>
     </bx:boDefinition>
    \leq/xsd:appinfo>
   </xsd:annotation>
<xsd:complexType>
 <xsd:sequence>
   <xsd:element name="Id" minOccurs="0">
  <xsd:annotation>
   <xsd:appinfo><br :boAttribute>
     <bx:appSpecificInfo>FN=Id</bx:appSpecificInfo>
     <bx:attributeInfo isForeignKey="false"
                         isKey="true" isRequired="true" />
    </bx:boAttribute>
   \langle xsd:appinfo \rangle\frac{1}{2} </xsd: annotation>
 \ldots</xsd:simpleType>
\le/xsd:element>
<xsd:element name="FirstName" minOccurs="1">
  <xsd:annotation>
  \mathbf{1}<bx:appSpecificInfo>FN=First Name</bx:appSpecificInfo>
  <bx:attributeInfo isForeignKey="false"
      isKey="false" isRequired="false" />
 \sim \sim</xsd:annotation>
\le/xsd:element>
<xsd:element name="LastName" minOccurs="1">
  <xsd:annotation>
 \mathbf{1}<bx:appSpecificInfo>FN=Last Name</bx:appSpecificInfo>
  <br :attributeInfo isForeignKey="false"<br>isKey="false" isRequired="false" />
  . . .
 </xsd:annotation>
</xsd:element>
```
图 12. 平面业务对象的 XML 模式文件 (1/2)

```
<xsd:element name="AccountId" minOccurs="0">
 <xsd:annotation>
 ...
 <bx:appSpecificInfo>FN=Account Id</bx:appSpecificInfo>
 <bx:attributeInfo isForeignKey="false"
        isKey="false" />
 ...
  </xsd:annotation>
...
</xsd:element>
<xsd:element name="PrimaryAccountName" minOccurs="0">
 <xsd:annotation>
  ...
   <bx:appSpecificInfo>FN=Primary Account Name</bx:appSpecificInfo>
  <bx:attributeInfo isForeignKey="false" isKey="false" />
  ...
 </xsd:annotation>
 ...
</xsd:element>
<xsd:element name="PrimaryPostalCode" minOccurs="0">
 <xsd:annotation>
 ...
 <bx:appSpecificInfo>FN=Primary Postal Code</bx:appSpecificInfo>
  <bx:attributeInfo isForeignKey="false" isKey="false" />
 ...
 </xsd:annotation>
</xsd:element>
<xsd:element name="PrimaryStreetAddress" minOccurs="0">
 <xsd:annotation>
  ...
 <bx:appSpecificInfo>FN=Primary Street Address</bx:appSpecificInfo>
   <bx:attributeInfo isForeignKey="false" isKey="false" />
 ...
 </xsd:annotation>
...
</xsd:element>
<xsd:element name="SalesRep" minOccurs="0">
<xsd:annotation>
...
<bx:boAttribute>
<bx:appSpecificInfo>FN=Sales Rep</bx:appSpecificInfo>
<bx:attributeInfo isForeignKey="false" isKey="false" />
 ...
 </xsd:annotation>
 ...
</xsd:element>
<xsd:element name="State" minOccurs="0">
 <xsd:annotation>
 ...
 <bx:boAttribute>
 <bx:appSpecificInfo>FN=State</bx:appSpecificInfo>
 <bx:attributeInfo isForeignKey="false" isKey="false" />
 ...
 </xsd:annotation>
...
</xsd:element>
<xsd:element name="ObjectEventId"
    type="xsd:string" minOccurs="0" />
</xsd:sequence>
...
</xsd:schema>
```
图 12. 平面业务对象的 XML 模式文件 (2/2)
DB2 控制中心将从第127 页的图 12 中显示的 XSD 文件生成以下 CREATE NICKNAME 语句。为每个输入列都指定了 TEMPLATE 选项值。列选项模板与昵称选项模板是相关 联的。在昵称级别 TEMPLATE 选项值中也引用了输入列。昵称选项模板提供了输入业 务对象的结构。昵称模板值中的每个输入列引用的 minOccurs 属性的值将确定该输入列 是一个必需列还是一个可选列。ID 列的引用都指定为 &Id[1,1]。FirstName 和 LastName 列的引用被指定为 &FirstName [0,1] 和 &LastName [0,1]。所有输出列都包括一个 XPATH 列选项值。昵称是针对不包含任何子代(基数为"n"的元素)的平面业务对象 的:

```
CREATE NICKNAME sieb_ssa_Contact_Contact_NN(
 Id VARCHAR(15) OPTIONS(XPATH './ns1:Id/text()',
     TEMPLATE '<ns1:Id>&column</ns1:Id>'),
 FirstName VARCHAR(50) OPTIONS(XPATH './ns1:FirstName/text()',
     TEMPLATE '<ns1:FirstName>&column</ns1:FirstName>'),
 LastName VARCHAR(50) OPTIONS(XPATH './ns1:LastName/text()',
     TEMPLATE '<ns1:LastName>&column</ns1:LastName>').
 AccountId VARCHAR(255)
     OPTIONS(XPATH './ns1:AccountId/text()'),
 PrimaryAccountName VARCHAR(100)
     OPTIONS(XPATH './ns1:PrimaryAccountName/text()'),
 PrimaryPostalCode VARCHAR(30)
     OPTIONS(XPATH './ns1:PrimaryPostalCode/text()'),
 PrimaryStreetAddress VARCHAR(200)
     OPTIONS(XPATH './ns1:PrimaryStreetAddress/text()'),
 SalesRep VARCHAR(255) OPTIONS(XPATH './ns1:SalesRep/text()'),
 State VARCHAR(255) OPTIONS(XPATH './ns1:State/text()'))
  FOR SERVER siebel server
  OPTIONS(XPATH '//ns1:sieb ssa Contact Contact',
  TEMPLATE '<ns1:sieb ssa Contact Contact>
                  \&Id[\overline{1},1] \&FirstName[0,1] \&LastName[0,1]</ns1:sieb ssa Contact Contact>',
  BUSOBJ NAME 'sieb ssa Contact Contact',
  NAMES \overline{PACS} 'ns1=\overline{n}htt\overline{p}://www.\overline{1}bm.com/websphere/
                  crossworlds/2002/BOSchema/sieb ssa Contact Contact"');
```
## 示例 2: 分层业务对象

 $\mathbf{I}$ 

 $\overline{1}$ 

 $\overline{\phantom{a}}$ 

 $\overline{1}$ 

 $\mathbf{I}$ 

 $\overline{\phantom{a}}$ 

ı

 $\overline{\phantom{a}}$ 

 $\overline{\phantom{a}}$ 

I

 $\overline{1}$  $\overline{\phantom{a}}$ 

 $\overline{1}$ 

 $\overline{1}$ 

 $\overline{\phantom{a}}$ 

在此示例中, 业务对象定义由两层层次结构组成, 该层次结构包括根业务对象和两个 子业务对象或者三个 xsd 文件组成。只生成了两个昵称来表示业务对象定义层次结构。 sap\_customeraddress 子业务对象的基数为 1, 这是由元素定义中缺少 maxOccurs 属性规 范来指示的。sap customeraddress 的所有列都句括在根眼称 sap\_bapi\_customer\_getdetail2\_NN 中。sap\_customerbankdetail 子业务对象的基数为 n, 这是由元素定义中的 maxOccurs="unbounded" 规范来指示的。它将映射至单独的子昵称 sap\_bapi\_customer\_getdetail2\_sap\_customerbankdetail\_NN。子昵称通过特殊的主键-外 键关系与根昵称相关联。

第 8 章 配置对商业应用程序数据源的存取 129

```
...
<xsd:element name="sap_bapi_customer_getdetail2">
  <xsd:annotation>
  <xsd:appinfo>
   <bx:boDefinition version="3.0.0" />
   </xsd:appinfo>
  </xsd:annotation>
...
<xsd:element name="COMPANYCODE" minOccurs="0">
 <xsd:annotation>
  <xsd:appinfo>
  <bx:boAttribute>
   <bx:appSpecificInfo>ICOMPANYCODE:</bx:appSpecificInfo>
   <bx:attributeInfo isForeignKey="false" isKey="true" />
   </bx:boAttribute>
  </xsd:appinfo>
</xsd:annotation>
...
</xsd:element>
<xsd:element name="CUSTOMERNO" minOccurs="1">
 <xsd:annotation>
  <xsd:appinfo>
   <bx:boAttribute>
   <bx:appSpecificInfo>ICUSTOMERNO:</bx:appSpecificInfo>
   <bx:attributeInfo isForeignKey="false" isKey="false" />
  </bx:boAttribute>
  </xsd:appinfo>
 </xsd:annotation>
...
</xsd:element>
```
图 13. SAP 分层业务对象: customer\_getdetail2 (1/2)

|

```
<xsd:element name="sap_customeraddress" minOccurs="0">
 <xsd:annotation>
  <xsd:appinfo>
   <bx:boAttribute>
    <bx:appSpecificInfo>:ECUSTOMERADDRESS</bx:appSpecificInfo>
    <bx:attributeInfo isForeignKey="false" isKey="false" />
    <bx:childObjectInfo relationship="Containment" version="3.0.0" />
   </bx:boAttribute>
  </xsd:appinfo>
 </xsd:annotation>
...
<xsd:element ref="sap_customeraddress:sap_customeraddress" />
</xsd:sequence>
</xsd:complexType>
</xsd:element>
<xsd:element name="sap_customerbankdetail" minOccurs="0">
 <xsd:annotation>
  <xsd:appinfo>
   <bx:boAttribute>
    <bx:appSpecificInfo>
        ICUSTOMERBANKDETAIL:ECUSTOMERBANKDETAIL
    </bx:appSpecificInfo>
    <bx:attributeInfo isForeignKey="false" isKey="false" />
    <bx:childObjectInfo relationship="Containment" version="3.0.0" />
   </bx:boAttribute>
  </xsd:appinfo>
 </xsd:annotation>
<xsd:complexType>
<xsd:sequence>
 <xsd:element ref="sap_customerbankdetail:sap_customerbankdetail"
    maxOccurs="unbounded" />
</xsd:sequence>
<xsd:attribute name="size" type="xsd:positiveInteger"
   default="1" />
</xsd:complexType>
</xsd:element>
<xsd:element name="ObjectEventId" type="xsd:string"
   minOccurs="0" />
</xsd:sequence>
...
 <xsd:annotation>
  <xsd:appinfo>
   <bx:boVerb>
    <bx:appSpecificInfo>
        bapi.client.Bapi customer getdetail2
    </bx:appSpecificInfo>
   </bx:boVerb>
  </xsd:appinfo>
 </xsd:annotation>
</xsd:enumeration>
<xsd:enumeration value="Update" />
</xsd:restriction>
</xsd:simpleType>
</xsd:attribute>
</xsd:complexType>
</xsd:element>
...
```
图 13. SAP 分层业务对象: customer\_getdetail2 (2/2)

```
<xsd:element name="sap_customeraddress">
<xsd:annotation>
 <xsd:appinfo>
  <bx:boDefinition version="3.0.0">
   <bx:appSpecificInfo>:ECUSTOMERADDRESS</bx:appSpecificInfo>
  </bx:boDefinition>
 </xsd:appinfo>
</xsd:annotation>
<xsd:complexType>
<xsd:sequence>
<xsd:element name="CUSTOMER" minOccurs="0">
<xsd:annotation>
 <xsd:appinfo>
  <bx:boAttribute>
   <bx:appSpecificInfo>:ECUSTOMER</bx:appSpecificInfo>
   <bx:attributeInfo isForeignKey="false" isKey="true" />
  </bx:boAttribute>
 </xsd:appinfo>
</xsd:annotation>
...
</xsd:element>
<xsd:element name="NAME" minOccurs="0">
<xsd:annotation>
 <xsd:appinfo>
  <bx:boAttribute>
   <bx:appSpecificInfo>:ENAME</bx:appSpecificInfo>
   <bx:attributeInfo isForeignKey="false" isKey="false" />
  </bx:boAttribute>
 </xsd:appinfo>
</xsd:annotation>
...
</xsd:element>
<xsd:element name="CITY" minOccurs="0">
 <xsd:annotation>
 <xsd:appinfo>
  <bx:boAttribute>
   <bx:appSpecificInfo>:ECITY</bx:appSpecificInfo>
   <bx:attributeInfo isForeignKey="false" isKey="false" />
  </bx:boAttribute>
 </xsd:appinfo>
</xsd:annotation>
...
</xsd:element>
```
图 14. SAP 分层业务对象: customer\_address (1/2)

 $\mid$ 

```
<xsd:element name="POSTL_CODE" minOccurs="0">
 <xsd:annotation>
  <xsd:appinfo>
   <bx:boAttribute>
    <bx:appSpecificInfo>:EPOSTL_CODE</bx:appSpecificInfo>
    <bx:attributeInfo isForeignKey="false" isKey="false" />
   </bx:boAttribute>
  </xsd:appinfo>
</xsd:annotation>
...
</xsd:element>
<xsd:element name="STREET" minOccurs="0">
 <xsd:annotation>
 <xsd:appinfo>
   <bx:boAttribute>
    <bx:appSpecificInfo>:ESTREET</bx:appSpecificInfo>
    <bx:attributeInfo isForeignKey="false" isKey="false" />
   </bx:boAttribute>
</xsd:appinfo>
</xsd:annotation>
...
</xsd:element>
<xsd:element name="REGION" minOccurs="0">
 <xsd:annotation>
  <xsd:appinfo>
   <bx:boAttribute>
    <bx:appSpecificInfo>:EREGION</bx:appSpecificInfo>
    <bx:attributeInfo isForeignKey="false" isKey="false" />
   </bx:boAttribute>
 </xsd:appinfo>
</xsd:annotation>
...
</xsd:element>
</xsd:sequence>
...
```
图 14. SAP 分层业务对象: customer\_address (2/2)

|

```
...
<xsd:element name= "sap_customerbankdetail ">
 <xsd:annotation>
  <xsd:appinfo>
  <bx:boDefinition version= "3.0.0 ">
    <bx:appSpecificInfo>
       ICUSTOMERBANKDETAIL:ECUSTOMERBANKDETAIL
   </bx:appSpecificInfo>
   </bx:boDefinition>
  </xsd:appinfo>
  </xsd:annotation>
<xsd:complexType>
<xsd:sequence>
<xsd:element name= "CUSTOMER " minOccurs= "0 ">
 <xsd:annotation>
  <xsd:appinfo>
  <bx:boAttribute>
   <bx:appSpecificInfo>ICUSTOMER:ECUSTOMER</bx:appSpecificInfo>
   <bx:attributeInfo isForeignKey= "false " isKey= "true " />
   </bx:boAttribute>
  </xsd:appinfo>
</xsd:annotation>
...
</xsd:element>
```
图 15. SAP 分层业务对象: bank\_detail (1/2)

|

```
<xsd:element name= "BANK KEY " minOccurs= "0 ">
 <xsd:annotation>
  <xsd:appinfo>
   <br :boAttribute>
    <bx:appSpecificInfo>IBANK KEY:EBANK KEY</bx:appSpecificInfo>
    <br :attributeInfo isForeignKey= "false " isKey= "false " />
   </bx:boAttribute>
  </xsd:appinfo>
 </xsd:annotation>
</xsd:element>
<xsd:element name= "BANK ACCT " minOccurs= "0 ">
 <xsd:annotation>
 <xsd:appinfo>
   <br : boAttribute>
    <bx:appSpecificInfo>IBANK ACCT:EBANK ACCT</bx:appSpecificInfo>
    <br :attributeInfo isForeignKey= "false " isKey= "false " />
   </bx:boAttribute>
  \langle xsd:appinfo \rangle\leq/xsd: annotation>
</xsd:element>
<xsd:element name= "CTRL KEY " minOccurs= "0 ">
 <xsd:annotation>
  <xsd:appinfo>
   <br :boAttribute>
   <bx:appSpecificInfo>ICTRL KEY:ECTRL KEY</bx:appSpecificInfo>
   <bx:attributeInfo isForeignKey= "false " isKey= "false " />
   </bx:boAttribute>
  \langle xsd:approx:appinfo \rangle</xsd:annotation>
</xsd:element>
<xsd:element name= "BANK REF " minOccurs= "0 ">
 <xsd:annotation>
  <xsd:appinfo>
   <bx:boAttribute>
    <bx:appSpecificInfo>IBANK REF:EBANK REF</bx:appSpecificInfo>
    <bx:attributeInfo isForeignKey= "false " isKey= "false " />
   </bx:boAttribute>
  \langle xsd:appinfo \rangle</xsd:annotation>
</xsd:element>
\ddotsc
```
图 15. SAP 分层业务对象: bank\_detail (2/2)

 $\overline{1}$ 

 $\overline{1}$  $\mathbf{I}$ 

 $\overline{\phantom{a}}$  $\overline{1}$  DB2 控制中心将从三个 SAP XSD 文件中生成两个昵称, 如第 136 页的图 16 和第 137 页的图 17 中所示。由于 customerno 元素的 XSD 文件规范, customerno 列在 sap\_bapi\_customer\_getdetail2\_NN 昵称的昵称级别模板中被标记为必需的输入列。 Customerno 以 I 前缀和 minOccurs=1 属性值作为标志。

```
CREATE NICKNAME sap_bapi_customer_getdetail2_NN(
CUSTOMER VARCHAR(10)
    OPTIONS(XPATH './ns3:sap_customeraddress/
           ns1:sap_customeraddress/ns1:CUSTOMER/text()'),
 NAME VARCHAR(35)
    OPTIONS(XPATH './ns3:sap_customeraddress/
          ns1:sap_customeraddress/ns1:NAME/text()'),
 CITY VARCHAR(35)
     OPTIONS(XPATH './ns3:sap_customeraddress/
          ns1:sap_customeraddress/ns1:CITY/text()'),
 POSTL_CODE VARCHAR(10)
    OPTIONS(XPATH './ns3:sap_customeraddress/
          ns1:sap_customeraddress/ns1:POSTL_CODE/text()'),
 STREET VARCHAR(35)
    OPTIONS(XPATH './ns3:sap_customeraddress/
          ns1:sap_customeraddress/ns1:STREET/text()'),
 REGION VARCHAR(3)
    OPTIONS(XPATH './ns3:sap_customeraddress/
          ns1:sap_customeraddress/ns1:REGION/text()'),
 NN PKEY VARCHAR(16) FOR BIT DATA NOT NULL OPTIONS(PRIMARY KEY 'YES'),
 COMPANYCODE VARCHAR(4) OPTIONS(XPATH './ns3:COMPANYCODE/text()',
      TEMPLATE '<ns3:COMPANYCODE>&column</ns3:COMPANYCODE>'),
 CUSTOMERNO VARCHAR(10) OPTIONS(XPATH './ns3:CUSTOMERNO/text()',
      TEMPLATE '<ns3:CUSTOMERNO>&column</ns3:CUSTOMERNO>'),
 ObjectEventId VARCHAR(48) OPTIONS(XPATH './ns3:ObjectEventId/text()'))
 FOR SERVER sap_server
 OPTIONS(XPATH '//ns3:sap_bapi_customer_getdetail2',
 TEMPLATE '<ns3:sap_bapi_customer_getdetail2>
                   &sap_bapi_customer_getdetail2_sap_customerbankdetail_NN[0,1]
                   &COMPANYCODE[0,1]
                   &CUSTOMERNO[1,1]
              </ns3:sap_bapi_customer_getdetail2>',
 BUSOBJ_NAME 'sap_bapi_customer_getdetail2',
 NAMESPACES 'ns1="http://www.ibm.com/websphere/
                  crossworlds/2002/BOSchema/sap_customeraddress",
                 ns2="http://www.ibm.com/websphere/
                 crossworlds/2002/BOSchema/sap_customerbankdetail",
                 ns3="http://www.ibm.com/websphere/
                  crossworlds/2002/BOSchema/sap_bapi_customer_getdetail2"');
```
< *16. getdetail2 nickname*

|

```
CREATE NICKNAME sap_bapi_customer_getdetail2_sap_customerbankdetail_NN(
CUSTOMER VARCHAR(10) OPTIONS(XPATH './ns2:CUSTOMER/text()',
           TEMPLATE '<ns2:CUSTOMER>&column</ns2:CUSTOMER>'),
 BANK_KEY VARCHAR(15) OPTIONS(XPATH './ns2:BANK_KEY/text()',
           TEMPLATE '<ns2:BANK_KEY>&column</ns2:BANK_KEY>'),
 BANK ACCT VARCHAR(18) OPTIONS(XPATH './ns2:BANK ACCT/text()',
           TEMPLATE '<ns2:BANK_ACCT>&column</ns2:BANK_ACCT>'),
 CTRL_KEY VARCHAR(2) OPTIONS(XPATH './ns2:CTRL_KEY/text()',
          TEMPLATE '<ns2:CTRL_KEY>&column</ns2:CTRL_KEY>'),
 BANK REF VARCHAR(20) OPTIONS(XPATH './ns2:BANK_REF/text()',
          TEMPLATE '<ns2:BANK_REF>&column</ns2:BANK_REF>'),
 NN FKEY VARCHAR(16) FOR BIT DATA NOT NULL
      OPTIONS(FOREIGN_KEY 'SAP_BAPI_CUSTOMER_GETDETAIL2_NN'))
  FOR SERVER sap_server
  OPTIONS(XPATH './ns3:sap_customerbankdetail/ns2:sap_customerbankdetail',
  TEMPLATE '<ns3:sap customerbankdetail>
                <ns2:sap_customerbankdetail>
                  &CUSTOMER[0,1]
                  &BANK_KEY[0,1]
                  &BANK_ACCT[0,1]
                  &CTRL_KEY[0,1]
                  &BANK_REF[0,1]
                </ns2:sap_customerbankdetail>
              </ns3:sap_customerbankdetail>',
  NAMESPACES 'ns1="http://www.ibm.com/websphere/
                    crossworlds/2002/BOSchema/sap_customeraddress",
                 ns2="http://www.ibm.com/websphere/
                    crossworlds/2002/BOSchema/sap_customerbankdetail",
                 ns3="http://www.ibm.com/websphere/
                    crossworlds/2002/BOSchema/sap_bapi_customer_getdetail2"');
```
图 17. 客户银行详细信息昵称

|

| | |

| | |

| | | | | | | | | | | | | | |

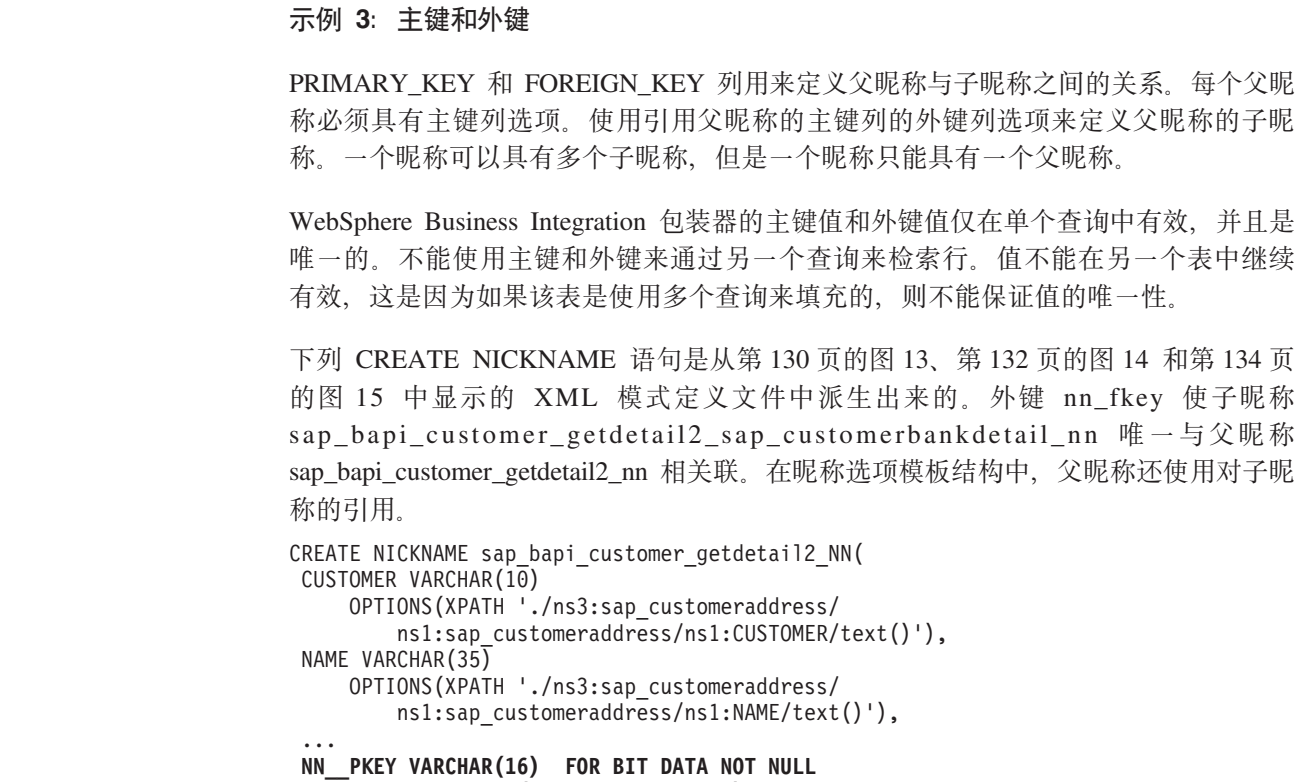

**OPTIONS(PRIMARY\_KEY 'YES')**,

```
TEMPLATE '<ns3:sap bapi customer getdetail2>
            &sap_bapi_customer_getdetail2_sap_customerbankdetail_NN[0,1]
            &COMPANYCODE[0,1]
            &CUSTOMERNO[1,1]
          </ns3:sap_bapi_customer_getdetail2>',
...
CREATE NICKNAME sap_bapi_customer_getdetail2_sap_customerbankdetail_NN(
 CUSTOMER VARCHAR(10) OPTIONS(XPATH './ns2:CUSTOMER/text()',
           TEMPLATE '<ns2:CUSTOMER>&column</ns2:CUSTOMER>'),
 BANK_KEY VARCHAR(15) OPTIONS(XPATH './ns2:BANK_KEY/text()',
           TEMPLATE '<ns2:BANK_KEY>&column</ns2:BANK_KEY>'),
 BANK ACCT VARCHAR(18) OPTIONS(XPATH './ns2:BANK_ACCT/text()',
           TEMPLATE '<ns2:BANK_ACCT>&column</ns2:BANK_ACCT>'),
 CTRL KEY VARCHAR(2) OPTIONS(XPATH './ns2:CTRL_KEY/text()',
           TEMPLATE '<ns2:CTRL_KEY>&column</ns2:CTRL_KEY>'),
 BANK REF VARCHAR(20) OPTIONS(XPATH './ns2:BANK REF/text()',
           TEMPLATE '<ns2:BANK_REF>&column</ns2:BANK_REF>'),
 NN__FKEY VARCHAR(16) FOR BIT DATA NOT NULL
        OPTIONS(FOREIGN_KEY 'SAP_BAPI_CUSTOMER_GETDETAIL2_NN'))
  FOR SERVER sap_server
  OPTIONS(XPATH './ns3:sap_customerbankdetail/ns2:sap_customerbankdetail',
  TEMPLATE '<ns3:sap customerbankdetail>
                <ns2:sap_customerbankdetail>
                  &CUSTOMER[0,1]
                  &BANK_KEY[0,1]
                  &BANK_ACCT[0,1]
                  &CTRL_KEY[0,1]
                  &BANK_REF[0,1]
                </ns2:sap_customerbankdetail>
              </ns3:sap_customerbankdetail>',
```

```
...
```
...

| | | | | | | | | | | | | | | | | | | | | | | | | | | | | | | | | | |

|

| | | | | | | | | | | | | | | | | | | | | | | | | |

### **>} 4:9C{FUd4bv XPath mo=0:**

NAMESPACES 选项是名-值对的以逗号分隔的列表。它使用在 XML 模式中定义的名 称空间 URI 来解析 XPath 表达式中使用的前缀。这些 XPath 表达式应用于从 WebSphere Business Integration 适配器返回的业务对象(XML 文档)。以下示例包括名 称空间前缀以及这些前缀的定义:

```
CREATE NICKNAME sap_customer
 (
sap_customeraddress_CUSTOMER_VARCHAR(10)
 OPTIONS(XPATH './ns5:sap_customeraddress/
        ns2:sap_customeraddress/ns2:CUSTOMER/text()'),
sap_customeraddress_NAME VARCHAR(35)
 OPTIONS(XPATH './ns5:sap_customeraddress/
         ns2:sap_customeraddress/ns2:NAME/text()'),
...
sap bapi customer getdet1 PKEY VARCHAR(16) FOR BIT DATA NOT NULL
 OPTIONS(PRIMARY_KEY 'YES'),
COMPANYCODE VARCHAR(4)
 OPTIONS(XPATH './ns5:COMPANYCODE/text()',
          TEMPLATE '<ns5:COMPANYCODE>&column</ns5:COMPANYCODE>'),
CUSTOMERNO VARCHAR(10)
 OPTIONS(XPATH './ns5:CUSTOMERNO/text()',
 TEMPLATE '<ns5:CUSTOMERNO>&column</ns5:CUSTOMERNO>'),
ObjectEventId VARCHAR(48)
 OPTIONS(XPATH './ns5:ObjectEventId/text()')
 \lambda
```
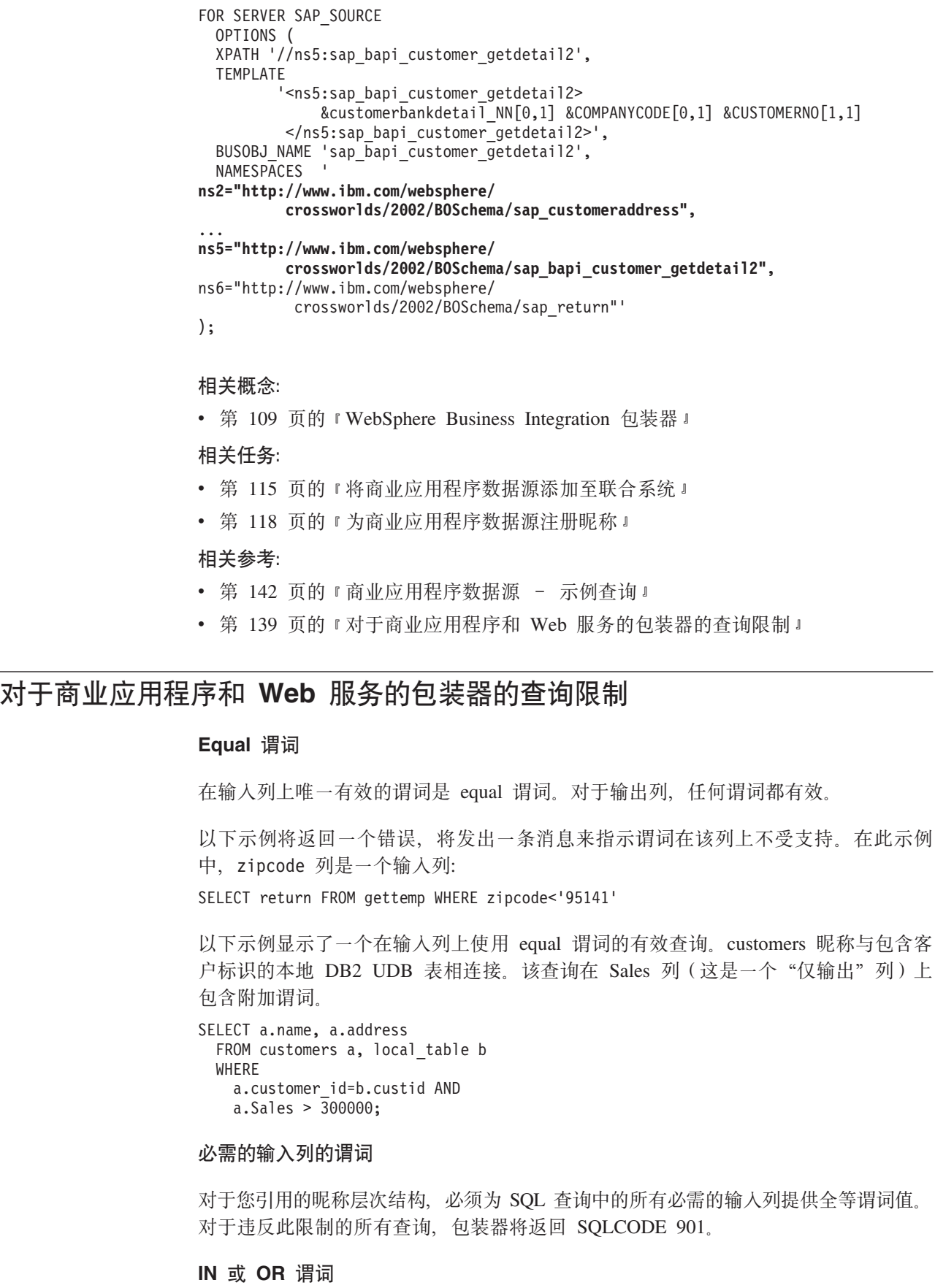

<span id="page-154-0"></span> $\overline{\phantom{a}}$  $\frac{1}{2}$  $\overline{\phantom{a}}$  $\|$ | | |  $\|$ |  $\overline{\phantom{a}}$ | | | | | | | |

 $\|$ |  $\overline{\phantom{a}}$  $\|$ |  $\|$  $\|$  $\|$ 

> | |

 $\|$ 

 $\|$ 

 $\|$  $\|$  $\|$ 

 $\|$ |  $\|$  $\overline{\phantom{a}}$ |  $\|$ |  $\|$ 

 $\|$ 

 $\|$  $\|$ 

 $\|$ 

对于 WebSphere Business Integration 包装器和 Web 服务包装器, 输入列中不允许存在 IN 或 OR 谓词。

下列示例都是一些无效查询。customers 昵称具有一个必需的输入列 customer\_id:

SELECT \* FROM customers WHERE customer id IN (12345, 67890, 11223); SELECT \* FROM customers WHERE customer id IN (SELECT custid FROM local table); )

但是、对于 WebSphere Business Integration 包装器、如果您使用 SPECIFICATION ONLY 参数为必需的输入列定义一个唯一索引, 则可以对必需的输入列使用 IN 列表谓词: CREATE UNIQUE INDEX myuindex ON customers (customer id) SPECIFICATION ONLY:

### **I!dkPD,S**

| |

| | | | |

> | | |

|

| | |

| | | | |

| | | | | | |

| | | | |

|

 $\overline{1}$ 

|

|

| | |  $\overline{\phantom{a}}$ 

| | 以下示例演示了对于连接可选输入列的限制。不能从本地表或昵称连接可选输入列。 如果 WSDL 生成了一个可选的输入昵称列, 而您需要在连接中使用该列, 则必须通过 编辑 DDL 来将该列更改为必需的输入列。

在此示例中, 名为 order 的 Web 服务包装器昵称是在将 shipping method 作为可选 输入列的情况下创建的。因为以下语句在谓词中使用了文字,因此它是一个有效查 询:

SELECT \* FROM order WHERE part="hammer" AND shipping method="FEDEX";

但是,如果查询中包括一个名为 orderparts 的本地表 (该表定义部件和装运方法), 并且该表包含一个名为 shipping method 的可选列, 则以下语句无效:

SELECT \* FROM order o, orderparts op **WHERE** o.part="hammer" AND o.shipping\_method=op.shipping\_method

对于 WebSphere Business Integration 包装器, 昵称的可选输入列上的谓词可能会下推 至 WebSphere Business Integration 适配器。DB2 UDB 可以决定在本地对从应用程序 数据源访存的行应用那些谓词。为了确保始终将给定输入列的谓词下推至适配器,应 将输入列声明为必需的输入列。昵称层次结构上的每个查询都必须对必需的输入列包 括谓词值。

为了确保获得有效结果, 互相连接的输入列必须是 Web 服务包装器的必需列。

#### **外连接**

使用父昵称中的主键的昵称与子昵称列中的外键之间的外连接是不受支持的。

如果 XML 文档中的父元素不包含任何子元素, 而您使用了父称与子昵称之间的内连接 时,将不会为该元素返回任何行。例如,对于给定的客户,如果 SAP 系统中没有他的 任何银行详细信息, 则对于特定客户不会为

sap\_bapi\_customer\_getdetail2\_sap\_customerbankdetail\_NN 昵称返回任何行。

下列 CREATE NICKNAME 语句将定义在示例查询中使用的列:

```
CREATE NICKNAME sap bapi customer getdetail2 NN(
 ...
 NAME VARCHAR(35)
    OPTIONS(XPATH './ns3:sap_customeraddress/
          ns1:sap customeraddress/ns1:NAME/text()'),
 ...
 NN PKEY VARCHAR(16) OPTIONS(PRIMARY KEY 'YES'),
 COMPANYCODE VARCHAR(4) OPTIONS(XPATH './ns3:COMPANYCODE/text()',
      TEMPLATE '<ns3:COMPANYCODE>&column</ns3:COMPANYCODE>'),
 CUSTOMERNO VARCHAR(10) OPTIONS(XPATH './ns3:CUSTOMERNO/text()',
      TEMPLATE '<ns3:CUSTOMERNO>&column</ns3:CUSTOMERNO>'),
 ...
 FOR SERVER sap_server
 OPTIONS(XPATH '//ns3:sap_bapi_customer_getdetail2',
 TEMPLATE '<ns3:sap_bapi_customer_getdetail2>
                   &sap_bapi_customer_getdetail2_sap_customerbankdetail_NN[0,1]
                   &COMPANYCODE[0,1]
                   &CUSTOMERNO[1,1]
              </ns3:sap_bapi_customer_getdetail2>',
  ...
```

```
图 18. getdetail2 昵称的一部分内容
```
|

| | | | | |

```
CREATE NICKNAME sap_bapi customer getdetail2 sap customerbankdetail NN(
CUSTOMER VARCHAR(10) OPTIONS(XPATH './ns2:CUSTOMER/text()',
           TEMPLATE '<ns2:CUSTOMER>&column</ns2:CUSTOMER>'),
 BANK KEY VARCHAR(15) OPTIONS(XPATH './ns2:BANK KEY/text()',
          TEMPLATE '<ns2:BANK_KEY>&column</ns2:BANK_KEY>'),
 BANK_ACCT VARCHAR(18) OPTIONS(XPATH './ns2:BANK_ACCT/text()'
           TEMPLATE '<ns2:BANK_ACCT>&column</ns2:BANK_ACCT>'),
 CTRL_KEY VARCHAR(2) OPTIONS(XPATH './ns2:CTRL_KEY/text()',
           TEMPLATE '<ns2:CTRL_KEY>&column</ns2:CTRL_KEY>'),
 BANK_REF VARCHAR(20) OPTIONS(XPATH './ns2:BANK_REF/text()',
           TEMPLATE '<ns2:BANK_REF>&column</ns2:BANK_REF>'),
 NN FKEY VARCHAR(16) OPTIONS(FOREIGN KEY 'SAP BAPI CUSTOMER GETDETAIL2 NN'))
 FOR SERVER sap_server
  OPTIONS(XPATH<sup>T</sup>./ns3:sap_customerbankdetail/ns2:sap_customerbankdetail',
  TEMPLATE '<ns3:sap_customerbankdetail>
                <ns2:sap_customerbankdetail>
                  &CUSTOMER[0,1]
                  &BANK KEY[0,1]
                  &BANK_ACCT[0,1]
                  &CTRL_KEY[0,1]
                  &BANK_REF[0,1]
                </ns2:sap_customerbankdetail>
              </ns3:sap_customerbankdetail>',
 ...
```
图 19. 客户银行详细信息昵称的一部分内容

在以下示例中, 因为两个昵称之间存在内连接条件, 所以查询将不会返回任何件:

```
SELECT a.name, b.bank key
  FROM sap_bapi_customer_getdetail2_NN a,
     sap bapi customer getdetail2 sap customerbankdetail NN b
  WHERE a.c is tomerno=1234567890AND a.NN PKEY=b.NN FKEY;
```
<span id="page-157-0"></span>| 如果 WebSphere Business Integration 包装器或者 Web 服务包装器昵称定义中包含必需 | 的输入列, 则不支持此昵称与任何其它本地 DB2 UDB 表或其它昵称之间的左外连接。 相关概念: | • 第 120 页的 『 昵称级别和列级别的 [TEMPLATE](#page-135-0) 选项 』 | **`XNq:** | • 第 115 页的 『 将商业应用程序数据源添加至联合系统 』 | | • 第 358 页的 『 将 [Web](#page-373-0) 服务数据源添加至联合服务器 』 相关参考: | • 第 142 页的 『 商业应用程序数据源 - 示例查询 』 | • 第 126 页的 『CREATE NICKNAME 语句 - [WebSphere Business Integration](#page-141-0) 包装 | | 器示例」 | • 第 369 页的 『[CREATE NICKNAME](#page-384-0) 语句 - Web 服务包装器示例 』 | • 第 378 页的 『 [Web](#page-393-0) 服务数据源 - 示例查询 』 | **L5&CLr}]4 - >}i/** | | *无例 1: 连接父昵称与子昵称* 如果 SELECT 语句包含子昵称列, 则必须指定与父昵称的连接谓词。必须设置连接条 | 件以维护昵称层次结构中的父子关系。通过包含引用的子昵称与层次结构的父昵称之 | 间的层次结构关联、来为层次结构中的每对父子昵称指定主键和外键连接条件。 | 下列查询是无效的, 这是因为它们都不包含维护昵称层次结构所需要的所有元素: | SELECT \* FROM <child nickname>; | | SELECT b.col1 FROM <parent\_nickname> a, <child nickname> b | WHERE a.required column=<value>; | | 以下是一个维护了昵称层次结构的有效杳询的示例: SELECT b.col1, a.cola | | FROM <parent\_nickname> a,<child\_nickname> b WHERE a.primary key column=b.foreign key column |  $\overline{\phantom{a}}$ | AND a.required column=<value>; 在以下示例中, 需要的所有父输入列和子输入列都包括在 WHERE 子句中的谓词中。 | | WHERE 子句中包括用来指定父主键列与子外键列之间的相等性的连接谓词: | SELECT a.customer, a.name, b.bank key, b.bank acct | FROM sap bapi customer getdetail2 NN a, sap\_bapi\_customer\_getdetail2\_sap\_customerbankdetail\_NN b | | WHERE a.nn pkey=b.nn fkey AND  $a \cdot \text{customer} = 'AB\overline{C}$ | **>} 2:S<** | | 可以创建两种类型的视图: • 从子昵称的各列中派生的视图, 以便您可以直接对子昵称发出查询, 而不必在查询 | |中包括父子连接条件。

```
CREATE VIEW view1 (
   customer, bankkey, bankact, customerno )
  AS (SELECT b.customer, b.bank key, b.bank acct,
     a.customerno
   FROM sap bapi customer getdetail2 NN a,
      sap bapi customer getdetail2 sap customerbankdetail NN b
   WHERE a.NN_PKEY=b.NN FKEY);
 视图定义包括昵称层次结构必需的输入列 customerno。使用视图 view1 的查询必须
 包括必需列的谓词值, 如以下示例中所示:
 SELECT * FROM view1
   WHERE customerno='1234567890';
• 包括子昵称和父昵称的所有列 ( 主键列和外键列除外 ) 的全局视图。
>} 3:XhDdkP
查询必须包括所有必需的输入列的谓词值。必需的输入列就是具有 TEMPLATE 列选项
定义并且在昵称 TEMPLATE 选项值中引用值为 [1,1] 的那些列。对于谓词中不包括必
需的输入列的任何查询,包装器都将返回错误。
以下示例显示了一个无效查询。customers 昵称包含必需的输入列 customer_id。
SELECT * FROM customers;
以下示例显示了一个有效查询。
SELECT * FROM customers WHERE customer id = 123;
以下示例显示 DB2 UDB 中的一个本地表, 它在 local table 表的 custid 列中包含客户
标识。此示例是 WebSphere Business Integration 昵称与该本地表之间的一个内连接。
SELECT a.name, a.address
 FROM customers a, local table b
 WHERE a.customer_id=b.custid;
相关概念:
WebSphere Business Integration 包装器 』
相关任务:
• 第 115 页的 『 将商业应用程序数据源添加至联合系统 』
• 第 118 页的 『 为商业应用程序数据源注册昵称 』
相关参考:
WebSphere Business Integration 包装
 器示例。
• 第 139 页的 『对于商业应用程序和 Web 服务的包装器的查询限制 』
```
| | | | | | |

> | | | | |

|

| | |

| |

| | | | | | |

| | | | | | | | |

# <span id="page-160-0"></span> $\hat{E}$  9 章 配置对 DB2 系列数据源的存取

本章说明如何配置联合服务器以存取存储在 DB2 系列数据库中的数据。这些数据库包 括:

- DB2 UDB Linux 版、UNIX 版和 Windows 版
- DB2 UDB z/OS 和 OS/390 版
- DB2 UDB iSeries 版
- DB2 Server VM 和 VSE 版

本章说明如何配置联合服务器以存取存储在 DB2 系列数据源中的数据。可以通过使用 DB2 控制中心或者通过发出 SQL 语句来配置对 DB2 系列数据源的存取。

本章列示配置联合服务器时需要执行的任务, 包含您需要的 SOL 语句的示例, 而且还 提供了用于配置联合服务器的调整和故障诊断信息。

# 将 DB2 系列数据源添加至联合服务器

# 将 DB2 系列数据源添加至联合服务器

要配置联合服务器以存取 DB2 系列数据源, 必须为联合服务器提供有关想要存取的数 据源和对象的信息。

可以通过使用 DB2 控制中心或 DB2 命令行来配置联合服务器以存取 DB2 系列数据 源。DB2 控制中心包括一个向导, 可以使用该向导来指导您完成配置联合服务器所需要 执行的步骤。

### **Hvu~:**

| | |

| |

- 为联合配置的 DB2 服务器。
- 联合服务器上必须存在联合数据库

# **^F:**

如果您正在存取存储在 DB2 Linux 版、UNIX 版和 Windows 版版本 8.1 中的数据, 则不能为 DB2 数据源别名创建昵称。

# **}L:**

要将 DB2 数据源添加至联合服务器:

- 1. 对节点进行编目。
- 2. 对远程数据库进行编目,
- 3. 注册包装器。
- 4. 注册服务器定义。
- 5. 创建用户映射。
- 6. 测试与 DB2 服务器的连接。
- 7. 为 DB2 表和视图注册昵称。

<span id="page-161-0"></span>相关概念:

• 第 49 页的 『 配置数据源的快速方法 』

# 相关任务:

- 第 38 页的 『 检查 [FEDERATED](#page-53-0) 参数 』
- 第 44 页的 『 创建联合数据库 』
- 第 146 页的 『 在联合节点目录中编目节点条目 』
- 第 [147](#page-162-0) 页的 『在联合系统数据库目录中编目远程数据库』
- 第 147 页的 『 注册 [DB2](#page-162-0) 包装器 』
- 第 149 页的 『为 [DB2](#page-164-0) 数据源注册服务器定义』
- 第 151 页的 『 为 [DB2](#page-166-0) 数据源创建用户映射 』
- 第 152 页的 『测试与 [DB2](#page-167-0) 数据源服务器的连接 』
- 第 153 页的 『为 [DB2](#page-168-0) 表和视图注册昵称 』
- 第 [3](#page-48-0)3 页的 『 检查联合服务器的设置 』

### 相关参考:

- **IDB2 Information Integrator 支持的操作系统 (32 位) J (《IBM DB2 Information** Integrator 安装指南 Linux 版、UNIX 版和 Windows 版》)
- **DB2** Information Integrator 支持的操作系统 (64 位) 』 (《IBM DB2 Information *Integrator* 安装指南 *Linux* 版、 *UNIX* 版和 Windows 版》)

# **Z\*OZc?<P`?Zcu?**

在联合节点目录中编目节点条目是将 DB2 系列数据源添加至联合服务器这一大型任务 的一部分。

要指向 DB2 数据源所在的位置, 在联合服务器的节点目录中编目一个条目。联合服务 器使用此条目来确定连接至 DB2 数据源的正确存取方法。

**}L:**

要在联合节点目录中编目一个节点条目:

- 1. 确定将使用的通信协议。
- 2. 发出适当的命令来编目节点条目。
	- 如果通信协议为"传输控制协议 / 网际协议" (TCP/IP), 则发出 CATALOG **TCPIP NODE** 命令

例如:

CATALOG TCPIP NODE *DB2NODE* REMOTE *SYSTEM42* SERVER *DB2TCP42*

**DB2NODE** 值是为正在编目的节点指定的名称, REMOTE SYSTEM42 是数据源所 驻留的系统的主机名。SERVER *DB2TCP42* 是服务器数据库管理器实例的服务名 称或主端口号。如果使用了服务名称,则它是区分大小写的。

• 如果通信协议为 SNA, 则发出 **CATALOG APPC NODE** 命令.

例加:

CATALOG APPC NODE *DB2NODE* REMOTE *DB2CPIC* SECURITY *PROGRAM*

*DB2NODE* 值是为正在编目的节点指定的名称, REMOTE *DB2CPIC* 是远程伙伴 节点的 SNA 伙伴逻辑单元 (LU) 名。SECURITY PROGRAM 指定用户名和密码 都将包括在发送给伙伴 LU 的分配请求中。

<span id="page-162-0"></span>在这一系列任务中的下一个任务是在联合系统数据库目录中编目远程数据库。

### 相关任务:

• 第 147 页的 『 在联合系统数据库目录中编目远程数据库 』

# **Z\*O53}]b?<P`?6L}]b**

在联合系统数据库目录中编目远程数据库是将 DB2 系列数据源添加至联合服务器这一 大型仟务的一部分。

通过在联合服务器系统数据库目录中编目远程数据库来指定联合服务器将连接至哪个 DB2 数据源数据库。

**}L:**

|

要在联合服务器系统数据库目录中编目远程数据库:

 $1.$  使用 "客户机配置助手"  $(CCA)$ 

对于 UNIX 上的联合服务器、可以通过另一种方法来使用 CATALOG DATABASE 命令. 例如:

CATALOG DATABASE *DB2DB390* AS *CLIENTS390* AT NODE *DB2NODE* AUTHENTICATION DCS

值 DB2DB390 是您在联合服务器系统数据库目录中正在编目的远程数据库的名称。 AS CLIENTS390 是正在编目的数据库的别名。如果未指定别名, 则数据库管理器使 用数据库名称(例如, DB2DB390)作为别名。AT NODE *DB2NODE* 是在节点目录 中对节点条目进行编目时所指定的节点的名称。AUTHENTICATION SERVER 指定 在 DB2 数据源节点上进行认证。

2. 如果远程数据库的名称超过了八个字符, 则必须通过发出 CATALOG DCS **DATABASE** 命令来创建 DCS 目录条目。例如: CATALOG DCS DATABASE *SALES400* AS *SALES\_DB2DB400*

值 SALES400 是要编目的远程数据库的别名。此名称应当跟与远程节点相关联的联 合服务器系统数据库目录中的一个条目的名称相匹配。它就是您在 CATALOG **DATABASE** 命令中输入的同一名称。AS SALES DB2DB400 是想要编目的目标主 机数据库的名称。

在这一系列任务中的下一个任务是注册 DB2 包装器。

## 相关任务:

- 第 [146](#page-161-0) 页的 『在联合节点目录中编目节点条目』
- 第 147 页的 『 注册 DB2 句装器 』

# 注册 DB2 包装器

注册 DB2 包装器是将 DB2 系列数据源添加至联合服务器这一大型任务的一部分。

必须注册包装器才能存取 DB2 系列数据源, 联合服务器使用包装器来与数据源通信以 及从数据源中检索数据。包装器是作为一组库文件实现的。

### **}L:**

要注册包装器、发出 CREATE WRAPPER 语句并指定包装器的缺省名称。

例如:

CREATE WRAPPER *DRDA*

建议: 使用称为 DRDA 的缺省包装器名称。当您使用缺省名称来注册包装器时, 联合 服务器将自动采用与该包装器名称相关联的缺省库名。

如果包装器名称与联合数据库中的现有包装器名称相冲突、则可以将缺省包装器名称 替代为您选择的名称。如果您使用一个不同于缺省名称的名称, 则在 CREATE WRAPPER 语句中必须包括 LIBRARY 参数。

例如, 要在使用 AIX 操作系统的联合服务器上注册一个名称为 db2 wrapper 的包装器, 请发出以下语句:

CREATE WRAPPER *db2\_wrapper* LIBRARY *'libdb2drda.a'*

您指定的包装器库文件的名称取决于联合服务器的操作系统。要了解在 CREATE WRAPPER 语句中应指定的正确名称, 请参阅 DB2 句装器库文件的列表。

在这一系列任务中的下一个任务是为 DB2 句装器注册服务器定义。

相关任务:

• 第 149 页的 『为 [DB2](#page-164-0) 数据源注册服务器定义』

### 相关参考:

- 第 148 页的 『DB2 包装器库文件 』
- v :CREATE WRAPPER statement;(*SQL Reference, Volume 2*)

# **DB2** 包装器库文件

下表列示了 DB2 包装器的目录路径和库文件名。

当安装 DB2 Information Integrator 时, 将把三个库文件添加到该表中列示的目录路径 中。例如,如果联合服务器正在 AIX 上运行,则添加到目录路径中的包装器库文件为 libdb2drda.a、libdb2drdaF.a 和 libdb2drdaU.a。

当注册包装器时, 只指定该表中列示的库文件名。

#### 表 34. DB2 包装器库位置和文件名

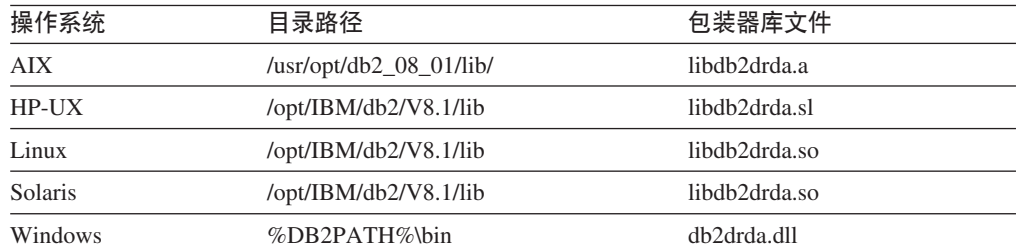

|

|

| | |

|

|

 $\mathbf{I}$  $\overline{1}$ I  $\overline{1}$  $\overline{1}$  $\overline{1}$ 

||||||

|

%DB2PATH% 是一个环境变量, 用来指定 DB2 Information Integrator 安装在 Windows 上的目录路径。缺省 Windows 目录路径为 C:\Program Files\IBM\SQLLIB。

#### 相关任务:

<span id="page-164-0"></span>| |

| |

• 第 147 页的 『 注册 [DB2](#page-162-0) 包装器 』

# **\* DB2** 数据源注册服务器定义

为 DB2 数据源注册服务器定义是将 DB2 系列数据源添加至联合服务器这一大型任务 的一部分。

在联合数据库中, 必须定义想要访问的每个 DB2 服务器。当注册服务器定义时, 联合 服务器将连接至 DB2 服务器并将程序包绑定至数据库。因为有关权限和密码的信息未 存储在联合全局目录中, 所以, 在服务器定义中必须包括这些信息。

**}L:**

要为 DB2 数据源注册服务器定义, 发出 CREATE SERVER 语句。

例如:

CREATE SERVER *server\_name* TYPE *DB2/ZOS* VERSION *6* WRAPPER *DRDA* AUTHORIZATION *"name1"* PASSWORD *"passwd1"* OPTIONS (DBNAME *'db\_name'*)

为服务器指定的名称必须是唯一的。不允许存在重复的服务器名。

您指定的 VERSION 选项是想要访问的 DB2 数据库服务器的版本。

WRAPPER 参数的名称必须是您在 CREATE WRAPPER 语句中指定的名称。

尽管数据库名称被指定为 CREATE SERVER 语句中的一个选项, 但是, 它对于 DB2 数据源是必需的。

当发出 CREATE SERVER 语句时, 联合服务器将测试与 DB2 数据源服务器的连接。

在注册服务器定义之后, 可以通过发出 ALTER SERVER 语句来添加或删除服务器选 顶

在这一系列任务中的下一个任务是为 DB2 数据源创建用户映射。

### **`XNq:**

- 第 145 页的 『 将 [DB2](#page-160-0) 系列数据源添加至联合服务器 』
- 第 151 页的 『为 [DB2](#page-166-0) 数据源创建用户映射 』

### 相关参考:

- **CREATE SERVER** statement *§* (*SOL Reference, Volume 2*)
- 第 5 页的 『 受支持的数据源 』
- 第 150 页的 『[CREATE SERVER](#page-165-0) 语句 DB2 包装器的示例 』

# <span id="page-165-0"></span> $R$  **CREATE SERVER** 语句 - DB2 包装器的示例

此主题提供了几个示例来说明如何使用 CREATE SERVER 语句来为 DB2 系列数据源 上的包装器注册服务器。此主题包括一个完整的示例、该示例说明如何使用所有必需 的参数来创建服务器, 它还包括一个带有可选的服务器选项的示例。

### **j{>}:**

以下示例说明了如何使用 CREATE SERVER 语句来为 DB2 包装器创建服务器定义:

CREATE SERVER *DB2SERVER* TYPE *DB2/ZOS* VERSION *6* WRAPPER *DRDA* AUTHORIZATION *"spalten"* PASSWORD *"db2guru"* OPTIONS (DBNAME *'CLIENTS390'*)

#### *DB2SERVER*

为 DB2 数据库服务器指定的名称。此名称必须是唯一的。不允许存在重复的服 务器名。

### **TYPE** *DB2/ZOS*

指定正在对其配置存取的数据源服务器的类型。

### **VERSION** *6*

想要访问的 DB2 数据库服务器的版本。

### **WRAPPER** *DRDA*

在 CREATE WRAPPER 语句中指定的名称。

#### **AUTHORIZATION** ″*spalten*″

数据源中的授权标识。此标识在数据源中必须具有 BINDADD 权限。此值是区 分大小写的。

## **PASSWORD** ″*db2guru*″

与数据源中的授权标识相关联的密码。此值是区分大小写的。

### **DBNAME** *'CLIENTS390'*

想要存取的 DB2 数据库的别名。此别名是在您使用 CATALOG DATABASE 命令对数据库进行编目时定义的。此值是区分大小写的。

对于 DB2 数据源, 此数据库名称是必需的。

### 服务器选项示例:

当您注册服务器定义时,可以在 CREATE SERVER 语句中指定更多服务器洗项,这些 洗项包括一般的服务器洗项和特定于 DB2 数据源的服务器洗项。

以下示例说明了具有 CPU RATIO 选项的服务器定义。

CREATE SERVER *DB2SERVER* TYPE *DB2/ZOS* VERSION *6* WRAPPER *DRDA* AUTHORIZATION *"spalten"* PASSWORD *"db2guru"* OPTIONS (DBNAME *'CLIENTS390'*, CPU\_RATIO *'0.001'*)

如果将 CPU\_RATIO 选项设置为 "0.001", 则它指示远程数据源中的 CPU 可用容量 是联合服务器的 1000 倍。

### 相关任务:

• 第 149 页的 『为 [DB2](#page-164-0) 数据源注册服务器定义』

### **`XN<:**

|

| |

- **CREATE SERVER** statement *s* (*SOL Reference, Volume 2*)
- 第 523 页的附录 C, I SOL 语句中的有效服务器类型 』

# <span id="page-166-0"></span>**\* DB2 }]44(C'3d**

为 DB2 数据源创建用户映射是将 DB2 系列数据源添加至联合服务器这一大型任务的 一部分。

当您尝试访问 DB2 服务器时, 联合服务器将使用对于数据源有效的用户标识和密码来 与该数据源建立连接。必须定义联合服务器用户标识和密码与相应的数据源用户标识 和密码之间的关联(用户映射). 为将访问联合系统以便发送分布式请求的每个用户标 识创建用户映射。

# **}L:**

要将本地用户标识映射至 DB2 服务器用户标识和密码, 发出 CREATE USER MAPPING 语句。

例如:

CREATE USER MAPPING FOR *USERID* SERVER *DB2SERVER* OPTIONS (REMOTE\_AUTHID *'remote\_id'*, REMOTE\_PASSWORD *'remote\_password'*)

REMOTE AUTHID 是连接授权标识、而不是绑定授权标识。

在这一系列任务中的下一个任务是测试与 DB2 数据源服务器的连接。

# **`XNq:**

• 第 152 页的 『 测试与 [DB2](#page-167-0) 数据源服务器的连接 』

相关参考:

- **CREATE USER MAPPING** statement *§* (*SQL Reference, Volume 2*)
- 第 151 页的 『CREATE USER MAPPING 语句 DB2 包装器的示例』

# **CREATE USER MAPPING** 语句 - DB2 包装器的示例

此主题提供了一些示例来说明如何使用 CREATE USER MAPPING 语句来将本地用户 标识映射至 DB2 服务器用户标识和密码。此主题包括一个具有所有必需参数的完整示 例, 还包括一个说明如何将 DB2 专用寄存器 USER 与 CREATE USER MAPPING 语 句配合使用的示例。

# **j{>}:**

以下示例说明了如何将本地用户标识映射至 DB2 服务器用户标识:

CREATE USER MAPPING FOR *DB2USER* SERVER *DB2SERVER*

OPTIONS (REMOTE\_AUTHID *'db2admin'*, REMOTE\_PASSWORD *'day2night'*)

### *DB2USER*

指定您正在映射至在 DB2 系列数据源服务器中定义的用户标识的本地用户标 识。

#### **SERVER** *DB2SERVER*

指定您在 CREATE SERVER 语句中定义的 DB2 系列数据源服务器的名称。

### <span id="page-167-0"></span>**REMOTE\_AUTHID** *'db2admin'*

指定您正在将 DB2USER 映射所至的 DB2 系列数据源服务器中的连接授权用 户标识。使用单引号来保留此值的大小写(除非您在 CREATE SERVER 语句 中将 FOLD ID 服务器选项设置为 'U' 或 'L')。

#### **REMOTE\_PASSWORD** *'day2night'*

指定与 'db2admin' 相关联的密码。使用单引号来保留此值的大小写(除非您在 CREATE SERVER 语句中将 FOLD PW 服务器洗项设置为 'U' 或 'L')。

### **专用寄存器示例:**

以下是一个包括专用寄存器 USER 的 CREATE USER MAPPING 语句的示例:

CREATE USER MAPPING FOR *USER* SERVER *DB2SERVER* OPTIONS (REMOTE\_AUTHID *'db2admin'*, REMOTE\_PASSWORD *'day2night'*)

可以使用 DB2 专用寄存器 USER 来将正在发出 CREATE USER MAPPING 语句的人 员的授权标识映射至在 REMOTE AUTHID 用户选项中指定的数据源授权标识。

#### 相关任务:

• 第 151 页的 『为 [DB2](#page-166-0) 数据源创建用户映射 』

## 相关参考:

• **CREATE USER MAPPING** statement *I* (*SQL Reference, Volume 2*)

# **bTk DB2 }]4~qwD,S**

测试与 DB2 数据源服务器的连接是将 DB2 系列数据源添加至联合服务器这一大型任 务的一部分。

可以使用您定义的服务器定义和用户映射来测试与 DB2 服务器的连接。

# **}L:**

要测试连接:

1. 打开传递会话以便对 DB2 系统表发出 SQL SELECT 语句。

例如:

• 在 DB2 z/OS 和 OS/390 版上:

SET PASSTHRU *server\_name* SELECT count(\*) FROM sysibm.systables SET PASSTHRU RESET

• 在 DB2 iSeries 版上:

SET PASSTHRU *remote\_server\_name* SELECT count(\*) FROM qsys2.systables SET PASSTHRU RESET

如果该 SQL SELECT 语句返回了一个计数, 则表示正确设置了服务器定义和用户映 射。

- 2. 如果 SOL SELECT 语句返回了错误, 则可能需要:
	- 检查远程服务器以确保它已启动。
	- 检查远程服务器上的侦听器以确保为入局连接配置了该侦听器。
- <span id="page-168-0"></span>• 检查用户映射以确保 REMOTE AUTHID 和 REMOTE PASSWORD 选项的设置 对于与 DB2 服务器的连接是有效的。
- 检查节点和数据库的 DB2 目录条目。
- 检查 DB2 联合变量的设置以验证您是否可以访问远程 DB2 服务器。这些变量包 括系统环境变量、db2dj.ini 变量和"DB2 概要文件注册表" (db2set) DB2COMM 变量。
- 检查服务器定义。如果需要的话, 删除服务器定义, 然后再次创建它。
- 检查用户映射。如果需要的话、改变用户映射、或者创建另一个用户映射。

在这一系列任务中的下一个任务是为 DB2 表和视图注册昵称。

#### 相关任务:

- 第 153 页的 『 为 DB2 表和视图注册昵称 』
- 第 52 页的 『 设置数据源环境变量 』

### 相关参考:

• I ALTER USER MAPPING statement 1 (SQL Reference, Volume 2)

# 为 DB2 表和视图注册昵称

为 DB2 表和视图注册昵称是将 DB2 系列数据源添加至联合服务器这一大型任务的一 部分。

联合数据库依赖已指定昵称的对象的目录统计信息来优化查询处理。这些统计信息是 当您使用 CREATE NICKNAME 语句为数据源对象注册昵称时收集的。联合数据库验 证数据源中的对象是否存在、然后尝试收集现有数据源的统计数据。对于优化器很有 用的信息是从数据源目录中读取的、并且放入联合服务器上的全局目录中。因为优化 器可能要使用某些或所有数据源目录信息、所以、建议在注册昵称之前(使用与 RUNSTATS 命令等价的数据源命令)更新数据源中的统计信息。

使用 CREATE NICKNAME 语句来为位于 DB2 系列数据源中的视图或表注册昵称。 当您杳询 DB2 系列数据源时, 使用这些昵称而不是数据源对象的名称,

限制:

 $\overline{1}$ 

不能对 DB2 别名创建昵称。

讨程:

要注册昵称, 发出 CREATE NICKNAME 语句。

例如:

CREATE NICKNAME DB2NICKNAME FOR DB2SERVER. remote schema. remote table

昵称的长度最多可以为 128 个字符。

对于您想为其注册昵称的每个 DB2 表或视图重复此步骤。

当注册昵称时,联合服务器将使用连接来杳询数据源目录。此杳询将使用昵称来测试 与数据源的连接。如果该连接不工作, 则您将接收到错误消息。

## 相关参考:

- v :RUNSTATS Command;(*Command Reference*)
- **CREATE NICKNAME** statement *I* (*SQL Reference, Volume 2*)
- 第 154 页的 『CREATE NICKNAME 语句 DB2 包装器的示例』

# $R$  **CREATE NICKNAME** 语句 - DB2 包装器的示例

此主题提供了一个示例来说明如何使用 CREATE NICKNAME 语句来为您想存取的 DB2 表或视图注册昵称。

以下示例显示了一个 CREATE NICKNAME 语句:

CREATE NICKNAME *DB2SALES* FOR *DB2SERVER.SALESDATA.EUROPE*

### *DB2SALES*

用来标识 DB2 表或视图的唯一昵称。

注: 昵称是一个由两部分组成的名称, 它包括模式和昵称。如果在注册昵称时 省略了模式、则昵称的模式将为创建该昵称的用户的授权标识。

## *DB2SERVER.SALESDATA.EUROPE*

远程对象的由三部分组成的标识:

- DB2SERVER 是您在 CREATE SERVER 语句中为 DB2 数据库服务器指定 的名称。
- SALESDATA 是表或视图所属于的远程模式的名称。此值是区分大小写的。
- EUROPE 是您想存取的远程表或视图的名称。

### 相关任务:

- 第 [485](#page-500-0) 页的 『改变昵称』
- 第 153 页的 『 为 [DB2](#page-168-0) 表和视图注册昵称 』

### 相关参考:

• **CREATE NICKNAME** statement *I* (*SQL Reference, Volume 2*)

# $\hat{E}$  **210**  $\hat{E}$  **d E E E Documentum** 数据源的存取

本章说明如何配置联合服务器以存取存储在 Documentum 数据源中的数据。可以通过使 用 DB2 控制中心或者通过发出 SQL 语句来配置对 Documentum 数据源的存取。

本章包含下列内容:

- 说明什么是 Documentum
- 列示您需要执行的任务
- 句含您需要的 SOL 语句的示例
- 列示与 Documentum 包装器相关联的错误消息

# **24G Documentum?**

Documentum 是一种文档管理软件, 它可以管理文档内容和属性, 例如, 检人、检出、 工作流和版本管理。Documentum 产品是基于关系数据库构建的三层客户机 / 服务器系 统。

Docbase 是一个 Documentum 资源库, 它存储文档内容、属性、关系、版本、复制、格 式、工作流和安全性。Documentum 查询语言 (DQL) 是一种用来查询 Documentum 数 据的扩展 SQL 语言。Docbase 等同于 Oracle 实例或 DB2<sup>®</sup> 数据库加上文档内容文件。 元数据被存储在底层关系数据库管理系统(RDBMS)中, 内容是作为二进制大对象 (BLOB)存储在数据库中, 或者作为文件存储在服务器系统的文件系统中的。有关 Documentum 的更多信息, 参阅 Documentum 手册。

Documentum 的包装器允许您将 Documentum 数据源添加至 DB2 联合系统。通过将 Documentum 数据源添加至联合系统、就可以使用 SOL 语句来存取和查询 Documentum Docbase 中的对象和已注册的表。然后,可以将此数据与联合系统中的其它数据源集成 到一起, 而不需要将数据移出本机数据源。Documentum 包装器使用客户机库来与 Documentum 服务器进行交互。Documentum 包装器提供对两个版本的 Documentum 服 务器的访问权: EDMS 98 (也称为版本 3)和 4i 第 [156](#page-171-0) 页的图 20 说明了 Documentum 包装器的工作方式。

<span id="page-171-0"></span>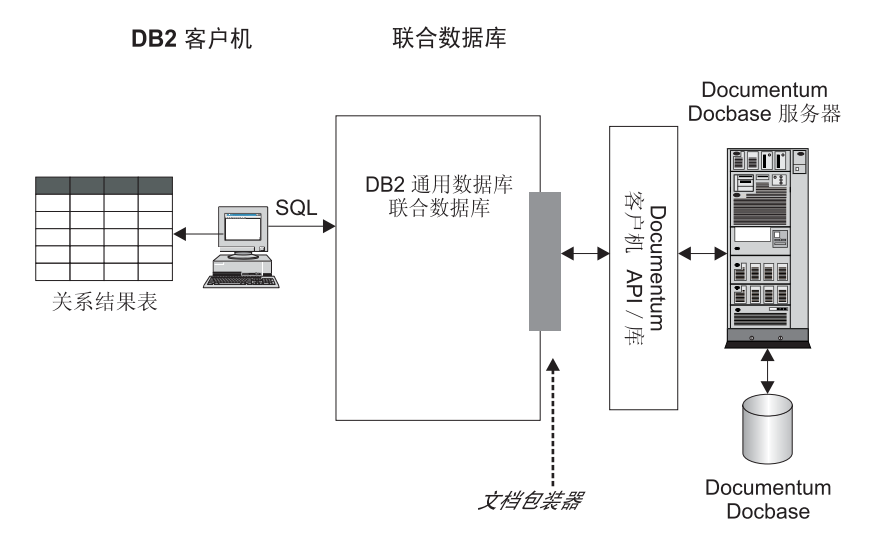

图 20. Documentum 包装器的工作方式

在注册 Documentum 包装器之后, 就可以作为关系表来映射 Documentum Docbase 对 象和已注册的表。这是通过将 Docbase 属性映射至 DB2 关系表中的列名来完成的。

例如, 表 35 列示了 Documentum Docbase 缺省文档类型 dm\_document 的属性的子集 以及相关联的数据。您已经确定此属性子集对您很重要,并且您想将这些属性连接到 联合数据库系统中。已将此数据子集命名为 DrugAB\_data。

m *35. DrugAB\_data*

| <b>Title</b>                              | <b>Subject</b> | <b>Authors</b>                                  | <b>Keywords</b>      |
|-------------------------------------------|----------------|-------------------------------------------------|----------------------|
| The effect of drug A on Drug A<br>rabbits |                | Curran, L.                                      | rabbits, drug A      |
| Toxicity results for drug A               | Drug A         | Abelite, P., McMurtrey, toxicity, drug A.<br>Κ. |                      |
| Drug B interactions                       | Drug B         | DeNiro, R., Stone, S.                           | interactions, drug B |
| Chemical structure of drug B Drug B       |                | Boyslim, F.                                     | structure, drug B    |

注册 Documentum 包装器之后, 可以使用 SQL 语句来查询数据。

以下查询将显示其主题 (subject) 为 Drug A 的标题 (title)和作者 (author)。结果表 显示在表 36 中。

SELECT title, authors FROM drugAB data WHERE subject = 'Drug A'

表 36. 查询结果

| <b>Title</b>                    | <b>Authors</b>             |
|---------------------------------|----------------------------|
| The effect of drug A on rabbits | Curran, L.                 |
| Toxicity results for drug A     | Abelite, P., McMurtrey, K. |

# **`XNq:**

• 第 157 页的 『 将 [Documentum](#page-172-0) 数据源添加至联合服务器 』

# <span id="page-172-0"></span>**<sup>各</sup> Documentum** 添加至联合服务器

# **+ Documentum }]4mSA\*O~qw**

要配置联合服务器以存取 Documentum 数据源, 必须为联合服务器提供有关想要存取的 数据源和对象的信息。

可以通过使用 DB2 控制中心或 DB2 命令行来配置联合服务器以存取 Documentum 数 据源。DB2 控制中心包括一个向导, 可以使用该向导来指导您完成配置联合服务器所需 要执行的步骤。

## **Hvu~:**

| | |

- DB2 Information Integrator 必须安装在将充当联合服务器的服务器上
- 联合数据库必须存在于联合服务器上

## **}L:**

要将 Documentum 数据源添加至联合服务器:

- 1. 使 Documentum 客户机库可供包装器使用。
- 2. 设置 Documentum 环境变量
- 3. 注册包装器。
- 4. 注册服务器定义。
- 5. 创建用户映射。
- 6. 为 Documentum Docbase 对象和已注册的表注册昵称。
- 7. 为 Documentum 包装器注册定制函数。

## 相关概念:

- IDB2 Information Integrator 安装过程 概述 I (《IBM DB2 Information Integrator 安装指南 Linux 版、UNIX 版和 Windows 版》)
- 第 49 页的 『 配置数据源的快速方法 』

## **`XNq:**

- 第 44 页的 『创建联合数据库』
- 第 158 页的 『 使 [Documentum](#page-173-0) 客户机库可供包装器使用 』
- 第 158 页的 『 设置 [Documentum](#page-173-0) 环境变量 』
- 第 160 页的 『 注册 [Documentum](#page-175-0) 包装器 』
- 第 161 页的 『 为 [Documentum](#page-176-0) 数据源注册服务器 』
- 第 161 页的 『 为 [Documentum](#page-176-0) 数据源注册用户映射 』
- 第 162 页的 『 为 [Documentum](#page-177-0) 数据源注册昵称 』
- 第 167 页的 『 为 [Documentum](#page-182-0) 包装器注册定制函数 』
- 第 [3](#page-48-0)3 页的 『检查联合服务器的设置』

### **`XN<:**

- **DB2** Information Integrator 支持的操作系统 (32 位) 』 (《IBM DB2 Information Integrator 安装指南 Linux 版、UNIX 版和 Windows 版》)
- **DB2** Information Integrator 支持的操作系统 (64 位) 』 (《IBM DB2 Information Integrator 安装指南 Linux 版、UNIX 版和 Windows 版》)

# 使 Documentum 客户机库可供包装器使用

使 Documentum 客户机库可供包装器使用是将 Documentum 添加至联合系统这一大型 任务的一部分。

客户机库必须可供包装器使用才能使包装器正确工作。

### 先决条件:

<span id="page-173-0"></span> $\overline{\phantom{a}}$ 

 $\overline{1}$ 

 $\overline{\phantom{a}}$ 

 $\overline{1}$  $\overline{1}$  Documentum 包装器使用版本 3.1.7a 的客户机库。如果您正在使用 Documentum 4i, 则将需要从 Documentum 中获取较旧版本的客户机库 (如果尚未安装它的话)。

### 讨程:

要使 Documentum 客户机库可供包装器使用, 创建符号链接或者将客户机库复制到联合 服务器上的适当目录中。下表列示了应该将库复制到的目录。

表 37. 按操作系统列出客户机库以及复制目标目录

| 联合服务器操作系统 | 客户机库          | 复制到的目录                          |
|-----------|---------------|---------------------------------|
| AIX.      | libdmcl.a     | sqllib/lib                      |
| Solaris   | libdmcl.so    | sqllib/lib                      |
| Windows   | $dmcl32$ .dll | $x:\sqrt{q}$ lib $\binom{p}{q}$ |

在这一系列任务中的下一个任务是设置 Documentum 包装器环境变量。

#### 相关任务:

• 第 158 页的 『 设置 Documentum 环境变量 』

# 设置 Documentum 环境变量

设置 Documentum 环境变量是将 Documentum 添加至联合服务器这一大型任务的一部 分。

对 Documentum Docbases 的存取是通过 Documentum 客户机文件 dmc1.ini 来控制的。 联合数据库实例必须将它的环境变量设置为 Documentum 客户机文件 dmcl.ini 才能获 得对 Documentum Docbase 的存取权。

Documentum 的有效环境变量为:

- DOCUMENTUM
- DMCL CONFIG

# 先决条件:

正确设置了联合服务器来存取数据源。这包括安装和配置任何必需的软件(例如,数 据源客户机软件).

## 限制:

请参阅主题: db2dj.ini 文件的限制

过程:

要设置环境变量:

- 1. 编辑 db2dj.ini 文件, 并设置 DOCUMENTUM 或 DMCL CONFIG 环境变量。
	- 在运行 AIX 和 Solaris 的联合服务器上,db2dj.ini 文件位于 \$HOME/sq11ib/cfg 中
	- 在运行 Windows 的联合服务器上, db2dj.ini 文件位于 x:\sqllib\cfg 中, 其 中 x: 表示 sqllib 目录所在的驱动器

下列示例说明这些变量在 UNIX 操作系统上的语法: DOCUMENTUM=path

或者

 $\overline{1}$  $\overline{1}$ 

 $\overline{1}$ 

 $\overline{\phantom{a}}$ 

DMCL CONFIG=path/dmcl.ini

其中 path 是包含您想使用的 dmcl.ini 文件的全限定目录。有关 dmcl.ini 文件的 路径的更多信息, 参阅随 Documentum 一起提供的文档。

如果在 db2dj.ini 文件中同时设置了这两个变量, 则使用 DMCL\_CONFIG 变量的 值。如果在 db2dj.ini 文件中不设置这些变量中的任何一个变量,则会返回错误。

2. 确保在 dmcl.ini 文件中指定了将 DB2 实例的所有可存取 Docbase 报告给的 docbroker 的名称, 如图 21 中所示。

################## DOCUMENTUM CLIENT CONFIGURATION FILE ###################### # Copyright Documentum 1994. # Version 3.1 of the Documentum Server. # A generated client init file for the Documentum Server. # The only REOUIRED information in this file is the # [DOCBROKER PRIMARY] section and an entry for host. # The host value should be the name of host on which # your network wide DocBroker is running [DOCBROKER PRIMARY]  $host = server16.comp2.biq.com$ 

图 21. 指定了 docbroker 名称的样本 dmcl.ini 文件

3. 要确保在联合服务器上设置了环境变量, 重新启动 DB2 实例。发出下列命令来重新 启动 DB2 实例: db2stop db2start

在这一系列任务中的下一个任务是注册 Documentum 包装器。

相关任务:

• 第 160 页的 『 注册 Documentum 包装器 』

相关参考:

• 第 53 页的 『 对于 db2dj.ini 文件的限制 』

# <span id="page-175-0"></span>**"a Documentum |0w**

注册 Documentum 包装器是将 Documentum 数据源添加至联合服务器这一大型任务的 一部分。

必须注册包装器才能存取 Documentum 数据源, 联合服务器使用包装器来与数据源通信 以及从数据源中检索数据。包装器是作为一组库文件实现的。

### **}L:**

要注册包装器、使用包装器名称和包装器库文件的名称来发出 CREATE WRAPPER 语 旬.

例如, 要在使用 AIX 操作系统的联合服务器上注册一个名称为 dctm wrapper 的包装 器, 请发出以下语句:

CREATE WRAPPER dctm\_wrapper LIBRARY 'libdb2lsdctm.a';

您指定的包装器库文件的名称取决于联合服务器的操作系统。要了解在 CREATE WRAPPER 语句中应指定的正确名称, 请参阅 Documentum 包装器库文件的列表。

在这一系列任务中的下一个任务是为 Documentum 数据源注册服务器定义。

### 相关参考:

- 第 160 页的 『Documentum 句装器库文件 』
- **CREATE WRAPPER** statement *I* (*SQL Reference, Volume 2*)

# **Documentum** 包装器库文件

下表列示了 Documentum 包装器的目录路径和库文件名。

当安装 DB2 Information Integrator 时, 将把三个库文件添加到该表中列示的目录路径 中。例如, 如果联合服务器正在 AIX 上运行, 则添加到目录路径中的包装器库文件为 libdb2lsdctm.a、libdb2lsdctmF.a 和 libdb2lsdctmU.a.

当注册包装器时, 只指定该表中列示的库文件名。

表 38. Documentum 包装器库位置和文件名

| 操作系统           | 目录路径                                          | 包装器库文件          |
|----------------|-----------------------------------------------|-----------------|
| AIX            | $\sqrt{\text{usr}}/\text{opt/db2}$ 08 01/lib/ | libdb2lsdctm.a  |
| <b>Solaris</b> | /opt/IBM/db2/V8.1/lib                         | libdb2lsdctm.so |
| <b>Windows</b> | %DB2PATH%\bin                                 | db2lsdctm.dll   |

%DB2PATH% 是一个环境变量, 用来指定 DB2 Information Integrator 安装在 Windows 上的目录路径。缺省 Windows 目录路径为 C:\Program Files\IBM\SQLLIB。

### 相关任务:

• 第 160 页的 『 注册 Documentum 包装器 』

|

|

| | |

|

|

 $\mathbf{I}$  $\overline{1}$  $\overline{1}$  $\overline{1}$  $\overline{1}$ 

||||

|

| |

| |

# <span id="page-176-0"></span>**\* Documentum }]4"a~qw**

为 Documentum 数据源注册服务器定义是将 Documentum 添加至联合系统这一大型任 务的一部分。

**^F:**

在 DB2 的同一实例上运行的所有服务器必须共享 Documentum dmcl.ini 文件中的相 同配置参数。

### **}L:**

| | | |

| | | | | | | 可以从 DB2 控制中心或 DB2 命令行注册服务器定义:

- 要从 DB2 控制中心执行此任务, 使用"联合对象"向导或者右键单击服务器定义文 件夹并单击创建。"发现"工具将为 Documentum 服务器检索节点名。必须指定 RDBMS\_TYPE 和 OS\_TYPE 服务器选项的信息才能注册服务器定义。
- 要从 DB2 命令行执行此任务, 请使用 CREATE SERVER 语句。

例如, 要为包含在 AIX 上运行的 Docbase 并且使用 Oracle 来存储数据的 Documentum 服务器注册服务器定义 Dctm Server1, 请使用以下语句:

```
CREATE SERVER Dctm_Server1
TYPE DCTM
 VERSION 3
WRAPPER Dctm_Wrapper
 OPTIONS( NODE 'Dctm_Docbase',
    OS_TYPE 'AIX',
    RDBMS_TYPE 'ORACLE');
```
在这一系列任务中的下一个任务是创建用户映射。

### 相关任务:

• 第 161 页的 『 为 Documentum 数据源注册用户映射 』

### 相关参考:

- **FCREATE SERVER** statement J (*SQL Reference, Volume 2*)
- 第 500 页的 『[CREATE SERVER](#page-515-0) 语句自变量和选项 Documentum 包装器 』

# **\* Documentum }]4"aC'3d**

为 Documentum 数据源创建用户映射是将 Documentum 添加至联合服务器这一大型任 务的一部分。

当您尝试存取 Documentum 数据源时, 联合服务器将使用对于该数据源有效的用户标识 和密码来与该数据源建立连接。必须定义联合服务器用户标识和密码与相应的数据源 用户标识和密码之间的关联(用户映射)。为将访问联合系统以便发送分布式请求的每 个用户标识创建用户映射。

### **}L:**

要创建用户映射, 使用 CREATE USER MAPPING 语句。

<span id="page-177-0"></span>例如, 以下 CREATE USER MAPPING 语句将用户 Chuck 映射至 Dctm Server1 服 务器上的用户 Charles。

CREATE USER MAPPING FOR Chuck SERVER Dctm\_Server1 OPTIONS(REMOTE\_AUTHID 'Charles', REMOTE\_PASSWORD 'Charles\_pw');

可以使用 DB2 专用寄存器 USER 来将正在发出 CREATE USER MAPPING 语句的人 员的授权标识映射至在 REMOTE AUTHID 用户选项中指定的数据源授权标识。例如:

CREATE USER MAPPING FOR USER SERVER Dctm\_Server1 OPTIONS(REMOTE\_AUTHID 'Lisa', REMOTE\_PASSWORD 'Lisa\_pw');

在这一系列任务中的下一个任务是为 Documentum 数据源注册昵称。

### 相关任务:

• 第 162 页的 『 为 Documentum 数据源注册昵称 』

**`XN<:**

- **FCREATE USER MAPPING** statement *I (SQL Reference, Volume 2)*
- 第 500 页的 『[CREATE USER MAPPING](#page-515-0) 语句选项 Documentum 包装器 』

# **\* Documentum }]4"aGF**

# $\frac{1}{2}$  **Documentum 数据源注册昵称**

为 Documentum 数据源注册昵称是将 Documentum 添加至联合服务器这一大型任务的 一部分。

在创建用户映射之后, 必须注册昵称, 对于您定义的每个 Documentum 服务器, 为想要 存取的每个 Documentum Docbase 对象类型或已注册的表注册昵称。当您查询 Documentum 数据源时, 使用这些昵称而不是 Docbase 的名称。

## **}L:**

要注册昵称, 使用 CREATE NICKNAME 语句。

作为 CREATE NICKNAME 语句的一部分, 可以定义伪列, 如果未定义伪列, 包装器 就会创建伪列

在这一系列任务中的下一个任务是为 Documentum 数据源注册定制函数。

#### 相关任务:

- 第 167 页的 『 为 [Documentum](#page-182-0) 包装器注册定制函数 』
- 第 104 页的 『 设置 [TurboBlast](#page-119-0) 以使用 BLAST 包装器 』

### 相关参考:

- 第 162 页的 『 伪列 』
- 第 501 页的 『[CREATE NICKNAME](#page-516-0) 语句语法 Documentum 包装器 』
- 第 165 页的 『[CREATE NICKNAME](#page-180-0) 语句 Documentum 包装器的示例 』

### **伪列**

与 Documentum 配合使用的 CREATE NICKNAME 语句定义了 6 个伪列。这些列用 来存取对象内容和其它信息。

表 39 中列示了这些伪列及其定义。

表 39. 伪列名和定义。

| 伪列名                      | 定义                   |
|--------------------------|----------------------|
| <b>GET FILE</b>          | VARCHAR $(nnn)^{-1}$ |
| <b>GET FILE DEL</b>      | VARCHAR $(nnn)^{-1}$ |
| <b>GET RENDITION</b>     | VARCHAR $(nnn)^{-1}$ |
| <b>GET RENDITION DEL</b> | VARCHAR $(nnn)^{-1}$ |
| <b>HITS</b>              | <b>INTEGER</b>       |
| <b>SCORE</b>             | <b>DOUBLE</b>        |
| ٠١.                      |                      |

注:

 $\overline{\phantom{a}}$ 

 $\overline{\phantom{a}}$  $\overline{1}$  $\overline{1}$  $\begin{array}{c} \hline \end{array}$  $\mathbf{I}$  $\overline{1}$  $\overline{1}$  $\overline{\phantom{a}}$ 

 $\overline{\phantom{a}}$ 

 $\overline{1}$  $\overline{\phantom{a}}$  1. VARCHAR 的长度由联合服务器操作系统的最大路径长度确定。在 UNIX 联合服务器上, 此 长度是 1024。在 Windows 联合服务器上, 此长度是 260。

# 表 40 列示了 SELECT 子句的伪列。

表 40. SELECT 子句的伪列

| 伪列名                 | 描述                                                                                                    |
|---------------------|----------------------------------------------------------------------------------------------------|
| <b>GET FILE</b>     | 检索内容文件,除了找到列值之外,还要找到当前行。                                                                                  |
|                     | 内容文件的扩展名是它的 Documentum 格式名。如果同名的文件<br>存在,则它将被覆盖。                                                          |
|                     | GET FILE 试图获取对象的基本格式。它在一行中的值是文件的<br>全限定文件名或者是字符串 "no_content"。                                            |
|                     | 例如:                                                                                                    |
|                     | SELECT object_name, get_file<br>$FROM$                                                                    |
|                     | 内容文件放置在由服务器的 CONTENT DIR 选项指定的服务器目<br>录中。它还放置在使用 DB2 本地名命名的子目录中。如果不存在<br>该子目录,则将创建它。                      |
|                     | 它的扩展名将为在 Docbase 中为文档的格式类型定义的 DOS 扩<br>展名。例如,MS Word 文档的扩展名为".doc"。                                       |
| <b>GET FILE DEL</b> | 此函数与 GET FILE 相同,只不过 GET FILE DEL 首先将删除<br>在该查询中为先前行检索的文件(如果有的话)。它在一行中的<br>值是文件的全限定文件名或者是字符串"no_content"。 |

表 40. SELECT 子句的伪列 (续)

| 伪列名                      | 描述                                                                                                    |
|--------------------------|----------------------------------------------------------------------------------------------------|
| <b>GET RENDITION</b>     | 检索该内容文件的复制(采用另一格式的原始文档的副本),除<br>了找到列值之外, 还要找到当前行。                                                                                 |
|                          | 内容文件的扩展名是它的 Documentum 格式名。如果同名的文件<br>存在,则它将被覆盖。                                                                                  |
|                          | 要指定该复制格式,必须在 WHERE 子句中指定格式为<br>DCTM.RENDITION FORMAT( <format) 1="" =="" td="" 的谓词。<=""></format)>                                |
|                          | 例如:                                                                                                    |
|                          | SELECT object name, get rendition<br>$FROM$<br>WHERE DCTM.RENDITION_FORMAT('pdf')=1                                               |
|                          | GET_RENDITION 试图获取对象的已命名复制。它在一行中的值<br>是文件的全限定文件名或者是字符串"no_content"。                                                               |
|                          | 内容文件放置在由服务器的 CONTENT_DIR 选项指定的服务器目<br>录中。它还放置在使用 DB2 本地名命名的子目录中。如果不存在<br>该子目录,则将创建它。                                              |
|                          | 它的扩展名将为在 Docbase 中为文档的格式类型定义的 DOS 扩<br>展名。例如, MS Word 文档的扩展名为".doc"。                                                              |
| <b>GET RENDITION DEL</b> | 此 函 数 与<br>GET RENDITION<br>相同, 只不过<br>GET_RENDITION_DEL 首先将删除在该查询中为先前行检索的文<br>件(如果有的话)。它在一行中的值是文件的全限定文件名或者<br>是字符串 "no_content"。 |

# 表 41 列示了包含搜索子句的查询中的 SELECT 子句的伪列。

表 41. 包含搜索子句的查询中的 SELECT 子句的伪列

| 伪列名         | 描述                                                                                                    |
|-------------|----------------------------------------------------------------------------------------------------|
| <b>HITS</b> | 包含一个整数, 它表示文档中与搜索条件相匹配的位置的数目。                                                                                         |
|             | 例如:                                                                                                    |
|             | SELECT r object id, object name, hits<br>FROM std doc<br>WHERE DCTM. SEARCH WORDS ('''workflow'' OR ''flowchart''')=1 |
|             | 对于返回的每个文档,对文档内容中出现单词"workflow"和"flowchart"的次数<br>进行求和,然后将结果作为 HITS 值返回。                                               |
|             | 当文档只有一个内容文件时,HITS 伪列就是适当的,这是典型的情况,可以将此伪<br>列用于 SELECT 语句的 WHERE 子句限制条件中。但是,还必须在 SELECT 子<br>句中指定它。                    |
<span id="page-180-0"></span>表 41. 包含搜索子句的查询中的 SELECT 子句的伪列 (续)

| 伪列名          | 描述                                                                                                    |
|--------------|----------------------------------------------------------------------------------------------------|
| <b>SCORE</b> | 包含文档的相关性等级。                                                                                                    |
|              | 将此伪列与 Documentum 的 ACCRUE 概念运算符一起使用。它们都会返回一个<br>数,指示在返回的每个文档中找到了多少个指定的单词。                                                                                              |
|              | 例如:                                                                                                    |
|              | SELECT object name, score<br>FROM std doc<br>WHERE<br>DCTM.SEARCH TOPIC(' <accrue>("document","management","workflow")')=1<br/>AND SCORE <math>&gt;=75</math></accrue> |
|              | 该语句将返回内容中有两个或三个指定单词的所有文档。如果一个文档中只有其<br>中一个单词,则为该文档指定 50 分,因此,不能满足 WHERE 子句条件,将不会<br>返回该文档。如果在一个文档中找到了三个单词中的两个单词,则为该文档指定 75<br>分。如果三个单词都找到了,则该文档的分数为 88。                |
|              | SCORE 伪列用于只有一个内容文件的文档,这是典型的情况。                                                                                                    |
|              | 仅当 WHERE 中包含 SEARCH_WORDS() 或 SEARCH_TOPIC() 时,SELECT 子<br>句中才能包含 SCORE、在 WHERE 子句中、将它与 ACCRUE 概念运算符一起使<br>用。                                                          |
|              | 有关 ACCRUE 概念运算符的信息, 请参阅 Documentum 文档。                                                                                                    |

## **`XNq:**

- 第 162 页的 『 为 [Documentum](#page-177-0) 数据源注册昵称 』
- 第 167 页的 『为 [Documentum](#page-182-0) 包装器注册定制函数 』

## $R$  **CREATE NICKNAME** 语句 - Documentum 包装器的示例

以下 CREATE NICKNAME 语句将定义昵称 std\_doc。Std\_doc 与对象类型为 dm\_document 的 Documentum Docbase 相关联。表 42 将 Documentum 属性和数据类 型映射至要用来构造 CREATE NICKNAME 语句的 DB2 关系列名和数据类型。

| Documentum 属性   | Documentum 数   |               | 数据类<br>DB <sub>2</sub> | 可重复 |      |
|-----------------|----------------|---------------|------------------------|-----|------|
| 名               | 据类型            | <b>DB2</b> 列名 | 型                      | 吗?  | 可空吗? |
| object_name     | string $(255)$ | object_name   | varchar                | 否   | 否    |
| r_object_id     | ID             | object id     | char(16)               | 否   | 否    |
| r_object_type   | string $(32)$  | object_type   | varchar                | 否   | 否    |
| title           | string $(255)$ | title         | varchar                | 否   | 否    |
| subject         | string $(128)$ | subject       | varchar                | 否   | 否    |
| authors         | string $(32)$  | author        | varchar                | 是   | 是    |
| keywords        | string $(32)$  | keyword       | varchar                | 是   | 是    |
| r_creation_date | time           | creation_date | timestamp              | 否   | 是    |
| r_modify_date   | time           | modified date | timestamp              | 否   | 是    |
| a status        | string $(16)$  | status        | varchar                | 否   | 否    |

表 42. 从 Documentum 属性至 std\_doc 昵称的 DB2 列的映射

表 42. 从 Documentum 属性至 std\_doc 昵称的 DB2 列的映射 (续)

| Documentum 属性 Documentum 数 |               |               | DB2 数据类 可重复 |    |      |
|----------------------------|---------------|---------------|-------------|----|------|
| 名                          | 据类型           | <b>DB2</b> 列名 | 型           | 吗? | 可空四? |
| a content type             | string $(32)$ | content_type  | varchar     |    | 否    |
| r_content_size             | double        | content size  | integer     | 否  | 否    |
| owner name                 | string $(32)$ | owner name    | varchar     |    | 是    |

#### 表 43 描述了在昵称中使用的每种 Documentum 属性。

表 43. 对昵称 std doc 的 Documentum 属性的描述

| Documentum 属    |                                                                 |
|-----------------|-----------------------------------------------------------------|
| 性名              | 描述                                                              |
| object_name     | 对象的用户定义的名称。                                                     |
| r_object_id     | 在创建时设置的此对象的唯一对象标识。                                              |
| r_object_type   | 在创建对象时设置的对象的类型。                                                 |
| title           | 对象的用户定义的标题。                                                     |
| subject         | 对象的用户定义的主题。                                                     |
| authors         | 对象作者的用户定义的列表。                                                   |
| keywords        | 对象的用户定义的关键字列表。                                                  |
| r_creation_date | 创建对象的日期和时间。                                                     |
| r_modify_date   | 最后一次修改对象的日期和时间。                                                 |
| a status        | 转发路由器任务时由服务器设置。该值是从在路由器对象中为<br>attached_task_status 指定的那些值中获取的。 |
| a_content_type  | 对象的内容的文件格式。                                                     |
| r_content_size  | 内容中的字节数。对于具有多页的文档,此属性将记录与该文档相关联的第<br>一部分内容的大小。                  |
| owner name      | 对象的所有者(即创建该对象的用户)的名称。                                           |

第[165](#page-180-0) 页的表 42 将转换成以下 CREATE NICKNAME 语句。

```
CREATE NICKNAME std_doc (
 object name varchar(255) not null,
 object_id char(16) not null OPTIONS(REMOTE_NAME 'r_object_id'),
 object_type varchar(32) not null OPTIONS(REMOTE_NAME 'r_object_type'),
 title varchar(255) not null,
 subject varchar(128) not null,
 author varchar(32) OPTIONS(REMOTE_NAME 'authors', IS_REPEATING 'Y'),
 keyword varchar(32) OPTIONS(REMOTE NAME 'keywords', IS_REPEATING 'Y'),
 creation date timestamp OPTIONS(REMOTE NAME 'r creation date'),
 modifed date timestamp OPTIONS(REMOTE NAME 'r modify date'),
 status varchar(16) not null OPTIONS(REMOTE NAME 'a status'),
 content_type varchar(32) not null OPTIONS(REMOTE NAME 'a content type'),
 content size integer not null OPTIONS(REMOTE NAME 'r content size'),
 owner name varchar(32))
FOR SERVER Dctm_Server2 OPTIONS (REMOTE_OBJECT 'dm_document', IS_REG_TABLE 'N')
```
在提交 CREATE NICKNAME 语句之后, 可以使用昵称 std\_doc 来查询联合系统。还 可以将 std\_doc 昵称与联合系统中的其它昵称和表连接起来。

在目录中, 由于存在伪列, 因此, 此昵称的列数为 6, 超过了在 CREATE NICKNAME 语句中所指定的列数。

<span id="page-182-0"></span>可以使用 CreateNicknameFile 实用程序来将 Documentum 类型自动映射至 DB2 类型. 并创建初始 CREATE NICKNAME 语句。

#### 相关任务:

• 第 162 页的 『 为 Documentum 数据源注册昵称 』

相关参考:

• 第 501 页的 『CREATE NICKNAME 语句语法 - Documentum 包装器 』

## 双重定义重复属性 (Documentum 包装器)

为了使包装器的查询能力最大化、每种属性都必须定义为它的真实等价 DB2 数据类型。 即必须将 Documentum 整数定义为 DB2 整数等等。但是、这些定义将阻止返回非 VARCHAR 重复属性的多个值。对于这些列, 将只返回最后一个值。

存在此限制的原因是: 只要有可能, 包装器将只为每个 Docbase 对象返回一行结果。仅 当选择了重复属性时此限制才是一个问题。但是,可以为同一远程重复属性定义第二 列, 但是该列具有数据类型 VARCHAR。

此列名将在 SELECT 列表中用来作为它的所有值的定界符分隔的列表来返回所有值。 (每一列的 DELIMITER 选项指定要使用的定界符)。

应当使多值列的本地名称标准化。可以通过将前缀"m\_"添加至定义为它的真实数据 类型的列的本地名称来使每个多值列的本地名称标准化。

例如,假定您具有称为 approval\_dates 的 Documentum 重复属性的昵称列并将它定义为 数据类型 TIMESTAMP 。您可以创建称为 m approval dates 的第二个昵称列并且可以 将它定义为 VARCHAR 数据类型。然后, 可以在 SELECT 列表中使用 m\_approval\_dates 来在用定界符分隔的列表中返回所有核准日期。

对于真实数据类型为 VARCHAR 的重复属性,不需要使用双重定义。

#### 相关任务:

- 第 162 页的 『 为 Documentum 数据源注册昵称 』
- 第 485 页的 『 改变昵称 』

## Documentum 数据源的查询和定制函数

## 为 Documentum 包装器注册定制函数

为 Documentum 数据源注册定制函数是将 Documentum 添加至联合系统这一大型任务 的一部分。必须使用 CREATE FUNCTION 语句来注册几个定制函数。可以使用这些函 数来访问 Documentum 的某些唯一的功能, 例如, 全文本搜索和在查询中检索文档内 容.

第169 页的表 44 中列示了谓词的定制函数。

Verity, Inc 提供了一个 Documentum 函数作为第三方全文本索引系统的一部分, 对 TOPIC 函数的引用就是对该函数的引用。

### **^F:**

因为 DB2 不支持"布尔"类型、所以、WHERE 子句中使用的大多数定制函数(除了 USER 之外)必须对"=1"进行检查, 这是因为这些函数被定义为要返回整数。

例如,

"... WHERE DCTM.ANY\_EQ(authors,'Dave Winters')=1"

**}L:**

要注册定制函数, 使用 CREATE FUNCTION 语句。

所有定制函数都必须使用模式名 DCTM 来注册。每个函数的标准名称为 DCTM.function\_name

以下示例将注册 ANY\_EQ 定制函数。 CREATE FUNCTION DCTM.ANY\_EQ (CHAR(), CHAR()) RETURNS INTEGER AS TEMPLATE DETERMINISTIC NO EXTERNAL ACTION

对于安装了 Documentum 包装器的每个联合数据库、必须同时注册每一个定制函数。

为了帮助您注册定制函数, 在 sqllib/samples/lifesci/dctm 目录中提供了样本文件 create function mappings.ddl。此文件中包含每个定制函数的定义。可以运行此 DDL 文件来为安装了 Documentum 包装器的每个联合数据库注册定制函数。

### **(F/}V{.Td?fr**

作为字符串传递的所有自变量都必须遵守下列规则:

- 将每个字符串都用单引号引起来。
- 字符串中的单引号是用两个单引号表示的。

### **Zi/P9C(F/}**

下列示例说明了如何在杳询中使用定制函数。

要对具有一个或多个名为"Dave Winters"的作者的文档从 std doc 昵称中显示对象名 和作者:

SELECT object name, authors FROM std doc WHERE DCTM.ANY EQ(authors, 'Dave Winters')=1

要对具有一个或多个名为"Dave Winters"或"Jon Doe"的作者的文档从 std doc 昵称 中显示对象名和作者:

SELECT object name, authors FROM std doc WHERE DCTM.ANY IN(authors,'Dave Winters','Jon Doe')=1

要从作者列中包含类似于 'Dave Win%' 的字符串的文档的 std doc 昵称中显示对象名 和 r\_object\_id 以及检索内容文件:

SELECT object name, r object id, get file FROM std doc WHERE DCTM.ANY\_LIKE(authors,'Dave Win%')=1

# <span id="page-184-0"></span>**(F/}m**

表 44 列示了谓词的定制函数。

表 44. 谓词的定制函数

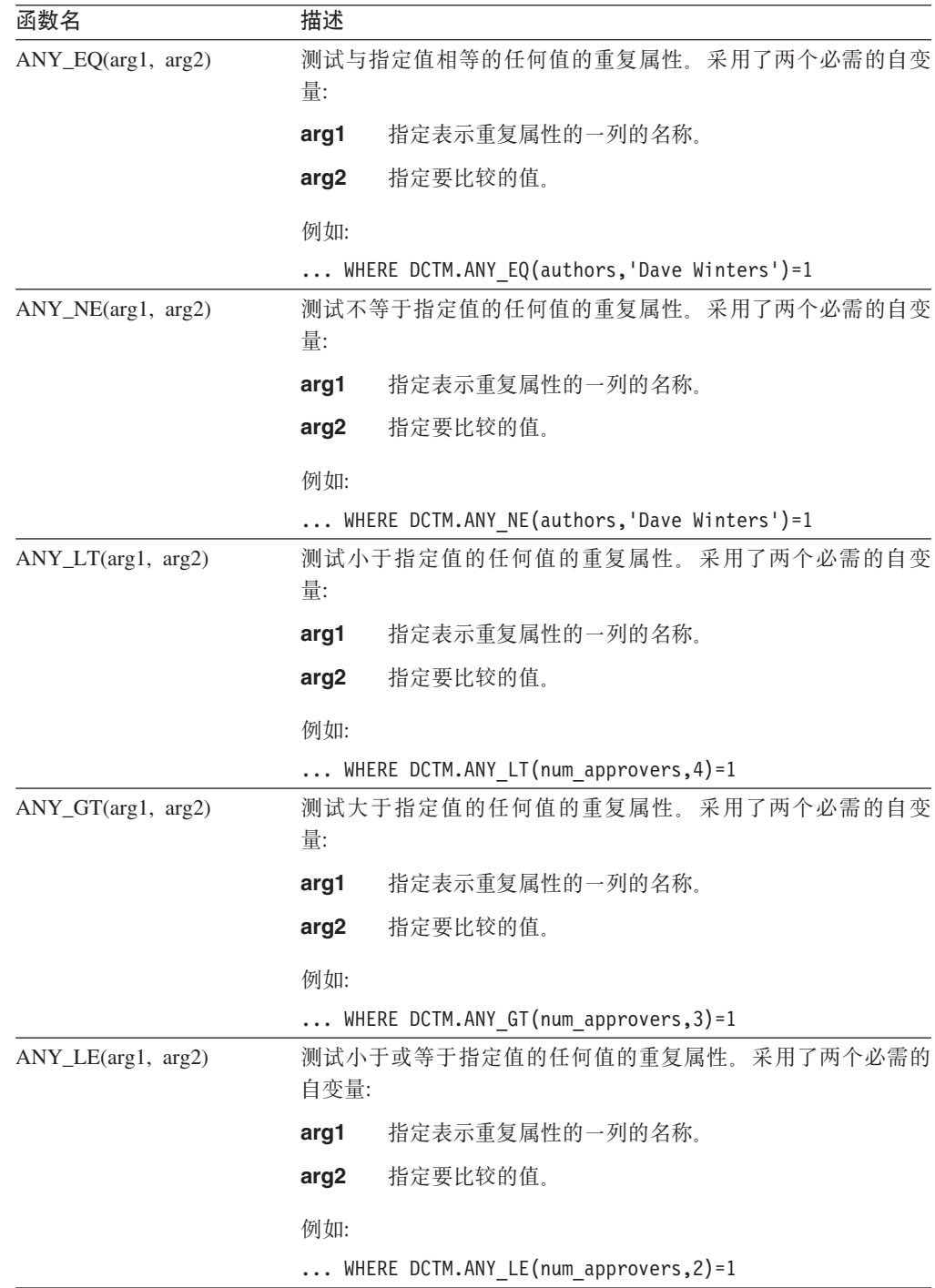

表 44. 谓词的定制函数 (续)

| 函数名                                           | 描述                                                                                         |                                                                    |  |  |
|-----------------------------------------------|--------------------------------------------------------------------------------------------|--------------------------------------------------------------------|--|--|
| ANY_GE(arg1, arg2)                            | 自变量:                                                                                       | 测试大于或等于指定值的任何值的重复属性。采用了两个必需的                                       |  |  |
|                                               | arg1                                                                                       | 指定表示重复属性的一列的名称。                                                    |  |  |
|                                               | arg <sub>2</sub>                                                                           | 指定要比较的值。                                                           |  |  |
|                                               | 例如:                                                                                        |                                                                    |  |  |
|                                               |                                                                                            | WHERE DCTM.ANY_GE(num_approvers,1)=1                               |  |  |
| $ANY$ <sub>_IN</sub> ( $arg1, arg2 - arg11$ ) |                                                                                            | 测试在指定的多个值的列表中任何十个值的重复属性。采用了 3 到<br>11 个同一数据类型的自变量:                 |  |  |
|                                               | arg1                                                                                       | 指定表示重复属性的一列的名称。                                                    |  |  |
|                                               | arg2-arg11                                                                                 | 指定要比较的用逗号隔开的多个值的列表。                                                |  |  |
|                                               | 例如:                                                                                        |                                                                    |  |  |
|                                               |                                                                                            | WHERE DCTM.ANY IN(authors, 'Crick', 'Watson')=1                    |  |  |
|                                               |                                                                                            | 对于单个语句, ANY_IN 定制函数中用于重复属性的值的最大个数<br>为 10。可以将多个语句用 OR 连接。          |  |  |
| ANY_LIKE(arg1, arg2)                          | 测试与指定值相似的任何值的重复属性。采用了两个必需的自变<br>量:                                                         |                                                                    |  |  |
|                                               | arg1                                                                                       | 指定表示重复属性的一列的名称。                                                    |  |  |
|                                               | arg <sub>2</sub>                                                                           | 指定用来与子串进行比较的模式,并用单引号引起来。                                           |  |  |
|                                               | 例如:                                                                                        |                                                                    |  |  |
|                                               | WHERE DCTM.ANY LIKE(authors, 'Dave Win%')=1<br>OR DCTM.ANY_LIKE(keywords,'%\_%')=1         |                                                                    |  |  |
|                                               |                                                                                            | 在 ANY_LIKE() 谓词中不支持转义子句。                                           |  |  |
| ANY_NOT_LIKE(arg1, arg2)                      | 变量:                                                                                        | 测试与指定值不相似的任何值的重复属性。采用了两个必需的自                                       |  |  |
|                                               | arg1                                                                                       | 指定表示重复属性的一列的名称                                                     |  |  |
|                                               | arg2                                                                                       | 指定用来与子串进行比较的模式,并用单引号引起来。                                           |  |  |
|                                               | 例如:                                                                                        |                                                                    |  |  |
|                                               | WHERE DCTM.ANY NOT LIKE(authors, 'Dave Win%')=1<br>OR DCTM.ANY NOT LIKE(keywords,'%\ %')=1 |                                                                    |  |  |
|                                               |                                                                                            | 在 ANY_NOT_LIKE() 谓词中不支持转义子句。                                       |  |  |
| ANY_NULL(arg)                                 |                                                                                            | 测试 IS NULL 的重复属性。采用一个必需的自变量,也就是重复<br>属性或单值 DATE 或 TIMESTAMP 属性的名称。 |  |  |
|                                               | 例如:                                                                                        |                                                                    |  |  |
|                                               | WHERE DCTM.ANY NULL(authors)=1                                                             |                                                                    |  |  |

| 函数名                                  | 描述                                                                                                    |  |  |
|--------------------------------------|----------------------------------------------------------------------------------------------------|--|--|
| ANY_NOT_NULL(arg)                    | 测试 IS NOT NULL 的重复属性。采用一个必需的自变量, 也就是<br>重复属性的名称。                                                                    |  |  |
|                                      | 例如:                                                                                                    |  |  |
|                                      | WHERE DCTM.ANY NOT NULL(authors)=1                                                                                  |  |  |
| arg10)                               | ANY_SAME_INDEX(arg1 - 测试在每种属性的同一索引中的多个值的重复属性。采用了二到<br>十个其它 ANY_xx() 函数。                                             |  |  |
|                                      | 以下示例将检查文档中是否至少有一个名为 Ken 的作者未加入<br>UCD <sub>s</sub>                                                                  |  |  |
|                                      | WHERE DCTM.ANY SAME INDEX(<br>ANY EQ(author name, 'Ken <sup>T</sup> ),<br>DCTM.ANY NE(author affiliation, 'UCD'))=1 |  |  |
|                                      | 对处于重复属性的同一索引中的多个值的最大测试次数为 10。这些<br>测试必须是按照从左到右的顺序进行求值的 AND 测试。                                                      |  |  |
| CABINET(arg)<br>相                    | 采用一个必需的自变量, 也就是 Docbase 文件柜的标准名称。                                                                                   |  |  |
| CABINET_TREE(arg)                    | 例如:                                                                                                    |  |  |
|                                      | WHERE DCTM.CABINET('/Tools')=1<br>WHERE DCTM.CABINET TREE('/MyDocs')=1                                              |  |  |
|                                      | 使用 CABINET 和 CABINET_TREE 的多个实例来指定多个文件<br>柜。                                                                        |  |  |
|                                      | 例如:                                                                                                    |  |  |
|                                      | WHERE DCTM.CABINET('/Tools')=1<br>OR DCTM.CABINET TREE('/Parts')=1                                                  |  |  |
| FOLDER(arg)<br>和<br>FOLDER_TREE(arg) | 采用一个必需的自变量, 也就是 Docbase 文件夹或文件柜的标准名<br>称。                                                                           |  |  |
|                                      | 例如:                                                                                                    |  |  |
|                                      | DCTM.FOLDER('/Tools/Drills')=1<br>DCTM.FOLDER TREE('/MyDocs/WhitePapers')=1                                         |  |  |
|                                      | 使用 FOLDER 和 FOLDER_TREE 的多个实例来指定多个文件夹。                                                                              |  |  |
|                                      | 例如:                                                                                                    |  |  |
|                                      | DCTM.FOLDER('/Tools/Drills')=1<br>OR DCTM.FOLDER TREE('/Animals/Horses')=1                                          |  |  |
| RENDITION_FORMAT<br>(format)         | 与 GET_RENDITION 和 GET_RENDITION_DEL 伪列一起工作来<br>建立要检索的重现版的格式。采用用来指定格式的单个字符串自<br>变量。                                  |  |  |
|                                      | 以下示例将检索采用 PDF 格式的文档:                                                                                                |  |  |
|                                      | SELECT get_rendition<br>$FROM$<br>WHERE DCTM.RENDITION_FORMAT('pdf')=1                                              |  |  |

表 44. 谓词的定制函数 (续)

**/}{ hv** USER(1) 将值与当前用户的 Documentum 作者标识讲行比较. 由于 DB2 的 限制, 定制函数 USER 是用未使用的整数自变量定义的。 例加: ... WHERE approver = DCTM.USER(1) 要使 Documentum 作者标识与 DB2 作者标识相对应, 使用 CREATE USER MAPPING 语句。 SEARCH\_WORDS(arg) 采用一个必需的字符串自变量, 也就是用单引号引起来, 用 AND、OR 或 NOT 隔开并且使用圆括号来控制优先顺序的个别单 词的列表。单词之间不能包含空格并且必须用单引号引起来。 例如: ... DCTM.SEARCH WORDS('''yeast'' AND (''bread'' OR ''cake'') AND NOT ''wedding''' )=1 SEARCH\_TOPIC(arg) 采用一个必需的字符串自变量,它是一个要完全照原样传递给 Documentum 和 Verity 的 Verity TOPIC 查询语句。 例如:

表 44. 谓词的定制函数 (续)

在这一系列任务中没有别的任务了。

相关参考:

• **CREATE FUNCTION (Sourced or Template) statement J** (*SQL Reference, Volume 2*)

... WHERE DCTM.SEARCH TOPIC('"quick"')=1

## **Documentum** 数据源 - 示例查询

注册包装器之后, 就可以对 Documentum 数据源运行 SQL 查询。本节提供了几个示例 杳询.

要运行杳询、按照您使用常规表名和表列的方式来在 SOL 语句中使用昵称和已定义的 昵称列。

#### 连接局限性:

对于由 DB2 应用程序建立的与 DB2 数据库的每个连接, Documentum 包装器最多可 以支持 10 个同时进行的 Documentum 会话,并且每个这样的会话最多可以同时管理 10 个 Documentum 查询。

单个 DB2 应用程序可以同时进行几个查询, 当将查询提交给 DB2 时, 查询的生存期 就开始了,当结果集上相应的游标关闭时,查询就结束了。

在给定的任何时间, 在此时正在进行的整个查询集中, 引用一个 Documentum 服务器中 的昵称数不能超过 10 个。在多个杳询中提到的昵称或者在单个杳询中多次引用的昵称 必须是出现一次就计数一次。

### **LIKE** 谓词:

Documentum 服务器与 DB2 处理 LIKE 谓词的方式不同。当将 LIKE 谓词下推到 Documentum 服务器中时, Documentum 语义就适用。在以下示例中, 当 c1 列中包含 长度为零的字符串时, 对于 Documentum, 谓词将为 true, 对于 DB2, 谓词将为 false。 c1 LIKE '%'

#### **>}i/:**

以下查询将显示名为"Test Document"的文档的所有 Docbase 文档:

SELECT object name FROM std doc WHERE object name='Test Document';

以下查询使用定制函数 ANY\_EQ 来显示其中一个作者是"Joe Doe"的所有文档。

SELECT object name FROM std\_doc WHERE DCTM.ANY EQ(author, 'Joe Doe')=1

以下查询使用 FOLDER TREE 函数和 SEARCH WORDS 函数来查找 Approved 文件 柜中的所有包含文本"protein"文档。

```
SELECT object name
FROM std_doc
WHERE DCTM.FOLDER TREE('/Approved')=1
      AND DCTM.SEARCH WORDS('protein')=1
```
以下杳询使用 GET FILE 伪列以及 FOLDER TREE 和 ANY IN 定制函数来检索 DB2 服务器上内容是 Approved 文件柜中具有任何所列作者的全部文档内容的文件名。

```
SELECT object name, object id, get file
FROM std doc
WHERE DCTM.FOLDER TREE('/Approved')=1
      AND DCTM.ANY IN(author, 'Mary Black', 'Joe Carson', 'Peter Miller')=1
```
### 相关任务:

• 第 167 页的 『 为 [Documentum](#page-182-0) 包装器注册定制函数 』

相关参考:

- 第 167 页的 『 双重定义重复属性 ([Documentum](#page-182-0) 包装器) 』
- 第 173 页的 『Documentum 包装器的访问控制 』

## **Documentum** 包装器的访问控制

杳询必须得到您在 Docbase 中的许可。只有您对它至少具有读存取权的那些文档才会包 括在查询结果中。

### 相关参考:

- 第 [335](#page-350-0) 页的 『 表结构文件包装器的文件访问控制模型 』
- 第 207 页的 『[Excel](#page-222-0) 包装器的文件访问控制模型 』

## **Documentum** 包装器的消息

本节列示和描述了您在使用 Documentum 的包装器时可能会遇到的消息。

**mszk {" bM** SQL0901N SQL 语句因不太严重的系统错误 包装器不能处理提交给 DB2 的 SQL 查询。更 而失败。可以处理后续 SQL 语 正语法, 然后重新提交。 句。(原因: "sqlno\_crule\_save\_plans [100]:rc (-2144272209) 检测到空的计划列 表"。) SQL0901N SQL 语句因不太严重的系统错误 为 REMOTE\_OBJECT 昵称选项输入了不正确 而失败。可以处理后续 SQL 语 的 Documentum 类型或已注册的表。更改昵称 句。(原因: "dmAPI exec 失 以使用正确的 Documentum 对象类型或已注册 败: [DM\_QUERY\_E\_BAD\_QUAL] 错 误: "属性 <column\_name> 的属 性限定符 A0 是无效限定 符。""。) 的表。 SQL0901N SQL 语句因不太严重的系统错误 内部编程错误。请与 IBM 软件支持机构联 而失败。可以处理后续 SQL 语 系。 句。(原因: "指定了无效的空 列"。) SQL0901N SQL 语句因不太严重的系统错误 内部编程错误。请与 IBM 软件支持机构联 而失败。可以处理后续 SQL 语 系。 句。(原因: "昵称规范是空 的"。) SQL0901N SQL 语句因不太严重的系统错误 内部编程错误。请与 IBM 软件支持机构联 而失败。可以处理后续 SQL 语 系。 句。(原因: ""输出"对象是 空的或者不完整"。) SQL0901N SQL 语句因不太严重的系统错误 内部编程错误。请与 IBM 软件支持机构联 而失败。可以处理后续 SQL 语 系。 句。(原因: "请求了意外的列 数"。) SQL0901N SQL 语句因不太严重的系统错误 内部编程错误。请与 IBM 软件支持机构联 而失败。可以处理后续 SQL 语 系。 句。(原因: "找不到列信 息"。) SQL0901N SQL 语句因不太严重的系统错误 内部编程错误。请与 IBM 软件支持机构联 而失败。可以处理后续 SQL 语 系。 句。(原因: "请求了不受支持 的列类型"。) SQL0901N SQL 语句因不太严重的系统错误 内部编程错误。请与 IBM 软件支持机构联 而失败。可以处理后续 SQL 语 系。 句。(原因: "列定义不正 确"。) SQL0901N SQL 语句因不太严重的系统错误 内部编程错误。请与 IBM 软件支持机构联 而失败。可以处理后续 SQL 语 系。 句. (原因: "类型不一致; DB2 请求 != 昵称类型"。)

表 45. 由 Documentum 的包装器发出的消息

表 45. 由 Documentum 的包装器发出的消息 (续)

| 错误代码            | 消息                                                                                | 解释                                           |
|-----------------|-----------------------------------------------------------------------------------|----------------------------------------------|
| <b>SQL0901N</b> | 而失败。可以处理后续 SQL 语 系。<br>句。(原因: "输出参数不为<br>$NULL$ " $, )$                           | SQL 语句因不太严重的系统错误 内部编程错误。请与 IBM 软件支持机构联       |
| <b>SQL0901N</b> | 而失败。可以处理后续 SQL 语 系。<br>句。(原因: "查询输出变量不<br>为 NULL"。)                               | SQL 语句因不太严重的系统错误 内部编程错误。请与 IBM 软件支持机构联       |
| <b>SQL0901N</b> | 而失败。可以处理后续 SQL 语 系。<br>句。(原因: "时间戳记长度无<br>效"。)                                    | SQL 语句因不太严重的系统错误 内部编程错误。请与 IBM 软件支持机构联       |
| <b>SQL0901N</b> | 而失败。可以处理后续 SQL 语 系。<br>句。(原因: "列数不一致"。)                                           | SQL 语句因不太严重的系统错误 内部编程错误。请与 IBM 软件支持机构联       |
| <b>SQL0901N</b> | 而失败。可以处理后续 SQL 语 系。<br>句。(原因: "转换值时未能存<br>取数据"。)                                  | SQL 语句因不太严重的系统错误 内部编程错误。请与 IBM 软件支持机构联       |
| <b>SQL0901N</b> | 而失败。可以处理后续 SQL 语 理员联系。<br>句。(原因: "未能初始化 DMCL<br>客户机"。)                            | SQL 语句因不太严重的系统错误 Documentum 客户机不能初始化。请与系统管   |
| <b>SQL0901N</b> | 而失败。可以处理后续 SQL 语 系。<br>句。(原因: "Get_User 返回了<br>$NULL$ ", $)$                      | SQL 语句因不太严重的系统错误 内部编程错误。请与 IBM 软件支持机构联       |
| <b>SQL0901N</b> | 而失败。可以处理后续 SQL 语 系。<br>句。(原因: "Get_Local_User 返<br>回了 NULL"。)                     | SQL 语句因不太严重的系统错误 内部编程错误。请与 IBM 软件支持机构联       |
| SQL0901N        | 而失败。可以处理后续 SQL 语 管理员联系。<br>句。(原因: "开始事务失<br>败"。)                                  | SQL 语句因不太严重的系统错误 Documentum 报告了开始事务失败。请与系统   |
| <b>SQL0901N</b> | 而失败。可以处理后续 SQL 语 系。<br>句。(原因: "输入参数不为<br>$\text{NULL}$ ". )                       | SQL 语句因不太严重的系统错误 内部编程错误。请与 IBM 软件支持机构联       |
| SQL901N         | 而失败。可以处理后续 SQL 语 正语法, 然后再次运行查询。<br>句。(原因: "Dctm 函数必须类<br>似于 DCTM.function() =1".) | SQL 语句因不太严重的系统错误 未使用 =1 作为 Dctm 函数的谓词的 RHS。更 |

表 45. 由 Documentum 的包装器发出的消息 (续)

| 错误代码             | 消息                                                                                                    | 解释                                                                                                    |
|------------------|----------------------------------------------------------------------------------------------------|----------------------------------------------------------------------------------------------------|
| <b>SQL0901N</b>  | 而失败。可以处理后续 SQL 语 系。<br>句。(原因: "请求的列号无<br>效"。)                                                                  | SQL 语句因不太严重的系统错误 内部编程错误。请与 IBM 软件支持机构联                                                                                      |
| <b>SQL1881N</b>  | "DELIMITER" 不是<br>"COLUMN"选项                                                                                   | 为 <column-name> 这一列指定了 DELIMITER<br/>"<column-name>" 的有效 选项, 但是未指定 IS_REPEATING 选项。</column-name></column-name>             |
| <b>SQL1882N</b>  | "SERVER"选项<br>"RDBMS_TYPE"不能设置为 它必须是下列值之一:<br>" $\lt$ server-name $>$ " 的<br>" <option-value>".</option-value> | 为 RDBMS_TYPE 服务器选项指定的值无效。<br>DB2、INFORMIX、ORACLE、SQLSERVER 或<br>SYBASE.                                                     |
| <b>SQL1882N</b>  | "SERVER"选项<br>为 " <server-name>" 的<br/>"<option-value>".</option-value></server-name>                          | 为 TRANSACTIONS 服务器选项指定的值无<br>"TRANSACTIONS"不能设置效。它必须是下列值之一:<br>NONE、QUERY、PASSTHRU 或 ALL。                                   |
| <b>SQL1882N</b>  | "NICKNAME"<br>选项<br>$"$ < nickname >" $\oplus$<br>" <option-value>".</option-value>                            | 为 IS_REG_TABLE 昵称选项指定的值无效。<br>"IS_REG_TABLE" 不能设置为 它必须是下列值之一: 'Y' 或 'N'。                                                    |
| SQL1882N         | "NICKNAME"<br>选项<br>" $<$ n i c k n a m e $>$ "<br>的<br>" <option-value>".</option-value>                      | 为 ALL_VERSIONS 昵称选项指定的值无效。<br>"ALL_VERSIONS" 不能设置为 它必须是下列值之一: 'Y' 或 'N'。                                                    |
| <b>SQL1882N</b>  | "SERVER"选项 "OS_TYPE"<br>不能设置为 " <server-name>"的<br/>"<option-value>".</option-value></server-name>             | 为 OS_TYPE 服务器选项指定的值无效。它必<br>须是: AIX、HPUX、SOLARIS<br>或<br>WINDOWS,                                                           |
| SQL1882N         | "NICKNAME" 选项<br>"FOLDERS" 不能设置为<br>$"$ < n i c k n a m e > " $\#$<br>" <option-value>".</option-value>        | 为 FOLDERS 昵称选项指定的值无效。不能对<br>将 IS_REG_TABLE 设置为 'Y' 的表指定该<br>值。                                                              |
| <b>SQL1882N</b>  | "NICKNAME" 选项<br>$"$ < n i c k n a m e > " $\#$<br>" <option-value>"</option-value>                            | 为 VERSIONS 昵称选项指定的值无效。它必须<br>"VERSIONS"不能设置为 是下列值之一: 'Y' 或 'N'。对于<br>IS_REG_TABLE 选项设置为 'Y' 的表, 不能<br>将 VERSIONS 选项设置为 'Y'。 |
| <b>SQL30090N</b> | 对于应用程序执行环境, 操作无 检查昵称语句, 以了解<br>IS_REPEATING"                                                                   | 效。原因码 = "在昵称中指定了 IS_REG_TABLE、IS_REPEATING、<br>无效列名、IS_REG_TABLE 或 REMOTE_NAME 选项和列名的正确规范。                                  |
| <b>SQL30090N</b> | 效。原因码 = "未能打开日志文 管理员联系。<br>件以便进行调试"                                                                            | 对于应用程序执行环境, 操作无 不能存取用于故障诊断的日志文件。请与系统                                                                                        |
| <b>SQL30090N</b> | 效。原因码 = "只能指定一个搜<br>索条件"                                                                                       | 对于应用程序执行环境,操作无 每个查询只能指定一个定制搜索函数。                                                                                            |

表 45. 由 Documentum 的包装器发出的消息 (续)

| 错误代码             | 消息                            | 解释                                                          |
|------------------|-------------------------------|-------------------------------------------------------------|
| <b>SOL30090N</b> | 效。原因码 = "未能创建内容目<br>录"        | 对于应用程序执行环境, 操作无 确保 DB2 代理进程可以写入目的地目录。                       |
| <b>SOL30090N</b> | 效。原因码 = "未能更改对内容<br>文件的许可权"   | 对于应用程序执行环境, 操作无 确保 DB2 代理进程可以写入目标内容目录。                      |
| <b>SOL5182N</b>  | 尚未设置必需的环境变量<br>"DMCL CONFIG". | DOCUMENTUM 和 DMCL CONFIG 环境变量<br>都未设置。请在 db2dj.ini 文件中设置它们。 |

## 相关概念:

• 『消息介绍』 (《消息参考》第 1 卷)

## 相关参考:

• 『SQLSTATE 消息』 (《消息参考》第 2 卷)

# **Z 11 B dCT Entrez }]4Df!**

本章说明如何配置联合服务器以存取存储在 Entrez 数据源中的数据。可以通过使用 DB2 控制中心或者通过发出 SQL 语句来配置对 Entrez 数据源的存取。

本章包含下列内容:

- 说明什么是 Entrez
- 列示您需要执行的任务
- 句含您需要的 SOL 语句的示例
- 列示与 Entrez 包装器相关联的错误消息

# **24G Entrez?**

Entrez 是由"国家生物技术信息中心" (NCBI) 开发的一个查询检索系统。可以使用 Entrez 来存取由 NCBI 主管的几个已链接的数据库。

这些数据库包括:

- PubMed (生物医学文献)
- Nucleotide (也称为 GenBank 的序列数据库)
- OMIM (由 John Hopkins 大学开发的"孟德尔人类遗传学联机数据库")
- Genome (完整基因组汇编)

可以通过统一的一组基于 Web 的工具来存取所有 Entrez 数据库。Entrez 包装器使用 这些工具来将 Entrez 数据库联合到 DB2® 环境中。尽管 Entrez 接口支持许多数据库, 但是 Entrez 包装器只支持 PubMed 和 Nucleotide。

国家生物技术信息中心服务器

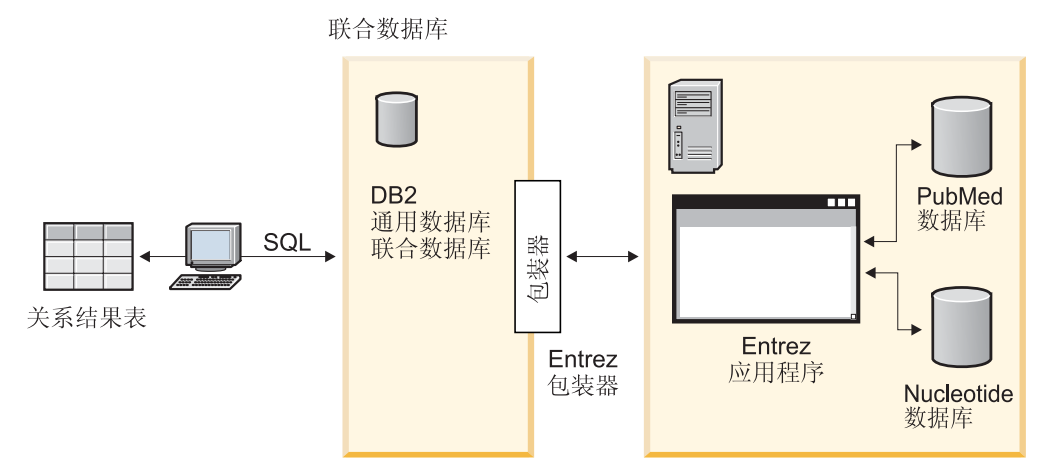

图 22. Entrez 包装器的工作方式

Entrez 包装器的许多元素是所有数据库共有的。这些元素包括: • 通过 Web 和 Entrez ESearch 和 EFetch 实用程序与 NCBI 连接

- 将分层 XML 数据映射到关系表中
- 通过 XML 包装器技术来使相关表之间进行连接

## **`XNq:**

• 第 180 页的 『 将 Entrez 数据源添加至联合服务器 』

## <span id="page-195-0"></span>将 Entrez 添加至联合服务器

| | |

## 将 Entrez 数据源添加至联合服务器

要配置联合服务器以存取 Entrez 数据源、必须为联合服务器提供有关想要存取的数据源 和对象的信息。

可以通过使用 DB2 控制中心或 DB2 命令行来配置联合服务器以存取 Entrez 数据源. DB2 控制中心包括一个向导, 可以使用该向导来指导您完成配置联合服务器所需要执行 的步骤。

Entrez 包装器可以存取使用具有代理的防火墙的网络中的 PubMed 和 Nucleotide 数据 源。受支持的代理是: HTTP、SOCKS4 和 SOCKS5。

#### **Hvu~:**

- DB2 Information Integrator 必须安装在将充当联合服务器的服务器上
- 联合数据库必须存在干联合服务器上

### **}L:**

要将 Entrez 数据源添加至联合服务器:

- 1. 注册 Entrez 包装器的定制函数。
- 2. 注册包装器。
- 3. 注册服务器定义。
- 4. 为 Entrez 数据库注册昵称。

### 相关概念:

• **DB2** Information Integrator 安装过程 - 概述 I (《IBM DB2 Information Integrator 安装指南 Linux 版、UNIX 版和 Windows 版》)

### 相关任务:

- 第 44 页的 『 创建联合数据库 』
- 第 181 页的 『 为 [Entrez](#page-196-0) 包装器注册定制函数 』

#### 相关参考:

- **DB2** Information Integrator 支持的操作系统 (32 位) 』 (《IBM DB2 Information Integrator 安装指南 Linux 版、UNIX 版和 Windows 版》)
- IDB2 Information Integrator 支持的操作系统 (64 位) 』 (《IBM DB2 Information Integrator 安装指南 Linux 版、UNIX 版和 Windows 版》)

## <span id="page-196-0"></span>*为* **Entrez 包装器注册定制函数**

为 Entrez 包装器注册定制函数是将 Entrez 添加至联合系统这一大型任务的一部分。注 册定制函数之后, 必须注册包装器。

**^F:**

- 必须使用模式名 entrez 来注册 Entrez 包装器的所有定制函数。
- 必须为安装了 Entrez 包装器的每个 DB2 数据库将每个定制函数都注册一次。

**}L:**

| |

| |

要注册定制函数、请发出带有 AS TEMPLATE DETERMINISTIC NO EXTERNAL ACTION 关键字的 CREATE FUNCTION 语句.

每个函数的标准名为 entrez.function name。

以下示例将注册一个版本的 CONTAINS 函数:

```
CREATE FUNCTION entrez.contains (varchar(), varchar())
  RETURNS INTEGER AS TEMPLATE
  DETERMINISTIC NO EXTERNAL ACTION;
```
要注册定制函数, 使用样本文件 create function mappings.ddl。样本文件位于 DB2 Information Integrator 的安装路径中 (在 samples/lifesci/entrez 目录下面)。样本文 件包含每个定制函数的定义。可以运行此 DDL 文件来为安装了 Entrez 包装器的每个 联合数据库注册定制函数。

在这一系列任务中的下一个任务是注册 Entrez 包装器。

#### 相关参考:

- **CREATE FUNCTION** (Sourced or Template) statement J (*SQL Reference, Volume 2*)
- 第 186 页的 『 定制函数和 [Entrez](#page-201-0) 查询 』
- 第 181 页的 『 定制函数表 Entrez 包装器 』

## **(F/}m - Entrez |0w**

使用 CREATE FUNCTION 语句来注册 Entrez 定制函数。

下表列示了 Entrez 定制函数和在注册函数时指定的自变量的数据类型。在函数中指定的 第一个自变量是为带标记列的列名指定的。在函数中指定的第二个自变量是搜索项。

<span id="page-197-0"></span>表 46. Entrez 包装器的定制函数

| 函数                                          | 描述                       |
|---------------------------------------------|--------------------------|
| $entrez. contains (varchar(), varchar())$   | 使用您指定的项来搜索带标记列。          |
| entrez.contains (integer, varchar())        |                          |
| entrez.contains (smallint, varchar())       |                          |
| entrez. contains (real, varchar() )         |                          |
| entrez.contains (double, varchar())         |                          |
| entrez.contains (date, varchar())           |                          |
| entrez. contains (time, varchar())          |                          |
| entrez. contains (char(), varchar())        |                          |
| $entrez. contains (timestamp(), varchar())$ |                          |
| entrez.search term $(char(), xarchar())$    | 直接将 Entrez 搜索项传递给 Entrez |
|                                             | 搜索引擎。                    |

要注册定制函数, 使用样本文件 create function mappings.ddl。该样本文件安装在 samples/lifesci/entrez 目录中。

### **`XNq:**

• 第 181 页的 『 为 [Entrez](#page-196-0) 包装器注册定制函数 』

#### 相关参考:

• 第 186 页的 『 定制函数和 [Entrez](#page-201-0) 杳询 』

## **"a Entrez |0w**

注册 Entrez 包装器是将 Entrez 数据源添加至联合服务器这一大型任务的一部分。

必须注册包装器才能存取 Entrez 数据源。联合服务器使用包装器来与数据源通信以及从 数据源中检索数据。包装器是作为一组库文件实现的。

#### **}L:**

要注册包装器、使用包装器名称和包装器库文件的名称来发出 CREATE WRAPPER 语 句。

例如, 要在使用 AIX 操作系统的联合服务器上注册一个名称为 entrez wrapper 的包 装器、请发出以下语句:

CREATE WRAPPER entrez\_wrapper LIBRARY 'libdb2lsentrez.a' OPTIONS(EMAIL 'jeff@someplace.com');

注册 Entrez 包装器时必须指定电子邮件地址。所有查询中都包括此电子邮件地址, 并且 在有问题时(例如, 具有太多查询使 NCBI 服务器重载时), 允许 NCBI 与您联系。

您指定的包装器库文件的名称取决于联合服务器的操作系统。要了解在 CREATE WRAPPER 语句中应指定的正确名称, 请参阅 Entrez 包装器库文件的列表。

在这一系列任务中的下一个任务是为 Entrez 数据源注册服务器定义。

#### **`XN<:**

• 第 183 页的 『 [Entrez](#page-198-0) 包装器库文件 』

v :CREATE WRAPPER statement;(*SQL Reference, Volume 2*)

## **Entrez** 包装器库文件

<span id="page-198-0"></span>|

|

| | |

|

|

|<br>|<br>|<br>|<br>|

Ī I  $\mathbf{I}$ I

|

| |

> | |

下表列示了 Entrez 包装器的目录路径和库文件名。

当安装 DB2 Information Integrator 时,将把三个库文件添加到该表中列示的目录路径 中。例如, 如果联合服务器正在 AIX 上运行, 则添加到目录路径中的包装器库文件为 libdb2lsentrez.a、libdb2lsentrezF.a 和 libdb2lsentrezU.a。

当注册包装器时, 只指定该表中列示的库文件名。

表 47. Entrez 包装器库位置和文件名

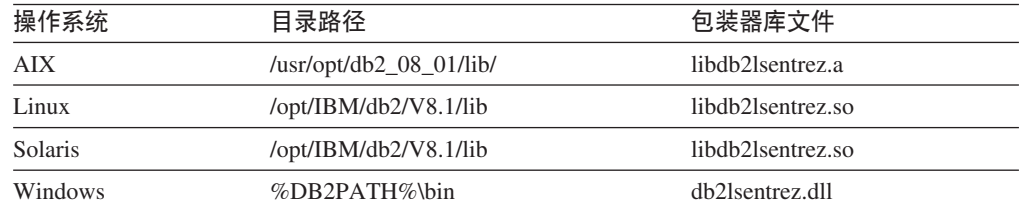

%DB2PATH% 是一个环境变量, 用来指定 DB2 Information Integrator 安装在 Windows 上的目录路径。缺省 Windows 目录路径为 C:\Program Files\IBM\SQLLIB。

相关任务:

• 第 182 页的 『 注册 [Entrez](#page-197-0) 包装器 』

## **\* Entrez }]4"a~qw**

为 Entrez 数据源注册服务器定义是将 Entrez 添加至联合服务器这一大型任务的一部分。

在注册句装器之后, 必须注册相应的服务器定义

由特定数据源表示的数据库 PubMed 或 Nucleotide 是由 CREATE SERVER 语句中表 示的服务器类型值标识的。此服务器类型值将控制所创建的任何昵称的结构。

**}L:**

要向联合系统注册 Entrez 服务器, 发出 CREATE SERVER 语句。

例如, 要为 entrez wrapper 包装器注册一个名为 pubmed server1 的服务器, 发出以 下语句:

CREATE SERVER *pubmed\_server1* TYPE *PUBMED* VERSION *1.0* WRAPPER *entrez\_wrapper*;

另外,要为 entrez wrapper 包装器注册一个名为 nucleotid server1 的服务器,发出 以下语句:

CREATE SERVER *nucleotid\_server1* TYPE *NUCLEOTIDE* VERSION *1.0* WRAPPER *entrez\_wrapper*;

## $R$  **Entrez** 查询检索的行数

| |

> | | |

| |

| |

> | | |

| | |

| | |

|

| | | | | | |

|

| | | | | | |

 $\mathbf{I}$ 

|

| | | | | | | 可以使用 MAX ROWS 服务器选项来限制对使用 Entrez 包装器的查询返回的行数。

与 SOL 语句的 FETCH FIRST N ROWS ONLY 子句 (该子句限制返回给用户或应用 程序的行数)不同, MAX ROWS 服务器选项使您能够限制可从 NCBI Web 站点检索 的行数。

MAX ROWS 选项值总是用作查询可以检索的行数的上限(最大值)。如果查询尝试检索 比在 MAX\_ROWS 选项中指定的数目更多的行, 结果集将会截断, 并且发出警告消息。

可以在创建服务器时设置 MAX\_ROWS 服务器选项, 也可以使用 ALTER SERVER 语 句来更改选项值.

MAX\_ROWS 服务器选项不是必需的。如果不设置该选项, 则使用缺省值。使用的特定 缺省值取决于您的操作系统。对于 Microsoft Windows 操作系统, 缺省值是 2000 行。 对于基于 UNIX 的操作系统, 缺省值是 5000 行。

只可以指定正数和 0(零)。当将该选项设置为 0(零)时, 就可使查询能够从 NCBI Web 站点检索无限数目的行。但是, 将 MAX ROWS 服务器选项设置为 0(零)或设 置为一个很大的数目可能会影响查询性能。

### **(}zm~qwf! Entrez**

要通过代理服务器存取 Entrez 数据源, 必须在创建服务器定义时指定一些选项。您指定 的选项取决于想要访问的代理服务器类型。

#### **\* HTTP zm~qw"a~qw(eD>}:**

要注册服务器定义和指定 HTTP 代理服务器, 使用以下语句:

CREATE SERVER *pubmed\_server\_h* TYPE *PUBMED* VERSION *1.0* WRAPPER *entrez\_wrapper* OPTIONS (PROXY\_TYPE '*HTTP*', PROXY\_SERVER\_NAME '*proxy\_h*', PROXY\_SERVER\_PORT '8080');

#### **\* SOCKS4 代理服务器注册服务器定义的示例:**

要注册服务器定义和指定 SOCKS4 代理服务器, 使用以下语句:

CREATE SERVER *pubmed\_server\_s4* TYPE *PUBMED* VERSION *1.0* WRAPPER *entrez\_wrapper* OPTIONS (PROXY\_TYPE '*SOCKS4*', PROXY\_SERVER\_NAME '*proxy\_4*', PROXY SERVER PORT '1080');

#### **\* SOCKS5 zm~qw"a~qw(ex;a)O\$E"D>}:**

要注册服务器定义和指定 SOCKS5 代理服务器而不提供认证信息, 使用以下语句:

CREATE SERVER *pubmed\_server\_s5* TYPE *PUBMED* VERSION *1.0* WRAPPER *entrez\_wrapper* OPTIONS (PROXY\_TYPE '*SOCKS5*', PROXY\_SERVER\_NAME '*proxy\_5*', PROXY\_SERVER\_PORT '*1081*');

#### **\* 50CKS5 代理服务器注册服务器定义并提供认证信息的示例:**

要注册服务器定义和指定 SOCKS5 代理服务器并提供认证信息, 使用以下语句:

CREATE SERVER *pubmed\_server\_s5a* TYPE *PUBMED* VERSION *1.0* WRAPPER *entrez\_wrapper* OPTIONS (PROXY\_TYPE '*SOCKS5*', PROXY\_SERVER\_NAME '*proxy\_5*', PROXY\_SERVER\_PORT '*1081*', PROXY\_AUTHID '*Khalid*', PROXY\_PASSWORD '*aaa*', );

在这一系列任务中的下一个任务是为 Entrez 数据源注册昵称。

### 相关任务:

<span id="page-200-0"></span>|

| | | | | | | |

|

• 第 185 页的 『 为 Entrez 数据源注册昵称 』

相关参考:

• 第 510 页的 『[CREATE SERVER](#page-525-0) 语句自变量 - Entrez 包装器 』

## 为 Entrez 数据源注册昵称

为 Entrez 数据源注册昵称是将 Entrez 添加至联合系统这一大型任务的一部分。

#### **^F:**

每个 Entrez 数据库的模式是由包装器决定的, 不能够更改或修改。每个数据库都有固定 的一组表,而每个表都有各列的固定列表。数据库中的各个表之间具有分层关系。在 数据库中,是所有其它表的父代的一个表被称为根表(父表) 数据库中的所有其它表 与根表之间都具有父子关系。

#### **}L:**

要为 Entrez 数据源注册昵称, 发出 CREATE NICKNAME 语句。

因为昵称的各列的列表是由包装器决定和提供的, 所以, 创建 Nucleotide 昵称的基本语 法很简单。例如:

CREATE NICKNAME GBSeq FOR SERVER nuc1; CREATE NICKNAME GBFeatures FOR SERVER nuc1; CREATE NICKNAME GBIntervals FOR SERVER nuc1; CREATE NICKNAME GBQualifiers FOR SERVER nuc1; CREATE NICKNAME GBReference FOR SERVER nuc1;

以下是创建 PubMed 昵称的基本语法的示例:

CREATE NICKNAME pmarticles FOR SERVER pubmed\_server; CREATE NICKNAME PMACCESSION FOR SERVER pubmed server; CREATE NICKNAME PMCHEMICAL FOR SERVER pubmed\_server; CREATE NICKNAME PMMESH FOR SERVER pubmed\_server; CREATE NICKNAME PMCOMMENTS FOR SERVER pubmed\_server; CREATE NICKNAME PMARTICLEID FOR SERVER pubmed\_server;

昵称的名称是基础表的名称。

使用此语法将限制您每种 DB2 模式只能使用一个系列的昵称。可以通过使用昵称选项 REMOTE\_OBJECT 和 PARENT 来使用其它名称。对于根昵称, 只有 REMOTE\_OBJECT 是必需的。对于其它任何昵称, 必须同时提供 REMOTE\_OBJECT 和 PARENT。

<span id="page-201-0"></span>以下示例显示了使用重命名功能的同一组 Nucleotide 昵称:

CREATE NICKNAME NewSeq FOR SERVER nuc1 OPTIONS (REMOTE OBJECT 'GBSEQ'); CREATE NICKNAME NewFeatures FOR SERVER nuc1 OPTIONS (REMOTE\_OBJECT 'GBFEATURES', PARENT 'NEWSEQ'); CREATE NICKNAME NewIntervals FOR SERVER nuc1 OPTIONS (REMOTE OBJECT 'GBINTERVALS', PARENT 'NEWFEATURES'); CREATE NICKNAME NewQualifiers FOR SERVER nuc1 OPTIONS (REMOTE OBJECT 'GBQUALIFIERS', PARENT 'NEWFEATURES'); CREATE NICKNAME NewReference FOR SERVER nuc1 OPTIONS (REMOTE\_OBJECT 'GBREFERENCE', PARENT 'NEWSEQ');

以下示例显示了使用重命名功能的同一组 PubMed 昵称:

CREATE NICKNAME newpmarticles FOR SERVER pubmed\_server OPTIONS (REMOTE\_OBJECT 'PMARTICLES'); CREATE NICKNAME NEWPMACCESSION FOR SERVER pubmed\_server OPTIONS (REMOTE OBJECT 'PMACCESSION', PARENT 'NEWPMARTICLES'); CREATE NICKNAME NEWPMCHEMICAL FOR SERVER pubmed server OPTIONS (REMOTE\_OBJECT 'PMCHEMICAL' , PARENT 'NEWPMARTICLES'); CREATE NICKNAME NEWPMMESH FOR SERVER pubmed\_server OPTIONS (REMOTE OBJECT 'PMMESH', PARENT 'NEWPMARTICLES'); CREATE NICKNAME NEWPMCOMMENTS FOR SERVER pubmed server OPTIONS (REMOTE OBJECT 'PMCOMMENTS', PARENT 'NEWPMARTICLES'); CREATE NICKNAME NEWPMARTICLEID FOR SERVER pubmed\_server OPTIONS (REMOTE OBJECT 'PMARTICLEID', PARENT 'NEWPMARTICLES');

在这一系列任务中的下一个任务是为 Entrez 数据源注册定制函数。

#### 相关任务:

- 第 180 页的 『 将 [Entrez](#page-195-0) 数据源添加至联合服务器 』
- 第 181 页的 『 为 [Entrez](#page-196-0) 包装器注册定制函数 』
- 第 58 页的 『 为非关系数据源指定昵称列 』

#### 相关参考:

- **CREATE NICKNAME** statement *I* (*SQL Reference, Volume 2*)
- 第 190 页的 『[PubMed](#page-205-0) 模式表』
- 第 194 页的 『[Nucleotide](#page-209-0) 模式表』

## **Entrez }]4Di/M(F/}**

## **(F/}M Entrez i/**

联合环境使用两个查询引擎。对于 Entrez 包装器, 这些查询引擎是 DB2 和 Entrez。 有一种例外的情况是,您通过定制函数来指定 Entrez 引擎的所有谓词。对于 DB2 引 擎、通过关系运算符来指定所有谓词。

主定制函数为 ENTREZ.CONTAINS \_ CONTAINS 函数需要具有搜索项列自变量和杳询 文本自变量。以下示例显示了一个 ENTREZ.CONTAINS 语句: ENTREZ.CONTAINS (*search\_term\_column*, *query\_text*)

模式表的 Q 列中的标记标识一个搜索项。查询文本必须位于已修改的 Entrez 查询语法 中。此语法由使用布尔运算符 (OR、AND 和 NOT) 分隔并使用圆括号来分组的搜索条 件组成。CONTAINS 查询文本自变量的语法与该搜索项限定符中的标准 Entrez 查询语 法有所不同,例如,不允许使用 [pd]。

定制函数是在 Entrez 模式中注册的,它必须用来引用函数,当使用定制函数时,必须在 等号谓词中将它们的返回值与 1 进行比较。

在某些情况下,可能会以某种方式来混合使用 DB2 和 Entrez 谓词,在该方式下,将不 能处理 DB2 和 Entrez 谓词。在这些情况下, 将产生错误消息 SQL0142N ( "SQL 语 句不受支持")

例如,在以下杳询中,不能将由包装器处理的谓词部分(ENTREZ.CONTAINS 调用)与 必须由 DB2 处理的部分 (BaseCountA 上的关系谓词) 分隔开。

WHFRF

ENTREZ.CONTAINS (Organism, 'drosophila') =  $1$ OR (BaseCountA > 10 AND ENTREZ.CONTAINS (Keywords, 'qlop') = 1)

某些搜索字段在 Entrez 模式没有相应的列。例如,在 nucleotide 数据库中,[ALL] 这 一条件将搜索所有可搜索的字段,而 [WORD] 将搜索与记录相关联的所有自由文本. 为这些搜索条件提供了伪列。如果在选择列表中引用了伪列,则返回的值为 NULL。

可以通过发出 ENTREZ.SEARCH\_TERM 主函数来运行没有此主函数可能就不能运行的 查询。如果指定了 ENTREZ.SEARCH TERM 主函数,则它必须是查询中唯一的定制函 数。对于每个查询,每个 Entrez 昵称只能有一个 ENTREZ.SEARCH\_TERM 主函数。 另外、在同一个杳询的同一昵称中不能混合 SEARCH TERM 和 CONTAINS 函数。第 一个自变量(即列规范)必须是父昵称的主键列。第二个自变量(即查询文本)是包 括搜索字段限定符的 Entrez 格式的搜索条件。此文本是未经修改就进行传递的、只不过 在需要时 URI 将被 URI 语法转义为 Entrez。

```
以下示例显示了在 PubMed 昵称上具有 WHERE 子句的一个查询:
WHERE
ENTREZ.CONTAINS (authors, 'kaufmann OR ito AND NOT rakesh')
AND
 (ENTREZ.CONTAINS (title, 'drosophila')
  0<sup>R</sup>ENTREZ.CONTAINS(alltext, 'drosophila OR "fruit fly"'))
```
在此示例中, 各个谓词为 authors, title 和 all text,

修改了各个谓词,以便将限定符添加到每个搜索项后面。然后,使用圆括号将搜索项 括起来,以便强制执行 DB2 布尔运算符优先权。由于进行了这些修改,authors 谓词 将变成:

((kaufmann[auth] OR ito[auth]) AND (NOT (rakesh[auth])))

title 谓词将变成:

 $(drosophila[tit]])$ 

而 all text 谓词将变成:

(drosophila[all] OR "fruit fly"[all])

当组合各个谓词时, 使用圆括号来维护 DB2 布尔运算符的优先权。除了将字符串表示 为 URI 的一部分需要进行的文本变换之外,提交给 Entrez 的最终搜索项字符串为:

((kaufman[auth] OR ito[auth]) AND (NOT (rakesh[auth))) AND ((drosophila[titl]) OR (drosophila[all] OR "fruit fly"[all])

#### 相关参考:

• 第 181 页的 『 定制函数表 - Entrez 包装器 』

# <span id="page-203-0"></span>Entrez 包装器的关系谓词

Entrez 包装器支持昵称列上包含关系谓词, 例如, =、BETWEEN、LIKE 和 <>。但是, Entrez 搜索引擎将只处理这些关系谓词中的某些关系谓词。Entrez 搜索引擎不处理的关 系谓词将由 DB2<sup>®</sup> 来处理。Entrez 搜索引擎处理每种模式的某些标识列上的等号 (=) 和 IN 谓词。这些谓词允许 Entrez 包装器绕过搜索阶段而直接执行访存阶段。以下是 有效谓词的示例:

WHERE  $pmid = '1234567'$ 

WHERE medlineid IN ('1234567', '9191919')

可以在此类谓词中使用的列是由模式表的 F 列标识的。此选项的值必须为 Y。

#### 相关概念:

• 第 188 页的 『Entrez 包装器的无效 WHERE 子句』

#### 相关任务:

- 第 189 页的 『 Entrez 数据源 示例查询 』
- 第 181 页的 『 为 Entrez 包装器注册定制函数 』

## Entrez 包装器的无效 WHERE 子句

Entrez 包装器将拒绝会导致对 NCBI 数据库进行非限定扫描的任何查询。有效的 WHERE 子句必须在模式的主标识上或者在定制函数中包含等号(或者 IN)谓词。不满 足这些条件的查询将被拒绝, 并且会提供错误代码 SQL0142N 或 SQL30090N。

### 相关概念:

• 第 188 页的 『Entrez 包装器的关系谓词』

#### 相关任务:

- 第 189 页的 『 Entrez 数据源 示例查询 』
- 第 181 页的 『 为 Entrez 包装器注册定制函数 』

## 模式数据元素规范

当通过 SQL 模式来提供几个数据元素时, 它们将被转换为一种规范格式。这些数据元 素句括项列表、姓名和日期。

### 项列表

除非另有声明, 被分解为不规范的单一列的各项的列表使各个项由分号和单个空格隔 开。例如,如果一个条目包含关键字 (keywords) dnaA gene、dnaN gene 和 orf187、 则相应的 Keywords 列将包含值 dnaA gene、dnaN gene 和 orf187。

## 姓名

NCBI 模式中的姓名由必需的姓和几个可选元素之一组成。这些可选元素中的某些元素 可以同时出现, 而其它元素是互相排斥的。要创建一个规范格式的姓名, 应指定这些 元素的优先顺序。按照从最高到最低的顺序, 这些元素是:

- 名
- 名字或中间名

<span id="page-204-0"></span>• 首字母

提供姓名时可以带有或者不带从属关系。如果不带从属关系, 则姓名的格式为 <last name>, <first>, 其中 <first> 是可选元素之一, 如果找不到 <first> 元素, 则不使用逗 号。可以按照(<affiliation>)格式来添加从属关系。

使用分号和空格来分隔不规范列表中的姓名。分隔姓名的正确方法的示例为: Parker, M. J.; Ranjan, K. A.

## 日期

日期(特别是发布日期)在 NCBI 模式中具有各种各样的格式。为了接受这些格式和尽 可能允许进行日期比较和日期运算, SQL 模式中的日期是以两种格式表示的。第一, 日 期可以是字符串。第二、日期可以是类型为 DATE 的一列。

如果日期值中只提供了月份而没有提及日、则该月份的第一天就是缺省日。如果提供 了季节而没有提供月份, 或者没有提供月份和日, 则使用该季节的第一天。

### 相关任务:

• 第 185 页的 『 为 Entrez 数据源注册昵称 』

#### 相关参考:

• 第 186 页的 『 定制函数和 Entrez 查询 』

## Entrez 数据源 - 示例查询

本主题提供了一些要对 Entrez 数据源运行的样本查询。

#### 讨程:

要运行查询, 将下列示例用作指南。

#### 在 PubMed 昵称上:

以下显示了在 PubMed 昵称上具有单个访存键的一个查询: select PMID, ArticleTitle FROM pmarticles WHERE pmid = '12345';

以下显示了在 PubMed 昵称上具有混合访存键的一个查询:

select PMID, ArticleTitle FROM pmarticles WHERE  $pmid = '12345'$  OR MedlineID = '12346';

以下显示了在 PubMed 昵称上具有 CONTAINS 函数的一个查询:

select PMID, ArticleTitle FROM pmarticles WHERE entrez.contains (ArticleTitle, 'granulation') = 1 AND entrez.contains (PubDate, '1992') = 1;

以下显示了在 PubMed 昵称上搜索指定的 AuthorList 和 LanguageList 的一个查询:

select PMID, ArticleTitle FROM pmarticles WHERE entrez.contains (AuthorList, 'Albarrak') = 1 AND entrez.contains (LanguageList, 'eng')=1;

以下显示了在 PubMed 昵称上具有复杂谓词的一个查询:

```
select PMID, ArticleTitle FROM pmarticles
        WHERE entrez.contains (PublicationTypeList, 'Journal Article') = 1
        AND entrez.contains (MedlineTA, 'sun')=1
        OR entrez.contains (PersonalNameSubjectList, 'shine')=1;
        Z Nucleotide GFO:
        以下显示了在 Nucleotide 昵称上具有多个访存键的一个查询:
        select PrimaryAccession, LocusName, SeqLength from gbseq
        WHERE PrimaryAccession in ('NM_000890', 'NC_003106');
        以下显示了在 Nucleotide 昵称上搜索所有可搜索字段的一个查询:
        select PrimaryAccession, substr(Definition,1,300), GI from gbseq
        WHERE entrez.contains(AllText, 'abcde')=1;
        以下显示了在 Nucleotide 昵称上搜索所有自由文本的一个查询:
        select * from gbseq WHERE entrez.contains(FreeText, 'abcde')=1;
        以下显示了在 Nucleotide 昵称上搜索定义的一个查询:
        select PrimaryAccession, substr(Definition,1,300), version, GI from gbseq
        WHERE entrez.contains(Definition, 'Sulfolobus tokodaii
          AND complete genome') = 1;
        以下显示了在 Nucleotide 昵称上搜索关键字的一个查询:
        select PrimaryAccession, substr(KeywordList,1,200), Segment from gbseq
        WHERE entrez.contains(KeywordList, 'nkcc1 gene') = 1;
        相关概念:
        Entrez 包装器的关系谓词 』
        WHERE 子句 』
        相关任务:
        Entrez 包装器注册定制函数 』
PubMed 模式表
```
PubMed 模式定义 PubMed 类型服务器中的数据的外观。该模式由几个相关昵称组成: • PMArticles • PMAccession • PMChemical • PMMeSHHeading • PMComments • PMArticleID 下列各表列示了有关每个昵称中的列的信息。"标记"列包含这些列的有效搜索标 记。有关有效搜索标记的列表, 请参阅以下 Web 站点并找到指向 Search Field Descriptions and Tags 的链接: www.ncbi.nlm.nih.gov/entrez/query/static/help/pmhelp.html 当创建昵称时, 可以覆盖这些列的缺省数据类型。Entrez 包装器支持 CLOB 数据类型, 长度最大可为 5 兆字节。 | | | | | | | | | | | | |

当创建昵称时,可以覆盖这些列的缺省长度。例如,某些列可以返回大量数据,例 如, PMArticles 昵称中的 Abstract 列。此列的缺省长度为 VARCHAR(32000)。要返回 该列的前 100 个字节, 可以使用数据类型 VARCHAR(100) 来定义该列。将只返回前 100 个字节。

### **PMArticles** 昵称:

| |  $\vert$  $\overline{ }$ 

| | 下表描述了 PMArticles 昵称中的各列。F 列指示是指定访存键的列。使用访存键可以 加快查询处理的速度。

| 列名                   | 数据类型                                     | 描述                                                                                                    | 标记          | 访 存<br>键 |
|----------------------|------------------------------------------|----------------------------------------------------------------------------------------------------|-------------|----------|
| <b>PMID</b>          | <b>NULL</b>                              | VARCHAR(10) NOT 用来连接 PMArticles 昵称与 UID<br>子昵称的主键列                                                                                    |             | 是        |
| MedlineID            | VARCHAR(10)                              | Medline ID                                                                                                    | UID         | 是        |
| Owner                | <b>NULL</b>                              | VARCHAR(8) NOT 出版物条目的所有者; 值是<br>由 NCBI 定义的, 这些值可<br>能 是<br>NLM, NASA, PIP, KIE,<br>HSR, HMD, SIS<br>和<br>NOTNLM。如果未提供值,<br>则缺省值为 NLM。 | 无           | 否        |
| <b>Status</b>        | <b>NULL</b>                              | VARCHAR(32) NOT 由 NCBI 定义的出版物状 无<br>态。值可能包括:<br>In-Process, Completed,<br>Out-of-scope 和<br>PubMed-not_MEDLINE,                       |             | 否        |
| <b>DateCreated</b>   | DATE NOT NULL                            | 创建出版物条目的日期。                                                                                                    | 无           | 否        |
| DateCompleted        | <b>DATE</b>                              | 完成出版物条目的日期。                                                                                                    | 无           | 否        |
| DateRevised          | <b>DATE</b>                              | 修订出版物条目的日期。                                                                                                    | 无           | 否        |
| ArticleTitle         | VARCHAR(250) 文章的标题。<br><b>NOT NULL</b>   |                                                                                                    | <b>TI</b>   | 否        |
| Pagination           | VARCHAR(32)                              | 文章的完全标记页数。                                                                                                    | 无           | 否        |
| Abstract             | <b>VARCHAR(32000)</b>                    | 文章的摘要。                                                                                                    | <b>TIAB</b> | 否        |
| Affiliation          | VARCHAR(250)                             | 第一个作者的从属关系和地<br>址                                                                                                    | AD          | 否        |
| AuthorList           | VARCHAR(3200)                            | 作者的列表;已规范化                                                                                                    | AU          | 否        |
| LanguageList         | VARCHAR(250) 用分号分隔的列表<br><b>NOT NULL</b> |                                                                                                    | LA          | 否        |
| PublicationTypeList  | VARCHAR(250) 用分号分隔的列表<br><b>NOT NULL</b> |                                                                                                    | PT          | 否        |
| VernacularTitle      | VARCHAR(250)                             | 文章的本国语标题。                                                                                                    | 无           | 否        |
| DateOfElectronic 出版物 | VARCHAR(32)                              | NCBI 模式没有指定此列的结<br>构                                                                                                    | 无           | 否        |
| Country              | VARCHAR(128)                             | 日志中列举的出版物的国家<br>或地区。                                                                                                    | 无           | 否        |

表 48. PubMed PMArticles 昵称

| 列名                          | 数据类型                                          | 描述                                        | 标记        | 访存<br>键 |
|-----------------------------|-----------------------------------------------|-------------------------------------------|-----------|---------|
| MedlineTA                   | VARCHAR(250) Medline 标题缩写。<br><b>NOT NULL</b> |                                           | <b>TA</b> | 否       |
| NlmUniqueId                 | VARCHAR(32)                                   | 包含 MedlineCode (如果未提<br>供 NlmUniqueID 的话) | 无         | 否       |
| GeneSymbolList              | VARCHAR(250)                                  | 用分号分隔的列表;自从无<br>1996 年以来都没有使用             |           | 否       |
| <b>NumberOfReferences</b>   | <b>INTEGER</b>                                | 评论文章的书目引用数。                               | 无         | 否       |
| PersonalNameSubjectList     | VARCHAR(250)                                  | 已被规范为用分号分隔的名<br>称列表                       | <b>PS</b> | 否       |
| KeywordList                 | VARCHAR(3200)                                 | 用分号分隔的列表                                  | 无         | 否       |
| SpaceFlightMissionList      | VARCHAR(250)                                  | 用分号分隔的列表                                  | 无         | 否       |
| InvestigatorList            | VARCHAR(250)                                  | 已被规范为用分号分隔的名<br>称列表                       | 无         | 否       |
| PublicationStatus           | VARCHAR(32)                                   | 出版物的状态。                                   | 无         | 否       |
| ProviderID                  | VARCHAR(32)                                   | 出版物供应商标识。                                 | 无         | 否       |
| CitationSubsetList          | VARCHAR(250)                                  | 用分号分隔的列表                                  | <b>SB</b> | 否       |
| AllFields                   | VARCHAR(1)                                    | 始终返回 NULL<br>伪列;                          | ALL       | 否       |
| TextWords                   | VARCHAR(1)                                    | 伪列; 始终返回 NULL                             | TW        | 否       |
| PubDate                     | <b>DATE</b>                                   | 包括杂志和书籍出版日期和<br>medline 日期                | DP        | 否       |
| PubDateString               | VARCHAR(32)                                   | 包括杂志和书籍出版日期和 DP<br>medline 日期             |           | 否       |
| Title                       | VARCHAR(250)                                  | 书籍或杂志标题                                   | <b>TA</b> | 否       |
| Journal_ISSN                | CHAR(9)                                       | 日志的 ISSN。                                 | <b>TA</b> | 否       |
| Journal_Volume              | VARCHAR(10)                                   | 日志的容量。                                    | VI        | 否       |
| Journal Issue               | VARCHAR(10)                                   | 日志的发行。                                    | IP        | 否       |
| Journal Coden               | VARCHAR(32)                                   | 日志的代码号 (coden)。                           | 无         | 否       |
| Journal_ISOAbbreviation     | VARCHAR(32)                                   | 日志的 ISO 缩写。                               | 无         | 否       |
| Book_Publisher              | VARCHAR(128)                                  | 书籍的发行人。                                   | 无         | 否       |
| <b>Book_Authors</b>         | VARCHAR(250)                                  | 已规范化为其它作者列表                               | 无         | 否       |
| <b>Book CollectionTitle</b> | VARCHAR(128)                                  | 书籍的收集标题。                                  | 无         | 否       |
| Book_Volume                 | VARCHAR(10)                                   | 书籍的卷。                                     | 无         | 否       |

表 48. PubMed PMArticles 昵称 (续)

## **PMAccession** 昵称:

下表描述了 PMAccession 昵称中的各列。

表 49. PubMed PMAccession 昵称

| 列名          | 数据类型  | 描述                                          | 标记 |
|-------------|-------|---------------------------------------------|----|
| <b>PMID</b> |       | VARCHAR(10) NOT 用来连接 PMAccession 子昵称和它的父昵 无 |    |
|             | NULL. | 称的键。                                        |    |

表 49. PubMed PMAccession 昵称 (续)

| 列名           | 数据类型                              | 描述 | 标记 |
|--------------|-----------------------------------|----|----|
| DataBankName | VARCHAR(250) 数据银行的名称。<br>NOT NULL |    | SI |
| Accession    | VARCHAR(32) NOT 存取号<br>NULL       |    | SI |

### **PMChemical** 昵称:

下表描述了 PMChemical 昵称中的各列。

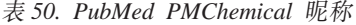

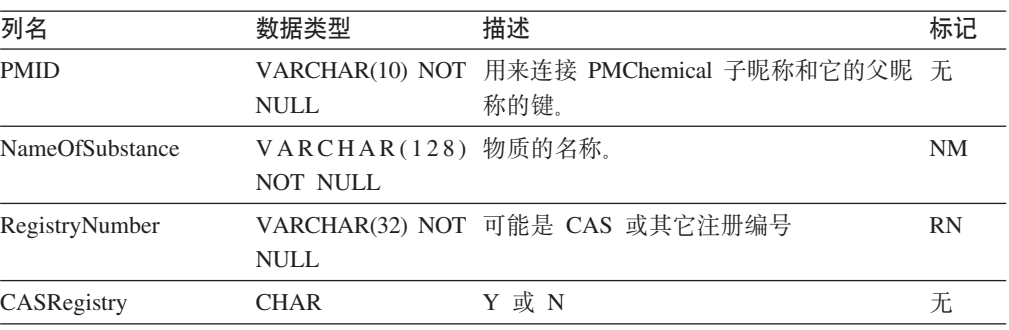

### **PMMeSHHeading** 昵称:

下表描述了 PMMeSHHeading 昵称中的各列。

表 51. PubMed PMMeSHHeading 昵称

| 列名                        | 数据类型                    | 描述                                     | 标记              |
|---------------------------|-------------------------|----------------------------------------|-----------------|
| <b>PMID</b>               | VARCHAR(10) NOT<br>NULL | 用来连接 PMMeSHHeading 子昵称和它的 ID<br>父昵称的键。 |                 |
| DescriptorOrName          | NOT NULL                | VARCHAR(128) MeSH 的描述符的名称。             | MH <sup>1</sup> |
| DescriptorIsMajor         | CHAR NOT NULL           | 如果描述符是主要的, 则为 Y                        | 无               |
| <b>OualifierOrSubhead</b> | VARCHAR(128)            | MeSH 的限定符或小标题。                         | <b>SH</b>       |
| <b>QSIsMajor</b>          | <b>CHAR</b>             | 如果限定符或小标题是主要的,<br>则为 Y                 | 无               |

### **":**

1. 如果查询中包括谓词"DescriptorIsMajor = Y", 则搜索项为 MAJR。

### **PMComments** 昵称:

下表描述了 PMComments 昵称中的各列。

### 表 52. PubMed PMComments 昵称

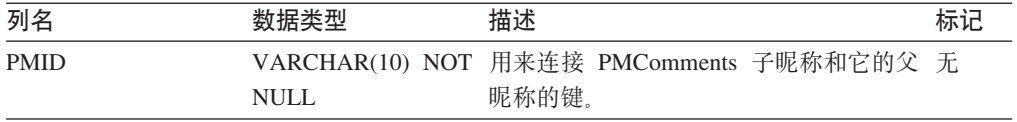

<span id="page-209-0"></span>表 52. PubMed PMComments 昵称 (续)

| 列名          | 数据类型                            | 描述                                                                                                    | 标记 |
|-------------|---------------------------------|----------------------------------------------------------------------------------------------------|----|
| RefSource   | VARCHAR(128) NOT 引用的源。<br>NULL. |                                                                                                    | 无  |
| Type        | NULL.                           | VARCHAR(32) NOT CommentOn, CommentIn, ErratumIn,<br>ErratumFor, RepublishedFrom, RepublishedIn,<br>Retraction Of, Retraction In, Update In,<br>UpdateOf, SummaryForPatents<br>和 OriginalReportIn | 无  |
| <b>Note</b> | VARCHAR(3200)                   | 注释                                                                                                    | 无  |

#### **PMArticleID 昵称:**

下表描述了 PMArticleID 昵称中的各列。

表 53. PubMed PMArticleID 昵称

| 列名          | 数据类型                            | 描述                                                                       | 标记 |
|-------------|---------------------------------|--------------------------------------------------------------------------|----|
| <b>PMID</b> | <b>NULL</b>                     | VARCHAR(10) NOT 用来连接 PMArticleID 子昵称和它的父昵 无<br>称的键。                      |    |
| ArticleID   | VARCHAR(32) NOT 文章的标识。<br>NULL. |                                                                          | 无  |
| IdType      | NULL.                           | VARCHAR(8) NOT doi, pii, pmcpid, pmpid, sici, pubmed,<br>medline 和 pmcid | 无  |

## 相关参考:

- 第 188 页的 『 模式数据元素规范』
- 第 186 页的 『 定制函数和 Entrez 查询 』
- 第 194 页的 『Nucleotide 模式表』

## Nucleotide 模式表

Nucleotide 模式定义 Nucleotide 类型服务器的数据的外观。该模式由几个相关昵称组成:

- GBSeq
- GBReference
- GBFeatures
- GBIntervals
- GBQualifiers

下列各表列示了有关昵称中的列的信息。"限定符"列包含该列的有效搜索限定符。 有关有效搜索标记的列表, 请参阅以下 Web 站点并找到指向 Search Field Descriptions and Qualifiers 的链接:

www.ncbi.nlm.nih.gov/entrez/query/static/help/Summary Matrices.html

当创建昵称时, 可以覆盖这些列的缺省数据类型。例如, GBSeq 昵称中的"序列"列的 缺省数据类型为 VARCHAR(32000)。可以将此数据类型更改为 CLOB(1MB)。Entrez 包 装器支持 CLOB 数据类型, 长度最大可为 5 兆字节。

 $\overline{1}$  $\overline{1}$ 

 $\overline{\phantom{a}}$ 

 $\overline{1}$ 

 $\overline{1}$  $\overline{1}$ 

 $\overline{1}$  $\overline{1}$ 

 $\overline{1}$ 

## **GBSeq:**

 $\overline{\phantom{a}}$  $\|$ 

 $\overline{\phantom{a}}$ 

下表描述了 GBSeq 昵称中的各列。F 列指示是指定访存键的列。使用访存键可以加快 查询处理的速度。

表 54. Nucleotide GBSeq 昵称

| 列名                  | 数据类型                                  | 描述                                                                            | 限定符          | 访存键 |
|---------------------|---------------------------------------|-------------------------------------------------------------------------------|--------------|-----|
| PrimaryAccession    | VARCHAR(16) NOT 主存取号<br><b>NULL</b>   |                                                                               | <b>PACC</b>  | 是   |
| SequenceKey         | <b>NULL</b>                           | VARCHAR(32) NOT 用来连接 GBSeq 昵称与子昵<br>称的主键列。                                    |              | 否   |
| LocusName           | VARCHAR(16) NOT 轨迹的名称。<br><b>NULL</b> |                                                                               | <b>ACCN</b>  | 否   |
| SeqLength           | INTEGER NOT 序列的长度。<br><b>NULL</b>     |                                                                               | <b>SLEN</b>  | 否   |
| <b>Strandedness</b> | VARCHAR(32)                           | not-set, single-stranded,<br>double-stranded<br>和<br>mixed-stranded           | 无            | 否   |
| MoleculeType        | VARCHAR(16)                           | nucleic-acid, dna, rna, trna,<br>rrna, mrna, urna, snrna,<br>snorna 和 peptide | <b>PROP</b>  | 否   |
| Topology            | VARCHAR(16)                           | 直线型和圆形                                                                        | 无            | 否   |
| Division            | CHAR(3)<br><b>NULL</b>                | NOT GenBank 部分。                                                               | <b>PROP</b>  | 否   |
| UpdateDate          | DATE NOT NULL                         | 最新更新的日期。                                                                      | <b>MDAT</b>  | 否   |
| CreateDate          | DATE NOT NULL                         | 创建记录的日期。                                                                      | 无            | 否   |
| Definition          | VARCHAR(7000) 序列的定义行。<br>NOT NULL     |                                                                               | <b>TITL</b>  | 否   |
| Version             | <b>INTEGER</b>                        | 序列的版本标识。                                                                      | 无            | 否   |
| GI                  | VARCHAR(16)                           | GenInfo (GI) 序列标识。                                                            | 无            | 否   |
| KeywordList         | VARCHAR(7000)                         | 用分号分隔的列表                                                                      | <b>KYWD</b>  | 否   |
| Segment             | VARCHAR(250)                          | 段。                                                                            | 无            | 否   |
| Source              | VARTHAR(200)<br><b>NOT NULL</b>       | 源。                                                                            | <b>ORGN</b>  | 否   |
| Organism            | VARCHAR(7000) 组织。<br><b>NOT NULL</b>  |                                                                               | <b>ORGN</b>  | 否   |
| Taxonomy            | VARCHAR(7000) 分类法。<br>NOT NULL        |                                                                               | 尢            | 否   |
| Comment             | VARCHAR(7000)                         | 注释                                                                            | 无            | 否   |
| Primary             | VARCHAR(7000)                         | 主要。                                                                           | 无            | 否   |
| SourceDB            | VARCHAR(250)                          | 源数据库。                                                                         | 无            | 否   |
| Sequence            | <b>VARCHAR(32000)</b>                 | 序列。                                                                           | 无            | 否   |
| AllText             | VARCHAR(1)                            | 始终返回 NULL<br>伪列,                                                              | $\mbox{ALL}$ | 否   |
| FreeText            | VARCHAR(1)                            | 伪列,<br>始终返回 NULL                                                              | <b>WORD</b>  | 否   |

## **GBReference:**

## 下表描述了 GBReference 昵称中的各列。

表 55. Nucleotide GBReference 昵称

| 列名                  | 数据类型                                   | 描述                                                     | 限定符         |
|---------------------|----------------------------------------|--------------------------------------------------------|-------------|
| SequenceKey         | <b>NULL</b>                            | VARCHAR(32) NOT 用来连接 GBReference 子昵称和它 无<br>的父昵称的键。    |             |
| <b>ReferenceNum</b> | <b>INTEGER NOT NULL</b>                | 从 GBReference_reference 进行语法 无<br>分析                   |             |
| RangeLow            | <b>INTEGER NOT NULL</b>                | 要 参 考 的 基 本 库 ( 从<br>GBReference_reference 进行语法分<br>析) | 无           |
| RangeHigh           | <b>INTEGER NOT NULL</b>                | 要参考的高级库 (从<br>GBReference_reference 进行语法分<br>析)        | 无           |
| <b>Authors</b>      | VARCHAR(3200)                          | 采用 GenBank 格式的用分号分隔 AUTH<br>的名称列表                      |             |
| Consortium          | VARCHAR(250)                           | 财团。                                                    | 无           |
| Title               | VARCHAR(250)                           | GenBank 引用标题。                                          | <b>WORD</b> |
| Journal Title       | VARCHAR(250) NOT 日志的标题。<br><b>NULL</b> |                                                        | JOUR        |
| MedlineID           | <b>INTEGER</b>                         | Medline 标识                                             | 无           |
| PubMedID            | <b>INTEGER</b>                         | PubMed 标识                                              | 无           |
| Remarks             | VARCHAR(3200)                          | 注释                                                     | 无           |

### **GBFeatures:**

下表描述了 GBFeatures 昵称中的各列。

表 56. Nucleotide GBFeatures 昵称

| 列名              | 数据类型                            | 描述                                                 | 限定符         |
|-----------------|---------------------------------|----------------------------------------------------|-------------|
| SequenceKey     | NULL.                           | VARCHAR(32) NOT 用来连接 GBFeatures 子昵称和它 无<br>的父昵称的键。 |             |
| FeatureJoinKey  | NULL.                           | VARCHAR(32) NOT 用来连接 GBFeatures 昵称与子昵 无<br>称的主键列。  |             |
| FeatureKey      | VARCHAR(20) NOT<br>NULL.        |                                                    | <b>FKEY</b> |
| FeatureLocation | VARCHAR(200) NOT<br><b>NULL</b> |                                                    | 无           |

### **GBIntervals:**

下表描述了 GBIntervals 昵称中的各列。

表 57. Nucleotide GBIntervals 昵称

| 列名             | 数据类型             | 描述                                       | 限定符 |
|----------------|------------------|------------------------------------------|-----|
| FeatureJoinKey |                  | VARCHAR(32) NOT 用来连接 GBIntervals 子昵称和它 无 |     |
|                | 的父昵称的键。<br>NULL. |                                          |     |

表 57. Nucleotide GBIntervals 昵称 (续)

| 列名                   | 数据类型                           | 描述 | 限定符 |
|----------------------|--------------------------------|----|-----|
| IntervalFrom         | <b>INTEGER</b>                 |    | 无   |
| IntervalTo           | <b>INTEGER</b>                 |    | 无   |
| <b>IntervalPoint</b> | <b>INTEGER</b>                 |    | 无   |
| IntervalAccession    | VARCHAR(32) NOT<br><b>NULL</b> |    | 五   |

### **GBQualifiers:**

下表描述了 GBQualifiers 昵称中的各列。

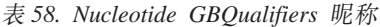

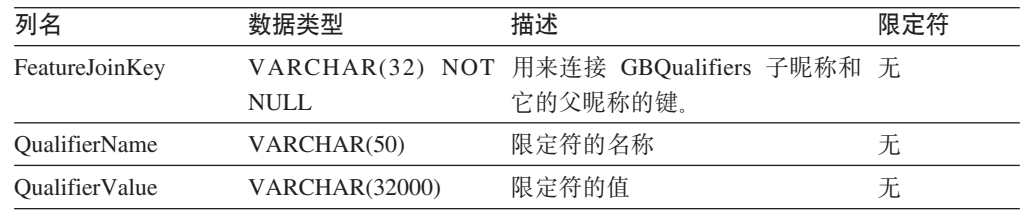

## 相关参考:

- 第 188 页的 『 模式数据元素规范』
- 第 190 页的 『[PubMed](#page-205-0) 模式表』
- 第 186 页的 『 定制函数和 [Entrez](#page-201-0) 查询 』

# **Entrez** 包装器的消息

本主题描述了您在使用 Entrez 的包装器时可能会遇到的消息。对于未在此表、《消息参 考: 第 1 卷》或《消息参考: 第 2 卷》中说明的消息, 请与 IBM 软件支持机构联系。

表 59. 由 Entrez 的包装器发出的消息

| 错误代码            | 消息                                         | 解释                                                                                                    |
|-----------------|--------------------------------------------|----------------------------------------------------------------------------------------------------|
| SOL0142N        | SQL 语句不受支持。                                | 将无效的查询类型传递给了包<br>装器。检查此包装器是否支持<br>所发出的 SQL 语句。                                                                                            |
| SQL0204N        | " <name>"是一个未定义的名 指定的名称无效。检查<br/>称。</name> | CREATE NICKNAME 语句。                                                                                                    |
| <b>SOL0405N</b> | 因是它的值超出了范围。                                | 数字文字" <literal>"无效,原 已检索的 XML 数据中的一列<br/>或者 SQL 语句中的谓词包含超<br/>出了该数据类型的可能范围的<br/>值。检查此列的数据类型和数<br/>据源中的该列,或者将该列重<br/>新定义为更合适的类型。</literal> |

| 错误代码            | 消息                                                                                                    | 解释                                                                                          |
|-----------------|----------------------------------------------------------------------------------------------------|---------------------------------------------------------------------------------------------|
| SQL0408N        | 不兼容。目标名称为<br>" <target_name>".</target_name>                                                                                      | 值与它的赋值目标的数据类型 XML 数据中的一列包含对于该<br>数据类型无效的字符。检查此<br>列的数据类型和数据源中的该<br>列, 或者将该列重新定义为更<br>合适的类型。 |
| SQL0901N        | 误而失败。可以处理后续 SQL 软件支持机构联系。<br>语句。(原因: "找不到数据库<br>原型。")                                                                             | SQL 语句因不太严重的系统错 这是一个内部错误。请与 IBM                                                             |
| <b>SQL0901N</b> | 误而失败。可以处理后续 SQL 软件支持机构联系。<br>语句。(原因: "没有要解包的<br>数据。")                                                                             | SQL 语句因不太严重的系统错 这是一个内部错误。请与 IBM                                                             |
| <b>SQL0901N</b> | 误而失败。可以处理后续 SQL 软件支持机构联系。<br>语句。(原因: "创建包装器对<br>象时出错。")                                                                           | SQL 语句因不太严重的系统错 这是一个内部错误。请与 IBM                                                             |
| <b>SQL0901N</b> | 误而失败。可以处理后续 SQL 软件支持机构联系。<br>语句。(原因: "表达式类型错<br>误。")                                                                              | SQL 语句因不太严重的系统错 这是一个内部错误。请与 IBM                                                             |
| SQL0901N        | 误而失败。可以处理后续 SQL 软件支持机构联系。<br>语句。(原因: "找不到昵<br>称。")                                                                                | SQL 语句因不太严重的系统错 这是一个内部错误。请与 IBM                                                             |
| SQL0901N        | 误而失败。可以处理后续 SQL 器内部的分配请求。<br>语句。(原因: "内存分配错<br>误。")                                                                               | SQL 语句因不太严重的系统错 没有足够的内存用来处理包装                                                               |
| <b>SQL1816N</b> | 服务器定义的数据源的"版效。<br>本" ( " <server_type>" 和<br/>"<server_version>" ).</server_version></server_type>                                | 包装器 " <wrapper_name>" 不 CREATE SERVER 语句的<br/>能用来存取您正在尝试向联合 VERSION 子句中的一个值无</wrapper_name> |
| <b>SQL1816N</b> | 能用来存取您正在尝试向联合 TYPE 子句中的一个值无效。<br>服务器定义的数据源的"类<br>型" ( " <server_type>" 和<br/>"<server_version>" ).</server_version></server_type> | 包装器 " <wrapper_name>" 不 CREATE SERVER 语句的</wrapper_name>                                    |
| <b>SQL1817N</b> | 据源的"类型"。                                                                                                    | CREATE SERVER 语句未标识 CREATE SERVER 语句的<br>您想要向联合数据库定义的数 TYPE 子句是必需的, 但是未指<br>定。              |
| SQL1822N        | 收到意外的错误代码"900"。 软件支持机构联系。<br>相关联的文本和标记为"未定<br>义父代昵称"。                                                                             | 从数据源"Entrez 包装器"中接 这是一个内部错误。请与 IBM                                                          |

表 59. 由 Entrez 的包装器发出的消息 (续)

| 错误代码             | 消息                                                                                       | 解释                                                                                                    |
|------------------|------------------------------------------------------------------------------------------|----------------------------------------------------------------------------------------------------|
| <b>SQL1823N</b>  | 对于服务器 " <server_name>"<br/>中的数据类型 "<data_type>"<br/>不存在数据类型映射。</data_type></server_name> | 这是一个内部错误。请与 IBM<br>软件支持机构联系。                                                                                                |
| <b>SQL1881N</b>  | " <option_type>".</option_type>                                                          | " <option_name>" 不是 指定的选项是无效选项。检查<br/>"<option_name>" 的有效 CREATE NICKNAME 语句。</option_name></option_name>                   |
| SQL1882N         | " $\lt$ option_name>" $\&$<br>" <option_value>".</option_value>                          | " <option_type>"选项 指定的值对于此选项无效。检<br/>"<option_name>" 不能设置为 查 CREATE NICKNAME 语<br/>句。</option_name></option_type>           |
| SQL1883N         | "<br><br><br>coption $_$ name>" $\frac{1}{12}$<br>" <option_type>"选项。</option_type>      | 对于该对象, 指定的选项是必<br>" <option_name>"的必需需的, 但是未指定。检查<br/>CREATE NICKNAME 语句。</option_name>                                     |
| SQL1884N         | 多次指定了<br>"FOREIGN_KEY" (这是一 软件支持机构联系。<br>个"COLUMN"选项)。                                   | 这是一个内部错误。请与 IBM                                                                                                    |
| SQL1884N         | 多次指定了<br>"PRIMARY_KEY" (这是一 软件支持机构联系。<br>个 "COLUMN"选项)。                                  | 这是一个内部错误。请与 IBM                                                                                                    |
| SQL30090N        | 器版本"。                                                                                    | 操作对于应用程序执行环境无 不能通过发出 ALTER SERVER<br>效。原因码 = "不能更改服务 语句来更改服务器的版本。必<br>须使用新版本来创建一个新服<br>务器。                                  |
| SQL30090N        | 效。原因码 = "PARENT 昵称 昵称对于当前昵称无效。<br>无效"。                                                   | 操作对于应用程序执行环境无 在 PARENT 昵称选项中引用的                                                                                             |
| SQL30090N        | 操作对于应用程序执行环境无<br>效。原因码 = "列名无效"。                                                         | 在 CREATE NICKNAME 语句<br>中指定的列名与昵称的任何可<br>能列都不匹配。                                                                            |
| SQL30090N        | 效。原因码 = "不能对访存键 引用了一个访存键(例如,<br>进行 AND 操作"。                                              | 操作对于应用程序执行环境无 在一个逻辑"与"操作中多次<br>PMArticles 昵称的 PMID 列)。<br>"PMID = $12346$ AND<br>例如,<br>PMID = 12348". 只能使用 OR<br>来关联访存键谓词。 |
| <b>SQL30090N</b> | 操作对于应用程序执行环境无 在查 询中 不能 混合<br>效。原因码 = "混合了 SEARCH_TERM<br>SEARCH_TERM<br>CONTAINS 函数"。    | 和<br>和 CONTAINS 函数。每个查询中<br>只允许存在一个<br>SEARCH_TERM 函数。                                                                      |
| SQL30090N        | 操作对于应用程序执行环境无 SEARCH_TERM<br>个自变量无效"。                                                    | 或<br>效。原因码 = "函数中的第一 CONTAINS 函数的第一个自变<br>量无效。此自变量必须是对一<br>列的引用。                                                            |

表 59. 由 Entrez 的包装器发出的消息 (续)

表 59. 由 Entrez 的包装器发出的消息 (续)

| 错误代码             | 消息                                    | 解释                                                                                |
|------------------|---------------------------------------|-----------------------------------------------------------------------------------|
| <b>SQL30090N</b> | 操作对于应用程序执行环境无 SEARCH_TERM<br>个自变量无效"。 | 或<br>效。原因码 = "函数中的第二 CONTAINS 函数的第二个自变<br>量无效。此自变量必须是字符<br>串文字、主变量或列引用。           |
| <b>SQL30090N</b> | 数中具有未标记列"。                            | 操作对于应用程序执行环境无 CONTAINS 函数的第一个自变<br>效。原因码 = "CONTAINS 函 量无效。此自变量必须是对一<br>个已标记列的引用。 |
| <b>SOL30090N</b> | 效。原因码 = "函数无效"。                       | 操作对于应用程序执行环境无 这是一个内部错误。请与 IBM<br>软件支持机构联系。                                        |

## 相关概念:

• 『消息介绍』 (《消息参考》第 1 卷)

## 相关参考:

• 『SQLSTATE 消息』 (《消息参考》第 2 卷)
# <span id="page-216-0"></span>第 12 章 配置对 Excel 数据源的存取

本章说明如何配置联合服务器以存取存储在 Excel 数据源中的数据。可以通过使用 DB2 控制中心或者通过发出 SQL 语句来配置对 Excel 数据源的存取。

本章包含下列内容:

- 说明什么是 Excel
- 列示您需要执行的任务
- 包含您需要的 SQL 语句的示例
- 列示与 Excel 包装器相关联的错误消息

# **24G Excel?**

| | | Excel 电子表格或工作簿是使用 Microsoft® Excel 应用程序创建的文件, 文件扩展名为 xls. DB2<sup>®</sup> Information Integrator 支持 Excel 97, Excel 2000 和 Excel 2002 的电子表 格。图 23 说明了 Excel 包装器如何将您的电子表格连接至联合系统。

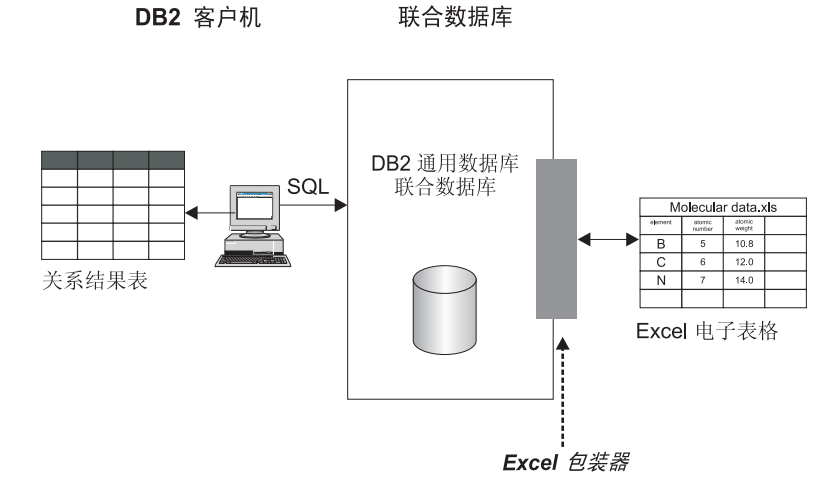

图 23. Excel 包装器的工作方式

Excel 包装器使用 CREATE NICKNAME 语句来将 Excel 电子表格中的列映射至 DB2 UDB 联合系统中的列。表 60 显示了存储在名为 Compound Master.xls 的文件中的样 本电子表格数据。

表 60. Compound Master.xls 的样本电子表格

|                             |                      | B           |           | D                 |
|-----------------------------|----------------------|-------------|-----------|-------------------|
|                             | <b>COMPOUND NAME</b> | WEIGHT      | MOL_COUNT | <b>WAS_TESTED</b> |
| $\mathcal{D}_{\mathcal{L}}$ | $compound_A$         | 1.23        | 367       | tested            |
|                             | compound G           |             | 210       |                   |
| 4                           | $compound_F$         | 0.000425536 | 174       | tested            |
|                             | compound_Y           | 1.00256     |           | tested            |

<span id="page-217-0"></span>表 60. Compound\_Master.xls 的样本电子表格 (续)

|   |              | в       | ◡    |        |
|---|--------------|---------|------|--------|
| O | $compound_Q$ |         | 1024 |        |
|   | $compound_B$ | 33.5362 |      |        |
| 8 | compound_S   | 0.96723 |      | tested |
|   | compound_O   |         |      | tested |

通常, 通过标准的 SQL 命令不能为您提供此信息。当安装并注册了 Excel 包装器之后, 就可以将此信息当作标准的关系数据源来存取。例如、如果您想知道分子数大于 100 的 化合物数据, 则可以运行以下 SQL 查询:

SELECT \* FROM *compound\_master* WHERE *mol\_count > 100*

查询结果显示在表 61 中。

表 61. 查询结果

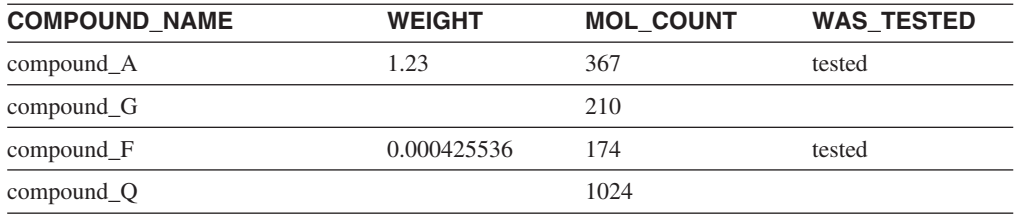

相关概念:

• 第 22 页的 『 用来存取 [Excel](#page-37-0) 数据的方法 』

相关任务:

• 第 202 页的 『 将 Excel 数据源添加至联合服务器 』

# **+ K Excel** 添加至联合服务器

# 将 Excel 数据源添加至联合服务器

要配置联合服务器以存取 Excel 数据源, 必须为联合服务器提供有关想要存取的数据源 和对象的信息。

可以通过使用 DB2 控制中心或 DB2 命令行来配置联合服务器以存取 Excel 数据源。 DB2 控制中心包括一个向导, 可以使用该向导来指导您完成配置联合服务器所需要执行 的步骤。

### **Hvu~:**

- DB2 Information Integrator 必须安装在将充当联合服务器的服务器上
- 联合数据库必须存在干联合服务器上
- 正确构造的 Excel 工作表, 以便包装器可以存取数据

### **}L:**

要将 Excel 数据源添加至联合服务器:

1. 注册包装器。

| | |

- <span id="page-218-0"></span>2. 注册服务器定义。
- 3. 为 Excel 工作表注册昵称。

### 相关概念:

- **DB2** Information Integrator 安装过程 概述』(《IBM DB2 Information Integrator 安装指南 Linux 版、UNIX 版和 Windows 版》)
- 第 22 页的 『 用来存取 [Excel](#page-37-0) 数据的方法 』
- 第 201 页的 『 什么是 [Excel](#page-216-0)? 』
- 第 49 页的 『配置数据源的快速方法』

### 相关任务:

- 第 44 页的 『 创建联合数据库 』
- 第 203 页的 『 注册 Excel 包装器 』
- 第 204 页的 『为 [Excel](#page-219-0) 数据源注册服务器 』
- 第 205 页的 『 为 [Excel](#page-220-0) 数据源注册昵称 』
- 第 33 页的 『 检查联合服务器的设置 』

### 相关参考:

- **IDB2** Information Integrator 支持的操作系统 (32 位) 」 (《IBM DB2 Information Integrator 安装指南 Linux 版、UNIX 版和 Windows 版》)
- **DB2** Information Integrator 支持的操作系统 (64 位) 』 (《IBM DB2 Information Integrator 安装指南 Linux 版、UNIX 版和 Windows 版》)
- 第 22 页的 『 选择正确的包装器 』

## **"a Excel |0w**

注册 Excel 包装器是将 Excel 数据源添加至联合服务器这一大型任务的一部分。

必须注册句装器才能存取 Excel 数据源, 联合服务器使用句装器来与数据源通信以及从 数据源中检索数据。包装器是作为一组库文件实现的。

### **^F:**

- Excel 包装器只可用于支持"DB2 通用数据库企业服务器版"的 Microsoft Windows 操作系统。
- 必须在安装了 DB2 Information Integrator 的服务器上安装了 Excel 应用程序之后才 能使用 Excel 包装器。
- 不允许进行传递会话。

#### **}L:**

| | 要注册包装器, 使用包装器名称和包装器库文件的名称来发出 CREATE WRAPPER 语 伺.

例如, 要注册一个名称为 excel wrapper 的包装器, 发出以下语句: CREATE WRAPPER *excel\_wrapper* LIBRARY *'db2lsxls.dll';*

必须在 CREATE WRAPPER 语句中指定包装器库文件 db2lsxls.dll。

在这一系列任务中的下一个任务是为 Excel 包装器注册服务器定义。

相关任务:

• 第 204 页的 『为 Excel 数据源注册服务器』

相关参考:

v :CREATE WRAPPER statement;(*SQL Reference, Volume 2*)

## **Excel** 包装器库文件

<span id="page-219-0"></span>|

|

|

| |

> || |

 $\mathbf{I}$  $\mathbf{I}$ 

> | |

| |

| |

| | | | 下表列示了 Excel 包装器的目录路径和库文件名。

当安装 DB2 Information Integrator 时, 将把此库文件添加到该表中列示的目录路径中。

当注册包装器时、只指定该表中列示的库文件名。

表 62. Excel 包装器库位置和文件名

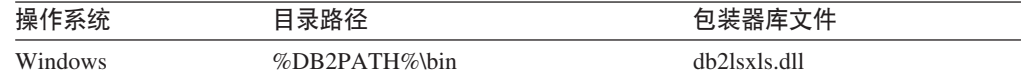

%DB2PATH% 是一个环境变量, 用来指定 DB2 Information Integrator 安装在 Windows 上的目录路径。缺省 Windows 目录路径为 C:\Program Files\IBM\SQLLIB。

#### 相关任务:

• 第 203 页的 『 注册 [Excel](#page-218-0) 包装器 』

### **\* b Excel** 数据源注册服务器

为 Excel 数据源注册服务器是将 Excel 添加至联合系统这一大型任务的一部分。在注册 包装器之后, 必须注册相应的服务器。

对于 Excel, 将会创建服务器定义, 这是因为联合对象的层次结构需要数据源文件(由 昵称标识)与特定服务器对象相关联。

**}L:**

要向联合系统注册 Excel 服务器, 使用 CREATE SERVER 语句。

假定您想为包含生物化学数据的工作簿创建称为 biochem lab 的服务器对象。该服务器 对象必须与使用 CREATE WRAPPER 语句注册的 Excel 包装器相关联。注册此服务器 对象的 CREATE SERVER 语句是:

CREATE SERVER *biochem\_lab* WRAPPER *Excel\_2000\_Wrapper*;

在这一系列任务中的下一个任务是为 Excel 数据源注册昵称。

#### 相关任务:

• 第 205 页的 『 为 [Excel](#page-220-0) 数据源注册昵称 』

**`XN<:**

- **f CREATE SERVER** statement  $\text{I}$  (*SQL Reference, Volume 2*)
- 第 503 页的 『[CREATE SERVER](#page-518-0) 语句自变量 Excel 包装器 』

## <span id="page-220-0"></span> $\frac{1}{2}$  **Excel 数据源注册昵称**

为 Excel 数据源注册昵称是将 Excel 添加至联合系统这一大型任务的一部分。在注册服 务器之后, 必须注册相应的昵称。当您在查询中引用 Excel 数据源时就要使用昵称。

**}L:**

要将 Excel 数据源映射至关系表, 使用 CREATE NICKNAME 语句创建一个昵称.

以下示例中的语句将从名为 CompoundMaster.xls 的 Excel 电子表格文件来创建 Compounds 昵称。该文件包含三列数据, 它们向联合系统分别定义为 Compound ID、 CompoundName 和 MolWeight。

CREATE NICKNAME *Compounds* ( *Compound\_ID INTEGER*, *CompoundName VARCHAR(50)*, *MolWeight FLOAT)* FOR SERVER *biochem\_lab* OPTIONS (*FILE\_PATH 'C:\My Documents\CompoundMaster.xls'*, *RANGE 'B2:D5'*);

在这一系列任务中没有别的任务了。

#### 相关任务:

- 第 202 页的 『将 [Excel](#page-217-0) 数据源添加至联合服务器 』
- 第 58 页的 『 为非关系数据源指定昵称列 』

相关参考:

- 第 205 页的 『Excel 数据源 示例查询 』
- 第 504 页的 『[CREATE NICKNAME](#page-519-0) 语句语法 Excel 句装器 』

### **Excel }]4 - >}i/**

本主题列示了几个使用示例昵称 Compounds 的样本 Excel 电子表格查询。

要运行查询,按照您使用常规表名和表列的相同方式来在 SQL 语句中使用昵称和已定 义的昵称列。

以下查询将显示分子量大于 2000 的所有 compound ID:

SELECT compound\_ID FROM Compounds WHERE MolWeight > 200;

以下查询将显示化合物名称或分子量为空值的所有记录:

SELECT \* FROM Compounds WHERE CompoundName IS NULL OR MolWeight IS NULL;

以下杳询将显示化合物名称中包含字符串 ase 并且分子量大于或等于 300 的所有记录:

SELECT \* FROM Compounds WHERE CompoundName LIKE '%ase% AND MolWeight >=300;

#### 相关参考:

- 第 172 页的 『[Documentum](#page-187-0) 数据源 示例查询 』
- 第 206 页的 『Excel 数据源 样本方案 』

### **Excel** 数据源 - 样本方案

本节演示 Excel\_2000 包装器存取位于 C:\Data 目录中的 Excel 2000 工作表的样本实 现。该方案将注册包装器、注册服务器和注册一个将用来存取工作表的昵称。该方案 中显示的语句是使用 DB2 命令行输入的。在注册包装器之后, 就可以对工作表运行查 询了。

该方案从一个称为 Compund Master.xls 的化合物工作表开始,它一共有 4 列 9 行。 该文件的全限定路径名为 C:\Data\Compound Master.xls。在表 63 中显示了其内容。

表 63. 样本工作表 Compound\_Master.xls

|                | A                     | в             | С         | D                 |
|----------------|-----------------------|---------------|-----------|-------------------|
|                | <b>COMPOUND NAME</b>  | <b>WEIGHT</b> | MOL COUNT | <b>WAS TESTED</b> |
| $\mathfrak{D}$ | compound A            | 1.23          | 367       | tested            |
| 3              | compound G            |               | 210       |                   |
| $\overline{4}$ | compound_F            | 0.000425536   | 174       | tested            |
|                | compound <sub>Y</sub> | 1.00256       |           | tested            |
| 6              | $compound_Q$          |               | 1024      |                   |
|                | compound_B            | 33.5362       |           |                   |
| 8              | $compound_S$          | 0.96723       | 67        | tested            |
| 9              | compound O            | 1.2           |           | tested            |

### **}L:**

要使用 Excel 包装器来存取 Excel 2000 工作表:

1. 注册 Excel 2000 包装器:

db2 => CREATE WRAPPER Excel\_2000 LIBRARY 'db2lsxls.dll'

2. 注册服务器:

```
db2 => CREATE SERVER biochem_lab WRAPPER Excel_2000
```
3. 注册表示 Excel 工作表的昵称:

```
db2 => CREATE NICKNAME Compound Master (compound name VARCHAR(40),
weight FLOAT, mol count INTEGER, was tested VARCHAR(20))
FOR biochem_lab
OPTIONS ( FILE PATH 'C:\Data\Compound Master.xls')
```
这就完成了注册过程。Excel 数据源现在就是联合系统的一部分了,并且可以用于 SQL 查询。

下列示例使用 Excel 数据源来说明了样本 SQL 查询以及获得的结果。

• 样本 SQL 查询: "请提供 mol count 大于 100 的所有化合物数据。" SELECT \* FROM compound master WHERE mol count > 100

结果: 第 2、3、4、6 和 8 行的所有字段。

• 样本 SQL 查询: "请提供尚未确定 mol count 的所有化合物的 compound name 和 mol count. "

```
SELECT compound name, mol count FROM compound master
WHERE mol_count<sup>IS</sup> NULL
```
结果: 工作表的第 5、7 和 10 行的字段 compound name 和 mol count。

• 样本 SQL 查询: "计算尚未测试并且重量大于 1 的化合物的数量。"

SELECT count(\*) FROM compound master WHERE was tested IS NULL AND weight  $> 1$ 

结果: 记录数为 1, 它表示工作表中满足条件的单一行第 7 行。

• 样本 SQL 查询: "请提供 mol count 已经确定并且小于平均 mol count 的所有化 合物的 compound\_name 和 mol count. "

SELECT compound name, mol count FROM compound\_master WHERE mol\_count IS NOT NULL AND mol count < (SELECT AVG(mol count) FROM compound master WHERE mol count IS NOT NULL AND was tested IS NOT NULL)

子查询将平均值 368 返回给主查询,然后主查询返回表 64:

表 64. 查询结果

| <b>COMPOUND NAME</b> | <b>MOL COUNT</b> |
|----------------------|------------------|
| compound_A           | 367              |
| compound_G           | 210              |
| $compound_F$         | 174              |
| compound_S           | 67               |

### 相关任务:

• 第 202 页的 『 将 [Excel](#page-217-0) 数据源添加至联合服务器 』

#### **`XN<:**

• 第 205 页的 『[Excel](#page-220-0) 数据源 - 示例查询 』

# **包装器的文件访问控制模型**

数据库管理系统将使用 DB2 数据库服务的 LOG ON AS 属性的权限来存取 Excel 文 件。可以在 DB2 实例的 LOG ON 属性页面中杳看此设置。通过 Windows NT "服务" 控制面板来存取该属性页面。

### **`XN<:**

- 第 [335](#page-350-0) 页的 『 表结构文件包装器的文件访问控制模型 』
- 第 173 页的 『[Documentum](#page-188-0) 包装器的访问控制 』

# **Excel** 包装器的消息

本节列示和描述了您在使用 Excel 的包装器时可能会遇到的消息。

表 65. 由 Excel 的包装器发出的消息

| 错误代码            | 消息                                                                                                    | 解释                                                                                                |
|-----------------|----------------------------------------------------------------------------------------------------|---------------------------------------------------------------------------------------------------|
| <b>SQL1817N</b> | "VERSION",                                                                                                    | CREATE SERVER 语句未标识您想 在 CREATE SERVER 语句中未指定<br>要向联合数据库定义的数据源的 VERSION 参数。更正 SQL 语句, 然后<br>再次运行它。 |
| <b>SQL1822N</b> | 从数据源"Excel 包装器"中接收到 请与 IBM 软件支持机构联系。<br>意外的错误代码 "-1000. <internal<br>program code&gt;"。相关联的文本和标<br/>记为"内存分配错误"</internal<br>                   |                                                                                                   |
| <b>SQL1822N</b> | 意外的错误代码 "-1001. <internal sql="" 然后再次运行它。<br="" 语句,="">program code&gt;"。相关联的文本和标<br/>记为"未知选项"。</internal>                                     | 从数据源"Excel 包装器"中接收到 不支持在 DDL 语句中指定的选项。更正                                                          |
| SQL1822N        | 意外的错误代码 "-1002. <internal 持机构联系。<br="">program code&gt;"。相关联的文本和标<br/>记为"未能创建 DELTA 对象"。</internal>                                            | 从数据源"Excel 包装器"中接收到 发生了内部程序错误。请与 IBM 软件支                                                          |
| <b>SQL1822N</b> | 意外的错误代码 "-1100. <internal sql="" 然后再次运行它。<br="" 语句,="">program code&gt;"。相关联的文本和标<br/>记为"包装器选项不受支持"。</internal>                                | 从数据源"Excel 包装器"中接收到 此包装器不支持包装器 OPTIONS。更正                                                         |
| <b>SQL1822N</b> | 意外的错误代码 "-1200. <internal sql="" 然后再次运行它。<br="" 语句,="">program code&gt;"。相关联的文本和标<br/>记为"<option> 是一个不受支持的<br/>Server 选项"。</option></internal> | 从数据源"Excel 包装器"中接收到 此包装器不支持所指定的选项。更正                                                              |
| <b>SQL1822N</b> | 意外的错误代码 "-1201. <internal 持机构联系。<br="">program code&gt;"。相关联的文本和标<br/>记为"获取服务器名时出错"</internal>                                                 | 从数据源"Excel 包装器"中接收到 发生了内部程序错误。请与 IBM 软件支                                                          |
| <b>SQL1822N</b> | 意外的错误代码 "-1209. <internal 持机构联系。<br="">program code&gt;"。相关联的文本和标<br/>记为"转换 VARCHAR 数据时出<br/>错"</internal>                                     | 从数据源"Excel 包装器"中接收到 发生了内部程序错误。请与 IBM 软件支                                                          |
| SQL1822N        | 意外的错误代码 "-1211. <internal 持机构联系。<br="">program code&gt;"。相关联的文本和标<br/>记为"转换 INTEGER 数据时出<br/>错"</internal>                                     | 从数据源"Excel 包装器"中接收到 发生了内部程序错误。请与 IBM 软件支                                                          |
| SQL1822N        | 意外的错误代码 "-1212. <internal 持机构联系。<br="">program code&gt;"。相关联的文本和标<br/>记为"转换 FLOAT 数据时出错"</internal>                                            | 从数据源"Excel 包装器"中接收到 发生了内部程序错误。请与 IBM 软件支                                                          |

表 65. 由 Excel 的包装器发出的消息 (续)

| 错误代码            | 消息                                                                                                    | 解释                                                                                                    |
|-----------------|----------------------------------------------------------------------------------------------------|----------------------------------------------------------------------------------------------------|
| <b>SQL1822N</b> | 意外的错误代码 "-1400. <internal sql="" 然后再次运行它。<br="" 语句,="">program code&gt;"。相关联的文本和标<br/>记为"<option> 是一个不受支持的<br/>User 选项"</option></internal>     | 从数据源"Excel 包装器"中接收到 此包装器不支持所指定的选项。更正                                                                                                   |
| <b>SQL1822N</b> | 意外的错误代码 "-1401. <internal 持机构联系。<br="">program code&gt;"。相关联的文本和标<br/>记为"未能创建 USER Delta 对<br/>象"</internal>                                    | 从数据源"Excel 包装器"中接收到 发生了内部程序错误。请与 IBM 软件支                                                                                               |
| <b>SQL1822N</b> | 意外的错误代码 "-1500. <internal sql="" 然后再次运行它。<br="" 语句,="">program code&gt;"。相关联的文本和标<br/>记为"<option> 是一个不受支持的<br/>Nickname 选项"</option></internal> | 从数据源"Excel 包装器"中接收到 此包装器不支持所指定的选项。更正                                                                                                   |
| <b>SQL1822N</b> | program code>"。相关联的文本和标<br>记为"未指定必需的选项 PATH"                                                                                                    | 从数据源"Excel 包装器"中接收到 注册 NICKNAME 时必需具有 PATH 选<br>意外的错误代码 "-1501. <internal sql="" td="" 然后再次运行它。<="" 语句,="" 项。更正=""></internal>         |
| <b>SQL1822N</b> | 意外的错误代码 "-1502. <internal 持机构联系。<br="">program code&gt;"。相关联的文本和标<br/>记为"未能创建 NICKNAME Delta<br/>对象"</internal>                                 | 从数据源"Excel 包装器"中接收到 发生了内部程序错误。请与 IBM 软件支                                                                                               |
| SQL1822N        | 意外的错误代码 "-1503. <internal 持机构联系。<br="">program code&gt;"。相关联的文本和标<br/>记为"获取"昵称"列类型时出<br/>错"</internal>                                          | 从数据源"Excel 包装器"中接收到 发生了内部程序错误。请与 IBM 软件支                                                                                               |
| SQL1822N        | 意外的错误代码 "-1504. <internal 持机构联系。<br="">program code&gt;"。相关联的文本和标<br/>记为"获取"昵称"列类型名称时<br/>出错"</internal>                                        | 从数据源"Excel 包装器"中接收到 发生了内部程序错误。请与 IBM 软件支                                                                                               |
| <b>SQL1822N</b> | program code>"。相关联的文本和标<br>记为"从数据源"Excel 包装器"中<br>接收到"。                                                                                         | 从数据源"Excel 包装器"中接收到 此包装器不支持所指定的 <data type="">。<br/>意外的错误代码 "-1505.<internal sql="" td="" 更正="" 然后再次运行它。<="" 语句,=""></internal></data> |
| SQL1822N        | 意外的错误代码 "-1506. <internal 持机构联系。<br="">program code&gt;"。相关联的文本和标<br/>记为"获取"昵称"列信息时出<br/>错"</internal>                                          | 从数据源"Excel 包装器"中接收到 发生了内部程序错误。请与 IBM 软件支                                                                                               |

表 65. 由 Excel 的包装器发出的消息 (续)

| 错误代码            | 消息                                                                                                    | 解释                                                                                                    |  |
|-----------------|----------------------------------------------------------------------------------------------------|----------------------------------------------------------------------------------------------------|--|
| SQL1822N        | 意外的错误代码 "-1507. <internal 需的选项。<br="">program code&gt;"。相关联的文本和标<br/>记为"不能删除 <option> 选项"</option></internal> | 从数据源"Excel 包装器"中接收到 不能删除指定的选项, 因为它是一个必                                                                                                    |  |
| SQL1822N        | 从数据源 "Excel 包装器"中接收到 Excel 包装器不允许改变列名。<br>意外的错误代码 "-1508.VANI"。<br>相关联的文本和标记为"不能改变<br>列名"                     |                                                                                                    |  |
| <b>SQL1822N</b> | 从数据源"Excel 包装器"中接收到 找不到列信息。<br>意外的错误代码 "-1509.VCTS"。<br>相关联的文本和标记为"找不到列<br>信息"。                               |                                                                                                    |  |
| <b>SQL1822N</b> | 意外的错误代码 "-1701. <internal 持机构联系。<br="">program code&gt;"。相关联的文本和标<br/>记为"对 SQL 进行解析时出错"</internal>            | 从数据源"Excel 包装器"中接收到 发生了内部程序错误。请与 IBM 软件支                                                                                                    |  |
| <b>SQL1822N</b> | 意外的错误代码 "-1702. <internal 持机构联系。<br="">program code&gt;"。相关联的文本和标<br/>记为"存取 NICKNAME 对象时出<br/>错"</internal>   | 从数据源"Excel 包装器"中接收到 发生了内部程序错误。请与 IBM 软件支                                                                                                    |  |
| SQL1822N        | 意外的错误代码 "-1703. <internal 持机构联系。<br="">program code&gt;"。相关联的文本和标<br/>记为"构建数据存储区时出错"</internal>               | 从数据源"Excel 包装器"中接收到 发生了内部程序错误。请与 IBM 软件支                                                                                                    |  |
| SQL1822N        | 意外的错误代码 "-1704. <internal 持机构联系。<br="">program code&gt;"。相关联的文本和标<br/>记为"将 SQL 链接至"昵称数据"<br/>时出错"</internal>  | 从数据源"Excel 包装器"中接收到 发生了内部程序错误。请与 IBM 软件支                                                                                                    |  |
| SQL1822N        | program code>"。相关联的文本和标<br>记为"Excel 应用程序启动失败"                                                                 | 从数据源"Excel 包装器"中接收到 启动 Excel 应用程序失败。确认 Excel<br>意外的错误代码 "-1705. <internal 是否已经安装在系统上并且已经以正确<br="">版本的包装器进行了注册。在 Windows<br/>NT "服务"控制面板中检查 DB2 实例<br/>的 LOG ON AS 属性。将使用此权限来<br/>访问 Excel 应用程序。确认此用户是否<br/>具有适当的权限, 或者将此属性更改为<br/>已授权的帐户, 然后重新启动 DB2 并再<br/>次运行 SQL 查询。</internal> |  |
| SQL1822N        | 从数据源 "Excel 包装器" 中接收到<br>program code>"。相关联的文本和标<br>记为"打开源电子表格时出错"                                            | 在打开由 SQL 查询中的昵称所引用的电<br>意外的错误代码"-1706. <internal 子表格时产生了问题。确保文件存在于<br="">在注册期间在 CREATE NICKNAME 语<br/>句中指定的 PATH 中。</internal>                                                                                                    |  |

表 65. 由 Excel 的包装器发出的消息 (续)

| 错误代码            | 消息                                                                                                    | 解释                                                                                                    |
|-----------------|----------------------------------------------------------------------------------------------------|----------------------------------------------------------------------------------------------------|
| <b>SQL1822N</b> | 意外的错误代码"-1707. <internal 持机构联系。<br="">program code&gt;"。相关联的文本和标<br/>记为 "存取 DL 输出存储区时出<br/>错"</internal> | 从数据源"Excel 包装器"中接收到 发生了内部程序错误。请与 IBM 软件支                                                                                                    |
| <b>SQL1822N</b> | program code>"。相关联的文本和标 持机构联系。<br>记为 "Excel 应用程序结束失败"                                                    | 从数据源"Excel 包装器"中接收到 发生了内部程序错误。如果在重复杳询<br>意外的错误代码 "-1708. <internal ibm="" td="" 之后此错误仍然存在,请与="" 软件支<=""></internal>                                                                 |
| <b>SQL1822N</b> | program code>"。相关联的文本和标<br>记为"在访存期间出错,可能数据<br>/ 列类型不匹配"                                                  | 从数据源"Excel 包装器"中接收到 在 SQL 查询期间访存的数据的数据类型<br>意外的错误代码 "-1711. <internal 与在注册昵称期间指定的数据类型不相<br="">同。更正源电子表格中的数据,或者更<br/>正昵称中已注册的数据类型。如果此操<br/>作不能更正该问题,请与 IBM 软件支持<br/>机构联系。</internal> |
| <b>SQL1822N</b> | 意外的错误代码 "-1900. <internal 持机构联系。<br="">program code&gt;"。相关联的文本和标<br/>记为"内存分配错误"</internal>              | 从数据源 "Excel 包装器" 中接收到 发生了内部程序错误。请与 IBM 软件支                                                                                                    |

### 相关概念:

• 『消息介绍』 (《消息参考》第 1 卷)

### 相关参考:

• I SQLSTATE 消息 』 (《消息参考》第 2 卷)

# 第 13 章 配置对 Extended Search 数据源的存取

本章说明如何配置联合服务器以存取存储在 IBM Lotus Extended Search 数据源中的数 据。可以通过使用 DB2 控制中心或者通过发出 SQL 语句来配置对 Extended Search 数 据源的存取。

本章包含下列内容:

- 说明什么是 Extended Search
- 列示您需要执行的任务
- 包含您需要的 SQL 语句的示例
- 列示与 Extended Search 包装器相关联的错误消息

### 什么是 Extended Search?

Extended Search 产品是一个多层的客户机 / 服务器系统, 它提供了大范围的搜索和检索 功能。利用 Extended Search、可以输入单个请求来同时搜索潜在的成千上万的数据资源 库和因特网。这些资源库可能具有不同的内容和结构、而在地理位置上可能遍布全世 界。

Extended Search 支持通过单个存取点来对结构化和非结构化数据进行分布式全异搜索。 它利用当前的数据管理资源、并彻底地处理同时存取各种各样的源所需要的各种事 项。

Extended Search 使用它的"通用查询语言" (GQL)作为通用搜索语法, 并在内部将每 个搜索请求转换为想要搜索的数据源的本机搜索语言。它还使用对于那些源来说属于 本机的方法来查找和检索信息, 而不管源所在的位置。

有关安装 Extended Search 服务器、配置搜索域和使用 GOL 的信息、请参阅 Extended Search 产品文档、在 IBM® Lotus® Extended Search Web 站点的 Resources 页上可以 找到下列文档:

http://www.lotus.com/products/des.nsf/wdocuments/resources

Extended Search General Information

描述了 Extended Search 系统中的组件以及它们相互之间如何交互作用, 还描述 了后端数据系统

Extended Search Installation

定义了系统先决条件、并提供了有关安装该产品和验证安装过程的指示信息。

Extended Search Administration

提供了有关将数据源添加至搜索域、配置可搜索的字段以及使用样本搜索应用 程序来杳询 Extended Search 源的指示信息。

Extended Search Programming

讨论了可以用来将搜索支持扩展到在该产品的缺省配置中不受支持的数据源的 应用程序开发工具。还包括了对 Extended Search 通用查询语言的描述。

## **Extended Search 数据源**

借助 Extended Search, 可以搜索下列类型的数据源:

- 许多受欢迎的 Web 搜索站点和新闻站点。如果需要搜索您的内部网的搜索站点或者 其它内部或外部搜索站点,可以很容易添加对执行这些操作的支持。
- 邮件系统、例如、您使用 Lotus Notes® 和 Microsoft® Exchange Server 管理的那些 邮件系统。
- 文档管理系统, 例如, DB2® Information Integrator for Content 数据库。
- 关系数据库、例如、IBM DB2、Oracle、Microsoft SOL Server、Microsoft Access 和 其它符合"开放式数据库连接"(ODBC)标准的数据库。
- 全文本索引, 例如, 使用 IBM WebSphere® Portal、Domino™ Domain Index、Microsoft Index Server 和 Microsoft Site Server 创建的那些全文本索引。
- Lotus 资源库, 包括 Notes 数据库、Domino.Doc® 库和文件柜、Lotus OuickPlace 位 置以及 Lotus Discovery Server™ 知识图 (K 图)。
- 即时消息传递系统, 例如, Lotus Sametime®, 此功能部件使您能够将查询提交给知识 丰富的人员, 而不只是可搜索的数据资源库。
- 轻量级目录访问协议 (LDAP) 目录, 例如, 您使用 IBM SecureWay®, Domino LDAP Server 和 Exchange LDAP Server 管理的那些目录。
- 文件系统, 可以搜索存储在本地或者存储在网络驱动器上的文本文件。不能搜索已 压缩或已加密的文件。

借助 Extended Search C++ 和 Java™ 应用程序编程接口 (API), 可以将支持扩展到对 其它类型的源(例如,此处未提到的专有数据库)的支持。

# **Extended Search** 包装器的工作方式

在结构化关系数据库模型中,各列是按一致格式命名和表示的。此功能允许您执行精 确的计算操作和通过比较特定列值来连接来自不同表的数据。还可以执行其它类型的 分析、例如、列示一个表中有而另一个表中没有的对象。

相反, 非结构化数据通常是以自由文本格式存储的。通常、很少有或者没有使您能够 按列名查询信息的元数据。搜索非结构化数据更多的是取决于查找与用户指定的关键 字相匹配的数据,而不是取决于计算条件。

Extended Search 包装器将这两种搜索技术结合起来了。借助该包装器、可以使用结构化 查询语言来搜索 Extended Search 域中的非结构化内容。然后可以对搜索结果执行分析 操作或关系操作。

通过输入引用特殊用途的 DB2 表 (昵称表) 的 SOL 语句来发出杳询, Extended Search 根据 SQL 条件来执行搜索, 并用结果数据填充昵称表。因为搜索结果保留在表中, 所 以, 数据可用于对其它数据库表(包括其它昵称表)的操作。

当使用包装器提交搜索请求时,可以从已映射至昵称表的任何 Extended Search 源中检 索数据。可以将此数据与联合系统中的其它数据源集成到一起,而不需要将数据移出 本机数据源。无论有多少个源对查询提供了响应,搜索结果都将作为单个结果集出 现。

下图说明了 Extended Search 包装器如何将 Extended Search 域中的各种数据源连接至 联合数据库系统。该包装器从一个或多个远程 Extended Search 服务器中存取和检索数

<span id="page-230-0"></span>据。如果包装器与连接至其它 Extended Search 服务器的一个 Extended Search 服务器 进行联系,则可能会从多个服务器中返回搜索结果。

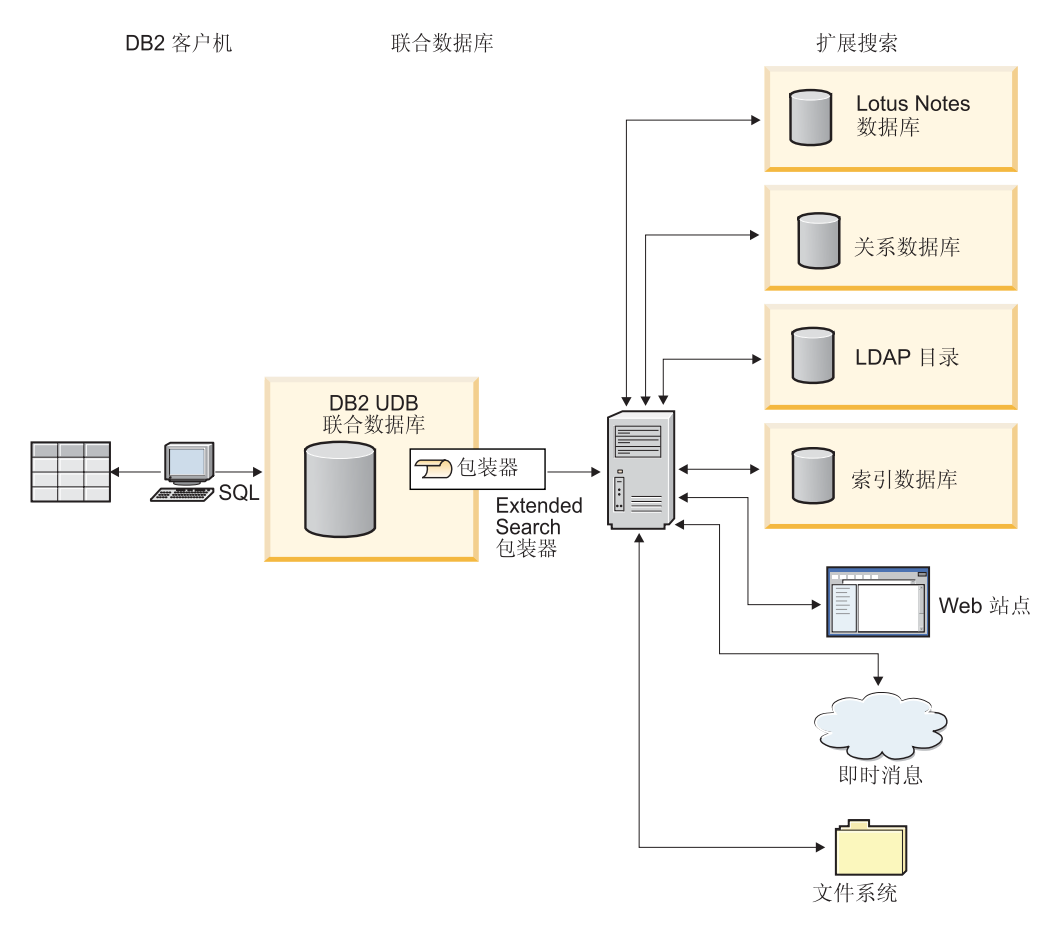

图 24. Extended Search 包装器的工作方式

### **`XNq:**

• 第 218 页的 『 将 [Extended Search](#page-233-0) 数据源添加至联合服务器 』

# **Extended Search 昵称**

在 Extended Search 数据模型中, 一个或多个字段组成一个文档。多个文档的集合组成 数据源。可以将任意数目的数据源组合成一个类别、这样就使您能够将它们作为一个 组来进行搜索和管理。

为了确保用户只存取他们需要的数据源, 一个类别必须至少属于一个应用程序。可以 将应用程序看作是为了控制存取和搜索功能而将用户分组的一种方法。例如,个人应 用程序可以与金融应用程序包括相同的数据源,但是,每个应用程序的用户并不一定 需要存取那些数据源中的相同字段。

当注册昵称时, 标识想要搜索的应用程序、类别、数据源和数据源字段。Extended Search 配置数据库中必须存在这些实体。要使用 Extended Search 包装器来搜索 Extended Search 数据源,必须为该数据源创建昵称。

<span id="page-231-0"></span>昵称表的内容将反映您注册昵称时 Extended Search 配置数据库的状态。如果 Extended Search 管理员更新了配置(例如, 通过添加或删除源或字段), 则昵称表中将不会反映 那些更改。如果昵称表引用了已更改的数据, 而您想与 Extended Search 配置数据库保 持同步, 则必须改变昵称, 或者删除它然后创建新昵称。

如果您不改变或重新创建昵称,则当您试图搜索 Extended Search 域中不再存在的搜索 项时、可能会接收到返回的错误和无结果报告。

尽管单个昵称表中可以包含有关在 Extended Search 中配置的所有源的信息, 但是, 创 建几个昵称表可能会更有用。要充分使用 DB2® 的功能, 为您计划使用 Extended Search 包装器搜索的每种类型的数据源创建独立的昵称。

例如,可以将一个昵称用于 Web 源,一个昵称用于 Notes 数据库,另一个昵称用于文 件系统等等。如果具有独立的昵称表、您就能够对返回给包装器的数据更好地执行连 接、根据字段值使各种不同的源相关联、并将结果数据与其它数据一起集成到联合系 统中。

#### 相关概念:

• 第 216 页的 『Extended Search 垂直表』

### 相关任务:

• 第 221 页的 I 为 [Extended Search](#page-236-0) 数据源注册昵称 J

### **`XN<:**

- 第 225 页的 『[Extended Search](#page-240-0) 包装器 示例查询 』
- 第 507 页的 『[CREATE NICKNAME](#page-522-0) 语句语法 Extended Search 包装器 』

### **Extended Search** <br> **Extended Search**

Extended Search 应用程序可以由许多类别组成, 每个类别又可以包含许多数据源。由于 每个数据源对字段名都使用它自己的约定、所以、字段的交集可能会导致空集、当将 数据源字段映射至昵称表中用户定义的列并以水平表的形式来显示搜索结果时、该表 中可能包含难以管理的列数。如果许多行中都只有少数列才具有数据,则该表看起来 将是稀疏地填充了一些数据。例如:

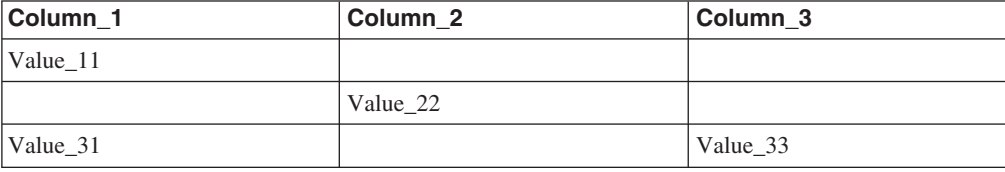

在 Extended Search 中,可以通过定义已映射的字段来控制如何显示结果。通过已映射 的字段可以将不同源中命名不同但是具有共同用途的内容组合起来。例如,可以创建 一个名为 EmployeeNumber 的已映射字段来表示来自不同源中名为 EmpNum、EmpNo 和 EmpID 的字段的结果数据。如果没有此映射功能、则需要为每个唯一的字段名定义 一个昵称列, 这与已映射字段是映射至单个列不同。

当您知道需要使之相关的字段的名称时,映射字段就很有用。但是,某些应用程序需 要使来自许多数据源的大量字段相关。特别是对于非结构化数据,可能预先并不知道 各个字段之间的关系。因此,很难定义和构造有意义的昵称表。为了支持这种类型的 应用程序, Extended Search 包装器允许您创建垂直昵称表。

当为 Extended Search 创建昵称表时, 可以启用 VERTICAL\_TABLE 选项。此选项将 返回在数据源中配置为可返回的所有字段, 如 Extended Search 配置数据库中定义的那 样。当您不能确定哪些列将在搜索中相关、或者当您对结果集执行后处理杳询或连接 时不能确定哪些列将相关, 则使用此选项。

垂直表中的每一行都包含有关在结果集中返回的字段的信息。对于每一行, Extended Search 都将返回一个字段所来自的源的名称、字段名、该字段的值及其数据类型(date 和 integer 等等)。与散布在水平表的各列中的结果不同, 垂直表有较高的数据填充密 度, 并且包含很多行数据。例如:

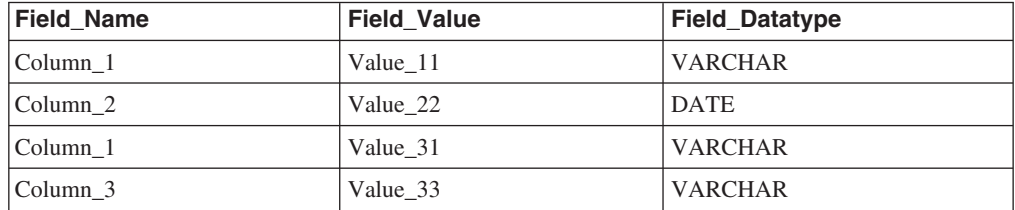

当查询表时, 可以对此数据执行 SQL 操作, 并且可以查询所有列标号。例如: Field\_Value LIKE '%IBM%'

因为 VERTICAL TABLE 洗项将返回有关数据源中所有可返回字段的信息, 所以, 可能 不需要查询用户定义的特定列。如果启用此选项, 然后发出 SELECT 语句来搜索用户定 义的列, 则在搜索结果中可能会接收到重复信息。但是, 如果您定义用户定义的列, 则可以将那些列与联合系统中的其它表一起使用。

下面两个表总结了 Extended Search 为垂直昵称表中的每一行返回的由系统提供的各个 列

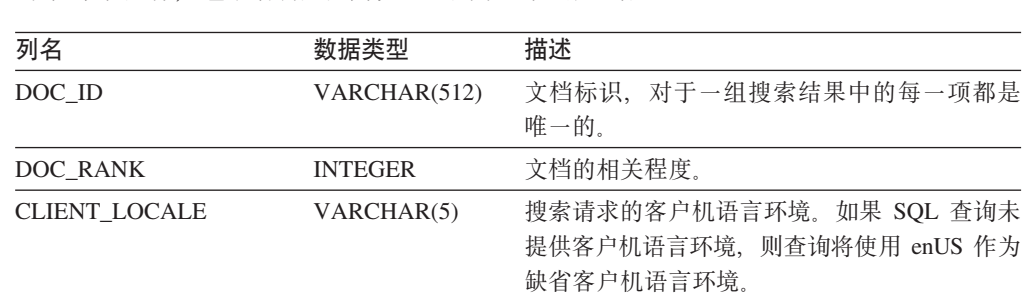

对于每个昵称、包装器始终都将返回下面三个固定列。

仅当启用了 VERTICAL TABLE 选项时,包装器才会创建下列固定列。

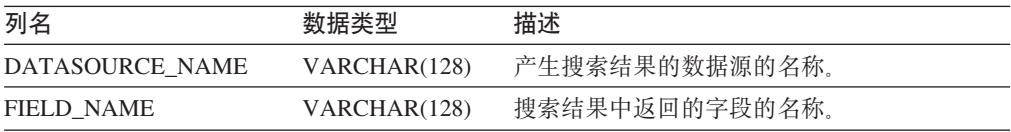

<span id="page-233-0"></span>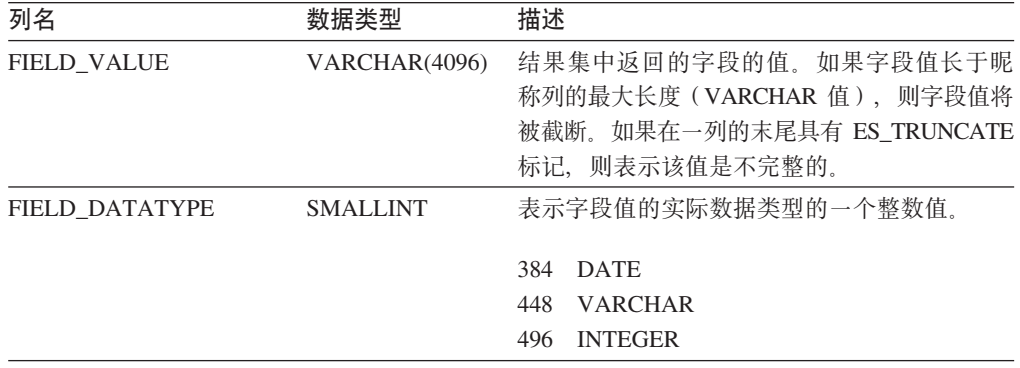

将结果数据作为 VARCHAR 值来存储的垂直表可能很难查询。要进行更加精确地搜索, 可在 Extended Search 配置数据库中创建已映射的字段、然后在昵称表中定义它们。通 过已映射的字段,可以创建搜索结果的简明水平表。还可以优化您对结果执行关系操 作的能力,并在涉及到联合数据库系统中的其它表的查询中组合它们。

有关在 Extended Search 中定义已映射字段的信息, 请参阅 Extended Search Administration, 在 IBM® Lotus® Extended Search Web 站点的 Resources 页上可以找 到它:

[http://www.lotus.com/products/des.nsf/wdocuments/resources](http://www.lotus.com/products/des.nsf/wdocuments/resources/)

#### 相关概念:

• 第 215 页的 『[Extended Search](#page-230-0) 昵称 』

### **`XNq:**

• 第 221 页的 『 为 [Extended Search](#page-236-0) 数据源注册昵称 』

### **`XN<:**

- 第 225 页的 『[Extended Search](#page-240-0) 包装器 示例查询 』
- 第 507 页的 『[CREATE NICKNAME](#page-522-0) 语句语法 Extended Search 包装器 』

# **<sup>\*</sup> <b>A** Extended Search 添加至联合服务器

## **<sup></sup>**  $\hat{A}$  **Extended Search 数据源添加至联合服务器**

要配置联合服务器以存取 Extended Search 数据源、必须为联合服务器提供有关想要存 取的数据源和对象的信息。

可以通过使用 DB2 控制中心或 DB2 命令行来配置联合服务器以存取 Extended Search 数据源。DB2 控制中心包括一个向导, 可以使用该向导来指导您完成配置联合服务器所 需要执行的步骤。

### **Hvu~:**

- DB2 Information Integrator 必须安装在将充当联合服务器的服务器上
- 联合数据库必须存在于联合服务器上
- 在使用 Extended Search 包装器之前, 确保在 Extended Search 配置数据库中配置了 您计划搜索的源。通过 Extended Search 客户机提交一些查询, 以便在尝试使用 Extended Search 包装器搜索一些源之前验证您搜索源的能力。

| | |

### <span id="page-234-0"></span>**}L:**

要将 Extended Search 数据源添加至联合服务器:

- 1. 注册包装器。
- 2. 注册服务器定义。
- 3. 可选: 创建用户映射。
- 4. 为 Extended Search 数据源注册昵称。
- 5. 可选: 为 Extended Search 包装器注册定制函数。

### 相关概念:

• **DB2** Information Integrator 安装过程 - 概述 I (《IBM DB2 Information Integrator 安装指南 Linux 版、UNIX 版和 Windows 版》)

### 相关任务:

- 第 44 页的 『 创建联合数据库 』
- 第 219 页的 『 注册 Extended Search 包装器 』
- 第 220 页的 『 为 [Extended Search](#page-235-0) 数据源注册服务器 』
- 第 221 页的 『 为 [Extended Search](#page-236-0) 数据源注册昵称 』
- 第 221 页的 『 为 [Extended Search](#page-236-0) 数据源注册用户映射 』
- 第 222 页的 『 为 [Extended Search](#page-237-0) 包装器注册定制函数 』

### 相关参考:

- IDB2 Information Integrator 支持的操作系统 (32 位) 』 (《IBM DB2 Information Integrator 安装指南 Linux 版、UNIX 版和 Windows 版》)
- **IDB2** Information Integrator 支持的操作系统 (64 位) 』 (《IBM DB2 Information Integrator 安装指南 Linux 版、UNIX 版和 Windows 版》)

### **"a Extended Search |0w**

注册 Extended Search 包装器是将 Extended Search 数据源添加至联合服务器这一大型 任务的一部分。

必须注册包装器才能存取 Extended Search 数据源。联合服务器使用包装器来与数据源 通信以及从数据源中检索数据。包装器是作为一组库文件实现的。

### **}L:**

要注册包装器、使用包装器名称和包装器库文件的名称来发出 CREATE WRAPPER 语 句。

例如,要在使用 Windows 操作系统的联合服务器上注册一个名称为 NotesDBwrapper 的 包装器, 请发出以下语句:

CREATE WRAPPER NotesDBwrapper LIBRARY 'db2uies.dll'

您指定的包装器库文件的名称取决于联合服务器的操作系统。要了解在 CREATE WRAPPER 语句中应指定的正确名称, 请参阅 Extended Search 包装器库文件的列表。

在这一系列任务中的下一个任务是为 Extended Search 包装器注册服务器定义。

#### **`XNq:**

• 第 220 页的 『 为 Extended Search 数据源注册服务器 』

### 相关参考:

<span id="page-235-0"></span>|

|

| | |

|

|

 $\overline{1}$  $\mathbf{I}$  $\overline{\phantom{a}}$  $\overline{1}$  $\overline{\phantom{a}}$ 

|<br>|<br>|<br>|<br>|

|

| |

> | |

- 第 220 页的 『Extended Search 包装器库文件 』
- 第 505 页的 『[CREATE WRAPPER](#page-520-0) 语句语法 Extended Search 包装器 』

### **Extended Search** 包装器库文件

下表列示了 Extended Search 包装器的目录路径和库文件名。

当安装 DB2 Information Integrator 时, 将把三个库文件添加到该表中列示的目录路径 中。例如,如果联合服务器正在 AIX 上运行,则添加到目录路径中的包装器库文件为 libdb2uies.a. libdb2uiesF.a 和 libdb2uiesU.a.

当注册句装器时,只指定该表中列示的库文件名。

表 66. Extended Search **包装器库位置和文件名** 

| 操作系统           | 目录路径                                    | 包装器库文件        |
|----------------|-----------------------------------------|---------------|
| <b>AIX</b>     | $\sqrt{\text{usr}}$ /opt/db2_08_01/lib/ | libdb2uies.a  |
| Linux          | /opt/IBM/db2/V8.1/lib                   | libdb2uies.so |
| <b>Solaris</b> | /opt/IBM/db2/V8.1/lib                   | libdb2uies.so |
| Windows        | %DB2PATH%\bin                           | db2uies.dll   |

%DB2PATH% 是一个环境变量, 用来指定 DB2 Information Integrator 安装在 Windows 上的目录路径。缺省 Windows 目录路径为 C:\Program Files\IBM\SQLLIB。

### 相关任务:

• 第 219 页的 『 注册 [Extended Search](#page-234-0) 包装器 』

### **\* Extended Search }]4"a~qw**

此任务是将 Extended Search 数据源添加至联合系统这一主要任务的一部分。在注册包 装器之后, 必须创建相应的服务器定义来标识正在与联合系统进行集成的远程 Extended Search 服务器。此定义使包装器能够连接至 Extended Search 服务器。

### **}L:**

要注册 Extended Search 服务器、从 DB2 "命令行处理器"中发出 CREATE SERVER 语句。

例如, 要为一个称为 myESwrapper 的包装器注册一个称为 es1 的服务器, 发出以下语 句。Extended Search 服务器使用缺省端口值。

CREATE SERVER es1 WRAPPER myESwrapper OPTIONS (ES\_HOST 'my.server.com')

要创建此同一服务器,对所有消息级别(关键、非关键、警告和信息)启用跟踪,并 将跟踪消息写入 wrapper 目录中称为 es1wrapper.log 的文件, 发出以下语句:

CREATE SERVER es1 WRAPPER myESwrapper OPTIONS (ES\_HOST 'my.server.com', ES TRACING 'ON', ES TRACELEVEL 'CNWI', ESTRACEFILENAME '/wrapper/es1wrapper.log')

<span id="page-236-0"></span>在这一系列任务中的下一个任务是为 Extended Search 数据源注册昵称。

相关任务:

• 第 221 页的 『 为 Extended Search 数据源注册昵称 』

相关参考:

• 第 506 页的 『CREATE SERVER 语句语法 - Extended Search 包装器』

### 为 Extended Search 数据源注册用户映射

此任务是将 Extended Search 数据源添加至联合系统这一主要任务的一个可选步骤。

用户映射可以用来认证使用 Extended Search 包装器查询 Extended Search 源的用户的 存取权。如果用户对已注册的 Extended Search 昵称提交 SQL 查询, 但是没有为该用 户定义任何用户映射, 则 Extended Search 包装器将使用缺省用户标识和密码来尝试从 远程 Extended Search 服务器中检索数据。如果正在被查询的数据源要求认证, 则可能 会返回空的结果集。

为了确保将正确的用户标识和密码传递给 Extended Search 服务器,在联合系统中为已 授权可搜索 Extended Search 源的用户创建用户映射。当创建用户映射时, 密码将以加 密格式存储在 DB2 目录表中。当通过 Extended Search 将密码从 DB2 传递给正在被 搜索的源时, 密码将保持安全格式。

Extended Search 配置数据库中的安全性设置将确定是否已授权给该用户标识和密码以存 取正在被搜索的源、以及是否将执行该用户标识的任何其它映射。

讨程:

要注册 Extended Search 用户映射、从 DB2 "命令行处理器"中发出 CREATE USER MAPPING 语句。

该语句必须标识需要映射的 DB2 用户标识、托管目标数据源的 Extended Search 服务 器以及使用户能够存取那些数据源的用户标识和密码。

例如,以下语句将注册用户标识 user1,以便它可以使用 Extended Search 服务器 es1 来 搜索远程数据库。

CREATE USER MAPPING FOR user1 SERVER es1 OPTIONS (REMOTE\_AUTHID 'ESUserId', REMOTE\_PASSWORD 'abc123def')

在这一系列任务中的下一个任务是注册 Extended Search 定制函数模板。

### 相关任务:

• 第 222 页的 『 为 Extended Search 包装器注册定制函数 』

相关参考:

• 第 507 页的 『CREATE USER MAPPING 语句语法 - Extended Search 包装器 』

### 为 Extended Search 数据源注册昵称

此任务是将 Extended Search 数据源添加至联合系统这一主要任务的一部分。在注册服 务器之后, 必须至少注册一个昵称。昵称表是一个虚拟的 DB2 表, 它标识 Extended Search 域中的一个或多个可搜索的源。当提交查询时, 为想要搜索的源指定昵称。

### <span id="page-237-0"></span>先决条件:

确保正在为其创建昵称的 Extended Search 服务器正在运行。当创建昵称时,系统将验 证 Extended Search 配置数据库中是否存在有关您计划搜索的各个源和字段的信息。

过程:

要注册 Extended Search 昵称, 从 DB2 "命令行处理器"中发出 CREATE NICKNAME 语句。

例如, 发出以下语句来创建一个昵称表, 用于搜索由 Extended Search 服务器 es1 托管 的 Demo 应用程序中属于 Web 类别的所有数据源。该语句返回 WebTitle 和 WebDescription 字段, 并使用缺省搜索处理选项。

CREATE NICKNAME allweb (WebTitle VARCHAR(255), WebDescription VARCHAR(1000)) FOR SERVER es1 OPTIONS (APPLICATIONID 'Demo', CATEGORY 'Web')

发出以下语句来创建一个昵称表,用于搜索 Science 应用程序中的几个数据源。该语句 以垂直的列名列表的形式提供搜索结果、将超时值设置为 60 秒、允许每个源最多可返 回 100 个结果文档、将结果集大小扩展到 1000 个条目并按作者名将结果排序。

CREATE NICKNAME stars (Title VARCHAR(80), Author VARCHAR(40), Abstract VARCHAR(200)) FOR SERVER es1 OPTIONS (APPLICATIONID 'Science', DATASOURCES 'Astronomy; NASA Library; Astrophysics', VERTICAL\_TABLE 'yes', TIMEOUT '60', MAXHITS '100', TOTALMAXHITS '1000', SORTFIELD 'Author')

在这一系列任务中的下一个任务是为 Extended Search 包装器注册用户映射。

相关概念:

- 第 215 页的 『Extended Search 昵称』
- 第 216 页的 『Extended Search 垂直表』
- 相关任务:
- 第 218 页的 『 将 Extended Search 数据源添加至联合服务器 』
- 第 221 页的 『 为 Extended Search 数据源注册用户映射 』
- 第 58 页的 『 为非关系数据源指定昵称列 』

#### 相关参考:

- 第 225 页的 『 Extended Search 包装器 示例查询 』
- 第 507 页的 『CREATE NICKNAME 语句语法 Extended Search 包装器 』

### 为 Extended Search 包装器注册定制函数

此任务是将 Extended Search 数据源添加至联合系统这一主要任务的一个可选步骤。

定制函数中不包含任何可执行代码。在注册函数之后,可以在查询中引用它来改变缺 省搜索行为。Extended Search 包装器的定制函数使您能够指定未定义为昵称表中的一列 的精确搜索表达式和搜索内容。

限制:

• 只能使用 WHERE 子句来调用 Extended Search 函数。

- <span id="page-238-0"></span>• WHERE 子句必须至少包含一个充当搜索谓词的谓词,它或者是 Extended Search 函 数, 或者是类型为"列名运算符常量"的谓词。
- Extended Search 函数是一个标量函数模板。它必须使用 EQUAL (=) 运算符,且比 较值必须为一(1)
- Extended Search 函数中的第一个参数充当一个锚值, 用来标识函数所适用的昵称, 例 如, 搜索结果中文档的排列(DOC RANK)。必须为此参数指定一个 INTEGER 字 段. 如果 SOL 杳询中包含多个昵称或者是昵称和表的组合, 则此参数特别重要 (不 会对此参数求值)。例如:

```
SELECT * FROM es nickname1, es nickname2
WHERE eswrapper.es_search(es_nickname1.DOC_RANK, '"IBM"') = 1 AND<br>eswrapper.es_search(es_nickname2.DOC_RANK, '"IBM"') = 1
```
### 过程:

 $\overline{1}$ 

 $\overline{1}$  $\overline{1}$  要注册 Extended Search 定制函数, 发出以下 CREATE FUNCTION 语句:

CREATE FUNCTION eswrapper.es search(integer, varchar(1024)) RETURNS INTEGER AS TEMPLATE DETERMINISTIC NO EXTERNAL ACTION;

### 相关参考:

- 第 225 页的 『Extended Search 包装器 示例查询』
- 第 227 页的 『Extended Search 包装器 通用查询语言』
- 第 510 页的 『CREATE FUNCTION 语句语法 Extended Search 包装器 』
- 第 223 页的 『Extended Search 包装器 查询指南 』

### 查询 Extended Search 数据源

### Extended Search 包装器 - 查询指南

Extended Search 包装器期望查询采用特定格式、并且不支持不满足精确的语言条件的杳 询。本主题提供了有关创建查询的指南,并提供了正确和不正确查询语法的示例。

#### 查询多种语言的 Web 源

Extended Search 用来链接至 Web 源的第三方软件支持使用 ISO-8859-1 代码页的语言 (例如, 英语、法语、德语、葡萄牙语和瑞典语)。因此, 当您搜索 Web 源时, 将不能 搜索双字节字符集语言(例如, 韩国语)、双向语言(例如, 希伯莱语)或者其它非 ISO-8859-1 语言。当处理搜索结果的解析器检测到它认为是非法字符代码的内容时就会 失败。

#### 指定 CLIENT LOCALE 值

如果在 WHERE 子句中包括 CLIENT LOCALE 列来设置客户机语言环境的值,则必须 使用 AND 谓词来指定搜索条件。不能将 OR 谓词与 CLIENT LOCALE 列配合使用。

示例 - 正确语法

下列示例说明了将 CLIENT\_LOCALE 列包括在 WHERE 子句中的正确方法:

```
WHERE CLIENT LOCALE = 'enUS' AND
ESWRAPPER.ES_SEARCH(DOC_RANK, '"IBM"')=1
```

```
WHERE ESWRAPPER.ES SEARCH(DOC RANK, '"IBM"')=1
AND CLIENT LOCALE = 'enUS'
```
示例 - 不正确的语法

下列示例是不正确的, 原因是它们试图将 OR 谓词与 CLIENT\_LOCALE 列配合使用:

WHERE CLIENT LOCALE = 'enUS' OR ESWRAPPER.ES SEARCH(DOC RANK, '"IBM"')=1

WHERE ESWRAPPER.ES SEARCH(DOC RANK, '"IBM"')=1 OR CLIENT LOCALE = 'enUS'

### *<u>Extended Search 固定列上指定谓词*</u>

包含 Extended Search 昵称的 SQL 语句必须在 WHERE 子句中为昵称指定谓词。但是, Extended Search 固定列上的谓词并不算作谓词。

示例 - 不正确的语法

以下示例显示了一个不正确的查询, 原因是它不包含谓词:

SELECT \* FROM ES\_NICKNAME

以下示例显示了一个不正确的杳询, 原因是唯一的谓词在一个固定列上; SELECT \* FROM ES\_NICKNAME WHERE DOC\_RANK < 20

#### **8(4s(D=J**

仅当谓词值为常量时, 用户定义的列上的谓词才会由 Extended Search 包装器来处理。 如果未绑定谓词值、则谓词将由 DB2 引擎来处理。如果未绑定的谓词是 SOL 语句中 唯一的谓词、则将导致错误。Extended Search 昵称需要可以由 Extended Search 包装器 处理的谓词。

示例 - 正确语法

以下示例中的 WHERE 语句说明了一个将由 Extended Search 包装器来处理的谓词:

SELECT \* FROM **FS\_NICKNAME** WHERE  $\overline{A}$ uthor = 'Ernest Hemingway'

示例 - 不正确的语法

以下示例中的 WHERE 语句说明了一个将由 DB2 来处理的谓词:

SELECT \* FROM ES\_NICKNAME\_1, ES\_NICKNAME\_2  $WHERE$   $ES\overline{NICKNAME}$ 1.Author = ES NICKNAME 2.Author

### **@** 在用 OR 谓词来连接查询

Extended Search 包装器不能搜索不同的昵称表, 也不能搜索使用简单的 OR 谓词连接 的昵称表和数据库表。只能在同一昵称中使用 OR 谓词。

示例 - 不正确的语法

```
SFIFCT *
FROM ES Nickname as N1, TABLE as T1
WHERE NI-Column1 = 'abc' OR T1.Column1 = 'abc'
SELECT *
FROM ES Nickname 1 as N1, ES Nickname 2 as N2
WHERE N1.USerdefCol = 'abc' OR N2.USerdefCol = 'cdf'
SELECT *
FROM ES Nickname 1 as N1, ES Nickname 2 as N2
WHERE ESWRAPPER.ES_SEARCH(N1.DOC_RANK, ""IBM"')=1 OR<br>ESWRAPPER.ES_SEARCH(N2.DOC_RANK, '"LOTUS"')=1
```

```
相关任务:
```
• 第 222 页的 『 为 Extended Search 包装器注册定制函数 』

相关参考:

- 第 225 页的 『Extended Search 包装器 示例查询』
- 第 227 页的 『Extended Search 包装器 通用查询语言』

### Extended Search 包装器 - 示例查询

要使用 Extended Search 包装器来运行查询、按照指定典型的 DB2 表名和表列的方式 在 SQL 语句中指定已注册的昵称和昵称列。

在此样本搜索方案中、医院工作人员需要搜索和比较最新的医学研究成果。为了搜索 各种各样的源、医院将使用 Extended Search 服务器。Extended Search 域包括名为 MedResearch 的应用程序以及为了搜索基于文档的数据库、邮件服务器和 Web 而配置 的几个类别。

除了进行搜索之外, 工作人员还需要将结果与各种搜索进行比较。例如, 他们需要确 定谁在一定时间段内发表了文章、谁最近采购了草药和维他命、通过电子邮件与同事 讨论替代药品、并应用于更新药品许可证。Extended Search 包装器通过它的能够将非结 构化 Extended Search 数据集成到 DB2 中以进行结构化检索的能力来提供了解决方案。

医院工作人员决定创建下面三个昵称, 一个昵称用于搜索文档资源库, 一个昵称用于 搜索电子邮件系统, 另一个昵称用于搜索特定的 Web 源。在 Extended Search 配置数 据库中, Owner 和 Date 字段被定义为已映射的字段, 这使您能够在连接中使用这些字 段, 而不管它们在本机数据源中是如何命名的。

```
文档昵称:
```

```
CREATE NICKNAME MedDocs (Owner
                                   VARCHAR(80),
                         Date
                                   DATE,
                         Fitle
                                   VARCHAR (80)
                         Abstract VARCHAR(200))
FOR SERVER esServer OPTIONS ( APPLICATIONID 'MedResearch',
                         CATEGORY 'AMA Library; Medical Records; Pharmacy',
                         VERTICAL_TABLE 'YES',
                         TIMEOUT '60', MAXHITS '100',
               TOTALMAXHITS '1000' )
电子邮件昵称:
CREATE NICKNAME MedMail (Owner
                                  VARCHAR(80),
                         To
                                  VARCHAR(80),
                         Date
                                  DATE,
```
Subject VARCHAR(80))

FOR SERVER esServer OPTIONS ( APPLICATIONID 'MedResearch', CATEGORY 'Exchange Server;Lotus Notes', VERTICAL\_TABLE 'YES', ) TIMEOUT '60', MAXHITS '100', TOTALMAXHITS '1000' ) Web 昵称: CREATE NICKNAME MedWeb ( WebTitle VARCHAR(255), WebDescription VARCHAR(1000) ) FOR SERVER esServer OPTIONS ( APPLICATIONID 'MedResearch', DATASOURCES 'Google!;Alta Vista;CNN', TOTALMAXHITS '500' ) 以下杳询将搜索标题中包含短语 Artificial Liver 且文档内容中包含缩写 MARS 的文档。 结果集应排除在 2001 年之前发布的任何文档。 SELECT OWNER, DOC\_CONTENT FROM MedDocs WHERE ESWRAPPER.ES\_Search(DOC\_RANK, '( ( TOKEN:EXACT "MARS") AND ( ("TITLE" IN "Artificial Liver") AND  $('DATE'' >= '01/01/2001'')')$  ) ) = 1 以下查询将搜索以前几个月编写的讨论替代药品的电子邮件: SELECT \* FROM MedMail WHERE ESWRAPPER.ES\_Search(DOC\_RANK, '( ("SUBJECT" IN "alternative medicine") AND ("DATE" BETWEENI "03/01/2002" AND  $"09/30/2002"$ ) ) ') = 1 以下查询将搜索讨论了辅助替代药品(CAM)疗法以及美国民众对它的接受程度的 Web 源: SELECT WebTitle, WebDescription FROM MedWeb WHERE ESWRAPPER.ES Search(DOC RANK, '( TOKEN:EXACT "CAM therapy" ) AND  $($  TOKEN: FUZZY "United States"  $)$  '  $)$  = 1 以下查询将搜索从医院药房购买了大量草药或维他命并且是最近才领取执照的医生。 然后,该杳询将那些医生的姓名与编写了有关替代药品的电子邮件的人员对应起来。 SELECT N2.OWNER, N2.DATE FROM MedDocs as N1, MedMail as N2 WHERE ESWRAPPER.ES SEARCH(N1.DOC RANK, ' ( ("LICENSE\_DATE" >= "01/01/2002") AND  $($   $($   $($  "PRODUCT" = "HERB") OR  $($  "PRODUCT" = "VITAMIN")  $)$  AND  $("QUANTITY" > "1000")$ ))  $= 1$ AND ESWRAPPER.ES\_SEARCH(N2.DOC\_RANK, ' ("SUBJECT" IN "alternative medicine") ') =  $1$ AND N1.OWNER = N2.OWNER 相关概念: • 第 215 页的 『[Extended Search](#page-230-0) 昵称 』 • 第 216 页的 『[Extended Search](#page-231-0) 垂直表』 相关任务: • 第 221 页的 『 为 [Extended Search](#page-236-0) 数据源注册昵称 』 • 第 222 页的 『 为 [Extended Search](#page-237-0) 包装器注册定制函数 』

### <span id="page-242-0"></span>相关参考:

- 第 227 页的 『Extended Search 包装器 通用查询语言 』
- 第 510 页的 『[CREATE FUNCTION](#page-525-0) 语句语法 Extended Search 包装器 』
- 第 507 页的 『[CREATE NICKNAME](#page-522-0) 语句语法 Extended Search 包装器 』
- 第 223 页的 『[Extended Search](#page-238-0) 包装器 查询指南 』

## Extended Search 包装器 - 通用查询语言

您通过 Extended Search 包装器传递给 Extended Search 服务器的查询可以包含用通用 查询语言 (GQL) (它是 Extended Search 的查询语言) 编写的搜索表达式。

例如, 假定用户想在包含具有职员信息的表的关系数据库中查找其姓名以 JO 开头的所 有职员。则可以发出用 GOL 编写的以下杳询: (LIKE "EMPLOYEE\_NAME" "JO")

可以按如下所示发出用 SQL 编写的相同查询: SELECT \* FROM EMP. TABLE WHERE EMPLOYEE NAME LIKE JO%

与 SQL 相似, 包装器支持中缀表示法, 这是一种要求运算符位于字段名与比较值之间 的语法。本地 Extended Search GOL 语法使用前缀表示法。这是一种要求运算符在想要 对其进行求值的字段和值的前面的语法。

比较下列将搜索在 TITLE 字段中包含单词 IBM 的文档的查询表达式:

**中缀 GQL** 

("TITLE" IN "IBM")

**0: GQL**

(IN "TITLE" "IBM")

当使用 Extended Search 包装器提交查询时, API 将把中缀 SQL 语句转换为前缀 GQL, 以便供 Extended Search 处理。

以下语法描述说明了在查询中可以使用的 Extended Search 语法的 "巴科斯范式"规范。

```
expr: pattern_expr
               | bool_expr
               field expr
               prox_expr
pattern_expr: STRING
            | token_expr
token expr: ( TOKEN [:CASE] [:STEM] [:EXACT] [:WEIGHT "x"]
                       [:WILD] [:FUZZY] STRING )
bool expr: (expr list bool operator [:WEIGHT "x"] expr )
bool text expr: (text expr list bool operator [:WEIGHT "x"] text expr )
text expr: pattern expr
               \frac{1}{2} bool text expr
              | prox_expr
text expr list: text expr
            | text_expr_list text_expr
```
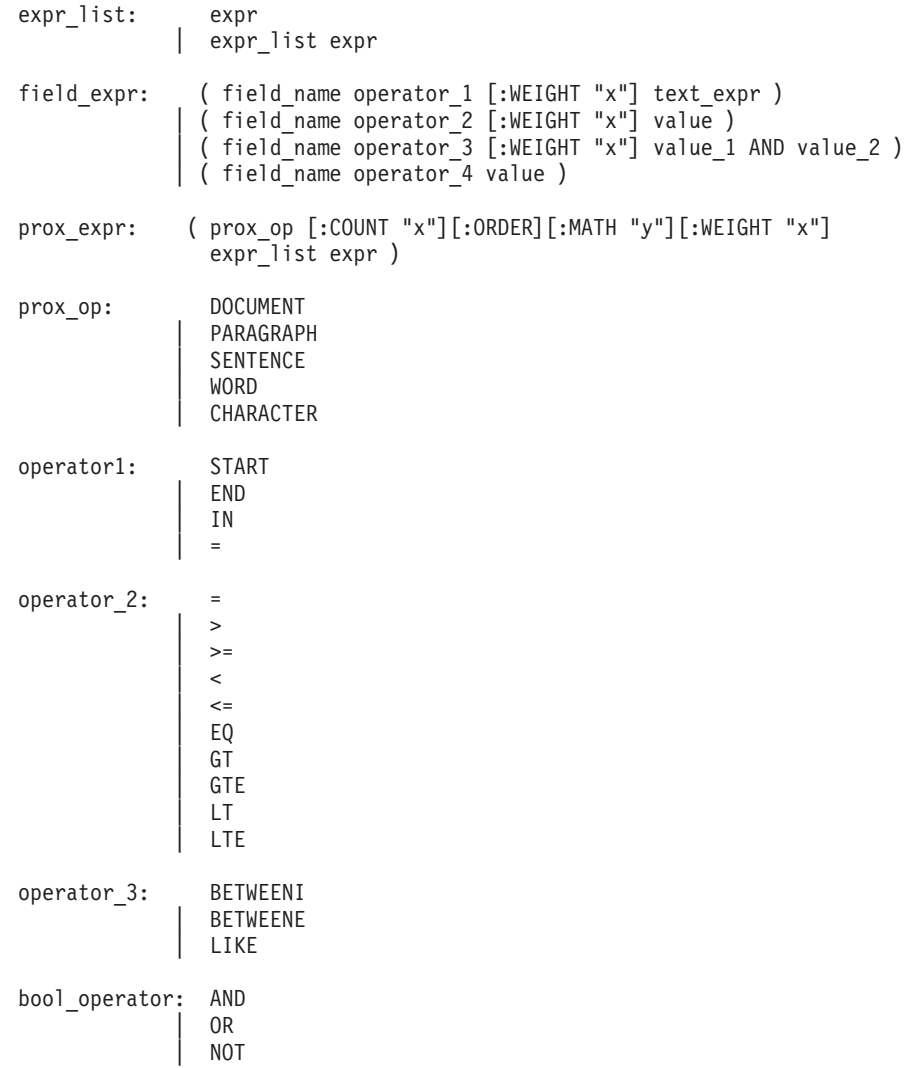

有关 GQL 语法的完整信息, 请参阅 Extended Search Programming (可以在 IBM Lotus Extended Search Web 站点的 Resources 页上找到它):

[http://www.lotus.com/products/des.nsf/wdocuments/resources](http://www.lotus.com/products/des.nsf/wdocuments/resources/)

### 相关任务:

• 第 222 页的 『 为 [Extended Search](#page-237-0) 包装器注册定制函数 』

### **`XN<:**

- 第 225 页的 『[Extended Search](#page-240-0) 包装器 示例查询 』
- 第 510 页的 『[CREATE FUNCTION](#page-525-0) 语句语法 Extended Search 包装器 』
- 第 223 页的 『[Extended Search](#page-238-0) 包装器 查询指南 』

# **Extended Search** 包装器的消息

本主题描述了您在使用 Extended Search 包装器时可能会遇到的消息。

错误代码 消息 解释 SQL0901N SQL 语句因不太严重的系统错 记录原因码(它是一个从 901 到 999 的数), 误而失败。可以处理后续 SQL 并与 IBM 软件支持机构联系。 语句。(原因: 内部 Extended Search 包装器错误 - 原因码: *xxx*<sub>2</sub> ) SQL0973N "应用程序"堆中没有足够的 Extended Search 包装器未能在"应用程序"堆中 存储器用来处理语句。 分配内存。要解决此问题, 增大"应用程序" 堆大小, 然后再次尝试该语句。例如: db2 update db cfg for *db-name* using *heap-name heap-size* 如果增大此值之后错误仍然存在, 请与 IBM 软 件支持机构联系. SQL1822N 从数据源 "Extended Search 包 在处理搜索请求时远程 Extended Search 服务器 装器"中接收到意外的错误代 返回了错误。该错误还返回了一个标记, 该标 码"<error\_code>"。相关联的 记指示远程服务器上产生错误的原因。如果对 文本和标记为"<tokens>"。 Extended Search 服务器启用了跟踪, 则复查跟踪 日志文件以获取诊断帮助。 SQL1823N 对于服务器 "<server\_name>" 中的数据类型"<data\_type>" 不存在数据类型映射。 CREATE NICKNAME 语句或 ALTER NICKNAME 语句中的列使用了 Extended Search 系统不支持的数据类型。在查询处理期间也可 能会发生此错误。如果正在处理查询时产生了 该问题, 要解决该问题, 则应删除昵称表, 并 创建新昵称。 SQL1825N 在联合环境中不能处理此 SQL Extended Search 包装器不能处理当前 SQL 语 语句。 句。要解决该问题, 请参阅 Extended Search 包 装器文档, 根据需要更改 SQL 语句, 然后再次 提交该请求。 SOL1833N 不能与端口 "<port\_number>" 上的远程 Extended Search 服务 远程 Extended Search 服务器, 但是未能建立连 器 "<host\_name>"建立连接, 或者连接被终止了。 Extended Search 包装器尝试了在指定端口连接至 接, 或者被远程服务器终止了。验证远程 Extended Search 服务器的主机名和端口号, 并确 保 Extended Search 服务器正在运行, 然后再 试. SOL1834N 用户定义的列 "<column\_name>"与包装器 NICKNAME 语句包含一个用户定义的列, 该列 "<wrapper\_name>" 的一个固 与指定的 Extended Search 包装器的一个固定列 定列完全相同, 但是使用了不 具有相同的名称, 但是使用了不同的数据类 同的数据类型。 CREATE NICKNAME 语句或 ALTER 型。不需要在 CREATE NICKNAME 语句的列定 义中指定固定列。如果指定了固定列, 则应确 保固定列名、数据类型和数据类型长度与固定 列定义相匹配。不能改变(ALTER)固定列名 或数据类型。

表 67. 由 Extended Search 的包装器发出的消息

表 67. 由 Extended Search 的包装器发出的消息 (续)

| 错误代码            | 消息                                                                                                    | 解释                                                                                                    |
|-----------------|----------------------------------------------------------------------------------------------------|----------------------------------------------------------------------------------------------------|
| <b>SQL1835N</b> | 在远程 Extended Search 服务器<br>Search 对象 " <object_name>"。</object_name>                                                                                                    | 在指定的远程 Extended Search 服务器上找不到<br>" <host_name>" 上找不到类型 指定的 Extended Search 对象。验证在此<br/>为"<object_type>"的 Extended Extended Search 服务器上是否定义了该对象名,<br/>且该对象属于指定的对象类型。还要验证此对<br/>象的拼写是否正确。</object_type></host_name>                                           |
| SQL1836N        | 用户定义的列<br>" <column_name>"与远程<br/>Extended Search 服务器<br/>"<host_name>"上的字段名之<br/>间不存在列映射。</host_name></column_name>                                                       | DATASOURCE 或 CATEGORY 选项中包括的任<br>何数据源都不包含与指定的用户定义的列名相<br>匹配的字段名。验证该列名是否是<br>DATASOURCE 选项中的至少其中一个数据源中<br>的字段, 或者在属于 CATEGORY 选项中的一个<br>类别的至少其中一个数据源中, 然后再次提交<br>该语句。                                                                                         |
| <b>SQL1837N</b> | 不能删除包装器<br>" <wrapper_name>"上类型为<br/>"<option_name>".</option_name></wrapper_name>                                                                                         | 不能删除必需的选项。更改 ALTER 语句以使用<br>SET 而不是 DROP。更正搜索语句, 然后再次提<br>" <object_type>"的必需选项 交该请求。参阅 DB2 SQL Reference, 以获取有<br/>关创建有效的 SQL 搜索语句的信息。如果搜索<br/>语句中包括 ES_SEARCH 函数, 则参阅 Extended<br/>Search 包装器文档, 以获取有关使用 Extended<br/>Search 通用查询语言(GQL)的信息。</object_type> |
| <b>SQL1838N</b> | 搜索语句 " <option_name>"是<br/>无效的 Extended Search 查询。</option_name>                                                                                                    | Extended Search 包装器尝试了处理指定的搜索语<br>句, 但是, 由于语句未使用正确的查询语法而<br>导致查询失败了。参阅 DB2 SQL Reference, 以<br>获取有关创建有效的 SQL 搜索语句的信息。如<br>果搜索语句中包括 ES_SEARCH 函数, 则参阅<br>Extended Search 包装器文档, 以获取有关使用<br>Extended Search 通用查询语言 (GQL) 的信息。                                  |
| SQL1839N        | 一个或多个搜索参数无效。                                                                                                    | Extended Search 包装器尝试了使用指定的搜索参<br>数, 但是这些参数对于 Extended Search 无效。<br>参阅 Extended Search 包装器文档, 更正无效参<br>数, 然后再次提交该请求。                                                                                                    |
| <b>SQL1881N</b> | 对于 " <object_name>",<br/>"<option_name>"是无效的<br/>"<option_type>".</option_type></option_name></object_name>                                                                | 指定的选项对于指定的对象(包装器、服务<br>器、昵称、列或用户映射)无效。请参阅<br>Extended Search 包装器文档, 除去或更改无效选<br>然后再次提交该语句。<br>项,                                                                                                    |
| <b>SQL1882N</b> | 不能将 " <option_type>"选项<br/>"<option_name>"设置为<br/>" &lt; o b j e c t _ n a m e &gt; " <math>\uplus</math><br/>"<option_value>".</option_value></option_name></option_type> | 指定的选项值对于指定的对象(包装器、服务<br>器、昵称、列或用户映射)无效。请参阅<br>Extended Search 包装器文档, 更改无效的选项<br>值,然后再次提交该语句。                                                                                                    |
| <b>SQL1883N</b> | 对于 " <object_name>",<br/>"<option_name>"是必需的<br/>"<option_type>".</option_type></option_name></object_name>                                                                | 要创建、改变或初始化指定的对象(包装器、<br>服务器、昵称或用户映射)的语句中缺少<br>Extended Search 包装器的必需选项。请参阅<br>Extended Search 包装器文档, 添加必需的选项,<br>然后再次提交该语句。                                                                                                    |

有关这些消息的更多信息, 请参阅《DB2 消息参考》。您还可能想查看 Extended Search Administration 中的 Extended Search 产品消息。如果您接收到有关不正确的 GQL 查

询语法的错误, 则请参阅 Extended Search Programming<sub>。</sub>在 IBM Lotus Extended Search Web 站点的 Resources 页上提供了 Extended Search 文档: [http://www.lotus.com/products/des.nsf/wdocuments/resources](http://www.lotus.com/products/des.nsf/wdocuments/resources/)

### 相关概念:

• 『消息介绍』 (《消息参考》第 1 卷)

### **`XN<:**

- **sQLSTATE** 消息 』 (《消息参考》第 2 卷)
- $\sqrt{g(109001 + (10000 \times 7))}$  sql0900 1 ( 《消息参考》第 2 卷)
- **f** sql1800 l (《消息参考》第 2 卷)

# <span id="page-248-0"></span> $\hat{E}$  14 章 配置对 HMMER 数据源的存取

本章说明如何配置联合服务器以存取存储在 HMMER 数据源中的数据。可以通过使用 DB2 控制中心或者通过发出 SQL 语句来配置对 HMMER 数据源的存取。

本章句含下列内容:

- 说明什么是 HMMER
- 列示您需要执行的任务
- 句含您需要的 SOL 语句的示例
- 列示与 HMMER 包装器相关联的错误消息

# **24G HMMER?**

| | HMMER 是可以用来搜索使用统计模型或概要文件"隐马尔可夫模型"(HMM)的基 因序列数据库的一个应用程序包。可以从 <http://hmmer.wustl.edu/> 处免费下载 HMMER 应用程序包。可以在独立的 HMMER 服务器上安装 HMMER 应用程序包、也可以在联 合服务器上安装它。

HMM 是一种反映基因序列系列的主结构共有性的统计模型, HMM 基于各种概率模型, 如果尚不知道可信的比对, 则可以训练 HMM 来识别不一致的基因序列中的模式。训练 和使用成功的 HMM 比仔细地构造概要文件需要的技巧和人工干预更少。可以使用经过 训练的 HMM 来存取数百个概要文件 HMM 的库,并将它们大量应用于整个基因组或 "表达序列标记" (EST) 分析。

PFAM(比对和 HMM 蛋白质家族数据库)是各种蛋白质结构域模型的数据库。HMMER 应用程序包与 PFAM 数据库的构造和使用紧密联系在一起。

HMMER 应用程序包包含 9 个程序, 但是 DB2® Information Integrator 只支持其中的 两个程序: hmmpfam 和 hmmsearch 程序.

| HMMER 程序  | 描述                                                                                        |
|-----------|-------------------------------------------------------------------------------------------|
| hmmpfam   | 使用特定基因序列来搜索 HMM 数据库,并确定测试基因序列可能属于的系<br>列。计算每种模型与指定序列和各种模型的数据库相匹配的程度。匹配程<br>度是按照统计显著性来表示的。 |
| hmmsearch | 使用特定的 HMM 概要文件来搜索序列数据库, 以找到极其相似的序列匹配<br>项。                                                |

表 68. HMMFR 句装器支持的 HMMFR 程序

用户或应用程序对联合服务器发出带有特定于 HMMER 的谓词的 SQL 查询语句。这 些语句中的谓词将映射至 hmmpfam 或 hmmsearch 程序中的命令行选项。

HMMER 包装器将查询语句变换成 HMMER 应用程序包可以解释的格式、并启动 hmmpfam 程序或 hmmsearch 程序来运行查询。

在安装 HMMER 应用程序包的服务器上有特殊的守护进程在运行。此守护进程接收来 自联合服务器的查询请求、并将查询请求发送至 HMMER 应用程序包。HMMER 应用 程序包对概要文件数据库(例如, PFAM)运行查询。

图 25 说明了 HMMER 如何使用联合系统。

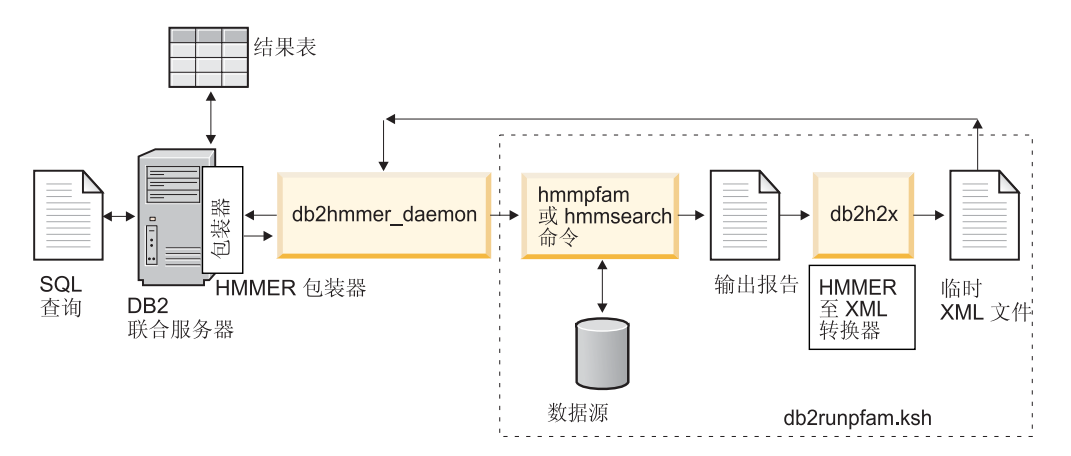

图 25. HMMER 包装器的工作方式

守护进程将结果返回给 HMMER 包装器。包装器将该数据变换成关系表, 然后将此表 返回给用户或应用程序。

以下示例说明了如何从概要文件数据库中抽取信息(它是由 HMMER 程序构造的)并 将信息作为关系表来显示。HMMER User's Guide (<http://hmmer.wustl.edu/>)提供了创建 概要文件数据库的一些示例以及 HMMER 教程。

第 [235](#page-250-0) 页的图 26 显示了一个使用 7LES\_DROME 基因序列的样本查询。在查询的 WHERE 子句中指定一些序列。

<span id="page-250-0"></span>SELECT Model, ModelScore, DomainNumber, DomainScore FROM myhmms WHERE HmmOSeq = 'MTMFWOONVDHOSDEODKOAKGAAPTKRLNISFNVKIAVNVNTKMTTTH INQQAPGTSSSSSNSQNASPSKIVVRQQSSSFDLRQQLARLGRQLASGQDGHGGISTILIINLLLL ILLSICCDVCRSHNYTVHQSPEPVSKDQMRLLRPKLDSDVVEKVAIWHKHAAAAPPSIVEGIAISS RPOSTMAHHPDDRDRDRDPSEEQHGVDERMVLERVTRDCVQRCIVEEDLFLDEFGIQCEKADNGEK CYKTRCTKGCAOWYRALKELESCOEACLSLOFYPYDMPCIGACEMAORDYWHLORLAISHLVERTO PQLERAPRADGQSTPLTIRWAMHFPEHYLASRPFNIQYQFVDHHGEELDLEQEDQDASGETGSSAW FNLADYDCDEYYMCEILEALIPYTQYRFRFELPFGENRDEVLYSPATPAYQTPPEGAPISAPVIEH LMGLDDSHLAVHWHPGRFTNGPIEGYRLRLSSSEGNATSEQLVPAGRGSYIFSQLQAGTNYTLALS MINKOGEGPVAKGFVOTHSARNEKPAKDLTESVLLVGRRAVMWOSLEPAGENSMIYOSOEELADIA WSKREQOLWLLNVHGELRSLKFESGOMVSPAQQLKLDLGNISSGRWVPRRLSFDWLHHRLYFAMES PERNQSSFQIISTDLLGESAQKVGESFDLPVEQLEVDALNGWIFWRNEESLWRQDLHGRMIHRLLR IRQPGWFLVQPQHFIIHLMLPQEGKFLEISYDGGFKHPLPLPPPSNGAGNGPASSHWQSFALLGRS LLLPDSGOLILVEOOGOAASPSASWPLKNLPDCWAVILLVPESOPLTSAGGKPHSLKALLGAOAAK ISWKEPERNPYOSADAARSWSYELEVLDVASOSAFSIRNIRGPIFGLORLOPDNLYOLRVRAINVD GEPGEWTEPLAARTWPLGPHRLRWASRQGSVIHTNELGEGLEVQQEQLERLPGPMTMVNESVGYYV TGDGLLHCINLVHSQWGCPISEPLQHVGSVTYDWRGGRVYWTDLARNCVVRMDPWSGSRELLPVFE ANFLALDPROGHLYYATSSQLSRHGSTPDEAVTYYRVNGLEGSIASFVLDTQQDQLFWLVKGSGAL RLYRAPLTAGGDSLOMIOOIKGVFOAVPDSLOLLRPLGALLWLERSGRRARLVRLAAPLDVMELPT PDQASPASALQLLDPQPLPPRDEGVIPMTVLPDSVRLDDGHWDDFHVRWQPSTSGGNHSVSYRLLL EFGQRLQTLDLSTPFARLTQLPQAQLQLKISITPRTAWRSGDTTRVQLTTPPVAPSQPRRLRVFVE RLATALQEANVSAVLRWDAPEQGQEAPMQALEYHISCWVGSELHEELRLNQSALEARVEHLQPDQT YHFOVEARVAATGAAAGAASHALHVAPEVOAVPRVLYANAEFIGELDLDTRNRRRLVHTASPVEHL VGIEGEORLLWVNEHVELLTHVPGSAPAKLARMRAEVLALAVDWIORIVYWAELDATAPOAAIIYR LDLCNFEGKILQGERVWSTPRGRLLKDLVALPQAQSLIWLEYEQGSPRNGSLRGRNLTDGSELEWA TVQPLIRLHAGSLEPGSETLNLVDNQGKLCVYDVARQLCTASALRAQLNLLGEDSIAGQLAQDSGY LYAVKNWSIRAYGRRROOLEYTVELEPEEVRLLOAHNYOAYPPKNCLLLPSSGGSLLKATDCEEOR CLLNLPMITASEDCPLPIPGVRYQLNLTLARGPGSEEHDHGVEPLGQWLLGAGESLNLTDLLPFTR YRVSGILSSFYQKKLALPTLVLAPLELLTASATPSPPRNFSVRVLSPRELEVSWLPPEQLRSESVY YTLHWQQELDGENVQDRREWEAHERRLETAGTHRLTGIKPGSGYSLWVQAHATPTKSNSSERLHVR SFAELPELQLLELGPYSLSLTWAGTPDPLGSLQLECRSSAEQLRRNVAGNHTKMVVEPLQPRTRYQ CRLLLGYAATPGAPLYHGTAEVYETLGDAPSQPGKPQLEHIAEEVFRVTWTAARGNGAPIALYNLE ALQARSDIRRRRRRRRRRNSGGSLEQLPWAEEPVVVEDQWLDFCNTTELSCIVKSLHSSRLLLFRVR ARSLEHGWGPYSEESERVAEPFVSPEKRGSLVLAIIAPAAIVSSCVLALVLVRKVQKRRLRAKKLL QQSRPSIWSNLSTLQTQQQLMAVRNRAFSTTLSDADIALLPQINWSQLKLLRFLGSGAFGEVYEGQ LKTEDSEEPORVAIKSLRKGASEFAELLOEAOLMSNFKHENIVRLVGICFDTESISLIMEHMEAGD LLSYLRAARATSTOEPOPTAGLSLSELLAMCIDVANGCSYLEDMHFVHRDLACRNCLVTESTGSTD RRRTVKIGDFGLARDIYKSDYYRKEGEGLLPVRWMSPESLVDGLFTTQSDVWAFGVLCWEILTLGQ QPYAARNNFEVLAHVKEGGRLQQPPMCTEKLYSLLLLCWRTDPWERPSFRRCYNTLHAISTDLRRT OMASATADTVVSCSRPEFKVRFDGQPLEEHREHNERPEDENLTLREVPLKDKQLYANEGVSRL'

图 26. 对 7LES DROME 数据运行的样本查询

HMMER 包装器将查询结果变换成关系表, 如表 69 中所示。

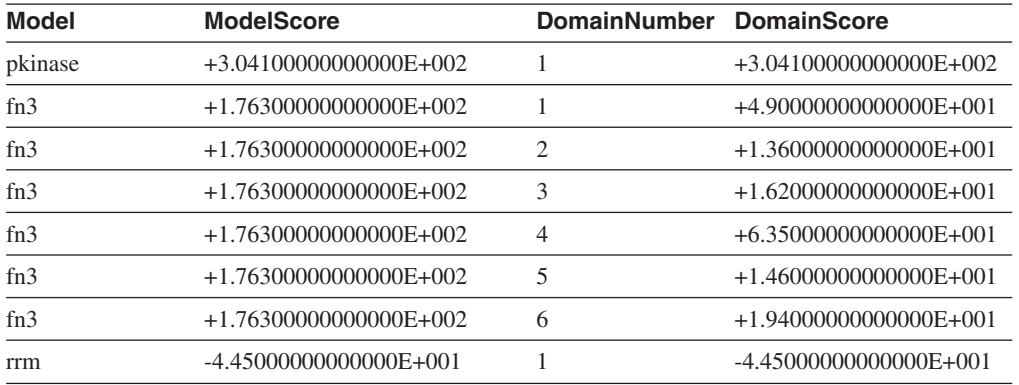

表 69. HMMER 结果被变换成关系表

数据现在采用关系格式。可以与其它数据源中的数据连接起来。

### 相关任务:

• 第 236 页的 『 将 HMMER 数据源添加至联合服务器 』

# **\*\*** HMMER 添加至联合服务器

| | |

### 将 HMMER 数据源添加至联合服务器

要配置联合服务器以存取 HMMER 数据源、必须为联合服务器提供有关想要存取的数 据源和对象的信息。

可以通过使用 DB2 控制中心或 DB2 命令行来配置联合服务器以存取 HMMER 数据 源。DB2 控制中心包括一个向导,可以使用该向导来指导您完成配置联合服务器所需要 执行的步骤。

### **Hvu~:**

- DB2 Information Integrator 必须安装在将充当联合服务器的服务器上
- 联合数据库必须存在于联合服务器上

### **}L:**

要将 HMMER 数据源添加至联合服务器:

- 1. 验证是否安装了正确版本的 HMMER 程序可执行文件。
- 2. 配置 HMMER 守护进程。
- 3. 启动 HMMER 守护进程。
- 4. 注册包装器。
- 5. 注册服务器定义。
- 6. 注册昵称。

#### 相关概念:

- **DB2** Information Integrator 安装过程 概述 』 (《IBM DB2 Information Integrator 安装指南 Linux 版、UNIX 版和 Windows 版》)
- 第 233 页的 『 什么是 [HMMER](#page-248-0)? 』

### **`XNq:**

- 第 44 页的 『 创建联合数据库 』
- 第 237 页的 『 验证 [HMMER](#page-252-0) 程序可执行文件的版本 』
- 第 237 页的 『 配置 [HMMER](#page-252-0) 守护讲程 』
- 第 243 页的 『 注册 [HMMER](#page-258-0) 包装器 』
- 第 244 页的 『 为 [HMMER](#page-259-0) 数据源注册服务器定义 』
- 第 246 页的 『 为 [HMMER](#page-261-0) 数据源注册昵称 』
- 第 33 页的 『 检查联合服务器的设置 』

### **`XN<:**

• IDB2 Information Integrator 支持的操作系统 (32 位) 』 (《IBM DB2 Information Integrator 安装指南 Linux 版、UNIX 版和 Windows 版》)
- IDB2 Information Integrator 支持的操作系统 (64 位) 』 (《IBM DB2 Information Integrator 安装指南 Linux 版、UNIX 版和 Windows 版》)
- 第 250 页的 『[HMMER](#page-265-0) 数据源 完整示例』

# <span id="page-252-0"></span> $\frac{1}{2}$   $\frac{1}{2}$   $\frac{1}{2}$

验证是否安装了必需版本的 HMMER 程序可执行文件是将 HMMER 数据源添加至联合 服务器这一大型任务的一部分。

在安装 HMMER 应用程序的服务器上必须安装 hmmpfam 和 hmmsearch 可执行文件的 受支持版本。可以将 HMMER 应用程序安装在联合服务器上, 也可以安装在独立的 HMMER 服务器上。

## **}L:**

| | |

|  $\overline{ }$ | | |

| | |

| | 要检查可执行文件的版本级别:

- 1. 发出一个将返回版本号的命令:
	- 对于 hmmpfam 程序, 命令为: hmmpfam -h
	- 对于 hmmsearch 程序, 命令为: hmmsearch -h
- 2. 在输出文件中, 检查可执行文件的版本。版本必须为 HMMER V2.2g (或更新版 本).
- 3. 如果版本不正确, 则从 <http://hmmer.wustl.edu/> 下载这些文件。

在这一系列任务中的下一个任务是配置 HMMER 守护进程。

- **`XNq:**
- 第 237 页的 『 配置 HMMER 守护讲程 』

## **TECR 守护进程**

配置 HMMER 守护进程是将 HMMER 添加至联合服务器这一大型任务的一部分。

HMMER 包装器需要 HMMER 守护进程。HMMER 守护进程必须在可以从 DB2 通用 数据库联合系统中通过 TCP/IP 访问的服务器上运行。此服务器可以是作为联合服务器 运行的服务器, 也可以是一个独立的 HMMER 服务器。

守护进程将与包装器和 DB2 通用数据库分别运行。守护进程从包装器中侦听 HMMER 作业请求。

## **Hvu~:**

HMMER 守护讲程必须:

- 对 hmmpfam 和 hmmsearch 可执行文件具有执行存取权, 以便它可以运行 HMMER 搜 索.
	- 对它可以在其中编写临时文件的目录具有写存取权。
	- 对可以在其上运行 HMMER 搜索的至少一个概要文件数据库具有读存取权。

**^F:**

| | | |

| |

| | | | | | | | | |

> | | | | | | | | | | |

I

| |

如果可执行文件路径或者数据库路径包含空格、则 HMMER 守护进程可能不能正确运 行。例如, 不能在 Windows 服务器上的 C:\Program Files 中安装 HMMER 可执行 文件。

**}L:**

要配置 HMMER 守护进程:

1. 确保 HMMER 守护进程可执行文件位于正确的服务器上。在安装 DB2 Information Integrator 期间, 守护进程可执行文件安装在联合服务器上的一个目录中:

```
在 UNIX 上
```
守护进程可执行文件安装在 \$DB2PATH/bin 目录中。

```
在 Windows 上
```
守护进程可执行文件安装在 %DB2PATH%\bin 目录中。

如果使用独立的 HMMER 服务器,则必须将守护进程可执行文件从联合服务器上的 目录复制到 HMMER 服务器上的一个目录中。守护进程可执行文件可以在 HMMER 服务器上的目录路径中的名称中不包含空格的任何目录中运行。

2. 确保安装 HMMER 的服务器上具有配置文件和其它必需的文件。某些必需的文件与 DB2 Information Integrator 一起安装在联合服务器上的一个目录中。必须提供其它的 必需文件。

```
在 UNIX 上
```
在安装 HMMER 的服务器上必须具有下列文件:

- 守护进程可执行文件 %DB2PATH%/bin/db2hmmer daemon
- · HMMER 等护进程配置文件 %DB2PATH%/samples/lifesci/HMMER\_DAEMON.config
- 转换实用程序 %DB2PATH%/bin/db2h2x
- shell 脚本 %DB2PATH%/bin/db2runpfam.ksh
- HMMER 可执行文件 hmmpfam 和 hmmsearch (它们不是由 IBM 提供的)
- HMMER 数据库文件 (它们不是由 IBM 提供的)

%DB2PATH% 是 DB2 Information Integrator 的安装路径。

在 Windows 上

在安装 HMMER 的服务器上必须具有下列文件:

- 守护进程可执行文件 %DB2PATH%\bin\db2hmmer daemon.exe 和 %DB2PATH%\bin\db2hmmer\_daemon\_svc.exe
- · HMMER 等护进程配置文件 %DB2PATH%\samples\lifesci\HMMER\_DAEMON.config
- 转换实用程序 %DB2PATH%\bin\db2h2x.exe
- HMMER 可执行文件 hmmpfam.exe 和 hmmsearch.exe (它们不是由 IBM 提供的)
- HMMER 数据库文件 (它们不是由 IBM 提供的)

%DB2PATH% 是 DB2 Information Integrator 的安装路径。

缺省情况下、守护进程期望在启动守护进程的工作目录中找到配置文件。可以将配 置文件复制到另一个位置。如果使用 HMMER 服务器、则必须将守护进程配置文件 从联合服务器上的目录复制到 HMMER 服务器上的一个目录中。可以将守护进程配 置文件复制到 HMMER 服务器上守护进程可以访问的任何目录中。

3. 在 UNIX 上, 确保 HMMER 守护进程可执行文件、转换实用程序和 shell 脚本是 可执行的。要使这些文件可执行, 运行以下命令:

chmod a+x db2hmmer daemon db2h2x db2runpfam.ksh

- 4. 编辑守护讲程配置文件以使用数据源。还可以重命名配置文件。
	- 配置文件中的第一行必须是一个等号。如果缺少等号, 则将不能启动守护进程。 错误消息将指示未指定 DAEMON PORT。
	- 配置文件中的最后一行必须以换行符结束。随 DB2 Information Integrator 一起提 供的样本配置文件以换行符结束。当您编辑文件时、必须确保文件中的最后一行 以换行符结束。如果最后一行不是以换行符结束。则当您试图使用最后一行上列 示的数据源来运行第一个 HMMER 杳询时就会接收到错误消息。
	- 在配置文件中指定下列选项。对于需要路径的选项、可以指定相对路径。相对路 径是相对于启动守护进程的目录的。

## **DAEMON PORT**

 $\overline{1}$ 

 $\mathbf{I}$ 

 $\mathbf{I}$ 

 $\mathbf{I}$  $\mathbf{I}$ 

 $\overline{1}$ 

 $\overline{1}$ 

这是守护进程侦听由包装器提交的 HMMER 作业请求的网络端口。

## **MAX PENDING REQUESTS**

这是在守护进程上任何一次可以阻塞的 HMMER 作业请求的最大数目。此 数目并不表示同时运行的 HMMER 作业数、而只是可以同时阻塞的作业请 求数。建议您将此数目设置为大干五的数。HMMER 守护进程并不限制可以 同时运行的 HMMER 作业数。

## **DAEMON LOGFILE DIR**

这是守护进程在其中创建它的日志文件的目录。此文件包含由 HMMER 守 护进程生成的有用的状态信息和错误信息。

### **Q SEQ DIR PATH**

这是守护进程在其中创建临时查询序列数据文件的目录。一旦完成了 HMMER 作业, 就会清除此临时文件。

### **HMMER OUT DIR PATH**

这是守护进程在其中创建临时文件用来存储 HMMER 输出数据的目录。从 此文件中读取数据、并通过网络连接将数据传递回包装器。在将数据传递 回包装器之后、守护进程将清除临时文件。

## **RUNPFAM PATH**

这是随 DB2 Information Integrator 一起提供的 db2runpfam.ksh shell 脚本 的标准名称。如果在 Windows 上指定了此选项, 则将忽略它。

### **HMMERPFAM PATH**

这是在运行守护进程的机器上 HMMER 可执行文件的标准名称。在 UNIX 上, 该文件的名称为 hmmpfam。在 Windows 上, 该文件的名称为 hmmpfam.exe

## **HMMSEARCH PATH**

这是在运行守护进程的机器上 HMMER 可执行文件的标准名称。在 UNIX 上, 该文件的名称为 hmmsearch。在 Windows 上, 该文件的名称为 hmmsearch.exe

#### **H2X PATH**

这是与守护进程一起提供的转换程序(从 HMMER 转换为 XML)的标准名 称。在 UNIX 上, 该程序的名称为 db2h2x。在 Windows 上, 该程序的名 称为 db2h2x.exe.

#### 数据库规范条目

 $\mathbf{I}$ 

 $\overline{1}$ 

 $\overline{\phantom{a}}$ 

 $\overline{\phantom{a}}$ 

 $\overline{\phantom{a}}$ 

 $\overline{\phantom{a}}$ 

 $\overline{\phantom{a}}$  $\overline{1}$ 

 $\overline{1}$ 

 $\overline{\phantom{a}}$ 

 $\overline{\phantom{a}}$  $\overline{1}$ 

 $\overline{\phantom{a}}$ 

 $\overline{1}$ 

 $\overline{1}$ 

 $\overline{\phantom{a}}$ 

 $\overline{\phantom{a}}$ 

指定概要文件数据库或序列文件的位置。记录下您在配置文件中指定的数 据库 data source name。为了使守护进程正确工作、当您为数据源创建昵称 时, 必须指定数据库 data\_source\_name。该名称是区分大小写的。数据库 data\_source\_name 是在以下位置指定的:

- CREATE NICKNAME 语句的 DATASOURCE 洗项 (对于 hmmpfam)
- CREATE NICKNAME 语句的 MODEL 谓词 (对于 hmmsearch)

配置文件必须至少包含以下格式的一个数据库规范条目:

data\_source\_name=fully\_qualified\_name\_of\_profile\_or\_sequence\_database

#### 在 UNIX 上

例如, 要指定 MYHMMS 概要文件数据库, 在守护进程配置文件中 应添加下面这一行:

myhmms=/home/user ID/myhmms

#### 在 Windows 上

例如, 要指定 MYHMMS 概要文件数据库, 在守护进程配置文件中 应添加下面这一行:

myhmms=c:\hmmer\tutorial\myhmms

在这一系列任务中的下一个任务是启动 HMMER 守护进程。

#### 相关任务:

• 第 241 页的 『 启动 HMMER 守护进程 』

## 相关参考:

• 第 240 页的 『 HMMER 守护进程配置文件 - 示例』

## HMMER 守护进程配置文件 - 示例

下列示例显示 PFAM 和 SEARCH 的样本配置文件的内容。

### 示例 - UNIX 的 HMMER DAEMON.config 文件:

此示例显示 UNIX 的必需选项和概要文件数据库规范。

DAEMON PORT=4098 MAX PENDING REOUESTS=10 DAEMON LOGFTLE DIR=./ Q SEQ DIR PATH=./ HMMER OUT DIR PATH=./  $RUNPF\overline{AM}$   $P\overline{A}TH = \overline{A}$ /db2runpfam.ksh HMMPFAM\_PATH=/home/user\_id/hmmer/bin/hmmpfam HMMSEARCH PATH=/home/user id/hmmer/bin/hmmsearch H2X PATH=7home/user id/sqllib/bin/db2h2x  $mynms$  =/home/user  $i\bar{d}/hmmer/tutorial/myhmms$ globin=/home/user\_id/hmmer/tutorial/globin.hmm pfamls=/home/user\_id/hmmer/pfam/Pfam ls

#### $\frac{1}{2}$  *R m n m* **<b>***m m n n n n n n n n n n n n n n n n n n n n n n n n n n n n n*

此示例显示 Windows 的必需选项和概要文件数据库规范。

```
=
DAEMON_PORT=4098
MAX_PENDING_REQUESTS=10
DAEMON LOGFILE DIR=.\
Q SEQ DIR PATH=.\setminusHMMER_OUT_DIR_PATH=.\
HMMPFAM_PATH=c:\hmmer\bin\hmmpfam.exe
HMMSEARCH PATH=c:\hmmer\bin\hmmsearch.exe
H2X PATH=.\db2h2x.exe
myhmms=c:\hmmer\tutorial\myhmms
globin=c:\hmmer\tutorial\globin.hmm
pfamseq=c:\hmmer\pfam\pfamseq
```
#### **`XNq:**

<span id="page-256-0"></span>|

| | | | | | | | | | | | | |

| | | | |

• 第 237 页的 『 配置 [HMMER](#page-252-0) 守护进程 』

## *R* **and <b>HMMER** 守护讲程

启动 HMMER 守护进程是将 HMMER 数据源添加至联合服务器这一大型任务的一部 分。在可以存取 HMMER 数据源之前, 必须启动 HMMER 守护进程。

### **Hvu~:**

在启动 HMMER 守护进程之前, 您必须对列示在配置文件中的 DAEMON LOGFILE DIR、 HMMER OUT DIR PATH 和 Q SEQ DIR PATH 条目下面的所有路径都具有写存取权。

#### **}L:**

要在 UNIX 服务器上启动 HMMER 守护进程:

- 1. 打开守护进程可执行文件所在的目录。
- 2. 发出 db2hmmer daemon 命令:
	- 如果未更改守护进程配置文件的名称, 并且配置文件与守护进程可执行文件处于 同一目录中, 则在命令行中输入以下命令:

db2hmmer\_daemon

• 如果您更改了守护进程配置文件的名称, 或者如果守护进程配置文件与守护进程 可执行文件不在同一目录中, 则必须在包装器守护进程命令上使用 -c 选项来将守 护进程可执行文件指向新名称或新位置。

例如,以下命令将导致包装器守护进程在子目录 cfg 中的称为 HMMER D.config 的 文件中查找守护进程配置信息。

db2hmmer\_daemon -c cfg/HMMER\_D.config

可执行文件将启动新进程, HMMER 守护进程就在该进程中运行。

要在 UNIX 服务器上停止守护进程:

1. 通过使用以下 UNIX 命令来列示 db2hmmer daemon 的进程标识:

```
ps -ef | grep db2hmmer
```
2. 使用进程标识来停止守护进程。使用以下命令:

kill nnnn

其中 nnnn 是 db2hmmer daemon 的进程标识。

要在 Windows 服务器上启动 HMMER 守护进程:

- 1. 打开守护进程可执行文件所在的目录。
- 2. 发出带有您需要的参数的 db2hmmer daemon 命令。例如, 要安装守护进程服务并打 开调试并且启动守护讲程, 应发出下列命令: db2hmmer daemon -a install -d 2

db2hmmer daemon -a start

要停止守护进程, 使用以下 Windows 命令: db2hmmer daemon -a stop

在这一系列任务中的下一个任务是注册 HMMER 包装器。

#### 相关任务:

 $\overline{1}$ 

 $\overline{1}$  $\overline{1}$ 

 $\overline{1}$ 

 $\overline{1}$ 

 $\overline{1}$ 

 $\mathbf{I}$ 

 $\overline{\phantom{a}}$ 

 $\overline{1}$ 

- 第 237 页的 『 配置 HMMER 守护进程 』
- 第 243 页的 『 注册 HMMER 包装器 』
- 第 236 页的 『 将 HMMER 数据源添加至联合服务器 』

### 相关参考:

• 第 242 页的 『 db2hmmer\_daemon 命令 - 语法和示例 』

## db2hmmer daemon 命今 - 语法和示例

可以在 UNIX 和 Windows 服务器上使用 db2hmmer daemon 命令。语法中列示的某些 自变量只能在 Windows 服务器上使用。

db2hmmer daemon 命令的语法为:

db2hmmer daemon -a action -c config file -d debug level  $-$ u user id  $-$ p password

 $-a$  *action* 

执行指定的活动。有效操作为 status、install、start、stop 和 remove。

只能在 Windows 服务器上指定此自变量。

#### $-c$  config\_file

指示守护进程服务使用指定的配置文件而不是缺省配置文件。如果不指定配置 文件, 则守护进程将在安装了守护进程可执行文件的目录中搜索 HMMER DAEMON.config 文件。可以将此选项与 install 和 start 操作配合使用。

可以在 UNIX 和 Windows 服务器上指定此自变量。

### -d debug level

将守护进程服务调试级别设置为指定的值。有效值为 1、2 或 3。可以将此选项 与 install 和 start 操作配合使用。

可以在 UNIX 和 Windows 服务器上指定此自变量。

#### -u user id

将服务设置为以指定的用户标识运行。可以将此选项与 install 操作配合使用。 只能在 Windows 服务器上指定此自变量。

-p password

指定所指定的用户标识的密码。仅当指定了 -u 选项时, 密码才有效并且是必需 的。如果设置 -u 选项时未指定 -p 选项, 则程序将提示您输入密码。可以将此 选项与 install 操作配合使用。

只能在 Windows 服务器上指定此自变量。

随 start 操作一起指定的选项只影响守护进程的当前运行, 并且将覆盖随 install 操作一 起指定的值。

## 示例:

<span id="page-258-0"></span> $\overline{1}$ 

下列示例显示 Windows 上的守护进程操作。这些示例假定 HMMER DAEMON.config 文件 与 db2hmmer daemon.exe 位于同一目录中。

• 要检查守护讲程的状态:

db2hmmer daemon -a status

- 要安装守护进程服务并打开调试: db2hmmer daemon -a install -d 2
- 要启动守护讲程:

db2hmmer daemon -a start

• 要停止守护进程:

db2hmmer daemon -a stop

• 要除去或卸载守护进程服务: db2hmmer daemon -a remove

相关任务:

• 第 241 页的 『 启动 HMMER 守护讲程 』

## 注册 HMMER 包装器

注册 HMMER 包装器是将 HMMER 数据源添加至联合服务器这一大型任务的一部分。

必须注册包装器才能存取 HMMER 数据源、联合服务器使用包装器来与数据源通信以 及从数据源中检索数据。包装器是作为一组库文件实现的。

### 过程:

要注册包装器, 使用包装器名称和包装器库文件的名称来发出 CREATE WRAPPER 语 旬

例如, 要在使用 AIX 操作系统的联合服务器上注册一个名称为 hmmer wrapper 的包装 器,请发出以下语句:

CREATE WRAPPER hmmer wrapper LIBRARY 'libdb2lshmmer.a';

您指定的包装器库文件的名称取决于联合服务器的操作系统。要了解在 CREATE WRAPPER 语句中应指定的正确名称, 请参阅 HMMER 包装器库文件的列表。

在这一系列任务中的下一个任务是为 HMMER 包装器注册服务器定义。

#### 相关任务:

• 第 244 页的 『为 HMMER 数据源注册服务器定义』

## **`XN<:**

- 第 244 页的 『HMMER 包装器库文件 』
- v :CREATE WRAPPER statement;(*SQL Reference, Volume 2*)

# **HMMER** 包装器库文件

<span id="page-259-0"></span>|

|

| | |

|

|

 $\overline{1}$  $\mathbf{I}$  $\overline{\phantom{a}}$  $\overline{1}$  $\overline{\phantom{a}}$ 

|<br>|<br>|<br>|<br>|

|

| |

| |

|

下表列示了 HMMER 包装器的目录路径和库文件名。

当安装 DB2 Information Integrator 时, 将把三个库文件添加到该表中列示的目录路径 中。例如,如果联合服务器正在 AIX 上运行,则添加到目录路径中的包装器库文件为 libdb2lshmmer.a、libdb2lshmmerF.a 和 libdb2lshmmerU.a.

当注册句装器时,只指定该表中列示的库文件名。

表 70. HMMER 包装器库位置和文件名

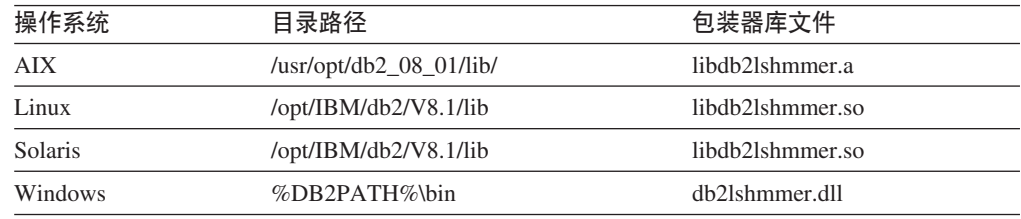

%DB2PATH% 是一个环境变量, 用来指定 DB2 Information Integrator 安装在 Windows 上的目录路径。缺省 Windows 目录路径为 C:\Program Files\IBM\SQLLIB。

## **`XNq:**

• 第 243 页的 『 注册 [HMMER](#page-258-0) 包装器 』

## **\* hMMER** 数据源注册服务器定义

为 HMMER 数据源注册服务器定义是将 HMMER 数据源添加至联合服务器这一大型任 务的一部分。

在注册包装器之后, 必须注册相应的服务器定义。

**}L:**

要注册 HMMER 服务器定义, 发出 CREATE SERVER 语句。

例如:

```
CREATE SERVER server name TYPE HMMER search type
  VERSION version WRAPPER wrapper name
  OPTIONS (NODE 'node_name', DAEMON_PORT 'port_number')
```
必须对想要运行 HMMER 搜索的每个服务器注册定义。

在这一系列任务中的下一个任务是为 HMMER 数据源注册昵称。

### 相关任务:

• 第 246 页的 『 为 [HMMER](#page-261-0) 数据源注册昵称 』

## 相关参考:

- · 第 529 页的附录 D, 『联合系统的服务器选项』
- 第 245 页的 『CREATE SERVER 语句 HMMER 包装器的示例』

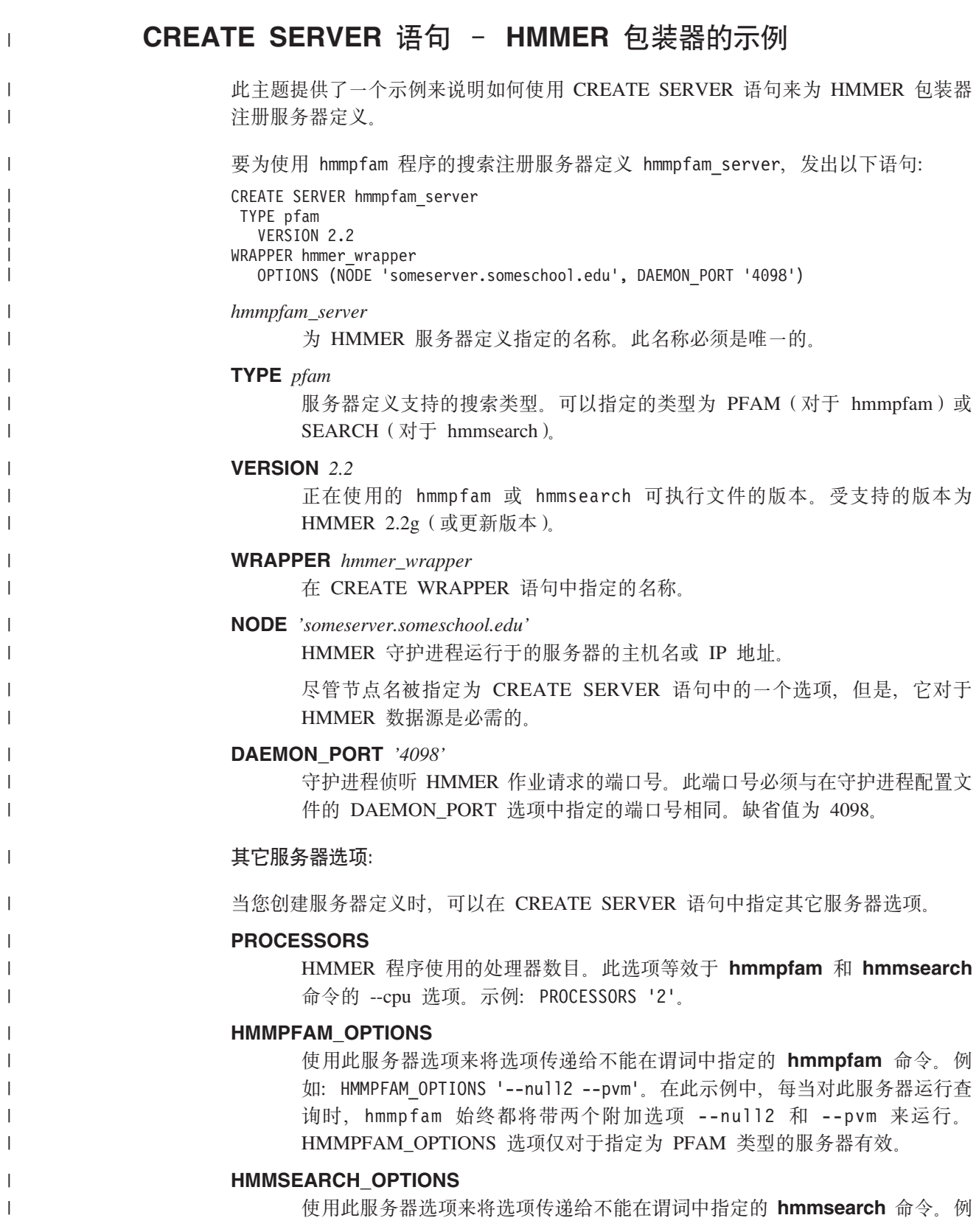

<span id="page-261-0"></span>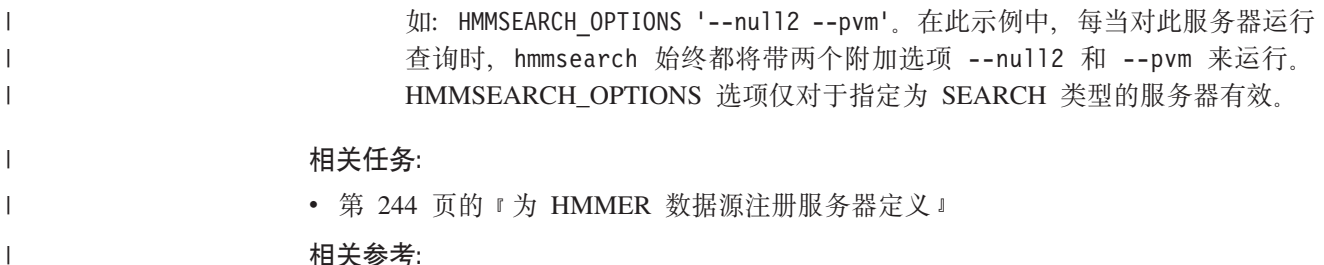

#### 相关参考:

| |

| |

- **FCREATE SERVER** statement *I* (*SOL Reference, Volume 2*)
- 第 [529](#page-544-0) 页的附录 D, 『联合系统的服务器选项』

## **\btml <b>HMMER** 数据源注册昵称

为 HMMER 数据源注册昵称是将 HMMER 数据源添加至联合服务器这一大型任务的一 部分。

在注册服务器定义之后, 必须注册相应的昵称。当您在查询中引用 HMMER 数据源时 就要使用昵称。

#### **}L:**

要注册 HMMER 昵称, 发出 CREATE NICKNAME 语句。例如:

```
CREATE NICKNAME nickname
  FOR SERVER server name
  OPTIONS(DATASOURCE 'data_source')
```
必须为想要查询的每个概要文件数据库定义独立的昵称。data source 名称必须与 HMMER 服务器上的 HMMER\_DAEMON.config 文件中的现有 data\_source\_name 相匹配。

当为 HMMER 数据库创建昵称时, 在联合数据库系统目录中为概要文件数据库注册了 一组输入和输出固定列。

在这一系列任务中没有别的任务了。

## **`XNq:**

- 第 58 页的 『 为非关系数据源指定昵称列 』
- 第 237 页的 『 配置 [HMMER](#page-252-0) 守护进程 』
- 第 252 页的 『 使用样本来构造新的 [HMMER](#page-267-0) 查询 』
- 第 236 页的 『 将 [HMMER](#page-251-0) 数据源添加至联合服务器 』

#### **`XN<:**

- 第 247 页的 『[HMMER](#page-262-0) 昵称的固定列』
- 第 250 页的 『[HMMER](#page-265-0) 数据源 完整示例』
- 第 250 页的 『[CREATE NICKNAME](#page-265-0) 语句 HMMER 包装器的示例 』
- 第 247 页的 『[HMMER](#page-262-0) 昵称的固定列』

# **HMMER** 昵称的固定列

当对 HMMER 数据源发出 CREATE NICKNAME 语句时, 将自动对昵称创建一组固 定输入列和固定输出列。如果想更改为固定列指定的缺省数据类型、可以在 CREATE NICKNAME 语句中指定列名和数据类型。例如, 要将 AlignmentConsensus 列输出限制 为不超过前 100 个字符, 发出以下语句:

CREATE NICKNAME *nucleo1* (*AlignmentConsensus VARCHAR(100)*) FOR SERVER *searchtest* OPTIONS(DATASOURCE '*nucleo1*', TIMEOUT '*1*');

可以在 SQL 查询中引用固定列并作为昵称定义的一部分。有两种类型的固定列: 输入 和输出。

## **HMMER** 昵称的固定输入列

固定输入列是在 WHERE 子句中指定的。在 SOL 杳询中,输入列被用作参数传递谓 词。它们将标准的 HMMER 开关传递给 hmmpfam 或 hmmsearch。然后 HMMER 使 用这些开关对指定的数据源进行运行。还可以在查询 SELECT 列表中引用固定输入列, 固定输入列是作为结果表的一部分返回的。

#### $PFAM$  类型的服务器的输入固定列:

下表列示了可以在 WHERE 子句中使用的固定列。

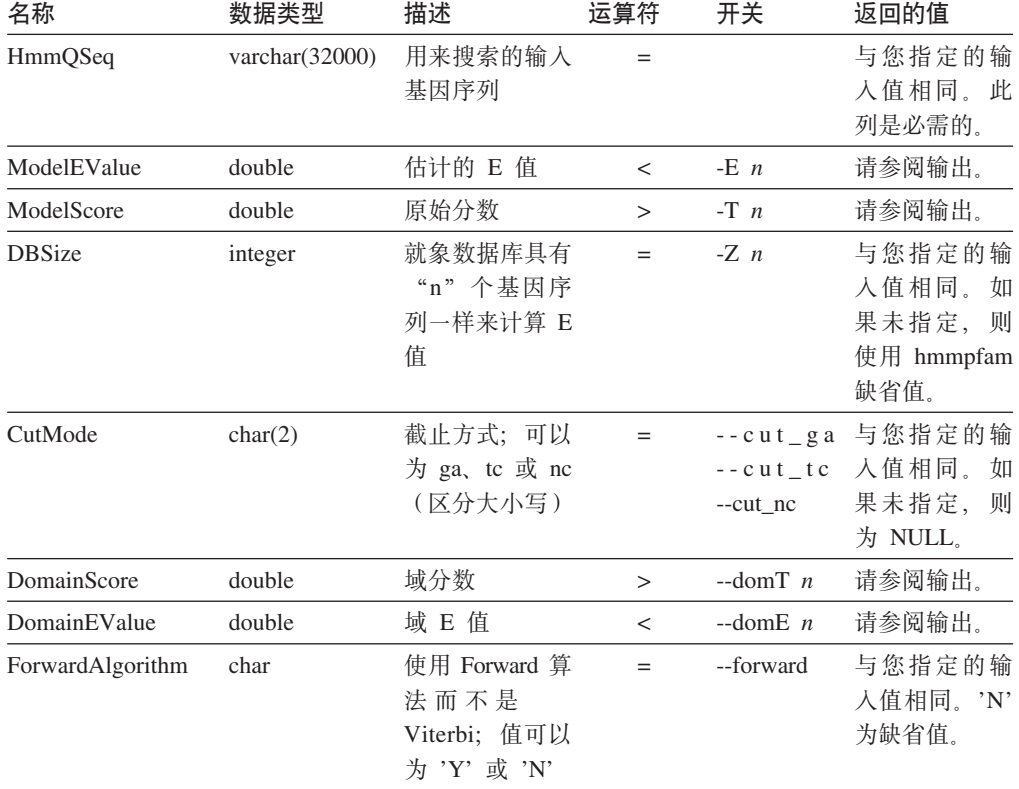

表 71. PFAM 类型的服务器的固定输入列

 $B$  **SEARCH** 类型的服务器的输入固定列:

<span id="page-262-0"></span>| | | | | | |

## 下表列示了可以在 WHERE 子句中使用的固定列。

表 72. SEARCH 类型的服务器的固定输入列

| 名称               | 数据类型    | 描述                                                                                                    | 运算符      | 选项         | 返回的值                                                        |
|------------------|---------|----------------------------------------------------------------------------------------------------|----------|------------|-------------------------------------------------------------|
| Model            |         | varchar(32000)搜索中使用的 HMM 概<br>要文件的名称。该名称<br>必须是在<br>HMMER DAEMON.config<br>文件中的数据库规范条<br>目中列示的其中一个数<br>据源名称。 | $=$      |            | 与您指定的<br>输入值相<br>同。此列是<br>必需的。                              |
| SequenceEValue   | double  | 估计的 E 值                                                                                                    | $\,<\,$  | $-E_n$     | 请参阅输<br>出。                                                  |
| SequenceScore    | double  | 原始分数                                                                                                    | $\rm{>}$ | -T $n$     | 请参阅输<br>出。                                                  |
| <b>DBSize</b>    | integer | 就象数据库具有"n"<br>个基因序列一样来计算<br>E 值                                                                              | $=$      | $-Z$ n     | 与您指定的<br>输入值相<br>同。如果未<br>指定, 则使<br>用 hmmpfam<br>缺省值。       |
| CutMode          | char(2) | 截止方式;可以为<br>ga, tc 或 nc (区分大小<br>写)                                                                          | $=$      | $-cut_nc$  | --cut_ga 与您指定的<br>--cut_tc 输入值相<br>同。如果未<br>指定, 则为<br>NULL, |
| DomainScore      | double  | 域分数                                                                                                    | $\geq$   | --domT $n$ | 请参阅输<br>出。                                                  |
| DomainEValue     | double  | 域 E 值                                                                                                    | $\,<\,$  |            | --domE $n$ 请参阅输<br>出。                                       |
| ForwardAlgorithm | char    | 使用 Forward 算法而不<br>Viterbi; 值可以为<br>是<br>'Y' 或 'N'                                                           | $=$      | --forward  | 与您指定的<br>输入值相<br>同. 'N' 为<br>缺省值。                           |

## **HMMER** 昵称的固定输出列

可以在 SELECT 列表中指定任何固定输出列。也可以在 WHERE 子句中指定固定输出 列(作为谓词)。

## **PFAM** 的固定输出列:

下表列示了可以作为 PFAM 的输出返回的固定列。

表 73. PFAM 的固定输出列

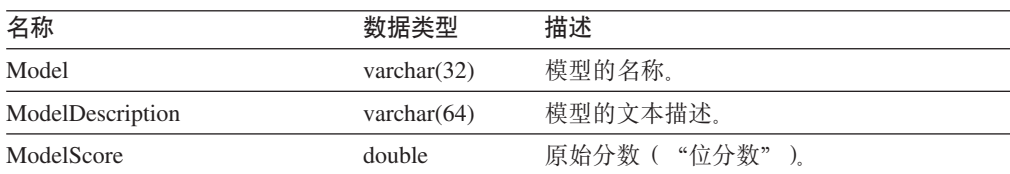

| |

> || | | | | | |

> $\mathbf I$

|<br>| |<br>| |<br>| |

| | | | | | | | | | | | | | | | | | | | | | |

 $\overline{\phantom{a}}$ 

表 73. PFAM 的固定输出列 (续)

| 名称                   | 数据类型              | 描述                                                              |
|----------------------|-------------------|-----------------------------------------------------------------|
| ModelEValue          | double            | 估计的 E 值。                                                        |
| ModelHits            | integer           | 模型中域符合项的数目。                                                     |
| DomainNumber         | integer           | 特定域(在一个模型中)。                                                    |
| <b>SequenceFrom</b>  | integer           | 基因序列的起始点。                                                       |
| SequenceFromGlobal   | char              | 如果比对从基因序列的开头开始,则为 'Y'。                                          |
| <b>HmmFrom</b>       | integer           | 共有模型的起始点。                                                       |
| <b>HmmFromGlobal</b> | char              | 如果比对从共有模型的开头开始,则为 'Y'。                                          |
| HmmTo                | integer           | 共有模型中的结束点。                                                      |
| <b>HmmToGlobal</b>   | char              | 如果比对在共有模型的末尾结束,则为 'Y'。                                          |
| DomainScore          | double            | 已隔离的域的原始分数("位分数")。                                              |
| DomainEValue         | double            | 已隔离的域的期望值。                                                      |
| AlignmentConsensus   | varchar $(32000)$ | HMM 共有性。根据 HMM, 显示为共有的氨<br>基酸是该位置处出现概率最高的氨基酸,而<br>不一定是最高分值的氨基酸。 |
| AlignmentExactMatch  | varchar $(32000)$ | 与 HMM 中出现概率最高的残余物相匹配。                                           |
| AlignmentSubSequence | varchar $(32000)$ | 显示基因序列本身。                                                       |

 $\bar{\mathbb{L}}$ 

|

 $\|$ 

 $\mathbf{I}$  $\mathbf{I}$  $\overline{1}$  $\mathbf{I}$  $\mathbf{I}$  $\overline{1}$  $\mathsf I$  $\mathbf{I}$  $\mathbf{I}$  $\mathbf{I}$  $\bar{1}$  $\mathbf{I}$  $\mathbf{I}$  $\overline{1}$  $\mathbf{I}$  $\overline{1}$ 

||||||||||||||||

|  $\|$ 

||

 $\mathbf{I}$  $\mathbf{I}$ 

## **SEARCH** 的固定输出列:

## 下表列示了可以作为 SEARCH 的输出返回的固定列。

表 74. SEARCH 的固定输出列

| 名称                   | 数据类型              | 描述                                                              |
|----------------------|-------------------|-----------------------------------------------------------------|
| Sequence             | varchar $(32)$    | 序列标识。                                                           |
| SequenceDescription  | varchar(64)       | 序列的文本描述。                                                        |
| SequenceScore        | double            | 原始分数("位分数")。                                                    |
| SequenceEValue       | double            | 估计的 E 值。                                                        |
| SequenceHits         | integer           | 序列中域符合项的数目。                                                     |
| DomainNumber         | integer           | 特定域 (在一个序列中)。                                                   |
| SequenceFrom         | integer           | 基因序列的起始点。                                                       |
| SequenceFromGlobal   | char              | 如果比对从基因序列的开头开始,<br>则为 'Y'。                                      |
| HmmFrom              | integer           | 共有模型的起始点。                                                       |
| <b>HmmFromGlobal</b> | char              | 如果比对从共有模型的开头开始,<br>则为 'Y'。                                      |
| HmmTo                | integer           | 共有模型中的结束点。                                                      |
| <b>HmmToGlobal</b>   | char              | 如果比对在共有模型的末尾结束, 则为 'Y'。                                         |
| DomainScore          | double            | 已隔离的域的原始分数("位分数")。                                              |
| DomainEValue         | double            | 已隔离的域的期望值。                                                      |
| AlignmentConsensus   | varchar $(32000)$ | HMM 共有性。根据 HMM, 显示为共有的氨<br>基酸是该位置处出现概率最高的氨基酸,而<br>不一定是最高分值的氨基酸。 |
| AlignmentExactMatch  | varchar $(32000)$ | 与 HMM 中出现概率最高的残余物相匹配。                                           |
| AlignmentSubSequence | varchar $(32000)$ | 显示基因序列本身。                                                       |
|                      |                   |                                                                 |

<span id="page-265-0"></span>相关任务:

• 第 246 页的 『 为 [HMMER](#page-261-0) 数据源注册昵称 』

#### **`XN<:**

- 第 250 页的 『HMMER 数据源 完整示例』
- 第 250 页的 『CREATE NICKNAME 语句 HMMER 包装器的示例 』

# $R$  **CREATE NICKNAME** 语句 - HMMER 包装器的示例

此主题提供了一个示例来说明如何使用 CREATE NICKNAME 语句来为 HMMER 数 据源注册昵称。

要注册使用服务器定义 hmmpfam server 的昵称 hmmpfam nickname, 发出以下语句:

CREATE NICKNAME hmmpfam\_nickname FOR SERVER hmmpfam server OPTIONS(DATASOURCE 'myhmms',TIMEOUT '30')

*hmmpfam\_nickname*

为昵称指定的名称。此名称必须是唯一的。

### **SERVER** *hmmpfam\_server*

想要与此昵称相关联的服务器定义的名称。

**DATASOURCE** *'myhmms'*

将对其运行 HMMER 搜索的数据库的名称。此数据库必须列示在 HMMER 守 护进程配置文件中。

尽管数据源被指定为 CREATE NICKNAME 语句中的一个选项, 但是, 它对于 HMMER 数据源是必需的。

#### **TIMEOUT** *'30'*

包装器等待来自守护进程的结果的最长时间(以分钟计)。 缺省值为 60 分钟。

**`XNq:**

• 第 246 页的 『为 [HMMER](#page-261-0) 数据源注册昵称 』

## 相关参考:

• 第 [543](#page-558-0) 页的附录 F, 『联合系统的昵称选项』

## **HMMER 数据源 - 宗整示例**

本主题提供了将 HMMER 数据源添加至联合服务器时需要发出的所有 SQL 语句的示 例。此示例还显示使用在 SOL 语句中创建的昵称运行的杳询。

HMMER 数据源的 SOL 语句必须包含用来将标准 HMMER 选项传递给程序可执行文 件的特殊输入谓词。传递给 HMMER 包装器的每个杳询必须至少包含 HmmOSeq 输入谓 词(对于 TYPE PFAM)或 model 谓词(对于 TYPE SEARCH)。所有其它谓词是可 洗的。

要对昵称构造 HMMER 查询、在 WHERE 子句中指定输入列、在 SELECT 列表中指 定输出列。

| | | | | | |

| |

| |

 $\overline{\phantom{a}}$ | | |

#### **hmmpfam** 程序的示例:

|

| | | | | | | | | | | | | | | | | | | | | | | | | | | |

ı

```
此示例将在 AIX 联合服务器上为 hmmpfam 程序创建包装器、服务器定义和昵称。此示
例还要运行一个查询,该查询将字符串文字用于搜索序列。
CREATE WRAPPER hmmer_wrapper
  LIBRARY 'libdb2lshmmer.a';
CREATE SERVER hmmpfam_server
TYPE pfam VERSION 2.2
WRAPPER hmmer_wrapper
OPTIONS(NODE 'HMMERserv.MyCompany.com');
CREATE NICKNAME hmmpfam_nickname
  FOR SERVER hmmpfam_server
OPTIONS(DATASOURCE 'myhmms', TIMEOUT '1');
-- Run the 7LES DROME gene sequence on the hmmpfam nickname
SELECT Model, substr(ModelDescription,1,50) as ModelDescription,
     ModelScore, ModelEValue, ModelHits, DomainNumber,
     SequenceFrom, SequenceTo, SequenceFromGlobal, SequenceToGlobal,
     HmmFrom, HmmTo, HmmFromGlobal, HmmToGlobal,
     DomainScore, DomainEValue,
     length(HmmQSeq) as "length(HmmQSeq)",
     length(AlignmentConsensus) as "length(AConsensus)",
     length(AlignmentMatch) as "length(AMatch)",
     length(AlignmentSubSeq) as "length(ASubSeq)",
     substr(HmmQSeq,1,64) as HmmQSeq,
     substr(AlignmentConsensus,1,64) as AlignmentConsensus,
     substr(AlignmentMatch, 1,64) as AlignmentMatch,
     substr(AlignmentSubSeq, 1,64) as AlignmentSubSeq
FROM hmmpfam_nickname
WHERE HmmQSeq =
     'MTMFWQQNVDHQSDEQDKQAKGAAPTKRLNISFNVKIAVNVNTKMTTTHINQQAPGTSS...';
hmmsearch 程序的示例:
此示例将在 Windows 联合服务器上为 hmmsearch 程序创建包装器、服务器定义和昵称。
CREATE WRAPPER hmmer_wrapper
  LIBRARY 'db2lshmmer.dll'
  OPTIONS(DB2_FENCED 'Y');
CREATE SERVER hmmsearch_serv
  TYPE search VERSION 2.2
WRAPPER hmmer_wrapper
  OPTIONS(NODE 'localhost');
CREATE NICKNAME artemia
  FOR SERVER hmmsearch_server
  OPTIONS(DATASOURCE 'artemia', TIMEOUT '1');
SELECT Model, Sequence, substr(SequenceDescription,1,50)
   as SequenceDescription, SequenceScore, SequenceEValue,
  SequenceHits, DomainNumber, SequenceFrom,
  SequenceTo, SequenceFromGlobal, SequenceToGlobal,
  HmmFrom, HmmTo, HmmFromGlobal, HmmToGlobal, DomainScore,
  DomainEValue,
     length(AlignmentConsensus) as "length(AConsensus)",
      length(AlignmentMatch) as "length(AMatch)",
      length(AlignmentSubSeq) as "length(ASubSeq)",
  substr(AlignmentConsensus,1,200) as AlignmentConsensus,
  substr(AlignmentMatch, 1,200) as AlignmentMatch,
  substr(AlignmentSubSeq, 1,200) as AlignmentSubSeq
FROM artemia
WHERE Model = 'globin' and DomainScore > 50:
```
## 相关任务:

<span id="page-267-0"></span>|

| |

| | | | | | | |

- 第 246 页的 『 为 [HMMER](#page-261-0) 数据源注册昵称 』
- 第 252 页的 『 使用样本来构造新的 HMMER 查询 』
- 第 236 页的 『 将 [HMMER](#page-251-0) 数据源添加至联合服务器 』

# **9Cy>49lBD HMMER i/**

下列样本 HMMER 查询说明如何为 HMMER 数据源构造查询。

#### **}L:**

要运行查询,将下列示例用作指南。

在这些查询中,昵称是用来描述 HMMER 搜索和数据源的类型的一个名称,某些示例 还说明了如何将 HMMER 包装器与其它数据源配合使用。

#### **i/ 1**

SELECT Model, ModelScore, ModelEValue, DomainNumber, DomainScore, DomainEvalue FROM hmmpfam\_nickname

WHERE HmmQSeq = 'MTMFWQQNVDHQSDEQDKQAKGAAPTKRLNISFNVKIAVNVNTKMTTTHINQ...'

当此 SOL 语句运行时,包装器使用指示的序列和由昵称定义的 HMM 数据库来运行 hmmpfam 程序。包装器将返回在 SELECT 语句中列示的列。

#### **i/ 2**

SELECT Model, ModelScore, ModelEValue FROM hmmpfam\_nickname WHERE HmmQSeq = 'MTMFWQQNVDHQSDEQDKQAKGAAPTKRLNISFNVKIAVNVNTKMTTTHINQ...' AND ModelScore > 0

当此 SQL 语句运行时,包装器将对使用所指示的基因序列的 hmmpfam nickname 执行 hmmpfam 搜索。另外,包装器将把 -T 0 选项传递给 hmmpfam 命令。此选项来自于 HMMER 昵称的固定列的列表。包装器将返回列示在 SELECT 后面的三列。

#### **i/ 3**

SELECT Model, DomainNumber, DomainScore, DomainEValue FROM hmmpfam\_nickname WHERE HmmQSeq = 'MTMFWQQNVDHQSDEQDKQAKGAAPTKRLNISFNVKIAVNVNTKMTTTHINQ...' AND ModelEValue < 1 ORDER BY DomainScore DESC

当此 SQL 语句运行时, 包装器将对使用所指示的基因序列的 hmmpfam\_nickname 执行 hmmpfam 搜索。另外,包装器将把 -E 1 选项传递给 hmmpfam 命令。此选项来自于 HMMER 昵称的固定列的列表。包装器将返回列示在 SELECT 后面的四列, 并将结果 按照 DomainScore 从最高到最低的顺序讲行排序。

#### **i/ 4**

CREATE WRAPPER hmmer\_wrapper LIBRARY 'db2lshmmer.dll'; CREATE SERVER hmmsearch\_server TYPE search VERSION 2.2

WRAPPER hmmer\_wrapper OPTIONS(NODE 'HMMERserv.MyCompany.com');

```
CREATE NICKNAME artemia_nickname
   FOR SERVER hmmsearch_server
   OPTIONS(DATASOURCE 'artemia', TIMEOUT '1');
SELECT Model, Sequence, substr(SequenceDescription,1,50)
   as SequenceDescription, SequenceScore, SequenceEValue,
   SequenceHits, DomainNumber, SequenceFrom,
   SequenceTo, SequenceFromGlobal, SequenceToGlobal,
   HmmFrom, HmmTo, HmmFromGlobal, HmmToGlobal, DomainScore,
   DomainEValue,
      length(AlignmentConsensus) as "length(AConsensus)",
      length(AlignmentMatch) as "length(AMatch)",
      length(AlignmentSubSeq) as "length(ASubSeq)",
   substr(AlignmentConsensus,1,200) as AlignmentConsensus,<br>substr(AlignmentMatch, 1,200) as AlignmentMatch,
   substr(AlignmentMatch, 1,200)substr(AlignmentSubSeq, 1,200) as AlignmentSubSeq
FROM artemia_nickname
WHERE Model = 'globin' and DomainScore > 50;
```
当此 SQL 语句运行时,包装器将使用由 globin 指定的 HMM 来对序列文件 artemia 运行 hmmsearch。将返回 DomainScore 大于 50 的那些行, 这是因为包装器将 --domT 50 选项传递给了 hmmsearch 命令。包装器将返回在 SELECT 后面指定的列。长于 200 个字符的列值将被截断。将只返回这些列中的前 200 个字符。

#### 相关任务:

• 第 236 页的 『 将 [HMMER](#page-251-0) 数据源添加至联合服务器 』

相关参考:

- 第 247 页的 『[HMMER](#page-262-0) 昵称的固定列』
- 第 250 页的 『 [HMMER](#page-265-0) 数据源 完整示例 』
- 第 253 页的 『 HMMER 句装器的消息』

## **HMMER** 包装器的消息

| | | | | | | | | | | | | | | | | | |

> | | | |

> > 为了使 HMMER 包装器工作,必须指定在 HmmQSeq 列上包含谓词的查询。当查询在 HmmQSeq 列上缺少谓词的片段时, 将产生错误。

本节列示和描述了您在使用 HMMER 包装器时可能会遇到的消息。

**satisfied as a boot b a boot b a boot b a boot b a boot b a boot b a boot b a boot b a boot b a boot b a boot b a boot b a boot b a boot b a boot b a boot b a boot b a boot b a boot b a boot b a boot b a boot b a boot b**  $SQL0142N$   $SQL EHD\bar{C}$ 支持。 包装器不能处理提交给 DB2 的 SQL 查询。添加 必需的谓词, 然后重新提交。验证谓词中使用的 运算符对于该列是否有效。请参阅 HMMER 昵称 的固定列。 SQL1822N 从数据源 "Hmmer 包装器"中 在 CREATE SERVER 中指定的 TCP/IP NODE 接收到意外的错误代码"未指 名无效。 定的错误"。相关联的文本和标 记为"不能解析 NODE 主机 名"。

表 75. HMMER 包装器消息

表 75. HMMER 包装器消息 (续)

| 错误代码            | 消息                                                                                         | 解释                                                                                                    |
|-----------------|--------------------------------------------------------------------------------------------|----------------------------------------------------------------------------------------------------|
| <b>SQL1822N</b> | 从数据源"Hmmer 包装器"中<br>记为"未能连接至守护进程"。                                                         | hmmer daemon 程序当前未在目标节点上运行,或<br>接收到意外的错误代码"未指 者在 CREATE SERVER 命令中指定的<br>定的错误"。相关联的文本和标 DAEMON_PORT 与在守护进程配置文件<br>HMMER_DAEMON.config 中指定的<br>DAEMON PORT 值不匹配。 |
| <b>SOL1822N</b> | 记为 "hmmer 守护进程中存在未 数据库名称相匹配。<br>知错误"。                                                      | 从数据源 "Hmmer 包装器"中 在 CREATE NICKNAME 语句中指定的<br>接收到意外的错误代码"未指 DATASOURCE 名称不能与守护进程配置文件<br>定的错误"。相关联的文本和标 HMMER_DAEMON.config 中列示的任何概要文件                           |
| SQL1822N        | 接收到意外的错误代码"未指 WHERE CutMode = 'tc'<br>定的错误"。相关联的文本和标<br>记为"致命错误: 没有这样的<br>洗项 "--cut_TC" "。 | 从数据源"Hmmer 包装器"中 必须用小写来指定 CutMode 谓词。示例:                                                                                                    |

## 相关概念:

• 『消息介绍』 (《消息参考》第 1 卷)

相关参考:

• ISQLSTATE 消息』 (《消息参考》第 2 卷)

# <span id="page-270-0"></span>第 15 章 配置对 Informix 数据源的存取

本章说明如何配置联合服务器以存取存储在 Informix 数据源中的数据。可以通过使用 DB2 控制中心或者通过发出 SQL 语句来配置对 Informix 数据源的存取。

本章列示配置联合服务器时需要执行的任务, 包含您需要的 SQL 语句的示例, 而且还 提供了用于配置联合服务器的调整和故障诊断信息。

# 将 Informix 添加至联合服务器

 $\mathbf{I}$  $\mathbf{I}$ 

 $\mathbf{I}$ 

# 将 Informix 数据源添加至联合服务器

要配置联合服务器以存取 Informix 数据源, 必须为联合服务器提供有关想要存取的数据 源和对象的信息。

可以通过使用 DB2 控制中心或 DB2 命令行来配置联合服务器以存取 Informix 数据源。 DB2 控制中心包括一个向导,可以使用该向导来指导您完成配置联合服务器所需要执行 的步骤。

先决条件:

- 为联合配置的 DB2 服务器。
- 联合数据库必须存在干联合服务器上
- 在联合服务器上已经安装和配置了 Informix Client SDK 软件。
- 在 AIX 联合服务器上的 "AIX 基本应用程序开发数学库"。可以通过发出 AIX 命令 Islpp -I bos.adt.libm 来确定是否安装了该库。

## 讨程:

要将 Informix 数据源添加至联合服务器:

- 1. 设置和测试 Informix 客户机配置文件。
- 2. 设置 Informix 环境变量。
- 3. 注册包装器。
- 4. 注册服务器定义。
- 5. 创建用户映射。
- 6. 测试与 Informix 服务器的连接。
- 7. 为 Informix 表、视图和同义词注册昵称。

## 相关概念:

• 第 49 页的 『 配置数据源的快速方法 』

## 相关任务:

- 第 38 页的 『 检查 FEDERATED 参数 』
- 第 44 页的 『 创建联合数据库 』
- 第 256 页的 『 设置和测试 Informix 客户机配置文件 』
- <span id="page-271-0"></span>• 第 260 页的 『 注册 Informix 句装器 』
- 第 261 页的 『 为 Informix 数据源注册服务器定义』
- 第 263 页的 『 为 Informix 数据源创建用户映射 』
- 第 265 页的 『 测试与 Informix 服务器的连接 』
- 第 266 页的 『 为 Informix 表、视图和同义词注册昵称 』
- 第 267 页的 『 对 Informix 数据源的配置进行调整和故障诊断 』
- 第 257 页的 『 设置 Informix 环境变量 』
- 第 33 页的 『 检查联合服务器的设置 』

## 相关参考:

- 『DB2 Information Integrator 支持的操作系统 (32 位) 』 (《IBM DB2 Information Integrator 安装指南 Linux 版、UNIX 版和 Windows 版》)
- 『DB2 Information Integrator 支持的操作系统 (64 位) 』 (《IBM DB2 Information Integrator 安装指南 Linux 版、UNIX 版和 Windows 版》)

## 设置和测试 Informix 客户机配置文件

设置和测试 Informix 客户机配置文件是将 Informix 数据源添加至联合服务器这一大型 任务的一部分。

客户机配置文件用来使用安装在联合服务器上的客户机库来连接至 Informix。此文件指 定每个 Informix 数据库服务器的位置以及数据库服务器的连接(协议)的类型。

客户机配置文件的缺省位置取决于联合服务器使用的操作系统。

- 在 UNIX 操作系统上, 此文件的缺省位置和名称为 \$INFORMIXDIR/etc/sqlhosts。 sqlhosts 文件是随 Informix Client SDK 一起安装的。
- 在 Windows 操作系统上, sqlhosts 注册表的缺省位置为本地计算机。

在 Administrator's Guide for Informix Dynamic Server 中描述了 sqlhosts 的格式。

#### 讨程:

要设置和测试 Informix 客户机配置文件:

- 1. 配置 Informix Client SDK。
	- 在 UNIX 上, 可以通过编辑 sqlhosts 文件来配置 Informix Client SDK。还可 以从安装了 Informix Connect 或 Informix Client SDK 的另一个系统中复制 sqlhosts 文件。
	- 在 Windows 上, 可以使用 Informix Setnet32 实用程序来配置 Informix Client SDK。Setnet32 实用程序将设置 sqlhosts 注册表。
- 2. 验证 sqlhosts 文件或注册表的位置。
	- 在 UNIX 操作系统上, sqlhosts 文件位于 \$INFORMIXDIR/etc/ 目录中。
	- 在 Windows 操作系统上, sqlhosts 信息保存在 Windows 注册表中的以下键中: HKEY LOCAL MACHINE\SOFTWARE\INFORMIX\SQLHOSTS
- 文件或注册表未在缺省位置, 则应设置环境变量 如果 sglhosts  $3<sup>1</sup>$ INFORMIXSOLHOSTS.
- <span id="page-272-0"></span>• 在 UNIX 操作系统上, 将环境变量 INFORMIXSQLHOSTS 设置为 sqlhosts 文 件的标准名称。
- 在 Windows 操作系统上, 将环境变量 INFORMIXSQLHOSTS 设置为用来存储注 册表的 Windows 计算机的名称。
- 4. 测试连接以确保客户机软件能够连接至 Informix 服务器。如果 Informix dbaccess 工具在联合服务器上, 则使用此工具来测试连接。否则, 运行 Informix 演示程序来 测试客户机设置。

在这一系列任务中的下一个任务是设置 Informix 环境变量。

## 相关任务:

- 第 260 页的 『 注册 Informix 包装器 』
- 第 267 页的 『 对 Informix 数据源的配置进行调整和故障诊断 』

## 设置 Informix 环境变量

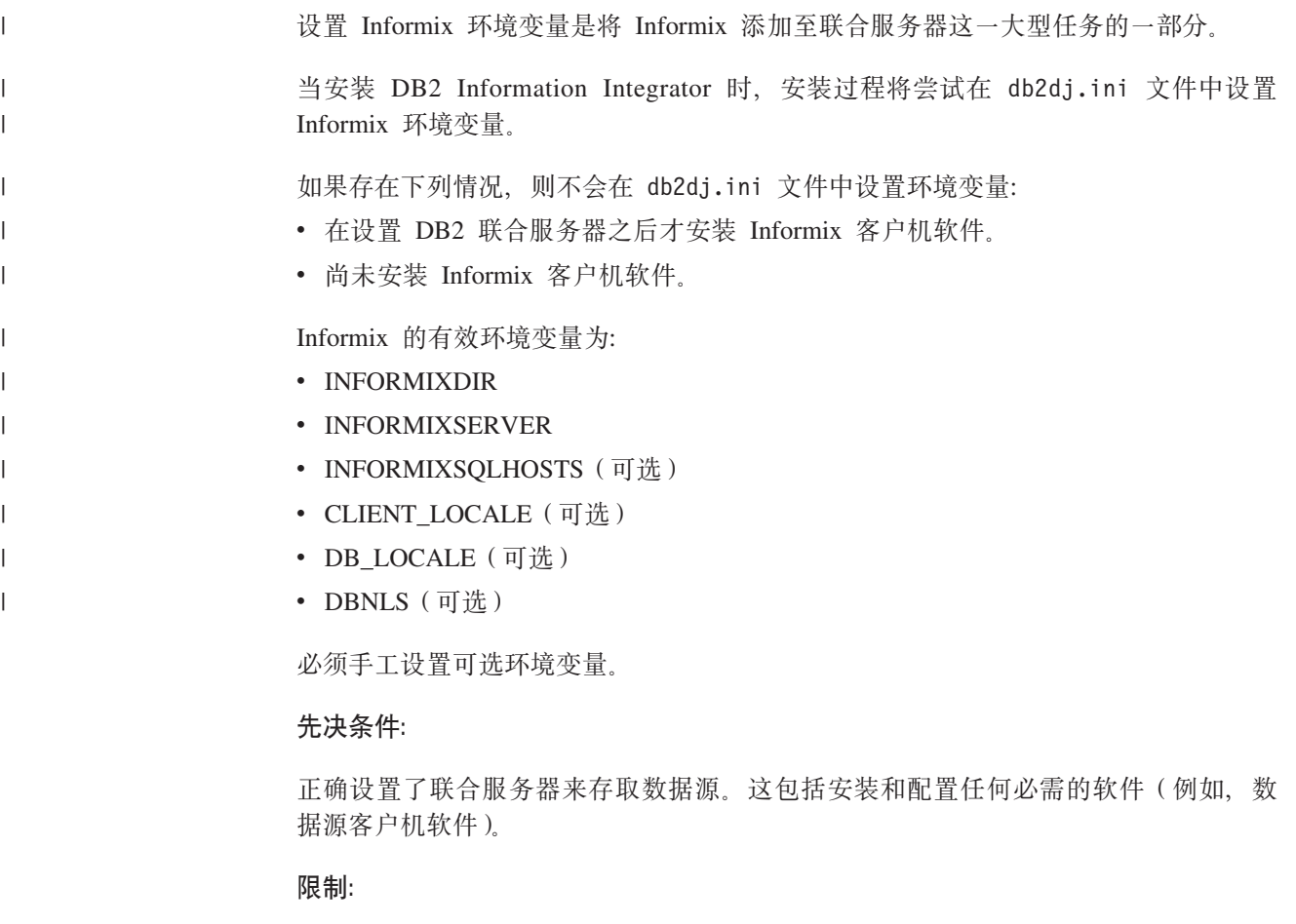

请参阅主题: db2dj.ini 文件的限制

## 讨程:

要自动设置必需的环境变量:

1. 在 DB2 联合服务器上安装和配置客户机软件(如果需要的话)。

2. 设置必需的环境变量, 可以通过再次运行 DB2 服务器安装并指定"典型"安装洗项 来自动设置环境变量。

## 要手工设置环境变量:

- 1. 编辑 db2dj.ini 文件。
	- 在运行 Windows 的联合服务器上, 此文件位于 %DB2PATH%\cfg 目录中。
	- 在运行 UNIX 的联合服务器上, 此文件位于 sqllib/cfq 目录中。

db2dj.ini 文件包含有关安装在联合服务器上的 Informix 客户机软件的配置信息。 如果该文件不存在, 则可以使用任何文本编辑器来创建名称为 db2dj.ini 的新文件。 在 db2dj.ini 文件中, 必须指定变量的全限定路径, 否则将遇到错误。

2. 根据需要设置下列环境变量:

## **INFORMIXDIR**

将 INFORMIXDIR 环境变量设置为安装了 Informix Client SDK 软件的目 录路径。例如:

在运行 Windows 的联合服务器上、将该路径设置为:

INFORMIXDIR=C:\informix\csdk

在运行 UNIX 的联合服务器上, 将该路径设置为:

INFORMIXDIR=/informix/csdk

#### **INFORMIXSERVER**

此变量标识缺省 Informix 服务器的名称。此设置必须是 sqlhosts 文件 (UNIX) 或 SOLHOSTS 注册表键 (Windows) 中的有效条目 要获得 INFORMIXSERVER 的值, 请阅读 sqlhosts 文件。选择其中一个 dbservername 值。dbservername 是 sqlhosts 中的每个条目中的第一个值。 例如:

INFORMIXSERVER=inf93

需求: 尽管 Informix 包装器不使用此变量的值、但是 Informix 客户机要求 设置此变量。包装器使用 NODE 服务器选项的值、该选项指定想要访问的 Informix 数据库服务器

### **INFORMIXSQLHOSTS**

如果您正在使用 Informix sqlhosts 文件的缺省路径, 则不需要设置此变量。 但是,如果您正在使用 Informix sq1hosts 文件的其它路径,则需要将此变 量设置为 Informix sqlhosts 文件驻留的全路径名。

- 在运行 UNIX 的联合服务器上, 缺省路径为 \$INFORMIXDIR/etc。
- 在运行 Windows 的联合服务器上, 如果 SOLHOSTS 注册表键不驻留在 本地计算机上, 则 INFORMIXSQLHOSTS 是存储注册表的 Windows 计 算机的名称。

UNIX 中, 将此变量设置为另一个路径的示例为:

INFORMIXSQLHOSTS=/informix/csdk/etc/my sqlhosts

3. 要确保在联合服务器上设置了环境变量, 重新启动 DB2 实例。发出下列命令来重新 启动 DB2 实例:

db2stop  $db2start$  设置 Informix 代码页转换:

对于 Informix 代码页转换, 可以设置下列可选环境变量:

- CLIENT LOCALE
- DB LOCALE

 $\cdot$  DBNLS

 $\overline{1}$ 

 $\overline{1}$ 

 $\mathbf{I}$  $\overline{1}$ 

 $\mathbf{I}$ 

 $\overline{\phantom{a}}$ 

 $\mathbf{I}$ 

 $\overline{1}$ 

 $\overline{1}$ 

 $\mathbf{I}$ 

 $\overline{1}$ 

 $\overline{1}$ 

 $\overline{1}$ 

 $\overline{\phantom{a}}$ 

 $\overline{1}$ 

1  $\overline{1}$ 

 $\overline{\phantom{a}}$ 

 $\overline{\phantom{a}}$  $\mathbf{I}$ 

 $\overline{1}$ 

 $\overline{\phantom{a}}$ 

 $\overline{1}$ 

 $\overline{1}$  $\overline{1}$ 

 $\overline{1}$ 

 $\overline{\phantom{a}}$ 

 $\overline{1}$  $\overline{1}$ 

 $\overline{1}$ 

 $\overline{1}$ 

 $\overline{1}$  $\overline{1}$ 

 $\mathbf{I}$ 

每当 Informix 包装器连接至 Informix 数据源, 包装器就会确定将哪个代码页值用于该 连接。如果在联合服务器上的 db2dj.ini 文件中设置了 Informix 环境变量 CLIENT LOCALE, 则包装器将使用 db2dj.ini 文件中的值。

可以通过在 Informix 服务器上发出 **qlfiles** 命令来获得有效 Informix 语言环境的列表。 有关代码页转换的更多信息, 参阅 GLS 功能的 Informix 指南。

Informix 代码页环境变量为:

#### **CLIENT LOCALE**

将 CLIENT\_LOCALE 环境变量设置为想要使用的 Informix 语言环境。如果未 设置 CLIENT LOCALE, 则包装器将确定联合数据库的代码页和地域。包装器 将 CLIENT\_LOCALE 变量设置为最匹配的 Informix 语言环境。如果没有匹配 Informix 语言环境, 则对于 UNIX 系统, 包装器将把 CLIENT LOCALE 变量 设置为 en us.8859-1 语言环境, 而对于 Windows 系统, 将把该变量设置为 en us.CP1252 语言环境。可以通过使用 Informix **qlfiles** 命令来杳看语言环境 名称的列表。

CLIENT LOCALE=Informix client locale value

## **DB LOCALE**

如果 Informix 数据库使用与客户机语言环境不同的代码页, 并且您想要 Informix 在这两种代码页之间执行转换, 则设置此环境变量。将 Informix 环境变量 DB LOCALE 设置为 Informix 数据库语言环境的名称, 例如:

DB LOCALE=Informix db locale value

#### **DBNLS**

要让 Informix 验证 DB LOCALE 设置与 Informix 数据库的实际语言环境是 否相匹配, 将此 Informix 环境变量设置为 1。

DBNLS=1

### 代码页环境变量示例:

假定 Informix 数据库使用与客户机语言环境不同的代码页,并且您想要 Informix 在这 两种代码页之间执行转换。需要将 Informix 环境变量 DB LOCALE 设置为 Informix 数 据库语言环境的名称。在联合服务器上的 db2dj.ini 文件中设置此变量。

如果想要 Informix 验证 DB\_LOCALE 设置与 Informix 数据库的实际语言环境是否相 匹配、则需要将 Informix 环境变量 DBNLS 设置为 1. 必须在联合服务器上的 db2di.ini 文件中设置此变量。

如果存取包含使用中文代码页 GB 18030 的数据的数据源, 则联合数据库必须使用 UTF-8 代码页。Informix 包装器将 Informix 环境变量设置为:

CLIENT LOCALE=zh cn.UTF8 GL USEGLU=1

必须将以下设置添加至 db2dj.ini 文件, 以便 Informix 客户机正确地将 GB 18030 数 据转换为 Unicode:

DB LOCALE=zh cn.GB18030-2000

<span id="page-275-0"></span> $\overline{1}$ 

 $\overline{1}$  $\overline{1}$ 

 $\mathbf{I}$ 

在这一系列任务中的下一个任务是注册 Informix 包装器。

## 相关任务:

• 第 266 页的 『 为 Informix 表、视图和同义词注册昵称 』

### 相关参考:

- 第 53 页的 『 对于 db2dj.ini 文件的限制 』
- 第 53 页的 『 对于 db2di.ini 文件的限制 』

# 注册 Informix 包装器

注册 Informix 包装器是将 Informix 数据源添加至联合服务器这一大型任务的一部分。

必须注册包装器才能存取 Informix 数据源。联合服务器使用包装器来与数据源通信以及 从数据源中检索数据。包装器是作为一组库文件实现的。

### 过程:

要注册包装器、发出 CREATE WRAPPER 语句并指定包装器的缺省名称。

例如:

CREATE WRAPPER INFORMIX

建议: 使用称为 INFORMIX 的缺省包装器名称。当您使用缺省名称来注册包装器时, 联合服务器将自动采用与该包装器名称相关联的缺省库名。

如果包装器名称与联合数据库中的现有包装器名称相冲突、则可以将缺省包装器名称 替代为您选择的名称。如果您使用一个不同于其中一个缺省名称的名称、则在 CREATE WRAPPER 语句中必须包括 LIBRARY 参数。

例如,要在使用 AIX 操作系统的联合服务器上注册一个名称为 inf wrapper 的包装器, 请发出以下语句:

CREATE WRAPPER inf wrapper LIBRARY 'libdb2informix.a'

您指定的包装器库文件的名称取决于联合服务器的操作系统。要了解在 CREATE WRAPPER 语句中应指定的正确名称, 请参阅 Informix 包装器库文件的列表。

在这一系列任务中的下一个任务是为 Informix 包装器注册服务器定义。

## 相关任务:

• 第 261 页的 『为 Informix 数据源注册服务器定义』

## 相关参考:

- 第 261 页的 『 Informix 包装器库文件 』
- 『 CREATE WRAPPER statement 』 (SQL Reference, Volume 2)

# **Informix** 包装器库文件

<span id="page-276-0"></span>|

|

| | |

|

|

 $\mathbf{I}$ Ī I

||||||

 $\overline{1}$ Ī

|

| |

| |

| | | |

 $\overline{1}$ 

| | |

| | 下表列示了 Informix 包装器的目录路径和库文件名。

当安装 DB2 Information Integrator 时, 将把三个库文件添加到该表中列示的目录路径 中。例如, 如果联合服务器正在 AIX 上运行, 则添加到目录路径中的包装器库文件为 libdb2informix.a、libdb2informixF.a 和 libdb2informixU.a。

当注册包装器时, 只指定该表中列示的库文件名。

表 76. Informix 包装器库位置和文件名

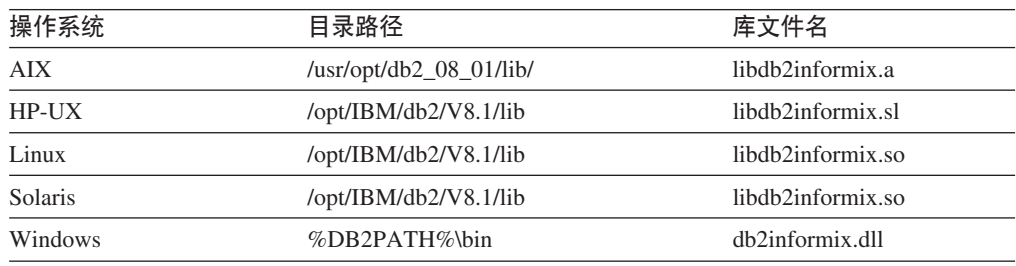

%DB2PATH% 是一个环境变量, 用来指定 DB2 Information Integrator 安装在 Windows 上的目录路径。缺省 Windows 目录路径为 C:\Program Files\IBM\SQLLIB。

- 相关任务:
- 第 260 页的 『 注册 [Informix](#page-275-0) 包装器 』

## **\* Informix }]4"a~qw(e**

为 Informix 数据源注册服务器定义是将 Informix 数据源添加至联合服务器这一大型任 务的一部分。

在联合数据库中, 必须定义想要访问的每个 Informix 服务器。

**}L:**

可以从 DB2 控制中心或 DB2 命令行注册服务器定义:

- 要从 DB2 控制中心执行此任务, 使用"联合对象"向导或者右键单击**服务器定义**文 件夹并单击创建。"发现"工具将为 Informix 服务器检索节点名。必须指定 DBNAME 服务器选项的信息才能注册服务器定义。
- 要从 DB2 命令行执行此任务, 请使用 CREATE SERVER 语句:
	- 1. 在 Informix sqlhosts 文件或注册表中找到节点名。

### **y> sqlhosts D~:**

inf724 onsoctcp anaconda inmx724 inf731 onsoctcp boa ifmx731 inf92 onsoctcp python ifmx92

每一行中的第一个值是 node name, 例如 inf724。

每一行中的第二个值是 nettype 或者是连接类型。在此示例中, onsoctcp 指示这 是一个 TCP/IP 连接。

每一行中的第三个值是主机名称, 例如, anaconda, boa 和 python,

每一行中的第四个值是服务名称, 例如, inmx724。服务名称字段取决于第二个 值中列示的 nettype.

尽管 node name 被指定为 CREATE SERVER SOL 语句中的一个洗项, 但是, 它对于 Informix 数据源也是必需的。

有关此文件的格式和这些字段的含义的更多信息, 请参阅 Informix 手册 Administrators Guide for Informix Dynamic Server,

2. 发出 CREATE SERVER 语句。

例如:

```
CREATE SERVER server_name TYPE informix
    VERSION 9 WRAPPER INFORMIX
    OPTIONS (NODE 'node_name', DBNAME 'db_name');
```
在注册了服务器定义之后, 使用 ALTER SERVER 语句来添加或删除服务器选项。

在这一系列任务中的下一个任务是为 Informix 数据源创建用户映射。

## 相关任务:

• 第 263 页的 『为 [Informix](#page-278-0) 数据源创建用户映射 』

## 相关参考:

- **CREATE SERVER** statement *I* (*SOL Reference, Volume 2*)
- 第 [529](#page-544-0) 页的附录 D, 『联合系统的服务器选项』
- 第 262 页的 『CREATE SERVER 语句 Informix 包装器的示例 』

## **CREATE SERVER** 语句 - Informix 包装器的示例

此主题提供了几个示例来说明如何使用 CREATE SERVER 语句来为 Informix 包装器 注册服务器定义。此主题包括一个完整的示例、该示例说明如何使用必需的参数来注 册服务器定义, 它还包括一个带有其它服务器选项的示例。

#### **j{>}:**

以下示例说明了如何使用 CREATE SERVER 语句来为 Informix 包装器注册服务器定  $\chi$  :

CREATE SERVER *asia* TYPE *informix* VERSION *9* WRAPPER *INFORMIX* OPTIONS (NODE *'abc'*, DBNAME *'sales'*, IUD\_APP\_SVPT\_ENFORCE *'N'*)

asia 为 Informix 数据库服务器指定的名称。此名称必须是唯一的。不允许存在重复 的服务器名。

#### **TYPE** *informix*

指定正在对其配置存取权的数据源服务器的类型。对于 Informix 包装器, 服务 器类型必须是 informix。

#### **VERSION** *9*

想要访问的 Informix 数据库服务器的版本。受支持的 Informix 版本为 7、8 和  $9<sub>1</sub>$ 

#### <span id="page-278-0"></span>**WRAPPER INFORMIX**

在 CREATE WRAPPER 语句中指定的名称。

#### NODE  $'abc'$

Informix 数据库服务器所驻留的节点的名称。从 sqlhosts 文件中可获取节点 名。此值是区分大小写的。

尽管节点名被指定为 CREATE SERVER 语句中的一个选项, 但是, 它对于 Informix 数据源是必需的。

## **DBNAME** 'sales'

想要存取的 Informix 数据库的名称。此值是区分大小写的。

尽管数据库名称被指定为 CREATE SERVER 语句中的一个选项,但是,它对 干 Informix 数据源是必需的。

#### **IUD APP SVPT ENFORCE 'N'**

指定 DB2 联合系统是否应该强制检测或构建应用程序保存点语句。Informix 不 支持应用程序保存点语句, 当设置为 'N' 时, 联合服务器在遇到错误时将不回 滚事务。应用程序必须处理错误恢复。

必须将 IUD APP SVPT ENFORCE 服务器洗项设置为 'N' 才能复制至 Informix 数据源或者从 Informix 数据源中进行复制。

### 服务器洗项示例:

当您创建服务器定义时, 可以在 CREATE SERVER 语句中指定更多服务器选项。这些 服务器选项可以是一般的服务器选项和特定于 Informix 的服务器选项。

以下示例显示了具有更多服务器选项的 Informix 服务器定义:

CREATE SERVER asia TYPE informix VERSION 9 WRAPPER INFORMIX OPTIONS (NODE 'abc', DBNAME 'sales', FOLD ID 'N', FOLD PW 'N')

当联合服务器连接至数据源时, 联合服务器将使用用户标识和密码的大小写的所有可 能存在的组合以及当前的大小写来尝试进行连接。在成功连接至数据源服务器之前、 联合服务器最多可以尝试进行九次连接。这些尝试会减少连接次数、并且可能会导致 用户标识被锁定, 可以通过指定 FOLD ID 和 FOLD PW 服务器选项的值来防止被锁定.

例如,可以将 FOLD ID 和 FOLD PW 服务器选项设置为 'N' (不转变用户标识或密码的 大小写)。如果建立了这些设置,则必须按正确的大小写指定用户标识和密码。将这些 选项设置为 'N' 的优点是: 当指定了无效用户标识或密码时, 包装器将不会继续尝试各 种大小写组合。这两个服务器选项可以减少超过登录尝试失败的最大次数和用户标识 被锁定的机会。

#### 相关任务:

• 第 261 页的 『 为 Informix 数据源注册服务器定义』

相关参考:

• 『 CREATE SERVER statement 』 (SOL Reference, Volume 2)

## 为 Informix 数据源创建用户映射

为 Informix 数据源创建用户映射是将 Informix 数据源添加至联合服务器这一大型任务 的一部分。

当您尝试访问 Informix 服务器时, 联合服务器将使用对于该数据源有效的用户标识和密 码来与该数据源建立连接。必须定义每个联合服务器用户标识和密码与相应的数据源 用户标识和密码之间的关联(用户映射)。为将访问联合系统以便对 Informix 数据源发 送分布式请求的每个用户标识创建用户映射。

**}L:**

要将本地用户标识映射至 Informix 服务器用户标识和密码, 发出 CREATE USER MAPPING 语句

例如:

CREATE USER MAPPING FOR *USERID* SERVER *INFORMIXSERVER* OPTIONS (REMOTE\_AUTHID *'remote\_id'*, REMOTE\_PASSWORD *'remote\_password'*)

在这一系列任务中的下一个任务是测试与 Informix 服务器的连接。

#### 相关任务:

• 第 265 页的 『 测试与 [Informix](#page-280-0) 服务器的连接 』

#### **`XN<:**

- **FCREATE USER MAPPING** statement J (*SQL Reference, Volume 2*)
- 第 264 页的 『CREATE USER MAPPING 语句 Informix 包装器的示例 』

## **CREATE USER MAPPING** 语句 - Informix 包装器的示例

此主题提供了一些示例来说明如何使用 CREATE USER MAPPING 语句来将联合服务 器用户标识映射至 Informix 服务器用户标识和密码。此主题包括一个具有必需参数的完 整示例, 还包括一个说明如何将 DB2 专用寄存器 USER 与 CREATE USER MAPPING 语句配合使用的示例。

## **j{>}:**

以下示例说明如何将联合服务器用户标识 (VINCENT) 映射至 Informix 服务器用户标识 M\k(*'vinnie'* M *'close2call'*):

CREATE USER MAPPING FOR *VINCENT* SERVER *asia* OPTIONS (REMOTE\_AUTHID *'vinnie'*, REMOTE\_PASSWORD *'close2call'*)

#### *VINCENT*

指定您正在映射至在 Informix 服务器中定义的用户标识的本地用户标识。

## **SERVER** *asia*

指定您在 CREATE SERVER 语句中注册的 Informix 服务器的名称。

#### **REMOTE\_AUTHID** *'vinnie'*

指定您正在将 VINCENT 映射至的 Informix 数据库服务器的用户标识。使用单 引号来保持此值的大小写 ( 除非您在 CREATE SERVER 语句中将 FOLD ID 服 务器选项设置为 'U' 或 'L')。

### **REMOTE\_PASSWORD** *'close2call'*

指定与 'vinnie' 相关联的密码。使用单引号来保持此值的大小写(除非您在 CREATE SERVER 语句中将 FOLD PW 服务器洗项设置为 'U' 或 'L')。

#### **专用寄存器示例:**

<span id="page-280-0"></span>以下示例说明了包括专用寄存器 USER 的 CREATE USER MAPPING 语句:

CREATE USER MAPPING FOR USER SERVER asia OPTIONS (REMOTE AUTHID 'vinnie', REMOTE PASSWORD 'close2call')

可以使用 DB2 专用寄存器 USER 来将正在发出 CREATE USER MAPPING 语句的人 员的授权标识映射至在 REMOTE AUTHID 用户选项中指定的数据源授权标识。

#### 相关任务:

• 第 263 页的 『为 Informix 数据源创建用户映射 』

#### 相关参考:

• 『 CREATE USER MAPPING statement 』 (SQL Reference, Volume 2)

## 测试与 Informix 服务器的连接

测试与 Informix 服务器的连接是将 Informix 数据源添加至联合服务器这一大型任务的 一部分。

以使用您定义的服务器定义和用户映射来测试与 Informix 服务器的连接。

#### 讨程:

要测试连接:

1. 打开传递会话以便对 Informix 系统表发出 SOL SELECT 语句。

例如:

```
SET PASSTHRU server name
SELECT count (*) FROM informix.systables
SET PASSTHRU RESET
```
如果该 SQL SELECT 语句返回了一个计数, 则表示正确设置了服务器定义和用户映 射。

- 2. 如果 SOL SELECT 语句返回了错误, 则可能需要:
	- 检查 Informix 服务器以确保为入局连接配置了 Informix 服务器。
	- 检查用户映射以确保 REMOTE AUTHID 和 REMOTE PASSWORD 选项的设置 对于与 Informix 服务器的连接是有效的,在需要时,改变用户映射,或者创建另 一个用户映射。
	- 检查 DB2 联合服务器上的 Informix Client SDK 软件,以确保正确安装和配置了 该软件以便连接至 Informix 服务器
	- 检查 DB2 联合变量的设置以验证它们对于 Informix 服务器是否正确。这些变量 包括系统环境变量、db2dj.ini 变量和"DB2 概要文件注册表" (db2set) 变量。
	- 检查服务器定义。如果需要的话, 删除服务器定义, 然后再次创建它。

在这一系列任务中的下一个任务是为 Informix 表、视图和同义词注册昵称。

#### 相关任务:

- 第 255 页的 『 将 Informix 数据源添加至联合服务器 』
- 第 266 页的 『 为 Informix 表、视图和同义词注册昵称 』
- 第 257 页的 『 设置 Informix 环境变量 』

相关参考:

• I ALTER USER MAPPING statement J (SOL Reference, Volume 2)

# <span id="page-281-0"></span>为 Informix 表、视图和同义词注册昵称

为 Informix 表、视图和同义词注册昵称是将 Informix 数据源添加至联合服务器这一大 型任务的一部分。

对于您定义的每个 Informix 服务器、为想要存取的每个表、视图或同义词注册昵称。当 您查询 Informix 服务器时, 使用这些昵称而不是数据源对象的名称。

联合数据库依赖已指定昵称的对象的目录统计信息来优化查询处理。这些统计信息是 当您使用 CREATE NICKNAME 语句为数据源对象注册昵称时收集的。联合数据库验 证数据源中的对象是否存在,然后尝试收集现有数据源的统计数据。对于优化器很有 用的信息是从数据源目录中读取的、并且放置到联合服务器上的全局目录中。因为优 化器可能要使用某些或所有数据源目录信息、所以、在注册昵称之前(使用与 DB2 RUNSTATS 命令等价的数据源命令)更新数据源中的统计信息。

过程:

要注册昵称. 发出 CREATE NICKNAME 语句.

例如:

CREATE NICKNAME informix name FOR INFOSERVER. "remote schema". "remote.table"

昵称的长度最多可以为 128 个字符。

对于您想为其创建昵称的每个 Informix 表、视图或同义词重复此步骤。

当创建昵称时, DB2 将使用连接来查询数据源目录。此查询将使用昵称来测试与数据源 的连接。如果该连接不工作, 则您将接收到错误消息。

#### 相关参考:

- I RUNSTATS Command J (Command Reference)
- 『 CREATE NICKNAME statement 』 (SOL Reference, Volume 2)
- 第 266 页的 『CREATE NICKNAME 语句 Informix 包装器的示例』

## CREATE NICKNAME 语句 - Informix 包装器的示例

此主题提供了一个示例来说明如何使用 CREATE NICKNAME 语句来为您想存取的 Informix 表、视图或同义词注册昵称。

此示例说明了如何为在其中指定昵称的 Informix 服务器指定远程对象: CREATE NICKNAME JPSALES FOR asia. "salesdata". "japan"

#### **JPSALES**

用来标识 Informix 表、视图或同义词的唯一昵称。

注: 昵称是一个由两部分组成的名称 - 模式和昵称。如果在注册昵称时省略了 模式, 则昵称的模式将是注册该昵称的用户的授权标识。

<span id="page-282-0"></span>*asia.*″*salesdata*″*.*″*japan*″

远程对象的由三部分组成的标识。

- *asia* 是您在 CREATE SERVER 语句中为 Informix 数据库服务器指定的名 称
- salesdata 是表、视图或同义词所属于的远程模式的名称。
- japan 是您想存取的远程表、视图或同义词的名称。

除非用引号将 Informix 模式和表的名称引起来, 否则, 联合服务器将把 Informix 模式 和表的名称转变为大写。

#### 相关任务:

• 第 266 页的 『 为 [Informix](#page-281-0) 表、视图和同义词注册昵称 』

相关参考:

• **FCREATE NICKNAME** statement J (*SQL Reference, Volume 2*)

# $\overline{M}$  Informix 数据源的配置进行调整和故障诊断

在设置 Informix 数据源的配置之后, 您可能想修改该配置以提高性能。

## 语过设置 FOLD ID 和 FOLD PW 服务器选项来提高性能

当联合服务器连接至数据源时、服务器将使用用户标识和密码的大小写的所有可能存 在的组合来尝试进行连接。在成功连接至数据源服务器之前、服务器最多可以尝试进 行九次连接。这些尝试会减少连接次数,并且可能会导致用户标识被锁定。

**}L:**

要提高性能、使用 ALTER SERVER OPTION 语句来指定 FOLD ID 和 FOLD PW 服 务器洗项的值.

• 如果所有 Informix 用户标识和密码都是采用小写的, 则将 FOLD ID 和 FOLD PW 服务器选项设置为值 'L' 可以缩短连接时间。例如:

```
ALTER SERVER TYPE INFORMIX
   OPTIONS (ADD FOLD_ID 'L');
ALTER SERVER TYPE INFORMIX
   OPTIONS (ADD FOLD_PW 'L');
```
• 联合服务器将尝试用户标识和密码的大写和小写值的每种组合。可以通过将这些选 项设置为 'N' (不转变用户标识和密码的大小写) 可以减少超过登录尝试失败的最大 次数的机会。如果建立了这些设置,则需要始终按正确的大小写指定用户标识和密 码。如果指定了无效用户标识和密码、则包装器将不会继续尝试各种组合。例如:

```
ALTER SERVER TYPE INFORMIX
   OPTIONS (ADD FOLD_ID 'N');
ALTER SERVER TYPE INFORMIX
   OPTIONS (ADD FOLD_PW 'N');
```
## 相关任务:

• 第 255 页的 『将 [Informix](#page-270-0) 数据源添加至联合服务器 』

**`XN<:**

• *I* db2set - DB2 Profile Registry Command *J (Command Reference)* 

• I ALTER SERVER statement J (SQL Reference, Volume 2)

# $E$  **26**  $\hat{E}$  **d**  $\hat{E}$   $\hat{E}$  **Microsoft SQL Server** 数据源的存取

本章说明如何配置联合服务器以存取存储在 Microsoft SOL Server 数据源中的数据。可 以通过使用 DB2 控制中心或者通过发出 SQL 语句来配置对 Microsoft SQL Server 数 据源的存取。

本章列示配置联合服务器时需要执行的任务, 包含您需要的 SQL 语句的示例, 而且还 提供了用于配置联合服务器的调整和故障诊断信息。

# **<sup>将</sup> Microsoft SQL Server** 添加至联合服务器

## 将 Microsoft SQL Server 数据源添加至联合服务器

要配置联合服务器以存取 Microsoft SOL Server 数据源, 必须为联合服务器提供有关想 要存取的数据源和对象的信息。

可以通过使用 DB2 控制中心或 DB2 命令行来配置联合服务器以存取 Microsoft SQL Server 数据源。DB2 控制中心包括一个向导、可以使用该向导来指导您完成配置联合服 务器所需要执行的步骤。

## **Hvu~:**

| | |

| | |

- DB2 Information Integrator 必须安装在将充当联合服务器的服务器上
- 联合数据库必须存在于联合服务器上
- 在联合服务器上必须安装和配置了 ODBC 驱动程序。受支持的驱动程序为 Microsoft ODBC 驱动程序 (Windows)和 DataDirect Technologies Connect for ODBC 驱动程 序 $(WIX)$

## **}L:**

要将 Microsoft SOL Server 数据源添加至联合服务器:

- 1. 准备联合服务器和联合数据库。
	- 在 Windows 上, 确认是否正确设置了 "ODBC 系统 DSN", 并测试与 Microsoft SOL Server 远程服务器的连接。
	- 在 UNIX 系统上, 更新或创建 odbc.ini 文件, 并测试与 Microsoft SQL Server 远程服务器的连接。
- 2. 为 Microsoft SOL Server 包装器设置环境变量。
- 3. 注册包装器。
- 4. 注册服务器定义。
- 5. 创建用户映射。
- 6. 测试与 Microsoft SQL Server 远程服务器的连接。
- 7. 为 Microsoft SQL Server 表和视图注册昵称。

## 相关概念:

- **DB2** Information Integrator 安装过程 概述 I (《IBM DB2 Information Integrator 安装指南 Linux 版、UNIX 版和 Windows 版》)
- 第 49 页的 『 配置数据源的快速方法 』

## **`XNq:**

- 第 44 页的 『 创建联合数据库 』
- 第 270 页的 『 准备联合服务器以存取 Microsoft SOL Server 数据源 』
- 第 273 页的 『 注册 Microsoft SOL Server 包装器 』
- 第 274 页的 『 为 [Microsoft SQL Server](#page-289-0) 数据源注册服务器定义 』
- 第 277 页的 『 为 Microsoft SOL Server 数据源创建用户映射 』
- 第 278 页的 『 测试与 Microsoft SOL Server 远程服务器的连接 』
- 第 279 页的 『 为 Microsoft SOL Server 表和视图注册昵称 』
- 第 281 页的 『 对 [Microsoft SQL Server](#page-296-0) 数据源的配置进行调整和故障诊断 』
- 第 [3](#page-48-0)3 页的 『 检查联合服务器的设置 』

### **`XN<:**

- IDB2 Information Integrator 支持的操作系统 (32 位) 』 (《IBM DB2 Information Integrator 安装指南 Linux 版、UNIX 版和 Windows 版》)
- **DB2** Information Integrator 支持的操作系统 (64 位) 』 (《IBM DB2 Information Integrator 安装指南 Linux 版、UNIX 版和 Windows 版》)

## **<8\*O~qwTf! Microsoft SQL Server }]4**

准备联合服务器和数据库以存取 Microsoft SQL Server 数据源是将 Microsoft SQL Server 数据源添加至联合服务器这一大型任务的一部分。

准备联合服务器以存取 Microsoft SOL Server 数据源所需要的步骤取决于联合服务器上 正在运行的操作系统。

**}L:**

要准备联合服务器:

#### 在 Windows 上:

- 1. 通过在"控制面板"中检查此设置来验证是否设置了"ODBC 系统 DSN"以连接至 Microsoft SOL Server 数据源、找到 Microsoft SOL Server 远程服务器的现有条目 或者创建新的条目。该条目是您在联合数据库中注册服务器时将用于 NODE 服务器 选项的值。
- 2. 从"ODBC 数据源管理器"窗口中, 选择配置以测试从"ODBC 系统 DSN"至 Microsoft SQL Server 数据源的连接。另外, 可以使用 Microsoft SQL Server 查询 工具来测试连接。

## **Z UNIX O:**

1. 验证联合服务器上是否更新了 odbc.ini 文件 (或者是否需要创建)。

建议: 将 odbc.ini 文件或者此文件的副本放在 DB2 实例所有者的主目录中。

2. 验证指向 odbc.ini 的路径是否在 ODBCINI 环境变量中。从操作系统命令提示符 处发出以下命令:

export ODBCINI=\$HOME/.odbc.ini

3. 创建适当的符号链接:

 $\overline{1}$ 

 $\mathbf{I}$ 

 $\overline{1}$ 

ı

 $\overline{1}$ 

 $\overline{\phantom{a}}$ 

 $\overline{1}$ 

 $\overline{\phantom{a}}$ 

 $\overline{\phantom{a}}$ 

 $\overline{1}$ 

 $\overline{1}$ 

 $\overline{1}$ 

 $\overline{\phantom{a}}$ 

 $\overline{1}$ 

 $\overline{1}$ 

 $\overline{1}$ 

 $\overline{1}$ 

 $\overline{\phantom{a}}$ 

 $\overline{1}$ 

 $\overline{1}$ 

• 在 HP-UX 上, 需要创建以下符号链接:

In -s \$DJX ODBC LIBRARY PATH/libodbcinst.sl /usr/exe/libodbcinst.sl

如果您正在使用 DataDirect Technologies Connect for ODBC 4.2 驱动程序, 则还 必须创建以下符号链接:

In -s \$DJX ODBC LIBRARY PATH/libivicu19.sl /ivicu/exe/libivicu19.sl

- 在 Linux 上, 需要创建下列符号链接:
	- ln -s \$DJX ODBC\_LIBRARY\_PATH/../locale /usr/local/locale In -s \$DJX\_ODBC\_LIBRARY\_PATH/libodbcinst.so /usr/lib/libodbcinst.so

如果您正在使用 DataDirect Technologies Connect for ODBC 4.2 驱动程序, 则还 必须创建以下符号链接:

ln -s \$DJX ODBC LIBRARY PATH/libivicu19.so /usr/lib/libivicu19.so

• 在 Solaris 上, 需要创建以下符号链接: ln -s \$DJX ODBC LIBRARY PATH/../locale \$HOME/sqllib/locale

\$HOME 是 DB2 实例所有者的主目录。

- 4. 使用 DataDirect Connect ODBC demoodbc 工具来测试从联合服务器至 Microsoft SQL Server 数据源的连接。
	- a. 运行 /opt/odbc/odbc.sh 脚本。此脚本设置几个特定于操作系统的环境变量。
	- b. 使用 DataDirect Connect ODBC demoodbc 工具来测试与 Microsoft SQL Server 数据源的连接。demoodbc 工具位于 Connect ODBC 库的 /demo 子目录中。

在这一系列任务中的下一个任务是设置 Microsoft SQL Server 环境变量。

- 相关任务:
- 第 273 页的 『 注册 Microsoft SOL Server 包装器 』

## 设置 Microsoft SQL Server 环境变量

设置 Microsoft SOL Server 环境变量是将 Microsoft SOL Server 添加至联合服务器这 一大型任务的一部分。

当安装 DB2 Information Integrator 时, 安装过程将尝试在 db2dj.ini 文件中设置 Microsoft SQL Server 环境变量。

如果在安装 DB2 Information Integrator 之后才安装 Microsoft SQL Server ODBC 驱动 程序, 则不会在 db2dj.ini 文件中设置环境变量。

Microsoft SOL Server 的有效环境变量为:

- DJX\_ODBC\_LIBRARY\_PATH
- ODBCINI
- LD\_LIBRARY\_PATH (仅适用于 Solaris)
- SHLIB\_PATH (仅适用于 HP-UX)
	- DB2LIBPATH

• DB2ENVLIST

如果联合服务器在运行 HP-UX、而您具有多分区实例配置、则必须导出 userprofile 中 的 SHLIB PATH 值。

## 先决条件:

 $\overline{1}$ 

 $\overline{1}$ 

正确设置了联合服务器来存取数据源。这包括安装和配置任何必需的软件(例如,数 据源客户机软件)。

### 限制:

请参阅主题: db2dj.ini 文件的限制

## 讨程:

要自动设置 Microsoft SOL Server ODBC 驱动程序环境变量:

- 1. 如果尚未在 DB2 联合服务器上安装 Microsoft SOL Server ODBC 驱动程序、则安 装它。
- 2. 设置必需的环境变量。可以通过再次运行 DB2 Information Integrator 安装来自动设 置环境变量。单击启动板中的安装产品、并遵循向导中的指示信息。

要手工设置 Microsoft SOL Server ODBC 驱动程序环境变量:

- 1. 编辑 db2d.i.ini 文件。
	- 在运行 Windows 的联合服务器上, 此文件位于 sqllib\cfg 目录中。
	- 在运行 UNIX 的联合服务器上, 此文件位于 sqllib/cfg 目录中。

db2dj.ini 文件包含有关安装在联合服务器上的 Microsoft SQL Server ODBC 驱动 程序的配置信息。如果该文件不存在、则可以使用任何文本编辑器来创建名称为 db2dj.ini 的新文件。在 db2dj.ini 文件中, 必须指定变量的全限定路径, 否则将 遇到错误

2. 设置下列环境变量(如果需要):

#### **DJX ODBC LIBRARY PATH**

设置指向 ODBC 库文件的目录路径。例如:

DJX ODBC LIBRARY PATH=ODBC driver directory/lib

ODBC driver directory 是安装 ODBC 驱动程序的目录路径。

## **ODBCINI**

将 ODBCINI 环境变量设置为 ODBC 配置文件 (odbc.ini) 所在的目录路

径。不要将 ODBCINI 环境变量设置为系统变量。例如:

ODBCINI=/home/db2inst1/.odbc.ini

#### **LD LIBRARY PATH**

在 Solaris 上, 设置指向 ODBC 库文件的目录路径。例如:

LD LIBRARY PATH=ODBC driver directory/lib

### **SHLIB PATH**

在 HP-UX 上, 设置指向 ODBC 库文件的目录路径。例如: SHLIB PATH=ODBC driver directory/lib

 $\overline{1}$  $\mathbf{I}$ 

 $\overline{1}$ 

 $\overline{1}$
<span id="page-288-0"></span>3. 要存取 Microsoft SOL Server. 需要设置指向 lib 子目录中的 ODBC 库文件的目 录路径。例如:

db2set DB2LIBPATH=ODBC driver directory/lib

4. 要使用 Connect ODBC 驱动程序来存取 Microsoft SOL Server 数据源、将 DB2ENVLIST 设置为 LIBPATH。例如: db2set DB2FNVI IST=I IBPATH

LIBPATH 是安装 ODBC 驱动程序的目录路径。

5. 要确保在联合服务器上设置了环境变量, 重新启动 DB2 实例。发出下列命令来重新 启动 DB2 实例: db2stop db2start

## 在 HP-UX 多分区实例配置上:

- 1. 如果 userprofile 尚不存在,则创建它。userprofile 位于 \$HOME/sq11ib/ 目录中。
- 2. 将 SHLIB PATH 添加至 userprofile. SHLIB PATH 的值是安装 ODBC 驱动程序 的目录路径。例如, 发出以下命令:

export SHLIB PATH=\$SHLIB PATH:/home/DataDirectODBC/lib

在这一系列任务中的下一个任务是注册 Microsoft SQL Server 包装器。

### 相关任务:

 $\overline{1}$ 

 $\overline{1}$  $\overline{1}$ 

 $\overline{1}$ 

• 第 279 页的 『 为 Microsoft SQL Server 表和视图注册昵称 』

# 相关参考:

- 第 53 页的 『 对于 db2dj.ini 文件的限制 』
- 第 53 页的 『 对于 db2di.ini 文件的限制 』

# 注册 Microsoft SQL Server 包装器

注册 Microsoft SOL Server 包装器是将 Microsoft SOL Server 数据源添加至联合服务 器这一大型任务的一部分。

必须注册包装器才能存取 Microsoft SQL Server 数据源。联合服务器使用包装器来与数 据源通信以及从数据源中检索数据。包装器是作为一组库文件实现的。

# 过程:

要注册包装器, 发出 CREATE WRAPPER 语句。

例如:

CREATE WRAPPER MSSQLODBC3

建议: 使用称为 MSSQLODBC3 的缺省包装器名称。当您使用缺省名称来注册包装器 时、联合服务器将自动采用与该包装器名称相关联的缺省库名。

如果包装器名称与联合数据库中的现有包装器名称相冲突、则可以将缺省包装器名称 替代为您选择的名称。如果您使用一个不同于缺省名称的名称, 则在 CREATE WRAPPER 语句中必须包括 LIBRARY 参数。

<span id="page-289-0"></span>例如,要在使用 AIX 操作系统的联合服务器上注册一个名称为 sqlserver wrapper 的 包装器, 请发出以下语句:

CREATE WRAPPER *sqlserver\_wrapper* LIBRARY *'libdb2mssql3.a'*

您指定的包装器库文件的名称取决于联合服务器的操作系统。要了解在 CREATE WRAPPER 语句中应指定的正确名称, 请参阅 Microsoft SQL Server 包装器库文件的 列表。

在这一系列任务中的下一个任务是为 Microsoft SQL Server 包装器注册服务器定义。

## 相关任务:

• 第 274 页的 『为 Microsoft SQL Server 数据源注册服务器定义』

## **`XN<:**

|

|

| | |

| |

 $\mathbf{I}$  $\mathbf{I}$  $\overline{1}$  $\mathbf{I}$  $\overline{1}$  $\overline{1}$ 

||||||

|

| |

| |

- 第 274 页的 『Microsoft SOL Server 包装器库文件』
- **r** CREATE WRAPPER statement *s* (*SQL Reference, Volume 2*)

# **Microsoft SQL Server** 包装器库文件

下表列示了 Microsoft SQL Server 包装器的目录路径和库文件名。

当安装 DB2 Information Integrator 时, 将把三个库文件添加到该表中列示的目录路径 中。例如, 如果联合服务器正在 AIX 上运行, 则添加到目录路径中的包装器库文件为 libdb2mssql3.a、libdb2mssql3F.a 和 libdb2mssql3U.a。

当注册包装器时, 只指定该表中列示的库文件名。

表 77. Microsoft SQL Server 客户机库位置和文件名

| 操作系统           | 目录路径                                         | 包装器库文件          |
|----------------|----------------------------------------------|-----------------|
| <b>AIX</b>     | $\sqrt{\frac{1}{1}}$ /usr/opt/db2_08_01/lib/ | libdb2mssql3.a  |
| HP-UX          | /opt/IBM/db2/V8.1/lib                        | libdb2mssql3.sl |
| Linux          | /opt/IBM/db2/V8.1/lib                        | libdb2mssql3.so |
| <b>Solaris</b> | /opt/IBM/db2/V8.1/lib                        | libdb2mssql3.so |
| Windows        | %DB2PATH%\bin                                | $db2msq13.$ dll |

%DB2PATH% 是一个环境变量, 用来指定 DB2 Information Integrator 安装在 Windows 上的目录路径。缺省 Windows 目录路径为 C:\Program Files\IBM\SQLLIB。

#### **`XNq:**

• 第 273 页的 『 注册 [Microsoft SQL Server](#page-288-0) 包装器 』

# **\* Microsoft SQL Server }]4"a~qw(e**

为 Microsoft SQL Server 数据源注册服务器定义是将 Microsoft SQL Server 数据源添 加至联合服务器这一大型任务的一部分。

在联合数据库中, 必须定义想要访问的每个 Microsoft SQL Server 远程服务器。必须首 先找到 Microsoft SOL Server 远程服务器的节点名、然后在通过发出 CREATE SERVER 语句来注册服务器定义时使用此节点名。

讨程:

要为 Microsoft SOL Server 数据源注册服务器定义:

- 1. 找到节点名。
	- 如果联合服务器正在使用 Windows, 则 NODE 是您为正在访问的 Microsoft SQL Server 远程服务器指定的"系统 DSN"名称。
	- 如果联合服务器正在使用 UNIX, 则 NODE 是在 .odbc.ini 文件中定义的。

以下是 AIX 上的 .odbc.ini 文件的一个示例。

# AIX 上的示例 .odbc.ini 文件:

rawilson=MS SOL Server 7.0 medusa=MS SQL Server 7.0 [rawilson] Driver=/opt/odbc/lib/ivmsss16.so Description=MS SQL Server Driver for AIX Address=9.112.30.39.1433 [medusa] Driver=/opt/odbc/lib/ivmsss16.so Description=MS SQL Server Driver for AIX Address=9.112.98.123,1433

在 .odbc.ini 文件的顶部有一节标记为 [ODBC Data Sources], 它列示了各个节 点。每个节点都具有描述每个节点的一节 [node name]。

尽管节点名被指定为 CREATE SERVER 语句中的一个选项, 但是, 它对于 Microsoft SOL Server 数据源是必需的。

2. 发出 CREATE SERVER 语句。

例如:

CREATE SERVER server name TYPE MSSQLSERVER VERSION 7.0 WRAPPER mssqlodb3 OPTIONS (NODE 'sglnode', DBNAME 'mssdb');

在创建了服务器定义之后, 使用 ALTER SERVER 语句来添加或删除服务器选项。

在这一系列任务中的下一个任务是为 Microsoft SOL Server 数据源创建用户映射。

相关任务:

• 第 277 页的 『 为 Microsoft SQL Server 数据源创建用户映射 』

# 相关参考:

- **I ALTER SERVER** statement *I (SQL Reference, Volume 2)*
- 『 CREATE SERVER statement 』 (SOL Reference, Volume 2)
- · 第 529 页的附录 D. 『联合系统的服务器洗项』
- 第 275 页的 『CREATE SERVER 语句 Microsoft SOL Server 包装器的示例 』

# CREATE SERVER 语句 - Microsoft SQL Server 包装器的示 例

此主题提供了几个示例来说明如何使用 CREATE SERVER 语句来为 Microsoft SQL Server 包装器注册服务器。此主题包括一个完整的示例,该示例说明如何使用必需的参 数来注册服务器、它还包括一个带有更多服务器选项的示例。

## 宗整示例:

以下示例说明了如何通过发出 CREATE SERVER 语句来为 Microsoft SOL Server 包 装器注册服务器定义:

CREATE SERVER sqlserver TYPE MSSQLSERVER VERSION 7.0 WRAPPER mssqlodbc3 OPTIONS (NODE 'sqlnode', DBNAME 'africa');

#### sqlserver

为 Microsoft SQL Server 远程服务器指定的名称。此名称必须是唯一的。不允 许存在重复的服务器名。

#### **TYPE** MSSOLSERVER

正在对其存取权进行配置的数据源的类型。Microsoft SOL Server 包装器的 TYPE 参数必须为 MSSQLSERVER。

### **VERSION 7.0**

您想访问的 Microsoft SQL Server 数据库服务器软件的版本。受支持的版本为 6.5、7.0 和 2000。

#### **WRAPPER** mssqlodbc3

在 CREATE WRAPPER 语句中指定的包装器名称。

## NODE 'sglnode'

在 Windows 上, 这是您正在访问的 Microsoft SQL Server 远程服务器的"系 统 DSN"名称。在 UNIX 上、这是在 .odbc.ini 文件中定义的节点。此值是 区分大小写的,

尽管节点的名称被指定为 CREATE SERVER 语句中的一个选项, 但是, 它对 干 Microsoft SOL Server 数据源是必需的。

#### **DBNAME** 'africa'

想要存取的数据库的昵称。此值是区分大小写的。

尽管数据库的名称被指定为 CREATE SERVER 语句中的一个选项, 但是, 它 对于 Microsoft SOL Server 数据源是必需的。

#### 服务器洗项示例:

当您注册服务器时,可以在 CREATE SERVER 语句中指定更多服务器选项。这些服务 器选项包括一般的服务器选项和特定于 Microsoft SQL Server 的服务器选项。

以下示例说明了如何使用 COLLATING\_SEQUENCE 服务器选项:

CREATE SERVER salserver TYPE MSSOLSERVER VERSION 7.0 WRAPPER mssalodbc3 OPTIONS (NODE 'sqlnode', DBNAME 'africa', COLLATING SEQUENCE 'I');

COLLATING SEOUENCE 服务器选项指定数据源是否与联合服务器使用相同的整理顺 序. 在正在运行 Windows NT 或 Windows 2000 的 Microsoft SOL Server 数据库服 务器上, 缺省整理顺序是不区分大小写的(例如, 'STEWART' 和 'StewART' 被认为是 相同的)。为了保证联合服务器中获得正确的结果、将 COLLATING SEQUENCE 服务 器选项设置为 T'。此设置指示 Microsoft SOL Server 数据源是不区分大小写的。

 $\mathbf{I}$ 

 $\mathbf{I}$ 

 $\overline{1}$ 

 $\overline{\phantom{a}}$  $\overline{1}$ 

<span id="page-292-0"></span>如果从数据源返回的结果将不同于在联合服务器中处理查询时所返回的结果、则联合 服务器将不会下推查询。当将 COLLATING\_SEQUENCE 服务器选项设置为 T 时, 则 联合服务器不会下推具有字符串数据或表达式并且包括下列子句、谓词或函数的查 询:

- GROUP BY 子句
- DISTINCT 子句
- 基本谓词, 例如, 等号 (=)
- · 聚集函数、例如、MIN 或 MAX

# 相关任务:

• 第 274 页的 『 为 Microsoft SOL Server 数据源注册服务器定义』

相关参考:

• 『 CREATE SERVER statement 』 (SQL Reference, Volume 2)

# 为 Microsoft SQL Server 数据源创建用户映射

为 Microsoft SQL Server 数据源创建用户映射是将 Microsoft SQL Server 数据源添加 至联合服务器这一大型任务的一部分。

当您尝试存取 Microsoft SOL Server 数据源时, 联合服务器将使用对于该数据源有效的 用户标识和密码来与该数据源建立连接。必须定义每个联合服务器用户标识和密码与 相应的数据源用户标识和密码之间的关联(用户映射)。为将访问联合系统以便发送分 布式请求的每个用户标识创建用户映射。

讨程:

要将本地用户标识映射至 Microsoft SOL Server 远程服务器用户标识和密码、发出 CREATE USER MAPPING 语句。

例如:

CREATE USER MAPPING FOR userid SERVER salserver OPTIONS (REMOTE AUTHID 'remote id', REMOTE PASSWORD 'remote password')

在这一系列任务中的下一个任务是测试与 Microsoft SQL Server 远程服务器的连接。

### 相关任务:

• 第 278 页的 『 测试与 Microsoft SOL Server 远程服务器的连接 』

# 相关参考:

- 『 CREATE USER MAPPING statement 』 (SQL Reference, Volume 2)
- 第 278 页的 『CREATE USER MAPPING 语句 Microsoft SOL Server 包装器的 示例』

# <span id="page-293-0"></span>**CREATE USER MAPPING od - Microsoft SQL Server |** 装器的示例

此主题提供了一些示例来说明如何使用 CREATE USER MAPPING 语句来将联合服务 器用户标识映射至 Microsoft SOL Server 远程服务器用户标识和密码。此主题包括一个 具有必需参数的完整示例、还包括一个说明如何将 DB2 专用寄存器 USER 与 CREATE USER MAPPING 语句配合使用的示例。

#### **j{>}:**

以下示例说明了如何将联合服务器用户标识映射至 Microsoft SOL Server 远程服务器用 户标识和密码:

CREATE USER MAPPING FOR *elizabeth* SERVER *sqlserver* OPTIONS (REMOTE\_AUTHID *'liz'*, REMOTE\_PASSWORD *'abc123'*)

*elizabeth*

指定您正在映射至在 Microsoft SQL Server 远程服务器中定义的用户标识的本 地用户标识.

### **SERVER** *sqlserver*

指定您在 CREATE SERVER 语句中定义的 Microsoft SQL Server 远程服务器 的名称。

### **REMOTE\_AUTHID** *'liz'*

指定您正在将 elizabeth 映射至的 Microsoft SQL Server 远程服务器中的用户 标识。使用单引号来保持此值的大小写(除非您在 CREATE SERVER 语句中 将 FOLD ID 服务器选项设置为 'U' 或 'L')。

#### **REMOTE\_PASSWORD** *'abc123'*

指定与 'liz' 相关联的密码。使用单引号来保持此值的大小写(除非您在 CREATE SERVER 语句中将 FOLD\_PW 服务器选项设置为 'U' 或 'L')。

#### **专用寄存器示例:**

以下示例说明了包括专用寄存器 USER 的 CREATE USER MAPPING 语句:

CREATE USER MAPPING FOR *USER* SERVER *sqlserver* OPTIONS (REMOTE\_AUTHID *'liz'*, REMOTE\_PASSWORD *'abc123'*)

可以使用 DB2 专用寄存器 USER 来将正在发出 CREATE USER MAPPING 语句的人 员的授权标识映射至在 REMOTE AUTHID 用户选项中指定的数据源授权标识。

#### 相关任务:

• 第 277 页的 『 为 Microsoft SOL Server 数据源创建用户映射 』

# **`XN<:**

• **FCREATE USER MAPPING** statement J (*SQL Reference, Volume 2*)

# **bTk Microsoft SQL Server 6L~qwD,S**

测试与 Microsoft SQL Server 远程服务器的连接是将 Microsoft SQL Server 数据源添 加至联合服务器这一大型任务的一部分。

<span id="page-294-0"></span>可以使用您定义的服务器定义和用户映射来测试与 Microsoft SOL Server 远程服务器的 连接。

## 讨程:

要测试连接:

1. 打开传递会话以便对 Microsoft SQL Server 系统表发出 SQL SELECT 语句。

例如:

SET PASSTHRU remote server name SELECT count  $(*)$  FROM dbo.sysobjects SET PASSTHRU RESET

如果该 SQL SELECT 语句返回了一个计数, 则表示正确设置了服务器定义和用户映 射.

- 2. 如果 SQL SELECT 语句返回了错误, 则可能需要:
	- 检查 Microsoft SQL Server 远程服务器以确保它已启动。
	- 检查 Microsoft SOL Server 远程服务器以确保为入局连接配置了 Microsoft SOL Server 远程服务器。
	- 检查用户映射以确保 REMOTE AUTHID 和 REMOTE PASSWORD 选项的设置 对于与 Microsoft SQL Server 远程服务器的连接是有效的。在需要时, 改变用户 映射、或者创建另一个用户映射。
	- 检查 DB2 联合服务器上的 ODBC 驱动程序、以确保正确安装和配置了这些驱动 程序以便连接至 Microsoft SQL Server 远程服务器。
	- 检查 DB2 联合变量的设置以验证它们对于 Microsoft SQL Server 远程服务器是 否正确。这些变量包括系统环境变量、db2dj.ini 变量和"DB2 概要文件注册表" (db2set) 变量。
	- 检查服务器定义。如果需要的话, 删除服务器定义, 然后再次创建它。

在这一系列任务中的下一个任务是为 Microsoft SOL Server 表和视图注册昵称。

## 相关任务:

- 第 269 页的 『 将 Microsoft SQL Server 数据源添加至联合服务器 』
- 第 279 页的 『 为 Microsoft SOL Server 表和视图注册昵称 』
- 第 271 页的 『 设置 Microsoft SOL Server 环境变量 』

## 相关参考:

• I ALTER USER MAPPING statement J (SQL Reference, Volume 2)

# 为 Microsoft SQL Server 表和视图注册昵称

为 Microsoft SOL Server 表和视图注册昵称是将 Microsoft SOL Server 数据源添加至 联合服务器这一大型任务的一部分。

对于您定义的每个 Microsoft SQL Server 远程服务器, 为想要存取的每个表或视图注册 昵称。当您查询 Microsoft SQL Server 远程服务器时, 使用这些昵称而不是数据源对象 的名称。

联合数据库依赖已指定昵称的对象的目录统计信息来优化查询处理。这些统计信息是 当您使用 CREATE NICKNAME 语句为数据源对象注册昵称时收集的。联合数据库验 证数据源中的对象是否存在,然后尝试收集现有数据源的统计数据。对于优化器很有 用的信息是从数据源目录中读取的、并且放置到联合服务器上的全局目录中。因为优 化器可能要使用某些或所有数据源目录信息, 所以, 在注册昵称之前(使用与 DB2 RUNSTATS 命令等价的数据源命令)更新数据源中的统计信息。

#### 讨程:

要注册昵称, 发出 CREATE NICKNAME 语句。

例如:

CREATE NICKNAME mss name FOR sqlserver. "remote schema". "remote.table"

昵称的长度最多可以为 128 个字符。

对于您想为其创建昵称的每个 Microsoft SQL Server 表或视图重复此步骤。

当创建昵称时, DB2 使用连接来查询数据源目录表 (Microsoft SQL Server 将这些表称 为系统表)。此查询将使用昵称来测试与数据源的连接。如果该连接不工作,则您将接 收到错误消息。

## 相关参考:

- **RUNSTATS** Command *I* (Command Reference)
- 『 CREATE NICKNAME statement 』 (SQL Reference, Volume 2)
- 第 280 页的 『CREATE NICKNAME 语句 Microsoft SQL Server 包装器的示例 』

# CREATE NICKNAME 语句 - Microsoft SQL Server 包装器的 示例

此主题提供了一个示例来说明如何使用 CREATE NICKNAME 语句来为您想存取的 Microsoft SOL Server 表或视图注册昵称。

此示例说明了如何为在其中指定昵称的 Microsoft SOL Server 远程服务器指定远程对 象:

CREATE NICKNAME cust africa FOR sqlserver.customers.egypt

cust africa

Microsoft SOL Server 表或视图的唯一昵称。

注: 昵称是一个由两部分组成的名称, 它包括模式和昵称, 如果在注册昵称时 省略了模式, 则昵称的模式将为创建该昵称的用户的认证标识。

sqlserver.customers.egypt

远程对象的由三部分组成的标识。

- sqlserver 是您在 CREATE SERVER 语句中为 Microsoft SQL Server 数据 库服务器指定的名称。
- customers 是表或视图所属于的远程模式的名称。
- · egypt 是您想存取的远程表或视图的名称。

除非将 Microsoft SOL Server 模式和表的名称用引号引起来,否则,联合服务器将把这 些名称转变为大写。

## 相关任务:

• 第 279 页的 『 为 Microsoft SQL Server 表和视图注册昵称 』

相关参考:

• 『 CREATE NICKNAME statement 』 (SQL Reference, Volume 2)

# 对 Microsoft SQL Server 数据源的配置进行调整和故障诊断

在设置 Microsoft SQL Server 数据源的配置之后, 您可能想修改该配置以提高性能。

# 获取 ODBC 跟踪

如果您在存取数据源时遇到了问题, 则可以获取 ODBC 跟踪信息来分析和解决问题。 但是, 激活跟踪将影响系统性能。在解决问题之后应关闭跟踪。

在运行 Windows 的联合服务器上, 使用由"ODBC 数据源管理器"提供的跟踪工具来 确保 ODBC 跟踪正确工作。

在运行 UNIX 的联合服务器上, 可以通过更改 odbc.ini 文件来将跟踪设置为"打开"。 例如, 如果使用 DataDirect ODBC 3.x 驱动程序, 则在客户机目录中查找 odbc.ini 文 件的示例。odbc.ini 文件包含跟踪文件所需要的内容的样本:

```
[ODBC]
Trace=0TraceFile=/home/user1/trace dir/filename.xxx
TraceD11==ODBC driver directory/odbctrac.so
InstallDir=/opt/odbc
```
要打开跟踪, 应将第一行设置为 Trace=1。要关闭跟踪, 应将第一行设置为 Trace=0。TraceFile 应当指向联合数据库实例对其具有写存取权的路径和文件名。

#### 相关任务:

 $\overline{1}$  $\overline{1}$ 

• 第 269 页的 『 将 Microsoft SQL Server 数据源添加至联合服务器 』

相关参考:

• *I* db2set - DB2 Profile Registry Command *J (Command Reference)* 

# <span id="page-298-0"></span>第 17 章 配置对 ODBC 数据源的存取

本章说明如何配置联合服务器以存取存储在 ODBC 数据源中的数据。可以通过使用 DB2 控制中心或者通过发出 SQL 语句来配置对 ODBC 数据源的存取。

本章列示配置联合服务器时需要执行的任务, 包含您需要的 SQL 语句的示例, 而且还 提供了用于配置联合服务器的调整和故障诊断信息。

# 将 ODBC 添加至联合系统

 $\overline{1}$  $\mathbf{I}$ 

 $\mathbf{I}$ 

 $\mathbf{I}$ 

 $\mathbf{I}$ 

 $\overline{1}$ 

 $\overline{1}$ 

 $\overline{1}$ 

 $\overline{1}$ 

 $\overline{1}$ 

# 将 ODBC 数据源添加至联合服务器

要配置联合服务器以存取 ODBC 数据源, 必须为联合服务器提供有关想要存取的数据 源和对象的信息。

可以通过使用 DB2 控制中心或 DB2 命令行来配置联合服务器以存取 ODBC 数据源 DB2 控制中心包括一个向导、可以使用该向导来指导您完成配置联合服务器所需要执行 的步骤。

通过 ODBC API 存取的数据源在本文中称作 ODBC 数据源。

根据需要、您可以使用 ODBC 包装器来存取 Excel 数据而不必使用 Excel 包装器。在 单独的主题中说明了配置 ODBC 包装器以存取 Excel 数据的特定步骤。

#### 先决条件:

- DB2 Information Integrator 必须安装在将充当联合服务器的服务器上
- 联合数据库必须存在于联合服务器上
- 在联合服务器上必须安装和配置了 ODBC 驱动程序。ODBC 包装器支持 ODBC 3.x.
- 已正确设置了系统环境变量、db2di.ini 变量和 DB2 概要文件注册表 (db2set) 变量。 检查供应商文档以了解 ODBC 客户机必需的变量。LIBPATH 变量可能是必需的。

#### 限制:

- ODBC 包装器不能用来存取任何 DB2 系列的数据源。请使用 DRDA 包装器来存取 DB2 系列数据源。
	- ODBC 包装器不支持下列功能和语句:
		- 有关昵称的 LOCK TABLE 语句
	- ODBC 3.x 中不推荐使用的功能
		- X/Open 或 SQL/CLI 驱动程序
		- 存储讨程昵称
		- 使用远程保存点语句来实施语句级别可分性
		- 64 位客户机

# - WITH HOLD 游标

- <span id="page-299-0"></span>| | | |
- | |
- |
- 

# **}L:**

要将 ODBC 数据源添加至联合服务器:

动语句数。此限制适用于 IBM Red Brick Warehouse。

1. 准备联合服务器和联合数据库。

误 SQL30090, 原因码为 21。

- 2. 注册包装器。
- 3. 注册服务器定义。
- 4. 创建用户映射.
- 5. 测试与 ODBC 数据源的连接。
- 6. 为 ODBC 数据源表和视图注册昵称。

#### 相关概念:

• IDB2 Information Integrator 安装讨程 - 概述 I ( 《IBM DB2 Information Integrator 安装指南 Linux 版、UNIX 版和 Windows 版》)

• 对于不支持已定位的更新和删除操作的数据源, 如果在昵称或者它的相应远程表上 不存在不可空列的唯一索引, 则针对该昵称的已定位的 UPDATE 和 DELETE 语句 及某些已搜索的 UPDATE 和 DELETE 语句将失败。当这些语句失败时, 将返回错

• ODBC 包装器不支持对限制每个连接的活动语句数的数据源执行 INSERT、UPDATE 或 DELETE 语句。参阅有关数据源的文档以便确定该数据源是否限制每个连接的活

- 第 49 页的 『 配置数据源的快速方法 』
- 第 22 页的 『 用来存取 [Excel](#page-37-0) 数据的方法 』

## 相关任务:

- 第 293 页的 『 使用 [ODBC](#page-308-0) 包装器存取 Excel 数据 』
- 第 44 页的 『 创建联合数据库』
- 第 284 页的 『 准备联合服务器以通过 ODBC 来存取数据源 』
- 第 285 页的 『 注册 [ODBC](#page-300-0) 包装器 』
- 第 287 页的 『为 [ODBC](#page-302-0) 数据源注册服务器定义』
- 第 289 页的 『 为 [ODBC](#page-304-0) 数据源创建用户映射 』
- 第 290 页的 『 测试与 [ODBC](#page-305-0) 数据源服务器的连接 』
- 第 291 页的 『为 [ODBC](#page-306-0) 数据源表和视图注册昵称 』

#### **`XN<:**

• 第 22 页的 『 选择正确的包装器 』

# 准备联合服务器以通过 ODBC 来存取数据源

准备联合服务器以通过 ODBC 来存取数据源是将 ODBC 数据源添加至联合服务器这一 大型任务的一部分。

准备联合服务器以通过 ODBC 来存取数据源所需要遵循的步骤取决于联合服务器上正 在运行的操作系统。

注意: 您使用的 ODBC 驱动程序和操作系统具有唯一的库路径位置。

#### **}L:**

要准备联合服务器:

在 Windows 上:

<span id="page-300-0"></span> $\overline{1}$ 

 $\overline{1}$ 

 $\mathbf{I}$ 

 $\overline{1}$ 

 $\overline{1}$ 

 $\overline{1}$ 

 $\overline{1}$ 

 $\mathbf{I}$ 

 $\overline{1}$  $\overline{1}$ 

 $\overline{1}$ 

 $\mathbf{I}$ 

验证在联合服务器上是否已经安装和配置了 ODBC 3.x 驱动程序, 必须在"系统 DSN" 中定义 ODBC 数据源的节点名。请参阅 ODBC 驱动程序文档、了解安装和配置过程。

如果使用了 Microsoft ODBC 数据源管理器来配置 DSN, 您就可以在"控制面板"中 检查此设置。请确保 ODBC 数据源已作为"系统 DSN"注册。否则、DB2 可能会找 不到该 DSN。

## 在 UNIX 上:

- 1. 参阅 ODBC 客户机供应商提供的文档、以获取有关如何配置 ODBC 客户机的指示 信息
- 2. 如果客户机是 DataDirect ODBC 或 RedBrick, 则验证是否创建了适当的符号链接:
	- 在 HP-UX 上, 符号链接是从 /usr/exe/libodbcinst.sl 到 \$ODBC LIBRARY PATH/libodbcinst.sl.
	- 在 Linux 上, 符号链接是从 /usr/lib/libodbcinst.so 到 \$DJX ODBC LIBRARY PATH/libodbcinst.so.
	- 在 Solaris 上, 符号链接是从 \$HOME/sqllib/locale 到 \$DJX ODBC LIBRARY PATH/../locale。\$HOME 是 DB2 实例所有者的主目录。

在这一系列任务中的下一个任务是注册 ODBC 包装器。

相关任务:

• 第 285 页的 『 注册 ODBC 句装器 』

# 注册 ODBC 包装器

注册 ODBC 句装器是将 ODBC 数据源添加至联合服务器这一大型任务的一部分.

必须注册包装器才能存取 ODBC 数据源。联合服务器使用包装器来与数据源通信以及 从数据源中检索数据。包装器是作为一组库文件实现的。

讨程:

要注册包装器, 发出 CREATE WRAPPER 语句并指定包装器的缺省名称。

例如:

CREATE WRAPPER ODBC

建议: 使用称为 ODBC 的缺省包装器名称。当您注册使用缺省名称的包装器时、联合 服务器将自动采用与该包装器相关联的缺省库名。

如果包装器名称与联合数据库中的现有包装器名称相冲突, 则可以将缺省包装器名称 替代为您选择的名称。如果您使用一个不同于缺省名称的名称, 则在 CREATE WRAPPER 语句中必须包括 LIBRARY 参数。

例如, 要在使用 AIX 操作系统的联合服务器上注册一个名称为 odbc wrapper 的包装 器, 请发出以下语句:

CREATE WRAPPER *odbc\_wrapper* LIBRARY *'libdb2rcodbc.a'* OPTIONS (MODULE *'/usr/lib/odbc.a'*)

MODULE '/usr/lib/odbc.a' 是包含 "ODBC 驱动程序管理器" 的库的全路径。

您指定的包装器库文件的名称取决于联合服务器的操作系统。要了解在 CREATE WRAPPER 语句中应指定的正确名称, 请参阅 ODBC 包装器库文件的列表。

在这一系列任务中的下一个任务是为 ODBC 包装器注册服务器定义。

## **`XNq:**

• 第 287 页的 『为 [ODBC](#page-302-0) 数据源注册服务器定义』

## 相关参考:

- 第 286 页的 『ODBC 包装器库文件』
- v :CREATE WRAPPER statement;(*SQL Reference, Volume 2*)
- 第 286 页的 『CREATE WRAPPER 语句 ODBC 包装器的示例 』

# **ODBC |0wbD~**

|

|

| | |

| |

 $\overline{1}$  $\mathbf{I}$  $\mathbf{I}$  $\overline{\phantom{a}}$  $\overline{1}$ I

||||||

|

| |

| | 下表列示了 ODBC 包装器的目录路径和库文件名。

当安装 DB2 Information Integrator 时, 将把三个库文件添加到该表中列示的目录路径 中。例如, 如果联合服务器正在 AIX 上运行, 则添加到目录路径中的包装器库文件为 libdb2rcodbc.a、libdb2rcodbcF.a 和 libdb2rcodbcU.a。

当注册包装器时,只指定该表中列示的库文件名。

表 78. ODBC 客户机库位置和文件名

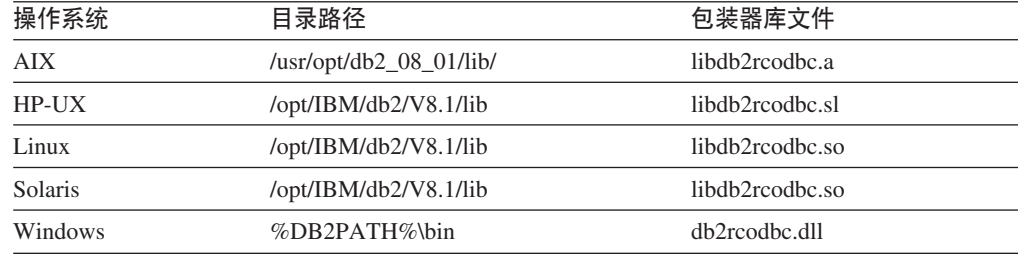

%DB2PATH% 是一个环境变量, 用来指定 DB2 Information Integrator 安装在 Windows 上的目录路径。缺省 Windows 目录路径为 C:\Program Files\IBM\SQLLIB。

## **`XNq:**

• 第 285 页的 『 注册 [ODBC](#page-300-0) 包装器 』

# **CREATE WRAPPER** 语句 - ODBC 包装器的示例

此主题提供了几个示例来说明如何使用 CREATE WRAPPER 语句来为 ODBC 数据源 注册包装器。

## **用于 UNIX** 系统的示例:

<span id="page-302-0"></span>以下示例说明了在 UNIX 操作系统上如何通过发出 CREATE WRAPPER 语句来注册 包装器:

CREATE WRAPPER *odbc* OPTIONS (MODULE *'/usr/lib/odbc.so'*)

在此示例中, odbc 是为正在联合数据库中注册的包装器指定的名称, MODULE '/usr/lib/odbc.so' 是包含 "ODBC 驱动程序管理器" 的库的全路径。

在 UNIX 操作系统上必须指定 MODULE 选项。在 Windows 上, MODULE 选项被缺 省设置为 'odbc32.dll'。

#### 用于 Windows 的示例:

以下示例说明了在 Windows 操作系统上如何通过发出 CREATE WRAPPER 语句来注 冊句装器:

CREATE WRAPPER *odbc* LIBRARY *'db2rcodbc.dll'*

在此示例中, odbc 是为正在联合数据库中注册的包装器指定的名称, LIBRARY 'db2rcodbc.dll' 是 ODBC 包装器的库名。

## 相关任务:

• 第 285 页的 『 注册 [ODBC](#page-300-0) 句装器 』

#### 相关参考:

• **CREATE WRAPPER** statement *I* (*SQL Reference, Volume 2*)

# **\* ODBC }]4"a~qw(e**

为 ODBC 数据源注册服务器定义是将 ODBC 数据源添加至联合服务器这一大型任务的 一部分。

在联合数据库中, 必须定义想要访问的每个 ODBC 数据源服务器。

**}L:**

要为 ODBC 数据源注册服务器定义:

发出 CREATE SERVER 语句。

例如:

| | |

|

| | CREATE SERVER *server\_name* TYPE *data\_source\_type* VERSION *version* WRAPPER *odbc* OPTIONS (NODE *'node\_name'*)

TYPE 和 VERSION 参数是可选的。

尽管 NODE 被指定为 CREATE SERVER 语句中的一个选项, 但对于 ODBC 数据源 来说它是必需的。

在创建了服务器定义之后, 可使用 ALTER SERVER 语句来添加或删除服务器选项。

在这一系列任务中的下一个任务是为 ODBC 数据源创建用户映射。

#### **`XNq:**

• 第 289 页的 『 为 [ODBC](#page-304-0) 数据源创建用户映射 』

# 相关参考:

- **f ALTER SERVER** statement  $\mathbb{I}$  (*SQL Reference, Volume 2*)
- **CREATE SERVER** statement *§* (*SQL Reference, Volume 2*)
- 第 [529](#page-544-0) 页的附录 D, 『联合系统的服务器选项』
- 第 288 页的 『CREATE SERVER 语句 ODBC 包装器的示例 』

# **CREATE SERVER** 语句 - ODBC 包装器的示例

此主题提供了一些示例, 说明如何使用 CREATE SERVER 语句来为 ODBC 包装器注 册服务器。此主题包括一个完整的示例、说明如何使用必需的参数来注册服务器、还 包括一个具有更多服务器选项的示例。

### **j{>}:**

以下示例说明了如何通过发出 CREATE SERVER 语句来为 ODBC 包装器注册服务器 定义:

CREATE SERVER *mysql\_server* TYPE *mysql* VERSION *4.0* WRAPPER *odbc* OPTIONS (NODE *'odbc\_node'*, DBNAME *'venice'*)

*mysql\_server*

为 ODBC 数据源服务器指定的名称。此名称必须是唯一的。不允许存在重复的 服务器名。

#### **TYPE** *mysql*

正在对其配置存取权的数据源的类型。此参数是可选的。

#### **VERSION** *4.0*

您想存取的 ODBC 数据源的版本。此参数是可选的。

## **WRAPPER** *odbc*

在 CREATE WRAPPER 语句中指定的包装器名称。

#### **NODE** *'mysql\_node'*

定义 DSN 时为 ODBC 数据源指定的节点的名称 (系统 DSN 名称)。此值是 区分大小写的。在 Windows 上、此值必须是"ODBC 数据管理"窗口中的系 统 DSN 的名称。在 UNIX 上, 参阅 ODBC 客户机供应商文档, 以获取有关 要使用的值的信息。

尽管 NODE 被指定为 CREATE SERVER 语句中的一个选项,但是,它对于 ODBC 数据源是必需的。

## **DBNAME** *'venice'*

想要存取的数据库的名称。此值是区分大小写的。

#### **~qw!n>}:**

以下示例显示如何使用 DB2\_TABLE\_QUOTE\_CHAR、DB2\_ID\_QUOTE\_CHAR 和 DB2\_AUTHID\_QUOTE\_CHAR 服务器选项。

某些 ODBC 数据源(例如,MySQL)不能处理 SQL 语句中表名和列名两边的引号。 要存取这些数据源, 必须在 CREATE SERVER 语句中包括下列服务器洗项:

|

| | | | |

| |

| |

- DB2 TABLE OUOTE CHAR ' '
- DB2 ID OUOTE CHAR ' ` '
- DB2 AUTHID QUOTE CHAR ' ` '
- ` 字符是标识(例如, 模式名、表名和列名)的定界符。

例如:

<span id="page-304-0"></span>| | |

|

| | | |

```
CREATE SERVER mysql_server TYPE mysql
    VERSION 4.0 WRAPPER odbc
     OPTIONS (NODE 'mysql_node', DB2_TABLE_QUOTE_CHAR '`',
          DB2_ID_QUOTE_CHAR '`' DB2_AUTHID_QUOTE_CHAR '`')
```
### 相关任务:

• 第 287 页的 『为 [ODBC](#page-302-0) 数据源注册服务器定义』

**`XN<:**

• **r** CREATE SERVER statement  $\text{I}$  (*SQL Reference, Volume 2*)

# **\* ODBC }]44(C'3d**

为 ODBC 数据源创建用户映射是将 ODBC 数据源添加至联合服务器这一大型任务的一 部分。

当您尝试存取 ODBC 数据源时, 联合服务器将使用对于该数据源有效的用户标识和密 码来与该数据源建立连接。必须定义每个联合服务器用户标识和密码与相应的数据源 用户标识和密码之间的关联(用户映射). 为将访问联合系统以便发送分布式请求的每 个用户标识创建用户映射。

**}L:**

要将本地用户标识映射至 ODBC 数据源用户标识和密码、发出 CREATE USER MAPPING 语句.

例如:

CREATE USER MAPPING FOR *userid* SERVER *server\_name* OPTIONS (REMOTE\_AUTHID *'remote\_id'*, REMOTE\_PASSWORD *'remote\_password'*)

在这一系列任务中的下一个任务是测试与 ODBC 数据源服务器的连接。

## 相关任务:

• 第 290 页的 『 测试与 [ODBC](#page-305-0) 数据源服务器的连接 』

#### **相关参考:**

- **CREATE USER MAPPING** statement *§* (*SQL Reference, Volume 2*)
- 第 290 页的 『[CREATE USER MAPPING](#page-305-0) 语句 ODBC 包装器的示例 』

# <span id="page-305-0"></span> $R$  CREATE USER MAPPING 语句 - ODBC 包装器的示例

此主题提供了一些示例来说明如何使用 CREATE USER MAPPING 语句来将本地用户 标识映射至 ODBC 数据源用户标识和密码。此主题包括一个具有必需参数的完整示例, 还包括一个说明如何将 DB2 专用寄存器 USER 与 CREATE USER MAPPING 语句配 合使用的示例。

#### **j{>}:**

以下示例说明了如何将本地用户标识映射至 ODBC 数据源用户标识和密码:

CREATE USER MAPPING FOR *arturo* SERVER *server\_name* OPTIONS (REMOTE\_AUTHID *'art'*, REMOTE\_PASSWORD *'red4blue'*)

arturo 指定您正在映射至在 ODBC 数据源中定义的用户标识的本地用户标识。

*server\_name*

指定您在 CREATE SERVER 语句中定义的 ODBC 数据源的名称。

'art' 指定您正在将 arturo 映射至的 ODBC 数据源中的用户标识。使用单引号来保 持此值的大小写 (除非您在 CREATE SERVER 语句中将 FOLD ID 服务器洗 项设置为 'U' 或 'L')。

#### *'red4blue'*

指定与 'art' 相关联的密码。使用单引号来保持此值的大小写 (除非您在 CREATE SERVER 语句中将 FOLD PW 服务器选项设置为 'U' 或 'L')。

## **专用寄存器示例:**

以下示例说明了包括专用寄存器 USER 的 CREATE USER MAPPING 语句:

CREATE USER MAPPING FOR *USER* SERVER *server\_name* OPTIONS (REMOTE\_AUTHID *'art'*, REMOTE\_PASSWORD *'red4blue'*)

可以使用 DB2 专用寄存器 USER 来将正在发出 CREATE USER MAPPING 语句的人 员的授权标识映射至在 REMOTE AUTHID 用户选项中指定的数据源授权标识。

# 相关任务:

• 第 289 页的 『 为 [ODBC](#page-304-0) 数据源创建用户映射 』

相关参考:

• **CREATE USER MAPPING** statement *I (SQL Reference, Volume 2)* 

# **bTk ODBC }]4~qwD,S**

测试与 ODBC 数据源服务器的连接是将 ODBC 数据源添加至联合服务器这一大型任务 的一部分。

可以使用您定义的服务器定义和用户映射来测试与 ODBC 数据源服务器的连接。

#### **Hvu~:**

正在使用的数据源必须支持传递会话。

# **}L:**

<span id="page-306-0"></span>要测试连接:

1. 打开传递会话以便对 ODBC 数据源系统表发出 SQL SELECT 语句。

例如:

SET PASSTHRU *server\_name* SELECT COUNT(\*) FROM *schema\_name*.*table\_name* SET PASSTHRU RESET

*server\_name* 是您在 CREATE SERVER 语句中定义的 ODBC 数据源的名称。

schema\_name 是远程 ODBC 数据源中的模式的名称。如果 ODBC 数据源不支持该 模式, 则从语句中省略该模式。

table\_name 是远程\_ODBC 数据源中的表的名称。

如果 SQL SELECT 语句返回了一个计数, 则表示正确设置了服务器定义和用户映 射.

- 2. 如果 SQL SELECT 语句返回了错误, 则可能需要:
	- 验证数据源是否可用。
	- 如果可用的话, 则检查数据源服务器以确保为入局连接配置了该数据源服务器。
	- 检查用户映射以确保 REMOTE AUTHID 和 REMOTE PASSWORD 洗项的设置 对于与 ODBC 数据源的连接是有效的。在需要时, 改变用户映射, 或者创建另一 个用户映射。
	- 检查 DB2 联合服务器上的 ODBC 驱动程序, 以确保正确安装和配置了该驱动程 序以便连接至 ODBC 数据源服务器。在 Windows 操作系统上, 使用 "ODBC 数 据源管理器"工具来检查驱动程序。在 UNIX 操作系统上, 参阅 ODBC 客户机 供应商的文档。
	- 检查服务器定义。如果需要的话, 删除服务器定义, 然后再次创建它。

在这一系列任务中的下一个任务是为 ODBC 数据源表和视图注册昵称。

## **`XNq:**

- 第 283 页的 『 将 [ODBC](#page-298-0) 数据源添加至联合服务器 』
- 第 284 页的 『 准备联合服务器以通过 [ODBC](#page-299-0) 来存取数据源 』
- 第 291 页的 『 为 ODBC 数据源表和视图注册昵称 』

#### **`XN<:**

• **I ALTER USER MAPPING** statement *I (SQL Reference, Volume 2)* 

# 为 ODBC 数据源表和视图注册昵称

为 ODBC 数据源表和视图注册昵称是将 ODBC 数据源添加至联合服务器这一大型任务 的一部分。

对于您定义的每个 ODBC 数据源服务器、为想要存取的每个表或视图注册昵称。当您 查询 ODBC 数据源时, 使用这些昵称而不是数据源对象的名称。

例如, 假定您定义昵称 cust europe 来表示称为 italy 的 Microsoft SOL Server 表, 该 表的模式名为 customers。联合服务器中允许使用 SQL 语句 SELECT \* FROM cust\_europe。但是, 不允许使用语句 SELECT \* FROM server\_name." customers"."italy"。

除了为 ODBC 数据源表和视图注册昵称之外, 还可以为远程系统表注册昵称。

如果 ODBC 数据源不支持该模式, 则从 CREATE NICKNAME 语句中省略该模式。

联合数据库依赖已指定昵称的对象的目录统计信息来优化查询处理。这些统计信息是 当您使用 CREATE NICKNAME 语句为数据源对象注册昵称时收集的。联合数据库验 证数据源中的对象是否存在、然后尝试收集现有数据源的统计数据。对于优化器很有 用的信息是从数据源目录中读取的、并且放置到联合服务器上的全局目录中。因为优 化器可能要使用某些或所有数据源目录信息、所以、在注册昵称之前(使用与 DB2 RUNSTATS 命令等价的数据源命令)更新数据源中的统计信息。

## 限制:

 $\overline{1}$ 

 $\overline{1}$ 

 $\overline{1}$ 

 $\mathbf{I}$  $\overline{1}$  当对包含索引的 ODBC 数据源创建昵称时, ODBC 包装器不会将索引信息记录在联合 数据库系统目录中。必须通过将 CREATE INDEX 语句与 SPECIFICATION ONLY 子 句配合使用来为表创建索引规范。

#### 讨程:

要注册昵称, 发出 CREATE NICKNAME 语句。

例如:

CREATE NICKNAME odbc name FOR server name. "remote schema". "remote.table"

昵称的长度最多可以为 128 个字符。

对于您想为其创建昵称的每个 ODBC 表或视图重复此步骤。

当创建昵称时,DB2 将使用连接来杳询数据源目录表。此查询将使用昵称来测试与 ODBC 数据源的连接。如果该连接不工作, 则您将接收到错误消息。

## 相关任务:

• 『为数据源对象创建索引规范』(《联合系统指南》)

相关参考:

- **RUNSTATS** Command *I* (Command Reference)
- 『 CREATE NICKNAME statement 』 (SQL Reference, Volume 2)
- 第 292 页的 『CREATE NICKNAME 语句 ODBC 包装器的示例 』

# CREATE NICKNAME 语句 - ODBC 包装器的示例

此主题提供了一个示例来说明如何使用 CREATE NICKNAME 语句来为您想存取的 ODBC 数据源表或视图注册昵称。

此示例说明了如何为在其中指定昵称的 ODBC 数据源指定远程对象: CREATE NICKNAME cust europe FOR server name. "customers". "italy"

<span id="page-308-0"></span>cust europe

表或视图的唯一昵称。昵称在模式中必须是唯一的。

注: 昵称是一个由两部分组成的名称, 它包括模式和昵称。如果在注册昵称时 省略了模式, 则昵称的模式将是注册该昵称的用户的认证标识。

server name."customers"."italy"

远程对象的由三部分组成的标识。

- server\_name 是您在 CREATE SERVER 语句中为 ODBC 数据库服务器指定 的名称。
- customers 是表或视图所属于的远程模式的名称。如果 ODBC 数据源不支持 该模式, 则从 CREATE NICKNAME 语句中省略该模式。
- · italy 是您想存取的远程表或视图的名称。

ODBC 数据源对象可能是区分大小写的。将远程模式名和远程表名都用引号引起来。否 则,DB2 会将这些名称转变为大写。

#### 相关任务:

• 第 291 页的 『 为 ODBC 数据源表和视图注册昵称 』

#### 相关参考:

• 『 CREATE NICKNAME statement 』 (SOL Reference, Volume 2)

# □ 使用 ODBC 包装器存取 Excel 数据

 $\begin{array}{c} \end{array}$ 

 $\overline{1}$  $\mathbf{I}$ 

 $\mathbf{I}$ 

 $\overline{1}$  $\overline{1}$ 

 $\overline{1}$ 

 $\overline{1}$  $\mathbf{I}$ 

 $\mathbf{I}$ 

 $\mathbf{I}$ 

 $\overline{1}$ 

 $\overline{1}$  $\overline{1}$ 

 $\overline{1}$ 

 $\mathbf{I}$  $\overline{1}$ 

 $\mathbf{I}$ 

通过使用 Excel ODBC 驱动程序, 可以用 ODBC 包装器存取 Excel 工作簿。Excel 应 用程序不必安装在联合服务器上. Excel ODBC 驱动程序会自动随 Microsoft Windows 一起安装。

借助于 ODBC 包装器和 Excel ODBC 驱动程序, 可以从工作簿内的任何工作表存取数 据。Excel ODBC 驱动程序将工作簿解释为数据库、而将工作簿内的每一个工作表解释 为表。

即使生成工作簿的 Excel 应用程序的版本不再受支持、Excel ODBC 驱动程序也能支持 Excel 工作簿的先前版本。例如, Microsoft 不再支持在 Excel 版本 4.0 中创建的工作 表, 但是驱动程序支持在该版本中创建的 Excel 工作表。

## 先决条件:

Excel ODBC 驱动程序必须在联合服务器上。

联合服务器必须能够打开和读取 Excel 工作簿中的工作表才能检索数据。因此, Excel 工 作簿必须处于 DB2 联合服务器所在的那台计算机上, 或处于可访问的映射网络驱动器  $\vdash$ .

#### 限制:

• 当工作簿已由用户或应用程序以读 / 写方式打开时, ODBC 包装器不能存取工作表。 但是, 如果 ODBC 包装器在用户或应用程序打开工作簿之前已打开该工作簿, 则用 户或应用程序只能以只读方式打开该工作簿。

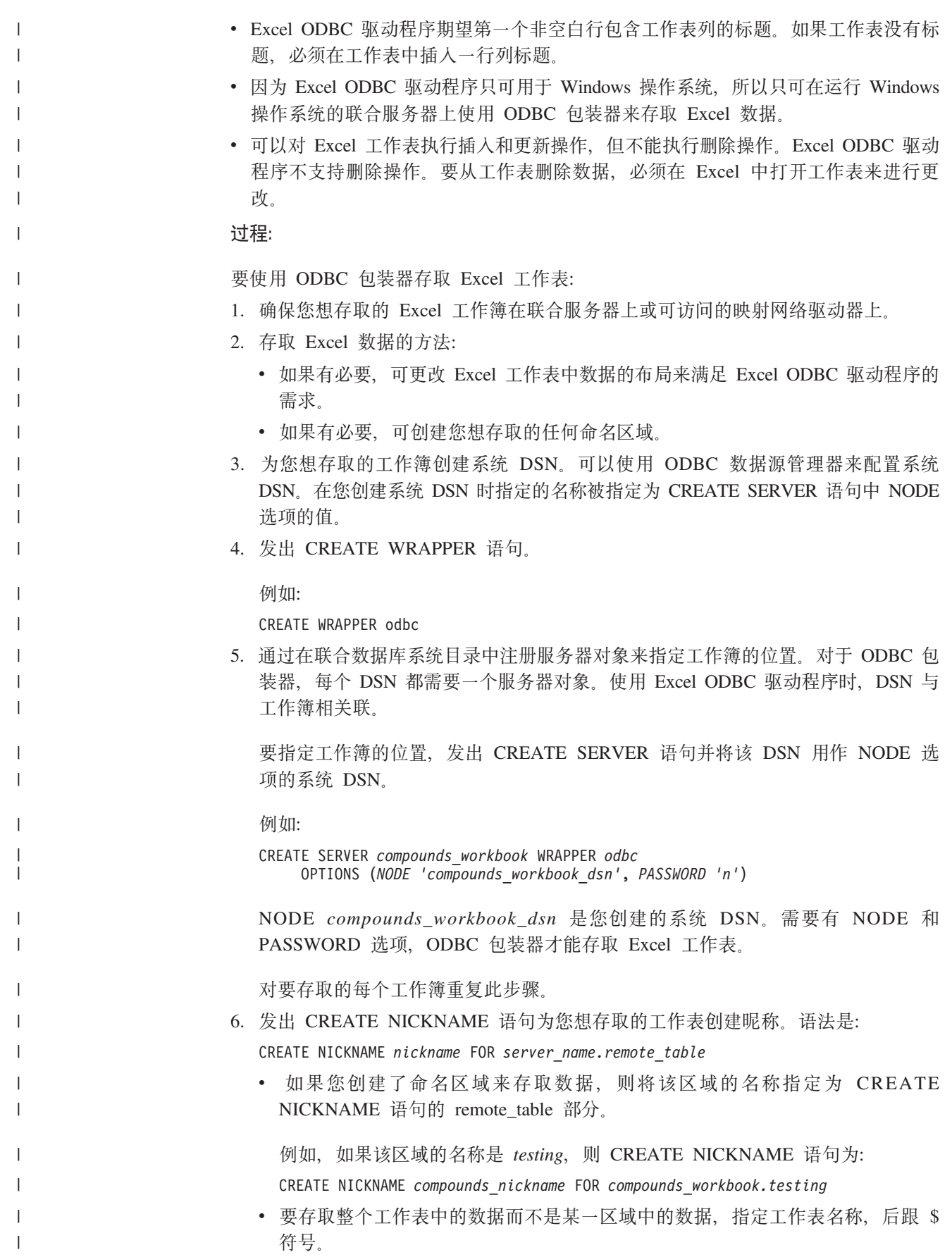

例如, 如果工作表的名称是 Sheet1, 则 CREATE NICKNAME 语句为: CREATE NICKNAME *compounds\_nick* FOR *compounds\_workbook.Sheet1\$*

对您想存取的每个工作表或命名区域重复此步骤。

**Dd1!}]`M3d**

| |

|

| | | | |

|

 $\mathbf{I}$  $\mathbf{I}$  $\mathbf{I}$  $\overline{1}$ I  $\mathbf{I}$ 

||||||

|

| | | |

| |

| | | |

| | | | |

| | | | | | | |

使用 ODBC 包装器时, 受支持的数据类型是由 Excel ODBC 驱动程序确定的。Excel ODBC 驱动程序将 Excel 数据类型映射至 ODBC 数据类型。然后,ODBC 包装器将 ODBC 数据类型映射至 DB2 数据类型。每列的 DB2 数据类型存储在联合数据库目录 表中。这些数据类型称为本地数据类型。下表列示了缺省数据类型映射:

表 79. 使用 ODBC 包装器时 Excel 与 DB2 之间的缺省数据类型映射

| Excel 数据类型      | ODBC 数据类型            | DB2 数据类型         |
|-----------------|----------------------|------------------|
| <b>CURRENCY</b> | <b>SOL NUMERIC</b>   | DECIMAL/DOUBLE   |
| <b>DATETIME</b> | <b>SQL_TIMESTAMP</b> | <b>TIMESTAMP</b> |
| LOGICAL         | SOL BIT              | <b>SMALLINT</b>  |
| <b>NUMBER</b>   | <b>SOL DOUBLE</b>    | <b>DOUBLE</b>    |
| <b>TEXT</b>     | <b>SQL_VARCHAR</b>   | <b>VARCHAR</b>   |

但是, ODBC 包装器支持许多不同的数据类型。您可以将缺省数据类型映射至其它 DB2 数据类型, 使用 ALTER NICKNAME 语句来更改本地数据类型, 可通过 ODBC 包装 器使用的数据类型的列表很全面, 它包括诸如 LOB 之类的数据类型以及其它双字节数 据类型。

注意: 当将本地数据类型改变为除原始映射之外的某种类型时, 有可能会遇到数据类 型不匹配的情况。

# **ALTER SERVER** 语句 - ODBC 包装器存取 Excel 数据的示例

在整个 Excel ODBC 驱动程序中, ODBC 包装器允许将谓词和聚集函数下推至数据源 以供处理、该驱动程序也支持工作表之间的连接。下推处理可以提高性能、原因是当 查询引用工作表时, 所有数据源行不返回到 DB2。

假定您定义了服务器 compounds\_workbook 来标识包含您想要存取的数据的工作簿。对 于此工作簿, 您想要指定联合服务器可以将操作下推至 Excel ODBC 驱动程序以供处 理。ALTER SERVER 语句为:

ALTER SERVER *compounds\_workbook* OPTIONS (ADD *PUSHDOWN 'Y'*)

要利用下推能力, 需要使用 CREATE SERVER 语句或通过使用 ALTER SERVER 语 句来设置下列 ODBC 服务器洗项.

- PUSHDOWN 'Y'
- DB2 GROUP BY 'Y
- DB2\_COLFUNC 'Y'

相关概念:

• 第 22 页的 『 用来存取 [Excel](#page-37-0) 数据的方法 』

相关任务:

• 第 284 页的 『 准备联合服务器以通过 [ODBC](#page-299-0) 来存取数据源 』

## **`XN<:**

| | |

• 第 22 页的 『 选择正确的包装器』

# **T ODBC }]4DdCxPw{MJOoO**

在设置 ODBC 数据源的配置之后, 您可能想修改该配置以提高性能。

# **获取 ODBC 跟踪**

如果您在存取数据源时遇到了问题, 则可以获取 ODBC 跟踪信息来分析和解决问题。 但是, 激活跟踪将影响系统性能。在解决问题之后应关闭跟踪。

在运行 Windows 的联合服务器上, 单击 "ODBC 数据源管理器"窗口中的跟踪。

在运行 UNIX 的联合服务器上, 参阅 ODBC 客户机供应商的文档。

# **`XNq:**

• 第 283 页的 『 将 [ODBC](#page-298-0) 数据源添加至联合服务器 』

# **`XN<:**

v :db2set - DB2 Profile Registry Command;(*Command Reference*)

# $\hat{E}$  18 章 配置对 OLE DB 数据源的存取

本章说明如何配置联合服务器以存取存储在 OLE DB 数据源中的数据。可以通过使用 DB2 控制中心或者通过发出 SQL 语句来配置对 OLE DB 数据源的存取。

本章列示需要执行的任务并且包含配置联合服务器时所需要的 SQL 语句的示例。

# 将 OLE DB 数据源添加至联合服务器

Microsoft OLE DB 是一组 OLE/COM 接口, 它们使应用程序能够一致地存取存储在各 种不同信息源中的数据。OLE DB 组件 DBMS 体系结构定义 OLE DB 使用程序和 OLE DB 提供程序。OLE DB 使用程序就是使用 OLE DB 接口的任何系统或应用程 序。OLE DB 提供程序是用来公开 OLE DB 接口的一个组件。

OLE DB 包装器使您能够存取符合 Microsoft OLE DB 2.0 (或更新版本) 的 OLE DB 提供程序。

使用 OLE DB 包装器来创建表函数。不能使用该包装器来对数据源表和视图创建昵称。

要配置联合服务器以存取 OLE DB 数据源, 必须为联合服务器提供有关 OLE DB 提 供程序的信息。

可以通过 DB2 命令中心或者 DB2 命今行来配置对 OLE DB 数据源的存取权。

### **Hvu~:**

- DB2 Information Integrator 必须安装在将充当联合服务器的服务器上
- 联合数据库必须存在于联合服务器上

**限制:** 

OLE DB 包装器仅用来帮助您注册用户定义的 OLE DB 外部表函数。与其它包装器不 同, OLE DB 包装器不使用昵称来存取存储在数据源中的数据。

**}L:**

要将 OLE DB 数据源添加至联合服务器:

- 1. 注册包装器。
- 2. 注册服务器定义。
- 3. 创建用户映射。

在配置对 OLE DB 数据源的存取权之后, 使用 CREATE FUNCTION 语句在联合数据 库中注册用户定义的 OLE DB 外部表函数。

## 相关概念:

- IDB2 Information Integrator 安装讨程 概述 I ( 《IBM DB2 Information Integrator 安装指南 Linux 版、UNIX 版和 Windows 版》)
- 第 49 页的 『 配置数据源的快速方法 』

#### 相关任务:

- 第 44 页的 『 创建联合数据库 』
- 第 298 页的 『 注册 OLE DB 包装器 』

# <span id="page-313-0"></span>**"a OLE DB |0w**

注册 OLE DB 包装器是将 OLE DB 数据源添加至联合服务器这一大型任务的一部分。

必须注册包装器才能存取 OLE DB 数据源。联合服务器使用包装器来与数据源通信以 及从数据源中检索数据。包装器是作为一组库文件实现的。

#### **}L:**

要注册包装器、发出 CREATE WRAPPER 语句并指定包装器的缺省名称。

例如:

CREATE WRAPPER *OLEDB*

建议: 使用称为 OLEDB 的缺省包装器名称。当您注册使用缺省名称的包装器时、联合 服务器将自动采用与该包装器相关联的缺省库名。

如果包装器名称与联合数据库中的现有包装器名称相冲突, 则可以将缺省包装器名称 替代为您选择的名称。如果您使用一个不同于缺省名称的名称, 则在 CREATE WRAPPER 语句中必须包括 LIBRARY 参数。

例如, 要在使用 Windows 操作系统的联合服务器上注册一个名称为 oledb\_wrapper 的 包装器, 请发出以下语句:

CREATE WRAPPER *oledb\_wrapper* LIBRARY *'db2oledb.dll'*

您指定的包装器库文件的名称取决于联合服务器的操作系统。要了解在 CREATE WRAPPER 语句中应指定的正确名称,请参阅 OLE DB 包装器库文件的列表。

在这一系列任务中的下一个任务是为 OLE DB 包装器注册服务器定义。

相关任务:

• 第 299 页的 『为 [OLE DB](#page-314-0) 数据源注册服务器定义 』

**`XN<:**

- 第 298 页的 『OLE DB 包装器库文件 』
- **CREATE WRAPPER** statement *§* (*SQL Reference, Volume 2*)

# $\blacksquare$  OLE DB 包装器库文件

下表列示了 OLE DB 包装器的目录路径和库文件名。 当安装 DB2 Information Integrator 时, 将把库文件添加到该表中列示的目录路径中。 当注册包装器时,只指定该表中列示的库文件名。 | | |

表 80. OLE DB 客户机库位置和文件名

| 操作系统    | nh /7         |              |
|---------|---------------|--------------|
| Windows | %DB2PATH%\bin | db2oledb.dll |

%DB2PATH% 是一个环境变量, 用来指定 DB2 Information Integrator 安装在 Windows 上的目录路径。缺省 Windows 目录路径为 C:\Program Files\IBM\SQLLIB。

#### 相关任务:

• 第 298 页的 『 注册 [OLE DB](#page-313-0) 包装器 』

# **\*10LE DB 数据源注册服务器定义**

<span id="page-314-0"></span>|

|| |

 $\mathbf{I}$  $\overline{\phantom{a}}$ 

> | |

| |

> 为 OLE DB 数据源注册服务器定义是将 OLE DB 数据源添加至联合服务器这一大型 任务的一部分。

在联合数据库中, 必须定义想要访问的每个 OLE DB 数据源服务器。

### **}L:**

要为 OLE DB 数据源注册服务器定义:

发出 CREATE SERVER 语句.

例如:

CREATE SERVER *server\_name* WRAPPER *OLEDB* OPTIONS (CONNECTSTRING *'Provider=Microsoft.Jet.OLEDB.4.0; Data Source=c:\msdasdk\bin\oledb\nwind.mdb'*)

在这一系列任务中的下一个任务是为 OLE DB 数据源创建用户映射。

#### **`XNq:**

• 第 300 页的 『 为 [OLE DB](#page-315-0) 数据源创建用户映射 』

相关参考:

- **CREATE SERVER** statement *§* (*SQL Reference, Volume 2*)
- 第 299 页的 『CREATE SERVER 语句 OLE DB 包装器的示例 』

# **CREATE SERVER** 语句 - OLE DB 包装器的示例

此主题提供了一个示例来说明如何使用 CREATE SERVER 语句来为 OLE DB 包装器 注册服务器.

以下示例显示了一个 CREATE SERVER 语句:

CREATE SERVER *Nwind* WRAPPER *OLEDB* OPTIONS (CONNECTSTRING *'Provider=Microsoft.Jet.OLEDB.4.0; Data Source=c:\msdasdk\bin\oledb\nwind.mdb'*, COLLATING\_SEQUENCE *'Y'*)

*Nwind* 为 OLE DB 数据源指定的名称。此名称必须是唯一的。不允许存在重复的服务 器名。

## <span id="page-315-0"></span>**WRAPPER** *OLEDB*

在 CREATE WRAPPER 语句中指定的包装器名称。

**CONNECTSTRING** *'Provider=Microsoft.Jet.OLEDB.4.0; Data*

*Source=c:\msdasdk\bin\oledb\nwind.mdb'*

提供连接至数据源所需要的初始化属性。

字符串包含用分号隔开的一系列关键字与值的配对。等号(=)将每个关键字 与它的值分开。关键字是对 OLE DB 初始化属性(属性集 DBPROPSET\_DBINT)或特定于提供程序的关键字的描述。

有关 CONNECTSTRING 选项的完整语法和语义, 请参阅 Microsoft Press 在 1998 年出版的 Microsoft OLE DB 2.0 Programmer's Reference and Data Access  $SDK_{\circ}$ 

### **COLLATING\_SEQUENCE** *'Y'*

指定数据源是否使用与 DB2 UNIX 版和 Windows 版整理顺序相同的整理顺 序

有效值为 'Y'(数据源使用 DB2 UNIX 版和 Windows 版整理顺序)和 'N'(数 据源使用不同于 DB2 UNIX 版和 Windows 版整理顺序的整理顺序)。缺省值 为 'N'。

#### 相关任务:

• 第 299 页的 『 为 [OLE DB](#page-314-0) 数据源注册服务器定义 』

#### 相关参考:

• **CREATE SERVER** statement *s* (*SOL Reference, Volume 2*)

# $\frac{1}{2}$  **OLE DB** 数据源创建用户映射

为 OLE 数据源创建用户映射是将 OLE 数据源添加至联合服务器这一大型任务的一部 分。

当您尝试存取 OLE 数据源时, 联合服务器将使用对于该数据源有效的用户标识和密码 来与该数据源建立连接。必须定义每个联合服务器用户标识和密码与相应的数据源用 户标识和密码之间的关联(用户映射)。为将访问联合系统以便发送分布式请求的每个 用户标识创建用户映射。

## **}L:**

要将本地用户标识映射至 OLE 数据源用户标识和密码, 发出 CREATE USER MAPPING 语句。

例如:

CREATE USER MAPPING FOR *userid* SERVER *server\_name* OPTIONS (REMOTE\_AUTHID *'remote\_id'*, REMOTE\_PASSWORD *'remote\_password'*)

如果 OLE DB 数据源上的密码或联合服务器上的密码的长度少于八个字符、则存取 OLE DB 数据源的 SOL 语句将失败。将出现以下错误消息:

SQL30082N 由于安全性原因"15"而尝试建立连接失败 ("处理失败")。SQLSTATE=08001

| | | |

为了避免发生此问题, 应将 OLE DB 数据源密码或联合服务器上的密码更改为八个字 符或者超过八个字符。

#### 相关参考:

| |

- **r CREATE USER MAPPING** statement  $\text{I}$  (*SQL Reference, Volume 2*)
- 第 301 页的 『CREATE USER MAPPING 语句 OLE DB 包装器的示例』

# **CREATE USER MAPPING** 语句 - OLE DB 包装器的示例

此主题提供了一些示例来说明如何使用 CREATE USER MAPPING 语句来将本地用户 标识映射至 OLE 数据源用户标识和密码。此主题包括一个具有必需参数的完整示例, 还包括一个说明如何将 DB2 专用寄存器 USER 与 CREATE USER MAPPING 语句配 合使用的示例。

#### **j{>}:**

以下示例说明了如何将本地用户标识映射至 OLE 数据源用户标识和密码:

CREATE USER MAPPING FOR *laura* SERVER *Nwind* OPTIONS (REMOTE\_AUTHID *'lulu'*, REMOTE\_PASSWORD *'raiders'*)

*laura* 您正在映射至在 OLE DB 数据源中定义的用户标识的本地用户标识。

#### **SERVER** *Nwind*

您在 CREATE SERVER 语句中定义的 OLE DB 服务器的名称。

#### **REMOTE\_AUTHID** *'lulu'*

您正在将 laura 映射至的 OLE DB 服务器的用户标识。此值是区分大小写的。

**REMOTE\_PASSWORD** *'raiders'*

与 'lulu' 相关联的密码。此值是区分大小写的。

#### **专用寄存器示例:**

以下示例说明了包括专用寄存器 USER 的 CREATE USER MAPPING 语句:

CREATE USER MAPPING FOR *USER* SERVER *Nwind* OPTIONS (REMOTE\_AUTHID *'lulu'*, REMOTE\_PASSWORD *'raiders'*)

可以使用 DB2 专用寄存器 USER 来将正在发出 CREATE USER MAPPING 语句的人 员的授权标识映射至在 REMOTE AUTHID 用户选项中指定的数据源授权标识。

#### 相关任务:

• 第 300 页的 『为 [OLE DB](#page-315-0) 数据源创建用户映射 』

#### 相关参考:

• **CREATE USER MAPPING** statement *I* (*SQL Reference, Volume 2*)

# 各 19 章 配置对 Oracle 数据源的存取

本章说明如何配置联合服务器以存取存储在 Oracle 数据源中的数据。可以通过使用 DB2 控制中心或者通过发出 SQL 语句来配置对 Oracle 数据源的存取。

本章列示配置联合服务器时需要执行的任务, 包含您需要的 SQL 语句的示例, 而且还 提供了用于配置联合服务器的调整和故障诊断信息。

# **<sup>各</sup> Oracle** 添加至联合系统

| | |

# 将 Oracle 数据源添加至联合服务器

要配置联合服务器以存取 Oracle 数据源, 必须为联合服务器提供有关想要存取的数据源 和对象的信息。

可以通过使用 DB2 控制中心或 DB2 命令行来配置联合服务器以存取 Oracle 数据源 DB2 控制中心包括一个向导,可以使用该向导来指导您完成配置联合服务器所需要执行 的步骤。

### **Hvu~:**

- 在联合服务器上已经安装和配置了 Oracle 客户机软件。
- DB2 Information Integrator 必须安装在将充当联合服务器的服务器上
- 联合数据库必须存在于联合服务器上

# **}L:**

要将 Oracle 数据源添加至联合服务器:

- 1. 设置和测试 Oracle 客户机配置文件。
- 2. 设置 Oracle 环境变量。
- 3. 注册句装器.
- 4. 注册服务器定义。
- 5. 创建用户映射。
- 6. 测试与 Oracle 服务器的连接。
- 7. 为 Oracle 表、视图和同义词注册昵称。

#### 相关概念:

- **DB2** Information Integrator 安装过程 概述 』 (《IBM DB2 Information Integrator 安装指南 Linux 版、UNIX 版和 Windows 版》)
- 第 49 页的 『 配置数据源的快速方法 』

# 相关任务:

- 第 44 页的 『 创建联合数据库 』
- 第 307 页的 『 设置和测试 [Oracle](#page-322-0) 客户机配置文件 』
- 第 308 页的 『 注册 [Oracle](#page-323-0) 包装器 』
- 第 309 页的 『 为 [Oracle](#page-324-0) 数据源注册服务器定义 』
- 第 311 页的 『为 [Oracle](#page-326-0) 数据源创建用户映射 』
- 第 312 页的 『 测试与 [Oracle](#page-327-0) 服务器的连接 』
- 第 313 页的 『 为 [Oracle](#page-328-0) 表和视图注册昵称 』
- 第 314 页的 『 对 [Oracle](#page-329-0) 数据源的配置进行调整和故障诊断 』
- 第 304 页的 『 设置 Oracle 环境变量 』
- 第 [3](#page-48-0)3 页的 『 检查联合服务器的设置 』

# 相关参考:

- **DB2** Information Integrator 支持的操作系统 (32 位) 』 (《IBM DB2 Information Integrator 安装指南 Linux 版、UNIX 版和 Windows 版》)
- **DB2** Information Integrator 支持的操作系统 (64 位) 』 (《IBM DB2 Information Integrator 安装指南 Linux 版、UNIX 版和 Windows 版》)

# **企图 Oracle** 环境变量

设置 Oracle 环境变量是将 Oracle 添加至联合服务器这一大型任务的一部分。

当安装 DB2 Information Integrator 时, 安装过程将尝试在 db2dj.ini 文件中设置 Oracle 环境变量。

如果存在下列情况, 则不会在 db2dj.ini 文件中设置环境变量:

- 在设置 DB2 联合服务器之后才安装 Oracle 客户机软件。
- 尚未安装 Oracle 客户机软件。

Oracle 的有效环境变量为:

- ORACLE\_HOME
- ORACLE\_BASE(可选)
- ORA NLS  $($  可洗)
- TNS ADMIN  $($  可选)
- NLS LANG  $($  可洗)

必须手工设置可选环境变量。

#### **Hvu~:**

正确设置了联合服务器来存取数据源。这包括安装和配置任何必需的软件(例如,数 据源客户机软件)。

#### **^F:**

请参阅主题: db2dj.ini 文件的限制

#### **}L:**

要自动设置必需的环境变量:

1. 在 DB2 联合服务器上安装和配置客户机软件 (如果尚未安装它的话)。

|

| |

| | |

| | | | | |

2. 设置必需的环境变量。可以通过再次运行 DB2 Information Integrator 安装来自动设 置环境变量。单击启动板中的**安装产品、**并遵循向导中的指示信息。

要手工设置 Oracle 环境变量:

- 1. 编辑 db2dj.ini 文件。
	- 在运行 Windows 的联合服务器上, 此文件位于 sqllib\cfq 目录中。
	- 在运行 UNIX 的联合服务器上、此文件位于 sqllib/cfq 目录中。

db2dj.ini 文件包含有关安装在联合服务器上的 Oracle 客户机软件的配置信息。如 果该文件不存在, 则可以使用任何文本编辑器来创建名称为 db2dj.ini 的新文件。 在 db2dj.ini 文件中, 必须指定变量的全限定路径, 否则将遇到错误。

2. 根据需要设置下列环境变量:

# **ORACLE HOME**

将 ORACLE HOME 环境变量设置为安装了 Oracle 客户机软件的目录路 径。指定该变量的全限定路径 ORACLE HOME=oracle home directory。例 如, 如果 Oracle 主目录为 \usr\oracle\8.1.7, 则 db2dj.ini 中的条目为 ORACLE HOME=\usr\oracle\8.1.7

注意: 如果联合实例的单个用户设置了 ORACLE HOME 环境变量, 则联合 实例将不使用该设置。联合实例只使用您在 db2dj.ini 文件中设置的 **ORACLE HOME** 的值。

#### **ORACLE BASE**

ORACLE BASE 表示 Oracle 客户机目录树的根。如果在安装 Oracle 客户 机软件时设置了 ORACLE BASE 变量, 则在联合服务器上设置 ORACLE\_BASE 环境变量。例如:

ORACLE BASE=oracle root directory

**ORA NLS\*** 

 $\mathbf{I}$ 

 $\overline{1}$ 

 $\overline{1}$ 

 $\mathbf{I}$ 

 $\mathbf{I}$ Ī  $\mathbf{I}$  $\mathbf{I}$  $\mathbf{I}$  $\overline{1}$ 

 $\overline{1}$  $\mathbf{I}$ 

 $\overline{1}$ 

如果您的系统正在使用多个版本的 Oracle, 则必须确保:

- 设置了活当的 ORA NLS 变量。
- 提供了正在使用的各个版本的相应 NLS 数据文件。

特定于位置的数据存储在由 ORA NLS\* 环境变量指定的目录中。对于每个 新版本的 Oracle, 具有不同的 ORA NLS 数据目录。

表 81. 按版本指定特定于语言环境的数据的位置的 Oracle ORA NLS 变量。

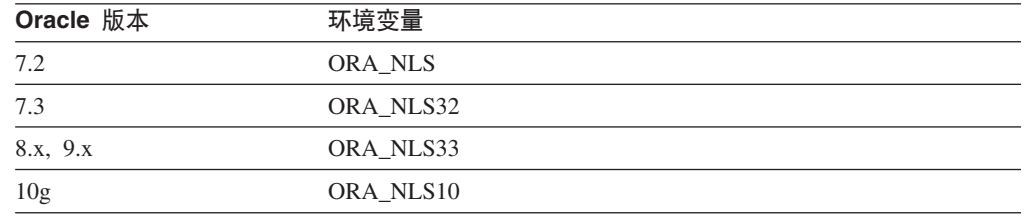

例如, 对于存取 Oracle 8.1 数据源的 UNIX 联合服务器, 设置 ORA\_NLS33 环境变量:

ORA NLS33=oracle home directory/ocommon/nls/admin/<data>

#### **TNS ADMIN**

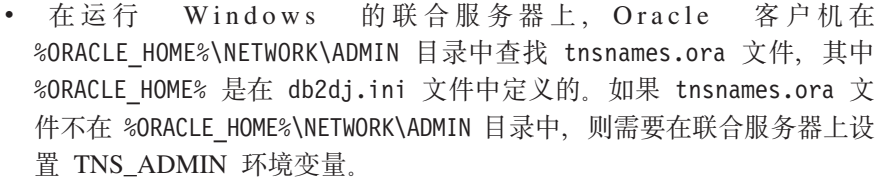

• 在运行 AIX、Linux 和 HP-UX 的联合服务器上, 客户机在 /etc 目录中 查找 tnsnames.ora 文件。如果客户机在 /etc 目录中找不到 tnsnames.ora 文件, 则客户机将在 \$ORACLE HOME/network/admin 目录 中查找该文件, 其中 \$0RACLE HOME 是在 db2dj.ini 文件中定义的。如 果客户机找不到 tnsnames.ora 文件, 则需要设置 TNS\_ADMIN 环境变 量。在 db2dj.ini 文件中将该变量设置为 tnsnames.ora 文件所在的路 径

例如. 如果 tnsnames.ora 文件在 /home/oracle 目录中. 则需要将该变 量设置为:

TNS ADMIN=/home/oracle

• 在运行 Solaris 的联合服务器上, 客户机在 /var/opt/oracle 目录中查找 tnsnames.ora 文件。如果客户机在 /var/opt/oracle 目录中找不到 tnsnames.ora 文件, 则客户机将在 \$ORACLE HOME/network/admin 目录 中查找该文件、其中 \$0RACLE HOME 是在 db2dj.ini 文件中定义的。如 果客户机找不到 tnsnames.ora 文件, 则需要设置 TNS ADMIN 环境变 量。在 db2dj.ini 文件中将该变量设置为 tnsnames.ora 文件所在的路 径。

例如, 如果 tnsnames.ora 文件在 /home/oracle 目录中, 则需要将该变 量设置为:

TNS ADMIN=/home/oracle

3. 在 UNIX 上, 使用 Oracle 环境变量来更新 DB2 实例的 .profile 文件。可以发 出以下命令来完成此任务:

export ORACLE HOME=oracle home directory export PATH=\$ORACLE HOME/bin:\$PATH

其中 oracle home directory 是 Oracle 客户机软件的安装目录。

4. 在 UNIX 上, 通过输入以下命令来执行 DB2 实例 .profile:

. \$HOME/ .profile

5. 要确保在联合服务器上设置了环境变量、重新启动 DB2 实例。发出下列命令来重新 启动 DB2 实例:

db2stop db2start

设置 Oracle 代码页转换:

对于 Oracle 代码页转换, 可以设置可选环境变量 NLS\_LANG。

每当 Oracle 包装器连接至 Oracle 数据源, 包装器就会确定将哪个代码页值用于该连 接. 如果在联合服务器上的 db2di.ini 文件中设置了 NLS LANG. 则包装器将使用 db2dj.ini 文件中的值。db2dj.ini 文件包含有关安装在联合服务器上的 Oracle 客户 机软件的配置信息。

 $\overline{1}$ 

 $\overline{\phantom{a}}$ 

 $\mathbf{I}$  $\overline{1}$ 

 $\mathbf{I}$ 

 $\overline{1}$  $\overline{1}$ 

 $\overline{\phantom{a}}$  $\mathbf{I}$ 

 $\overline{1}$ 

 $\overline{1}$ 

 $\overline{1}$ 

 $\overline{\phantom{a}}$  $\mathbf{I}$ 

 $\overline{1}$  $\overline{1}$ 

<span id="page-322-0"></span>如果在联合服务器上未设置 NLS LANG 变量, 则句装器将确定联合数据库的地域和代 码页。包装器将 NLS\_LANG 设置为最接近匹配的 Oracle 语言环境。如果没有最接近 匹配的语言环境, 则将 NLS\_LANG 设置为 American\_America.US7ASCII。 如果存取包含使用中文代码页 GB 18030 的数据的数据源, 则联合数据库必须使用 UTF-8 代码页. 对于 Oracle 数据源. Oracle 包装器将 Oracle NLS LANG 环境变量设 置为: NLS\_LANG=Simplified Chinese\_China.UTF8 如果您正在使用 Oracle 9i 客户机、则将 db2dj.ini 文件中的 NLS LANG 设置更改 为 Simplified Chinese\_China.AL32UTF8, 以便 Oracle 9i 客户机能够正确地将 GB 18030 数据转换为 Unicode. 例如: NLS\_LANG=Simplified Chinese\_China.AL32UTF8 有关有效语言环境的列表, 请参阅随 Oracle 软件一起提供的文档。 相关任务: • 第 313 页的 『 为 [Oracle](#page-328-0) 表和视图注册昵称 』 相关参考: • 第 53 页的 『 对于 [db2dj.ini](#page-68-0) 文件的限制 』 • 第 53 页的 『 对于 [db2dj.ini](#page-68-0) 文件的限制 』 **i** $\frac{1}{2}$  **Cracle** 客户机配置文件 设置和测试 Oracle 客户机配置文件是将 Oracle 数据源添加至联合服务器这一大型任务 的一部分。 客户机配置文件用来使用安装在联合服务器上的客户机库来连接至 Oracle 数据库。此文 件指定每个 Oracle 数据库服务器的位置以及数据库服务器的连接(协议)的类型。 Oracle 客户机配置文件的缺省名称为 tnsnames.ora。 **}L:** 要设置和测试 Oracle 客户机配置文件: 1. 使用随 Oracle 客户机软件一起提供的 "Oracle NET8/NET 配置" 实用程序。 有关使用此实用程序的更多信息, 请参阅 Oracle 的安装文档。在 tnsnames.ora 文 件中, SID (或 SERVICE NAME) 是 Oracle 实例的名称, HOST 是 Oracle 服务 器所在的主机名。 创建 tnsnames.ora 文件所在的目录取决于联合服务器上正在运行的操作系统。 · 在 UNIX 操作系统上, 此文件的缺省路径和名称为 \$ORACLE HOME/network/admin. • 在 Windows 操作系统上, 此文件的缺省路径和名称为 %ORACLE\_HOME%\NETWORK\ADMIN 2. 如果想将 tnsnames.ora 文件放置在一个不同于缺省搜索路径的路径中, 则设置 TNS ADMIN 环境变量以指定文件位置。 a. 编辑位于 sqllib/cfg 目录中的 db2dj.ini 文件, 并设置 TNS\_ADMIN 环境变 量: | | | | | | | | | | | | | | | | | | | | | | | | | | | | | | | | | |

TNS\_ADMIN=x:/path/

- <span id="page-323-0"></span>b. 发出下列命令来重新启动 DB2 实例,并确保在程序中设置了环境变量: dh<sub>2stop</sub> db2start
- 3. 使用 Oracle sqlplus 工具来测试连接, 以确保客户机软件能够连接至 Oracle 服务 器。

在这一系列任务中的下一个任务是注册 Oracle 包装器。

#### 相关任务:

- 第 308 页的 『 注册 Oracle 包装器 』
- 第 314 页的 『对 [Oracle](#page-329-0) 数据源的配置进行调整和故障诊断 』

# **"a Oracle |0w**

注册 Oracle 包装器是将 Oracle 数据源添加至联合服务器这一大型任务的一部分。

必须注册包装器才能存取 Oracle 数据源。联合服务器使用包装器来与数据源通信以及从 数据源中检索数据。包装器是作为一组库文件实现的。

### **}L:**

要注册包装器, 发出 CREATE WRAPPER 语句并指定包装器的缺省名称。

**你** 

CREATE WRAPPER *NET8*

建议: 使用称为 NET8 的缺省包装器名称。当您使用其中一个缺省名称来注册包装器 时、联合服务器将自动采用与该包装器相关联的缺省库名。

如果包装器名称与联合数据库中的现有包装器名称相冲突、则可以将缺省包装器名称 替代为您选择的名称。如果您使用一个不同于其中一个缺省名称的名称, 则在 CREATE WRAPPER 语句中必须包括 LIBRARY 参数。

例如, 要在使用 AIX 操作系统的联合服务器上注册一个名称为 oracle\_wrapper 的包 装器、请发出以下语句:

CREATE WRAPPER *oracle\_wrapper* LIBRARY *'libdb2net8.a'*

您指定的包装器库文件的名称取决于联合服务器的操作系统。要了解在 CREATE WRAPPER 语句中应指定的正确名称, 请参阅 Oracle 包装器库文件的列表。

在这一系列任务中的下一个任务是为 Oracle 包装器注册服务器定义。

### 相关任务:

• 第 309 页的 『为 [Oracle](#page-324-0) 数据源注册服务器定义』

#### 相关参考:

- 第 309 页的 『[Oracle](#page-324-0) 句装器库文件 』
- **CREATE WRAPPER** statement *I* (*SOL Reference, Volume 2*)
# **Oracle** 包装器库文件

<span id="page-324-0"></span>|

|

| | |

|

|

 $\mathbf{I}$ Ī I

||||||

 $\overline{1}$  $\overline{1}$ 

|

| |

| | | | 下表列示了 Oracle 包装器的目录路径和库文件名。

当安装 DB2 Information Integrator 时, 将把三个库文件添加到该表中列示的目录路径 中。例如,如果联合服务器正在 AIX 上运行,则添加到目录路径中的包装器库文件为 libdb2net8.a、libdb2net8F.a 和 libdb2net8U.a。

当注册包装器时, 只指定该表中列示的库文件名。

表 82. Oracle *包装器库位置和文件名* 

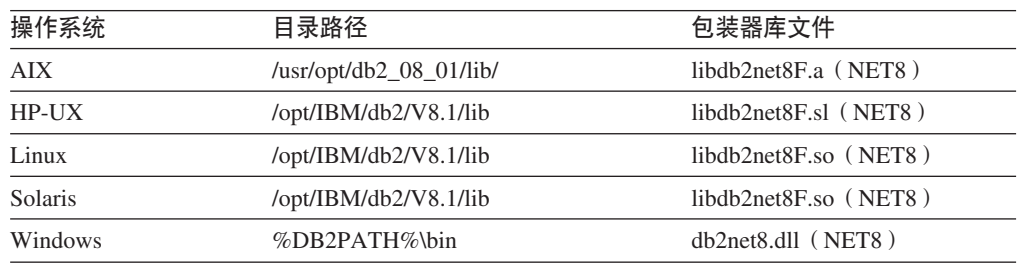

%DB2PATH% 是一个环境变量, 用来指定 DB2 Information Integrator 安装在 Windows 上的目录路径。缺省 Windows 目录路径为 C:\Program Files\IBM\SQLLIB。

#### 相关任务:

• 第 309 页的 『 为 Oracle 数据源注册服务器定义 』

**`XN<:**

• **r** CREATE WRAPPER statement  $\text{I}$  (*SQL Reference, Volume 2*)

# **\* Oracle }]4"a~qw(e**

为 Oracle 数据源注册服务器定义是将 Oracle 数据源添加至联合服务器这一大型任务的 一部分。

在联合数据库中, 必须定义想要访问的每个 Oracle 服务器, 必须首先找到 Oracle 数据 源的节点名, 然后在注册服务器时使用此节点名。

#### **}L:**

要为 Oracle 数据源注册服务器定义:

1. 在 Oracle tnsnames.ora 文件中找到节点名。

#### $\frac{1}{2}$   $\frac{1}{2}$  **finames.ora** 文件:

```
paris node =
  (DESCRIPTION =
   (ADDRESS_LIST =
      (ADDRESS = (PROTOCOL = TCP) (HOST = somehost) (PORT = 1521))(CONNECT_DATA = (SERVICE_NAME = ora9i.seel)))
```
在此示例中, 在 CREATE SERVER 语句中要使用的节点值为 paris\_node。

尽管 node name 被指定为 CREATE SERVER SOL 语句中的一个选项, 但是, 它 对于 Oracle 数据源是必需的。

2. 发出 CREATE SERVER 语句.

例如:

```
CREATE SERVER server_name TYPE oracle VERSION 8.1.7 WRAPPER net8
      OPTIONS (NODE 'node_name')
```
在创建了服务器定义之后, 使用 ALTER SERVER 语句来添加或删除服务器选项。

在这一系列任务中的下一个任务是为 Oracle 数据源创建用户映射。

#### 相关任务:

• 第 311 页的 『 为 [Oracle](#page-326-0) 数据源创建用户映射 』

#### 相关参考:

- **ALTER SERVER** statement *I* (*SQL Reference, Volume 2*)
- **CREATE SERVER** statement *§* (*SQL Reference, Volume 2*)
- 第 [529](#page-544-0) 页的附录 D, 『联合系统的服务器选项』
- 第 310 页的 『CREATE SERVER 语句 Oracle 包装器的示例 』

## **CREATE SERVER** 语句 - Oracle 包装器的示例

此主题提供了一些示例来说明如何使用 CREATE SERVER 语句来为 Oracle 包装器注 册服务器。此主题包括一个完整的示例、该示例说明如何使用必需的参数来注册服务 器, 它还包括一个带有更多服务器选项的示例。

#### **j{>}:**

以下示例说明了如何使用 CREATE SERVER 语句来为 Oracle 包装器注册服务器定义:

CREATE SERVER *oraserver* TYPE *oracle* VERSION *8.1.7* WRAPPER *net8* OPTIONS (NODE *'paris\_node'*)

#### *oraserver*

为 Oracle 数据库服务器指定的名称。此名称必须是唯一的。不允许存在重复的 服务器名。

## **TYPE** *oracle*

指定正在对其配置存取权的数据源服务器的类型。SQLNET 和 NET8 包装器的 TYPE 参数必须为 oracle。

#### **VERSION** *8.1.7*

想要访问的 Oracle 数据库服务器的版本。受支持的 Oracle 版本为 7.3.4、8.x 和 9.x.

#### **WRAPPER** *net8*

在 CREATE WRAPPER 语句中指定的名称。

#### **NODE** *'paris\_node'*

Oracle 数据库服务器所驻留的节点的名称。从 tnsnames.ora 文件中可获取节 点名.

尽管节点名被指定为 CREATE SERVER 语句中的一个选项, 但是, 它对于 Oracle 数据源是必需的。

**~qw!n>}:**

<span id="page-326-0"></span>当您创建服务器定义时,可以在 CREATE SERVER 语句中指定更多服务器选项。这些 服务器选项包括一般的服务器选项和特定于 Oracle 的服务器选项。

DB2 假定所有 Oracle VARCHAR 列都包含结尾空白。如果您能肯定 Oracle 数据库中 的所有 VARCHAR 列都不包含结尾空白, 则可以设置一个服务器选项来指定数据源使 用非空白填充的 VARCHAR 比较语义。

以下示例显示了具有此服务器选项的 Oracle 服务器定义:

CREATE SERVER *oraserver* TYPE *oracle* VERSION *8.1.7* WRAPPER *net8* OPTIONS (NODE *'paris\_node'*, VARCHAR\_NO\_TRAILING\_BLANKS *'Y'*)

当没有任何列包含结尾空白时, 使用 VARCHAR NO TRAILING BLANKS 服务器选 项、如果只有某些 VARCHAR 列包含结尾空白、则可以使用 ALTER NICKNAME 语 句来对这些特定列设置一个选项。

#### 相关任务:

| | |

• 第 309 页的 『 为 [Oracle](#page-324-0) 数据源注册服务器定义 』

## 相关参考:

• **CREATE SERVER** statement *I* (*SQL Reference, Volume 2*)

# **\btacle** 数据源创建用户映射

为 Oracle 数据源创建用户映射是将 Oracle 数据源添加至联合服务器这一大型任务的一 部分。

当您尝试访问 Oracle 服务器时, 联合服务器将使用对于该数据源有效的用户标识和密码 来与该数据源建立连接。必须定义每个联合服务器用户标识和密码与相应的数据源用 户标识和密码之间的关联(用户映射)。为将访问联合系统以便对 Oracle 数据源发送分 布式请求的每个用户标识创建用户映射。

## **}L:**

要将本地用户标识映射至 Oracle 服务器用户标识和密码、发出 CREATE USER MAPPING 语句。

#### 例如:

CREATE USER MAPPING FOR *userid* SERVER *oraserver* OPTIONS (REMOTE\_AUTHID *'remote\_id'*, REMOTE\_PASSWORD *'remote\_password'*)

在这一系列任务中的下一个任务是测试与 Oracle 服务器的连接。

#### 相关任务:

• 第 312 页的 『 测试与 [Oracle](#page-327-0) 服务器的连接 』

#### **相关参考:**

- **FCREATE USER MAPPING** statement *I* (*SQL Reference, Volume 2*)
- 第 312 页的 『[CREATE USER MAPPING](#page-327-0) 语句 Oracle 包装器的示例』

# <span id="page-327-0"></span> $R$  **CREATE USER MAPPING** 语句 - Oracle 包装器的示例

此主题提供了一些示例来说明如何使用 CREATE USER MAPPING 语句来将联合服务 器用户标识映射至 Oracle 服务器用户标识和密码。此主题包括一个具有必需参数的完整 示例, 还包括一个说明如何将 DB2 专用寄存器 USER 与 CREATE USER MAPPING 语句配合使用的示例。

#### **j{>}:**

以下示例说明了如何将联合服务器用户标识映射至 Oracle 服务器用户标识和密码:

CREATE USER MAPPING FOR *robert* SERVER *oraserver* OPTIONS (REMOTE\_AUTHID *'rob'*, REMOTE\_PASSWORD *'then4now'*)

robert 指定您正在映射至在 Oracle 服务器中定义的用户标识的本地用户标识。

#### **SERVER** *oraserver*

指定您在 CREATE SERVER 语句中定义的 Oracle 服务器的名称。

#### **REMOTE\_AUTHID** *'rob'*

指定您正在将 robert 映射至的 Oracle 数据库服务器的用户标识。使用单引号 来保持此值的大小写 (除非您在 CREATE SERVER 语句中将 FOLD\_ID 服务 器选项设置为 'U' 或 'L')。

#### **REMOTE\_PASSWORD** *'then4now'*

指定与 'rob' 相关联的密码。使用单引号来保持此值的大小写(除非您在 CREATE SERVER 语句中将 FOLD PW 服务器洗项设置为 'U' 或 'L')。

## **专用寄存器示例:**

以下示例说明了包括专用寄存器 USER 的 CREATE USER MAPPING 语句:

CREATE USER MAPPING FOR *USER* SERVER *oraserver* OPTIONS (REMOTE\_AUTHID *'rob'*, REMOTE\_PASSWORD *'then4now'*)

可以使用 DB2 专用寄存器 USER 来将正在发出 CREATE USER MAPPING 语句的人 员的授权标识映射至在 REMOTE AUTHID 用户选项中指定的数据源授权标识。

**限制: 必须已经使用带有 'identified by' 子句而不是 'identified externally' 子句的 Oracle** create user 命令创建了 Oracle 数据源中的用户标识。

#### 相关任务:

• 第 311 页的 『 为 [Oracle](#page-326-0) 数据源创建用户映射 』

#### 相关参考:

• **FCREATE USER MAPPING** statement J (*SQL Reference, Volume 2*)

# $\frac{1}{2}$  $\frac{1}{2}$  **\frac{1}{2}**

测试与 Oracle 服务器的连接是将 Oracle 数据源添加至联合服务器这一大型任务的一部 分。

可以使用您定义的服务器定义和用户映射来测试与 Oracle 服务器的连接。

**}L:**

<span id="page-328-0"></span>要测试连接:

1. 打开传递会话以便对 Oracle 系统表发出 SOL SELECT 语句。

例如:

```
SET PASSTHRU remote_server_name
SELECT count(*) FROM sys.all_tables
SET PASSTHRU RESET
```
如果该 SQL SELECT 语句返回了一个计数,则表示正确设置了服务器定义和用户映 射。

- 2. 如果 SQL SELECT 语句返回了错误, 则可能需要:
	- 检查 Oracle 服务器以确保为入局连接配置了 Oracle 服务器。
	- 检查用户映射以确保 REMOTE AUTHID 和 REMOTE PASSWORD 选项的设置 对于与 Oracle 服务器的连接是有效的,在需要时,改变用户映射,或者创建另一 个用户映射。
	- 检查 DB2 联合服务器上的 Oracle 客户机软件, 以确保正确安装和配置了该软件 以便连接至 Oracle 服务器。
	- 检查 DB2 联合变量的设置以验证它们对于 Oracle 服务器是否正确。这些变量包 括系统环境变量、db2dj.ini 变量和"DB2 概要文件注册表" (db2set)变量。
	- 检查服务器定义。如果需要的话, 删除服务器定义, 然后再次创建它。

在这一系列任务中的下一个任务是为 Oracle 表和视图注册昵称。

## 相关任务:

- 第 303 页的 『 将 [Oracle](#page-318-0) 数据源添加至联合服务器 』
- 第 307 页的 『 设置和测试 [Oracle](#page-322-0) 客户机配置文件 』
- 第 313 页的 『为 Oracle 表和视图注册昵称 』
- 第 304 页的 『 设置 [Oracle](#page-319-0) 环境变量 』

#### 相关参考:

• **I ALTER USER MAPPING** statement *I (SQL Reference, Volume 2)* 

## $\dagger$ **b** Oracle 表和视图注册昵称

为 Oracle 表和视图注册昵称是将 Oracle 数据源添加至联合服务器这一大型任务的一部 分。

对于您定义的每个 Oracle 服务器, 为想要存取的每个表或视图注册昵称。当您查询 Oracle 服务器时, 使用这些昵称而不是数据源对象的名称。

联合数据库依赖已指定昵称的对象的目录统计信息来优化查询处理。这些统计信息是 当您使用 CREATE NICKNAME 语句为数据源对象注册昵称时收集的。联合数据库验 证数据源中的对象是否存在、然后尝试收集现有数据源的统计数据。对于优化器很有 用的信息是从数据源目录中读取的、并且放置到联合服务器上的全局目录中。因为优 化器可能要使用某些或所有数据源目录信息, 所以, 在注册昵称之前 (使用与 DB2 RUNSTATS 命令等价的数据源命令)更新数据源中的统计信息。

要注册昵称, 发出 CREATE NICKNAME 语句。

例如:

CREATE NICKNAME *oracle\_name* FOR *oraserver."remote\_schema"."remote.table"*

昵称的长度最多可以为 128 个字符。

对于您想为其创建昵称的每个 Oracle 表或视图重复此步骤。

当创建昵称时, DB2 将使用连接来查询数据源目录。此查询将使用昵称来测试与数据源 的连接。如果该连接不工作,则您将接收到错误消息。

## **`XN<:**

- **RUNSTATS** Command *I* (*Command Reference*)
- *CREATE NICKNAME statement I (SOL Reference, Volume 2)*
- 第 314 页的 『CREATE NICKNAME 语句 Oracle 包装器的示例 』

# **CREATE NICKNAME** 语句 - Oracle 包装器的示例

此主题提供了一个示例来说明如何使用 CREATE NICKNAME 语句来为您想存取的 Oracle 表或视图注册昵称。

此示例说明了如何为在其中指定昵称的 Oracle 服务器指定远程对象: CREATE NICKNAME *PARISINV* FOR *oraserver."france"."inventory"*

#### *PARISINV*

用来标识 Oracle 表或视图的唯一昵称。

注: 昵称是一个由两部分组成的名称 - 模式和昵称。如果在注册昵称时省略了 模式, 则昵称的模式将是注册该昵称的用户的授权标识。

#### *oraserver.*″*france*″*.*″*inventory*″

远程对象的由三部分组成的标识:

- oraserver 是您在 CREATE SERVER 语句中为 Oracle 数据库服务器指定的 名称。
- france 是表或视图所属于的远程模式的名称。
- *inventory* 是您想存取的远程表或视图的名称。

除非用引号将 Oracle 模式和表的名称引起来, 否则, 联合服务器将把 Oracle 模式和表 的名称转变为大写。

#### 相关任务:

• 第 313 页的 『 为 [Oracle](#page-328-0) 表和视图注册昵称 』

**`XN<:**

• **CREATE NICKNAME** statement *I* (*SQL Reference, Volume 2*)

# **T Oracle }]4DdCxPw{MJOoO**

在设置 Oracle 数据源的配置之后, 可以修改该配置以提高性能。

# 连接问题

对于 tnsnames.ora 文件的 DESCRIPTION 部分中的每个 HOST, 可能需要更新 TCP/IP hosts 文件。是否需要更新此文件取决于您的网络上是如何配置 TCP/IP 的。网络的部 件必须将在 tnsnames.ora 文件的 DESCRIPTION 部分指定的远程主机名转换成一个地 址。

如果网络中具有一个已指定的服务器能够识别主机名, 则不需要更新 TCP/IP hosts 文 件。否则, 需要具有远程主机的条目。咨询网络管理员, 以确定您的网络是如何配置 的。如果需要更新 hosts 文件, 该文件的位置取决于联合服务器使用的操作系统:

在运行 UNIX 的联合服务器上

更新 /etc/hosts 文件。

在运行 Windows 的联合服务器上 更新 x:\winnt\system32\drivers\etc\hosts 文件。

相关任务:

- 第 303 页的 『 将 [Oracle](#page-318-0) 数据源添加至联合服务器 』
- 相关参考:
- v :db2set DB2 Profile Registry Command;(*Command Reference*)

# <span id="page-332-0"></span> $\hat{F}$  20 章 配置对 Sybase 数据源的存取

本章说明如何配置联合服务器以存取存储在 Sybase 数据源中的数据。可以通过使用 DB2 控制中心或者通过发出 SQL 语句来配置对 Sybase 数据源的存取。

本章列示配置联合服务器时需要执行的任务, 包含您需要的 SQL 语句的示例, 而且还 提供了用于配置联合服务器的调整和故障诊断信息。

# **+ Sybase mSA\*O53**

| | |

# 将 Sybase 数据源添加至联合服务器

要配置联合服务器以存取 Sybase 数据源, 必须为联合服务器提供有关想要存取的数据 源和对象的信息。

可以通过使用 DB2 控制中心或 DB2 命令行来配置联合服务器以存取 Sybase 数据源。 DB2 控制中心包括一个向导,可以使用该向导来指导您完成配置联合服务器所需要执行 的步骤。

### 先决条件:

- DB2 Information Integrator 必须安装在将充当联合服务器的服务器上
- 联合数据库必须存在于联合服务器上

## **}L:**

要将 Sybase 数据源添加至联合服务器:

- 1. 设置和测试 Sybase 客户机配置文件。
- 2. 设置 Sybase 环境变量。
- 3. 注册包装器。
- 4. 注册服务器定义。
- 5. 创建用户映射。
- $6.$  测试与 Svbase 服务器的连接。
- 7. 为 Sybase 表和视图注册昵称。

## 相关概念:

- IDB2 Information Integrator 安装过程 概述 I ( 《IBM DB2 Information Integrator 安装指南 Linux 版、UNIX 版和 Windows 版》)
- 第 49 页的 『配置数据源的快速方法』

#### 相关任务:

- 第 44 页的 『 创建联合数据库 』
- 第 [33](#page-48-0) 页的 『 检查联合服务器的设置 』
- 第 320 页的 『 设置和测试 [Sybase](#page-335-0) 客户机配置文件 』
- 第 321 页的 『 注册 [Sybase](#page-336-0) 包装器 』
- <span id="page-333-0"></span>• 第 322 页的 『 为 Sybase 数据源注册服务器定义』
- 第 325 页的 『为 Sybase 数据源创建用户映射 』
- 第 326 页的 『 测试与 Sybase 服务器的连接 』
- 第 327 页的 『 为 Sybase 表和视图注册昵称 』
- 第 328 页的 『 对 Sybase 数据源的配置进行调整和故障诊断 』
- 第 318 页的 『 设置 Sybase 环境变量 』

#### 相关参考:

- 『DB2 Information Integrator 支持的操作系统 (32 位) 』 (《IBM DB2 Information Integrator 安装指南 Linux 版、UNIX 版和 Windows 版》)
- 『 DB2 Information Integrator 支持的操作系统 (64 位) 』 (《IBM DB2 Information Integrator 安装指南 Linux 版、UNIX 版和 Windows 版》)

# 设置 Sybase 环境变量

设置 Sybase 环境变量是将 Sybase 添加至联合服务器这一大型任务的一部分。

当安装 DB2 Information Integrator 时, 安装过程将尝试在 db2dj.ini 文件中设置 Sybase 环境变量。

如果存在下列情况, 则不会在 db2dj.ini 文件中设置环境变量:

- 在设置联合服务器之后才安装 Sybase 客户机软件。
- 尚未安装 Sybase 客户机软件。

Sybase 的有效环境变量为:

- · SYBASE
- SYBASE\_OCS (对于 Sybase V12 或更新版本是必需的)
- SYBASE\_CHARSET (可选)

必须手工设置可选环境变量。

#### 先决条件:

正确设置了联合服务器来存取数据源。这包括安装和配置任何必需的软件(例如,数 据源客户机软件)。

限制:

请参阅主题: db2dj.ini 文件的限制

## 讨程:

要自动设置必需的环境变量:

- 1. 在联合服务器上安装和配置客户机软件(如果尚未安装它的话)。
- 2. 设置必需的环境变量。可以通过再次运行 DB2 Information Integrator 安装来自动设 置环境变量。单击启动板中的安装产品、并遵循向导中的指示信息。

要手工设置环境变量:

1. 编辑 db2d.j.ini 文件。

 $\overline{1}$ 

 $\overline{\phantom{a}}$  $\overline{1}$ 

 $\overline{1}$ 

 $\overline{1}$ 

 $\overline{1}$ 

- 在运行 Windows 的联合服务器上, 此文件位于 sqllib\cfq 目录中。
- 在运行 UNIX 的联合服务器上, 此文件位于 sqllib/cfg 目录中。

db2dj.ini 文件包含有关安装在联合服务器上的 Sybase 客户机软件的配置信息。如 果该文件不存在,则可以使用任何文本编辑器来创建名称为 db2dj.ini 的新文件。 在 db2dj.ini 文件中, 必须指定变量的全限定路径, 否则将遇到错误。

2. 根据需要设置下列环境变量:

## **SYBASE**

| | |

| | |

| | |

|

 $\overline{\phantom{a}}$ 

|

| | | | |

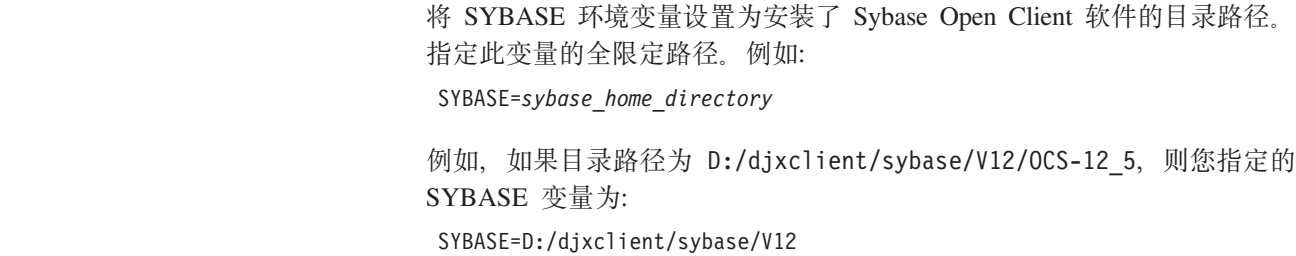

## **SYBASE\_OCS**

对于 Sybase Open Client V12 或更新版本, 将 SYBASE OCS 环境变量设 置为 OCS 目录的名称。不要指定全限定路径。SYBASE OCS 环境变量指 定所安装的 Sybase Open Client 的版本和发行版。

SYBASE\_OCS=OCS-*version*\_*release*

例如, 如果目录路径为 D:/dixclient/sybase/V12/OCS-12\_5, 则您为 SYBASE\_OCS 变量指定的目录为:

SYBASE\_OCS=OCS-12\_5

## **SYBASE\_CHARSET**

将 SYBASE CHARSET 变量设置为想要使用的字符集的名称。Sybase 包装 器使用 SYBASE\_CHARSET 来确定要使用的字符集。如果未设置 SYBASE CHARSET 变量, 则包装器将使用与在联合服务器的代码页上指定 的字符集相匹配的 Sybase 字符集。如果没有相匹配的 Sybase 字符集, 则 包装器将使用 iso 1 字符集。可以在 \$SYBASE\charsets 目录中杳看有效字 符集名称的列表。例如:

SYBASE\_CHARSET=iso\_1

iso 1 是您想要使用的字符集的名称。

3. 使用 SYBASE 环境变量来更新联合数据库实例的 .profile 文件。可以通过发出下 列命令来完成此任务:

export SYBASE=<sybase home directory> export SYBASE\_OCS=OCS-*version*\_*release* export PATH=\$SYBASE/bin:\$PATH

4. 从主目录中, 通过输入以下命令来运行联合数据库实例 .profile:

. .profile

5. 要确保在联合服务器上设置了环境变量, 重新启动联合数据库实例。发出下列命令 来重新启动联合数据库实例:

db2stop db2start <span id="page-335-0"></span>在这一系列任务中的下一个任务是注册 Sybase 包装器。

## 相关任务:

• 第 327 页的 『为 [Sybase](#page-342-0) 表和视图注册昵称 』

## 相关参考:

- 第 53 页的 『 对于 [db2dj.ini](#page-68-0) 文件的限制 』
- 第 53 页的 『 对于 [db2dj.ini](#page-68-0) 文件的限制 』

# **hCMbT Sybase M'zdCD~**

设置和测试 Sybase 客户机配置文件是将 Sybase 数据源添加至联合服务器这一大型任 务的一部分。

客户机配置文件用来通过使用安装在联合服务器上的 Sybase Open Client 库来连接至 Sybase。此文件指定每个 Sybase SOL Server 和 Adaptive Server Enterprise 实例的位 置以及数据库服务器的连接(协议)类型。

在联合服务器中的每个实例上, 必须设置将用来连接至 Sybase 的客户机配置文件。设 置和测试此文件必须执行的步骤取决于联合服务器上正在运行的操作系统。

## **}L:**

要设置和测试客户机配置文件:

## **Z UNIX Yw53O:**

- 1. 可以使用随 Sybase Open Client 软件一起提供的实用程序来设置客户机配置文件。 此文件是在 \$SYBASE 目录中创建的。该文件的名称为 interfaces。有关使用此实 用程序的更多信息, 请参阅 Sybase 文档。
- 2. 通过使用下列方法之一来使联合数据库实例可存取 interfaces 文件:
	- 将此文件复制到联合数据库实例的 \$HOME/sqllib 目录中。
	- 使用 In 命令来创建从 \$sybase 目录到实例 \$HOME/sqllib 目录中的 interfaces 文件的链接。例如:

ln -s -f /home/sybase/interfaces /home/db2djinst1/sqllib

- 使用 IFILE 服务器选项来指定指向 Sybase interfaces 文件的全路径。
- 3. 测试该连接以确保 Sybase Open Client 软件能够连接至 Sybase 服务器。使用适当 的 Sybase 查询实用程序, 例如 isql。例如:

## isql -Ssybnode -Umary -I/home/db2djinst1/sqllib/interfaces

## **Z Windows Yw53O:**

- 1. 可以使用随 Sybase Open Client 软件一起提供的实用程序来设置客户机配置文件。 此文件是在 %YBASE%\ini 目录中创建的。该文件的名称为 sql.ini。有关使用此实 用程序的更多信息, 请参阅 Sybase 文档。
- 2. 通过将此文件复制到联合数据库实例的 %DB2PATH% 目录来使联合数据库实例可存取 此 sql.ini 文件。缺省路径为 c:\Program Files\IBM\SQLLIB。

|

因为 DB2 Information Integrator 使用 interfaces 作为 Sybase 客户机配置文件的 缺省名称, 所以, 应将 c:\Program Files\IBM\SQLLIB 目录中的 Windows sql.ini 文件重命名为 interfaces。

要求: 如果不将 sql.ini 文件重命名为 interfaces, 则当您创建服务器定义时必须 使用 IFILE 服务器选项

3. 测试该连接以确保 Sybase Open Client 软件能够连接至 Sybase 服务器。使用适当 的 Sybase 查询实用程序, 例如 isql. 例如:

isql -Ssybnode -Umary -I"c:\Program Files\IBM\SQLLIB\interfaces"

在这一系列任务中的下一个任务是注册 Sybase 包装器。

## 相关任务:

<span id="page-336-0"></span> $\overline{1}$ 

• 第 321 页的 『 注册 Svbase 句装器 』

## 注册 Sybase 包装器

注册 Sybase 包装器是将 Sybase 数据源添加至联合服务器这一大型任务的一部分。

必须注册包装器才能存取 Sybase 数据源。联合服务器使用包装器来与数据源通信以及 从数据源中检索数据。包装器是作为一组库文件实现的。

讨程:

要注册包装器、发出 CREATE WRAPPER 语句并指定包装器的缺省名称。

例加:

CREATE WRAPPER CTLIB

建议: 使用称为 CTLIB 的缺省包装器名称。当您使用缺省名称来注册包装器时、联合 服务器将自动采用与该包装器名称相关联的缺省库名。

如果包装器名称与联合数据库中的现有包装器名称相冲突、则可以将缺省包装器名称 替代为您选择的名称。如果您使用一个不同于缺省名称的名称, 则在 CREATE WRAPPER 语句中必须包括 LIBRARY 参数。

例如,要在使用 AIX 操作系统的联合服务器上注册一个名称为 sybase wrapper 的包 装器,请发出以下语句:

CREATE WRAPPER sybase wrapper LIBRARY 'libdb2ctlib.a'

您指定的包装器库文件的名称取决于联合服务器的操作系统。要了解在 CREATE WRAPPER 语句中应指定的正确名称, 请参阅 Sybase 包装器库文件的列表。

在这一系列任务中的下一个任务是为 Sybase 包装器注册服务器定义。

#### 相关任务:

• 第 322 页的 『 为 Sybase 数据源注册服务器定义 』

## 相关参考:

- 第 322 页的 『 Sybase 包装器库文件 』
- 『 CREATE WRAPPER statement 』 (SOL Reference, Volume 2)

# **Sybase** 包装器库文件

<span id="page-337-0"></span>|

|

| | |

|

|

 $\mathbf{I}$  $\overline{1}$  $\overline{1}$  $\overline{1}$  $\overline{1}$  $\overline{1}$ 

||||||

|

| |

| |

| | | |

 $\overline{1}$ 

| | | |

下表列示了 Sybase 包装器的目录路径和库文件名。

当安装 DB2 Information Integrator 时, 将把三个库文件添加到该表中列示的目录路径 中。例如,如果联合服务器正在 AIX 上运行, 则添加到目录路径中的包装器库文件为 libdb2ctlib.a, libdb2ctlibF.a  $\overline{A}$ libdb2ctlibU.a,

当注册包装器时, 只指定该表中列示的库文件名。

表 83. Sybase 包装器库位置和文件名

| 操作系统           | 目录路径                                   | 包装器库文件                     |
|----------------|----------------------------------------|----------------------------|
| <b>AIX</b>     | $\sqrt{\text{usr}}$ opt/db2 08 01/lib/ | libdb2ctlib.a (CTLIB)      |
| $HP-UX$        | /opt/IBM/db2/V8.1/lib                  | libdb2ctlib.sl (CTLIB)     |
| Linux          | /opt/IBM/db2/V8.1/lib                  | libdb2ctlib.so (CTLIB)     |
| <b>Solaris</b> | /opt/IBM/db2/V8.1/lib                  | libdb2ctlib.so (CTLIB)     |
| <b>Windows</b> | %DB2PATH%\bin                          | $db2c$ ctlib.dll $(CTLIB)$ |

%DB2PATH% 是一个环境变量, 用来指定 DB2 Information Integrator 安装在 Windows 上的目录路径。缺省 Windows 目录路径为 C:\Program Files\IBM\SQLLIB。

## **`XNq:**

• 第 321 页的 『 注册 [Sybase](#page-336-0) 包装器 』

# **\* Sybase }]4"a~qw(e**

为 Sybase 数据源注册服务器定义是将 Sybase 数据源添加至联合服务器这一大型任务 的一部分。

在联合数据库中, 必须定义想要访问的每个 Sybase 服务器。

## **【限 制:**

如果使用 DB2 控制中心来为 Sybase 数据源注册服务器定义, 则 Sybase 客户机配置 文件 interfaces 必须存在于以下缺省目录中:

- 在运行 UNIX 的联合服务器上, 缺省目录为 \$HOME/sqllib/
- 在运行 Windows 的联合服务器上, 缺省目录为 c:\Program Files\IBM\SQLLIB

### **}L:**

可以从 DB2 控制中心或 DB2 命令行注册服务器定义:

- 要从 DB2 控制中心执行此任务, 使用"联合对象"向导或者右键单击**服务器定义**文 件夹并单击创建。"发现"工具将为 Sybase 服务器检索节点名。必须指定 DBNAME 服务器选项的信息才能注册服务器定义。
	- 要从 DB2 命令行执行此任务, 请使用 CREATE SERVER 语句:
		- 1. 在 Sybase interfaces 文件中找到节点名。

**UNIX** 操作系统上的示例 interfaces 文件:

sybase119 query tcp ether anaconda 4100

#### **Windows NT** 或 Windows 2000 操作系统上的示例 interfaces 文件:

[sybase119] query=TCP,anaconda,4100

在这些示例中, 节点名为 sybase119。节点名后面跟着连接类型(TCP/IP)和主机  $\angle$  (anaconda).

尽管节点名被指定为 CREATE SERVER 语句中的一个选项, 但是, 它对于 Sybase 数据源是必需的。

2. 发出 CREATE SERVER 语句。

```
例如:
```

```
CREATE SERVER server_name TYPE SYBASE
      VERSION 12.0 WRAPPER CTLIB
      OPTIONS (NODE 'sybnode', DBNAME 'sybdb')
```
在创建了服务器定义之后,使用 ALTER SERVER 语句来添加或删除服务器选项。

要点: 如果当您设置 Sybase 客户机配置文件时不将 sql.ini 文件重命名为 interfaces, 则当您注册服务器定义时就必须使用 IFILE 服务器洗项。

在这一系列任务中的下一个任务是为 Sybase 数据源创建用户映射。

#### 相关任务:

• 第 325 页的 『 为 [Sybase](#page-340-0) 数据源创建用户映射 』

#### **`XN<:**

- **I ALTER SERVER** statement *I (SQL Reference, Volume 2)*
- **CREATE SERVER** statement *§* (*SQL Reference, Volume 2*)
- 第 [529](#page-544-0) 页的附录 D, 『联合系统的服务器选项』
- 第 323 页的 『CREATE SERVER 语句 Sybase 包装器的示例 』

# **CREATE SERVER** 语句 - Sybase 包装器的示例

此主题提供了一些示例来说明如何使用 CREATE SERVER 语句来为 Sybase 包装器注 册服务器定义。此主题包括一个完整的示例,该示例说明如何使用必需的参数来注册 服务器定义、它还包括一个带有其它服务器选项的示例。

#### **j{>}:**

以下示例说明了如何通过发出 CREATE SERVER 语句来为 Sybase 包装器注册服务器 **定义:** 

CREATE SERVER *SYBSERVER* TYPE *SYBASE* VERSION *12.0* WRAPPER *CTLIB* OPTIONS (NODE *'sybnode'*, DBNAME *'sybdb'*)

## *SYBSERVER*

为 Sybase 服务器指定的名称。此名称必须是唯一的。不允许存在重复的服务器 名。

## **TYPE** *SYBASE*

将 Sybase 指定为正在对其存取权进行配置的数据源的类型。CTLIB 包装器的 TYPE 参数必须为 SYBASE.

## **VERSION** *12.0*

| |

| | | |

| | | | 想要访问的 Sybase 数据库服务器软件的版本。受支持的版本为 11, 11.5, 11.9, 12  $\bar{\mathcal{H}}$  12.5

## **WRAPPER** *CTLIB*

在 CREATE WRAPPER 语句中指定的包装器名称。

**NODE** *'sybnode'*

*SYBSERVER* 所驻留的节点的名称。可从 interfaces 文件中获取节点名。此值 是区分大小写的。

尽管节点名被指定为 CREATE SERVER 语句中的一个选项, 但是, 它对于 Sybase 数据源是必需的。

#### **DBNAME** *'sybdb'*

想要存取的 Sybase 数据库的名称。可从 Sybase 服务器中获取此名称。此值是 区分大小写的。

尽管数据库名称被指定为 CREATE SERVER 语句中的一个选项,但是,它对 于 Sybase 数据源是必需的。

要点: 如果当您设置 Sybase 客户机配置文件时不将 sql.ini 文件重命名为 interfaces, 则当您注册服务器定义时就必须使用 IFILE 服务器选项。

## **~qw!n>}:**

当您注册服务器时,可以在 CREATE SERVER 语句中指定更多服务器选项。这些服务 器选项包括一般的服务器选项和特定于 Sybase 的服务器选项。

以下示例说明了当在运行 UNIX 的联合服务器上注册服务器定义时如何使用 TIMEOUT 服务器洗项:

CREATE SERVER *SYBSERVER* TYPE *SYBASE* VERSION *12.0* WRAPPER *CTLIB* OPTIONS (NODE *'sybnode'*, DBNAME *'sybdb'*, TIMEOUT *'60'*)

超时值就是包装器等待来自 Sybase 服务器的响应所花的秒数。使用 TIMEOUT 选项来 避免事务发生死锁。

以下示例说明了当在运行 Windows 的联合服务器上注册服务器定义时如何使用 IFILE 服务器选项:

CREATE SERVER *SYBSERVER* TYPE *SYBASE* VERSION *12.0* WRAPPER *CTLIB* OPTIONS (NODE *'sybnode'*, DBNAME *'sybdb'*, IFILE *'C:\Sybase\ini\sql.ini'*)

IFILE 值是 Sybase Open Client interfaces 文件的全路径和名称。如果未将 sql.ini 文件作为 \$SQLLIB\interfaces (在 UNIX 系统上)或者作为 %SQLLIB%/interfaces (在 Windows 操作系统上)来进行复制或链接, 则使用此服务器选项。

特定于 Sybase 的其它服务器选项有:

- <span id="page-340-0"></span>• LOGIN TIMEOUT
- PACKET SIZE

相关任务:

• 第 322 页的 『为 [Sybase](#page-337-0) 数据源注册服务器定义』

相关参考:

- **FCREATE SERVER** statement **J** (*SOL Reference, Volume 2*)
- · 第 [529](#page-544-0) 页的附录 D, 『联合系统的服务器洗项』

# **\* Sybase }]44(C'3d**

为 Sybase 数据源创建用户映射是将 Sybase 数据源添加至联合服务器这一大型任务的 — 部分

当您尝试访问 Sybase 服务器时, 联合服务器将使用对于该数据源有效的用户标识和密 码来与该数据源建立连接。必须定义每个联合服务器用户标识和密码与相应的数据源 用户标识和密码之间的关联(用户映射)。为将访问联合系统以便对 Sybase 数据源发送 分布式请求的每个用户标识创建用户映射。

**}L:**

要将本地用户标识映射至 Sybase 服务器用户标识和密码, 发出 CREATE USER MAPPING 语句.

例如:

CREATE USER MAPPING FOR *userid* SERVER *SYBSERVER* OPTIONS (REMOTE\_AUTHID *'remote\_id'*, REMOTE\_PASSWORD *'remote\_password'*)

在这一系列任务中的下一个任务是测试与 Svbase 服务器的连接。

#### 相关任务:

• 第 326 页的 『测试与 [Sybase](#page-341-0) 服务器的连接 』

相关参考:

- **FCREATE USER MAPPING** statement *I* (*SQL Reference, Volume 2*)
- 第 325 页的 『CREATE USER MAPPING 语句 Sybase 包装器的示例 』

# **CREATE USER MAPPING** 语句 - Sybase 包装器的示例

此主题提供了一些示例来说明如何使用 CREATE USER MAPPING 语句来将联合服务 器用户标识映射至 Sybase 服务器用户标识和密码。此主题包括一个具有必需参数的完 整示例, 还包括一个说明如何将 DB2 专用寄存器 USER 与 CREATE USER MAPPING 语句配合使用的示例。

#### **j{>}:**

以下示例说明了如何将联合服务器用户标识映射至 Sybase 服务器用户标识和密码:

CREATE USER MAPPING FOR *maria* SERVER *SYBSERVER* OPTIONS (REMOTE\_AUTHID *'mary'*, REMOTE\_PASSWORD *'day2night'*)

*maria* 指定您正在映射至在 Sybase 服务器中定义的用户标识的本地用户标识。

#### <span id="page-341-0"></span>**SERVER** *SYBSERVER*

指定您在 CREATE SERVER 语句中定义的 Sybase 服务器的名称。

### **REMOTE\_AUTHID** *'mary'*

指定您正在将 maria 映射至的 Sybase 服务器上的用户标识。使用单引号来保 持此值的大小写(除非您在 CREATE SERVER 语句中将 FOLD\_ID 服务器选 项设置为 'U' 或 'L')。

#### **REMOTE\_PASSWORD** *'day2night'*

指定与 'mary' 相关联的密码。使用单引号来保持此值的大小写(除非您在 CREATE SERVER 语句中将 FOLD\_PW 服务器选项设置为 'U' 或 'L')。

## **专用寄存器示例:**

以下示例说明了包括专用寄存器 USER 的 CREATE USER MAPPING 语句: CREATE USER MAPPING FOR *USER* SERVER *SYBSERVER*

OPTIONS (REMOTE\_AUTHID *'mary'*, REMOTE\_PASSWORD *'day2night'*)

可以使用 DB2 专用寄存器 USER 来将正在发出 CREATE USER MAPPING 语句的人 员的授权标识映射至在 REMOTE AUTHID 用户选项中指定的数据源授权标识。

#### 相关任务:

• 第 325 页的 『为 [Sybase](#page-340-0) 数据源创建用户映射 』

## 相关参考:

• **FCREATE USER MAPPING** statement *I (SQL Reference, Volume 2)* 

# $\frac{1}{2}$  $\frac{1}{2}$  **\frac{1}{2}**

测试与 Sybase 服务器的连接是将 Sybase 数据源添加至联合服务器这一大型任务的一 部分。

可以使用您定义的服务器定义和用户映射来测试与 Sybase 服务器的连接。

#### **}L:**

要测试连接:

1. 打开传递会话以便对 Sybase 系统表发出 SQL SELECT 语句。

例如:

```
SET PASSTHRU remote_server_name
SELECT count(*) FROM dbo.sysobjects
SET PASSTHRU RESET
```
其中 remote server name 是您在 CREATE SERVER 语句中注册服务器定义时为远 程服务器指定的名称。如果该 SELECT 语句返回了一个计数, 则表示正确设置了服 务器定义和用户映射。

- 2. 如果 SELECT 语句返回了错误, 则可能需要:
	- 检查 Sybase 服务器以确保为人局连接配置了 Sybase 服务器。
	- 检查用户映射以确保 REMOTE\_AUTHID 和 REMOTE\_PASSWORD 选项的设置 对于与 Sybase 服务器的连接是有效的。在需要时, 改变用户映射, 或者创建另一 个用户映射。

| | | |

| | |

- <span id="page-342-0"></span>• 检查 DB2 联合服务器上的 Svbase 客户机软件,以确保正确安装和配置了该软件 以便连接至 Sybase 服务器。
- 检查 DB2 联合变量的设置以验证它们对于 Sybase 服务器是否正确。这些变量包 括系统环境变量、db2dj.ini 变量和"DB2 概要文件注册表" (db2set) 变量。
- 检查服务器定义。如果需要的话, 删除服务器定义, 然后再次创建它。

在这一系列任务中的下一个任务是为 Sybase 表和视图注册昵称。

#### 相关任务:

- 第 317 页的 『 将 Sybase 数据源添加至联合服务器 』
- 第 320 页的 『 设置和测试 Sybase 客户机配置文件 』
- 第 322 页的 『 为 Sybase 数据源注册服务器定义 』
- 第 327 页的 『 为 Svbase 表和视图注册昵称 』
- 第 318 页的 『 设置 Svbase 环境变量 』

## 相关参考:

• I ALTER USER MAPPING statement J (SQL Reference, Volume 2)

## 为 Svbase 表和视图注册昵称

为 Sybase 表和视图注册昵称是将 Sybase 数据源添加至联合服务器这一大型任务的一 部分。

对于您定义的每个 Sybase 服务器, 为想要存取的每个表或视图注册昵称。当您查询 Sybase 服务器时, 使用这些昵称而不是数据源对象的名称。

联合数据库依赖已指定昵称的对象的目录统计信息来优化查询处理。这些统计信息是 当您使用 CREATE NICKNAME 语句为数据源对象注册昵称时收集的。联合数据库验 证数据源中的对象是否存在,然后尝试收集现有数据源的统计数据。对于优化器很有 用的信息是从数据源目录中读取的、并且放置到联合服务器上的全局目录中。因为优 化器可能要使用某些或所有数据源目录信息,所以,在注册昵称之前(使用与 DB2 RUNSTATS 命令等价的数据源命令)更新数据源中的统计信息。

#### 讨程:

要注册昵称. 发出 CREATE NICKNAME 语句.

例如:

CREATE NICKNAME sybase name FOR SYBSERVER. "remote schema". "remote.table"

昵称的长度最多可以为 128 个字符。

对于您想为其创建昵称的每个 Svbase 表或视图重复此步骤。

当创建昵称时,联合服务器将使用您指定的信息来查询数据源目录。此查询将使用昵 称来测试与数据源的连接。如果该连接不工作,则您将接收到错误消息。

#### 相关参考:

- **RUNSTATS** Command *I* (Command Reference)
- 『 CREATE NICKNAME statement 』 (SOL Reference, Volume 2)

• 第 328 页的 『CREATE NICKNAME 语句 - Svbase 包装器的示例 』

# <span id="page-343-0"></span> $R$  **CREATE NICKNAME** 语句 - Sybase 包装器的示例

此主题提供了一个示例来说明如何使用 CREATE NICKNAME 语句来为您想存取的 Sybase 表或视图注册昵称。

此示例说明了如何为在其中指定昵称的 Sybase 服务器指定远程对象:

CREATE NICKNAME *SYBSALES* FOR *SYBSERVER."salesdata"."europe"*

#### *SYBSALES*

是 Sybase 表或视图的唯一昵称。

昵称是一个由两部分组成的名称 - 模式和昵称。如果在创建昵称时省略了模 式、则该昵称的模式将是创建该昵称的用户的认证标识。

*SYBSERVER.*″*salesdata*″*.*″*europe*″

是远程对象的由三部分组成的标识。

- SYBSERVER 是您在 CREATE SERVER 语句中为 Sybase 数据库服务器指定 的名称。
- salesdata 是表或视图所属于的远程模式的名称。
- europe 是您想存取的远程表或视图的名称。

除非用引号将 Sybase 模式和表的名称引起来,否则,联合服务器将把 Sybase 模式和 表的名称转变为大写。

## **`XNq:**

• 第 327 页的 『 为 [Sybase](#page-342-0) 表和视图注册昵称 』

#### **相关参考:**

• **FCREATE NICKNAME** statement J (*SQL Reference, Volume 2*)

# **T Sybase }]4DdCxPw{MJOoO**

在设置 Sybase 数据源的配置之后, 您可能想修改该配置以提高性能。

# **解决 sp\_helpindex** 错误

联合系统依赖于其中一个 Sybase 目录存储过程 (sp helpindex)。如果接收到以下 SQL 错误, 则 Sybase 目录存储过程可能未安装在 Sybase 服务器上。 SQL0204N "sp\_helpindex"是一个未定义的名称。

请 Sybase 管理员在 Sybase 服务器上安装目录存储过程。

### **`XNq:**

• 第 317 页的 『 将 Svbase 数据源添加至联合服务器 』

## **`XN<:**

• *I* db2set - DB2 Profile Registry Command *J (Command Reference)* 

# <span id="page-344-0"></span>**第21章 配置对表结构文件数据源的存取**

本章说明如何配置联合服务器以存取存储在表结构文件数据源中的数据。可以通过使 用 DB2 控制中心或者通过发出 SOL 语句来配置对表结构文件数据源的存取。

本章包含下列内容:

- 说明什么是表结构文件
- 列示您需要执行的任务
- 句含您需要的 SOL 语句的示例
- 列示与表结构文件包装器相关联的错误消息

# **24Gma9D~?**

表结构文件具有常规结构, 它由一系列记录组成, 每条记录都包含相同数目的字段, 字段之间用任意定界符隔开。空值由两个相邻的定界符来表示。

以下示例显示名为 DRUGDATA1.TXT 的文件的内容。该文件包含三条记录、每条记录 包含三个字段、字段之间用逗号隔开:

234,DrugnameA,Manufacturer1 332,DrugnameB,Manufacturer2 333,DrugnameC,Manufacturer2

第一个字段是药品的唯一标识号。第二个字段是药品名称。第三个字段是药品制造商 的名称。

## 相关概念:

- 第 329 页的 『 表结构文件的属性 』
- 第 330 页的 『[DB2 Information Integrator](#page-345-0) 如何使用表结构文件』

#### 相关任务:

• 第 [331](#page-346-0) 页的 『 将表结构文件数据源添加至联合服务器 』

## 表结构文件的属性

表结构文件可能已排序, 也可能未排序。表结构文件包装器搜索已排序的数据文件比 搜索未排序的文件效率更高。

# **QErDD~**

DRUGDATA1.TXT 句含已排序的记录。该文件是按第一个字段(药品的唯一标识号) 排序的。此字段是主键、因为对于每种药品来说此字段是唯一的。已排序的文件必须 按升序排序。

234,DrugnameA,Manufacturer1 332,DrugnameB,Manufacturer2 333,DrugnameC,Manufacturer2

# <span id="page-345-0"></span>**4ErDD~**

DRUGDATA2.TXT 包含未排序的记录。对于在文件中列示记录的方式未进行排序。

332,DrugnameB,Manufacturer2 234,DrugnameA,Manufacturer1 333,DrugnameC,Manufacturer2

## 相关概念:

- 第 [329](#page-344-0) 页的 『什么是表结构文件? 』
- 第 330 页的 『DB2 Information Integrator 如何使用表结构文件 』

## 相关任务:

• 第 [331](#page-346-0) 页的 『 将表结构文件数据源添加至联合服务器 』

联合数据库

# **DB2 Information Integrator** 如何使用表结构文件

**DB2** 客户机

通过使用一个称为包装器的模块, DB2® Information Integrator 可以处理这样的 SQL 语 句: 这些语句查询表结构文件中的数据, 就好象这些数据包含在普通的关系表或视图 中一样。这样就使表结构文件中的数据能够与关系数据或者其它表结构文件中的数据 连接起来。在图 27 中说明了此过程。

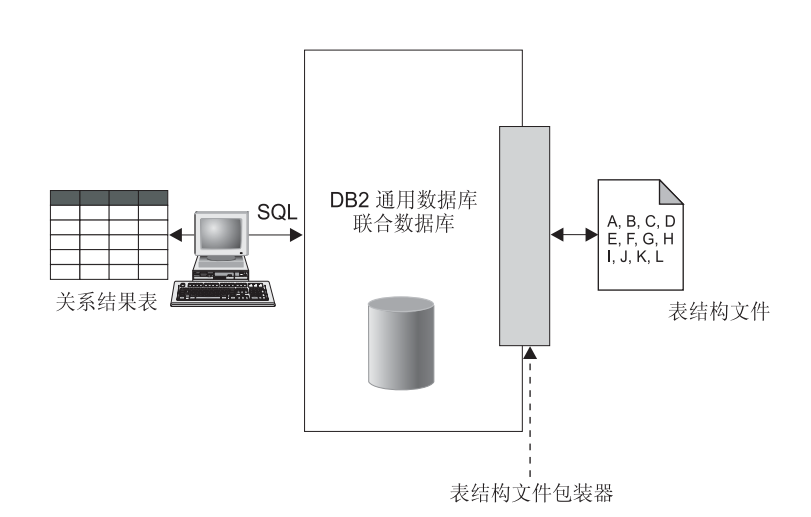

图 27. 表结构文件包装器的工作方式

例如,假定表结构文件 DRUGDATA2.TXT 位于您的实验室中的计算机上。尝试查询此数据 并使它与您使用的其它数据源中的其它表相匹配是很乏味的。

向 DB2 Information Integrator 注册 DRUGDATA2.TXT 之后, 该文件就相当于是关系数据 源一样。现在, 就可以同时查询该文件和其它关系数据源和非关系数据源, 并且可以 同时分析它们的数据。

例如,可以运行以下查询:

SELECT \* FROM DRUGDATA2 ORDER BY DCODE

<span id="page-346-0"></span>此杳询将产生下列结果。

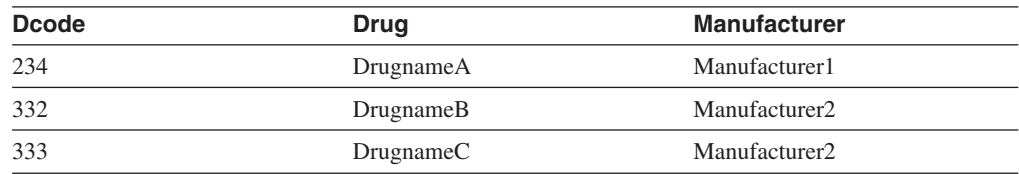

## 相关概念:

- 第 [329](#page-344-0) 页的 『什么是表结构文件? 』
- 第 [329](#page-344-0) 页的 『 表结构文件的属性 』

## 相关任务:

• 第 331 页的 『 将表结构文件数据源添加至联合服务器 』

# 将表结构文件添加至联合系统

| |  $\overline{ }$ |

## 将表结构文件数据源添加至联合服务器

要配置联合服务器以存取表结构文件数据源, 必须为联合服务器提供有关想要存取的 数据源和对象的信息。

可以通过使用 DB2 控制中心或 DB2 命令行来配置联合服务器以存取表结构文件数据 源。DB2 控制中心包括一个向导,可以使用该向导来指导您完成配置联合服务器所需要 执行的步骤。

## **Hvu~:**

- DB2 Information Integrator 必须安装在将充当联合服务器的服务器上
- 联合数据库必须存在于联合服务器上

## **}L:**

要将表结构文件数据源添加至联合服务器:

- 1. 注册包装器。
- 2. 注册服务器定义。
- 3. 注册表结构文件的昵称。

## 相关概念:

• **DB2** Information Integrator 安装过程 - 概述 』 (《IBM DB2 Information Integrator 安装指南 Linux 版、UNIX 版和 Windows 版》)

## 相关任务:

- 第 44 页的 『 创建联合数据库 』
- 第 [332](#page-347-0) 页的 『 注册表结构文件包装器 』
- 第 [333](#page-348-0) 页的 『 为表结构文件注册服务器 』
- 第 [333](#page-348-0) 页的 『 为表结构文件注册昵称 』

## 相关参考:

- <span id="page-347-0"></span>• **DB2** Information Integrator 支持的操作系统 (32 位) 』 (《IBM DB2 Information Integrator 安装指南 Linux 版、UNIX 版和 Windows 版》)
- **DB2** Information Integrator 支持的操作系统 (64 位) 』 (《IBM DB2 Information *Integrator* 安装指南 *Linux* 版、 *UNIX* 版和 Windows 版》)

# **"ama9D~|0w**

注册表结构文件包装器是将表结构文件数据源添加至联合服务器这一大型任务的一部 分。

必须注册包装器才能存取表结构文件数据源。联合服务器使用包装器来与数据源通信 以及从数据源中检索数据。包装器是作为一组库文件实现的。

## **}L:**

要注册包装器, 使用包装器名称和包装器库文件的名称来发出 CREATE WRAPPER 语 伺

例如, 要在使用 AIX 操作系统的联合服务器上注册一个名称为 laboratory flat files 的包装器, 请发出以下语句:

CREATE WRAPPER laboratory flat files LIBRARY 'libdb2lsfile.a';

您指定的包装器库文件的名称取决于联合服务器的操作系统。要了解在 CREATE WRAPPER 语句中应指定的正确名称, 请参阅表结构文件包装器库文件的列表。

在这一系列任务中的下一个任务是为表结构文件注册服务器定义。

#### **`XN<:**

- 第 332 页的 『 表结构文件包装器库文件 』
- **f CREATE WRAPPER** statement  $\text{I}$  (*SQL Reference, Volume 2*)

# 表结构文件句装器库文件

下表列示了表结构文件包装器的目录路径和库文件名。

当安装 DB2 Information Integrator 时, 将把三个库文件添加到该表中列示的目录路径 中。例如, 如果联合服务器正在 AIX 上运行, 则添加到目录路径中的包装器库文件为 libdb2lsfile.a, libdb2lsfileF.a  $\overline{A}$ l libdb2lsfileU.a,

当注册包装器时, 只指定该表中列示的库文件名。

表 84. 表结构文件客户机库位置和文件名

| 操作系统           | 目录路径                                    | 包装器库文件          |
|----------------|-----------------------------------------|-----------------|
| <b>AIX</b>     | $\sqrt{\text{usr}}$ /opt/db2 08 01/lib/ | libdb2lsfile.a  |
| $HP-UX$        | /opt/IBM/db2/V8.1/lib                   | libdb2lsfile.sl |
| Linux          | /opt/IBM/db2/V8.1/lib                   | libdb2lsfile.so |
| <b>Solaris</b> | /opt/IBM/db2/V8.1/lib                   | libdb2lsfile.so |
| Windows        | %DB2PATH%\bin                           | db2lsfile.dll   |

|

|

| | |

> | |

 $\overline{1}$ I  $\mathbf{I}$ 

||||||

 $\overline{1}$  $\overline{1}$ 

|

%DB2PATH% 是一个环境变量, 用来指定 DB2 Information Integrator 安装在 Windows 上的目录路径。缺省 Windows 目录路径为 C:\Program Files\IBM\SQLLIB。

## 相关任务:

<span id="page-348-0"></span>| |

| |

|

• 第 [332](#page-347-0) 页的 『 注册表结构文件包装器 』

# **\*ma9D~"a~qw**

为表结构文件注册服务器是将表结构文件添加至联合系统这一大型任务的一部分。在 注册包装器之后, 必须注册相应的服务器。

## **}L:**

要向联合系统注册表结构文件服务器, 使用 CREATE SERVER 语句。例如: CREATE SERVER biochem lab WRAPPER laboratory flat files

在此示例中, biochem lab 是为表结构文件服务器指定的名称。对于注册服务器的数据 库, 该名称必须是唯一的。

在这一系列任务中的下一个任务是为表结构文件注册昵称。

#### 相关任务:

• 第 333 页的 『为表结构文件注册昵称 』

相关参考:

• **CREATE SERVER** statement  $\text{I}$  (*SQL Reference, Volume 2*)

# 为表结构文件注册昵称

为表结构文件注册昵称是将表结构文件添加至联合系统这一大型任务的一部分。在注 册服务器之后, 必须注册相应的昵称。当您在查询中引用表结构文件数据源时就要使 用昵称

昵称以下面两种方式之一与表结构文件相关联:

- 以使用 FILE\_PATH 昵称选项的固定方式。当使用此选项时, 昵称表示特定表结构 文件中的数据。
- 在查询时使用 DOCUMENT 昵称列选项来指定文件名。当使用此选项时, 昵称可以 用来表示来自其模式与昵称定义相匹配的任何表结构文件中的数据。

## **^F:**

如果非数字字段对于它的列类型来说太长了、则多余的数据会被截断。如果文件中的 十进制字段的基数字符后面的位数超过了它的列类型的小数位参数允许的位数,则多 余的数据会被截断、基数字符是由 LC NUMERIC "本地语言支持"类别的 RADIXCHAR 项确定的。

最大行长度为 10 MB (10485760 个字节)。

## **}L:**

要注册昵称, 对想要存取的每个表结构文件使用 CREATE NICKNAME 语句。

在这一系列任务中没有别的任务了。

## 相关任务:

- 第 [331](#page-346-0) 页的 『 将表结构文件数据源添加至联合服务器 』
- 第 58 页的 『 为非关系数据源指定昵称列 』

## 相关参考:

- 第 [335](#page-350-0) 页的 『 表结构文件包装器的文件访问控制模型 』
- 第 [335](#page-350-0) 页的 『 表结构文件包装器的优化提示和注意事项 』
- 第 511 页的 『[CREATE NICKNAME](#page-526-0) 语句语法 表结构文件包装器 』
- 第 334 页的 『CREATE NICKNAME 语句 表结构文件包装器的示例 』

## **CREATE NICKNAME** 语句 - 表结构文件包装器的示例

此主题提供了使用 CREATE NICKNAME 语句来为表结构文件包装器注册昵称的完整 示例。它还包括特定选项的示例。

## **j{>}:**

以下示例说明了表结构文件 DRUGDATA1.TXT 的 CREATE NICKNAME 语句:

CREATE NICKNAME DRUGDATA1(Dcode Integer NOT NULL, Drug CHAR(20), Manufacturer CHAR(20)) FOR SERVER biochem\_lab OPTIONS(FILE\_PATH '/usr/pat/DRUGDATA1.TXT', COLUMN DELIMITER ',', SORTED 'Y', KEY COLUMN 'DCODE', VALIDATE DATA FILE 'Y')

#### **KEY COLUMN !n>}:**

下列示例说明了通过在昵称语句中将 NOT NULL 选项添加至指定为键的列的定义中, 这些列就会被指定为不可空:

CREATE NICKNAME tox (tox id INTEGER NOT NULL, toxicity VARCHAR(100)) FOR SERVER tox server1 OPTIONS (FILE\_PATH'/tox\_data.txt', SORTED 'Y')

CREATE NICKNAME weights (mol\_id INTEGER, wt VARCHAR(100) NOT NULL) FOR SERVER wt server OPTIONS (FILE PATH'/wt data.txt', SORTED 'Y', KEY COLUMN 'WT')

此选项是区分大小写的。但是, DB2 将把列名转换为大写(除非该列是用双引号定义 的)。以下示例将不能正确工作, 这是因为 empno 列将被 DB2 转变为大写, 而 empno 键列将按小写提交。因此, 将找不到指定为键的列。

```
CREATE NICKNAME depart (
empno char(6) NOT NULL)
FOR SERVER DATASTORE
OPTIONS(FILE PATH'data.txt', SORTED 'Y', KEY COLUMN 'empno');
```
#### 相关任务:

• 第 [333](#page-348-0) 页的 『为表结构文件注册昵称 』

## 相关参考:

• 第 511 页的 『[CREATE NICKNAME](#page-526-0) 语句语法 - 表结构文件包装器』

# <span id="page-350-0"></span>**ma9D~|0wDD~CJXF#M**

数据库管理系统将使用 DB2 实例所有者的权限来存取表结构文件 \_ 句装器只能存取此 用户标识(或组标识)可以读取的文件。应用程序的授权标识(与联合数据库建立连 接所采用的标识)不相关。

在 DB2 通用数据库企业服务器版上、必须能够从每个节点中使用同一路径名来存取已 经为其创建了昵称的任何表结构文件。只要能够通过公共路径从任何节点存取某个文 件,该文件就不必在 DB2 通用数据库节点上。

如果网络中已经配置了 Windows NT 或 Windows 2000 域, 要存取已映射的驱动器上 的表结构文件, DB2 服务登录帐户必须是该域中对数据文件所驻留的共享文件夹具有存 取权的一个帐户。

如果网络中没有 Windows NT 或 Windows 2000 域, 并且用户在本地登录到每个工作 站, 那么, 要存取已映射的驱动器上的表结构文件, DB2 服务登录帐户与机器上共享该 文件夹的有效用户应当具有相同的用户名和密码。该用户必须处于共享文件夹的许可 权列表上,并且至少具有读存取权。

#### 相关参考:

- 第 173 页的 『[Documentum](#page-188-0) 句装器的访问控制 』
- 第 207 页的 『[Excel](#page-222-0) 包装器的文件访问控制模型 』

# **ma9D~|0wDE/a>M"bBn**

- 系统搜索已排序的数据文件比搜索未排序的文件效率更高。
- 对于已排序的文件,可以通过在提交查询时为键列指定一个值或范围来提高性能。
- 必须通过更新 SYSSTAT 和 SYSCAT 视图来手工更新表结构文件的昵称的统计信息。

## 相关参考:

• 第 107 页的 『[BLAST](#page-122-0) 包装器的优化提示』

# 表结构文件包装器的消息

本节列示和描述了您在使用表结构文件的包装器时可能会遇到的消息。

表 85. 由表结构文件的包装器发出的消息

| 错误代码            | 消息                                                         | 解释                                                                                                    |
|-----------------|------------------------------------------------------------|----------------------------------------------------------------------------------------------------|
| <b>SOL0405N</b> | 因是它的值超出了范围。                                                | 数字文字" <literal>"无效, 原 数据文件中的一列或者 SQL 语句中的谓词值包<br/>含超出了该数据类型的可能范围的值。更正该<br/>数据文件, 或者将该列重新定义为更合适的类<br/>型。</literal> |
| <b>SOL0408N</b> | 值与它的赋值目标的数据类型<br>不兼容。目标名称为<br>" $\le$ column name $\ge$ ". | 数据文件中的一列旬含对于该数据类型无效的<br>字符。更正该数据文件,或者将该列重新定义<br>为更合适的类型。                                                          |

表 85. 由表结构文件的包装器发出的消息 (续)

| 错误代码            | 消息                                                                                        | 解释                                                                                                    |
|-----------------|-------------------------------------------------------------------------------------------|----------------------------------------------------------------------------------------------------|
| <b>SQL0901N</b> | SQL 语句因不太严重的系统错 请与 IBM 软件支持机构联系。<br>误而失败。可以处理后续 SQL<br>语句。(原因: "数据源路径为<br>$NULL$ ", $)$   |                                                                                                    |
| <b>SQL0901N</b> | SQL 语句因不太严重的系统错 请与 IBM 软件支持机构联系。<br>误而失败。可以处理后续 SQL<br>语句。(原因: "键列检索失<br>败"。)             |                                                                                                    |
| <b>SQL0901N</b> | 误而失败。可以处理后续 SQL 在。<br>语句。(原因: "STAT 在数据<br>源上失败。ERRNO<br><error_number>".)</error_number> | SQL 语句因不太严重的系统错 确保您具有正确的目录许可权。确保文件存                                                                                                    |
| <b>SQL0901N</b> | SQL 语句因不太严重的系统错 请与 IBM 软件支持机构联系。<br>误而失败。可以处理后续 SQL<br>语句。(原因: "找不到列信<br>息"。)             |                                                                                                    |
| <b>SQL0901N</b> | SQL 语句因不太严重的系统错 请与 IBM 软件支持机构联系。<br>误而失败。可以处理后续 SQL<br>语句。(原因: "运算符不受支<br>持"。)            |                                                                                                    |
| <b>SQL1816N</b> | 数据库定义的数据源的"类 然后重新运行它。<br>型" ( " <type>" "" )。</type>                                      | 包装器 " <wrapper_name>" 不 服务器类型无效。在 CREATE SERVER 语句中<br/>能用来存取您正在尝试向联合 不应指定服务器类型。除去 TYPE 关键字和值,</wrapper_name>                                               |
| <b>SQL1822N</b> | "ERRNO = $\langle$ error_number>".<br>相关联的文本和标记为"不能<br>读取文件"。                             | 从数据源" <server_name>"中 检查错误号的值。确保 DB2 实例所有者可以读<br/>接收到意外的错误代码 取文件。然后重新运行 SQL 命令。</server_name>                                                               |
| SQL1822N        | "数据源不是标准文件"。                                                                              | 从数据源" <server_name>"中数据源文件是目录、套接字或 FIFO。只有标准文<br/>接收到意外的错误代码"数据 件才能作为数据源来存取。更改 FILE_PATH 选<br/>错误"。相关联的文本和标记为项, 使它指向有效文件, 然后重新发出 SQL 命<br/>令。</server_name> |
| <b>SQL1822N</b> | 接收到意外的错误代码<br>"ERRNO = $\langle$ error_number>".<br>相关联的文本和标记为"文件<br>打开错误"。               | 从数据源" <server_name>"中 包装器无法打开文件。检查错误号以确定产生<br/>错误的原因。使用数据源来更正该问题,然后<br/>重新发出 SQL 命令。</server_name>                                                          |
| <b>SQL1822N</b> | 错误"。相关联的文本和标记为 称来注册文件。<br>"缺少键列"。                                                         | 从数据源" <server_name>"中 从数据源中检索到的记录缺少键字段。键列一<br/>接收到意外的错误代码"数据 定不能为空。更正数据, 或者使用未排序的昵</server_name>                                                            |

表 85. 由表结构文件的包装器发出的消息 (续)

| 错误代码             | 消息                                                                                                    | 解释                                                                                                    |
|------------------|----------------------------------------------------------------------------------------------------|----------------------------------------------------------------------------------------------------|
| <b>SQL1822N</b>  | 从数据源 " <server_name>"中<br/>接收到意外的错误代码"数据<br/>错误"。相关联的文本和标记为<br/>"文件未排序"。</server_name>                          | 文件在键列上未排序。执行下列操作之一: 更<br>改 KEY_COLUMN 选项以指向正确的列; 将数<br>据文件重新排序; 或者将昵称注册为未排序的<br>昵称。                                               |
| <b>SQL1822N</b>  | 从数据源 " <server_name>"中<br/>接收到意外的错误代码"数据<br/>错误"。相关联的文本和标记为<br/>"键超过了定义大小"。</server_name>                       | 从数据源读取的键列字段大于 DB2 列定义, 这<br>可能会导致包装器搜索例程不正确地工作。更<br>正数据或者更正昵称定义, 然后重新注册该昵<br>称。                                                   |
| <b>SQL1822N</b>  | 错误"。相关联的文本和标记为 该行的长度。<br>"数据文件中的一行超过了<br>$32k$ ".                                                               | 从数据源" <server_name>"中数据文件中的一行超过了包装器允许的最大行<br/>接收到意外的错误代码"数据 长度。行长度不能大于 32768。缩短数据文件中</server_name>                                |
| <b>SQL1823N</b>  | 对于服务器 " <server_name>"<br/>中的数据类型 "<data_type>"<br/>不存在数据类型映射。</data_type></server_name>                        | 昵称是使用不受支持的数据类型定义的。只使<br>用受支持的数据类型来重新定义昵称。                                                                                         |
| <b>SQL1881N</b>  | " <component>".</component>                                                                                     | " <option_name>" 不是 所列示的值不是所列示的对象的有效选项。除<br/>"<object_name>"的有效 去或更改无效选项, 然后重新提交 SQL 语句。</object_name></option_name>              |
| <b>SQL1882N</b>  | "昵称"选项<br>能设置为 " <nickname_name>" 令。<br/>的"<delimiter>"。</delimiter></nickname_name>                            | 列定界符的长度超过了一个字符。使用单个字<br>"COLUMN_DELIMITER" 不 符重新定义该选项。然后重新运行 SQL 语句命                                                              |
| <b>SQL1882N</b>  | "昵称"选项<br>" <column_name>".</column_name>                                                                       | 没有为此昵称定义被选择作为键列的那一列。<br>"KEY_COLUMN" 不能设置 将 KEY_COLUMN 选项更正为此昵称的已排序<br>为" <nickname_name>"的 的其中一列, 然后重新发出 SQL 命令。</nickname_name> |
| <b>SQL1882N</b>  | "昵称"选项<br>"VALIDATE_DATA_FILE"<br>不能设置为<br>$"$ < nickname_name >" $\oplus$<br>" <option_value>".</option_value> | 选项值无效。有效值为"Y"或"N"。更正选<br>项,并再次注册昵称。                                                                                               |
| <b>SQL1883N</b>  | "<br><br><br>coption _name>" 是<br>" <component>"选项。</component>                                                 | SQL 语句中缺少包装器的必需选项。添加必需的<br>" <object_name>"的必需 选项, 并重新提交 SQL 语句。</object_name>                                                    |
| <b>SQL30090N</b> | 对于应用程序执行环境,<br>无效。原因码 = "21"。                                                                                   | 操作 尝试进行了传递会话。表结构文件包装器不支<br>持传递会话。                                                                                                 |

# 相关概念:

• 『消息介绍』 (《消息参考》第 1 卷)

## 相关参考:

• I SQLSTATE 消息』 (《消息参考》第 2 卷)

# <span id="page-354-0"></span>**E 22 章 配置对 Teradata** 数据源的存取

本章说明如何配置联合服务器以存取存储在 Teradata 数据源中的数据。可以通过使用 DB2 控制中心或者通过发出 SQL 语句来配置对 Teradata 数据源的存取。

本章列示配置联合服务器时需要执行的任务, 包含您需要的 SQL 语句的示例, 而且还 提供了用于配置联合服务器的调整和故障诊断信息。

# **<sup>各</sup> Teradata** 添加至联合系统

| | |

| | | | |

|

## **+ Teradata }]4mSA\*O~qw**

要配置联合服务器以存取 Teradata 数据源, 必须为联合服务器提供有关想要存取的数据 源和对象的信息。

## 可以通过使用 DB2 控制中心或 DB2 命令行来配置联合服务器以存取 Teradata 数据源 DB2 控制中心包括一个向导,可以使用该向导来指导您完成配置联合服务器所需要执行 的步骤。

先决条件:

- DB2 Information Integrator 必须安装在将充当联合服务器的服务器上
- 联合数据库必须存在于联合服务器上
- 已在联合服务器上安装和配置的 Teradata 客户机软件。
	- 要存取 Teradata 版本 V2R5, Teradata 客户机必须支持 Teradata Call-Level Interface V2 (CLIv2) R04.07 (或更新版本)。
	- 要存取 Teradata 版本 V2R3 或 V2R4, Teradata 客户机必须支持 Teradata Call-Level Interface  $V2$  (CLIv2) R04.06 (或更新版本)

## **}L:**

要将 Teradata 数据源添加至联合服务器:

- 1. 可选: 测试与 Teradata 服务器的连接。
- 2. 验证是否为运行时链接启用了 Teradata 库 (AIX).
- 3. 为 Teradata 包装器设置环境变量。
- 4. 注册包装器。
- 5. 注册服务器定义。
- 6. 创建用户映射。
- 7. 测试从联合服务器至 Teradata 服务器的连接。
- 8. 为 Teradata 表和视图注册昵称。

#### 相关概念:

- **DB2** Information Integrator 安装过程 概述 』 (《IBM DB2 Information Integrator 安装指南 Linux 版、UNIX 版和 Windows 版》)
- 第 49 页的 『 配置数据源的快速方法 』

## 相关任务:

- 第 44 页的 『 创建联合数据库 』
- 第 351 页的 『 对 Teradata 数据源的配置进行调整和故障诊断 』
- 第 340 页的 『 测试与 Teradata 服务器的连接 』
- 第 344 页的 『 注册 Teradata 包装器 』
- 第 345 页的 『 为 Teradata 数据源注册服务器定义 』
- 第 347 页的 『 为 Teradata 数据源创建用户映射 』
- 第 350 页的 『 为 Teradata 表和视图注册昵称 』
- 第 33 页的 『 检杳联合服务器的设置 』
- 第 341 页的 『 设置 Teradata 环境变量 』

## 相关参考:

- 『 DB2 Information Integrator 支持的操作系统 (32 位) 』 (《IBM DB2 Information Integrator 安装指南 Linux 版、UNIX 版和 Windows 版》)
- 『DB2 Information Integrator 支持的操作系统 (64 位) 』 (《IBM DB2 Information Integrator 安装指南 Linux 版、UNIX 版和 Windows 版》)

# 测试与 Teradata 服务器的连接

测试与 Teradata 服务器的连接是将 Teradata 数据源添加至联合服务器这一大型任务的 一部分。

在创建包装器、服务器定义或用户映射之前, 可以测试与 Teradata 服务器的连接。首先 测试连接以验证是否正确设置了客户机软件并防止在发出 CREATE WRAPPER、CREATE SERVER 和 CREATE USER MAPPING 语句时出错。

可以使用"基本 Teradata 杳询" (BTEO) 实用程序来提交 SOL 杳询以验证您是否可 以连接至 Teradata 服务器。有关 BTEQ 实用程序的更多信息, 请参阅 Teradata 文档。

### 先决条件:

确保在 Teradata 客户机软件安装过程中已安装了 BTEQ 实用程序和 "Teradata 数据连 接器应用程序接口"(PIOM)。

## 过程:

要测试与 Teradata 服务器的连接:

- 1. 启动 BTEQ 实用程序会话, 并登录至 Teradata 服务器。
- 2. 发出 SQL 命令以验证您是否可以成功地连接至 Teradata 服务器。例如: select count(\*) from dbc.tables;

如果连接成功, 则应当在屏幕上看到查询输出。例如:

```
*** Query completed. One row found. One column returned.
*** Total elapsed time was 1 second.
   Count(*)
```
497

如果连接不成功,则检查 Teradata 客户机软件以验证在联合服务器上是否正确安装 和配置了该软件。

<span id="page-356-0"></span>3. 从 Teradata 服务器中注销, 并结束 BTEQ 实用程序会话。

在这一系列任务中的下一个任务是验证是否为运行时链接启用了 Teradata 库。

#### 相关任务:

- 第 339 页的 『 将 [Teradata](#page-354-0) 数据源添加至联合服务器 』
- 第 341 页的 『 验证是否为运行时链接启用了 Teradata 库 (AIX) 』

# **i\$Gq\*KP14StCK Teradata b(AIX)**

验证是否为运行时链接启用了 Teradata 库是将 Teradata 数据源添加至联合服务器这一 大型任务的一部分。

当您在 AIX 上将 Teradata 数据源添加至联合服务器时,在注册包装器或服务器之前必 须验证是否启用了运行时链接。

#### **}L:**

要验证是否为运行时链接启用了 Teradata 库:

 $1.$  转至 libcliv2.so 文件所驻留的目录。

缺省情况下, 安装过程将把此文件放置在 /usr/lib 目录中。

2. 发出以下 UNIX 命令.

dump - H libcliv2.so | grep libtli.a

3. 检查屏幕上出现的文件名。

如果出现文件名 libtli.a, 则表示已经为运行时链接启用了 Teradata 库。

4. 如果不出现 libtli.a 文件名, 则发出下列 UNIX 命令。

rtl enable libcliv2.so -F libtli.a mv libcliv2.so libcliv2.so.old mv libcliv2.so.new libcliv2.so chmod a+r libcliv2.so

这些命令将对 Teradata 库启用运行时链接。

在这一系列任务中的下一个任务是注册 Teradata 包装器。

### 相关任务:

|

| |

|

• 第 344 页的 『 注册 [Teradata](#page-359-0) 包装器 』

## **h**  $\frac{1}{2}$  **Teradata** 环境变量

设置 Teradata 环境变量是将 Teradata 添加至联合服务器这一大型任务的一部分。

当安装 DB2 Information Integrator 时, 安装过程将尝试在 db2dj.ini 文件中设置 Teradata 环境变量。

如果存在下列情况, 则不会在 db2dj.ini 文件中设置环境变量:

- 在设置 DB2 联合服务器之后才安装 Teradata 客户机软件。
- 尚未安装 Teradata 客户机软件。

Teradata 的有效环境变量为:

• COPERR

 $\overline{1}$ 

 $\mathbf{I}$ 

- $\cdot$  COPLIB
- TERADATA\_CHARSET (可选)
- NETRACE (可选)
- COPANOMLOG (可选)

必须手工设置可选环境变量。

## 先决条件:

正确设置了联合服务器来存取数据源。这包括安装和配置任何必需的软件(例如,数 据源客户机软件)。

## 限制:

请参阅主题: db2dj.ini 文件的限制

## 讨程:

要自动设置必需的环境变量:

- 1. 在 DB2 联合服务器上安装和配置客户机软件 (如果尚未安装它的话)。
- 2. 设置必需的环境变量。可以通过再次运行 DB2 Information Integrator 安装来自动设 置环境变量。单击启动板中的安装产品。并遵循向导中的指示信息。

#### 要手工设置环境变量:

- 1. 编辑 db2dj.ini 文件。
	- 在运行 Windows 的联合服务器上, 此文件位于 sallib\cfa 目录中。
	- 在运行 UNIX 的联合服务器上, 此文件位于 sqllib/cfg 目录中。

db2dj.ini 文件包含有关安装在联合服务器上的 Teradata 客户机软件的配置信息。 如果该文件不存在, 则可以使用任何文本编辑器来创建名称为 db2dj.ini 的新文件。 在 db2di.ini 文件中, 必须指定变量的全限定路径, 否则将遇到错误。

2. 根据需要设置下列环境变量。

#### **COPERR**

将 COPERR 环境变量设置为 errmsg.txt 文件驻留在的目录路径。指定该 变量的全限定路径 COPERR=teradata lib directory. 例如: COPERR=/usr/lib

#### **COPLIB**

将 COPLIB 环境变量设置为 libcliv2.so 文件驻留在的目录路径。指定该 变量的全限定路径 COPLIB=teradata lib directory。例如:  $COPLIB = /usr/lib$ 

libcliv2.so 和 errmsg.txt 文件通常驻留在同一目录中。

 $\overline{1}$ 

 $\overline{1}$ 

 $\overline{1}$ 

## **TERADATA CHARSET**

 $\mathbf{I}$ 

 $\overline{1}$ 

 $\mathbf{I}$ 

 $\overline{1}$ 

 $\mathbf{I}$ 

I

 $\mathbf{I}$ 

 $\overline{1}$ 

 $\overline{1}$ 

 $\overline{\phantom{a}}$ 

 $\overline{1}$ 

 $\mathbf{I}$ 

 $\overline{\phantom{a}}$  $\overline{1}$ 

 $\overline{\phantom{a}}$ 

 $\overline{1}$ 

 $\mathbf{I}$ 

 $\overline{1}$ 

I

 $\overline{1}$ 

 $\mathbf{I}$  $\mathbf{I}$ 

 $\overline{1}$ 

 $\mathbf{I}$ 

 $\overline{\phantom{a}}$ 

 $\overline{\phantom{a}}$ 

 $\overline{1}$ 

 $\overline{1}$ 

 $\overline{1}$  $\mathbf{I}$ 

 $\overline{1}$ 

 $\mathsf{I}$ 

 $\overline{1}$ 

 $\overline{1}$ 

如果不设置 TERADATA\_CHARSET 变量, 则 DB2 Information Integrator 将根据数据库的代码页来检测客户机字符集。当设置了此变量时, DB2 Information Integrator 将把变量值用作客户机字符集。TERADATA\_CHARSET 变量中的值未经过验证, 但是, 如果未将它设置为正确的值, 则远程数据 源将返回错误。

在 db2dj.ini 文件中将 TERADATA CHARSET 环境变量设置为下列其中一 个有效字符集:

在运行 UNIX 的联合服务器上设置为:

- · HANGULKSC5601 2R4
- · KanjiEUC 0U
- LATIN1 0A
- LATIN9 0A
- LATIN1252 0A
- SCHGB2312 1T0
- · TCHBIG5 1R0
- $\cdot$  UTF8

在运行 Windows 的联合服务器上设置为:

- · HANGULKSC5601 2R4
- KanjiSJIS\_0S
- LATIN1 0A
- LATIN1252 0A
- SCHGB2312 1T0
- · TCHBIG5 1R0
- UTF8
- 3. 要确保在联合服务器上设置了环境变量, 重新启动 DB2 实例。发出下列命令来重新 启动 DB2 实例:

db2stop db2start

#### 启用和禁用 Teradata 跟踪:

Teradata NETRACE 和 COPANOMLOG 变量用来启用和禁用 Teradata 跟踪。如何需 要保留发送给 Teradata 服务器的 SQL 语句的列表, 可以启用 Teradata 跟踪。

要启用 Teradata 跟踪、编辑 db2dj.ini 文件、并对这些环境变量使用下列设置: NFTRACF=1 COPANOMLOG=trace file

trace file 是将包含跟踪数据的文件的标准名称。这些变量将只启用 Teradata 跟踪设 施, 而不会影响 DB2 跟踪。

要禁用 Teradata 跟踪, 编辑 db2dj.ini 文件, 并同时除去 NETRACE 和 COPANOMLOG 变量。

在这一系列任务中的下一个任务是注册 Teradata 包装器。

## <span id="page-359-0"></span>相关任务:

• 第 350 页的 『 为 Teradata 表和视图注册昵称 』

## 相关参考:

- 第 53 页的 『 对于 db2dj.ini 文件的限制 』
- 第 53 页的 『 对于 db2dj.ini 文件的限制 』

## 注册 Teradata 包装器

注册 Teradata 包装器是将 Teradata 数据源添加至联合服务器这一大型任务的一部分。

必须注册包装器才能存取 Teradata 数据源。联合服务器使用包装器来与数据源通信以及 从数据源中检索数据。包装器是作为一组库文件实现的。

#### 过程:

要注册包装器, 发出 CREATE WRAPPER 语句并指定包装器的缺省名称。

例如:

CREATE WRAPPER TERADATA

建议: 使用称为 TERADATA 的缺省包装器名称. 当您使用缺省名称来注册包装器时. 联合服务器将自动采用与该包装器名称相关联的缺省库名。

如果包装器名称与联合数据库中的现有包装器名称相冲突、则可以将缺省包装器名称 替代为您选择的名称。如果您使用一个不同于缺省名称的名称, 则在 CREATE WRAPPER 语句中必须包括 LIBRARY 参数。

例如, 要在使用 AIX 操作系统的联合服务器上注册一个名称为 tera wrapper 的包装 器、请发出以下语句:

CREATE WRAPPER tera wrapper LIBRARY 'libdb2teradata.a';

您指定的包装器库文件的名称取决于联合服务器的操作系统。要了解在 CREATE WRAPPER 语句中应指定的正确名称, 请参阅 Teradata 包装器库文件的列表。

在这一系列任务中的下一个任务是为 Teradata 包装器注册服务器定义。

## 相关任务:

• 第 345 页的 『为 Teradata 数据源注册服务器定义』

#### 相关参考:

- 第 344 页的 『Teradata 包装器库文件』
- 『 CREATE WRAPPER statement 』 (SOL Reference, Volume 2)

# Teradata 包装器库文件

下表列示了 Teradata 包装器的目录路径和库文件名。

当安装 DB2 Information Integrator 时, 将把三个库文件添加到该表中列示的目录路径 中。例如、如果联合服务器正在 AIX 上运行、则添加到目录路径中的包装器库文件为 libdb2teradata.a、libdb2teradataF.a 和 libdb2teradataU.a。

 $\mathbf{I}$ 

 $\overline{1}$ 

 $\overline{1}$  $\overline{1}$ 

 $\overline{1}$
当注册包装器时、只指定该表中列示的库文件名。

表 86. Teradata 包装器库位置和文件名

| 操作系统           | 目录路径                                    | 包装器库文件            |
|----------------|-----------------------------------------|-------------------|
| AIX            | $\sqrt{\text{usr}}$ /opt/db2 08 01/lib/ | libdb2teradata.a  |
| $HP-UX$        | /opt/IBM/db2/V8.1/lib                   | libdb2teradata.sl |
| <b>Solaris</b> | /opt/IBM/db2/V8.1/lib                   | libdb2teradata.so |
| Windows        | %DB2PATH%\bin                           | db2teradata.dll   |

%DB2PATH% 是一个环境变量, 用来指定 DB2 Information Integrator 安装在 Windows 上的目录路径。缺省 Windows 目录路径为 C:\Program Files\IBM\SQLLIB。

### 相关任务:

<span id="page-360-0"></span> $\mathbf{I}$  $\mathbf{I}$ 

I I  $\overline{1}$ I I  $\overline{1}$ 

 $\overline{1}$ 

 $\overline{1}$ 

 $\overline{1}$ 

 $\overline{\phantom{a}}$ 

• 第 344 页的 『 注册 Teradata 包装器 』

# 为 Teradata 数据源注册服务器定义

为 Teradata 数据源注册服务器定义是将 Teradata 数据源添加至联合服务器这一大型任 务的一部分。

在联合数据库中, 必须定义想要访问的每个 Teradata 服务器。必须首先找到 Teradata 数 据源的节点名、然后在注册服务器时使用此节点名。

### 讨程:

要为 Teradata 数据源注册服务器定义:

- 1. 找到节点名。
	- a. 查找 hosts 文件。

在 AIX 操作系统上, hosts 文件为 /etc/hosts。

在 Windows 操作系统上, hosts 文件为 x:\WINNT\system32\drivers\etc\hosts, x: 是 WINNT 目录所驻留的驱动器。

b. 搜索 hosts 文件以找出远程服务器的别名。

此别名以字母字符串开头, 以后缀 COPn 结尾。值 n 是与 Teradata 通信处理器 相关联的应用程序处理器的数目。

- c. 在 hosts 文件中找到包含此别名的那一行。
- d. 找出该行上的第一个非数字字段。

### 示例 hosts 文件:

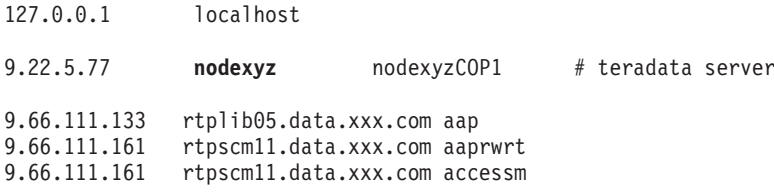

在此示例中, nodexyz 字段是节点名。

2. 发出 CREATE SERVER 语句.

例如:

 $\overline{1}$ 

 $\overline{1}$ 

CREATE SERVER server\_name TYPE TERADATA VERSION 2.4 WRAPPER wrapper OPTIONS (NODE 'node name')

必须指定服务器名。指定的名称必须是唯一的。

对于所有 Teradata 服务器、必须将 TYPE 参数设置为 TERADATA。

Teradata 包装器支持 Teradata V2R3、V2R4 和 V2R5 的所有版本。将版本号指定 为带小数点的两位数。有效版本号的示例为 2.3、2.4 和 2.5。

必须指定包装器的名称。您指定的名称必须与使用 CREATE WRAPPER 语句注册的 Teradata 包装器相对应。

还必须指定 Teradata 服务器所驻留的节点的名称。此节点名是区分大小写的。

当您注册 Teradata 服务器定义时, 如果需要的话, 可以在 CREATE SERVER 语句中 指定更多服务器洗项

在注册服务器定义之后,可以通过发出 ALTER SERVER 语句来添加或删除服务器选 项。

在这一系列任务中的下一个任务是为 Teradata 数据源创建用户映射。

相关任务:

• 第 347 页的 『 为 Teradata 数据源创建用户映射 』

相关参考:

- 『 CREATE SERVER statement 』 (SQL Reference, Volume 2)
- 第 346 页的 『CREATE SERVER 语句 Teradata 包装器的示例』

# CREATE SERVER 语句 - Teradata 包装器的示例

此主题提供了几个示例来说明如何使用 CREATE SERVER 语句来为 Teradata 包装器 注册服务器。此主题包括一个完整的示例,该示例说明如何使用所有必需参数来创建 服务器, 它还包括一个带有可选的服务器选项的示例。

## 完整示例:

以下示例说明了如何使用 CREATE SERVER 语句来为 Teradata 包装器创建服务器定 义:

CREATE SERVER TERASERVER TYPE TERADATA VERSION 2.4 WRAPPER my wrapper OPTIONS (NODE 'tera node'):

服务器选项 TERASERVER 指定您为 Teradata 服务器指定的名称。TYPE TERADATA 指 定您正在配置对 Teradata 数据源的存取权。VERSION 2.4 是您想访问的 Teradata 服 务器软件的版本。WRAPPER my\_wrapper 指定您通过 CREATE WRAPPER 语句注册 的 Teradata 包装器的名称。NODE 'tera\_node' 是 Teradata 服务器所驻留的节点的名称。

服务器选项示例:

 $\overline{1}$ 

 $\overline{1}$ 

以下示例说明了具有优化器的统计信息的 Teradata 服务器定义:

CREATE SERVER *TERASERVER1* TYPE TERADATA VERSION *2.4* WRAPPER *WRAPPERNAME1* OPTIONS (NODE *'tera\_node1'*, CPU\_RATIO '*2.0*', IO\_RATIO '*3.0*');

在此示例中, TERASERVER1 是 Teradata 服务器的名称, WRAPPERNAME1 是您通过 CREATE WRAPPER 语句注册的包装器名称, 而 'tera\_node1' 是 Teradata 服务器所驻 留的节点的名称。CPU\_RATIO 和 IO\_RATIO 服务器选项将为优化器提供下列信息:

- 联合服务器的 CPU 资源是 Teradata 服务器的 CPU 资源的两倍。
- 联合服务器的 I/O 设备处理数据的速度是 Teradata 服务器的 I/O 设备的三倍。

### 相关任务:

<span id="page-362-0"></span>| | | |

• 第 345 页的 『 为 [Teradata](#page-360-0) 数据源注册服务器定义』

相关参考:

• **CREATE SERVER** statement *I* (*SQL Reference, Volume 2*)

# **\* Teradata }]44(C'3d**

为 Teradata 数据源创建用户映射是将 Teradata 数据源添加至联合服务器这一大型任务 的一部分。

当您尝试访问 Teradata 服务器时, 联合服务器将使用对于数据源有效的用户标识和密码 来与该数据源建立连接。必须定义每个联合服务器用户标识和密码与相应的数据源用 户标识和密码之间的关联(用户映射)。为每个将访问联合系统的用户标识创建用户映 射, 以便将分布式请求发送至 Teradata 数据源。

必须为您在相关联的 CREATE SERVER 语句中注册的每个 Teradata 服务器创建用户 映射。

## **}L:**

要将联合用户标识映射至 Teradata 服务器用户标识和密码,发出 CREATE USER MAPPING 语句.

例加:

```
CREATE USER MAPPING FOR USERID SERVER TERASERVER
       OPTIONS (REMOTE_AUTHID 'remote_id', REMOTE_PASSWORD 'remote_password')
```
另外, 可以通过使用 DB2 控制中心的"创建用户映射"窗口来创建用户映射。

在这一系列任务中的下一个任务是测试从联合服务器至 Teradata 服务器的连接。

### **`XNq:**

• 第 348 页的 『 测试从联合服务器至 [Teradata](#page-363-0) 服务器的连接 』

# 相关参考:

- **FCREATE USER MAPPING** statement J (*SQL Reference, Volume 2*)
- 第 348 页的 『[CREATE USER MAPPING](#page-363-0) 语句 Teradata 包装器的示例 』

# <span id="page-363-0"></span> $R$  CREATE USER MAPPING 语句 - Teradata 包装器的示例

此主题提供了一些示例来说明如何使用 CREATE USER MAPPING 语句来将本地联合 用户标识映射至 Teradata 服务器用户标识和密码。此主题包括一个具有所有必需参数的 完整示例、还包括一个说明如何将 DB2 专用寄存器 USER 与 CREATE USER MAPPING 语句配合使用的示例。

## **j{>}:**

以下示例说明如何将本地联合用户标识 (MICHAEL) 映射至 Teradata 服务器用户标识 和密码 ('mike' 和 'passxyz123'):

CREATE USER MAPPING FOR *MICHAEL* SERVER *TERASERVER* OPTIONS (REMOTE\_AUTHID *'mike'*, REMOTE\_PASSWORD *'passxyz123'*)

选项 MICHAEL 指定联合用户标识, 该联合用户标识被映射至在 Teradata 服务器定义 的用户标识。SERVER TERASERVER 指定您在 CREATE SERVER 语句中定义的 Teradata 服务器的名称。REMOTE AUTHID 'mike' 是 Teradata 服务器的用户标识、您 正在将称为 MICHAEL 的本地用户标识映射至这个用户标识。REMOTE PASSWORD 'passxyz123' 是与 REMOTE\_AUTHID 值 'mike' 相关联的密码。

# **专用寄存器示例:**

以下示例说明了包括专用寄存器 USER 的 CREATE USER MAPPING 语句:

CREATE USER MAPPING FOR *USER* SERVER *TERASERVER* OPTIONS (REMOTE\_AUTHID *'mike'*, REMOTE\_PASSWORD *'passxyz123'*)

可以使用 DB2 专用寄存器 USER 来将正在发出 CREATE USER MAPPING 语句的人 员的授权标识映射至在 REMOTE AUTHID 用户选项中指定的数据源授权标识。

## 相关任务:

• 第 347 页的 『为 [Teradata](#page-362-0) 数据源创建用户映射 』

### 相关参考:

• **CREATE USER MAPPING** statement *§* (*SQL Reference, Volume 2*)

# $\frac{1}{2}$  *Teradata 服务器的连接*

测试从联合服务器至 Teradata 服务器的连接是将 Teradata 数据源添加至联合服务器这 一大型任务的一部分。

可以使用您定义的服务器定义和用户映射来测试从联合服务器至 Teradata 服务器的连 接。

## **}L:**

要测试连接:

1. 从 DB2 命令行处理器中、打开传递会话以便对 Teradata 系统表发出 SQL SELECT 语句。

例加:

<span id="page-364-0"></span>SET PASSTHRU server name SELECT count  $(*)$  FROM dbc.tables SET PASSTHRU RESET

如果该 SQL SELECT 语句返回了一个计数, 则表示正确设置了服务器定义和用户映 射.

- 2. 如果 SQL SELECT 语句返回了错误, 则可能需要:
	- 检查 Teradata 服务器以确保为人局连接配置了 Teradata 服务器。
	- 检查用户映射以确保 REMOTE AUTHID 和 REMOTE PASSWORD 选项的设置 对于与 Teradata 服务器的连接是有效的。在需要时,改变用户映射,或者创建另 一个用户映射。
	- 检查 DB2 联合服务器上的 Teradata 客户机软件、以确保正确安装和配置了该软 件以便连接至 Teradata 服务器。
	- 检查 DB2 联合变量的设置以验证您是否可以访问 Teradata 服务器。这些变量包 括系统环境变量、db2dj.ini 变量和"DB2 概要文件注册表" (db2set) 变量。
	- 检查服务器定义。如果需要的话,删除服务器定义,然后再次创建它。

当您启动传递会话以便对 Teradata 对象发出 SQL 语句时, 不能提交带有 INTO 参 数的 SQL PREPARE 语句 (如果该语句中包含主变量的话)。

在这一系列任务中的下一个任务是为 Teradata 表和视图注册昵称。

# 相关任务:

- 第 339 页的 『 将 Teradata 数据源添加至联合服务器 』
- 第 340 页的 『 测试与 Teradata 服务器的连接 』
- 第 345 页的 『 为 Teradata 数据源注册服务器定义 』
- 第 350 页的 『 为 Teradata 表和视图注册昵称 』
- 第 341 页的 『 设置 Teradata 环境变量 』

# 相关参考:

• I ALTER USER MAPPING statement 1 (SQL Reference, Volume 2)

# 联合服务器上的 Teradata 昵称

在您定义的每个 Teradata 服务器上、必须为您想存取的每个 Teradata® 表和视图创建昵 称。当您查询 Teradata 服务器时,使用这些昵称而不是数据源对象的名称。

联合服务器使用您用 CREATE NICKNAME 语句指定的昵称来连接至 Teradata 数据源。 然后、联合服务器查询数据源目录并验证与数据源的连接。如果该连接不工作、则 DB2® 将生成错误消息。

联合数据库依赖已指定昵称的对象的目录统计信息来优化查询处理。这些统计信息是 当您为数据源对象创建眼称时收集的。

联合数据库验证数据源中的对象是否存在,然后尝试从该数据源中收集现有的统计数 据。对于优化器很有用的信息是从数据源目录中读取的、并且放置到联合服务器上的 全局目录中。因为优化器可能要使用某些或所有数据源目录信息,所以,在创建昵称 之前要更新数据源中的统计信息 涌讨使用与 DB2 RUNSTATS 命令等价的命令或实 用程序来更新数据源中的这些统计信息。

<span id="page-365-0"></span>不能对引用了可更新的 Teradata 视图的昵称提交 SOL INSERT, UPDATE 或 DELETE 语句, 除非该 SOL 语句可以完全下推到 Teradata 数据源中。

## 相关任务:

• 第 350 页的 『 为 Teradata 表和视图注册昵称 』

### 相关参考:

- I RUNSTATS Command J (Command Reference)
- 第 350 页的 『CREATE NICKNAME 语句 Teradata 包装器的示例 』

# 为 Teradata 表和视图注册昵称

为 Teradata 表和视图注册昵称是将 Teradata 数据源添加至联合服务器这一大型任务的 一部分。

对于您定义的每个 Teradata 服务器、为想要存取的每个表和视图注册昵称。

讨程:

要注册昵称, 发出 CREATE NICKNAME 语句。

例如:

CREATE NICKNAME TERANICKNAME FOR TERASERVER. "remote schema". "remote.table"

建议: 因为联合数据库使用已指定了昵称的对象的目录统计信息来优化查询处理、所 以, 在注册昵称之前在 Teradata 数据源中更新统计信息。可以使用与 DB2 RUNSTATS 命令等价的命令或实用程序。

昵称的长度最多可以为 128 个字符。

当您发出 CREATE NICKNAME 语句时可以指定 NUMERIC\_STRING 列选项。还可以 使用 ALTER NICKNAME 语句来指定此列选项。

## 相关概念:

• 第 349 页的 『 联合服务器上的 Teradata 昵称 』

相关参考:

- **RUNSTATS** Command *I* (Command Reference)
- 『 CREATE NICKNAME statement 』 (SOL Reference, Volume 2)
- 第 350 页的 『CREATE NICKNAME 语句 Teradata 包装器的示例 』

# CREATE NICKNAME 语句 - Teradata 包装器的示例

此主题提供了一个示例来说明如何使用 CREATE NICKNAME 语句来为您想存取的 Teradata 表或视图注册昵称。

此示例说明了如何为在其中指定昵称的 Teradata 服务器指定远程对象: CREATE NICKNAME TERASALES FOR TERASERVER. "salesdata". "europe"

TERASALES 是您为 Teradata 表或视图指定的唯一昵称。昵称是一个由两部分组成的名 称: 模式和实际的昵称。如果在创建昵称时省略了模式, 则 DB2 将使用您的认证标识 作为模式来创建昵称。

TERASERVER."salesdata"."europe" 为远程对象指定由三部分组成的标识:

- TERASERVER 是您在 CREATE SERVER 语句中为 Teradata 数据库服务器指定的名 称。
- salesdata 是表或视图所属于的远程模式的名称。
- europe 是您想存取的远程表或视图的名称。

### 相关概念:

• 第 349 页的 『 联合服务器上的 Teradata 昵称 』

相关任务:

• 第 350 页的 『 为 Teradata 表和视图注册昵称 』

相关参考:

 $\mathbf{I}$  $\overline{1}$ 

 $\mathbf{I}$  $\overline{1}$ 

 $\overline{1}$ 

• 『 CREATE NICKNAME statement 』 (SQL Reference, Volume 2)

# 对 Teradata 数据源的配置进行调整和故障诊断

在设置 Teradata 数据源的配置之后, 可以更改该配置以提高性能和消除潜在的错误.

# 对昵称的 UPDATE 或 DELETE 操作错误

缺省情况下,在 Teradata 数据源表上不会唯一地标识各行。当您试图更新或删除与 Teradata 表或 Teradata 视图相关联的昵称时, 可能会接收到 SQL30090N, RC="21" 错 误。如果发生了 SQL30090N, RC="21" 错误, 则对所更新或删除的 Teradata 表至少创 建一个唯一索引, 然后再次尝试执行该操作。

# 调整和禁用 Teradata 存取记录

Teradata 产品提供了一个存取记录功能部件、当 Teradata 检查一个或多个数据库上的各 种用户的特定安全性特权时,该功能部件就会生成日志条目。尽管存取记录提供了大 量的有意义的安全性信息,但是,此功能部件显著地增加了处理器的使用率,并且可 能会降低系统性能。

如果需要提高系统性能、则应评估您为存取记录定义的检查特权规则、然后、通过定 义 END LOGGING 语句来终止任何不需要的规则。

为了获得最佳性能, 应关闭所有存取记录。删除 Teradata DBC.AccLogRules 宏, 然 后强制重新设置"可信并行应用程序"(TPA)以便彻底停止存取日志记录。

有关更多信息. 请参阅 Teradata 文档.

# 对 libcliv2.so 启用运行时链接 (AIX)

如果您运行 djxlinkTeradata.sh 文件来链接至称为 libcliv2.so 的 Teradata 共享库, 则当您发出 CREATE NICKNAME 语句时可能会接收到错误消息。

您可能会接收到的错误消息的一个示例为:

DB21034E 将命令当作 SQL 语句进行了处理,原因是该命令不是有效的"命令行处理器" 命令。在进行 SQL 处理期间, 它将返回: SQL30081N 检测到了通信错误。 - 所使用的通信协议为: "TCP/IP"<br>所使用的通信 API: "SOCKETS"。 检测到错误的位置: "9.112.26.28"。 SQLSTATE=08001

如果接收到错误消息, 则检查 /sqllib/db2dump 目录以获取任何陷阱文件。陷阱文件名 以字母 t 开头, 以后缀 000 结束。例如:

t123456.000

检查陷阱文件中的跟踪信息, 以获取指示导致联合服务器停止的 OsCall 函数的任何 OsCall 函数引用。

以下示例说明了在陷阱文件中可能会找到的跟踪信息以及 OsCall 函数引用:

启动堆栈回溯 \*\*\*  $\star\star\star$  $0x239690E0$  OsCall +  $0x28C$  $0x23973FBO$  mtdpassn +  $0x8A4$  $0x239795A4$  mtdp +  $0x208$ 0x2395A928 MTDPIO + 0x28C 0x239609C4 CLICON + 0xD50 0x23962350 DBCHCL + 0xC4

如果您在其中一个陷阱文件中找到了 OsCall 函数引用,则发出下列 UNIX 命令:

cd /usr/lib rtl enable libcliv2.so -F libtli.a mv libcliv2.so libcliv2.so.old mv libcliv2.so.new libcliv2.so chmod a+r libcliv2.so

这些命令对 libcliv2.so 共享库启用运行时链接。

## 相关任务:

- 第 339 页的 『 将 Teradata 数据源添加至联合服务器 』
- 第 341 页的 『 验证是否为运行时链接启用了 Teradata 库 (AIX) 』

### 相关参考:

• *I* db2set - DB2 Profile Registry Command *I (Command Reference)* 

# $\vdash$  第 23 章 配置对 Web 服务数据源的存取

<span id="page-368-0"></span>|

|

|

|  $\overline{ }$ | | | | |

本节中的信息说明如何将 Web 服务数据源添加至联合系统。

# $\blacksquare$  Web 服务包装器和 Web 服务描述语言文档

Web 服务提供程序是由"Web 服务描述语言" (WSDL) 文档描述的。可以使用 Web 服务包装器来访问 Web 服务提供程序。如图 28 中所示, Web 服务提供程序将实现服 务并将接口发布至服务代理, 例如 UDDI。然后, 服务请求者就可以使用服务代理来查 找 Web 服务。当请求者查找服务时, 请求者将绑定至服务提供程序, 以便请求者可以 使用 Web 服务。请求者通过在请求者与提供程序之间交换 SOAP (简单对象访问协议) 消息来调用服务。

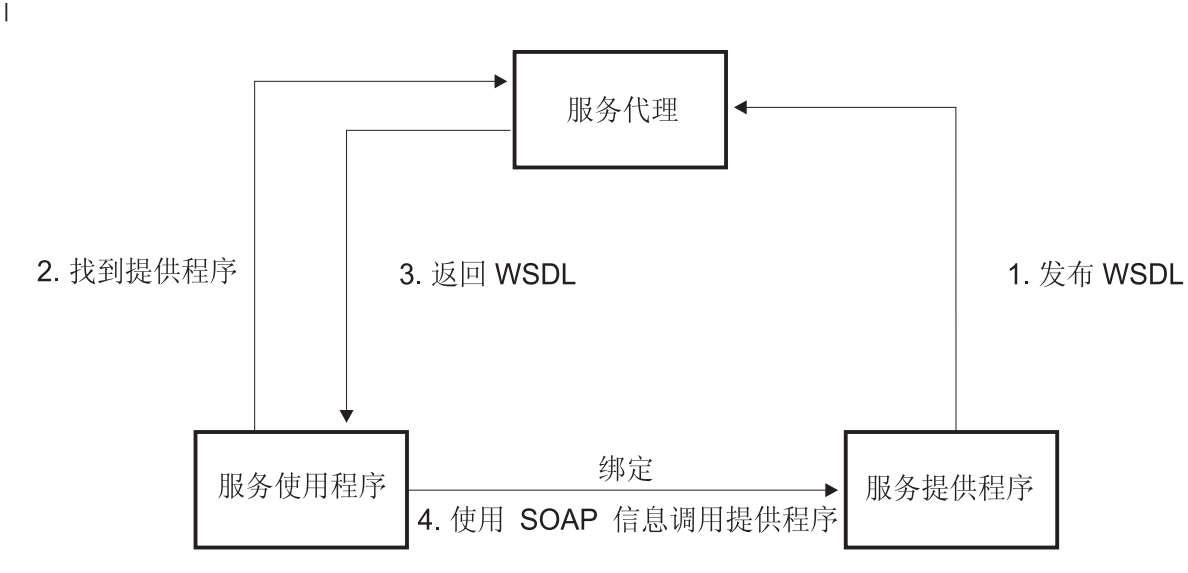

图 28. Web 服务: 面向服务的体系结构

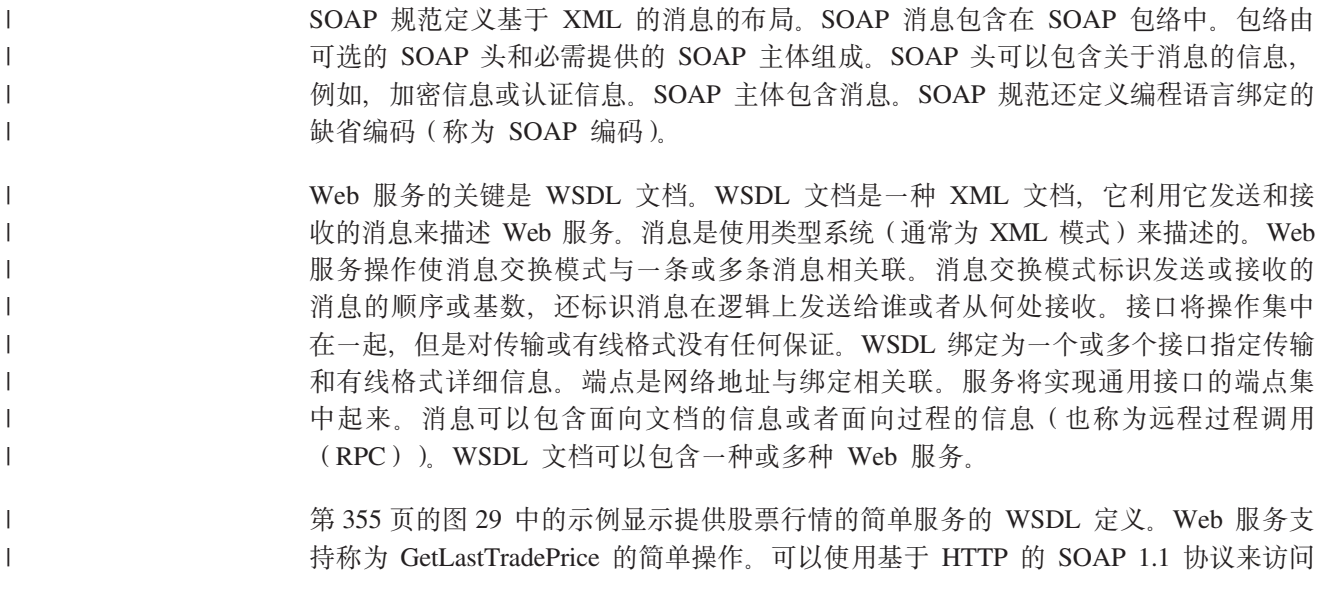

服务。请求读取股票报价机中的股票代码作为输入(它是字符串数据类型), 返回值 为价格(它是浮点数据类型)。字符串和浮点数据类型是 XML 模式标准中预定义的类 型。Web 服务还可以定义数据类型和使用消息中那些用户定义的数据类型。预定义的数 据类型和用户定义的 XML 数据类型将映射至昵称中的列。[W3C Web](http://www.w3.org/TR/wsdl) 站点提供了完整 的示例和 WSDL 规范。  $\overline{\phantom{a}}$  $\overline{\phantom{a}}$  $\|$  $\overline{\phantom{a}}$  $\|$ 

 $\|$ 

```
<?xml version="1.0"?>
<definitions name="StockQuote"
...
<types>
       <schema targetNamespace="http://example.com/stockquote.xsd"
              xmlns="http://www.w3.org/2000/10/XMLSchema">
           <element name="TradePriceRequest">
              <complexType>
                  \leq a] \geq<element name="tickerSymbol" type="string"/>
                  \langleall></complexType>
           </element>
           <element name="TradePrice">
              <complexType>
                  <sub>a</sub>11></sub>
                      <element name="price" type="float"/>
                  \langle a|</complexType>
           </element>
       </schema>
    </types>
<message name="GetLastTradePriceInput">
...
</message>
    <portType name="StockQuotePortType">
        <operation name="GetLastTradePrice">
           <input message="tns:GetLastTradePriceInput"/>
           <output message="tns:GetLastTradePriceOutput"/>
        </operation>
    </portType>
    <binding name="StockQuoteSoapBinding"
          type="tns:StockQuotePortType">
        <soap:binding style="document"
          transport="http://schemas.xmlsoap.org/soap/http"/>
        <operation name="GetLastTradePrice">
           <soap:operation soapAction="http://example.com/GetLastTradePrice"/>
           <input>
               <soap:body use="literal"/>
           </input>
           <output>
               <soap:body use="literal"/>
           </output>
        </operation>
    </binding>
  <service name="StockQuoteService">
        <documentation>My first service</documentation>
        <port name="StockQuotePort" binding="tns:StockQuoteBinding">
           <soap:address location="http://example.com/stockquote"/>
        </port>
    </service>
</definitions>
```
图 29. WSDL 文档示例

Web 服务包装器使用与 HTTP 传输方法具有 SOAP 绑定的端口类型中的操作。操作中 的输入消息以及相关联的类型或元素成为昵称中的列。操作中的输出消息被抽取到昵 称层次结构中。可以为 WSDL 文档中的每个操作创建单独的昵称层次结构。

图 30 使用一个 WSDL 文档, 该 WSDL 文档包含具有操作名称 GETTEMP 的 portTvpe. 对于此 Web 服务, 输入邮政编码作为输入, 然后接收该邮政编码所属地区的 温度。

```
\leq?xml version="1.0"?>
<definitions name="TemperatureService" targetNamespace=http://www.xmethods.net/
   sd/TemperatureService.wsdl"
 xmlns:tns="http://www.xmethods.net/sd/TemperatureService.wsdl"
 xmlns:xsd="http://www.w3.org/2001/XMLSchema"
 xmlns:soap="http://schemas.xmlsoap.org/wsdl/soap/"
 xmlns="http://schemas.xmlsoap.org/wsdl/">
 <message name="getTempRequest">
   <part name="zipcode" type="xsd:string"/>
</message>
<message name="getTempResponse">
   <part name="return" type="xsd:float"/>
</messane>
<portType name="TemperaturePortType">
  <operation name="getTemp">
      <input message="tns:getTempRequest"/>
      <output message="tns:getTempResponse"/>
 </oneration>
</portTvpe>
<binding name="TemperatureBinding" type="tns:TemperaturePortType">
  <soap:binding style="rpc"
      transport="http://schemas.xmlsoap.org/soap/http" />
  <operation name="getTemp">
     <soap:operation soapAction="" />
    <input><soap:body use="encoded" namespace="urn:xmethods-Temperature"
        encodingStyle="http://schemas.xmlsoap.org/soap/encoding/"/>
    \frac{1}{1}nput>
    <output>
      <soap:body use="encoded" namespace="urn:xmethods-Temperature"
         encodingStyle="http://schemas.xmlsoap.org/soap/encoding/"/>
    </output>
 </operation>
</binding>
<service name="TemperatureService">
  <documentation>
      Returns current temperature in a given U.S. zipcode
 </documentation>
  <port name="TemperaturePort" binding="tns:TemperatureBinding">
     <soap:address
       location="http://services.xmethods.net:80/soap/servlet/rpcrouter" />
 </port>
\langleservice>
</definitions>
```
### 图 30. GETTEMP Web 服务

输入值是由 zipcode 列描述的。输出值是由 return 列描述的。在 WSDL 文档中、这些 列是在消息元素中标识的。消息元素表示在 Web 服务提供程序与 Web 服务使用程序 之间发送的数据的逻辑定义。如果需要提供有关消息元素中的信息的更多解释,则 WSDL 文档还可以包含类型元素。类型元素可以表示基于 XML 模式规范的预定义类型 或者是由用户定义的类型。

 $\overline{1}$ 

 $\overline{1}$ 

 $\overline{1}$ 

 $\overline{\phantom{a}}$  $\overline{1}$ 

 $\overline{1}$ 

 $\overline{1}$ 

 $\overline{1}$ 

 $\overline{\phantom{a}}$ 

 $\overline{1}$  $\mathbf{I}$ 

 $\overline{\phantom{a}}$ 

图 31 显示了 DB2<sup>®</sup> 控制中心"发现"工具从 WSDL 文档中生成的昵称。由于昵称 TEMPLATE 语法, zipcode 列是必需的输入列:

```
CREATE NICKNAME GETTEMP (
 ZIPCODE VARCHAR (48) OPTIONS (TEMPLATE '&column'),
  RETURN VARCHAR (48) OPTIONS (XPATH './return/text()')
  \lambdaFOR SERVER "EHPWSSERV"
  OPTIONS(URL 'http://services.xmethods.net:80/soap/servlet/rpcrouter',
           SOAPACTION ' ' .
           TEMPLATE '<soapenv:Envelope>
                       <soapenv:Body>
                          <ns2:getTemp>
                            <zipcode>&zipcode[1.1]</zipcode>
                          </ns2:getTemp>
                       </soapenv:Body>
                     </soapenv:Envelope>',
           XPATH '/soapenv:Envelope/soapenv:Body/*'
           NAMESPACES ' ns1="http://www.xmethods.net/sd/TemperatureService.wsdl",
                        ns2="urn:xmethods-Temperature",
                          soapenv="http://schemas.xmlsoap.org/soap/envelope/"');
```
图 31. GETTEMP 昵称

 $\overline{1}$  $\overline{1}$ 

 $\overline{\phantom{a}}$ 

 $\overline{1}$ 

I

 $\overline{1}$ 

I

 $\overline{1}$ 

 $\overline{1}$  $\overline{1}$ 

Web 服务包装器昵称选项 URL 和 SOAPACTION 能够覆盖您在创建昵称时所指定的 端点或地址。当在查询中使用启用了 URLCOLUMN 或 SOAPACTIONCOLUMN 的列 时, 可以对相同的昵称使用动态地址。如果您在创建昵称时定义了昵称选项 URL 和 SOAPACTION, 并且对列选项启用了 URLCOLUMN 和 SOAPACTIONCOLUMN, 则 您就在使用 Web 服务包装器的延迟绑定功能。SOAPACTION 昵称选项的值就成为 HTTP 头中的属性。URL 昵称选项的值是将请求发送至的 HTTP URL。

URL 和 SOAPACTION 昵称选项提供了动态昵称关联。如果由几个公司来实现 Web 服 务 portType,则这些动态地址很有用。Web 服务包装器要求 WSDL 文档之间的唯一区 别是 URL 和 SOAPACTIONS 不同。可以使用延迟绑定功能来为不同公司可能想使用 的不同服务端点创建和使用相同的昵称。URL 和 SOAPACTION 值是从 WSDL 文档 中派生出来的。

以下示例显示可以如何使用 URLCOLUMN 和 SOAPACTIONCOLUMN 列选项:

```
CREATE NICKNAME GetPartQuote(
  partnumber INTEGER OPTIONS (TEMPLATE'&column'),
  price FLOAT OPTIONS (XPATH './price')),
 urlcol VARCHAR(100) OPTIONS (URLCOLUMN 'Y')
 soapactioncol VARCHAR(100) OPTIONS (SOAPACTIONCOLUMN 'Y'),
 FOR SERVER myServer
 OPTIONS (
  SOAPACTION 'http://example.com/GetPartPrice'
  URL 'http://mycompany.com:9080/GetPartPrice'',
  \cdots\lambda
```
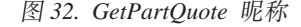

以下示例使用在启用了 URLCOLUMN 列选项并目启用了 SOAPACTIONCOLUMN 列 选项的情况下定义的 URLCOL 和 SOAPACTIONCOL 列:

```
SELECT * FROM supplier_endpoints p,
   GetPartQuote q
 WHERE partnumber=1234 AND
      p.url=q.urlcol AND
      p.soapaction=q.soapactioncol;
```
SOL 应用程序可以将选择要使用的端点这项工作延迟到运行杳询时才进行,无须在创建 昵称时定义特定端点。

Web 服务包装器可以将大量的 WSDL 文档数据分成很多片段, 从而减少使用的总内存 量。当创建 Web 服务昵称时, 在 DB2 控制中心的"属性"窗口的"设置"页中指定 STREAMING 洗项 Web 服务包装器处理获得的 XML 数据流、并抽取由查询片段请 求的信息。Web 服务包装器一次只对一个片段进行语法分析。只使用 STREAMING 选 项来对大型 XML 文档进行语法分析。

## 相关概念:

<span id="page-373-0"></span> $\overline{1}$ 

 $\overline{1}$ 

 $\overline{\phantom{a}}$ 

 $\mathbf{I}$  $\overline{1}$ 

I -1

 $\overline{1}$ 

 $\overline{\phantom{a}}$ 

 $\mathbf{I}$ 

 $\overline{1}$ 

 $\mathbf{I}$ 

 $\overline{\phantom{a}}$  $\mathbf{I}$ 

 $\mathbf{I}$ 

 $\overline{1}$ 

 $\overline{\phantom{a}}$ 

 $\mathbf{I}$ 

 $\overline{1}$ 

 $\overline{\phantom{a}}$ 

 $\overline{\phantom{a}}$ 

 $\overline{1}$  $\overline{\phantom{a}}$ 

 $\mathbf{I}$ 

 $\overline{1}$  $\overline{\phantom{a}}$ 

 $\mathbf{I}$ 

 $\mathbf{L}$ 

 $\overline{1}$ 

 $\overline{1}$ 

 $\mathbf{I}$ 

 $\mathbf{I}$ 

 $\overline{1}$ 

 $\overline{1}$ 

 $\overline{1}$  $\overline{1}$ 

 $\overline{1}$  $\overline{1}$ 

 $\overline{1}$ 

 $\mathbf{I}$ 

- 『DADX 文件中的 WSDL』 ( 《IBM DB2 Information Integrator 应用程序开发者指 南》)
	- 『Web 服务描述语言』 (《IBM DB2 Information Integrator 应用程序开发者指南》)

### 相关任务:

- 第 358 页的 『 将 Web 服务数据源添加至联合服务器 』
- 第 359 页的 『 注册 Web 服务包装器 』
	- 第 361 页的 『 为 Web 服务数据源注册昵称 』

#### 相关参考:

- 第 369 页的 『CREATE NICKNAME 语句 Web 服务包装器示例 』
- 第 381 页的 『Web 服务包装器的消息』

# 将 Web 服务添加至联合系统

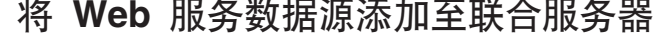

要配置联合服务器以存取 Web 服务数据源, 必须为联合服务器提供有关想要存取的数 据源和对象 ( 例如,有效的 Web 服务描述语言 ( WSDL ) 文档 ) 的信息。

可以通过使用 DB2 控制中心或 DB2 命令行来配置联合服务器以存取 Web 服务数据 源. DB2 控制中心包括一个向导, 可以使用该向导来指导您完成配置联合服务器所需要 执行的步骤。

## 先决条件:

- DB2 Information Integrator 必须安装在将充当联合服务器的服务器上
- 联合数据库必须存在干联合服务器上
- 讨程:

要将 Web 服务数据源添加至联合服务器:

1. 注册句装器.

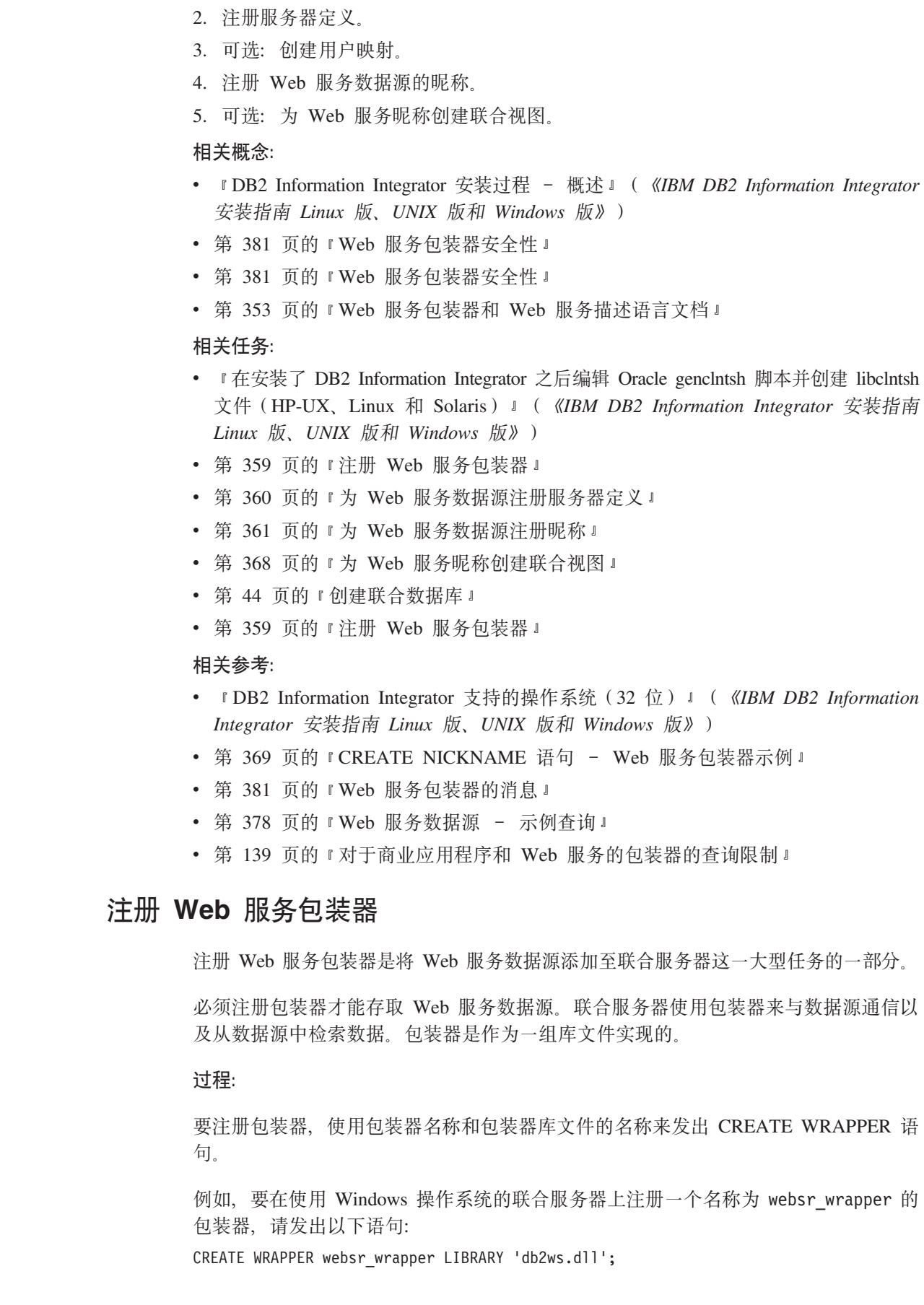

<span id="page-374-0"></span> $\|$  $\|$  $\|$ |  $\|$  $\overline{\phantom{a}}$  $\overline{\phantom{a}}$  $\|$  $\overline{\phantom{a}}$  $\|$ |  $\|$  $\overline{\phantom{a}}$  $\,$   $\,$  $\|$  $\overline{\phantom{a}}$  $\|$  $\overline{\phantom{a}}$  $\|$  $\|$  $\overline{\phantom{a}}$  $\|$  $\|$  $\|$  $\|$  $\|$  $\,$   $\,$ 

|

 $\overline{1}$ 

|

 $\|$ |

 $\|$ 

 $\|$ |

|  $\|$  $\|$ 

<span id="page-375-0"></span>您指定的包装器库文件的名称取决于联合服务器的操作系统。要了解在 CREATE WRAPPER 语句中应指定的正确名称, 请参阅 Web 服务包装器库文件的列表。 在这一系列任务中的下一个任务是为 Web 服务包装器注册服务器定义。 相关概念: • 第 381 页的 『[Web](#page-396-0) 服务包装器安全性』 • 第 353 页的 『[Web](#page-368-0) 服务包装器和 Web 服务描述语言文档 』 **`XNq:** • 第 358 页的 『 将 [Web](#page-373-0) 服务数据源添加至联合服务器 』 • 第 360 页的 『为 Web 服务数据源注册服务器定义』 **`XN<:** | | | | | | | | | |

• 第 360 页的 『Web 服务包装器库文件 』

# $\mathbf{Web}$  服务包装器库文件

|

|

|

| | |

|

|

 $\overline{1}$  $\overline{\phantom{a}}$  $\overline{1}$ 

|||

|

| |

| |

|

| |

| |

|

|

|

下表列示了 Web 服务包装器的目录路径和库文件名。

当安装 DB2 Information Integrator 时, 将把三个库文件添加到该表中列示的目录路径 中。例如, 如果联合服务器正在 AIX 上运行, 则添加到目录路径中的包装器库文件为 libdb2ws.a. libdb2wsF.a 和 libdb2wsU.a.

当注册包装器时, 只指定该表中列示的库文件名。

表 87. Web 服务包装器库位置和文件名

| 操作系统    | 目录路径                                          | 包装器库文件     |
|---------|-----------------------------------------------|------------|
| AIX     | $\sqrt{\text{usr}}/\text{opt/db2}$ 08 01/lib/ | libdb2ws.a |
| Windows | %DB2PATH%\bin                                 | db2ws.dll  |

%DB2PATH% 是一个环境变量, 用来指定 DB2 Information Integrator 安装在 Windows 上的目录路径。缺省 Windows 目录路径为 C:\Program Files\IBM\SQLLIB。

#### 相关任务:

• 第 359 页的 『 注册 [Web](#page-374-0) 服务包装器 』

# **\* Web ~q}]4"a~qw(e**

为 Web 服务数据源注册服务器定义是将 Web 服务添加至联合系统这一大型任务的一 部分。

在注册包装器之后, 必须注册相应的服务器。必须为想要访问的每个 Web 服务注册服 务器定义。

可以从 DB2 命令行或 DB2 控制中心注册服务器定义。

**}L:**

要为 Web 服务包装器向联合系统注册服务器定义、发出 CREATE SERVER 语句。

<span id="page-376-0"></span>例如,要在 Windows 上注册一个名称为 ws\_server 的 Web 服务服务器定义,发出以 下语句: | |

CREATE SERVER *ws\_server* WRAPPER *websr\_wrapper*;

在这一系列任务中的下一个任务是为 Web 服务数据源注册昵称。

### 相关任务:

|

|

| | | | | |

|

|

|

| | |

|

| | | |

|

|

| | | | | | | |

| | | | | |

- 第 359 页的 『 注册 [Web](#page-374-0) 服务包装器 』
- 第 361 页的 『 为 Web 服务数据源注册昵称 』

## **`XN<:**

- 第 369 页的 『[CREATE NICKNAME](#page-384-0) 语句 Web 服务包装器示例 』
- 第 139 页的 『 对于商业应用程序和 Web 服务的包装器的查询限制 』

# $\frac{1}{2}$  **Web 服务数据源注册昵称**

### $\frac{1}{2}$  **Web 服务数据源注册昵称**

为 Web 服务数据源注册昵称是将 Web 服务添加至联合系统这一大型任务的一部分。

为每个 Web 服务操作创建一个昵称层次结构。Web 服务操作是在 Web 服务描述语言 (WSDL)文档中定义的。父昵称至少包含一个子昵称。子昵称对应于嵌套在父昵称 的元素中的那些元素。

可以从 DB2 命令行或 DB2 控制中心创建昵称。

在 DB2 控制中心中, 可以使用"发现"工具来快速创建昵称。"发现"工具的输入是 WSDL 文档的位置的 URL。"发现"工具通过处理 WSDL 文档来创建昵称。WSDL 文 档可以包含嵌套在是在 WSDL 文件中导入的 WSDL 文件或外部 XML 模式文件中的 模式定义。这些模式定义是通过使用 URL 地址导入的。

#### **Hvu~:**

对于用来描述您想与之进行通信的 Web 服务的有效 WSDL 文档具有存取权。

**限制:** 

- 仅支持请求-响应操作。
- 与 HTTP 传输方法的 SOAP 绑定是唯一受支持的绑定。
- 除了具有 SOAPACTIONCOLUMN、URLCOLUMN、PRIMARY KEY 或 FOREIGN KEY 洗项的特殊列之外, 必须在每一列上使用 TEMPLATE 洗项或 XPATH 选项。

**}L:**

要从 DB2 命令行为 Web 服务数据源注册昵称, 发出 CREATE NICKNAME 语句。

例如, 在 Windows 上要为称为 GETTEMP 的 Web 服务注册昵称, 发出以下语句: CREATE NICKNAME GETTEMP ( ZIPCODE VARCHAR (48) OPTIONS(TEMPLATE '&column'), RETURN VARCHAR (48) OPTIONS(XPATH './return/text()') ) FOR SERVER "EHPWSSERV"

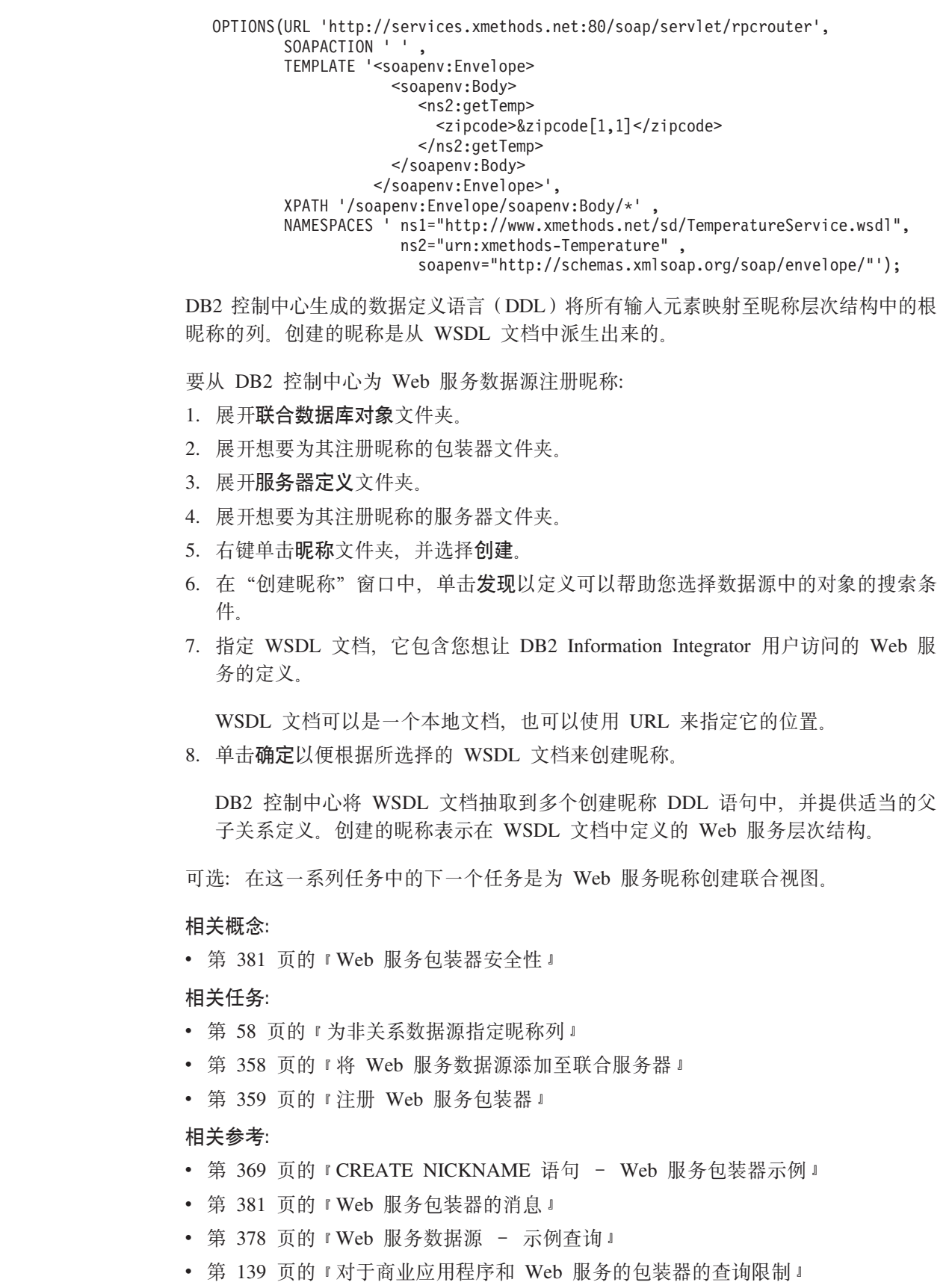

 $\begin{array}{c} 1 \\ 1 \\ 1 \end{array}$  $\overline{1}$  $\overline{\phantom{a}}$  $\overline{\phantom{a}}$  $\mathsf I$  $\mathsf I$  $\overline{\phantom{a}}$  $\overline{\phantom{a}}$  $\mathsf I$  $\overline{\phantom{a}}$  $\overline{\phantom{a}}$ 

> $\overline{1}$  $\overline{1}$

> $\overline{1}$  $\overline{1}$  $\mathsf I$  $\overline{1}$  $\overline{1}$  $\overline{1}$  $\overline{1}$  $\mathsf I$  $\overline{1}$  $\overline{1}$

> $\mathsf I$

 $\overline{\phantom{a}}$  $\overline{1}$ 

 $\mathbf{I}$ 

 $\mathbf{I}$  $\bar{\phantom{a}}$  $\overline{\phantom{a}}$  $\overline{\phantom{a}}$  $\begin{array}{c} \hline \end{array}$  $\overline{1}$  $\overline{\phantom{a}}$  $\bar{\phantom{a}}$ 

昵称级别和列级别的 TEMPLATE 选项 本主题适用于 WebSphere® Business Integration 包装器和 Web 服务包装器。 WebSphere® Business Integration 包装器和 Web 服务包装器构建 WebSphere Business Integration 适配器和 Web 服务环境所必需的 XML 文档。这些包装器在创建昵称时需 要昵称级别和列级别的模板片段、也就是 CREATE NICKNAME 语句上的 TEMPLATE 选项。这些包装器在查询规划和查询执行阶段将使用此信息。 Web 服务包装器 对于 Web 服务包装器、必需的属性和可选属性将随着 WSDL 文档中的定义以及派生 列的方式不同而有所不同。可以从一个元素或者元素的属性来派生列。 • 如果列是从元素派生的、则 minOccurs 值将确定一列是否是可选的。 • 如果 minOccurs 的值等于 0, 则表示该列是可选的。 • 如果 minOccurs 的值等于 1, 则表示该列是必需的。 • 如果列是从元素的属性派生的, 则该属性上使用的值将确定一列是否是可选的。 • 如果属性包含值 use=optional, 则该列是可选的。 • 如果属性包含值 use=required, 则该列是必需的。 以下示例是模式定义中与某列相关联的一种属性: <xsd:complexType> <xsd:sequence>  $\leq$ xsd:element ref="tns:700Name"/> <xsd:element ref="tns:Count"/> <xsd:element ref="tns:LastModified"/> <xsd:element maxOccurs="unbounded" minOccurs="0" ref="tns:Zookeeper"/>  $\langle xsd:senuence \rangle$ <xsd:attribute name="id" type="xsd:string" use="optional"/> </xsd:complexType> WebSphere Business Integration 包装器

 $\overline{1}$ 

 $\overline{1}$ 

 $\overline{1}$ 

 $\overline{1}$ 

 $\overline{\phantom{a}}$ 

 $\overline{1}$ 

 $\overline{\phantom{a}}$ 

 $\overline{\phantom{a}}$  $\overline{1}$ 

 $\overline{1}$ 

 $\overline{\phantom{a}}$ 

 $\overline{1}$ 

 $\overline{1}$ 

 $\overline{1}$ 

 $\mathbf{I}$ 

 $\overline{\phantom{a}}$ I

 $\mathbf{I}$ 

 $\mathbf{I}$ 

 $\overline{\phantom{a}}$ 

ı

J.

1

 $\overline{1}$ 

 $\mathbf{I}$ 

 $\overline{1}$ 

 $\overline{\phantom{a}}$ 

 $\overline{1}$ 

 $\overline{1}$ 

 $\overline{1}$ 

 $\overline{\phantom{a}}$ 

 $\overline{1}$ 

 $\overline{1}$ 

 $\overline{1}$ 

 $\mathbf{I}$ 

 $\overline{1}$ 

 $\overline{\phantom{a}}$ 

 $\mathbf{I}$ 

对于 WebSphere Business Integration 包装器, 必需的列和可选列将随着应用程序和相 关联的适配器不同而有所不同。需要通过为这些列指定适当的模板选项值来标识必需 的输入列和可选输入列。在使用 DB2® 控制中心来创建昵称之前, 必须修改 XML 模 式定义文件来标记必需的输入列和可选输入列。

# **SAP BAPI**

IBM<sup>®</sup> DB2 控制中心根据 XML 模式定义 (XSD) 文件中表示业务对象定义的 特定标志的值来确定必需的输入列和可选输入列。

在业务对象层次结构的任何级别的元素(父业务对象或子业务对象)的 annotation 部分, appSpecificInfo 值中的 I 前缀指示业务对象定义映射至的 SAP BAPI 的导入参数。E 前缀指示 SAP BAPI 的导出参数。某些元素可以同时是 BAPI 的导入和导出参数。以下示例显示一个既是导入参数又是导出参数的元 素:

<bx:appSpecificInfo>ICOMPANYCODE:ECOMPANYCODE</bx:appSpecificInfo>

前缀是由 WebSphere Business Integration 对象发现代理工具根据从 SAP 业务 对象库中抽取的信息自动生成的。

如果表示导入参数 (appSpecificInfo 值中的 I 前缀) 的元素是使用属性 min0ccurs=1 指定的, 则 DB2 控制中心将在昵称定义中将该元素标识为必需的 输入参数并且将元素标记为必需的输入列。对于 SAP BAPI 的必需输入参数, WebSphere Business Integration 对象发现代理工具不会自动将 min0ccurs 的值 设置为 1。必须参考"SAP 业务对象库"来确定您想访问的 BAPI 的所有必需 输入参数。然后, 必须通过将该属性手工设置为 min0ccurs=1 来编辑 XML 模 式文件中的相应元素。如果输入参数的 min0ccurs 属性值仍然保持为缺省值 0. 则 DB2 控制中心将在生成的昵称层次结构中将该列指定为可选输入列。

以下示例显示一个可选输入列:

```
<xsd:element name="Company code" minOccurs="0">
<xsd:annotation>
 <xsd:appinfo><bx:boAttribute>
       <bx:appSpecificInfo>ICOMPANYCODE:</bx:appSpecificInfo>
       <br :attributeInfo isForeignKey="false" isKey="true" />
  </bx:boAttribute>
 </xsd:appinfo>
\le/xsd:annotation>
<xsd:simpleType>
 <xsd:restriction base="xsd:string">
    <xsd:maxLength value="4" />
\le/xsd:restriction>
</xsd:simpleTvpe>
</xsd:element>
```
以下示例显示一个必需的输入列:

```
<xsd:element name="Company id" minOccurs="1">
<xsd:annotation>
  <xsd:appinfo>
   <br : boAttribute>
       <bx:appSpecificInfo>ICOMPANYID:</bx:appSpecificInfo>
       <bx:attributeInfo isForeignKey="true" isKey="true" />
   </bx:boAttribute>
  \frac{2}{x}sd:appinfo>
 \leq/xsd: annotation>
<xsd:simpleType>
 <xsd:restriction base="xsd:string">
     <xsd:maxLength value="4" />
\le/xsd:restriction>
</xsd:simpleType>
\le/xsd:element>
```
SAP 商业应用程序的必需输入列和可选输入列是按下表中显示的语法来指定 的:

表 88. SAP 输入列信息的加标志模式

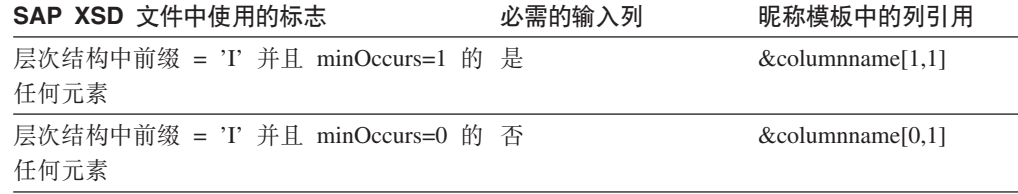

#### Siebel 和 PeopleSoft

DB2 控制中心根据元素的 annotation 的 attributeInfo 部分中是否存在 isRequired 标志以及该标志的值来确定必需的输入列和可选输入列。如果没有

 $\overline{1}$ 

 $\overline{1}$ 

 $\overline{1}$ 

 $\overline{1}$ 

 $\mathbf{I}$ 

 $\overline{1}$ 

 $\overline{1}$ 

 $\overline{1}$ 

 $\overline{1}$  $\overline{\phantom{a}}$ 

 $\overline{\phantom{a}}$ 

 $\mathbf{I}$ 

 $\mathbf{I}$ 

 $\mathbf{I}$ 

 $\overline{\phantom{a}}$  $\overline{1}$ 

 $\mathbf{I}$ 

 $\mathbf{I}$  $\overline{1}$ 

> $\overline{\phantom{a}}$  $\overline{\phantom{a}}$

I.  $\mathbf{I}$ 

 $\overline{1}$ 

 $\overline{1}$ 

 $\overline{\phantom{a}}$ 

 $\mathbf{I}$ 

 $\mathbf{I}$ 

 $\mathbf{I}$ 

 $\overline{1}$ 

 $\overline{\phantom{a}}$  $\mathbf{I}$ 

> T  $\overline{1}$

 $\overline{\phantom{a}}$ 

 $\overline{\phantom{a}}$ 

 $\mathbf{I}$  $\mathbf{I}$ 

 $\overline{\phantom{a}}$  $\overline{\phantom{a}}$ 

 $\overline{\phantom{a}}$ 

T

 $\overline{\phantom{a}}$ 

 $\overline{1}$  $\overline{1}$  $\overline{1}$  $\overline{\phantom{a}}$  $\overline{\phantom{a}}$  $\overline{\phantom{a}}$ 

 $\overline{\phantom{a}}$ 

 $\overline{\phantom{a}}$  $\overline{1}$ 

isRequired 标志, 该列就不是一个输入列。WebSphere Business Integration 对象 发现代理工具不会在 XSD 文件中自动生成这些标志。在使用 DB2 控制中心来 生成昵称 DDL 之前, 必须标识必需的输入列和可选输入列, 并在 XSD 文件 中适当地标记它们。 以下示例显示 Siebel 或 PeopleSoft 业务对象定义的 XSD 文件中的必需输入列 和可选输入列的标志。 | | | | | | |

```
<xsd:element name="sieb_ssa_Contact_Contact">
 <xsd:annotation>
  <xsd:appinfo>
   <bx:boDefinition version="1.0.0">
   <bx:appSpecificInfo>ON=Contact;CN=Contact</bx:appSpecificInfo>
   </bx:boDefinition>
  </xsd:appinfo>
</xsd:annotation>
<xsd:complexType>
<xsd:sequence>
<xsd:element name="Id" minOccurs="0">
 <xsd:annotation>
 <xsd:appinfo>
   <bx:boAttribute>
    <bx:appSpecificInfo>FN=Id</bx:appSpecificInfo>
    <bx:attributeInfo isForeignKey="false"
      isKey="true" isRequired="true" />
  </bx:boAttribute>
 </xsd:appinfo>
 </xsd:annotation>
...
</xsd:element>
...
```
图 33. Siebel 业务对象定义部分 (1/2)

|

```
<xsd:element name="FirstName" minOccurs="1">
<xsd:annotation>
 <xsd:appinfo>
 <bx:boAttribute>
 <bx:appSpecificInfo>FN=First Name</bx:appSpecificInfo>
  <bx:attributeInfo isForeignKey="false" isKey="false"
         isRequired="false" />
 </bx:boAttribute>
</xsd:appinfo>
</xsd:annotation>
<xsd:simpleType>
<xsd:restriction base="xsd:string">
 <xsd:maxLength value="50" />
</xsd:restriction>
</xsd:simpleType>
</xsd:element>
<xsd:element name="LastName" minOccurs="1">
<xsd:annotation>
<xsd:appinfo>
 <bx:boAttribute>
   <bx:appSpecificInfo>FN=Last Name</bx:appSpecificInfo>
   <bx:attributeInfo isForeignKey="false" isKey="false"
         isRequired="false" />
 </bx:boAttribute>
</xsd:appinfo>
</xsd:annotation>
...
```
图 33. Siebel 业务对象定义部分 (2/2)

...

Siebel 和 PeopleSoft 商业应用程序的必需输入列和可选输入列是按下表中显示 的语法来指定的:

表 89. Siebel 和 PeopleSoft 输入列信息的加标志模式

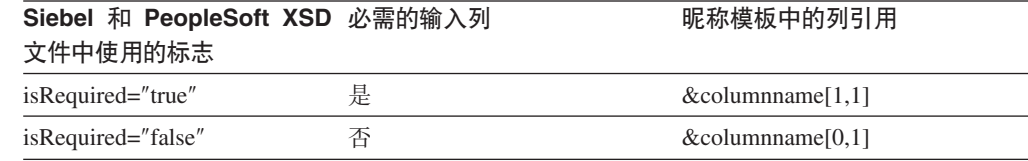

以下示例显示 DB2 控制中心根据标题为 Siebel 业务对象定义部分的图中显示的 XSD 文件来创建的 DDL。在该图中的 XSD 文件中, isRequired 属性的值为 false。

```
CREATE NICKNAME sieb_ssa_Contact_Contact_NN(
Id VARCHAR(15) OPTIONS(XPATH './ns1:Id/text()',
           TEMPLATE '<ns1:Id>&column</ns1:Id>'),
 FirstName VARCHAR(50) OPTIONS(XPATH './ns1:FirstName/text()',
           TEMPLATE '<ns1:FirstName>&column</ns1:FirstName>'),
 LastName VARCHAR(50) OPTIONS(XPATH './ns1:LastName/text()',
           TEMPLATE '<ns1:LastName>&column</ns1:LastName>'),
 AccountId VARCHAR(255) OPTIONS(XPATH './ns1:AccountId/text()'),
 PrimaryAccountName VARCHAR(100)
           OPTIONS(XPATH './ns1:PrimaryAccountName/text()'),
 PrimaryPostalCode VARCHAR(30)
           OPTIONS(XPATH './ns1:PrimaryPostalCode/text()'),
 PrimaryStreetAddress VARCHAR(200)
           OPTIONS(XPATH './ns1:PrimaryStreetAddress/text()'),
 SalesRep VARCHAR(255) OPTIONS(XPATH './ns1:SalesRep/text()'),
 State VARCHAR(255) OPTIONS(XPATH './ns1:State/text()'))
```
| |

| | | |||

|

 $\overline{1}$  $\overline{\phantom{a}}$ 

| | | | | | | | | | | | | | | | | |

FOR SERVER siebel\_server OPTIONS(XPATH '//ns1:sieb ssa Contact Contact', TEMPLATE '<ns1:sieb ssa Contact Contact> **&Id[1,1] &FirstName[0,1] &LastName[0,1]** </ns1:sieb\_ssa\_Contact\_Contact>', BUSOBJ NAME 'sieb ssa Contact Contact', NAMESPACES 'ns1="http://www.ibm.com/websphere/ crossworlds/2002/BOSchema/sieb\_ssa\_Contact\_Contact"'); 相关概念: • 第 109 页的 『[WebSphere Business Integration](#page-124-0) 包装器 』 • 第 353 页的 『[Web](#page-368-0) 服务包装器和 Web 服务描述语言文档 』 相关任务: • 第 115 页的 『 将商业应用程序数据源添加至联合系统 』 • 第 358 页的 『 将 [Web](#page-373-0) 服务数据源添加至联合服务器 』 • 第 361 页的 『 为 [Web](#page-376-0) 服务数据源注册昵称 』 相关参考: • 第 142 页的 『 商业应用程序数据源 - 示例查询 』 • 第 126 页的 『CREATE NICKNAME 语句 - [WebSphere Business Integration](#page-141-0) 包装 器示例』 • 第 369 页的 『[CREATE NICKNAME](#page-384-0) 语句 - Web 服务包装器示例』 • 第 381 页的 『Web 服务包装器的消息』 • 第 378 页的 『[Web](#page-393-0) 服务数据源 - 示例查询 』 • 第 139 页的 『 对于商业应用程序和 Web 服务的句装器的杳询限制 』 **G**ER XPATH 表达式 本主题适用于 WebSphere® Business Integration 包装器和 Web 服务包装器。 昵称对应于 XML 文档数据的树形结构。父昵称和子昵称对应于数据树形结构的根结构 和嵌套元素。这些父昵称和子昵称是通过使用 CREATE NICKNAME 语句指定的主键 和外键联系起来的。 每个昵称是由表示输出值的 XPath 表达式定义的。WebSphere Business Integration 包 装器和 Web 服务包装器使用 XPath 表达式来建立 XML 文档中的数据与关系表中的 各行之间的对应关系。这些 XPath 表达式标识 XML 文档中的值,并确定这些值如何 与每一行的各列相对应。WebSphere Business Integration 包装器和 Web 服务包装器将 只是读取 XML 文档数据。这些包装器不会更新数据。XPATH 选项包含通过 SOAP 包 络和 SOAP 主体标记来查找 SOAP 消息所需要的信息。getQuote 消息包含在 SOAP 包 络和主体元素中。 NICKNAME 选项 XPATH 表达式指向输出元素中的重复标记。XPath 表达式确定昵称 中将具有多少行或者昵称中将包含哪些行。列选项 XPATH 表达式是相对于 NICKNAME XPATH 表达式的。列选项 XPATH 标识一行中的值。子昵称中的 NICKNAME 选项 XPATH 是相对于父昵称中的 NICKNAME 选项 XPATH 表达式的。 当创建昵称时,选择用来指定该昵称与 XML 文档之间的关联的选项。为 WebSphere Business Integration 包装器创建的昵称与 XML 模式定义 (XSD) 文档相关联。为 Web 服务包装器创建的昵称与 Web 服务描述语言(WSDL)文档相关联。

| | | | | | | |

> | | |

| | | | | | | | | | | |

|

|

| | |

| | | | | | |

 $\overline{\phantom{a}}$ 

| | | |

| | |

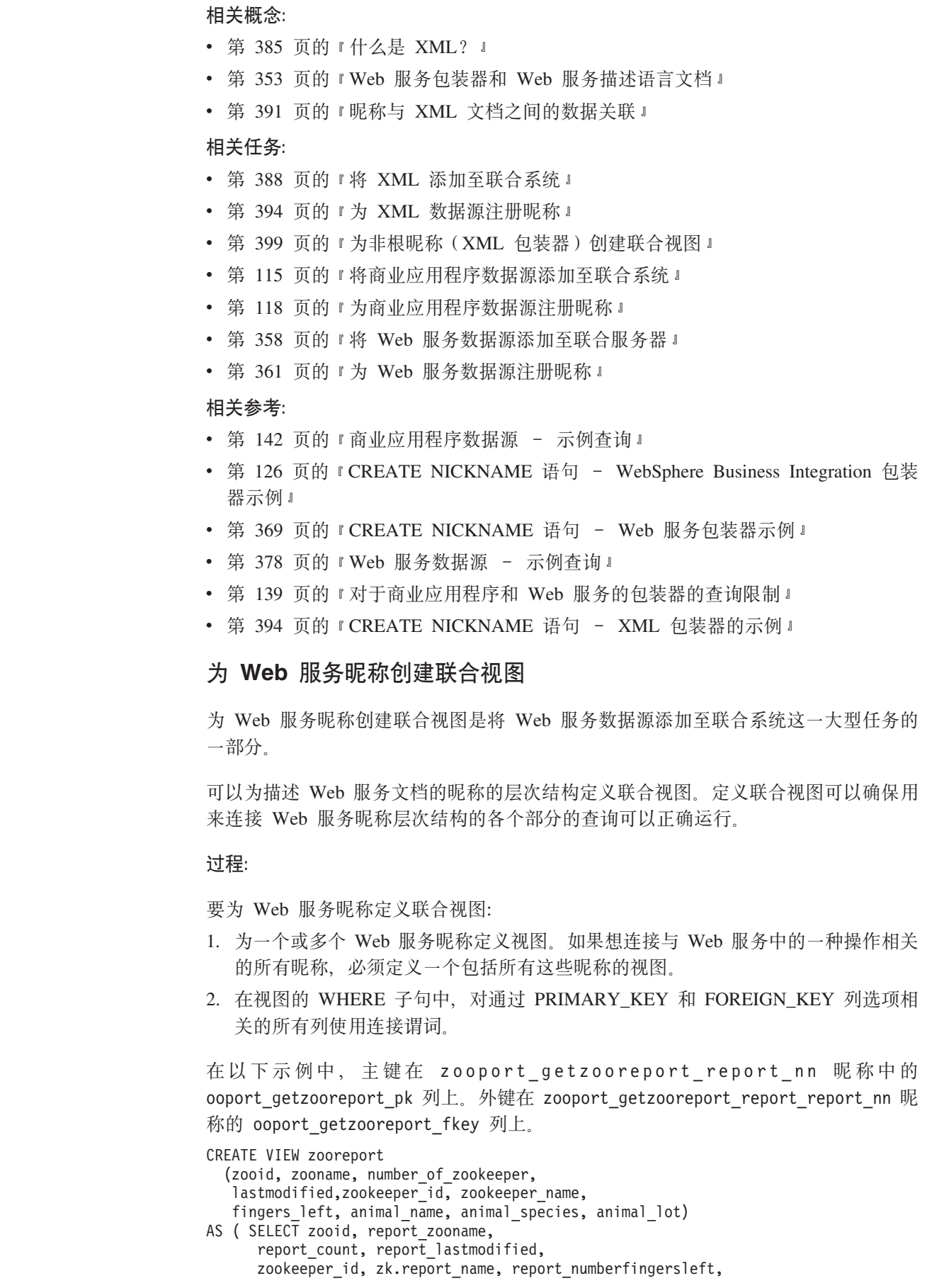

<span id="page-383-0"></span> $\overline{\phantom{a}}$ | | |  $\mid$  $\overline{\phantom{a}}$ | | | | | | | | |  $\overline{\phantom{a}}$ |  $\overline{\phantom{a}}$ |  $\|$ 

 $\begin{array}{c} \hline \end{array}$ 

| |

 $\|$  $\overline{\phantom{a}}$ 

 $\overline{\phantom{a}}$ 

 $\begin{array}{c} \hline \end{array}$ |  $\,$   $\,$  $\mid$ |

 $\|$ |  $\overline{\phantom{a}}$ | | |  $\|$ | | |

a.report name, report species, report lot FROM zooport\_getzooreport\_nn, zooport\_getzooreport\_report\_nn as zk, zooport getzooreport report report nn as a WHERE zk.ooport getzooreport pkey=a.ooport getzooreport fkey AND zooport getzooreport pkey=zk.ooport getzooreport fkey);

可以使用以下 SELECT 语句来获得所有昵称中的信息:

SELECT \* FROM zooreport WHERE zooid='1';

在这一系列任务中没有别的任务了。

# 相关参考:

<span id="page-384-0"></span> $\mathbf{I}$ 

 $\overline{1}$ 

 $\overline{1}$ 

 $\mathbf{I}$ 

 $\overline{\phantom{a}}$ 

ı

-1  $\mathbf{I}$ 

 $\overline{1}$  $\overline{\phantom{a}}$ 

 $\overline{1}$ 

 $\overline{\phantom{a}}$ 

 $\overline{1}$ 

 $\overline{1}$ 

 $\overline{\phantom{a}}$ 

 $\overline{1}$ 

 $\overline{1}$ 

 $\mathbf{I}$ 

I

I  $\overline{1}$ 

 $\overline{1}$ 

 $\overline{1}$ 

 $\overline{\phantom{a}}$  $\overline{1}$ 

 $\overline{\phantom{a}}$ 

 $\overline{\phantom{a}}$ 

I

I  $\overline{1}$ 

ı ı

 $\overline{\phantom{a}}$ 

 $\overline{1}$ 

 $\mathbf{I}$ 

 $\overline{\phantom{a}}$ 

- 第 369 页的 『CREATE NICKNAME 语句 Web 服务包装器示例 』
- 第 378 页的 『 Web 服务数据源 示例查询』
- 第 139 页的 『 对于商业应用程序和 Web 服务的包装器的查询限制 』

# CREATE NICKNAME 语句 - Web 服务包装器示例

当创建昵称以访问 Web 服务时, 为 Web 服务操作的输入消息中的每个值创建一个输 入列,并为 Web 服务操作的输出消息中的每个值创建一个输出列。使用昵称列选项定 义来控制输入和输出列定义。

TEMPLATE 列选项指定一列是输入列。XPATH 列选项指定一列是输出列。当 TEMPLATE 昵称选项包含带有括号的注释 ([1,1]) 时,该列就是必需的输入列。当 TEMPLATE 昵称选项包含带有括号的注释 ([0,1]) 时, 该列就是可选输入列。

NAMESPACES 昵称选项是名-值对的以逗号分隔的列表、联合系统使用它来解析用于 输入和输出 XML 文档中的元素的名称空间。在消息请求中使用名称空间, 以便定义了 在 TEMPLATE 昵称选项中使用的前缀 NAMESPACES 昵称选项通过使用在 WSDL 或 XML 模式中定义的名称空间 URI 来解析 XPath 表达式中使用的前缀。XPath 表达 式应用于从 Web 服务返回的 XML 文档。

示例 1: 必需的输入列

以下示例显示了一个使用名为 getQuote 的 Web 服务的昵称。该 Web 服务读取股票报 价机中的股票代码,并返回交易价格。以下 DDL 是由 DB2 控制中心中的"发现"工 具创建的。

```
CREATE NICKNAME "stockquote.stockquoteport_getquote_nn" (
symbol VARCHAR (48) OPTIONS (TEMPLATE '&column'),
 result VARCHAR (48) OPTIONS(XPATH './Result/text()'))
FOR SERVER "xmethods server" OPTIONS(
 URL 'http://66.28.98.121:9090/soap'
 SOAPACTION 'urn:xmethods-delayed-quotes#getQuote',
 TEMPLATE '<soapenv:Envelope>
                   <soapenv:Body>
                    <ns2:getOuote>
                      <symbol>&symbol[1,1]</symbol>
                    </ns2:getOuote>
                   </soapenv:Body>
                  </soapenv:Envelope>',
   XPATH '/soapenv:Envelope/soapenv:Body/*'
   NAMESPACES 'ns2="urn:xmethods-delayed-quotes",
```
### ns1="http://www.themindelectric.com/wsdl/ net.xmethods.services.stockquote.StockQuote/", soapenv="http://schemas.xmlsoap.org/soap/envelope/" ');

昵称 TEMPLATE 选项将 SYMBOL 列指定为必需的输入列, 因为它包含 [1,1] 标志。 在昵称 TEMPLATE 选项中, 为 Web 服务指定了完整的 SOAP 包络。getQuote 输入 值包含在 SOAP 包络和主体元素中。XPATH 昵称选项包含通过 SOAP 包络和主体标 记来查找交易价格值所需要的信息。

使用 "stockquote.stockquoteport\_getquote\_nn" 昵称来访问 Web 服务, 如以下查询中所 示:

SELECT \* FROM "stockquote.stockquoteport getquote nn" WHERE symbol= $'IBM'$ ;

在此语句中必须使用谓词 symbol='IBM', 这是因为 symbol 是一个必需的输入列。相等 性谓词是输入列上唯一有效的谓词。每个相等性谓词都在输入消息中设置一个值。如 果输入列是可选的, 则该列上不是必须具有相等性谓词。如果输入列是必需的, 则发 出查询时必须带有相等性谓词。在相等性表达式中可以使用文字值(例如, IBM)或 者使用来自连接表或昵称的值。

### 示例 2: 重复元素和子昵称

以下示例使用一个名称为 getZooReport 的 Web 服务, 该 Web 服务将生成一个有关 动物园的报告。输入值为动物园标识。输出值是由以下模式描述的一个报告:

 $\overline{1}$ 

 $\overline{1}$ 

 $\overline{1}$ 

 $\overline{1}$ 

 $\mathbf{I}$ 

 $\overline{1}$  $\overline{1}$ 

 $\overline{1}$ 

 $\overline{1}$ 

 $\mathbf{I}$ 

 $\overline{1}$ 

 $\overline{\phantom{a}}$  $\overline{1}$ 

 $\overline{1}$ 

 $\overline{\phantom{a}}$  $\overline{1}$ 

 $\overline{1}$ 

 $\overline{1}$ 

 $\overline{\phantom{a}}$  $\overline{1}$ 

```
<wsdl:definitions name="Name"
    targetNamespace="http://myzoo.com"
<wsdl:types>
 <xsd:schema elementFormDefault="qualified" targetNamespace="http://myzoo.com"
    xmlns:xsd="http://www.w3.org/2001/XMLSchema">
   <xsd:element name="Animal">
      <xsd:complexType>
         <xsd:sequence>
          <xsd:element ref="tns:Name"/>
          <xsd:element ref="tns:Species"/>
          <xsd:element ref="tns:Lot"/>
         </xsd:sequence>
      </xsd:complexType>
  \le/xsd:element>
  <xsd:element name="AnimalCareList">
     <xsd:complexType>
       <xsd:sequence>
         <xsd:element maxOccurs="unbounded" minOccurs="1" ref="tns:Animal"/>
       </xsd:sequence>
     </xsd:complexType>
  </xsd:element>
  <xsd:element name="Count" type="xsd:string"/>
  <xsd:element name="LastModified" type="xsd:string"/>
  <xsd:element name="Lot" type="xsd:string"/>
  <xsd:element name="Name" type="xsd:string"/>
  <xsd:element name="NumberFingersLeft" type="xsd:string"/>
  <xsd:element name="Species" type="xsd:string"/>
  <xsd:element name="Zoo">
     <xsd:complexType>
       <xsd:sequence>
         <xsd:element ref="tns:ZooName"/>
         <xsd:element ref="tns:Count"/>
         <xsd:element ref="tns:LastModified"/>
         <xsd:element maxOccurs="unbounded" minOccurs="0" ref="tns:Zookeeper"/>
       </xsd:sequence>
       <xsd:attribute name="id" type="xsd:string" use="optional"/>
      </xsd:complexType>
 </xsd:element>
 <xsd:element name="ZooName" type="xsd:string"/>
 <xsd:element name="Zookeeper">
     <xsd:complexType>
       <xsd:sequence>
         <xsd:element ref="tns:Name"/>
         <xsd:element ref="tns:NumberFingersLeft"/>
         <xsd:element ref="tns:AnimalCareList"/>
       </xsd:sequence>
      <xsd:attribute name="id" type="xsd:string" use="optional"/>
    </xsd:complexType>
</xsd:element>
</xsd:schema>
</wsdl:types>
\ddotsc
```
图 34. getZooReport Web 服务

 $\overline{1}$ 

 $\overline{1}$ 

以下是由 DB2 控制中心 "发现"工具根据包含该模式的 WSDL 生成的 DDL:

```
CREATE NICKNAME zooport_getzooreport_nn (
zooid VARCHAR (48) OPTIONS(TEMPLATE '&column'),
 zoo_id VARCHAR (48) OPTIONS(XPATH './ns1:Zoo/@ns1:id'),
 report zooname VARCHAR (48) OPTIONS(XPATH './ns1:Zoo/ns1:ZooName/text()'),
 report_count VARCHAR (48) OPTIONS(XPATH './ns1:Zoo/ns1:Count/text()'),
 report_lastmodified VARCHAR (48)
      OPTIONS(XPATH './ns1:Zoo/ns1:LastModified/text()'),
 zooport getzooreport pkey VARCHAR (16) FOR BIT DATA NOT NULL
      OPTIONS(PRIMARY KEY 'YES'))
FOR SERVER "zooserver" OPTIONS(
URL 'http://localhost:9080/MaelstromTest/services/ZooPort' ,
 SOAPACTION 'http://myzoo.com/getZooReport' ,
 TEMPLATE '<soapenv:Envelope>
              <soapenv:Body>
                <zooId>&zooId[1,1]</zooId>
              </soapenv:Body>
             </soapenv:Envelope>'
 XPATH '/soapenv:Envelope/soapenv:Body' ,
     NAMESPACES ' soapenv="http://schemas.xmlsoap.org/soap/envelope/" ,
                  ns1="http://myzoo.com " ');
```
< *35. Zoo report – parent nickname – zooport\_getzooreport\_nn*

```
CREATE NICKNAME zooport getzooreport report nn (
zooport getzooreport fkey VARCHAR (16)FOR BIT DATA NOT NULL
          OPTIONS(FOREIGN_KEY 'ZOOPORT_GETZOOREPORT_NN'),
  zookeeper id VARCHAR (48) OPTIONS(XPATH './ns1:Zookeeper/@ns1:id'),
   report_name_VARCHAR (48) OPTIONS(XPATH './ns1:Zookeeper/ns1:Name/text()'),
   report_numberfingersleft VARCHAR (48)
          OPTIONS(XPATH './ns1:Zookeeper/ns1:NumberFingersLeft/text()'),
  zooport getzooreport pkey VARCHAR (16)
          FOR BIT DATA NOT NULL OPTIONS(PRIMARY_KEY 'YES'))
 FOR SERVER "zooserver" OPTIONS(
       XPATH './ns1:Zoo' ,
       NAMESPACES ' soapenv="http://schemas.xmlsoap.org/soap/envelope/" ,
               ns1="http://myzoo.com" ');
```
图 36. Zoo 报告 - 昵称 zooport\_getzooreport\_nn 的子代

```
CREATE NICKNAME zooport getzooreport report report nn (
        zooport_getzooreport_fkey VARCHAR (16) FOR BIT DATA NOT NULL
             OPTIONS(FOREIGN KEY 'zooport getzooreport report nn'),
        report name VARCHAR (48)OPTIONS(XPATH './ns1:Animal/ns1:Name/text()'),
        report_species VARCHAR (48)
             OPTIONS(XPATH './ns1:Animal/ns1:Species/text()'),
        report lot VARCHAR (48) OPTIONS(XPATH './ns1:Animal/ns1:Lot/text()'))
 FOR SERVER "zooserver" OPTIONS(
       XPATH './ns1:Zookeeper/ns1:AnimalCareList' ,
       NAMESPACES ' soapenv="http://schemas.xmlsoap.org/soap/envelope/" ,
                  ns1="http://myzoo.com" ');
```
图 37. Zoo 报告 - *zooport\_getzooreport\_report\_nn* 的子代

|

|

模式包括一些重复元素或者序列元素。这些重复元素成为父昵称的子昵称,如第372 页的图 35、第 372 页的图 36 和第 372 页的图 37 中所示。例如, zooname, count, lastmodified 和 zookeeper 都是 zoo 的元素。元素 zoo 包含 0 个或 多个 zookeeper 元素。根昵称 zoo 包含 zooname、count 和 lastmodified 这几列。子昵 称 zookeeper 是由 DB2 控制中心 "发现"工具创建的, 用来描述 zookeeper 的重复元 素。zookeeper 列中的第三个元素 animalcarelist 也包含 0 个或多个元素,因此,它成 为子昵称 zooport getzooreport report report nn。下图显示了昵称层次结构:

#### 根昵称: zooport\_getzooreport\_nn

Zoo (父代):

 $\overline{1}$ 

 $\overline{1}$ 

 $\overline{\phantom{a}}$ 

 $\overline{1}$ 

 $\overline{1}$ 

I

 $\overline{1}$  $\overline{1}$ 

 $\overline{\phantom{a}}$ 

 $\overline{1}$ 

I

 $\overline{1}$ 

ı

I

 $\begin{array}{c} \hline \end{array}$ 

 $\overline{1}$ 

 $\overline{1}$ 

 $\overline{\phantom{a}}$ 

 $\overline{1}$ 

 $\overline{1}$ 

 $\overline{1}$ 

 $\mathbf{I}$ 

- ZooName
- $\bullet$  Count
- LastModified
- ZooKeeper (具有 0 个或多个 ZooKeeper 元素)

### 子昵称: zooport\_getzooreport\_report\_nn

ZooKeeper 元素

- $-$  Name
- NumberFingersLeft
- AnimalCareList (具有 0 个或多个 Animal 元素)

子昵称: zooport\_getzooreport\_report\_report\_nn Animal

- Name

- Species
- Lot

图 38. 父代 --> 子代 --> 昵称层次结构

以下语句是一个典型查询,可以对昵称发出该查询来访问动物园报告 Web 服务。当发 出此语句时, 就会根据特定标识和子昵称动物园报告的主键和外键相匹配的位置来从 动物园报告中检索信息。

SELECT \* FROM zooport getzooreport nn, zooport getzooreport report nn zk, zooport\_getzooreport\_report\_report\_nn a WHERE zooid='1'AND zooport\_getzooreport\_pkey=zk.zooport\_getzooreport\_fkey and zk.zooport getzooreport pkey=a.zooport getzooreport fkey;

#### 示例 3: 延迟绑定

以下示例显示可以如何使用"延迟绑定"选项。可以从 DB2 控制中心或 DB2 命令行 使用此选项。如果您定义了昵称选项 URL 和 SOAPACTION. 并且在创建昵称时启用 了列选项 URLCOLUMN 和 SOAPACTIONCOLUMN, 则您就在使用延迟绑定功能。 DB2 控制中心将创建两个列选项 URLCOLUMN 和 SOAPACTIONCOLUMN, 并将这 两列的值设置为 yes.

以下示例表示一个 Web 服务, 该 Web 服务提供了由一个公司的所有供应商实现的各 个部件的价格表。以下是一个包括 URLCOLUMN 和 SOAPACTIONCOLUMN 定义的 CREATE 语句:

```
CREATE NICKNAME GetPartQuote(
  partnumber INTEGER OPTIONS (TEMPLATE'&column'),
  price FLOAT OPTIONS (XPATH './price')),
  urlcol VARCHAR(100) OPTIONS (URLCOLUMN 'Y'),
  soapactioncol VARCHAR(100) OPTIONS (SOAPACTIONCOLUMN 'Y'),
 FOR SERVER myServer
  OPTIONS (
  ...
  SOAPACTION 'http://example.com/GetPartPrice' ,
  URL 'http://mycompany.com:9080/GetPartPrice'',
  ...
  )
```
要通过单个杳询来获得所有供应商的价格表, 则需要每个供应商为 SOAPACTION 和 URL 列洗项提供的值。该查询看起来为如下所示:

```
SELECT * FROM supplier endpoints p,
   GetPartQuote q
WHERE partnumber=1234 AND
      p.url=q.urlcol AND
      p.soapaction=q.soapactioncol;
```
本地表 supplier\_endpoints 包含可以用来调用 Web 服务的所有 URL 和 SOAP 地址。 可以包括 ORDER BY price 子句以确定此部件的售价最低的供应商。

# $\frac{1}{2}$  **4**: **ESCAPE** INPUT 列选项

可以将 XML 片段作为查询中的输入值。当注册昵称时, 包括列选项 ESCAPE INPUT=N。此选项将维护输入值中的 XML 片段中的特殊字符, 例如, < 和  $>_{\sim}$ 

当模式中包含要求您将 XML 作为 SOAP 消息的一部分来发送的重复输入值时, 可以 使用 ESCAPE INPUT 列洗项来通过使用正确的 XML 来构建输出消息。

例如, "动物园"Web 服务包括一种操作,该操作可以添加与该动物园管理者相关联的 新的动物园管理者和一些动物。在此示例的模式中, AnimalCareList 可以具有多个动物。

```
CREATE NICKNAME add_zookeeper(
zookeeper id VARCHAR(48) OPTIONS(TEMPLATE '...'),
name VARCHAR(48) OPTIONS(TEMPLATE '...'),
numberfingersleft VARCHAR(48) OPTIONS(TEMPLATE '...'),
animals VARCHAR(3000) OPTIONS( TEMPLATE '...' , ESCAPE_INPUT 'N')
...
```
要为新的动物园管理者添加两个动物,发出诸如以下示例的查询:

```
SELECT * FROM add_zookeeper
  WHERE zookeeper ID='37' AND
        name='Amit Tsunami' AND
        numberfingersleft='3' AND
        animals='<AnimalCareList xmlns="http://myzoo.com">
                  <Animal>
                    <Name>Larry</Name>
                    <Species>Gorilla</Species>
                    <Lot>7</Lot>
                  </Animal>
                  <Animal>
                    <Name>Bill</Name>
                    <Species>Chimpanzee</Species>
                    <Lot>8H</Lot>
                  </Animal>
                 </AnimalCareList>';
```
| | | | | | | | | | | | | | | | | | | |

> | |

> |

| | |

| |

| | | | | | | |

| | | | | | | | | | | | | | | | |

 $\overline{\phantom{a}}$ 

| 信息以添加新的动物园管理者。 还可以将 ESCAPE\_INPUT 列选项用于使用诸如 xsd:anyType 的元素的模式。在此情况 | 下,元素的类型是未知的。可以在输入列上将 ESCAPE INPUT 列选项用于该元素,以 | 便可以为输入指定任意 XML 片段。 | 相关概念: | • 第 353 页的 『[Web](#page-368-0) 服务包装器和 Web 服务描述语言文档 』 | 相关任务: | • 第 358 页的 『 将 [Web](#page-373-0) 服务数据源添加至联合服务器 』 | • 第 361 页的 『 为 [Web](#page-376-0) 服务数据源注册昵称 』 | 相关参考: | • 第 381 页的 『Web 服务包装器的消息』 | • 第 378 页的 『[Web](#page-393-0) 服务数据源 - 示例查询 』 | • 第 139 页的 『 对于商业应用程序和 Web 服务的包装器的查询限制 』 | | **TZL5&CLrM Web ~qD|0wDi/^F** | **Equal** 谓词 | 在输入列上唯一有效的谓词是 equal 谓词。对于输出列, 任何谓词都有效。 | | 以下示例将返回一个错误,将发出一条消息来指示谓词在该列上不受支持。在此示例 中, zipcode 列是一个输入列: | | SELECT return FROM gettemp WHERE zipcode<'95141' 以下示例显示了一个在输入列上使用 equal 谓词的有效查询。customers 昵称与包含客 | 户标识的本地 DB2 UDB 表相连接。该查询在 Sales 列(这是一个"仅输出"列)上 | | 包含附加谓词。 | SELECT a.name, a.address  $\mathbf{I}$ | FROM customers a, local table b | WHERE a.customer\_id=b.custid AND | | a.Sales > 300000; |  $\triangle$  需的输入列的谓词 对于您引用的昵称层次结构、必须为 SOL 查询中的所有必需的输入列提供全等谓词值。 | | 对于违反此限制的所有查询, 包装器将返回 SQLCODE 901。 **IN** 或 OR 谓词 | | 对于 WebSphere Business Integration 包装器和 Web 服务包装器,输入列中不允许存在 IN 或 OR 谓词. | 下列示例都是一些无效查询。customers 昵称具有一个必需的输入列 customer\_id: |

add zookeeper 昵称是一种 Web 服务操作、该操作可以更改 Web 服务的状态或者更新 信息。尽管不能更新非关系型包装器, 但是, 此示例中的 SELECT 语句将更新动物园

| |

```
SELECT * FROM customers
  WHERE customer id IN (12345, 67890, 11223);
SELECT * FROM customers
  WHERE customer id IN (SELECT custid FROM local table); )
```
但是,对于 WebSphere Business Integration 包装器,如果您使用 SPECIFICATION ONLY 参数为必需的输入列定义一个唯一索引, 则可以对必需的输入列使用 IN 列表谓词: CREATE UNIQUE INDEX myuindex ON customers(customer id) SPECIFICATION ONLY;

### **I!dkPD,S**

| | | |

| | |

|

| | |

| | | | |

|  $\overline{\phantom{a}}$ | | | | |

| | | | |

|

|

|

| | | |

| | 以下示例演示了对于连接可选输入列的限制。不能从本地表或昵称连接可选输入列。 如果 WSDL 生成了一个可选的输入昵称列, 而您需要在连接中使用该列, 则必须通过 编辑 DDL 来将该列更改为必需的输入列。

在此示例中,名为 order 的 Web 服务包装器昵称是在将 shipping method 作为可选 输入列的情况下创建的。因为以下语句在谓词中使用了文字,因此它是一个有效查 油·

```
SELECT * FROM order
 WHERE part="hammer" AND shipping method="FEDEX";
```
但是,如果查询中包括一个名为 orderparts 的本地表 (该表定义部件和装运方法), 并且该表包含一个名为 shipping method 的可选列, 则以下语句无效:

```
SELECT * FROM
  order o, orderparts op
 WHERE
    o.part="hammer" AND
    o.shipping_method=op.shipping_method
```
对于 WebSphere Business Integration 包装器, 昵称的可选输入列上的谓词可能会下推 至 WebSphere Business Integration 适配器。DB2 UDB 可以决定在本地对从应用程序 数据源访存的行应用那些谓词。为了确保始终将给定输入列的谓词下推至适配器,应 将输入列声明为必需的输入列。昵称层次结构上的每个查询都必须对必需的输入列包 括谓词值。

为了确保获得有效结果, 互相连接的输入列必须是 Web 服务包装器的必需列。

### **外**连接

使用父昵称中的主键的昵称与子昵称列中的外键之间的外连接是不受支持的。

如果 XML 文档中的父元素不包含任何子元素, 而您使用了父称与子昵称之间的内连接 时,将不会为该元素返回任何行。例如,对于给定的客户,如果 SAP 系统中没有他的 任何银行详细信息, 则对于特定客户不会为 sap bapi customer getdetail2 sap customerbankdetail NN 昵称返回任何行。

下列 CREATE NICKNAME 语句将定义在示例查询中使用的列:

```
CREATE NICKNAME sap bapi customer getdetail2 NN(
 ...
 NAME VARCHAR(35)
    OPTIONS(XPATH './ns3:sap_customeraddress/
          ns1:sap customeraddress/ns1:NAME/text()'),
 ...
 NN PKEY VARCHAR(16) OPTIONS(PRIMARY KEY 'YES'),
 COMPANYCODE VARCHAR(4) OPTIONS(XPATH './ns3:COMPANYCODE/text()',
      TEMPLATE '<ns3:COMPANYCODE>&column</ns3:COMPANYCODE>'),
 CUSTOMERNO VARCHAR(10) OPTIONS(XPATH './ns3:CUSTOMERNO/text()',
      TEMPLATE '<ns3:CUSTOMERNO>&column</ns3:CUSTOMERNO>'),
 ...
 FOR SERVER sap_server
 OPTIONS(XPATH '//ns3:sap_bapi_customer_getdetail2',
 TEMPLATE '<ns3:sap_bapi_customer_getdetail2>
                   &sap_bapi_customer_getdetail2_sap_customerbankdetail_NN[0,1]
                   &COMPANYCODE[0,1]
                   &CUSTOMERNO[1,1]
              </ns3:sap_bapi_customer_getdetail2>',
  ...
```

```
图 39. getdetail2 昵称的一部分内容
```
|

| | | | | |

```
CREATE NICKNAME sap_bapi customer getdetail2 sap customerbankdetail NN(
CUSTOMER VARCHAR(10) OPTIONS(XPATH './ns2:CUSTOMER/text()',
           TEMPLATE '<ns2:CUSTOMER>&column</ns2:CUSTOMER>'),
 BANK KEY VARCHAR(15) OPTIONS(XPATH './ns2:BANK KEY/text()',
          TEMPLATE '<ns2:BANK_KEY>&column</ns2:BANK_KEY>'),
 BANK ACCT VARCHAR(18) OPTIONS(XPATH './ns2:BANK ACCT/text()'
           TEMPLATE '<ns2:BANK_ACCT>&column</ns2:BANK_ACCT>'),
 CTRL_KEY VARCHAR(2) OPTIONS(XPATH './ns2:CTRL_KEY/text()',
           TEMPLATE '<ns2:CTRL_KEY>&column</ns2:CTRL_KEY>'),
 BANK_REF VARCHAR(20) OPTIONS(XPATH './ns2:BANK_REF/text()',
           TEMPLATE '<ns2:BANK_REF>&column</ns2:BANK_REF>'),
 NN FKEY VARCHAR(16) OPTIONS(FOREIGN KEY 'SAP BAPI CUSTOMER GETDETAIL2 NN'))
 FOR SERVER sap_server
  OPTIONS(XPATH<sup>T</sup>./ns3:sap_customerbankdetail/ns2:sap_customerbankdetail',
  TEMPLATE '<ns3:sap_customerbankdetail>
                <ns2:sap_customerbankdetail>
                  &CUSTOMER[0,1]
                  &BANK KEY[0,1]
                  &BANK_ACCT[0,1]
                  &CTRL_KEY[0,1]
                  &BANK_REF[0,1]
                </ns2:sap_customerbankdetail>
              </ns3:sap_customerbankdetail>',
 ...
```
图 40. 客户银行详细信息昵称的一部分内容

在以下示例中, 因为两个昵称之间存在内连接条件, 所以查询将不会返回任何件:

```
SELECT a.name, b.bank key
  FROM sap_bapi_customer_getdetail2_NN a,
     sap bapi customer getdetail2 sap customerbankdetail NN b
  WHERE a.c is tomerno=1234567890AND a.NN PKEY=b.NN FKEY;
```
<span id="page-393-0"></span>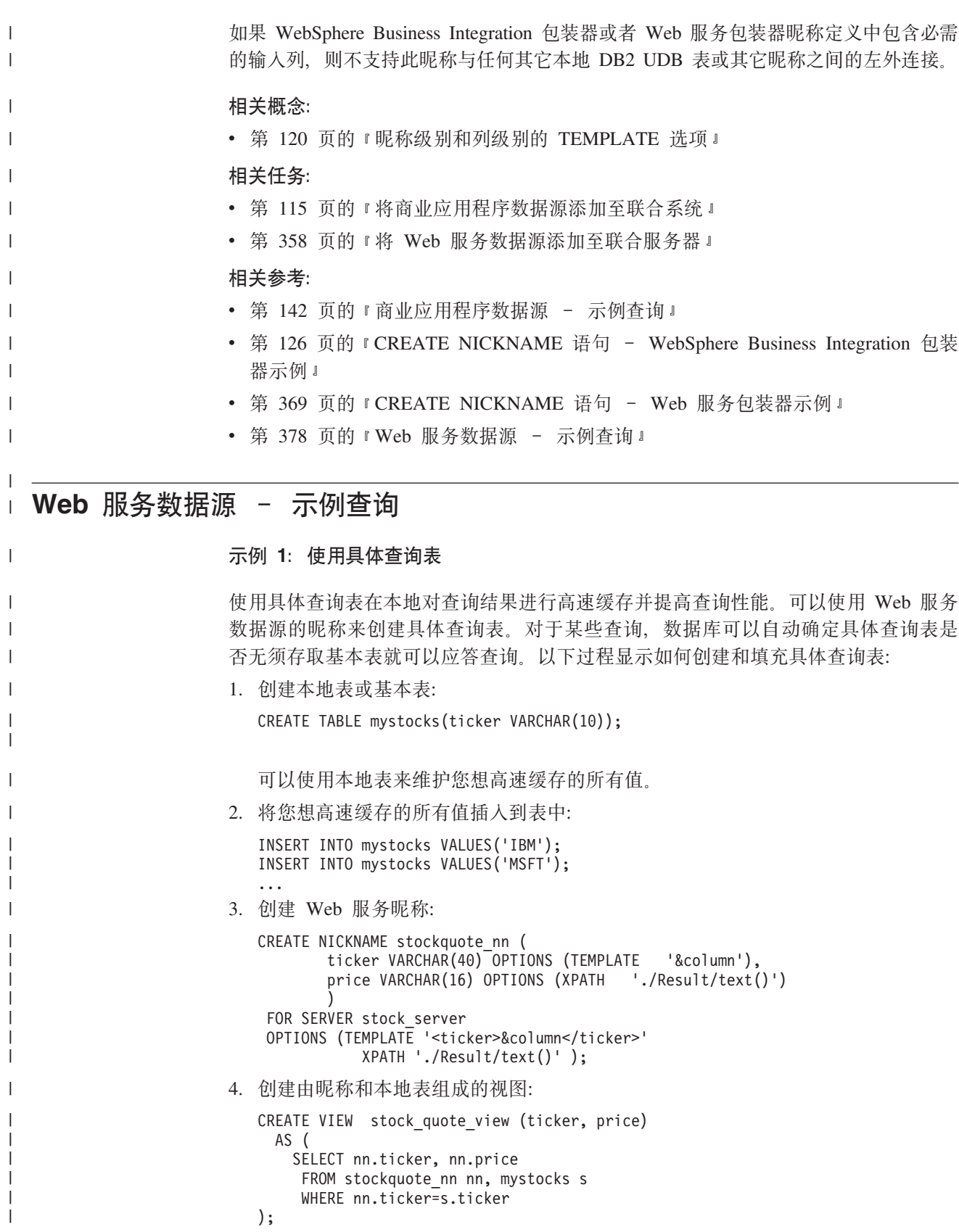

5. 创建具体查询表:

 $\bar{\Gamma}$ 

CREATE TABLE stockquote MQT (ticker, ticker2, price) as (SELECT nn.ticker,s.ticker as ticker2, nn.price FROM stockquote nn nn, mystocks s WHERE nn.ticker=s.ticker ) DATA INITIALLY DEFERRED REFRESH DEFERRED;

将连接谓词(nn.ticker 和 s.ticker)中使用的所有 VARCHAR 列句括在具体杳询表 输出列表中,以便 DB2 通用数据库使用具体查询表的机会最多。

要延迟刷新具体查询表, 指定 REFRESH DEFERRED 关键字。使用 REFRESH DEFERRED 关键字指定的具体查询表不会反映对底层基本表所作的更改。使用子句 DATA INITIALLY DEFERRED, 以便不会作为 CREATE TABLE 语句的一部分来 将数据插入表中。

6. 发出 REFRESH TABLE 语句来填充表。当您发出 REFRESH TABLE 语句时, 表 中的数据以快照的形式来反映查询结果。以下示例将填充 stockquote\_MQT 表, 并设 置当前刷新时间间隔专用寄存器的值。

REFRESH TABLE stockquote MOT:

| | | | | | |

> | | | | | | | | | |

| | | |

|

|

| | |

| | |

| | | | | | | | | | | | | | | | | | | |

I

SET CURRENT REFRESH AGE any;

对具体查询表中的数据运行的查询比对基本表中的数据运行的查询速度更快。当您想 使用具体查询表时, 参阅视图而不是昵称:

SELECT \* FROM stock quote view WHERE ticker='IBM';

如果您发出一个查询来选择尚未进行高速缓存的值, 则将返回 0 行。

**>} 2:9Cw|Mb|4"v,S**

PRIMARY KEY 和 FOREIGN KEY 列用来定义父昵称与子昵称之间的关系。每个父昵 称必须具有主键列选项。使用引用父昵称的主键列的外键列选项来定义父昵称的子昵 称,一个昵称可以具有多个子昵称,但是一个昵称只能具有一个父昵称。

因为这些列只包含二进制数据,所以,这些列是使用 FOR BIT DATA NOT NULL 关 键字来定义的。当您创建昵称时, DB2 控制中心将生成此定义。创建昵称时, 可以将 PRIMARY\_KEY 和 FOREIGN\_KEY 列显式定义为 FOR BIT DATA NOT NULL,

以下示例显示 Web 服务包装器如何使用 PRIMARY\_KEY 和 FOREIGN\_KEY 列来使 父昵称与子昵称相关联。

```
CREATE NICKNAME zooport_getzooreport_nn (
  zooid VARCHAR (48) OPTIONS(TEMPLATE '&column'),
  zoo_id VARCHAR (48) OPTIONS(XPATH './ns1:Zoo/@id'),
  report_zoo_zooname VARCHAR (48)
      OPTIONS(XPATH './ns1:Zoo/ns1:ZooName/text()'),
  report_zoo_count VARCHAR (48)
       OPTIONS(XPATH './ns1:Zoo/ns1:Count/text()'),
  report zoo lastmodified VARCHAR (48)
      OPTIONS(XPATH './ns1:Zoo/ns1:LastModified/text()'),
  nn_pk VARCHAR (16) NOT NULL OPTIONS(PRIMARY_KEY 'YES'),
  url VARCHAR (256) OPTIONS (URLCOLUMN 'Y'),
  soapaction VARCHAR (256) OPTIONS(SOAPACTIONCOLUMN 'Y')
) FOR SERVER "mytestsrvr"
  OPTIONS(
   URL 'http://localhost:9080/MaelstromTest/services/ZooPort',
   SOAPACTION 'http://myzoo.com/getZooReport' ,
   TEMPLATE '<soapenv:Envelope>
               <soapenv:Body>
```

```
<zooId>&zooId[1,1]</zooId>
               </soapenv:Body>
              </soapenv:Envelope>',
    XPATH '/soapenv:Envelope/soapenv:Body' ,
    NAMESPACES ' soapenv="http://schemas.xmlsoap.org/soap/envelope/",
                ns1="http://myzoo.com" ');
CREATE NICKNAME zooport getzooreport report zookeeper nn (
  nn_fk VARCHAR (16) NOT NULL
      OPTIONS(FOREIGN_KEY 'ZOOPORT_GETZOOREPORT_NN'),
  zookeeper id VARCHAR (48) OPTIONS(XPATH './@id'),
  report zookeeper name VARCHAR (48) OPTIONS(XPATH './ns1:Name/text()'),
  zookeeper_numberfingersleft VARCHAR(48)
       OPTIONS(XPATH './ns1:NumberFingersLeft/text()'),
  nn_pk VARCHAR (16) NOT NULL OPTIONS(PRIMARY_KEY 'YES')
 )
FOR SERVER "MYTESTSRVR" OPTIONS(
  XPATH './ns1:Zoo/ns1:Zookeeper' ,
  NAMESPACES ' soapenv="http://schemas.xmlsoap.org/soap/envelope/",
       ns1="http://myzoo.com" ');
```
昵称 zooport\_getzooreport\_report\_zookeeper\_nn 中的外键 nn\_fk 表示外键选项中的父昵 称 zooport\_getzooreport\_nn。指定的主键昵称列和外键昵称列并不对应于 WSDL 文档中 的数据, 原因是这些昵称列包含由包装器生成的键。这些键标识仅在查询中是唯一的 父昵称和子昵称之间的关系。如果子昵称包含输入列,则父昵称选项模板在昵称选项 模板结构中表示该子昵称。

```
以下 SOL 语句将连接父昵称和子昵称:
SELECT *
FROM zooport getzooreport nn a,
      zooport getzooreport report zookeeper nn z,
WHERE a.nn pk = z.nn fk
   AND a \cdot z \overline{o} id = 100
```
以下描述说明 Web 服务包装器在执行查询期间如何使用 TEMPLATE 和 XPATH 昵称 和列选项。并不打算将它作为特定实现的示例。

当连接主键列和外键列时,Web 服务包装器将向 Web 服务提供程序发送消息,并且将 从 Web 服务提供程序返回一些列。包装器通过为列选项模板 (ZOOID VARCHAR (48) OPTIONS(TEMPLATE '&column'))中的引用替代查询中的输入列 (a.zooid = 100)的 值, 然后对昵称模板选项(<zooId>&zooId[1,1]</zooId>)中的所有列引用执行此操作 来为父昵称生成消息。昵称模板选项可以包括列引用或子昵称引用。然后消息被发送 至 Web 服务。

包装器通过对 Web 服务返回的文档应用昵称选项 XPATH 来生成昵称的行。如果昵称 选项 XPATH 返回多个 XML 片段、则昵称包含多行。列 XPATH 选项将应用于获得 的 XML 片段、这些 XML 片段表示要获得列值的那些行。如果一个昵称具有一个或多 个间接父昵称、则在将昵称选项 XPATH 和列选项 XPATH 应用于此昵称之前,将按 照层次结构中从上到下的顺序应用所有父昵称 XPATH 表达式。

### 相关任务:

;

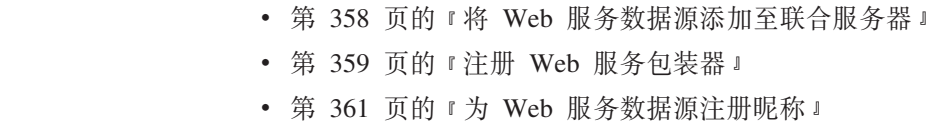

| | | | | | | | | | | | | | | | | | |

> | | | | |

| | | | | | | |

| |

> | | | | | |

 $\overline{\phantom{a}}$ 

| | | | |

| | | |
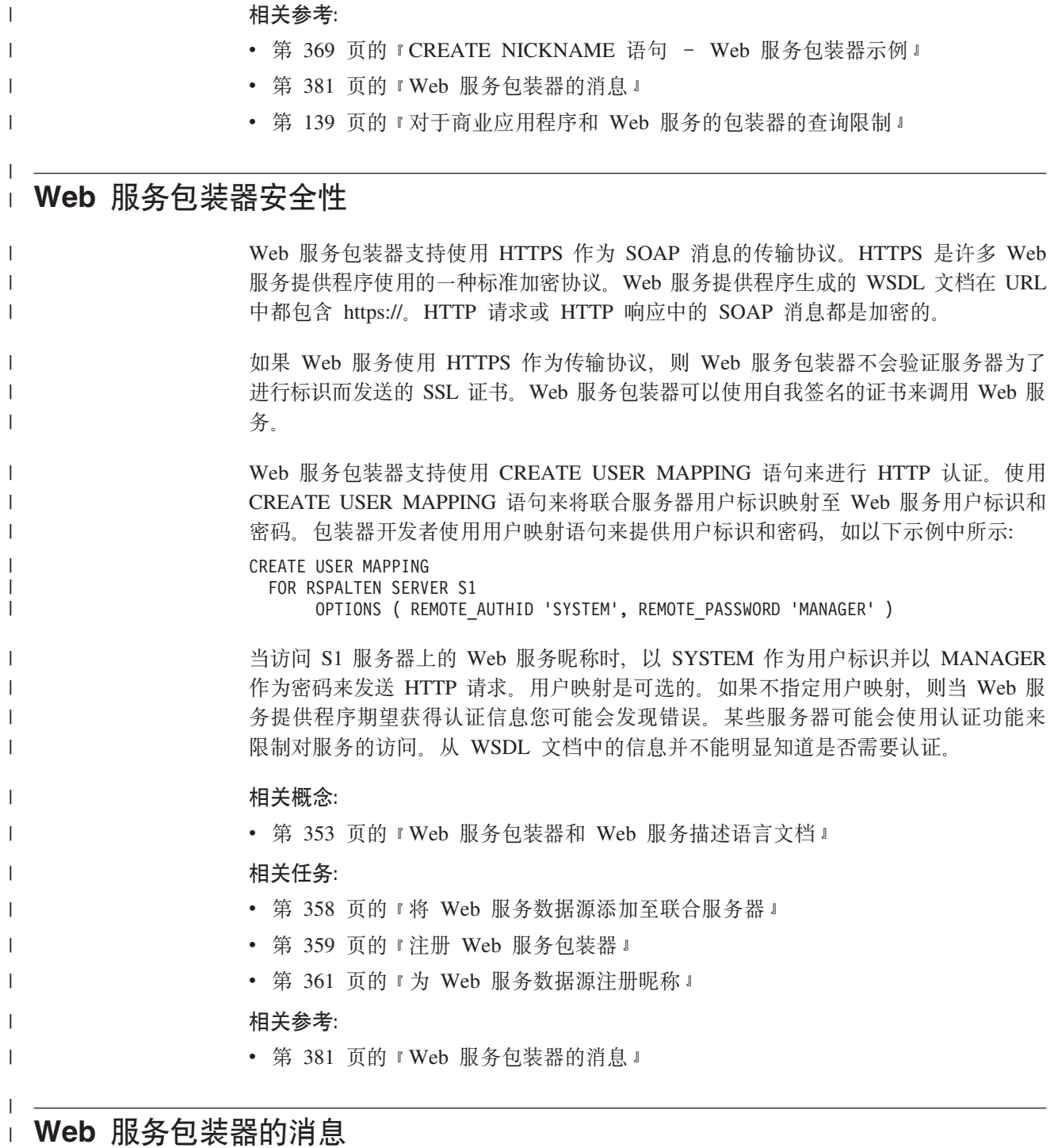

 $\|$ 

下表说明了当您使用 Web 服务包装器时可能会接收到的一些典型的错误消息。

表 90. 典型错误消息

 $\overline{1}$ 

 $\mathbf{I}$ 

I H

-1  $\overline{1}$  $\overline{1}$  $\overline{\phantom{a}}$  $\overline{1}$  $\overline{1}$  $\mathbf{I}$  $\overline{\phantom{a}}$  $\overline{1}$  $\mathbf{I}$  $\mathbf{I}$  $\mathbf{I}$  $\overline{1}$  $\overline{1}$  $\overline{\phantom{a}}$  $\overline{1}$  $\overline{\phantom{a}}$  $\overline{\phantom{a}}$  $\overline{\phantom{a}}$  $\mathbf{I}$  $\overline{1}$  $\mathbf{I}$  $\mathbf{I}$  $\mathbf{I}$  $\overline{1}$  $\overline{1}$ 

 $\mathbf{I}$ 

 $\overline{\phantom{a}}$ 

 $\overline{1}$ 

 $\overline{1}$ 

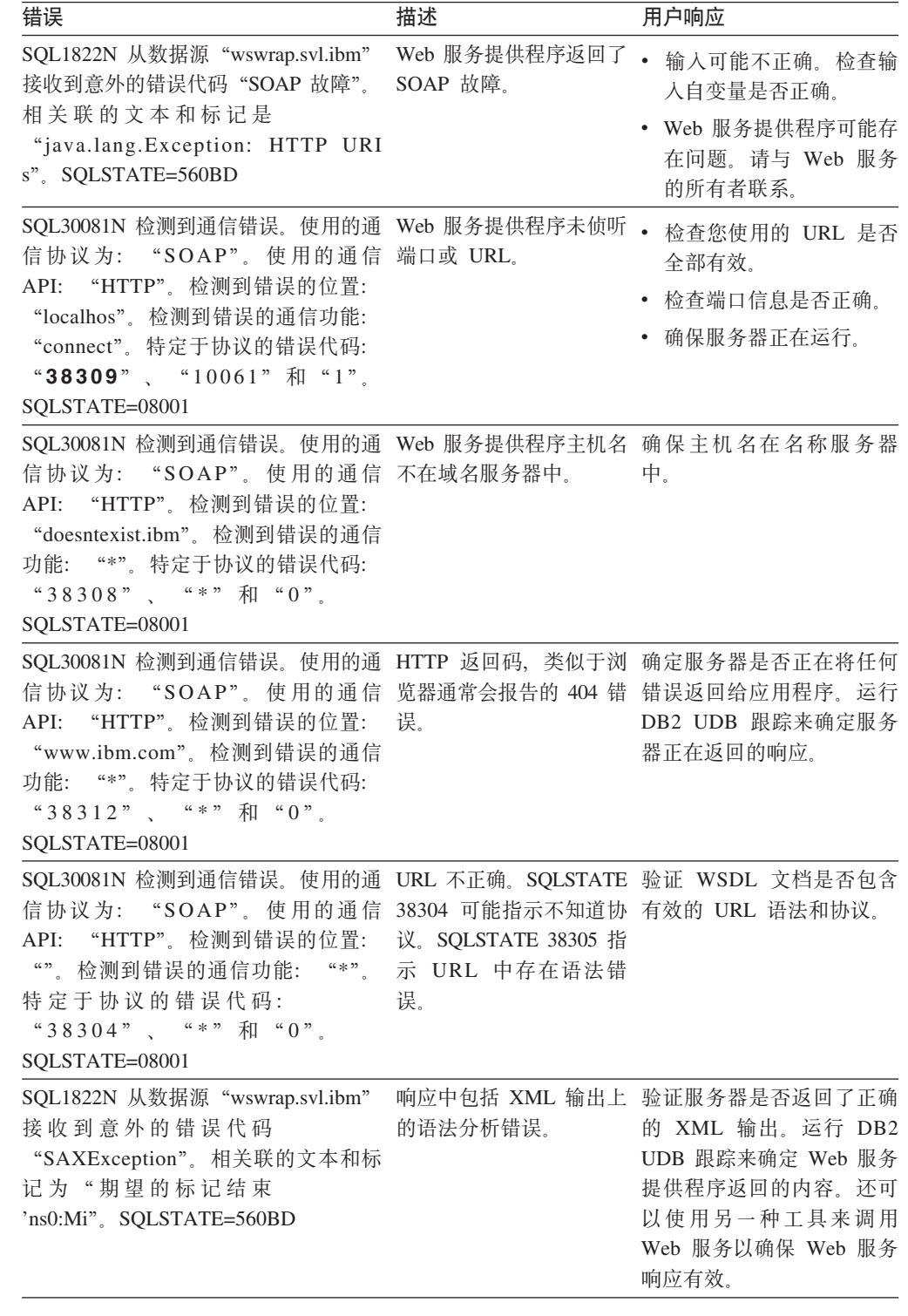

## 相关概念:

• 第 353 页的 『Web 服务包装器和 Web 服务描述语言文档』

相关任务:

• 第 358 页的 『 将 Web 服务数据源添加至联合服务器 』

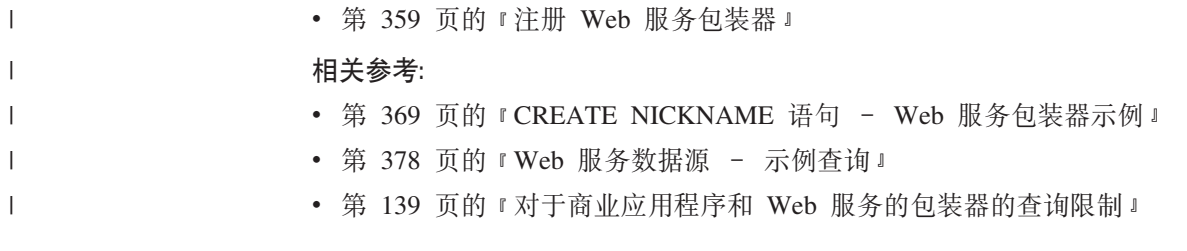

# <span id="page-400-0"></span> $A$  24 章 配置对 XML 数据源的存取

本章说明如何配置联合服务器以存取存储在 XML 数据源中的数据。可以通过使用 DB2 控制中心或者通过发出 SQL 语句来配置对 XML 数据源的存取。

本章包含下列内容:

- 说明什么是 XML
- 列示您需要执行的任务
- 包含您需要的 SQL 语句的示例
- 列示与 XML 包装器相关联的错误消息

# **24G XML?**

| | | | | | | | | | | | | | | | | | | | | | | | | |

"可扩展标记语言" (XML)是结构化文档和数据的通用格式。XML 文件的文件扩展 名为 xml 与 HTML 相似、XML 使用标记(用 > 和 < 括起来的词语)来构造文档 中的数据。在图 41 中显示了样本 XML 文档。

```
<?xml version="1.0" encoding=UTF-8"?>
<doc>
  <customer id='123'>
           <name>...</name>
      <address>...</address>
       ...
      <order>
        <amount>...</amount>
         <date>...</date>
        <item quant='12'>
            <name>...</name>
        </item>
         <item quant='4'>...</item>
         ...
      </order>
      <order>...</order>
      ...
      <payment>
         <number>...</number>
         <date>...</date>
      </payment>
      <payment>>...</payment>
       ...
  </customer>
  <customer id='124'>...</customer>
</doc>
```
图 41. 样本 XML 文档

# XML 包装器的工作方式

 $\overline{1}$ 

 $\mathbf{I}$ 

XML 包装器使得能够使用 SOL 来杳询下列类型的数据:

- 存储在单个文件中的外部 XML 文档
- · 目录路径中的多个 XML 文件
- 使用"统一引用标识" (URI) 引用的远程 XML 文件
- 存储在关系列中的 XML 文档

图 42 说明了 XML 包装器如何使用联合系统。

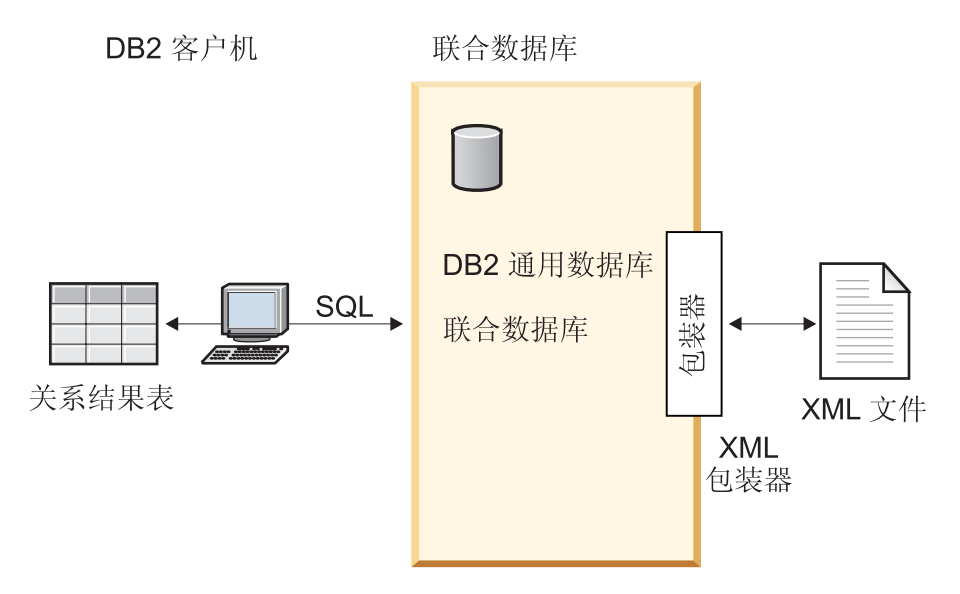

图 42. XML 包装器的工作方式

通过使用 XML 包装器、可以将 XML 数据从外部数据源映射到由一组昵称组成的关系 模式中。XML 文档的结构在逻辑上等同于关系模式、在关系模式中、嵌套元素和重复元 素是作为具有外键的独立表来建模的。

对应于 XML 文档的昵称组织成树形结构, 在该树形结构中, 子昵称映射至嵌套在与父 昵称相对应的元素中的元素。

当嵌套元素发生重复或者具有复杂结构的单值标识时、可以为每个嵌套元素提供独立 的昵称。

子昵称和父昵称是通过由包装器生成的主键和外键连接的。

XPath 表达式用来将 XML 文档映射到由一组昵称组成的关系模式中。XPath 是用于标 识 XML 文件的各部分(例如, XML 文档树中的节点组和属性组)的寻址机制。基本 XPath 语法类似于文件系统寻址。

每个昵称是由标识用来表示个别元组的 XML 元素的 XPath 表达式以及指定如何从每 个元素中抽取列值的一组 XPath 表达式来定义的。

XML 文档映射的示例:

以下示例说明了如何将第[385](#page-400-0) 页的图 41 中显示的样本 XML 文档映射到一组昵称中, 如何使用主键和外键来建立父子关系, 如何使用 XPath 表达式来定义文档的每个元素中 的个别元组和列, 以及在将文档注册至联合系统之后可以如何对 XML 文档运行查询。

样本 XML 文档包含一组客户 (customer) 元素。每个元素都包含几个订单 (order) 和 付款 (payment) 元素

订单元素句含几个商品(item)元素。

图 43 中显示了各个元素之间的关系。

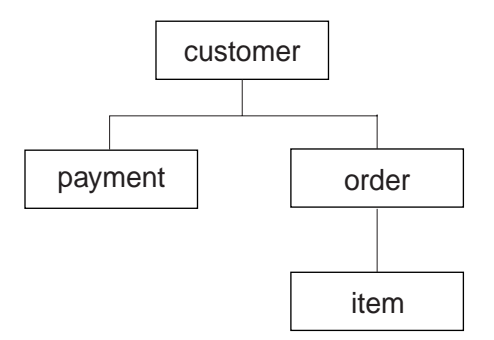

图 43. 样本 XML 文档的树形结构

从此结构中, 可以使用 CREATE NICKNAME 语句来将 XML 文档映射到包括四个昵 称的关系模式中:

- customers
- orders
- payments
- items

通过使用特殊的主键和外键昵称列选项来将每个昵称指定为父昵称或子昵称来定义昵 称之间的关系。每个父昵称必须具有使用主键列选项指定的特殊列。使用引用父昵称 的主键列的外键列选项来定义父昵称的子昵称。指定的主昵称列和外昵称列并不对应 于 XML 文档中的数据,原因是这些昵称列将包含由包装器生成的键。一个昵称可以具 有多个子昵称、但是一个昵称只能具有一个父昵称。根昵称没有父昵称。

在样本 XML 文档中, customers 昵称定义了主键, 而 orders, payments 和 items 昵称 定义了指向父昵称的外键。orders 和 payments 昵称的外键指向 customers 昵称, 而 items 昵称的外键指向 orders 昵称。

要标识表示个别元组的 XML 元素,创建一个 XPath 表达式,在此示例中,所有客户 元素都是使用 '/doc/customer' XPath 表达式来引用的, 而所有订单元素是使用 './order' XPath 表达式来引用的。'./order' XPath 表达式中的句点指示每个订单元 素的元组嵌套在相应的客户元素的元组中。

创建一组 XPath 表达式来指定如何从每个元素中抽取列值。在此示例中,客户元素的 id 属性(现在是在昵称中定义的一列)是使用'./@id' XPath 表达式来引用的。客户元素 的姓名元素是使用'./name' XPath 表达式来引用的, 而客户元素的地址元素是使用 './address/@street' XPath 表达式来引用的。

<span id="page-403-0"></span>通过使用 CREATE NICKNAME 语句将 XML 文档映射到一组昵称中之后, 利用定义 个别元组的 XPath 表达式和文档的每个元素中的各列, 通过使用主键和外键来将每个昵 称定义为父昵称或子昵称。然后, 可以对 XML 文档运行 SQL 查询。

## 相关概念:

• 第 391 页的 『 昵称与 XML 文档之间的数据关联 』

## 相关任务:

• 第 388 页的 『 将 XML 添加至联合系统』

# 将 XML 添加至联合系统

 $\overline{1}$ 

 $\overline{1}$ 

 $\overline{1}$ 

 $\overline{1}$  $\overline{1}$ 

## 将 XML 添加至联合系统

要配置联合服务器以存取 XML 数据源, 必须为联合服务器提供有关想要存取的数据源 和对象的信息。

可以通过使用 DB2 控制中心或 DB2 命令行来配置联合服务器以存取 XML 数据源。 DB2 控制中心包括一个向导, 可以使用该向导来指导您完成配置联合服务器所需要执行 的步骤。

先决条件:

- DB2 Information Integrator 必须安装在将充当联合服务器的服务器上
- 联合数据库必须存在于联合服务器上

## 讨程:

要将 XML 数据源添加至联合服务器:

- 1. 注册 XML 包装器。
- 2. 注册 XML 服务器定义。
- 3. 注册 XML 数据源的昵称。
- 4. 为非根昵称创建联合视图。

根昵称是位于昵称层次结构顶层的昵称。非根昵称是在昵称层次结构中具有父代昵 称的昵称。可以具有不是 XML 文档中的顶级元素的根昵称。

可以从 DB2 控制中心或 DB2 命令行处理器中运行语句。将 XML 包装器添加至联合 系统之后, 就可以对 XML 数据源运行查询了。

## 相关概念:

• 『DB2 Information Integrator 安装过程 - 概述』 (《IBM DB2 Information Integrator 安装指南 Linux 版、UNIX 版和 Windows 版》)

## 相关任务:

- 第 44 页的 『 创建联合数据库 』
- · 第 389 页的 『 注册 XML 包装器 』
- · 第 390 页的 『 为 XML 数据源注册服务器 』
- 第 394 页的 『为 XML 数据源注册昵称』

<span id="page-404-0"></span>• 第 399 页的 『 为非根昵称 ( [XML](#page-414-0) 包装器 ) 创建联合视图 』

## 相关参考:

- **DB2** Information Integrator 支持的操作系统 (32 位) 』 (《IBM DB2 Information *Integrator* 安装指南 *Linux 版、UNIX 版和 Windows 版》*)
- **DB2** Information Integrator 支持的操作系统 (64 位) 』 (《IBM DB2 Information Integrator 安装指南 Linux 版、UNIX 版和 Windows 版》)

## **"a XML |0w**

注册 XML 包装器是将 XML 数据源添加至联合服务器这一大型任务的一部分。

必须注册包装器才能存取 HMMER 数据源。联合服务器使用包装器来与数据源通信以 及从数据源中检索数据。包装器是作为一组库文件实现的。

### **}L:**

要注册包装器, 使用包装器名称和包装器库文件的名称来发出 CREATE WRAPPER 语 伺。

例如,要在使用 AIX 操作系统的联合服务器上注册一个名称为 xml wrapper 的包装器, 请发出以下语句:

CREATE WRAPPER xml\_wrapper LIBRARY 'libdb2lsxml.a';

您指定的包装器库文件的名称取决于联合服务器的操作系统。要了解在 CREATE WRAPPER 语句中应指定的正确名称, 请参阅 XML 包装器库文件的列表。

在这一系列任务中的下一个任务是为 XML 包装器注册服务器定义。

#### 相关参考:

- 第 389 页的 『 XML 句装器库文件 』
- **CREATE WRAPPER** statement *I* (*SOL Reference, Volume 2*)

# **XML |0wbD~**

|

|

 $\overline{1}$ 

| | |

| |

I I  $\blacksquare$ I  $\overline{\phantom{a}}$  $\mathbf{I}$ 

||||||

下表列示了 XML 包装器的目录路径和库文件名。

当安装 DB2 Information Integrator 时, 将把三个库文件添加到该表中列示的目录路径 中。例如, 如果联合服务器正在 AIX 上运行, 则添加到目录路径中的包装器库文件为 libdb2lsxml.a. libdb2lsxmlF.a  $\overline{A}$ llibdb2lsxmlU.a.

当注册包装器时、只指定该表中列示的库文件名。

表 91. XML 包装器库位置和文件名

| 操作系统       | 目录路径                                    | 包装器库文件         |
|------------|-----------------------------------------|----------------|
| <b>AIX</b> | $\sqrt{\text{usr}}$ /opt/db2 08 01/lib/ | libdb2lsxml.a  |
| HP-UX      | /opt/IBM/db2/V8.1/lib                   | libdb2lsxml.sl |
| Linux      | /opt/IBM/db2/V8.1/lib                   | libdb2lsxml.so |
| Solaris    | /opt/IBM/db2/V8.1/lib                   | libdb2lsxml.so |
| Windows    | %DB2PATH%\bin                           | db2lsxmLdll    |

%DB2PATH% 是一个环境变量, 用来指定 DB2 Information Integrator 安装在 Windows 上的目录路径。缺省 Windows 目录路径为 C:\Program Files\IBM\SQLLIB。

#### 相关任务:

<span id="page-405-0"></span> $\overline{1}$ 

 $\overline{1}$  $\overline{1}$ 

 $\overline{1}$ 

 $\overline{1}$ 

 $\overline{1}$ 

 $\overline{\phantom{a}}$  $\overline{1}$ 

 $\mathbf{I}$ 

 $\overline{\phantom{a}}$ 

 $\overline{1}$ 

 $\mathbf{I}$ 

 $\overline{1}$ 

 $\overline{1}$ 

 $\overline{1}$ 

 $\mathbf{I}$ 

 $\mathbf{I}$ 

 $\overline{1}$ 

 $\mathbf{I}$ 

 $\overline{1}$ 

 $\overline{1}$ 

• 第 389 页的 『 注册 XML 句装器 』

## 为 XML 数据源注册服务器

为 XML 数据源注册服务器是将 XML 添加至联合系统这一大型任务的一部分。在注册 包装器之后, 必须注册相应的服务器。

限制:

XML 包装器不使用 TYPE 和 VERSION 关键字。如果在 CREATE SERVER 语句中 使用了这些关键字, 则会产生错误。

XML 包装器不支持与联合系统进行传递会话。

## 过程:

要向联合系统注册 XML 服务器, 发出 CREATE SERVER 语句。

例如:

CREATE SERVER xml server WRAPPER my xml;

在这一系列任务中的下一个任务是为 XML 数据源注册昵称。

#### 通过代理服务器存取 XML 文档

要通过代理服务器存取 XML 文档, 必须在创建服务器定义时指定一些选项。您指定的 选项取决于想要访问的代理服务器类型。

如果下列所有条件都满足, 则必须在 CREATE SERVER 语句中使用代理选项:

- 您想使用 URI 来检索数据
- 使用的 URI 将通过代理从防火墙后面检索数据
- 使用的防火墙或代理是 HTTP、SOCKS4 或 SOCKS5

与网络管理员核实有关您使用的代理类型的信息以及应该在代理选项中指定的设置。

#### 为 HTTP 代理服务器注册服务器定义的示例:

要注册服务器定义和指定 HTTP 代理服务器, 使用以下语句:

CREATE SERVER xml server h  $WRAPPER$   $xml$   $wrapper$ OPTIONS (PROXY TYPE 'HTTP', PROXY SERVER NAME 'proxy h', PROXY SERVER PORT '8080');

#### 为 SOCKS4 代理服务器注册服务器定义的示例:

要注册服务器定义和指定 SOCKS4 代理服务器, 使用以下语句:

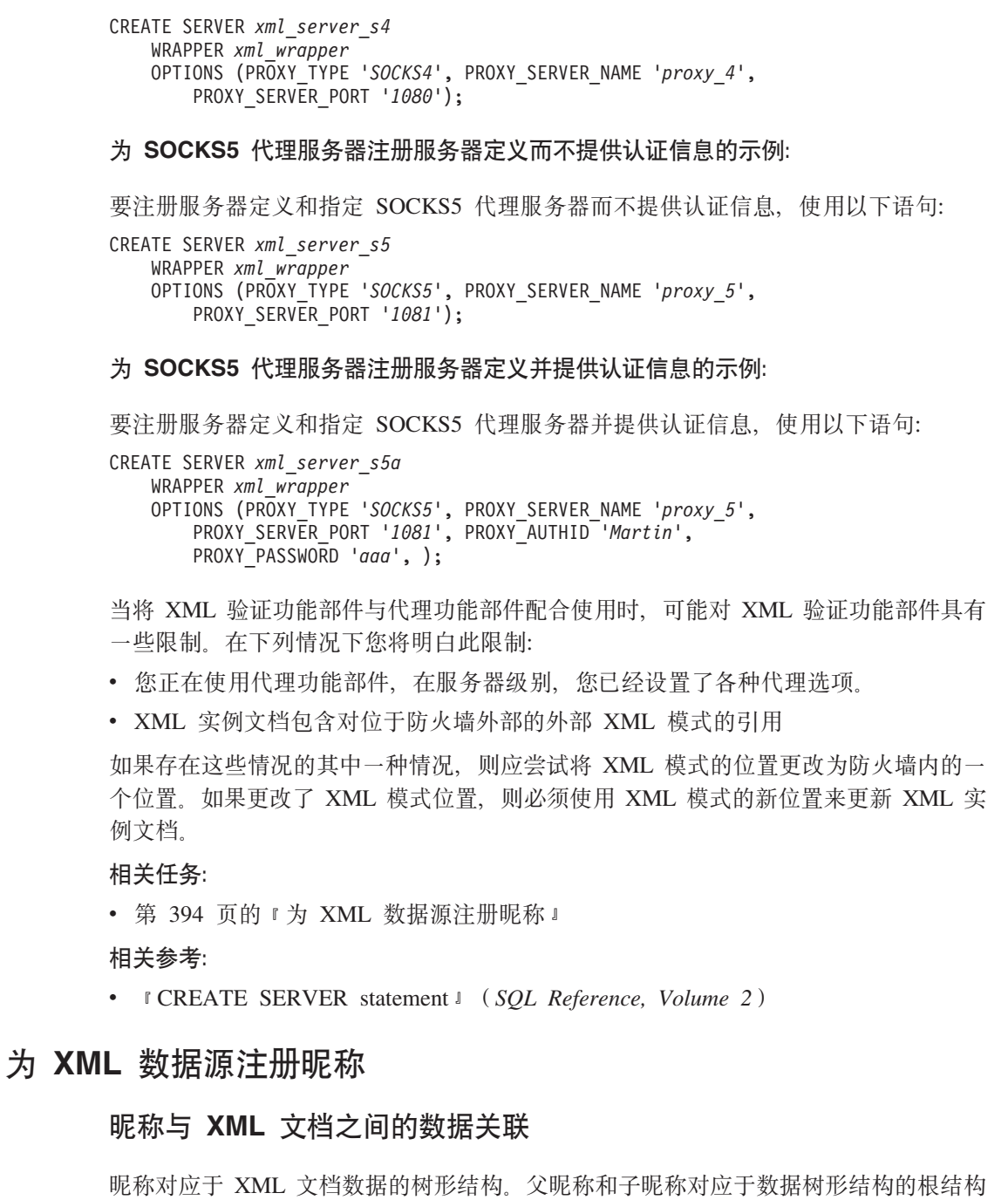

和嵌套元素。这些父昵称和子昵称是通过使用 CREATE NICKNAME 语句指定的主键 和外键联系起来的。

每个昵称是由执行下列功能的 XPath 表达式定义的:

• 标识表示个别元组的 XML 元素

<span id="page-406-0"></span> $\|$ | | |

|

| | | | |

|

| | | | | |

| | | | | | |

• 指定如何从每个元素中抽取列值

XML 包装器使用 XPath 表达式来建立 XML 文档中的数据与关系表中的各行之间的对 应关系。这些 XPath 表达式标识 XML 文档中的值, 并确定这些值如何与每一行的各 列相对应。XML 包装器只读取 XML 文档数据。XML 包装器不会更新此数据。

当创建昵称时, 选择用来指定该昵称与 XML 文档之间的关联的选项, 昵称以一种固定 方式或者是通过您指定的源名与 XML 文档相关联。

通过固定关联、昵称表示特定 XML 文档中的数据。这些 XML 文档包括:

一个本地文件

指定一个 XML 文件作为 XML 文档。

#### 目录路径中的多个本地文件

指定驻留了多个 XML 文件的目录路径。此目录路径中的 XML 文件为昵称提 供 XML 文档数据。所有 XML 文件都必须具有相同的配置。如果目录中任何 XML 文件的配置与昵称的配置不相同, 则当 XML 包装器处理 XML 数据文 件时将返回空值。该目录必须相对于联合服务器来说是本地的,或者可以从共 享文件系统中访问该目录。

注: 当扫描目录时, XML 包装器将只保留扩展名为 .xml 的那些文件并对它们 进行语法分析。XML 包装器将忽略其它所有文件, 包括扩展名为 .txt 的文 件、扩展名为,xsd 的文件以及不带扩展名的文件。

使用 CREATE NICKNAME 语句的 FILE PATH 选项来指定文件中的固定数据。使用 DIRECTORY\_PATH 选项来指定目录中的固定数据。

如果在运行查询时指定了源数据、则可以使用昵称来表示其模式与昵称定义相匹配的 任何 XML 文档源中的数据。这些 XML 文档包括:

统一引用标识

URI 所指示的远程 XML 文件为昵称提供 XML 文档数据。(使用 DOCUMENT 'URI' 昵称列选项来指定此文档源 )。

- 关系列 关系表、视图或昵称的列被用作 XML 文档的输入。(使用 DOCUMENT 'COLUMN' 昵称列选项来指定此文档源)。
- 文件 在运行杳询时、提供包含 XML 数据的单个文件作为输入。(使用 DOCUMENT 'FILE' 眼称列选项来指定此文档源)。
- 目录 运行查询时, 位于指定目录路径下的多个 XML 文件将提供数据。(使用 DOCUMENT 'DIRECTORY' 昵称列洗项来指定此文档源)

指定 DOCUMENT 列选项来指示源数据是在查询时提供的。使用 DOCUMENT 列来指 定 URI、COLUMN、FILE 或 DIRECTORY, 以指示 XML 文档源的类型。

不能用 DOCUMENT 列选项指定 FILE PATH 选项或 DIRECTORY PATH 选项。

无论您正在使用哪种类型的数据(采用固定格式的数据、或者是来自在查询时指定的 源名中的数据), 都可以指定 STREAMING 选项, 以便于 XML 包装器将 XML 文档 数据分成很多段。XML 包装器处理获得的 XML 数据流, 并抽取由查询代码段请求的 信息。XML 包装器一次只对一个代码段进行语法分析。由于一次只对一个代码段进行语 法分析, 因此, 使用的内存总量会降低, 但是, 运行整个查询所需要的处理时间将增 加、这取决于服务器的内存容量。因此、只使用 STREAMING 选项来对大型的 XML 文 档(50 兆字节或更大的文档)进行语法分析。

还可以选择这样一些昵称选项值: 它们可以帮助您优化将检索大量 XML 数据或者包含 多个嵌套元素的数据的查询。这些选项包括:

• INSTANCE PARSE TIME

- <span id="page-408-0"></span>• XPATH EVAL TIME
- NEXT TIME

可以设置这些选项的值来测试和优化 XML 查询。这些选项值可以控制查找元素和对 XML 文档各行中的数据进行语法分析所需要的处理时间。

### 相关概念:

- 第 385 页的 『什么是 XML? 』
- 第 393 页的 『XML 包装器的成本模型设施』
- · 第 399 页的 『 XML 成本模型设施的优化技巧』

## 相关任务:

• 第 394 页的 『 为 XML 数据源注册昵称 』

#### 相关参考:

- 第 515 页的 『CREATE NICKNAME 语句语法 XML 包装器 』
- 第 394 页的 『CREATE NICKNAME 语句 XML 包装器的示例 』

## XML 包装器的成本模型设施

XML 包装器提供成本模型设施来优化对与 XML 源文档相对应的昵称的杳询。

使用 CREATE NICKNAME 语句创建昵称时, 可指定以下参数作为昵称选项值以支持 成本模型设施。

- INSTANCE PARSE TIME
- XPATH EVAL TIME

可对这些参数使用缺省值。或对这些参数设置值以优化对所创建的根昵称或非根昵称 的查询。

INSTANCE PARSE TIME 参数表示读取和解析一个根昵称(例如, customers)的生成 行根元素所需的总时间(以毫秒计), 包括所有被包含的生成行的非根元素(例如, 与每个客户的订单、付款和商品相对应的所有元素)。XML 包装器将在内存中构建一种 结构来表示这些生成行的根元素和非根元素。

XPATH EVAL TIME 参数表示对用来查找与昵称的一行相对应的数据的 XPath 表达式 进行求值所需要的时间量(以毫秒计)。对其进行求值的 XPath 表达式包括: 用来查找 实际行的 XPath 表达式, 以及用来查找这些行中的列值的 XPath 表达式。

### 相关概念:

- 第 385 页的 『 什么是 XML? 』
- 第 391 页的 『 昵称与 XML 文档之间的数据关联 』
- · 第 399 页的 『 XML 成本模型设施的优化技巧』

#### 相关参考:

- 第 515 页的 『CREATE NICKNAME 语句语法 XML 包装器 』
- 第 394 页的 『CREATE NICKNAME 语句 XML 包装器的示例 』

## <span id="page-409-0"></span>为 XML 数据源注册昵称

为 XML 数据源注册昵称是将 XML 添加至联合系统这一大型任务的一部分。必须创建 与 XML 数据源的树形结构相对应的昵称。父昵称对应于树的根结构。子昵称对应于嵌 套在父昵称的元素中的那些元素。

## 先决条件:

数据库代码页必须与 XML 源文件的字符集相匹配。

## 限制:

不支持名称空间。

## 过程:

要为 XML 数据源注册昵称, 发出 CREATE NICKNAME 语句。

在这一系列任务中的下一个任务是为非根昵称(XML 包装器)创建联合视图。

## 相关概念:

- 
- · 第 393 页的 『XML 包装器的成本模型设施』

## 相关任务:

- 第 388 页的 『 将 XML 添加至联合系统 』
- 第 399 页的 『 为非根昵称 ( XML 包装器) 创建联合视图 』
- 第 58 页的 『 为非关系数据源指定昵称列 』

### 相关参考:

- 第 515 页的 『CREATE NICKNAME 语句语法 XML 包装器 』
- 第 394 页的 『CREATE NICKNAME 语句 XML 包装器的示例』

## CREATE NICKNAME 语句 - XML 包装器的示例

此主题提供了几个示例来说明如何使用 CREATE NICKNAME 语句来为 XML 包装器 注册昵称。此主题包括一个完整的示例(该示例说明如何创建父昵称和子昵称)、特 定列选项的示例以及一些说明如何使用视图的示例。

建议: 在查询中指定 XPATH 列和昵称选项时, 不要使用 self 或 descendant 运算符 //。self 或 descendant 运算符是一个 XPath 运算符, 使用它会降低联合服务器的性能。

### 完整示例:

以下示例说明了如何使用第395 页的图 44 中显示的样本 XML 文件来为 XML 数据源 创建昵称。

 $\overline{\phantom{a}}$ 

 $\mathbf{I}$ 

```
<?xml version="1.0" encoding="UTF-8"?>
                               <doc>
   <customer id='123'>
            <name>...</name>
      <address>...</address>
      ...
      <order>
         <amount>...</amount>
         <date>...</date>
         <item quant='12'>
            <name>...</name>
         \frac{2}{i}tem>
         <item quant='4'>...</item>
          ...
      </order>
      <order>...</order>
       ...
      <payment>
         <number>...</number>
         <date>...</date>
      </payment>
      <payment>>...</payment>
       ...
   </customer>
   <customer id='124'>...</customer>
\langledoc>
```
图 44. 样本 XML 文件

#### **8GF:**

| | | | | | | | |

| | | | | |

|

| | | |

```
第一步是创建父昵称 customers。要创建该昵称, 发出以下语句:
CREATE NICKNAME customers
(
  id VARCHAR(5) OPTIONS(XPATH './@id')
   name VARCHAR(16) OPTIONS(XPATH './name'),
   address VARCHAR(30) OPTIONS(XPATH './address/@street'),
  cid VARCHAR(16) FOR BIT DATA NOT NULL OPTIONS(PRIMARY_KEY 'YES'))
  FOR SERVER xml_server
  OPTIONS(DIRECTORY_PATH '/home/db2user',
       XPATH '/doc/customer', STREAMING 'YES');
```
此语句对位于指定目录路径 /home/db2user 中的多个 XML 文件创建 customers 昵称。 STREAMING 昵称选项指示 XML 源数据是按节点来进行分隔和处理的 (在此示例中, 按客户记录来进行分隔和处理)。 当使用 STREAMING 昵称选项时,包装器不会将整个 XML 文档存储到内存中。相反,XML 包装器将把该文档分成多个部分,然后按顺序对 各部分进行语法分析。只应对大型的 XML 文档使用 STREAMING 昵称选项。使用此 洗项时杳询性能将受到影响。

### **SGF:**

(

下一步是为 orders、payments 和 items 元素创建子昵称。

发出以下语句来创建 orders 子昵称。

CREATE NICKNAME orders

amount INTEGER OPTIONS(XPATH './amount'), date VARCHAR(10) OPTIONS(XPATH './date'),

```
oid VARCHAR(16) OPTIONS(PRIMARY_KEY 'YES'),
  cid VARCHAR(16) FOR BIT DATA NOT NULL OPTIONS(FOREIGN_KEY 'CUSTOMERS'))
  FOR SERVER xml_server
  OPTIONS(XPATH<sup>-</sup>'./order');
发出以下语句来创建 payments 子昵称。
CREATE NICKNAME payments
(
  number INTEGER OPTIONS(XPATH './number'),
  date VARCHAR(10) OPTIONS(XPATH './date'),
  cid VARCHAR(16) FOR BIT DATA NOT NULL OPTIONS(FOREIGN_KEY 'CUSTOMERS'))
  FOR SERVER xml_server
  OPTIONS(XPATH<sup>'</sup>./payment');
发出以下语句来创建 items 子昵称。
CREATE NICKNAME items
(
  name VARCHAR(20) OPTIONS(XPATH './name'),
  quantity INTEGER OPTIONS(XPATH './@quant')
  oid VARCHAR(16) FOR BIT DATA NOT NULL OPTIONS(FOREIGN_KEY 'ORDERS'))
  FOR SERVER xml_server
  OPTIONS(XPATH<sup>-</sup>'./item');
列选项示例:
```
下列示例显示当您创建昵称时如何包括 DOCUMENT 列选项。这些示例还显示如何在查 询中使用那些选项。

以下 CREATE NICKNAME 示例说明了如何使用 DOCUMENT 'FILE' 列选项:

CREATE NICKNAME customers

(

| | | |

(

```
doc VARCHAR(100) OPTIONS(DOCUMENT 'FILE'),<br>name VARCHAR(16) OPTIONS(XPATH './name'),
name VARCHAR(16) OPTIONS(XPATH './name'),
address VARCHAR(30) OPTIONS(XPATH './address/@street'),
cid VARCHAR(16) FOR BIT DATA NOT NULL OPTIONS(PRIMARY_KEY 'YES'))
FOR SERVER xml_server
OPTIONS(XPATH '/doc/customer');
```
然后, 可以对昵称 customers 运行以下查询, 并在 WHERE 子句中指定 XML 文档的 位置:

SELECT \* FROM customers WHERE doc = '/home/db2user/Customers.xml';

以下 CREATE NICKNAME 示例说明了如何使用 DOCUMENT 'DIRECTORY' 列选项:

CREATE NICKNAME customers

```
doc VARCHAR(100) OPTIONS(DOCUMENT 'DIRECTORY'),
name VARCHAR(16) OPTIONS(XPATH './name'),
address VARCHAR(30) OPTIONS(XPATH './address/@street'),
cid VARCHAR(16) FOR BIT DATA NOT NULL OPTIONS(PRIMARY_KEY 'YES'))
FOR SERVER xml_server
OPTIONS(XPATH '/doc/customer');
```
然后, 可以对昵称 customers 运行以下杳询:

SELECT name FROM customers WHERE doc = '/home/data/xml';

此查询将检索位于目录路径 /home/data/xml 中的 XML 文档, 此目录路径是在 WHERE 子句中指定的。

以下 CREATE NICKNAME 示例说明了如何使用 DOCUMENT 'URI' 昵称列洗项: CREATE NICKNAME customers ( doc VARCHAR(100) OPTIONS(DOCUMENT 'URI'), name VARCHAR(16) OPTIONS(XPATH './name'), address VARCHAR(30) OPTIONS(XPATH './address/@street'), cid VARCHAR(16) FOR BIT DATA NOT NULL OPTIONS(PRIMARY\_KEY 'YES')) FOR SERVER xml\_server OPTIONS(XPATH '/doc/customer'); 然后,可以对昵称 customers 运行以下查询来从远程位置检索 XML 数据: SELECT \* FROM customers WHERE doc = 'http://www.lg-mv.org/foo.xml'; 以下 CREATE NICKNAME 示例说明了如何使用 DOCUMENT 'COLUMN' 昵称列选 项: CREATE NICKNAME emp ( doc VARCHAR(500) OPTIONS(DOCUMENT 'COLUMN') fname VARCHAR(16) OPTIONS(XPATH '@first'), lname VARCHAR(16) OPTIONS(XPATH '@last')) FOR SERVER xml\_server OPTIONS(XPATH '/doc/name'); 然后, 可以对昵称 emp 运行下列查询之一来检索 XML 数据: SELECT \* FROM emp WHERE doc = '<?xml version="1.0" encoding="UTF-8"?> <doc> <title> employees </title> <name first="David" last="Marston"/> <name first="Donald" last="Leslie"/> <name first="Emily" last="Farmer"/> <name first="Myriam" last="Midy"/> <name first="Lee" last="Tran"/> <name first="Lili" last="Farmer"/> <name first="Sanjay" last="Kumar"/>  $\langle$ doc>'; 或者 SELECT \* FROM emp WHERE doc = (SELECT \* FROM xml tab);

xml\_tab 表中包含填充了 XML 数据的一列。

#### **S<>}:**

下列示例显示如何为非根昵称创建视图来描述 XML 源文档。在这些示例中, 假定先前 已经创建了第[398](#page-413-0) 页的图 45 中显示的样本文件的昵称, 即 customers、orders、payments 和 items.

```
<?xml version="1.0" encoding="UTF-8"?>
<doc>
  <customer id='123'>
            <name>...</name>
      <address>...</address>
      ...
      <order>
         <amount>...</amount>
         <date>...</date>
         <item quant='12'>
            <name>...</name>
         \le/item>
         <item quant='4'>...</item>
          ...
      </order>
      <order>...</order>
       ...
      <payment>
         <number>...</number>
         <date>...</date>
      </payment>
      <payment>...</payment>
       ...
   </customer>
  <customer id='124'>...</customer>
</doc>
```
## 图 45. 样本 XML 文件

```
以下示例说明了如何为非根昵称 order 创建视图:
CREATE VIEW order_view AS
  SELECT o.amount, o.date, o.oid, c.cid
  FROM customers c, orders o
  WHERE c.cid = o.cid;以下示例说明了如何为非根昵称 payment 创建视图:
CREATE VIEW payment_view AS
  SELECT p.number, p.date, c.cid
  FROM customers c, payments p
  WHERE c.cid = p.cid;
以下示例说明了如何为非根昵称 item 创建视图:
CREATE VIEW item_view AS
  SELECT i.quantity, i.name, o.oid
  FROM customers c, orders o, items i
  WHERE c.cid = o.cid AND o.oid = i.oid;
因为指向根目录的连接路径是存在的,所以将正确处理提交给这些视图的查询。
例如, 以下查询将把各个客户从同一日期以来的订单总量和付款总额进行配对:
SELECT o.amount, p.amount
FROM order view o, payment view p
WHERE p.data \overline{te} = o.datap.cid = o.cid;
```
相关任务:

• 第 394 页的 『为 [XML](#page-409-0) 数据源注册昵称 』

相关参考:

- · 第 551 页的附录 G. 『联合系统的昵称列选项』
- · 第 543 页的附录 F. 『联合系统的昵称洗项』
- 第 515 页的 『CREATE NICKNAME 语句语法 XML 包装器 』

## <span id="page-414-0"></span>为非根昵称(XML 句装器)创建联合视图

为非根昵称(XML 包装器)创建联合视图是将 XML 添加至联合系统这一大型任务的 一部分。

可以对描述 XML 文档的昵称的层次结构定义联合视图。通过定义联合视图可以确保将 XML 昵称层次结构的各个部分(不包括根昵称以及用来连接除了特殊 PRIMARY KEY 和 FOREIGN KEY 列之外的那些列的查询) 连接起来的查询正确运行。

### 讨程:

要定义包括所有必需谓词以及至根目录的全路径的联合视图, 遵循下列步骤:

- 1. 将每个非根昵称的视图定义为在至根目录的路径上的所有昵称的连接。
- 2. 在 WHERE 子句中, 使连接谓词基于 PRIMARY\_KEY 和 FOREIGN\_KEY 列。
- 3. 在 SELECT 列表中,包括非根昵称的所有列 ( 但使用 FOREIGN KEY 昵称列选项 指定的列除外)。
- 4. 在 SELECT 列表中, 包括使用 PRIMARY KEY 洗项指定的父昵称的列。

#### 相关参考:

• 第 394 页的 『CREATE NICKNAME 语句 ‐ XML 包装器的示例 』

## XML 成本模型设施的优化技巧

XML 包装器的成本模型设施可以帮助您优化对所创建的昵称的查询。

成本模型设施使用 CREATE NICKNAME 语句的下列参数:

- INSTANCE PARSE TIME
- XPATH EVAL TIME

当发出 CREATE NICKNAME 语句来为 XML 数据源注册昵称时、就可以指定这些参 数的值。

当确定对 XML 源文档每一行中的数据进行语法分析和对昵称的 XPath 表达式进行求 值所需要的时间量时、成本模型设施就会使用这些参数值。

可以使用这些参数的缺省值。但是、如果您想为所创建的昵称优化对大型的或复杂的 XML 源结构的查询, 可以使用以下示例作为指南。

## 优化大型查询的示例:

假定 XML 文档与下面四个昵称具有关系模式:

- customers
- orders
- payments
- items

另外, 假定昵称 customers 是根昵称。

对每个昵称运行杳询。对于在您的环境中属于典型情况的样本 XML 数据运行每个杳 询.

例如:

SELECT \* from customers; SELECT \* from orders; SELECT \* from payments; SELECT \* from items;

记下使用 db2batch 命令或等价的命令或实用程序来运行每个查询所需要的时间量(以 毫秒计)。(可以使用 **db2batch** 命令来获取一个包含运行杳询所需时间的输出文件)。 另外,记下所返回的元组数。

对于每个昵称, 使用下列公式来确定 INSTANCE PARSE TIME 和 XPATH EVAL TIME 参数的最佳值:

INSTANCE\_PARSE\_TIME = (75% X SELECT \* 查询的运行时间)÷ 返回的元组数 XPATH EVAL TIME = (25% X SELECT \* 查询的运行时间)÷ 返回的元组数

对于根昵称(在本示例中就是 customers), 使用 INSTANCE\_PARSE\_TIME 和 XPATH\_EVAL\_TIME 参数的计算值。

对于非根昵称(在本示例中就是 orders、payments 和 items), 只使用 XPATH\_EVAL\_TIME 参数的计算值。INSTANCE\_PARSE\_TIME 参数值不适用于非根 昵称。

可以使用这些公式来指导您调整查询。这些参数的最佳值还取决于 XML 源文档的复杂 程度和所使用的处理器的速度。

#### 相关概念:

- 第 385 页的 『 什么是 [XML](#page-400-0)? 』
- 第 391 页的 『 昵称与 [XML](#page-406-0) 文档之间的数据关联 』
- 第 393 页的 『[XML](#page-408-0) 包装器的成本模型设施 』

#### 相关参考:

v :db2batch - Benchmark Tool Command;(*Command Reference*)

## **XML }]4 - >}i/**

此主题提供了几个使用昵称 customers、orders 和 items 的样本查询。先前已经使用 CREATE NICKNAME 语句注册了这些昵称。

以下杳询将显示所有客户名称: SELECT name FROM customers; 以下杳询将显示客户名为 Chang 的所有记录: SELECT \* FROM customers WHERE name='Chang';

以下查询将显示每个客户的客户名和每个订单的数量:

```
SELECT c.name, o.amount FROM customers c, orders o
   WHERE c.cid=o.cid;
```
必须指定连接 c.cid=o.cid, 以便指示昵称 customers 与昵称 orders 之间的父子关系。

以下查询将选择客户地址、订单数量、每个订单的产品名称以及每个客户的产品:

SELECT c.address, o.amount, i.name FROM customers c, orders o, items i WHERE c.cid=o.cid AND o.oid=i.oid:

必须指定两个连接才能维护父子关系。

下列示例说明了如何使用指定 DOCUMENT 列选项而不是 FILE\_PATH 昵称选项的昵 称来编写杳询, 以下示例显示了用来创建昵称 customers 的相应 CREATE NICKNAME 语句:

CREATE NICKNAME customers

(

doc VARCHAR(100) OPTIONS(DOCUMENT 'FILE'), name VARCHAR(16) OPTIONS(XPATH './name'), address VARCHAR(30) OPTIONS(XPATH './address/@street'), cid VARCHAR(16) OPTIONS(PRIMARY\_KEY 'YES')) FOR SERVER xml\_server OPTIONS(XPATH '/doc/customer');

以下杳询将从文件路径 /home/db2user/Customers.xml 中的 XML 文件 Customers.xml 中选择所有数据:

SELECT \* FROM customers WHERE doc='/home/db2user/Customers.xml';

以下查询将从 Customers.xml 文件中选择订单数量超过 1000 的每个订单的客户名称以 及订单的日期:

SELECT c.name, o.date FROM customers c, orders o WHERE c.doc='/home/db2user/Customers.xml' AND o.amount > 1000;

文件路径 /home/db2user/Customers.xml 指定 Customers.xml 文件的位置。

### **`XN<:**

- 第 515 页的 『[CREATE NICKNAME](#page-530-0) 语句语法 XML 句装器 』
- 第 394 页的 『[CREATE NICKNAME](#page-409-0) 语句 XML 包装器的示例 』

## **XML |0wD{"**

本主题描述了您在使用 XML 的包装器时可能会遇到的消息。有关这些消息的更多信 息, 请参阅《DB2 消息参考》。

表 92. 由 XML 的包装器发出的消息

| 错误代码            | 消息                                                      | 解释                                                                                 |
|-----------------|---------------------------------------------------------|------------------------------------------------------------------------------------|
| <b>SOL0405N</b> | 数字文字 " <column_name>"无效,<br/>原因是它的值超出了范围。</column_name> | 指定的数字文字不在可接受的范围内。检查<br>CREATE NICKNAME 语句中该列的数据类<br>型。                             |
| <b>SOL0408N</b> | 容, 目标名称为<br>" <column_name>".</column_name>             | 值与它的赋值目标的数据类型不兼 为该列指定的值的数据类型与赋值目标的已<br>声明数据类型不兼容。检查 CREATE<br>NICKNAME 语句中该列的数据类型。 |

表 92. 由 XML 的包装器发出的消息 (续)

| 错误代码            | 消息                                                                                                    | 解释                                                                                                    |
|-----------------|----------------------------------------------------------------------------------------------------|----------------------------------------------------------------------------------------------------|
| <b>SQL0901N</b> | 败。可以处理后续 SQL 语句。(原 件支持机构联系。<br>因: "创建包装器对象时出<br>错。")                                                                 | SQL 语句因不太严重的系统错误而失 创建新的包装器对象时出错。请与 IBM 软                                                                            |
| <b>SQL0901N</b> | 因:                                                                                                    | SQL 语句因不太严重的系统错误而失 调用 Xerces 或 Xalan 函数期间出错。检查<br>败。可以处理后续 SQL 语句。(原 XML 文档。如果文档的结构良好, 则参阅<br>Xalan 文档以获取有关错误消息的更多信 |
| <b>SQL0901N</b> | 因: "XalanDOMException: 异常代 息。<br>码为 <exception_code>。")</exception_code>                                             | SQL 语句因不太严重的系统错误而失 发生了 XalanDOMException 异常。参阅<br>败。可以处理后续 SQL 语句。(原 Xalan 文档以获取有关异常代码的更多信                          |
| SQL0901N        | 败。可以处理后续 SQL 语句。(原 档以获取有关异常代码的更多信息。<br>因: "XMLException:<br><exception_error_message>, " )</exception_error_message> | SQL 语句因不太严重的系统错误而失 发生了 XMLException 异常。参阅 Xalan 文                                                                   |
| <b>SQL0901N</b> | 败。可以处理后续 SQL 语句。(原 档以获取有关异常代码的更多信息。<br>因: "XSLException:<br><exception_error_message>, " )</exception_error_message> | SQL 语句因不太严重的系统错误而失 发生了 XSLException 异常。参阅 Xalan 文                                                                   |
| <b>SQL0901N</b> | 因: "SAXParseException:<br><exception_error_message>, " )</exception_error_message>                                   | SQL 语句因不太严重的系统错误而失 发生了 SAXParseException 异常。参阅 Xalan<br>败。可以处理后续 SQL 语句。(原 文档以获取有关异常代码的更多信息。                        |
| <b>SQL0901N</b> | 败。可以处理后续 SQL 语句。(原 支持机构联系。<br>"获取节点值时出错。")<br>因:                                                                     | SQL 语句因不太严重的系统错误而失 Xalan 尝试了访问无效节点。请与 IBM 软件                                                                        |
| SQL0901N        | 败。可以处理后续 SQL 语句。(原 文档。<br>因: "对 XML 文档进行解析时出<br>错。")                                                                 | SQL 语句因不太严重的系统错误而失 对 XML 文档进行解析时出错。检查 XML                                                                           |
| <b>SQL0901N</b> | 因: "获取 XML 文档的根元素时出<br>错。")                                                                                          | SQL 语句因不太严重的系统错误而失 在对 XML 文档进行分析之后, Xalan 试图<br>败。可以处理后续 SQL 语句。(原 检索根元素但是失败了。检查 XML 文档。                            |
| <b>SQL0901N</b> | "在对 XPath 表达式求值时产 Xalan 文档。<br>因:<br>生了未指定的异常。")                                                                     | SQL 语句因不太严重的系统错误而失 在对 XPath 表达式进行求值时 Xalan 生成了<br>败。可以处理后续 SQL 语句。(原 未指定的异常。检查 XML 文档, 并参阅                          |
| SQL0901N        | 因: "获取节点值时产生了未指定<br>的异常。")                                                                                           | SQL 语句因不太严重的系统错误而失 检索节点值时 Xalan 生成了未指定的异常。<br>败。可以处理后续 SQL 语句。(原 检查 XML 文档, 并参阅 Xalan 文档。                           |

表 92. 由 XML 的包装器发出的消息 (续)

| 错误代码            | 消息                                                                                                    | 解释                                                                                                    |
|-----------------|----------------------------------------------------------------------------------------------------|----------------------------------------------------------------------------------------------------|
| <b>SQL0901N</b> | 因: "对输入文档进行语法分析时 Xalan 文档。<br>产生了未指定的异常。")                                                            | SQL 语句因不太严重的系统错误而失 在对 XML 文档进行语法分析时 Xalan 生成<br>败。可以处理后续 SQL 语句。(原 了未指定的异常。检查 XML 文档, 并参阅                      |
| <b>SQL0901N</b> | SQL 语句因不太严重的系统错误而失 请与 IBM 软件支持机构联系。<br>败。可以处理后续 SQL 语句。(原<br>因: "对基数进行求值时出<br>错。")                    |                                                                                                    |
| <b>SQL0901N</b> | 因:<br>" <soap_error_message>, ")</soap_error_message>                                                 | SQL 语句因不太严重的系统错误而失 SOAP 库产生了错误。如果您不能解决 SQL<br>败。可以处理后续 SQL 语句。(原 语句错误, 请与 IBM 软件支持机构联系。                        |
| <b>SQL0901N</b> | 败。可以处理后续 SQL 语句。(原 访问 URL。<br>因: "URI 无效。")                                                           | SQL 语句因不太严重的系统错误而失 包装器不能存取指定的 URL。验证是否可以                                                                       |
| SQL0901N        | 败。可以处理后续 SQL 语句。(原 良好。<br>因: "XML 文档内容无效。")                                                           | SQL 语句因不太严重的系统错误而失 XML 文档的内容无效。验证文档的结构是否                                                                       |
| SQL0901N        | 败。可以处理后续 SQL 语句。(原<br>因: "SOAP 包络无效。")                                                                | SQL 语句因不太严重的系统错误而失 SOAP 包络无效。检查它的语法和内容。                                                                        |
| SQL0901N        | SQL 语句因不太严重的系统错误而失 分配内存时发生了错误。<br>败。可以处理后续 SQL 语句。(原<br>"内存分配错误。")<br>因:                              |                                                                                                    |
| <b>SQL1822N</b> | 相关联的文本和标记为"DATE 格式 档。<br>不正确"。                                                                        | 从数据源"XML 包装器"中接收到 XML 文档中的日期值的格式不正确。日期值<br>意外的错误代码" <trace_point>"。 的有效格式为 yyyy-mm-dd。检查 XML 文</trace_point>   |
| <b>SQL1822N</b> | 意外的错误代码 " <trace_point>"。<br/>相关联的文本和标记为 "列数据类<br/>型不受支持"。</trace_point>                              | 从数据源"XML 包装器"中接收到 昵称列具有不受支持的数据类型。检查<br>CREATE NICKNAME 语句。                                                     |
| SQL1822N        | 相关联的文本和标记为 "TYPE 子句 句。<br>不受支持"。                                                                      | 从数据源"XML 包装器"中接收到 CREATE SERVER 语句中包含 TYPE 子<br>意外的错误代码" <trace_point>"。 句。XML 包装器不支持此子句。除去该子</trace_point>    |
| SQL1822N        | 相关联的文本和标记为"VERSION 句。<br>子句不受支持"。                                                                     | 从数据源"XML 包装器"中接收到 CREATE SERVER 语句中包含 VERSION 子<br>意外的错误代码" <trace_point>"。 句。XML 包装器不支持此子句。除去该子</trace_point> |
| <b>SQL1822N</b> | 从数据源"XML 包装器"中接收到<br>意外的错误代码 " <trace_point>"。<br/>相关联的文本和标记为"对<br/>DOCUMENT 列无效使用了谓词"。</trace_point> | 查询中包含具有不正确的操作数的谓词。检<br>查查询中的谓词。                                                                                |

表 92. 由 XML 的包装器发出的消息 (续)

| 错误代码            | 消息                                                                                                    | 解释                                                              |
|-----------------|----------------------------------------------------------------------------------------------------|-----------------------------------------------------------------|
| <b>SQL1822N</b> | 从数据源"XML 包装器"中接收到<br>意外的错误代码" <trace_point>"。<br/>相关联的文本和标记为"对<br/>FOREIGN_KEY 列无效使用了谓<br/>词"。</trace_point>         | 查询中包含具有不正确的操作数的谓词。检<br>查查询中的谓词。                                 |
| <b>SQL1822N</b> | 从数据源"XML 包装器"中接收到<br>意外的错误代码 " <trace_point>"。<br/>相关联的文本和标记为"对<br/>PRIMARY_KEY 列无效使用了谓<br/>词"。</trace_point>        | 查询中包含具有不正确的操作数的谓词。检<br>查查询中的谓词。                                 |
| <b>SQL1822N</b> | 意外的错误代码 " <trace_point>"。<br/>相关联的文本和标记为"XPATH 和<br/>DOCUMENT 选项不兼容"。</trace_point>                                  | 从数据源"XML 包装器"中接收到 CREATE NICKNAME 语句不正确, 与指定<br>的语句不相同。检查语句的语法。 |
| <b>SQL1822N</b> | 从数据源"XML 包装器"中接收到<br>意外的错误代码 " <trace_point>"。<br/>相关联的文本和标记为"XPATH 和<br/>FOREIGN_KEY 选项不兼容"。</trace_point>          | CREATE NICKNAME 语句不正确, 与指定<br>的语句不相同。检查语句的语法。                   |
| <b>SQL1822N</b> | 从数据源"XML 包装器"中接收到<br>意外的错误代码 " <trace_point>"。<br/>相关联的文本和标记为"XPATH 和<br/>PRIMARY_KEY 选项不兼容"。</trace_point>          | CREATE NICKNAME 语句不正确, 与指定<br>的语句不相同。检查语句的语法。                   |
| <b>SQL1822N</b> | 从数据源"XML 包装器"中接收到<br>意外的错误代码 " <trace_point>"。<br/>相关联的文本和标记为<br/>"DOCUMENT 和 FOREIGN_KEY<br/>选项不兼容"。</trace_point>  | CREATE NICKNAME 语句不正确, 与指定<br>的语句不相同。检查语句的语法。                   |
| <b>SQL1822N</b> | 意外的错误代码 " <trace_point>"。<br/>相关联的文本和标记为<br/>"DOCUMENT 和 PRIMARY_KEY<br/>选项不兼容"。</trace_point>                       | 从数据源"XML 包装器"中接收到 CREATE NICKNAME 语句不正确, 与指定<br>的语句不相同。检查语句的语法。 |
| <b>SQL1822N</b> | 意外的错误代码" <trace_point>"。 的语句不相同。检查语句的语法。<br/>相关联的文本和标记为<br/>"FOREIGN_KEY<br/>和<br/>PRIMARY_KEY 选项不兼容"。</trace_point> | 从数据源"XML 包装器"中接收到 CREATE NICKNAME 语句不正确, 与指定                    |
| <b>SQL1822N</b> | 意外的错误代码 " <trace_point>"。<br/>相关联的文本和标记为"缺少列选<br/>项"。</trace_point>                                                  | 从数据源"XML 包装器"中接收到 CREATE NICKNAME 语句不正确, 与指定<br>的语句不相同。检查语句的语法。 |
| <b>SQL1822N</b> | 意外的错误代码 " <trace_point>"。<br/>相关联的文本和标记为<br/>"DOCUMENT 列选项不是唯一<br/>的"。</trace_point>                                 | 从数据源"XML 包装器"中接收到 CREATE NICKNAME 语句不正确, 与指定<br>的语句不相同。检查语句的语法。 |

表 92. 由 XML 的包装器发出的消息 (续)

| 错误代码            | 消息                                                                                                    | 解释                                                                                                    |
|-----------------|----------------------------------------------------------------------------------------------------|----------------------------------------------------------------------------------------------------|
| <b>SQL1822N</b> | 意外的错误代码" <trace_point>"。 的语句不相同。检查语句的语法。<br/>相关联的文本和标记为<br/>"FOREIGN_KEY 列选项不是唯一<br/>的"。</trace_point>                  | 从数据源"XML 包装器"中接收到 CREATE NICKNAME 语句不正确, 与指定                                                                                                   |
| <b>SQL1822N</b> | 意外的错误代码 " <trace_point>"。<br/>相关联的文本和标记为<br/>"PRIMARY_KEY 列选项不是唯一<br/>的"。</trace_point>                                 | 从数据源"XML 包装器"中接收到 CREATE NICKNAME 语句不正确, 与指定<br>的语句不相同。检查语句的语法。                                                                                |
| <b>SQL1822N</b> | 从数据源"XML 包装器"中接收到<br>意外的错误代码 " <trace_point>"。<br/>相关联的文本和标记为<br/>"DOCUMENT 选项值无效"。</trace_point>                       | 在 CREATE NICKNAME 语句中指定的<br>DOCUMENT 选项的值无效。该值必须为<br>FILE。检查 CREATE NICKNAME 语句。                                                               |
| <b>SQL1822N</b> | 从数据源"XML 包装器"中接收到<br>意外的错误代码 " <trace_point>"。<br/>相关联的文本和标记为<br/>"PRIMARY_KEY 选项值无效"。</trace_point>                    | 在 CREATE NICKNAME 语句中指定的<br>PRIMARY_KEY 选项的值无效。该值必须为<br>YES. 检查 CREATE NICKNAME 语句。                                                            |
| <b>SQL1822N</b> | 从数据源"XML 包装器"中接收到<br>意外的错误代码 " <trace_point>"。<br/>相关联的文本和标记为<br/>"FOREIGN_KEY 选项值无效"。</trace_point>                    | 在 CREATE NICKNAME 语句中指定的<br>FOREIGN_KEY 选项的值无效。该值与任何<br>父昵称都不匹配。检查<br>CREATE<br>NICKNAME 语句。                                                   |
| <b>SQL1822N</b> | 从数据源"XML 包装器"中接收到<br>意外的错误代码 " <trace_point>"。<br/>相关联的文本和标记为<br/>"FILE_PATH 和 DOCUMENT 选项<br/>不兼容"。</trace_point>      | CREATE NICKNAME 语句不正确, 与指定<br>的语句不相同。不能同时指定 FILE_PATH<br>和 DOCUMENT 选项。检查 CREATE<br>NICKNAME 语句的语法。                                            |
| <b>SQL1822N</b> | 意外的错误代码 " <trace_point>"。<br/>相关联的文本和标记为<br/>"FILE_PATH 和 SOAP 选项不兼 语句的语法。<br/>容"。</trace_point>                        | 从数据源"XML 包装器"中接收到 CREATE NICKNAME 语句不正确, 与指定<br>的语句不相同。不能同时指定 FILE_PATH<br>和 SOAP 选项。检查 CREATE NICKNAME                                        |
| <b>SQL1822N</b> | 意外的错误代码 " <trace_point>"。<br/>相关联的文本和标记为<br/>项不兼容"。</trace_point>                                                       | 从数据源"XML 包装器"中接收到 CREATE NICKNAME 语句不正确,与指定<br>的语句不相同。不能同时指定<br>DIRECTORY_PATH 和 SOAP 选项。检查<br>"DIRECTORY_PATH 和 SOAP 选 CREATE NICKNAME 语句的语法。 |
| <b>SQL1822N</b> | 从数据源 "XML 包装器" 中接收到<br>意外的错误代码 " <trace_point>"。<br/>相关联的文本和标记为<br/>"FILE_PATH<br/>DIRECTORY_PATH 选项不兼容"。</trace_point> | CREATE NICKNAME 语句不正确, 与指定<br>的语句不相同。不能同时指定 FILE_PATH<br>和 DIRECTORY_PATH 选项。检查<br>和 CREATE NICKNAME 语句的语法。                                    |
| <b>SQL1822N</b> | 意外的错误代码 " <trace_point>"。<br/>相关联的文本和标记为<br/>"VALIDATE 和 STREAMING 选项 NICKNAME 语句的语法。<br/>不兼容"。</trace_point>           | 从数据源"XML 包装器"中接收到 CREATE NICKNAME 语句不正确, 与指定<br>的语句不相同。不能同时指定 VALIDATE<br>和 STREAMING 选项。检查 CREATE                                             |

表 92. 由 XML 的包装器发出的消息 (续)

| 错误代码            | 消息                                                                                                    | 解释                                                                                                    |
|-----------------|----------------------------------------------------------------------------------------------------|----------------------------------------------------------------------------------------------------|
| <b>SQL1822N</b> | 从数据源"XML 包装器"中接收到<br>意外的错误代码 " <trace_point>"。<br/>相关联的文本和标记为<br/>"FILE_PATH 和 FOREIGN_KEY 选<br/>项不兼容"。</trace_point>         | CREATE NICKNAME 语句不正确, 与指定<br>的语句不相同。不能同时指定 FILE_PATH<br>和 FOREIGN_KEY 选项。检查 CREATE<br>NICKNAME 语句的语法。           |
| <b>SQL1822N</b> | 从数据源"XML 包装器"中接收到<br>意外的错误代码 " <trace_point>"。<br/>相关联的文本和标记为<br/>"DIRECTORY_PATH<br/>和<br/>FOREIGN_KEY 选项不兼容"。</trace_point> | CREATE NICKNAME 语句不正确, 与指定<br>的语句不相同。不能同时指定<br>DIRECTORY_PATH 和 FOREIGN_KEY 选<br>项。检查 CREATE NICKNAME 语句的语<br>法。 |
| <b>SQL1822N</b> | 从数据源"XML 包装器"中接收到<br>意外的错误代码 " <trace_point>"。<br/>相关联的文本和标记为"在启用了<br/>STREAMING 的情况下 XPATH 选<br/>项值无效"。</trace_point>        | 当启用 STREAMING 功能部件时, 昵称<br>XPATH 表达式无效。检查 XPATH 选项,<br>以找出无效的值, 例如, /、./ 和 //。                                   |
| <b>SQL1822N</b> | 意外的错误代码 " <trace_point>"。<br/>相关联的文本和标记为"未能读取<br/>XML 文件"。</trace_point>                                                      | 从数据源"XML 包装器"中接收到 在 CREATE NICKNAME 语句或查询中指定<br>的文件路径无效。指定的文件不存在。检查<br>CREATE NICKNAME 语句和查询。                    |
| <b>SQL1822N</b> | 从数据源"XML 包装器"中接收到<br>意外的错误代码 " <trace_point>"。<br/>相关联的文本和标记为"打不开目<br/>录"。</trace_point>                                      | 在 CREATE NICKNAME 语句或查询中指定<br>的目录路径无效。指定的目录不存在。检查<br>CREATE NICKNAME 语句和查询。                                      |
| <b>SQL1822N</b> | 从数据源"XML 包装器"中接收到<br>意外的错误代码" <trace_point>"。<br/>相关联的文本和标记为"缺少对<br/>XML 数据的引用"。</trace_point>                                | CREATE NICKNAME 语句中必须包含对<br>XML 数据的引用。<br>检查<br>CREATE<br>NICKNAME 语句。                                           |
| <b>SQL1822N</b> | 从数据源"XML 包装器"中接收到<br>意外的错误代码 " <trace_point>"。<br/>相关联的文本和标记为"缺少带有<br/>值 'SOAP' 的 DOCUMENT 列选<br/>项"。</trace_point>           | CREATE NICKNAME 语句不正确, 与指定<br>的语句不相同。检查 DOCUMENT 选项的<br>值。该值必须为 SOAP。                                            |
| SQL1822N        | 意外的错误代码 " <trace_point>"。<br/>相关联的文本和标记为"缺少 SOAP<br/>选项"。</trace_point>                                                       | 从数据源"XML 包装器"中接收到 CREATE NICKNAME 语句不正确, 与指定<br>的语句不相同。必须指定 SOAP 选项。                                             |
| <b>SQL1822N</b> | 从数据源 "XML 包装器" 中接收到<br>意外的错误代码 " <trace_point>"。<br/>相关联的文本和标记为<br/>"INSTANCE_PARSE_TIME 仅用于<br/>根昵称"。</trace_point>          | CREATE NICKNAME 语句不正确, 与指定<br>的语句不相同。只能对根昵称指定<br>INSTANCE_PARSE_TIME 值。检查<br>CREATE NICKNAME 语法。                 |
| <b>SQL1822N</b> | 从数据源 "XML 包装器" 中接收到<br>意外的错误代码 " <trace_point>"。<br/>相关联的文本和标记为<br/>"VALIDATE 选项仅用于根昵称"。</trace_point>                        | CREATE NICKNAME 语句不正确, 与指定<br>的语句不相同。仅当指定的昵称是根昵称<br>时, 才能将 VALIDATE 选项设置为 YES。<br>检查 CREATE NICKNAME 语法。         |

表 92. 由 XML 的包装器发出的消息 (续)

| 错误代码            | 消息                                                                                                    | 解释                                                                                                    |
|-----------------|----------------------------------------------------------------------------------------------------|----------------------------------------------------------------------------------------------------|
| <b>SQL1822N</b> | 从数据源"XML 包装器"中接收到<br>意外的错误代码 " <trace_point>"。<br/>相关联的文本和标记为<br/>"STEAMING 选项仅用于根昵称"。</trace_point>         | CREATE NICKNAME 语句不正确, 与指定<br>的语句不相同。仅当指定的昵称是根昵称<br>时, 才能将 STREAMING 选项设置为<br>YES. 检查 CREATE NICKNAME 语法。                                        |
| <b>SQL1823N</b> | 对于服务器 " <server_name>"中的<br/>数据类型 "<data_type_name>" 不存<br/>在数据类型映射。</data_type_name></server_name>          | CREATE NICKNAME 语句不正确, 与指定<br>的语句不相同。列数据类型无效。检查<br>CREATE NICKNAME 语法。                                                                           |
| <b>SQL1881N</b> | " <option_name>" 不是<br/>"<object_name>" 的有效<br/>"<option_type>"选项。</option_type></object_name></option_name> | 指定的选项可能不存在, 或者可能对于此数<br>据源无效。检查 CREATE NICKNAME 语<br>句。                                                                                          |
| <b>SQL1881N</b> | " <object_name>"的有效<br/>"NICKNAME"选项。</object_name>                                                          | "DIRECTORY_PATH" 不是 在 CREATE NICKNAME 语句中指定的<br>DIRECTORY_PATH 选项的值无效。指定的<br>目录必须是根目录。检查<br><b>CREATE</b><br>NICKNAME 语句。                        |
| <b>SQL1882N</b> | " <option_value>".</option_value>                                                                            | "昵称"选项"VALIDATE"不能 在 CREATE NICKNAME 语句中指定的<br>设置为" <object_name>"的 VALIDATE 选项的值无效。此值必须是<br/>YES 或 NO. 检查 CREATE NICKNAME<br/>语句。</object_name> |
| SQL1882N        | 设置为 " <object_name>"的<br/>"<option_value>".</option_value></object_name>                                     | "昵称"选项 "STREAMING" 不能 在 CREATE NICKNAME 语句中指定的<br>STREAMING 选项的值无效。此值必须是<br>YES 或 NO. 检查 CREATE NICKNAME<br>语句。                                  |
| SQL1883N        | " $lt;$ option_name $>$ " 是<br>" <object_name>" 的必需<br/>"<option_type>"选项。</option_type></object_name>       | 未指定必需的 DB2 选项。检查 CREATE<br>NICKNAME 语句。                                                                                                    |

## 相关概念:

• 『消息介绍』 (《消息参考》第 1 卷)

## 相关参考:

• 『SQLSTATE 消息』 (《消息参考》第 2 卷)

第 4 部分 用户定义的函数

# <span id="page-426-0"></span>**Z 25 B z|F'C'(eD/}**

本章说明什么是生命科学用户定义的函数、如何将它们添加至联合系统以及如何在杳 询中使用它们。

# 生命科学用户定义的函数 - 概述

| |

## 牛命科学用户定义的函数 - 概述

生命科学用户定义的函数为您提供通常用来分析数据的算法。

生命科学用户定义的函数使用标准的单字母代码和 IUPAC-IUB 多义代码来表示氨基酸 和核苷酸。

生命科学用户定义的函数是与非关系型包装器的"生命科学用户定义的函数"组件一 起安装的。在安装生命科学用户定义的函数之后, 必须注册这些函数。

为了避免与名称空间发生冲突、所有生命科学用户定义的函数都是采用 DB2LS 模式注 册的.

## 相关概念:

- IDB2 Information Integrator 非关系型包装器 』 ( 《IBM DB2 Information Integrator 安装指南 Linux 版、UNIX 版和 Windows 版》)
- IDB2 Information Integrator 关系型包装器 J (《IBM DB2 Information Integrator 安 装指南 Linux 版、UNIX 版和 Windows 版》)

## 相关任务:

- 第 [413](#page-428-0) 页的 『 注册生命科学用户定义的函数 』
- 第 [414](#page-429-0) 页的 『 禁用生命科学用户定义的函数 』

相关参考:

- 第 411 页的 『 生命科学用户定义的函数库文件 』
- 第 [412](#page-427-0) 页的 『 按函数类别排列的生命科学用户定义的函数 』

## **z|F'C'(eD/}bD~**

DB2 Information Integrator 中包括的某些用户定义的函数需要库文件。当在联合服务器 上注册用户定义的函数时需要这些库文件。

当为非关系数据源安装 DB2 Information Integrator 时, 下列用户定义的库文件便安装 在联合服务器上。

### **z|F'C'(eD/}b:**

<span id="page-427-0"></span>表 93. 生命科学用户定义的函数库位置和文件名

| 函数类型        | 操作系统       | 目录路径             | 库文件名            |
|-------------|------------|------------------|-----------------|
| 生命科学用户定义的函数 | <b>AIX</b> | /SOLLIB/function | libdb2lsudfs.a  |
| 生命科学用户定义的函数 | $HP-UX$    | /SOLLIB/function | libdb2lsudfs.sl |
| 生命科学用户定义的函数 | Linux      | /SOLLIB/function | libdb2lsudfs.so |
| 生命科学用户定义的函数 | Solaris    | /SOLLIB/function | libdb2lsudfs.so |
| 生命科学用户定义的函数 | Windows    | %DB2PATH%\bin    | db2lsudfs.dll   |

缺省 Windows 目录路径为 C:\Program Files\IBM\SQLLIB。%DB2PATH% 是一个环境 变量, 用来指定 DB2 Information Integrator 安装在 Windows 上的目录路径。

## **LSGeneWise** 用户定义的函数库:

LSGeneWise 用户定义的函数需要一个单独的库。

表 94. LSGeneWise 函数库位置和文件名

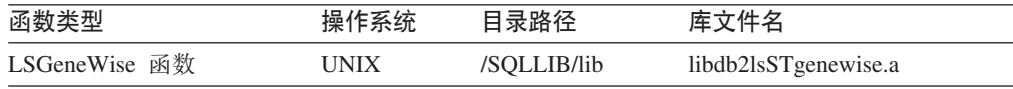

## 相关概念:

• 第 [411](#page-426-0) 页的 『生命科学用户定义的函数 - 概述 』

# **4/}`pEPDz|F'C'(eD/}**

表 95 列示了按函数类别排列的生命科学用户定义的函数。它还提供了每个类别的简要 描述。

表 95. 生命科学用户定义的函数

| 函数类别     | 用户定义的函数                                       |   | 描述                                                                  |
|----------|-----------------------------------------------|---|---------------------------------------------------------------------|
| 向后转换     | LSPep2AmbNuc<br>LSPep2ProbNuc                 |   | 和 将氨基酸序列转换为核苷酸序列。                                                   |
| 定义行语法分析  | <b>LSDeflineParse</b>                         |   | 对定义行的元素(例如,BLAST 包<br>装器返回的元素或存在于 FASTA 格<br>式数据文件中的元素) 进行语法分<br>析。 |
| 一般化模式匹配  | LSPatternMatch<br><b>LSPrositePattern</b>     | 和 | 标识给定字符串中令人感兴趣的区<br>如核苷酸或缩氨酸序列。<br>域.                                |
| GeneWise | LSGeneWise                                    |   | 将蛋白质序列与基因的序列比对。                                                     |
| 图谱       | LSMultiMatch.<br>LSMultiMatch3<br>和 LSBarCode |   | 匹配核苷酸或氨基酸序列中的模<br>式.                                                |
| 逆向       | LSRevComp                                     |   | LSRevNuc、LSRevPep 和 将核苷酸或氨基酸序列掉转。                                   |
| 转换       | LSNuc2Pep<br><b>LSTransAllFrames</b>          |   | 和 将核苷酸序列转换为缩氨酸序列。                                                   |

## <span id="page-428-0"></span>相关概念:

- 第 [411](#page-426-0) 页的 『生命科学用户定义的函数 概述』 相关任务:
- 第 413 页的 『 注册生命科学用户定义的函数 』
- 第 [414](#page-429-0) 页的 『 禁用生命科学用户定义的函数 』

## 注册生命科学用户定义的函数

在可以使用生命科学用户定义的函数之前, 必须注册这些函数。

## 先决条件:

非关系型包装器的生命科学用户定义的函数组件必须随 DB2 Information Integrator 一 起安装。

## **}L:**

|  $\overline{ }$ |

要注册生命科学用户定义的函数, 请使用 enable\_LSFunctions 命令。

- 在运行 Windows NT 的联合服务器上, 此命令位于 sqllib\bin 目录中
- 在运行 AIX 的联合服务器上, 此命令位于 sqllib/bin 目录中

enable LSFunctions 命令的语法为:

enable LSFunctions -n dbName -u userID -p password [-force]

### **dbName**

正在其中注册函数的联合数据库的名称。

#### **userID**

联合数据库的有效用户标识。

#### **password**

用户标识的有效密码。

**force** 这是一个可以用来除去函数并重新注册它们的标志。如果函数被意外毁坏或删 除了, 则使用此标志来重新注册它们。

enable LSFunctions 命令将在联合数据库中注册所有生命科学用户定义的函数、这些函数 是使用模式名 DB2LS 来注册的。

以下示例显示发出 enable\_LSFunctions 命令时返回的输出:

C:> enable LSFunctions -n federateddb -u db2admin -p db2admin

(0) Life Sciences Functions were found -- Create Life Sciences Functions ... Create Life Sciences Functions Successfully.

\*\*\* Please allow a few seconds to clean up the system ......

以下示例显示当使用 force 标志并且函数已注册时发出 enable\_LSFunctions 命令时所返 回的输出:

C:> enable LSFunctions -n federateddb -u db2admin -p db2admin -force

(21) Life Sciences Functions were found

```
Life Sciences functions already exist ...
Reinstall Life Sciences functions ...
    -- Drop Life Sciences Functions ...
   Drop Life Sciences Functions Successfully.
    -- Create Life Sciences Functions ...
   Create Life Sciences Functions Successfully.
```
\*\*\* Please allow a few seconds to clean up the system ......

#### 相关概念:

• 第 [411](#page-426-0) 页的 『生命科学用户定义的函数 - 概述 』

## **`XNq:**

- I 向您的 DB2 Information Integrator 系统添加关系型包装器、非关系型包装器和用 户定义的函数 I (《IBM DB2 Information Integrator 安装指南 Linux 版、UNIX 版 和 Windows 版》)
- 第 414 页的 『 禁用生命科学用户定义的函数 』

#### **相关参考:**

• 第 [412](#page-427-0) 页的 『 按函数类别排列的生命科学用户定义的函数 』

## **{Cz|F'C'(eD/}**

如果您不再想使用生命科学用户定义的函数。则可以临时禁用这些函数或者从联合数 据库中永久除去它们。

## **}L:**

要禁用生命科学用户定义的函数, 请使用 disable LSFunctions 命令。

- 在运行 Windows NT 的联合服务器上, 此命令位于 sqllib\bin 目录中
- 在运行 AIX 的联合服务器上, 此命令位于 sqllib/bin 目录中

disable LSFunctions 命令的语法为:

disable\_LSFunctions -n dbName -u userID -p password

#### **dbName**

想要在其中禁用函数的联合数据库的名称。

#### **userID**

联合数据库的有效用户标识。

## **password**

用户标识的有效密码。

## **{Cz|F'C'(eD/}D>}:**

以下示例显示发出 disable LSFunctions 命令时返回的输出: C: >disable LSFunctions -n federateddb -u db2admin -p db2admin

(21) Life Sciences Functions were found -- Drop Life Sciences Functions ... Drop Life Sciences Functions Successfully.

\*\*\* Please allow a few seconds to clean up the system ......

必须卸载函数才能从联合数据库中永久除去这些函数。

## 相关任务:

- 『除去关系型包装器、非关系型包装器和生命科学用户定义的函数(Windows)』 (《IBM DB2 Information Integrator 安装指南 Linux 版、UNIX 版和 Windows 版》)
- I除夫包装器、用户定义的函数和包装器开发工具箱(UNIX) 」(《IBM DB2 *Information Integrator 安装指南 Linux 版、UNIX 版和 Windows 版》*)
- 第 [413](#page-428-0) 页的 『注册生命科学用户定义的函数』

# **rs\*;C'(eD/}**

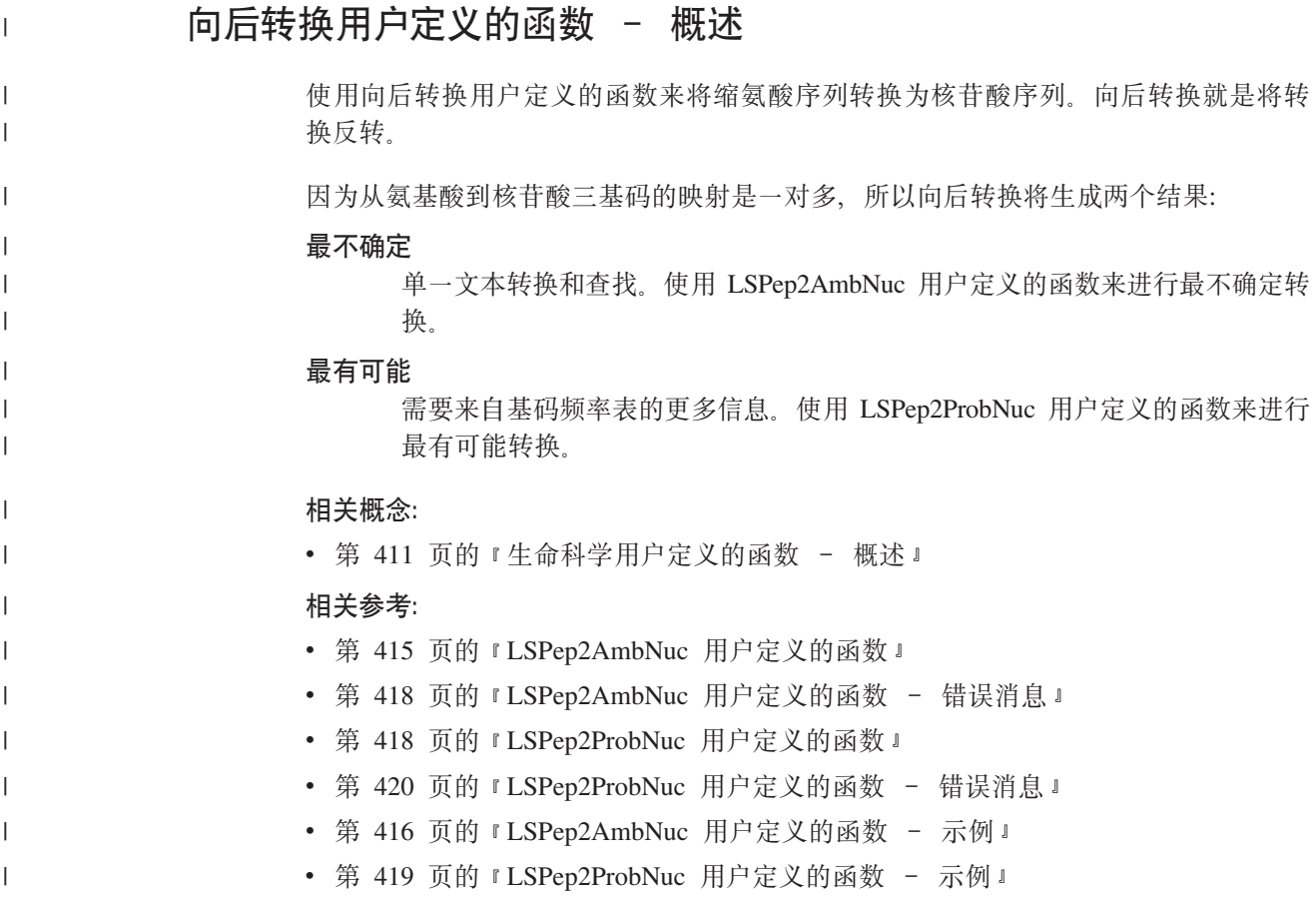

## **LSPep2AmbNuc C'(eD/}**

 DB2LS.LSPep2AmbNuc *(input peptide sequence ) ,filepath to external translation table*

## **input peptide sequence**

描述缩氨酸序列的有效字符串表示法。字符串表示法必须具有 VARCHAR 数据 类型, 并且实际长度不超过 10890 个字节。输入数据使用标准的氨基酸符号和 多义代码。

## **filepath to external translation table**

如果使用定制的转换表, 则包括文件路径信息以查找转换表。此路径的字符串 值一定不能超过 255 个字符。

⊷

<span id="page-431-0"></span>模式名是 DB2LS。

使用 LSPep2AmbNuc 函数来根据转换表从缩氨酸序列生成最不确定的核苷酸序列。

此函数的结果是具有 VARCHAR 数据类型并且实际长度不超过 32672 个字节的字符 串。此结果表示根据转换表(内置转换表或您指定的转换表)生成的最不确定的核苷 酸序列。

如果不指定转换表, 则此函数在缺省情况下使用表 96。

| 表 96. 缺省转换表               |     |                                  |
|---------------------------|-----|----------------------------------|
| 氨基酸符号                     | 缩写  | 基码                               |
| $\boldsymbol{\rm{A}}$     | Ala | <b>GCX</b>                       |
| $\, {\bf B}$              | Asx | <b>RAY</b>                       |
| $\mathsf{C}$              | Cys | <b>TGY</b>                       |
| $\mathbf D$               | Asp | GAY                              |
| ${\bf E}$                 | Glu | <b>GAR</b>                       |
| $\boldsymbol{\mathrm{F}}$ | Phe | <b>TTY</b>                       |
| ${\bf G}$                 | Gly | $\mathbf{G}\mathbf{G}\mathbf{X}$ |
| $\, {\rm H}$              | His | CAY                              |
| $\rm I$                   | Ile | $\operatorname{ATH}$             |
| $\rm K$                   | Lys | <b>AAR</b>                       |
| L                         | Leu | <b>YTX</b>                       |
| $\mathbf M$               | Met | $\rm{ATG}$                       |
| $\overline{N}$            | Asn | <b>AAY</b>                       |
| ${\bf P}$                 | Pro | <b>CCX</b>                       |
| Q                         | Gln | CAR                              |
| ${\bf R}$                 | Arg | $\operatorname{MGX}$             |
| $\mathbf S$               | Ser | <b>WSX</b>                       |
| $\mathbf T$               | Thr | <b>ACX</b>                       |
| $\ensuremath{\mathbf{V}}$ | Val | <b>GTX</b>                       |
| $\ensuremath{\text{W}}$   | Trp | <b>TGG</b>                       |
| $\mathbf X$               | Xxx | $\bold{XXX}$                     |
| Y                         | Tyr | <b>TAY</b>                       |
| $\rm{Z}$                  | Glx | SAR                              |
| $\ast$                    | End | <b>TRR</b>                       |

## 相关参考:

- 第 418 页的 『LSPep2AmbNuc 用户定义的函数 错误消息』
- 第 418 页的 『LSPep2ProbNuc 用户定义的函数』
- 第 416 页的 『LSPep2AmbNuc 用户定义的函数 示例』

# LSPep2AmbNuc 用户定义的函数 - 示例

可以使用 values 语句来调用此函数。唯一的输入是缩氨酸序列, 如以下示例所示:
values db2ls.LSPep2AmbNuc('HR');

以上示例使用不确定转换和内置转换表来将缩氨酸转换为核苷酸。以上语句的结果是 从标准氨基酸符号创建的核苷酸序列:

CAYMGX

以下示例使用不确定转换和内置表来将缩氨酸转换为核苷酸:

values db2ls.LSPep2AmbNuc('SRGFGFITYSHSSMIDEAQKSRPHKIDGRVVEPKRA');

这个 values 语句的结果是以下核苷酸序列。(为了能够印刷在页面上, 已对此序列作了 折行处理.)

WSXMGXGGXTTYGGXTTYATHACXTAYWSXCAYWSXWSXATGATHGAYGARGCXCARA ARWSXMGXCCXCAYAARATHGAYGGXMGXGTXGTXGARCCXAARMGXGCX

下一个示例显示将此函数应用于一组从表或昵称中抽取的值:

SELECT DB2LS.LsPep2AmbNuc(peptide\_seq) FROM table protein\_table;

protein\_table 表的 peptide\_seq 列中的数据看起来是这样的:

表 97. peptide seq 列中的数据

```
peptide seq
```
**GIKEDTEEHHLRDYFE** 

OKYHTVNGHNCEVRKA

 $\mathcal{L}$ 

该 Select 语句的结果是:

GGXATHAARGARGAYACXGARGARCAYCAYYTXMGXGAYTAYTTYGAR CARAARTAYCAYACXGTXAAYGGXCAYAAYTGYGARGTXMGXAARGCX

以下示例使用不确定转换和用户定义的表来将缩氨酸转换为核苷酸。通常、转换表之 间的差别很小。可能只有一两个符号是独特的。这可能是由于一些物种具有较多的基 码或一些物种具有较少的基码而导致的。例如,基码 AGG 在果蝇中是不存在的。

values db2ls.LSPep2AmbNuc('RGNMGGGNYGNQNGGGNWNNG', '\data\transl table 06.txt')

假设输入转换表是用于果蝇的、则 values 语句的结果如以下示例所示: MGRGGXAAYATGGGXGGXGGXAAYTAYGGXAAYTARAAYGGXGGXGGXAAYTGGAAYAAYGGX

#### 相关参考:

- 第 415 页的 『LSPep2AmbNuc 用户定义的函数』
- 第 441 页的 『LSNuc2Pep 用户定义的函数 示例』

# <span id="page-433-0"></span>**LSPep2AmbNuc** 用户定义的函数 - 错误消息

| 错误代码     | 消息                                                                                                    | 解释 |
|----------|----------------------------------------------------------------------------------------------------|----|
| SQL0443N | 例程 "DB2LS.LSPEP2AMBNUC" (特定名称 所给序列无效。<br>"LSPEP2AMBNUC")已经返回带有诊断文<br>本"序列无效"的错误<br>SQLSTATE, SQLSTATE=38608                |    |
| SQL0443N | 例程 "DB2LS.LSPEP2AMBNUC" (特定名称 转换表文件是空的。<br>"LSPEP2AMBNUCUT")已经返回带有诊断<br>文本"找不到转换"的错误<br>SQLSTATE, SQLSTATE=38610           |    |
| SQL0443N | 例程 "LSPEP2AMBNUC" (特定名称 指定的转换表文件不存在。<br>"LSPEP2AMBNUCUT")已经返回带有诊断<br>文本"无法打开转换表文件"的错误<br>SQLSTATE, SQLSTATE=38612          |    |
| SQL0443N | 例程 "DB2LS.LSPEP2AMBNUC" (特定名称 文件包含超过所允许的长度<br>"LSPEP2AMBNUCUT")已经返回带有诊断 的行。<br>文本"从文件读取的行太长"的错误<br>SQLSTATE SQLSTATE=38614 |    |
| SQL0443N | 例程 "DB2LS.LSPEP2AMBNUC" (特定名称 文件格式无效。<br>"LSPEP2AMBNUCUT")已经返回带有诊断<br>文本"数据文件无效"的错误<br>SQLSTATE SQLSTATE=38615             |    |
| SQL0443N | 例程 "LSPEP2AMBNUC" (特定名称 在文件中找到无效的符号。<br>"LSPEP2AMBNUCUT")已经返回带有诊断<br>文本"无法构造转换表"的错误<br>SQLSTATE, SQLSTATE=38611            |    |

表 98. 由 LSPep2AmbNuc 用户定义的函数发出的消息

### 相关参考:

• 第 415 页的 『[LSPep2AmbNuc](#page-430-0) 用户定义的函数』

## LSPep2ProbNuc 用户定义的函数

 DB2LS.LSPep2ProbNuc *(input peptide sequence ) ,filepath to codon frequency table*

### **input peptide sequence**

描述缩氨酸序列的有效字符串表示法。此字符串表示法必须具有 VARCHAR 数 据类型, 并且实际长度不超过 10890 个字节。输入数据使用标准的氨基酸符 号。

⊷

### **filepath to codon frequency table**

这是基码频率表。包含用于查找频率表的文件路径信息。此路径的字符串值一 定不能超过 255 个字符。

#### 模式名是 DB2LS。

使用 LSPep2ProbNuc 函数来根据第二个自变量中指定的基码频率表从缩氨酸序列生成 最有可能的核苷酸序列。

<span id="page-434-0"></span>此函数的结果是具有 VARCHAR 数据类型并且实际长度不超过 32672 个字节的字符 串、它表示最有可能的使用基码频率表的核苷酸序列。

#### 相关参考:

- 第 415 页的 『LSPep2AmbNuc 用户定义的函数』
- 第 420 页的 『LSPep2ProbNuc 用户定义的函数 错误消息』
- 第 419 页的 『LSPep2ProbNuc 用户定义的函数 示例 』

## LSPep2ProbNuc 用户定义的函数 - 示例

以下示例显示可以如何使用 yeast high.cod 频率表中定义的最有可能的转换来将缩氨 酸序列转换为核苷酸序列。

values db2ls.LSPep2ProbNuc('RDNNDDDN', '\data\yeast high.cod')

以上 values 语句的结果为:

AGAGACAATAACGACGATGATAAC

第二次执行同一个语句将生成以下字符串:

AGAGATAATAACGACGATGACAAC

第三次执行同一个语句将生成以下具有随机值的字符串:

#### AGAGATAACAACGACGACGATAAT

粗体的基码突出显示当前转换和上一转换的区别。

来自单个 values 语句的结果显示函数 LSPep2ProbNuc 根据先前统计信息选择了其中一 个可能的符号。这与 LSPep2AmbNuc 函数不同, 后者使用存在更多可能转换的不确定 符号。

函数 LSPep2ProbNuc 为每个符号挑选最有可能的转换, 然后用先前挑选的集合中的随 机转换来替换每个符号。假定频率表包含以下数据:

表 99 样本频率表数据

| 氨基酸 | 基码         | 膈索   |
|-----|------------|------|
| Ala | <b>GCG</b> | 0.17 |
| Ala | <b>GCA</b> | 0.13 |
| Ala | <b>GCT</b> | 0.17 |
| Ala | <b>GCC</b> | 0.53 |

假定缩氨酸序列包含 4 个 "A" 符号 (Ala)。函数将 A 转换为 GCC 两次; 转换为 GCG 一次, 转换为 GCT 一次。但是, 函数生成转换的顺序是随机的。查询可以将第 一个 A 转换为 {GCC, GCC, GCG, GCT} 集合中的每个转换。结果始终是这样的: 在输出 DNA 序列中, GCC 出现两次, GCG 出现一次, GCT 出现一次。对同一个 序列多次执行此函数可能会返回交换了值的 DNA 序列。

#### 相关参考:

- 第 418 页的 『LSPep2ProbNuc 用户定义的函数』
- 第 420 页的 『LSPep2ProbNuc 用户定义的函数 错误消息 』
- 第 416 页的 『LSPep2AmbNuc 用户定义的函数 示例』

# <span id="page-435-0"></span>LSPep2ProbNuc 用户定义的函数 - 错误消息

| 错误代码            | 消息                                                                                | 解释 |
|-----------------|-----------------------------------------------------------------------------------|----|
| SQL0443N        | 例程 "DB2LS.LSPEP2PROBNUC" (特定名称 输入序列无效。<br>"LSPEP2PROBNUC")已经返回带有诊断文<br>本"序列无效"的错误 |    |
|                 | SQLSTATE, SQLSTATE=38608                                                          |    |
| SQL0443N        | 例程 "DB2LS.LSPEP2PROBNUC" (特定名称 基码频率表文件是空的。                                        |    |
|                 | "LSPEP2PROBNUC")已经返回带有诊断文                                                         |    |
|                 | 本"找不到转换"的错误                                                                       |    |
|                 | SQLSTATE, SQLSTATE=38610                                                          |    |
| SQL0443N        | 例程 "LSPEP2PROBNUC" (特定名称 该文件不存在。                                                  |    |
|                 | "LSPEP2PROBNUC")已经返回带有诊断文                                                         |    |
|                 | 本 "无法打开转换表文件"的错误                                                                  |    |
|                 | SQLSTATE, SQLSTATE=38612                                                          |    |
| SOL0443N        | 例程 "DB2LS.LSPEP2PROBNUC" (特定名称 文件包含的行超出所允许                                        |    |
|                 | "LSPEP2PROBNUC")已经返回带有诊断文 的长度。                                                    |    |
|                 | 本"从文件读取的行太长"的错误                                                                   |    |
|                 | SQLSTATE, SQLSTATE=38614                                                          |    |
| <b>SOL0443N</b> | 例程"DB2LS.LSPEP2PROBNUC"(特定名称 文件格式无效。                                              |    |
|                 | "LSPEP2PROBNUC")已经返回带有诊断文                                                         |    |
|                 | 本"数据文件无效"的错误                                                                      |    |
|                 | SQLSTATE, SQLSTATE=38615                                                          |    |
| SQL0443N        | 例程 "LSPEP2PROBNUC" (特定名称 文件包含无效的符号。                                               |    |
|                 | "LSPEP2PROBNUC")已经返回带有诊断文                                                         |    |
|                 | 本"无法构造转换表"的错误                                                                     |    |
|                 | SQLSTATE, SQLSTATE=38611                                                          |    |

表 100. 由 LSPep2ProbNuc 用户定义的函数发出的消息

### 相关参考:

- 第 418 页的 『[LSPep2ProbNuc](#page-433-0) 用户定义的函数』
- 第 419 页的 『[LSPep2ProbNuc](#page-434-0) 用户定义的函数 示例 』

# **(ePo(VvC'(eD/}**

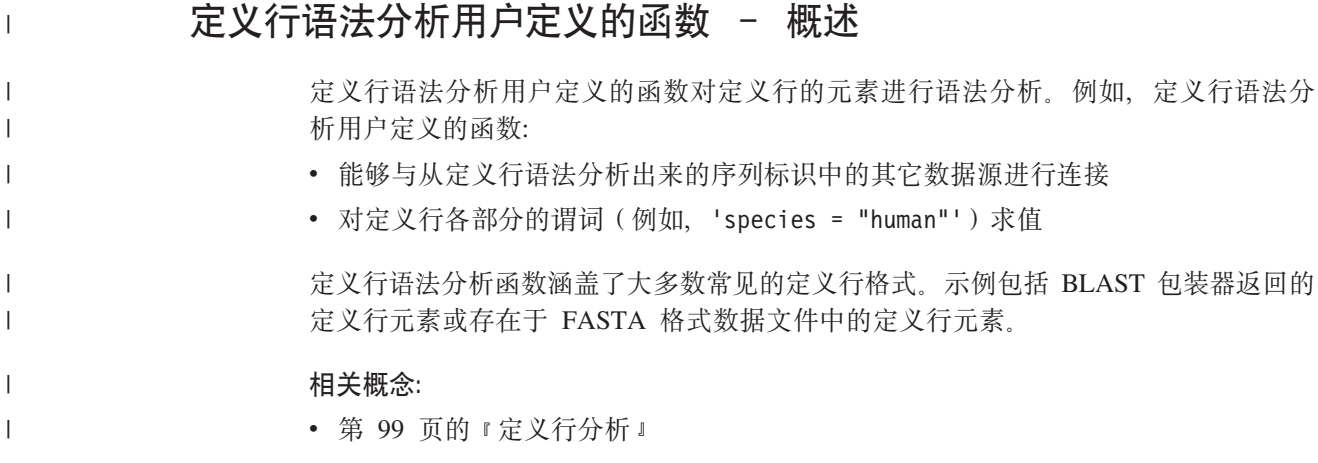

相关参考:

<span id="page-436-0"></span>| | |

- 第 423 页的 『[LSDeflineParse](#page-438-0) 用户定义的函数 示例 』
- 第 421 页的 『LSDeflineParse 用户定义的函数 』

### **LSDeflineParse** 用户定义的函数

每个 LSDeflineParse 函数都对 NCBI 标准 FASTA 序列标识 (NSID) 的字段进行语法 分析并将描述存放到表列中。作为复合定义的定义行输出到多个行中, 每一行包含一 个组件定义。

DB2LS 是与定义行语法分析用户定义的函数配合使用的模式名。

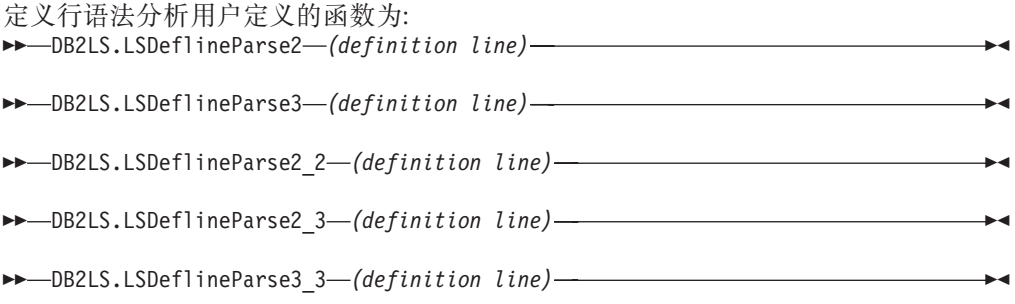

#### **definition line**

具有 FASTA 格式的定义行的有效字符串表示法。此字符串必须具有 VARCHAR 数据类型, 并且实际长度不超过 1024 个字节。

#### **LSDeflineParse2** 用户定义的函数:

LSDeflineParse2 对带有双字段 NSID 的定义行进行语法分析。此函数的结果是包含 4 个列的表:

表 101. LSDeflineParse2 用户定义的函数结果表的列描述

| 列名                 | 描述                                           |
|--------------------|----------------------------------------------|
| <b>ROWID</b>       | 一个整数,它对函数返回的行进行编号。                           |
| <b>TAG</b>         | 最多包含 3 个字符的 VARCHAR,它表示 NSID 标记。             |
| <b>IDENTIFIER</b>  | 最多包含 20 个字符的 VARCHAR,它表示 NSID 中的第二个标识字<br>段. |
| <b>DESCRIPTION</b> | - 最多旬含 1019 个字符的 VARCHAR.                    |

### **LSDeflineParse3 用户定义的函数:**

LSDeflineParse3 对带有三字段 NSID 的定义行进行语法分析。此函数的结果是包含 5 个列的表:

表 102. LSDeflineParse3 用户定义的函数结果表的列描述

| 列名           | 描述                                 |
|--------------|------------------------------------|
| <b>ROWID</b> | 一个整数,它对函数返回的行进行编号。                 |
| <b>TAG</b>   | - 最多包含 3 个字符的 VARCHAR,它表示 NSID 标记。 |

**P{ hv** ACCESSION 最多包含 20 个字符的 VARCHAR, 它表示 NSID 中的第二个标识字 段。 LOCUS 最多包含 20 个字符的 VARCHAR, 它表示 NSID 中的第三个标识字 段. DESCRIPTION 最多包含 1017 个字符的 VARCHAR。

表 102. LSDeflineParse3 用户定义的函数结果表的列描述 (续)

### **LSDeflineParse2 2 用户定义的函数:**

LSDeflineParse2\_2 对带有由一对并置的双字段 NSID 组成的混合标识的定义行进行语 法分析。此函数的结果是包含 6 个列的表:

表 103. LSDeflineParse2\_2 用户定义的函数结果表的列描述

| 列名                 | 描述                                             |
|--------------------|------------------------------------------------|
| <b>ROWID</b>       | 一个整数,它对函数返回的行进行编号。                             |
| TAG1               | 最多包含 3 个字符的 VARCHAR,它表示第一个标识的 NSID 标记。         |
| <b>IDENTIFIER1</b> | 最多包含 20 个字符的 VARCHAR,它表示第一个 NSID 的第二个标识<br>字段。 |
| TAG <sub>2</sub>   | 最多包含 3 个字符的 VARCHAR,它表示第一个标识的 NSID 标记。         |
| <b>IDENTIFIER2</b> | 最多包含 20 个字符的 VARCHAR,它表示第二个 NSID 的第二个标识<br>字段。 |
| <b>DESCRIPTION</b> | 最多包含 1015 个字符的 VARCHAR。                        |

#### **LSDeflineParse2\_3 用户定义的函数:**

LSDeflineParse2\_3 对带有由双字段 NSID 与三字段 NSID 的并置组成的复合标识的定 义行进行语法分析。输入定义行中的并置顺序(无论是双字段 NSID 位于三字段 NSID 之前还是相反)并不重要。此函数的结果是包含 7 个列的表:

表 104. LSDeflineParse2\_3 用户定义的函数结果表的列描述

| 列名                 | 描述                                             |  |  |
|--------------------|------------------------------------------------|--|--|
| <b>ROWID</b>       | 一个整数, 它对函数返回的行进行编号。                            |  |  |
| TAG1               | 最多包含 3 个字符的 VARCHAR, 它表示双字段标识的 NSID 标记。        |  |  |
| <b>IDENTIFIER</b>  | 最多包含 20 个字符的 VARCHAR, 它表示双字段 NSID 的第二个标识<br>字段 |  |  |
| TAG <sub>2</sub>   | 最多包含 3 个字符的 VARCHAR, 它表示三字段标识的 NSID 标记。        |  |  |
| <b>ACCESSION</b>   | 最多包含 20 个字符的 VARCHAR, 它表示三字段 NSID 的第二个标识<br>字段 |  |  |
| <b>LOCUS</b>       | 最多包含 20 个字符的 VARCHAR,它表示三字段 NSID 的第三个标识<br>字段。 |  |  |
| <b>DESCRIPTION</b> | - 最多旬含 1013 个字符的 VARCHAR.                      |  |  |

**LSDeflineParse3\_3 用户定义的函数:** 

<span id="page-438-0"></span>LSDeflineParse3\_3 对带有由一对三字段 NSID 组成的复合标识的定义行进行语法分析。 此函数的结果是包含 8 个列的表:

表 105. LSDeflineParse3\_3 用户定义的函数结果表的列描述

| 列名                 | 描述                                              |
|--------------------|-------------------------------------------------|
| <b>ROWID</b>       | 一个整数,它对函数返回的行进行编号。                              |
| TAG1               | 最多包含 3 个字符的 VARCHAR,它表示第一个标识的 NSID 标记。          |
| <b>ACCESSION1</b>  | 最多包含 20 个字符的 VARCHAR,它表示第一个 NSID 的第二个标<br>识字段。  |
| LOCUS1             | 最多包含 20 个字符的 VARCHAR, 它表示第一个 NSID 的第三个标<br>识字段。 |
| TAG2               | 最多包含 3 个字符的 VARCHAR, 它表示第一个标识的 NSID 标记。         |
| <b>ACCESSION2</b>  | 最多包含 20 个字符的 VARCHAR,它表示第二个 NSID 的第二个标<br>识字段。  |
| LOCUS2             | 最多包含 20 个字符的 VARCHAR,它表示第二个 NSID 的第三个标<br>识字段。  |
| <b>DESCRIPTION</b> | 最多包含 1014 个字符的 VARCHAR。                         |

#### 相关参考:

• 第 423 页的 『LSDeflineParse 用户定义的函数 - 示例 』

### **LSDeflineParse** 用户定义的函数 - 示例

本主题包含 7 个示例, 这些示例显示 LSDeflineParse 用户定义的函数如何对定义行进 行语法分析以生成结果表。

以下示例查询和结果表显示 LSDeflineParse2 用户定义的函数如何对包含双字段 NSID 的定义行进行语法分析:

select \* from table(DB2LS.LSDeflineParse2( '>gi|12346 hypothetical protein 185 –wheat chloroplast')) as t

结果表包含下列数据:

表 106. LSDeflineParse2 用户定义的函数结果数据

| 列名                 | 数据                                           |
|--------------------|----------------------------------------------|
| ROWID              |                                              |
| <b>TAG</b>         | $g_1$                                        |
| <b>IDENTIFIER</b>  | 12346                                        |
| <b>DESCRIPTION</b> | hypothetical protein 185 – wheat chloroplast |

以下示例查询和结果表显示 LSDeflineParse3 用户定义的函数如何对包含三字段 NSID 的定义行进行语法分析:

```
select *
from table(DB2LS.LSDeflineParse3('
          >gb|U37104|APU37104 Aethia pusilla cytochrome b gene')) as t
```
结果表包含下列数据:

| 列名                 | 数据                               |
|--------------------|----------------------------------|
| ROWID              |                                  |
| <b>TAG</b>         | gb                               |
| <b>ACCESSION</b>   | U37104                           |
| <b>LOCUS</b>       | APU37104                         |
| <b>DESCRIPTION</b> | Aethia pusilla cytochrome b gene |

表 107. LSDeflineParse3 用户定义的函数结果数据

以下示例查询和结果表显示 LSDeflineParse2\_2 用户定义的函数如何对包含由一对双字 段 NSID 组成的复合标识的定义行进行语法分析:

select \* from table(DB2LS.LSDeflineParse2\_2( '>gb|U37104|gim|73401A Aethia pusilla cytochrome b gene')) as t

结果表包含下列数据:

表 108. LSDeflineParse2\_2 用户定义的函数结果数据

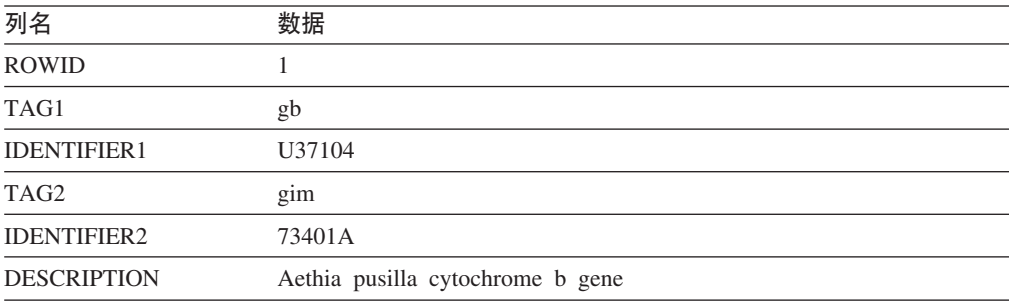

以下示例查询包含带有复合标识的定义行, 该复合标识由双字段 NSID 和三字段 NSID 的并置组成。此示例显示 LSDeflineParse2\_3 函数如何对该定义行进行语法分析。

```
select *
```

```
from table(DB2LS.LSDeflineParse2_3('
          >gi|12346|gp|CAA44030.1|CHTAHSRA_4
          hypothetical protein 185 – wheat chloroplast')) as t
```
结果表包含下列数据:

表 109. LSDeflineParse2\_3 用户定义的函数结果数据

| 列名                 | 数据                                           |
|--------------------|----------------------------------------------|
| <b>ROWID</b>       |                                              |
| TAG1               | gi                                           |
| <b>IDENTIFIER</b>  | 12346                                        |
| TAG <sub>2</sub>   | gp                                           |
| <b>ACCESSION</b>   | CAA44030.1                                   |
| <b>LOCUS</b>       | CHTAHSRA 4                                   |
| <b>DESCRIPTION</b> | hypothetical protein 185 – wheat chloroplast |

以下示例杳询包含带有复合标识的定义行, 该复合标识由三字段 NSID 和双字段 NSID 的并置组成。此示例显示 LSDeflineParse2\_3 函数如何对该定义行进行语法分析。

```
select *
```

```
from table(DB2LS.LSDeflineParse2_3('
          >gp|CAA44030.1|CHTAHSRA_4|gi|12346
          hypothetical protein 185 - wheat chloroplast')) as t
```
结果表包含下列数据:

表 110. LSDeflineParse2\_3 用户定义的函数结果数据

| 列名                 | 数据                                           |
|--------------------|----------------------------------------------|
| <b>ROWID</b>       |                                              |
| TAG1               | gi                                           |
| <b>IDENTIFIER</b>  | 12346                                        |
| TAG <sub>2</sub>   | gp                                           |
| <b>ACCESSION</b>   | CAA44030.1                                   |
| <b>LOCUS</b>       | CHTAHSRA 4                                   |
| <b>DESCRIPTION</b> | hypothetical protein 185 – wheat chloroplast |

以下示例查询和结果表显示 LSDeflineParse3 3 用户定义的函数如何对包含带有一对三 字段 NSID 的复合标识的定义行进行语法分析:

select \* from table(DB2LS.LSDeflineParse3\_3(' >dbj|AAD55586.1|AF055084\_1|gp|CAA44030.1|CHTAHSRA\_4 hypothetical protein  $185 -$  wheat chloroplast')) as t

结果表包含下列数据:

表 111. LSDeflineParse3\_3 用户定义的函数结果数据

| 列名                 | 数据                                           |
|--------------------|----------------------------------------------|
| <b>ROWID</b>       | 1                                            |
| TAG1               | dbj                                          |
| <b>ACCESSION1</b>  | AAD55586.1                                   |
| LOCUS <sub>1</sub> | AF055084 1                                   |
| TAG <sub>2</sub>   | gp                                           |
| <b>ACCESSION2</b>  | CAA44030.1                                   |
| LOCUS <sub>2</sub> | <b>CHTAHSRA 4</b>                            |
| <b>DESCRIPTION</b> | hypothetical protein 185 – wheat chloroplast |

可以使用任何定义行用户定义的函数来对复合定义行进行语法分析。以下示例查询包 含带有由 Control-A 字符分隔的多个定义的复合定义行。可以在 NCBI 的非冗余蛋白质 数据库 nr 中找到此类型的定义行。此示例显示 LSDeflineParse2\_3 函数如何对该定义 行进行语法分析。

```
select *
from table(DB2LS.LSDeflineParse2_3('
           >gi|12346|gp|CAA44030.1|CHTAHSRA_4
           hypothetical protein 185 - wheat chloroplast
     ^Agp|CAA44030.1|CHTAHSRA_4|gi|12346
           hypothetical protein 185 - wheat chloroplast')) as t
```
<span id="page-441-0"></span>结果表句含下列数据:

表 112. LSDeflineParse2 3 用户定义的函数结果数据

| 列名                 | 数据                                                                               | 数据                |
|--------------------|----------------------------------------------------------------------------------|-------------------|
| <b>ROWID</b>       |                                                                                  | 2                 |
| TAG1               | $g_1$                                                                            | $g_1$             |
| <b>IDENTIFIER</b>  | 12346                                                                            | 12346             |
| TAG <sub>2</sub>   | gp                                                                               | gp                |
| <b>ACCESSION</b>   | CAA44030.1                                                                       | CAA44030.1        |
| <b>LOCUS</b>       | CHTAHSRA 4                                                                       | <b>CHTAHSRA 4</b> |
| <b>DESCRIPTION</b> | hypothetical protein 185 – wheat hypothetical protein 185 – wheat<br>chloroplast | chloroplast       |

#### 相关参考:

• 第 421 页的 『[LSDeflineParse](#page-436-0) 用户定义的函数 』

# **;c/#=%dC'(eD/}**

一般化模式匹配用户定义的函数标识给定字符串中的令人感兴趣的区域,如核苷酸或 缩氨酸序列

### **LSPatternMatch** 用户定义的函数

DB2LS.LSPatternMatch *(input character sequence, pattern)*

#### **input character sequence**

此字符串表示法必须具有 VARCHAR 数据类型, 并且实际长度不超过 32672 个 字节。

#### **pattern**

在任何有效的 Perl 正则表达式中指定的模式。此字符串表示法必须具有 VARCHAR 数据类型, 并且实际长度不超过 32672 个字节。

#### 模式名是 DB2LS。

可以使用 LSPatternMatch 用户定义的函数来搜索指定的模式的输入核苷酸或缩氨酸序 列。

此函数的结果是一个整数,它表示模式的第一个匹配在序列中的位置。如果没有匹 配,则此函数返回零值。

如果模式是使用 PROSITE 语法书写的, 则可以通过 LSPrositePattern 用户定义的函数 将它们转换为 Perl 语法。然后,可以将经过转换的语法与 LSPatternMatch 用户定义的 函数配合使用.

#### 相关参考:

- 第 427 页的 『[LSPatternMatch](#page-442-0) 用户定义的函数 示例』
- 第 428 页的 『[LSPrositePattern](#page-443-0) 用户定义的函数 』

### <span id="page-442-0"></span>**LSPatternMatch** 用户定义的函数 - 示例

在以下示例中, 查找与"coward"、"cowage"、"cowboy"或"cowl"相匹配的字 符串的开始位置.

values DB2LS.LSPatternMatch('joe the cowboy is next', 'cow(ard|age|boy|l)')

此函数按字符进行搜索,在此示例中,将返回值 9。字符串"cowboy"从位置 9 开始 (假定第一个位置是 1)。

在下一个示例中, 查找与"not"或"non"相匹配的字符串的开始位置:

values DB2LS.LSPatternMatch('match not and non but no match for no or none', 'no[tn] ')

此函数按字符进行搜索,在此示例中,将返回值 7。字符串"not"从位置 7 开始 ( 假 定第一个位置是 1).

LSPatternMatch 在 Select 语句中非常有用, 它可以用来通过使用 PERL 语法来对结果 进行过滤、与 SOL LIKE 语句相比, PERL 语法是功能更为强大的语法。在以下示例 中, 对 Blast 输出使用 LSPatternMatch 来过滤与特定模式相匹配的基因:

```
SELECT BlastOutput.*
FROM BlastOutput
WHERE db2ls.LSPatternMatch(HSP H Seq, 'F[GSTV]PRL') > 0;
```
如果您更熟悉 PROSITE 语法, 则可以将 LSPrositePattern 函数与上述查询配合使用。 将查询更改为:

SELECT BlastOutput.\* FROM BlastOutput WHERE db21s.LSPatternMatch(HSP\_H\_Seq, db2ls.LSPrositePattern $\overline{('F-[GSTV]-P-R-L.^{'}})$  > 0;

模式匹配函数对于搜索其它类型的文本以及核苷酸或缩氨酸序列而言非常有用。当性 能是关心的主要问题时, 请考虑使用 SQL LIKE 语句。

以下示例显示了一个查询、该查询根据在比对的主题或目标行中找到的蛋白质图谱来 过滤 BLAST hsp 比对。此示例摘自 Zhang,Z., Schaffer,A.A., Miller,W., Madden,T.L., Lipman,D.J., Koonin,E.V. and Altschul,S.F. (1998) Protein sequence similarity searches using patterns as seeds. *Nucl. Acids Res.*, 26 (3896-3990).

以下查询只返回主题序列包含 P 循环 ATPase 域 [GA]xxxxGK[ST] 的比对。此查询对 NCBI 的非冗余蛋白质序列数据库使用 CED4 (即细胞死亡 *Caenorhabditis elegans* 调 节器)作为杳询序列。数据库通过转换 GenBank 条目 X69016 的 CDS 特征来检索 Blast 查询序列。

```
SELECT HSP Q Seq, HSP Midline, HSP H Seq
FROM BlastP b, GBseq gs, gbfeat gf, gbqual gq
WHERE gs.PRIMARYACCESSION = 'X69016' and
                  gs.sequencekey = gf.sequencekey and
                  gf.featurejoinkey = gq.featurejoinkey and
                  gf.FeatureKey = 'CDS' and
                  gq.QualifierName = 'translation' and
                  gq.QualifierValue = b.BlastSeq and
                  db2ls.LSPatternMatch(HSP_H_Seq,
                    db2ls.LSPrositePattern\frac{1}{5} [GA]-x(4)-G-K-[ST].') ) > 0;
```
<span id="page-443-0"></span>可以使用下一个示例杳询来在基因的序列中杳找包含与规范杳询序列相关的公认单一 核苷酸多态性 (SNP)的 HSP。此查询摘自 Extending traditional query-based integration approaches for functional characterization of post-genomic data. (2001) Barbara A Eckman, Anthony S Kosky, and Leonardo A Laroco Jr. *Bioinformatics* 17(7), 587-601.

此杳询使用对 Blast HSP 中间行的模式匹配来杳找以下模式: 大于或等于 20 个完全匹 配,后跟单一不匹配,后跟大于或等于 20 个完全匹配。即,比对的中间行包含 20 个 "|"字符,接着是一个空格,接着又是 20 个 "|"字符。

此示例还显示了对不是核苷酸或缩氨酸序列的字符串使用 LSPatternMatch 用户定义的函 数.

```
SELECT HSP Info, HSP Midline, HSP H Seq
FROM BlastOutput
WHERE db2ls.LSPatternMatch(HSP Midline, '\|{20} \rangle \|{20} \rangle') > 0;
```
可以将上一个杳询重新编写为:

SELECT HSP Info, HSP Midline, HSP H Seq, func.Position, func.Match FROM BlastOutput, TABLE(SELECT \* AS c FROM TABLE( LSMultiMatch(HSP\_Midline, '\ $|{20} \rangle$  \ $|{20}$ ') ) AS f) AS func

第二个查询将返回包含匹配以及匹配的字符串及其在序列中的位置的 Blast 行。

BlastOutput 是 BlastN 昵称的视图。

#### **`XN<:**

- 第 429 页的 『[LSPrositePattern](#page-444-0) 用户定义的函数 示例 』
- 第 426 页的 『[LSPatternMatch](#page-441-0) 用户定义的函数』
- 第 428 页的 『LSPrositePattern 用户定义的函数 』

### **LSPrositePattern** 用户定义的函数

DB2LS.LSPrositePattern *(pattern)*

#### **pattern**

Prosite 语法指定的模式匹配语法。此字符串表示法必须具有 VARCHAR 数据 类型, 并且实际长度不超过 32672 个字节。

#### 模式名是 DB2LS.

使用 LSPrositePattern 用户定义的函数来从 PROSITE 语法转换为 PERL 语法。然后, 可以将经过转换的语法与 LSPatternMatch、LSMultiMatch 和 LSMultiMatch3 用户定义 的函数配合使用。

此函数的结果是一个字符串, 它表示具有 Perl 语法的正则表达式。此字符串表示法必须 具有 VARCHAR 数据类型, 并且实际长度不超过 32672 个字节。

#### **`XN<:**

• 第 429 页的 『[LSPrositePattern](#page-444-0) 用户定义的函数 - 示例 』

• 第 426 页的 『[LSPatternMatch](#page-441-0) 用户定义的函数 』

## <span id="page-444-0"></span>**LSPrositePattern** 用户定义的函数 - 示例

在以下示例中, 将模式从 PROSITE 语法转换为 PERL 语法。 values db2ls.LSPrositePattern('[AC]-x-V-x(4)-{ED}.');

此函数将具有 PROSITE 语法的输入模式转换为具有 Perl 语法的等价模式,如以下示 例所示:

 $\lceil AC \rceil$ .V. $\{4\}$  $\lceil \wedge$ ED]

下一个示例将另一个语法模式从 PROSITE 转换为 PERL 语法: values db2ls.LSPrositePattern('<A-x-[ST](2)-x(0,1)-V.');

此函数根据输入模式从 PROSITE 语法转换字符串并返回以下结果: \AA.[ST]{2}.{0,1}V

下一个示例将与标识号为 PS01205 的 PROSITE 数据库条目相应的模式转换为作为模 式匹配函数的输入使用的 PERL 模式。

values db2ls.LSPrositePattern('R-P-L-[IV]-x-[NS]-F-G-S-[CA]-T-C-P-x-F.')

此查询的结果为:

RPL[IV].[NS]FGS[CA]TCP.F

下一个示例显示可以如何在查询中使用此函数。此查询只打印出与指定的 PROSITE 模 式相匹配的序列。

```
SELECT H Accession, HSP_Info, HSP_H_Seq
FROM BlastOutput
WHERE db2ls.LSPatternMatch( HSP H Seq,
  db2ls.LSPrositePattern('R-P-L-[\overline{IV}]-x-[NS]-F-G-S-[CA]-T-C-P-x-F.') ) > 0;
```
下一个示例转换与标识为 PS00261 的 PROSITE 条目相应的模式:

values db2ls.LSPrositePattern('C-[STAGM]-G-[HFYL]-C-x-[ST].')

此杳询的结果为:

C[STAGM]G[HFYL]C.[ST]

相关参考:

- 第 427 页的 『[LSPatternMatch](#page-442-0) 用户定义的函数 示例 』
- 第 428 页的 『[LSPrositePattern](#page-443-0) 用户定义的函数 』

### **}rmo='V**

正则表达式支持是由 PCRE 库程序包提供的,这是由 Philip Hazel 编写的开放式源代 码软件, 版权归英国剑桥大学所有。

可以在 <ftp://ftp.csx.cam.ac.uk/pub/software/programming/pcre/> 找到源代码。

#### 相关概念:

• 第 [411](#page-426-0) 页的 『 生命科学用户定义的函数 - 概述 』

### <span id="page-445-0"></span>GeneWise 用户定义的函数

GeneWise 用户定义的函数将蛋白质序列与基因的序列比对。

GeneWise 是常常用来将蛋白质序列与基因的 DNA 序列比对的组件, 从而允许基因内 区和移码错误。

### 链接到 GeneWise

本主题描述链接到 GeneWise 库的过程。

讨程:

 $\overline{1}$ 

 $\overline{1}$  $\overline{1}$ 

 $\overline{1}$ 

 $\overline{1}$ 

 $\overline{\phantom{a}}$ 

 $\mathbf{I}$  $\overline{1}$ 

 $\overline{\phantom{a}}$  $\overline{1}$ 

 $\overline{1}$ 

要链接至 GeneWise 库:

- 1. 从 www.ebi.ac.uk/Wise2 下载 Wise2 程序包版本 2.1.20c.
- 2. 将归档展开到您首选的文件夹中。
- 3. 借助 pthread 支持编译程序包。有关此步骤的更多信息, 请参阅 Wise2 文档。

在 HP-UX 联合服务器上、您需要在编译源代码之前将选项 +z 添加到编译器选项 中。要添加此选项、请从 Wise2 程序包的根目录打开文件 makefile、并更改以下示 例中所显示的行:

CFLAGS =  $-c$  -0 -DPTHREAD to: CFLAGS =  $-c$  -0 -DPTHREAD +z

- 4. 在 make api 的根目录中运行它。
- 5. 将 WISE2 HOME 环境变量设置为指向 Wise2 程序包根目录。
- 6. 在 sqllib/cfg/db2dj.ini 文件中设置 WISECONFIGDIR 变量以指向 wisecfg 子目 录. 例如, 如果在 /usr/wise2.1.20c/ 中安装了 Wise2 程序包, 则将 WISECONFIGDIR=/usr/wise2.1.20c/wisecfg/ 添加到 db2dj.ini 文件中。
- 7. 运行 dixlinkLSGeneWise 脚本, 该脚本位于 sqllib/bin 目录中。
- 8. 检查 dixlinkLSGeneWise 脚本的输出。此输出文件 djxlinkLSGeneWise.out 位于 sqllib/function 目录中。
- 9. 如果没有报告错误的话, 则表示库已构建成功。

相关参考:

• 第 430 页的 『LSGeneWise 用户定义的函数』

### LSGeneWise 用户定义的函数

DB2LS.LSGeneWise-(protein sequence, DNA sequence)-

#### protein sequence

描述缩氨酸序列的有效字符串表示法。此字符串表示法必须具有 VARCHAR 数 据类型、并且实际长度不超过 32672 个字节。

#### **DNA** sequence

描述核苷酸序列的有效字符串表示法。此字符串表示法必须具有 VARCHAR 数 据类型,并且实际长度不超过 32672 个字节。

表 113 显示了 LSGeneWise 函数返回的一行输出表。

| 列名             | 类型                    | 描述                                                                             |  |
|----------------|-----------------------|--------------------------------------------------------------------------------|--|
| PROTEIN OFFSET | <b>INTEGER</b>        | 表示在输入蛋白质序列中找到比对的位置的开<br>始偏移。                                                   |  |
| DNA OFFSET     | <b>INTEGER</b>        | 表示在输入 DNA 序列中找到比对的位置的开始<br>偏移。                                                 |  |
| <b>PROTEIN</b> | <b>VARCHAR(32672)</b> | 输入序列中的片段,它表示比对的序列。                                                             |  |
| SIMILARITY     | <b>VARCHAR(32672)</b> | 显示蛋白质与 DNA 序列之间的匹配。完全匹配<br>由相应的符号字母作标记。不完全但具有肯定<br>评分的匹配由"+"号指示, 不匹配由空格指<br>示。 |  |
| TRANSLATED DNA | <b>VARCHAR(32672)</b> | 经过转换的 DNA 序列。此序列可能包含短横线<br>和特殊符号, 如删除和基因内区。                                    |  |
| <b>DNA</b>     | <b>VARCHAR(32672)</b> | 带有特殊标记 (例如, 移码和基因内区)<br>的<br>DNA 序列。                                           |  |

表 113. LSGeneWise 函数返回的输出表的列名、类型和描述

GeneWise 程序的输出与 LSGeneWise UDF 的输出之间的相应关系如下:

- GeneWise 程序打印的蛋白质和 DNA 偏移与 PROTEIN OFFSET 和 DNA OFFSET 列相匹配。
- GeneWise 在第一行上打印的蛋白质序列与 PROTEIN 列相匹配。
- 相似行 (即 GeneWise 输出的第二行)与 SIMILARITY 列相匹配。
- GeneWise 输出的第三行与 TRANSLATED\_DNA 列相匹配。
- 通过垂直地阅读 GeneWise 输出的第四、第五和第六行, 这些行组合到 DNA 列中。

使用 LSGeneWise 用户定义的函数来将蛋白质序列与基因的 DNA 序列比对, 从而允许 基因内区和移码错误。

有关 LSGeneWise 用户定义的函数输出的更多信息, 请参阅 http://www.ebi.ac.uk/Wise2。

#### 相关任务:

• 第 430 页的 『 链接到 [GeneWise](#page-445-0) 』

#### 相关参考:

• 第 431 页的 『LSGeneWise 用户定义的函数 - 示例 』

### **LSGeneWise 用户定义的函数 - 示例**

以下示例显示了使用 LSGeneWise 用户定义的函数的查询以及结果数据。

select protein offset, dna offset, protein, similarity, translated dna, dna from  $table( db<sub>21s</sub> LSGenewise( '$ 

VEPKRAVPRQDIDSPNAGATVKKLFVGALKDDHDEQSIRDYFQHFGNIVDINIVIDKETGK KRGFAFVEFDDYDPVDKVVLQKQHQLNGKMVDVKKALPKQNDQQGGGGGRGGPGGRAGGNR GNMGGGNYGNQNGGGNWNNGGNNWGNNR',

'CACTTAACTGTGAAAGATATTTGTTGGTGGCATTAAAGAAGACACTGAAGAACATCACCTAAG AGATTATTTTGAACAGTATGGAAAAATTGAAGTGATTGAAATCATGACTGACCGAGGCAGTGG CAAGAAAAGGGGCTTTGCCTTRGTAACCTTTGACGACCATGACTCCGTGGATAAGATTGTCAT TCAGAAATACCATACTGTGAATGGCCACAACTGTGAAGTTAGAAAAGCCCTGTCAAAGCAAGA GATGGCTAGTGCTTCATCCAGCCAAAGAGGTCGAAGTGGTTCTGGAAACTTTGGTGGTGGTCG TGGAGGTGGTTTCGGTGGGAATGACAACTTCGGTCGTGGAGGAAACTTCAGTGGTCGTGGTYG CTTTGGTGGCAGCCGTGGTGGTGGTGGATATGGTGGC' ) ) as f;

#### <span id="page-447-0"></span>表 114. 结果表

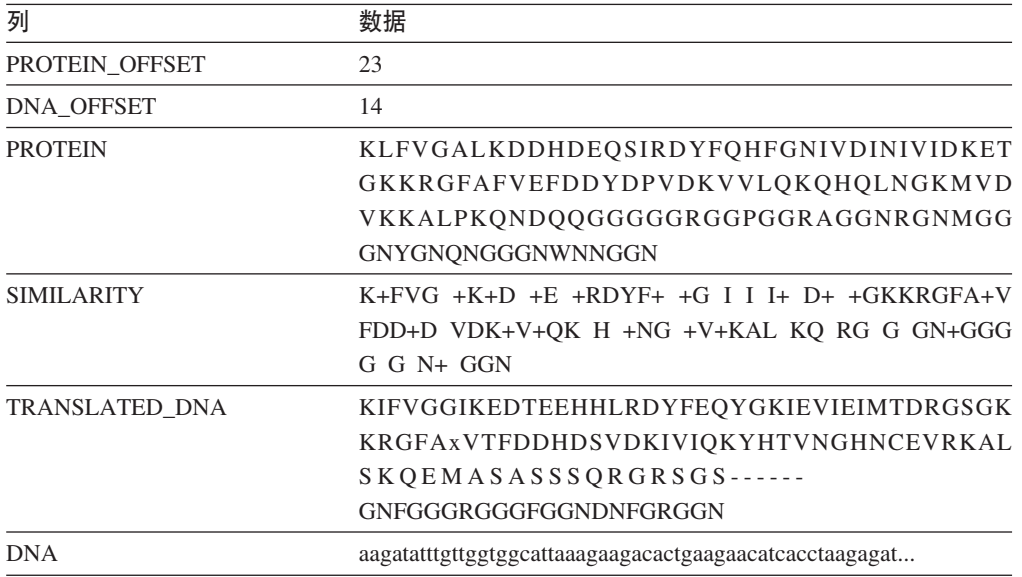

#### 相关任务:

• 第 430 页的 『 链接到 GeneWise 』

相关参考:

• 第 430 页的 『LSGeneWise 用户定义的函数』

## 图谱用户定义的函数

图谱用户定义的函数匹配核苷酸或氨基酸序列中的模式。

### LSBarCode 用户定义的函数

>>---DB2LS.LSBarCode-(input string sequence)-

#### input string sequence

表示两个序列段之间的 HSP 比对的有效字符串。此字符串表示法必须具有 VARCHAR 数据类型, 并且实际长度不超过 32672 个字节。

#### 模式名是 DB2LS。

使用 LSBarCode 用户定义的函数来将某个序列用作输入并通过将空格和加号之外的每 个字符替换为垂直竖线(I)生成另一个序列。

此函数的结果是表示条形码序列的变量字符序列。

#### 相关参考:

- 第 433 页的 『LSBarCode 用户定义的函数 示例 』
- 第 434 页的 『LSMultiMatch 用户定义的函数』
- 第 435 页的 『LSMultiMatch3 用户定义的函数 』

### <span id="page-448-0"></span>**LSBarCode** 用户定义的函数 - 示例

此示例从字符串序列创建条形码:

```
values db2ls.LSBarCode(
```
'MDY +G++L GN ++ +PASLTK+MT YVV +A+ + +I D+VTVG+DAWA NP ')

以上 values 语句的结果为:

 $||| + |++|$   $|| + + +||||||| + ||$   $||| + | + + + ||$   $|| + || +|||| + |||| +||||$ 

下一个示例显示此函数的更实际的用法。假定运行 BLAST 搜索的研究员只希望返回某 些 HSP 比对: 这些 HSP 比对所包含的脯氨酸少于它们的完全匹配的 25%。此示例使 用此函数来计算脯氨酸(符号 'P')在 BLAST 返回的比对所包含的完全匹配中所占的 百分比。注意,此示例还调用了 LSMultiMatch3 用户定义的函数。此查询使用匹配函数 来杳找完全匹配、由于 Blast 并不总是在比对中返回竖线( "|") 序列,所以在此杳询 中将此函数与 LSBarCode 函数配合使用。以下示例显示了这一点:

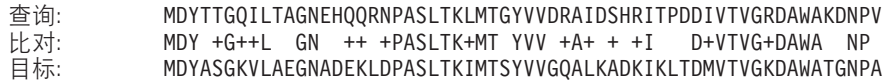

为了确保输出与正确的竖线序列比对、请使用 LSBarCode 函数。该函数将使用竖线来 替换除空格和加号以外的所有字符。

```
SELECT BlastOutput.*, float(p)/float(m) AS percent prolines
  FROM
  BlastOutput b,
  table(SELECT COUNT(*) AS p FROM table(
         db2ls.LSMultiMatch3(
           b.HSP_Q_Seq, 'P',
            db2ls.LSBarCode(b.HSP_Midline), '\|',
           b.HSP_H_Seq, 'P')
         ) AS f
        ) AS y,
  table(SELECT COUNT(*) AS m FROM table(
          db2ls.LSMultiMatch3(
            b.HSP_Q_Seq, '.',
            db2ls.LSBarCode(b.HSP_Midline), '\|',
           b.HSP H Seq, '.')
         ) AS f
        ) AS z
WHERE float(p) / float(m) < 0.25;
```
在此查询中, BlastOutput 实际上是 Blast 昵称的视图。此查询使用 LSMultiMatch3 函 数来返回比对的完全匹配。第一处使用返回符号"P"的完全匹配, 第二处使用返回所 有完全匹配。表 115 显示了结果表中的行。

表 115. 样本结果行

| HSP Q SEQ | HSP H SEQ           | <b>HSP INFO</b>                                                     | <b>PERCENT PROLINES</b>                        |
|-----------|---------------------|---------------------------------------------------------------------|------------------------------------------------|
|           | NIWDFMOGN NIWDFMOGN | $(100\%)$ , Positives = 80/80<br>$(100\%)$ , Gaps = 0/80<br>$(0\%)$ | $Id$ entities = $80/80 +2.50000000000000E-002$ |

上一个查询摘自 Extending traditional query-based integration approaches for functional characterization of post-genomic data. (2001) Barbara A Eckman, Anthony S Kosky and Leonardo A Laroco Jr. *Bioinformatics* 17(7), 587-601.

#### <span id="page-449-0"></span>**`XN<:**

- 第 435 页的 『[LSMultiMatch3](#page-450-0) 用户定义的函数 示例 』
- 第 432 页的 『[LSBarCode](#page-447-0) 用户定义的函数 』

### **LSMultiMatch** 用户定义的函数

DB2LS.LSMultiMatch *(input nucleotide or peptide sequence, pattern)*

#### **input nucleotide or peptide sequence**

描述核苷酸或缩氨酸序列的有效字符串表示法。此字符串表示法必须具有 VARCHAR 数据类型, 并且实际长度不超过 32672 个字节。

#### **pattern**

Perl 语言指定的模式匹配语法。此字符串表示法必须具有 VARCHAR 数据类 型, 并且实际长度不超过 32672 个字节。

#### 模式名是 DB2LS。

使用 LSMultiMatch 用户定义的函数来为输入序列中的每个不重叠的匹配返回一个表。 每个表都由开始位置和匹配序列片段组成。

此函数的结果是带有 2 个列的表。第一个列是一个整数, 它表示模式的匹配在序列中的 开始位置。第二个列是匹配序列片段。

#### 相关参考:

- 第 434 页的 『LSMultiMatch 用户定义的函数 示例 』
- 第 432 页的 『[LSBarCode](#page-447-0) 用户定义的函数 』
- 第 435 页的 『[LSMultiMatch3](#page-450-0) 用户定义的函数 』

### **LSMultiMatch** 用户定义的函数 - 示例

此示例杳找所有从输入获取的非重叠匹配的位置和匹配片段。

```
SELECT position, match FROM table
  (LSMultiMatch('match not and non but no match for no or none',
     'no[tn] ')) as f
```
此查询返回基于这个 Select 语句的表, 该表显示了匹配结果:

表 116. 返回多行的 LSMultiMatch 的结果

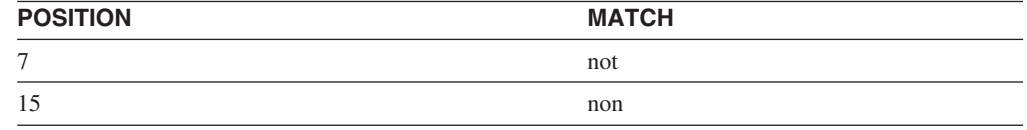

LSMultiMatch 返回所有匹配的位置和匹配字符串。以下示例在 Entrez 核苷酸中搜索包 含特定图谱的序列条目。此查询打印序列标识和匹配的序列。位于开头和结尾处的子 模式".10.9}"必须与序列之前和之后的最多 9 个字符相匹配。此杳询还打印这些字符.

```
select SequenceKey, Position, Match from GBSeq,
 table(db2ls.LSMultiMatch(Sequence, '.{0,9}(ATG|CGC)ACGGGC.{0,9}') )
 as fmatch
 WHERE entrez.contains(KeywordList,
        'Na/K/2Cl cotransporter AND nkcc1 gene') = 1;
```
<span id="page-450-0"></span>此杳询的结果如下:

表 117. 搜索 Entrez 数据

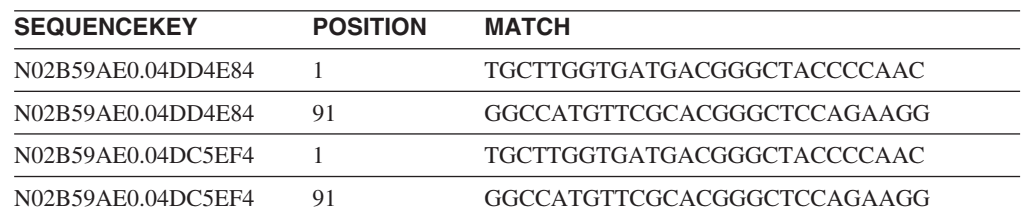

#### **相关参考:**

- 第 434 页的 『[LSMultiMatch](#page-449-0) 用户定义的函数 』
- 第 432 页的 『[LSBarCode](#page-447-0) 用户定义的函数 』
- 第 435 页的 『LSMultiMatch3 用户定义的函数 』

### **LSMultiMatch3** 用户定义的函数

DB2LS.LSMultiMatch3 *(input string1, pattern1, input string2, pattern2, input string3, pattern3)*

#### **input strings**

描述核苷酸或缩氨酸序列的有效字符串表示法, 或者是来自 Blast 比对的 HSP\_Midline 字符串。此字符串表示法必须具有 VARCHAR 数据类型, 并且实 际长度不超过 32672 个字节。

#### **pattern**

Perl 语言指定的模式匹配语法。此字符串表示法必须具有 VARCHAR 数据类 型、并且实际长度不超过 32672 个字节。

模式名是 DB2LS。

使用 LSMultiMatch3 用户定义的函数来输入 3 个模式和 3 个字符串并返回全部 3 个 字符串与它们各自的模式相匹配的任何位置。可以使用这个用户定义的函数来对比对 执行模式匹配。

此函数的结果是带有 4 个列的表。第一个列是一个整数,它表示模式的匹配在所有序列 中的开始位置。此函数将所有字符串一起固定在第一个位置处。第二列、第三列和第 四列是匹配序列片段。

### 相关参考:

- 第 435 页的 『LSMultiMatch3 用户定义的函数 示例 』
- 第 434 页的 『[LSMultiMatch](#page-449-0) 用户定义的函数』
- 第 432 页的 『[LSBarCode](#page-447-0) 用户定义的函数』

### **LSMultiMatch3** 用户定义的函数 - 示例

以下示例使用此函数来计算特定氨基酸符号在 Blast 返回的完全匹配中所占的百分比。 注意,此示例还调用了 LSBarCode 用户定义的函数。杳询需要这样做的原因是 Blast 并 不总是在比对中返回竖线( "l")序列。以下示例说明了这一点:

查询: MDYTTGOILTAGNEHOORNPASLTKLMTGYVVDRAIDSHRITPDDIVTVGRDAWAKDNPV 比对: MDY +G++L GN ++ +PASLTK+MT YVV +A+ + +I D+VTVG+DAWA NP<br>目标: MDYASGKVLAEGNADEKLDPASLTKIMTSYVVGQALKADKIKLTDMVTVGKDAWATGNP/ MDYASGKVLAEGNADEKLDPASLTKIMTSYVVGQALKADKIKLTDMVTVGKDAWATGNPA

为了确保输出与正确的竖线序列比对, 请使用 LSBarCode 函数来转换序列。此函数使 用竖线来替换所有的非空格和非"+"字符。

```
SELECT BlastOutput.*, float(p)/float(m) AS percent prolines
  FROM
  BlastOutput b,
  table(SELECT COUNT(*) AS p FROM table(
          db2ls.LSMultiMatch3(
            b.HSP_Q_Seq, 'P',
            db2ls.LSBarCode(b.HSP_Midline), '\|',
            b.HSP H Seq, 'P')
          ) AS f
       ) AS y,
  table(SELECT COUNT(*) AS m FROM table(
          db2ls.LSMultiMatch3(
            b.HSPQSeq, '.'
            db2ls.LSBarCode(b.HSP_Midline), '\|',
           b.HSP H Seq, '.')) AS f
        ) AS z
WHERE float(p) / float(m) < 0.25;
```
在此查询中, BlastOutput 是 Blast Select 的视图。此查询使用 LSMultiMatch3 函数来 返回比对的完全匹配。第一处使用返回符号"P"的完全匹配,第二处使用返回所有完 全匹配。表 118 显示了结果表中的行。

表 118. 样本结果行

| HSP Q SEQ | HSP H SEQ | <b>HSP INFO</b>                                                  | <b>PERCENT PROLINES</b>                       |
|-----------|-----------|------------------------------------------------------------------|-----------------------------------------------|
| NIWDFMOG  | NIWDFMOG  | $(100\%)$ , Positives =<br>$80/80$ (100%), Gaps =<br>$0/80(0\%)$ | Identities = $80/80 + 2.500000000000000E-002$ |
|           |           |                                                                  |                                               |

上一个査询摘自 Extending traditional query-based integration approaches for functional characterization of post-genomic data. (2001) Barbara A Eckman, Anthony S Kosky and Leonardo A Laroco Jr. *Bioinformatics* 17(7), 587-601.

以下示例在三个独立的字符串片段中查找三个独立的模式:

SELECT position, match 1, match 2, match 3 FROM table(db2ls.LSMultiMatch3('zaza', 'a', 'abab', 'b', 'bcbc', 'c')) as f

它返回所有匹配的位置和匹配字符串,如下表所示:

表 119. 使用三个输入的多重匹配的结果

| <b>POSITION</b> | MATCH <sub>1</sub> | <b>MATCH 2</b> | MATCH <sub>3</sub> |  |
|-----------------|--------------------|----------------|--------------------|--|
|                 |                    |                |                    |  |
|                 |                    |                |                    |  |

下一个示例在三个独立的字符串片段中查找三个独立的模式:

```
SELECT position, match 1, match 2, match 3
  FROM table
  (LSMultiMatch3('clockbcccobbbbcccccbbbccccccbbccccccd', 'c{1,3}b{1,3}c{1,3}''abcdefghijklmnopgrstuvwxyzabcdefghijklmnopgrstuvwxyz',
   '.','0123456789012345678901234567890123456789','\d')) as f
```
下表显示了结果:

表 120. 使用三个输入的多重匹配的结果

| <b>POSITION</b> | <b>MATCH 1</b> | <b>MATCH 2</b> | <b>MATCH 3</b> |
|-----------------|----------------|----------------|----------------|
|                 | chcc           |                |                |
|                 | cccbbbccc      |                |                |

#### 相关参考:

- 第 433 页的 『LSBarCode 用户定义的函数 示例 』
- 第 432 页的 『LSBarCode 用户定义的函数』
- 第 435 页的 『LSMultiMatch3 用户定义的函数』

### 逆向用户定义的函数

逆向用户定义的函数将核苷酸或氨基酸序列反转。

### LSRevComp 用户定义的函数

>>---DB2LS.LSRevComp-(input nucleotide sequence)-

#### input nucleotide sequence

描述核苷酸序列的有效字符串表示法。此序列可以包含 IUPAC 多义代码、字符 串表示法必须具有 VARCHAR 数据类型, 并且实际长度不超过 32672 个字节。

模式名是 DB2LS。

此函数的结果是具有 VARCHAR 数据类型并且实际长度不超过 32672 个字节的字符 串, 它表示核苷酸序列的逆向补充。

#### 相关参考:

- 第 437 页的 『LSRevComp 用户定义的函数 示例 』
- 第 438 页的 『LSRevNuc 用户定义的函数』
- 第 439 页的 『LSRevPep 用户定义的函数 』

### LSRevComp 用户定义的函数 - 示例

每当要使用任何接受核苷酸序列的内置函数时,都可以在 SQL 语句中使用 LSRevComp 函数。例如:

SELECT DB2LS.LSRevComp(:NucSea) FROM SYSDUMMY1:

此示例使用该函数来返回来自主变量的输入序列的逆向补充。

如果使用无效的字符串或无效的数据类型, 则会收到以下错误消息:

<span id="page-453-0"></span>SQL0443N 例程"DB2LS.LSREVCOMP" (特定名称"LSREVCOMP")已经返回带有诊断文本 "序列无效"的错误 SQLSTATE。SQLSTATE=38608

如果输入字母不正确,则将发生异常。

以下示例显示 LSRevComp 用户定义的函数是如何在查询中工作的:

SELECT HSP H Seq, db2ls.LSRevComp(HSP H Seq) as REV HSP H Seq FROM BlastN WHERE BlastSeq='ccgctagtattggtcaatcttttgatatccaccgaa'

此查询的结果显示如下:

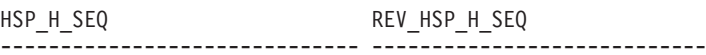

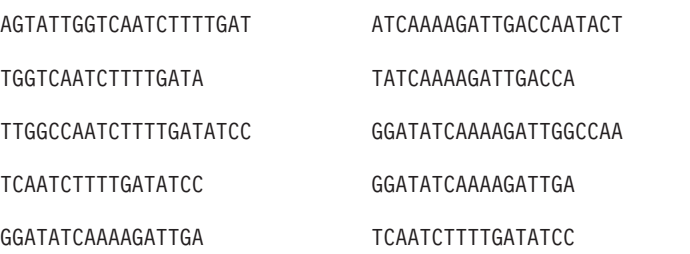

5 record(s) selected.

可以将这个逆向函数与其它生命科学用户定义的函数一起使用以转换核苷酸序列的逆 向补充,如以下示例所示:

values db2ls.LSNuc2Pep( db21s.LSRevComp('TTTTTCTTATTGTCTTCCTCATCGTATTTCTTATGTTGCTGATGT'))

此查询返回以下结果:

TSAT\*EIR\*GRQ\*EK

#### 相关参考:

• 第 437 页的 『LSRevComp 用户定义的函数』

### LSRevNuc 用户定义的函数

>>---DB2LS.LSRevNuc-(input nucleotide sequence)-

#### input nucleotide sequence

描述核苷酸序列的有效字符串表示法。字符串表示法必须具有 VARCHAR 数据 类型、并且实际长度不超过 32672 个字节、核苷酸序列必须是 DNA 字母表的 部分或全部

模式名是 DB2LS。

此函数的结果是具有 VARCHAR 数据类型并且实际长度不超过 32672 个字节的字符 串、它表示核苷酸序列的逆序。

#### 相关参考:

- 第 439 页的 『LSRevNuc 用户定义的函数 示例 』
- 第 437 页的 『LSRevComp 用户定义的函数』

• 第 439 页的 『LSRevPep 用户定义的函数 』

## <span id="page-454-0"></span>LSRevNuc 用户定义的函数 - 示例

每当要使用任何接受核苷酸序列的内置函数时、都可以在 SQL 语句中使用 LSRevNuc 函数。例如:

SELECT DB2LS.LSRevNuc(:NucSeq) FROM SYSDUMMY1;

此示例使用该函数来颠倒来自主变量的输入数据。

如果使用无效的字符串或无效的数据类型, 则会收到以下错误消息:

SQL0443N 例程"DB2LS.LSREVNUC" (特定名称"LSREVNUC")已经返回带有诊断文本 "序列无效"的错误 SQLSTATE。SQLSTATE=38608

以下示例显示 LSRevNuc 用户定义的函数在杳询中的使用。

SELECT HSP\_H\_Seq, db21s.LSRevNuc(HSP\_H\_Seq) as REV\_HSP\_H\_Seq FROM BlastN WHERE BlastSeq='gtaatacgtaggggggctagcgcgggcaaactgaagataaagc'

以下结果表显示了该查询返回的逆向核苷酸序列:

HSP H SEQ REV HSP H SEQ

CGCGGGCAAACTGAAGATAAAGC CGAAATAGAAGTCAAACGGGCGC

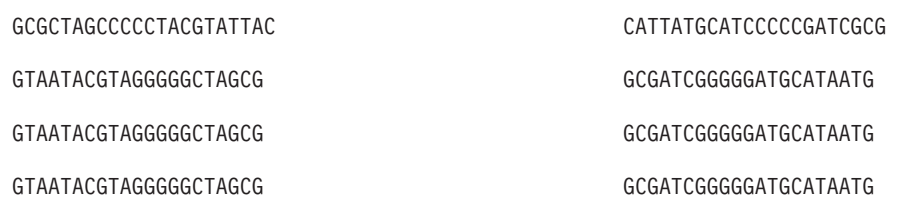

5 record(s) selected.

#### 相关参考:

• 第 438 页的 『LSRevNuc 用户定义的函数』

### LSRevPep 用户定义的函数

 $\rightarrow$  -DB2LS.LSRevPep-(input peptide sequence)-

#### input peptide sequence

描述缩氨酸序列的有效字符串表示法。字符串表示法必须具有 VARCHAR 数据 类型、并且实际长度不超过 32672 个字节、输入序列必须是蛋白质字母表的一 部分。

模式名是 DB2LS。

此函数的结果是具有 VARCHAR 数据类型并且实际长度不超过 32672 个字节的字符 串, 它表示缩氨酸序列的逆序。

#### 相关参考:

• 第 440 页的 『LSRevPep 用户定义的函数 - 示例』

- 第 437 页的 『LSRevComp 用户定义的函数』
- 第 438 页的 『LSRevNuc 用户定义的函数』

## <span id="page-455-0"></span>LSRevPep 用户定义的函数 - 示例

每当要使用任何接受缩氨酸序列的内置函数时, 都可以在 SOL 语句中使用 LSRevPep 函数。例如:

SELECT DB2LS.LSRevPep(:NucSeq) FROM SYSDUMMY1;

此示例使用该函数来颠倒来自主变量的输入数据。

如果使用无效的字符串或无效的数据类型, 则会收到以下错误消息:

SQL0443N 例程"DB2LS.LSREVPEP"(特定名称"LSREVPEP")已经返回<br>带有诊断文本"序列无效"的错误 SQLSTATE。SQLSTATE=38608

以下示例显示如何在查询中使用 LSRevPep 用户定义的函数:

SELECT HSP H Seq, db21s.LSRevPep(HSP H Seq) as REV HSP H Seq FROM BlastP WHERE BlastSeq='MLCEIECRALSTAHTRLIHDFEPRDALTYLEGKNIFTEDH'

下表显示查询返回的逆向缩氨酸序列。

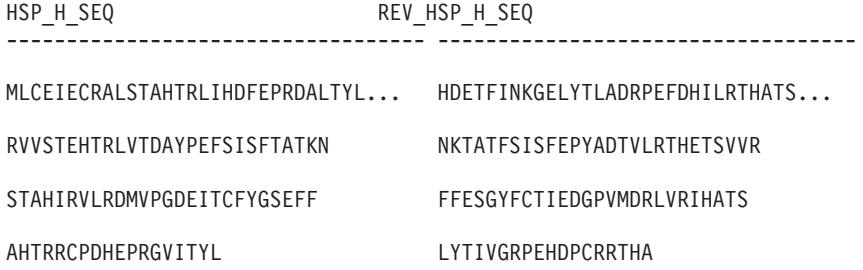

4 record(s) selected.

#### 相关参考:

• 第 439 页的 『LSRevPep 用户定义的函数 』

## 转换

转换用户定义的函数将核苷酸序列转换为缩氨酸序列。

## LSNuc2Pep 用户定义的函数

>>---DB2LS.LSNuc2Pep-(input nucleotide sequence- $L$ , filepath to external translation table

#### input nucleotide sequence

描述核苷酸序列的有效字符串表示法。字符串表示法必须具有 VARCHAR 数据 类型,并且实际长度不超过 32672 个字节。

#### filepath to external translation table

如果使用定制的转换表,则包括文件路径信息以查找转换表。此路径的字符串 值一定不能超过 255 个字符。

模式名是 DB2LS

<span id="page-456-0"></span>此函数的结果是具有 VARCHAR 数据类型并且实际长度不超过 10890 个字节的字符 串、它表示缩氨酸序列。

输入是使用 IUB 字符集的核苷酸序列。此函数假定第一个基码从核苷酸序列的第一个 字符处开始。如果第一个基码不是从核苷酸序列的第一个字符开始的,则对输入序列 使用 SUBSTR 函数。

此函数的结果是使用标准氨基酸符号的缩氨酸序列。

此函数:

- 删除输入序列中的空格。
- 忽略读码框架之外的外来核苷酸。
- 如果输入空的核苷酸序列, 则返回空输出。

相关参考:

- 第 441 页的 『LSNuc2Pep 用户定义的函数 示例 』
- 第 442 页的 『LSTransAllFrames 用户定义的函数 』

### LSNuc2Pep 用户定义的函数 - 示例

假定要将核苷酸序列数据转换为缩氨酸序列。此示例假定第一个基码以核苷酸序列的 首字符开始

可以使用 values 语句来调用此函数。唯一的输入是核苷酸序列, 如以下示例所示: values db21s.LSNuc2Pep('TTTTTCTTATTGTCTTCCTCATCGTATTTCTTATGTTGCTGATGT')

以上语句的结果是使用标准氨基酸符号的缩氨酸序列: FFLLSSSSYFLCC\*C

如果要使用 +2 读码框架来进行转换, 则使用以下示例:

values LSNuc2Pep(SUBSTR('TTTTTCTTATTGTCTTCCTCATCGTATTTCTTATGTTGCTGATGT',2))

语句中的整数指示开始搜索基码的位置。

这里是在查询中使用此函数作为谓词的一个示例。

SELECT \* FROM proteindata WHERE peptideseq=DB2LS.LSNuc2Pep('TTTTTCTTATTGTCTTCCTCATCG TATTTCTTATGTTGCTGATGT');

表 121 显示了结果。

表 121. 使用 LSNuc2Pep 函数作为谓词的结果

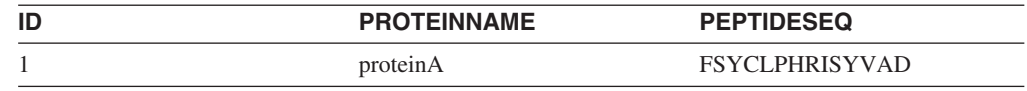

以下示例使用外部转换表来将核苷酸序列转换为缩氨酸序列。第一个参数是核苷酸序 列、第二个参数是外部转换表的路径。

values db2ls.LSNuc2Pep('TTTTCTTATTGTCTTCCTCATCGTATTTCTTATGTTGCTGATGT', 'C:\translation.txt')

<span id="page-457-0"></span>以上使用这个特定转换表的语句的结果是以下字符串:

FSYCLPHRISYVAD

以下示例将两个用户定义的函数组合起来使用以演示这些函数的其它用途: values DB2LS.LSNuc2Pep(DB2LS.LSRevCompNuc('TTT..')

```
注意, 上一个示例返回与以下查询相同的结果:
select * from table (DB2LS.LSTransAllFrames ('TTT..')) as t
where t. readframe = -1
```
#### 相关参考:

- 第 439 页的 『[LSRevNuc](#page-454-0) 用户定义的函数 示例 』
- 第 443 页的 『[LSTransAllFrames](#page-458-0) 用户定义的函数 示例 』
- 第 440 页的 『[LSNuc2Pep](#page-455-0) 用户定义的函数 』

### **LSTransAllFrames C'(eD/}**

 DB2LS.LSTransAllFrames *(input nucleotide sequence ) ,filepath to external translation table*

#### **input nucleotide sequence**

描述核苷酸序列的有效字符串表示法。输入序列可以包含 IUPAC 多义代码。字 符串表示法必须具有 VARCHAR 数据类型, 并且实际长度不超过 32672 个字 节。

⊷

#### **filepath to external translation table**

如果使用定制的转换表, 则包括文件路径信息以查找转换表。此路径的字符串 值一定不能超过 255 个字符。

模式名是 DB2LS。

使用 LSTransAllFrames 用户定义的函数来从给定的核苷酸序列生成一组缩氨酸序列。这 些缩氨酸序列表示输入核苷酸序列的可能转换(6个框架为一组)。当输入包含错误或未 知读码框架时, 此函数非常有用。

此函数的结果是带有 2 个列的表。第一列的标号是 READFRAME, 它表示用于转换的 框架。此列包含表示转换的起始位置的整数值。负整数指示反向的转换。第二列(称 为 PEPTIDE)是具有 VARCHAR 数据类型并且实际长度不超过 10890 个字节的字符 串, 它表示缩氨酸序列。

此函数:

- 删除输入序列中的空格。
- 忽略读码框架之外的外来核苷酸。
- 如果输入空的核苷酸序列, 则返回空输出。

#### **`XN<:**

- 第 443 页的 『[LSTransAllFrames](#page-458-0) 用户定义的函数 示例 』
- 第 440 页的 『[LSNuc2Pep](#page-455-0) 用户定义的函数 』

### <span id="page-458-0"></span>**LSTransAllFrames** 用户定义的函数 - 示例

假定您想要使用内置转换表来转换核苷酸序列,并且全都以 6 个读码框架为一组。以下 示例显示了如何做到这一点:

SELECT \* FROM table(DB2LS.LSTransAllFrames('TTTTTCTTATTGTCTTCCTCATCG TATTTCTTATGTTGCTGATGT')) as t;

此查询在一个表中返回缩氨酸, 如以下示例所示:

表 122. 转换核苷酸序列的结果

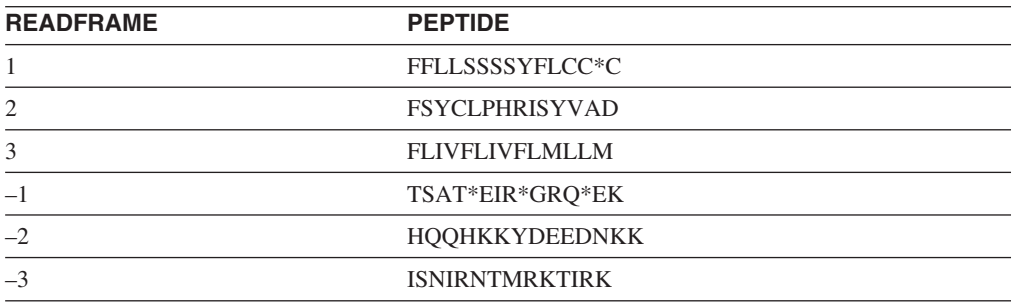

下一个示例使用定制的转换表来转换核苷酸序列,并且全都以 6 个读码框架为一组。

```
SELECT * FROM table
```
(DB2LS.LSTransAllFrames

('TTTTTCTTATTGTCTTCCTCATCGTATTTCTTATGTTGCTGATGT',

'C:\msvs6\MyProjects\alin\_udf\test\files\translation.txt')) as t;

因为输入序列是相同的,并且转换表与构建到函数中的转换表相同,所以结果表与上 一个示例的结果表相同。

以下示例将两个用户定义的函数组合起来使用以演示这些函数的其它用途:

values DB2LS.LSNuc2Pep(DB2LS.LSRevCompNuc('TTT..')

注意, 上一个示例返回与以下查询相同的结果:

```
select * from table (DB2LS.LSTransAllFrames ('TTT..')) as t
where t. readframe = -1
```
以下示例从 LSTransAllFrames 函数生成的输出中选择特定的读码框架。

SELECT \* FROM TABLE(db2ls.LSTransAllFrames('TTTTTCTTATTGTCTTCCTCATCG TATTTCTTATGTTGCTGATGT')) AS t WHERE t.readframe=-2

此杳询的结果为:

表 123. Readframe 函数的使用

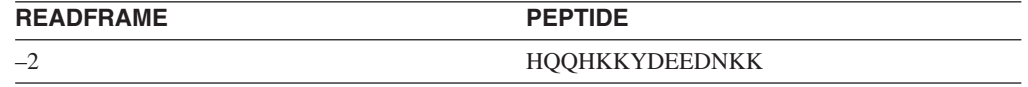

### **`XN<:**

- 第 441 页的 『[LSNuc2Pep](#page-456-0) 用户定义的函数 示例 』
- 第 439 页的 『[LSRevNuc](#page-454-0) 用户定义的函数 示例 』
- 第 442 页的 『[LSTransAllFrames](#page-457-0) 用户定义的函数 』

## <span id="page-459-0"></span>基码频率表格式

基码频率表显示氨基酸向后转换为特定基码时采用的频率。LSPep2ProbNuc 用户定义的 函数使用基码频率表来根据给定的缩氨酸序列确定核苷酸序列。

以下列表描述了基码频率表文件的格式:

- 两个相邻的句点标记表的开头。之前的任何文本都是注释。两个相邻的句点是必需 的、即使它们前面没有注释亦如此。
- 此表包含下列各列:
	- 1. Am-Acid: 氨基酸符号的三字母代码。
	- 2. Codon: 该氨基酸符号的基码。
	- 3. Number: 该基码在编译生成该表的基因中的出现次数。
	- 4. x/1000: 氨基酸的预期出现次数, 基因中的每 1000 个转换的基码对。
	- 5. Fraction: 基码在其同义基码系列中的出现的分数。

产品在 sqllib/samples/lifesci/ls\_udfs 子目录中提供了样本基码频率表。

#### 相关参考:

- 第 418 页的 『LSPep2ProbNuc 用户定义的函数』
- 第 445 页的 『 基码频率表 示例 』

## <span id="page-460-0"></span>基码频率表 - 示例

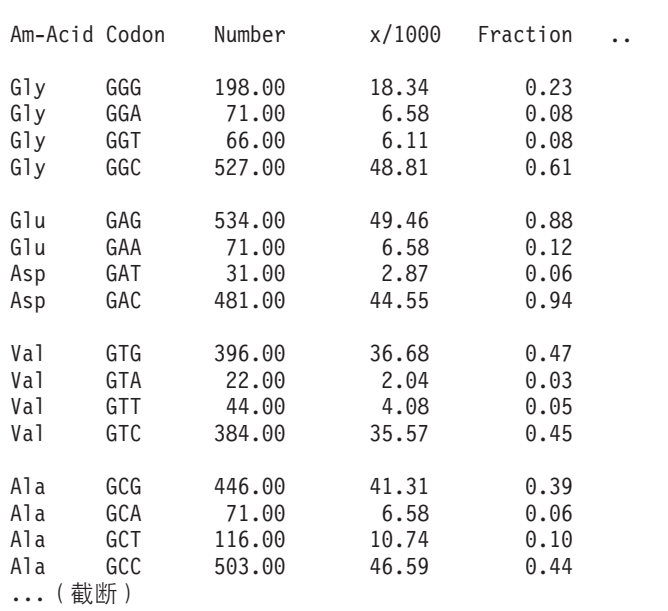

图 46 显示了样本基码频率表的格式。

图 46. 样本基码频率表

相关参考:

- 第 418 页的 『LSPep2ProbNuc 用户定义的函数』
- 第 444 页的 『 基码频率表格式 』

## 转换表格式

本主题描述 LSPep2AmbNuc、LSTransAllFrames 和 LSNuc2Pep 生命科学用户定义的函 数使用的转换表的格式。

以下列表描述了基码频率表文件的格式:

- 两个相邻的句点标记表的开头。在此之前的任何文本都是注释。
- 表的每一行都由单字母氨基酸符号、三字母氨基酸名称、确定的基码、感叹号和不 确定的基码组成。用空格将行中的每个字分隔开。
- 每个基码和氨基酸符号在文件中都只能出现一次。
- 停止基码转换为符号"\*"。
- 由小写字母组成的基码是起始基码。
- 所有其它基码都是大写的。
- · 将无法转换为相应氨基酸符号的基码转换为符号"X"。

产品在 sqllib/samples/lifesci/ls\_udfs 子目录中提供了样本转换表。

#### 相关概念:

• 第 411 页的 『 生命科学用户定义的函数 - 概述 』

### 相关参考:

• 第 446 页的 『 转换表 - 示例 』

# 转换表 - 示例

图 47 显示了样本转换表的格式。

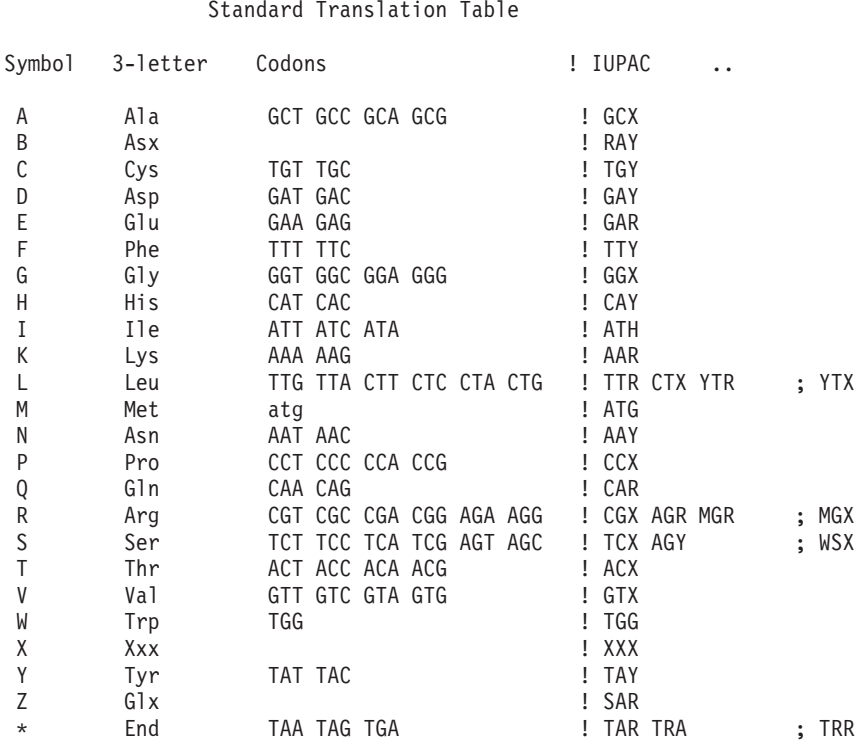

图 47. 样本转换表

相关概念:

• 第 411 页的 『生命科学用户定义的函数 - 概述』

### 相关参考:

• 第 445 页的 『转换表格式』

# $\blacksquare$  第 26 章 KEGG 用户定义的函数

本章说明什么是 KEGG 用户定义的函数, 如何将它们添加至联合系统以及如何在杳询 中使用它们。

## **I KEGG** 用户定义的函数 - 概述

<span id="page-462-0"></span>|

| |

|

| | |

| | | |

|

| | | |

| |

| |

| | | | | |

 $\mathbf{I}$ 

|

| |

 $\overline{ }$ |

- 基因和基因组京都百科全书(KEGG)是句含基因组信息的一系列数据库。KEGG 用户 定义的函数是随 DB2® Information Integrator 一起提供的一组函数,可以用来存取 KEGG 数据库中的基因组信息。
- DB2 Information Integrator 通过 KEGG Web 服务界面可以存取 KEGG 套件中的唯一 两个数据库是"途径"(Pathway)数据库和"序列相似性数据库"(SSDB)。"途 径"数据库提供了有关生物过程中的分子相互作用网络的一组数据, 包括代谢途径、 调节途径和分子。SSDB 是有关完整基因组组合中的蛋白质编码基因的数据集合。
- KEGG 用户定义的函数使用 KEGG API 来存取这些数据库。

许多 KEGG 方法将返回一些值的列表,例加、基因或途径 这些方法中的某些方法还 需要将这些值的列表作为输入。为了便于组合多种方法中的复合操作,大多数 KEGG 用 户定义的函数同时提供了表格式和标量格式。表函数将返回许多单个值的表。标量函 数将采用以空格定界的列表形式返回值。

- KEGG 用户定义的函数是与非关系型包装器的生命科学用户定义的函数组件一起安装 的。在安装 KEGG 用户定义的函数之后, 必须注册这些函数。
	- 为了避免与名称空间发生冲突, 所有 KEGG 用户定义的函数都是采用 DB2LS 模式注 册的.
		- 相关任务:
		- 第 450 页的 『 注册 [KEGG](#page-465-0) 用户定义的函数 』
		- 第 474 页的 『 禁用 [KEGG](#page-489-0) 用户定义的函数 』

#### 相关参考:

- 第 449 页的 『[KEGG](#page-464-0) 用户定义的函数的函数自变量 』
- 第 447 页的 『 按函数类别排列的 KEGG 用户定义的函数 』

#### **4/}`pEPD KEGG C'(eD/}** |

DB2 Information Integrator 包括一些 KEGG 用户定义的函数, 用来存取"途径"数据 库和"序列相似性数据库"(SSDB)中的数据。

下表列示了可以用来检索"涂径"数据库中的数据的用户定义的函数。

表 124. "途径"用户定义的函数

 $\|$ 

||

 $\mathbf{I}$  $\mathbf{I}$ 

| |<br>|<br>|

| | | | | | | | | |

 $\overline{1}$ 

|  $\overline{\phantom{a}}$ 

> || | |<br>|<br>|

> $\overline{1}$  $\overline{1}$

|  $\overline{\phantom{a}}$ | | | | | | | | |

 $\mathsf{I}$ 

|||

 $\overline{1}$  $\overline{1}$  $\mathbf{I}$  $\mathbf{I}$ 

|

 $\|$ | |

|  $\begin{array}{c} \hline \end{array}$ | |

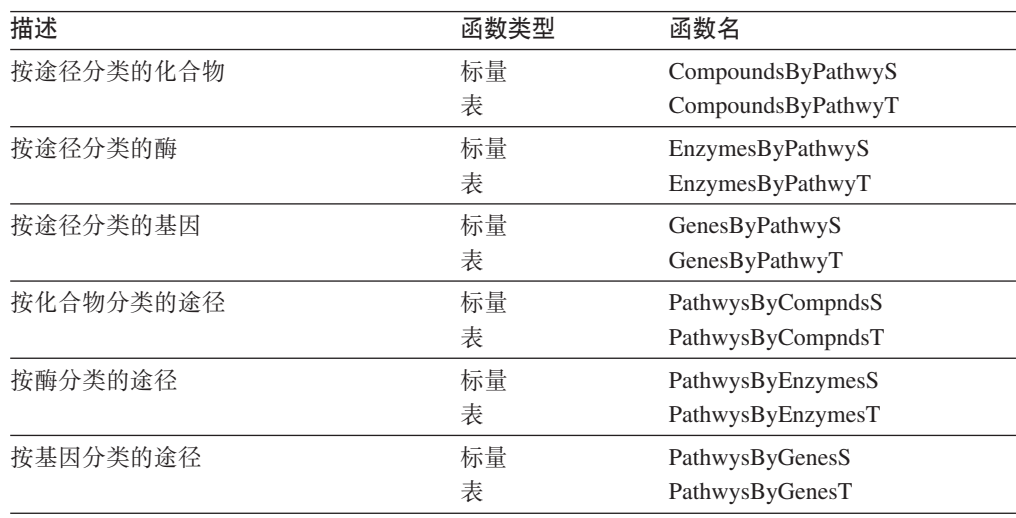

下表列示了可以用来检索 SSDB 数据库中的数据的用户定义的函数。

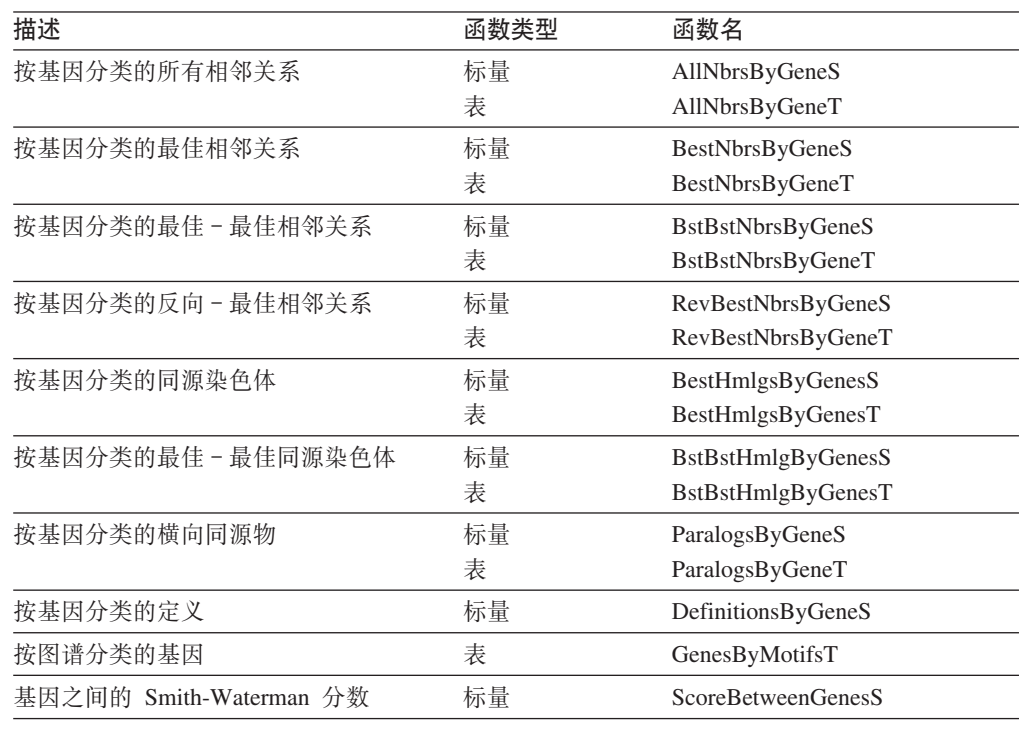

表 125. SSDB 用户定义的函数

除了 GetGenesByMotifsT 函数之外, SSDB 数据库的所有表用户定义的函数都将返回一 组固定的输出列。GetGenesByMotifsT 函数将返回 keggid VARCHAR(100) 和每个基因 的 *definition* VARCHAR(1000)。

### 相关概念:

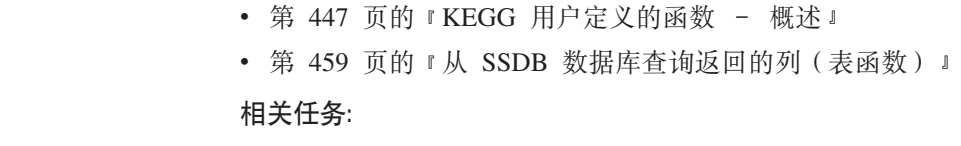

<span id="page-464-0"></span> $\|$ 

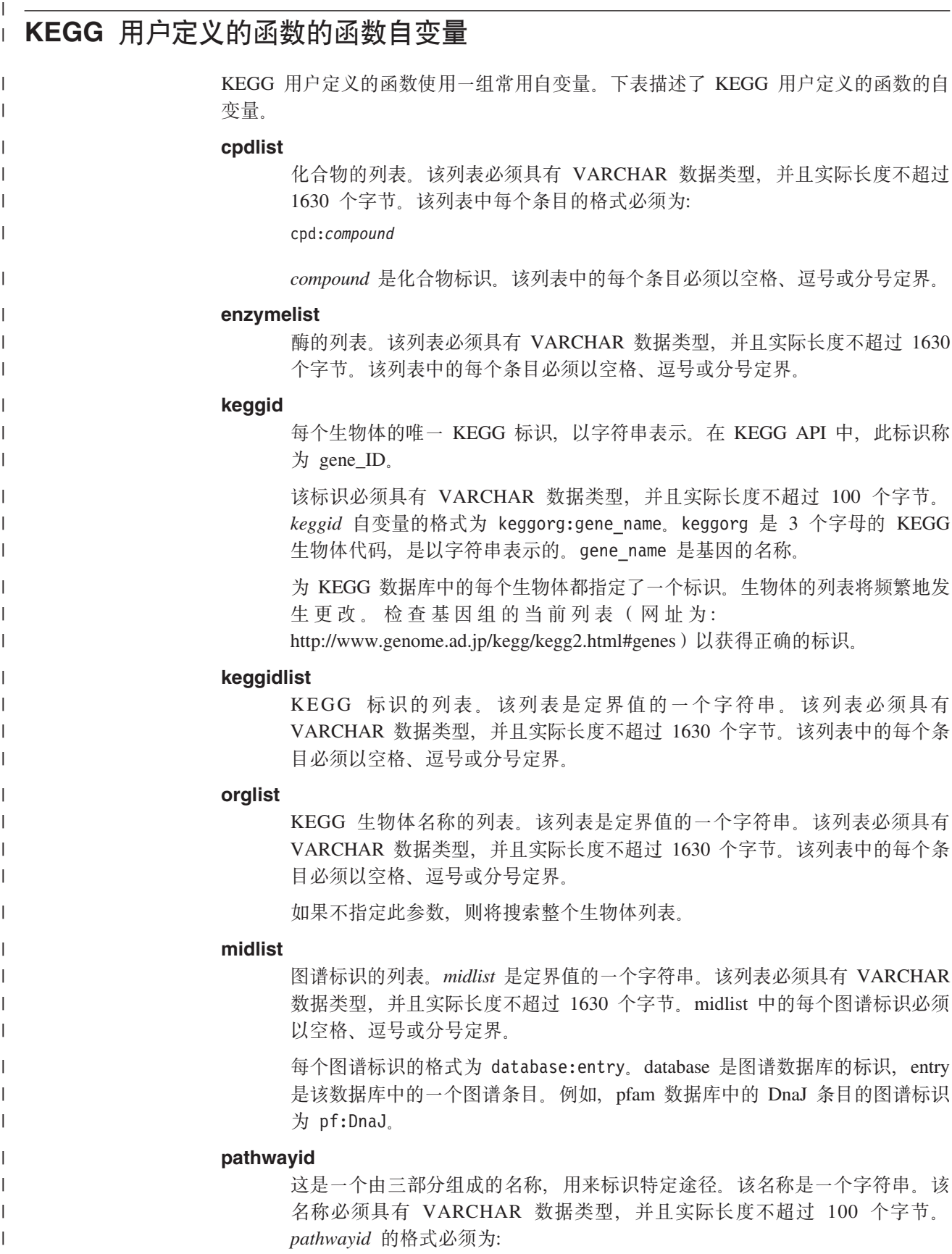

<span id="page-465-0"></span>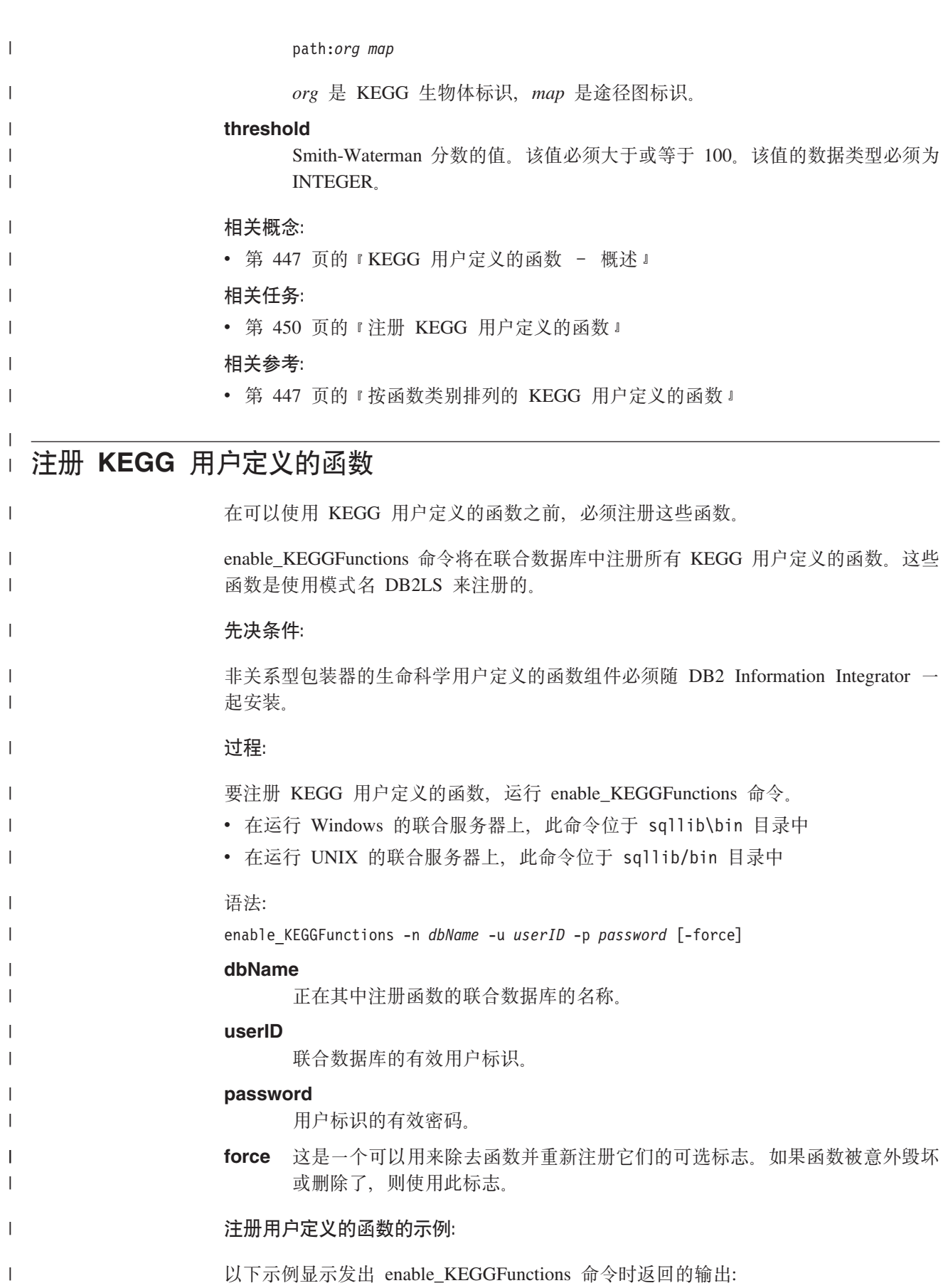

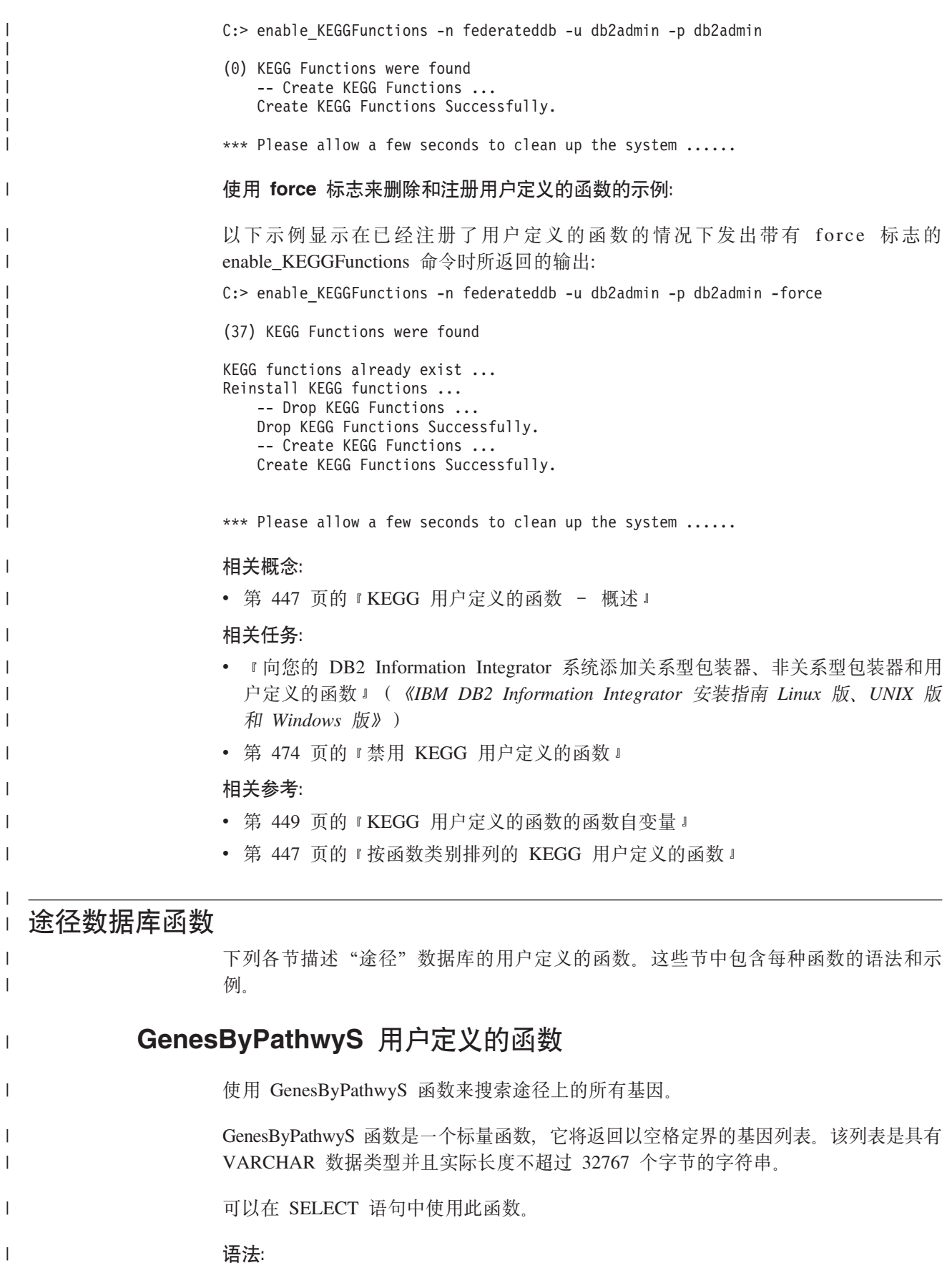

 $\rightarrow$  DB2LS.GenesByPathwyS-(pathwayid)-此用户定义的函数的模式名为 DB2LS。 **Qw>6ODyPyrD>}:** 要搜索一个途径上的所有基因, 应在该函数中指定 pathwayid 自变量。 例如,假定您想搜索途径图 00020 上的所有大肠杆菌基因。 使用的子句应为: VALUES CAST(DB2LS.GenesByPathwyS ('*path:eco00020*') AS VARCHAR(1000)); 相关概念: • 第 447 页的 『[KEGG](#page-462-0) 用户定义的函数 - 概述 』 相关任务: • 第 450 页的 『 注册 [KEGG](#page-465-0) 用户定义的函数 』 **`XN<:** • 第 449 页的 『[KEGG](#page-464-0) 用户定义的函数的函数自变量 』 • 第 447 页的 『 按函数类别排列的 [KEGG](#page-462-0) 用户定义的函数 』  $R$ **CenesByPathwyT** 用户定义的函数 使用 GenesByPathwyT 函数来搜索途径上的所有基因。 GenesByPathwyT 函数是一个表函数, 它将返回具有途径上的基因的名称的 VARCHAR(100) 列。返回的列的名称为 gene。 可以在 SELECT 语句中使用此函数。 语法:  $\rightarrow$  DB2LS.GenesByPathwyT-(pathwayid)-此用户定义的函数的模式名为 DB2LS。 **Qw>6ODyPyrD>}:** 要搜索特定途径上的所有基因, 应在该函数中指定 pathwayid 自变量。 例如, 假定您想搜索途径图 00020 上的所有大肠杆菌基因。 SELECT 语句应为: SELECT \* FROM TABLE(DB2LS.GenesByPathwyT ('*path:eco00020*')) AS t; 相关概念: • 第 447 页的 『[KEGG](#page-462-0) 用户定义的函数 - 概述 』 相关任务: 452 数据源配置指南 | | | | | | | | | | | | | | | | | | | | | | | | | | | | | | | | | | |
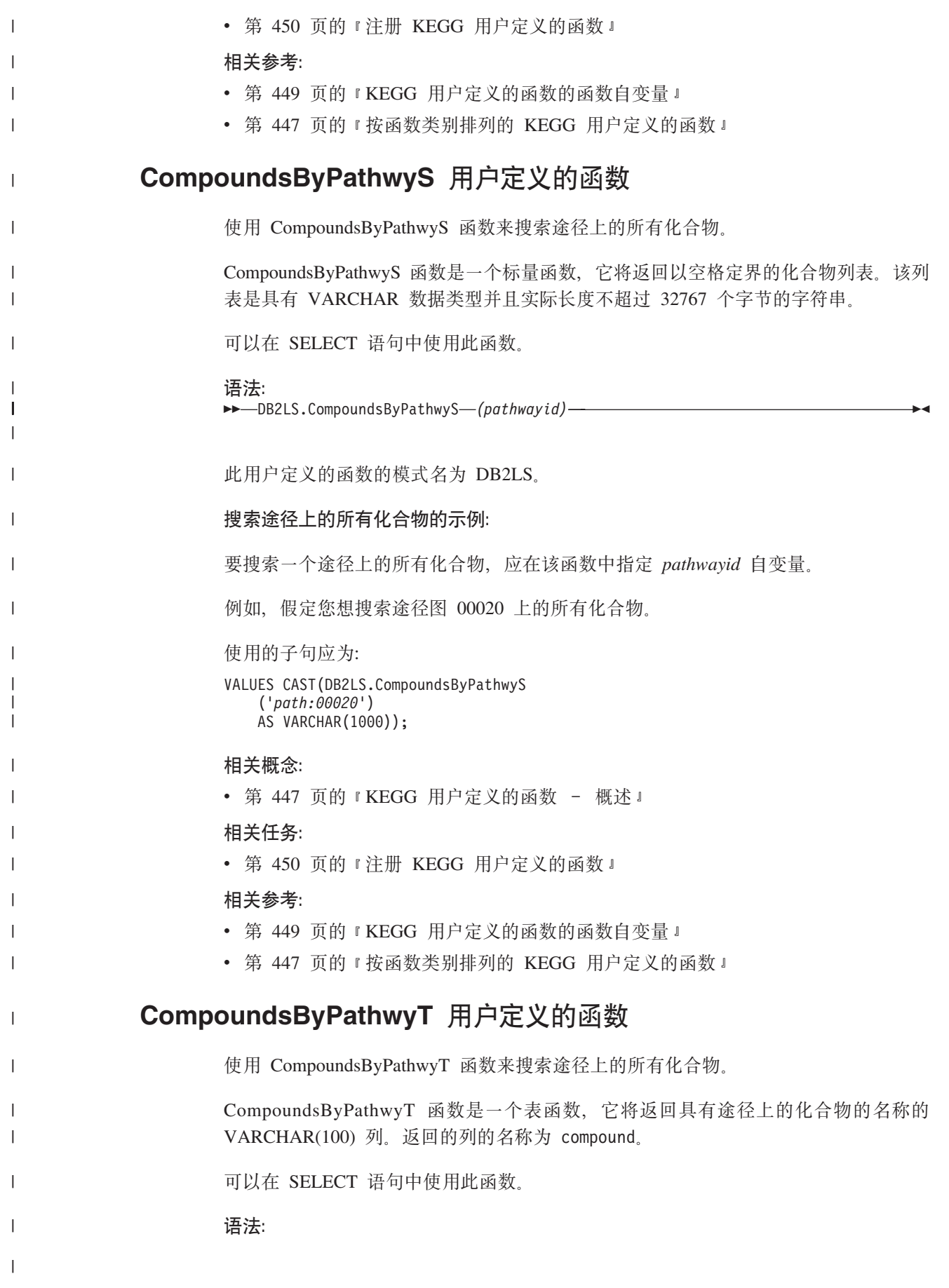

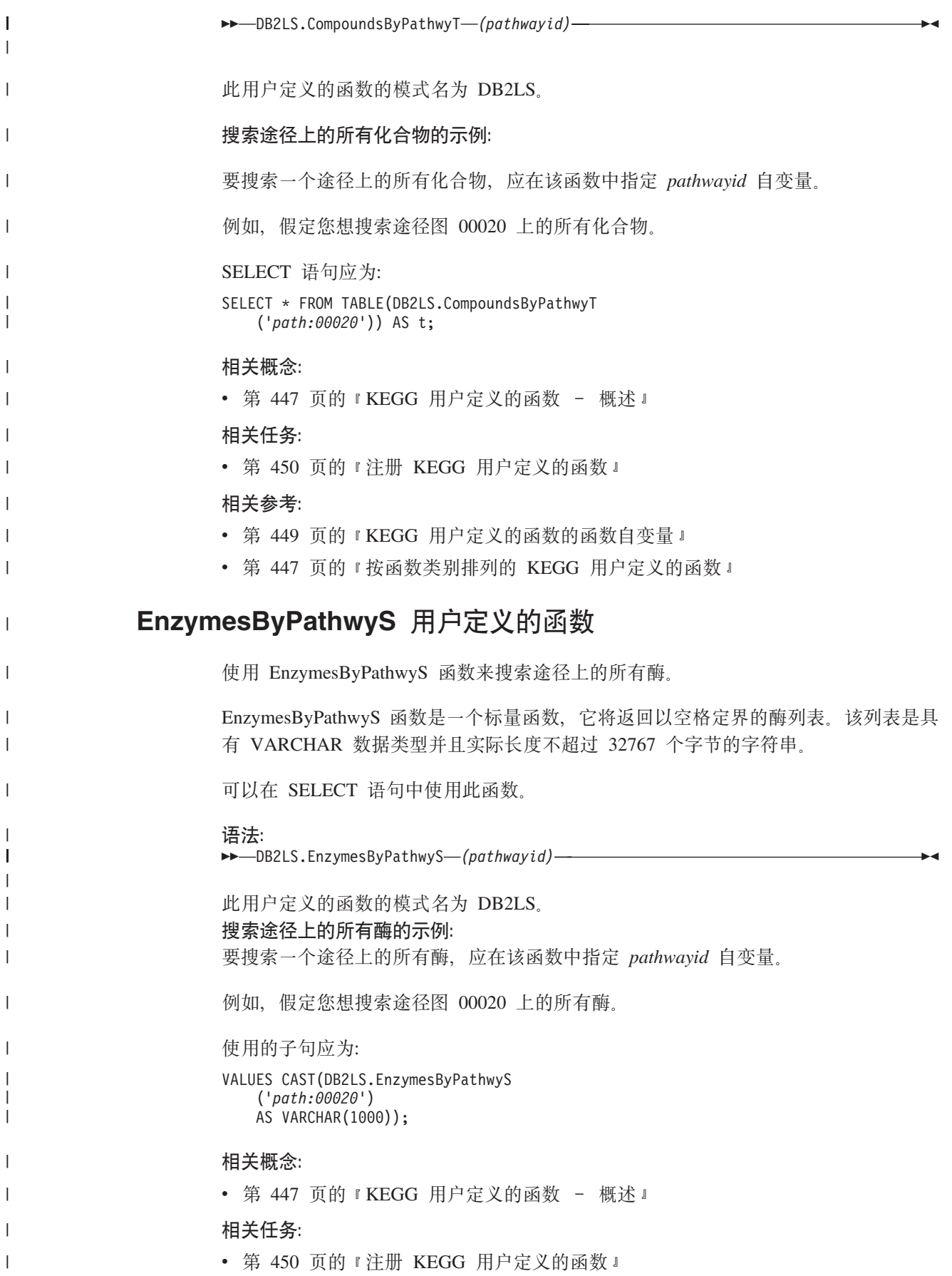

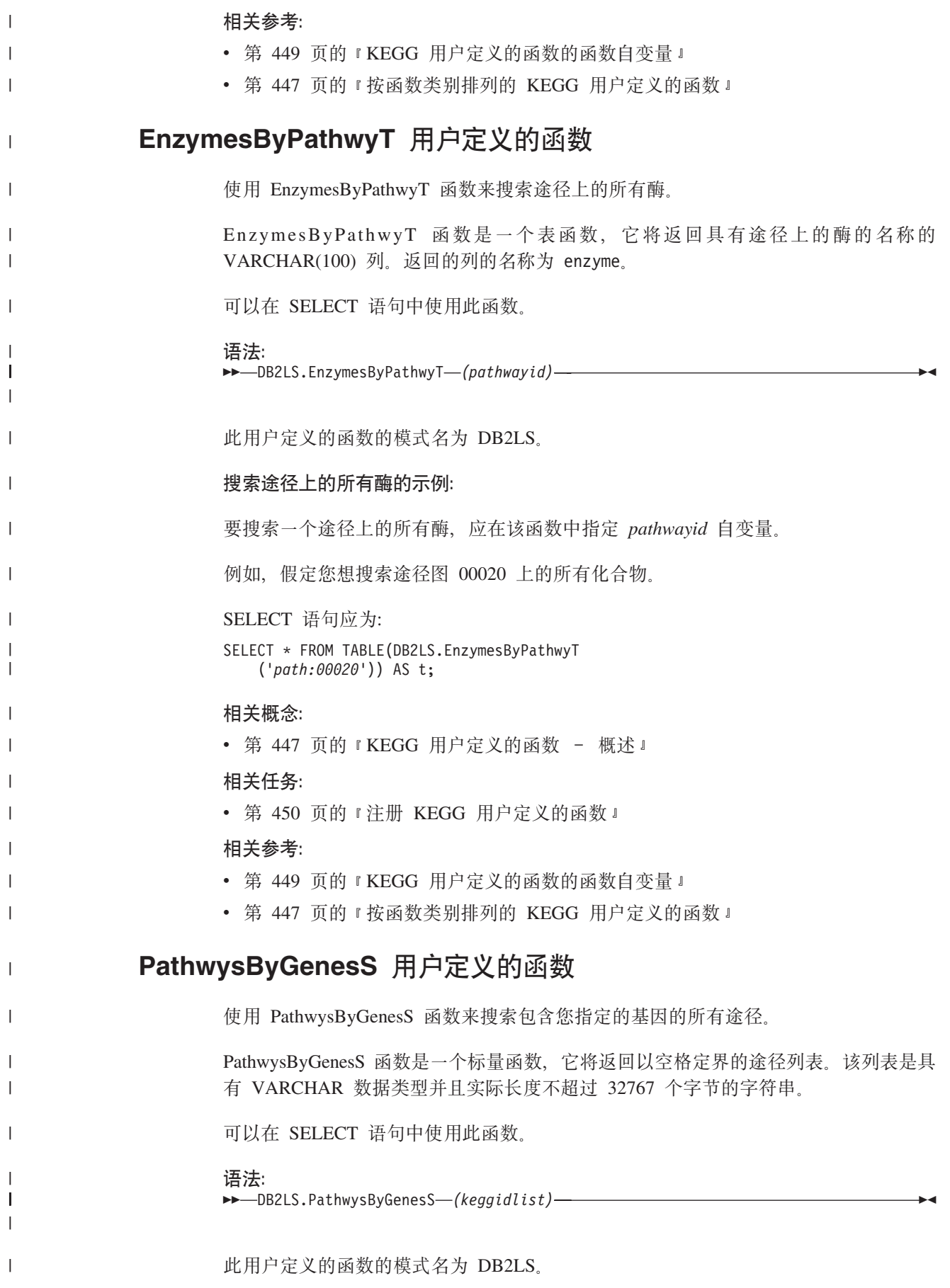

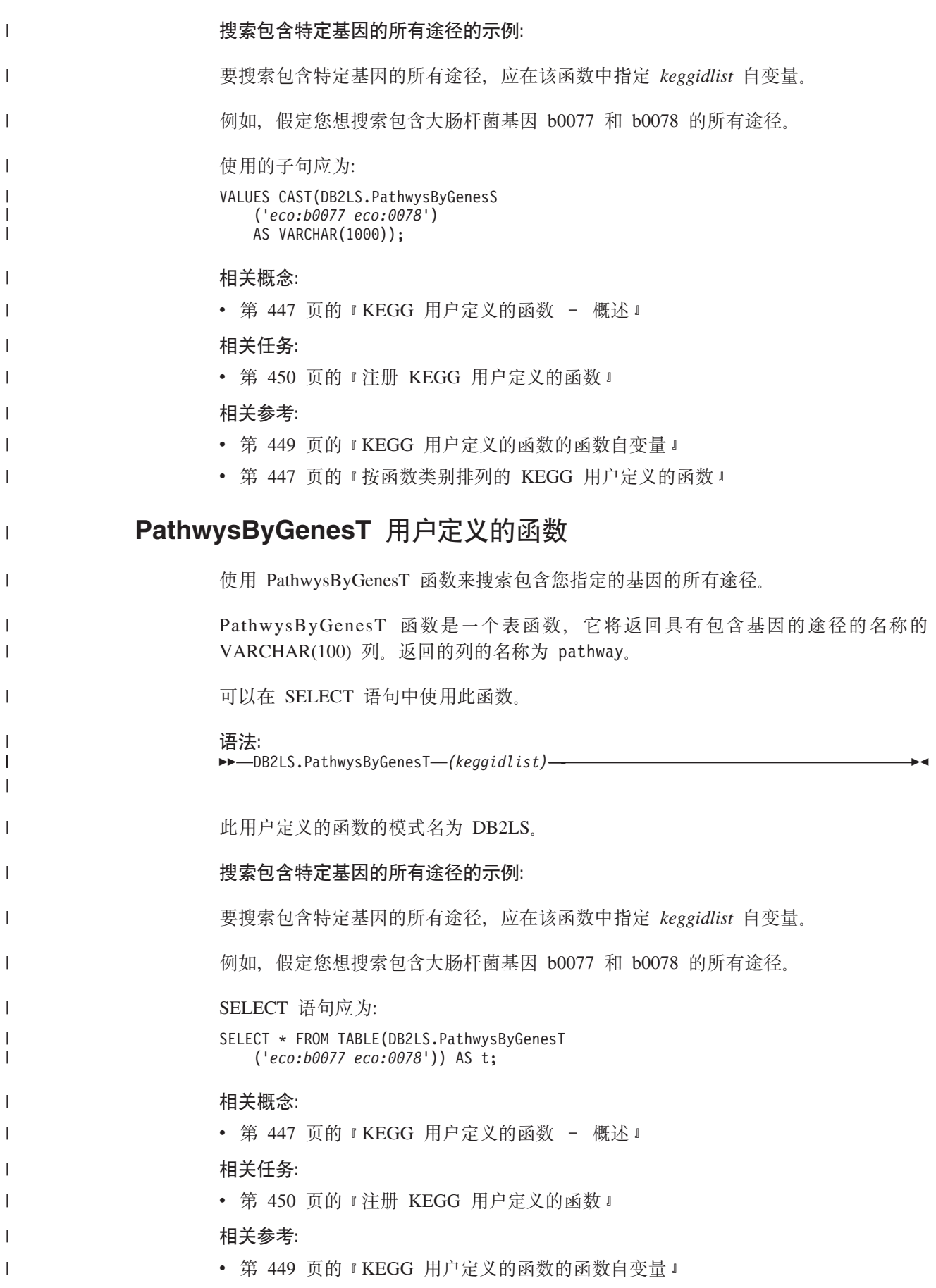

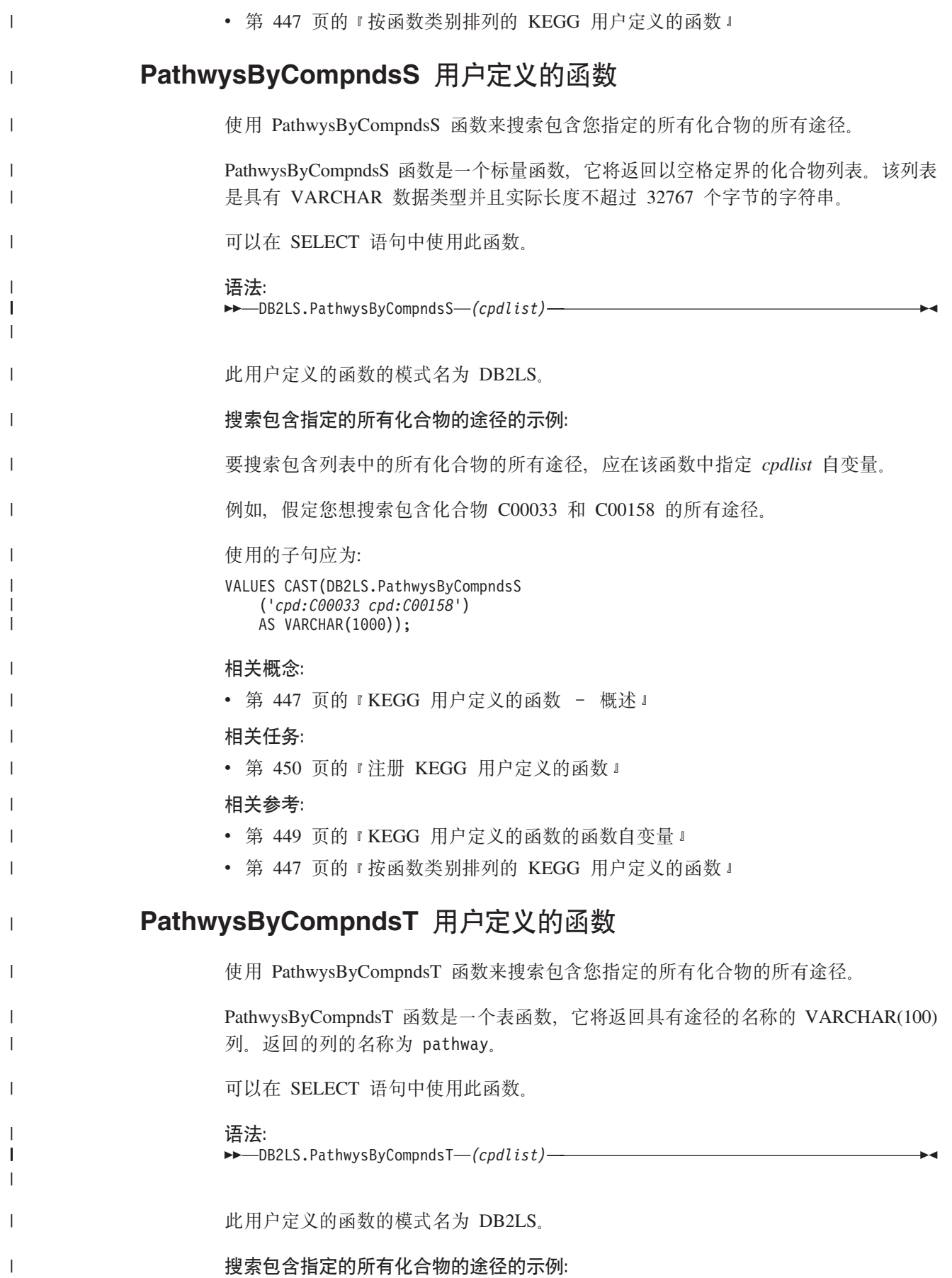

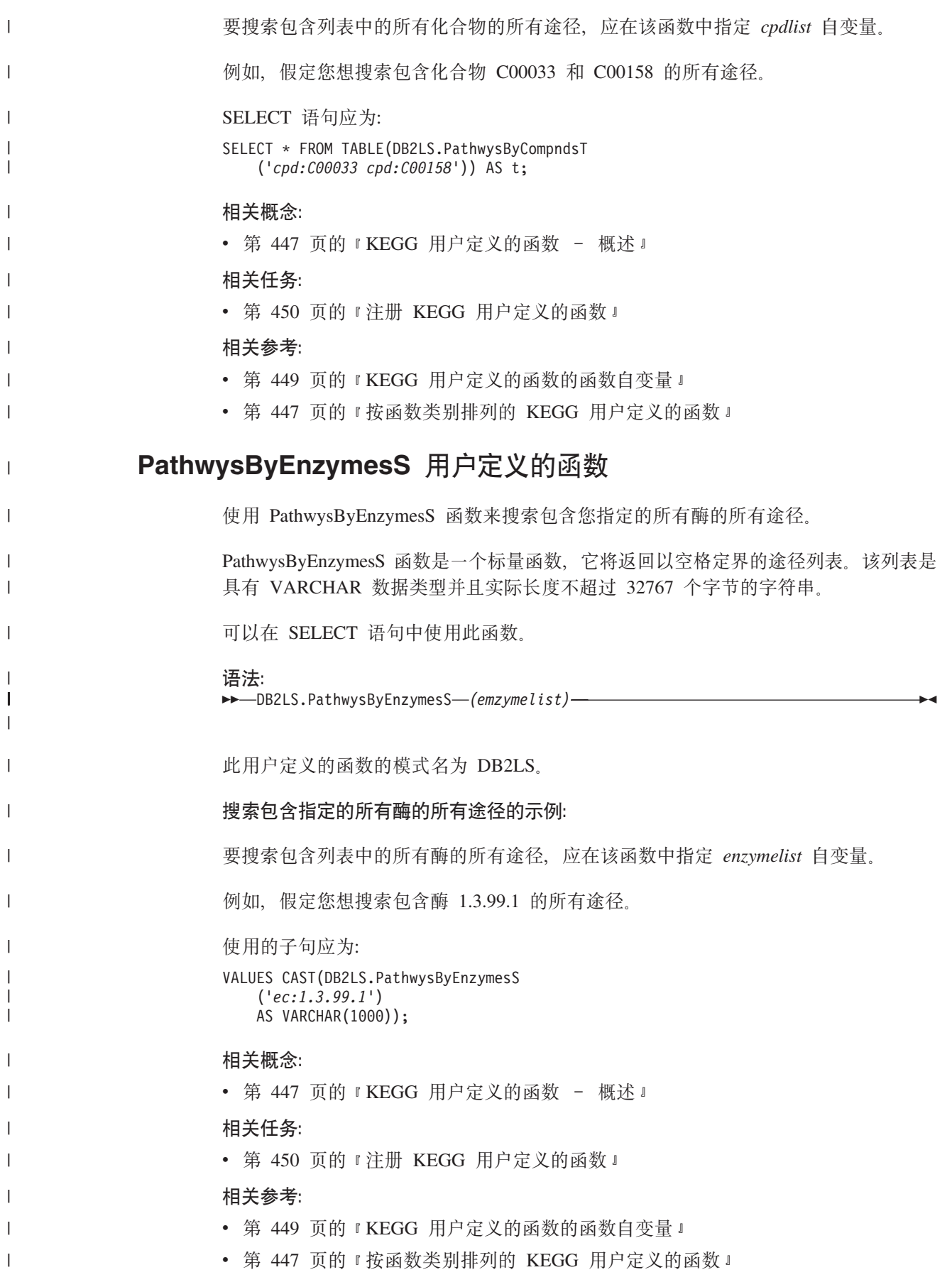

<span id="page-474-0"></span>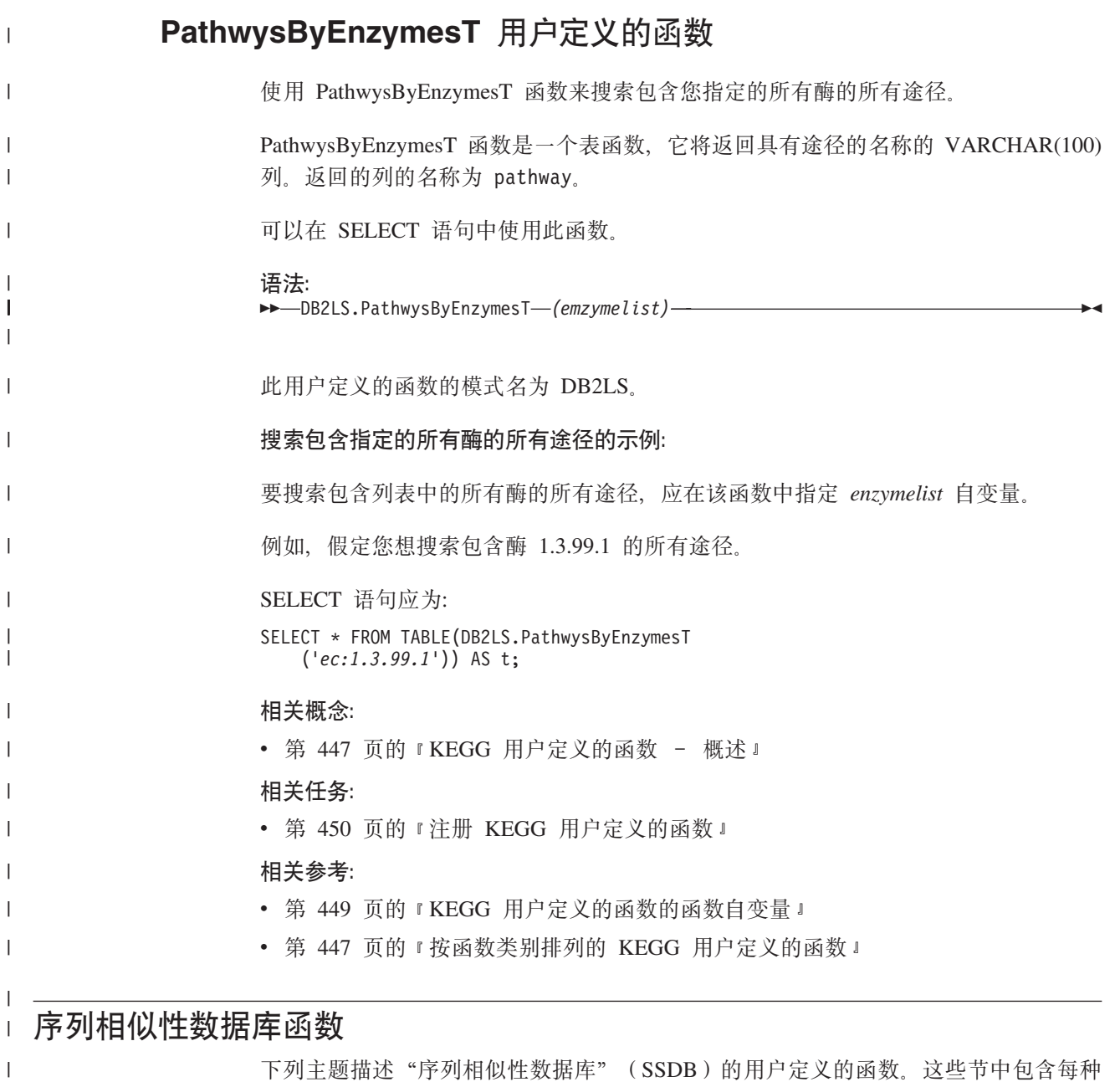

下列主题描述 "序列相似性数据库" (SSDB)的用户定义的函数。这些节中包含每种 函数的语法和示例。

# **S SSDB }]bi/5XDP(m/})**

"序列相似性数据库"(SSDB)的许多用户定义的表函数都将返回一组固定输出列。 当使用 SSDB 表函数时, 可以指定只返回一部分列。下表列示了返回的列的名称和数据 类型。

表 126. SSDB 数据库中的列

|

|

| | |

 $\blacksquare$ 

 $\mathbf{I}$  $\overline{1}$  $\overline{1}$  $\mathbf{I}$ 

||||

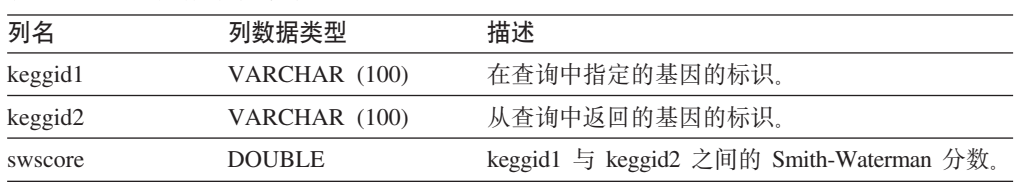

表 126. SSDB 数据库中的列 (续)

 $\|$ 

 $\overline{1}$  $\overline{1}$  $\mathbf{I}$  $\overline{1}$  $\overline{1}$  $\mathsf I$  $\overline{1}$  $\mathbf{I}$ 

|<br>| |<br>| |<br>| |

| | |  $\overline{\phantom{a}}$ | |  $\overline{\phantom{a}}$ 

||||

 $\mathsf I$  $\overline{1}$  $\overline{1}$  $\overline{1}$ 

 $\|$ 

|  $\|$ | | | |  $\|$  $\overline{\phantom{a}}$  $\overline{\phantom{a}}$  $\,$   $\,$  $\overline{\phantom{a}}$ 

 $\|$ 

 $\begin{array}{c} \hline \end{array}$  $\overline{\phantom{a}}$ 

|

 $\|$  $\,$   $\,$ 

 $\|$ 

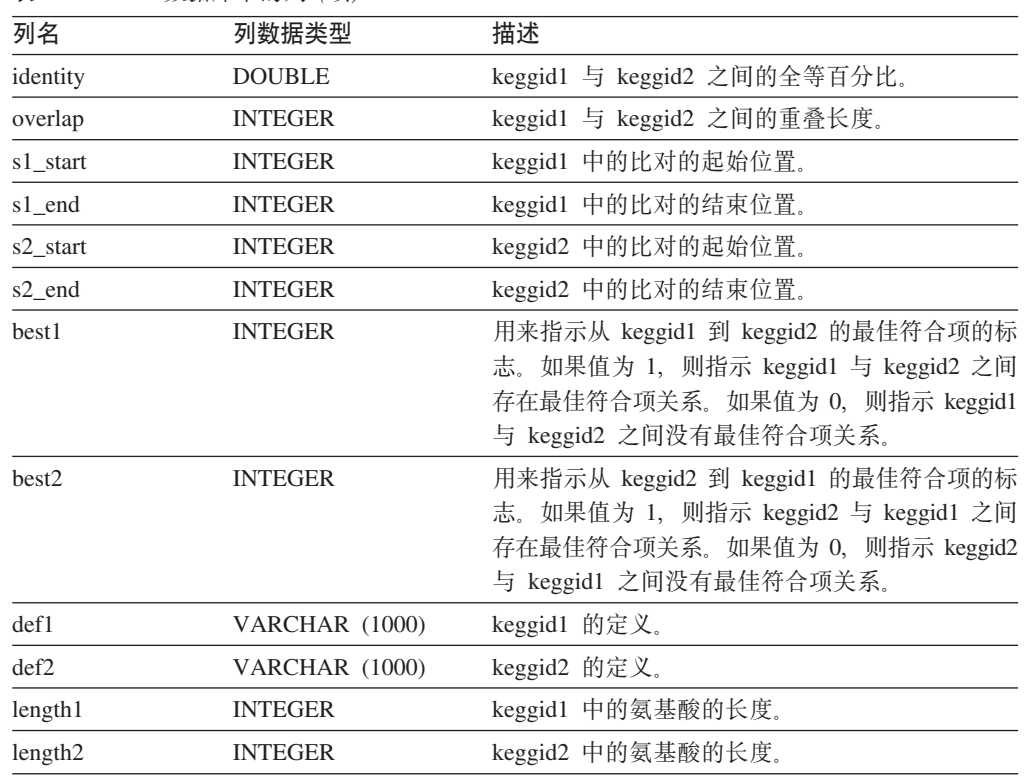

相关概念:

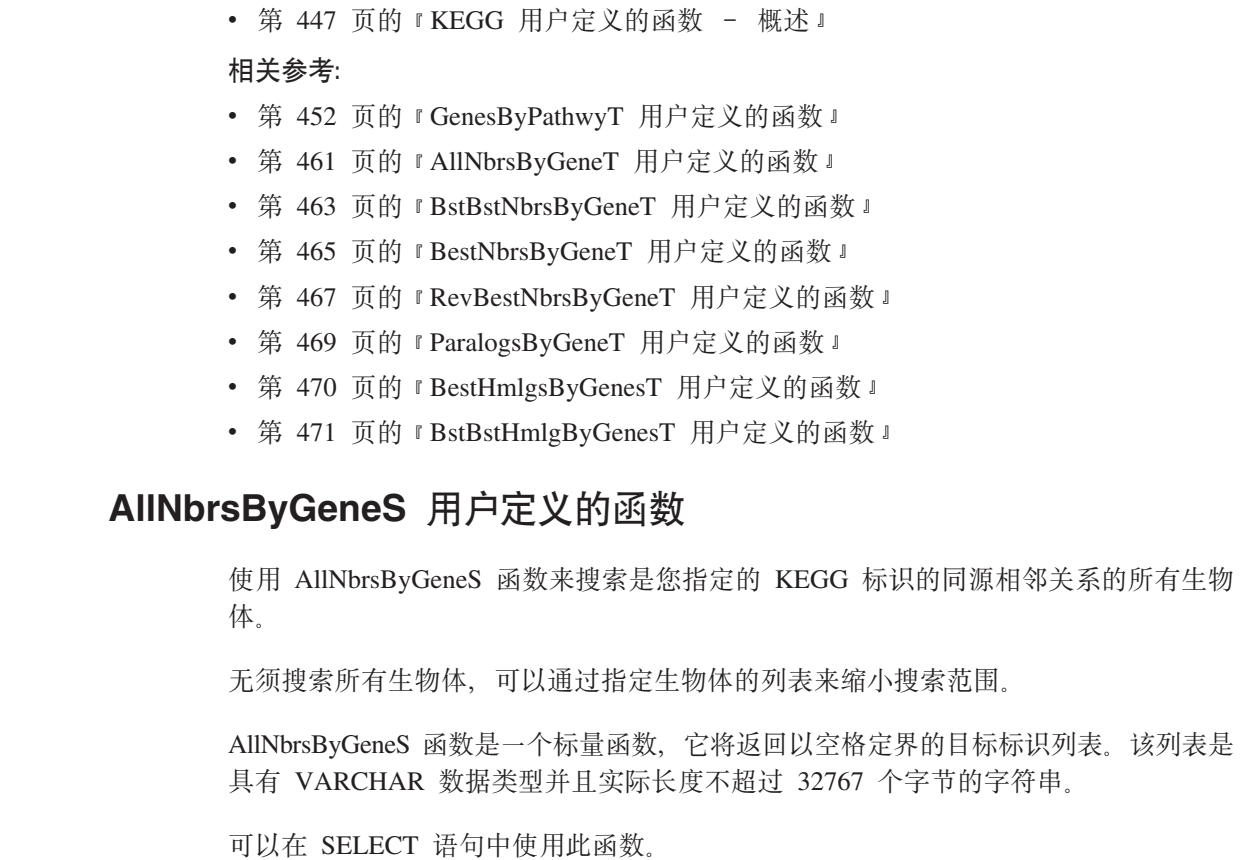

语法:

<span id="page-476-0"></span> $\overline{1}$ 

>>-DB2LS.AllNbrsByGeneS-(keggid, threshold-

 $\mathbf{I}$ -,orglist  $\overline{\phantom{a}}$ 此用户定义的函数的模式名为 DB2LS。  $\mathbf{I}$ 搜索整个生物体列表的示例:  $\overline{1}$ 要搜索整个生物体列表, 应在该函数中指定 keggid 和 threshold 自变量。  $\overline{\phantom{a}}$ 例如, 要搜索 threshold 值大于 200 的大肠杆菌基因的所有同源基因, 使用的子句应为:  $\overline{\phantom{a}}$ VALUES CAST (DB2LS.AllNbrsByGeneS  $( 'eco:b0002', 200)$  $AS$  VARCHAR(1000));  $\overline{1}$  $\mathbf{I}$ 大肠杆菌基因的 KEGG 代码为 eco。基因名称为 b0002。  $\overline{1}$ 搜索特定的一组生物体的示例: 要指定要搜索的生物体的列表, 必须在该函数中指定 keggid、threshold 和 orglist 自变  $\overline{1}$ 量。  $\overline{1}$ 例如, 要搜索 threshold 值大于 500 的所有同源基因, 并且只返回大肠杆菌基因的 0157  $\overline{1}$ 菌株和流行性感冒杆菌基因的所有菌株, 使用的子句应为:  $\overline{\phantom{a}}$ VALUES CAST (DB2LS.AllNbrsByGeneS  $\overline{\phantom{a}}$  $('eco:b0002', 500, 'ece hin')$ AS VARCHAR(1000));  $\mathbf{I}$ 大肠杆菌基因的 KEGG 代码为 eco。基因名称为 b0002。大肠杆菌基因的 0157 菌株  $\overline{\phantom{a}}$ 的 KEGG 名称为 ece。流行性感冒杆菌基因的 KEGG 名称为 hin。 I 相关概念:  $\overline{\phantom{a}}$ • 第 447 页的 『KEGG 用户定义的函数 - 概述 』  $\overline{\phantom{a}}$ 相关任务:  $\overline{1}$ • 第 450 页的 『 注册 KEGG 用户定义的函数 』  $\overline{1}$ 相关参考:  $\overline{1}$ • 第 449 页的 『KEGG 用户定义的函数的函数自变量 』  $\overline{1}$ • 第 447 页的 『 按函数类别排列的 KEGG 用户定义的函数 』  $\overline{\phantom{a}}$ AllNbrsByGeneT 用户定义的函数  $\overline{1}$  $\overline{1}$ 使用 AllNbrsByGeneT 函数来搜索是您指定的 KEGG 标识的同源相邻关系的所有生物 体。  $\overline{1}$ 无须搜索所有生物体、可以通过指定生物体的列表来缩小搜索范围。  $\overline{1}$ AllNbrsByGeneT 函数是一个表函数, 它将返回固定的输出列集合。  $\mathbf{I}$ 可以在 SELECT 语句中使用此函数。  $\overline{1}$ 语法:  $\overline{\phantom{a}}$ 

DB2LS.AllNbrsByGeneT *(keggid, threshold )*

*,orglist*

 $\blacktriangleright$ 

- 此用户定义的函数的模式名为 DB2LS.
- 搜索整个生物体列表的示例:

|

|

|

|

|

| | | |

|

|

| |

| | | |

| |

| | |

| | | |

|

|

| |

|

| |

|

要搜索整个生物体列表, 应在该函数中指定 keggid 和 threshold 自变量。

例如,要搜索 threshold 值大于 200 的大肠杆菌基因的所有同源基因、SELECT 语句应 为:

- SELECT \* FROM TABLE(DB2LS.AllNbrsByGeneT ('*eco:b0002*', *200*)) AS t;
- 大肠杆菌基因的 KEGG 代码为 eco. 基因名称为 b0002.
- 提索特定的一组生物体的示例:

要指定要搜索的生物体的列表, 必须在该函数中指定 keggid、threshold 和 orglist 自变 量。

例如, 要搜索 threshold 值大于 500 的所有同源基因, 并且只返回大肠杆菌基因的 0157 菌株和流行性感冒杆菌基因的所有菌株, SELECT 语句应为:

SELECT \* FROM TABLE(DB2LS.AllNbrsByGeneT ('*eco:b0002*', *500*, '*ece hin*')) AS t;

大肠杆菌基因的 KEGG 代码为 eco. 基因名称为 b0002. 大肠杆菌基因的 0157 菌株 的 KEGG 名称为 ece。流行性感冒杆菌基因的 KEGG 名称为 hin。

#### 相关概念:

- 第 447 页的 『[KEGG](#page-462-0) 用户定义的函数 概述 』
- 第 459 页的 『 从 [SSDB](#page-474-0) 数据库查询返回的列 (表函数) 』

### 相关任务:

• 第 450 页的 『 注册 [KEGG](#page-465-0) 用户定义的函数 』

#### 相关参考:

• 第 449 页的 『[KEGG](#page-464-0) 用户定义的函数的函数自变量 』

## **BstBstNbrsByGeneS** 用户定义的函数

使用 BstBstNbrsByGeneS 函数来搜索每个生物体中的基因的最佳 - 最佳相邻关系。

BstBstNbrsByGeneS 函数是一个标量函数, 它将返回以空格定界的目标标识列表。该列 表是具有 VARCHAR 数据类型并且实际长度不超过 32767 个字节的字符串.

可以在 SELECT 语句中使用此函数。

## 语法:

DB2LS.BstBstNbrsByGeneS *(keggid, threshold )*

 $\blacktriangleright$ 

<span id="page-478-0"></span>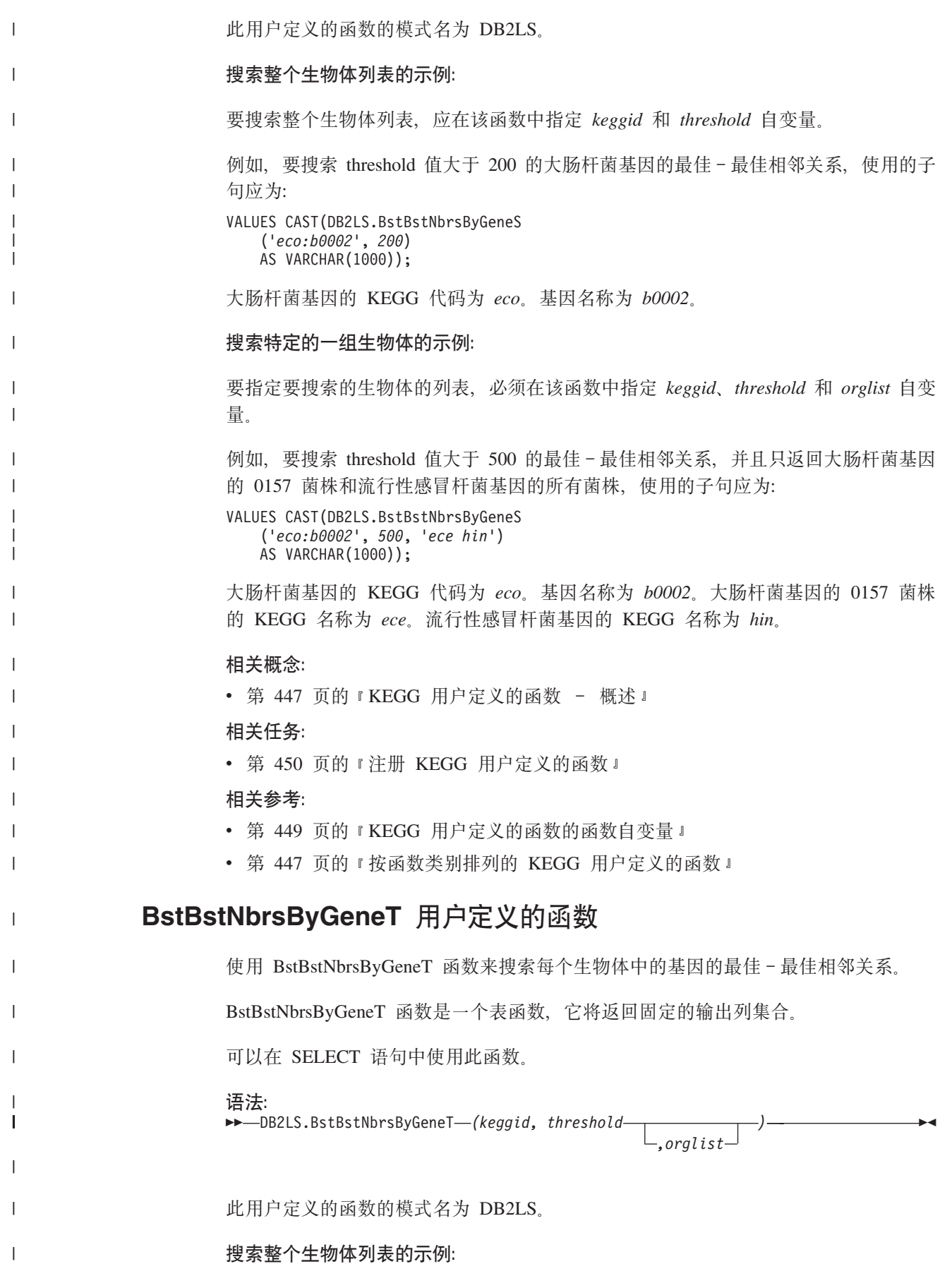

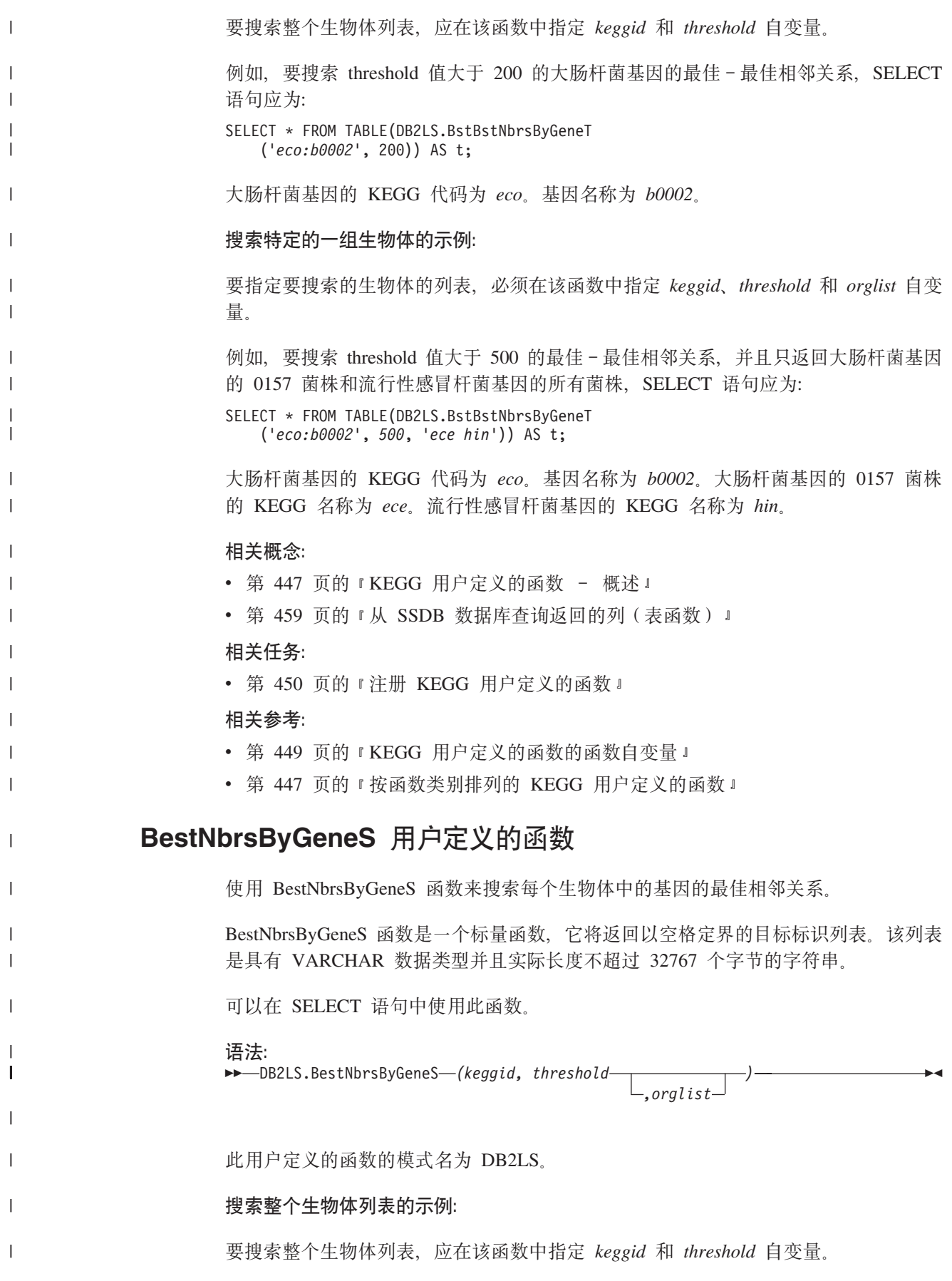

<span id="page-480-0"></span>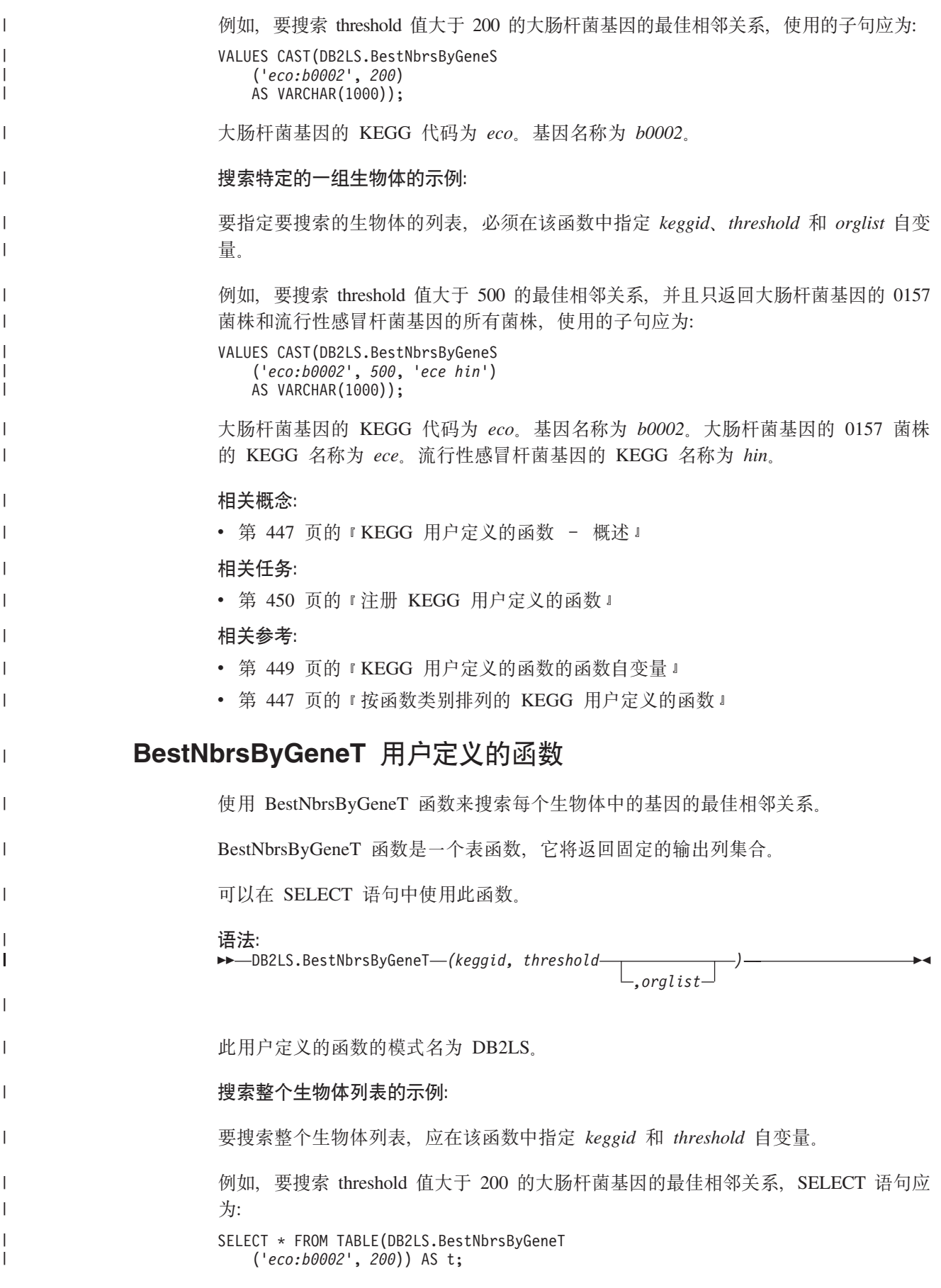

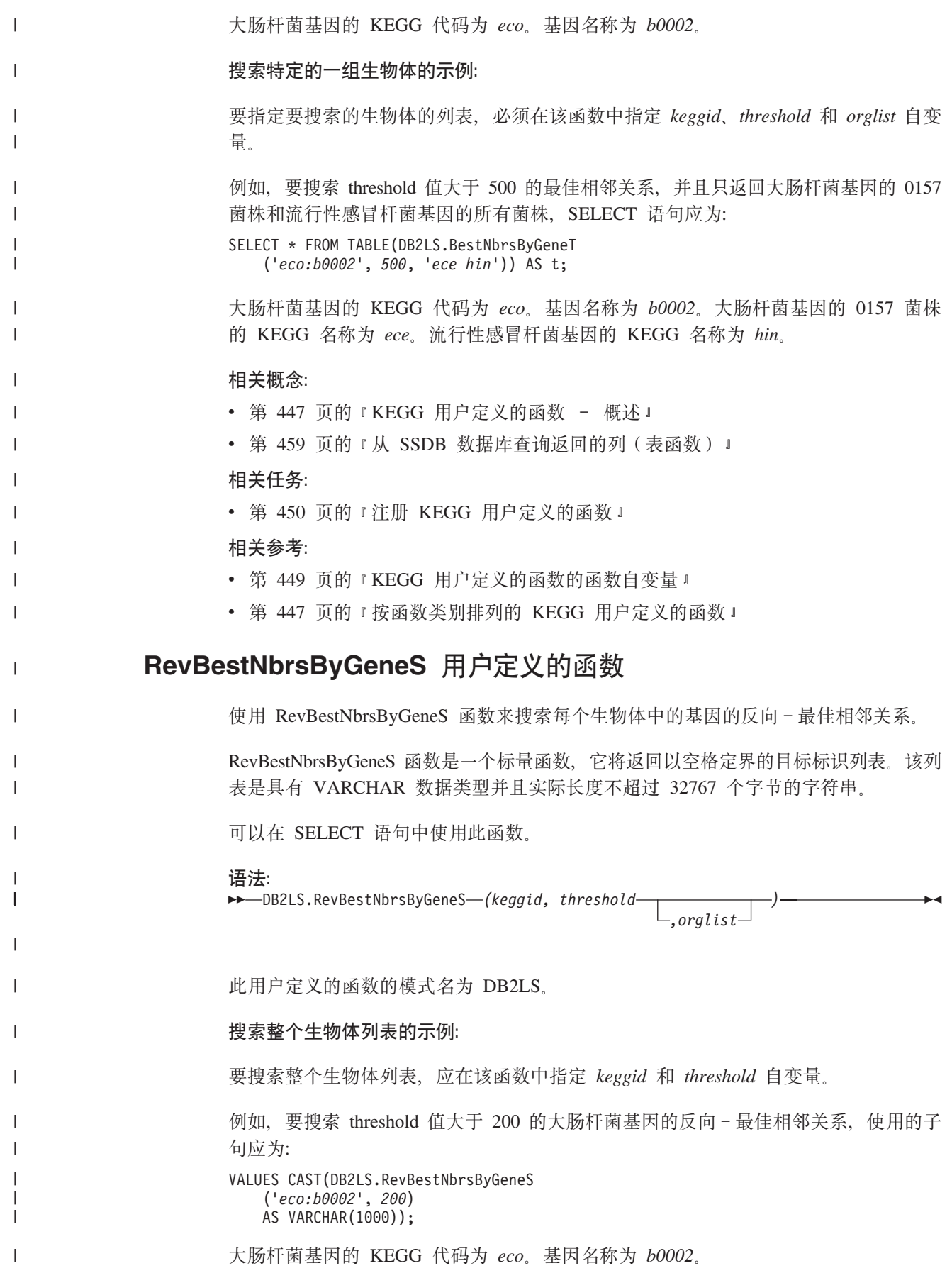

<span id="page-482-0"></span>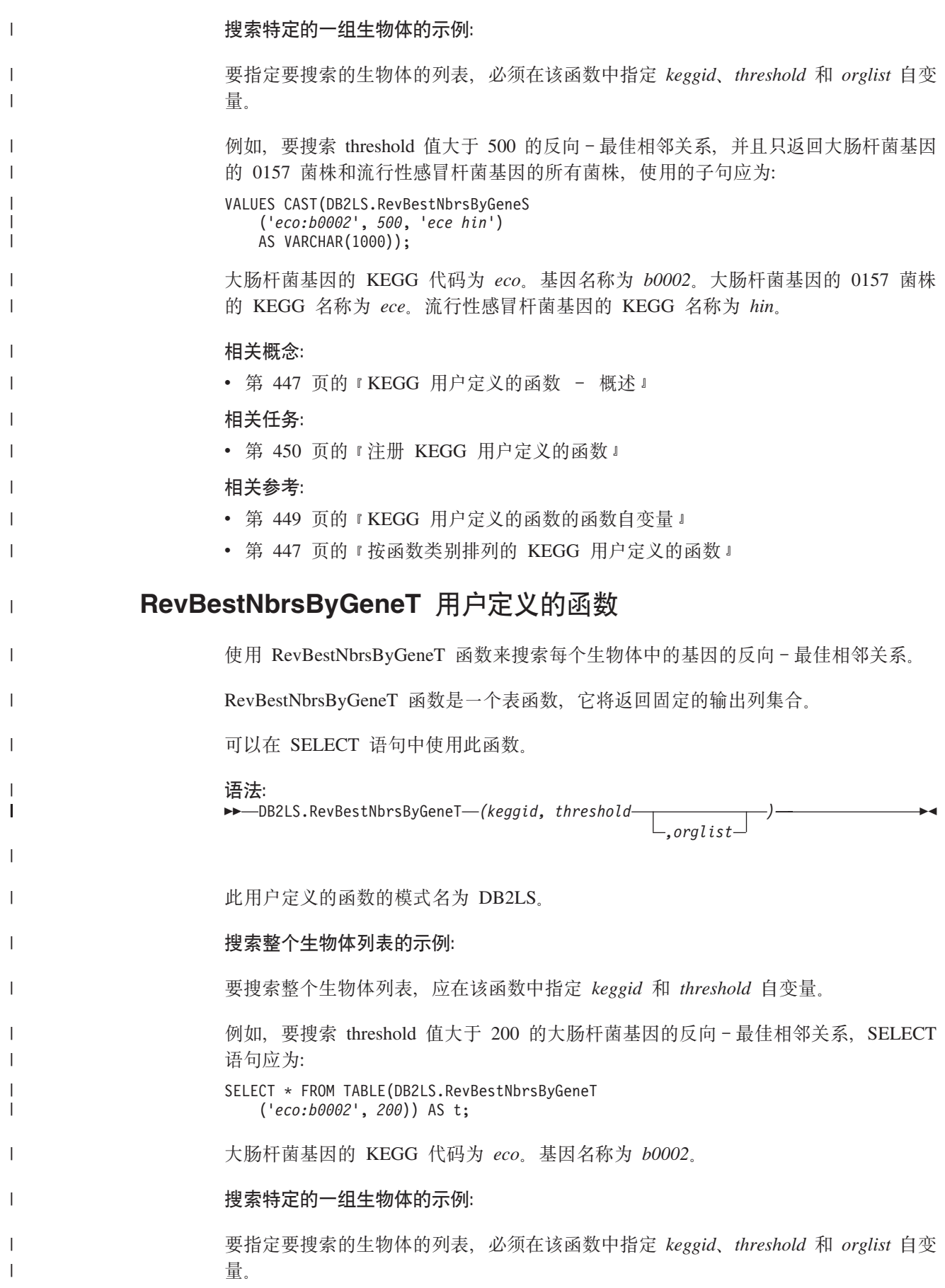

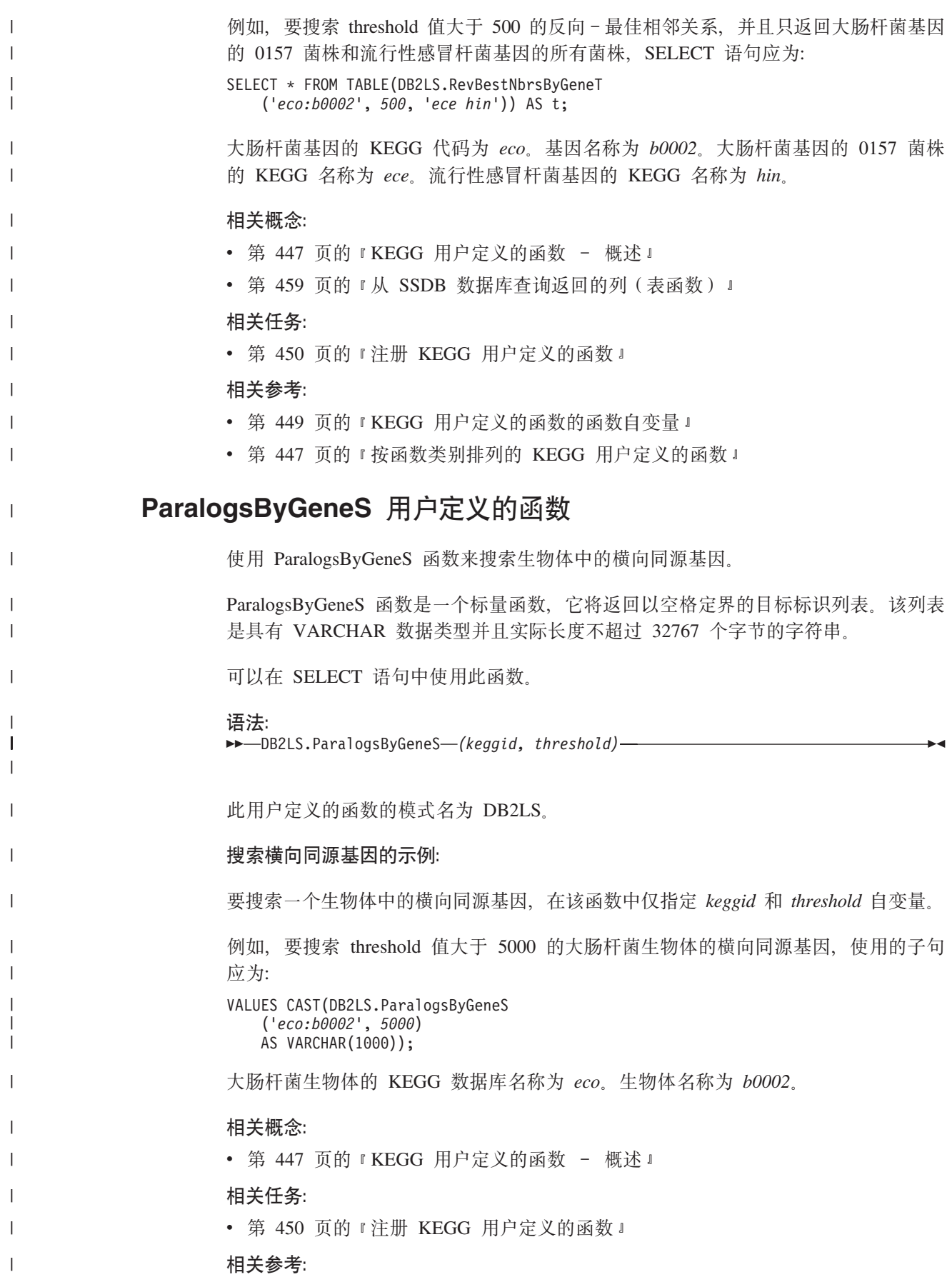

<span id="page-484-0"></span>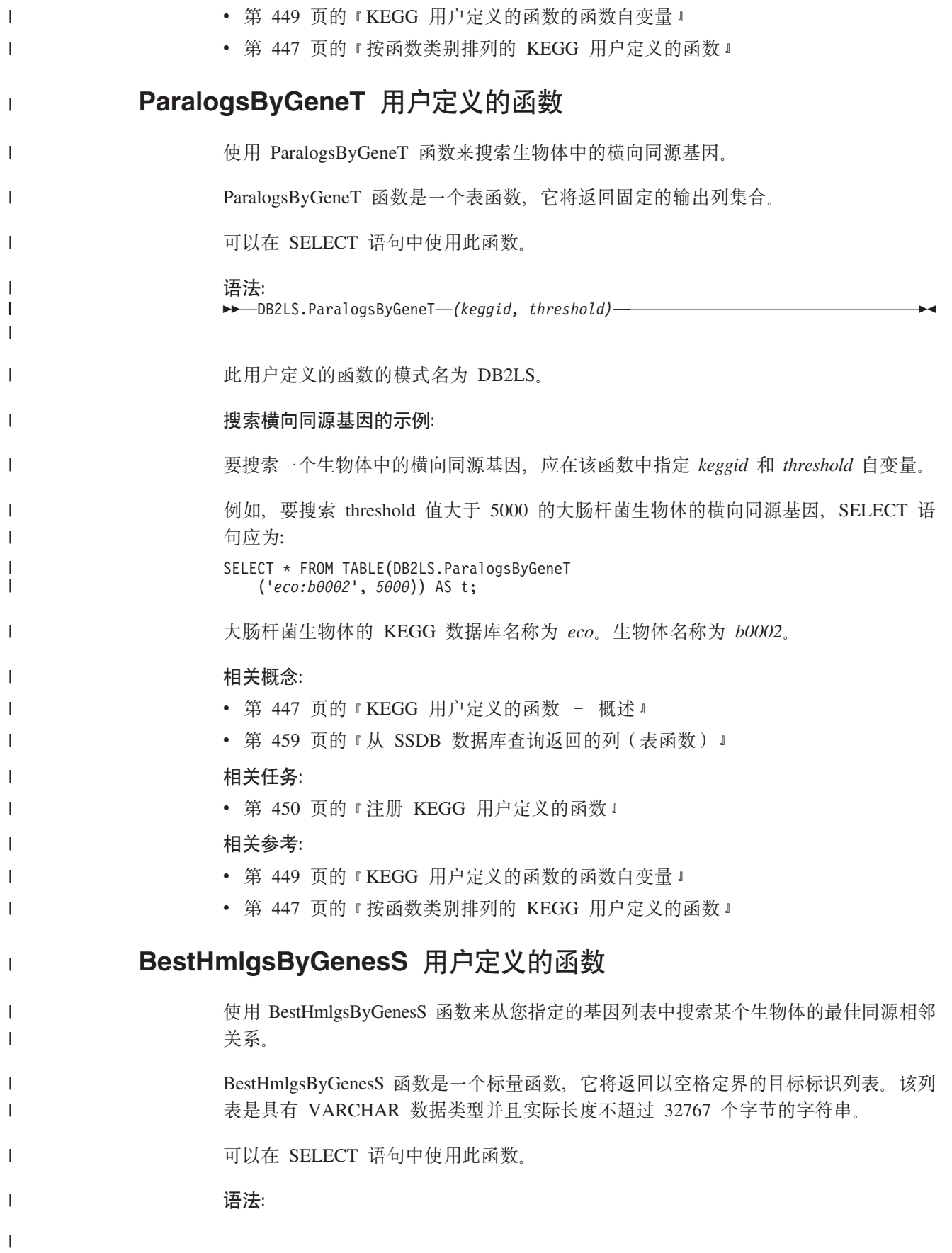

<span id="page-485-0"></span>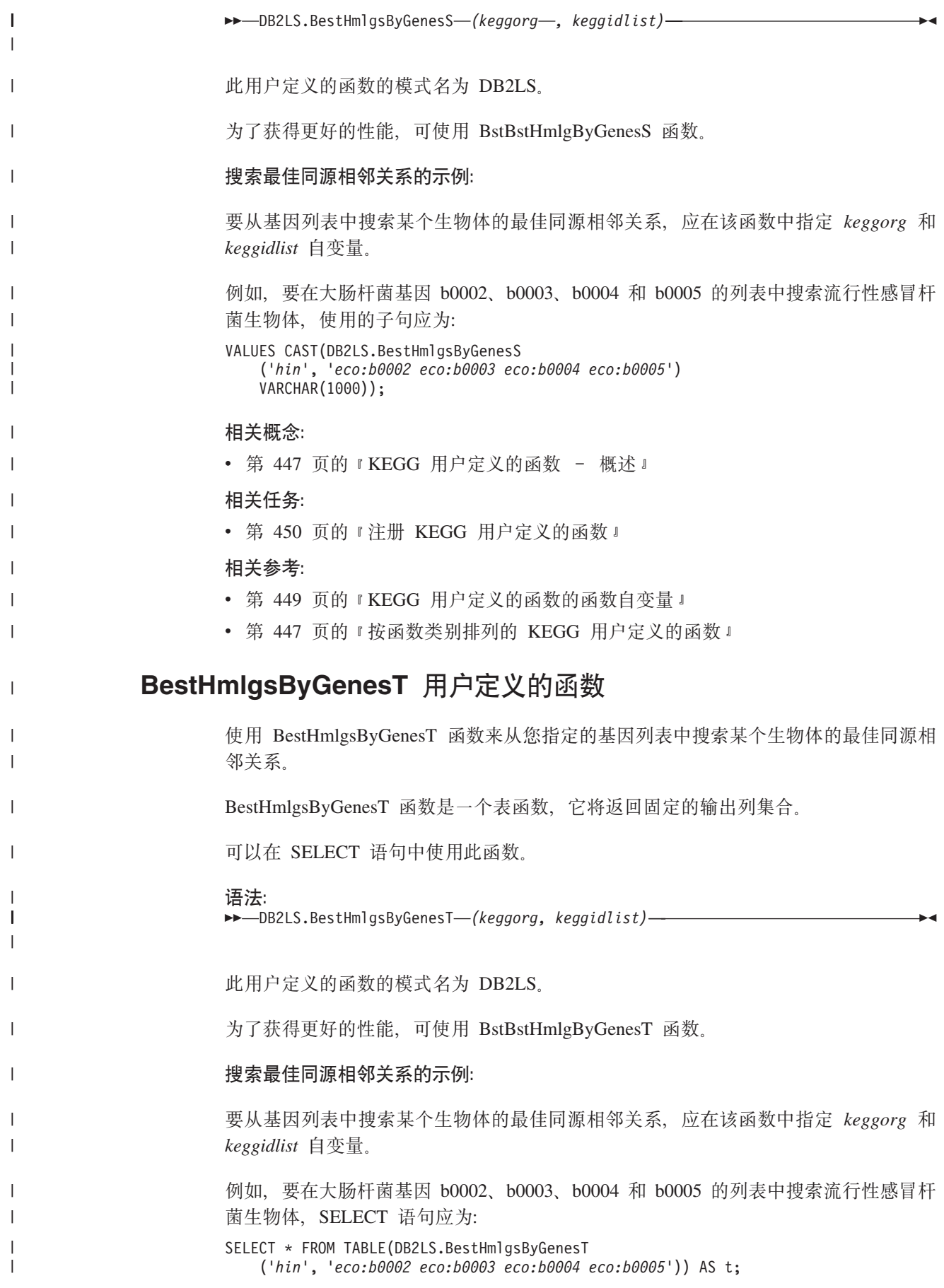

<span id="page-486-0"></span>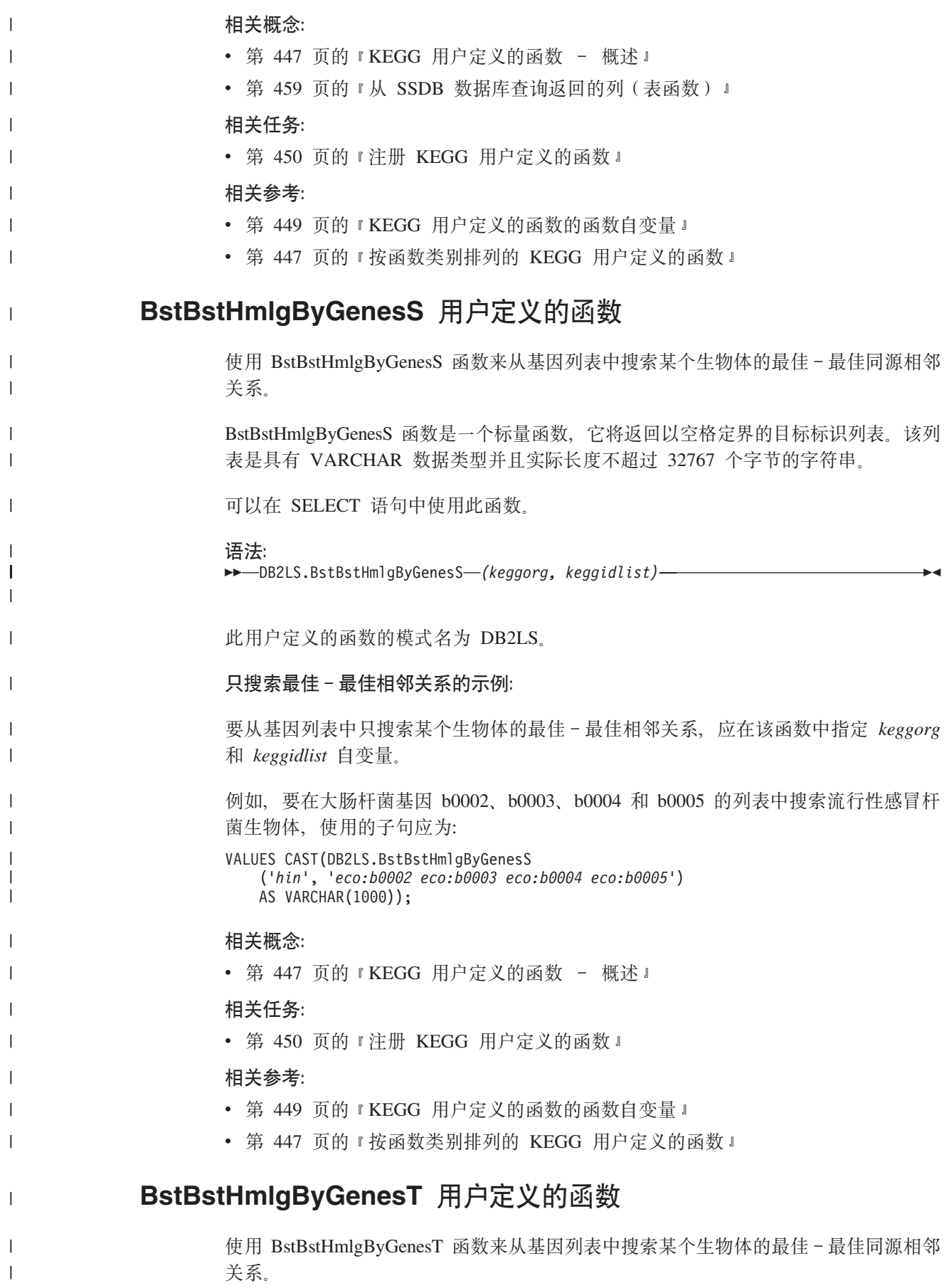

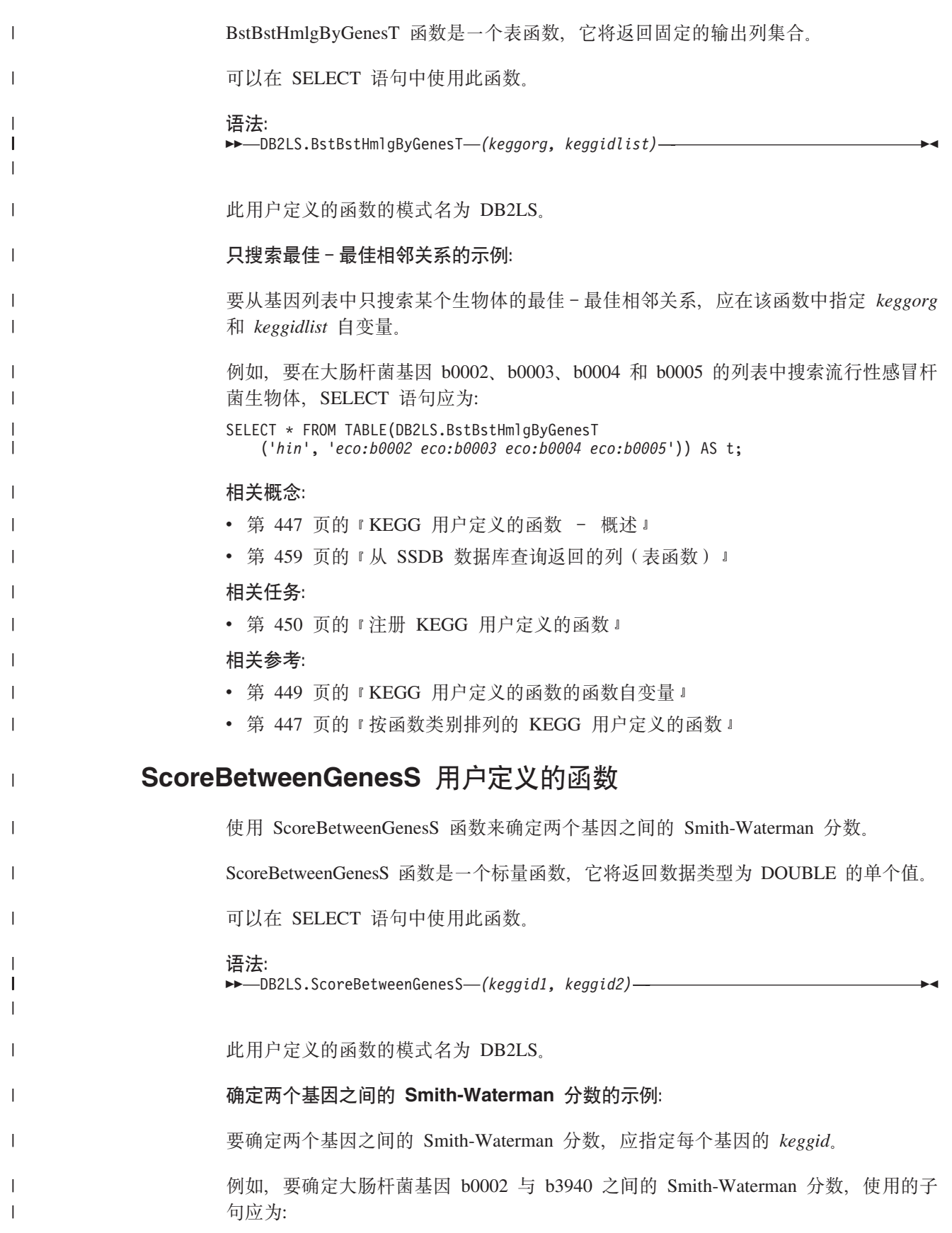

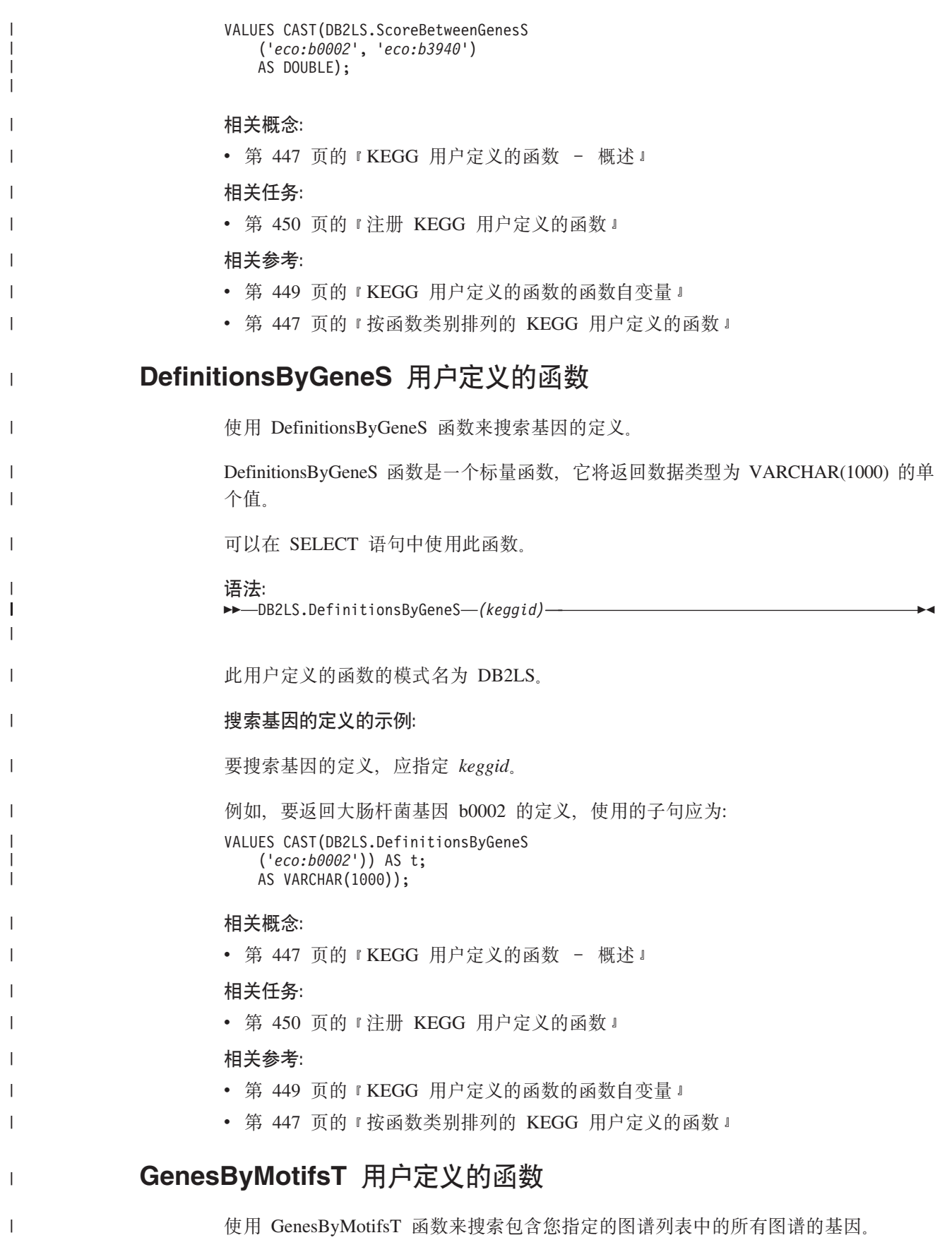

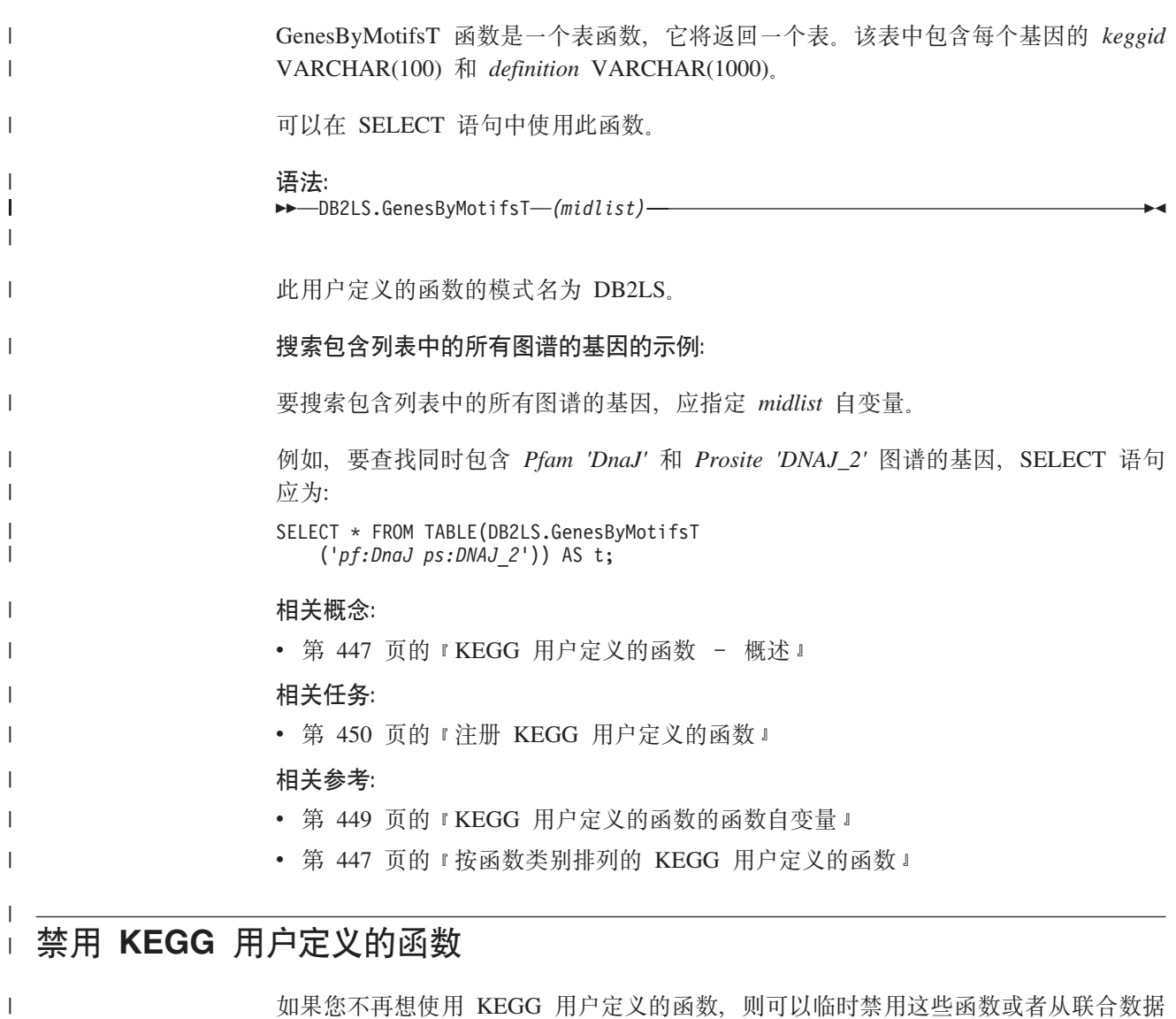

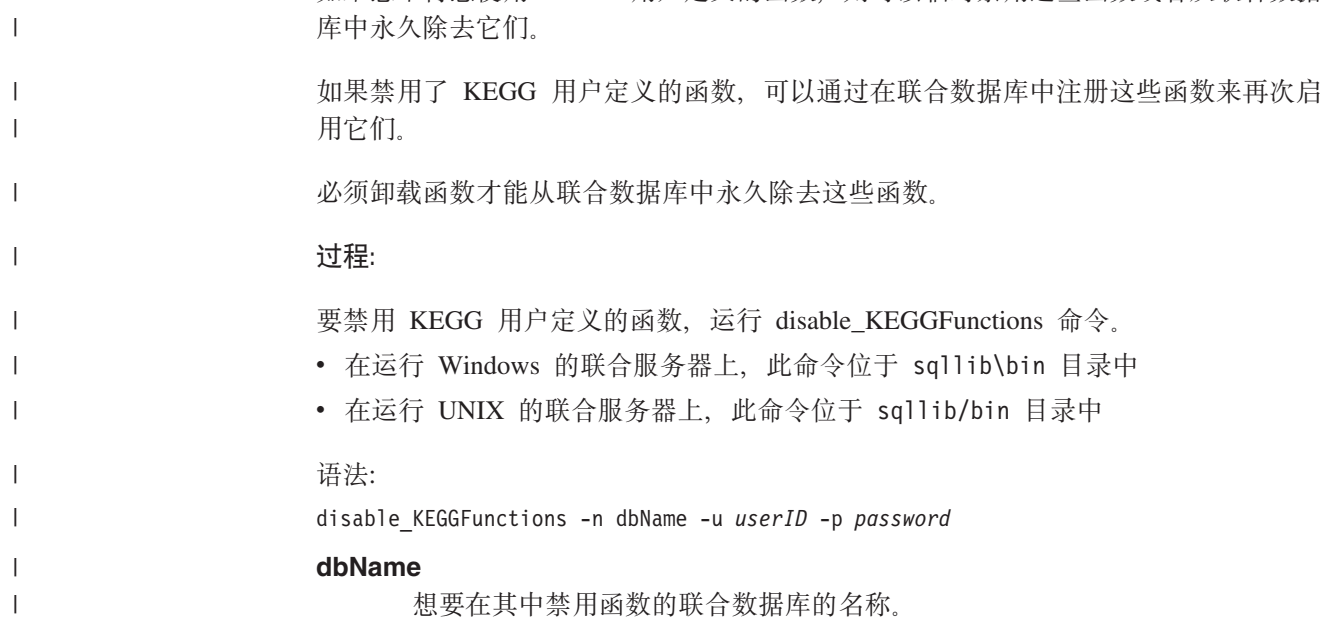

**userID** 联合数据库的有效用户标识。 **password** 用户标识的有效密码。 **禁用 KEGG** 用户定义的函数的示例: 以下示例显示发出 disable\_KEGGFunctions 命令时返回的输出: C:>disable KEGGFunctions -n federateddb -u db2admin -p db2admin (37) KEGG Functions were found -- Drop KEGG Functions ... Drop KEGG Functions Successfully. \*\*\* Please allow a few seconds to clean up the system ...... 相关任务: • 『除去关系型包装器、非关系型包装器和生命科学用户定义的函数(Windows) 』 (《IBM DB2 Information Integrator 安装指南 Linux 版、UNIX 版和 Windows 版》) • 『除去包装器、用户定义的函数和包装器开发工具箱(UNIX) 』(《IBM DB2 *Information Integrator 安装指南 Linux 版、UNIX 版和 Windows 版》*) • 第 450 页的 『 注册 [KEGG](#page-465-0) 用户定义的函数 』

| | | |

|

| | | | | | | | |

| | | | | |

# 第 5 部分 参考

# **Z 27 B GX5}]4'VD}]`M**

下列各节列示了非关系型包装器支持的数据类型。

## $\blacksquare$ 非关系数据源支持的数据类型

| |

| |

|

| | |

||||||

 $\mathbf{I}$  $\mathbf{I}$  $\mathbf{I}$  $\mathbf{I}$  $\mathbf{I}$  $\mathbf{I}$ 

|

|

| |

| | |

| |

||

 $\mathbf{I}$  $\mathbf{I}$ 

|

 $\mathbf{I}$  $\mathbf{I}$  $\mathbf{I}$ 

|||

对于大多数非关系数据源, 当创建昵称以存取数据源时必须指定列信息(包括数据类 型)。

某些非关系型包装器会创建存取数据源所需的所有列。这些列被称为固定列。其它包 装器让您指定 CREATE NICKNAME 语句中的列的部分或所有数据类型。

下面部分列出了可为其指定数据类型的包装器、以及此包装器支持的数据类型。

## **BioRS** 包装器支持的数据类型

下表列出了 BioRS 包装器支持的 DB2 数据类型。

表 127. 映射到 DB2 数据类型的 BioRS 数据类型

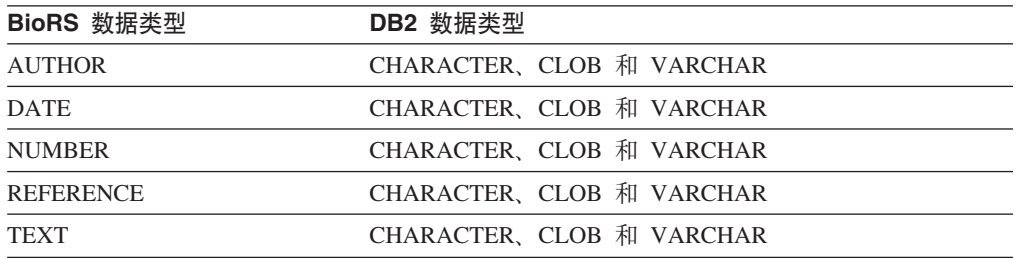

CLOB 数据类型允许的最大长度为 5 兆字节。

## **BLAST** 包装器支持的数据类型

某些数据类型会自动为 BLAST 包装器创建的固定列设置。

对于定义行字段,可以在创建昵称时分配。如果定义行列中的数据跟本地列数据类型 不兼容, 将会产生错误, 例如, 如果定义 INTEGER 类型的定义行列并且列中具有非数 字的值, 则会返回错误。

下表列出了 BLAST 包装器支持的 DB2 数据类型。

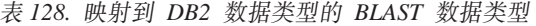

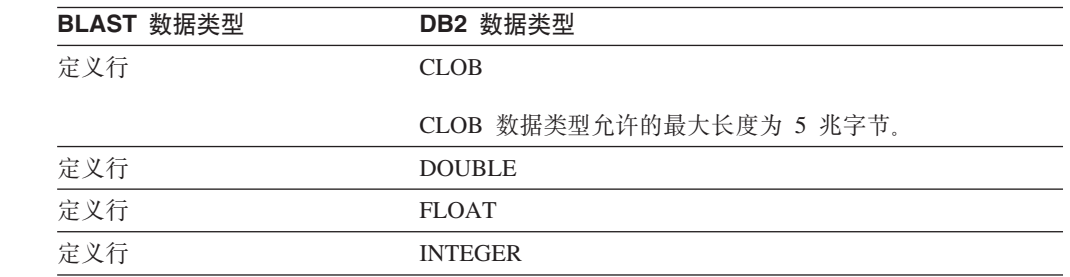

表 128. 映射到 DB2 数据类型的 BLAST 数据类型 (续)

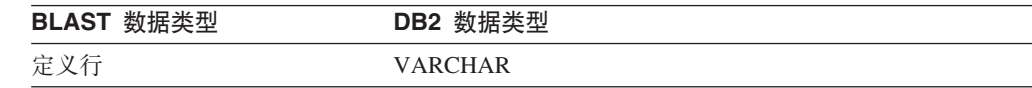

# **Documentum |0w'VD}]`M**

下表列出了 Documentum 包装器支持的 DB2 数据类型。

表 129. 映射到 DB2 数据类型的 Documentum 数据类型

| Documentum 数据类型     | DB2 数据类型                          |
|---------------------|-----------------------------------|
| <b>DOUBLE</b>       | DOUBLE、FLOAT、INTEGER 和 SMALLINT   |
| 标识                  | CHARACTER (16)                    |
| <b>INTEGER</b>      | DOUBLE, FLOAT, INTEGER 和 SMALLINT |
| STRING (最多 255 个字符) | <b>CHAR 和 VARCHAR</b>             |
| <b>TIME</b>         | CHAR、DATE、TIMESTAMP 和 VARCHAR     |

# **Entrez |0w'VD}]`M**

下表列出了 Entrez 包装器支持的 DB2 数据类型。

表 130. 映射到 DB2 数据类型的 Entrez 数据类型

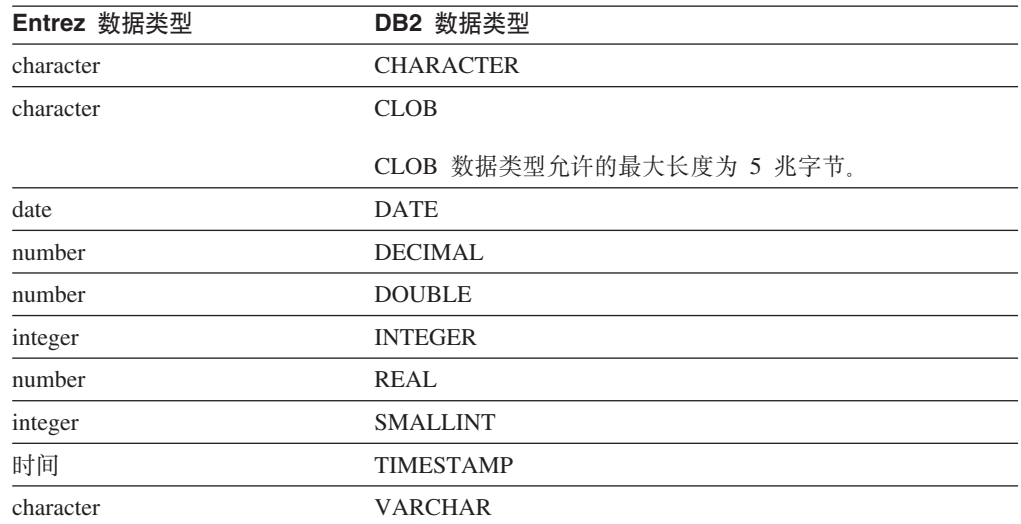

## Excel 包装器支持的数据类型

下表列出了 Excel 包装器支持的 DB2 数据类型。

表 131. 映射到 DB2 数据类型的 Excel 数据类型

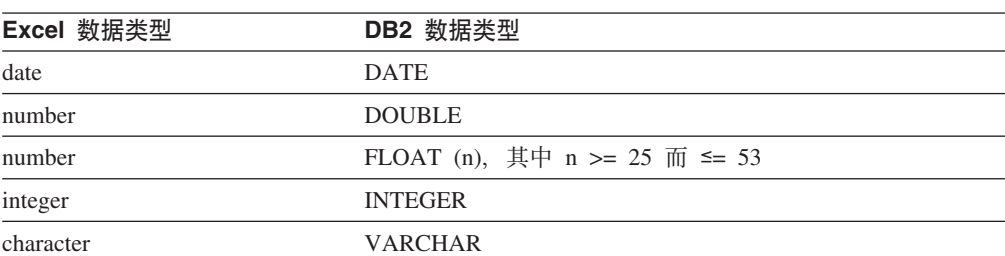

|

|| |

 $\overline{1}$  $\mathbf{I}$ 

> | |

|

 $\mathbf{I}$  $\mathbf{I}$  $\overline{\phantom{a}}$  $\overline{1}$  $\overline{1}$  $\mathbf{I}$ 

||||||

|

| | |

|||

 $\mathbf{I}$ I  $\overline{\phantom{a}}$ 

|

 $\mathbf{I}$  $\overline{\phantom{a}}$  $\overline{1}$  $\overline{1}$  $\overline{1}$  $\overline{1}$  $\overline{1}$  $\mathbf{I}$ 

|<br>| |<br>| |<br>| |

|

| |

|

 $\overline{1}$  $\overline{\phantom{a}}$  $\overline{\phantom{a}}$  $\mathbf{I}$  $\overline{\phantom{a}}$  $\overline{\phantom{a}}$ 

||||||

# Extended Search 包装器支持的数据类型

下表列出了 Extended Search 包装器支持的 DB2 数据类型。

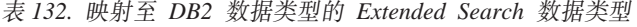

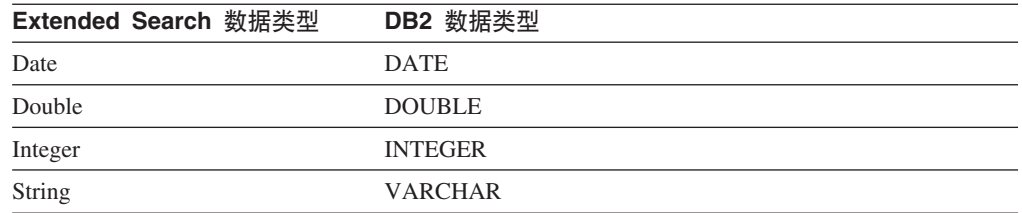

## **HMMER |0w'VD}]`M**

|

| |

|

 $\overline{1}$  $\overline{1}$  $\overline{1}$  $\overline{1}$  $\overline{1}$ 

|<br>|<br>|<br>|

|

 $\overline{\phantom{a}}$ |

|

||

 $\mathbf{I}$  $\overline{1}$ 

|

 $\overline{1}$  $\mathbf{I}$  $\mathbf{I}$  $\overline{1}$ 

||||

|

| |

|

 $\overline{1}$  $\begin{array}{c} \hline \end{array}$  $\overline{1}$ 

|||

|

 $\mathbf{I}$  $\overline{1}$  $\mathbf{I}$  $\mathbf{I}$  $\overline{1}$  $\mathbf{I}$  $\mathbf{I}$ 

|<br>|<br>|<br>|<br>|<br>|

|

下表列出了 HMMER 包装器支持的 DB2 数据类型。

表 133. 映射到 DB2 数据类型的 HMMERT 数据类型

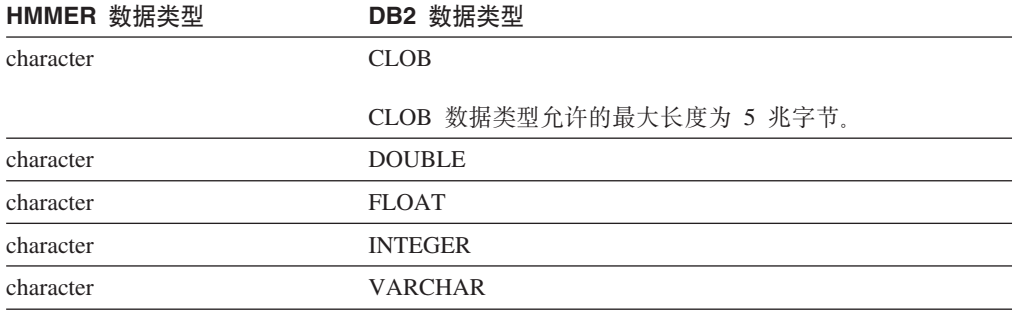

# **ma9D~|0w'VD}]`M**

下表列出了表结构文件包装器支持的 DB2 数据类型。

表 134. 映射到 DB2 数据类型的表结构文件数据类型

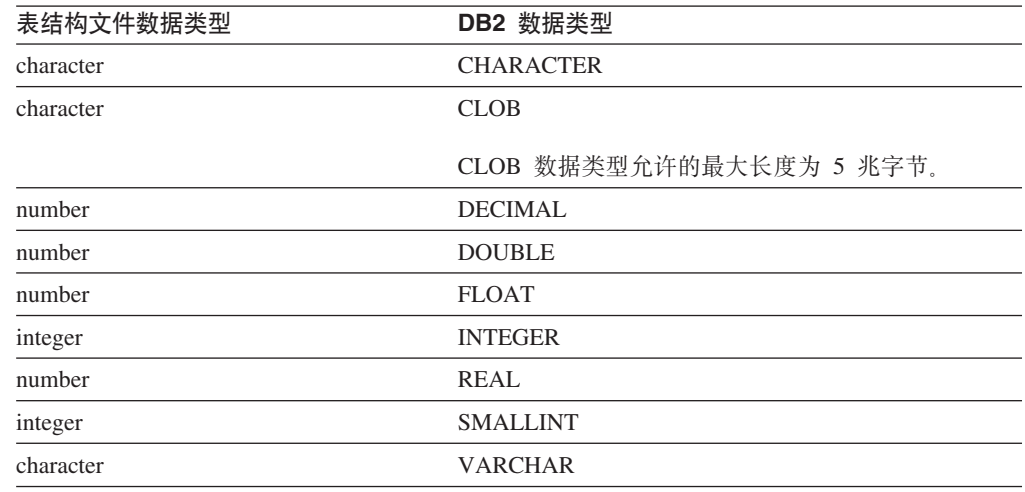

# **Web ~q|0w'VD}]`M**

| |  $\begin{array}{c} \hline \end{array}$ |

 $\overline{1}$  $\overline{1}$  $\overline{1}$  $\overline{1}$  $\mathbf{I}$  $\overline{1}$  $\overline{1}$  $\overline{\phantom{a}}$  $\overline{1}$  $\overline{\phantom{a}}$  $\overline{1}$  $\overline{\phantom{a}}$  $\overline{1}$ 

||<br>||||<br>||||||||||||||||

|

| | |

|

 $\overline{1}$  $\overline{\phantom{a}}$  $\overline{1}$  $\overline{1}$  $\overline{1}$  $\overline{1}$  $\overline{1}$  $\overline{\phantom{a}}$  $\overline{\phantom{a}}$  $\overline{1}$  $\overline{1}$  $\overline{1}$  $\overline{1}$ 

|||||||||||||

|

下表列出了 Web 服务包装器支持的 DB2 数据类型。Web 服务包装器使用 XML 数据 类型。

表 135. 映射到 Web 服务包装器的 DB2 数据类型的 XML 数据类型

| XML 数据类型  | DB2 数据类型               |
|-----------|------------------------|
| character | <b>CHARACTER</b>       |
| character | CHARACTER FOR BIT DATA |
| character | <b>CLOB</b>            |
| date      | <b>DATE</b>            |
| number    | <b>DECIMAL</b>         |
| number    | <b>DOUBLE</b>          |
| number    | <b>FLOAT</b>           |
| integer   | <b>INTEGER</b>         |
| number    | <b>REAL</b>            |
| integer   | <b>SMALLINT</b>        |
| character | <b>VARCHAR</b>         |
| character | VARCHAR FOR BIT DATA   |

## **WebSphere Business Integration |0w'VD}]`M**

下表列出了 WebSphere Business Integration 包装器支持的 DB2 数据类型。WebSphere Business Integration 包装器使用 XML 数据类型。

表 136. 映射到 WebSphere Business Integration 包装器的 DB2 数据类型的 XML 数据类型

| <b>CHARACTER</b>              |
|-------------------------------|
| <b>CHARACTER FOR BIT DATA</b> |
| <b>CLOB</b>                   |
| <b>DATE</b>                   |
| <b>DECIMAL</b>                |
| <b>DOUBLE</b>                 |
| <b>FLOAT</b>                  |
| <b>INTEGER</b>                |
| <b>REAL</b>                   |
| <b>SMALLINT</b>               |
| <b>VARCHAR</b>                |
| VARCHAR FOR BIT DATA          |
|                               |

# **XML |0w'VD}]`M**

| |

|

 $\mathbf{I}$  $\mathbf{I}$  $\mathbf{I}$  $\mathbf{I}$ 

||||

|

 $\mathbf{I}$  $\mathbf{I}$  $\mathbf{I}$  $\overline{1}$  $\mathbf{I}$  $\mathbf{I}$  $\mathbf{I}$  $\mathbf{I}$  $\mathbf{I}$ 

|<br>| |<br>| |<br>| |<br>| |

|

| | | | 下表列出了 XML 包装器支持的 DB2 数据类型

表 137. 映射到 XML 包装器的 DB2 数据类型的 XML 数据类型

| XML 数据类型  | DB2 数据类型                 |
|-----------|--------------------------|
| character | <b>CHARACTER</b>         |
| character | CHARACTER FOR BIT DATA   |
| character | <b>CLOB</b>              |
|           | CLOB 数据类型允许的最大长度为 5 兆字节。 |
| date      | <b>DATE</b>              |
| number    | <b>DECIMAL</b>           |
| number    | <b>DOUBLE</b>            |
| number    | <b>FLOAT</b>             |
| integer   | <b>INTEGER</b>           |
| number    | <b>REAL</b>              |
| integer   | <b>SMALLINT</b>          |
| character | <b>VARCHAR</b>           |
| character | VARCHAR FOR BIT DATA     |

## 相关概念:

- 『联合系统中的数据类型映射』(《联合系统指南》)
- 『数据类型映射和联合数据库全局目录』(《联合系统指南》)
- 『非关系数据源的数据类型映射』(《联合系统指南》)

# <span id="page-500-0"></span>第 28 章 改变昵称

本章说明如何改变先前注册的昵称。

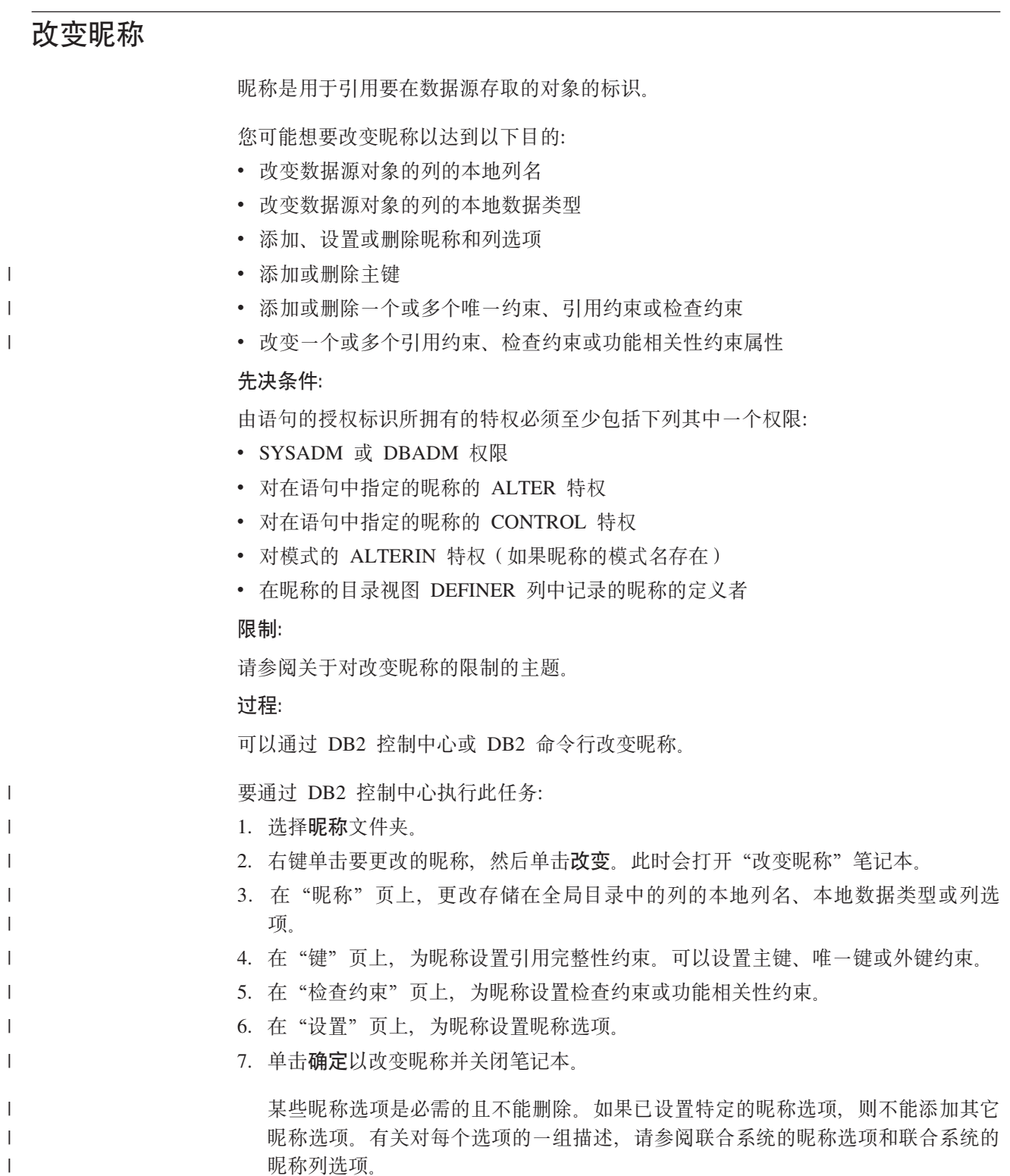

要通过 DB2 命令行执行此任务, 请发出设置了话当参数的 ALTER NICKNAME 语句.

当数据源对象结构或内容有显著更改时、应该更新昵称统计信息。显著更改包括添加 或删除多个行。

#### 相关概念:

- 『对昵称的参考约束』(《联合系统指南》)
- 『昵称统计信息更新设施 概述』 (《联合系统指南》)

#### 相关任务:

- 第 489 页的 『改变昵称选项』
- 第 491 页的 『 改变数据源对象的本地类型 』
- 第 488 页的 『 改变昵称列名』
- 第 490 页的 『 改变昵称列选项』

#### 相关参考:

- 第 486 页的 『 对改变昵称的限制 』
- · 第 543 页的附录 F, 『联合系统的昵称选项』
- · 第 551 页的附录 G, 『联合系统的昵称列选项』
- **I ALTER NICKNAME** statement *I (SOL Reference, Volume 2)*

## □ 对改变昵称的限制

<span id="page-501-0"></span> $\overline{1}$ 

 $\overline{1}$ 

当改变昵称时、应用以下限制。  $\overline{1}$ ALTER NICKNAME 语句不能用来改变以下数据源的列名。必须删除昵称并用  $\overline{1}$ 列名  $\overline{1}$ 正确的列名再次创建昵称。 · BLAST  $\overline{1}$  $\mathbf{I}$ • Documentum  $\overline{1}$ • HMMER  $\overline{1}$ 列选项 如果以下其中一个选项是在列上设置的的,则不能对该列添加任何其它选项: · SOAPACTIONCOLUMN  $\overline{1}$  $\overline{1}$ • URLCOLUMN · PRIMARY KEY • FOREIGN KEY  $\mathbf{I}$ 对于 BioRS  $\overline{1}$ • 如果通过使用 ELEMENT NAME 洗项来更改某列的元素名称、则不检查新 名称以确保其是正确的。不正确的选项可能会导致在查询中引用列时出错。  $\mathbf{I}$ • 如果对 IS INDEXED 列选项进行更改, 则不通过 BioRS 服务器对更改进行  $\overline{1}$ 验证。不正确的选项可能会导致在查询中引用列时出错。  $\overline{1}$ 数据类型  $\mathbf{I}$ • 如果更改某列的数据类型, 则新的数据类型必须与相应的数据源列或元素的  $\overline{\phantom{a}}$ 数据类型兼容。将本地数据类型更改为与远程数据类型不兼容的数据类型可  $\overline{1}$  $\overline{1}$ 能会导致不可预测的错误。

- *local data type* 不能为 long VARCHAR. LONG VARGRAPHIC. DATALINK 或用户定义的数据类型。
- data\_source\_data\_type 不能为用户定义的类型。
- 不能对某些非关系数据源覆盖现有的本地类型或创建新的本地类型。关于此 限制的更多信息、请参阅特定数据源包装器的文档。
- 当更改了某列的数据类型的本地规范时, 联合数据库管理器可将为该列收集 的任何统计信息(例如, HIGH2KEY 和 LOW2KEY)无效。
- 当使用该昵称存取特定的数据源对象时, 会为该对象设置本地类型。相同的 数据源对象可以具有使用缺省数据类型映射的不同昵称。
- 索引 ALTER NICKNAME 语句不能用来在联合数据库中注册新的数据源索引。将 CREATE INDEX 语句与 SPECIFICATION ONLY 子句配合使用来创建索引规 范。

#### LOCAL NAME 和 LOCAL TYPE 参数

- 如果满足以下条件,则 ALTER NICKNAME 语句不能用于更改昵称中的列 的本地名称或数据类型:
	- 昵称用于视图、SQL 方法或 SQL 函数中
	- 对昵称定义了信息约束
- 如果您还需要在 ALTER NICKNAME 语句中指定 LOCAL NAME 参数和 /或 LOCAL TYPE 参数, 则必须在最后指定 federated column options 子 伺。
- **昵称 ALTER NICKNAME** 语句不能用于更改由 BioRS 昵称引用或在 BioRS 昵称 中使用的 BioRS 数据银行的名称。如果更改了 BioRS 数据银行的名称, 则必 须删除昵称并再次创建昵称。
- **\$w%\***

| | | | | | | | | | | | | | | | | | | | | | | | | | | | | | | |

| | | | | | 在以下任意一种条件下, 联合服务器不能处理给定工作单元内的 ALTER NICKNAME 语句:

- 如果在 ALTER NICKNAME 语句中引用的昵称在相同的工作单元内打开了 游标
- 如果为在 ALTER NICKNAME 语句中引用的昵称在相同的工作单元中发出 了插入、删除或更新操作。
- 对于非关系数据源、如果 ALTER NICKNAME 语句在相同的工作单元内引 用由 SELECT 语句引用的昵称。

## 相关任务:

- 第 [489](#page-504-0) 页的 『改变昵称洗项』
- 第 [491](#page-506-0) 页的 『改变数据源对象的本地类型 』
- 第 [485](#page-500-0) 页的 『改变昵称』
- 第 [488](#page-503-0) 页的 『改变昵称列名』
- 第 [490](#page-505-0) 页的 『改变昵称列选项』

## <span id="page-503-0"></span>改变昵称列名

 $\overline{1}$  $\overline{1}$  创建昵称时、与数据源对象关联的列名存储在联合数据库中。对于某些数据源、包装 器会指定列名。对于其它数据源, 必须在创建昵称时指定列名。

可以改变昵称以更改列名。

### 先决条件:

发出语句的授权标识必须至少包括下列一种特权:

- SYSADM 或 DBADM 权限
- 对在语句中指定的昵称的 ALTER 特权
- 对在语句中指定的昵称的 CONTROL 特权
- 对模式的 ALTERIN 特权 (如果昵称的模式名存在)
- 记录在昵称的目录视图 DEFINER 列中的昵称的定义者

#### 限制:

请参阅关于对改变昵称的限制的主题。

#### 讨程:

可以通过 DB2 控制中心或 DB2 命令行更改列名。  $\overline{1}$ 要通过 DB2 控制中心执行此任务:  $\overline{\phantom{a}}$ 1. 洗择昵称文件夹。  $\overline{1}$ 2. 右键单击要更改的昵称、然后单击改变。此时会打开"改变昵称"笔记本。  $\overline{\phantom{a}}$ 3. 在"昵称"页上, 选择要更改的列然后单击更改。此时会打开"更改列"窗口。  $\mathbf{I}$ 4. 键入列名。  $\overline{1}$ 5. 单击确定以更改列名并关闭窗口。  $\overline{1}$ 6. 单击确定以改变昵称并关闭笔记本。  $\overline{1}$ 要通过 DB2 命令行执行此任务, 请发出 ALTER NICKNAME 语句:  $\overline{\phantom{a}}$ ALTER NICKNAME nickname ALTER COLUMN current name  $\mathbf{I}$ LOCAL NAME new name  $\mathbf{I}$ 示例: 更改昵称列的局部名:  $\overline{1}$ 例如, DB2 UDB z/OS 版表的昵称 Z\_EMPLOYEES 包含名为 EMPNO 的列。要改变  $\overline{1}$ 昵称以使用户使用的本地列名为 Employee\_Number 而不是 EMPNO, 请发出以下语句:  $\overline{1}$  $\overline{1}$ ALTER NICKNAME Z EMPLOYEES ALTER COLUMN EMPNO LOCAL NAME "Employee Number"  $\overline{\phantom{a}}$ 

## 相关任务:

• 第 485 页的 『 改变昵称 』

### 相关参考:

- 第 486 页的 『 对改变昵称的限制 』
- I ALTER NICKNAME statement J (SQL Reference, Volume 2)
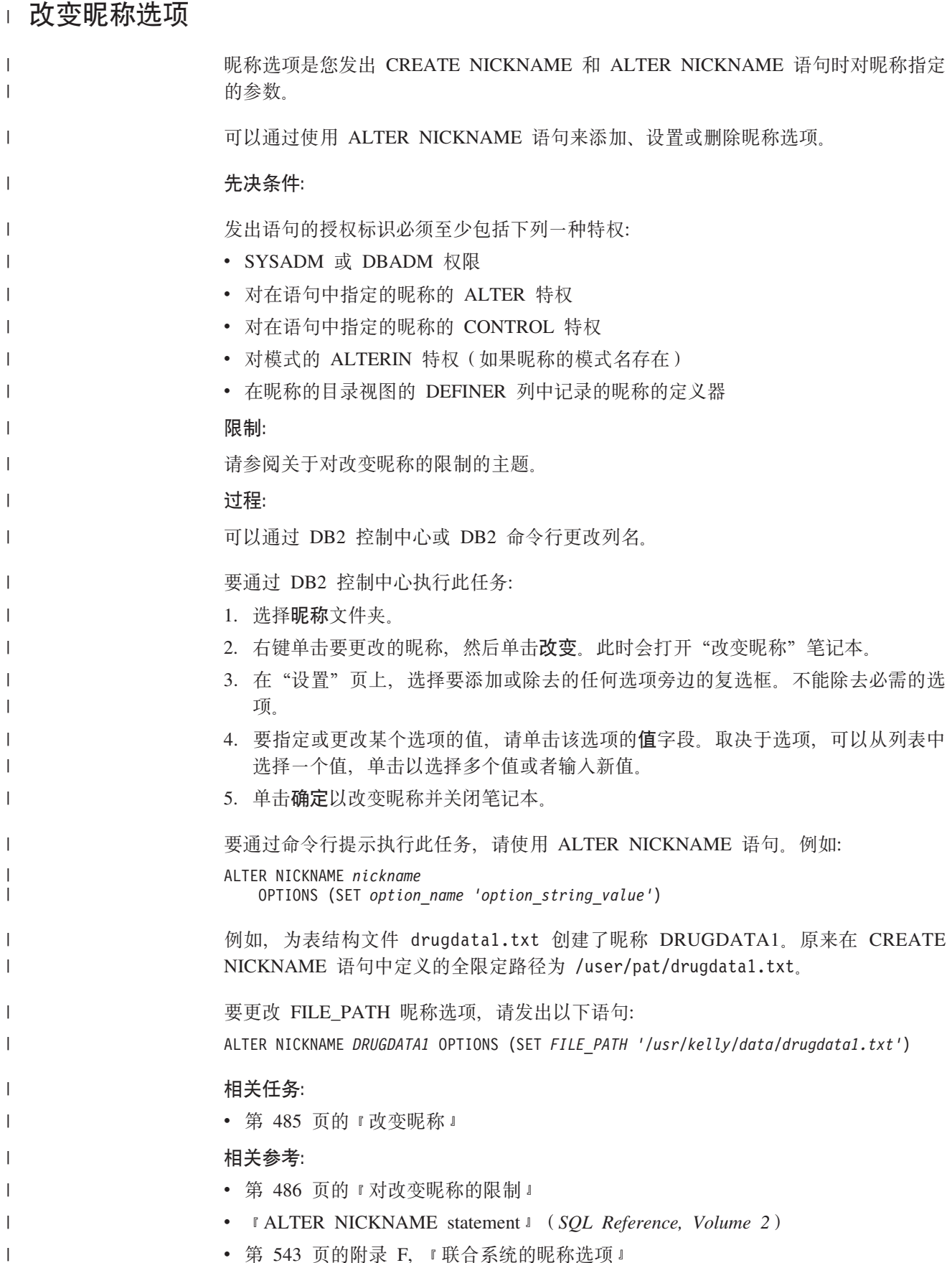

 $\overline{1}$ 

 $\overline{1}$  $\mathbf{I}$ 

 $\overline{1}$ 

 $\overline{1}$ 

 $\overline{1}$  $\overline{1}$ 

 $\mathbf{I}$ 

 $\overline{1}$ 

您在 CREATE NICKNAME 和 ALTER NICKNAME 语句使用称为昵称列洗项的参数 指定列信息。可以以大写或小写字符指定任何这些值。

可以使用 ALTER NICKNAME 语句添加、设置或删除昵称列选项。

### 先决条件:

发出语句的授权标识必须至少包括下列一种特权:

- SYSADM 或 DBADM 权限
- 对在语句中指定的昵称的 ALTER 特权
- 对在语句中指定的昵称的 CONTROL 特权
- 对模式的 ALTERIN 特权 (如果昵称的模式名存在)
- 记录在昵称的目录视图 DEFINER 列中的昵称的定义者

#### 限制:

请参阅关于对改变昵称的限制的主题。

#### 讨程:

可以通过 DB2 控制中心或 DB2 命令行更改列名。 要通过 DB2 控制中心执行此任务: 1. 洗择昵称文件夹。 2. 右键单击要更改的昵称, 然后单击改变。此时会打开"改变昵称"笔记本。 3. 在"昵称"页上, 选择要更改的列, 然后单击更改。此时会打开"更改列"窗口。 4. 选择要添加或除去的列选项。

- 5. 对干要添加或更改的选项, 指定选项的值。
- 6. 单击确定以更改列选项并关闭窗口。
- 7. 单击确定以改变昵称并关闭笔记本。

要通过命令行提示执行此任务,请使用 ALTER NICKNAME 语句。

#### 示例 1: 指定具有关系数据源的 NUMERIC\_STRING 列选项:

NUMERIC\_STRING 列选项适用于字符类型列(CHAR 和 VARCHAR)。假定数据源具 有不同于联合数据库整理顺序的整理顺序。联合服务器通常将不对包含数据源的字符 数据的任何列排序。它将把数据返回到联合数据库和以本地方式执行排序。但是, 假 定该列是字符数据类型和只包含数字字符( "0"、 "1"、... 和 "9"). 您可以通过将 值 'Y' 指定给 NUMERIC\_STRING 列选项来指示此假定。这为 DB2 UDB 查询优化 器提供了在数据源上执行排序的选项。如果排序以远程方式执行,则您可以避免在联 合服务器上排序数据的开销。

昵称 ORA INDSALES 用于名为 INDONESIA SALES 的 Oracle 表、该表包含数据类 型为 VARCHAR 的列 POSTAL CODE. 最初, 该列只包含数字字符, 并且 NUMERIC STRING 列选项设置为 'Y'。但是, 该列现在包含数字和非数字字符的混合 字符。要将 NUMERIC\_STRING 列选项更改为 'N', 使用下列语句:

<span id="page-506-0"></span>ALTER NICKNAME *ORA\_INDSALES* ALTER COLUMN *POSTAL\_CODE* OPTIONS (SET *NUMERIC\_STRING 'N'*)

#### $\overline{D}$   $\overline{D}$  **2**: 指定具有关系数据源的 VARCHAR NO TRAILING BLANKS 列选项:

VARCHAR\_NO\_TRAILING\_BLANKS 列选项可用于标识不包含尾部空格的特定列。SQL 编译器检查对列执行的所有操作(例如, 比较操作)时, SOL 编译器将此设置作为考虑 因素。

昵称 ORA\_INDSALES 用于名为 INDONESIA\_SALES 的 Oracle 表。该表包含数据类 型为 VARCHAR 的列 NAME NAME 列没有结尾空白。要将 VARCHAR\_NO\_TRAILING\_BLANKS 选项添加到昵称, 请使用下列语句:

ALTER NICKNAME *ORA\_INDSALES* ALTER COLUMN *NAME* OPTIONS (ADD *VARCHAR\_NO\_TRAILING\_BLANKS 'Y'*)

#### **>} 3:8(\_PGX5}]4D XPATH P!n:**

昵称 EMPLOYEE 用于 XML 数据源。为 fname 列指定 XPATH 要将 XPATH 列选 项设置为不同的路径,请使用下列语句:

ALTER NICKNAME *EMPLOYEE* ALTER COLUMN *fname* OPTIONS (SET *XPATH './@first'*)

#### 相关任务:

• 第 [485](#page-500-0) 页的 『改变昵称』

相关参考:

- 第 [486](#page-501-0) 页的 『 对改变昵称的限制 』
- **I ALTER NICKNAME** statement *I* (*SQL Reference, Volume 2*)
- 第 [551](#page-566-0) 页的附录 G, 『联合系统的昵称列选项』

## **Dd}]4TsD>X`M**

| |

| | 创建昵称时、与数据源对象关联的数据类型存储在联合数据库中。对于一些数据源、 包装器为您指定数据类型。对于其它数据源、必须在创建昵称时指定数据类型。

可以为特定数据源对象的列指定本地类型。您应使用 ALTER NICKNAME 语句而不是 CREATE TYPE MAPPING 语句。

注意: 如果将列的本地数据类型更改为与其远程类型差异较大的类型、则更改本地数 据类型可能导致信息错误和丢失。

#### **Hvu~:**

发出此语句的授权标识必须至少具有下列其中一种特权:

- SYSADM 或 DBADM 权限
- 对在语句中指定的昵称的 ALTER 特权
- 对在语句中指定的昵称的 CONTROL 特权
- 对模式的 ALTERIN 特权 (如果昵称的模式名存在)

与语句关联的授权标识必须是在昵称的目录视图的 DEFINER 列中所记录昵称的定义 者。

#### **限制:**

请参阅关于对改变昵称的限制的主题。

#### **}L:**

|

| | | | | | |

| | | | 可以通过 DB2 控制中心或 DB2 命令行更改数据类型。

要通过 DB2 控制中心执行此任务:

- 1. 洗择**昵称**文件夹。
- 2. 右键单击要更改的昵称, 然后单击改变。此时会打开"改变昵称"笔记本。
- 3. 在"昵称"页上, 选择要更改的列, 然后单击更改。此时会打开"更改列"窗口。
- 4. 洗择数据类型
- 5. 单击确定以更改数据类型并关闭窗口。
- 6. 单击确定以改变昵称并关闭笔记本。

要通过命令行提示执行此任务, 请使用 ALTER NICKNAME 语句。例如:

ALTER NICKNAME *nickname* ALTER COLUMN *column\_name* LOCAL TYPE *data\_type*

要将具有字符数据类型的本地列的内容视为位(二进制)数据,需在 ALTER NICKNAME 语句中使用 FOR BIT DATA 子句。若使用此子句来更改某列的本地数据 类型, 则当与其它系统交换数据时, 就不会执行代码页转换。比较是以二进制形式完 成的, 而不论远程数据库整理顺序如何。

#### 相关任务:

• 第 [485](#page-500-0) 页的 『改变昵称』

#### 相关参考:

- 第 [486](#page-501-0) 页的 『 对改变昵称的限制 』
- **f ALTER NICKNAME** statement  $\mathbb{I}$  (*SQL Reference, Volume 2*)
- 第 [557](#page-572-0) 页的附录 H, 『缺省正向数据类型映射』
- 第 492 页的 『 为数据源对象改变本地类型 示例 』
- 第 [479](#page-494-0) 页的 『 非关系数据源支持的数据类型 』

## 为数据源对象改变本地类型 - 示例

以下示例说明如何为数据源对象更改数据类型。

#### **>}:}V}]`M3d:**

在职员信息的 Oracle 表中, BONUS 列是用 NUMBER(32.3) 数据类型定义的, 缺省情 况下,Oracle 数据类型 NUMBER(32,3) 被映射至 DB2 数据类型 DOUBLE ( 双精度浮 点数字数据类型)。包含 BONUS 列的查询所返回的值可能类似以下所示:

5.0000000000000E+002

1.0000000000000E+003

科学表示法指示小数位的数目和小数点应该移动的方向。在此示例中,+002 表示小数点 应该右移两位, 而 +003 表示小数点应该右移三位。

包含 BONUS 列的查询可以返回类似于美元金额的值。将表中 BONUS 列的本地定义 从 DOUBLE 数据类型更改为 DECIMAL 数据类型。使用反映实际奖金格式的精度和 小数位, 例如, 如果奖金的美元部分不能超过 6 位数, 请将 NUMBER(32.3) 映射至 DECIMAL(8,2)。在此新本地类型的约束下, 包含 BONUS 列的查询所返回的值如下所 示:

500.00 1000.00

Oracle 表的昵称为 ORASALES 要将此 ORASALES 表中的 BONUS 列映射至 DB2 DECIMAL (8,2) 数据类型, 请发出以下 ALTER NICKNAME 语句:

ALTER NICKNAME *ORASALES* ALTER COLUMN *BONUS* LOCAL TYPE *DECIMAL(8,2)*

*ORASALES*

| | |

| | | |

|

| | | | | 您为 Oracle 表定义的昵称。

#### **ALTER COLUMN** *BONUS*

以本地方式在联合数据库 SYSCAT.COLUMNS 目录视图中定义的列的名称。

**LOCAL TYPE** *DECIMAL(8,2)*

标识列的新本地类型。

此映射只适用于由昵称 ORASALES 标识的 Oracle 表中的 BONUS 列。包含 BONUS 列的所有其它 Oracle 数据源对象对 Oracle NUMBER 数据类型使用缺省的数据类型映 射

### **>}:UZ}]`M3d:**

名为 SALES 的 Oracle 表的昵称为 ORASALES。SALES 表包含数据类型为 Oracle DATE 的列。Oracle DATE 数据类型的缺省类型映射为至 DB2 TIMESTAMP 数据类 型的映射。但是,当从此列中检索数据时,您只希望显示日期值。可以改变 SALES 表 的昵称以将本地类型更改为 DB2 DATE 数据类型。

ALTER NICKNAME *ORASALES* ALTER COLUMN *ORDER\_DATE* LOCAL TYPE *DATE*

#### **>}:GX5}]4D}]`M3d:**

名为 drugdata1.txt 的 表结构文件 的昵称为 DRUGDATA1。drugdata1.txt 文件包 含列示药物名称的列。列名为 DRUG。DRUG 列初始定义为 CHAR(20)。列长度必须更 改为 CHAR(30)。可以改变 drugdata1.txt 文件的昵称以将映射更改为正确的长度:

ALTER NICKNAME *DRUGDATA*1 ALTER COLUMN *DRUG* LOCAL TYPE *CHAR(30)*

#### 相关任务:

- 『创建数据类型映射』(《联合系统指南》)
- 第 [491](#page-506-0) 页的 『改变数据源对象的本地类型 』

#### **`XN<:**

- **I ALTER NICKNAME** statement *I* (*SQL Reference, Volume 2*)
- 第 [486](#page-501-0) 页的 『 对改变昵称的限制 』

## 第 29 章 DDL 命今参考

本章提供本书中讨论的包装器 DDL 命令的语法语句、自变量和选项的详细信息、这些 语句是按句装器讲行排序的。

## BioRS DDL 参考信息

## CREATE SERVER 语句选项 - BioRS 句装器

BioRS 的 CREATE SERVER 语句的选项为:

TYPE 指定服务器类型。缺省值为 BioRS。缺省值是唯一受 BioRS 包装器支持的值。 不需要指定此选项。

#### **VERSION**

指定服务器版本。缺省值为 1.0。缺省值是唯一受 BioRS 包装器支持的值。不 需要指定此选项。

NODE 指定可以使用 BioRS 查询工具的系统的主机名。缺省值为 localhost.

PORT 指定要用来连接至 BioRS 服务器的端口号。缺省值为 5014。

#### **TIMEOUT**

指定 BioRS 包装器应该等待来自 BioRS 服务器的响应时间 (以分钟计)。缺省 值为 10. 必须指定此选项。

#### **CASE SENSITIVE**

指定 BioRS 服务器是否以区分大小写的方式对待名称。有效值为 'Y' 或 'N'。 缺省值为 'Y'

在 BioRS 产品中, 一个配置参数控制着存储在 BioRS 服务器上的数据的区分 大小写性。CASE SENSITIVE 洗项是该 BioRS 系统配置参数的 DB2 Information Integrator 对应物。必须使 BioRS 系统和 DB2 Information Integrator 中的 BioRS 服务器区分大小写配置设置同步。如果不使 BioRS 和 DB2 Information Integrator 之间的区分大小写配置设置保持同步, 则当您尝试通过 DB2 Information Integrator 存取 BioRS 数据时将会出错。

要点: 在 DB2 Information Integrator 中创建新的 BioRS 服务器之后,就不能 更改或删除 CASE\_SENSITIVE 选项了。如果需要更改 CASE\_SENSITIVE 选 项、则必须删除然后再次创建整个服务器。如果删除 BioRS 服务器、还必须再 次创建所有相应的 BioRS 昵称。 DB2 Information Integrator 会自动删除与已 删除的服务器对应的所有昵称。

#### 相关任务:

- 第 66 页的 『 为 BioRS 数据源注册服务器定义』
- 第 67 页的 『 为 BioRS 数据源注册昵称』

#### 相关参考:

- 『 CREATE SERVER statement 』 (SQL Reference, Volume 2)
- 第 496 页的 『CREATE NICKNAME 语句语法 BioRS 包装器』

## <span id="page-511-0"></span>CREATE USER MAPPING 语句选项 - BioRS 包装器

#### **GUEST**

指定是否将在 BioRS 服务器上的 BioRS 来宾认证机制下执行操作。有效值为 'Y' 或 'N'。缺省值为 'Y'。

如果将此选项设置为 'Y', 则对此 DB2 Information Integrator 用户使用来宾认 证来访问 BioRS 服务器。

如果将此选项设置为 'N', 则必须提供 BioRS 授权标识和密码才允许此 DB2 Information Integrator 用户访问 BioRS 服务器。

如果没有创建用户映射或者创建用户映射时没有指定选项, 则对 DB2 Information Integrator 用户使用来宾认证来访问 BioRS 服务器。

#### **REMOTE AUTHID**

指定允许此 DB2 用户存取 BioRS 数据源的用户标识。此远程标识必须具有 BioRS 应用程序期望的格式。如果将 GUEST 选项设置为 'N', 则此选项是必 需的。

### **REMOTE PASSWORD**

指定此远程标识的密码。如果将 GUEST 选项设置为 'N', 则此选项是必需的。

示例:

以下 CREATE USER MAPPING 语句将用户 Charlie 映射至 Biors Server1 服务器 上的用户 Charlene。

CREATE USER MAPPING FOR Charlie SERVER Biors Server1 OPTIONS(GUEST 'N', REMOTE AUTHID 'Charlene', REMOTE PASSWORD 'Charlene pw');

相关任务:

• 第 66 页的 『 为 BioRS 数据源注册用户映射 』

### 相关参考:

• 『 CREATE USER MAPPING statement 』 (SOL Reference, Volume 2)

## CREATE NICKNAME 语句语法 - BioRS 包装器

用于 CREATE NICKNAME 语句的语法为:

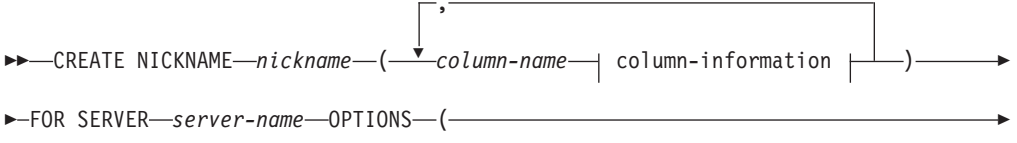

-REMOTE OBJECT—'BioRS databank name'-

#### column-information:

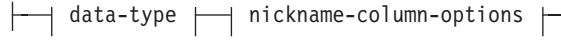

#### **data-type:**

|

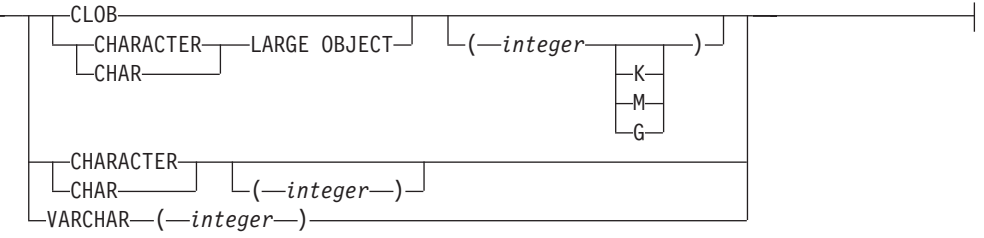

### **nickname-column-options:**

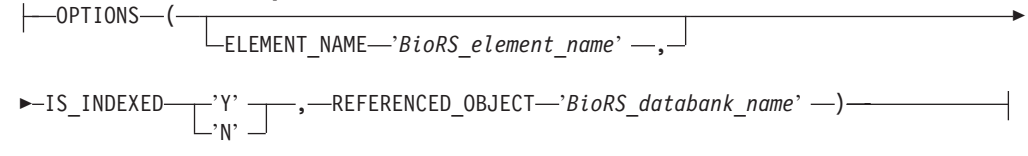

#### **昵称列选项**

昵称列选项值必须用单引号引起来。

#### **ELEMENT\_NAME**

指定 BioRS 元素名称。此名称是否区分大小写取决于 BioRS 服务器是否区分 大小写以及 CASE SENSITIVE 服务器选项的值。仅当 BioRS 元素名称与列名 不相同时才需要指定 BioRS 元素名称。

#### **IS\_INDEXED**

指示是否对相应的列建立索引(是否可以在谓词中引用该列)。有效值为 'Y' 和 'N'。只能对这样的列指定 'Y' 值: BioRS 服务器为该列的相应元素建立了索 引。

在创建昵称时, 将把带有'Y'值的此选项自动添加至任何与 BioRS 的已建立 索引的元素相应的列。

#### **REFERENCED\_OBJECT**

此选项仅对其 BioRS 数据类型为"引用"的列有效。此选项指定当前列引用的 BioRS 数据银行的名称。此名称的区分大小写性取决于 BioRS 服务器的区分大 小写性以及 CASE SENSITIVE 服务器选项的值。

#### **昵称选项**

昵称选项值必须用单引号引起来。

#### **REMOTE\_OBJECT**

指定与昵称相关联的 BioRS 数据银行的名称。此名称确定模式以及昵称的 BioRS 数据银行, 此名称还指定此昵称与其它昵称之间的关系, 此名称是否区 分大小写取决于 BioRS 服务器是否区分大小写以及 CASE SENSITIVE 服务器 洗项的值.

**要点**: 不能用 ALTER NICKNAME 语句更改或删除此名称。如果此选项中使 用的 BioRS 数据银行的名称进行了更改, 则必须删除然后再次创建整个昵称。

• 第 67 页的 『 为 [BioRS](#page-82-0) 数据源注册昵称 』

### 相关参考:

- **f CREATE NICKNAME** statement  $\mathbb{I}$  (*SQL Reference, Volume 2*)
- 第 69 页的 『[CREATE NICKNAME](#page-84-0) 语句 BioRS 包装器的示例 』

## **BLAST DDL 参考信息**

## **CREATE SERVER odTd? - BLAST |0w**

#### **BLAST** 包装器的 CREATE SERVER 自变量:

TYPE 确定使用给定的服务器执行的 BLAST 搜索的类型。此自变量是必需的。必须 将它设置为下列值之一: blastn、blastp、blastx、tblastn 和 tblastx。

#### **VERSION**

指定正在使用的服务器的版本。应当将它设置为正在运行的 blastall 的版本。此 自变量是必需的。

#### **WRAPPER**

指定您使用 CREATE WRAPPER 语句注册的包装器的名称。此自变量是必需 的。

### **BLAST** 包装器的服务器选项:

可以在 CREATE SERVER 语句中指定的 BLAST 的选项为:

- DAEMON\_PORT
- NODE
- v USE\_CLOB\_SEQUENCE

#### **`XNq:**

• 第 98 页的 『为 [BLAST](#page-113-0) 数据源注册服务器』

#### 相关参考:

- **CREATE SERVER** statement *§* (*SOL Reference, Volume 2*)
- · 第 [529](#page-544-0) 页的附录 D, 『联合系统的服务器选项』

## **CREATE NICKNAME odo( - BLAST |0w**

用于 CREATE NICKNAME 语句的语法为:

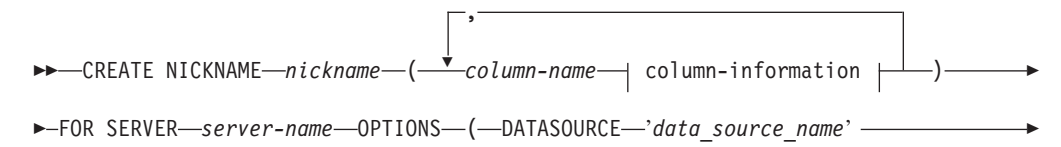

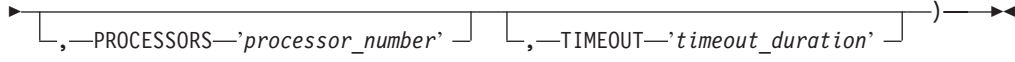

#### **column-information:**

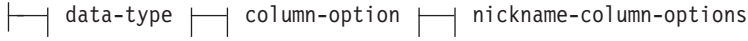

#### **data-type:**

|

|

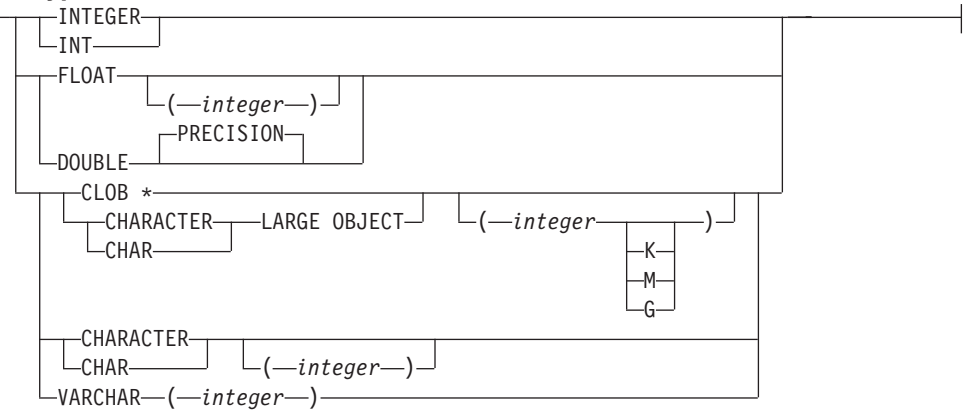

### **column-option:**

 $L_{\text{NOT}}$  NULL

#### **nickname-column-options:**

```
\longleftarrow OPTIONS—(—INDEX—'index_number' —, —DELIMITER—'delimiter' -
```
 $\Box$ DEFAULT—'new default value' $\Box$ 

**限制:** 对于 BLAST 包装器, CLOB 的长度仅限于 5 兆字节 (5MB)。

)

在 CREATE NICKNAME 语句中可以为 BLAST 数据源指定两种类型的选项:

- 昵称列选项
- 昵称选项

Þ

### **`XNq:**

• 第 98 页的 『 为 [BLAST](#page-113-0) 数据源注册昵称 』

### 相关参考:

- **CREATE NICKNAME** statement *s* (*SQL Reference, Volume 2*)
- 第 [551](#page-566-0) 页的附录 G, 『联合系统的昵称列选项』
- · 第 [543](#page-558-0) 页的附录 F, 『联合系统的昵称选项』
- 第 103 页的 『[CREATE NICKNAME](#page-118-0) 语句 BLAST 包装器的示例 』

## Documentum DDL 参考信息

## CREATE SERVER 语句自变量和选项 - Documentum 包装器

与用于 Documentum 的 CREATE SERVER 语句相关联的自变量为:

TYPE 指定数据源的类型。对于 Documentum, 类型为 DCTM。此自变量是必需的。

#### **VERSION**

指定数据源的版本。对于 EDMS98, 该值为"3"。对于 4i, 该值为"4"。此自 变量是必需的。

#### **WRAPPER**

指定与此服务器相关联的包装器的名称。此自变量是必需的。

与用于 Documentum 的 CREATE SERVER 语句相关联的选项为:

#### **CONTENT DIR**

指定用于存储内容文件的可本地存取的根目录名称、这些内容文件是由 GET FILE, GET FILE DEL, GET RENDITION 和 GET RENDITION DEL 伪 列检索到的。可以使用这些伪列的所有用户必须都能够写入该目录。其缺省值 为 /tmp。此选项是可选的。

NODE 指定 Documentum Docbase 的实际名称。此选项是必需的。

#### **OS TYPE**

指定 Docbase 服务器的操作系统。有效值为 AIX、SOLARIS 和 WINDOWS。 此选项是必需的。

#### **RDBMS TYPE**

指定 所 使 用 的 RDBMS。有效值为  $Docbase$ DB2、INFORMIX、ORACLE、SQLSERVER 或 SYBASE。此选项是必需的。

#### **TRANSACTIONS**

指定服务器事务方式。有效值为:

- · NONE 没有启用任何事务。
- QUERY 仅对 Dctm Query 方法启用了事务。
- ALL 对 Dctm\_Query 方法启用了事务。在此发行版中, ALL 与 QUERY 具有相同的功能。

缺省值为 OUERY。此洗项是可洗的。

### 相关任务:

• 第 161 页的 『 为 Documentum 数据源注册服务器 』

### 相关参考:

• CREATE SERVER statement J (SOL Reference, Volume 2)

## CREATE USER MAPPING 语句选项 - Documentum 包装器

选项定义:

#### **REMOTE AUTHID**

您在远程服务器中的授权标识。

## **REMOTE\_PASSWORD**

您在远程服务器中的密码。

## **REMOTE\_DOMAIN**

您在远程服务器中的 Windows 联网域。仅对于 Windows 平台有效。

## 相关任务:

• 第 161 页的 『为 [Documentum](#page-176-0) 数据源注册用户映射 』

### 相关参考:

• **FCREATE USER MAPPING** statement J (*SQL Reference, Volume 2*)

## **CREATE NICKNAME odo( - Documentum |0w**

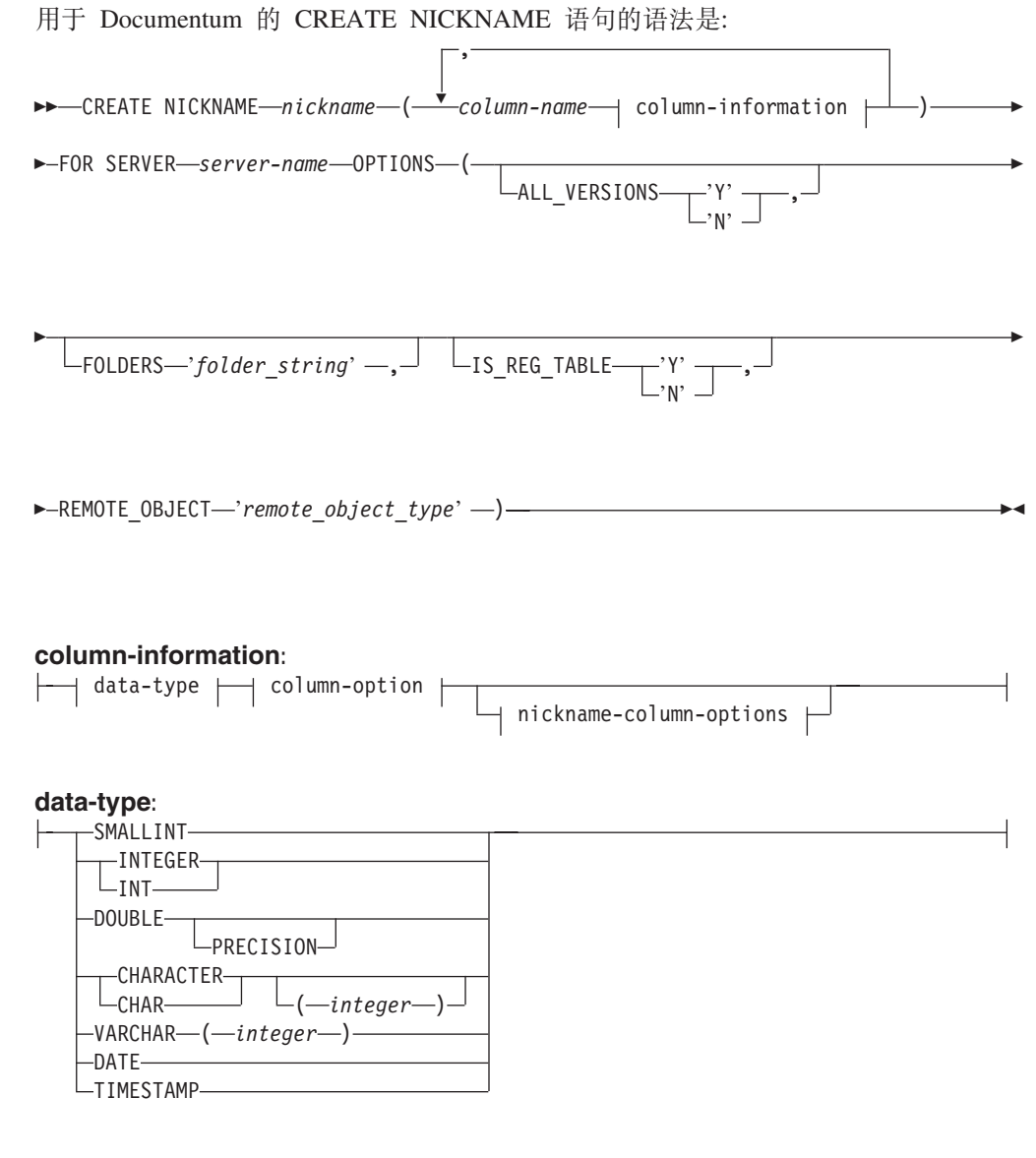

**column-option:**

F

 $L_{NOT}$ 

#### nickname-column-options:

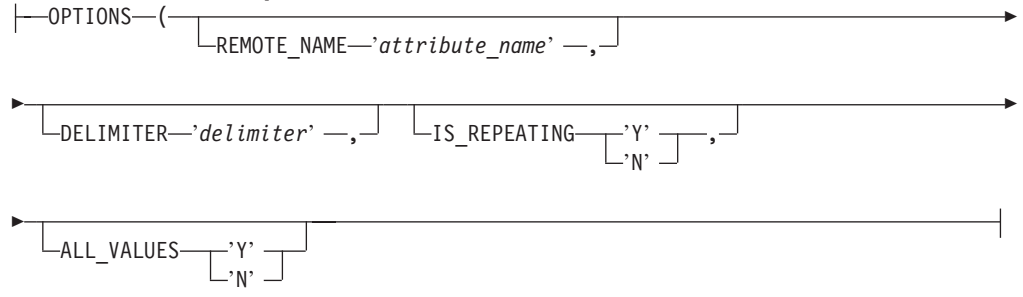

与用干 Documentum 的 CREATE NICKNAME 语句相关联的列洗项为:

### **NOT NULL**

除了定义为 TIMESTAMP 和 DATE 的那些列之外, 所有单值列都必须定义为 NOT NULL。在昵称中, 一定不能将重复的属性定义为 NOT NULL。

与用于 Documentum 的 CREATE NICKNAME 语句相关联的昵称列选项为:

昵称列选项值必须用单引号引起来。

#### **ALL VALUES**

指定将返回重复属性的所有值, 各个值之间用指定的定界符分隔。如果缺少此 选项或者此选项为 'N'. 则将只返回重复属性的最后一个值. 如 DELIMITER 中 所述, 只能对 IS\_REPEATING 选项为 'Y' (并且当 IS\_REG\_TABLE = 'Y' 时 无效)的 VARCHAR 列指定 ALL VALUES。

#### **DELIMITER**

指定在并置重复属性的多个值时要使用的定界符字符串。定界符可以是一个或 多个字符。缺省定界符为逗号。此选项仅对于 IS\_REPEATING 选项设置为 'Y' 且数据类型为 VARCHAR 的对象的属性有效。此选项是可选的。

#### **IS REPEATING**

指示一列是否是多值的。有效值为 'Y' 和 'N'。缺省值为 'N'。此选项是可选 的

对于下列情况, 将只返回最后一个值

- 非 VARCHAR 重复属性
- 当指定了 ALL\_VALUES 'N' 时的 VARCHAR 列

要克服这种限制、可以为重复属性列创建双重定义。

#### **REMOTE NAME**

指定相应的 Documentum 属性或列的名称。此选项将远程属性或列名映射至本 地 DB2 列名。它的缺省值为 DB2 列名。此选项是可选的。

与用于 Documentum 的 CREATE NICKNAME 语句相关联的昵称列选项为:

昵称选项值必须用单引号引起来。

#### **ALL VERSIONS**

指定是否将搜索所有对象版本。有效值为 'y'、'Y'、'n' 和 'N'。缺省值 'N' 意 味着只有当前对象版本才包括在杳询处理中。当 IS REG TABLE = 'Y' 时, 此选项无效。此选项是可选的。

#### **FOLDERS**

指定包含一个或多个按逻辑组合起来的并且语法正确的 Documentum FOLDER 谓词的一个字符串。指定 FOLDER 谓词将把由此昵称表示的一组文档限制为在 指定文件夹中的那些文档。

当指定此选项时, 用单引号将 FOLDERS 选项的整个值引起来, 并在字符串中 使用双引号来替代单引号。

例如, 如果想要插入:

FOLDER('/Tools',DESCEND) OR FOLDER('/Cars')

则指定以下 FOLDERS 选项:

FOLDERS 'FOLDER("/Tools",DESCEND) OR FOLDER("/Cars")'

当 IS REG TABLE = 'Y' 时, 此选项无效。此选项是可选的。

#### **IS REG TABLE**

指定由 REMOTE OBJECT 选项指定的对象是否是由 Documentum 注册的表。 有效值为 'y'、'Y'、'n' 和 'N'。缺省值为 'N'。此选项是可选的。

不能通过使用 ALTER NICKNAME 语句更改此选项来将昵称从 Documentum 对象更改为已注册的表(反之亦然)。但是, 必须先删除(DROP)该昵称, 然 后重新创建(CREATE)它。

#### **REMOTE OBJECT**

指定与昵称相关联的 Documentum 对象类型的名称。该名称可以是任何 Documentum 对象类型或已注册的表。对于已注册的表, 该名称应当添加表所有 者的名称作为前缀。如果已注册的表属于 Docbase 所有者, 则 dm\_dbo 可以用 于所有者名。此选项是必需的。

通过使用 ALTER NICKNAME 来更改 REMOTE\_OBJECT 选项的值将导致错 误(如果新对象的结构与原始对象的结构不相似的话)。

### 相关任务:

• 第 162 页的 『 为 Documentum 数据源注册昵称 』

#### 相关参考:

- 『 CREATE NICKNAME statement 』 (SQL Reference, Volume 2)
- 第 165 页的 『CREATE NICKNAME 语句 Documentum 包装器的示例 』

## Excel DDL 参考信息

## CREATE SERVER 语句自变量 - Excel 包装器

与用于 Excel 的 CREATE SERVER 语句相关联的自变量为:

#### **WRAPPER**

指定您在相关联的 CREATE WRAPPER 语句中注册的包装器的名称。此自变 量是必需的。

### 相关任务:

• 第 204 页的 『 为 Excel 数据源注册服务器 』

相关参考:

• **CREATE SERVER** statement *I* (*SQL Reference, Volume 2*)

## **CREATE NICKNAME odo( - Excel |0w**

**EXECUTE NICKNAME** *nickname* - (- $\overline{\phantom{a}}$ , *column-name*  $\rightarrow$  data-type  $\rightarrow$  column-option  $\dagger$  $\blacktriangleright$ -FOR SERVER-server-name-OPTIONS- ( FILE\_PATH '*path*' , RANGE '*range*' )

### **data-type:**

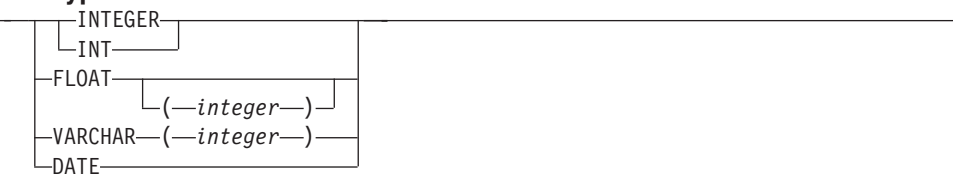

**column-option:**

 $\Box$ NOT NULL $\Box$ 

其中:

#### **FOR SERVER**

标识您在相关联的 CREATE SERVER 语句中注册的服务器。此服务器用来存 取 Excel 电子表格。指定服务器名。

下表描述了 Excel 的 CREATE NICKNAME 选项:

#### **FILE\_PATH**

指定想要存取的 Excel 电子表格的全限定目录路径和文件名。

在每一列中数据类型必须一致, 并且在注册昵称过程中必须正确描述列数据类 刑

Excel 句装器只能存取 Excel 工作簿中的主要电子表格。

电子表格中的空白单元格将被解释为 NULL。

电子表格中最多可以存在 10 个连续的空白行, 并且数据集中最多可以包括 10 个连续的空白行。超过 10 个连续的空白行就会被认为是数据集的末尾。

电子表格中可以存在空白列。但是、即使不会使用这些列、也必须注册这些列 并将它们描述为有效字段。

|

数据库代码页必须与文件的字符集相匹配: 否则, 可能会获得意外的结果。

#### **RANGE**

指定在数据源中要使用的单元的范围。此选项不是必需的。

范围选项值中的任何语法或语义错误都将导致产生 SQL1882E 消息。错误可能 **句括:** 

- 左上部和右下部指示符的定向不正确。不正确的定向就是左上部单元指示符 在右下部单元指示符的下方或右边。
- 由范围值指定的列数并不对应于在 CREATE NICKNAME 语句中指定的列 数.
- 找到了无效字符或其它语法错误。

以下是昵称选项 RANGE 的一个示例:

CREATE NICKNAME excel2 (c1 VARCHAR (10), c2 VARCHAR (10), c3 VARCHAR (10), c4 VARCHAR (10) ) FOR SERVER excel\_server OPTIONS (FILE\_PATH 'C:\My Documents\test2.xls', RANGE  $'BTE5'$ ;

在此示例中, B2 表示单元范围的左上部, E5 表示单元范围的右下部。B2 表 示法中的字母 B 是列标识。B2 表示法中的数字 2 是行号。

右下部表示法可以从范围中省略。在此情况下,将使用右下部的有效行。如果 省略了左上部的值, 则将值看作是 A1. 如果由范围指定的行数超过了电子表格 中实际存在的行数, 则将使用实际的行数。

#### 相关任务:

• 第 205 页的 『 为 [Excel](#page-220-0) 数据源注册昵称 』

#### 相关参考:

v :CREATE NICKNAME statement;(*SQL Reference, Volume 2*)

## **Extended Search DDL 参考信息**

## **CREATE WRAPPER odo( - Extended Search |0w**

 $\rightarrow$  CREATE WRAPPER-wrapper-name-LIBRARY-'library-name'-

#### **WRAPPER**

指定此 Extended Search 包装器的唯一名称。

#### **LIBRARY**

指定与平台相关的下列库名之一:

- Windows: db2uies.dll
- AIX: libdb2uies.a

## **`XNq:**

• 第 219 页的 『 注册 [Extended Search](#page-234-0) 包装器 』

相关参考:

• 『 CREATE WRAPPER statement 』 (SQL Reference, Volume 2)

## CREATE SERVER 语句语法 - Extended Search 包装器

>>-CREATE SERVER-server-name-WRAPPER-wrapper-name-OPTIONS-(-

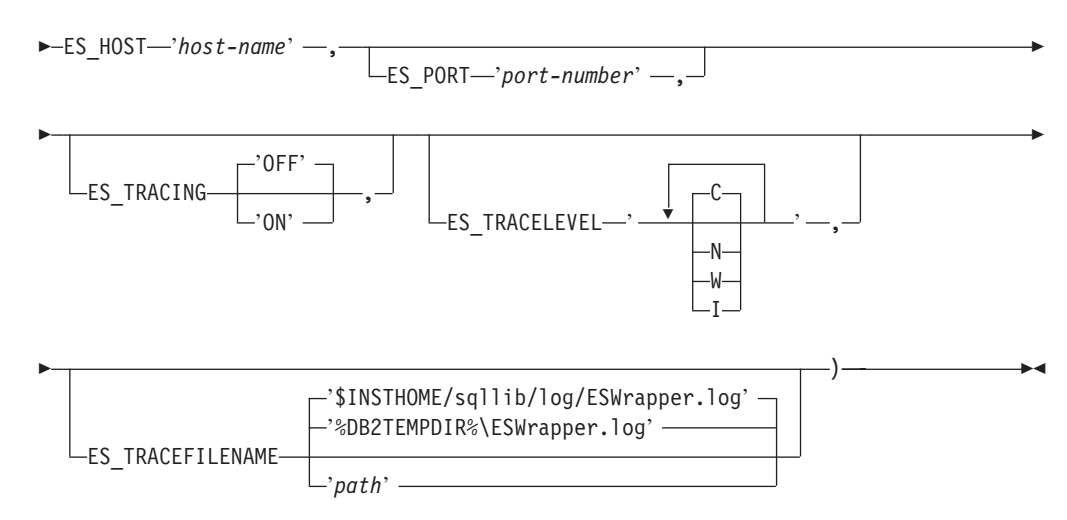

#### **SERVER**

 $\overline{1}$ 

指定此服务器定义的唯一名称。此参数是必需的。

#### **WRAPPER**

指定想要与此服务器定义配合使用的先前已注册的 Extended Search 包装器的名称。 此参数是必需的。

#### ES HOST

指定想要搜索的 Extended Search 服务器的全限定主机名或 IP 地址。此选项是必 需的。

#### **ES PORT**

指定此 Extended Search 服务器侦听请求的端口号。如果省略了此选项、则缺省值 为 6001。

#### **ES TRACING**

指定是否应当对远程 Extended Search 服务器产生的错误消息、警告消息和参考消 息启用跟踪。缺省值 OFF 意味着将不会记录任何跟踪消息。

#### **ES TRACELEVEL**

如果启用了跟踪, 则此选项指定将写入日志文件中的消息类型。缺省值 C 意味着将 只记录关键消息。可以单独启用和禁用下列跟踪级别:

- C 关键错误消息
- N 非关键消息
- W 警告消息
- I 参考消息

例如:

ES TRACELEVEL 'W' ES TRACELEVEL 'CN' ES<sup>TRACELEVEL</sup> 'CNWI'

#### **ES\_TRACEFILENAME**

如果启用了跟踪, 则此选项指定将编写消息的目录和文件的名称。如果省略此选 顶:

- 在 UNIX 上, 缺省值为 \$INSTHOME/sqllib/log/ESWrapper.log
- 在 Windows 上, 缺省值为 %DB2TEMPDIR%\ESWrapper.log

#### **`XNq:**

| |

• 第 220 页的 『 为 [Extended Search](#page-235-0) 数据源注册服务器 』

#### **`XN<:**

• **CREATE SERVER** statement *§* (*SOL Reference, Volume 2*)

## **CREATE USER MAPPING** 语句语法 - Extended Search 包装 器

CREATE USER MAPPING FOR *authorization-name* SERVER *server-name* OPTIONS

 $\rightarrow$  (-REMOTE AUTHID-'user-id' -, REMOTE PASSWORD-'password' -)-

### **FOR**

指定将为其授予 Extended Search 数据源存取权的 DB2 用户的用户标识。此参数 是必需的。

#### **SERVER**

指定为用户想要搜索的 Extended Search 服务器创建的先前已注册的服务器定义的 名称。此参数是必需的。

#### **REMOTE\_AUTHID**

指定允许此 DB2 用户存取 Extended Search 数据源的用户标识。此远程标识必须 采用正在搜索的数据源期望的格式。此选项是必需的。

#### **REMOTE\_PASSWORD**

指定此远程标识的密码。此选项是必需的。

#### **`XNq:**

• 第 221 页的 『 为 [Extended Search](#page-236-0) 数据源注册用户映射 』

### **`XN<:**

• *CREATE USER MAPPING statement I (SOL Reference, Volume 2)* 

## **CREATE NICKNAME odo( - Extended Search |0w**

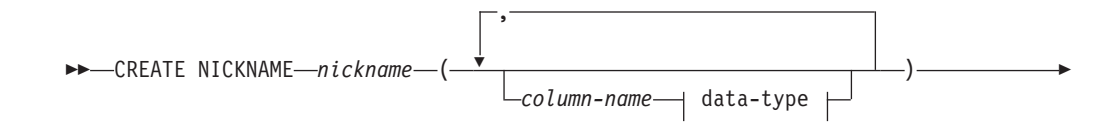

► FOR SERVER—server-name—OPTIONS—(—APPLICATIONID—'application-id' —,—

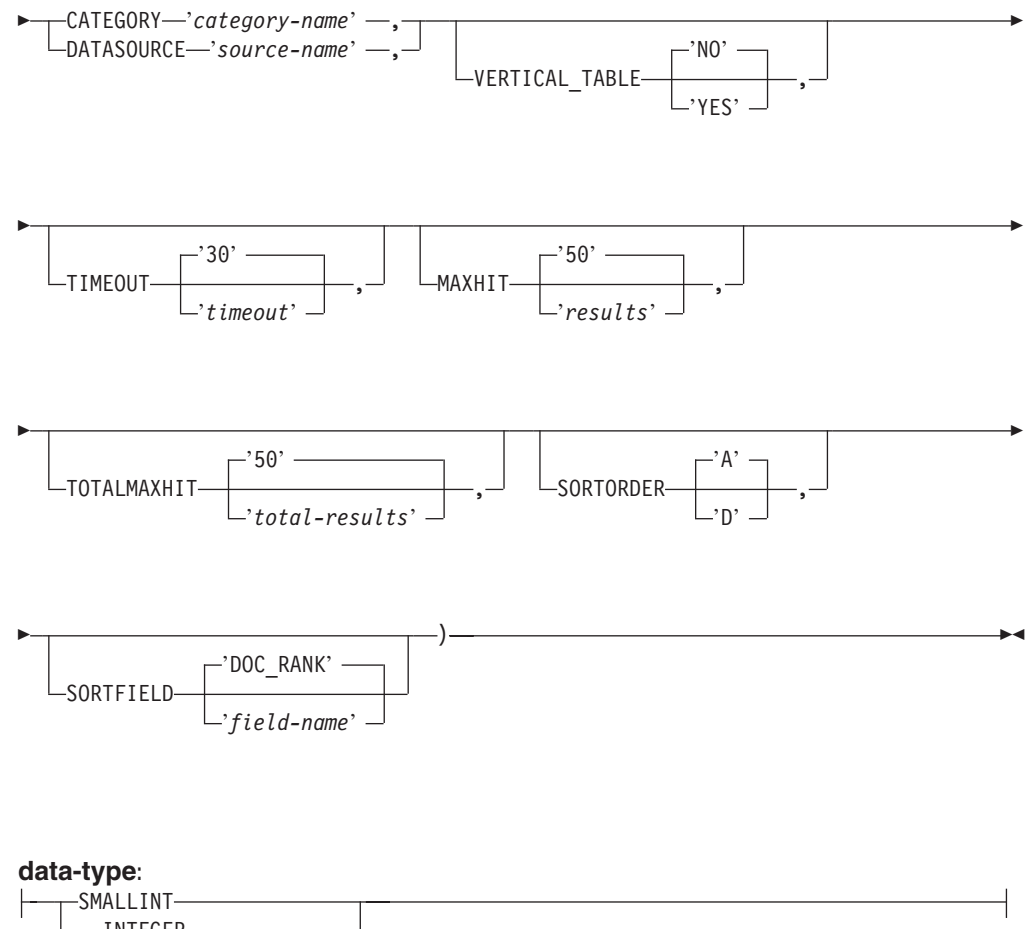

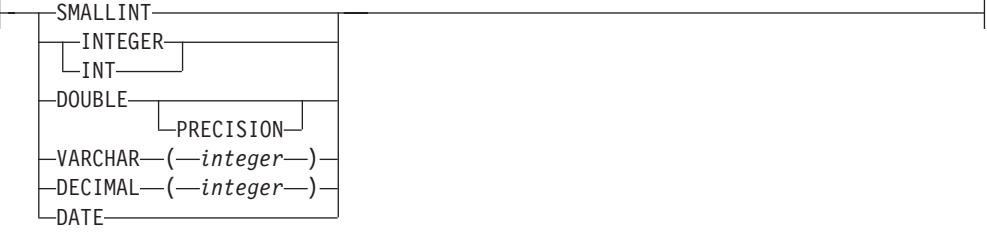

### **NICKNAME**

指定此 Extended Search 昵称表的唯一名称。此名称必须与正在为其定义该名称的 模式中的所有其它昵称都不相同。此参数是必需的。

#### *column-name*

指定一个或多个用户定义的列名。列名必须与在 Extended Search 配置数据库中定 义的本地字段或已映射的字段的名称相匹配。此参数是可选的。

#### *data-type*

指定所指定的列的 SQL 数据类型。此数据类型必须对应于在 Extended Search 配 置数据库中为此字段定义的数据类型。例如, 要搜索 Extended Search 数据源中具 有 String 数据类型的一个字段、在昵称表中为此字段定义一个 VARCHAR 列。如 果指定了 column-name, 则此参数是必需的。

#### **FOR SERVER**

指定先前已注册的服务器定义的名称,该服务器定义是为想要搜索的 Extended Search 服务器创建的。此参数是必需的。

#### **APPLICATIONID**

指定想要搜索的 Extended Search 应用程序的名称。Extended Search 配置数据库中 必须存在此名称。此参数是必需的。

#### **CATEGORY**

指定想要搜索的一个或多个 Extended Search 类别。如果省略了此选项,则必须至 少指定一个数据源名称。要指定多个类别, 使用分号来隔开类别名称。例如:

CATEGORY 'LotusNotes; MSAccess; LDAP'

### **DATASOURCE**

指定想要搜索的一个或多个 Extended Search 数据源。如果省略了此选项, 则必须 至少指定一个类别名称。要指定多个数据源、使用分号来为数据源名称定界。例 切:

DATASOURCE 'AltaVista:Google!:CNN'

#### **VERTICAL TABLE**

指定搜索结果的表示格式。如果指定了 YES、则 Extended Search 将返回配置为可 返回的所有字段、而不只是用户定义的列。包装器将结果以列名的垂直列表的形式 存储在昵称表中。缺省值为 NO。

#### **TIMEOUT**

一个 INTEGER, 它指定在请求超时之前要等待来自服务器的响应的秒数。此选项是 可选的。缺省值为 30。

#### **MAXHIT**

一个 INTEGER、它指定可以从正在搜索的每个源中返回的最大结果数。此选项是可 洗的。缺省值为 50.

### **TOTALMAXHIT**

一个 INTEGER, 它指定可以从正在搜索的所有源中返回的最大结果数, 包装器将这 些结果组合成单个结果集。此选项是可选的。缺省值为 50。

#### **SORTORDER**

指定搜索结果返回时的排序顺序, 要么为升序(A), 要么为降序(D)。缺省值为  $A_{-}$ 

#### **SORTFIELD**

指定应当对其搜索结果进行排序的字段的名称。缺省值 DOC RANK 是 Extended Search 用来衡量结果文档的相关性的一个字段。如果指定了另一个字段名、则应确保该名 称存在于搜索的源中。

#### 相关概念:

- 第 215 页的 『Extended Search 昵称』
- 第 216 页的 『 Extended Search 垂直表』

### 相关任务:

• 第 221 页的 『 为 Extended Search 数据源注册昵称 』

#### 相关参考:

- 『 CREATE NICKNAME statement 』 (SQL Reference, Volume 2)
- 第 225 页的 『 Extended Search 包装器 示例查询 』

## **CREATE FUNCTION odo( - Extended Search |0w**

CREATE FUNCTION 语句的语法为:  $\rightarrow$  -CREATE FUNCTION ESWRAPPER.ES SEARCH-(-INTEGER-,-VARCHAR(1024)-)-

**RETURNS INTEGER AS TEMPLATE DETERMINISTIC NO EXTERNAL ACTION** 

#### **INTEGER**

定义查询引用参数。在查询中、此参数必须指定在昵称表中定义的 INTEGER 列的 名称、由该列名称调用此定制函数。值必须为昵称的绑定列、而不是一个常量(例 如, DOC\_RANK).

引用参数标识应当将 ES SEARCH 函数应用于的昵称。不会对该参数本身求值。

如果 SELECT 语句的 FROM 子句中包含多个表, 而 WHERE 子句中包含 ES SEARCH 语句,则引用参数允许您告诉 DB2 特定的搜索语句属于哪个表。例 如:

SELECT \* FROM ES Nickname 1 as N1, ES Nickname 2 as N2 WHERE ESWRAPPER. ES\_SEARCH(N1.DOC\_RANK, 'IBM')=1 AND ESWRAPPER.ES\_SEARCH(N2.DOC\_RANK, 'LOTUS')=1

#### **VARCHAR(1024)**

定义查询表达式。在查询中, 此参数必须指定一个使用 Extended Search 通用查询 语言的字符串。

#### 相关任务:

• 第 222 页的 『 为 [Extended Search](#page-237-0) 包装器注册定制函数 』

#### **`XN<:**

- **CREATE FUNCTION** (Sourced or Template) statement *I (SQL Reference, Volume*) *2*)
- 第 225 页的 『[Extended Search](#page-240-0) 包装器 示例杳询 』
- 第 227 页的 『[Extended Search](#page-242-0) 包装器 通用查询语言 』

## **Entrez DDL 参考信息**

## **CREATE SERVER** 语句自变量 - Entrez 包装器

用于 Entrez 的 CREATE SERVER 语句的自变量为:

TYPE 指定数据源的类型 服务器类型可接受的值为 PubMed 和 Nucleotide. 这些值 不区分大小写。

#### **VERSION**

指定正在使用的 NCBI XML 模式的版本。此自变量是可选的。如果未指定服 务器的版本,则缺省值为 1.0。

#### **WRAPPER**

指定您使用 CREATE WRAPPER 语句注册的包装器的名称。

#### 相关任务:

• 第 183 页的 『 为 [Entrez](#page-198-0) 数据源注册服务器 』

相关参考:

- **CREATE SERVER** statement *§* (*SQL Reference, Volume 2*)
- 第 [529](#page-544-0) 页的附录 D, 『联合系统的服务器选项』

## **CREATE NICKNAME od!n - Entrez |0w**

下表描述了 Entrez 的 CREATE NICKNAME 洗项:

#### **REMOTE\_OBJECT**

指定与昵称相关联的 Entrez 对象类型的名称。此名称将确定昵称的模式和 NCBI 数据库以及该名称与其它昵称的关系。此名称不区分大小写。

#### **PARENT**

仅对已经通过 REMOTE OBJECT 选项对其父昵称进行了重命名的子昵称指定 此选项。当在 DB2 模式中定义了多个昵称系列时、PARENT 选项将把子昵称 与父昵称关联起来。此名称是区分大小写的。

#### 相关任务:

• 第 185 页的 『 为 [Entrez](#page-200-0) 数据源注册昵称 』

相关参考:

• **f CREATE NICKNAME** statement  $\mathbb{I}$  (*SQL Reference, Volume 2*)

## **表结构文件 DDL 参考信息**

## **CREATE NICKNAME odo( - ma9D~|0w**

用于 CREATE NICKNAME 语句的语法为:

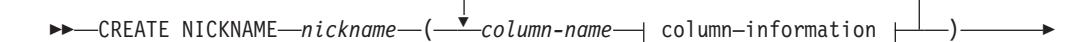

,

 $\blacktriangleright$ -FOR SERVER-server-name-OPTIONS-

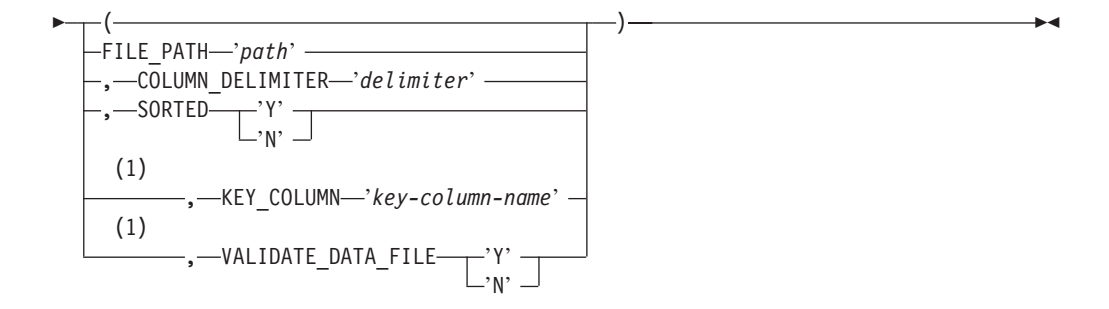

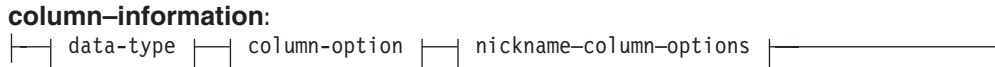

#### **data-type:**

|

|

| | |

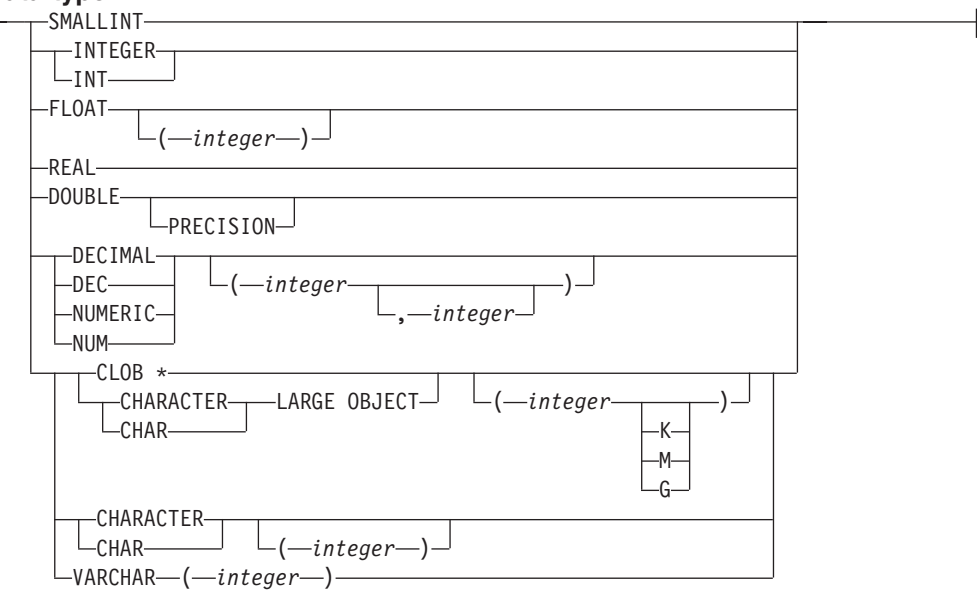

#### **column-option:**

 $-$ NOT NULL $-$ 

#### **nickname–column–options:**

 $\longleftarrow$ OPTIONS  $\longleftarrow$  ( $\longleftarrow$ DOCUMENT $\longleftarrow$ 'FILE' $\longleftarrow$ )

### **":**

1 不允许用于未排序的文件。对于已排序的文件是可选的。

限制: 对于表结构文件包装器, CLOB 的长度仅限于 5 兆字节 (5MB)。

#### *nickname*

要存取的表结构文件的唯一昵称。该昵称必须与注册该昵称的模式中的其它所 有昵称、表和视图都不相同。

#### *column-name*

为表结构文件中的每个字段指定的唯一名称。在每个列名后面紧接着它的数据 类型。仅支持类型为

CHAR, CLOB, DECIMAL, DOUBLE, FLOAT, INTEGER, REAL, SMALLINT 和 VARCHAR.

#### **CHARACTER(***integer***) r CHAR(***integer***) r\_ CHARACTER r CHAR**

表示长度为 integer 的定长字符串, 其范围可以是 1 到 254。如果省略了长度 规范, 则假定其长度为一个字符。

#### **CLOB(***integer***)**

对于长度为 integer 的字符大对象, 其最大长度为 5 兆字节。如果省略了长度 规范, 则假定其长度为 1 兆字节。

**DECIMAL(***precision-integer, scale-integer*) 或 DEC(*precision-integer, scale-integer*) 表示十进制数。

第一个整数是该数的精度; 即总位数。此值的范围可以是 1 到 31。

第二个整数是该数的小数位: 即小数点右边的位数。此值的范围可以是 0 到该 数的精度。

如果未指定精度和小数位、则使用缺省值 5.0。

可以将词语 NUMERIC 和 NUM 用作 DECIMAL 和 DEC 的同义词。

### DOUBLE 或 DOUBLE PRECISION

表示双精度浮点。

#### **FLOAT(integer)**

表示单精度或双精度浮点数, 这取决于 integer 的值。integer 的值必须在范围 1 到 53 之间。值 1 到 24 表示单精度, 值 25 到 53 表示双精度。

#### **INTEGER 或 INT**

表示大整数。

REAL 表示单精度浮点。

#### **SMALLINT**

表示小整数。

#### **VARCHAR(integer)**

表示最大长度为 integer 的变长字符串, 其范围可以是 1 到 32672。

#### **NOT NULL**

这可以防止列中包含空值。

包装器并不强制 NOT NULL 约束, 但是 DB2 会强制 NOT NULL 约束。如 果您创建了一个昵称, 并且对一列附加了 NOT NULL 约束, 然后却为该列洗 择了包含空值的行, 则 DB2 将发出 SQL0407N 错误, 指出不能为 NOT NULL 列指定 NULL 值。

对于已排序的昵称, 此规则不适用。已排序的昵称的键列不能为 NULL。如果 发现已排序的昵称具有 NULL 键列, 则会发出 SOL1822N 错误, 指出缺少该 键列.

### **FOR SERVER**

标识您使用 CREATE SERVER 语句注册的服务器。此服务器将用来存取表结 构文件。

#### **FILE PATH**

要存取的表结构文件的全限定路径、用单引号引起来。数据文件必须是标准文 件或符号链接, 而不是管道或另一种非标准文件类型。应当指定 FILE PATH 或 DOCUMENT 昵称列选项。如果指定了 FILE PATH 昵称选项, 则不能指定 DOCUMENT 昵称列选项。

#### **SORTED**

 $\mathbf{I}$  $\overline{1}$  指定数据源文件是已排序的还是未排序的。此选项接受 'Y'、'v'、'n' 或 'N'。 缺省值为 'N'。

如 LC COLLATE "本地语言支持"类别中的设置所定义、排序的数据源必须根 据当前语言环境的整理序列按升序排序。

如果您指定数据源已排序, 则建议将 VALIDATE\_DATA\_FILE 设置为 'Y'。

#### **COLUMN DELIMITER**

用来将表结构文件的各列分隔开的定界符、用单引号将它引起来。定界符可以 是单个字符或多个字符。如果没有定义列定界符。则将把列定界符缺省设置为

逗号。不能将单引号用作定界符。在整个文件中,列定界符必须要保持一致。  $\overline{1}$ 如果行尾为 NULL 字段、空值可以由两个相邻的定界符或定界符后跟行终结符  $\overline{1}$ 来表示。列定界符不能作为列的有效数据存在。例如,如果其中一列包含嵌入  $\overline{1}$  $\overline{1}$ 了逗号的数据, 则不能使用逗号作为列定界符。

#### **KEY COLUMN**

文件中组成键(文件已对该键进行排序)的列的名称,用单引号引起来。仅对 已排序的文件使用此洗项。一定不能将使用 DOCUMENT 昵称列选项指定的列 指定为键列。

只支持单列键 不允许多列键 值必须是在 CREATE NICKNAME 语句中定义 的列名。列必须按升序排序。如果没有为已排序的昵称指定值, 则将它缺省为 已创建昵称的文件中的第一列。建议通过在昵称语句中将 NOT NULL 选项添 加到键列的定义中来指定键列不可为空。

此选项是区分大小写的。但是, DB2 将把列名转换为大写(除非该列是用双引 号定义的)。

### **VALIDATE DATA FILE**

对于已排序的文件,此选项指定包装器是否将验证键列是按升序顺序排序的, 并且将检查 NULL 键。此选项的唯一有效值是 'Y' 或 'N', 用单引号引起来。 在注册时就完成了一次检查。如果未指定此选项, 则不会进行验证。如果 DOCUMENT 昵称列选项用于文件路径, 则不允许使用此选项。

#### **DOCUMENT**

指定表结构文件的类型。当前、对于此选项、此包装器只支持 FILE、通过使用 DOCUMENT 洗项、只能对每个昵称指定一列。与 DOCUMENT 洗项相关联的 列的数据类型必须是 VARCHAR 或 CHAR。

使用 DOCUMENT 昵称列选项, 而不使用 FILE\_PATH 昵称选项, 这意味着将 在执行查询期间提供与此昵称相对应的文件。如果 DOCUMENT 选项的值为 "FILE", 则意味着在执行查询期间所提供的内容是其模式与此昵称的昵称定 义相匹配的文件的全路径。以下 CREATE NICKNAME 示例说明了如何使用 DOCUMENT 昵称列选项

```
CREATE NICKNAME customers
```

```
\left(VARCHAR(100) OPTIONS(DOCUMENT 'FILE'),
   doc.
name VARCHAR(16),
address VARCHAR(30).
ID VARCHAR(16)
FOR SERVER file server
```
现在、可以对 customers 昵称运行以下查询、在该查询的 WHERE 子句中指定 了表结构文件的位置:

SELECT name, address, id FROM customers WHERE doc='/home/db2user/Customers.txt'

### 相关任务:

• 第 333 页的 『 为表结构文件注册服务器 』

#### 相关参考:

- 『 CREATE NICKNAME statement 』 (SQL Reference, Volume 2)
- 第 334 页的 『CREATE NICKNAME 语句 表结构文件包装器的示例 』

|

## **CREATE NICKNAME odo( - XML |0w**

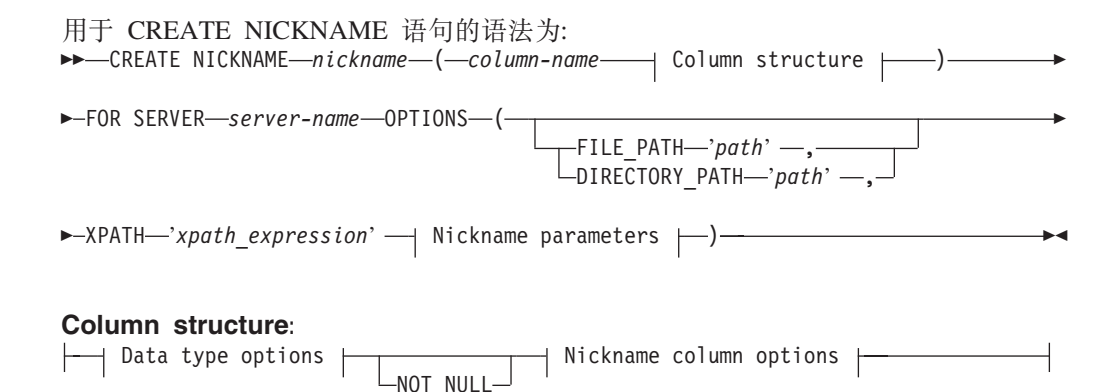

### **Data type options:**

H

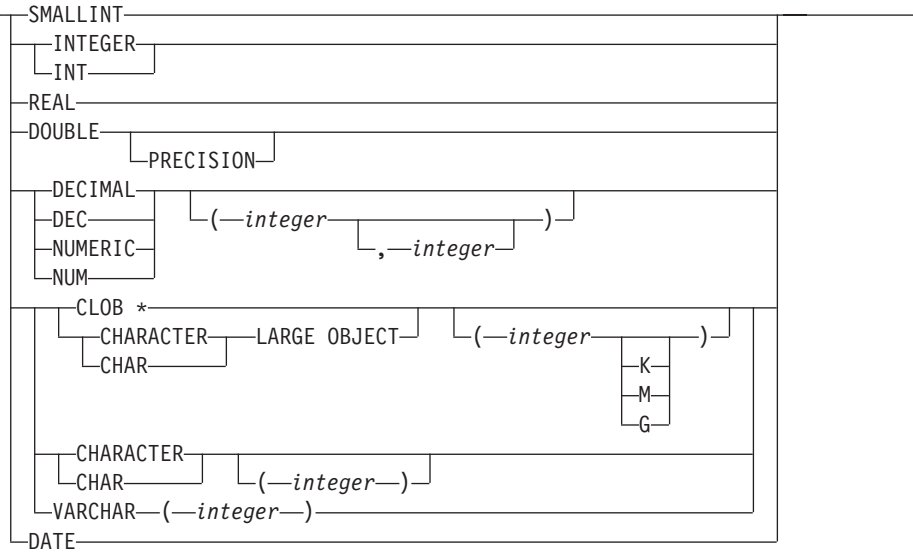

#### **Nickname column options:**

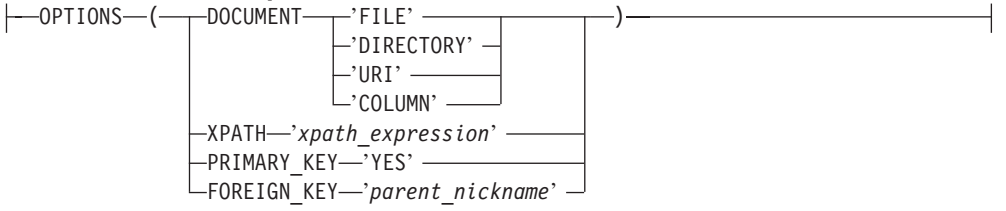

### **Nickname parameters:**

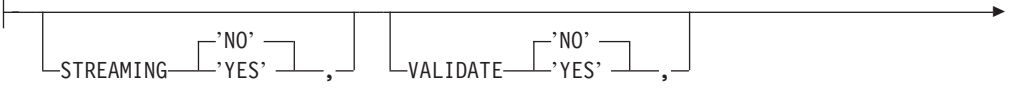

 $\mathrel{\sqcup_{\text{INSTANCE}}}\,$  parse\_time—*'value'* —, $\mathrel{\overset{}{\cup}}$  ,  $\mathrel{\sqcup_{\text{XPATH}}}\,$  eval\_time—*'value'* —, $\mathrel{\overset{}{\cup}}$ 

 $\Box$ NEXT\_TIME $\Box$ '*value*' $\Box$ 

**限制: 对于 XML 包装器, CLOB 的长度仅限于 5 兆字节 (5MB).** 

#### **GFN}M!n:**

#### **FILE\_PATH**

Þ

E

|

指定 XML 文档的文件路径。如果指定此昵称选项、则不要指定 DOCUMENT 列。只有根昵称(标识位于 XML 文档顶层的元素的昵称)才接受此 FILE PATH 洗项

Þ

#### **DIRECTORY\_PATH**

指定包含一个或多个 XML 文件的目录的路径名。使用此选项来对多个 XML 源 文件创建单个昵称。XML 包装器只使用位于您指定的目录中并且扩展名为,xml 的那些文件。XML 包装器将忽略此目录中其它所有文件。如果指定此昵称选 项, 则不要指定 DOCUMENT 列。只有根昵称(标识位于 XML 文档顶层的元 素的昵称)才接受此 DIRECTORY PATH 选项

#### **XPATH**

指定用来标识表示个别元组的 XML 元素的 XPath 表达式。子昵称的 XPATH 昵称选项是在由其父昵称的 XPATH 昵称选项所指定的路径的上下文中求值的。 此 XPath 表达式被用作对由 XPATH 昵称列选项标识的列值进行求值的上下 文。

在 XPath 表达式中不要指定名称空间前缀。XML 包装器不支持名称空间。

#### **Nickname column options:**

#### **DOCUMENT**

指定此列是 DOCUMENT 列。DOCUMENT 列的值指示运行查询时为昵称提供 的 XML 源数据的类型。只有根昵称(标识位于 XML 文档顶层的元素的昵称) 的各列才接受此选项。通过使用 DOCUMENT 选项, 只能对每个昵称指定一 列。与 DOCUMENT 选项相关联的列的数据类型必须是 VARCHAR。

如果使用 DOCUMENT 列洗项、而不使用 FILE PATH 或 DIRECTORY PATH 昵称选项、则运行查询时将提供与此昵称相对应的文档。

DOCUMENT 选项的有效值为:

FILE 指定昵称列的值仅限于包含 XML 文档的文件的路径名。运行查询时将 提供此文件的数据。

### **DIRECTORY**

指定昵称列的值仅限于包含多个 XML 数据文件的目录的路径名。多个 文件中的 XML 数据将在运行查询时提供。这些数据位于驻留在指定的 目录路径中的 XML 文件中。XML 包装器只使用位于您指定的目录中 并且扩展名为.xml 的那些文件。XML 包装器将忽略此目录中其它所 有文件。

URI 指定昵称列的值仅限于 URI 所指示的远程 XML 文件的路径名。URI 地址指示此 XML 文件在 Web 上的远程位置。

#### **COLUMN**

指定 XML 文档存储在关系列中。

#### **ХРАТН**

指定 XML 文档中包含与此列相对应的数据的 XPath 表达式。在 CREATE NICKNAME 语句从此 XPATH 昵称选项中应用此 XPath 表达式之后, XML 包 装器才对 XPath 表达式求值。

如果对具有不正确配置的 XPATH 标记引用(例如, 不正确的大小写)的列名 运行查询、则查询将在返回的所有行的此列中都返回空值。

在 XPath 表达式中不要指定名称空间前缀。XML 包装器不支持名称空间。

#### **PRIMARY KEY**

指示此昵称是一个父昵称. 列数据类型必须是 VARCHAR(16). 一个昵称最多只 能具有一个 PRIMARY KEY 列洗项。'YES' 是唯一的有效值。使用此洗项指 定的列将保留由包装器生成的键。在 SELECT 查询中将不能检索该列的值, 并 且一定不能为此列指定 XPATH 选项 该列只能用来连接父昵称和子昵称。

#### **FOREIGN KEY**

指示此昵称是一个子昵称、并指定相应父昵称的名称。一个昵称最多只能具有 一个 FOREIGN KEY 列选项。此选项的值是区分大小写的。使用此选项指定的 列将保留由句装器生成的键。在 SELECT 查询中将不能检索该列的值。并且一 定不能为此列指定 XPATH 选项。该列只能用来连接父昵称和子昵称。

如果父昵称具有不同的模式名, 则带有 FOREIGN KEY 选项的 CREATE NICKNAME 语句将失败。

除非将 FOREIGN KEY 子句中引用的昵称明确定义为小写或混合大小写(通过 在相应的 CREATE NICKNAME 语句中用引号将它引起来), 否则, 当您在 FOREIGN\_KEY 子句中引用此昵称时, 必须用大写来指定该昵称。

#### Nickname parameters:

#### **STREAMING**

指定是否将 XML 源文档分成许多逻辑段, 这些逻辑段对应于与昵称的 XPath 表达式相匹配的节点。然后, XML 包装器按段对 XML 源数据进行语法分析和 处理、以减少使用的内存总量。可以对任何 XML 源文档 (FILE、DIRECTORY、 URI 或 COLUMN) 指定 STREAMING. 只有根昵称 (标识位于 XML 文档顶层 的元素的昵称)的各列才接受此选项。STREAMING 的缺省值为 NO。

如果将 VALIDATE 参数设置为 YES. 则不要将 STREAMING 参数设置为 YES。如果将它们都设置为 YES, 将接收到错误消息。

### **VALIDATE**

指定在抽取 XML 数据之前是否验证 XML 源文档。如果将此选项设置为 YES, 则昵称选项将验证源文档的结构是否符合 XML 模式或文档类型定义 (DTD)。只有根昵称(标识位于 XML 文档顶层的元素的昵称)的各列才接受 此选项。缺省值为 NO。

如果 XML 包装器找不到 XML 模式文件或 DTD 文件 (.xsd 或 .dtd), 则 不会验证 XML 源文档。如果不进行验证, 则 DB2 不会发出错误消息。因此, 应确保 XML 模式文件或 DTD 文件存在于在 XML 源文档中指定的位置。

如果将 STREAMING 参数设置为 YES, 则不要将 VALIDATE 参数设置为 YES。如果将它们都设置为 YES, 将接收到错误消息。

#### **INSTANCE\_PARSE\_TIME**

指定对 XML 源文档中的一行数据进行语法分析所需要的时间(以毫秒计)。可 以修改 INSTANCE\_PARSE\_TIME、XPATH\_EVAL\_TIME 和 NEXT\_TIME 选 项以优化大型的或复杂的 XML 源结构的查询。只有根昵称(标识位于 XML 文 档顶层的元素的昵称)的各列才接受此选项。指定的数可以是整数或小数值。 缺省值为 7 毫秒。

### **XPATH\_EVAL\_TIME**

指定对昵称的 XPath 表达式进行求值并找到第一个元素所需要的时间(以毫秒 计)。可以修改 XPATH EVAL TIME、INSTANCE PARSE TIME 和 NEXT\_TIME 选项以优化大型的或复杂的 XML 源结构的查询。根昵称和非根 昵称都接受此选项。指定的数可以是整数或小数值。缺省值为 1 毫秒。

#### **NEXT\_TIME**

指定从 XPath 表达式中找到后续的源元素所需要的时间(以毫秒计)。可以修改 NEXT\_TIME、XPATH\_EVAL\_TIME 和 INSTANCE\_PARSE\_TIME 选项以优化 大型的或复杂的 XML 源结构的查询。根昵称和非根昵称都接受此选项。缺省 值为 1 毫秒.

#### **C("M:**

如果使用 DATE 数据类型洗项、则 XML 源文档中的日期必须采用以下格式: CCYY-MM-DD. 例如: 如果日期是 2002 年 11 月 17 日, 则在 XML 源文档中必须 将该日期指定为: 2002-11-17。如果日期采用任何其它格式, 将接收到错误消息。

不要将 STREAMING 参数和 VALIDATE 参数都设置为 YES. XML 包装器将验证整 个 XML 源文档、而不会验证源文档分段。如果将它们都设置为 YES, 将接收到错误消 息。

#### **`XNq:**

• 第 394 页的 『 为 [XML](#page-409-0) 数据源注册昵称 』

#### **`XN<:**

- **CREATE NICKNAME** statement *I* (*SQL Reference, Volume 2*)
- 第 394 页的 『[CREATE NICKNAME](#page-409-0) 语句 XML 包装器的示例 』

## $\blacksquare$  附录 A. 全局目录表中包含联合信息的视图

|

| | |

> | | | |

> | |

> > ||||

 $\mathbf{I}$  $\mathbf{I}$  $\overline{\phantom{a}}$  $\mathbf{I}$ 

|

Ť  $\mathbf{I}$ H

|||

|

|| | | |

 $\mathbf{I}$  $\mathbf{I}$ 

|||

 $\mathbf{I}$  $\mathbf{I}$ I

|

|| | | | | |

 $\mathbf{I}$ I

|| | | |

 $\overline{1}$ Ī 联合数据库中的大多数目录视图与任何其它 DB2 Linux 版、UNIX 版和 Windows 版 数据库中的目录视图相同。有几个唯一视图(例如, SYSCAT.WRAPPERS 视图)包含 与联合系统相关的信息。

如 DB2 Linux 版、UNIX 版以及 Windows 版版本 6 和版本 7 SOL 参考手册中所述, DB2 版本 8 SYSCAT 视图现在是只读的。如果对 SYSCAT 模式中的视图发出 UPDATE 或 INSERT 操作, 则该操作将失败。使用 SYSSTAT 视图是更新系统目录的 建议方法。将引用 SYSCAT 视图的应用程序更改为引用可更新的 SYSSTAT 视图。

下表列示包含联合信息的 SYSCAT 视图。这些视图是只读视图。

表 138. 通常与联合系统配合使用的目录视图

| 目录视图                     | 描述                                                         |  |
|--------------------------|------------------------------------------------------------|--|
| SYSCAT.CHECKS            | 包含您定义的检查约束信息。                                              |  |
| SYSCAT.COLCHECKS         | 包含检查约束所引用的列。                                               |  |
| SYSCAT.COLUMNS           | 包含有关已为其创建昵称的数据源对象(表和<br>视图)的列信息。                           |  |
| SYSCAT.COLOPTIONS        | 包含有关为昵称设置的列选项值的信息。                                         |  |
| SYSCAT.CONSTDEP          | 包含您定义的信息约束的相关性。                                            |  |
| SYSCAT.DATATYPES         | 包含有关本地内置和用户定义的 DB2 数据类型<br>的数据类型信息。                        |  |
| SYSCAT.DBAUTH            | 包含个别用户和组所拥有的数据库权限。                                         |  |
| SYSCAT.FUNCMAPOPTIONS    | 包含有关您已为函数映射设置的选项值的信<br>息。                                  |  |
| SYSCAT.FUNCMAPPINGS      | 包含联合数据库与数据源对象之间的函数映<br>射。                                  |  |
| SYSCAT.INDEXCOLUSE       | 包含参与索引的列。                                                  |  |
| <b>SYSCAT.INDEXES</b>    | 包含数据源对象的索引规范。                                              |  |
| <b>SYSCAT KEYCOLUSE</b>  | 包含参与由唯一键、主键或外键约束所定义的<br>键的列。                               |  |
| <b>SYSCAT.REFERENCES</b> | 包含关于您定义的引用约束的信息。                                           |  |
| <b>SYSCAT.ROUTINES</b>   | 包含本地 DB2 用户定义的函数或函数模板。函<br>数模板用来映射至数据源函数。                  |  |
| SYSCAT.REVTYPEMAPPINGS   | 不使用此视图。所有数据类型映射在<br>SYSCAT.TYPEMAPPINGS 视图中记录。             |  |
| SYSCAT.SERVEROPTIONS     | 包含有关使用服务器定义设置的服务器选项值<br>的信息。                               |  |
| <b>SYSCAT.SERVERS</b>    | 包含为数据源服务器创建的服务器定义。                                         |  |
| SYSCAT.TABCONST          | 每一行表示 CHECK、UNIQUE、PRIMARY<br>KEY 或 FOREIGN KEY 类型的表和昵称约束。 |  |
| SYSCAT.TABLES            | 包含有关您创建的每个本地 DB2 表、联合视图<br>和昵称的信息。                         |  |

表 138. 通常与联合系统配合使用的目录视图 (续)

| 目录视图                | 描述                                                                              |
|---------------------|---------------------------------------------------------------------------------|
| SYSCAT.TYPEMAPPINGS | 包含正向数据类型映射和反向数据类型映射。<br>该映射是从数据源数据类型至本地 DB2 数据类<br>型的映射。对数据源对象创建昵称时,使用这<br>些映射。 |
| SYSCAT.USEROPTIONS  | 包含您在创建联合数据库与数据源服务器之间<br>的用户映射时设置的用户权限信息。                                        |
| <b>SYSCAT VIEWS</b> | 包含有关您创建的本地联合视图的信息。                                                              |
| SYSCAT.WRAPOPTIONS  | 包含有关您为包装器设置的选项值的信息。                                                             |
| SYSCAT.WRAPPERS     | 句含您为其创建句装器的每个数据源的句装器<br>和库文件的名称。                                                |

下表列示包含联合信息的 SYSSTAT 视图。这些视图是包含您可以更新的统计信息的读 /写视图。

表 139. 联合可更新全局目录视图

| 目录视图             | 描述                                                                                        |
|------------------|-------------------------------------------------------------------------------------------|
| SYSSTAT.COLUMNS  | 句含有关已为其创建昵称的数据源对象 (表和<br>视图)中的每一列的统计信息。不记录类型表<br>的继承列的统计信息。                               |
| SYSSTAT.INDEXES  | 包含有关数据源对象的每个索引规范的统计信<br>息。                                                                |
| SYSSTAT.ROUTINES | 包含有关每个用户定义的函数的统计信息。不<br>包括内置函数。不记录类型表的继承列的统计<br>信息。                                       |
| SYSSTAT.TABLES   | 句含有关每个基本表的信息,视图、同义词和<br>别名信息不包括在此视图中,对于类型表,<br>貝<br>有表层次结构的根表才包括在视图中,不记录<br>类型表的继承列的统计信息。 |

 $\overline{\phantom{a}}$ 

|| | | |  $\,$  | |

 $\overline{1}$  $\overline{1}$ 

|||

 $\overline{\phantom{a}}$  $\overline{1}$  $\overline{\phantom{a}}$ 

| |

 $\|$  $\|$ |

|| |  $\begin{array}{c} \hline \end{array}$ | |  $\overline{\phantom{a}}$ | | | | |  $\overline{\phantom{a}}$ 

 $\overline{1}$  $\overline{1}$ 

## 附录 B. 联合系统的包装器选项

 $\overline{\phantom{a}}$  $\mathbf{I}$ 

> $\overline{1}$  $\mathbf{I}$

> $\mathbf{I}$  $\overline{1}$  $\mathbf{I}$  $\overline{1}$

包装器选项用于配置包装器或定义联合服务器使用包装器的方式。可以在创建或改变 包装器时设置包装器选项。

所有关系和非关系数据源都使用 DB2\_FENCED 包装器选项。ODBC 数据源使用 MODULE 包装器洗项。Entrez 数据源使用 EMAIL 包装器洗项。

表 140. 包装器选项及其设置

| 选项                     | 有效设置                                                                                                    | 缺省设置                                          |
|------------------------|----------------------------------------------------------------------------------------------------|-----------------------------------------------|
| DB <sub>2</sub> FENCED | 指定包装器是以设防方式还是以可信 关系型包装器: N。<br>方式运行。                                                                      |                                               |
|                        | 包装器以设防方式运行.<br>Y                                                                                          | IBM 的非关系型包装器:<br>$N_{\circ}$                  |
|                        | 包装器以可信方式运行。<br>N                                                                                          | 第三方的非关系型包装器:<br>$Y_{\circ}$                   |
| EMAIL.                 | 在注册 Entrez 包装器时指定一个电子<br>邮件地址。所有查询都包含此电子邮<br>件地址,且允许 NCBI 在有问题(例<br>如,过多的查询使 NCBI 服务器重<br>载)时联系您。此选项是必需的。 |                                               |
| <b>MODULE</b>          | 指定包含 ODBC 驱动程序管理器实<br>现或 SQL/CLI 实现的库的完整路<br>径。对 UNIX 联合服务器上的<br>ODBC 包装器是必需的。                            | 在 Windows 上, 缺省值为<br>$odbc32.$ dll $_{\circ}$ |

## 相关概念:

• 『引用昵称的查询的并行性』(《联合系统指南》)

### 相关任务:

- 『可信的和受防护的方式处理环境』 (《IBM DB2 Information Integrator 包装器开发 者指南》)
- 『改变包装器』(《联合系统指南》)
- 第 54 页的 『 为数据源注册包装器 』

# **M**录 C. SQL 语句中的有效服务器类型

服务器类型指示服务器定义将表示哪种数据源。服务器类型视供应商、用途和操作系 统的不同而有所不同。受支持的值取决于正被使用的包装器。

对于大多数数据源, 必须在 CREATE SERVER 语句中指定有效的服务器类型。

## **BioRS** 包装器

|

| ||

 $\mathbf{I}$ 

|

| ||

| | | | | | | | | | | | | |

 $\mathbf{I}$ 

J.

BioRS 数据源。

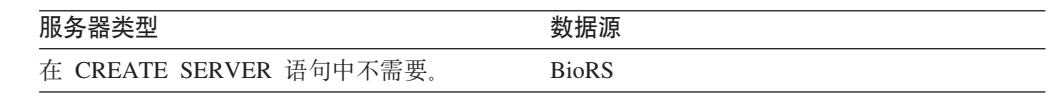

# **BLAST** 包装器

受 BLAST 守护进程支持的 BLAST 数据源。

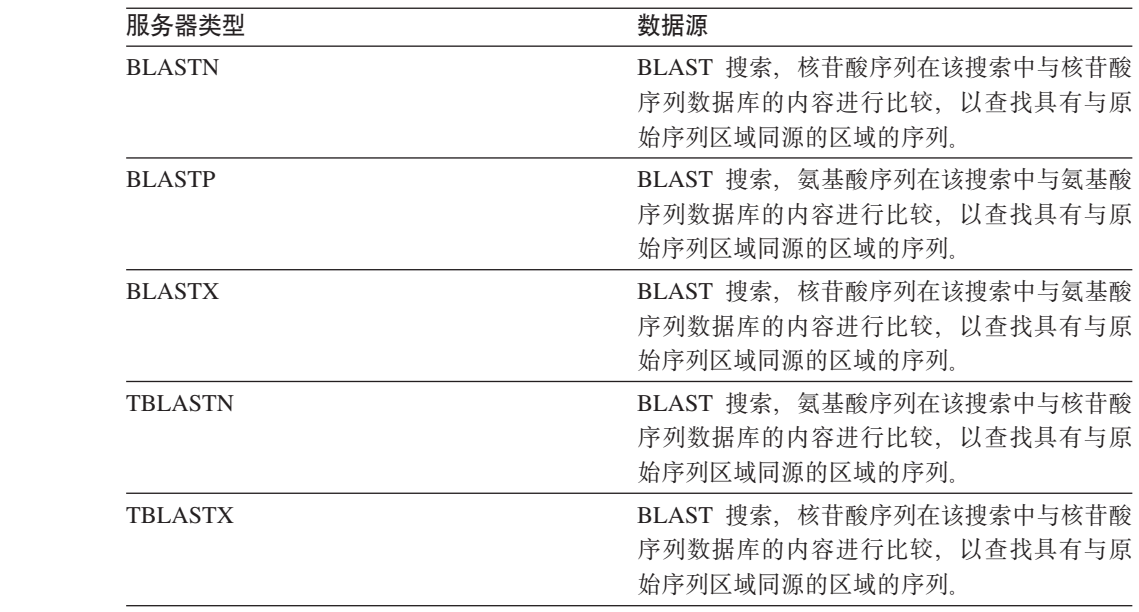

## **CTLIB |0w**

受 CTLIB 客户机软件支持的 Sybase 数据源。

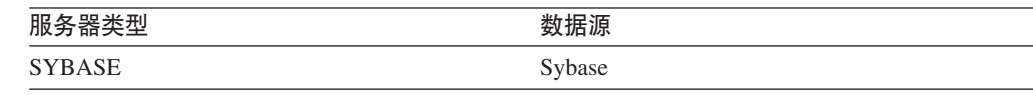

## **Documentum** 包装器

| |

| || $\overline{1}$  受 Documentum 客户机 API / 库支持的 Documentum 数据源。

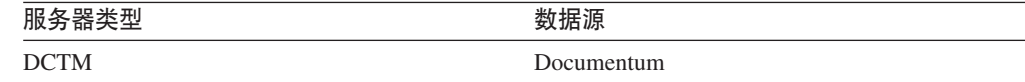

## **DRDA** 包装器

## **DB2 系列数据源**

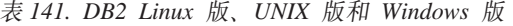

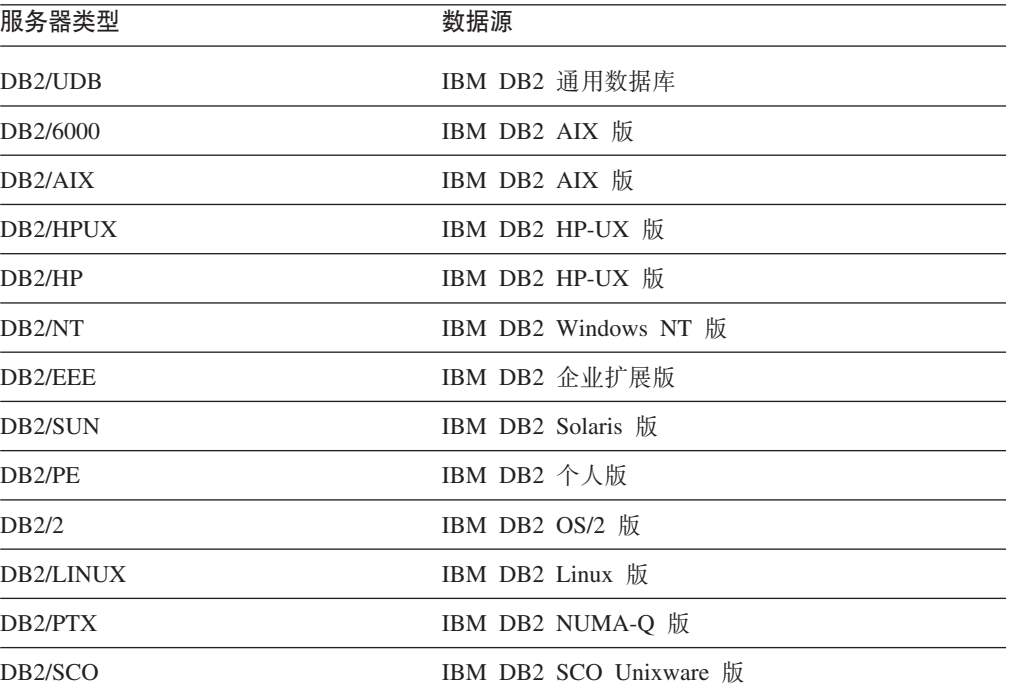

表 142. DB2 iSeries 版 (和 AS/400 版)

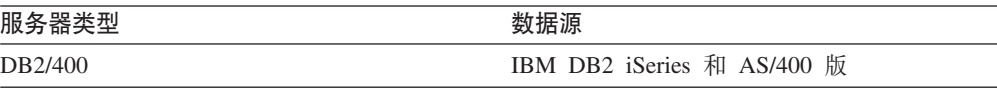

表 143. DB2 z/OS 和 OS/390 版

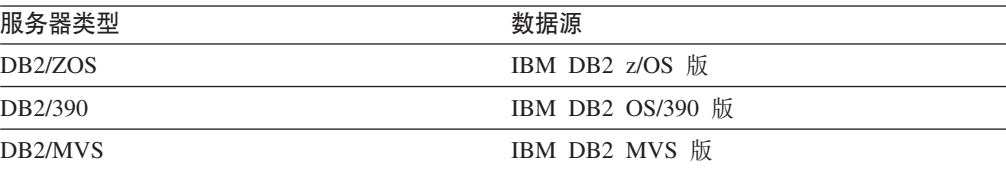

#### 表 144. DB2 服务器 VM 和 VSE 版

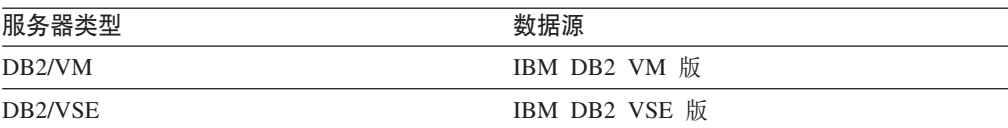
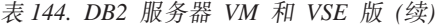

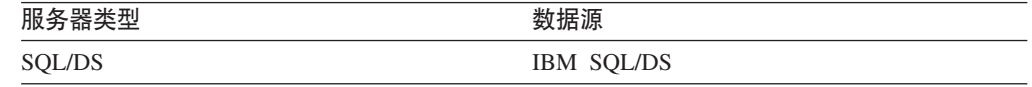

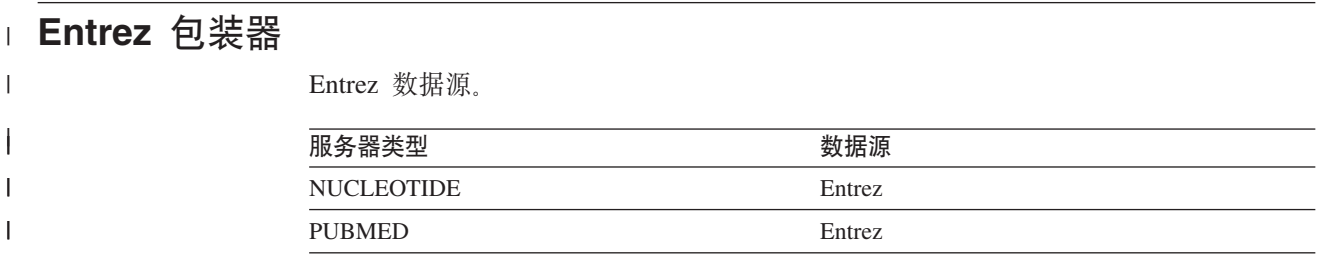

### **□ Excel** 包装器

|

| ||

 $\overline{1}$ 

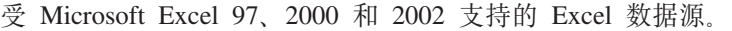

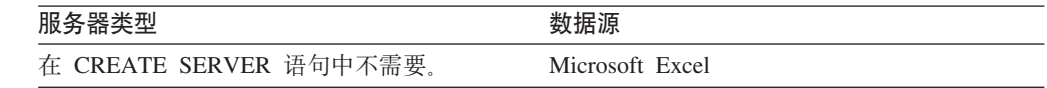

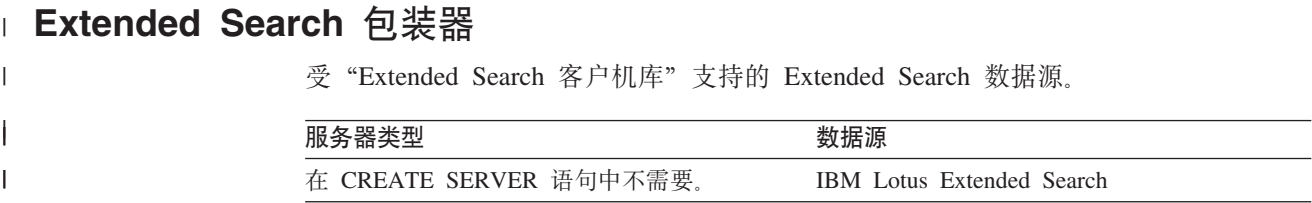

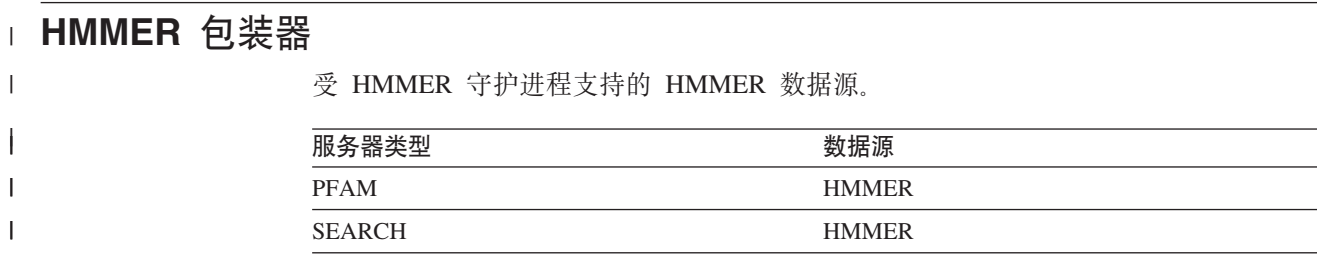

# **Informix** 包装器

受 Informix Client SDK 软件支持的 Informix 数据源。

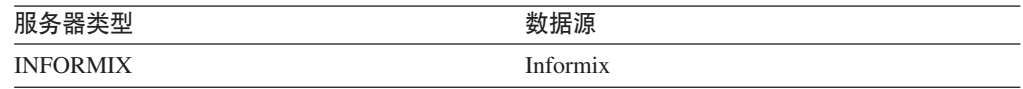

## **MSSQLODBC3 |0w**

 $\begin{array}{c} \hline \end{array}$  $\overline{\phantom{a}}$  受 DataDirect Connect ODBC 3.6 驱动程序或 ODBC 3.0 (或更高版本) 驱动程序支持 的 Microsoft SQL Server 数据源。

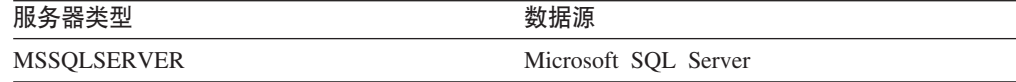

## **NET8 |0w**

受 Oracle NET8 客户机软件支持的 Oracle 数据源。

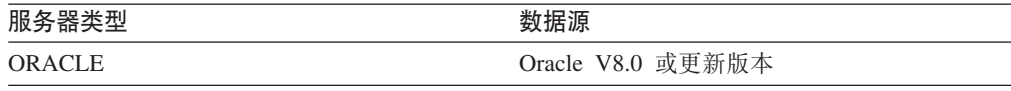

### **ODBC |0w**

受 ODBC 3.x 驱动程序支持的 ODBC 数据源。

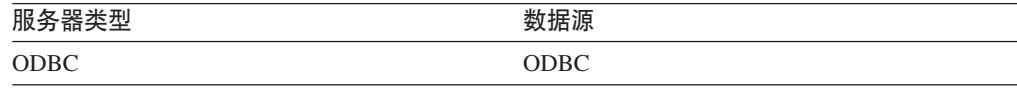

### **OLE DB |0w**

与 Microsoft OLE DB 2.0 或更新版本兼容的 OLE DB 提供程序。

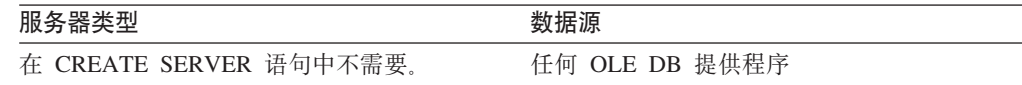

#### 表结构文件包装器  $\mathbf{I}$

|

| ||

 $\overline{\phantom{a}}$ 

表结构文件数据源。

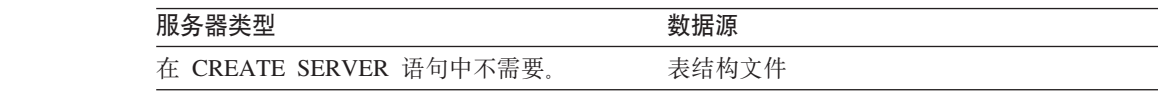

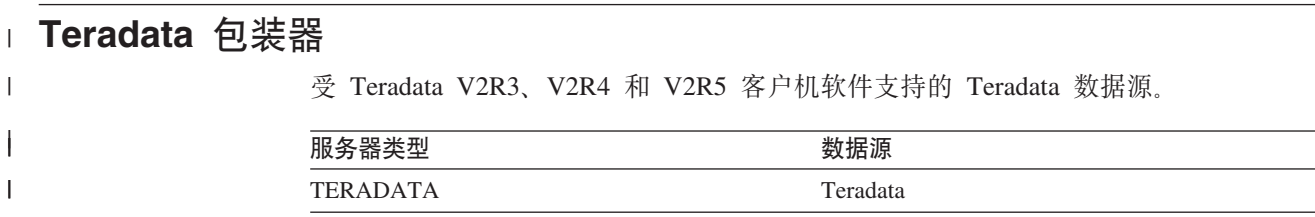

### $\blacksquare$  Web 服务包装器

|

| ||

 $\overline{1}$ 

 $\mathbf{I}$ 

Web 服务数据源。

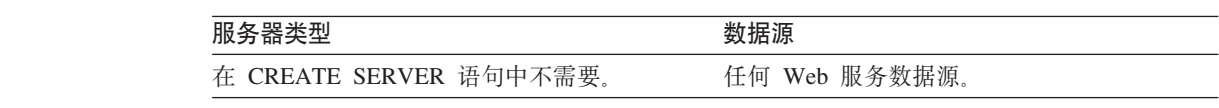

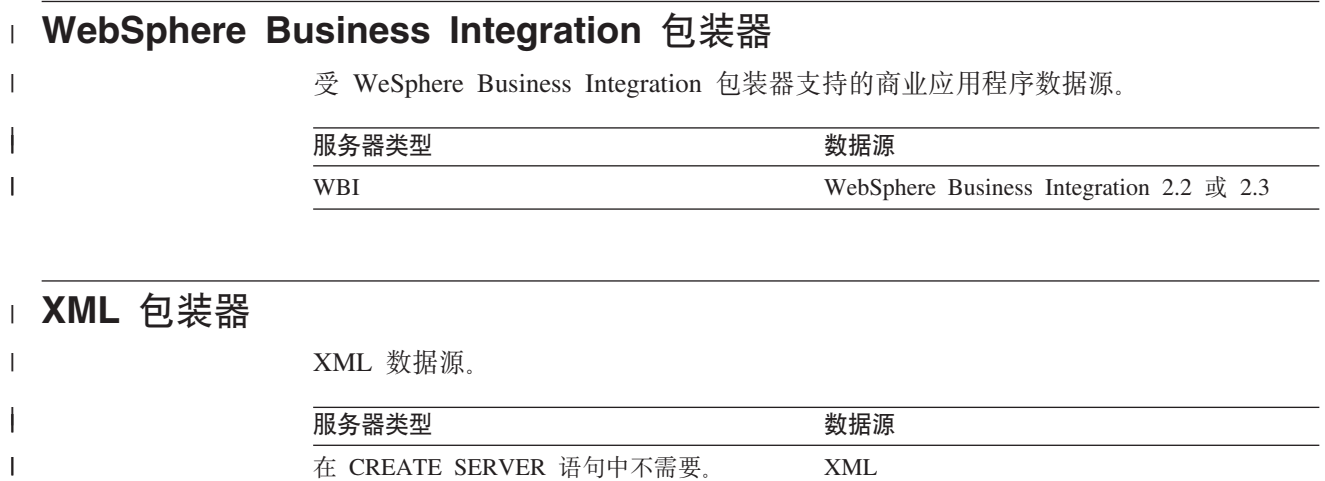

在 CREATE SERVER 语句中不需要。 XML

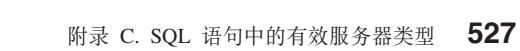

## $\blacksquare$  **附录 D. 联合系统的服务器选项**

|

| | |

| | | | | | | | |

|

服务器选项用于描述数据源服务器。服务器选项指定数据完整性、位置、安全性和性 能信息。一些服务器选项可用于所有数据源, 而另一些服务器选项则是特定于数据源 的。

关系数据源的公共联合服务器选项为:

- 兼容性洗项 COLLATING SEOUENCE 和 IGNORE UDT
- 数据完整性选项 IUD\_APP\_SVPT\_ENFORCE
- 日期和时间选项 DATEFORMAT、TIMEFORMAT 和 TIMESTAMPFORMAT
- 位置选项 CONNECTSTRING、DBNAME 和 IFILE
- 安全性选项 FOLD ID、FOLD PW 和 INFORMIX LOCK MODE
- 性能选项 COMM\_RATE、CPU\_RATIO、DB2\_MAXIMAL\_PUSHDOWN、 IO\_RATIO, LOGIN\_TIMEOUT, PACKET\_SIZE, PLAN\_HINTS, PUSHDOWN、TIMEOUT 和 VARCHAR\_NO\_TRAILING\_BLANKS

下表列示了适用于每个关系数据源的服务器定义服务器选项。

| 表 145. 关系数据源的服务器选项

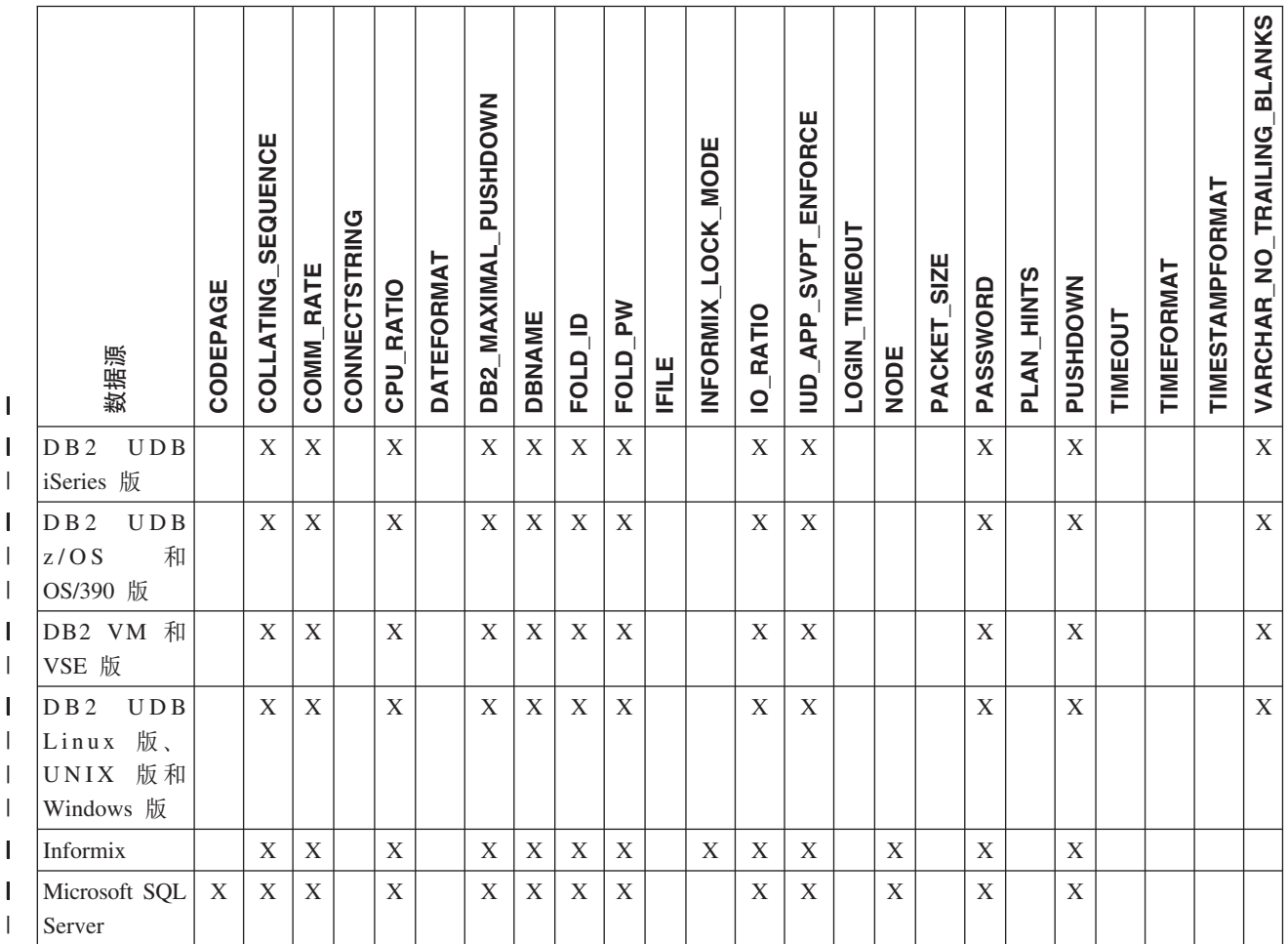

#### | 表 145. 关系数据源的服务器选项 (续)

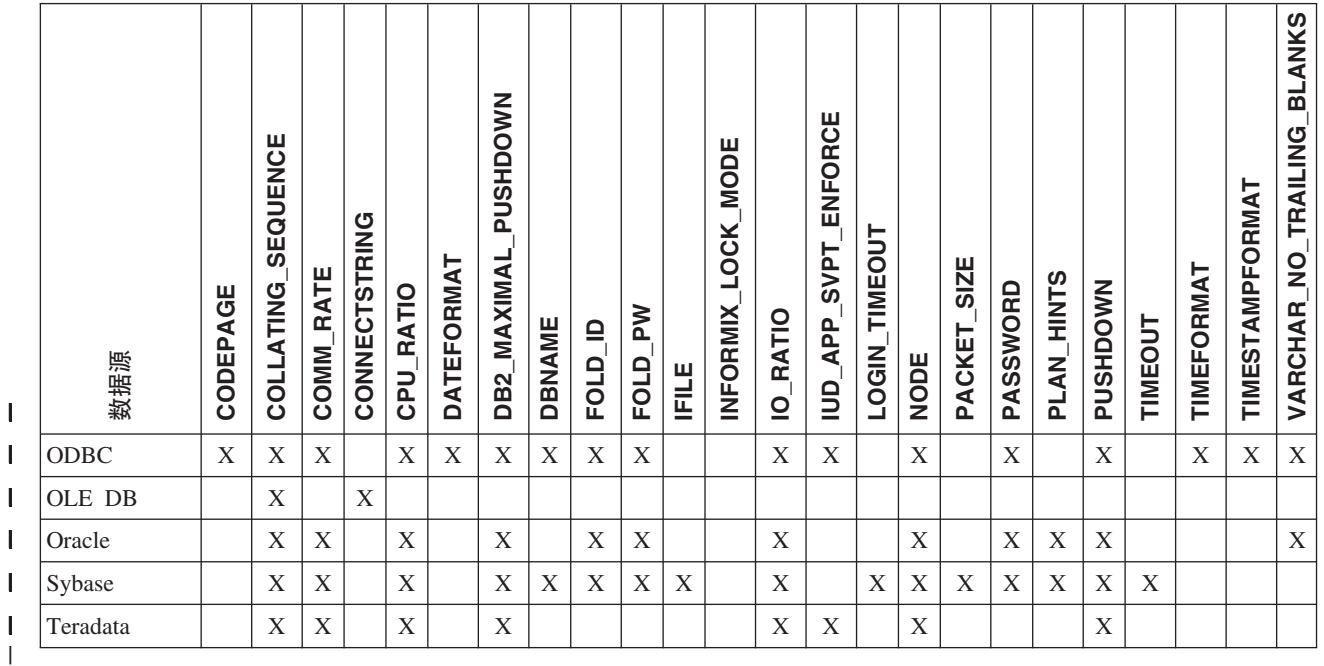

 $\|$ 

|  $\overline{\phantom{a}}$ 

下表列示了适用于每个非关系数据源(除 WebSphere Business Integration 之外)的服 务器定义服务器选项。WebSphere Business Integration 的服务器定义服务器选项列示于 第[531](#page-546-0) 页的表 147 中。

表 146. 非关系数据源的服务器选项。  $\|$ 

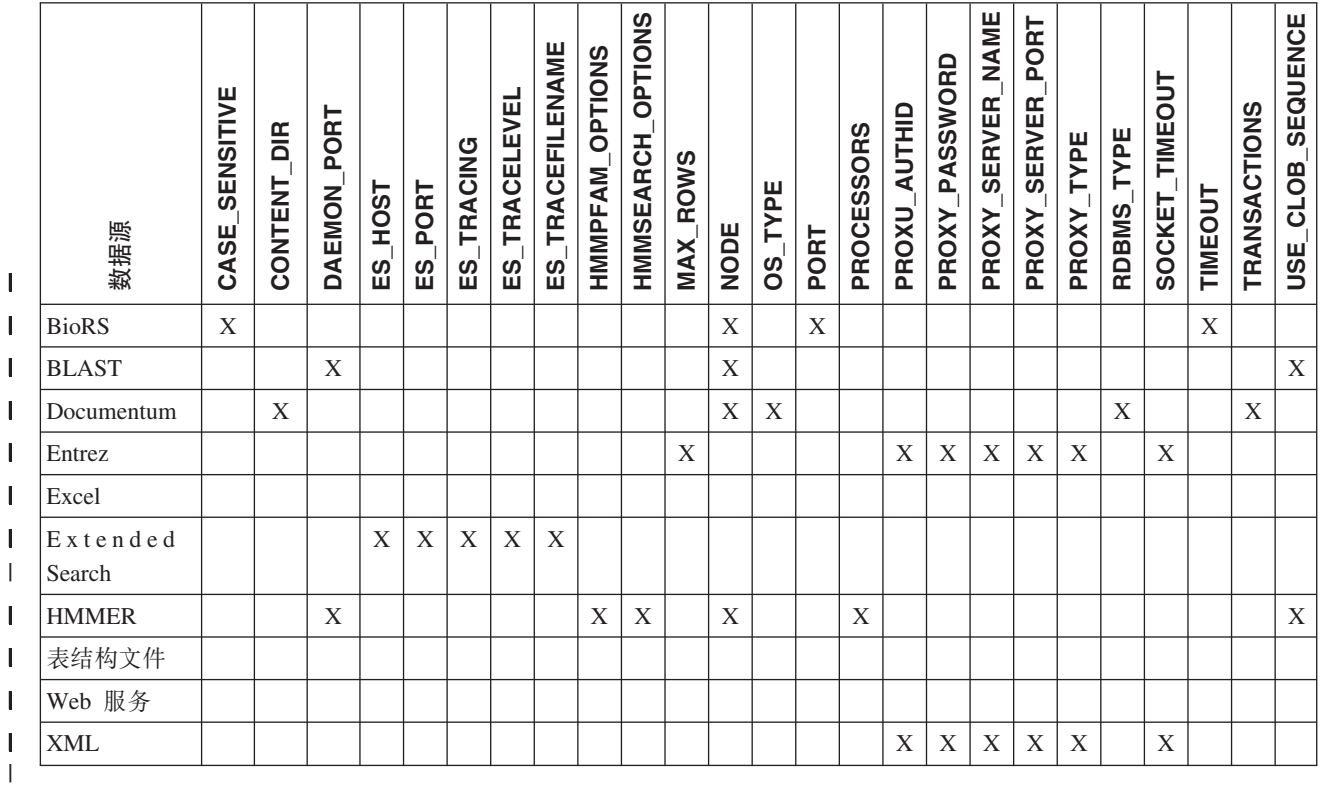

|

下表列示了适用于 WebSphere Business Integration 数据源的服务器定义服务器选项。

#### <span id="page-546-0"></span>| 表 147. WebSphere Business Integration 数据源的服务器选项。

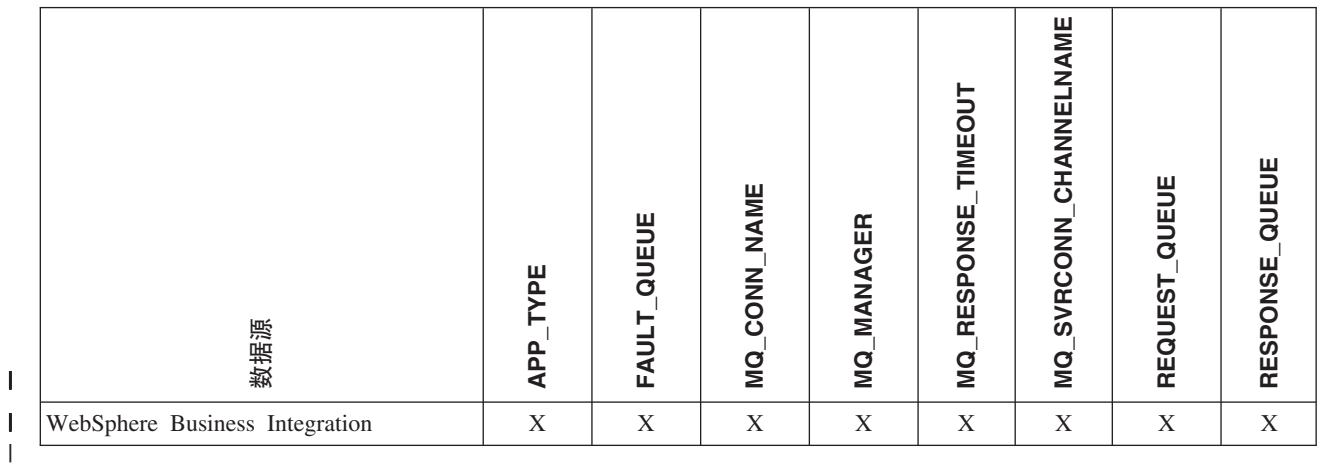

下表描述了每个服务器选项并列示了有效设置和缺省设置。

| 表 148. 服务器选项及其设置

|

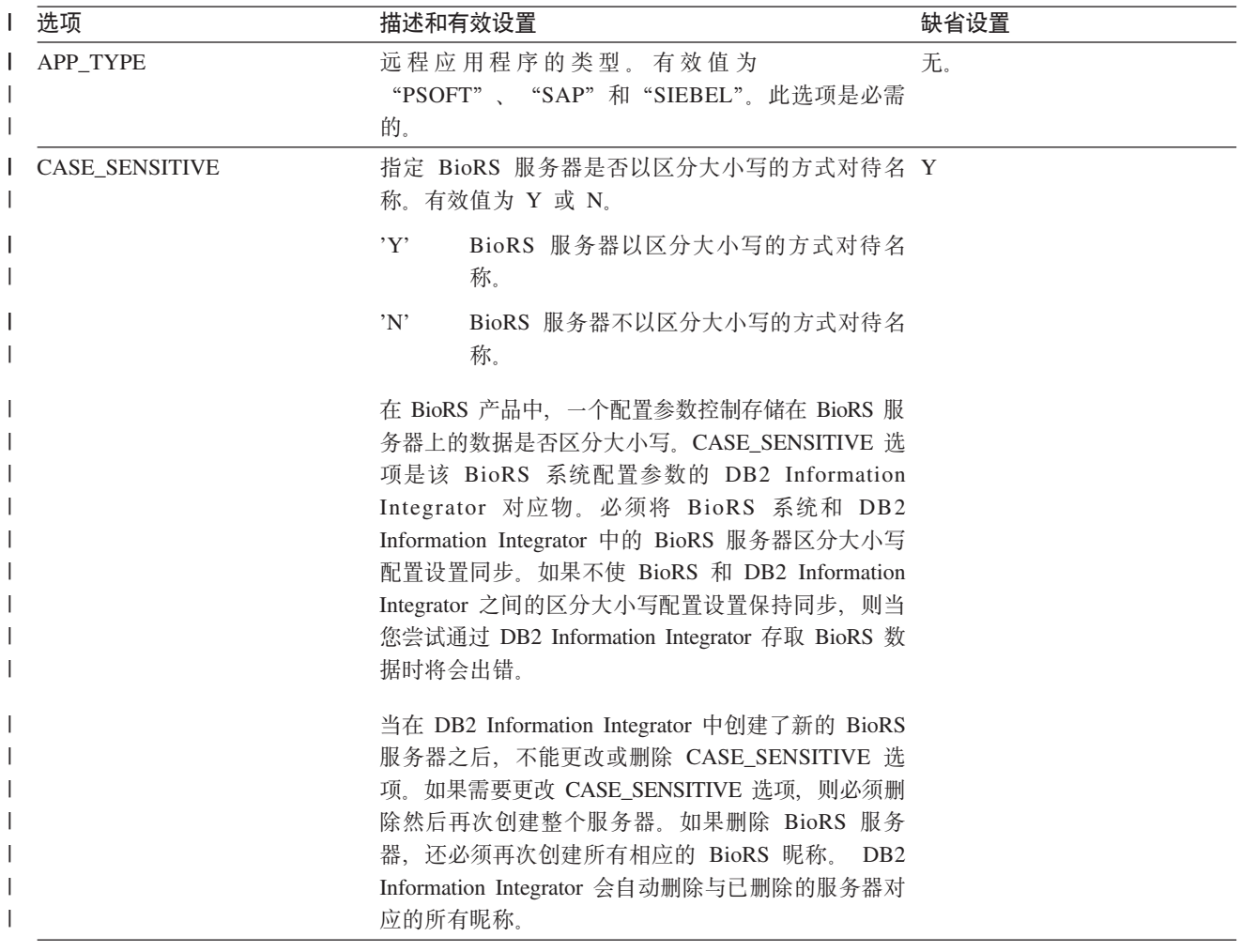

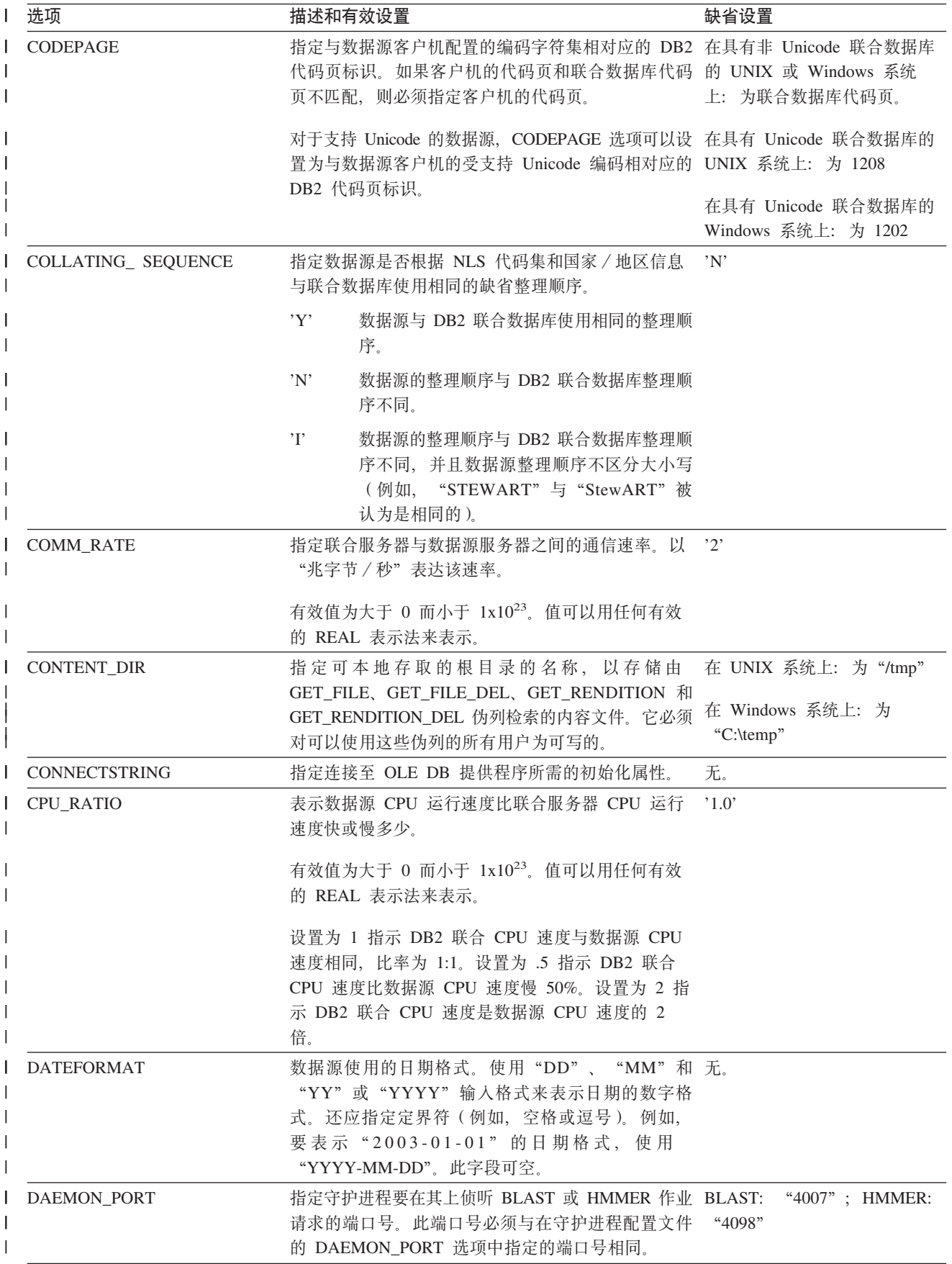

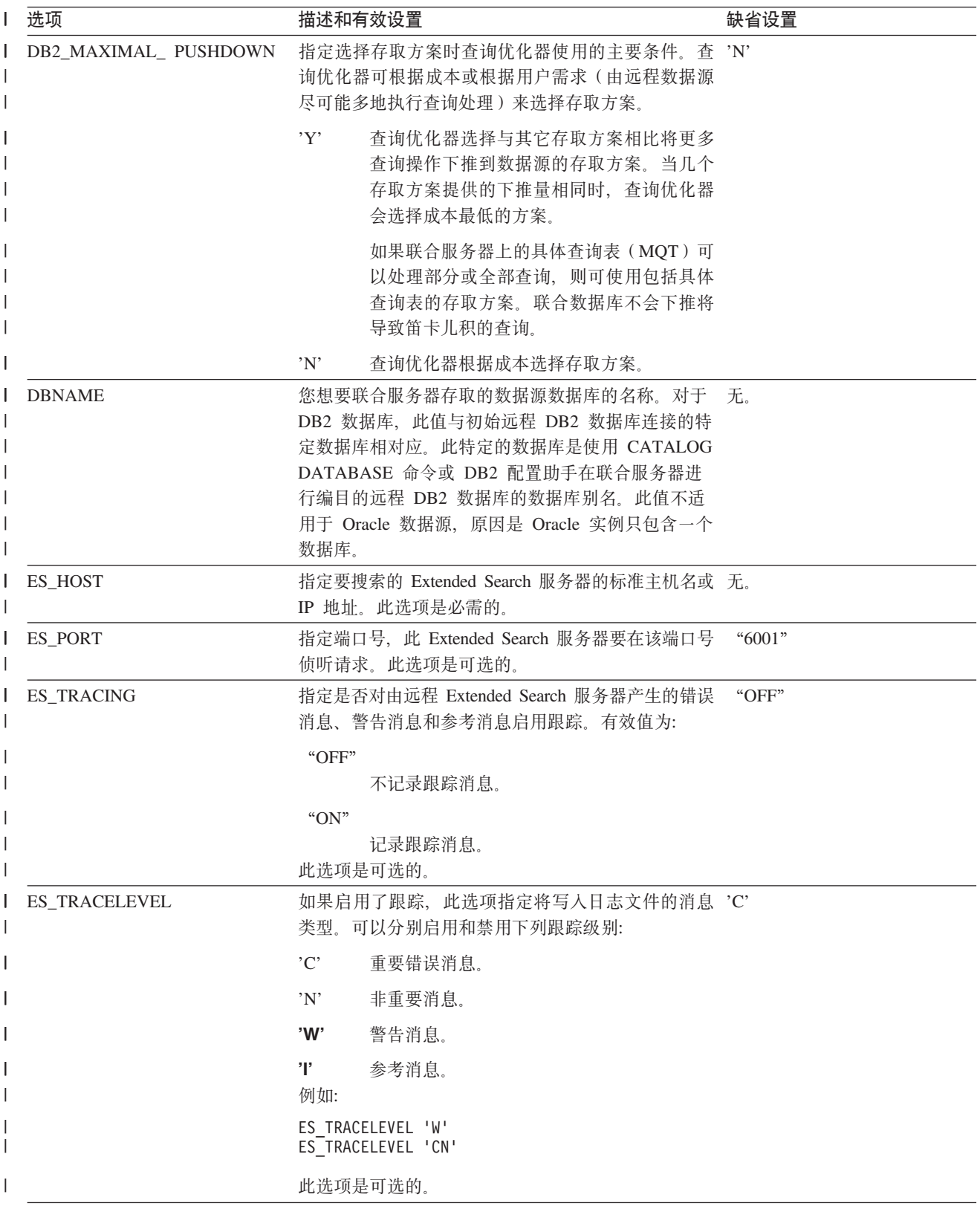

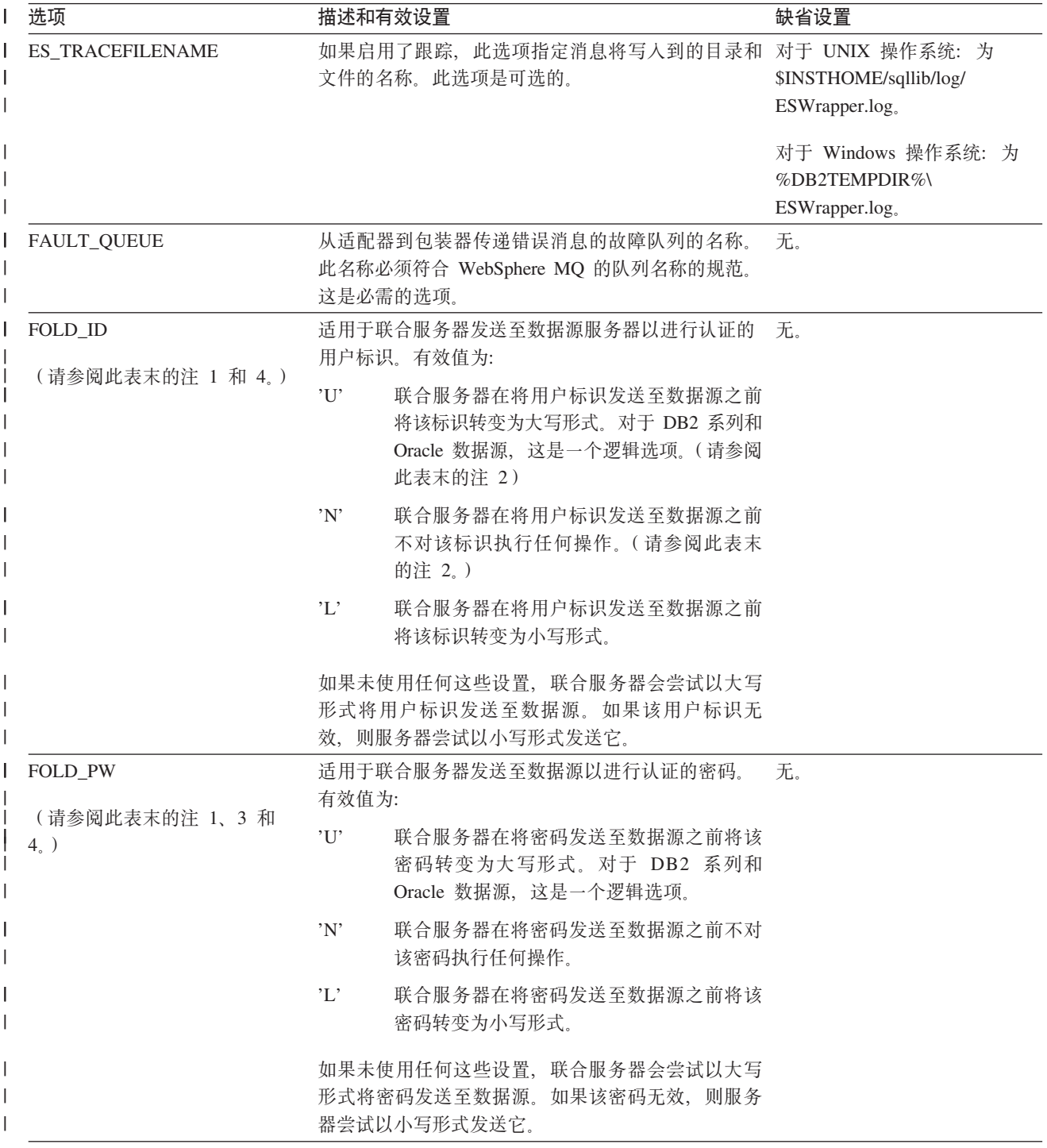

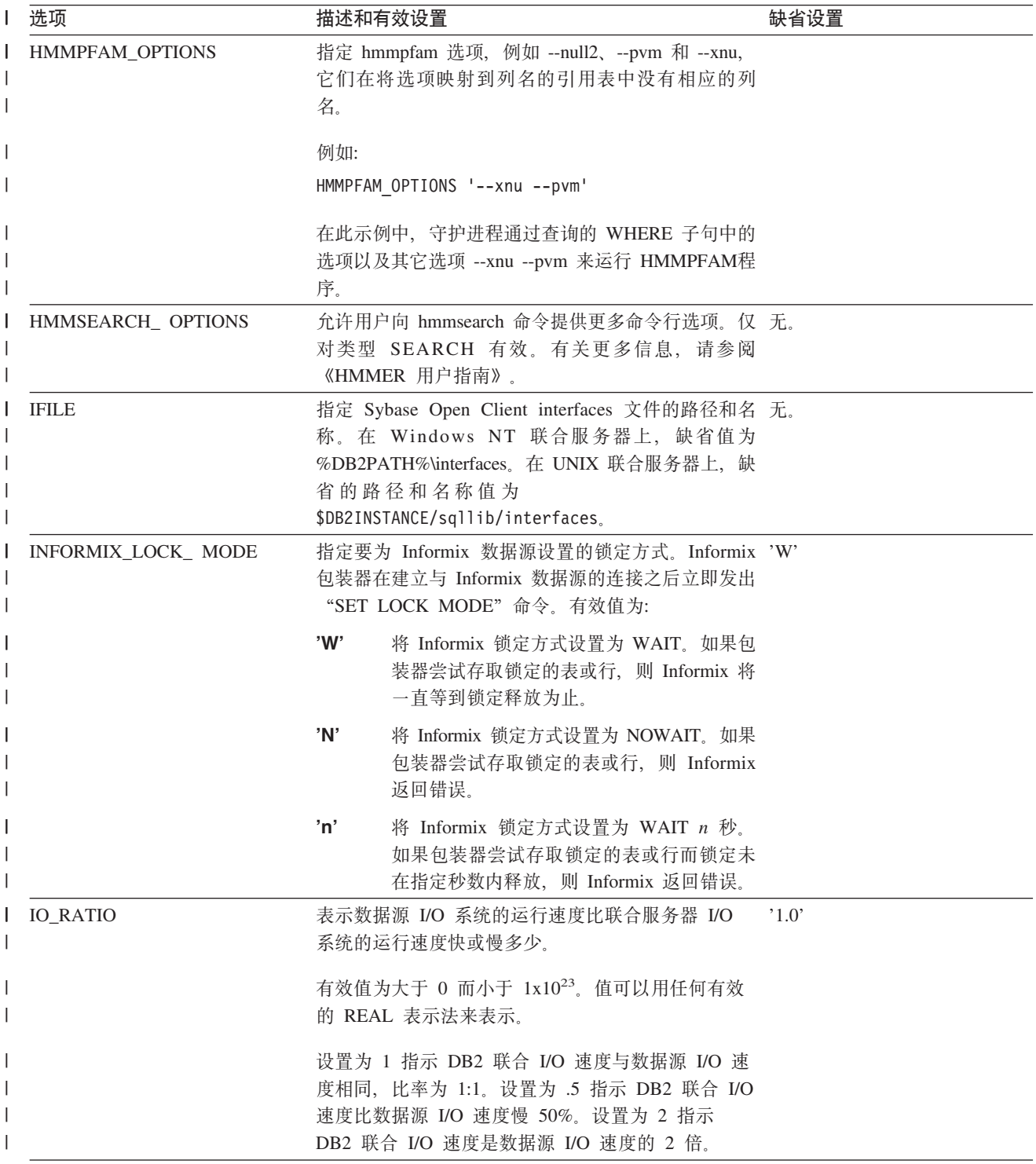

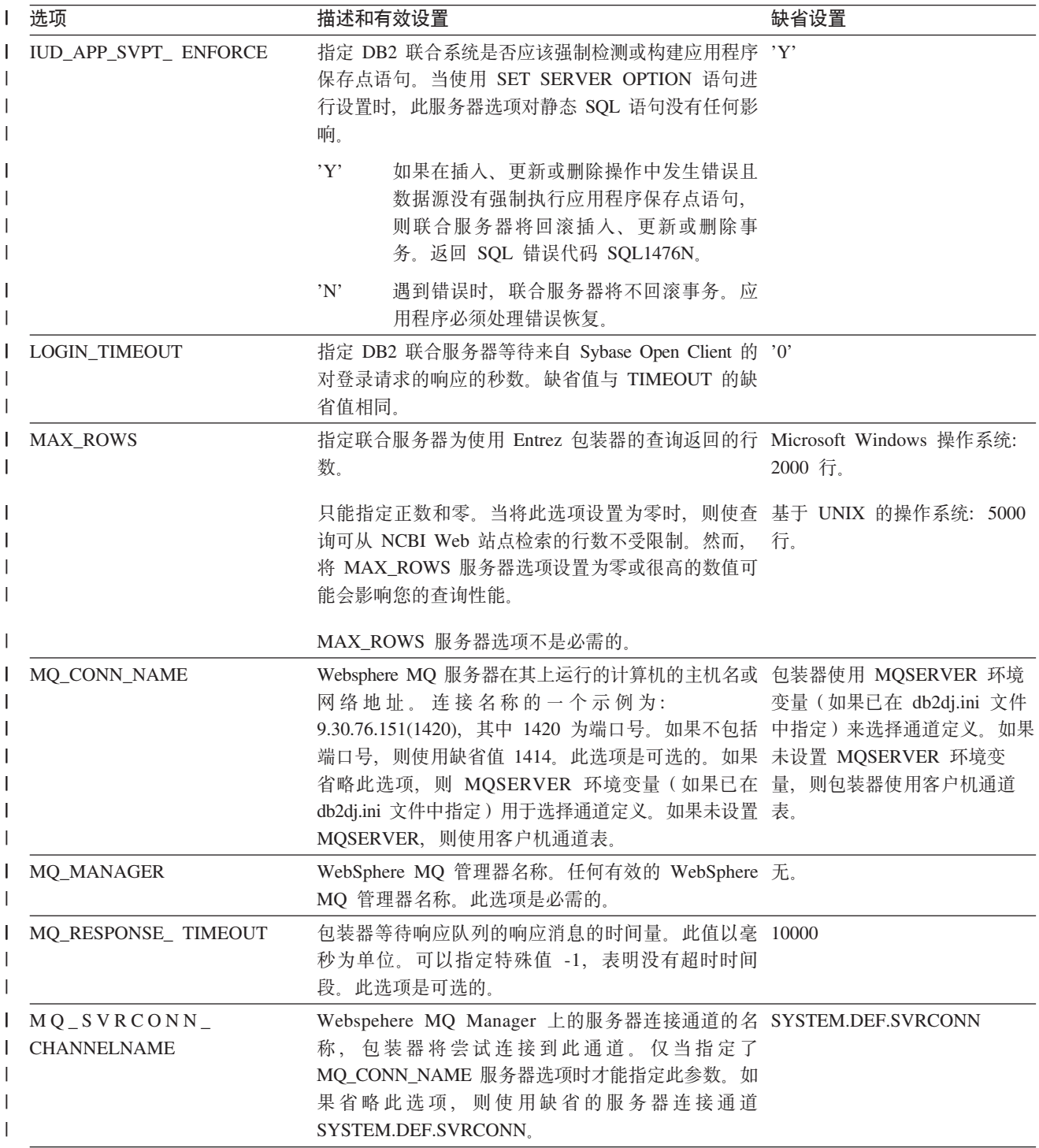

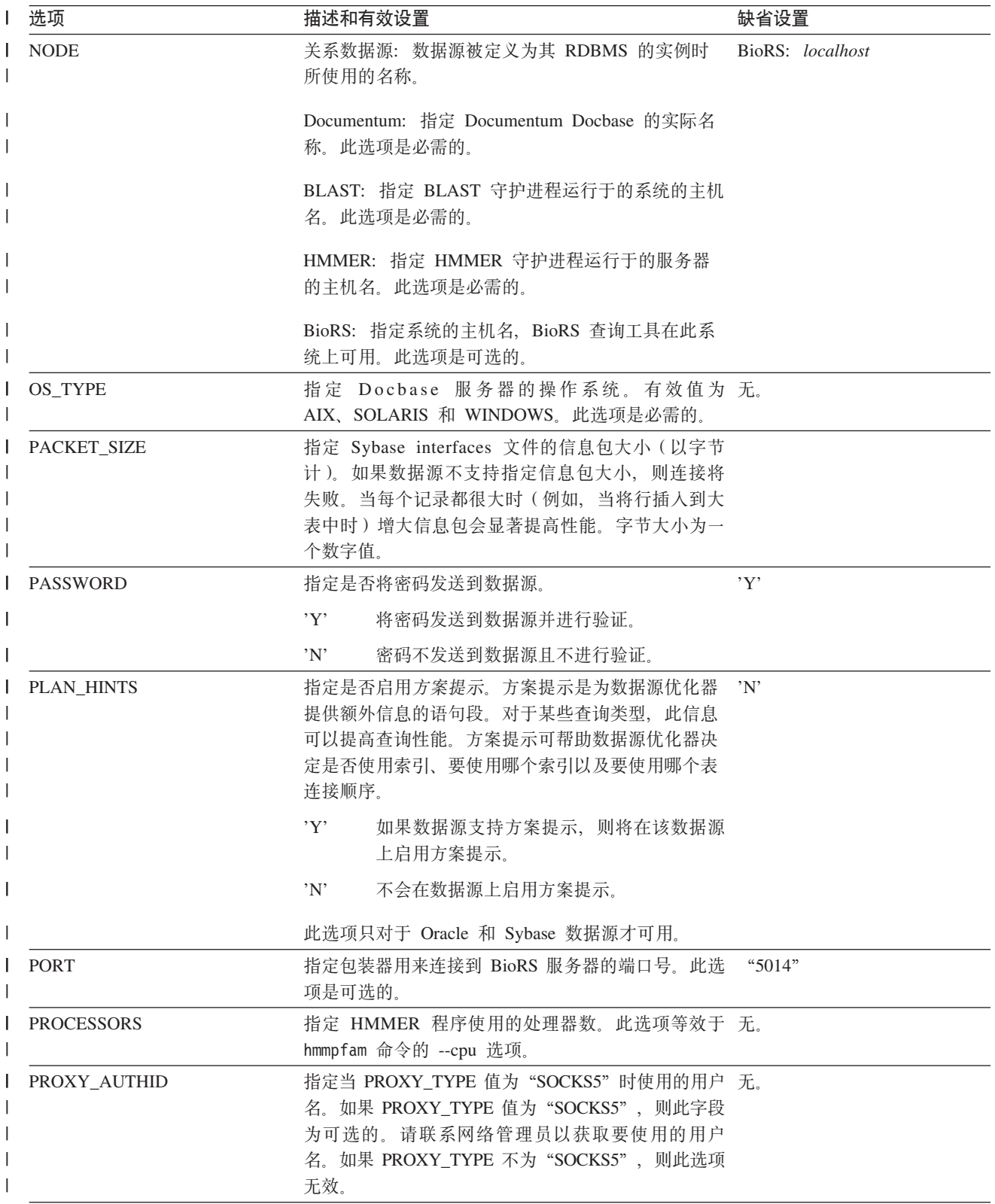

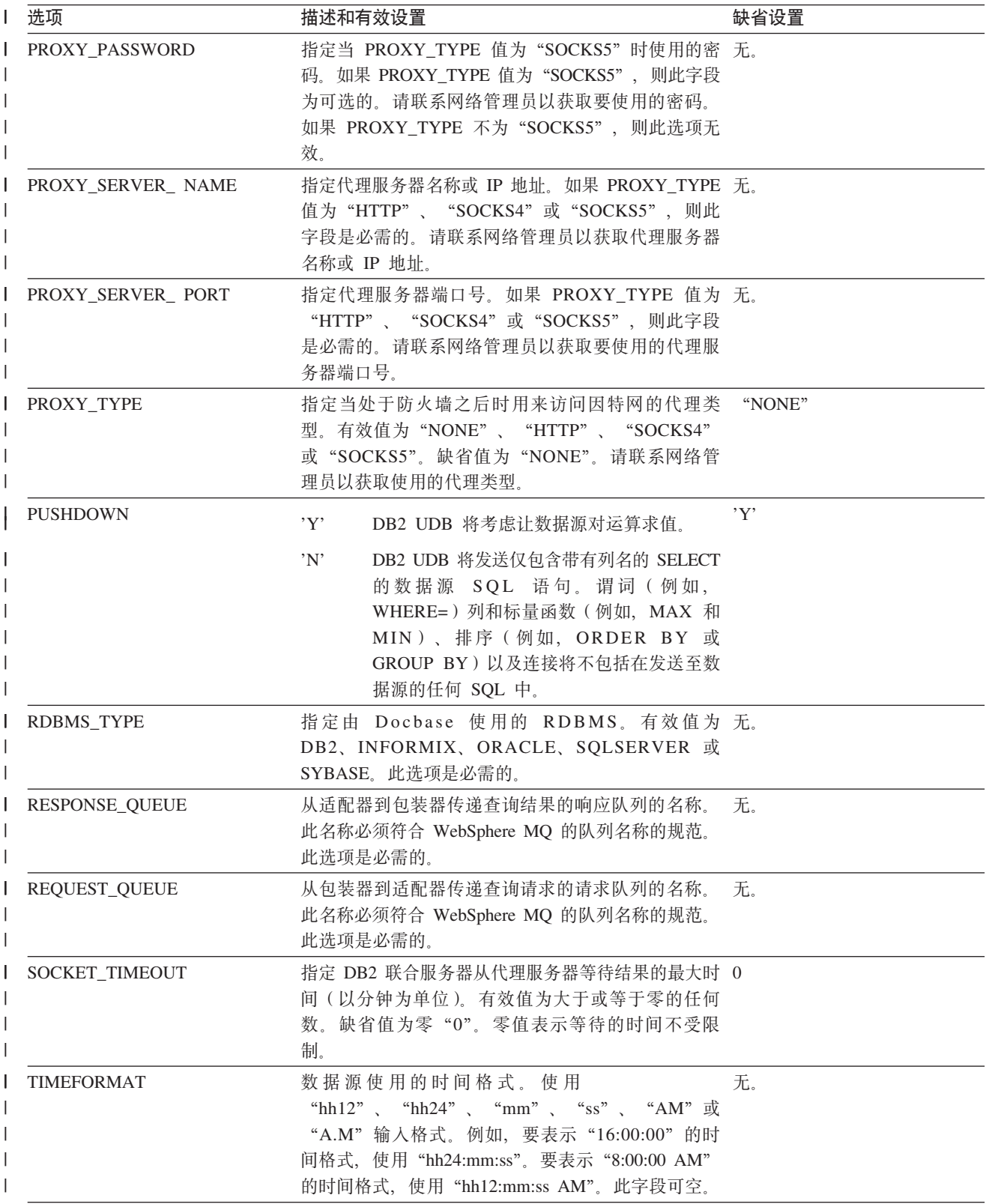

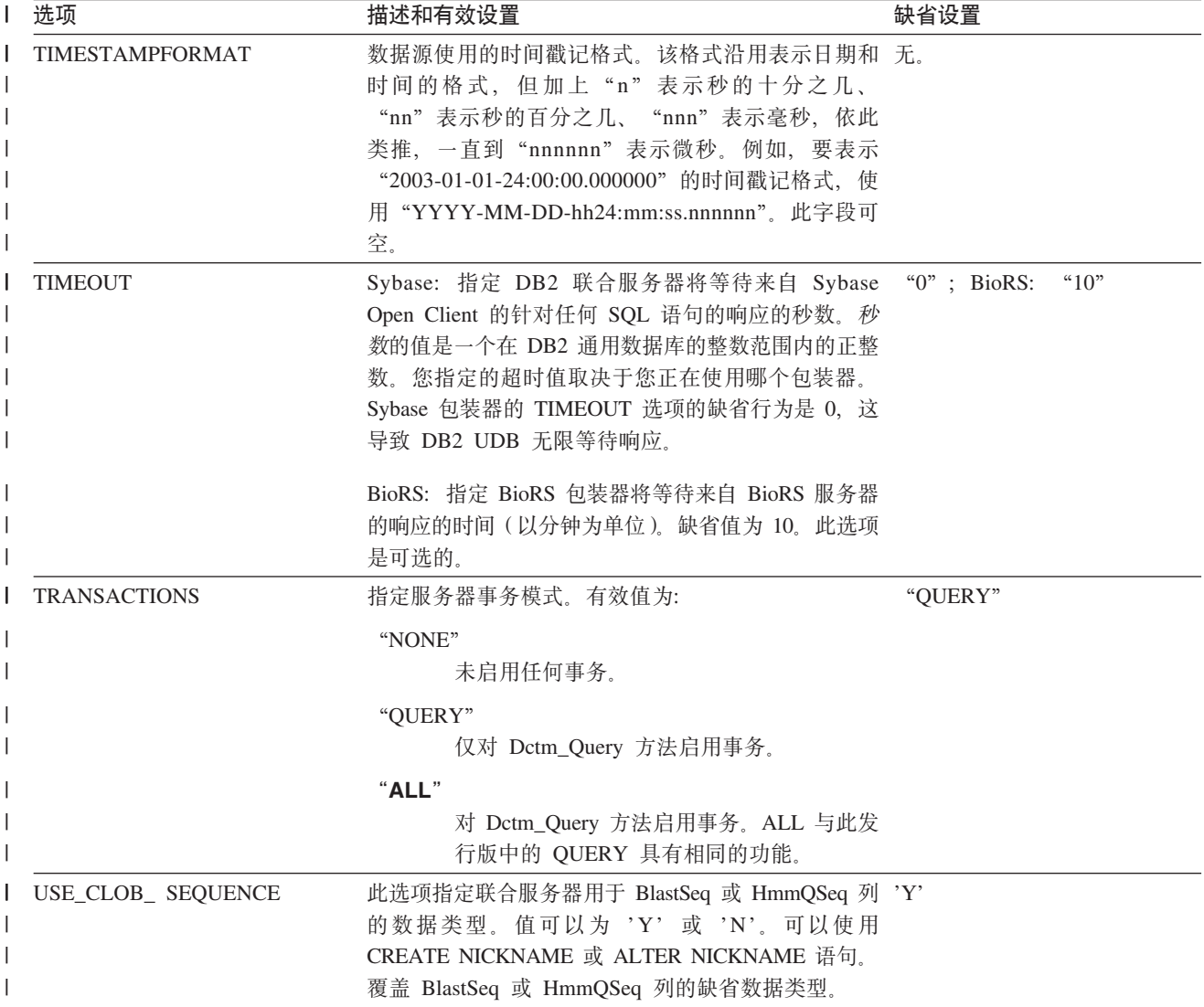

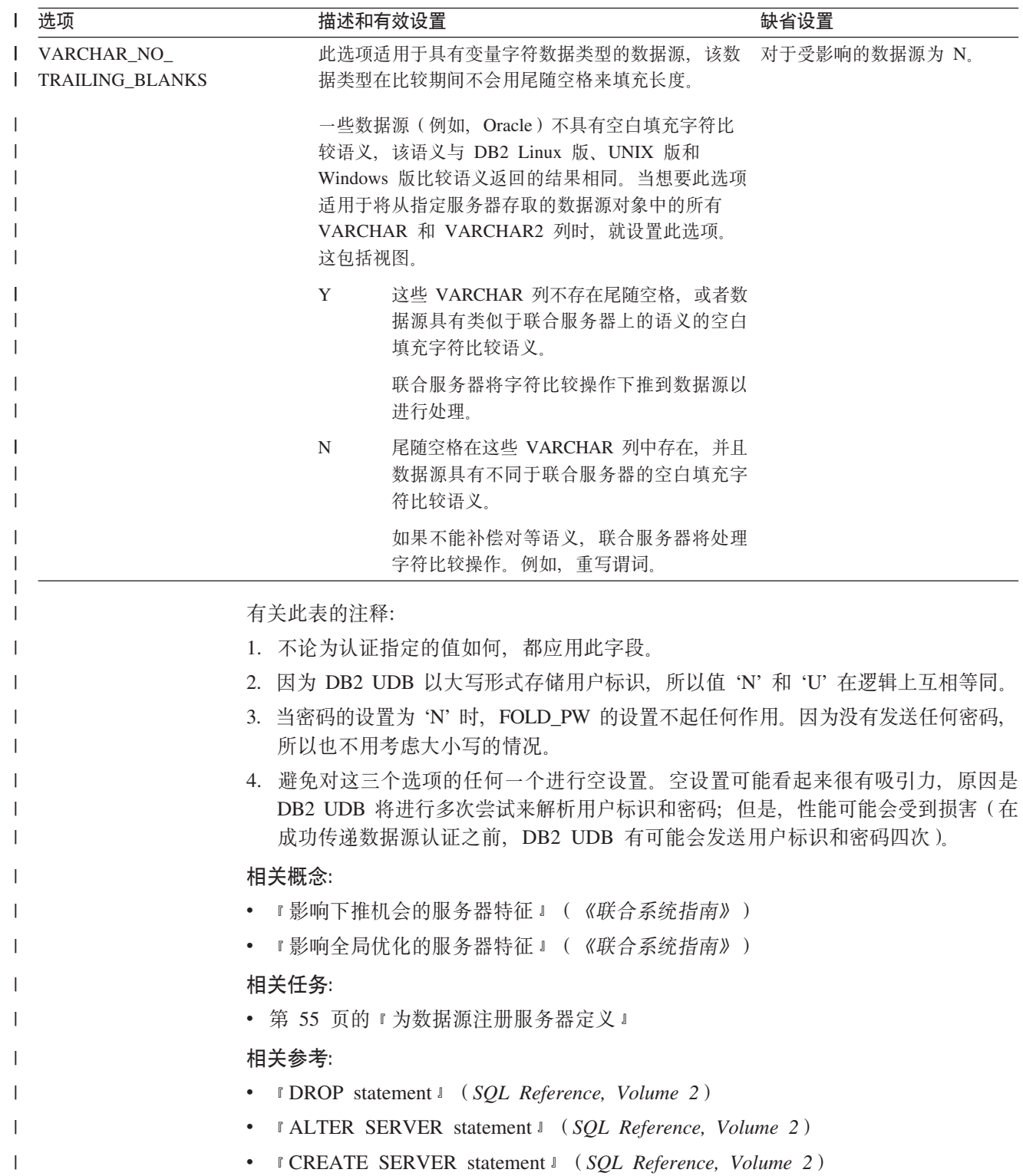

# 附录 E. 联合系统的用户映射选项

这些选项对所有关系数据源有效。对于非关系数据源, REMOTE\_AUTHID 和 REMOTE\_PASSWORD 选项对以下数据源有效: BioRS、Documentum、Extended Search 和 Web 服务。 GUEST 选项对 BioRS 数据源有效。

这些选项与 CREATE USER MAPPING 和 ALTER USER MAPPING 语句配合使用。

| 表 149. 用户映射选项及其设置

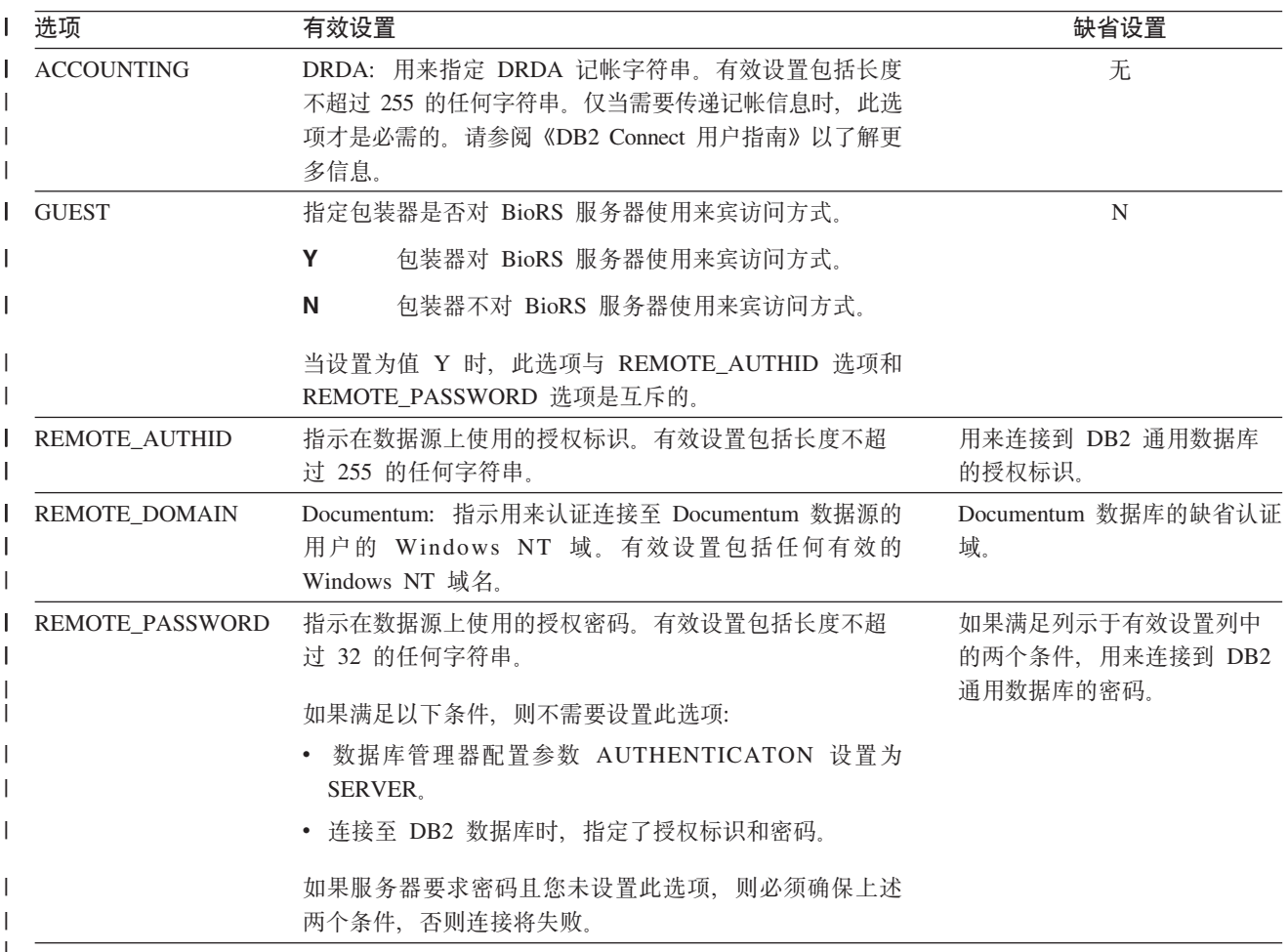

### 相关概念:

- 『DB2 Connect 和 DRDA』 (《DB2 Connect 用户指南》)
- 『DRDA 和数据存取』 (《DB2 Connect 用户指南》)

### 相关任务:

• 第 56 页的 『 为数据源注册用户映射 』

## **=< F. \*O53DGF!n** |

|  $\|$ 

 $\| \cdot \|$ 

表 150 和表 151 列示了每个数据源的昵称选项。第 [544](#page-559-0) 页的表 152 描述了每个昵称选 项并列示了有效设置和缺省设置。

| 表 150. 可用的昵称选项 - 从 A 到 P

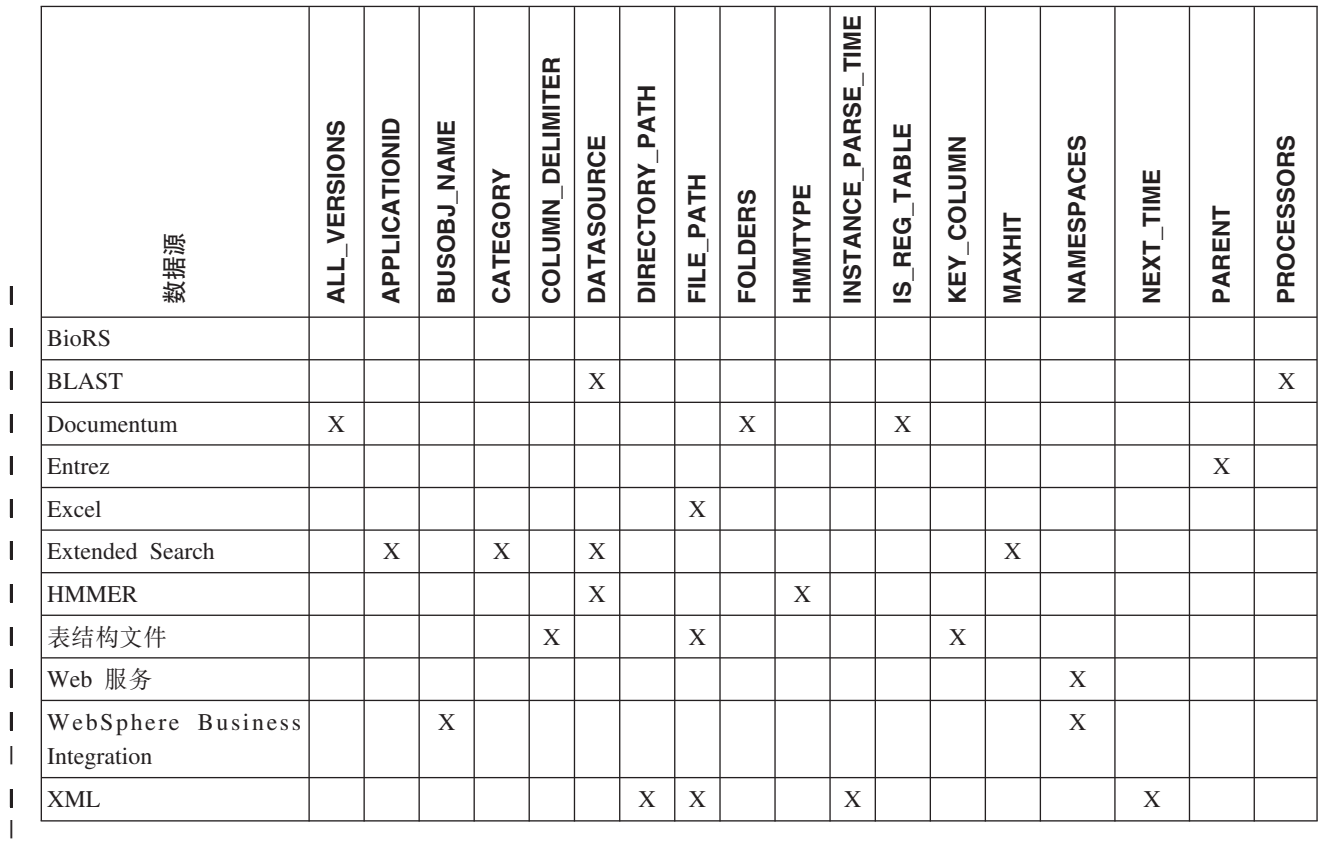

#### |

表 151 列示了每个数据源的昵称选项(从 R 到 X)。

| 表 151. 可用的昵称选项 - 从 R 到 X

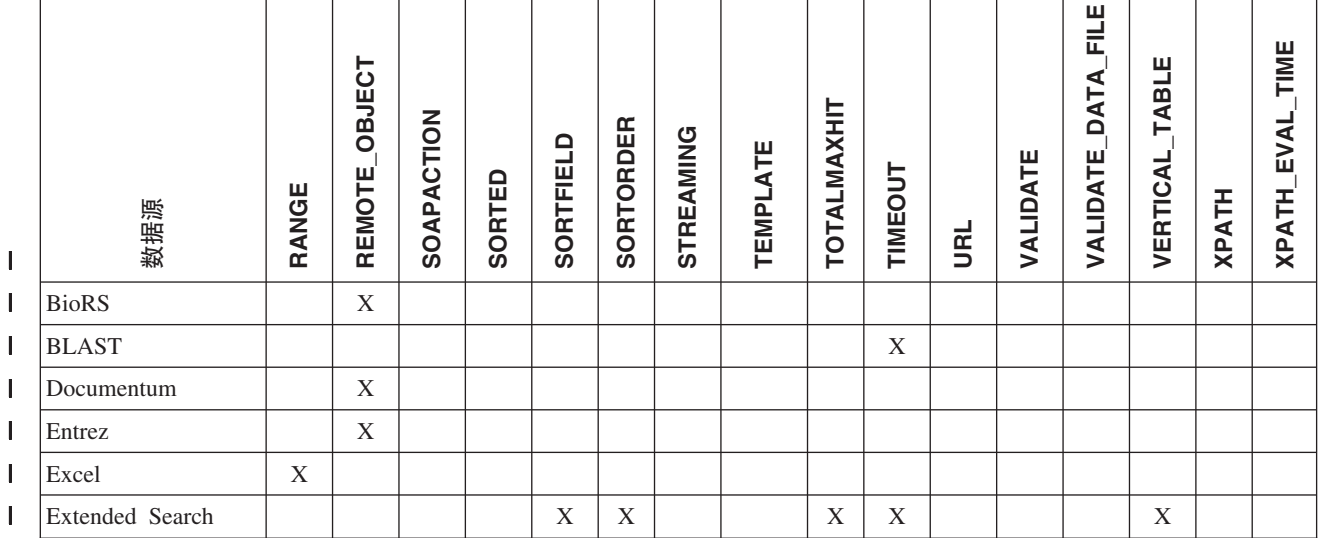

### <span id="page-559-0"></span>| 表 151. 可用的昵称选项 - 从 R 到 X (续)

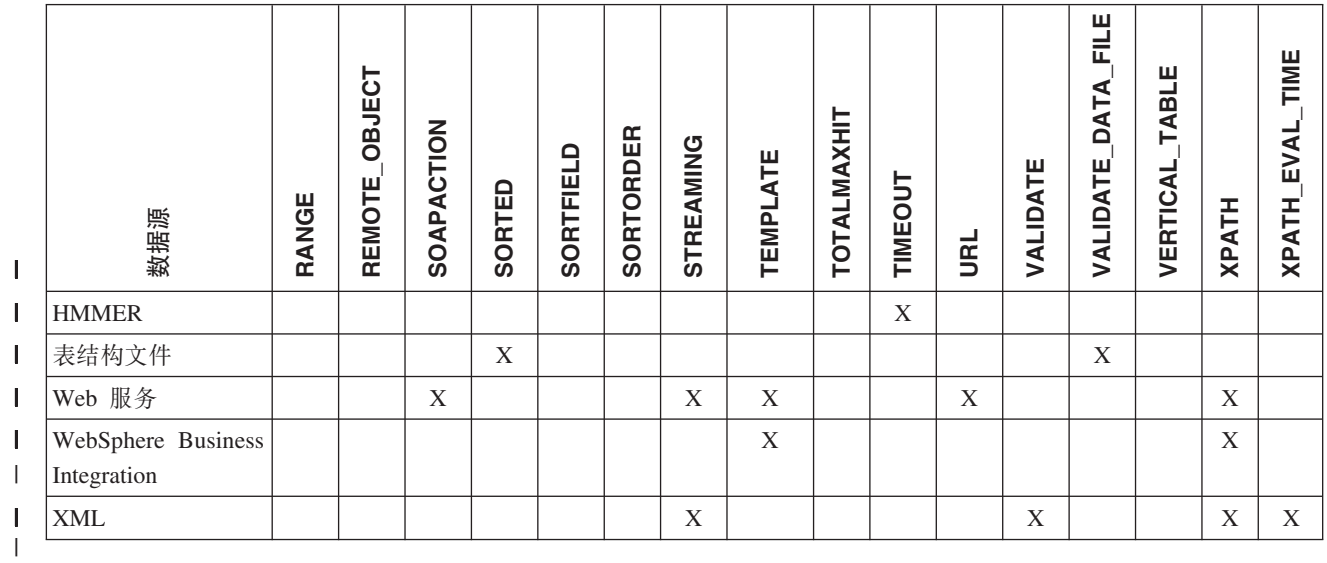

### 表 152 描述了每个昵称选项并列示了有效设置和缺省设置。

| 表 152. 昵称选项及其设置

 $\mathbb{L}$ 

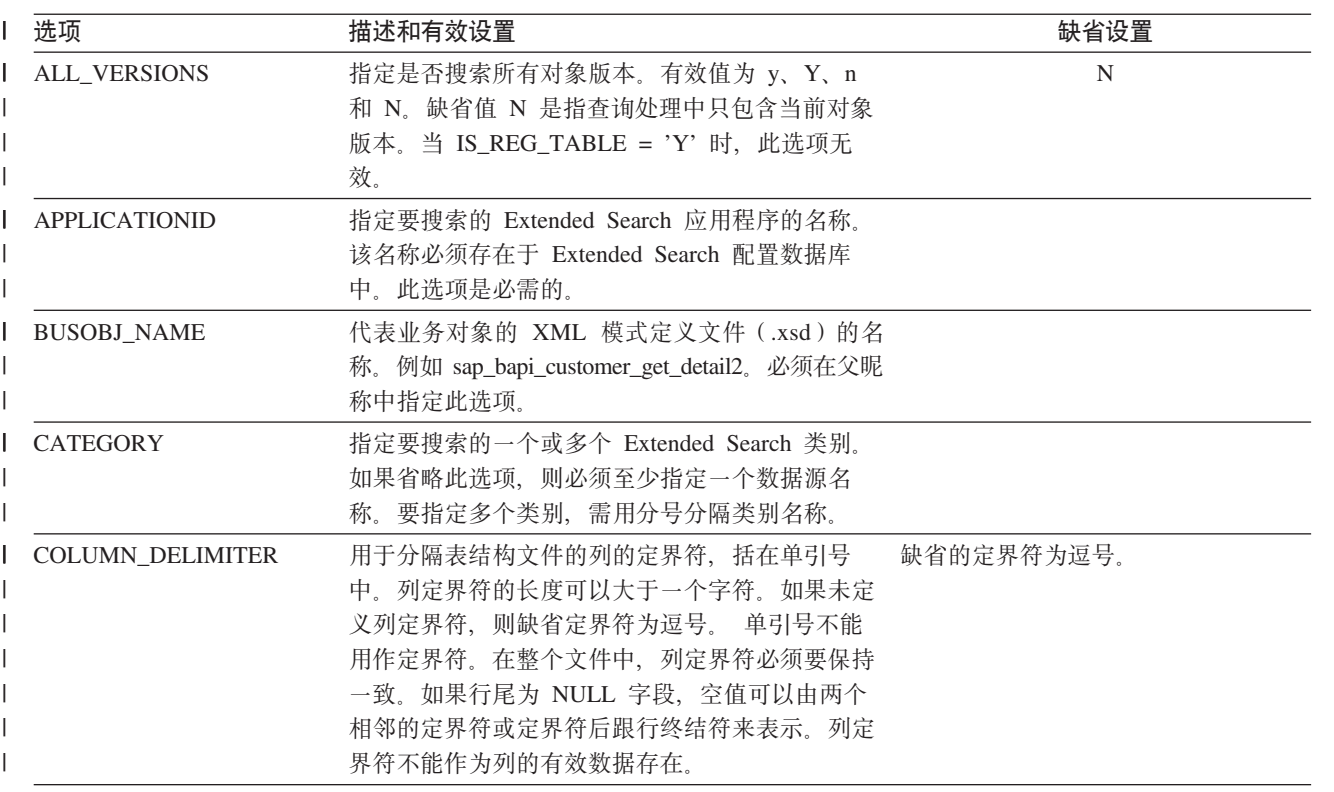

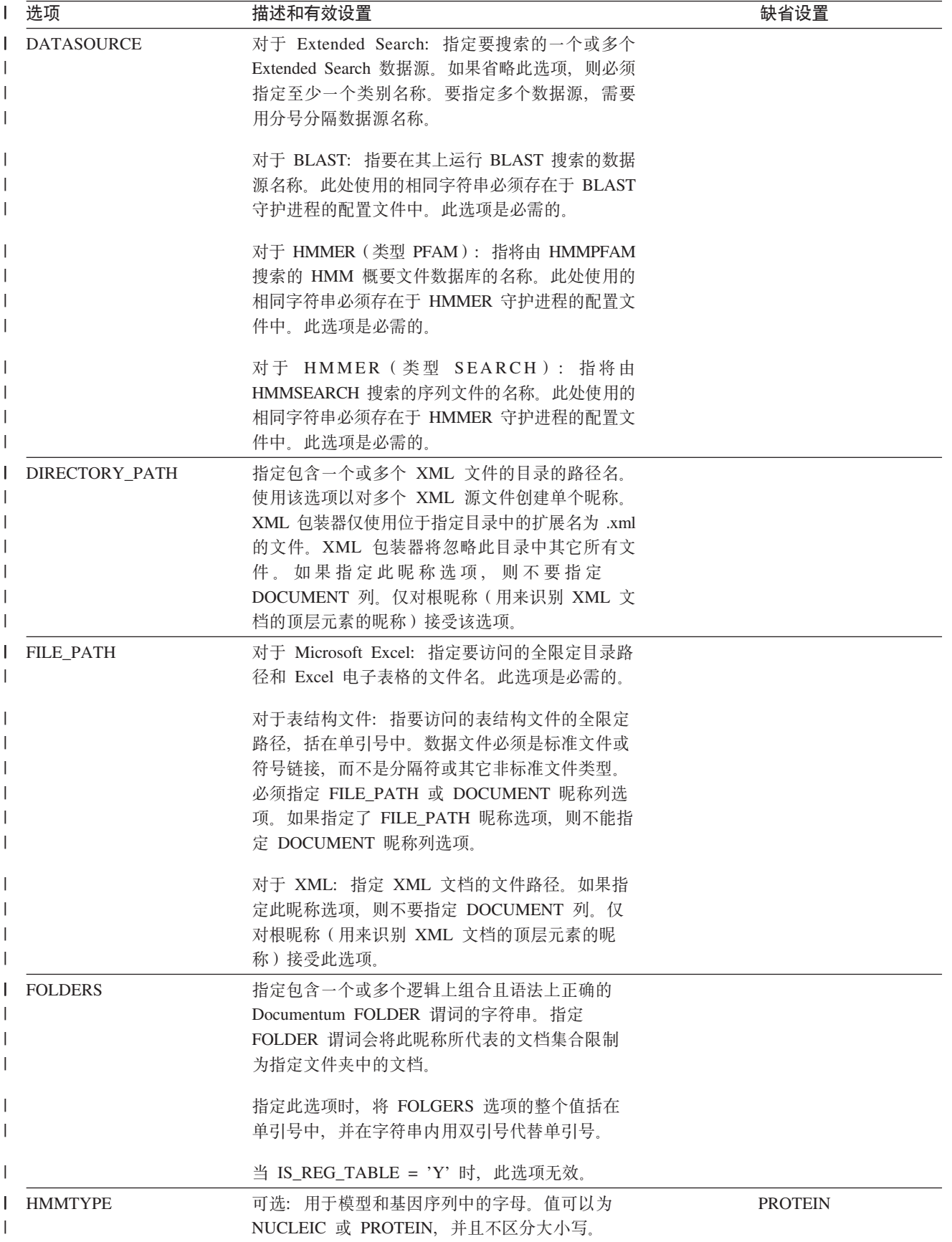

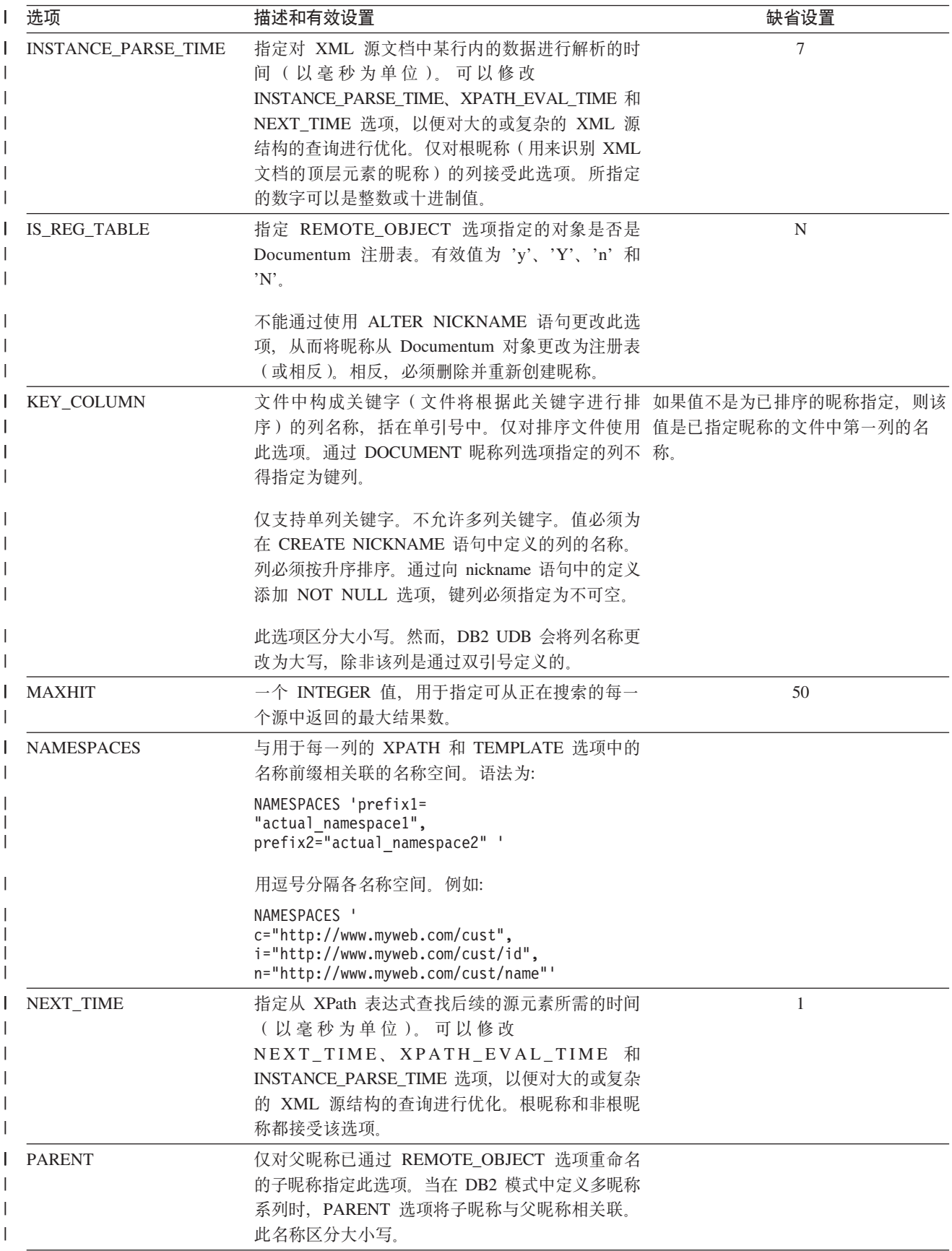

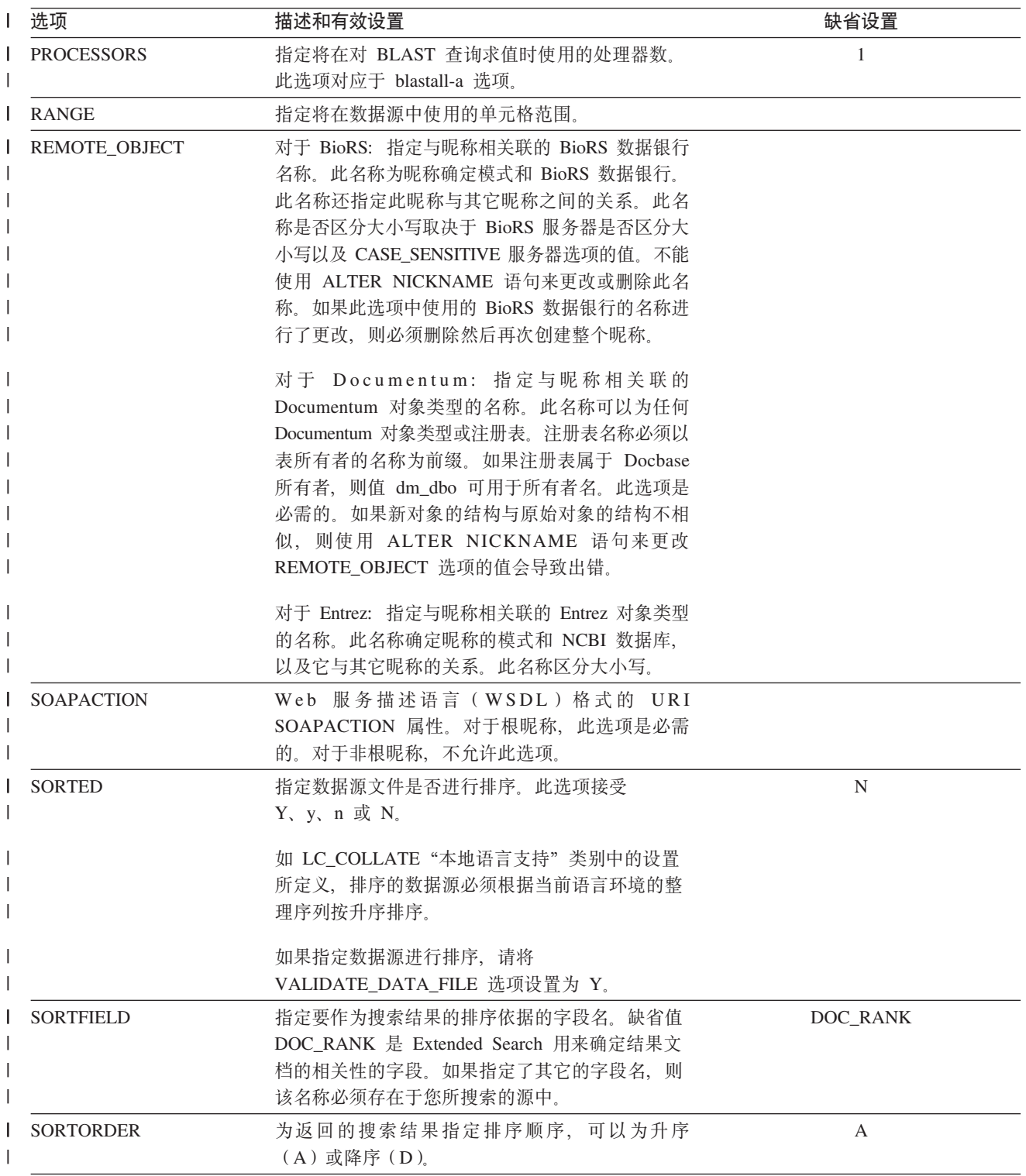

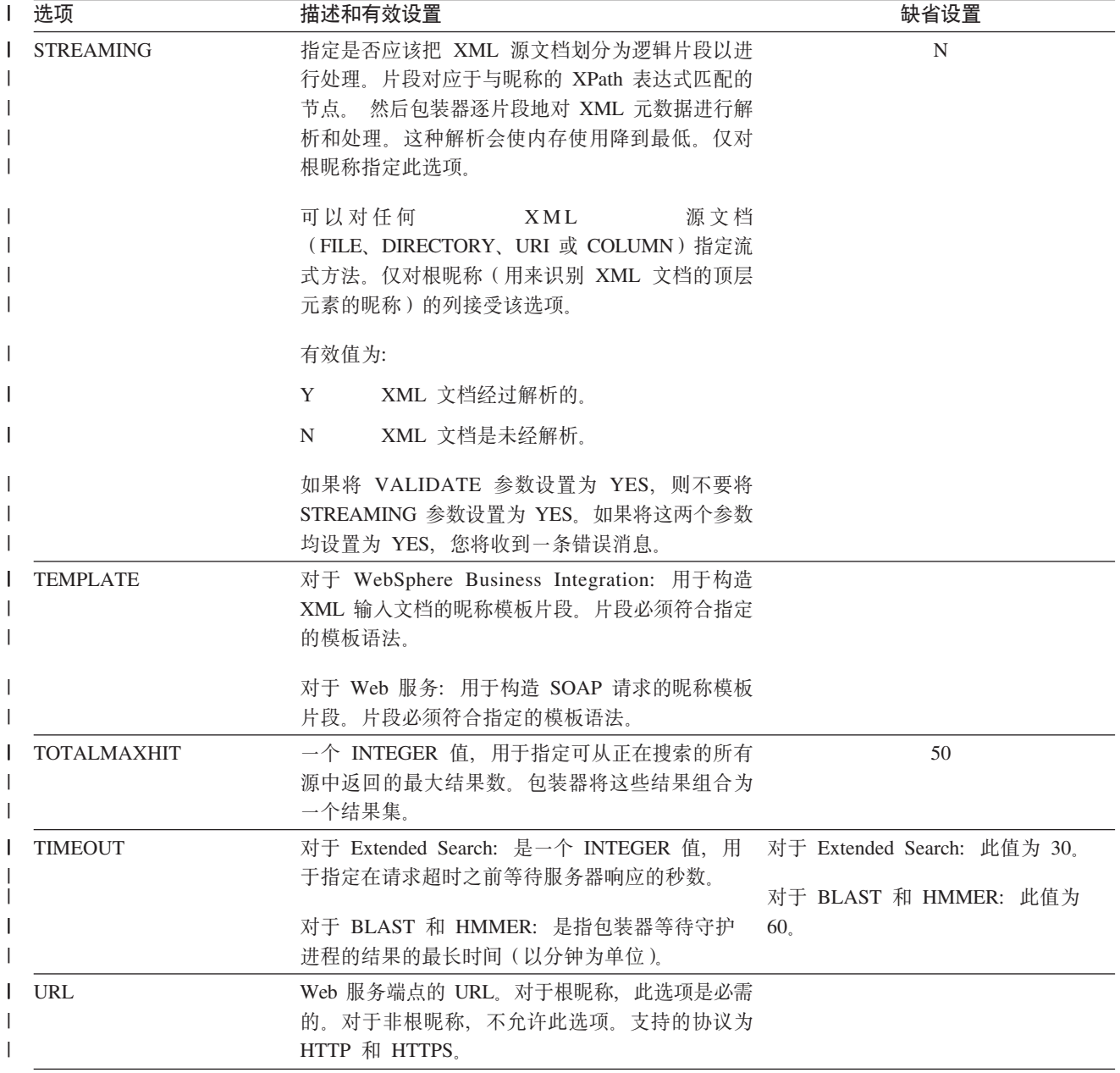

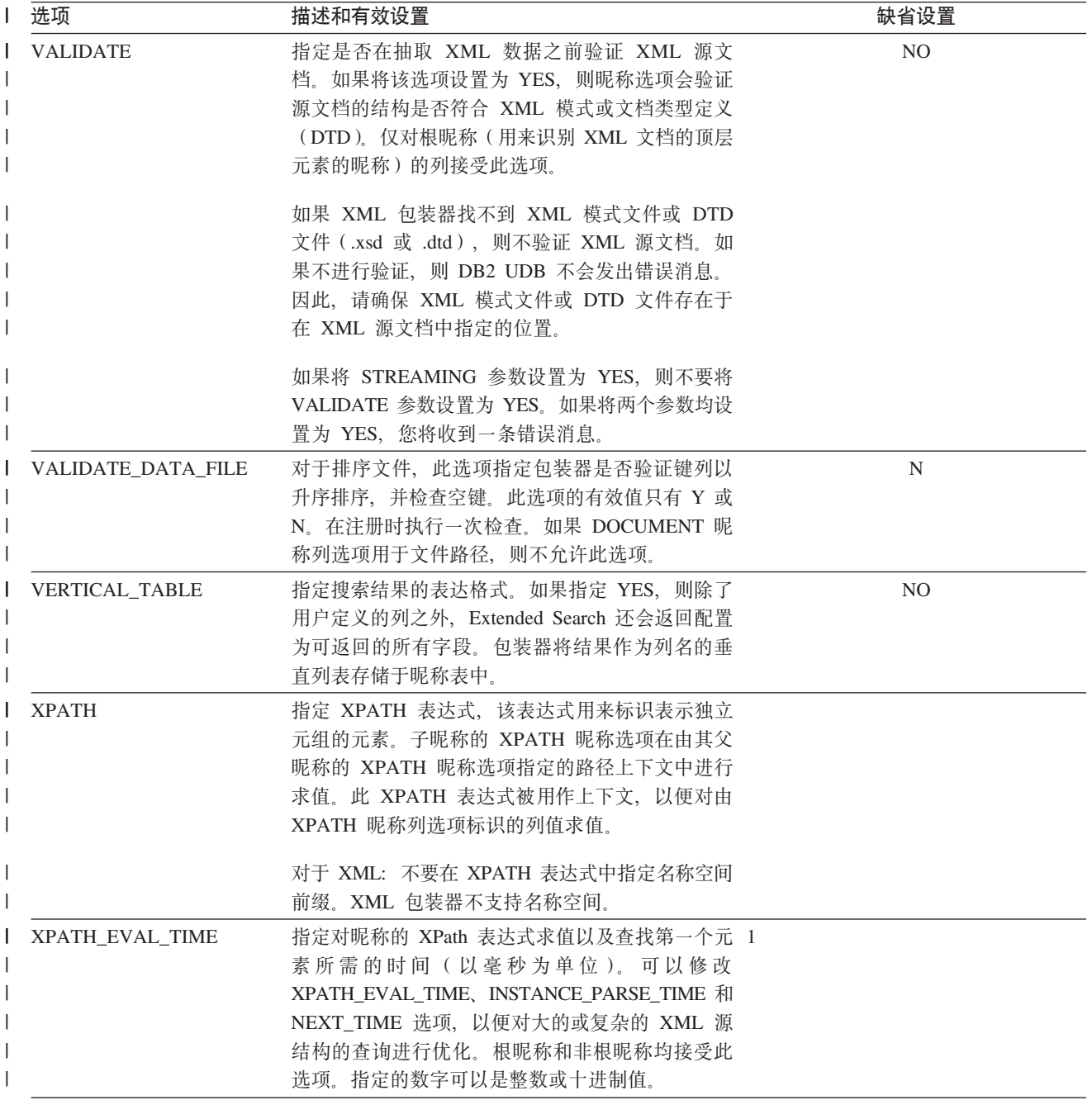

# $\blacksquare$  附录 G. 联合系统的昵称列选项

|  $\|$ 

|

 $\| \cdot \|$ 

可以使用称为昵称列选项的参数在 CREATE NICKNAME 或 ALTER NICKNAME 语 句中指定列信息。

下表列出了各数据源的昵称列选项。

| 表 153. 可用的昵称列选项

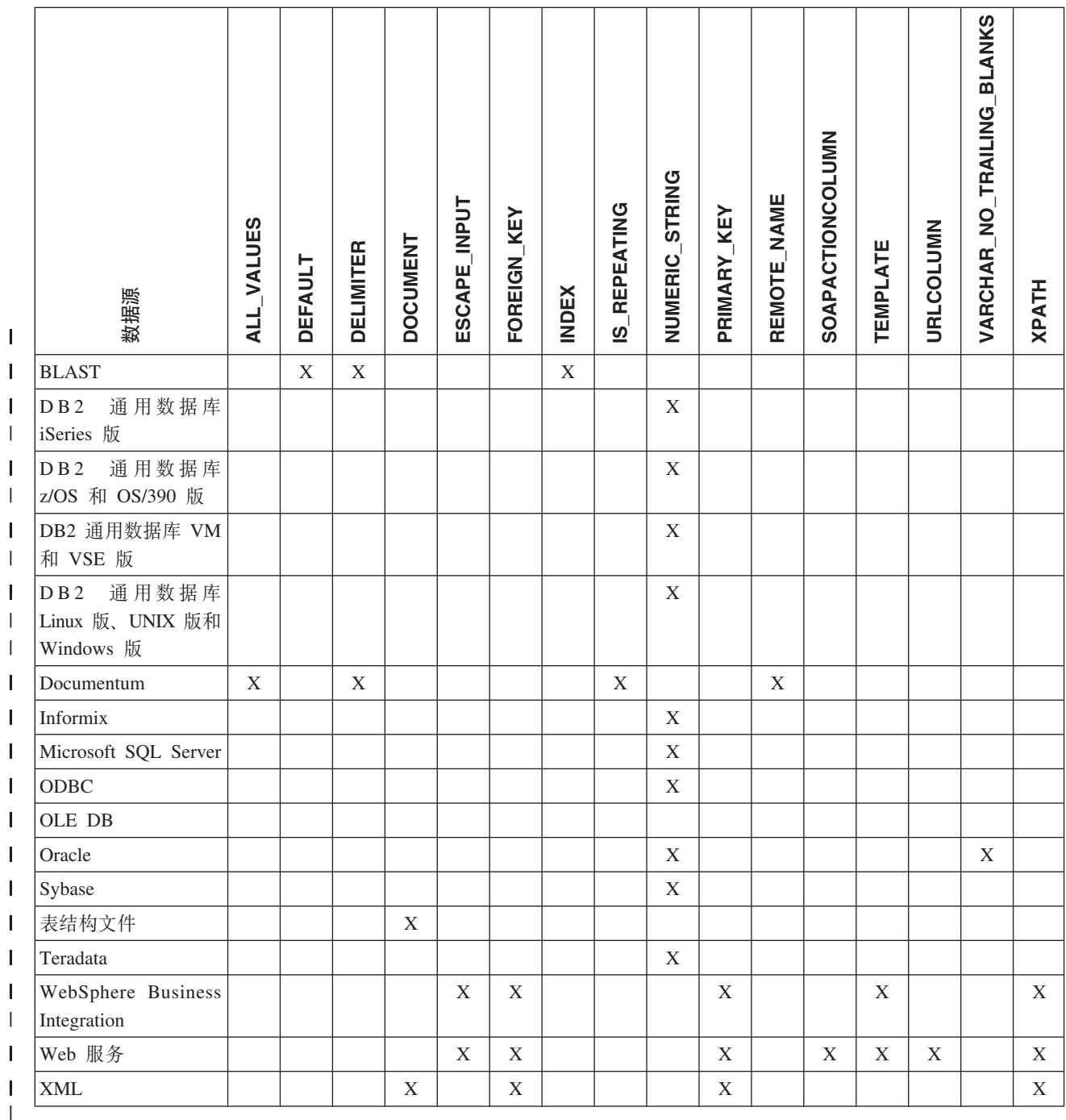

| 表 154. 列选项及其设置

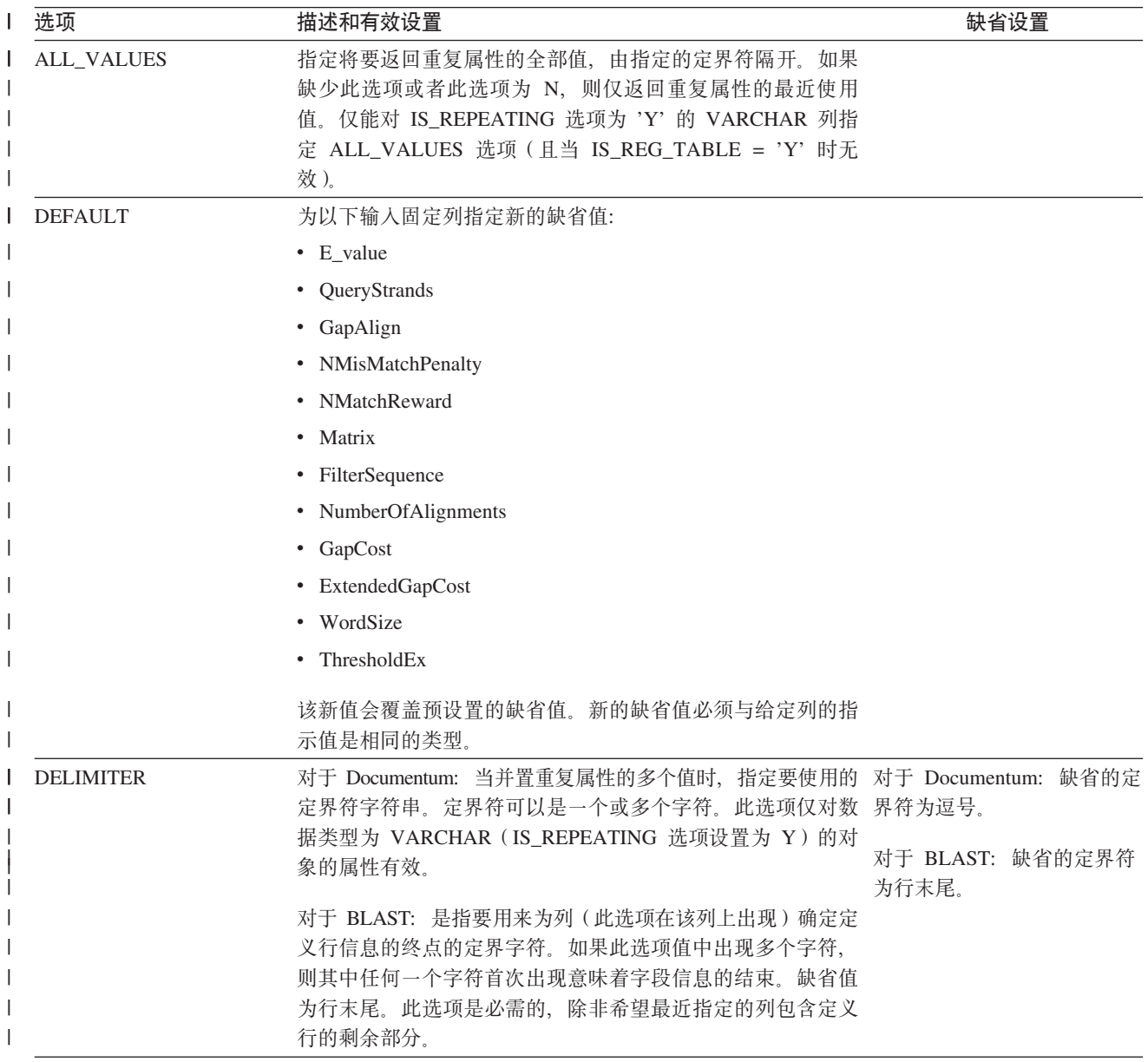

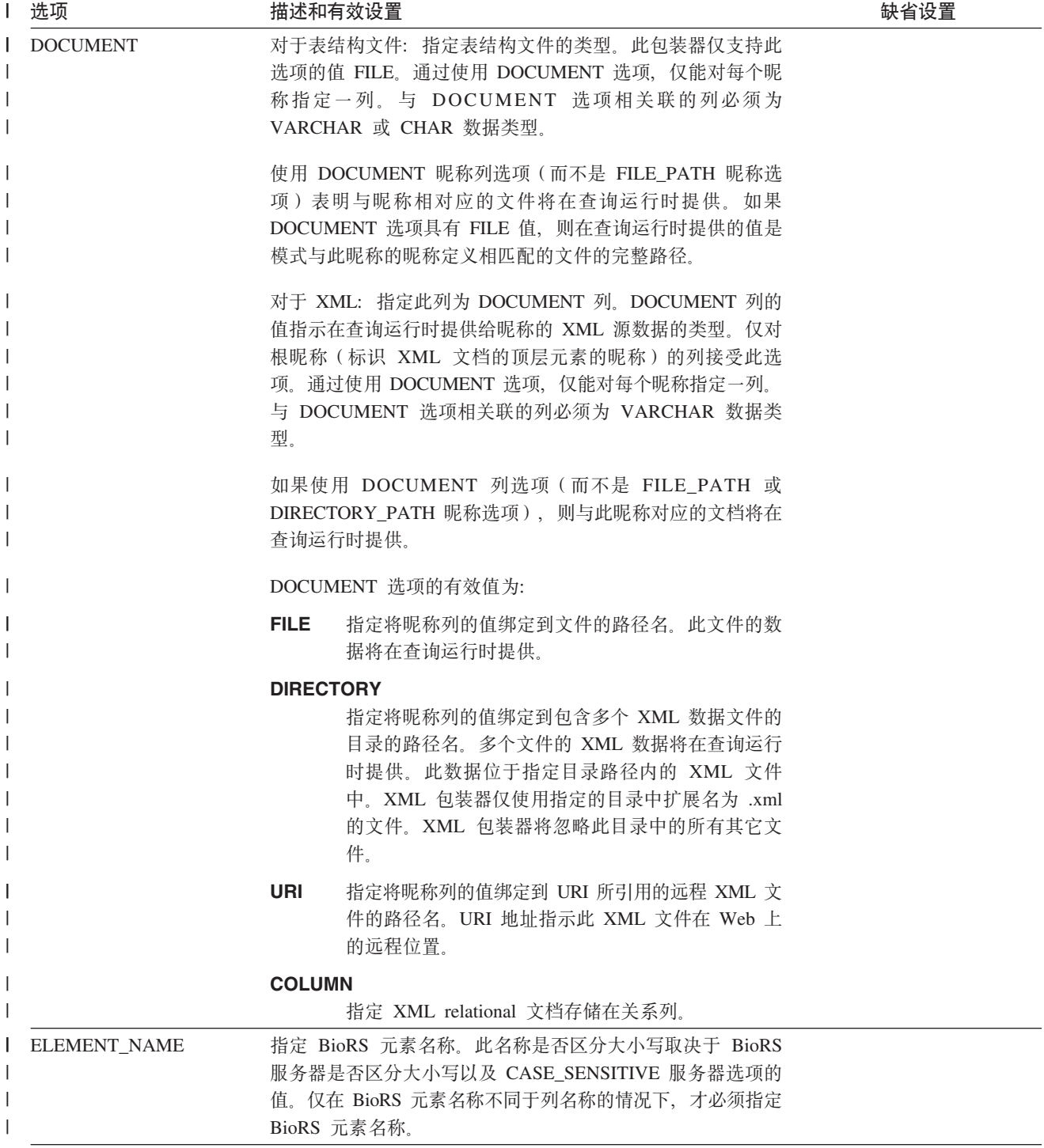

| 表 154. 列选项及其设置 (续)

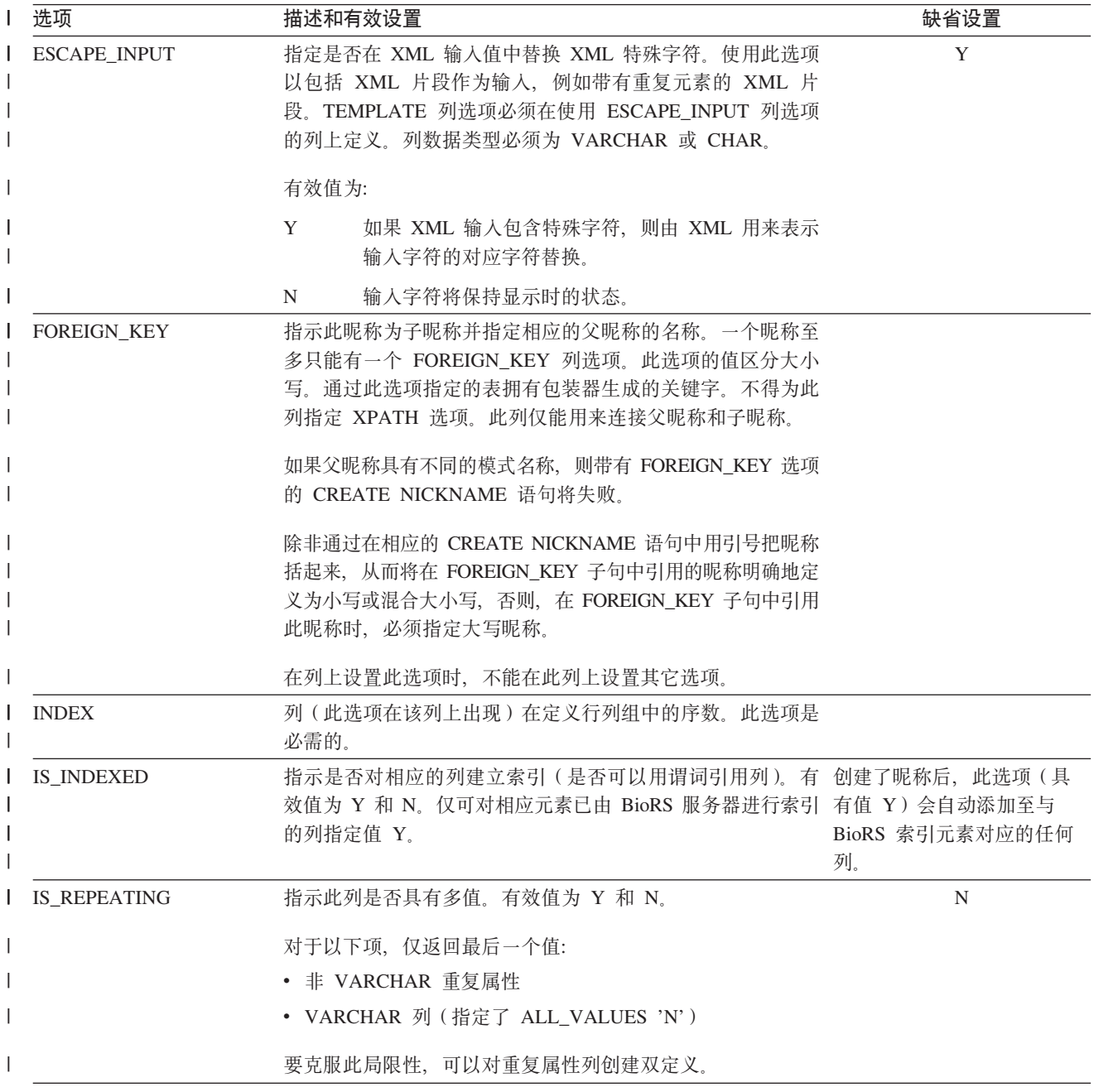

| 表 154. 列选项及其设置 (续)

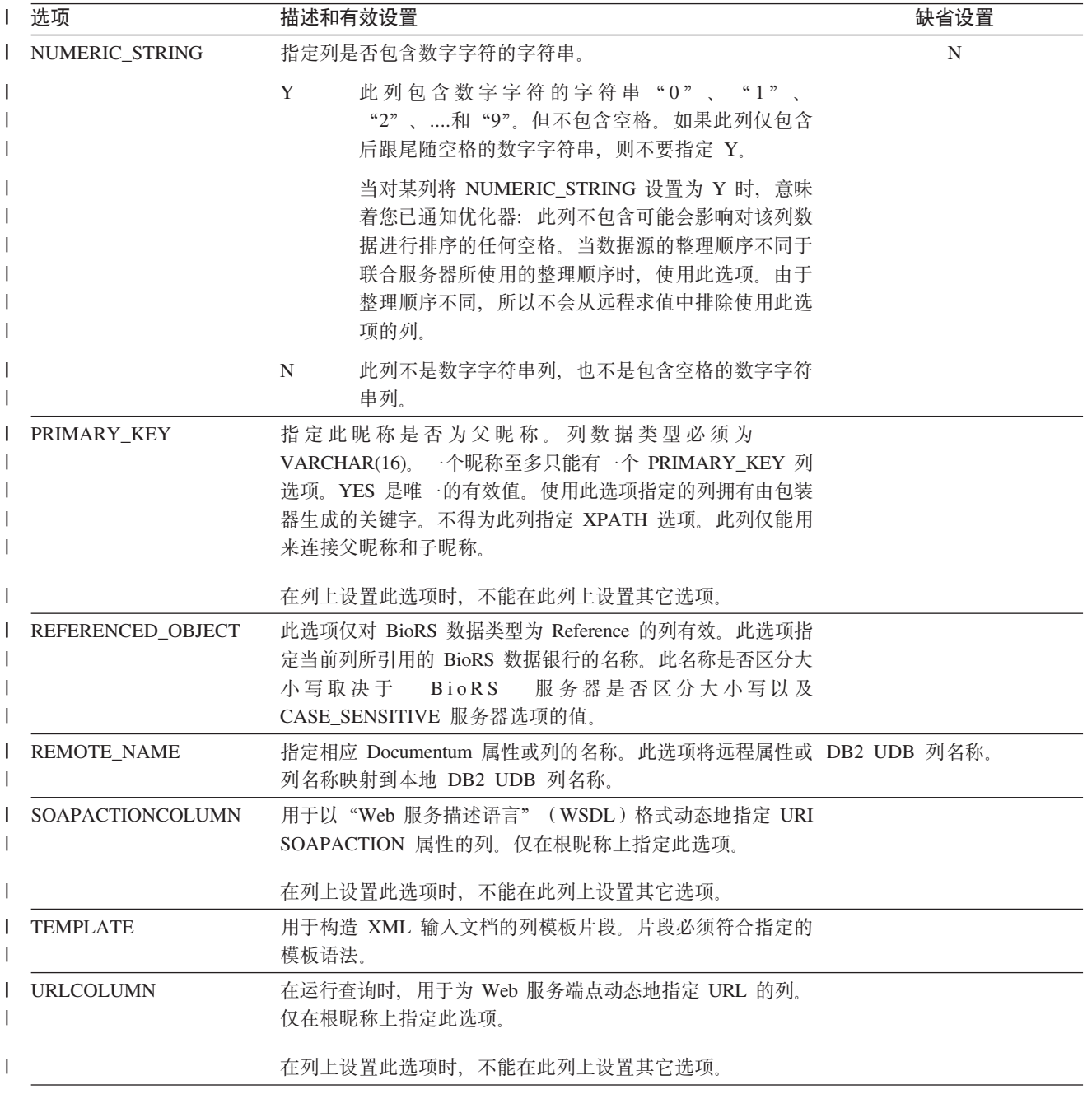

| 表 154. 列选项及其设置 (续)

 $\|$ 

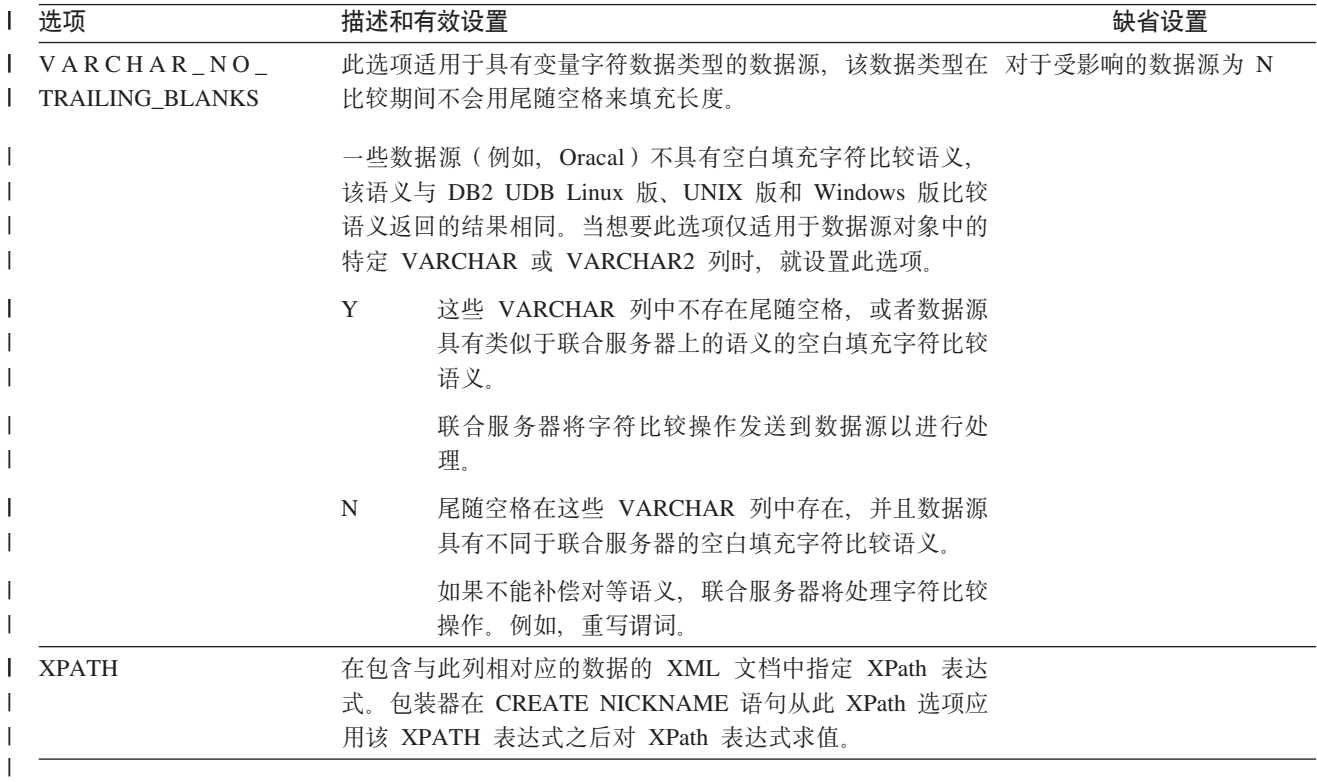

相关概念:

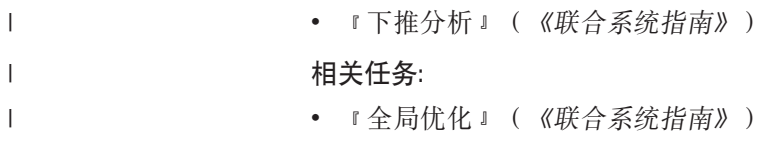

## 图》用. 缺省正向数据类型映射

数据源数据类型与联合数据库数据类型之间的两种映射是正向类型映射和反向类型映 射。在正向类型映射中,映射是从可比的本地类型至远程类型的映射。

您可以覆盖缺省类型映射或者使用 CREATE TYPE MAPPING 语句创建新的类型映射。

除非另有说明,否则这些映射对于所有受支持的版本都有效。

对于从数据源至 DB2 Linux 版、UNIX 版和 Windows 版的所有缺省正向数据类型映 射, DB2 联合模式为 SYSIBM。

以下各表显示 DB2 Linux 版、UNIX 版和 Windows 版数据类型与数据源数据类型之 间的缺省正向映射。

## **DB2 z/OS 和 OS/390 版数据源**

表 155. DB2  $z/OS$  和 OS/390 版正向缺省数据类型映射 (并未显示所有列)

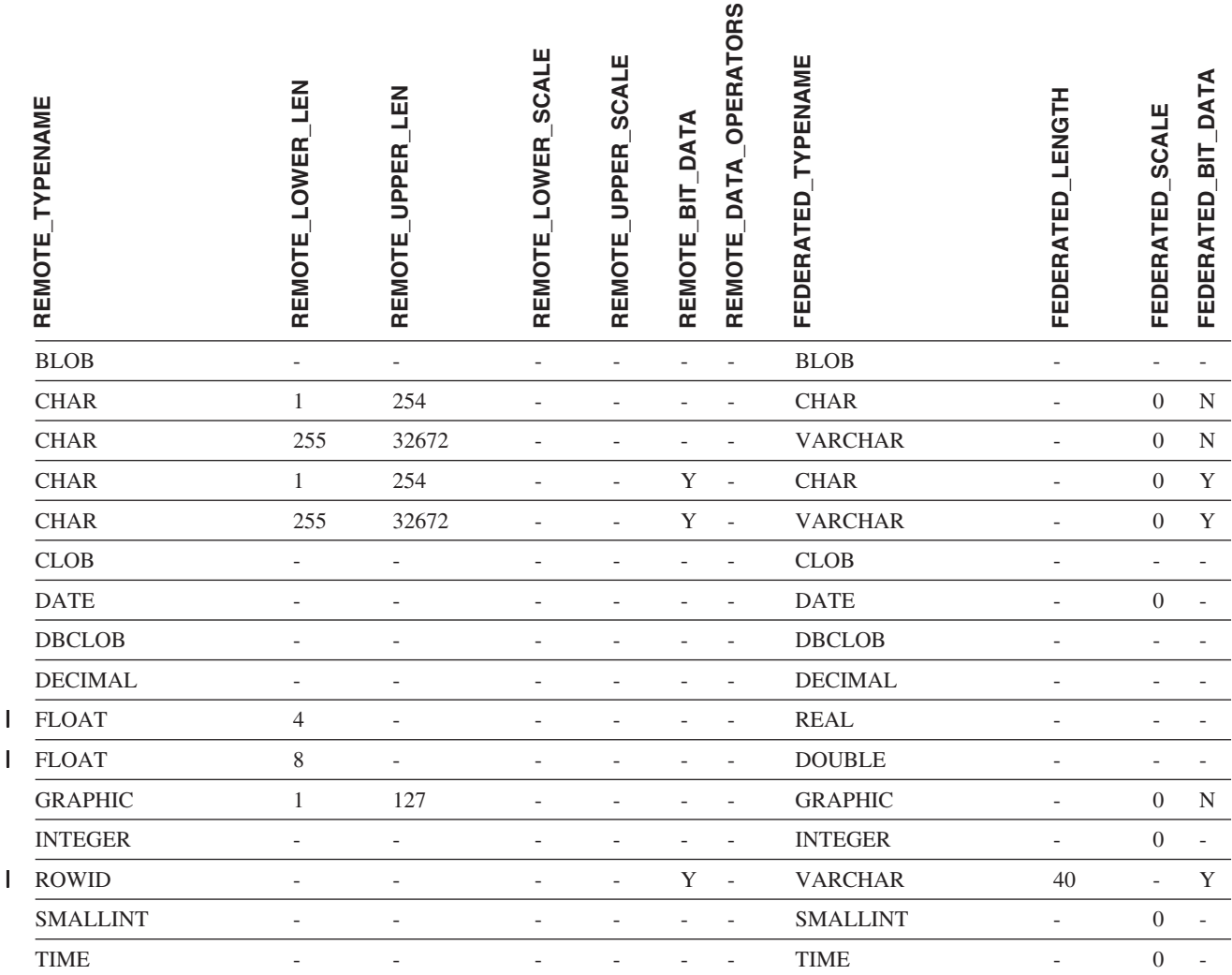

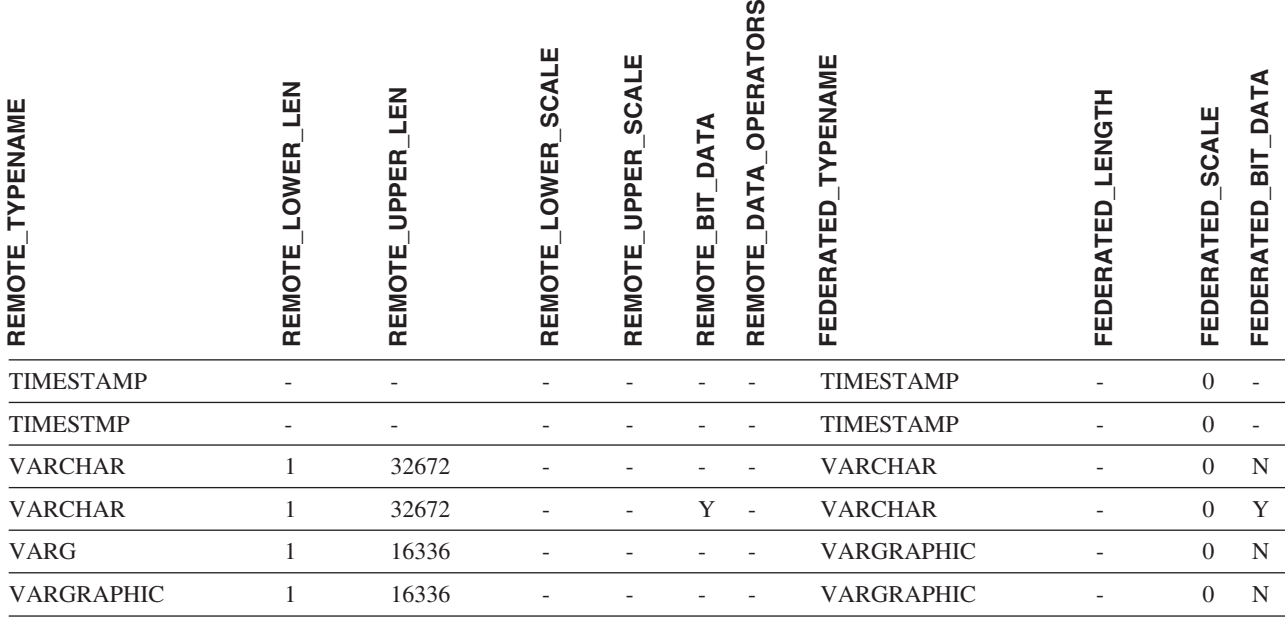

# **DB2 iSeries** 版数据源

表 156. DB2 iSeries 版正向缺省数据类型映射 (并未显示所有列)

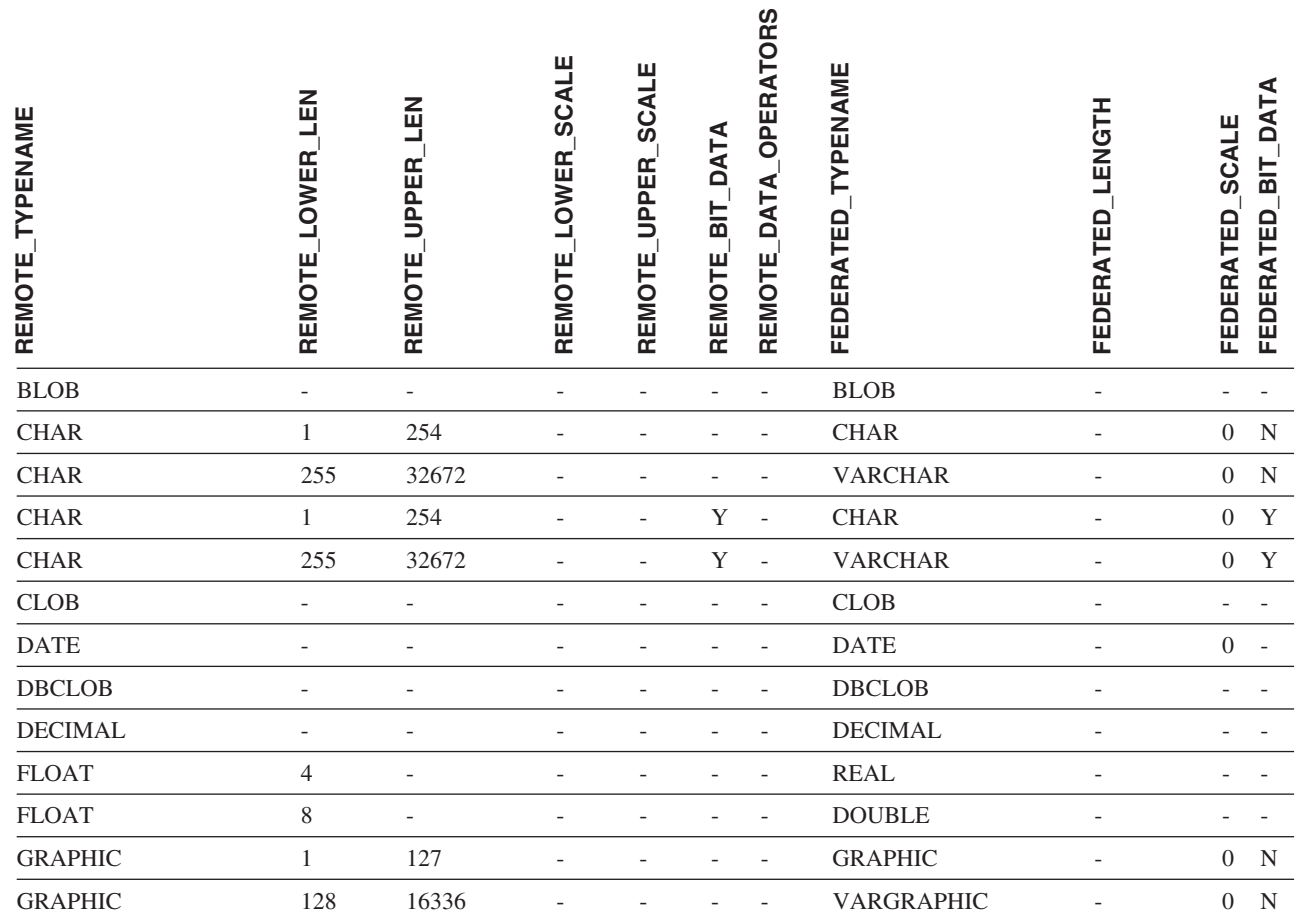

 $\overline{\phantom{a}}$ || $\overline{\phantom{a}}$ 

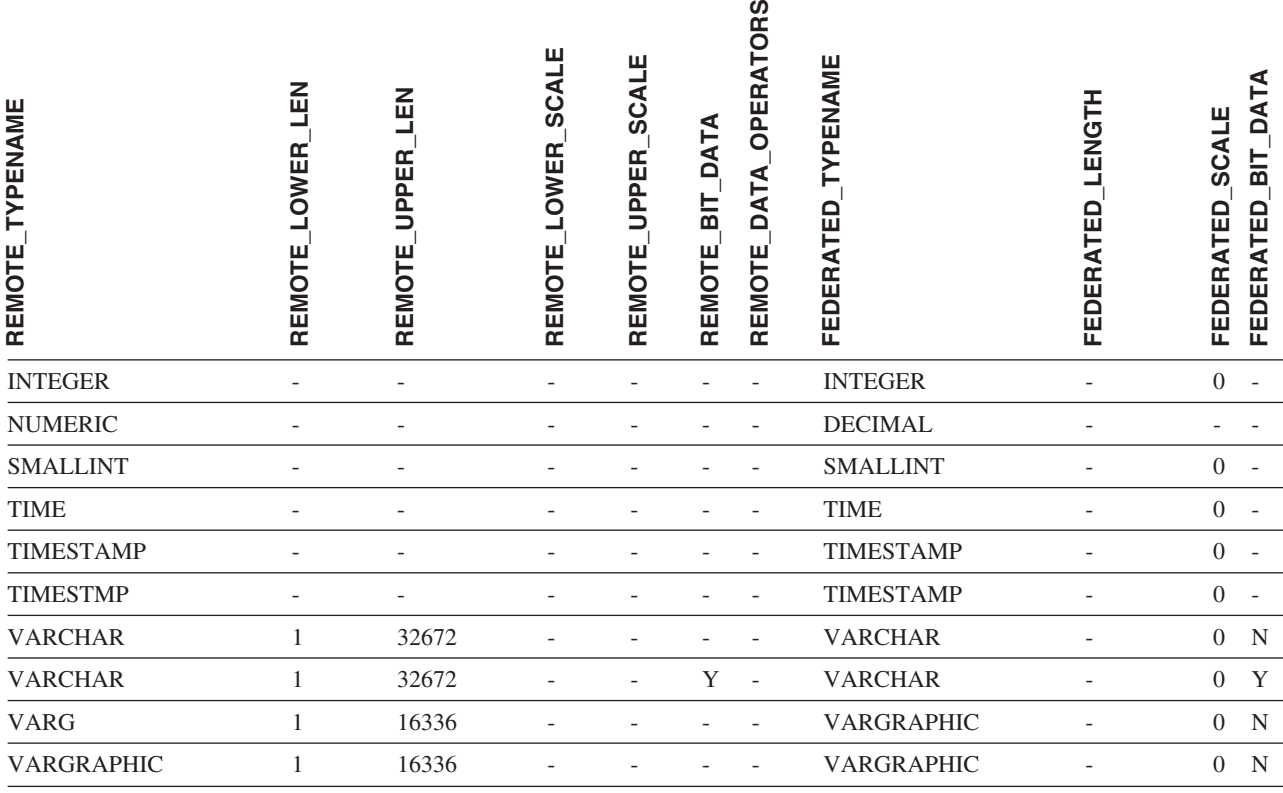

# **DB2 服务器 VM 和 VSE 版数据源**

表 157. DB2 服务器 VM 和 VSE 版正向缺省数据类型映射 (并未显示所有列)

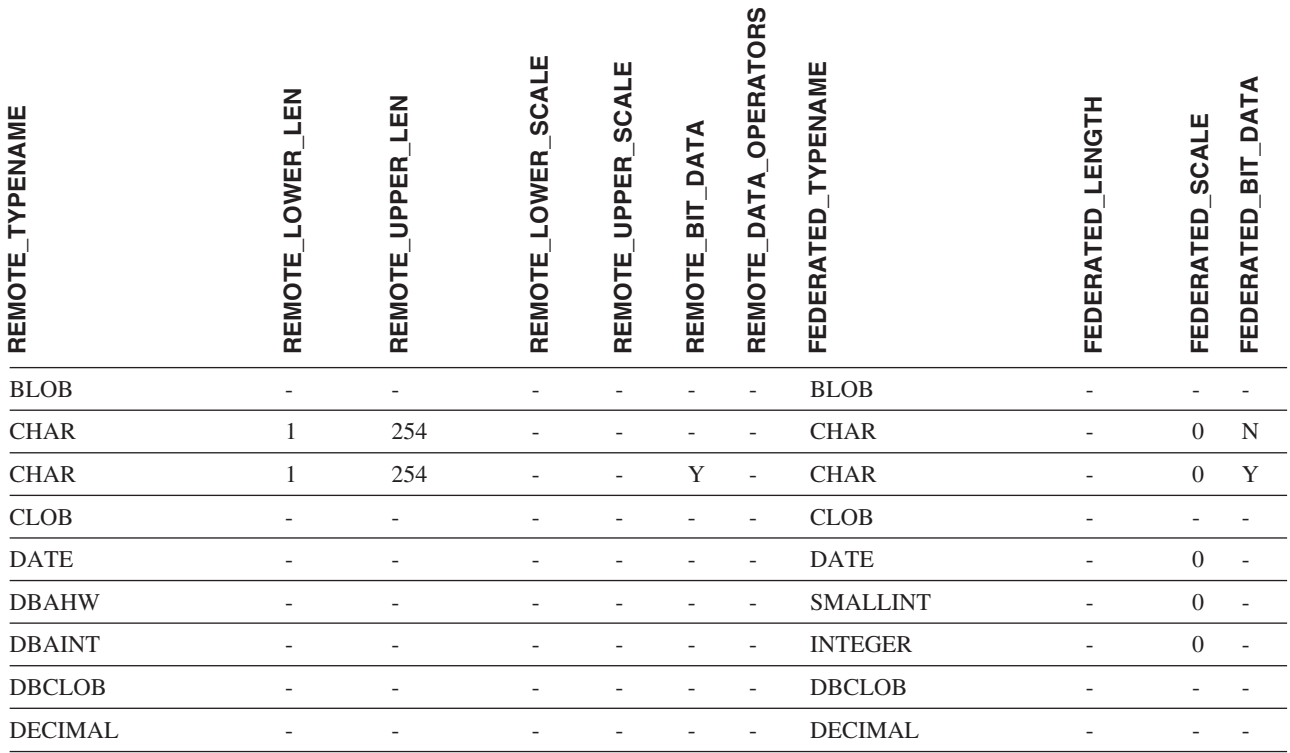

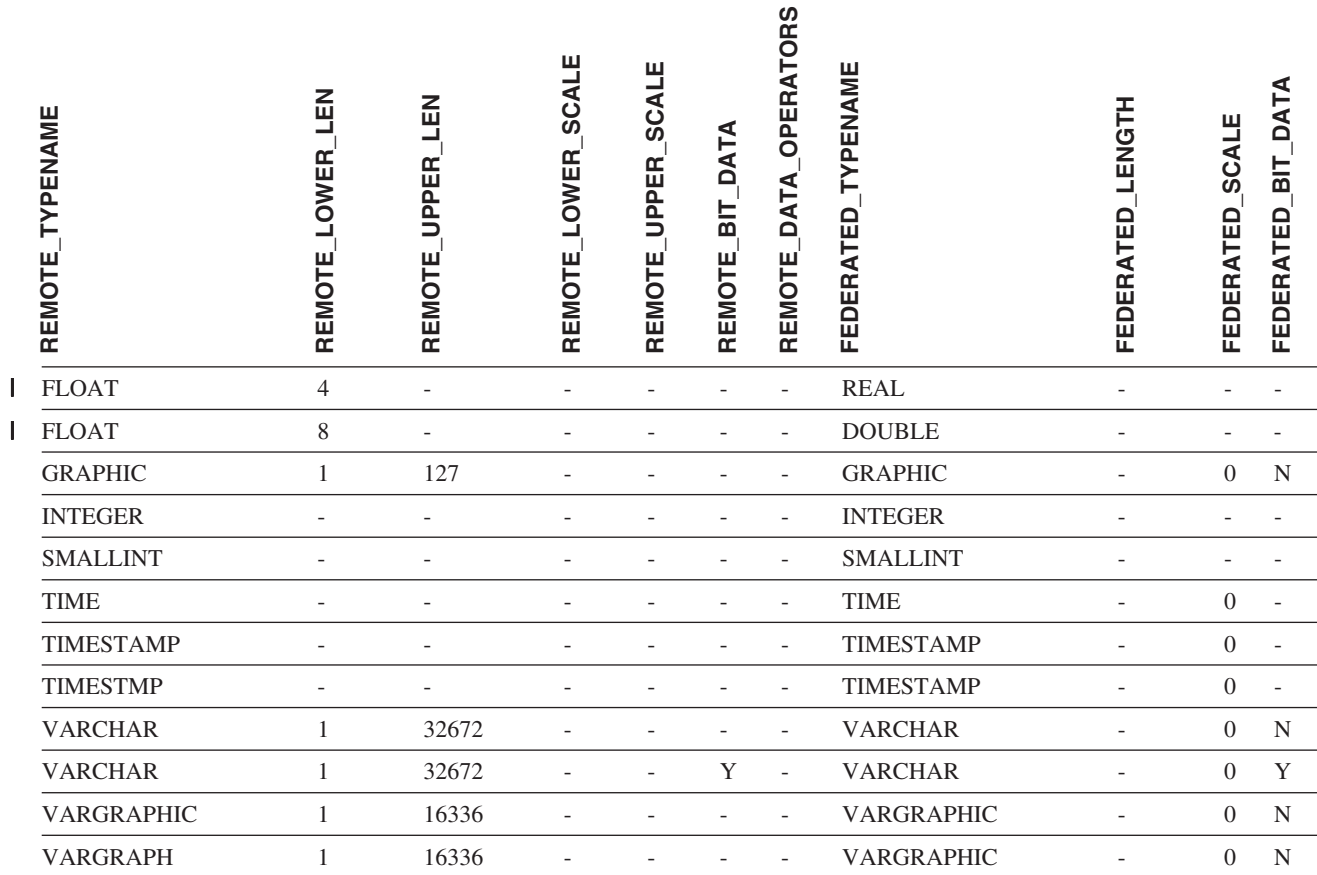

### 表 157. DB2 服务器 VM 和 VSE 版正向缺省数据类型映射 (并未显示所有列) (续)

# **DB2 Linux 版、UNIX 版和 Windows 版数据源**

表 158. DB2 Linux 版、UNIX 版和 Windows 版正向缺省数据类型映射 (并未显示所有列)

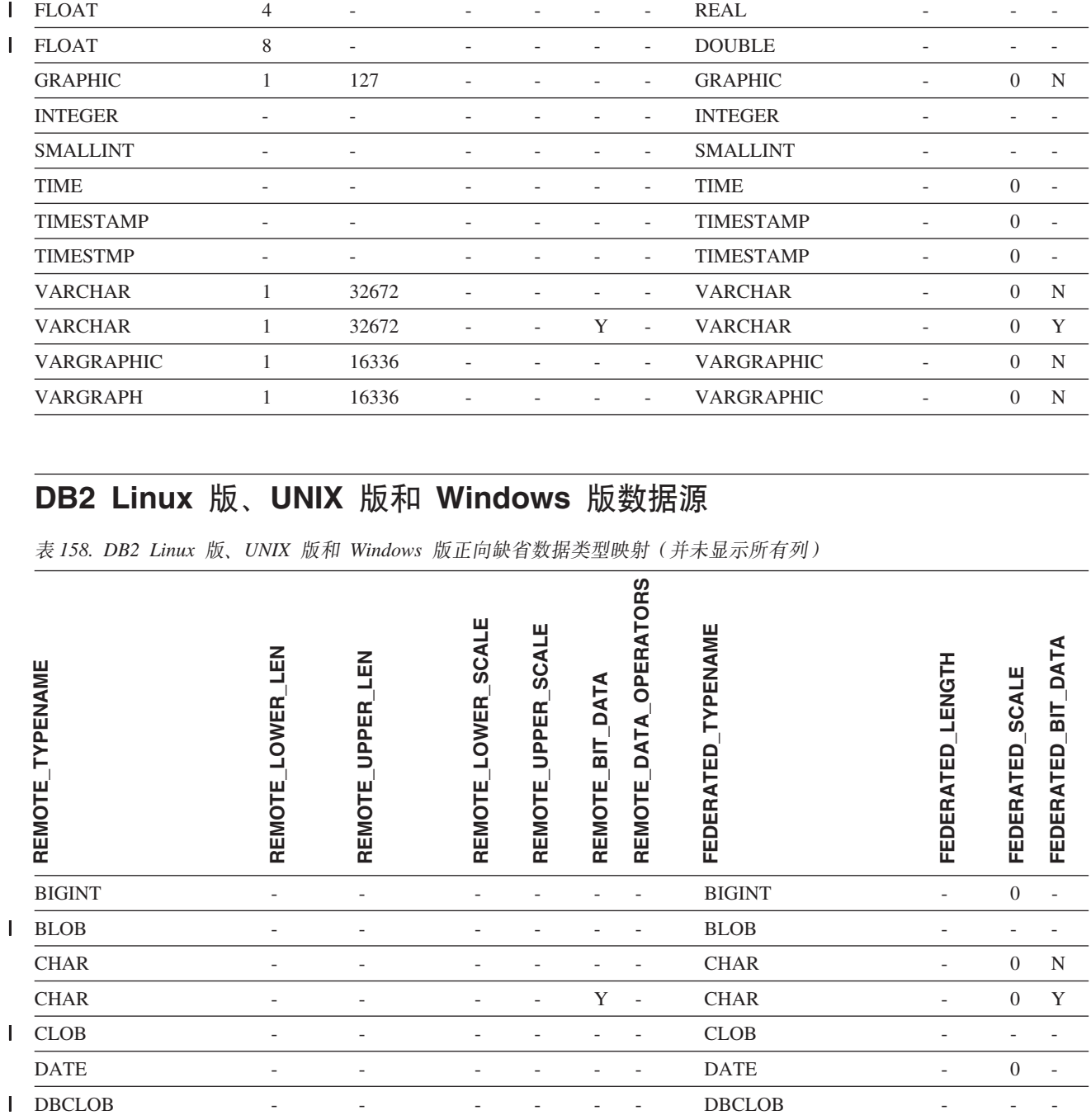

 $\overline{1}$
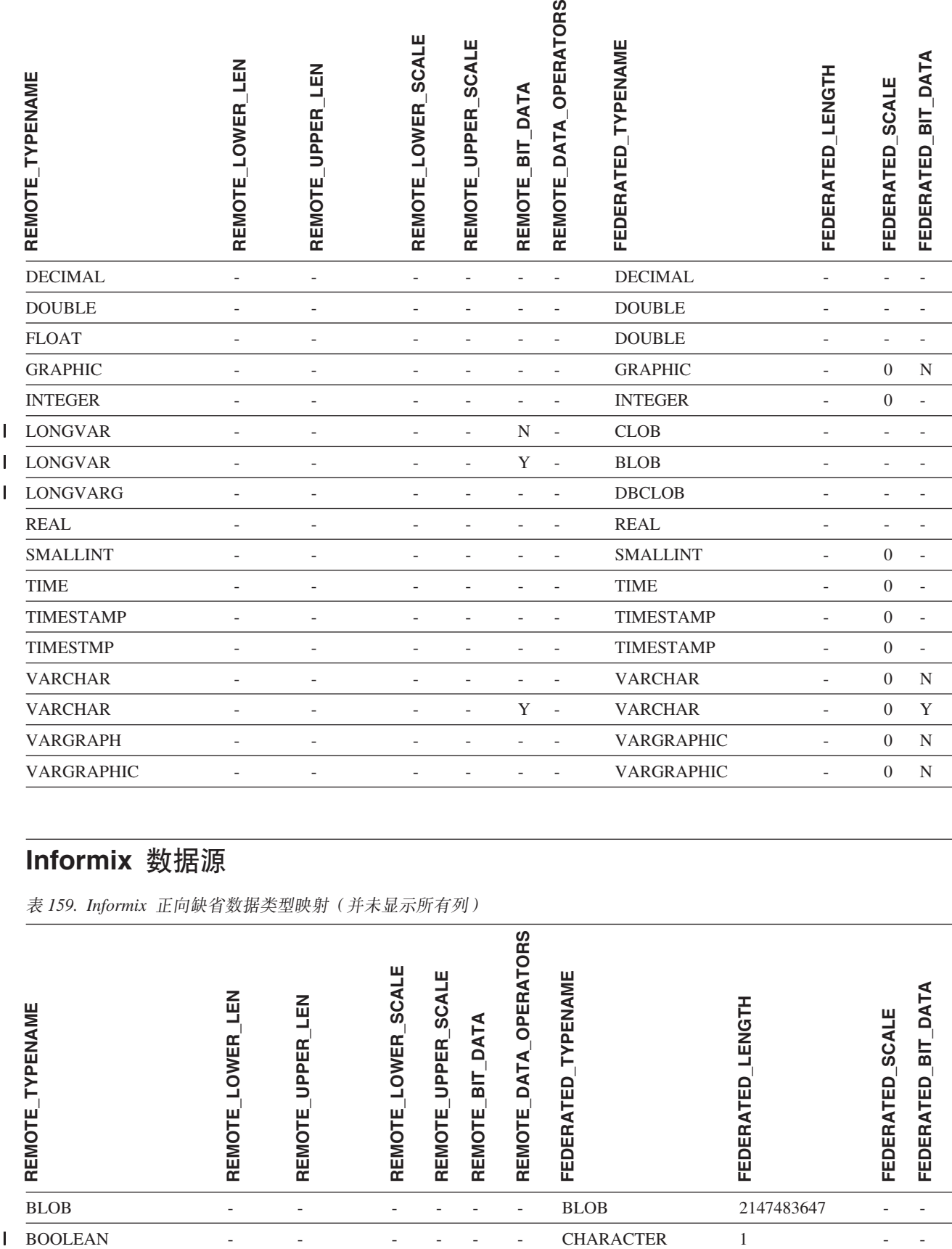

## **Informix }]4**

 $\begin{array}{c} \rule{0pt}{2.5ex} \rule{0pt}{2.5ex} \rule{0$ 

表 159. Informix 正向缺省数据类型映射 (并未显示所有列)

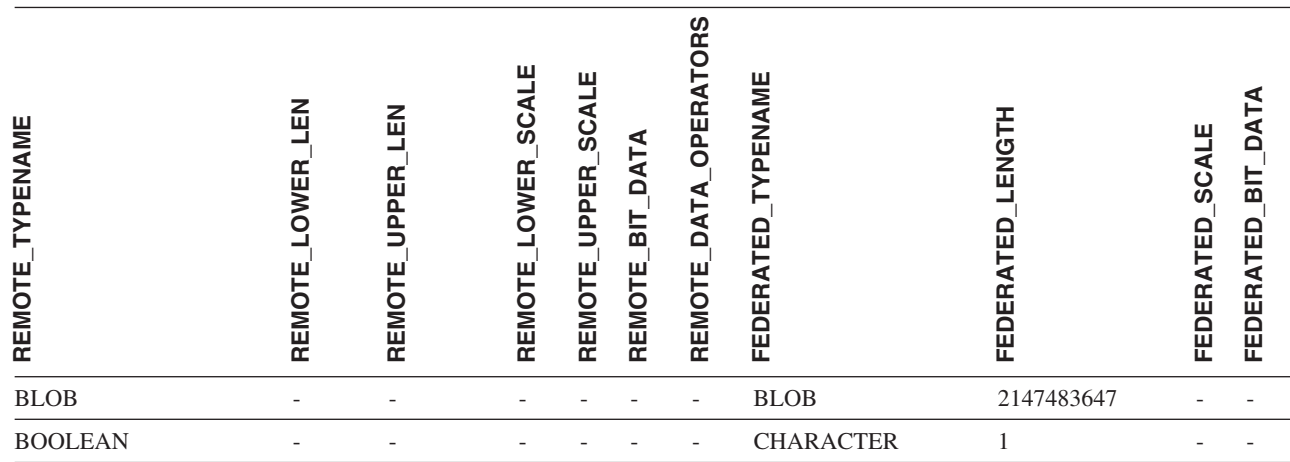

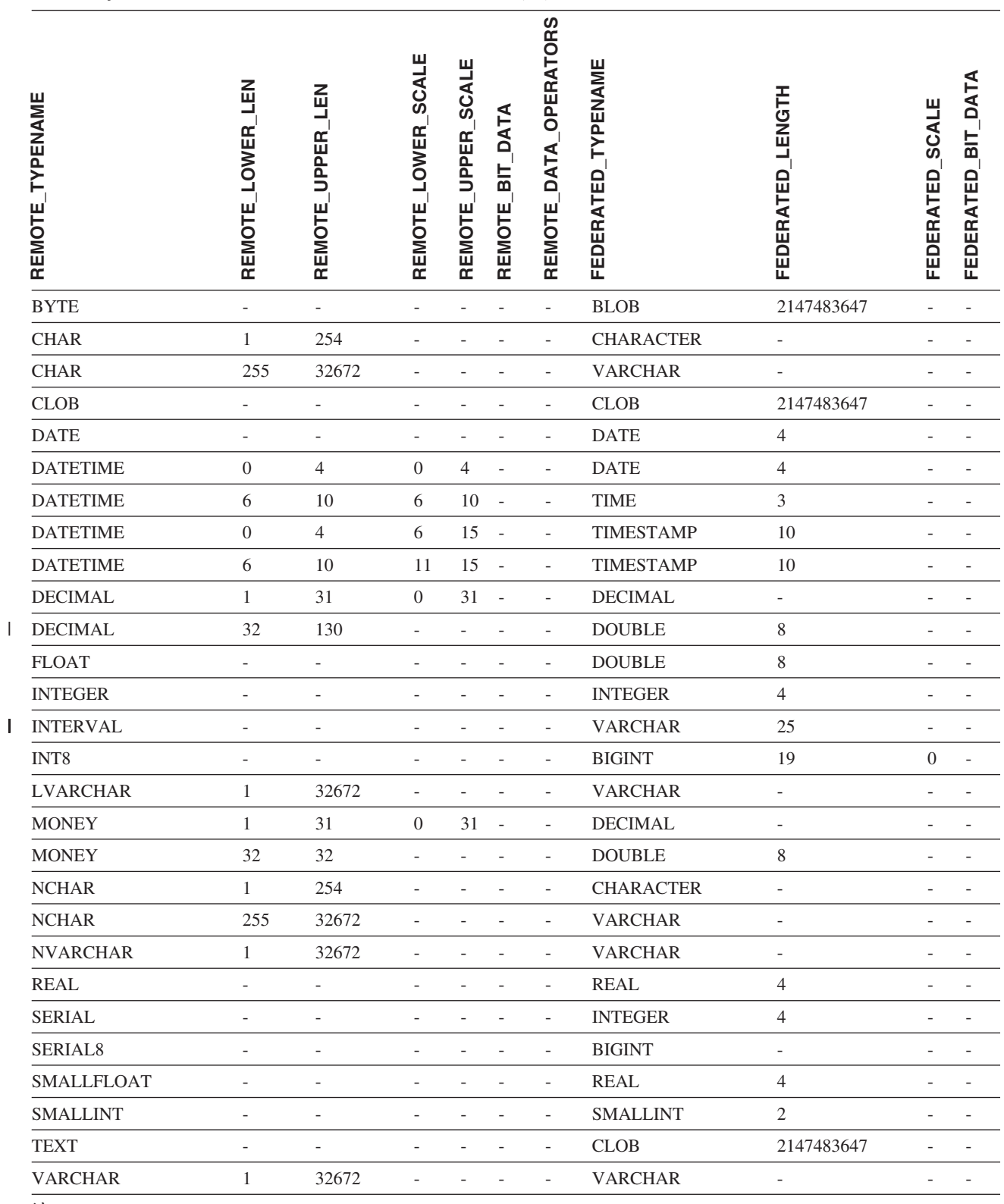

**"**:

| · 对于 Informix DATETIME 数据类型, DB2 UNIX 和 Windows 联合服务器将 Informix 高级别限定符用作 REMOTE\_LENGTH 并将 Informix 低级别限定符用作 REMOTE\_SCALE。 |

Informix 限定符是在 Informix Client SDK datatime.h 文件中定义的"TU\_"常量。这些常量为: |

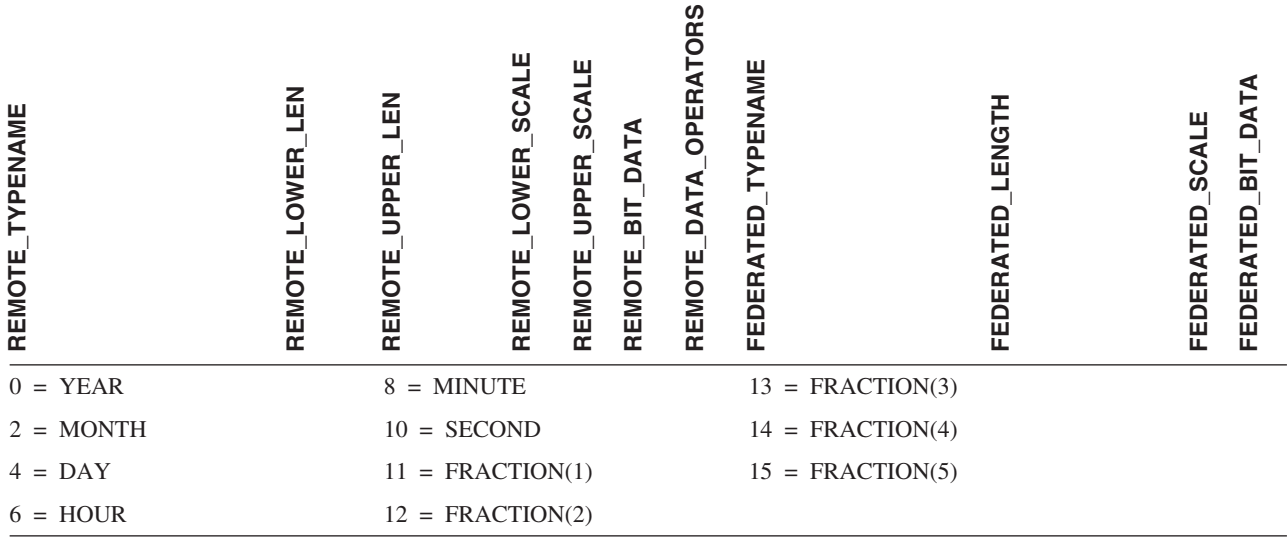

### **Microsoft SQL Server }]4**

 $\|$ 

表 160. Microsoft SQL Server 正向缺省数据类型映射

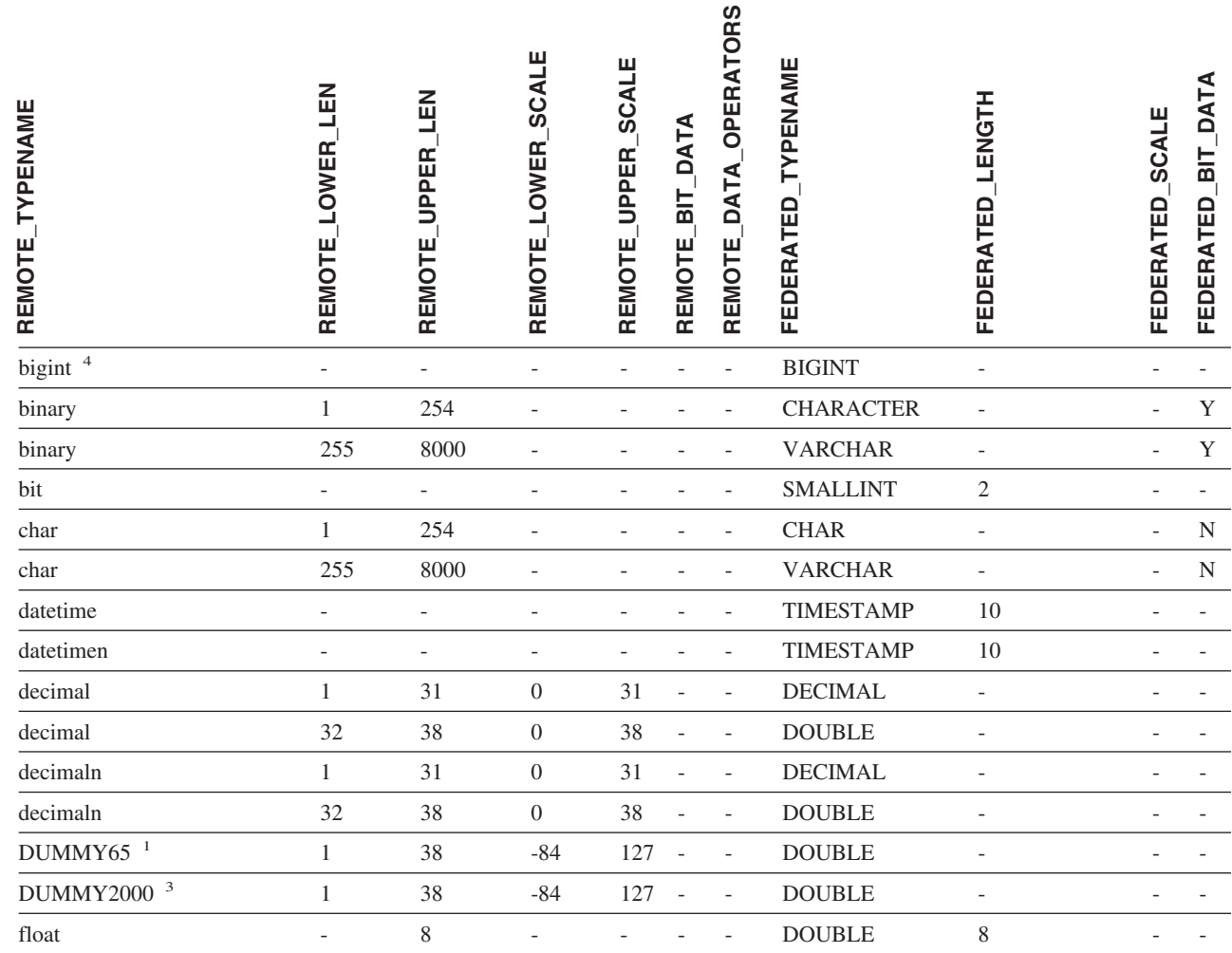

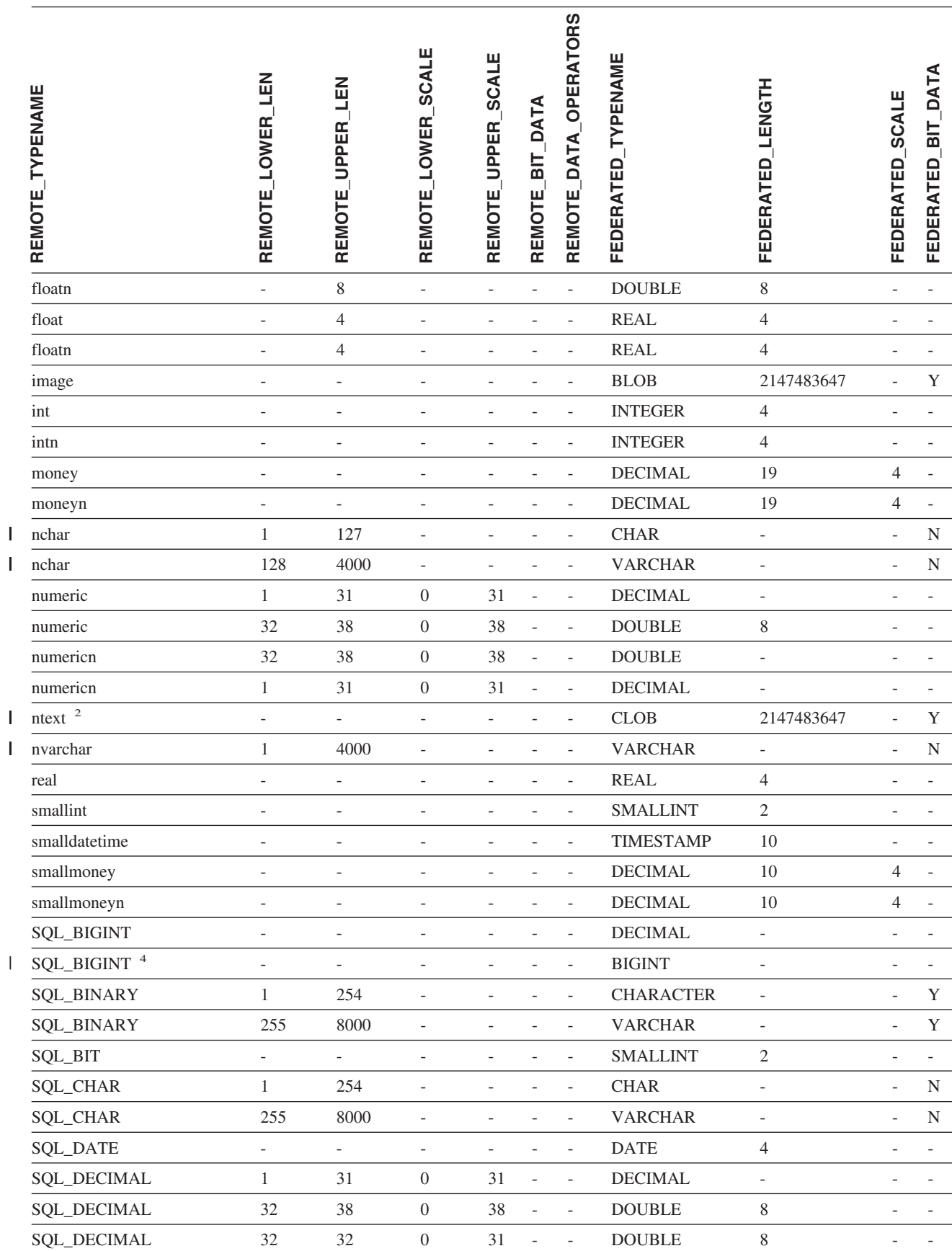

|<br>|<br>|<br>|

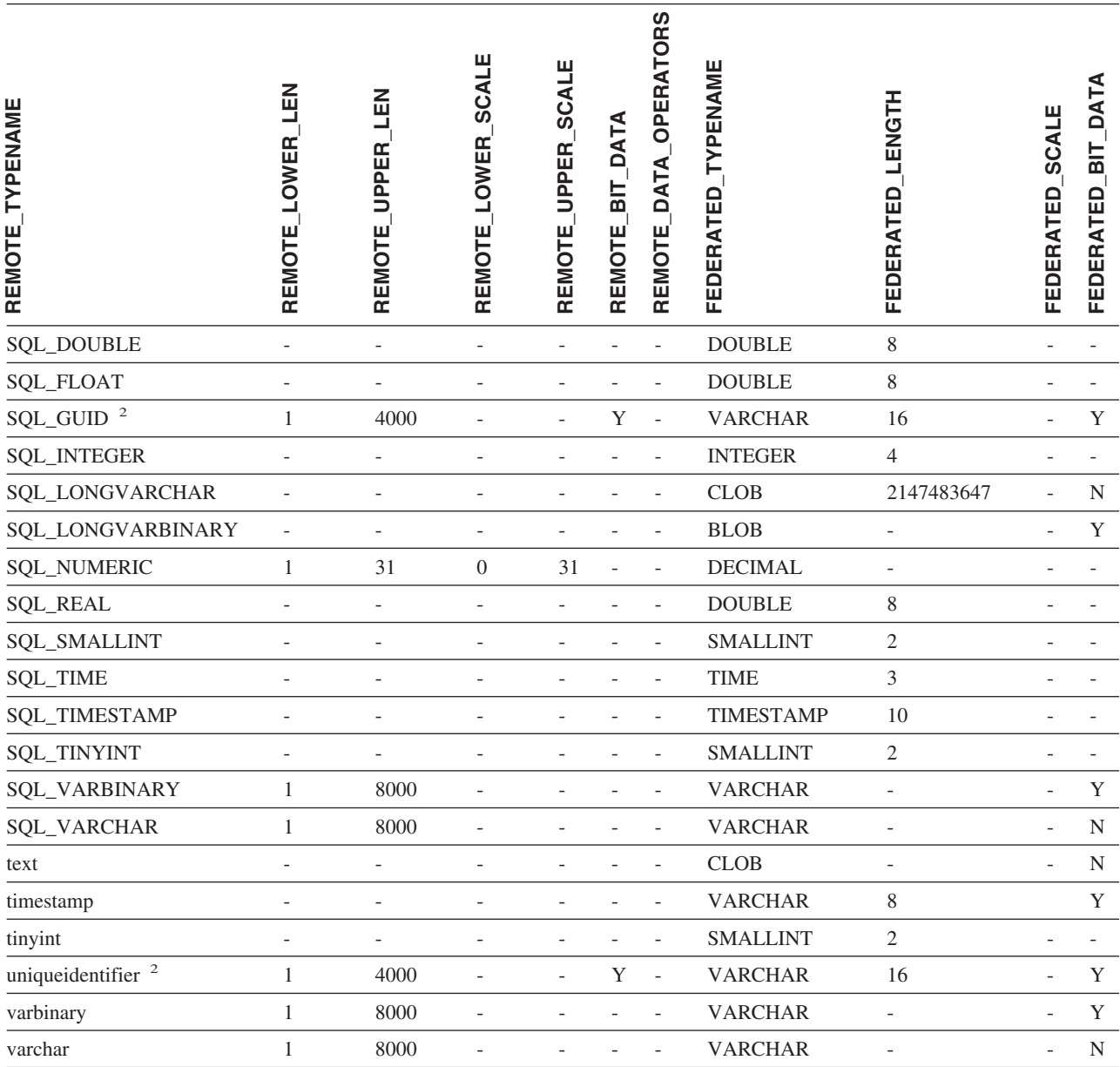

**":**

| 1. 此类型映射仅对 Microsoft SQL Server V6.5 有效。

l 2. 此类型映射仅对 Microsoft SQL Server V7 和 V2000 有效。

| 3. 此类型映射仅对 Windows 2000 操作系统有效。

| 4. 此类型映射仅对 Microsoft SQL Server V2000 有效。

# **ODBC }]4**

表 161. ODBC 正向缺省数据类型映射 (并未显示所有列)

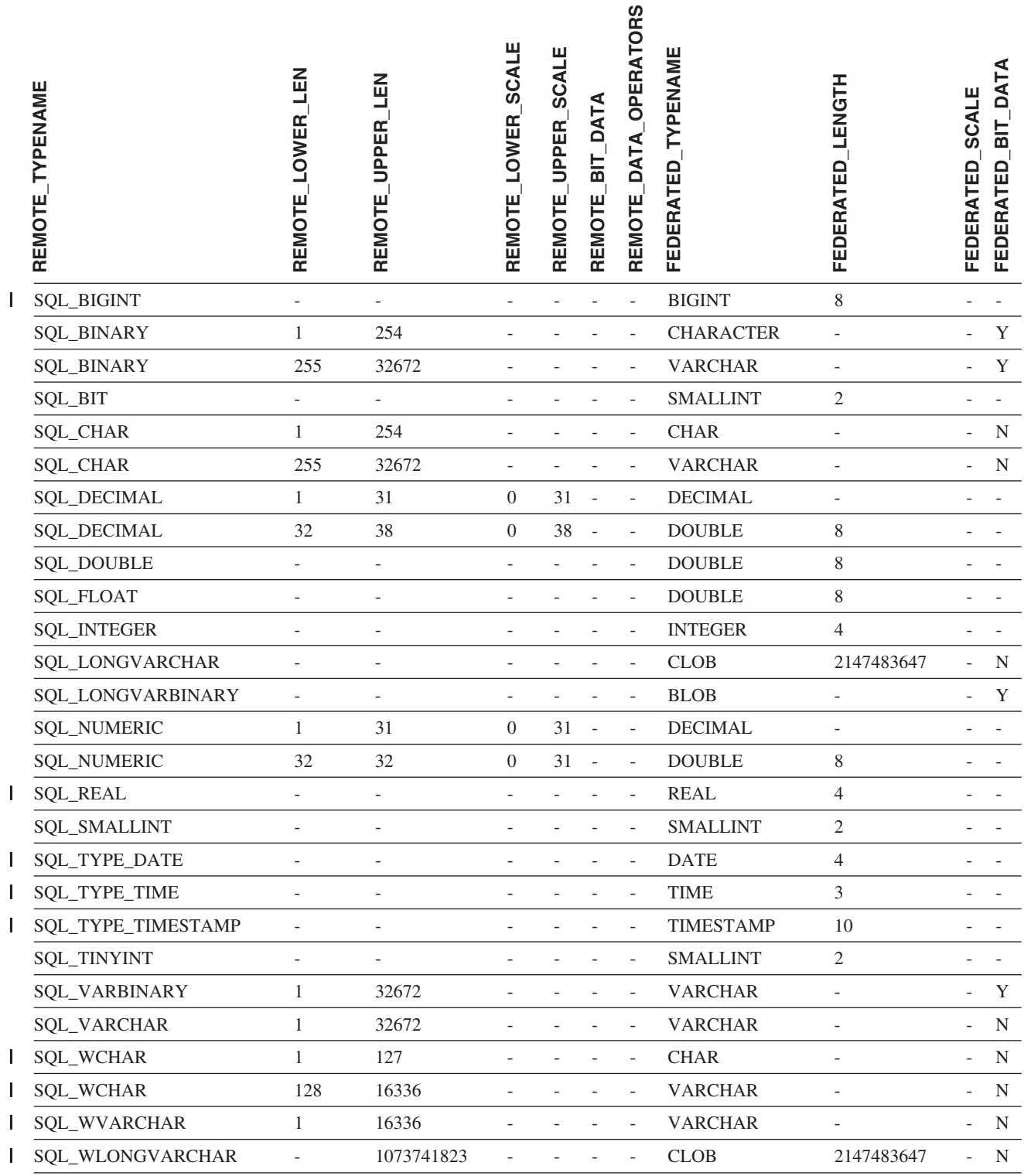

# **Oracle NET8 }]4**

1 表 162. Oracle NET8 正向缺省数据类型映射

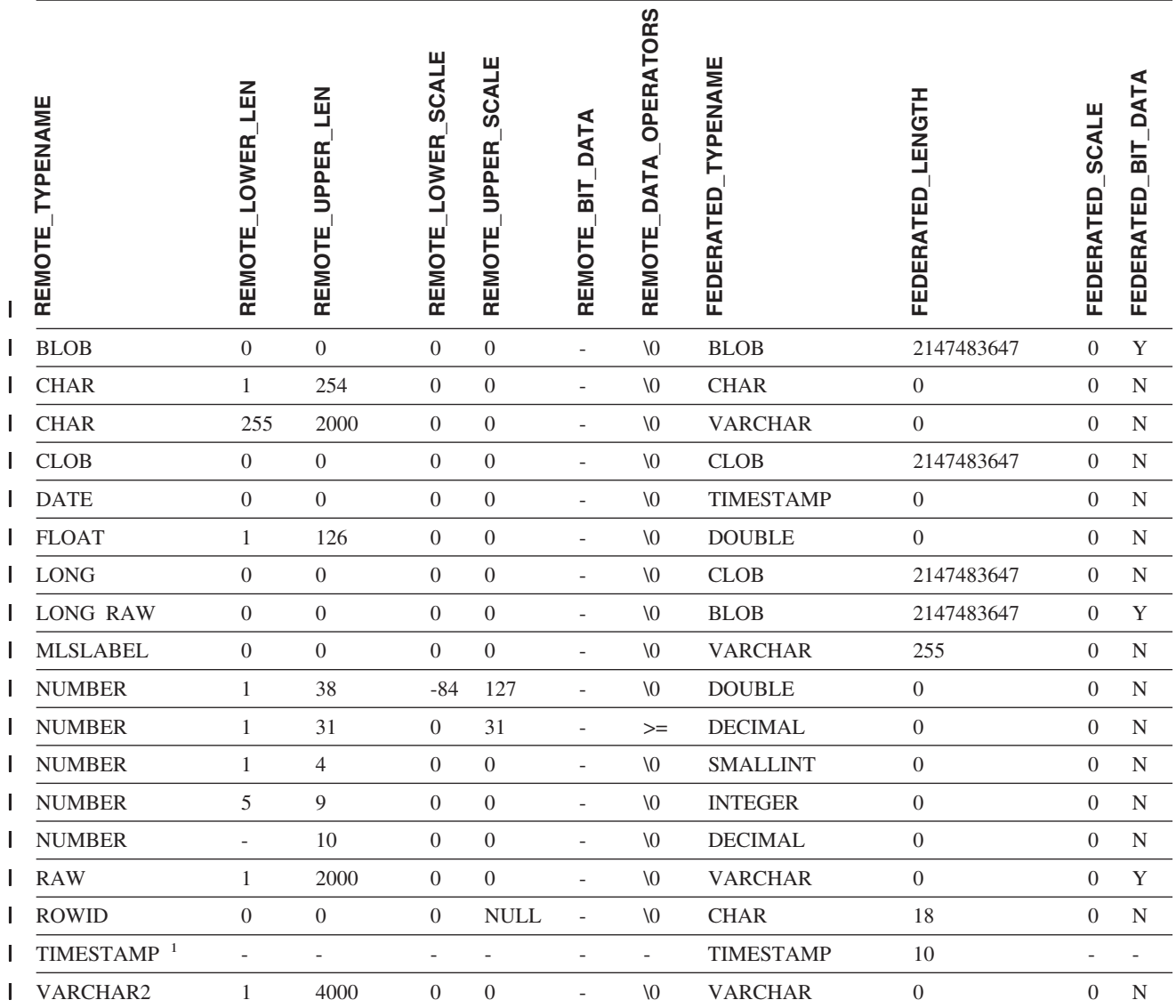

**":** |

l 1. 此类型映射仅对 Oracle 9i (或更新版本) 客户机和服务器配置有效。  $\begin{array}{c} \hline \end{array}$ 

# **Sybase }]4**

1 表 163. Sybase CTLIB 正向缺省数据类型映射

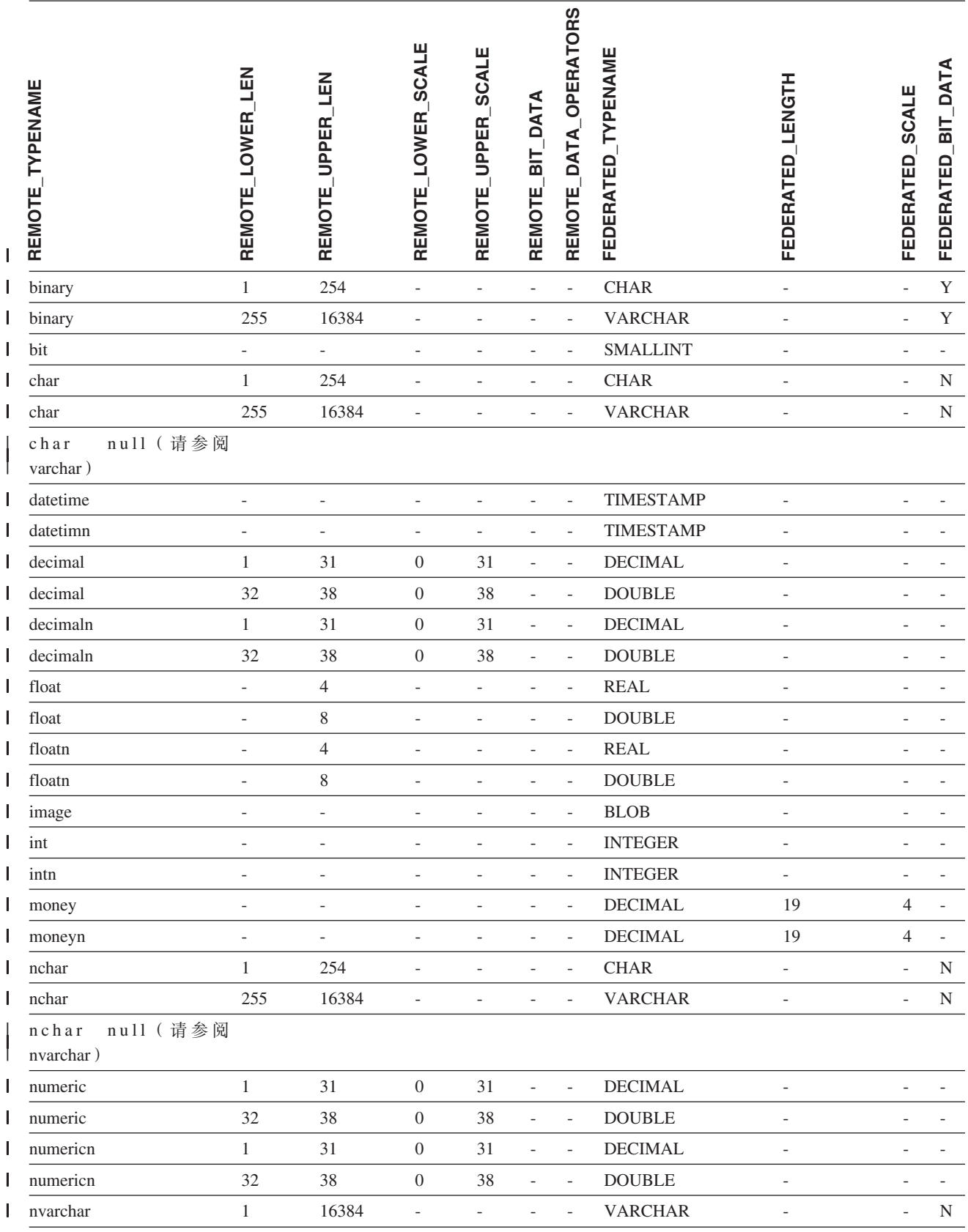

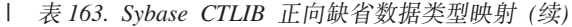

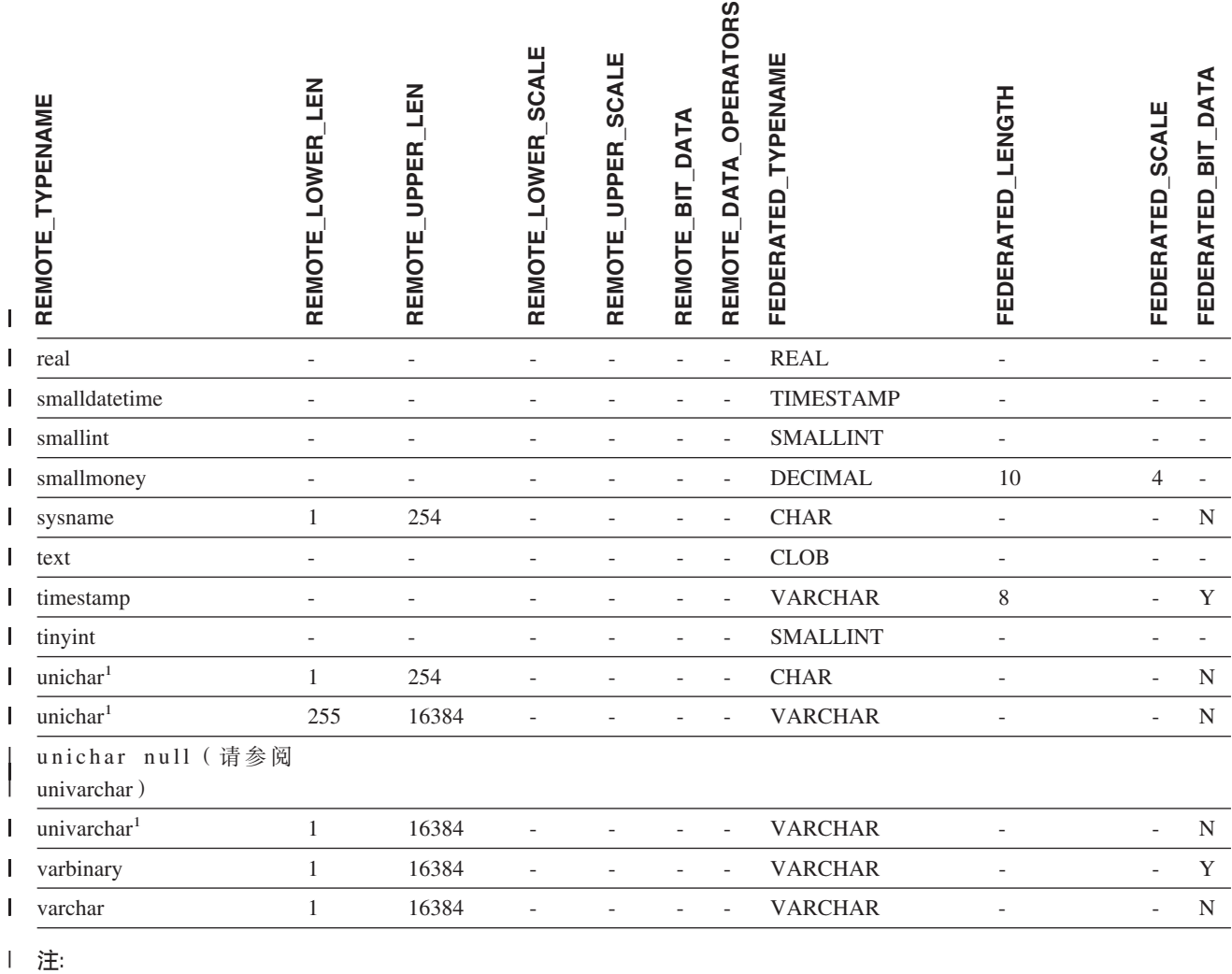

| 1. 对非 Unicode 联合数据库有效。

|

|

# ■ Teradata 数据源

| 表 164. Teradata 正向缺省数据类型映射 (并未显示所有列)

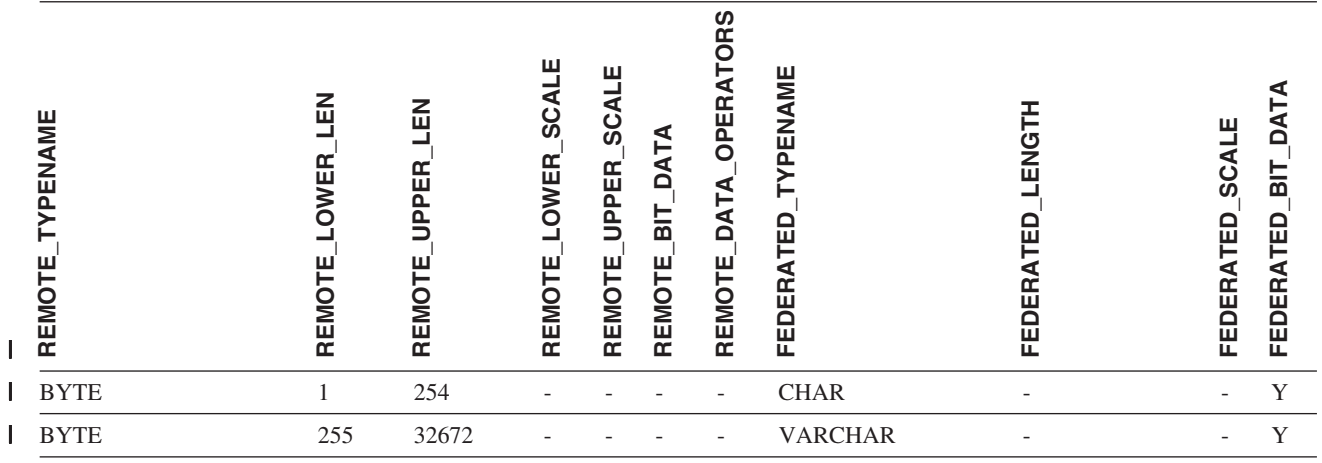

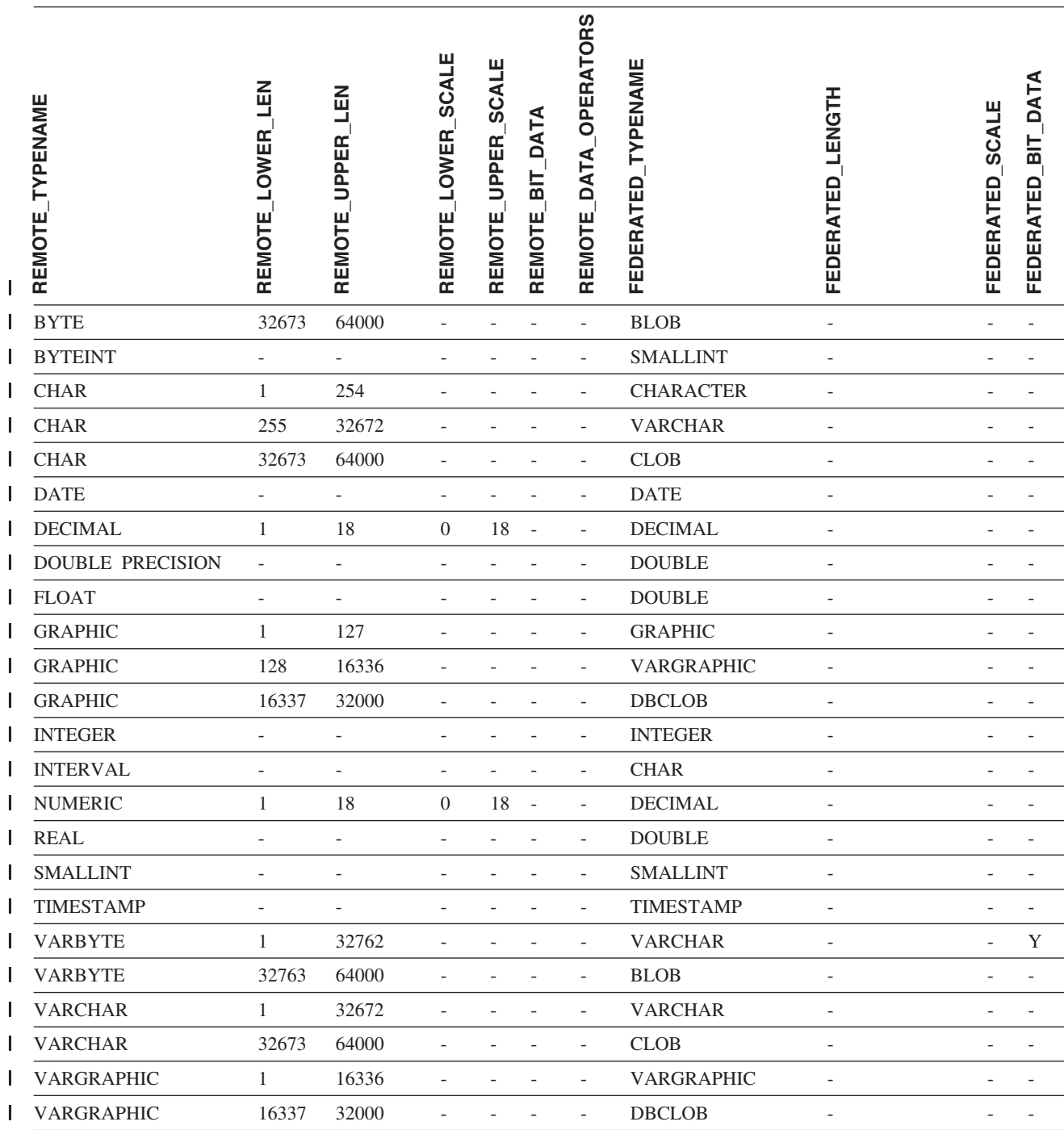

#### 1 表 164. Teradata 正向缺省数据类型映射 ( 并未显示所有列 ) (续)

#### 相关概念:

• 『正向和逆向数据类型映射』(《联合系统指南》)

#### 相关参考:

- 『将 long 数据类型改变为 varchar 数据类型 』(《联合系统指南》)
- 『Unicode 缺省正向数据类型映射 NET8 包装器』(《联合系统指南》)
- 『Unicode 缺省正向数据类型映射 Sybase 包装器』(《联合系统指南》)
- 『Unicode 缺省正向数据类型映射 ODBC 包装器』(《联合系统指南》)

• 『Unicode 缺省正向数据类型映射 - Microsoft SQL Server 包装器』(《联合系统 指南》)

## 图 图 2 1. 缺省反向数据类型映射

| |

| | 数据源数据类型与联合数据库数据类型之间的两种映射是正向类型映射和反向类型映 射。在正向类型映射中,映射是从可比的本地类型至远程类型的映射。另一种映射类 型为反向类型映射, 它与透明 DDL 配合使用来创建或修改远程表。

对于大多数数据源、缺省类型映射在包装器中。DB2 系列数据源的缺省类型映射在 DRDA 包装器中, Informix 的缺省类型映射在 INFORMIX 包装器中, 依此类推.

当对 DB2 联合数据库定义远程表或视图时, 定义包括反向类型映射, 该映射来自每列 的本地 DB2 Linux 版、UNIX 版和 Windows 版数据类型以及相应的远程数据类型。 例如, 有一个缺省反向类型映射, 在该映射中, 本地类型 REAL 指向 Informix 类型 SMALLFLOAT

DB2 Linux 版、UNIX 版和 Windows 版联合服务器不支持 LONG VARCHAR、LONG VARGRAPHIC、DATALINK 和用户定义的类型的映射。

> 当使用 CREATE TABLE 语句创建远程表时,您将指定想要包括在远程表中的本地数据 类型。这些缺省反向类型映射将把相应的远程类型分配给这些列。例如、假定您使用 CREATE TABLE 语句来定义一个具有列 C2 的 Informix 表。在该语句中, 您将 BIGINT 指定为 C2 的数据类型。BIGINT 的缺省反向类型映射取决于您正在对其创建 表的 Informix 的版本. Informix 表中的 C2 的映射将指向 Informix V8 中的 DECIMAL 和 Informix V9 中的 INT8.

您可以覆盖缺省反向类型映射, 或使用 CREATE TYPE MAPPING 语句创建新的反向 类型映射。

以下各表显示 DB2 Linux 版、UNIX 版和 Windows 版本地数据类型与远程数据源数 据类型之间的缺省反向映射。

除非另有说明、否则这些映射对于所有受支持的版本都有效。

### **DB2 z/OS 和 OS/390 版数据源**

表 165. DB2 z/OS 和 OS/390 版反向缺省数据类型映射 (并未显示所有列)

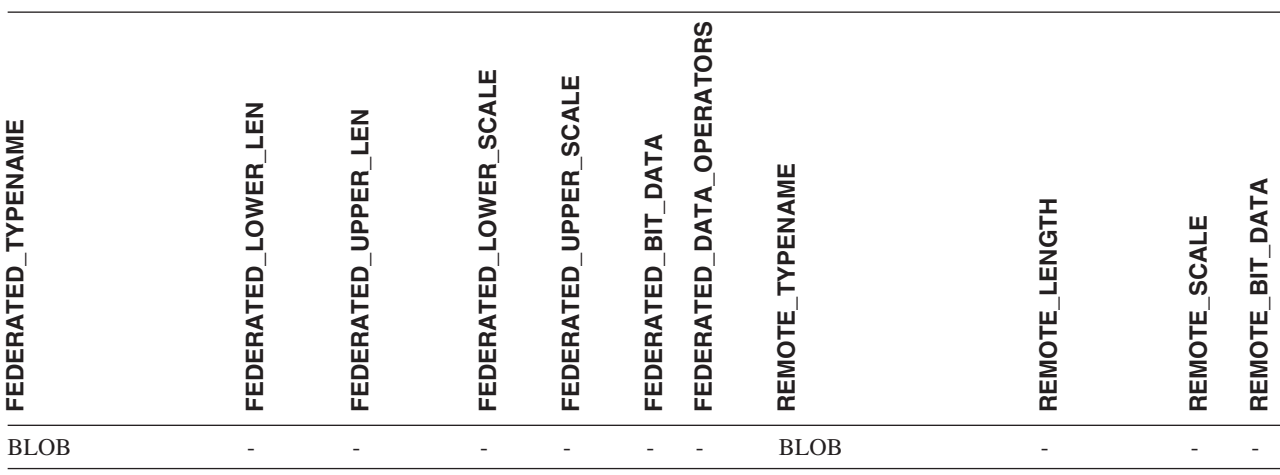

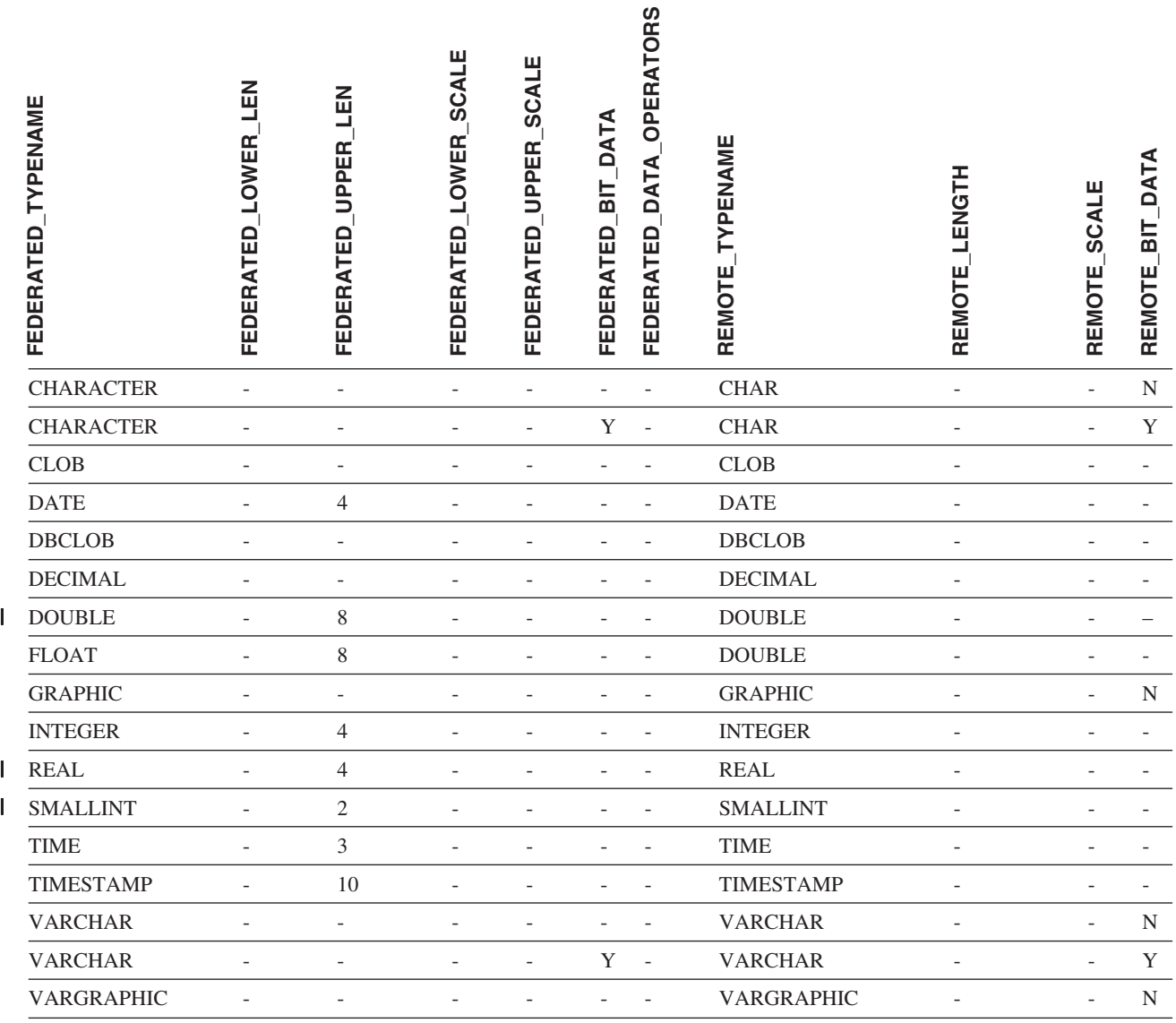

#### 表 165. DB2  $z/OS$  和 OS/390 版反向缺省数据类型映射 (并未显示所有列) (续)

# **DB2 iSeries** 版数据源

 $\mathsf I$ 

表 166. DB2 iSeries 版反向缺省数据类型映射 (并未显示所有列)

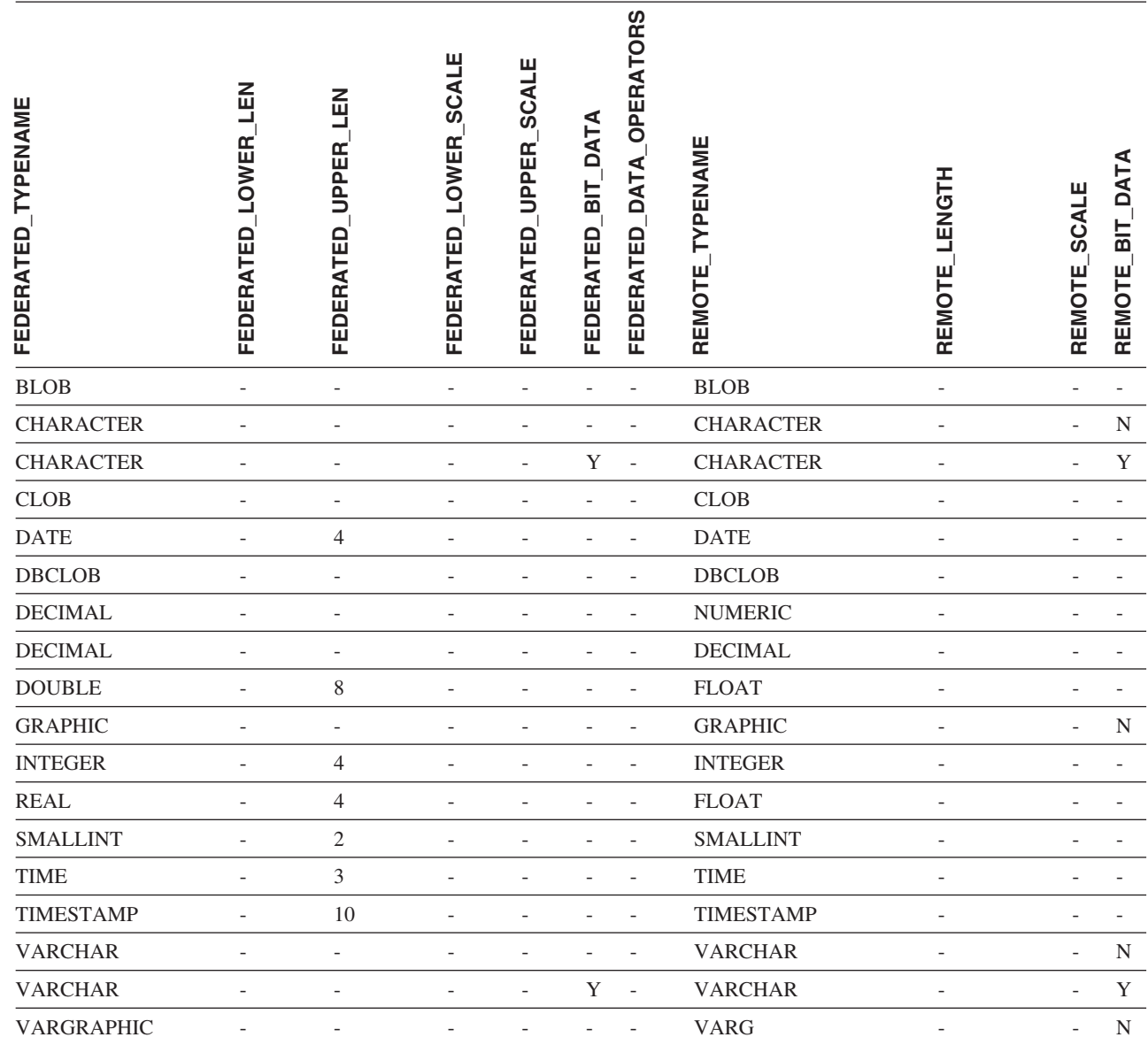

# **DB2 VM** 和 VSE 版数据源

表 167. DB2 VM 和 VSE 版反向缺省数据类型映射 (并未显示所有列)

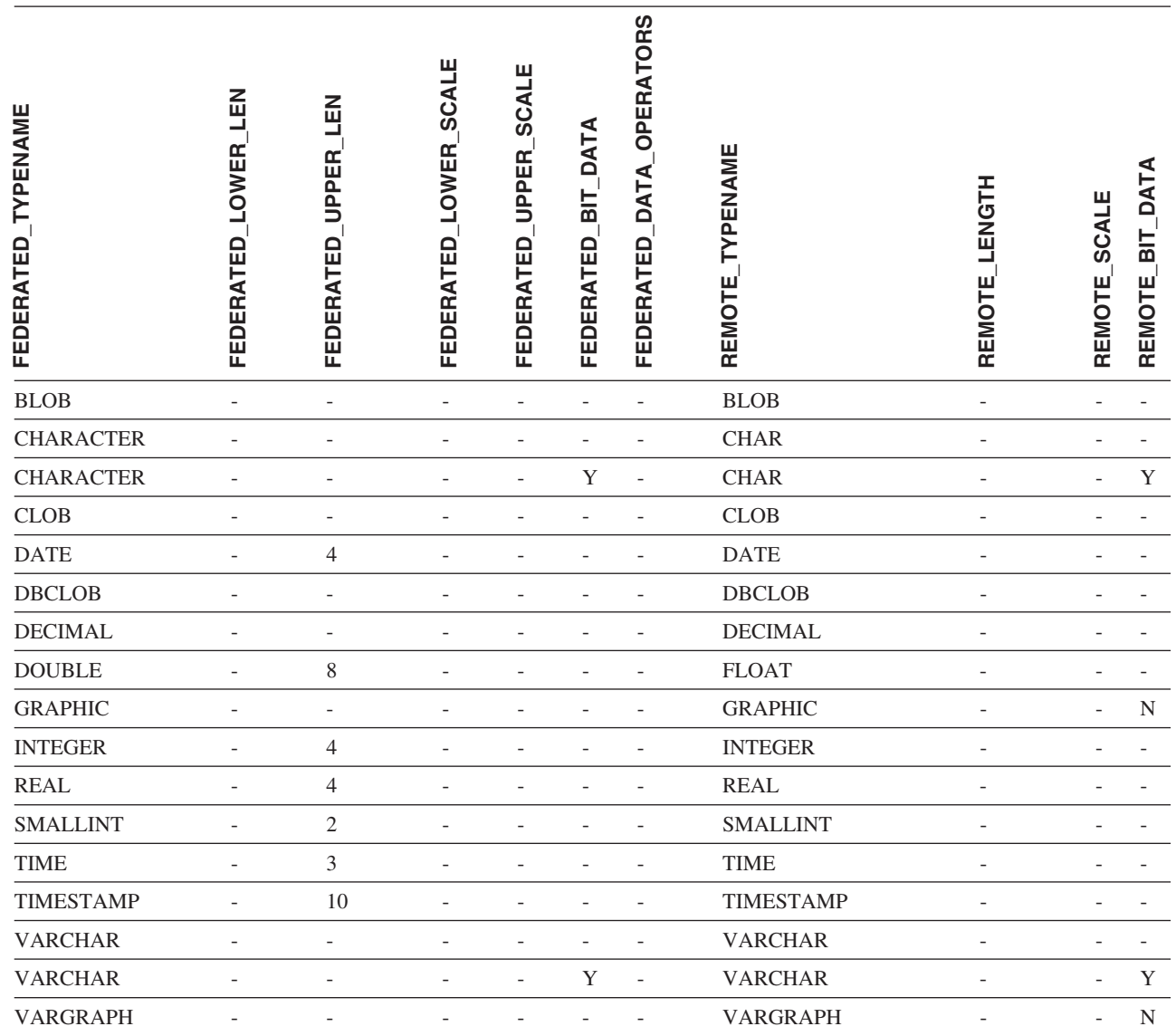

 $\|$ 

# **DB2 Linux 版、UNIX 版和 Windows 版数据源**

||

表 168. DB2 Linux 版、UNIX 版和 Windows 版反向缺省数据类型映射 (并未显示所有列)

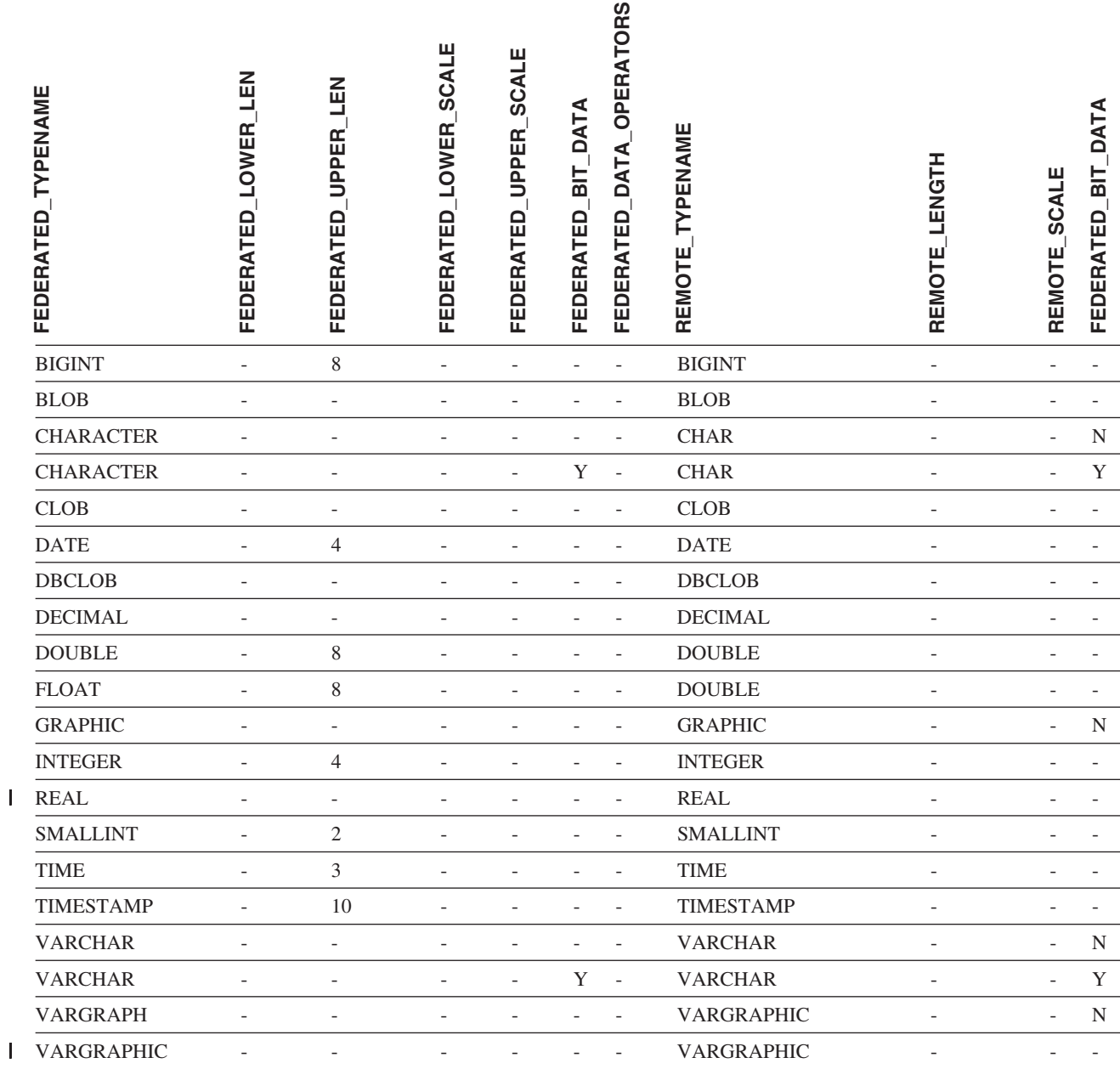

#### **Informix** 数据源

1 表 169. Informix 反向缺省数据类型映射

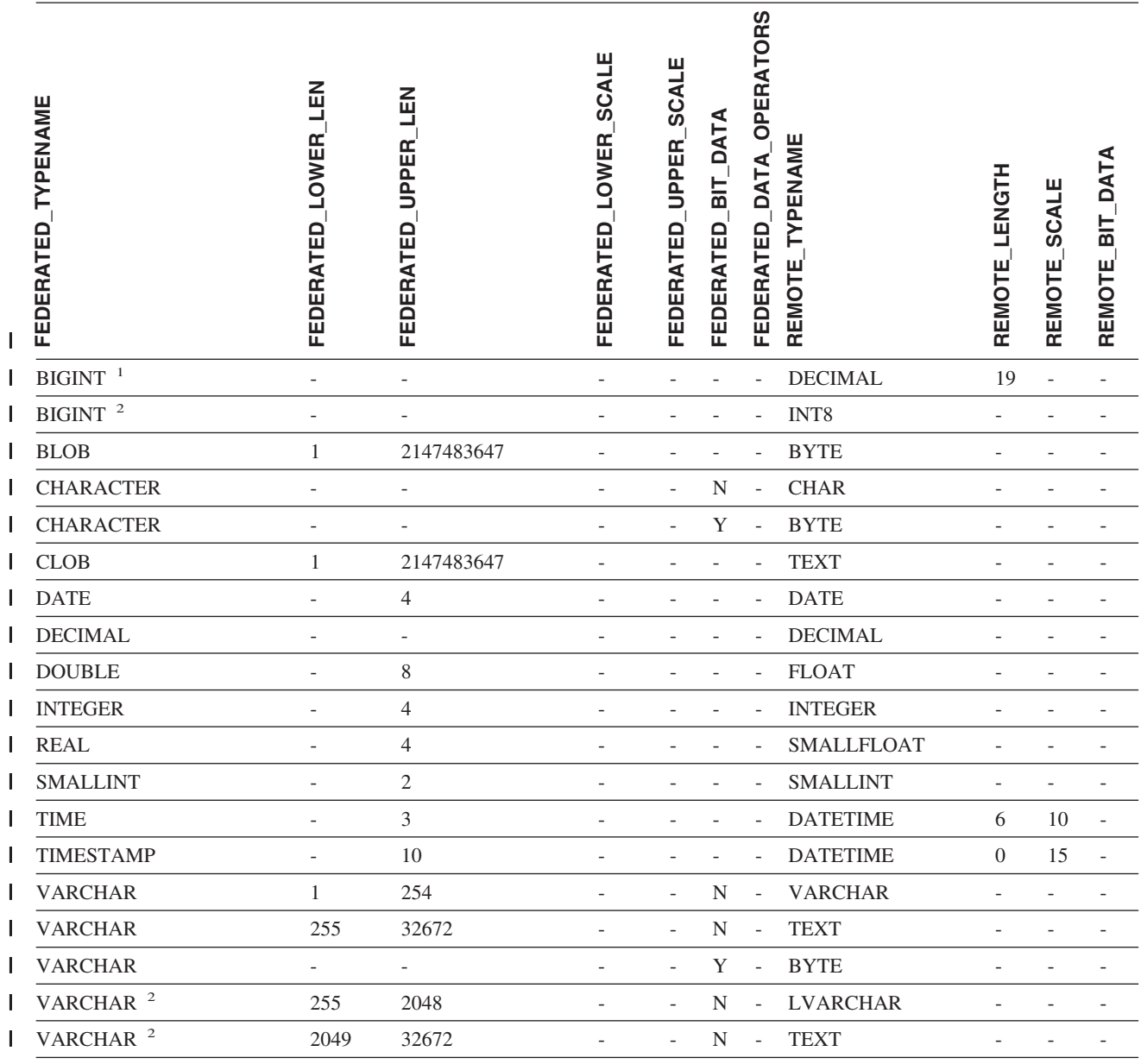

**":** |

| 1. 此类型映射仅对 Informix Server V8 (或更低版本) 有效。

| 2. 此类型映射仅对 Informix Server V9 有效。

| 对于 Informix DATETIME 数据类型, DB2 UNIX 和 Windows 联合服务器将 Informix 高级别限定符用作 | REMOTE\_LENGTH 并将 Informix 低级别限定符用作 REMOTE\_SCALE。

| Informix 限定符是在 Informix Client SDK datatime.h 文件中定义的"TU\_"常量。这些常量为:

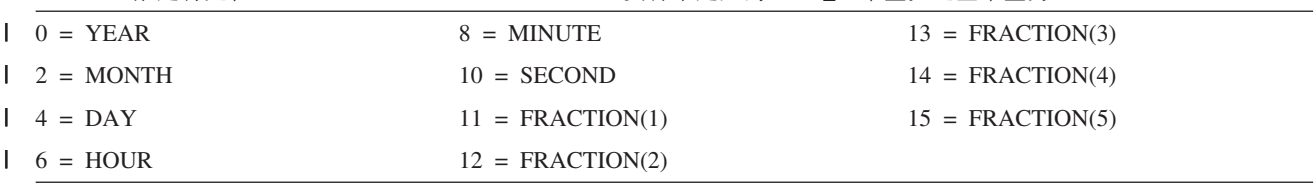

# **Microsoft SQL Server }]4**

表 170. Microsoft SQL Server 反向缺省数据类型映射 (并未显示所有列)

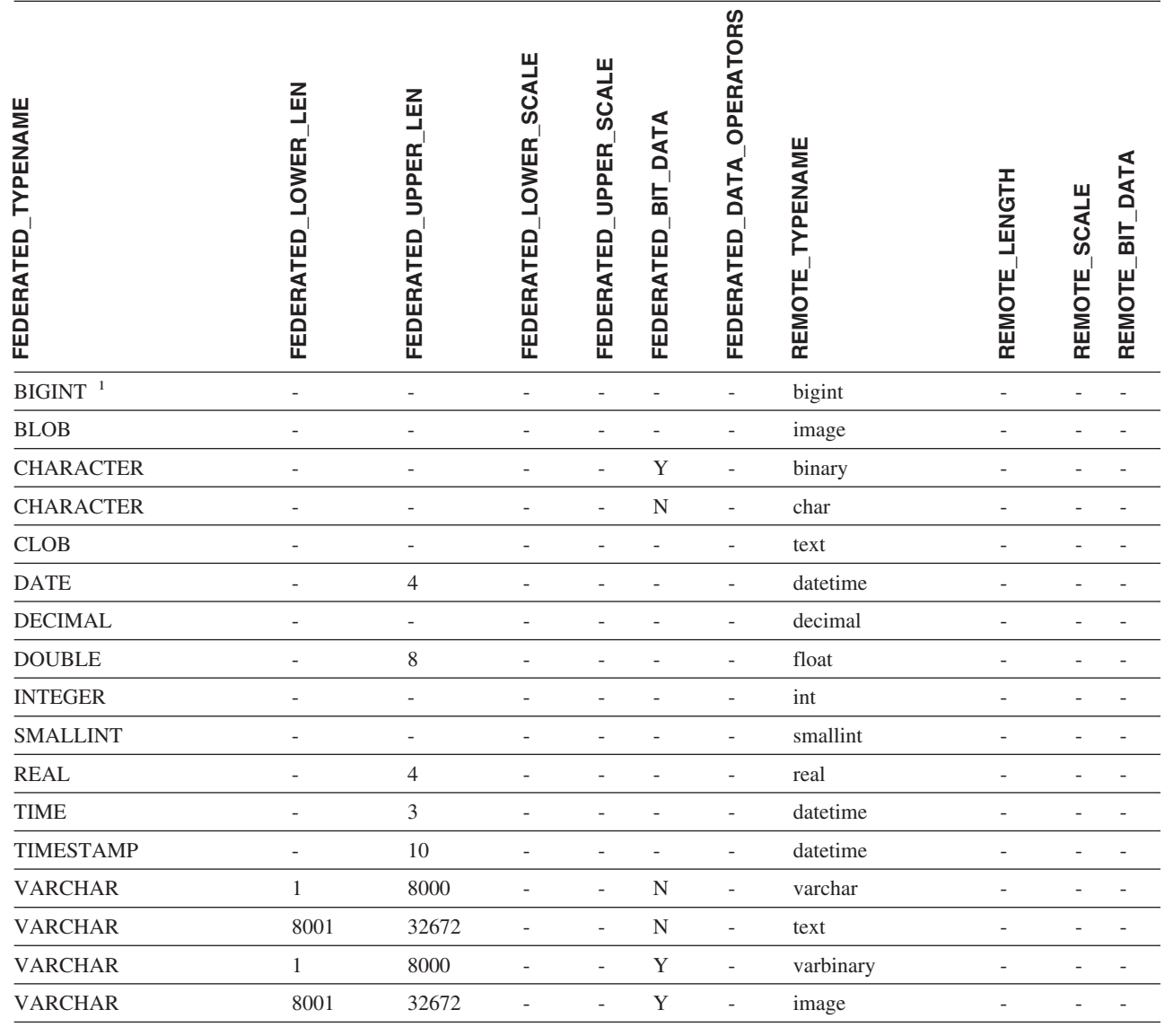

**":**

 $\mathsf I$ 

| 1. 此类型映射仅对 Microsoft SQL Server V2000 有效。

# **Oracle NET8 }]4**

1 表 171. Oracle NET8 反向缺省数据类型映射

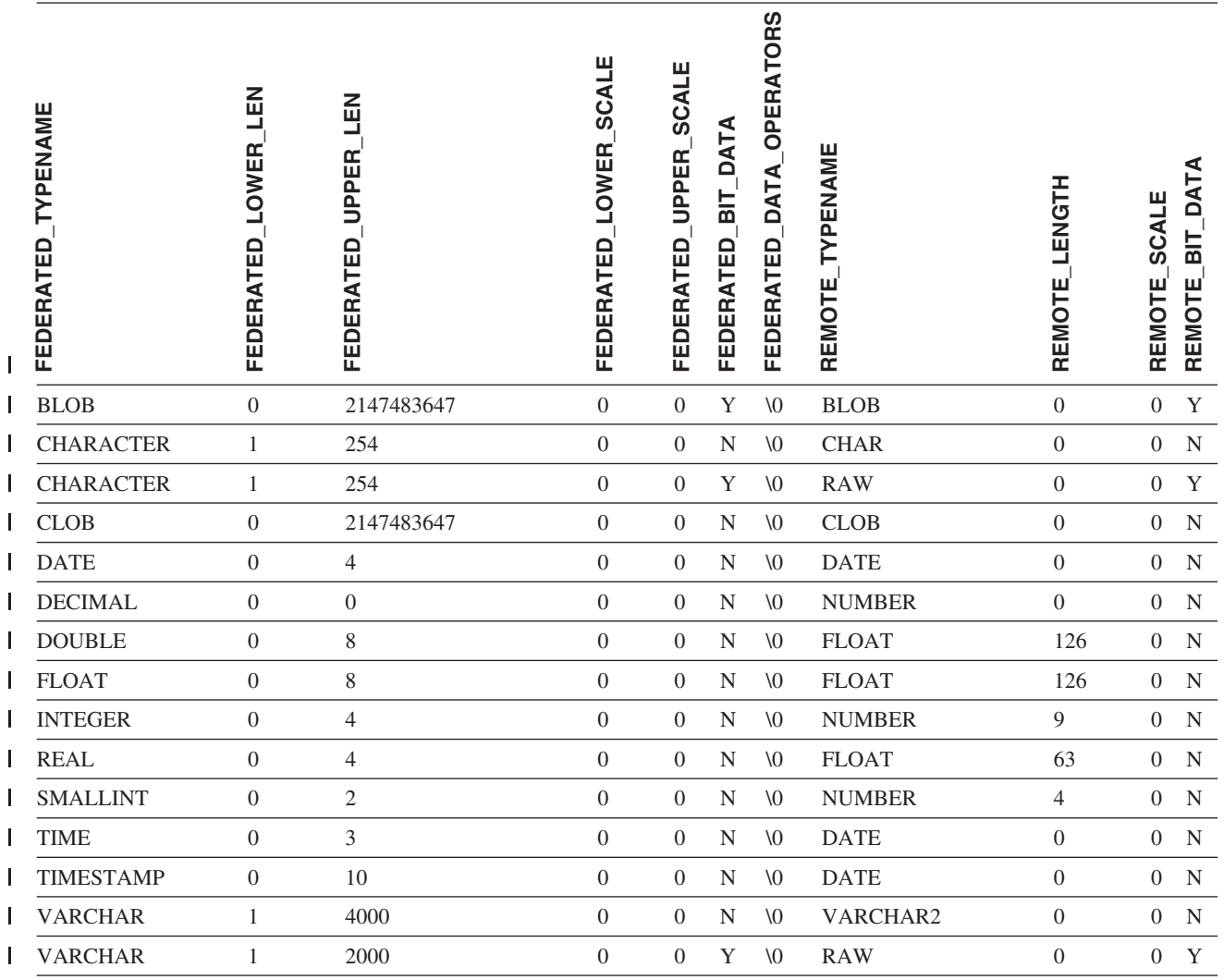

| 注: DB2 通用数据库 Linux 版、UNIX 版和 Windows 版 BIGINT 数据类型不可用于透明 DDL。创建远程 Oracle 表时,

| 不能在 CREATE TABLE 语句中指定 BIGINT 数据类型。 |

### **□ Sybase** 数据源

1 表 172. Sybase CTLIB 缺省反向数据类型映射

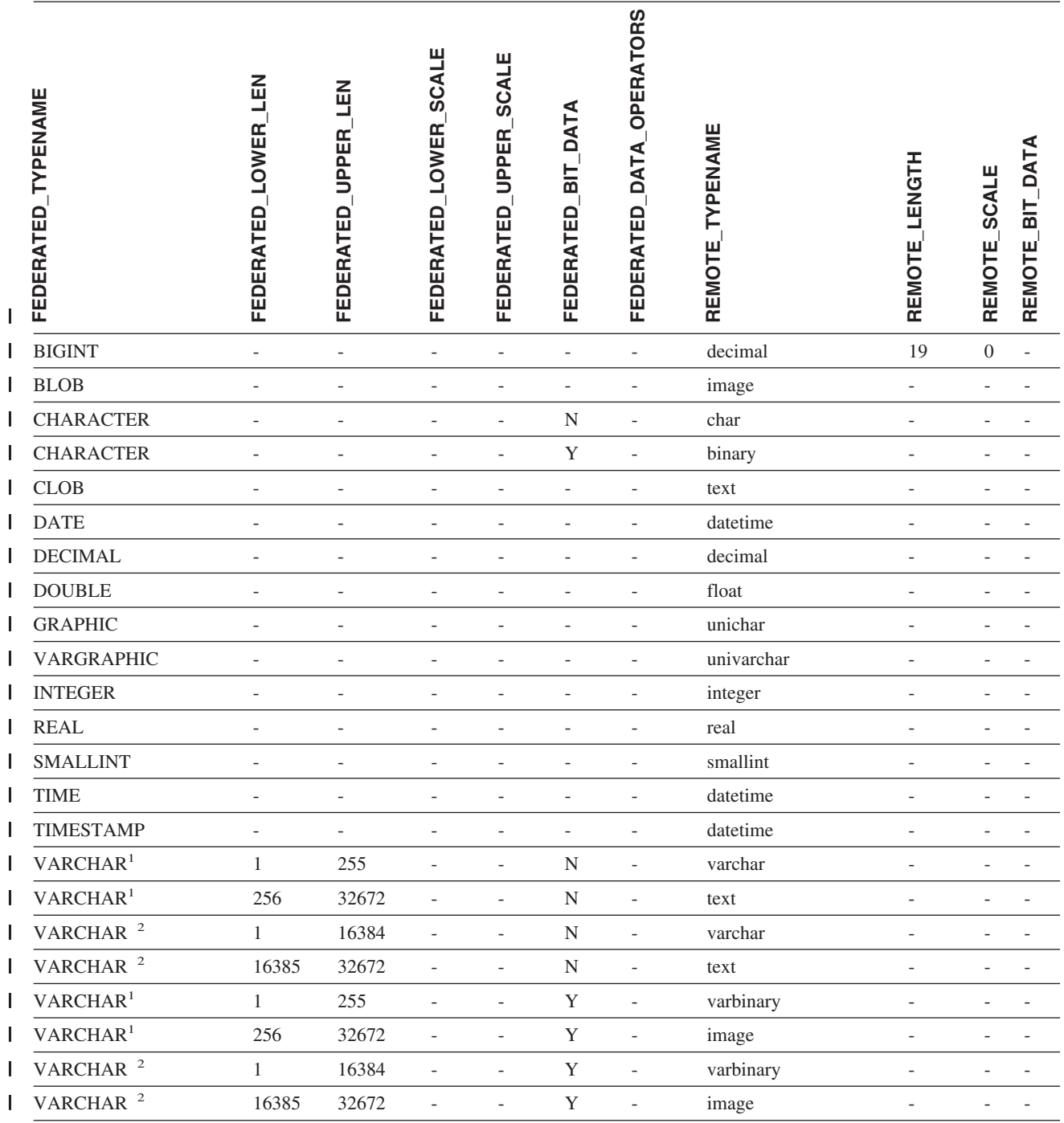

**":** |

| 1. 此类型映射仅对具有 Sybase server V12.0 (或更低版本) 的 CTLIB 有效。

| 2. 此类型映射仅对具有 Sybase server V12.5 (或更高版本) 的 CTLIB 有效。

### **Teradata }]4** |

1 表 173. Teradata 反向缺省数据类型映射 ( 并未显示所有列 )

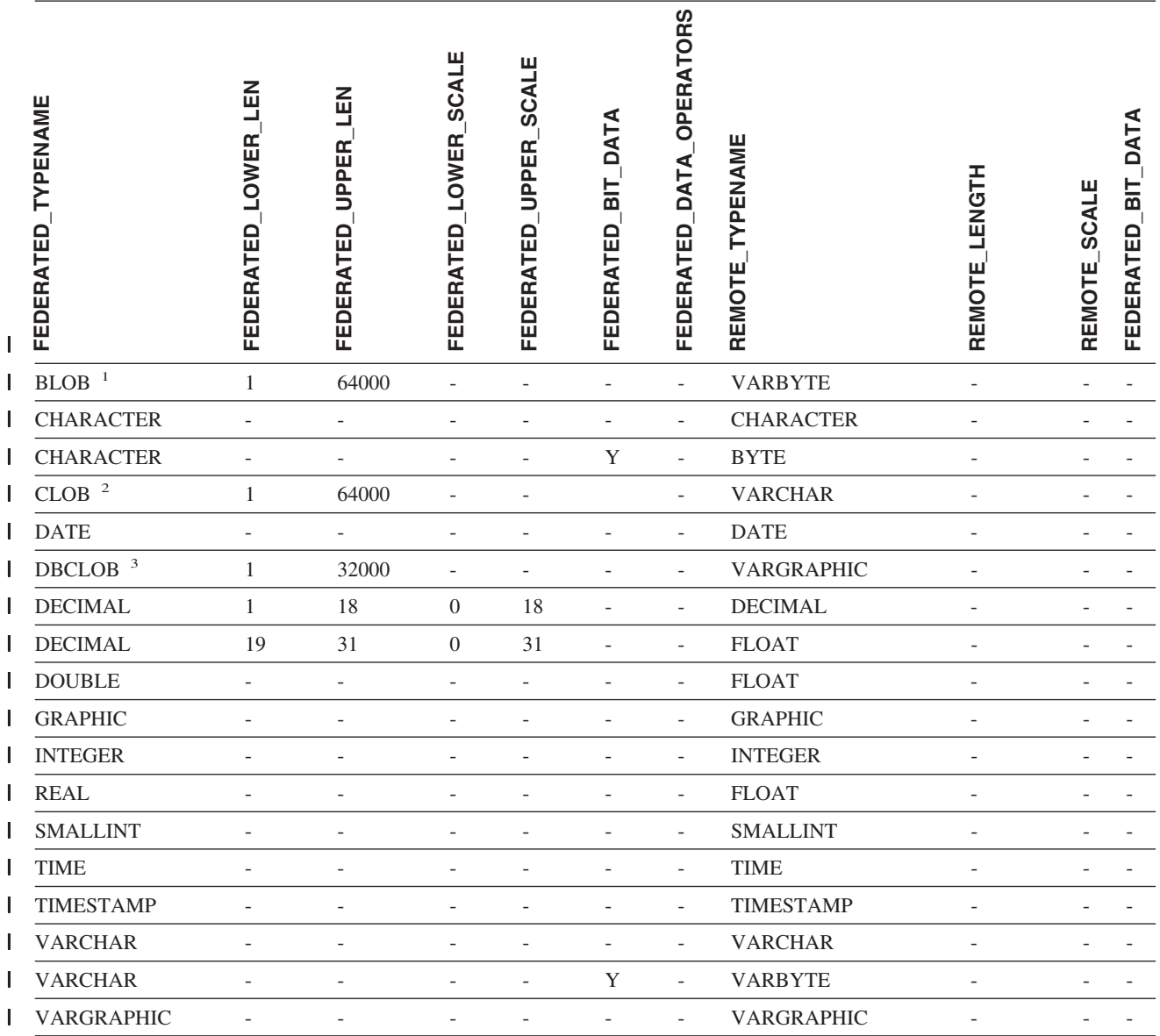

**":** |

| 1. Teradata VARBYTE 数据类型可以只包含指定长度 (1 至 64000) 的 DB2 BLOB 数据类型。

| 2. Teradata VARCHAR 数据类型可以只包含指定长度 (1 至 64000) 的 DB2 CLOB 数据类型。

| 3. Teradata VARGRAPHIC 数据类型可以只包含指定长度 (1 至 32000) 的 DB2 DBCLOB 数据类型。

相关概念:

 $\|$  $\vert$ 

|

• 『正向和逆向数据类型映射』(《联合系统指南》)

# | 附录 J. 联合系统的函数映射选项

 $\overline{1}$ 

 $\overline{1}$ 

 $\mathbf{I}$ 

 $\overline{1}$ 

 $\overline{\phantom{a}}$ 

 $\overline{1}$ 

 $\overline{1}$ 

 $\overline{1}$ 

 $\overline{1}$  $\mathbf{I}$ 

 $\mathbf{I}$  $\mathbf{I}$ I ı  $\overline{\phantom{a}}$  $\overline{1}$  $\mathbf{I}$  $\overline{1}$ Ī  $\mathbf{I}$  $\mathbf{I}$  $\mathbf{I}$  $\overline{1}$  $\overline{1}$  $\mathbf{I}$  $\overline{1}$  DB2 Information Integrator 提供了现有内置数据源函数与内置 DB2 函数之间的缺省映 射。对于大多数数据源, 缺省函数映射在包装器中。要使用联合服务器不识别的数据 源函数, 必须创建数据源函数与联合数据库的相应函数之间的函数映射。

函数映射选项的主要用途是提供有关执行数据源的数据源函数潜在成本的信息。下推 分析确定数据源的函数是否能够在查询中执行函数。查询优化器决定是否将函数处理 下推至数据源就是最低成本选择。

在函数映射定义中提供的统计信息帮助查询优化器将执行数据源函数的估计成本与执 行 DB2 函数的估计成本进行比较。

表 174. 函数映射洗项及其设置

| 选项                       | 有效设置                                 | 缺省设置           |
|--------------------------|--------------------------------------|----------------|
| <b>DISABLE</b>           | 禁用缺省函数映射。有效值为'Y'和'N'。                | 'N'            |
| <b>INITIAL INSTS</b>     | 第一次和最后一次调用数据源函数时处理的指令的估计数<br>目。      | $\Omega$       |
| <b>INITIAL IOS</b>       | 第一次和最后一次调用数据源函数时执行的 I/O 的估计次<br>数。   | $\Omega$       |
| <b>IOS PER ARGBYTE</b>   | 传递到数据源函数的自变量集的每个字节消耗的 I/O 的估<br>计次数。 | $\Omega$       |
| <b>IOS PER INVOC</b>     | 数据源函数的每次调用所进行的 I/O 的估计次数             | $\Omega$       |
| <b>INSTS_PER_ARGBYTE</b> | 传递到数据源函数的自变量集的每个字节处理的指令的估<br>计数目。    | $\Omega$       |
| <b>INSTS PER INVOC</b>   | 数据源函数的每次调用所处理的指令的估计数目。               | 450'           |
| PERCENT ARGBYTES         | 数据源函数实际将读取的输入自变量字节数的估计平均百<br>分比。     | $^{\circ}100'$ |
| <b>REMOTE_NAME</b>       | 数据源函数的名称。                            | 本地名称           |

# **BB2 Information Integrator 文档**

|

| | |

该主题提供了关于 DB2 Information Integrator 可用的文档的信息。该主题中的表提供 了正式的文档标题、书号以及每本 PDF 书籍的位置。要订购印刷书籍, 您必须知道正 式的书名或文档书号。该主题还提供了 DB2 Information Integrator 发行说明和安装需 求的标题、文件名以及位置。 该主题包含以下部分: • 访问 DB2 Information Integrator 文档 • 关于 z/OS 上的复制功能的文档 • 关于 z/OS 版 DB2 通用数据库的事件发布功能的文档 • 关于 z/OS 上的 IMS 和 VSAM 的事件发布功能的文档 • 关于 Linux、UNIX 和 Windows 上的事件发布功能和复制功能的文档 • 关于 z/OS 上的联合功能的文档 • 关于 Linux、UNIX 和 Windows 上的联合功能的文档 • 关于 Linux、UNIX 和 Windows 上的企业搜索的文档 • 发行说明和安装需求 | | | | | | | | | | | | | |

#### **CJ DB2 Information Integrator** 文档

所有 DB2 Information Integrator 书籍和发行说明都提供了 PDF 文件, 在 DB2 Information Integrator Support Web 站点提供, 网址为: [www.ibm.com/software/data/integration/db2ii/support.html](http://www.ibm.com/software/data/integration/db2ii/support.html),

要访问最新的 DB2 Information Integrator 产品文档, 可从 DB2 Information Integrator Support Web 站点单击 Product Information 链接, 如第 [586](#page-601-0) 页的图 48 所示。

<span id="page-601-0"></span>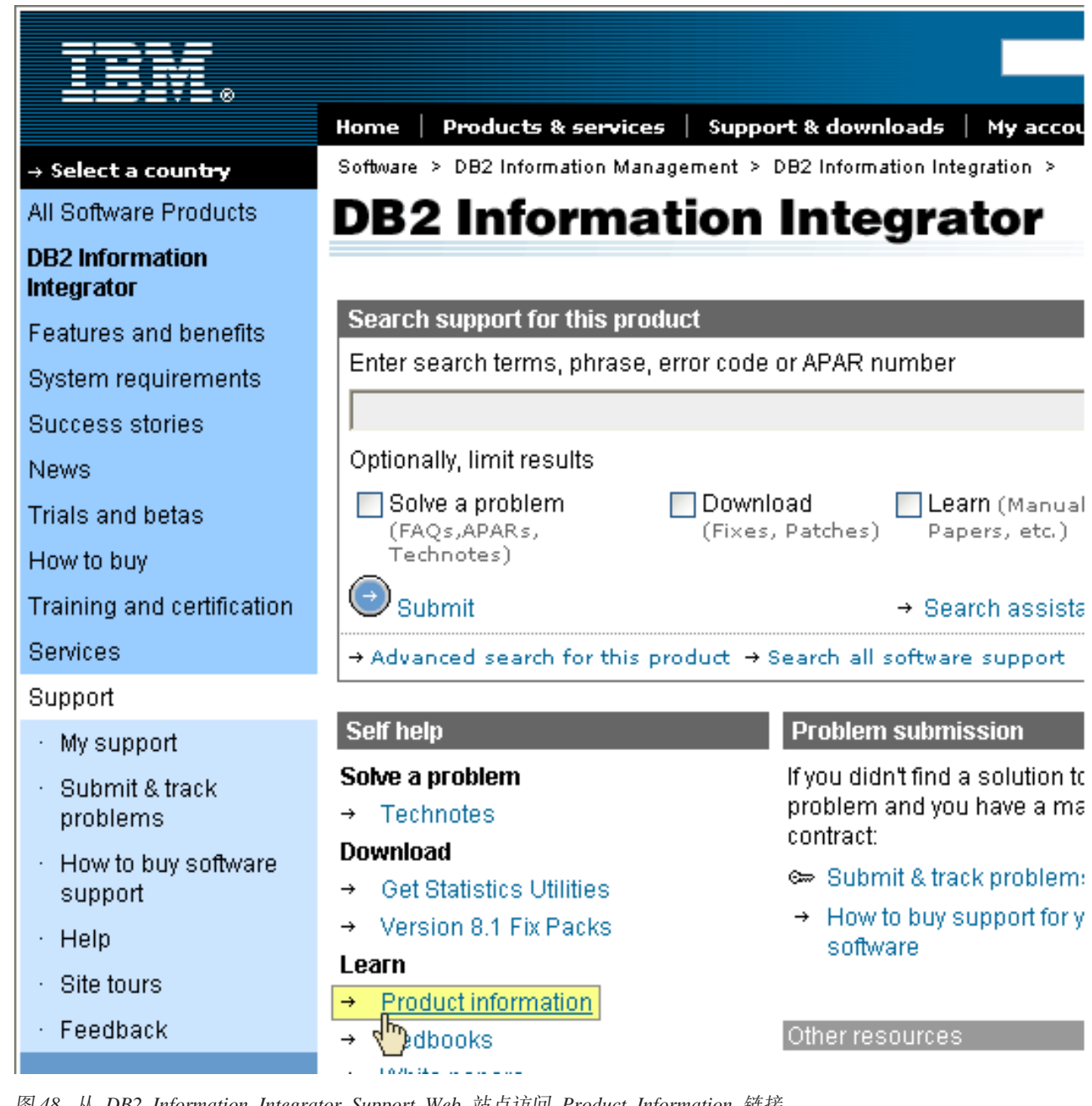

图 48. 从 DB2 Information Integrator Support Web 站点访问 Product Information 链接

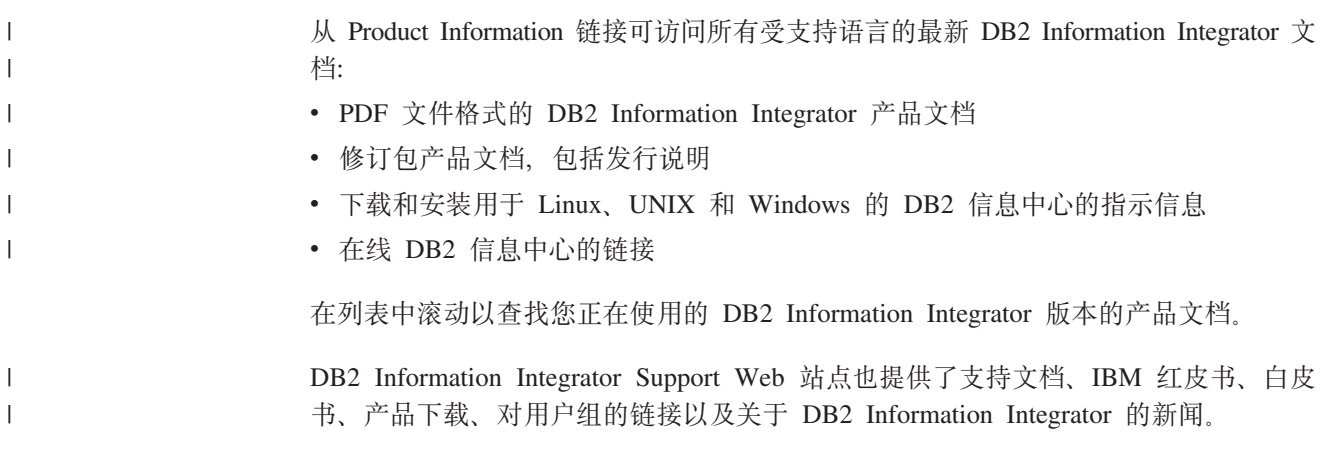

也可以从 *DB2 PDF* 文档 CD 查看并打印 DB2 Information Integrator PDF 书籍。

要查看或打印 PDF 文档:

- 1. 从 *DB2 PDF* 文档 CD 的根目录打开 index.htm 文件。
- 2. 单击要使用的语言。
- 3. 单击要查看的文档的链接。

## $X$  无 子 2/OS 上的复制功能的文档

| |  $\begin{array}{c} \hline \end{array}$ |

| | | | |<br>|<br>|

| | | | | | | | | | |<br>|<br>| | | | | | |<br>|<br>|

ı

| | | |

I

| | | | | | | | | | | 表 175. 关于 z/OS 上的复制功能的 DB2 Information Integrator 文档

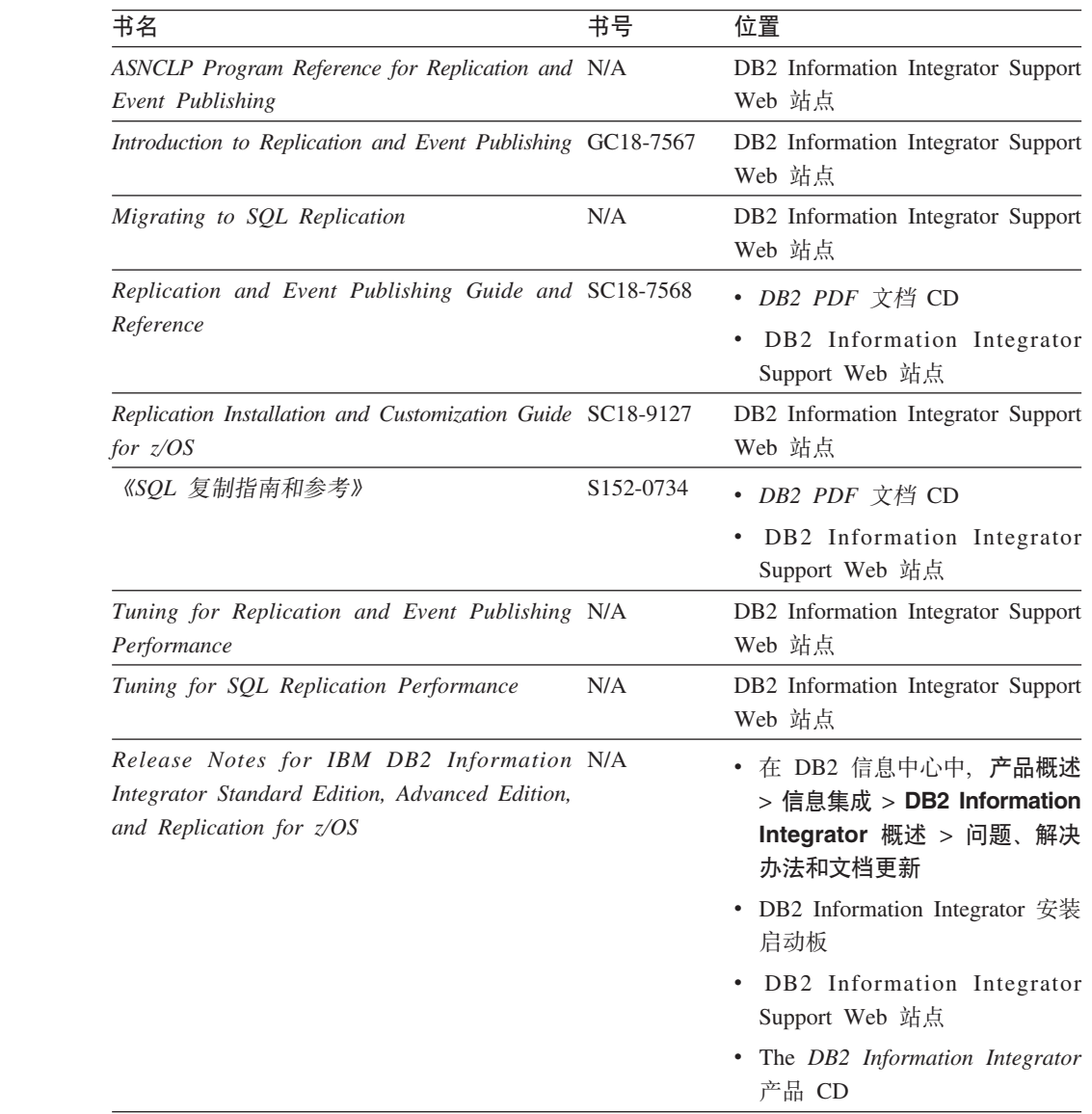

# $\overline{X}$ <br> **Z**<br> **Z**<br> **Z**<br> **DB2** 通用数据库的事件发布功能的文档

表 176. 关于 z/OS 版 DB2 通用数据库的事件发布功能的 DB2 Information Integrator 文档

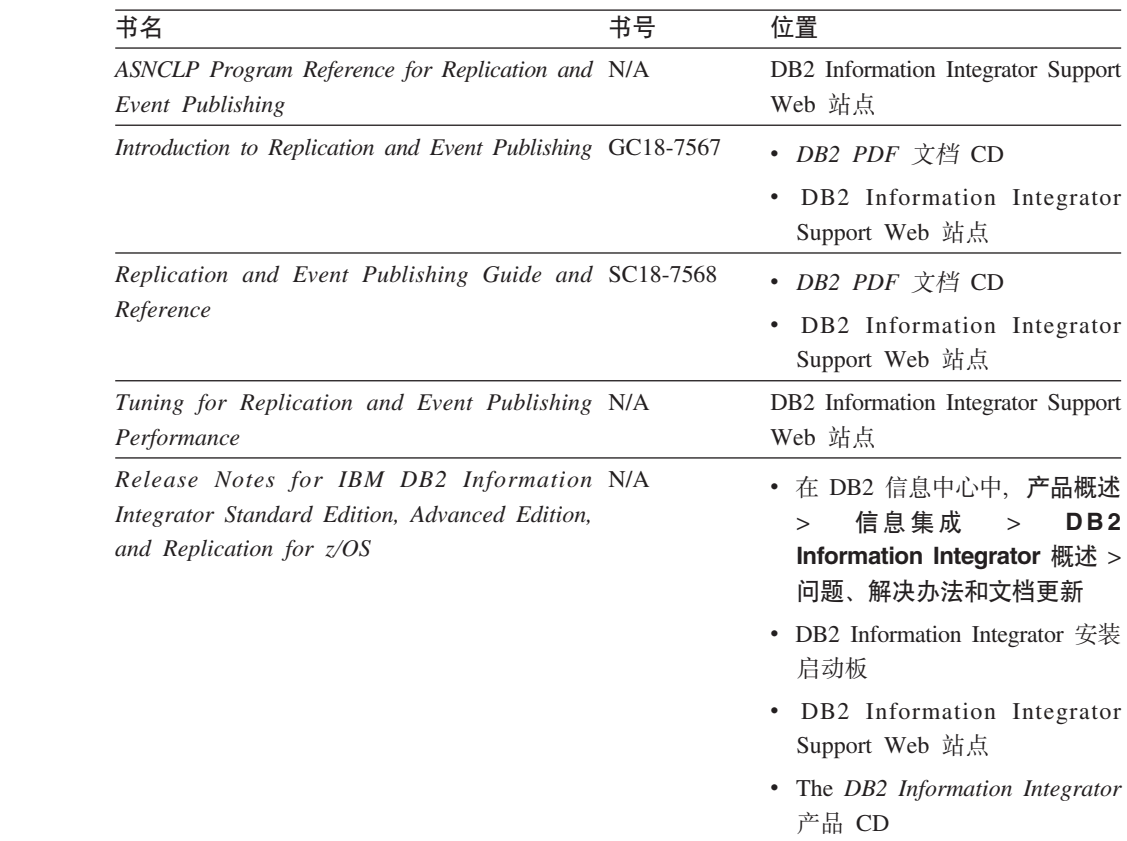

# **XZ z/OS OD IMS M VSAM DB~"<&\DD5**

表 177. 关于 z/OS 上的 IMS 和 VSAM 的事件发布功能的 DB2 Information Integrator 文档

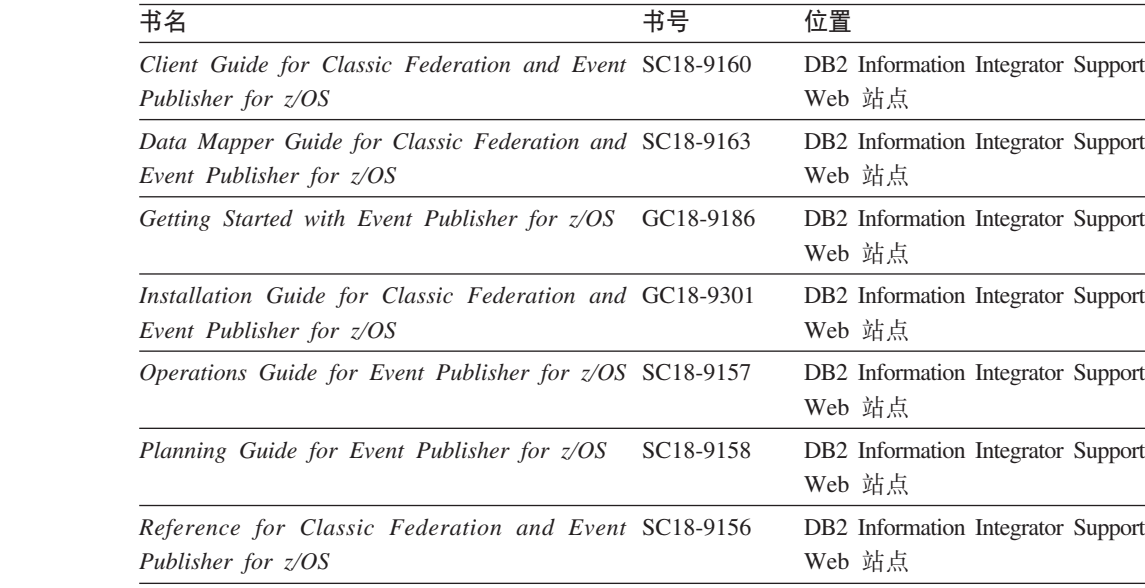

 $\overline{\phantom{a}}$ | | | |<br>|<br>| | | | | | | | | | | | | |

| | | | | | | | | | |

| | | | | | |<br>|<br>|

> | | | |<br>|<br>|

| | | | |

表 177. 关于 z/OS 上的 IMS 和 VSAM 的事件发布功能的 DB2 Information Integrator 文档 ( x*)*

| 书名                                                                                                 | 书号 | 位置                                           |
|----------------------------------------------------------------------------------------------------|----|----------------------------------------------|
| System Messages for Classic Federation and SC18-9162<br>Event Publisher for z/OS                   |    | DB2 Information Integrator Support<br>Web 站点 |
| Release Notes for IBM DB2 Information N/A<br>Integrator Event Publisher for IMS for $z/\text{OS}$  |    | DB2 Information Integrator Support<br>Web 站点 |
| Release Notes for IBM DB2 Information N/A<br>Integrator Event Publisher for VSAM for $z/\text{OS}$ |    | DB2 Information Integrator Support<br>Web 站点 |

## **XZ Linux"UNIX M Windows ODB~"<&\M4F&\DD5**

| | | | | | | | | |

| | | | | |<br>|<br>| | | | | | | | | | | | | | | | | | | |<br>|<br>|

> | | | |

| | | | | | | | | | |

表 178. 关于 Linux, UNIX 和 Windows 上的事件发布功能和复制功能的 DB2 Information *Integrator* 文档

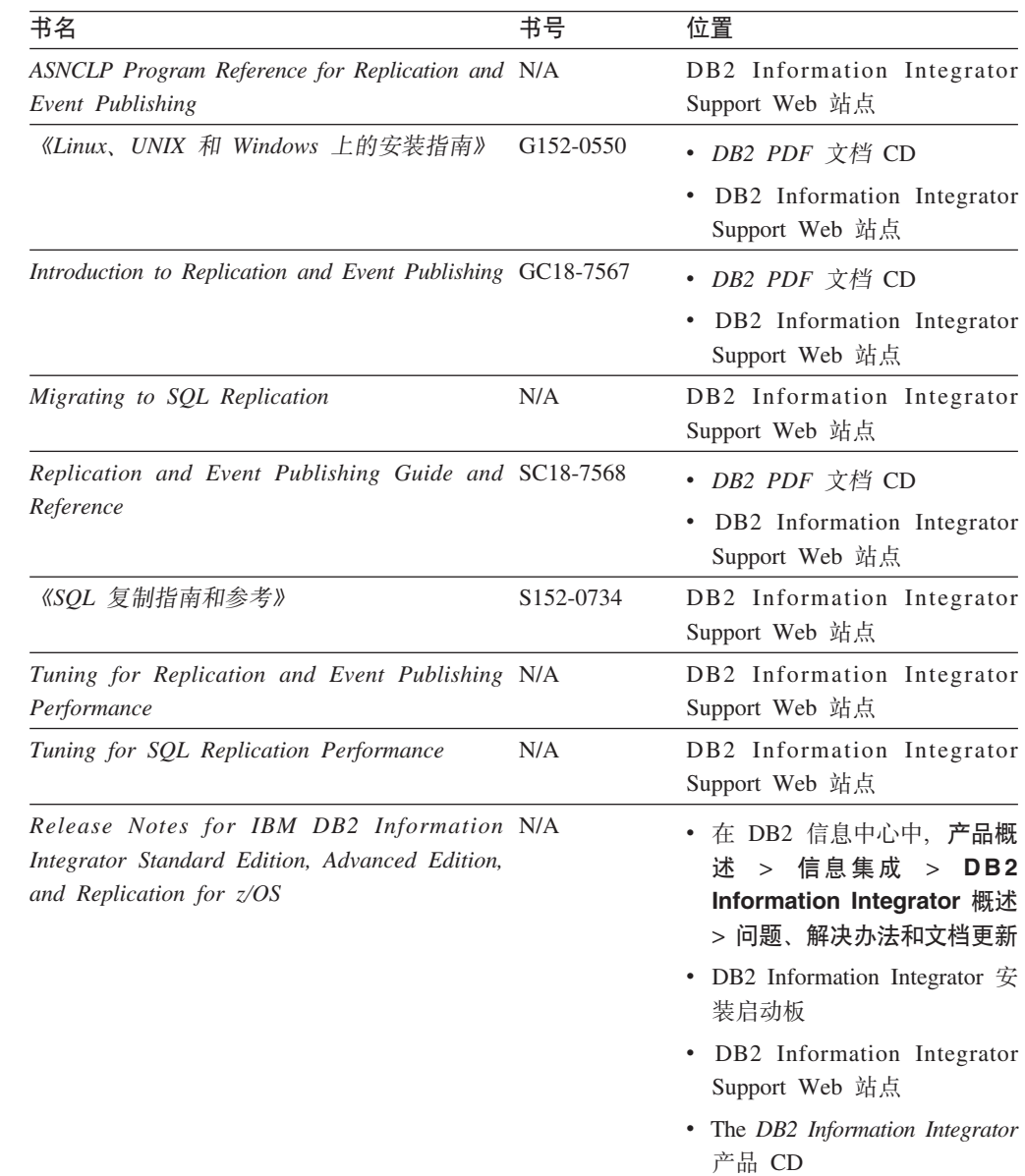

# $\overline{\text{X-F}}$  z/OS 上的联合功能的文档

 $\|$ | | | | | |<br>|<br>|

| | | | | | | | | | | |

 $\overline{\phantom{a}}$ 

 $\ensuremath{\mathsf{I}}$ 

|| | | | | | | | | | | | | | | | | | |<br>|<br>| | | |

 $\overline{1}$ 

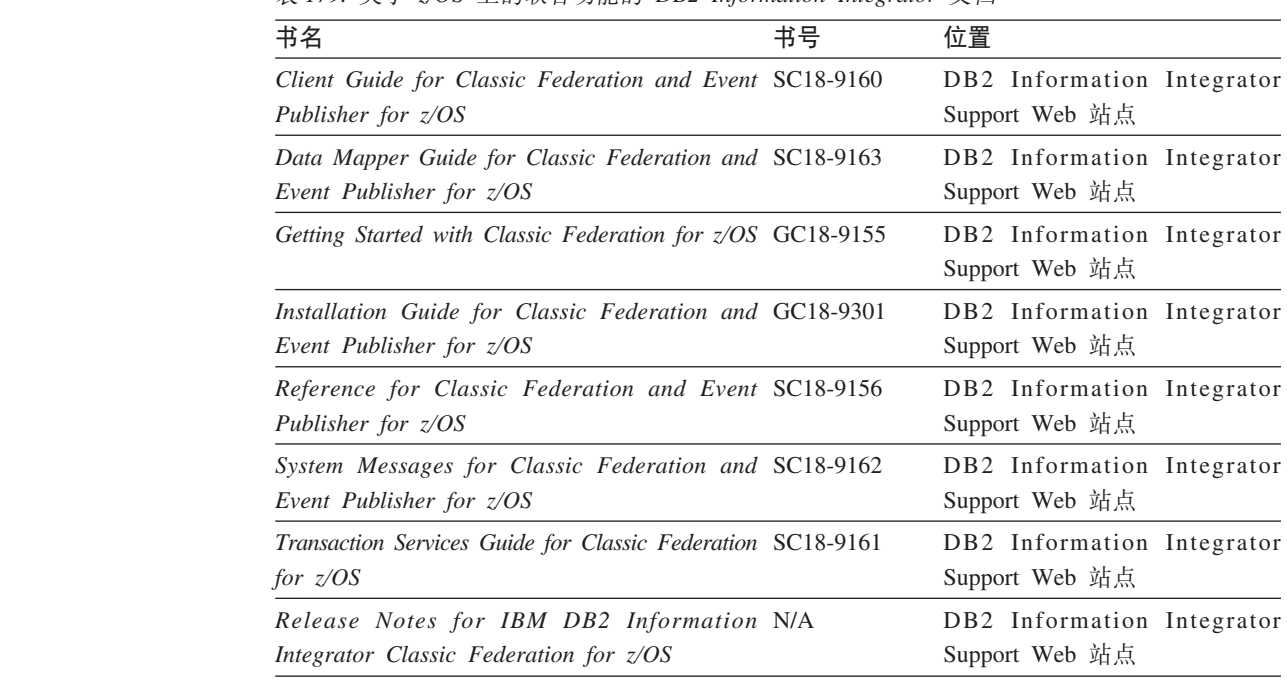

表 179. 关于 z/OS 上的联合功能的 DB2 Information Integrator 文档

# **XZ Linux"UNIX M Windows OD\*O&\DD5**

| 表 180. 关于 Linux、UNIX 和 Windows 上的联合功能的 DB2 Information Integrator 文档 |                        |                                                |
|----------------------------------------------------------------------|------------------------|------------------------------------------------|
| 书名                                                                   | 书号                     | 位置                                             |
| 《应用程序开发者指南》                                                          | S <sub>152</sub> -0601 | • DB2 PDF 文档 CD                                |
|                                                                      |                        | • DB2 Information Integrator<br>Support Web 站点 |
| 《开发包装器的 C++ API 参考》                                                  | S152-0844              | • DB2 PDF 文档 CD                                |
|                                                                      |                        | • DB2 Information Integrator<br>Support Web 站点 |
| 《数据源配置指南》                                                            | N/A                    | • DB2 PDF 文档 CD                                |
|                                                                      |                        | • DB2 Information Integrator<br>Support Web 站点 |
| 《联合系统指南》                                                             | S <sub>152</sub> -0600 | • DB2 PDF 文档 CD                                |
|                                                                      |                        | DB2 Information Integrator<br>Support Web 站点   |
| Guide to Configuring the Content Connector for N/A<br>VeniceBridge   |                        | DB2 Information Integrator Support<br>Web 站点   |
| 《Linux、UNIX 和 Windows 上的安装指南》                                        | G152-0550              | • DB2 PDF 文档 CD                                |
|                                                                      |                        | DB2 Information Integrator<br>Support Web 站点   |

| 书名                                                                                                    | 书号                     | 位置                                                                                     |
|----------------------------------------------------------------------------------------------------|------------------------|----------------------------------------------------------------------------------------|
| Java API Reference for Developing Wrappers                                                                                       | SC18-9173              | • DB2 PDF 文档 CD<br>DB2 Information Integrator<br>Support Web 站点                        |
| 《迁移指南》                                                                                                    | S <sub>152</sub> -0603 | • DB2 PDF 文档 CD<br>DB2 Information Integrator<br>Support Web 站点                        |
| 《包装器开发者指南》                                                                                                    | S <sub>152</sub> -0845 | • DB2 PDF 文档 CD<br>DB2 Information Integrator<br>Support Web 站点                        |
| Release Notes for IBM DB2 Information N/A<br>Integrator Standard Edition, Advanced Edition,<br>and Replication for $z/\text{OS}$ |                        | • 在 DB2 信息中心中, 产品概<br>> 信息集成 > DB2<br>沭<br>Information Integrator 概述<br>> 问题、解决办法和文档更新 |
|                                                                                                    |                        | DB2 Information Integrator $\hat{\mathcal{F}}$<br>装启动板                                 |
|                                                                                                    |                        | DB2 Information Integrator<br>Support Web 站点                                           |
|                                                                                                    |                        | The DB2 Information Integrator<br>产品 CD                                                |

表 180. 关于 Linux, UNIX 和 Windows 上的联合功能的 DB2 Information Integrator 文档 (续)

### **XZ Linux"UNIX M Windows ODs5Qw&\DD5**

表 181. 关于 Linux, UNIX 和 Windows 上的企业搜索功能的 DB2 Information Integrator 文档

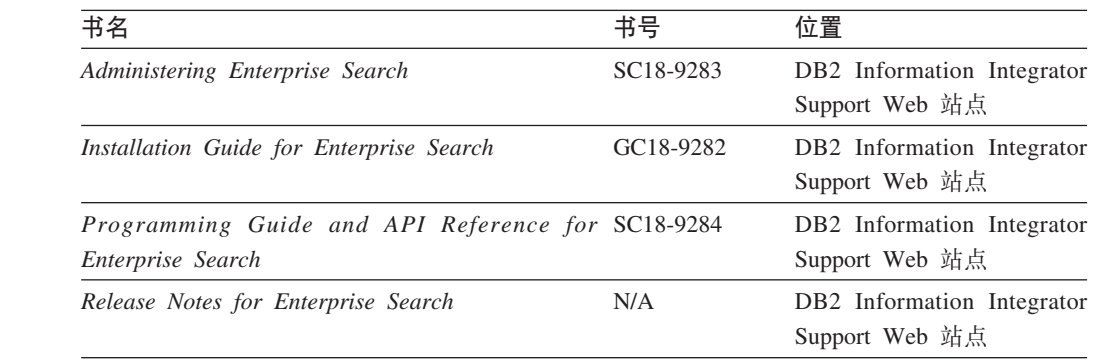

## 发行说明和安装需求

|

|| | | | | | | | | | | | | | |

 $\mathbf{I}$ 

| | | | | | | | | | |

|

|| | | | | | |<br>|<br>|

I I

> | |

 $\mathbf{I}$ 

发行说明提供了针对您所用产品的发行版和修订包级别的信息, 还包括了对每个发行 版的文档的最新修订。

#### 安装需求提供了针对您所用产品的发行版的信息。

表 182. DB2 Information Integrator 发行说明和安装需求

| 书名                                                                                                    | 文件名 | 位置                                                                                                    |
|----------------------------------------------------------------------------------------------------|-----|----------------------------------------------------------------------------------------------------|
| Installation Requirements for IBM DB2 Prereqs<br>Information Integrator Event Publishing<br>Edition, Replication Edition, Standard<br>Edition, Advanced Edition, Advanced<br>Edition Unlimited, Developer Edition,<br>and Replication for z/OS |     | • The DB2 Information Integrator $\angle^{\text{m}}$ ED<br>DB2 Information Integrator 安装启动板<br>$\bullet$                                                                                                    |
| Release Notes for IBM DB2 ReleaseNotes<br>Information Integrator Standard Edition,<br>Advanced Edition, and Replication for<br>z/OS                                                                                                    |     | • 在 DB2 信息中心中, 产品概述 > 信息<br>集成 > DB2 Information Integrator<br>概述 > 问题、解决办法和文档更新<br>DB2 Information Integrator 安装启动板<br>$\bullet$<br>• DB2 Information Integrator Support Web<br>站点<br>• The DB2 Information Integrator $\cong$ $\mathbb{H}$ CD |
| Release Notes for IBM DB2 N/A<br>Information Integrator Event Publisher<br>for IMS for $z/OS$                                                                                                    |     | DB2 Information Integrator Support Web 站<br>点                                                                                                    |
| Release Notes for IBM DB2 N/A<br>Information Integrator Event Publisher<br>for VSAM for $z/OS$                                                                                                    |     | DB2 Information Integrator Support Web 站<br>点                                                                                                    |
| Release Notes for IBM DB2 N/A<br>Information Integrator Classic<br>Federation for $z/OS$                                                                                                    |     | DB2 Information Integrator Support Web 站<br>点                                                                                                    |
| Release Notes for Enterprise Search                                                                                                    | N/A | DB2 Information Integrator Support Web 站<br>点                                                                                                    |

要查看产品 CD 上的安装需求和发行说明:

• 在 Windows 操作系统上输入: x:\doc\%L

*x* 是 Windows CD 盘符, %L 是要使用的文档的语言环境, 例如, en US。

• 在 UNIX 操作系统上输入:

/cdrom/doc/%L/

 $clrom$  表示 UNIX 上的 CD 安装点, %L 是要使用的文档的语言环境, 例如,  $en$ US.

| | | | | | | |

| |

| | | |

| | | | | | | | | | | | | | | | |<br>|<br>|<br>|

| |

 $\overline{\phantom{a}}$ 

## 辅助功能

辅助功能部件可帮助那些身体有某些缺陷(如活动不方便或视力不太好)的用户成功 地使用软件产品。以下列表指定 DB2® V8 产品中的主要辅助功能部件:

- · 所有 DB2 功能可使用键盘 (而不是鼠标) 导航来实现。有关更多信息, 请参阅 『键 盘输入和导航』。
- · 可定制 DB2 用户界面上的字体大小和颜色。有关更多信息, 请参阅 『界面显示的辅 肋功能 』
- DB2 产品支持使用 Java™ Accessibility API 的辅助功能应用程序。有关更多信息, 请参阅第594页的"与辅助技术的兼容性"。
- · DB2 文档是以易使用格式提供的。有关更多信息, 请参阅第594页的 『文档的辅助功 能』

### 键盘输入和导航

 $\overline{1}$ 

 $\mathbf{I}$ 

 $\mathbf{I}$ 

 $\mathbf{I}$  $\overline{1}$ 

#### 键盘输入

只使用键盘就可以操作 DB2 工具。使用键或键组合就可以执行使用鼠标所能完成的操 作。标准操作系统击键用于标准操作系统操作。

有关使用键或键组合执行操作的更多信息、请参阅 键盘快捷方式和加速键: 公共 GUI 帮助。

#### 键盘导航

可使用键或键组合来导航 DB2 工具用户界面。

有关使用键或键组合来导航 DB2 工具的更多信息、请参阅 键盘快捷方式和加速键: 公 共 GUI 帮助。

#### 键盘隹占

在 UNIX<sup>®</sup> 操作系统中, 击键操作起作用的活动窗口的区域将突出显示。

#### 界面显示的辅助功能

DB2 工具所具有的功能部件使视力不太好的用户更易使用。这些辅助功能方面的增强包 括了对可定制字体属性的支持。

#### 字体设置

可使用"工具设置"笔记本来选择菜单和对话框窗口中文本的颜色、大小和字体。

有关指定字体设置的更多信息, 请参阅 更改菜单和文本的字体: 公共 GUI 帮助。

#### 不依赖干颜色

不需要分辨颜色就可以使用此产品中的任何功能。

### <span id="page-609-0"></span>与辅助技术的兼容性

DB2 工具界面支持 Java Accessibility API, 它使您能够将屏幕阅读器和其它辅助技术与 DB2 产品配合使用。

## 文档的辅助功能

DB2 的相关文档是以 XHTML 1.0 格式提供的, 它在大部分 Web 浏览器中是可查看 的。XHTML 允许您根据浏览器中设置的显示首选项来查看文档。还允许您使用屏幕阅 读器和其它辅助技术。

语法图是以点分十进制格式提供的。仅当使用屏幕阅读器访问联机文档时, 此格式才 可用。

#### 相关概念:

• 『点分十进制语法图』(基础结构主题(DB2公共文件))

#### 相关任务:

- 『键盘快捷方式和加速键: 公共 GUI 帮助』
- 『更改菜单和文本的字体: 公共 GUI 帮助』

## 声明

此信息是为在美国提供的产品和服务编写的。IBM 可能在所有国家或地区不提供本文档 中讨论的产品、服务或功能特性。有关您当前所在区域的产品和服务的信息、请向您 当地的 IBM 代表咨询。任何对 IBM 产品、程序或服务的引用并非意在明示或暗示只 能使用 IBM 的产品、程序或服务。只要不侵犯 IBM 的知识产权, 任何同等功能的产 品、程序或服务,都可以代替 IBM 产品、程序或服务。但是,评估和验证任何非 IBM 产品、程序或服务, 则由用户自行负责。

IBM 公司可能已拥有或正在申请与本文档内容有关的各项专利。提供本文档并未授予用 户使用这些专利的任何许可。您可以用书面方式将许可查询寄往:

IBM Director of Licensing IBM Corporation North Castle Drive Armonk, NY 10504-1785 U.S.A.

有关双字节(DBCS)信息的许可查询, 请与您所在国家或地区的 IBM 知识产权部门联 系, 或用书面方式将查询寄往:

IBM World Trade Asia Corporation Licensing 2-31 Roppongi 3-chome, Minato-ku Tokyo 106-0032, Japan

本条款不适用英国或任何这样的条款与当地法律不一致的国家或地区: International Business Machines Corporation 以"按现状"的基础提供本出版物,不附有任何形式的 (无论是明示的还是默示的) 保证, 包括(但不限于) 对非侵权性、适销性和适用于 某特定用途的默示保证。某些国家或地区在某些交易中不允许免除明示或默示的保 证。因此,本条款可能不适用于您。

本信息中可能包含技术方面不够准确的地方或印刷错误。此处的信息将定期更改: 这 些更改将编入本资料的新版本中。IBM 可以随时对本资料中描述的产品和/或程序进行 改进和 / 或更改, 而不另行通知。

本信息中对非 IBM Web 站点的任何引用都只是为了方便起见才提供的, 不以任何方式 充当对那些 Web 站点的保证。那些 Web 站点中的资料不是 IBM 产品资料的一部分, 使用那些 Web 站点带来的风险将由您自行承担。

IBM 可以按它认为适当的任何方式使用或分发您所提供的任何信息、而无须对您承担任 何责任.

本程序的被许可方如果要了解有关程序的信息以达到如下目的: (i) 允许在独立创建 的程序和其他程序(包括本程序)之间进行信息交换,以及(ii)允许对已经交换的信 息进行相互使用, 请与下列地址联系:

IBM Corporation J46A/G4 555 Bailey Avenue San Jose, CA 95141-1003 U.S.A.

只要遵守适当的条件和条款,包括某些情形下的一定数量的付费,都可获得这方面的 信息

本资料中描述的许可程序及其所有可用的许可资料均由 IBM 依据 IBM 客户协议、IBM 国际程序许可协议或任何同等协议中的条款提供。

此处包含的任何性能数据都是在受控环境中测得的。因此、在其他操作环境中获得的 数据可能会有明显的不同。有些测量可能是在开发级的系统上进行的,因此不保证与 一般可用系统上进行的测量结果相同。此外,有些测量是通过推算而估计的,实际结 果可能会有差异。本文档的用户应当验证其特定环境的适用数据。

涉及非 IBM 产品的信息可从这些产品的供应商、其出版说明或其他可公开获得的资料 中获取。IBM 没有对这些产品进行测试、也无法确认其性能的精确性、兼容性或任何其 他关于非 IBM 产品的声明。有关非 IBM 产品性能的问题应当向这些产品的供应商提 出。

所有关于 IBM 未来方向或意向的声明都可随时更改或收回, 而不另行通知, 它们仅仅 表示了目标和意愿而已。

本资料中包含用于日常业务运作的数据和报表的示例。为了尽可能完整地说明问题、 这些示例可能包含个人、公司、品牌和产品的名称,所有这些名称都是虚构的,如与 实际商业企业所使用的名称和地址有雷同、纯属巧合。

版权许可证:

本信息包括源语言形式的样本应用程序、这些样本说明不同操作平台上的编程方法。 如果是为按照在编写样本程序的操作平台上的应用程序编程接口(API)进行应用程序 的开发、使用、经销或分发为目的,您可以任何形式对这些样本程序讲行复制、修 改、分发,而无须向 IBM 付费。这些示例并未在所有条件下作全面测试。因此,IBM 不能担保或暗示这些程序的可靠性、可维护性或功能。用户如果是为按照 IBM 的应用 程序编程接口开发、使用、经销或分发应用程序、则可以任何形式复制、修改和分发 这些样本程序, 而无须向 IBM 付费。

凡这些样本程序的每份拷贝或其任何部分或任何衍生产品,都必须包括如下版权声 明:

©(贵公司的名称)(年)。此部分代码是根据 IBM 公司的样本程序衍生出来的。© Copyright IBM Corp. (输入年份). All rights reserved.

#### 商标

下列各项是国际商业机器公司在美国和 / 或其他国家或地区的商标:

IBM D<sub>B2</sub> DB2 Universal Database Domino Domino.Doc
Informix Lotus Lotus Discovery Server Lotus Notes QuickPlace Sametime SecureWay WebSphere

下列各项是其他公司的商标或注册商标:

Java 和所有基于 Java 的商标和徽标是 Sun Microsystems, Inc. 在美国和 / 或其他国家 或地区的商标或注册商标。

Microsoft、Windows、Windows NT 和 Windows 徽标是 Microsoft Corporation 在美国 和/或其他国家或地区的商标。

Intel、Intel Inside(徽标)、MMX 和 Pentium 是 Intel Corporation 在美国和 / 或其他 国家或地区的商标。

UNIX 是 The Open Group 在美国和其他国家或地区的注册商标。

其他公司、产品或服务名称可能是其他公司的商标或服务标记。

# 索引

#### **[A]**

安全性 [Web](#page-396-0) 服务包装器 381

### **[B]**

何装器 表结构文件, 注册 [332](#page-347-0) 规划 [22](#page-37-0) 库 [34](#page-49-0) 库文件 [35](#page-50-0) 联合数据源的核对表 27 描述 [10](#page-25-0) 缺省名 [11](#page-26-0) 商业应用程序 10[9, 116](#page-131-0) 注册概述 54 [BioRS](#page-80-0), 注册 65 [BLAST](#page-112-0), 注册 97 [DB2](#page-162-0) 系列数据源, 注册 147 [Documentum](#page-175-0), 注册 160 [Entrez](#page-197-0), 注册 182 [Excel](#page-218-0) 文件, 注册 203 [Extended Search](#page-234-0), 注册 219 [HMMER](#page-258-0), 注册 243 [Informix](#page-275-0), 注册 260 [Microsoft SQL Server](#page-288-0), 注册 273 [ODBC](#page-300-0), 注册 285 [OLE DB](#page-313-0), 注册 298 [Oracle](#page-323-0), 注册 308 [Sybase](#page-336-0), 注册 321 [Teradata](#page-359-0), 注册 344 [Web](#page-373-0) 服务数据源 35[8, 359](#page-374-0) [WebSphere Business Integration 116](#page-131-0) [XML](#page-404-0), 注册 389 **句装器库 [360](#page-375-0)** 表结构文件名 [332](#page-347-0) 手工链接 36 [BioRS](#page-80-0) 文件名 65 [BLAST](#page-112-0) 文件名 97 [DB2](#page-163-0) 系列文件名 148 [Documentum](#page-175-0)  $\overline{\chi}$  (# $\overline{\chi}$  160 [Entrez](#page-198-0) 文件名 183 [Excel](#page-219-0) 文件名  $204$ [Extended Search](#page-235-0) 文件名 220 [HMMER](#page-259-0) 文件名 244 [Informix](#page-276-0) 文件名 261 [Microsoft SQL Server](#page-289-0) 文件名 274 [ODBC](#page-301-0) 文件名 286 [OLE DB](#page-313-0)  $\forall$  #  $\angle$  298 [Oracle](#page-324-0)  $\overline{\chi}$  (# $\overline{\chi}$  309

 $(4, 2, 3)$ [Sybase](#page-337-0) 文件名 322 [Teradata](#page-359-0) 文件名 344 [WebSphere Business Integration](#page-131-0) 包装器 文件名 [116](#page-131-0) [XML](#page-404-0) 文件名 389 包装器选项 有效设置 [521](#page-536-0) 本地目录 请参阅全局目录 7 表结构文件 包装器库文件 [332](#page-347-0) 概述 [329](#page-344-0) 类型 [329](#page-344-0) 昵称. 有效对象. 用干 14 配置存取 [331](#page-346-0) 使用 [DB2 Information Integrator](#page-345-0) 存取 [330](#page-345-0) 示例 [329](#page-344-0) 数据类型, 支持的 [479](#page-494-0) 添加至联合系统 [331](#page-346-0) 文件存取控制模型 [335](#page-350-0) 消息 335 样本查询 [330](#page-345-0) 优化 [335](#page-350-0) 支持的版本 5 注册包装器 [332](#page-347-0) 注册服务器定义 [333](#page-348-0) 注册昵称 [333](#page-348-0) [CREATE NICKNAME](#page-526-0) 语法 511 [CREATE NICKNAME](#page-349-0) 语句示例 334 补偿, 描述 9

### **[C]**

参数 [FEDERATED 38](#page-53-0) 残障人士 [593](#page-608-0) 操作输出实用程序 配置联合服务器 [51](#page-66-0) 杳询 存取数据源 商业应用程序 142 [BioRS 72](#page-87-0)[, 74](#page-89-0) [BLAST 105](#page-120-0) [Documentum 172](#page-187-0)[, 173](#page-188-0) [Entrez 188](#page-203-0)[, 189](#page-204-0) [Excel 205](#page-220-0) [Extended Search 225](#page-240-0) [HMMER 252](#page-267-0) [Web](#page-393-0) 服务 378

查询 (续) 存取数据源 (续) [XML 400](#page-415-0) 分段 8 示例 商业应用程序 13[9, 375](#page-390-0) [Web](#page-154-0) 服务包装器 13[9, 375](#page-390-0) 用于 [XML](#page-408-0) 文件的成本模型 393 杳询优化 描述 8 [BioRS](#page-94-0) 查询指南 79 [XML 399](#page-414-0) 重复列属性 [Documentum 167](#page-182-0) 传递 (Pass-Through) 描述 9 限制 9 创建包装器 表结构文件 [332](#page-347-0) [BioRS 65](#page-80-0) [BLAST 97](#page-112-0) [DB2](#page-162-0) 系列数据源 147 [Documentum 160](#page-175-0) [Entrez 182](#page-197-0) [Excel](#page-218-0)  $\overline{\chi}$  (# 203 [Extended Search 219](#page-234-0) [HMMER 243](#page-258-0) [Informix 260](#page-275-0) [ODBC 285](#page-300-0) [OLE DB 298](#page-313-0) [Oracle 308](#page-323-0) [Sybase 321](#page-336-0) [Teradata 344](#page-359-0) [XML 389](#page-404-0) 存取方案 描述 8 错误检测 [Web](#page-396-0) 服务包装器 381

## **[D]**

代码页 [42](#page-57-0) 联合系统 [39](#page-54-0) 调整 数据源配置 [Informix 267](#page-282-0) [Microsoft SQL Server 281](#page-296-0) [ODBC 296](#page-311-0) [Oracle 314](#page-329-0) [Sybase 328](#page-343-0) [Teradata 351](#page-366-0)

定义行语法分析 描述 [99](#page-114-0) 定义行语法分析 UDF 概述 [420](#page-435-0) 描述 [99](#page-114-0) [LSDeflineParse 421](#page-436-0) 定制函数 [BioRS 63](#page-78-0)[, 64](#page-79-0)[, 70](#page-85-0) [Documentum 167](#page-182-0) [Entrez 181](#page-196-0)[, 186](#page-201-0) [Extended Search 222](#page-237-0) 对象 命名 19 对象发现代理 商业应用程序 111 商业应用程序包装器 112 多分区配置 53

# **[F]**

方案 存取 [Excel](#page-221-0) 文件 206 注册昵称 56 非关系数据源 昵称列 58 支持的数据类型 [479](#page-494-0) 指定数据类型映射 15 分布式数据库管理系统 3 分解业务对象 昵称 [109](#page-124-0) 服务器定义 表结构文件 [333](#page-348-0) 描述 [12](#page-27-0) 商业应用程序 117 注册概述 55 [BioRS 66](#page-81-0) [BLAST 98](#page-113-0) [DB2](#page-164-0) 系列数据源 149 [Documentum 161](#page-176-0) [Entrez 183](#page-198-0) [Excel](#page-219-0)  $\overline{\chi}$  (# 204 [Extended Search 220](#page-235-0) [HMMER 244](#page-259-0) [Informix 261](#page-276-0) [Microsoft SQL Server 274](#page-289-0) [ODBC 287](#page-302-0) [OLE DB 299](#page-314-0) [Oracle 309](#page-324-0) [Sybase 322](#page-337-0) [Teradata 345](#page-360-0) [Web](#page-375-0)  $~\&\&~$  360 [WebSphere Business Integration](#page-132-0) 包装器 [117](#page-132-0) [XML 390](#page-405-0) 服务器类型 有效联合类型 [523](#page-538-0)

# **[G]**

改变 昵称 本地数据类型 [491](#page-506-0) 概述 [485](#page-500-0) 昵称选项 [489](#page-504-0) 高分值片段对 87 更新 统计信息 规划 21 固定列 [BLAST](#page-114-0) 昵称 99 [HMMER](#page-262-0) 昵称 247 故障诊断 测试 [DB2](#page-167-0) 系列服务器连接 152 测试 [Informix](#page-280-0) 服务器连接 265 测试 [Microsoft SQL Server](#page-293-0) 服务器连接 [278](#page-293-0) 测试 [ODBC](#page-305-0) 服务器连接 290 测试 [Oracle](#page-327-0) 服务器连接 312 测试 [Sybase](#page-341-0) 服务器连接 326 测试 [Teradata](#page-355-0) 服务器连接 34[0, 348](#page-363-0) [Microsoft SQL Server](#page-296-0) 配置 281 [ODBC](#page-311-0) 配置 296 [Oracle](#page-329-0) 配置  $314$ [Sybase](#page-343-0) 配置 328 [Teradata](#page-366-0) 配置 351 [Web](#page-396-0) 服务包装器 381 规划 存取 [Excel](#page-37-0) 数据 22 非关系昵称列 58 函数映射 27 检查联合服务器设置 33 联合服务器 [Microsoft SQL Server 270](#page-285-0) [ODBC 284](#page-299-0) 联合系统配置的核对表 27 数据类型映射 26 数据源环境变量 52 选择正确的包装器 [22](#page-37-0) 用户映射 25 注册句装器 [54](#page-69-0) 注册服务器定义 [55](#page-70-0) 注册用户映射 56

#### **[H]**

```
函数模板
 Extended Search 222
函数映射
 27
 16
 选项
   583
核对表
 27
环境变量
  52
 53
 Documentum 158
 Informix 257
 Microsoft SQL Server 271
 Oracle 304
 Sybase 318
 Teradata 341
```
**[J]**

基码频率表 [444](#page-459-0)[, 445](#page-460-0) 基因组数据库 [179](#page-194-0) 键盘快捷方式 支持 [593](#page-608-0) 节点 编目, 为 [DB2](#page-161-0) 系列数据源 146

# **[K]**

客户机库 [Documentum 158](#page-173-0) 控制中心 联合系统接口 17 配置数据源 [49](#page-64-0)[, 50](#page-65-0) **DE 何装器** [34](#page-49-0)[, 35](#page-50-0) 手工链接至客户机库 36 用户定义的函数 [411](#page-426-0) [Informix](#page-276-0) 包装器 261 [Microsoft SQL Server](#page-289-0) 包装器 274 [Oracle](#page-324-0) 包装器 309 [Sybase](#page-337-0) 包装器 322 [Teradata](#page-359-0) 包装器 344

# **[L]**

联合服务器 4 **句装器** [10](#page-25-0) 句装器模块 [10](#page-25-0) 检查设置 [33](#page-48-0) 描述 4 配置多个服务器 [51](#page-66-0) 联合视图 商业应用程序 368 为非根昵称 [399](#page-414-0) 联合数据库 创建 [44](#page-59-0) **描述 7** 系统目录 7 整理顺序 [39](#page-54-0)[, 41](#page-56-0) 联合系统 概述 3 连接器配置程序 业务对象应用程序配置 112 链接编辑 请参阅 [djxlink 33](#page-48-0) 列名 更改 488 列选项 描述 [15](#page-30-0) 为昵称指定 [490](#page-505-0) 有效设置 [551](#page-566-0)

# **[M]**

密码 区分大小写的值 20 命令行处理器(CLP) 联合函数 17 命令中心 配置数据源 49 用于联合 17 命名规则 联合数据库对象 19 联合数据源的核对表 27 横板 业务对象 [111](#page-126-0) 模式匹配 UDF [LSPatternMatch 426](#page-441-0) [LSPrositePattern 428](#page-443-0) 目录 请参阅全局目录 [519](#page-534-0)

# **[N]**

内置函数 16 昵称 创建 表结构文件 [333](#page-348-0) 商业应用程序数据源 118 在昵称上 58 [BioRS 67](#page-82-0) [Entrez 185](#page-200-0) [Extended Search 215](#page-230-0) [HMMER 246](#page-261-0) [Informix 266](#page-281-0) [Microsoft SQL Server 279](#page-294-0) 眠称 (续) **创建 (续)** [ODBC 291](#page-306-0) [Oracle 313](#page-328-0) [Sybase 327](#page-342-0) [Teradata 349](#page-364-0)[, 350](#page-365-0) [Web](#page-376-0) 服务 36[1, 369](#page-384-0) [WebSphere Business Integration](#page-133-0)  $\frac{1}{2}$ 据源 [118](#page-133-0) [XML 394](#page-409-0) 更改 本地列名 [488](#page-503-0) 本地数据类型 [491](#page-506-0) 本地数据类型, 示例 [492](#page-507-0) 概述 [485](#page-500-0) 列洗项 [490](#page-505-0) 昵称选项 [489](#page-504-0) 限制 [486](#page-501-0) 描述 [13](#page-28-0)[, 125](#page-140-0)[, 367](#page-382-0) 商业应用程序 109 数据库技术 [139](#page-154-0)[, 375](#page-390-0) 有效数据源对象 14 指定 非关系数据源的列 58 注册 概述 [56](#page-71-0) [DB2](#page-168-0) 系列数据源 153 Web 服务描述语言 ([WSDL](#page-368-0)) 353 昵称层次结构,示例 [126](#page-141-0) 昵称和列选项 [Web](#page-135-0) 服务包装器 12[0, 353](#page-368-0)[, 363](#page-378-0) [WebSphere business integration](#page-135-0) 包装器 [120](#page-135-0)[, 363](#page-378-0) 昵称层次结构,示例 [126](#page-141-0) 昵称列选项 描述 [15](#page-30-0) 示例 [490](#page-505-0) 昵称统计信息 [BioRS 81](#page-96-0)[, 83](#page-98-0) 昵称选项 指定 [489](#page-504-0) 逆向类型映射 缺省映射 [573](#page-588-0) 逆向 UDF [LSRevComp 437](#page-452-0) [LSRevNuc 438](#page-453-0) [LSRevPep 439](#page-454-0)

# **[P]**

配置 联合数据源 概述 [59](#page-74-0) 配置数据源 昵称选项 [543](#page-558-0) 使用 DB2 控制中心 50 平面文件 另请参阅表结构文件 5

# **[Q]**

区分大小写 保留区分大小写的值 20 联合数据源的核对表 [27](#page-42-0) 全局目录 包含联合信息的视图 [519](#page-534-0) 描述 7 权限 表结构文件的文件存取 [335](#page-350-0) [Excel](#page-222-0) 文件的文件存取 207 缺省类型映射 缺省映射 [557](#page-572-0)

# **[S]**

商业应用程序 **句装器** [116](#page-131-0) 包装器库文件 [116](#page-131-0) 服务器定义 [117](#page-132-0) 联合视图 [126](#page-141-0) 配置话配器 [112](#page-127-0) 使用包装器来存取 [111](#page-126-0) 数据类型, 支持的 [479](#page-494-0) 样本查询 [142](#page-157-0) 商业应用程序数据源 联合视图 [368](#page-383-0) 配置存取 [115](#page-130-0) 添加至联合系统 [115](#page-130-0) 注册昵称 [118](#page-133-0) 生命科学用户定义的函数 除去 [414](#page-429-0) 概述 [411](#page-426-0) 概述, 定义行语法分析 [UDF 420](#page-435-0) 概述, 向后转换函数 [415](#page-430-0) 格式, 转换表 [445](#page-460-0) 函数列表 [412](#page-427-0) 示例, 转换表 [446](#page-461-0) 正则表达式支持 [429](#page-444-0) 注册 [413](#page-428-0) [GeneWise 430](#page-445-0) 示例 基码频率表 [445](#page-460-0) 商业应用程序包装器 13[9, 375](#page-390-0) [db2blast\\_daemon](#page-111-0) 命令 96 [db2hmmer\\_daemon](#page-257-0) 命令 242 [Excel](#page-37-0) 文件 2[2, 201](#page-216-0) [Web](#page-154-0) 服务包装器 13[9, 369](#page-384-0)[, 375](#page-390-0) [WebSphere Business Integration](#page-141-0) 包装器 [126](#page-141-0) [XML](#page-400-0) 文档映射 385

示例 杏询 表结构文件 330 商业应用程序数据源 142 BioRS 72, 74 BLAST 105 Documentum 172 Entrez 189 Excel 205 Extended Search 225 HMMER 250 Web 服务 378 XML 400 示例,守护进程 BLAST 配置文件 94 HMMER 配置文件 240 示例, CREATE USER MAPPING Oracle 312 Teradata 348 示例, CREATE USER MAPPING 语句 DB2 系列数据源 151 Informix 264 Microsoft SQL Server 278 ODBC 290 OLE DB 301 Sybase 325 示例, CREATE WRAPPER 语句 ODBC 286 示例, UDF 生命科学的转换表 446 LSBarCode 用户定义的函数 433 LSDeflineParse 用户定义的函数 426 LSMultiMatch 用户定义的函数 434 LSMultiMatch3 用户定义的函数 435 LSNuc2Pep 用户定义的函数 441 LSPatternMatch 用户定义的函数 427 LSPep2AmbNuc 用户定义的函数 416 LSPep2ProbNuc 用户定义的函数 419 LSPrositePattern 用户定义的函数 429 LSRevComp 用户定义的函数 437 LSRevNuc 用户定义的函数 439 LSRevPep 用户定义的函数 440 LSTransAllFrames 443 视图 联合,为非根昵称 399 商业应用程序 126, 368 守护进程 配置文件 BLAST 示例 94 HMMER 示例 240 为 BLAST 配置 91 为 BLAST 启动 95 为 HMMER 配置 237 为 HMMER 启动 241 数据类型 不受支持 15 用于非关系型数据源 479

数据类型映射 规划 26 联合数据源的核对表 27 **描述 15** 逆向 573 为特定数据源对象 491, 492 正向 557 数据银行 描述 61 数据源 7.8 可选的配置步骤 59 描述 4 配置 49 缺省包装器名称 11 商业应用程序 115 有效服务器类型 523 数据源对象 描述 13 有效对象类型 14 数据元素 为 Entrez 转换 188 索引规范 描述 16

# $[T]$

通用查询语言 Extended Search 227 统计信息 对于 BioRS 80 更新数据源 21 联合数据源的核对表 27 途径数据库 函数列表 447 途径数据库 UDF CompoundsByPathwyS 453 CompoundsByPathwyT 453 EnzymesByPathwyS 454 EnzymesByPathwyT 455 GenesByPathwyS 451 GenesByPathwyT 452 PathwysByCompndsS 457 PathwysByCompndsT 用户定义的函数 457 PathwysByEnzymesS 458 PathwysByEnzymesT 459 PathwysByGenesS 455 PathwysByGenesT 456 图谱 UDF LSBarCode 432 LSMultiMatch 434 LSMultiMatch3 435

## $\lceil W \rceil$

外键 与昵称配合使用 126 伪列 Documentum 162 谓词 Entrez 188 文件类型 表结构文件 329

# $\lceil x \rceil$

下推分析 描述 8 限制 改变昵称 486 db2dj.ini 文件 53 向后转换 UDF 概述 415 LSPep2AmbNuc 415 LSPep2ProbNuc 418 消息 表结构文件包装器 335 BioRS 包装器 83 BLAST 包装器 107  $dixlink$  35 Documentum 包装器 173 Entrez 包装器 197 Excel 句装器 207 Extended Search 包装器 228 HMMER 包装器 253 LSPep2AmbNuc 用户定义的函数 418 LSPep2ProbNuc 用户定义的函数 420 Web 服务包装器 381 XML 包装器 401 序列相似性数据库 返回的列 459 函数列表 447 序列相似性数据库 UDF AllNbrsByGeneS 460 AllNbrsByGeneT 461 BestHmlgsByGenesS 469 BestHmlgsByGenesT 470 BestNbrsByGeneS 464 BestNbrsByGeneT 465 BstBstHmlgByGenesS 471 BstBstHmlgByGenesT 471 BstBstNbrsByGeneS 462 BstBstNbrsByGeneT 463 DefinitionsByGeneS 473 GenesByMotifsS 473 ParalogsByGeneS 468 ParalogsByGeneT 469 RevBestNbrsByGeneS 466 RevBestNbrsByGeneT 467

序列相似性数据库 UDF (续) [ScoreBetweenGenesS 472](#page-487-0) 选项 昵称 [543](#page-558-0)

## **[Y]**

样本 杏油 [Extended Search 223](#page-238-0) 业务对象 [111](#page-126-0) 添加至联合系统 [115](#page-130-0) [WebSphere Business Integration](#page-124-0) 包装器 [109](#page-124-0) 业务对象应用程序 [WebSphere Business Integration](#page-124-0) 包装器 [109](#page-124-0) 业务对象应用程序包装器 示例 [139](#page-154-0)[, 375](#page-390-0) 应用程序数据实体 业务对象定义 [111](#page-126-0) 映射 [XML](#page-140-0) 文档 12[5, 367](#page-382-0) 映射字段 [Extended Search 216](#page-231-0) 用户标识 区分大小写的值 20 用户定义的函数 [KEGG 447](#page-462-0) 用户定义的函数 ([UDF](#page-31-0)) 16 除去, 生命科学 [414](#page-429-0) 除去, [KEGG 474](#page-489-0) 生命科学 [411](#page-426-0)[, 412](#page-427-0) 注册, 生命科学 [413](#page-428-0) 注册, [KEGG 450](#page-465-0) [KEGG 447](#page-462-0) 用户定义的类型(UDT) 不受支持的数据类型 15 用户映射 规划 25 联合数据源的核对表 27 描述 12 洗项 [12](#page-27-0) 有效设置 [541](#page-556-0) **注册概述 56** [Web](#page-396-0) 服务包装器 381 优化 表结构文件 [335](#page-350-0) [BLAST 107](#page-122-0) 优化器 **描**述 8 语法 [KEGG](#page-464-0) 用户定义的函数 449 远程目录信息 7

#### **[Z]**

正则表达式支持 生命科学用户定义的函数 [429](#page-444-0) 整理顺序 联合系统 [39](#page-54-0)[, 41](#page-56-0) 主键 与昵称配合使用 [126](#page-141-0) 转换表 生命科学用户定义的函数 格式 [445](#page-460-0) 示例 [446](#page-461-0) 转换 UDF [LSNuc2Pep 440](#page-455-0) [LSTransAllFrames 442](#page-457-0) 纵向表 [Extended Search 216](#page-231-0)

# **A**

ACCOUNTING\_STRING 用户选项 有效设置 [541](#page-556-0) AllNbrsByGeneS 用户定义的函数 语法 [460](#page-475-0) AllNbrsByGeneT 用户定义的函数 语法 [461](#page-476-0) AllText 元素 [BioRS 74](#page-89-0) ALTER NICKNAME 语句 示例 更改本地列名 488 更改列选项 490 限制 [486](#page-501-0) ALTER NICNAME 语句 示例 本地数据类型 [492](#page-507-0)

### **B**

BestHmlgsByGenesS 用户定义的函数 语法 [469](#page-484-0) BestHmlgsByGenesT 用户定义的函数 语法 [470](#page-485-0) BestNbrsByGeneS 用户定义的函数 语法 [464](#page-479-0) BestNbrsByGeneT 用户定义的函数 语法 [465](#page-480-0) [Biomax](#page-76-0) 信息学 61 BioRS 包装器库文件 [65](#page-80-0) 定制函数 [63](#page-78-0)[, 70](#page-85-0) 描述 [61](#page-76-0) 配置存取 [62](#page-77-0) 使用连接谓词 [72](#page-87-0) 数据类型, 支持的 [479](#page-494-0) 添加至联合系统 [62](#page-77-0)

**BioRS** (续) 统计信息 列基数 [81](#page-96-0)[, 83](#page-98-0) 昵称基数 [81](#page-96-0) 数据银行基数 [80](#page-95-0) 维护 [80](#page-95-0) 消息 83 样本杳询 [72](#page-87-0)[, 74](#page-89-0) 优化包装器性能 [79](#page-94-0) 注册包装器 [65](#page-80-0) 注册定制函数 [64](#page-79-0) 注册服务器定义 [66](#page-81-0) 注册昵称 [67](#page-82-0) [AllText](#page-89-0) 元素 74 [CREATE NICKNAME](#page-511-0) 语法 496 [CREATE NICKNAME](#page-84-0) 语句示例 69 [CREATE SERVER](#page-510-0) 语句 495 [CREATE USER MAPPING](#page-81-0) 语句 6[6,](#page-511-0) [496](#page-511-0) BLAST **包装器库文件 97** 查询 [105](#page-120-0) 定义行语法分析 99 高分值片段对 (HSP) 87 固定输入和输出列 99 昵称, 有效对象, 用于 14 配置存取 90 配置 [TurboBlast 104](#page-119-0) 守护进程 配置 91 启动 95 守护进程配置文件 示例 [94](#page-109-0) 数据类型, 支持的 [479](#page-494-0) 添加至联合系统 90 验证是否安装了正确的矩阵文件 91 验证是否安装了正确的 [blastall](#page-106-0) 可执 行文件 91 消息 107 样本杳询 [105](#page-120-0) 优化配置 [107](#page-122-0) 支持的版本 5 注册包装器 [97](#page-112-0) 注册服务器定义 [98](#page-113-0) 注册昵称 [98](#page-113-0) [CREATE NICKNAME](#page-513-0) 语法 498 [CREATE NICKNAME](#page-113-0) 语句 98 [CREATE NICKNAME](#page-118-0) 语句示例 103 [CREATE SERVER](#page-513-0) 语句 498 BLASTALL\_PATH [BLAST](#page-106-0) 守护进程 91 BLAST\_OUT\_DIR\_PATH [BLAST](#page-106-0) 守护进程 91 BstBstHmlgByGenesS 用户定义的函数 语法 [471](#page-486-0)

BstBstHmlgBvGenesT 用户定义的函数 语注 [471](#page-486-0) BstBstNbrsByGeneS 用户定义的函数 语法 [462](#page-477-0) BstBstNbrsByGeneT 用户定义的函数 语法 [463](#page-478-0)

# **C**

CATALOG DATABASE 命令 存取 [DB2](#page-162-0) 系列数据源 147 CATALOG TCPIP NODE 命令 存取 [DB2](#page-161-0) 系列数据源 146 CLP(命令行处理器) 联合函数 17 COLLATING\_SEQUENCE 服务器选项 有效设置 [529](#page-544-0) COMM RATE 服务器洗项 有效设置 [529](#page-544-0) CompoundsByPathwyS 用户定义的函数 语法 [453](#page-468-0) CompoundsByPathwyT 用户定义的函数 语法 [453](#page-468-0) CONNECTSTRING 服务器洗项 有效设置 [529](#page-544-0) CPU RATIO 服务器洗项 有效设置 [529](#page-544-0) CREATE FUNCTION 语句 [Extended Search 222](#page-237-0)[, 510](#page-525-0) [CREATE INDEX](#page-31-0) 语句 16 CREATE NICKNAME 语法 表结构文件 [511](#page-526-0) [BioRS 496](#page-511-0) [BLAST 498](#page-513-0) [Documentum 501](#page-516-0) [Excel 504](#page-519-0) [Extended Search 507](#page-522-0) [XML 515](#page-530-0) [CREATE NICKNAME](#page-73-0) 语句 58 表结构文件 [333](#page-348-0)[, 334](#page-349-0) 商业应用程序数据源 118 [BioRS 67](#page-82-0)[, 69](#page-84-0) [BLAST 98](#page-113-0)[, 103](#page-118-0) [DB2](#page-168-0) 系列数据源 15[3, 154](#page-169-0) [Documentum 162](#page-177-0)[, 165](#page-180-0) [Entrez 185](#page-200-0)[, 511](#page-526-0) [Excel](#page-220-0)  $\overrightarrow{\chi}$  (# 205 [Extended Search 221](#page-236-0) [HMMER 246](#page-261-0)[, 250](#page-265-0) [Informix 266](#page-281-0) [Microsoft SQL Server 279](#page-294-0)[, 280](#page-295-0) [ODBC 291](#page-306-0)[, 292](#page-307-0) [Oracle 313](#page-328-0)[, 314](#page-329-0) [Sybase 327](#page-342-0)[, 328](#page-343-0) [Teradata 350](#page-365-0) [Web](#page-376-0) 服务 361

[CREATE NICKNAME](#page-73-0) 语句 (续) [WebSphere Business Integration](#page-133-0) 包装器 [118](#page-133-0) [XML 394](#page-409-0) [CREATE SERVER](#page-19-0) 语句 4 表结构文件 [333](#page-348-0) [BioRS 66](#page-81-0)[, 495](#page-510-0) [BLAST 98](#page-113-0)[, 498](#page-513-0) [DB2](#page-164-0) 系列数据源 14[9, 150](#page-165-0) [Documentum 161](#page-176-0)[, 500](#page-515-0) [Entrez 183](#page-198-0)[, 510](#page-525-0) [Excel 503](#page-518-0) [Excel](#page-219-0)  $\overline{\chi}$  (# 204 [Extended Search 220](#page-235-0)[, 506](#page-521-0) [HMMER 245](#page-260-0) [Informix 261](#page-276-0)[, 262](#page-277-0) [Microsoft SQL Server 274](#page-289-0)[, 275](#page-290-0) [ODBC 287](#page-302-0)[, 288](#page-303-0) [OLE DB 299](#page-314-0) [Oracle 309](#page-324-0)[, 310](#page-325-0) [Sybase 322](#page-337-0)[, 323](#page-338-0) [Teradata 345](#page-360-0)[, 346](#page-361-0) [Web](#page-375-0) 服务 360 [XML 390](#page-405-0) CREATE USER MAPPING 语句 [BioRS 66](#page-81-0)[, 496](#page-511-0) [DB2](#page-166-0) 系列数据源 151 [Documentum 161](#page-176-0)[, 500](#page-515-0) [Extended Search 221](#page-236-0)[, 507](#page-522-0) [Informix 263](#page-278-0)[, 264](#page-279-0) [Microsoft SQL Server 277](#page-292-0)[, 278](#page-293-0) [ODBC 289](#page-304-0)[, 290](#page-305-0) [OLE DB 300](#page-315-0)[, 301](#page-316-0) [Oracle 311](#page-326-0)[, 312](#page-327-0) [Sybase 325](#page-340-0) [Teradata 347](#page-362-0)[, 348](#page-363-0) CREATE WRAPPER 语句 [Extended Search 505](#page-520-0)

#### **D**

[ODBC 286](#page-301-0)

DAEMON\_LOGFILE\_DIR [BLAST](#page-106-0) 守护进程 91 [HMMER](#page-252-0) 守护讲程 237 DAEMON\_PORT [BLAST](#page-106-0) 守护讲程 91 [HMMER](#page-252-0) 守护进程 237 DATALINK 数据类型 不受支持 15 DATEFORMAT 服务器洗项 有效设置 [529](#page-544-0) DB2 系列数据源 **包装器库文件 [148](#page-163-0)** 编目节点条目 [146](#page-161-0) 编目远程数据库 [147](#page-162-0)

DB2 系列数据源 (续) 测试服务器连接 [152](#page-167-0) 配置存取 [145](#page-160-0) 添加至联合系统 [145](#page-160-0) 注册包装器 [147](#page-162-0) 注册服务器定义 [149](#page-164-0) 注册昵称 [153](#page-168-0) 注册用户映射 [151](#page-166-0) [CREATE NICKNAME](#page-169-0) 语句示例 154 [CREATE SERVER](#page-165-0) 语句 150 [CREATE USER MAPPING](#page-166-0) 语句 151 DB<sub>2</sub> iSeries 版 昵称, 有效对象, 用于 14 缺省包装器名称 [11](#page-26-0) 缺省逆向类型映射 [573](#page-588-0) 缺省正向类型映射 [557](#page-572-0) 有效服务器类型 [523](#page-538-0) 支持的版本 5 DB2 Linux 版、UNIX 版和 Windows 版 昵称, 有效对象, 用于 14 缺省包装器名称 11 缺省逆向类型映射 [573](#page-588-0) 缺省正向类型映射 [557](#page-572-0) 有效服务器类型 [523](#page-538-0) 支持的版本 5 DB2 VM 和 VSE 版 昵称, 有效对象, 用于 14 缺省包装器名称 11 缺省逆向类型映射 [573](#page-588-0) 缺省正向类型映射 [557](#page-572-0) 有效服务器类型 [523](#page-538-0) 支持的版本 5 DB2 z/OS 和 OS/390 版 昵称, 有效对象, 用于 14 缺省句装器名称 11 缺省逆向类型映射 [573](#page-588-0) 缺省正向类型映射 [557](#page-572-0) 有效服务器类型 [523](#page-538-0) 支持的版本 5 [db2blast\\_daemon](#page-111-0) 命令 96 要发出的步骤 [95](#page-110-0) db2dj.ini 多分区实例配置 [53](#page-68-0) 限制 [53](#page-68-0) db2hmmer\_daemon 命令 示例 [242](#page-257-0) 要发出的步骤 [241](#page-256-0) db2nodes.cfg 文件 联合数据库 [44](#page-59-0) DB2\_DJ\_COMM 环境变量 [Informix](#page-282-0), 调整 267 [Microsoft SQL Server](#page-296-0), 调整 281 [ODBC](#page-311-0), 调整 296 [Oracle](#page-329-0), 调整 314 [Sybase](#page-343-0), 调整 328 [Teradata](#page-366-0), 调整 351

DB2 MAXIMAL\_PUSHDOWN 服务器选项 Entrez (续) 有效设置 529 DBNAME 服务器洗项 有效设置 529 DefinitionsByGeneS 用户定义的函数 语法 473 DISABLE 函数映射选项 有效设置 583 dixlink 错误消息文件 35 确认与客户机库的链接 33 手工链接至客户机库 36 dmcl.ini 文件 Documentum 158 Documentum 包装器库文件 160 定制函数 167 环境变量, 设置 158 客户机库 158 描述 155 昵称列 167 昵称, 有效对象, 用于 14 配置存取 157 示例 155 数据类型, 支持的 479 双定义重复属性 167 添加至联合系统 157 伪列 162 消息 173 样本查询 172 用户对文档的存取 173 支持的版本 5 注册包装器 160 注册服务器定义 161 注册昵称 162 注册用户映射 161 CREATE NICKNAME 语法 501 CREATE NICKNAME 语句 162 CREATE NICKNAME 语句示例 165 CREATE SERVER 语句 500 CREATE USER MAPPING 语句 161.  $500$ 

#### Е

Entrez 包装器库文件 183 定制函数 181, 186 关系谓词 188 描述 179 昵称洗项 511 昵称, 有效对象, 用于 14 配置存取 180 添加至联合系统 180 无效 WHERE 子句 188 消息 197

样本杳询 189 支持的版本 5 注册包装器 182 注册定制函数 181 注册服务器定义 183 注册昵称 185 CREATE SERVER 语句 510 Nucleotide 模式表 194 PubMed 模式表 190 SQL 模式中的数据元素 188 EnzymesByPathwyS 用户定义的函数 语法 454 EnzymesByPathwyT 用户定义的函数 语法 455 Excel 文件 包装器库文件 204 描述 201 昵称, 有效对象, 用于 14 配置存取 202 使用 ODBC 包装器来存取 293 数据类型, 支持的 479 添加至联合系统 202 注册昵称 205 CREATE NICKNAME 语句 205 文件存取控制模型 207 消息 207 样本查询 205 样本用户方案 206 支持的版本 5 注册包装器 203 注册服务器定义 204 准备存取 22 CREATE NICKNAME 语法 504 CREATE SERVER 语句 503 **Extended Search** 包装器库文件 220 查询基准 223 创建多个昵称 215 定制查询 222 可搜索源 213 **描述 213** 昵称, 有效对象, 用于 14 配置存取 218 数据类型, 支持的 479 添加至联合系统 218 通用查询语言 227 消息 228 样本查询 225 映射字段 216 支持的版本 5 注册包装器 219 注册服务器定义 220 注册函数模板 222 注册昵称 221 注册用户映射 221

Extended Search (续) 纵向表 216 CREATE FUNCTION 语句 222, 510 CREATE NICKNAME 语法 507 CREATE NICKNAME 语句 221 CREATE SERVER 语句 506 CREATE USER MAPPING 语句 221, 507 CREATE WRAPPER 语句 505

#### F

FaultOueue 业务对象应用程序配置 112 FEDERATED 参数 设置 38 FOLD\_ID 服务器选项 区分大小写的值 20 有效设置 529 在 Informix 数据源上设置 267 FOLD\_PW 服务器选项 区分大小写的值 20 有效设置 529 在 Informix 数据源上设置 267

### G

GenesByMotifsS 用户定义的函数 语法 473 GenesByPathwyS 用户定义的函数 语法 451 GenesByPathwyT 用户定义的函数 语法 452 GeneWise 430, 432 GeneWise UDF **链接至库** 430

## н

H2X PATH, HMMER 守护讲程 237 **HMMER** 包装器库文件 244 昵称的固定列 247 CREATE SERVER 语句示例 245 HMMER 数据源 查询 252 描述 233 昵称、有效对象、用于 14 配置存取 236 实用程序列表 233 守护进程 配置 237 启动 241 守护进程配置文件示例 240 数据类型, 支持的 479

HMMER 数据源 (续) 添加至联合系统 236 消息 253 样本杳询 250 支持的版本 5 注册包装器 243 注册服务器定义 244 **注册昵称 246** CREATE NICKNAME 语句示例 250 hmmpfam 可执行文件 237 HMMERPFAM\_PATH, HMMER 守护进程  $237$ HMMER OUT DIR PATH HMMER 守护进程 237 hmmpfam 可执行文件 描述 233 验证已安装的版本 237

# ı

IFILE 服务器选项 有效设置 529 IGNORE\_UDT 服务器选项 有效设置 529 Informix 包装器库文件名 261 测试服务器连接 265 测试客户机配置文件 256 调整 267 环境变量, 设置 257 昵称, 有效对象, 用于 14 配置存取 255 缺省包装器名称 11 缺省逆向类型映射 573 缺省正向类型映射 557 设置客户机配置文件 256 添加至联合系统 255 有效服务器类型 523 支持的版本 5 注册包装器 260 注册服务器定义 261 注册昵称 266 注册用户映射 263 CREATE NICKNAME 语句示例 266 CREATE SERVER 语句 262 CREATE USER MAPPING 语句 264 INFORMIX LOCK MODE 服务器洗项 有效设置 529 INITIAL INSTS 函数映射洗项 有效设置 583 INITIAL IOS 函数映射洗项 有效设置 583 INSTS\_PER\_ARGBYTE 函数映射选项 有效设置 583 INSTS\_PER\_INVOC 函数映射选项 有效设置 583

IOS PER ARGBYTE 函数映射洗项 有效设置 583 IOS\_PER\_INVOC 函数映射选项 有效设置 583 IO\_RATIO 服务器选项 有效设置 529 IUD\_APP\_SVPT\_ENFORCE 服务器选项 有效设置 529

#### K

KEGG 用户定义的函数 除去 474 概述 447 函数列表 447 注册 450 自变量描述 449 SSDB 返回的列 459

#### L

LOGIN TIMEOUT 服务器洗项 有效设置 529 LSBarCode 用户定义的函数 示例 433 语法 432 LSDeflineParse 用户定义的函数 示例 426 语法 421 LSGeneWise 用户定义的函数 430, 432 库 411 LSMultiMatch 用户定义的函数 示例 434 语法 434 LSMultiMatch3 用户定义的函数 示例 435 语法 435 LSNuc2Pep 用户定义的函数 示例 441 语法 440 LSPatternMatch 用户定义的函数 示例 427 语法 426 LSPep2AmbNuc 用户定义的函数 错误消息 418 示例 416 语法 415 LSPep2ProbNuc 用户定义的函数 错误消息 420 基码频率表格式 444 示例 419 语法 418 LSPrositePattern 用户定义的函数 示例 429 语法 428

LSRevComp 用户定义的函数 示例 437 语法 437 LSRevNuc 用户定义的函数 示例 439 语法 438 LSRevPep 用户定义的函数 示例 440, 443 语法 439, 442

#### M

**MAX PENDING REOUESTS** BLAST 守护讲程 91 HMMER 守护讲程 237 Microsoft Excel 请参阅 Excel 文件 5 Microsoft SOL Server 包装器库文件名 274 测试服务器连接 278 调整 281 故障诊断 281 环境变量, 设置 271 昵称, 有效对象, 用于 14 配置存取 269 缺省包装器名称 11 缺省逆向类型映射 573 缺省正向类型映射 557 添加至联合系统 269 有效服务器类型 523 支持的版本 5 注册包装器 273 注册服务器定义 274 注册昵称 279 注册用户映射 277 准备联合服务器 270 CREATE NICKNAME 语句示例 280 CREATE SERVER 语句 275 CREATE USER MAPPING 语句示例 278 MODULE 包装器选项 有效设置 521

#### N

NET8 包装器 库文件名, Oracle 309 NLS (本地语言支持) 39 NODE 服务器选项, 有效设置 529 Nucleotide 模式表 194 数据库 179 NUMERIC\_STRING 列选项 示例 490 有效设置 551

### **O**

ODBC 包装器库文件 [286](#page-301-0) 测试服务器连接 [290](#page-305-0) 调整 [296](#page-311-0) 故障诊断 296 昵称, 有效对象, 用于 14 配置存取 [283](#page-298-0) 缺省包装器名称 11 缺省正向类型映射 [557](#page-572-0) 添加至联合系统 [283](#page-298-0) **注册昵称** [291](#page-306-0) 有效服务器类型 [523](#page-538-0) 支持的版本 5 注册包装器 [285](#page-300-0) 注册服务器定义 [287](#page-302-0) 注册用户映射 [289](#page-304-0) 准备联合服务器 [284](#page-299-0) [CREATE NICKNAME](#page-307-0) 语句示例 292 [CREATE SERVER](#page-303-0) 语句 288 [CREATE USER MAPPING](#page-305-0) 语句 290 [CREATE WRAPPER](#page-301-0) 语句 286 ODBC 包装器 存取 [Excel](#page-308-0) 文件 293 OLE DB **包装器库文件 [298](#page-313-0)** 配置存取 [297](#page-312-0) 缺省包装器名称 11 添加至联合系统 概述 [297](#page-312-0) 有效服务器类型 [523](#page-538-0) 支持的版本 5 注册包装器 [298](#page-313-0) 注册服务器定义 [299](#page-314-0) 注册用户映射 [300](#page-315-0) [CREATE SERVER](#page-314-0) 语句 299 [CREATE USER MAPPING](#page-316-0) 语句 301 [OMIM](#page-194-0) 数据库 179 Oracle 包装器名称 [309](#page-324-0) 测试服务器连接 [312](#page-327-0) 测试客户机配置文件 307 调整 [314](#page-329-0) 故障诊断 314 环境变量, 设置 [304](#page-319-0) 库名 [309](#page-324-0) 昵称, 有效对象, 用于 14 配置存取 [303](#page-318-0) 缺省包装器名称 11 缺省逆向类型映射 [573](#page-588-0) 缺省正向类型映射 [557](#page-572-0) 设置客户机配置文件 307 示例, [CREATE USER MAPPING](#page-327-0) 语句 REMOTE\_DOMAIN 用户选项 [312](#page-327-0) 添加至联合系统 [303](#page-318-0)

**Oracle** *(*绽) **注册昵称** [313](#page-328-0) **注册**包装器 [308](#page-323-0) 注册服务器定义 [309](#page-324-0) 注册用户映射 [311](#page-326-0) [CREATE NICKNAME](#page-329-0) 语句示例 314 [CREATE SERVER](#page-325-0) 语句 310

### **P**

PACKET\_SIZE 服务器选项 有效设置 [529](#page-544-0) ParalogsByGeneS 用户定义的函数 语法 [468](#page-483-0) ParalogsByGeneT 用户定义的函数 语法 [469](#page-484-0) PASSWORD 服务器选项 有效设置 [529](#page-544-0) PathwysByCompndsS 用户定义的函数 语法 [457](#page-472-0) PathwysByCompndsT 用户定义的函数 语法 [457](#page-472-0) PathwysByEnzymesS 用户定义的函数 语法 [458](#page-473-0) PathwysByEnzymesT 用户定义的函数 语法 [459](#page-474-0) PathwysByGenesS 用户定义的函数 语法 [455](#page-470-0) PathwysByGenesT 用户定义的函数 语法 [456](#page-471-0) [PCRE](#page-444-0) 库程序包 429 PeopleSoft 业务对象 [109](#page-124-0) PERCENT\_ARGBYTES 函数映射选项 有效设置 [583](#page-598-0) PLAN\_HINTS 服务器选项 有效设置 [529](#page-544-0) [PubMed](#page-205-0) 模式表 190 [PubMed](#page-194-0) 数据库 179 PUSHDOWN 服务器选项 有效设置 [529](#page-544-0)

### **Q**

Q\_SEQ\_DIR\_PATH [BLAST](#page-106-0) 守护进程 91 [HMMER](#page-252-0) 守护进程 237

#### **R**

REMOTE\_AUTHID 用户选项 有效设置 [541](#page-556-0) 有效设置 [541](#page-556-0)

REMOTE\_NAME 函数映射洗项 有效设置 [583](#page-598-0) REMOTE\_PASSWORD 用户选项 有效设置 [541](#page-556-0) RequestQueue 业务对象应用程序配置 112 ResponseQueue 业务对象应用程序配置 112 RevBestNbrsByGeneS 用户定义的函数 语法 [466](#page-481-0) RevBestNbrsByGeneT 用户定义的函数 语法 [467](#page-482-0) RUNPFAM\_PATH [HMMER](#page-252-0) 守护进程 237

## **S**

SAP 业务对象 [109](#page-124-0) ScoreBetweenGenesS 用户定义的函数 语法 [472](#page-487-0) SET SERVER OPTION 语句 临时设置选项 12 Siebel 业务对象 [109](#page-124-0) SOL 编译器 在联合系统中 8 SOL 语言 描述 9 SOLNET 包装器 库文件名 [309](#page-324-0) Sybase **何装器库文件名 [322](#page-337-0)** 测试服务器连接 [326](#page-341-0) 测试客户机配置文件 320 调整 [328](#page-343-0) 故障诊断 328 环境变量, 设置 [318](#page-333-0) 昵称, 有效对象, 用于 14 配置存取 [317](#page-332-0) 缺省包装器名称 [11](#page-26-0) 缺省逆向类型映射 [573](#page-588-0) 缺省正向类型映射 [557](#page-572-0) 设置客户机配置文件 320 示例, [CREATE USER MAPPING](#page-340-0) 语句 [325](#page-340-0) 添加至联合系统 [317](#page-332-0) 注册昵称 [327](#page-342-0) 有效服务器类型 [523](#page-538-0) 支持的版本 5 **注册句装器 [321](#page-336-0)** 注册服务器定义 [322](#page-337-0) 注册用户映射 [325](#page-340-0) [CREATE NICKNAME](#page-343-0) 语句示例 328 [CREATE SERVER](#page-338-0) 语句 323 [SYSCAT](#page-534-0) 目录视图 519

SYSSTAT 目录视图 519

#### т

Teradata 包装器库文件名 344 测试服务器连接 340, 348 存取记录 351 调整 351 故障诊断 351 环境变量, 设置 341 联合服务器上的昵称, 概述 349 昵称, 有效对象, 用于 14 配置存取 339 缺省包装器名称 11 缺省逆向类型映射 573 缺省正向类型映射 557 添加至联合系统 339 验证运行时链接 (AIX) 341 注册昵称 350 有效服务器类型 523 运行时链接, 启用 (AIX) 341, 351 注册包装器 344 注册服务器定义 345 注册用户映射 347 CREATE NICKNAME 语句示例 350 CREATE SERVER 语句 346 CREATE USER MAPPING 语句 348 TIMEFORMAT 服务器选项 有效设置 529 TIMEOUT 服务器选项 有效设置 529 TIMESTAMPFORMAT 服务器洗项 有效设置 529 TurboBlast 104

### U

Unicode 42

## $\bf v$

VARCHAR NO TRAILING BLANKS 服 务器选项 有效设置 529 VARCHAR\_NO\_TRAILING\_ BLANKS 列 洗项 示例 490 有效设置 551

#### W

Web 服务 包装器库文件 360 故障诊断 381

Web 服务 (续) 昵称 353, 369 配置存取 358 示例 139, 375 数据类型, 支持的 479 添加至联合系统 358 样本查询 378 注册服务器定义 360 注册昵称 361 Web 服务包装器 创建 359 Web 服务描述语言 (WSDL) 昵称 353 映射至昵称 125, 367 Web 服务提供程序 故障诊断 381 WebSphere Business Integration 配置 111 WebSphere Business Integration 包装器 109 包装器库文件 116 创建 116 服务器定义 117 示例 126, 139, 375 数据类型, 支持的 479 注册昵称 118 WebSphere Business Integration 适配器 安装 112 WebSphere MQ 消息队列 112

#### X

XML 包装器库文件 389 成本模型工具 393, 399 描述 385 昵称, 有效对象, 用于 14 配置存取 388 数据类型, 支持的 479 添加至联合系统 388 注册昵称 391, 394 CREATE NICKNAME 语句 394 为非根昵称创建联合视图 399 消息 401 样本查询 400 源文档和昵称 391 支持的版本 5 注册句装器 389 注册服务器定义 390 CREATE NICKNAME 语法 515 CREATE NICKNAME 语句示例 394 XML 模式 商业应用程序 111 映射至昵称 125, 367

**YPath** 与昵称配合使用 125, 367

#### 与 IBM 联系

在中国, 请致电下列其中一个号码以与 IBM 联系:

- 800-810-1818 或 (010) 84981188 分机 5151, 可获得售前客户服务;
- 800-810-1818 或 (010) 84981188 分机 5200, 可获得售后客户服务;
- 800-810-1818 或 (010) 84981188 分机 5017, 可获得市场营销与销售的信息;

要查找您所在国家或地区的 IBM 营业处、可在网上杳看 IBM 全球联系人目录 (Directory of Worldwide Contacts), 网址为: www.ibm.com/planetwide。

#### 产品信息

关于 DB2 Information Integrator 的信息可通过万维网获取, 网址为: http://www-900.ibm.com/cn/software/db2/。

此站点包含有关 DB2 产品家族、DB2 解决方案、技术前沿与趋势、DB2 服务、成功 案例、市场活动、培训与认证、DB2 开发者园地、合作伙伴、下载中心、资料库、第三 方分析报告、殊荣与奖项、DB2 新闻以及如何购买 DB2 的最新信息。

要查找您所在国家或地区的 IBM 营业处、可在网上查看 IBM 全球联系人目录 (Directory of Worldwide Contacts), 网址为: www.ibm.com/planetwide。

#### 对文档的意见

您的反馈有助于 IBM 提供高质量的信息。请发送您对本书或其它 DB2 Information Integrator 文档的任何意见。可以使用下列任何一种方法提出意见:

- 使用 www.ibm.com/software/data/rcf 上的在线读者意见表发送您的意见。
- 通过电子邮件 (e-mail) 将您的意见发送至 ctscrcf@cn.ibm.com. 确保包括产品的名称、 产品的版本号和书籍的名称及部件号(如果适用的话)。如果您对特定文本有意见, 请包括此文本的位置(例如,标题、表号或页码)。

# IBM

中国印刷

Spine information:

IBM DB2 Information<br>Integrator

数据源配置指南

版本 8.2